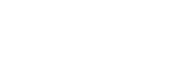

IBM

9.3

*IBM MQ* 에 대한 문제점 해결 및 지원

## **참고**

이 정보와 이 정보가 지원하는 제품을 사용하기 전에, 525 페이지의 [『주의사항』](#page-524-0)에 있는 정보를 확인하십시 오.

이 개정판은 새 개정판에 별도로 명시하지 않는 한, IBM® MQ 의 버전 9릴리스 3및 모든 후속 릴리스와 수정에 적용됩니다.

IBM은 귀하가 IBM으로 보낸 정보를 귀하의 권리를 침해하지 않는 범위 내에서 적절하다고 생각하는 방식으로 사용하거나 배포 할 수 있습니다.

**© Copyright International Business Machines Corporation 2007년, 2024.**

# 목차

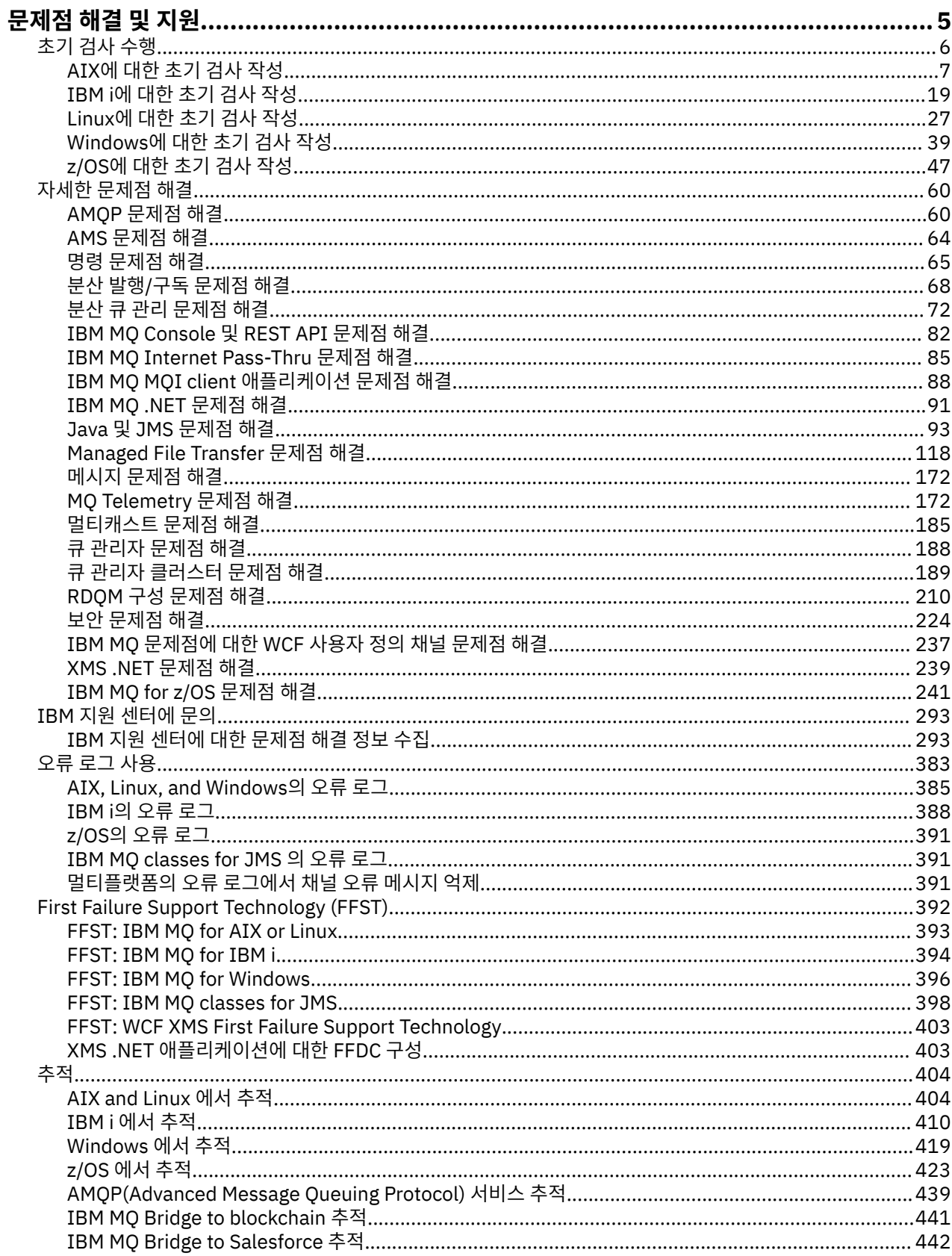

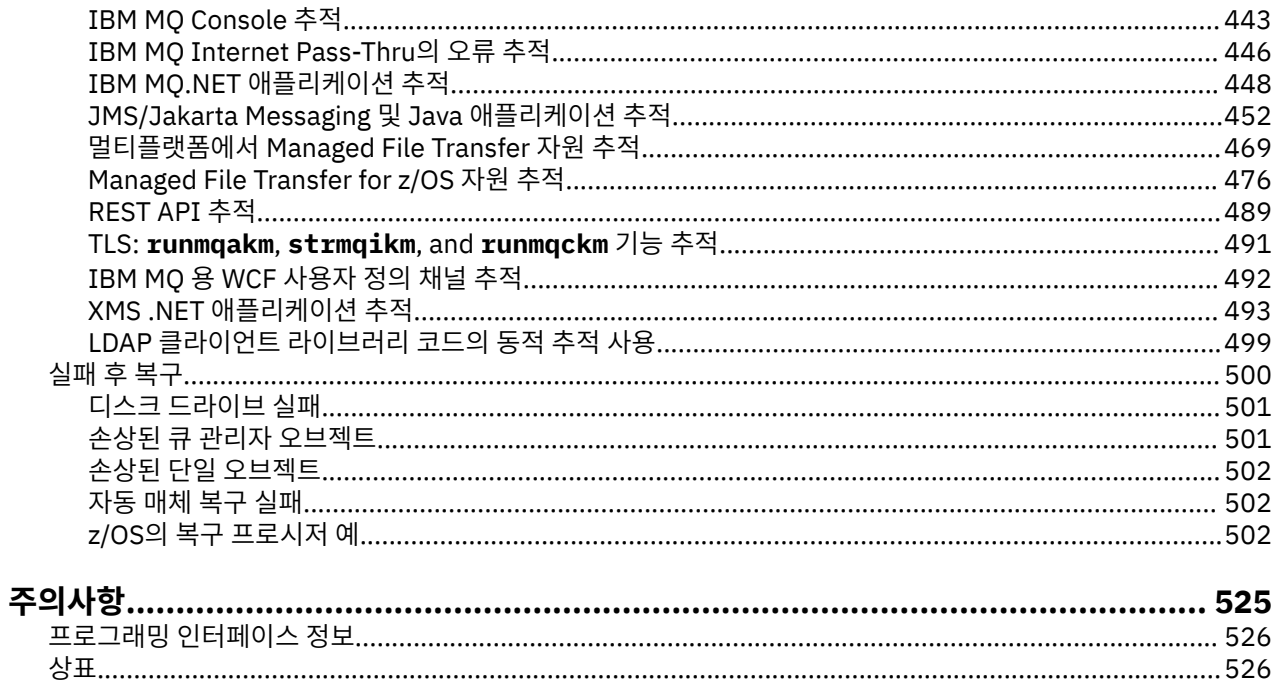

## <span id="page-4-0"></span>**IBM MQ 문제점 해결 및 지원**

큐 관리자 네트워크 또는 IBM MQ 애플리케이션에 문제점이 있는 경우 이 정보에 설명된 기술을 사용하여 문제 점을 진단하고 해결할 수 있습니다. 문제점에 대한 도움이 필요한 경우 IBM 지원 사이트를 통해 IBM 지원 센터에 문의할 수 있습니다.

## **이 태스크 정보**

문제점 해결은 문제점의 원인을 찾아서 제거하는 프로세스입니다. IBM 소프트웨어에 문제가 있는 경우 해당 문 제에 대한 문제점 해결 프로세스는 "무슨 일이 있었습니까?" 라는 질문을 하는 즉시 시작됩니다.

상위 레벨의 기본 문제점 해결 전략에는 다음이 포함됩니다.

- 1. 문제점 증상 기록
- 2. 문제점 재연
- 3. [가능한](#page-5-0) 원인 제거

IBM MQ에 발생한 문제점과 관련하여 도움이 필요한 경우 IBM 지원 사이트를 통해 IBM 지원 센터에 문의할 수 있습니다. IBM MQ 수정사항, 문제점 해결 및 기타 뉴스에 대한 알림을 구독할 수도 있습니다. 자세한 정보는 293 [페이지의](#page-292-0) 『IBM 지원 센터에 문의』의 내용을 참조하십시오.

문제점 후 복구에 대한 자세한 정보는 500 [페이지의](#page-499-0) 『실패 후 복구』의 내용을 참조하십시오.

## **프로시저**

1. 문제점의 증상을 기록하십시오.

애플리케이션, 서버 또는 도구 중 어디에서 발생했든지, 발생한 문제점의 유형에 따라 문제가 있음을 나타내 는 메시지를 수신할 수 있습니다. 오류 메시지를 볼 때마다 항상 기록하십시오. 이와 같이 단순하게 오류 메시 지는 때때로 향후 문제점을 조사할 때 보다 유용한 코드를 포함합니다. 또한 비슷하지만 약간의 차이점이 있 는 여러 오류 메시지를 수신할 수도 있습니다. 각 오류 메시지의 세부사항을 기록하면 문제점이 발생한 조건 에 대해 더 자세히 알 수 있습니다. 오류 메시지의 소스는 다음과 같습니다.

- 문제점 보기
- 로컬 오류 로그
- Eclipse 로그
- 사용자 추적
- 서비스 추적
- 오류 대화 상자

자세한 정보는 다음 주제를 참조하십시오.

- 383 [페이지의](#page-382-0) 『오류 로그 사용』
- 392 페이지의 『[First Failure Support Technology \(FFST\)](#page-391-0)』
- 404 페이지의 [『추적』](#page-403-0)

IBM MQ 컴포넌트 또는 명령이 오류를 리턴하고 화면 또는 로그에 기록되는 메시지에 대한 자세한 정보를 원 하는 경우 메시지 및 이유 코드를 참조하십시오.

2. 문제점을 다시 작성하십시오.

사용자가 수행할 단계(문제점으로 이어짐)을 다시 검토하십시오. 이러한 단계를 다시 시도하여 문제점을 쉽 게 재현할 수 있는지 확인하십시오. 지속적으로 반복 가능한 테스트 케이스가 있는 경우 필요한 솔루션을 판 별하는 데 도움이 될 수 있습니다.

- 문제점을 처음에 어떻게 확인했습니까?
- 문제점을 알아차릴 수 있게 한 어떤 다른 작업을 수행했습니까?
- <span id="page-5-0"></span>• 문제점을 야기하는 프로세스가 새 프로시저입니까? 아니면 해당 프로세스가 이전에는 성공적으로 작동했 습니까?
- 이 프로세스가 이전에 작동했다면 무엇이 변경되었습니까? (이 경우 변경사항은 새 하드웨어나 소프트웨어 추가부터 기존 소프트웨어 재구성에 이르기까지 시스템에서 수행된 모든 변경 유형을 참조할 수 있습니다.)
- 목격한 문제점의 첫 번째 증상은 무엇입니까? 거의 동시에 발생하는 다른 증상이 있었습니까?
- 동일한 문제점이 다른 위치에서도 발생합니까? 하나의 시스템에만 문제점이 있거나 여러 시스템에 동일한 문제점이 있습니까?
- 문제점의 내용을 알릴 수 있는 어떤 메시지가 생성되었습니까?

이러한 유형의 질문에 대한 자세한 정보는 6 페이지의 『초기 검사 수행』 및 60 페이지의 [『자세한](#page-59-0) 문제 점 [해결』의](#page-59-0) 내용을 참조하십시오.

3. 가능한 원인을 제거하십시오.

문제점의 원인이 아닌 컴포넌트를 제거하여 문제점의 범위를 좁히십시오. 제거 프로세스를 사용하면 문제점 을 단순화하고 응답할 수 없는 영역에서 시간 낭비를 방지할 수 있습니다. 제거 프로세스에 도움이 되도록 이 제품 문서 및 기타 사용 가능한 자원의 정보를 참조하십시오. 이 문제점을 경험한 또 다른 사용자가 있습니까? 다운로드할 수 있는 수정사항이 있습니까? 자세한 정보는 293 [페이지의](#page-292-0) 『IBM 지원 센터에 문의』의 내용을 참조하십시오.

## **초기 검사 수행**

발생할 수 있는 공통 문제점에 대한 응답을 제공할 수 있는 몇 가지 초기 검사가 있습니다.

## **이 태스크 정보**

플랫폼에 대한 초기 검사를 수행하고 문제점을 수정하는 데 도움이 되도록 하위 주제에 제공된 일반 조언 및 정보 를 사용하십시오.

## **프로시저**

- 플랫폼에 대해 초기 검사를 수행하십시오.
	- 7 [페이지의](#page-6-0) 『AIX에 대한 초기 검사 작성』
	- **IBM is 29 [페이지의](#page-18-0) 『IBM i에 대한 초기 검사 작성』**
	- Linux 27 [페이지의](#page-26-0) 『Linux에 대한 초기 검사 작성』
	- 39 페이지의 『[Windows](#page-38-0)에 대한 초기 검사 작성』
	- <mark>- 2/08 4</mark>7 페이지<u>의 『z/QS에 대한 초기 검사 작성』</u>

시스템 관리자용 팁

- 운영 체제에 대한 메시지의 오류 로그를 검사하십시오.
	- 2 ALW 385 페이지의 『[AIX, Linux, and Windows](#page-384-0)의 오류 로그』
	- <sub>–</sub> ▶ IBM i 388 [페이지의](#page-387-0) 『IBM i의 오류 로그』
	- 248 페이지의 『[IBM MQ for z/OS](#page-247-0)에 생성된 진단 정보』
- 구성 변경사항 또는 오류가 있는지 qm.ini의 컨텐츠를 확인하십시오. 구성 정보 변경에 대한 자세한 정보는 다음을 참조하십시오.
	- Multi 발티플랫폼에서 IBM MQ 구성 정보 변경
	- ▶ 2/0S → 2/0S에서 큐 관리자 사용자 정의
- 애플리케이션 개발 팀이 예기치 못한 사항을 보고하는 경우, 문제점을 조사하기 위해 추적을 사용합니다. 추적 사용에 대한 정보는 404 페이지의 [『추적』의](#page-403-0) 내용을 참조하십시오.

애플리케이션 개발자용 팁

<span id="page-6-0"></span>• 애플리케이션에서 MQI 호출로부터 리턴 코드를 검사하십시오.

이유 코드 목록은 API 완료 및 이유 코드를 참조하십시오. 문제점의 원인을 판별하려면 리턴 코드에 제공된 정보를 사용하십시오. 문제점을 해결하기 위해 이유 코드의 프로그래머 응답 섹션의 단계를 따르십시오.

• 애플리케이션이 예상대로 작동 중인지 여부가 확실하지 않은 경우, 예를 들어 매개변수가 MQI로 전달되는지 MQI를 벗어났는지 확실하지 않은 경우, 추적을 사용하여 MQI 호출의 모든 입력 및 출력에 대한 정보를 수집 할 수 있습니다.

추적 사용에 대한 자세한 정보는 404 페이지의 [『추적』](#page-403-0)의 내용을 참조하십시오. MQI 애플리케이션의 오류 처리에 대한 자세한 정보는 프로그램 오류 처리의 내용을 참조하십시오.

#### **관련 개념**

383 [페이지의](#page-382-0) 『오류 로그 사용』 문제점 판별과 해결에 도움이 되는 다양한 로그가 있습니다.

#### **관련 태스크**

293 [페이지의](#page-292-0) 『IBM 지원 센터에 문의』

IBM MQ에 발생한 문제점과 관련하여 도움이 필요한 경우 IBM 지원 사이트를 통해 IBM 지원 센터에 문의할 수 있습니다. IBM MQ 수정사항, 문제점 해결 및 기타 뉴스에 대한 알림을 구독할 수도 있습니다.

404 페이지의 [『추적』](#page-403-0)

문제점 판별과 해결에 도움이 될 다양한 유형의 추적을 사용할 수 있습니다.

## **AIX에 대한 초기 검사 작성**

AIX에서 문제점을 상세히 판별하기 전에 문제점에 대한 확실한 원인이 있는지 또는 조사를 통해 유용한 결과를 얻을 수 있는지 여부를 고려하십시오. 이 진단 방법은 흔히 단순 오류를 강조표시하거나 가능성의 범위를 좁혀서 작업량을 크게 줄여줍니다.

## **이 태스크 정보**

문제점의 원인이 다음에 있을 수 있습니다.

- IBM MQ
- 네트워크
- 애플리케이션
- IBM MQ에서 작동하도록 구성된 기타 애플리케이션

고려할 초기 질문 목록을 검토하고 자세한 정보에 대한 링크를 따라가면서 문제점과 관련될 수 있는 모든 사항을 기록해 두십시오. 관찰 결과로 원인을 바로 알 수 없더라도 나중에 체계적인 문제점 판별 연습을 수행해야 하는 경우에 유용할 수 있습니다.

IBM로 케이스를 열 때 문제점 조사에 도움이 되도록 수집한 추가 IBM MQ 문제점 해결 정보 (MustGather 데이 터) 를 포함할 수 있습니다. 자세한 정보는 293 [페이지의](#page-292-0) 『IBM 지원 센터에 대한 문제점 해결 정보 수집』의 내 용을 참조하십시오.

## **프로시저**

1. 문제점의 특성 식별

문제점의 원인을 식별하는 데 도움을 주기 위해 고려할 수 있는 몇 가지 초기 질문이 있습니다.

- 이전에 IBM MQ 가 성공적으로 [실행되었습니까](#page-8-0)?
- • [마지막으로](#page-8-0) 실행이 완료된 이후에 변경된 사항이 있습니까?
- 유지보수 업데이트를 [적용했습니까](#page-8-0)?
- 애플리케이션이 이전에 제대로 [실행되었습니까](#page-8-0)?
- 일부 명령에 대한 설명 텍스트에 특수 문자를 사용할 때 오류가 [수신됩니까](#page-9-0)?
- 문제점의 위치 및 원인을 판별하는 데 도움이 되는 오류 메시지 또는 리턴 코드가 [있습니까](#page-9-0)?
- 문제점을 재현할 수 [있습니까](#page-9-0)?
- 문제점이 [네트워크의](#page-10-0) 특정 부분에 영향을 줍니까?
- <span id="page-7-0"></span>• 문제점이 하루 중 특정 시간에 [발생합니까](#page-10-0)?
- 문제점이 [간헐적입니까](#page-10-0)?
- 2. 애플리케이션, 명령 및 메시지에 대한 잠재적인 문제점 조사

IBM MQ 애플리케이션, 명령 및 메시지에 문제점이 발생하는 경우 문제점의 원인을 판별하는 데 도움을 주기 위해 고려할 수 있는 많은 질문이 있습니다.

- 메시지가 큐에 도달하지 [못했습니까](#page-11-0)?
- 메시지에 예상치 못하거나 손상된 정보가 [포함되어](#page-12-0) 있습니까?
- 분산 큐 사용 시 예상치 못한 메시지를 [수신했습니까](#page-12-0)?
- PCF [명령으로부터](#page-12-0) 응답을 받지 못했습니까?
- 일부 큐만 [실패합니까](#page-13-0)?
- • [문제점이](#page-13-0) 리모트 큐에만 영향을 줍니까?
- • [애플리케이션](#page-13-0) 또는 시스템이 느리게 실행됩니까?
- 3. IBM MQ 프로세스의 자원 사용, 충분하지 않은 자원과 관련된 문제점 및 자원 한계 구성을 포함하여 IBM MQ 자원에 연결된 문제점을 조사하십시오.

자세한 정보는 15 페이지의 『AIX 에서 자원 [문제점에](#page-14-0) 대한 추가 검사』의 내용을 참조하십시오.

4. 문제점의 원인을 식별하는 데 도움이 되는 추가 정보가 필요한 경우 60 페이지의 [『자세한](#page-59-0) 문제점 해결』의 내용을 참조하십시오.

#### **관련 태스크**

293 [페이지의](#page-292-0) 『IBM 지원 센터에 문의』

IBM MQ에 발생한 문제점과 관련하여 도움이 필요한 경우 IBM 지원 사이트를 통해 IBM 지원 센터에 문의할 수 있습니다. IBM MQ 수정사항, 문제점 해결 및 기타 뉴스에 대한 알림을 구독할 수도 있습니다.

19 [페이지의](#page-18-0) 『IBM i에 대한 초기 검사 작성』

IBM i에서 문제점을 상세히 판별하기 전에 문제점에 대한 확실한 원인이 있는지 또는 조사를 통해 유용한 결과를 얻을 수 있는지 여부를 고려하십시오. 이 진단 방법은 흔히 단순 오류를 강조표시하거나 가능성의 범위를 좁혀서 작업량을 크게 줄여줍니다.

27 [페이지의](#page-26-0) 『Linux에 대한 초기 검사 작성』

Linux에서 문제점을 상세히 판별하기 전에 문제점에 대한 확실한 원인이 있는지 또는 조사를 통해 유용한 결과를 얻을 수 있는지 여부를 고려하십시오. 이 진단 방법은 흔히 단순 오류를 강조표시하거나 가능성의 범위를 좁혀서 작업량을 크게 줄여줍니다.

39 페이지의 『[Windows](#page-38-0)에 대한 초기 검사 작성』

Windows에서 문제점을 상세히 판별하기 전에 문제점에 대한 확실한 원인이 있는지 또는 조사를 통해 유용한 결 과를 얻을 수 있는지 여부를 고려하십시오. 이 진단 방법은 흔히 단순 오류를 강조표시하거나 가능성의 범위를 좁 혀서 작업량을 크게 줄여줍니다.

#### 47 [페이지의](#page-46-0) 『z/OS에 대한 초기 검사 작성』

z/OS에서 문제점을 상세히 판별하기 전에 문제점에 대한 확실한 원인이 있는지 또는 조사를 통해 유용한 결과를 얻을 수 있는지 여부를 고려하십시오. 이 진단 방법은 흔히 단순 오류를 강조표시하거나 가능성의 범위를 좁혀서 작업량을 크게 줄여줍니다.

### **관련 참조**

메시지 및 이유 코드

## **AIX에서의 문제점 특성 식별**

문제점의 원인을 식별하는 데 도움이 되는 몇 가지 초기 질문을 고려해야 합니다.

## **이 태스크 정보**

문제점의 원인을 파악하는 데 도움이 되는 포인터로 다음 질문을 사용하십시오.

- 이전에 IBM MQ 가 성공적으로 [실행되었습니까](#page-8-0)?
- • [마지막으로](#page-8-0) 실행이 완료된 이후에 변경된 사항이 있습니까?
- 유지보수 업데이트를 [적용했습니까](#page-8-0)?
- <span id="page-8-0"></span>• 애플리케이션이 이전에 제대로 실행되었습니까?
- 일부 명령에 대한 설명 텍스트에 특수 문자를 사용할 때 오류가 [수신됩니까](#page-9-0)?
- 문제점의 위치 및 원인을 판별하는 데 도움이 되는 오류 메시지 또는 리턴 코드가 [있습니까](#page-9-0)?
- 문제점을 재현할 수 [있습니까](#page-9-0)?
- 문제점이 [네트워크의](#page-10-0) 특정 부분에 영향을 줍니까?
- 문제점이 하루 중 특정 시간에 [발생합니까](#page-10-0)?
- 문제점이 [간헐적입니까](#page-10-0)?

목록을 살펴보면서 문제점과 관련되는 것을 모두 기록해 두십시오. 관찰 결과가 원인을 즉시 제시하지는 않지만 나중에 체계적인 문제점 판별 연습을 수행해야 하는 경우에 유용할 수 있습니다.

IBM로 케이스를 열 때 문제점 조사에 도움이 되도록 수집한 추가 IBM MQ 문제점 해결 정보 (MustGather 데이 터) 를 포함할 수 있습니다. 자세한 정보는 293 [페이지의](#page-292-0) 『IBM 지원 센터에 대한 문제점 해결 정보 수집』의 내 용을 참조하십시오.

## **프로시저**

1. 이전에 IBM MQ를 실행했습니까?

전에 IBM MQ가 제대로 실행되지 않은 경우 이는 사용자가 아직 이를 제대로 설정하지 않은 것일 수 있습니 다. 자세한 정보는 IBM MQ 설치 개요 및 AIX 에서 IBM MQ 설치 및 설치 제거의 내용을 참조하십시오.

확인 프로시저를 실행하려면 AIX 에서 IBM MQ 설치 확인의 내용을 참조하십시오. 또한 IBM MQ의 설치 후 구성에 대한 정보는 IBM MQ구성 을 참조하십시오.

2. 마지막으로 실행이 완료된 이후에 변경된 사항이 있습니까?

IBM MQ 구성에 대한 변경사항 또는 IBM MQ 와 상호작용하는 다른 애플리케이션에 대한 변경사항이 문제 점의 원인일 수 있습니다.

최근에 작성된 변경사항을 고려 중인 경우 IBM MQ 시스템, 이와 인터페이스로 접속하는 기타 프로그램, 하 드웨어 및 새 애플리케이션에 대해서도 생각해 보십시오. 사용자가 모르는 새 애플리케이션이 시스템에서 실행되었을 가능성도 고려하십시오.

- 큐 정의를 변경, 추가 또는 삭제했습니까?
- 채널 정의를 변경하거나 추가했습니까? 애플리케이션에 필요한 IBM MQ 채널 정의 또는 기본 통신 정의 에 대해 변경사항이 작성되었을 수 있습니다.
- 애플리케이션이 사용자의 변경으로 인해 수신되는 리턴 코드를 처리합니까?
- IBM MQ의 조작에 영향을 줄 수 있는 운영 체제의 구성요소를 변경했습니까?
- 3. 유지보수 업데이트를 적용했습니까?

유지보수 업데이트를 IBM MQ에 적용한 경우, 업데이트 조치가 성공적으로 완료되었는지와 오류 메시지가 생성되지 않았는지 확인하십시오.

- 업데이트 시 특별한 지시사항이 있었습니까?
- 테스트를 실행하여 업데이트가 올바로 적용되었는지 확인했습니까?
- IBM MQ가 이전 유지보수 레벨로 복원된 경우에도 계속 문제점이 유지됩니까?
- 설치에 성공한 경우 IBM 지원 센터에 유지보수 패키지 오류가 있는지 확인하십시오.
- 유지보수 패키지가 다른 애플리케이션에 적용된 경우 IBM MQ 인터페이스에 미치는 영향을 고려하십시 오.
- 4. 애플리케이션이 이전에 제대로 실행되었습니까?

문제점이 하나의 특정 애플리케이션을 포함하는 것으로 나타나는 경우, 애플리케이션이 다음 이전에 성공적 으로 실행되었는지 여부를 고려하십시오.

• 애플리케이션이 마지막으로 실행된 이후로 변경되었습니까?

변경된 경우 애플리케이션의 새 부분 또는 수정된 부분에서 오류가 발생했을 수 있습니다. 변경사항을 조 사하고 문제점의 명확한 이유를 찾을 수 있는지 살펴보십시오. 애플리케이션 이전 레벨을 사용하여 재시 도할 수 있습니까?

<span id="page-9-0"></span>• 애플리케이션의 모든 기능이 이전에 완전히 실행되었습니까?

이전에 호출된 적이 없는 애플리케이션 부분이 처음 사용된 경우 문제점이 발생할 수 있습니까? 발생할 수 있는 경우 애플리케이션의 해당 부분에 오류가 있는 것일 수 있습니다. 실패 시에 어떤 애플리케이션을 수 행 중이었는지 찾아보고 프로그램의 해당 부분에 오류가 있는지 소스 코드를 확인하십시오. 이전에 여러 번 프로그램이 성공적으로 실행된 경우, 오류가 발생했을 때 처리 중이던 파일과 현재 큐 상태를 확인하십 시오. 프로그램에 드물게 사용되는 경로를 호출하는 희귀한 데이터 값이 있을 수 있습니다.

• 애플리케이션이 모든 리턴 코드를 검사합니까?

애플리케이션이 변경 결과로 수신하는 리턴 코드를 확인하지 않는 최소한의 방법으로 IBM MQ 시스템이 변경되었습니까? 예를 들면, 애플리케이션이 액세스하는 큐를 공유할 수 있다고 가정합니까? 큐가 독점으 로 재정의된 경우, 애플리케이션이 해당 큐에 더 이상 액세스할 수 없음을 표시하는 리턴 코드를 처리할 수 있습니까?

• 애플리케이션이 다른 IBM MQ 시스템에서 실행됩니까?

문제점을 유발하는 이 IBM MQ 시스템이 설정된 방법과 다른 점이 있을 수 있습니까? 예를 들면, 동일한 메시지 길이나 우선순위를 사용하여 큐가 정의되었습니까?

코드를 보기 전에 코드가 작성된 프로그래밍 언어에 따라 변환기 또는 컴파일러 및 연계 편집기의 출력을 검 사하여 오류가 보고되었는지 확인하십시오. 애플리케이션을 변환, 컴파일 또는 로드 라이브러리로 링크 및 편집하는 데 실패하면, 호출할 경우 실행도 실패합니다. 애플리케이션 빌드에 대한 정보는 애플리케이션 개 발을 참조하십시오.

문서에서 이러한 단계가 각각 오류 없이 수행되었음을 표시하면, 애플리케이션의 코드 논리를 고려하십시 오. 문제점의 증상이 실패한 기능 및 오류가 발생한 코드 조각을 나타냅니까? 다음 목록의 오류는 IBM MQ 프로그램을 실행하는 동안 발생한 가장 공통적인 문제점의 원인을 나타냅니다. IBM MQ 시스템 관련 문제점 이 다음 오류 중 하나 이상으로 인해 유발될 수 있는 가능성을 고려하십시오.

- 실제로 독점적인 큐가 공유되었을 가능성.
- MQI 호출 시 올바르지 않은 매개변수 전달.
- MQI 호출 시 충분하지 않은 매개변수 전달. 이는 IBM MQ가 애플리케이션이 처리되도록 완료 및 이유 코 드를 설정할 수 없음을 의미할 수 있습니다.
- MQI 요청에서 리턴 코드 확인 실패.
- 올바르지 않은 길이가 지정된 변수 전달.
- 올바르지 않은 순서로 매개변수 전달.
- *MsgId* 및 *CorrelId*를 제대로 초기화하는 데 실패.
- MQRC\_TRUNCATED\_MSG\_ACCEPTED에 따라 *Encoding* 및 *CodedCharSetId*를 초기화하는 데 실패.
- 5. 일부 명령에 대한 설명 텍스트에 특수 문자를 사용할 때 오류를 수신합니까?

일부 문자 (예: 백슬래시 (\) 및 큰따옴표 (")) 문자는 명령과 함께 사용될 때 특별한 의미를 갖습니다.

특수 문자 앞에 \를 입력하십시오. 즉, 텍스트에서 \ 또는 " 를 원하는 경우 \\ 또는 \" 를 입력하십시오. 일 부 문자는 명령과 함께 사용할 수 없습니다. 특수한 의미를 가지는 문자 및 이를 사용하는 방법에 대한 자세 한 정보는 특수한 의미를 가진 문자를 참조하십시오.

6. 문제점의 위치 및 원인을 판별하는 데 도움이 되는 오류 메시지 또는 리턴 코드가 있습니까?

IBM MQ는 오류 로그를 사용하여 자체 조작과 관련된 메시지, 시작하는 큐 관리자, 사용 중인 채널에서 가져 온 오류 데이터를 캡처합니다. 문제점과 연관된 메시지가 기록되었는지 오류 로그를 검사하십시오. 오류 로 그의 위치 및 컨텐츠에 대한 정보는 385 페이지의 『[AIX, Linux, and Windows](#page-384-0)의 오류 로그』의 내용을 참 조하십시오.

각 IBM MQ MQI(Message Queue Interface) 및 MQAI(IBM MQ Administration Interface) 호출의 경우, 완료 코드 및 이유 코드는 호출의 성공 또는 실패를 표시하기 위해 큐 관리자 또는 엑시트 루틴에 의해 리턴 됩니다. 애플리케이션이 MQI(Message Queue Interface) 호출에 실패했음을 표시하는 리턴 코드를 가져올 경우, 이유 코드를 확인하여 문제점에 대해 더 알아보십시오. 이유 코드 목록은 API 완료 및 이유 코드를 참 조하십시오. 리턴 코드에 대한 자세한 정보는 각 MQI 호출의 설명 내에 포함되어 있습니다.

## 7. 문제점을 재현할 수 있습니까? 문제점을 재생성할 수 있는 경우, 재생성되는 조건을 고려하십시오.

- <span id="page-10-0"></span>• 문제점이 명령이나 해당 관리 요청으로 인해 발생되었습니까? 다른 방법으로 입력된 경우 조작이 작동합 니까? 명령행에 입력할 경우에만 명령이 작동하면, 명령 서버가 중지되지 않았는지 확인하고 SYSTEM.ADMIN.COMMAND.QUEUE의 큐 정의가 변경되지 않았는지 확인하십시오.
- 프로그램으로 인해 문제점이 발생합니까? 모든 IBM MQ 시스템이나 모든 큐 관리자에서 실패합니까? 아 니면 일부에서만 실패합니까?
- 문제점이 발생할 때마다 시스템에서 실행되고 있는 애플리케이션을 식별할 수 있습니까? 그렇다면 오류 가 있는지 애플리케이션을 조사하십시오.
- 8. 문제점이 네트워크의 특정 부분에 영향을 줍니까?

네트워크 관련 변경사항이 작성되었거나 IBM MQ 정의가 변경되었습니까? 이러한 것들이 문제점을 설명할 수 있습니까?

문제점의 영향을 받는 네트워크의 특정 파트 (예: 리모트 큐) 를 식별할 수 있습니다. 리모트 메시지 큐 관리 자로의 링크가 작동하지 않으면, 메시지가 리모트 큐로 플로우될 수 없습니다.

- 두 시스템 간의 연결이 사용 가능한지와 IBM MQ의 상호통신 컴포넌트가 시작되었는지 확인하십시오.
- 메시지가 전송 큐에 도달하고 있는지 확인하고, 전송 큐와 리모트 큐의 로컬 큐 정의를 확인하십시오.
- 9. 문제점이 하루 중 특정 시간에 발생합니까?

문제점이 특정 시간대에 발생하는 경우, 이는 시스템 로드 때문일 수 있습니다. 일반적으로 오전 중간과 오후 중간에 시스템 로드가 가장 많기 때문에 이 시간대에 로드에 따른 문제점이 발생하기 쉽습니다.

IBM MQ 네트워크가 둘 이상의 시간대로 확장되는 경우 최대 시스템 로드가 하루 중 다른 시간에 발생하는 것처럼 보일 수 있습니다.

10. 문제점이 간헐적입니까?

간헐적인 문제점은 프로세스를 서로 독립적으로 실행할 수 있는 방법으로 인한 것일 수 있습니다. 예를 들면, 프로그램은 이전 프로세스가 완료되기 전에 대기 옵션을 지정하지 않고 MQGET 호출을 발행할 수 있습니다. 애플리케이션이 메시지 넣기 호출이 커미트되기 전에 큐로부터 메시지를 가져오려고 할 경우에도 간헐적 문 제점이 표시될 수 있습니다.

#### **관련 개념**

15 [페이지의](#page-14-0) 『AIX 에서 자원 문제점에 대한 추가 검사』

충분하지 않은 자원, 사용자의 자원 한계 구성과 관련된 문제점을 판별하고 해결하여, IBM MQ 프로세스에 의한 자원 사용을 비롯한, IBM MQ 자원과 연결된 문제점을 판별하고 해결하는 방법에 대해 설명합니다.

## **관련 태스크**

#### 293 [페이지의](#page-292-0) 『IBM 지원 센터에 문의』

IBM MQ에 발생한 문제점과 관련하여 도움이 필요한 경우 IBM 지원 사이트를 통해 IBM 지원 센터에 문의할 수 있습니다. IBM MQ 수정사항, 문제점 해결 및 기타 뉴스에 대한 알림을 구독할 수도 있습니다.

11 페이지의 『AIX 에서 애플리케이션, 명령 및 메시지에 대한 문제점 판별』

IBM MQ 애플리케이션, 명령 및 메시지에 문제점이 발생하는 경우 문제점의 원인을 판별하는 데 도움이 되도록 고려할 수 있는 많은 질문이 있습니다.

#### **관련 참조**

메시지 및 이유 코드

## **AIX 에서 애플리케이션, 명령 및 메시지에 대한 문제점 판별**

IBM MQ 애플리케이션, 명령 및 메시지에 문제점이 발생하는 경우 문제점의 원인을 판별하는 데 도움이 되도록 고려할 수 있는 많은 질문이 있습니다.

## **이 태스크 정보**

문제점의 원인을 파악하는 데 도움이 되는 포인터로 다음 질문을 사용하십시오.

- 메시지가 큐에 도달하지 [못했습니까](#page-11-0)?
- 메시지에 예상치 못하거나 손상된 정보가 [포함되어](#page-12-0) 있습니까?
- 분산 큐 사용 시 예상치 못한 메시지를 [수신했습니까](#page-12-0)?
- PCF [명령으로부터](#page-12-0) 응답을 받지 못했습니까?
- <span id="page-11-0"></span>• 일부 큐만 [실패합니까](#page-13-0)?
- • [문제점이](#page-13-0) 리모트 큐에만 영향을 줍니까?
- • [애플리케이션](#page-13-0) 또는 시스템이 느리게 실행됩니까?

목록을 살펴보면서 문제점과 관련되는 것을 모두 기록해 두십시오. 관찰 결과가 원인을 즉시 제시하지는 않지만 나중에 체계적인 문제점 판별 연습을 수행해야 하는 경우에 유용할 수 있습니다.

IBM로 케이스를 열 때 문제점 조사에 도움이 되도록 수집한 추가 IBM MQ 문제점 해결 정보 (MustGather 데이 터) 를 포함할 수 있습니다. 자세한 정보는 293 [페이지의](#page-292-0) 『IBM 지원 센터에 대한 문제점 해결 정보 수집』의 내 용을 참조하십시오.

### **프로시저**

1. 메시지가 큐에 도달하지 못했습니까?

예상했을 때 메시지가 도착하지 않으면 메시지를 큐에 넣었는지 확인하십시오.

- 큐가 올바로 정의되었습니까? 예를 들어, **MAXMSGL** 가 충분히 큽니까?
- 메시지를 큐에 넣을 수 있습니까?
- 큐가 이미 가득찼습니까?
- 다른 애플리케이션이 큐에 대한 독점 액세스를 갖고 있습니까?

또한 큐에서 메시지를 가져올 수 있는지 확인하십시오.

- 동기점을 사용해야 합니까? 동기점 내에 메시지를 넣는 중이거나 검색 중인 경우, 복구 단위가 커미트될 때 까지 다른 태스크를 사용할 수 없습니다.
- 대기 간격이 충분합니까? 대기 간격을 MQGET 호출에 대한 옵션으로 설정할 수 있습니다. 충분한 시간 동안 응답을 기다리고 있는지 확인해야 합니다.
- 메시지 또는 상관 ID(*MsgId* 또는 *CorrelId*)에서 식별되는 특정 메시지를 대기하고 있습니까? 올바른 *MsgId* 또는 *CorrelId*를 가진 메시지를 대기하고 있는지 확인하십시오. 성공적인 MQGET 호출은 이 값 모두를 검색된 메시지의 값으로 설정하여 다른 메시지를 가져오려면 이 값을 다시 설정해야 할 수 있습니다. 또한, 큐에서 다른 메시지를 가져올 수 있는지 여부도 확인하십시오.
- 다른 애플리케이션이 큐에서 메시지를 가져올 수 있습니까?
- 예상하는 메시지가 지속 메시지로 정의되었습니까? 그렇지 않은 경우 IBM MQ가 재시작될 때 메시지가 손 실되었습니다.
- 다른 애플리케이션이 큐에 대한 독점 액세스를 갖고 있습니까?

큐에서 잘못된 점을 찾을 수 없고 IBM MQ가 실행 중인 경우, 다음에 대한 메시지를 큐에 넣기 위해 예상한 프 로세스를 확인하십시오.

- 애플리케이션이 시작되었습니까? 트리거되어야 하는 경우 올바른 트리거 옵션이 지정되었는지 확인하십시 오.
- 애플리케이션이 중지되었습니까?
- 트리거 모니터가 실행 중입니까?
- 트리거 프로세스가 올바르게 정의되었습니까?
- 애플리케이션이 올바르게 완료되었습니까? 작업 로그에서 비정상 종료의 증거를 찾으십시오.
- 애플리케이션이 변경사항을 확약했거나 변경사항이 백아웃되었습니까?

다중 트랜잭션이 큐에 서비스를 제공하고 있는 경우, 서로 충돌할 수 있습니다. 예를 들어, 한 트랜잭션이 버퍼 길이를 0으로 설정한 상태에서 MQGET 호출을 발행하여 메시지 길이를 판별한 후, 해당 메시지의 *MsgId*를 지정하는 특정 MQGET 호출을 발행한다고 가정합니다. 그러나 그러는 동안에 다른 트랜잭션이 해당 메시지 에 대해 성공적인 MQGET 호출을 발행하여 첫 번째 애플리케이션이 MQRC\_NO\_MSG\_AVAILABLE이라는 이 유 코드를 수신합니다. 다중 서버 환경에서 실행되는 것으로 예상된 애플리케이션이 이 상황에 대처하도록 디 자인되어야 합니다.

<span id="page-12-0"></span>메시지를 수신했을 수는 있지만 애플리케이션이 어떤 방법으로든 메시지 처리에 실패했을 경우를 고려하십 시오. 예를 들어, 예상된 형식의 메시지에서의 오류 때문에 프로그램이 거부했습니까? 그러한 경우 이 토픽의 후속 정보를 참조하십시오.

2. 메시지에 예상치 못하거나 손상된 정보가 포함되어 있습니까?

메시지에 포함된 정보가 애플리케이션이 기대하고 있는 것이 아니거나 어떤 식으로든 손상되어 있다면 다음 을 고려하십시오.

- 애플리케이션 또는 큐에 메시지를 넣은 애플리케이션을 변경했습니까? 모든 변경사항이 변경을 인식해야 하는 모든 시스템에 동시에 반영되었는지 확인하십시오. 예를 들어, 메시지 데이터 형식이 변경된 경우 두 애플리케이션 모두 변경사항이 적용되도록 컴파일해야 합니다. 한 애플리케이션이 다시 컴파일되지 않은 경우, 데이터는 다른 애플리케이션에서 손상된 것처럼 보입니다.
- 애플리케이션이 메시지를 올바르지 않은 큐에 송신하고 있습니까? 애플리케이션이 수신 중인 메시지가 다 른 큐에 서비스를 제공하는 애플리케이션에 대한 것이 아닌지 확인하십시오. 필요한 경우, 보안 정의를 변 경하여 권한 부여되지 않은 애플리케이션이 메시지를 올바르지 않은 큐에 넣지 않도록 합니다. 애플리케이 션이 알리어스 큐를 사용하는 경우, 알리어스가 올바른 큐를 가리키는지 확인하십시오.
- 트리거 정보가 이 큐에 대해 올바르게 지정되었습니까? 사용자의 애플리케이션이 시작되었어야 했는지 아 니면 다른 애플리케이션이 시작되었어야 했는지 확인하십시오.

이 검사로 문제를 해결할 수 없는 경우, 메시지를 송신한 프로그램 및 메시지를 수신한 프로그램 모두에 대한 애플리케이션 논리를 확인하십시오.

3. 분산 큐 사용 시 예상치 못한 메시지를 수신했습니까?

애플리케이션이 분산 큐를 사용한 경우 다음 사항을 고려하십시오.

- IBM MQ가 송신 시스템 및 수신 시스템 둘 다에 올바르게 설치되었고 분산 큐잉을 위해 올바르게 구성되었 습니까?
- 두 시스템 간에 링크를 사용할 수 있습니까? 두 시스템이 모두 사용 가능하고 IBM MQ에 연결되어 있는지 확인하십시오. 두 시스템 간에 연결이 활성인지 확인하십시오. 큐 관리자 (**PING QMGR**) 또는 채널 (**PING CHANNEL**) 에 대해 MQSC 명령 **PING** 를 사용하여 링크가 작동 가능한지 확인할 수 있습니다.
- 송신 시스템에 트리거가 설정되어 있습니까?
- 대기 중인 메시지가 원격 시스템의 응답 메시지입니까? 트리거가 원격 시스템에서 활성화되어 있는지 확인 하십시오.
- 큐가 이미 가득찼습니까? 그렇다면 메시지가 데드-레터 큐에 있는지 확인하십시오. 데드-레터 큐 헤더에는 메시지를 대상 큐에 넣을 수 없는 이유를 설명하는 피드백 코드 또는 이유가 포함되어 있습니다. 자세한 정 보는 데드-레터 (미배달 메시지) 큐 사용 및 MQDLH-데드-레터 헤더를 참조하십시오.
- 송신 및 수신 큐 관리자 간에 불일치가 있습니까? 예를 들어, 메시지 길이는 수신 큐 관리자가 핸들링할 수 있는 것보다 길 수 있습니다.
- 송신 및 수신 채널의 채널 정의가 호환 가능합니까? 예를 들면, 순서 번호 줄바꾸기가 일치하지 않으면 분산 큐잉 컴포넌트가 중지될 수 있습니다. 자세한 정보는 분산 큐잉 및 클러스터를 참조하십시오.
- 데이터 변환이 관련됩니까? 송신 및 수신 애플리케이션 간 데이터 형식이 다른 경우 데이터 변환이 필요합 니다. 데이터 형식이 내장 형식의 하나로 인식되면 MQGET 호출이 발행될 때 자동 변환됩니다. 데이터 형식 이 변환을 위해 인식되지 않으면 자체 루틴으로 변환을 수행할 수 있도록 허용하기 위해 데이터 변환 엑시트 가 수행됩니다. 자세한 정보는 데이터 변환을 참조하십시오.

문제점을 해결할 수 없는 경우 IBM 지원 센터에 도움을 요청하십시오.

4. PCF 명령에서 응답을 받지 못했습니까?

명령을 발행했지만 응답을 수신하지 못한 경우 다음 검사를 고려하십시오.

- 명령 서버가 실행 중입니까? **dspmqcsv** 명령을 사용하여 명령 서버의 상태를 확인하십시오. 이 명령의 응 답에서 명령 서버가 실행되지 않고 있음이 표시되면, **strmqcsv** 명령을 사용하여 명령 서버를 시작하십시 오. 명령에 대한 응답이 MQGET 요청에 SYSTEM.ADMIN.COMMAND.QUEUE를 사용할 수 없음을 표시하 면, MQGET 요청에 이 큐를 사용하십시오.
- 응답이 데드-레터 큐로 전송되었습니까? 데드-레터 큐 헤더 구조에는 문제점을 설명하는 이유 또는 피드백 코드가 포함됩니다. 자세한 정보는 MQDLH-데드-레터 헤더 및 데드-레터 (미배달 메시지) 큐 사용을 참조하 십시오. 데드-레터 큐에 메시지가 포함된 경우, 제공된 찾아보기 샘플 애플리케이션 (amqsbcg) 을 사용하 여 MQGET 호출을 통해 메시지를 찾아볼 수 있습니다. 샘플 애플리케이션은 이름 지정된 큐 관리자에 대한

<span id="page-13-0"></span>이름 지정된 큐에 있는 모든 메시지를 통과하여 이름 지정된 큐에 있는 모든 메시지의 메시지 디스크립터 및 메시지 컨텍스트 필드를 표시합니다.

- 메시지가 오류 로그에 송신되었습니까? 자세한 정보는 387 페이지의 『[AIX, Linux, and Windows](#page-386-0)의 오류 로그 [디렉토리』의](#page-386-0) 내용을 참조하십시오.
- 큐에서 Put 및 Get 조작이 모두 사용 가능합니까?
- *WaitInterval* 값이 충분히 깁니까? MQGET 호출의 제한시간이 초과된 경우, 완료 코드 MQCC\_FAILED 및 이유 코드 MQRC\_NO\_MSG\_AVAILABLE이 리턴됩니다. *WaitInterval* 필드와 MQGET의 완료 및 이 유 코드에 대한 정보는 WaitInterval (MQLONG) 을 참조하십시오.
- 사용자 고유의 애플리케이션을 사용하여 SYSTEM.ADMIN.COMMAND.QUEUE, 동기점을 사용해야 합니 까? 동기점에서 요청 메시지를 제외하지 않은 한, 응답 메시지를 수신하기 전에 동기점을 사용해야 합니다.
- 큐의 **MAXDEPTH** 및 **MAXMSGL** 속성이 충분히 높게 설정되어 있습니까?
- *CorrelId* 및 *MsgId* 필드를 올바로 사용하고 있습니까? 큐에서 모든 메시지를 수신하도록 보장하려면 애 플리케이션에서 *MsgId* 및 *CorrelId*의 값을 설정하십시오.

생성된 오류 메시지에 응답하여 명령 서버를 정지한 다음 재시작하십시오. 시스템이 여전히 응답하지 않으면 문제점은 큐 관리자 또는 IBM MQ 시스템 전체 중 하나와 관련될 수 있습니다. 먼저 각 큐 관리자를 정지시켜 실패한 큐 관리자를 구분하십시오. 이 단계가 문제점을 밝혀내지 않으면 오류 로그에서 생성된 메시지에 응답 하여 IBM MQ를 중지하고 재시작해보십시오. 다시 시작한 후에도 문제점이 계속 발생하면 IBM 지원 센터에 도움을 요청하십시오.

5. 일부 큐만 실패합니까?

문제점이 큐의 서브세트에 대해서만 발생한다는 의심이 되면 문제점이 있다고 판단되는 로컬 큐를 확인하십 시오.

MQSC 명령 **DISPLAY QUEUE** 를 사용하면 각 큐에 대한 정보를 표시할 수 있습니다. **CURDEPTH** 가 MAXDEPTH에 있으면 큐가 처리되지 않습니다. 모든 애플리케이션이 정상적으로 실행 중인지 확인하십시오.

**CURDEPTH** 가 MAXDEPTH에 없는 경우 다음 큐 속성을 검사하여 올바른지 확인하십시오.

- 트리거가 사용 중인 경우 트리거 모니터가 실행 중입니까? 트리거 용량이 너무 큽니까? 다시 말해, 트리거 이벤트를 너무 자주 생성합니까? 프로세스 이름이 올바릅니까? 프로세스가 사용 가능하고 조작 가능합니 까?
- 큐를 공유할 수 있습니까? 공유할 수 없다면, 다른 애플리케이션이 입력을 위해 이미 큐를 열었을 수 있습니 다.
- GET 및 PUT에 대해 큐를 적절히 사용할 수 있습니까?

큐에서 메시지를 가져오는 애플리케이션 프로세스가 없는 경우 그 이유를 판별하십시오. 애플리케이션을 시 작해야 하거나, 연결이 중단되었거나, 어떤 이유로 MQOPEN 호출이 실패했기 때문일 수 있습니다. 큐 속성 **IPPROCS** 및 **OPPROCS**를 확인하십시오. 이 속성은 입력 및 출력을 위해 큐가 열려 있는지 여부를 표시합니 다. 값이 0이면, 해당 유형의 조작이 발생할 수 없음을 표시합니다. 값이 변경되었거나 큐가 열려 있지만 현재 닫혀 있습니다.

메시지를 넣거나 가져올 것으로 예상되는 시간의 상태를 확인하십시오.

문제점을 해결할 수 없는 경우 IBM 지원 센터에 도움을 요청하십시오.

6. 문제점이 리모트 큐에만 영향을 줍니까?

문제점이 리모트 큐에만 영향을 줄 경우, 다음 검사를 수행하십시오.

- 필요한 채널이 시작되었는지, 트리거가 가능한지, 그리고 필수 시작기가 실행 중인지 확인하십시오.
- 리모트 큐로 메시지를 넣어야 하는 프로그램이 문제점을 보고하지 않았는지 확인하십시오.
- 트리거를 사용하여 분산 큐잉 프로세스를 시작하는 경우, 전송 큐가 트리거를 사용 가능하도록 설정했는지 확인하십시오. 또한 트리거 모니터가 실행 중인지도 확인하십시오.
- 채널 오류나 문제점을 표시하는 메시지가 있는지 오류 로그를 확인하십시오.
- 필요한 경우, 채널을 수동으로 시작하십시오.

7. 애플리케이션 또는 시스템이 느리게 실행됩니까?

<span id="page-14-0"></span>애플리케이션이 느리게 실행 중인 경우, 루프에 있거나 사용할 수 없는 자원을 대기 중이거나 성능 문제점이 있을 수 있습니다.

시스템이 자체의 한계 용량에 다다른 상태에서 작동 중일 수 있습니다. 이러한 유형의 문제점은 일반적으로 최대 시스템 로드 시간인 오전 중간 및 오후 중간에 가장 심합니다. (네트워크가 둘 이상의 시간대에 걸쳐 있는 경우, 시스템 최대 로드는 다른 시간대에 발생할 수 있습니다.)

하드웨어 제한으로 인해 성능 문제점이 발생할 수 있습니다.

시스템 로드에 따라 성능이 저하되지는 않지만 시스템에 로드가 적을 때 가끔 이런 현상이 발생하는 경우, 애 플리케이션이 잘못 디자인되었기 때문입니다. 이러한 현상은 일정 큐에 액세스할 때에만 발생하는 문제점일 수 있습니다.

느린 애플리케이션 성능의 일반적인 원인 또는 큐 (일반적으로 전송 큐) 의 메시지 빌드는 작업 단위 외부에서 지속 메시지를 쓰는 하나 이상의 애플리케이션입니다. 자세한 정보는 메시지 지속성을 참조하십시오.

성능 문제가 지속되면 문제점이 IBM MQ 자체에 있을 수 있습니다. 이 문제가 의심되는 경우 IBM 지원 센터 에 문의하여 도움을 받으십시오.

#### **관련 개념**

15 페이지의 『AIX 에서 자원 문제점에 대한 추가 검사』

충분하지 않은 자원, 사용자의 자원 한계 구성과 관련된 문제점을 판별하고 해결하여, IBM MQ 프로세스에 의한 자원 사용을 비롯한, IBM MQ 자원과 연결된 문제점을 판별하고 해결하는 방법에 대해 설명합니다.

#### **관련 태스크**

293 [페이지의](#page-292-0) 『IBM 지원 센터에 문의』

IBM MQ에 발생한 문제점과 관련하여 도움이 필요한 경우 IBM 지원 사이트를 통해 IBM 지원 센터에 문의할 수 있습니다. IBM MQ 수정사항, 문제점 해결 및 기타 뉴스에 대한 알림을 구독할 수도 있습니다.

8 [페이지의](#page-7-0) 『AIX에서의 문제점 특성 식별』

문제점의 원인을 식별하는 데 도움이 되는 몇 가지 초기 질문을 고려해야 합니다.

#### **관련 참조**

메시지 및 이유 코드

#### **AIX 에서 자원 문제점에 대한 추가 검사**

충분하지 않은 자원, 사용자의 자원 한계 구성과 관련된 문제점을 판별하고 해결하여, IBM MQ 프로세스에 의한 자원 사용을 비롯한, IBM MQ 자원과 연결된 문제점을 판별하고 해결하는 방법에 대해 설명합니다.

## **자원 문제를 조사하는 데 유용한 명령 및 구성 파일**

시스템의 현재 값을 표시하고 시스템을 임시 변경하는 데 유용한 명령은 다음과 같습니다.

#### **ulimit -a**

사용자 한계를 표시합니다.

**ulimit -Ha**

엄격한 사용자 한계를 표시합니다.

**ulimit -Sa**

느슨한 사용자 한계를 표시합니다.

#### **ulimit -<paramflag> <value>**

여기서 **paramflag**는 자원 이름에 대한 플래그(예: 스택의 경우 **s**)입니다.

시스템의 자원 한계를 영구적으로 변경하려면 /etc/security/limits.conf 또는 /etc/security/ limits를 사용하십시오.

### **IBM MQ 또는 커널 매개변수를 조정하기 전에 수행하는 기본 검사**

조사해야 하는 항목은 다음과 같습니다.

• 활성 연결의 수가 기대되는 한계를 벗어나지 않았는지의 여부.

예를 들어, 시스템이 사용자 프로세스 수가 3,000개를 초과하지 않는 경우 2,000개 연결을 허용하도록 조정되 었다고 가정합니다. 연결 수가 2,000개를 초과하여 증가하면 새 애플리케이션이 추가되었거나 연결 누수가 있 기 때문에 사용자 프로세스 수가 3,000을 초과하여 증가합니다.

이러한 문제점 여부를 확인하려면 다음 명령을 사용하십시오.

– **AIX** IBM MO 프로세스 수:

ps -elf|egrep "amq|run"|wc -l

– 연결 수:

echo "dis conn(\*) all" | runmqsc <qmgr name>|grep EXTCONN|wc -l

– 공유 메모리 사용량:

ipcs -ma

- 연결 수가 기대되는 한계보다 많은 경우에는 연결의 소스를 확인하십시오.
- 공유된 메모리 사용량이 매우 높은 경우에는 다음 항목의 수를 확인하십시오.
	- 토픽
	- 열린 큐 핸들
- IBM MQ 관점에서, 다음 자원을 검사하고 조정해야 합니다.
	- 데이터 세그먼트
	- 스택 세그먼트
	- 파일 크기
	- 열린 파일 핸들
	- 공유 메모리 한계
	- 스레드 한계
- 현재 자원 사용량을 확인하려면 mqconfig 명령을 사용하십시오.

#### **참고:**

- 1. 이전 텍스트에 나열된 자원 중 일부는 사용자 레벨에서 조정해야 하고, 일부는 운영 체제 레벨에서 조정해야 합니다.
- 2. 이전 목록이 전체 목록은 아니지만, IBM MQ에서 보고하는 일반적인 자원 문제 대부분에 대해서는 충분합니 다.
- 3. Linux 각 스레드가 경량 프로세스(LWP)이므로 스레드 레벨에서 조정을 수행해야 합니다.

## **IBM MQ 또는 애플리케이션에서의 스레드 또는 프로세스 작성에 대한 문제점**

#### **xcsExecProgram 및 xcsCreateThread의 실패**

**프로브 ID, 오류 메시지 및 컴포넌트** IBM MQ 프로세스 (예: **amqzlaa0**) 또는 애플리케이션의 **xtmStartTimerThread** 에서 XY348010 XC037008(**amqzxma0**에서 오류 코드가 **xecP\_E\_PROC\_LIMIT**인 **xcsExecProgram**) XC035040, **xcsCreateThread** XC037007, **xcsExecProgram**(**xecP\_E\_NO\_RESOURCE** 발생) **xcsCreateThread**(**xecP\_E\_NO\_RESOURCE** 발생) 실패 후 데이터 캡처 실패가 발생함(예: **zlaMain**의 ZL000066) 프로브 ID는 다를 수 있습니다. 오류 코드 **xecP\_E\_PROC\_LIMIT** 및 **xecP\_E\_NO\_RESOURCE**를 확인하십 시오.

pthead create에서 errno 11을 보고하는 오류 메시지(예: pthread create의 AMQ6119S: An internal IBM MQ error has occurred ('11 - Resource temporarily unavailable')

**AIX 에서 문제점 해결**

IBM MQ 는 pthread\_create 또는 fork가 EAGAIN과 함께 실패할 때 오류 코드 **xecP\_E\_PROC\_LIMIT** 를 설정합니다.

#### **EAGAIN**

최대 사용자 프로세스 수 및 스택 크기 사용자 프로세스 자원 한계를 검토하고 늘리십시오.

**ENOMEM**

IBM MQ 는 pthread\_create 또는 fork가 ENOMEM으로 실패할 때 오류 코드 **xecP\_E\_NO\_RESOURCE** 를 설정합니다.

스택 크기 및 데이터 자원 한계를 확인하고 늘리십시오.

**참고:**

- 사용자 프로세스 자원 한계는 **ulimit** 명령을 사용하거나 자원 한계 구성 파일을 변경하여 늘릴 수 있 습니다.
- **ulimit** 명령을 사용한 변경은 일시적입니다. 영구적으로 변경하려면 /etc/security/limits 또 는 /etc/security/limits.conf를 수정하십시오. 구성이 여기 표시된 것과 다를 수 있으므로 자 신의 운영 체제의 실제 구성을 확인해야 합니다.
- 또한 사용자는 자신의 OS 매뉴얼(예: pthread\_create에 대한 man 페이지)을 검토하여 자원 문제 및 자 원 한계 조정에 대한 세부사항을 확인하고 자원 한계가 적절히 구성되었는지 확인해야 합니다.
- 또한 시스템에서 자원(메모리 및 CPU 모두)이 부족해지고 있는지도 확인해야 합니다.

## **공유 메모리 작성에 대한 문제점**

#### **오류: shmget이 오류 번호 28(ENOSPC)을 출력하며 실패함**

```
Probe Id :- XY132002<br>Component :- xstCreat
 | Component :- xstCreateExtent |
| ProjectID :- 0 |
| Probe Description :- AMQ6119: An internal IBM MQ error has occurred |
   | (Failed to get memory segment: shmget(0x00000000, 2547712) [rc=-1 |
   errno=28] No space left on device)
 | FDCSequenceNumber :- 0 |
                  | Arith1 :- 18446744073709551615 (0xffffffffffffffff) |
| Arith2 :- 28 (0x1c) |
| Comment1                :- Failed to get memory segment: shmget(0x00000000,         |
| 2547712) [rc=-1 errno=28] No space left on device |
                :- No space left on device
+-----------------------------------------------------------------------------+
MQM Function Stack
ExecCtrlrMain?
xcsAllocateMemBlock
xstExtendSet
xstCreateExtent
xcsFFST
```
#### **shmget이 오류 번호 22(EINVAL)를 출력하며 실패함**

```
0 Operating System :- SunOS<br>Probe Id :- XY132002
               : - XY132002
 Application Name :- MQM
| Component :- xstCreateExtent |
| Program Name :- amqzxma0 |
| Major Errorcode :- xecP_E_NO_RESOURCE |
| Probe Description :- AMQ6024: Insufficient resources are available to |
  complete a system request.
 | FDCSequenceNumber :- 0 |
 | Arith1 :- 18446744073709551615 (0xffffffffffffffff) |
| Arith2 :- 22 (0x16) |
| Comment1                :- Failed to get memory segment: shmget(0x000000000,         |
  | 9904128) [rc=-1 errno=22] Invalid argument |
| Comment2 :- Invalid argument |
| Comment3                :- Configure kernel (for example, shmmax) to allow a       |
 shared memory segment of at least 9904128
```
bytes  $|$ +-----------------------------------------------------------------------------+ MQM Function Stack ExecCtrlrMain zxcCreateECResources zutCreateConfig xcsInitialize xcsCreateSharedSubpool xcsCreateSharedMemSet xstCreateExtent xcsFFST

## **예상치 못한 프로세스 종료 및 큐 관리자 충돌, 또는 큐 관리자 충돌**

**프로세스가 예상치 못하게 종료되고 amqzxma0에서의 FDC가 수행됨**

FDC 예:

Date/Time :- Mon May 02 2016 01:00:58 CEST Host Name :- test.ibm.com  $: 8.0.0.4$ Product Long Name :- IBM MQ for Linux (x86-64 platform) Probe Id :- XC723010 Component :- xprChildTermHandler<br>Build Date :- Oct 17 2015 Build Date :- Oct 17 2015<br>Build Level :- p800-004-15 :- p800-004-151017<br>:- amgzxma0 Program Name Addressing mode :- 64-bit Major Errorcode :- xecP\_E\_USER\_TERM<br>Major Errorcode :- xecP\_E\_USER\_TERM Minor Errorcode Probe Description :- AMQ6125: An internal IBM MQ error has occurred.

## **가능한 원인 및 솔루션**

- 사용자가 프로세스를 종료했는지 확인하십시오.
- 메모리 예외로 인해 IBM MQ 프로세스가 종료되었는지 확인하십시오.
	- 프로세스가 Component :- xehExceptionHandler라는 FDC와 함께 종료되었습니까?
	- 이 영역에서 정정된, 알려진 문제에 대한 수정사항을 적용하십시오.
- 프로세스의 높은 메모리 사용량으로 인해 운영 체제가 프로세스를 종료하는지 확인하십시오.
	- IBM MQ 프로세스가 많은 메모리를 이용했습니까?
	- 운영 체제가 프로세스를 종료했습니까?

운영 체제 로그를 검토하십시오. 예를 들면 Linux의 OOM-killer가 있습니다.

Jan 2 01:00:57 ibmtest kernel: amqrmppa invoked oom-killer: gfp\_mask=0x201da, order=0, oom\_score\_adj=0)

– 알려진 메모리 누수 문제에 대한 수정사항을 적용하십시오.

## **프로세스가 사용하는 사용자 한계와 구성된 한계의 차이**

프로세스가 사용하는 사용자 한계가 구성된 한계와 다를 수 있습니다. 이는 프로세스가 다른 사용자 또는 사용자 스크립트(예: 고가용성 스크립트)에 의해 시작된 경우 발생할 수 있습니다. 큐 관리자를 시작하는 사용자가 누구 인지 확인하고 이 사용자에 대해 적절한 자원 한계를 설정하는 것이 중요합니다.

#### **관련 태스크**

8 [페이지의](#page-7-0) 『AIX에서의 문제점 특성 식별』 문제점의 원인을 식별하는 데 도움이 되는 몇 가지 초기 질문을 고려해야 합니다.

11 페이지의 『AIX 에서 [애플리케이션](#page-10-0), 명령 및 메시지에 대한 문제점 판별』

IBM MQ 애플리케이션, 명령 및 메시지에 문제점이 발생하는 경우 문제점의 원인을 판별하는 데 도움이 되도록 고려할 수 있는 많은 질문이 있습니다.

293 [페이지의](#page-292-0) 『IBM 지원 센터에 문의』

<span id="page-18-0"></span>IBM MQ에 발생한 문제점과 관련하여 도움이 필요한 경우 IBM 지원 사이트를 통해 IBM 지원 센터에 문의할 수 있습니다. IBM MQ 수정사항, 문제점 해결 및 기타 뉴스에 대한 알림을 구독할 수도 있습니다.

## **IBM i에 대한 초기 검사 작성**

IBM i에서 문제점을 상세히 판별하기 전에 문제점에 대한 확실한 원인이 있는지 또는 조사를 통해 유용한 결과를 얻을 수 있는지 여부를 고려하십시오. 이 진단 방법은 흔히 단순 오류를 강조표시하거나 가능성의 범위를 좁혀서 작업량을 크게 줄여줍니다.

## **이 태스크 정보**

문제점의 원인은 다음과 같을 수 있습니다.

- 하드웨어
- 운영 체제
- 관련된 소프트웨어(예: 언어 컴파일러)
- 네트워크
- IBM MQ 제품
- IBM MQ 애플리케이션
- 기타 어플리케이션
- 사이트 작동 프로시저

고려해야 할 몇 가지 초기 질문은 다음 프로시저에 나열되어 있습니다. 이 예비 검사를 통해 문제점의 원인을 찾 을 수 있으면 필요한 경우 IBM MQ 제품 문서의 다른 섹션 및 기타 라이센스가 있는 프로그램의 라이브러리에 있 는 정보를 사용하여 문제점 해결에 대한 도움을 받을 수 있습니다.

예비 검사를 수행하여 문제점의 원인을 식별할 수 없으므로 보다 자세한 조사를 수행해야 하는 경우 하위 주제에 서 고려해야 할 추가 질문이 있습니다. 질문 목록을 살펴보면서 문제점과 관련되는 것을 모두 기록해 두십시오. 관찰 결과로 원인을 바로 알 수 없더라도 나중에 체계적인 문제점 판별 연습을 수행해야 하는 경우에 유용할 수 있습니다.

IBM로 케이스를 열 때 문제점 조사에 도움이 되도록 수집한 추가 IBM MQ 문제점 해결 정보 (MustGather 데이 터) 를 포함할 수 있습니다. 자세한 정보는 293 [페이지의](#page-292-0) 『IBM 지원 센터에 대한 문제점 해결 정보 수집』의 내 용을 참조하십시오.

## **프로시저**

• 다음 질문을 고려하십시오.

다음 단계는 문제점 분리를 지원하기 위한 단계이며 IBM MQ 애플리케이션의 관점에서 수행됩니다. 각 단계 에서 모든 제안을 확인하십시오.

1. 이전에 IBM MQ for IBM i를 실행했습니까?

**예**

19 페이지의 『2』단계로 이동하십시오.

**아니오**

IBM MQ를 제대로 설치하거나 설정하지 않은 것일 수 있습니다. 자세한 정보는 IBM MQ 설치 개요 및 IBM i에서 IBM MQ 설치 및 설치 제거를 참조하십시오. 확인 프로시저 실행에 대한 정보는 IBM i에서 IBM MQ 설치 확인을 참조하십시오.

2. IBM MQ 애플리케이션을 이전에 제대로 실행했습니까?

**예**

20 [페이지의](#page-19-0) 『3』단계로 이동하십시오.

**아니오**

애플리케이션이 컴파일 또는 링크에 실패했는지 여부를 고려하고 호출을 시도하면 실패합니다. 컴파 일러 또는 링커로부터 출력을 확인하십시오. 애플리케이션을 빌드하는 방법에 대한 정보는 적절한 프 로그래밍 언어 참조 정보를 참조하거나 애플리케이션 개발 을 참조하십시오.

<span id="page-19-0"></span>또한 애플리케이션의 로직을 고려하십시오. 예를 들어 기능에 실패하여 코드 조각에 오류가 발생했음 을 표시하는 문제점의 증상을 수행하십시오. 다음 공통 프로그래밍 오류를 확인하십시오.

- 실제로 독점적인 큐가 공유되었을 가능성.
- 올바른 보안 권한 없이 큐 및 데이터에 액세스하려고 시도합니다.
- MQI 호출에서 올바르지 않은 매개변수 전달. 잘못된 매개변수 번호가 전달되면 완료 코드 및 이유 코드 필드를 완료하기 위한 시도를 수행할 수 없으며 태스크는 비정상적으로 종료됩니다.
- MQI 요청에서 리턴 코드 확인 실패.
- 올바르지 않은 주소 사용.
- 올바르지 않은 길이가 지정된 변수 전달.
- 올바르지 않은 순서로 매개변수 전달.
- *MsgId* 및 *CorrelId*를 제대로 초기화하는 데 실패.

3. 마지막으로 실행이 완료된 이후에 IBM MQ 애플리케이션이 변경되었습니까?

**예**

애플리케이션의 새로운 부분 또는 수정된 부분에 오류가 있는 것으로 보입니다. 모든 변경사항을 확인 하고 문제점의 명확한 이유를 찾을 수 있는지 살펴보십시오.

- a. 애플리케이션의 모든 기능이 이전에 완전히 실행되었습니까? 이전에 호출된 적이 없는 애플리케 이션 부분이 처음 사용된 경우 문제점이 발생할 수 있습니까? 발생할 수 있는 경우 애플리케이션의 해당 부분에 오류가 있는 것일 수 있습니다. 실패 시에 어떤 애플리케이션을 수행 중이었는지 찾아 보고 프로그램의 해당 부분에 오류가 있는지 소스 코드를 확인하십시오.
- b. 프로그램이 이전에 제대로 실행된 경우 오류 발생 시 처리된 파일 및 현재 큐 상태를 확인하십시오. 프로그램에서 드물게 사용된 경로가 호출되도록 유발하는 일부 비정상적 데이터 값이 포함되어 있 을 수 있습니다.
- c. 애플리케이션이 예상치 못한 MQI 리턴 코드를 수신했습니까? 예를 들면, 다음과 같습니다.
	- 애플리케이션은 액세스하는 큐가 공유 가능하다고 가정합니까? 큐가 독점으로 재정의된 경우, 애플리케이션이 해당 큐에 더 이상 액세스할 수 없음을 표시하는 리턴 코드를 처리할 수 있습니 까?
	- 큐 정의 또는 보안 프로파일이 변경되었습니까? 보안 위반으로 인해 MQOPEN 호출에 실패했을 수 있습니다. 결과로 발생한 리턴 코드로부터 애플리케이션을 복구할 수 있습니까?

각 리턴 코드의 설명을 위한 프로그래밍 언어에 대해서는 MQI 애플리케이션 참조를 참조하십시 오.

d. PTF를 IBM MQ for IBM i에 적용한 경우, PTF를 설치했을 때 오류 메시지를 수신하지 않았는지 확 인하십시오.

**아니오**

모든 선행 제안을 제거했는지 확인하고 20 페이지의 『4』 단계로 진행하십시오.

4. 마지막으로 실행이 완료된 후에 서버 시스템이 변경 없이 유지되었습니까?

**예**

21 [페이지의](#page-20-0) 『IBM i에서의 문제점 특성 식별』 단계로 진행하십시오.

**아니오**

시스템의 모든 양상을 고려하고 변경사항이 IBM MQ 애플리케이션에 영향을 준 방식에 대해 적절한 문서를 검토하십시오. 예:

- 다른 애플리케이션과의 인터페이스
- 새 운영 체제 또는 하드웨어의 설치
- PTF의 애플리케이션
- 작동 프로시저의 변경사항

#### **관련 태스크**

293 [페이지의](#page-292-0) 『IBM 지원 센터에 문의』

<span id="page-20-0"></span>IBM MQ에 발생한 문제점과 관련하여 도움이 필요한 경우 IBM 지원 사이트를 통해 IBM 지원 센터에 문의할 수 있습니다. IBM MQ 수정사항, 문제점 해결 및 기타 뉴스에 대한 알림을 구독할 수도 있습니다.

24 페이지의 『명령 및 [프로그램에](#page-23-0) 대한 필수 권한을 수동으로 적용』

일부 IBM MQ 명령은 오브젝트, 파일 및 라이브러리 작성 및 관리를 위한 IBM i 시스템 명령(예: CRTMQM(큐 관리 자 작성) 및 DLTMQM(큐 관리자 삭제)) 사용에 따라 다릅니다. 마찬가지로 일부 IBM MQ 프로그램 코드(예: 큐 관 리자)는 IBM i 시스템 프로그램 사용에 따라 다릅니다.

25 페이지의 『IBM i 에서 [애플리케이션](#page-24-0), 명령 및 메시지에 대한 문제점 판별』

IBM MQ 애플리케이션, 명령 및 메시지에 문제가 발생할 경우 문제의 원인을 파악하는 데 도움이 되는 여러 가지 질문이 있습니다.

7 [페이지의](#page-6-0) 『AIX에 대한 초기 검사 작성』

AIX에서 문제점을 상세히 판별하기 전에 문제점에 대한 확실한 원인이 있는지 또는 조사를 통해 유용한 결과를 얻을 수 있는지 여부를 고려하십시오. 이 진단 방법은 흔히 단순 오류를 강조표시하거나 가능성의 범위를 좁혀서 작업량을 크게 줄여줍니다.

27 [페이지의](#page-26-0) 『Linux에 대한 초기 검사 작성』

Linux에서 문제점을 상세히 판별하기 전에 문제점에 대한 확실한 원인이 있는지 또는 조사를 통해 유용한 결과를 얻을 수 있는지 여부를 고려하십시오. 이 진단 방법은 흔히 단순 오류를 강조표시하거나 가능성의 범위를 좁혀서 작업량을 크게 줄여줍니다.

39 페이지의 『[Windows](#page-38-0)에 대한 초기 검사 작성』

Windows에서 문제점을 상세히 판별하기 전에 문제점에 대한 확실한 원인이 있는지 또는 조사를 통해 유용한 결 과를 얻을 수 있는지 여부를 고려하십시오. 이 진단 방법은 흔히 단순 오류를 강조표시하거나 가능성의 범위를 좁 혀서 작업량을 크게 줄여줍니다.

47 [페이지의](#page-46-0) 『z/OS에 대한 초기 검사 작성』

z/OS에서 문제점을 상세히 판별하기 전에 문제점에 대한 확실한 원인이 있는지 또는 조사를 통해 유용한 결과를 얻을 수 있는지 여부를 고려하십시오. 이 진단 방법은 흔히 단순 오류를 강조표시하거나 가능성의 범위를 좁혀서 작업량을 크게 줄여줍니다.

### **관련 참조**

메시지 및 이유 코드

## **IBM i에서의 문제점 특성 식별**

예비 검사를 사용하여 문제점의 원인을 문제점의 원인을 찾지 못한 경우, 문제점의 특성을 좀 더 자세히 살펴 보 아야 합니다.

## **이 태스크 정보**

문제점의 원인을 파악하는 데 도움이 되는 포인터로 다음 질문을 사용하십시오.

- 문제점을 재현할 수 [있습니까](#page-21-0)?
- 문제점이 [간헐적입니까](#page-21-0)?
- 명령에서 특수 문자를 사용할 때 오류가 [발생합니까](#page-21-0)?
- 문제점이 [네트워크의](#page-21-0) 특정 부분에 영향을 줍니까?
- 문제점이 [네트워크의](#page-21-0) 특정 부분에 영향을 줍니까?
- 문제점이 하루 중 특정 시간에 [발생합니까](#page-21-0)?
- 문제점이 하루 중 특정 시간에 [발생합니까](#page-22-0)?
- • [명령으로부터](#page-22-0) 응답을 받지 못했습니까?

목록을 살펴보면서 문제점과 관련되는 것을 모두 기록해 두십시오. 관찰 결과가 원인을 즉시 제시하지는 않지만 나중에 체계적인 문제점 판별 연습을 수행해야 하는 경우에 유용할 수 있습니다.

IBM로 케이스를 열 때 문제점 조사에 도움이 되도록 수집한 추가 IBM MQ 문제점 해결 정보 (MustGather 데이 터) 를 포함할 수 있습니다. 자세한 정보는 293 [페이지의](#page-292-0) 『IBM 지원 센터에 대한 문제점 해결 정보 수집』의 내 용을 참조하십시오.

## <span id="page-21-0"></span>**프로시저**

1. 문제점을 재현할 수 있습니까?

문제점을 재생성할 수 있는 경우, 이를 수행할 수 있는 조건을 고려하십시오.

- 문제점이 명령에 의해 발생했습니까? 다른 방법으로 입력된 경우 조작이 작동합니까? 명령행에 입력할 경 우에만 명령이 작동하면, 명령 서버가 중지되지 않았는지 확인하십시오. 또한 SYSTEM.ADMIN.COMMAND.QUEUE의 큐 정의가 변경되지 않았는지도 확인해야 합니다.
- 프로그램으로 인해 문제점이 발생합니까? 그렇다면 배치에 실패합니까? 모든 IBM MQ for IBM i 시스템 또 는 일부 시스템에서 실패합니까?
- 문제점이 발생할 때마다 시스템에서 실행되고 있는 애플리케이션을 식별할 수 있습니까? 그렇다면 오류가 있는지 애플리케이션을 조사하십시오.
- 문제점이 큐 관리자에 대해 또는 특정 큐 관리자에 연결될 때 발생합니까?
- 큐 관리자에 동일한 유형의 오브젝트와 관련된 문제점이 발생합니까, 아니면 특정 오브젝트에만 해당합니 까? 이 오브젝트가 지워지거나 재정의된 후 어떤 일이 발생합니까?
- 메시지 지속 설정으로부터 문제점이 독립적입니까?
- 동기점이 사용된 경우에만 문제점이 발생합니까?
- 하나 이상의 큐 관리자 이벤트가 사용으로 설정된 경우에만 문제점이 발생합니까?
- 2. 문제점이 간헐적입니까?

간헐적 문제점은 프로세스가 서로 독립적으로 실행될 수 있다는 점을 고려하는 데 실패함으로써 유발될 수 있 습니다. 예를 들면, 프로그램은 이전 프로세스가 완료되기 전에 대기 옵션을 지정하지 않고 MQGET 호출을 발 행할 수 있습니다.

또한 메시지를 넣는 호출이 인다우트 상태인 동안 애플리케이션이 큐로부터 메시지를 가져오려고 시도할 경 우 이 문제점이 발생할 수 있습니다.

3. 명령에서 특수 문자를 사용할 때 오류를 수신합니까?

특수 문자에 대한 잠재적인 문제점을 방지하려면 특수 문자 (예: 백슬래시 (\) 및 따옴표 (")) 를 포함할 때 주의 하십시오. 문자, 일부 명령에 대한 설명 텍스트. 설명 텍스트에서 이러한 문자를 사용하는 경우, 앞에 백슬래시 (\) 문자를 붙이십시오. 예를 들면 다음과 같습니다.

- 텍스트에 백슬래시(\) 문자가 필요한 경우 \\를 입력하십시오.
- 텍스트에 따옴표(") 문자가 필요하면 \"를 입력하십시오.

큐 관리자 및 연관된 오브젝트 이름은 대소문자를 구분합니다. 기본적으로 IBM i는 아포스트로피(') 문자로 이 름을 묶지 않는 한 대문자를 사용합니다. 예를 들어 MYQUEUE 및 myqueue는 MYQUEUE로 변환되는 반면, 'myqueue'는 myqueue로 변환됩니다.

4. 문제점이 IBM MQ for IBM i 애플리케이션의 모든 사용자에 영향을 줍니까?

문제점이 일부 문제점에만 영향을 주는 경우, 사용자가 해당 시스템 및 큐 관리자 설정을 구성하는 방법에서 의 차이점을 찾아보십시오.

라이브러리 목록 및 사용자 프로파일을 확인하십시오. \*ALLOBJ 권한을 가짐으로써 문제점을 피할 수 있습니 까?

5. 문제점이 네트워크의 특정 부분에 영향을 줍니까?

문제점에 의해 영향을 받는 네트워크의 특정 부분(예: 리모트 큐)을 식별할 수 있습니다. 리모트 메시지 큐 관 리자로의 링크가 작동하지 않으면, 메시지가 리모트 큐로 플로우될 수 없습니다. 다음 사항을 참고하십시오.

- 두 시스템 간의 연결이 사용 가능하고 IBM MQ for IBM i의 상호통신 컴포넌트가 시작되었습니까? 메시지 가 전송 큐에 도달하고 있는지 검사하고, 전송 큐와 리모트 큐의 로컬 큐 정의를 검사하십시오.
- 문제점을 설명할 수 있는 네트워크 관련 변경사항이 작성되었습니까, 아니면 IBM MQ for IBM i 정의가 변 경되었습니까?
- 채널 정의 문제점과 채널 메시지 문제점 간을 구별할 수 있습니까? 예를 들면 빈 전송 큐를 사용하도록 채널 을 재정의하십시오. 채널이 정상적으로 시작되면 정의가 올바르게 구성됩니다.

6. 문제점이 IBM MQ에서만 발생합니까?

<span id="page-22-0"></span>문제점이 이 버전의 IBM MQ에서만 발생하는 경우, 모든 관련 PTF를 적용했는지 확인하기 위해 RETAIN 또 는 [https://www.ibm.com/support/entry/portal/Overview/Software/WebSphere](https://www.ibm.com/support/entry/portal/Overview/Software/WebSphere/WebSphere_MQ)®/WebSphere\_MQ에서 적절한 데이터베이스를 검사하십시오.

7. 문제점이 하루 중 특정 시간에 발생합니까?

문제점이 특정 시간대에 발생하면, 이는 시스템 로드 때문일 수 있습니다. 일반적으로 오전 중간 및 오후 중간 에 시스템 로드가 가장 많기 때문에 이러한 시간에 로드에 따른 문제점이 발생하기 쉽습니다. (IBM MQ for IBM i 네트워크가 둘 이상의 시간대에 걸쳐 있는 경우, 최대 시스템 로딩이 다른 시간대에 발생할 수 있습니 다.)

8. 명령으로부터 응답을 받지 못했습니까?

명령을 발행했지만 응답을 수신하지 못한 경우 다음 질문을 고려하십시오.

- 명령 서버가 실행 중입니까? **DSPMQMCSVR** 명령으로 명령 서버 상태를 검사하십시오.
	- 이 명령의 응답에서 명령 서버가 실행되지 않고 있음이 표시되면, **STRMQMCSVR** 명령을 사용하여 명령 서버를 시작하십시오.
	- 명령에 대한 응답이 MQGET 요청에 SYSTEM.ADMIN.COMMAND.QUEUE를 사용할 수 없음을 표시하면, MQGET 요청에 이 큐를 사용하십시오.
- 응답이 데드-레터 큐로 전송되었습니까? 데드-레터 큐 헤더 구조에는 문제점을 설명하는 이유 또는 피드백 코드가 포함됩니다. 데드-레터 큐 헤더 구조(MQDLH)에 대한 정보는 MQDLH - 데드-레터 헤더를 참조하십 시오. 데드-레터 큐에 메시지가 포함된 경우, 제공된 찾아보기 샘플 애플리케이션(amqsbcg)을 사용하여 MQGET 호출을 통해 큐를 찾아볼 수 있습니다. 샘플 애플리케이션은 이름 지정된 큐 관리자에 대한 이름 지 정된 큐에 있는 모든 메시지를 통과하여 이름 지정된 큐에 있는 모든 메시지의 메시지 디스크립터 및 메시지 컨텍스트 필드를 표시합니다.
- 메시지가 오류 로그에 송신되었습니까? 자세한 정보는 388 [페이지의](#page-387-0) 『IBM i의 오류 로그』의 내용을 참 조하십시오.
- 큐에서 Put 및 Get 조작이 모두 사용 가능합니까?
- *WaitInterval* 값이 충분히 깁니까? MQGET 호출의 제한시간이 초과된 경우, 완료 코드 MQCC\_FAILED 및 이유 코드 MQRC\_NO\_MSG\_AVAILABLE이 리턴됩니다. ( *WaitInterval* 필드 및 MQGET의 완료 및 이유 코드에 대한 자세한 정보는 MQGET 호출을 사용하여 큐에서 메시지 가져오기 를 참조하십시오.)
- SYSTEM.ADMIN.COMMAND.QUEUE에 명령을 넣기 위해 자체 애플리케이션 프로그램을 사용 중인 경우 동기점을 사용해야 합니까? 동기점에서 요청 메시지를 제외하지 않은 한, 응답 메시지 수신을 시도하기 전 에 동기점을 사용해야 합니다.
- 큐의 **MAXDEPTH** 및 **MAXMSGL** 속성이 충분히 높게 설정되어 있습니까?
- *CorrelId* 및 *MsgId* 필드를 올바로 사용하고 있습니까? 큐에서 모든 메시지를 수신하도록 보장하려면 애 플리케이션에서 *MsgId* 및 *CorrelId*의 값을 설정하십시오.

#### **관련 태스크**

293 [페이지의](#page-292-0) 『IBM 지원 센터에 문의』

IBM MQ에 발생한 문제점과 관련하여 도움이 필요한 경우 IBM 지원 사이트를 통해 IBM 지원 센터에 문의할 수 있습니다. IBM MQ 수정사항, 문제점 해결 및 기타 뉴스에 대한 알림을 구독할 수도 있습니다.

24 페이지의 『명령 및 [프로그램에](#page-23-0) 대한 필수 권한을 수동으로 적용』

일부 IBM MQ 명령은 오브젝트, 파일 및 라이브러리 작성 및 관리를 위한 IBM i 시스템 명령(예: CRTMQM(큐 관리 자 작성) 및 DLTMQM(큐 관리자 삭제)) 사용에 따라 다릅니다. 마찬가지로 일부 IBM MQ 프로그램 코드(예: 큐 관 리자)는 IBM i 시스템 프로그램 사용에 따라 다릅니다.

25 페이지의 『IBM i 에서 [애플리케이션](#page-24-0), 명령 및 메시지에 대한 문제점 판별』

IBM MQ 애플리케이션, 명령 및 메시지에 문제가 발생할 경우 문제의 원인을 파악하는 데 도움이 되는 여러 가지 질문이 있습니다.

**관련 참조**

메시지 및 이유 코드

## <span id="page-23-0"></span>**명령 및 프로그램에 대한 필수 권한을 수동으로 적용**

일부 IBM MQ 명령은 오브젝트, 파일 및 라이브러리 작성 및 관리를 위한 IBM i 시스템 명령(예: CRTMQM(큐 관리 자 작성) 및 DLTMQM(큐 관리자 삭제)) 사용에 따라 다릅니다. 마찬가지로 일부 IBM MQ 프로그램 코드(예: 큐 관 리자)는 IBM i 시스템 프로그램 사용에 따라 다릅니다.

## **이 태스크 정보**

이러한 신뢰를 사용하려면 명령 및 프로그램에 \*PUBLIC \*USE 권한 또는 IBM MQ 사용자 프로파일 QMQM 및 QMQMADM에 대한 명시적 \*USE 권한이 있어야 합니다.

이러한 권한은 설치 프로세스의 일부로 자동으로 적용되므로 사용자가 별도로 적용하지 않아도 됩니다. 하지만 문제점이 발생한 경우, 다음 단계에 설명된 대로 수동으로 권한을 설정할 수 있습니다.

## **프로시저**

1. OBJTYPE(\*CMD) 매개변수와 함께 GRTOBJAUT를 사용하여 명령에 대해 권한을 설정하십시오. 예를 들면 다 음과 같습니다.

GRTOBJAUT OBJ(QSYS/ADDLIBLE) OBJTYPE(\*CMD) USER(QMQMADM) AUT(\*USE)

다음 명령에 대한 권한을 설정할 수 있습니다.

- QSYS/ADDLIBLE
- QSYS/ADDPFM
- QSYS/CALL
- QSYS/CHGCURLIB
- QSYS/CHGJOB
- QSYS/CRTJRN
- QSYS/CRTJRNRCV
- QSYS/CRTJOBQ
- QSYS/CRTJOBD
- QSYS/CRTLIB
- QSYS/CRTMSGQ
- QSYS/CRTPF
- QSYS/CRTPGM
- QSYS/CRTSRCPF
- QSYS/DLTJRN
- QSYS/DLTJRNRCV
- QSYS/DLTLIB
- QSYS/DLTMSGQ
- QSYS/OVRPRTF
- QSYS/RCLACTGRP
- QSYS/RTVJRNE
- QSYS/RCVJRNE
- QSYS/SBMJOB
- 2. OBJTYPE(\*PGM) 매개변수와 함께 GRTOBJAUT를 사용하여 명령에 대해 권한을 설정하십시오. 예를 들면 다 음과 같습니다.

GRTOBJAUT OBJ(QSYS/QWTSETP) OBJTYPE(\*PGM) USER(QMQMADM) AUT(\*USE)

<span id="page-24-0"></span>다음 프로그램에 대한 권한을 설정할 수 있습니다.

- QSYS/QWTSETP(\*PGM)
- QSYS/QSYRLSPH(\*PGM)
- QSYS/QSYGETPH(\*PGM)

## **IBM i 에서 애플리케이션, 명령 및 메시지에 대한 문제점 판별**

IBM MQ 애플리케이션, 명령 및 메시지에 문제가 발생할 경우 문제의 원인을 파악하는 데 도움이 되는 여러 가지 질문이 있습니다.

#### **이 태스크 정보**

문제점의 원인을 파악하는 데 도움이 되는 포인터로 다음 질문을 사용하십시오.

- 일부 큐가 작동 중입니까?
- 문제점이 리모트 큐에만 영향을 줍니까?
- 메시지가 큐에 도달하지 [못했습니까](#page-25-0)?
- 메시지에 예상치 못하거나 손상된 정보가 [포함되어](#page-25-0) 있습니까?
- 분산 큐 사용 시 예상치 못한 메시지를 [수신했습니까](#page-26-0)?

목록을 살펴보면서 문제점과 관련되는 것을 모두 기록해 두십시오. 관찰 결과가 원인을 즉시 제시하지는 않지만 나중에 체계적인 문제점 판별 연습을 수행해야 하는 경우에 유용할 수 있습니다.

IBM로 케이스를 열 때 문제점 조사에 도움이 되도록 수집한 추가 IBM MQ 문제점 해결 정보 (MustGather 데이 터) 를 포함할 수 있습니다. 자세한 정보는 293 [페이지의](#page-292-0) 『IBM 지원 센터에 대한 문제점 해결 정보 수집』의 내 용을 참조하십시오.

## **프로시저**

1. 일부 큐가 작동 중입니까?

큐의 서브세트 하나에서만 문제점이 발생할 것으로 의심되면, 문제점이 있다고 판단되는 로컬 큐의 이름을 선 택하십시오. **WRKMQMQSTS** 또는 **DSPMQMQ** 를 사용하여 이 큐에 대한 정보를 표시한 후 표시된 데이터를 사용 하여 다음 검사를 수행하십시오.

- **CURDEPTH** 가 MAXDEPTH에 있으면 큐가 처리되지 않습니다. 모든 애플리케이션이 정상적으로 실행 중인 지 확인하십시오.
- **CURDEPTH** 가 MAXDEPTH에 있지 않으면 다음 큐 속성을 검사하여 올바른지 확인하십시오.
	- 트리거가 사용 중인 경우 트리거 모니터가 실행 중입니까? 트리거 용량이 너무 큽니까? 프로세스 이름이 올바릅니까?
	- 큐를 공유할 수 있습니까? 공유할 수 없다면, 다른 애플리케이션이 입력을 위해 이미 큐를 열었을 수 있습 니다.
	- GET 및 PUT에 대해 큐를 적절히 사용할 수 있습니까?
- 큐에서 메시지를 가져오는 애플리케이션 프로세스가 없는 경우 이유를 판별하십시오. 예를 들어, 애플리케 이션을 시작해야 하거나 연결이 중단되었거나 어떤 이유로 MQOPEN 호출이 실패했기 때문일 수 있습니다.

문제점을 해결할 수 없는 경우 IBM 지원 센터에 도움을 요청하십시오.

2. 문제점이 리모트 큐에만 영향을 줍니까?

문제점이 리모트 큐에만 영향을 줄 경우 다음 사항을 확인하십시오.

- a. 메시지를 리모트 큐에 넣어야 하는 프로그램이 성공적으로 실행되는지 확인하십시오.
- b. 트리거를 사용하여 분산 큐잉 프로세스를 시작하는 경우, 전송 큐가 트리거를 사용 가능하도록 설정했는 지 확인하십시오. 또한 트리거 모니터가 실행 중인지도 확인하십시오.
- c. 필요한 경우, 채널을 수동으로 시작하십시오. 분산 큐잉 및 클러스터를 참조하십시오.
- d. **PING** 명령을 사용하여 채널을 확인하십시오.

<span id="page-25-0"></span>3. 메시지가 큐에 도달하지 못했습니까?

예상 시기에 메시지가 도착하지 않은 경우, 다음을 확인하십시오.

- 올바른 큐 관리자, 즉 기본 큐 관리자 또는 이름 지정된 큐 관리자를 선택했습니까?
- 메시지를 큐에 넣었습니까?
	- 큐를 올바르게 정의했습니까, 예를 들어, **MAXMSGLEN**이 충분히 큽니까?
	- 애플리케이션이 메시지를 큐에 넣을 수 있습니까(큐 넣기가 사용 가능합니까)?
	- 큐가 이미 가득차 있는 경우, 애플리케이션이 요청한 메시지를 큐에 넣을 수 없다는 것을 의미할 수 있습 니다.
- 큐에서 메시지를 가져올 수 있습니까?
	- 동기점을 사용해야 합니까? 동기점 내에 메시지를 넣는 중이거나 검색 중인 경우, 복구 단위가 커미트될 때까지 다른 태스크를 사용할 수 없습니다.
	- 제한시간 간격이 충분히 깁니까?
	- 메시지 또는 상관 ID(*MsgId* 또는 *CorrelId*)에서 식별되는 특정 메시지를 대기하고 있습니까? 올바른 *MsgId* 또는 *CorrelId*를 가진 메시지를 대기하고 있는지 확인하십시오. 성공적인 MQGET 호출은 이 값 모두를 검색된 메시지의 값으로 설정하여 다른 메시지를 가져오려면 이 값을 다시 설정해야 할 수 있 습니다. 또한 큐에서 다른 메시지를 가져올 수 있는지 확인하십시오.
	- 다른 애플리케이션이 큐에서 메시지를 가져올 수 있습니까?
	- 예상하는 메시지가 지속 메시지로 정의되었습니까? 그렇지 않은 경우 IBM MQ for IBM i가 재시작될 때 메시지가 손실되었습니다.

큐에서 잘못된 점을 찾을 수 없고 큐 관리자 자체가 실행 중인 경우, 메시지를 큐에 넣을 것으로 예상한 프로세 스에서 다음을 확인하십시오.

- 애플리케이션이 시작되었습니까? 트리거되어야 하는 경우 올바른 트리거 옵션이 지정되었는지 확인하십시 오.
- 트리거 모니터가 실행 중입니까?
- 트리거 프로세스가 올바르게 정의되었습니까?
- 제대로 완료되었습니까? 작업 로그에서 비정상 종료의 증거를 찾으십시오.
- 애플리케이션이 변경사항을 확약했거나 변경사항이 백아웃되었습니까?

다중 트랜잭션이 큐를 제공하는 경우 다른 것과 충돌하는 경우가 자주 있을 수 있습니다. 예를 들어, 하나의 트 랜잭션이 0(영)의 버퍼 길이로 MQGET 호출을 발행하여 메시지 길이를 찾은 다음 해당 메시지의 *MsgId*를 지 정하는 특정 MQGET 호출을 발행할 수 있습니다. 그러나 그러는 동안에, 다른 트랜잭션이 해당 메시지에 대해 성공적인 MOGET 호출을 발행하여 첫 번째 애플리케이션이 MORC\_NO\_MSG\_AVAILABLE의 완료 코드를 수 신할 수도 있습니다. 다중 서버 환경에서 실행되는 것으로 예상된 애플리케이션이 이 상황에 대처하도록 디자 인되어야 합니다.

메시지를 수신했을 수는 있지만 애플리케이션이 어떤 방법으로든 메시지 처리에 실패했을 경우를 고려하십 시오. 예를 들어, 예상된 형식의 메시지에서의 오류 때문에 프로그램이 거부했습니까? 그런 경우 27 [페이지](#page-26-0) 의 [『](#page-26-0)5』단계를 참조하십시오.

4. 메시지에 예상치 못하거나 손상된 정보가 포함되어 있습니까?

메시지에 포함된 정보가 애플리케이션이 기대하고 있는 것이 아니거나 어떤 식으로든 손상되어 있다면 다음 사항을 고려하십시오.

- 사용자 애플리케이션, 또는 메시지를 큐에 넣은 애플리케이션이 변경되었습니까? 모든 변경사항이 변경을 인식해야 하는 모든 시스템에 동시에 반영되었는지 확인하십시오. 예를 들어 메시지의 형식을 지정하는 copyfile이 변경되면, 이 경우에 변경을 적용하도록 두 애플리케이션을 다시 컴파일하십시오. 한 애플리케 이션이 다시 컴파일되지 않은 경우, 데이터는 다른 애플리케이션에서 손상된 것처럼 보입니다.
- 애플리케이션이 메시지를 올바르지 않은 큐에 송신하고 있습니까? 애플리케이션이 수신 중인 메시지가 다 른 큐에 서비스를 제공하는 애플리케이션에 대한 것이 아닌지 확인하십시오. 필요한 경우, 보안 정의를 변 경하여 권한 부여되지 않은 애플리케이션이 메시지를 올바르지 않은 큐에 넣지 않도록 합니다. 애플리케이 션이 알리어스 큐를 사용한 경우 알리어스가 올바른 큐를 가리키는지 확인하십시오.
- <span id="page-26-0"></span>• 트리거 정보가 이 큐에 대해 올바르게 지정되었습니까? 사용자 애플리케이션을 시작해야 하는지 또는 다른 애플리케이션을 시작해야 하는지 확인하십시오.
- CCSID가 올바르게 설정되었거나 데이터 변환으로 인해 메시지 형식이 올바르지 않습니까?

이 검사로 문제를 해결할 수 없는 경우, 메시지를 송신한 프로그램 및 메시지를 수신한 프로그램 모두에 대한 애플리케이션 논리를 확인하십시오.

5. 분산 큐 사용 시 예상치 못한 메시지를 수신했습니까?

애플리케이션이 분산 큐를 사용한 경우 다음 사항을 고려하십시오.

- 분산 큐잉이 송신 및 수신 시스템에 올바르게 설치되었습니까?
- 두 시스템 간에 링크를 사용할 수 있습니까? 두 시스템이 모두 사용 가능하고 IBM MQ for IBM i에 연결되어 있는지 확인하십시오. 두 시스템 간에 연결이 활성인지 확인하십시오.
- 송신 시스템에 트리거가 설정되어 있습니까?
- 원격 시스템에서의 응답 메시지를 대기하고 있는 메시지입니까? 트리거가 원격 시스템에서 활성화되어 있 는지 확인하십시오.
- 큐가 이미 가득찼습니까? 그런 경우, 애플리케이션이 요청한 메시지를 큐에 넣을 수 없다는 것을 의미할 수 있습니다. 메시지를 미배달 메시지 큐에 넣었는지 확인하십시오. 데드-레터 큐 메시지 헤더(데드-레터 헤더 구조)는 메시지를 대상 큐에 넣을 수 없는 이유를 설명하는 이유 또는 피드백 코드를 포함합니다. 데드-레터 헤더 구조에 대한 자세한 정보는 MQDLH - 데드-레터 헤더를 참조하십시오. IBM i Application Programming Reference (ILE/RPG)도 참조하십시오.
- 송신 및 수신 큐 관리자 간에 불일치가 있습니까? 예를 들어, 메시지 길이는 수신 큐 관리자가 핸들링할 수 있는 것보다 길 수 있습니다.
- 송신 및 수신 채널의 채널 정의가 호환 가능합니까? 예를 들어, 순서 번호 줄바꾸기가 일치하지 않으면 분산 큐잉 컴포넌트가 중지됩니다. 분산 큐잉 및 클러스터를 참조하십시오.

#### **관련 태스크**

293 [페이지의](#page-292-0) 『IBM 지원 센터에 문의』

IBM MQ에 발생한 문제점과 관련하여 도움이 필요한 경우 IBM 지원 사이트를 통해 IBM 지원 센터에 문의할 수 있습니다. IBM MQ 수정사항, 문제점 해결 및 기타 뉴스에 대한 알림을 구독할 수도 있습니다.

#### 21 [페이지의](#page-20-0) 『IBM i에서의 문제점 특성 식별』

예비 검사를 사용하여 문제점의 원인을 문제점의 원인을 찾지 못한 경우, 문제점의 특성을 좀 더 자세히 살펴 보 아야 합니다.

## **관련 참조**

메시지 및 이유 코드

## **Linux에 대한 초기 검사 작성**

Linux에서 문제점을 상세히 판별하기 전에 문제점에 대한 확실한 원인이 있는지 또는 조사를 통해 유용한 결과를 얻을 수 있는지 여부를 고려하십시오. 이 진단 방법은 흔히 단순 오류를 강조표시하거나 가능성의 범위를 좁혀서 작업량을 크게 줄여줍니다.

## **이 태스크 정보**

문제점의 원인이 다음에 있을 수 있습니다.

- IBM MQ
- 네트워크
- 애플리케이션
- IBM MQ에서 작동하도록 구성된 기타 애플리케이션

고려할 초기 질문 목록을 검토하고 자세한 정보에 대한 링크를 따라가면서 문제점과 관련될 수 있는 모든 사항을 기록해 두십시오. 관찰 결과로 원인을 바로 알 수 없더라도 나중에 체계적인 문제점 판별 연습을 수행해야 하는 경우에 유용할 수 있습니다.

IBM로 케이스를 열 때 문제점 조사에 도움이 되도록 수집한 추가 IBM MQ 문제점 해결 정보 (MustGather 데이 터) 를 포함할 수 있습니다. 자세한 정보는 293 [페이지의](#page-292-0) 『IBM 지원 센터에 대한 문제점 해결 정보 수집』의 내 용을 참조하십시오.

## **프로시저**

- 1. 문제점의 특성 식별
	- 문제점의 원인을 식별하는 데 도움을 주기 위해 고려할 수 있는 몇 가지 초기 질문이 있습니다.
	- 이전에 IBM MQ 가 성공적으로 [실행되었습니까](#page-28-0)?
	- • [마지막으로](#page-28-0) 실행이 완료된 이후에 변경된 사항이 있습니까?
	- 유지보수 업데이트를 [적용했습니까](#page-29-0)?
	- 애플리케이션이 이전에 제대로 [실행되었습니까](#page-29-0)?
	- 일부 명령에 대한 설명 텍스트에 특수 문자를 사용할 때 오류가 [수신됩니까](#page-30-0)?
	- 문제점의 위치 및 원인을 판별하는 데 도움이 되는 오류 메시지 또는 리턴 코드가 [있습니까](#page-30-0)?
	- 문제점을 재현할 수 [있습니까](#page-30-0)?
	- 문제점이 [네트워크의](#page-30-0) 특정 부분에 영향을 줍니까?
	- 문제점이 하루 중 특정 시간에 [발생합니까](#page-30-0)?
	- 문제점이 [간헐적입니까](#page-30-0)?
- 2. 애플리케이션, 명령 및 메시지에 대한 잠재적인 문제점 조사 IBM MQ 애플리케이션, 명령 및 메시지에 문제점이 발생하는 경우 문제점의 원인을 판별하는 데 도움을 주기
	- 메시지가 큐에 도달하지 [못했습니까](#page-31-0)?

위해 고려할 수 있는 많은 질문이 있습니다.

- 메시지에 예상치 못하거나 손상된 정보가 [포함되어](#page-32-0) 있습니까?
- 분산 큐 사용 시 예상치 못한 메시지를 [수신했습니까](#page-32-0)?
- PCF [명령으로부터](#page-33-0) 응답을 받지 못했습니까?
- 일부 큐만 [실패합니까](#page-33-0)?
- • [문제점이](#page-34-0) 리모트 큐에만 영향을 줍니까?
- • [애플리케이션](#page-34-0) 또는 시스템이 느리게 실행됩니까?
- 3. IBM MQ 프로세스의 자원 사용, 충분하지 않은 자원과 관련된 문제점 및 자원 한계 구성을 포함하여 IBM MQ 자원에 연결된 문제점을 조사하십시오.

자세한 정보는 35 페이지의 『Linux 에서 자원 [문제점에](#page-34-0) 대한 추가 검사』의 내용을 참조하십시오.

4. 문제점의 원인을 식별하는 데 도움이 되는 추가 정보가 필요한 경우 60 페이지의 [『자세한](#page-59-0) 문제점 해결』의 내용을 참조하십시오.

#### **관련 태스크**

293 [페이지의](#page-292-0) 『IBM 지원 센터에 문의』

IBM MQ에 발생한 문제점과 관련하여 도움이 필요한 경우 IBM 지원 사이트를 통해 IBM 지원 센터에 문의할 수 있습니다. IBM MQ 수정사항, 문제점 해결 및 기타 뉴스에 대한 알림을 구독할 수도 있습니다.

#### 7 [페이지의](#page-6-0) 『AIX에 대한 초기 검사 작성』

AIX에서 문제점을 상세히 판별하기 전에 문제점에 대한 확실한 원인이 있는지 또는 조사를 통해 유용한 결과를 얻을 수 있는지 여부를 고려하십시오. 이 진단 방법은 흔히 단순 오류를 강조표시하거나 가능성의 범위를 좁혀서 작업량을 크게 줄여줍니다.

#### 19 [페이지의](#page-18-0) 『IBM i에 대한 초기 검사 작성』

IBM i에서 문제점을 상세히 판별하기 전에 문제점에 대한 확실한 원인이 있는지 또는 조사를 통해 유용한 결과를 얻을 수 있는지 여부를 고려하십시오. 이 진단 방법은 흔히 단순 오류를 강조표시하거나 가능성의 범위를 좁혀서 작업량을 크게 줄여줍니다.

39 페이지의 『[Windows](#page-38-0)에 대한 초기 검사 작성』

<span id="page-28-0"></span>Windows에서 문제점을 상세히 판별하기 전에 문제점에 대한 확실한 원인이 있는지 또는 조사를 통해 유용한 결 과를 얻을 수 있는지 여부를 고려하십시오. 이 진단 방법은 흔히 단순 오류를 강조표시하거나 가능성의 범위를 좁 혀서 작업량을 크게 줄여줍니다.

47 [페이지의](#page-46-0) 『z/OS에 대한 초기 검사 작성』

z/OS에서 문제점을 상세히 판별하기 전에 문제점에 대한 확실한 원인이 있는지 또는 조사를 통해 유용한 결과를 얻을 수 있는지 여부를 고려하십시오. 이 진단 방법은 흔히 단순 오류를 강조표시하거나 가능성의 범위를 좁혀서 작업량을 크게 줄여줍니다.

#### **관련 참조**

메시지 및 이유 코드

## **Linux에서의 문제점 특성 식별**

문제점의 원인을 식별하는 데 도움이 되는 몇 가지 초기 질문을 고려해야 합니다.

## **이 태스크 정보**

문제점의 원인을 파악하는 데 도움이 되는 포인터로 다음 질문을 사용하십시오.

- 이전에 IBM MQ 가 성공적으로 실행되었습니까?
- 마지막으로 실행이 완료된 이후에 변경된 사항이 있습니까?
- 유지보수 업데이트를 [적용했습니까](#page-29-0)?
- 애플리케이션이 이전에 제대로 [실행되었습니까](#page-29-0)?
- 일부 명령에 대한 설명 텍스트에 특수 문자를 사용할 때 오류가 [수신됩니까](#page-30-0)?
- 문제점의 위치 및 원인을 판별하는 데 도움이 되는 오류 메시지 또는 리턴 코드가 [있습니까](#page-30-0)?
- 문제점을 재현할 수 [있습니까](#page-30-0)?
- 문제점이 [네트워크의](#page-30-0) 특정 부분에 영향을 줍니까?
- 문제점이 하루 중 특정 시간에 [발생합니까](#page-30-0)?
- 문제점이 [간헐적입니까](#page-30-0)?

목록을 살펴보면서 문제점과 관련되는 것을 모두 기록해 두십시오. 관찰 결과가 원인을 즉시 제시하지는 않지만 나중에 체계적인 문제점 판별 연습을 수행해야 하는 경우에 유용할 수 있습니다.

IBM로 케이스를 열 때 문제점 조사에 도움이 되도록 수집한 추가 IBM MQ 문제점 해결 정보 (MustGather 데이 터) 를 포함할 수 있습니다. 자세한 정보는 293 [페이지의](#page-292-0) 『IBM 지원 센터에 대한 문제점 해결 정보 수집』의 내 용을 참조하십시오.

### **프로시저**

1. 이전에 IBM MQ를 실행했습니까?

전에 IBM MQ가 제대로 실행되지 않은 경우 이는 사용자가 아직 이를 제대로 설정하지 않은 것일 수 있습니 다. 자세한 정보는 IBM MQ 설치 개요 및 Linux 에서 IBM MQ 설치 및 설치 제거의 내용을 참조하십시오.

확인 프로시저를 실행하려면 Linux에서 IBM MQ 설치 확인을 참조하십시오. 또한 IBM MQ의 설치 후 구성 에 대한 정보는 IBM MQ구성 을 참조하십시오.

2. 마지막으로 실행이 완료된 이후에 변경된 사항이 있습니까?

IBM MQ 구성에 대한 변경사항 또는 IBM MQ 와 상호작용하는 다른 애플리케이션에 대한 변경사항이 문제 점의 원인일 수 있습니다.

최근에 작성된 변경사항을 고려 중인 경우 IBM MQ 시스템, 이와 인터페이스로 접속하는 기타 프로그램, 하 드웨어 및 새 애플리케이션에 대해서도 생각해 보십시오. 사용자가 모르는 새 애플리케이션이 시스템에서 실행되었을 가능성도 고려하십시오.

- 큐 정의를 변경, 추가 또는 삭제했습니까?
- 채널 정의를 변경하거나 추가했습니까? 애플리케이션에 필요한 IBM MQ 채널 정의 또는 기본 통신 정의 에 대해 변경사항이 작성되었을 수 있습니다.
- <span id="page-29-0"></span>• 애플리케이션이 사용자의 변경으로 인해 수신되는 리턴 코드를 처리합니까?
- IBM MQ의 조작에 영향을 줄 수 있는 운영 체제의 구성요소를 변경했습니까?
- 3. 유지보수 업데이트를 적용했습니까? 유지보수 업데이트를 IBM MQ에 적용한 경우, 업데이트 조치가 성공적으로 완료되었는지와 오류 메시지가 생성되지 않았는지 확인하십시오.
	- 업데이트 시 특별한 지시사항이 있었습니까?
	- 테스트를 실행하여 업데이트가 올바로 적용되었는지 확인했습니까?
	- IBM MQ가 이전 유지보수 레벨로 복원된 경우에도 계속 문제점이 유지됩니까?
	- 설치에 성공한 경우 IBM 지원 센터에 유지보수 패키지 오류가 있는지 확인하십시오.
	- 유지보수 패키지가 다른 애플리케이션에 적용된 경우 IBM MQ 인터페이스에 미치는 영향을 고려하십시 오.
- 4. 애플리케이션이 이전에 제대로 실행되었습니까?

문제점이 하나의 특정 애플리케이션을 포함하는 것으로 나타나는 경우, 애플리케이션이 다음 이전에 성공적 으로 실행되었는지 여부를 고려하십시오.

• 애플리케이션이 마지막으로 실행된 이후로 변경되었습니까?

변경된 경우 애플리케이션의 새 부분 또는 수정된 부분에서 오류가 발생했을 수 있습니다. 변경사항을 조 사하고 문제점의 명확한 이유를 찾을 수 있는지 살펴보십시오. 애플리케이션 이전 레벨을 사용하여 재시 도할 수 있습니까?

• 애플리케이션의 모든 기능이 이전에 완전히 실행되었습니까?

이전에 호출된 적이 없는 애플리케이션 부분이 처음 사용된 경우 문제점이 발생할 수 있습니까? 발생할 수 있는 경우 애플리케이션의 해당 부분에 오류가 있는 것일 수 있습니다. 실패 시에 어떤 애플리케이션을 수 행 중이었는지 찾아보고 프로그램의 해당 부분에 오류가 있는지 소스 코드를 확인하십시오. 이전에 여러 번 프로그램이 성공적으로 실행된 경우, 오류가 발생했을 때 처리 중이던 파일과 현재 큐 상태를 확인하십 시오. 프로그램에 드물게 사용되는 경로를 호출하는 희귀한 데이터 값이 있을 수 있습니다.

• 애플리케이션이 모든 리턴 코드를 검사합니까?

애플리케이션이 변경 결과로 수신하는 리턴 코드를 확인하지 않는 최소한의 방법으로 IBM MQ 시스템이 변경되었습니까? 예를 들면, 애플리케이션이 액세스하는 큐를 공유할 수 있다고 가정합니까? 큐가 독점으 로 재정의된 경우, 애플리케이션이 해당 큐에 더 이상 액세스할 수 없음을 표시하는 리턴 코드를 처리할 수 있습니까?

• 애플리케이션이 다른 IBM MQ 시스템에서 실행됩니까?

문제점을 유발하는 이 IBM MQ 시스템이 설정된 방법과 다른 점이 있을 수 있습니까? 예를 들면, 동일한 메시지 길이나 우선순위를 사용하여 큐가 정의되었습니까?

코드를 보기 전에 코드가 작성된 프로그래밍 언어에 따라 변환기 또는 컴파일러 및 연계 편집기의 출력을 검 사하여 오류가 보고되었는지 확인하십시오. 애플리케이션을 변환, 컴파일 또는 로드 라이브러리로 링크 및 편집하는 데 실패하면, 호출할 경우 실행도 실패합니다. 애플리케이션 빌드에 대한 정보는 애플리케이션 개 발을 참조하십시오.

문서에서 이러한 단계가 각각 오류 없이 수행되었음을 표시하면, 애플리케이션의 코드 논리를 고려하십시 오. 문제점의 증상이 실패한 기능 및 오류가 발생한 코드 조각을 나타냅니까? 다음 목록의 오류는 IBM MQ 프로그램을 실행하는 동안 발생한 가장 공통적인 문제점의 원인을 나타냅니다. IBM MQ 시스템 관련 문제점 이 다음 오류 중 하나 이상으로 인해 유발될 수 있는 가능성을 고려하십시오.

- 실제로 독점적인 큐가 공유되었을 가능성.
- MQI 호출 시 올바르지 않은 매개변수 전달.
- MQI 호출 시 충분하지 않은 매개변수 전달. 이는 IBM MQ가 애플리케이션이 처리되도록 완료 및 이유 코 드를 설정할 수 없음을 의미할 수 있습니다.
- MQI 요청에서 리턴 코드 확인 실패.
- 올바르지 않은 길이가 지정된 변수 전달.
- 올바르지 않은 순서로 매개변수 전달.
- <span id="page-30-0"></span>• *MsgId* 및 *CorrelId*를 제대로 초기화하는 데 실패.
- MQRC\_TRUNCATED\_MSG\_ACCEPTED에 따라 *Encoding* 및 *CodedCharSetId*를 초기화하는 데 실패.
- 5. 일부 명령에 대한 설명 텍스트에 특수 문자를 사용할 때 오류를 수신합니까?

일부 문자 (예: 백슬래시 (\) 및 큰따옴표 (")) 문자는 명령과 함께 사용될 때 특별한 의미를 갖습니다.

특수 문자 앞에 \를 입력하십시오. 즉, 텍스트에서 \ 또는 " 를 원하는 경우 \\ 또는 \" 를 입력하십시오. 일 부 문자는 명령과 함께 사용할 수 없습니다. 특수한 의미를 가지는 문자 및 이를 사용하는 방법에 대한 자세 한 정보는 특수한 의미를 가진 문자를 참조하십시오.

6. 문제점의 위치 및 원인을 판별하는 데 도움이 되는 오류 메시지 또는 리턴 코드가 있습니까? IBM MQ는 오류 로그를 사용하여 자체 조작과 관련된 메시지, 시작하는 큐 관리자, 사용 중인 채널에서 가져 온 오류 데이터를 캡처합니다. 문제점과 연관된 메시지가 기록되었는지 오류 로그를 검사하십시오. 오류 로 그의 위치 및 컨텐츠에 대한 정보는 385 페이지의 『[AIX, Linux, and Windows](#page-384-0)의 오류 로그』의 내용을 참 조하십시오.

각 IBM MQ MQI(Message Queue Interface) 및 MQAI(IBM MQ Administration Interface) 호출의 경우, 완료 코드 및 이유 코드는 호출의 성공 또는 실패를 표시하기 위해 큐 관리자 또는 엑시트 루틴에 의해 리턴 됩니다. 애플리케이션이 MQI(Message Queue Interface) 호출에 실패했음을 표시하는 리턴 코드를 가져올 경우, 이유 코드를 확인하여 문제점에 대해 더 알아보십시오. 이유 코드 목록은 API 완료 및 이유 코드를 참 조하십시오. 리턴 코드에 대한 자세한 정보는 각 MQI 호출의 설명 내에 포함되어 있습니다.

7. 문제점을 재현할 수 있습니까?

문제점을 재생성할 수 있는 경우, 재생성되는 조건을 고려하십시오.

- 문제점이 명령이나 해당 관리 요청으로 인해 발생되었습니까? 다른 방법으로 입력된 경우 조작이 작동합 니까? 명령행에 입력할 경우에만 명령이 작동하면, 명령 서버가 중지되지 않았는지 확인하고 SYSTEM.ADMIN.COMMAND.QUEUE의 큐 정의가 변경되지 않았는지 확인하십시오.
- 프로그램으로 인해 문제점이 발생합니까? 모든 IBM MQ 시스템이나 모든 큐 관리자에서 실패합니까? 아 니면 일부에서만 실패합니까?
- 문제점이 발생할 때마다 시스템에서 실행되고 있는 애플리케이션을 식별할 수 있습니까? 그렇다면 오류 가 있는지 애플리케이션을 조사하십시오.
- 8. 문제점이 네트워크의 특정 부분에 영향을 줍니까?

네트워크 관련 변경사항이 작성되었거나 IBM MQ 정의가 변경되었습니까? 이러한 것들이 문제점을 설명할 수 있습니까?

문제점의 영향을 받는 네트워크의 특정 파트 (예: 리모트 큐) 를 식별할 수 있습니다. 리모트 메시지 큐 관리 자로의 링크가 작동하지 않으면, 메시지가 리모트 큐로 플로우될 수 없습니다.

- 두 시스템 간의 연결이 사용 가능한지와 IBM MQ의 상호통신 컴포넌트가 시작되었는지 확인하십시오.
- 메시지가 전송 큐에 도달하고 있는지 확인하고, 전송 큐와 리모트 큐의 로컬 큐 정의를 확인하십시오.
- 9. 문제점이 하루 중 특정 시간에 발생합니까?

문제점이 특정 시간대에 발생하는 경우, 이는 시스템 로드 때문일 수 있습니다. 일반적으로 오전 중간과 오후 중간에 시스템 로드가 가장 많기 때문에 이 시간대에 로드에 따른 문제점이 발생하기 쉽습니다.

IBM MQ 네트워크가 둘 이상의 시간대로 확장되는 경우 최대 시스템 로드가 하루 중 다른 시간에 발생하는 것처럼 보일 수 있습니다.

10. 문제점이 간헐적입니까?

간헐적인 문제점은 프로세스를 서로 독립적으로 실행할 수 있는 방법으로 인한 것일 수 있습니다. 예를 들면, 프로그램은 이전 프로세스가 완료되기 전에 대기 옵션을 지정하지 않고 MQGET 호출을 발행할 수 있습니다. 애플리케이션이 메시지 넣기 호출이 커미트되기 전에 큐로부터 메시지를 가져오려고 할 경우에도 간헐적 문 제점이 표시될 수 있습니다.

#### **관련 개념**

35 [페이지의](#page-34-0) 『Linux 에서 자원 문제점에 대한 추가 검사』 충분하지 않은 자원, 사용자의 자원 한계 구성과 관련된 문제점을 판별하고 해결하여, IBM MQ 프로세스에 의한 자원 사용을 비롯한, IBM MQ 자원과 연결된 문제점을 판별하고 해결하는 방법에 대해 설명합니다.

#### **관련 태스크**

293 [페이지의](#page-292-0) 『IBM 지원 센터에 문의』

<span id="page-31-0"></span>IBM MQ에 발생한 문제점과 관련하여 도움이 필요한 경우 IBM 지원 사이트를 통해 IBM 지원 센터에 문의할 수 있습니다. IBM MQ 수정사항, 문제점 해결 및 기타 뉴스에 대한 알림을 구독할 수도 있습니다.

32 페이지의 『Linux 에서 애플리케이션, 명령 및 메시지에 대한 문제점 판별』

IBM MQ 애플리케이션, 명령 및 메시지에 문제점이 발생하는 경우 문제점의 원인을 판별하는 데 도움이 되도록 고려할 수 있는 많은 질문이 있습니다.

#### **관련 참조**

메시지 및 이유 코드

## **Linux 에서 애플리케이션, 명령 및 메시지에 대한 문제점 판별**

IBM MQ 애플리케이션, 명령 및 메시지에 문제점이 발생하는 경우 문제점의 원인을 판별하는 데 도움이 되도록 고려할 수 있는 많은 질문이 있습니다.

#### **이 태스크 정보**

문제점의 원인을 파악하는 데 도움이 되는 포인터로 다음 질문을 사용하십시오.

- 메시지가 큐에 도달하지 못했습니까?
- 메시지에 예상치 못하거나 손상된 정보가 [포함되어](#page-32-0) 있습니까?
- 분산 큐 사용 시 예상치 못한 메시지를 [수신했습니까](#page-32-0)?
- PCF [명령으로부터](#page-33-0) 응답을 받지 못했습니까?
- 일부 큐만 [실패합니까](#page-33-0)?
- • [문제점이](#page-34-0) 리모트 큐에만 영향을 줍니까?
- • [애플리케이션](#page-34-0) 또는 시스템이 느리게 실행됩니까?

목록을 살펴보면서 문제점과 관련되는 것을 모두 기록해 두십시오. 관찰 결과가 원인을 즉시 제시하지는 않지만 나중에 체계적인 문제점 판별 연습을 수행해야 하는 경우에 유용할 수 있습니다.

IBM로 케이스를 열 때 문제점 조사에 도움이 되도록 수집한 추가 IBM MQ 문제점 해결 정보 (MustGather 데이 터) 를 포함할 수 있습니다. 자세한 정보는 293 [페이지의](#page-292-0) 『IBM 지원 센터에 대한 문제점 해결 정보 수집』의 내 용을 참조하십시오.

#### **프로시저**

- 1. 메시지가 큐에 도달하지 못했습니까?
	- 예상했을 때 메시지가 도착하지 않으면 메시지를 큐에 넣었는지 확인하십시오.
	- 큐가 올바로 정의되었습니까? 예를 들어, **MAXMSGL** 가 충분히 큽니까?
	- 메시지를 큐에 넣을 수 있습니까?
	- 큐가 이미 가득찼습니까?
	- 다른 애플리케이션이 큐에 대한 독점 액세스를 갖고 있습니까?

또한 큐에서 메시지를 가져올 수 있는지 확인하십시오.

- 동기점을 사용해야 합니까? 동기점 내에 메시지를 넣는 중이거나 검색 중인 경우, 복구 단위가 커미트될 때 까지 다른 태스크를 사용할 수 없습니다.
- 대기 간격이 충분합니까? 대기 간격을 MQGET 호출에 대한 옵션으로 설정할 수 있습니다. 충분한 시간 동안 응답을 기다리고 있는지 확인해야 합니다.
- 메시지 또는 상관 ID(*MsgId* 또는 *CorrelId*)에서 식별되는 특정 메시지를 대기하고 있습니까? 올바른 *MsgId* 또는 *CorrelId*를 가진 메시지를 대기하고 있는지 확인하십시오. 성공적인 MQGET 호출은 이 값 모두를 검색된 메시지의 값으로 설정하여 다른 메시지를 가져오려면 이 값을 다시 설정해야 할 수 있습니다. 또한, 큐에서 다른 메시지를 가져올 수 있는지 여부도 확인하십시오.
- 다른 애플리케이션이 큐에서 메시지를 가져올 수 있습니까?
- 예상하는 메시지가 지속 메시지로 정의되었습니까? 그렇지 않은 경우 IBM MQ가 재시작될 때 메시지가 손 실되었습니다.
- <span id="page-32-0"></span>• 다른 애플리케이션이 큐에 대한 독점 액세스를 갖고 있습니까?
- 큐에서 잘못된 점을 찾을 수 없고 IBM MQ가 실행 중인 경우, 다음에 대한 메시지를 큐에 넣기 위해 예상한 프 로세스를 확인하십시오.
- 애플리케이션이 시작되었습니까? 트리거되어야 하는 경우 올바른 트리거 옵션이 지정되었는지 확인하십시 오.
- 애플리케이션이 중지되었습니까?
- 트리거 모니터가 실행 중입니까?
- 트리거 프로세스가 올바르게 정의되었습니까?
- 애플리케이션이 올바르게 완료되었습니까? 작업 로그에서 비정상 종료의 증거를 찾으십시오.
- 애플리케이션이 변경사항을 확약했거나 변경사항이 백아웃되었습니까?

다중 트랜잭션이 큐에 서비스를 제공하고 있는 경우, 서로 충돌할 수 있습니다. 예를 들어, 한 트랜잭션이 버퍼 길이를 0으로 설정한 상태에서 MQGET 호출을 발행하여 메시지 길이를 판별한 후, 해당 메시지의 *MsgId*를 지정하는 특정 MQGET 호출을 발행한다고 가정합니다. 그러나 그러는 동안에 다른 트랜잭션이 해당 메시지 에 대해 성공적인 MQGET 호출을 발행하여 첫 번째 애플리케이션이 MQRC\_NO\_MSG\_AVAILABLE이라는 이 유 코드를 수신합니다. 다중 서버 환경에서 실행되는 것으로 예상된 애플리케이션이 이 상황에 대처하도록 디 자인되어야 합니다.

메시지를 수신했을 수는 있지만 애플리케이션이 어떤 방법으로든 메시지 처리에 실패했을 경우를 고려하십 시오. 예를 들어, 예상된 형식의 메시지에서의 오류 때문에 프로그램이 거부했습니까? 그러한 경우 이 토픽의 후속 정보를 참조하십시오.

2. 메시지에 예상치 못하거나 손상된 정보가 포함되어 있습니까?

메시지에 포함된 정보가 애플리케이션이 기대하고 있는 것이 아니거나 어떤 식으로든 손상되어 있다면 다음 을 고려하십시오.

- 애플리케이션 또는 큐에 메시지를 넣은 애플리케이션을 변경했습니까? 모든 변경사항이 변경을 인식해야 하는 모든 시스템에 동시에 반영되었는지 확인하십시오. 예를 들어, 메시지 데이터 형식이 변경된 경우 두 애플리케이션 모두 변경사항이 적용되도록 컴파일해야 합니다. 한 애플리케이션이 다시 컴파일되지 않은 경우, 데이터는 다른 애플리케이션에서 손상된 것처럼 보입니다.
- 애플리케이션이 메시지를 올바르지 않은 큐에 송신하고 있습니까? 애플리케이션이 수신 중인 메시지가 다 른 큐에 서비스를 제공하는 애플리케이션에 대한 것이 아닌지 확인하십시오. 필요한 경우, 보안 정의를 변 경하여 권한 부여되지 않은 애플리케이션이 메시지를 올바르지 않은 큐에 넣지 않도록 합니다. 애플리케이 션이 알리어스 큐를 사용하는 경우, 알리어스가 올바른 큐를 가리키는지 확인하십시오.
- 트리거 정보가 이 큐에 대해 올바르게 지정되었습니까? 사용자의 애플리케이션이 시작되었어야 했는지 아 니면 다른 애플리케이션이 시작되었어야 했는지 확인하십시오.

이 검사로 문제를 해결할 수 없는 경우, 메시지를 송신한 프로그램 및 메시지를 수신한 프로그램 모두에 대한 애플리케이션 논리를 확인하십시오.

3. 분산 큐 사용 시 예상치 못한 메시지를 수신했습니까?

애플리케이션이 분산 큐를 사용한 경우 다음 사항을 고려하십시오.

- IBM MQ가 송신 시스템 및 수신 시스템 둘 다에 올바르게 설치되었고 분산 큐잉을 위해 올바르게 구성되었 습니까?
- 두 시스템 간에 링크를 사용할 수 있습니까? 두 시스템이 모두 사용 가능하고 IBM MQ에 연결되어 있는지 확인하십시오. 두 시스템 간에 연결이 활성인지 확인하십시오. 큐 관리자 (**PING QMGR**) 또는 채널 (**PING CHANNEL**) 에 대해 MQSC 명령 **PING** 를 사용하여 링크가 작동 가능한지 확인할 수 있습니다.
- 송신 시스템에 트리거가 설정되어 있습니까?
- 대기 중인 메시지가 원격 시스템의 응답 메시지입니까? 트리거가 원격 시스템에서 활성화되어 있는지 확인 하십시오.
- 큐가 이미 가득찼습니까? 그렇다면 메시지가 데드-레터 큐에 있는지 확인하십시오. 데드-레터 큐 헤더에는 메시지를 대상 큐에 넣을 수 없는 이유를 설명하는 피드백 코드 또는 이유가 포함되어 있습니다. 자세한 정 보는 데드-레터 (미배달 메시지) 큐 사용 및 MQDLH-데드-레터 헤더를 참조하십시오.
- 송신 및 수신 큐 관리자 간에 불일치가 있습니까? 예를 들어, 메시지 길이는 수신 큐 관리자가 핸들링할 수 있는 것보다 길 수 있습니다.
- <span id="page-33-0"></span>• 송신 및 수신 채널의 채널 정의가 호환 가능합니까? 예를 들면, 순서 번호 줄바꾸기가 일치하지 않으면 분산 큐잉 컴포넌트가 중지될 수 있습니다. 자세한 정보는 분산 큐잉 및 클러스터를 참조하십시오.
- 데이터 변환이 관련됩니까? 송신 및 수신 애플리케이션 간 데이터 형식이 다른 경우 데이터 변환이 필요합 니다. 데이터 형식이 내장 형식의 하나로 인식되면 MQGET 호출이 발행될 때 자동 변환됩니다. 데이터 형식 이 변환을 위해 인식되지 않으면 자체 루틴으로 변환을 수행할 수 있도록 허용하기 위해 데이터 변환 엑시트 가 수행됩니다. 자세한 정보는 데이터 변환을 참조하십시오.

문제점을 해결할 수 없는 경우 IBM 지원 센터에 도움을 요청하십시오.

4. PCF 명령에서 응답을 받지 못했습니까?

명령을 발행했지만 응답을 수신하지 못한 경우 다음 검사를 고려하십시오.

- 명령 서버가 실행 중입니까? **dspmqcsv** 명령을 사용하여 명령 서버의 상태를 확인하십시오. 이 명령의 응 답에서 명령 서버가 실행되지 않고 있음이 표시되면, **strmqcsv** 명령을 사용하여 명령 서버를 시작하십시 오. 명령에 대한 응답이 MQGET 요청에 SYSTEM.ADMIN.COMMAND.QUEUE를 사용할 수 없음을 표시하 면, MQGET 요청에 이 큐를 사용하십시오.
- 응답이 데드-레터 큐로 전송되었습니까? 데드-레터 큐 헤더 구조에는 문제점을 설명하는 이유 또는 피드백 코드가 포함됩니다. 자세한 정보는 MQDLH-데드-레터 헤더 및 데드-레터 (미배달 메시지) 큐 사용을 참조하 십시오. 데드-레터 큐에 메시지가 포함된 경우, 제공된 찾아보기 샘플 애플리케이션 (amqsbcg) 을 사용하 여 MQGET 호출을 통해 메시지를 찾아볼 수 있습니다. 샘플 애플리케이션은 이름 지정된 큐 관리자에 대한 이름 지정된 큐에 있는 모든 메시지를 통과하여 이름 지정된 큐에 있는 모든 메시지의 메시지 디스크립터 및 메시지 컨텍스트 필드를 표시합니다.
- 메시지가 오류 로그에 송신되었습니까? 자세한 정보는 387 페이지의 『[AIX, Linux, and Windows](#page-386-0)의 오류 로그 [디렉토리』의](#page-386-0) 내용을 참조하십시오.
- 큐에서 Put 및 Get 조작이 모두 사용 가능합니까?
- *WaitInterval* 값이 충분히 깁니까? MQGET 호출의 제한시간이 초과된 경우, 완료 코드 MQCC\_FAILED 및 이유 코드 MQRC\_NO\_MSG\_AVAILABLE이 리턴됩니다. *WaitInterval* 필드와 MQGET의 완료 및 이 유 코드에 대한 정보는 WaitInterval (MQLONG) 을 참조하십시오.
- 사용자 고유의 애플리케이션을 사용하여 SYSTEM.ADMIN.COMMAND.QUEUE, 동기점을 사용해야 합니 까? 동기점에서 요청 메시지를 제외하지 않은 한, 응답 메시지를 수신하기 전에 동기점을 사용해야 합니다.
- 큐의 **MAXDEPTH** 및 **MAXMSGL** 속성이 충분히 높게 설정되어 있습니까?
- *CorrelId* 및 *MsgId* 필드를 올바로 사용하고 있습니까? 큐에서 모든 메시지를 수신하도록 보장하려면 애 플리케이션에서 *MsgId* 및 *CorrelId*의 값을 설정하십시오.

생성된 오류 메시지에 응답하여 명령 서버를 정지한 다음 재시작하십시오. 시스템이 여전히 응답하지 않으면 문제점은 큐 관리자 또는 IBM MQ 시스템 전체 중 하나와 관련될 수 있습니다. 먼저 각 큐 관리자를 정지시켜 실패한 큐 관리자를 구분하십시오. 이 단계가 문제점을 밝혀내지 않으면 오류 로그에서 생성된 메시지에 응답 하여 IBM MQ를 중지하고 재시작해보십시오. 다시 시작한 후에도 문제점이 계속 발생하면 IBM 지원 센터에 도움을 요청하십시오.

5. 일부 큐만 실패합니까?

문제점이 큐의 서브세트에 대해서만 발생한다는 의심이 되면 문제점이 있다고 판단되는 로컬 큐를 확인하십 시오.

MQSC 명령 **DISPLAY QUEUE** 를 사용하면 각 큐에 대한 정보를 표시할 수 있습니다. **CURDEPTH** 가 MAXDEPTH에 있으면 큐가 처리되지 않습니다. 모든 애플리케이션이 정상적으로 실행 중인지 확인하십시오.

**CURDEPTH** 가 MAXDEPTH에 없는 경우 다음 큐 속성을 검사하여 올바른지 확인하십시오.

- 트리거가 사용 중인 경우 트리거 모니터가 실행 중입니까? 트리거 용량이 너무 큽니까? 다시 말해, 트리거 이벤트를 너무 자주 생성합니까? 프로세스 이름이 올바릅니까? 프로세스가 사용 가능하고 조작 가능합니 까?
- 큐를 공유할 수 있습니까? 공유할 수 없다면, 다른 애플리케이션이 입력을 위해 이미 큐를 열었을 수 있습니 다.
- GET 및 PUT에 대해 큐를 적절히 사용할 수 있습니까?

큐에서 메시지를 가져오는 애플리케이션 프로세스가 없는 경우 그 이유를 판별하십시오. 애플리케이션을 시 작해야 하거나, 연결이 중단되었거나, 어떤 이유로 MQOPEN 호출이 실패했기 때문일 수 있습니다. 큐 속성

<span id="page-34-0"></span>**IPPROCS** 및 **OPPROCS**를 확인하십시오. 이 속성은 입력 및 출력을 위해 큐가 열려 있는지 여부를 표시합니 다. 값이 0이면, 해당 유형의 조작이 발생할 수 없음을 표시합니다. 값이 변경되었거나 큐가 열려 있지만 현재 닫혀 있습니다.

메시지를 넣거나 가져올 것으로 예상되는 시간의 상태를 확인하십시오.

문제점을 해결할 수 없는 경우 IBM 지원 센터에 도움을 요청하십시오.

6. 문제점이 리모트 큐에만 영향을 줍니까?

문제점이 리모트 큐에만 영향을 줄 경우, 다음 검사를 수행하십시오.

- 필요한 채널이 시작되었는지, 트리거가 가능한지, 그리고 필수 시작기가 실행 중인지 확인하십시오.
- 리모트 큐로 메시지를 넣어야 하는 프로그램이 문제점을 보고하지 않았는지 확인하십시오.
- 트리거를 사용하여 분산 큐잉 프로세스를 시작하는 경우, 전송 큐가 트리거를 사용 가능하도록 설정했는지 확인하십시오. 또한 트리거 모니터가 실행 중인지도 확인하십시오.
- 채널 오류나 문제점을 표시하는 메시지가 있는지 오류 로그를 확인하십시오.
- 필요한 경우, 채널을 수동으로 시작하십시오.
- 7. 애플리케이션 또는 시스템이 느리게 실행됩니까?

애플리케이션이 느리게 실행 중인 경우, 루프에 있거나 사용할 수 없는 자원을 대기 중이거나 성능 문제점이 있을 수 있습니다.

시스템이 자체의 한계 용량에 다다른 상태에서 작동 중일 수 있습니다. 이러한 유형의 문제점은 일반적으로 최대 시스템 로드 시간인 오전 중간 및 오후 중간에 가장 심합니다. (네트워크가 둘 이상의 시간대에 걸쳐 있는 경우, 시스템 최대 로드는 다른 시간대에 발생할 수 있습니다.)

하드웨어 제한으로 인해 성능 문제점이 발생할 수 있습니다.

시스템 로드에 따라 성능이 저하되지는 않지만 시스템에 로드가 적을 때 가끔 이런 현상이 발생하는 경우, 애 플리케이션이 잘못 디자인되었기 때문입니다. 이러한 현상은 일정 큐에 액세스할 때에만 발생하는 문제점일 수 있습니다.

느린 애플리케이션 성능의 일반적인 원인 또는 큐 (일반적으로 전송 큐) 의 메시지 빌드는 작업 단위 외부에서 지속 메시지를 쓰는 하나 이상의 애플리케이션입니다. 자세한 정보는 메시지 지속성을 참조하십시오.

성능 문제가 지속되면 문제점이 IBM MQ 자체에 있을 수 있습니다. 이 문제가 의심되는 경우 IBM 지원 센터 에 문의하여 도움을 받으십시오.

#### **관련 개념**

35 페이지의 『Linux 에서 자원 문제점에 대한 추가 검사』

충분하지 않은 자원, 사용자의 자원 한계 구성과 관련된 문제점을 판별하고 해결하여, IBM MQ 프로세스에 의한 자원 사용을 비롯한, IBM MQ 자원과 연결된 문제점을 판별하고 해결하는 방법에 대해 설명합니다.

#### **관련 태스크**

29 [페이지의](#page-28-0) 『Linux에서의 문제점 특성 식별』 문제점의 원인을 식별하는 데 도움이 되는 몇 가지 초기 질문을 고려해야 합니다.

293 [페이지의](#page-292-0) 『IBM 지원 센터에 문의』

IBM MQ에 발생한 문제점과 관련하여 도움이 필요한 경우 IBM 지원 사이트를 통해 IBM 지원 센터에 문의할 수 있습니다. IBM MQ 수정사항, 문제점 해결 및 기타 뉴스에 대한 알림을 구독할 수도 있습니다.

## **관련 참조**

메시지 및 이유 코드

## **Linux 에서 자원 문제점에 대한 추가 검사**

충분하지 않은 자원, 사용자의 자원 한계 구성과 관련된 문제점을 판별하고 해결하여, IBM MQ 프로세스에 의한 자원 사용을 비롯한, IBM MQ 자원과 연결된 문제점을 판별하고 해결하는 방법에 대해 설명합니다.

## **자원 문제를 조사하는 데 유용한 명령 및 구성 파일**

시스템의 현재 값을 표시하고 시스템을 임시 변경하는 데 유용한 명령은 다음과 같습니다.

**ulimit -a**

사용자 한계를 표시합니다.

**ulimit -Ha**

엄격한 사용자 한계를 표시합니다.

**ulimit -Sa**

느슨한 사용자 한계를 표시합니다.

#### **ulimit -<paramflag> <value>**

여기서 **paramflag**는 자원 이름에 대한 플래그(예: 스택의 경우 **s**)입니다.

시스템의 자원 한계를 영구적으로 변경하려면 /etc/security/limits.conf 또는 /etc/security/ limits를 사용하십시오.

Linux의 proc 파일 시스템에서 프로세스에 대해 설정된 현재 자원 한계를 확보할 수 있습니다. 예를 들어, cat /proc/<pid of MQ process>/limits입니다.

## **IBM MQ 또는 커널 매개변수를 조정하기 전에 수행하는 기본 검사**

조사해야 하는 항목은 다음과 같습니다.

• 활성 연결의 수가 기대되는 한계를 벗어나지 않았는지의 여부.

예를 들어, 시스템이 사용자 프로세스 수가 3,000개를 초과하지 않는 경우 2,000개 연결을 허용하도록 조정되 었다고 가정합니다. 연결 수가 2,000개를 초과하여 증가하면 새 애플리케이션이 추가되었거나 연결 누수가 있 기 때문에 사용자 프로세스 수가 3,000을 초과하여 증가합니다.

이러한 문제점 여부를 확인하려면 다음 명령을 사용하십시오.

– IBM MQ 프로세스 수:

```
ps -eLf|egrep "amq|run"|wc -l
```
– 연결 수:

echo "dis conn(\*) all" | runmqsc <qmgr name>|grep EXTCONN|wc -l

– 공유 메모리 사용량:

ipcs -ma

- 연결 수가 기대되는 한계보다 많은 경우에는 연결의 소스를 확인하십시오.
- 공유된 메모리 사용량이 매우 높은 경우에는 다음 항목의 수를 확인하십시오.
	- 토픽
	- 열린 큐 핸들
- IBM MQ 관점에서, 다음 자원을 검사하고 조정해야 합니다.
	- 지정된 사용자 프로세스 수에 대해 허용되는 최대 스레드 수.
	- 데이터 세그먼트
	- 스택 세그먼트
	- 파일 크기
	- 열린 파일 핸들
	- 공유 메모리 한계
	- 스레드 한계 (예: Linux 의 경우 threads-max )
- 현재 자원 사용량을 확인하려면 mqconfig 명령을 사용하십시오.

**참고:**

1. 이전 텍스트에 나열된 자원 중 일부는 사용자 레벨에서 조정해야 하고, 일부는 운영 체제 레벨에서 조정해야 합니다.
2. 이전 목록이 전체 목록은 아니지만, IBM MQ에서 보고하는 일반적인 자원 문제 대부분에 대해서는 충분합니 다.

3. 각 스레드가 경량 프로세스(LWP)이므로 스레드 레벨에서 조정을 수행해야 합니다.

# **IBM MQ 또는 애플리케이션에서의 스레드 또는 프로세스 작성에 대한 문제점**

### **xcsExecProgram 및 xcsCreateThread의 실패**

#### **프로브 ID, 오류 메시지 및 컴포넌트**

IBM MQ 프로세스 (예: **amqzlaa0**) 또는 애플리케이션의 **xtmStartTimerThread** 에서 XY348010

XC037008(**amqzxma0**에서 오류 코드가 **xecP\_E\_PROC\_LIMIT**인 **xcsExecProgram**)

### XC035040, **xcsCreateThread**

XC037007, **xcsExecProgram**(**xecP\_E\_NO\_RESOURCE** 발생)

**xcsCreateThread**(**xecP\_E\_NO\_RESOURCE** 발생) 실패 후 데이터 캡처 실패가 발생함(예: **zlaMain**의 ZL000066)

프로브 ID는 다를 수 있습니다. 오류 코드 **xecP\_E\_PROC\_LIMIT** 및 **xecP\_E\_NO\_RESOURCE**를 확인하십 시오.

pthead\_create에서 errno 11을 보고하는 오류 메시지(예: pthread\_create의 AMQ6119S: An internal IBM MQ error has occurred ('11 - Resource temporarily unavailable')

### **Linux 에서 문제점 해결**

IBM MQ 는 pthread\_create 또는 fork가 EAGAIN과 함께 실패할 때 오류 코드 **xecP\_E\_PROC\_LIMIT** 를 설정합니다.

#### **EAGAIN**

최대 사용자 프로세스 수 및 스택 크기 사용자 프로세스 자원 한계를 검토하고 늘리십시오.

### **Linux 에 필요한 추가 구성**

kernel.pid max(/proc/sys/kernel/kernel.pid max) 및 kernel.threads-max (/ proc/sys/kernel/threads-max) 커널 매개변수에 대한 한계를 검토하고 늘리십시오.

큐 관리자 및 IBM MQ 애플리케이션을 시작하는 데 사용되는 mqm 사용자 및 기타 사용자에 대한 최대 사 용자 프로세스 (**nproc**) 및 스택 크기 자원 한계를 늘려야 합니다.

#### **ENOMEM**

IBM MQ 는 pthread\_create 또는 fork가 ENOMEM으로 실패할 때 오류 코드 **xecP\_E\_NO\_RESOURCE** 를 설정합니다.

스택 크기 및 데이터 자원 한계를 확인하고 늘리십시오.

**참고:**

- 사용자 프로세스 자원 한계는 **ulimit** 명령을 사용하거나 자원 한계 구성 파일을 변경하여 늘릴 수 있 습니다.
- **ulimit** 명령을 사용한 변경은 일시적입니다. 영구적으로 변경하려면 /etc/security/limits 또 는 /etc/security/limits.conf를 수정하십시오. 구성이 여기 표시된 것과 다를 수 있으므로 자 신의 운영 체제의 실제 구성을 확인해야 합니다.
- 또한 사용자는 자신의 OS 매뉴얼(예: pthread\_create에 대한 man 페이지)을 검토하여 자원 문제 및 자 원 한계 조정에 대한 세부사항을 확인하고 자원 한계가 적절히 구성되었는지 확인해야 합니다.
- 또한 시스템에서 자원(메모리 및 CPU 모두)이 부족해지고 있는지도 확인해야 합니다.

# **공유 메모리 작성에 대한 문제점**

### **오류: shmget이 오류 번호 28(ENOSPC)을 출력하며 실패함**

Probe Id :- XY132002<br>Component :- xstCreate | Component :- xstCreateExtent | | ProjectID :- 0 | | Probe Description :- AMQ6119: An internal IBM MQ error has occurred |

```
| (Failed to get memory segment: shmget(0x00000000, 2547712) [rc=-1 |
   errno=28] No space left on device)
 FDCSequenceNumber :- 0<br>Arith1 :- 18
                  | Arith1 :- 18446744073709551615 (0xffffffffffffffff) |
| Arith2 :- 28 (0x1c) |
| Comment1                :- Failed to get memory segment: shmget(0x00000000,         |
| 2547712) [rc=-1 errno=28] No space left on device |
| Comment2 :- No space left on device
+-----------------------------------------------------------------------------+
MQM Function Stack
ExecCtrlrMain?
xcsAllocateMemBlock
xstExtendSet
xstCreateExtent
xcsFFST
```
#### **shmget이 오류 번호 22(EINVAL)를 출력하며 실패함**

```
0 perating System :- SunOS 5.10<br>Probe Id :- XY132002
 Probe Id :- XY132002<br>Application Name :- MQM
| Application Name :- MQM |
| Component :- xstCreateExtent |
| Program Name :- amqzxma0 |
| Major Errorcode :- xecP_E_NO_RESOURCE |
| Probe Description :- AMQ6024: Insufficient resources are available to |
  complete a system request.
| FDCSequenceNumber :- 0 |
| Arith1 :- 18446744073709551615 (0xffffffffffffffff) |
| Arith2 :- 22 (0x16) |
| Comment1                :- Failed to get memory segment: shmget(0x00000000,         |
| 9904128) [rc=-1 errno=22] Invalid argument |
| Comment2 :- Invalid argument |
| Comment3 :- Configure kernel (for example, shmmax) to allow a |
| shared memory segment of at least 9904128 
bytes |+-----------------------------------------------------------------------------+
MQM Function Stack
ExecCtrlrMain
zxcCreateECResources
zutCreateConfig
xcsInitialize
xcsCreateSharedSubpool
xcsCreateSharedMemSet
xstCreateExtent
xcsFFST
```
# **예상치 못한 프로세스 종료 및 큐 관리자 충돌, 또는 큐 관리자 충돌**

**프로세스가 예상치 못하게 종료되고 amqzxma0에서의 FDC가 수행됨**

FDC 예:

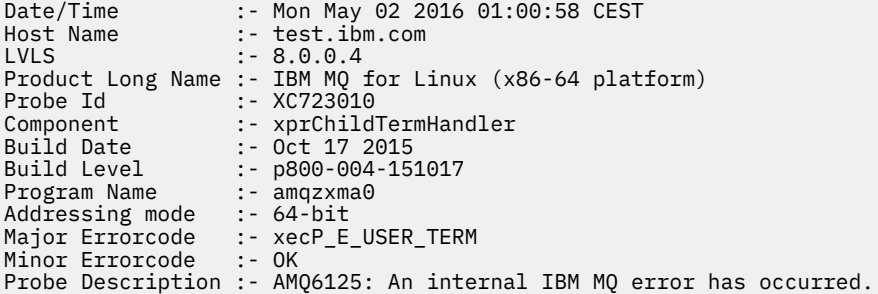

#### **가능한 원인 및 솔루션**

- 사용자가 프로세스를 종료했는지 확인하십시오.
- 메모리 예외로 인해 IBM MQ 프로세스가 종료되었는지 확인하십시오.
	- 프로세스가 Component :- xehExceptionHandler라는 FDC와 함께 종료되었습니까?

<span id="page-38-0"></span>– 이 영역에서 정정된, 알려진 문제에 대한 수정사항을 적용하십시오.

• 프로세스의 높은 메모리 사용량으로 인해 운영 체제가 프로세스를 종료하는지 확인하십시오.

- IBM MQ 프로세스가 많은 메모리를 이용했습니까?
- 운영 체제가 프로세스를 종료했습니까?

운영 체제 로그를 검토하십시오. 예를 들면 Linux의 OOM-killer가 있습니다.

Jan 2 01:00:57 ibmtest kernel: amqrmppa invoked oom-killer: gfp\_mask=0x201da, order=0, oom\_score\_adj=0)

– 알려진 메모리 누수 문제에 대한 수정사항을 적용하십시오.

# **프로세스가 사용하는 사용자 한계와 구성된 한계의 차이**

프로세스가 사용하는 사용자 한계가 구성된 한계와 다를 수 있습니다. 이는 프로세스가 다른 사용자 또는 사용자 스크립트(예: 고가용성 스크립트)에 의해 시작된 경우 발생할 수 있습니다. 큐 관리자를 시작하는 사용자가 누구 인지 확인하고 이 사용자에 대해 적절한 자원 한계를 설정하는 것이 중요합니다.

#### **관련 태스크**

29 [페이지의](#page-28-0) 『Linux에서의 문제점 특성 식별』 문제점의 원인을 식별하는 데 도움이 되는 몇 가지 초기 질문을 고려해야 합니다.

32 페이지의 『Linux 에서 [애플리케이션](#page-31-0), 명령 및 메시지에 대한 문제점 판별』

IBM MQ 애플리케이션, 명령 및 메시지에 문제점이 발생하는 경우 문제점의 원인을 판별하는 데 도움이 되도록 고려할 수 있는 많은 질문이 있습니다.

293 [페이지의](#page-292-0) 『IBM 지원 센터에 문의』

IBM MQ에 발생한 문제점과 관련하여 도움이 필요한 경우 IBM 지원 사이트를 통해 IBM 지원 센터에 문의할 수 있습니다. IBM MQ 수정사항, 문제점 해결 및 기타 뉴스에 대한 알림을 구독할 수도 있습니다.

# **Windows에 대한 초기 검사 작성**

Windows에서 문제점을 상세히 판별하기 전에 문제점에 대한 확실한 원인이 있는지 또는 조사를 통해 유용한 결 과를 얻을 수 있는지 여부를 고려하십시오. 이 진단 방법은 흔히 단순 오류를 강조표시하거나 가능성의 범위를 좁 혀서 작업량을 크게 줄여줍니다.

# **이 태스크 정보**

문제점의 원인이 다음에 있을 수 있습니다.

- IBM MQ
- 네트워크
- 애플리케이션
- IBM MQ에서 작동하도록 구성된 기타 애플리케이션

고려할 초기 질문 목록을 검토하고 자세한 정보에 대한 링크를 따라가면서 문제점과 관련될 수 있는 모든 사항을 기록해 두십시오. 관찰 결과로 원인을 바로 알 수 없더라도 나중에 체계적인 문제점 판별 연습을 수행해야 하는 경우에 유용할 수 있습니다.

IBM로 케이스를 열 때 문제점 조사에 도움이 되도록 수집한 추가 IBM MQ 문제점 해결 정보 (MustGather 데이 터) 를 포함할 수 있습니다. 자세한 정보는 293 [페이지의](#page-292-0) 『IBM 지원 센터에 대한 문제점 해결 정보 수집』의 내 용을 참조하십시오.

### **프로시저**

- 1. 문제점의 특성 식별 문제점의 원인을 식별하는 데 도움을 주기 위해 고려할 수 있는 몇 가지 초기 질문이 있습니다.
	- 이전에 IBM MQ 가 성공적으로 [실행되었습니까](#page-40-0)?
- <span id="page-39-0"></span>• [마지막으로](#page-40-0) 실행이 완료된 이후에 변경된 사항이 있습니까?
- 유지보수 업데이트를 [적용했습니까](#page-40-0)?
- 애플리케이션이 이전에 제대로 [실행되었습니까](#page-40-0)?
- 일부 명령에 대한 설명 텍스트에 특수 문자를 사용할 때 오류가 [수신됩니까](#page-41-0)?
- 문제점의 위치 및 원인을 판별하는 데 도움이 되는 오류 메시지 또는 리턴 코드가 [있습니까](#page-41-0)?
- 문제점을 재현할 수 [있습니까](#page-42-0)?
- 문제점이 [네트워크의](#page-42-0) 특정 부분에 영향을 줍니까?
- 문제점이 하루 중 특정 시간에 [발생합니까](#page-42-0)?
- 문제점이 [간헐적입니까](#page-42-0)?
- 2. 애플리케이션, 명령 및 메시지에 대한 잠재적인 문제점 조사 IBM MQ 애플리케이션, 명령 및 메시지에 문제점이 발생하는 경우 문제점의 원인을 판별하는 데 도움을 주기 위해 고려할 수 있는 많은 질문이 있습니다.
	- 메시지가 큐에 도달하지 [못했습니까](#page-43-0)?
	- 메시지에 예상치 못하거나 손상된 정보가 [포함되어](#page-44-0) 있습니까?
	- 분산 큐 사용 시 예상치 못한 메시지를 [수신했습니까](#page-44-0)?
	- PCF [명령으로부터](#page-44-0) 응답을 받지 못했습니까?
	- 일부 큐만 [실패합니까](#page-45-0)?
	- • [문제점이](#page-45-0) 리모트 큐에만 영향을 줍니까?
	- Windows에서 큐 관리자를 [작성하거나](#page-46-0) 시작할 때 오류 코드를 수신합니까?
	- • [애플리케이션](#page-46-0) 또는 시스템이 느리게 실행됩니까?
- 3. 문제점의 원인을 식별하는 데 도움이 되는 추가 정보가 필요한 경우 60 페이지의 [『자세한](#page-59-0) 문제점 해결』의 내용을 참조하십시오.

# **관련 태스크**

293 [페이지의](#page-292-0) 『IBM 지원 센터에 문의』

IBM MQ에 발생한 문제점과 관련하여 도움이 필요한 경우 IBM 지원 사이트를 통해 IBM 지원 센터에 문의할 수 있습니다. IBM MQ 수정사항, 문제점 해결 및 기타 뉴스에 대한 알림을 구독할 수도 있습니다.

### 7 [페이지의](#page-6-0) 『AIX에 대한 초기 검사 작성』

AIX에서 문제점을 상세히 판별하기 전에 문제점에 대한 확실한 원인이 있는지 또는 조사를 통해 유용한 결과를 얻을 수 있는지 여부를 고려하십시오. 이 진단 방법은 흔히 단순 오류를 강조표시하거나 가능성의 범위를 좁혀서 작업량을 크게 줄여줍니다.

19 [페이지의](#page-18-0) 『IBM i에 대한 초기 검사 작성』

IBM i에서 문제점을 상세히 판별하기 전에 문제점에 대한 확실한 원인이 있는지 또는 조사를 통해 유용한 결과를 얻을 수 있는지 여부를 고려하십시오. 이 진단 방법은 흔히 단순 오류를 강조표시하거나 가능성의 범위를 좁혀서 작업량을 크게 줄여줍니다.

### 27 [페이지의](#page-26-0) 『Linux에 대한 초기 검사 작성』

Linux에서 문제점을 상세히 판별하기 전에 문제점에 대한 확실한 원인이 있는지 또는 조사를 통해 유용한 결과를 얻을 수 있는지 여부를 고려하십시오. 이 진단 방법은 흔히 단순 오류를 강조표시하거나 가능성의 범위를 좁혀서 작업량을 크게 줄여줍니다.

### 47 [페이지의](#page-46-0) 『z/OS에 대한 초기 검사 작성』

z/OS에서 문제점을 상세히 판별하기 전에 문제점에 대한 확실한 원인이 있는지 또는 조사를 통해 유용한 결과를 얻을 수 있는지 여부를 고려하십시오. 이 진단 방법은 흔히 단순 오류를 강조표시하거나 가능성의 범위를 좁혀서 작업량을 크게 줄여줍니다.

# **관련 참조**

메시지 및 이유 코드

# **Windows에서의 문제점 특성 식별**

문제점의 원인을 식별하는 데 도움이 되는 몇 가지 초기 질문을 고려해야 합니다.

# <span id="page-40-0"></span>**이 태스크 정보**

문제점의 원인을 파악하는 데 도움이 되는 포인터로 다음 질문을 사용하십시오.

- 이전에 IBM MQ 가 성공적으로 실행되었습니까?
- 마지막으로 실행이 완료된 이후에 변경된 사항이 있습니까?
- 유지보수 업데이트를 적용했습니까?
- 애플리케이션이 이전에 제대로 실행되었습니까?
- 일부 명령에 대한 설명 텍스트에 특수 문자를 사용할 때 오류가 [수신됩니까](#page-41-0)?
- 문제점의 위치 및 원인을 판별하는 데 도움이 되는 오류 메시지 또는 리턴 코드가 [있습니까](#page-41-0)?
- 문제점을 재현할 수 [있습니까](#page-42-0)?
- 문제점이 [네트워크의](#page-42-0) 특정 부분에 영향을 줍니까?
- 문제점이 하루 중 특정 시간에 [발생합니까](#page-42-0)?
- 문제점이 [간헐적입니까](#page-42-0)?

목록을 살펴보면서 문제점과 관련되는 것을 모두 기록해 두십시오. 관찰 결과가 원인을 즉시 제시하지는 않지만 나중에 체계적인 문제점 판별 연습을 수행해야 하는 경우에 유용할 수 있습니다.

IBM로 케이스를 열 때 문제점 조사에 도움이 되도록 수집한 추가 IBM MQ 문제점 해결 정보 (MustGather 데이 터) 를 포함할 수 있습니다. 자세한 정보는 293 [페이지의](#page-292-0) 『IBM 지원 센터에 대한 문제점 해결 정보 수집』의 내 용을 참조하십시오.

# **프로시저**

1. 이전에 IBM MQ를 실행했습니까?

전에 IBM MQ가 제대로 실행되지 않은 경우 이는 사용자가 아직 이를 제대로 설정하지 않은 것일 수 있습니 다. 자세한 정보는 IBM MQ 설치 개요 및 Windows에서 IBM MQ 설치 및 설치 제거를 참조하십시오.

확인 프로시저를 실행하려면 Windows에서 IBM MQ 설치 확인을 참조하십시오. 또한 IBM MQ의 설치 후 구 성에 대한 정보는 IBM MQ구성 을 참조하십시오.

2. 마지막으로 실행이 완료된 이후에 변경된 사항이 있습니까?

IBM MQ 구성에 대한 변경사항 또는 IBM MQ 와 상호작용하는 다른 애플리케이션에 대한 변경사항이 문제 점의 원인일 수 있습니다.

최근에 작성된 변경사항을 고려 중인 경우 IBM MQ 시스템, 이와 인터페이스로 접속하는 기타 프로그램, 하 드웨어 및 새 애플리케이션에 대해서도 생각해 보십시오. 사용자가 모르는 새 애플리케이션이 시스템에서 실행되었을 가능성도 고려하십시오.

- 큐 정의를 변경, 추가 또는 삭제했습니까?
- 채널 정의를 변경하거나 추가했습니까? 애플리케이션에 필요한 IBM MQ 채널 정의 또는 기본 통신 정의 에 대해 변경사항이 작성되었을 수 있습니다.
- 애플리케이션이 사용자의 변경으로 인해 수신되는 리턴 코드를 처리합니까?
- IBM MQ의 조작에 영향을 줄 수 있는 운영 체제의 구성요소를 변경했습니까? 예를 들어, Windows 레지스 트리를 수정했습니까?
- 3. 유지보수 업데이트를 적용했습니까?

유지보수 업데이트를 IBM MQ에 적용한 경우, 업데이트 조치가 성공적으로 완료되었는지와 오류 메시지가 생성되지 않았는지 확인하십시오.

- 업데이트 시 특별한 지시사항이 있었습니까?
- 테스트를 실행하여 업데이트가 올바로 적용되었는지 확인했습니까?
- IBM MQ가 이전 유지보수 레벨로 복원된 경우에도 계속 문제점이 유지됩니까?
- 설치에 성공한 경우 IBM 지원 센터에 유지보수 패키지 오류가 있는지 확인하십시오.
- 유지보수 패키지가 다른 애플리케이션에 적용된 경우 IBM MQ 인터페이스에 미치는 영향을 고려하십시 오.
- 4. 애플리케이션이 이전에 제대로 실행되었습니까?

<span id="page-41-0"></span>문제점이 하나의 특정 애플리케이션을 포함하는 것으로 나타나는 경우, 애플리케이션이 다음 이전에 성공적 으로 실행되었는지 여부를 고려하십시오.

• 애플리케이션이 마지막으로 실행된 이후로 변경되었습니까?

변경된 경우 애플리케이션의 새 부분 또는 수정된 부분에서 오류가 발생했을 수 있습니다. 변경사항을 조 사하고 문제점의 명확한 이유를 찾을 수 있는지 살펴보십시오. 애플리케이션 이전 레벨을 사용하여 재시 도할 수 있습니까?

• 애플리케이션의 모든 기능이 이전에 완전히 실행되었습니까?

이전에 호출된 적이 없는 애플리케이션 부분이 처음 사용된 경우 문제점이 발생할 수 있습니까? 발생할 수 있는 경우 애플리케이션의 해당 부분에 오류가 있는 것일 수 있습니다. 실패 시에 어떤 애플리케이션을 수 행 중이었는지 찾아보고 프로그램의 해당 부분에 오류가 있는지 소스 코드를 확인하십시오. 이전에 여러 번 프로그램이 성공적으로 실행된 경우, 오류가 발생했을 때 처리 중이던 파일과 현재 큐 상태를 확인하십 시오. 프로그램에 드물게 사용되는 경로를 호출하는 희귀한 데이터 값이 있을 수 있습니다.

• 애플리케이션이 모든 리턴 코드를 검사합니까?

애플리케이션이 변경 결과로 수신하는 리턴 코드를 확인하지 않는 최소한의 방법으로 IBM MQ 시스템이 변경되었습니까? 예를 들면, 애플리케이션이 액세스하는 큐를 공유할 수 있다고 가정합니까? 큐가 독점으 로 재정의된 경우, 애플리케이션이 해당 큐에 더 이상 액세스할 수 없음을 표시하는 리턴 코드를 처리할 수 있습니까?

• 애플리케이션이 다른 IBM MQ 시스템에서 실행됩니까?

문제점을 유발하는 이 IBM MQ 시스템이 설정된 방법과 다른 점이 있을 수 있습니까? 예를 들면, 동일한 메시지 길이나 우선순위를 사용하여 큐가 정의되었습니까?

코드를 보기 전에 코드가 작성된 프로그래밍 언어에 따라 변환기 또는 컴파일러 및 연계 편집기의 출력을 검 사하여 오류가 보고되었는지 확인하십시오. 애플리케이션을 변환, 컴파일 또는 로드 라이브러리로 링크 및 편집하는 데 실패하면, 호출할 경우 실행도 실패합니다. 애플리케이션 빌드에 대한 정보는 애플리케이션 개 발을 참조하십시오.

문서에서 이러한 단계가 각각 오류 없이 수행되었음을 표시하면, 애플리케이션의 코드 논리를 고려하십시 오. 문제점의 증상이 실패한 기능 및 오류가 발생한 코드 조각을 나타냅니까? 다음 목록의 오류는 IBM MQ 프로그램을 실행하는 동안 발생한 가장 공통적인 문제점의 원인을 나타냅니다. IBM MQ 시스템 관련 문제점 이 다음 오류 중 하나 이상으로 인해 유발될 수 있는 가능성을 고려하십시오.

- 실제로 독점적인 큐가 공유되었을 가능성.
- MQI 호출 시 올바르지 않은 매개변수 전달.
- MQI 호출 시 충분하지 않은 매개변수 전달. 이는 IBM MQ가 애플리케이션이 처리되도록 완료 및 이유 코 드를 설정할 수 없음을 의미할 수 있습니다.
- MQI 요청에서 리턴 코드 확인 실패.
- 올바르지 않은 길이가 지정된 변수 전달.
- 올바르지 않은 순서로 매개변수 전달.
- *MsgId* 및 *CorrelId*를 제대로 초기화하는 데 실패.
- MQRC\_TRUNCATED\_MSG\_ACCEPTED에 따라 *Encoding* 및 *CodedCharSetId*를 초기화하는 데 실패. 5. 일부 명령에 대한 설명 텍스트에 특수 문자를 사용할 때 오류를 수신합니까?
	- 일부 문자 (예: 백슬래시 (\) 및 큰따옴표 (")) 문자는 명령과 함께 사용될 때 특별한 의미를 갖습니다.

특수 문자 앞에 \를 입력하십시오. 즉, 텍스트에서 \ 또는 " 를 원하는 경우 \\ 또는 \" 를 입력하십시오. 일 부 문자는 명령과 함께 사용할 수 없습니다. 특수한 의미를 가지는 문자 및 이를 사용하는 방법에 대한 자세 한 정보는 특수한 의미를 가진 문자를 참조하십시오.

6. 문제점의 위치 및 원인을 판별하는 데 도움이 되는 오류 메시지 또는 리턴 코드가 있습니까?

IBM MQ는 오류 로그를 사용하여 자체 조작과 관련된 메시지, 시작하는 큐 관리자, 사용 중인 채널에서 가져 온 오류 데이터를 캡처합니다. 문제점과 연관된 메시지가 기록되었는지 오류 로그를 검사하십시오. 오류 로 그의 위치 및 컨텐츠에 대한 정보는 385 페이지의 『[AIX, Linux, and Windows](#page-384-0)의 오류 로그』의 내용을 참 조하십시오.

<span id="page-42-0"></span>IBM MQ는 또한 Windows 애플리케이션 이벤트 로그에도 오류를 로그합니다. Windows에서 Windows 애 플리케이션 이벤트 로그가 IBM MQ 오류를 로그하는지 확인하십시오. 로그를 열려면 컴퓨터 관리 패널에서 **이벤트 뷰어**를 확장하고 **애플리케이션**을 선택하십시오.

각 IBM MQ MQI(Message Queue Interface) 및 MQAI(IBM MQ Administration Interface) 호출의 경우, 완료 코드 및 이유 코드는 호출의 성공 또는 실패를 표시하기 위해 큐 관리자 또는 엑시트 루틴에 의해 리턴 됩니다. 애플리케이션이 MQI(Message Queue Interface) 호출에 실패했음을 표시하는 리턴 코드를 가져올 경우, 이유 코드를 확인하여 문제점에 대해 더 알아보십시오. 이유 코드 목록은 API 완료 및 이유 코드를 참 조하십시오. 리턴 코드에 대한 자세한 정보는 각 MQI 호출의 설명 내에 포함되어 있습니다.

7. 문제점을 재현할 수 있습니까?

문제점을 재생성할 수 있는 경우, 재생성되는 조건을 고려하십시오.

- 문제점이 명령이나 해당 관리 요청으로 인해 발생되었습니까? 다른 방법으로 입력된 경우 조작이 작동합 니까? 명령행에 입력할 경우에만 명령이 작동하면, 명령 서버가 중지되지 않았는지 확인하고 SYSTEM.ADMIN.COMMAND.QUEUE의 큐 정의가 변경되지 않았는지 확인하십시오.
- 프로그램으로 인해 문제점이 발생합니까? 모든 IBM MQ 시스템이나 모든 큐 관리자에서 실패합니까? 아 니면 일부에서만 실패합니까?
- 문제점이 발생할 때마다 시스템에서 실행되고 있는 애플리케이션을 식별할 수 있습니까? 그렇다면 오류 가 있는지 애플리케이션을 조사하십시오.
- 8. 문제점이 네트워크의 특정 부분에 영향을 줍니까?

네트워크 관련 변경사항이 작성되었거나 IBM MQ 정의가 변경되었습니까? 이러한 것들이 문제점을 설명할 수 있습니까?

문제점의 영향을 받는 네트워크의 특정 파트 (예: 리모트 큐) 를 식별할 수 있습니다. 리모트 메시지 큐 관리 자로의 링크가 작동하지 않으면, 메시지가 리모트 큐로 플로우될 수 없습니다.

- 두 시스템 간의 연결이 사용 가능한지와 IBM MQ의 상호통신 컴포넌트가 시작되었는지 확인하십시오.
- 메시지가 전송 큐에 도달하고 있는지 확인하고, 전송 큐와 리모트 큐의 로컬 큐 정의를 확인하십시오.
- 9. 문제점이 하루 중 특정 시간에 발생합니까?

문제점이 특정 시간대에 발생하는 경우, 이는 시스템 로드 때문일 수 있습니다. 일반적으로 오전 중간과 오후 중간에 시스템 로드가 가장 많기 때문에 이 시간대에 로드에 따른 문제점이 발생하기 쉽습니다.

IBM MQ 네트워크가 둘 이상의 시간대로 확장되는 경우 최대 시스템 로드가 하루 중 다른 시간에 발생하는 것처럼 보일 수 있습니다.

10. 문제점이 간헐적입니까?

간헐적인 문제점은 프로세스를 서로 독립적으로 실행할 수 있는 방법으로 인한 것일 수 있습니다. 예를 들면, 프로그램은 이전 프로세스가 완료되기 전에 대기 옵션을 지정하지 않고 MQGET 호출을 발행할 수 있습니다. 애플리케이션이 메시지 넣기 호출이 커미트되기 전에 큐로부터 메시지를 가져오려고 할 경우에도 간헐적 문 제점이 표시될 수 있습니다.

#### **관련 태스크**

43 페이지의 『Windows 에서 애플리케이션, 명령 및 메시지에 대한 문제점 판별』 IBM MQ 애플리케이션, 명령 및 메시지에 문제점이 발생하는 경우 문제점의 원인을 판별하는 데 도움이 되도록 고려할 수 있는 많은 질문이 있습니다.

293 [페이지의](#page-292-0) 『IBM 지원 센터에 문의』

IBM MQ에 발생한 문제점과 관련하여 도움이 필요한 경우 IBM 지원 사이트를 통해 IBM 지원 센터에 문의할 수 있습니다. IBM MQ 수정사항, 문제점 해결 및 기타 뉴스에 대한 알림을 구독할 수도 있습니다.

#### **관련 참조**

메시지 및 이유 코드

# **Windows 에서 애플리케이션, 명령 및 메시지에 대한 문제점 판별**

IBM MQ 애플리케이션, 명령 및 메시지에 문제점이 발생하는 경우 문제점의 원인을 판별하는 데 도움이 되도록 고려할 수 있는 많은 질문이 있습니다.

# <span id="page-43-0"></span>**이 태스크 정보**

문제점의 원인을 파악하는 데 도움이 되는 포인터로 다음 질문을 사용하십시오.

- 메시지가 큐에 도달하지 못했습니까?
- 메시지에 예상치 못하거나 손상된 정보가 [포함되어](#page-44-0) 있습니까?
- 분산 큐 사용 시 예상치 못한 메시지를 [수신했습니까](#page-44-0)?
- PCF [명령으로부터](#page-44-0) 응답을 받지 못했습니까?
- 일부 큐만 [실패합니까](#page-45-0)?
- • [문제점이](#page-45-0) 리모트 큐에만 영향을 줍니까?
- Windows에서 큐 관리자를 [작성하거나](#page-46-0) 시작할 때 오류 코드를 수신합니까?
- • [애플리케이션](#page-46-0) 또는 시스템이 느리게 실행됩니까?

목록을 살펴보면서 문제점과 관련되는 것을 모두 기록해 두십시오. 관찰 결과가 원인을 즉시 제시하지는 않지만 나중에 체계적인 문제점 판별 연습을 수행해야 하는 경우에 유용할 수 있습니다.

IBM로 케이스를 열 때 문제점 조사에 도움이 되도록 수집한 추가 IBM MQ 문제점 해결 정보 (MustGather 데이 터) 를 포함할 수 있습니다. 자세한 정보는 293 [페이지의](#page-292-0) 『IBM 지원 센터에 대한 문제점 해결 정보 수집』의 내 용을 참조하십시오.

# **프로시저**

- 1. 메시지가 큐에 도달하지 못했습니까? 예상했을 때 메시지가 도착하지 않으면 메시지를 큐에 넣었는지 확인하십시오.
	- 큐가 올바로 정의되었습니까? 예를 들어, **MAXMSGL** 가 충분히 큽니까?
	- 메시지를 큐에 넣을 수 있습니까?
	- 큐가 이미 가득찼습니까?
	- 다른 애플리케이션이 큐에 대한 독점 액세스를 갖고 있습니까?

또한 큐에서 메시지를 가져올 수 있는지 확인하십시오.

- 동기점을 사용해야 합니까? 동기점 내에 메시지를 넣는 중이거나 검색 중인 경우, 복구 단위가 커미트될 때 까지 다른 태스크를 사용할 수 없습니다.
- 대기 간격이 충분합니까? 대기 간격을 MQGET 호출에 대한 옵션으로 설정할 수 있습니다. 충분한 시간 동안 응답을 기다리고 있는지 확인해야 합니다.
- 메시지 또는 상관 ID(*MsgId* 또는 *CorrelId*)에서 식별되는 특정 메시지를 대기하고 있습니까? 올바른 *MsgId* 또는 *CorrelId*를 가진 메시지를 대기하고 있는지 확인하십시오. 성공적인 MQGET 호출은 이 값 모두를 검색된 메시지의 값으로 설정하여 다른 메시지를 가져오려면 이 값을 다시 설정해야 할 수 있습니다. 또한, 큐에서 다른 메시지를 가져올 수 있는지 여부도 확인하십시오.
- 다른 애플리케이션이 큐에서 메시지를 가져올 수 있습니까?
- 예상하는 메시지가 지속 메시지로 정의되었습니까? 그렇지 않은 경우 IBM MQ가 재시작될 때 메시지가 손 실되었습니다.
- 다른 애플리케이션이 큐에 대한 독점 액세스를 갖고 있습니까?

큐에서 잘못된 점을 찾을 수 없고 IBM MQ가 실행 중인 경우, 다음에 대한 메시지를 큐에 넣기 위해 예상한 프 로세스를 확인하십시오.

- 애플리케이션이 시작되었습니까? 트리거되어야 하는 경우 올바른 트리거 옵션이 지정되었는지 확인하십시 오.
- 애플리케이션이 중지되었습니까?
- 트리거 모니터가 실행 중입니까?
- 트리거 프로세스가 올바르게 정의되었습니까?
- 애플리케이션이 올바르게 완료되었습니까? 작업 로그에서 비정상 종료의 증거를 찾으십시오.
- 애플리케이션이 변경사항을 확약했거나 변경사항이 백아웃되었습니까?

<span id="page-44-0"></span>다중 트랜잭션이 큐에 서비스를 제공하고 있는 경우, 서로 충돌할 수 있습니다. 예를 들어, 한 트랜잭션이 버퍼 길이를 0으로 설정한 상태에서 MQGET 호출을 발행하여 메시지 길이를 판별한 후, 해당 메시지의 *MsgId*를 지정하는 특정 MQGET 호출을 발행한다고 가정합니다. 그러나 그러는 동안에 다른 트랜잭션이 해당 메시지 에 대해 성공적인 MQGET 호출을 발행하여 첫 번째 애플리케이션이 MQRC\_NO\_MSG\_AVAILABLE이라는 이 유 코드를 수신합니다. 다중 서버 환경에서 실행되는 것으로 예상된 애플리케이션이 이 상황에 대처하도록 디 자인되어야 합니다.

메시지를 수신했을 수는 있지만 애플리케이션이 어떤 방법으로든 메시지 처리에 실패했을 경우를 고려하십 시오. 예를 들어, 예상된 형식의 메시지에서의 오류 때문에 프로그램이 거부했습니까? 그러한 경우 이 토픽의 후속 정보를 참조하십시오.

2. 메시지에 예상치 못하거나 손상된 정보가 포함되어 있습니까?

메시지에 포함된 정보가 애플리케이션이 기대하고 있는 것이 아니거나 어떤 식으로든 손상되어 있다면 다음 을 고려하십시오.

- 애플리케이션 또는 큐에 메시지를 넣은 애플리케이션을 변경했습니까? 모든 변경사항이 변경을 인식해야 하는 모든 시스템에 동시에 반영되었는지 확인하십시오. 예를 들어, 메시지 데이터 형식이 변경된 경우 두 애플리케이션 모두 변경사항이 적용되도록 컴파일해야 합니다. 한 애플리케이션이 다시 컴파일되지 않은 경우, 데이터는 다른 애플리케이션에서 손상된 것처럼 보입니다.
- 애플리케이션이 메시지를 올바르지 않은 큐에 송신하고 있습니까? 애플리케이션이 수신 중인 메시지가 다 른 큐에 서비스를 제공하는 애플리케이션에 대한 것이 아닌지 확인하십시오. 필요한 경우, 보안 정의를 변 경하여 권한 부여되지 않은 애플리케이션이 메시지를 올바르지 않은 큐에 넣지 않도록 합니다. 애플리케이 션이 알리어스 큐를 사용하는 경우, 알리어스가 올바른 큐를 가리키는지 확인하십시오.
- 트리거 정보가 이 큐에 대해 올바르게 지정되었습니까? 사용자의 애플리케이션이 시작되었어야 했는지 아 니면 다른 애플리케이션이 시작되었어야 했는지 확인하십시오.

이 검사로 문제를 해결할 수 없는 경우, 메시지를 송신한 프로그램 및 메시지를 수신한 프로그램 모두에 대한 애플리케이션 논리를 확인하십시오.

3. 분산 큐 사용 시 예상치 못한 메시지를 수신했습니까?

애플리케이션이 분산 큐를 사용한 경우 다음 사항을 고려하십시오.

- IBM MQ가 송신 시스템 및 수신 시스템 둘 다에 올바르게 설치되었고 분산 큐잉을 위해 올바르게 구성되었 습니까?
- 두 시스템 간에 링크를 사용할 수 있습니까? 두 시스템이 모두 사용 가능하고 IBM MQ에 연결되어 있는지 확인하십시오. 두 시스템 간에 연결이 활성인지 확인하십시오. 큐 관리자 (**PING QMGR**) 또는 채널 (**PING CHANNEL**) 에 대해 MQSC 명령 **PING** 를 사용하여 링크가 작동 가능한지 확인할 수 있습니다.
- 송신 시스템에 트리거가 설정되어 있습니까?
- 대기 중인 메시지가 원격 시스템의 응답 메시지입니까? 트리거가 원격 시스템에서 활성화되어 있는지 확인 하십시오.
- 큐가 이미 가득찼습니까? 그렇다면 메시지가 데드-레터 큐에 있는지 확인하십시오. 데드-레터 큐 헤더에는 메시지를 대상 큐에 넣을 수 없는 이유를 설명하는 피드백 코드 또는 이유가 포함되어 있습니다. 자세한 정 보는 데드-레터 (미배달 메시지) 큐 사용 및 MQDLH-데드-레터 헤더를 참조하십시오.
- 송신 및 수신 큐 관리자 간에 불일치가 있습니까? 예를 들어, 메시지 길이는 수신 큐 관리자가 핸들링할 수 있는 것보다 길 수 있습니다.
- 송신 및 수신 채널의 채널 정의가 호환 가능합니까? 예를 들면, 순서 번호 줄바꾸기가 일치하지 않으면 분산 큐잉 컴포넌트가 중지될 수 있습니다. 자세한 정보는 분산 큐잉 및 클러스터를 참조하십시오.
- 데이터 변환이 관련됩니까? 송신 및 수신 애플리케이션 간 데이터 형식이 다른 경우 데이터 변환이 필요합 니다. 데이터 형식이 내장 형식의 하나로 인식되면 MQGET 호출이 발행될 때 자동 변환됩니다. 데이터 형식 이 변환을 위해 인식되지 않으면 자체 루틴으로 변환을 수행할 수 있도록 허용하기 위해 데이터 변환 엑시트 가 수행됩니다. 자세한 정보는 데이터 변환을 참조하십시오.

문제점을 해결할 수 없는 경우 IBM 지원 센터에 도움을 요청하십시오.

4. PCF 명령에서 응답을 받지 못했습니까?

명령을 발행했지만 응답을 수신하지 못한 경우 다음 검사를 고려하십시오.

- <span id="page-45-0"></span>• 명령 서버가 실행 중입니까? **dspmqcsv** 명령을 사용하여 명령 서버의 상태를 확인하십시오. 이 명령의 응 답에서 명령 서버가 실행되지 않고 있음이 표시되면, **strmqcsv** 명령을 사용하여 명령 서버를 시작하십시 오. 명령에 대한 응답이 MQGET 요청에 SYSTEM.ADMIN.COMMAND.QUEUE를 사용할 수 없음을 표시하 면, MQGET 요청에 이 큐를 사용하십시오.
- 응답이 데드-레터 큐로 전송되었습니까? 데드-레터 큐 헤더 구조에는 문제점을 설명하는 이유 또는 피드백 코드가 포함됩니다. 자세한 정보는 MQDLH-데드-레터 헤더 및 데드-레터 (미배달 메시지) 큐 사용을 참조하 십시오. 데드-레터 큐에 메시지가 포함된 경우, 제공된 찾아보기 샘플 애플리케이션 (amqsbcg) 을 사용하 여 MQGET 호출을 통해 메시지를 찾아볼 수 있습니다. 샘플 애플리케이션은 이름 지정된 큐 관리자에 대한 이름 지정된 큐에 있는 모든 메시지를 통과하여 이름 지정된 큐에 있는 모든 메시지의 메시지 디스크립터 및 메시지 컨텍스트 필드를 표시합니다.
- 메시지가 오류 로그에 송신되었습니까? 자세한 정보는 387 페이지의 『[AIX, Linux, and Windows](#page-386-0)의 오류 로그 [디렉토리』의](#page-386-0) 내용을 참조하십시오.
- 큐에서 Put 및 Get 조작이 모두 사용 가능합니까?
- *WaitInterval* 값이 충분히 깁니까? MQGET 호출의 제한시간이 초과된 경우, 완료 코드 MQCC\_FAILED 및 이유 코드 MQRC\_NO\_MSG\_AVAILABLE이 리턴됩니다. *WaitInterval* 필드와 MQGET의 완료 및 이 유 코드에 대한 정보는 WaitInterval (MQLONG) 을 참조하십시오.
- 사용자 고유의 애플리케이션을 사용하여 SYSTEM.ADMIN.COMMAND.QUEUE, 동기점을 사용해야 합니 까? 동기점에서 요청 메시지를 제외하지 않은 한, 응답 메시지를 수신하기 전에 동기점을 사용해야 합니다.
- 큐의 **MAXDEPTH** 및 **MAXMSGL** 속성이 충분히 높게 설정되어 있습니까?
- *CorrelId* 및 *MsgId* 필드를 올바로 사용하고 있습니까? 큐에서 모든 메시지를 수신하도록 보장하려면 애 플리케이션에서 *MsgId* 및 *CorrelId*의 값을 설정하십시오.

생성된 오류 메시지에 응답하여 명령 서버를 정지한 다음 재시작하십시오. 시스템이 여전히 응답하지 않으면 문제점은 큐 관리자 또는 IBM MQ 시스템 전체 중 하나와 관련될 수 있습니다. 먼저 각 큐 관리자를 정지시켜 실패한 큐 관리자를 구분하십시오. 이 단계가 문제점을 밝혀내지 않으면 오류 로그에서 생성된 메시지에 응답 하여 IBM MQ를 중지하고 재시작해보십시오. 다시 시작한 후에도 문제점이 계속 발생하면 IBM 지원 센터에 도움을 요청하십시오.

5. 일부 큐만 실패합니까?

문제점이 큐의 서브세트에 대해서만 발생한다는 의심이 되면 문제점이 있다고 판단되는 로컬 큐를 확인하십 시오.

MQSC 명령 **DISPLAY QUEUE** 를 사용하면 각 큐에 대한 정보를 표시할 수 있습니다. **CURDEPTH** 가 MAXDEPTH에 있으면 큐가 처리되지 않습니다. 모든 애플리케이션이 정상적으로 실행 중인지 확인하십시오.

**CURDEPTH** 가 MAXDEPTH에 없는 경우 다음 큐 속성을 검사하여 올바른지 확인하십시오.

- 트리거가 사용 중인 경우 트리거 모니터가 실행 중입니까? 트리거 용량이 너무 큽니까? 다시 말해, 트리거 이벤트를 너무 자주 생성합니까? 프로세스 이름이 올바릅니까? 프로세스가 사용 가능하고 조작 가능합니 까?
- 큐를 공유할 수 있습니까? 공유할 수 없다면, 다른 애플리케이션이 입력을 위해 이미 큐를 열었을 수 있습니 다.
- GET 및 PUT에 대해 큐를 적절히 사용할 수 있습니까?

큐에서 메시지를 가져오는 애플리케이션 프로세스가 없는 경우 그 이유를 판별하십시오. 애플리케이션을 시 작해야 하거나, 연결이 중단되었거나, 어떤 이유로 MQOPEN 호출이 실패했기 때문일 수 있습니다. 큐 속성 **IPPROCS** 및 **OPPROCS**를 확인하십시오. 이 속성은 입력 및 출력을 위해 큐가 열려 있는지 여부를 표시합니 다. 값이 0이면, 해당 유형의 조작이 발생할 수 없음을 표시합니다. 값이 변경되었거나 큐가 열려 있지만 현재 닫혀 있습니다.

메시지를 넣거나 가져올 것으로 예상되는 시간의 상태를 확인하십시오.

문제점을 해결할 수 없는 경우 IBM 지원 센터에 도움을 요청하십시오.

6. 문제점이 리모트 큐에만 영향을 줍니까?

문제점이 리모트 큐에만 영향을 줄 경우, 다음 검사를 수행하십시오.

• 필요한 채널이 시작되었는지, 트리거가 가능한지, 그리고 필수 시작기가 실행 중인지 확인하십시오.

- <span id="page-46-0"></span>• 리모트 큐로 메시지를 넣어야 하는 프로그램이 문제점을 보고하지 않았는지 확인하십시오.
- 트리거를 사용하여 분산 큐잉 프로세스를 시작하는 경우, 전송 큐가 트리거를 사용 가능하도록 설정했는지 확인하십시오. 또한 트리거 모니터가 실행 중인지도 확인하십시오.
- 채널 오류나 문제점을 표시하는 메시지가 있는지 오류 로그를 확인하십시오.
- 필요한 경우, 채널을 수동으로 시작하십시오.
- 7. Windows에서 큐 관리자를 작성 또는 시작할 때 오류 코드를 수신하고 있습니까?

IBM MQ Explorer또는 **amqmdain** 명령이 권한 문제점을 표시하는 큐 관리자를 작성하거나 시작하는 데 실패 하는 경우, 이는 IBM MQ Windows 서비스가 실행 중인 사용자의 권한이 충분하지 않기 때문일 수 있습니다.

구성된 IBM MQ Windows 서비스를 사용하는 사용자가 IBM MQ Windows 서비스에 필요한 사용자 권한에 설명된 권한을 갖고 있는지 확인하십시오. 기본적으로 이 서비스는 MUSR\_MQADMIN 사용자로 실행하도록 구 성됩니다. 후속 설치의 경우, Prepare IBM MQ Wizard는 MUSR\_MQADMINx라는 사용자 계정을 작성합니다. 여기서 x는 존재하지 않는 사용자 ID를 나타내는 다음 사용 가능 숫자입니다.

8. 애플리케이션 또는 시스템이 느리게 실행됩니까?

애플리케이션이 느리게 실행 중인 경우, 루프에 있거나 사용할 수 없는 자원을 대기 중이거나 성능 문제점이 있을 수 있습니다.

시스템이 자체의 한계 용량에 다다른 상태에서 작동 중일 수 있습니다. 이러한 유형의 문제점은 일반적으로 최대 시스템 로드 시간인 오전 중간 및 오후 중간에 가장 심합니다. (네트워크가 둘 이상의 시간대에 걸쳐 있는 경우, 시스템 최대 로드는 다른 시간대에 발생할 수 있습니다.)

하드웨어 제한으로 인해 성능 문제점이 발생할 수 있습니다.

시스템 로드에 따라 성능이 저하되지는 않지만 시스템에 로드가 적을 때 가끔 이런 현상이 발생하는 경우, 애 플리케이션이 잘못 디자인되었기 때문입니다. 이러한 현상은 일정 큐에 액세스할 때에만 발생하는 문제점일 수 있습니다.

느린 애플리케이션 성능의 일반적인 원인 또는 큐 (일반적으로 전송 큐) 의 메시지 빌드는 작업 단위 외부에서 지속 메시지를 쓰는 하나 이상의 애플리케이션입니다. 자세한 정보는 메시지 지속성을 참조하십시오.

성능 문제가 지속되면 문제점이 IBM MQ 자체에 있을 수 있습니다. 이 문제가 의심되는 경우 IBM 지원 센터 에 문의하여 도움을 받으십시오.

#### **관련 태스크**

40 페이지의 『[Windows](#page-39-0)에서의 문제점 특성 식별』

문제점의 원인을 식별하는 데 도움이 되는 몇 가지 초기 질문을 고려해야 합니다.

#### 293 [페이지의](#page-292-0) 『IBM 지원 센터에 문의』

IBM MQ에 발생한 문제점과 관련하여 도움이 필요한 경우 IBM 지원 사이트를 통해 IBM 지원 센터에 문의할 수 있습니다. IBM MQ 수정사항, 문제점 해결 및 기타 뉴스에 대한 알림을 구독할 수도 있습니다.

### **관련 참조**

메시지 및 이유 코드

# **z/OS에 대한 초기 검사 작성**

z/OS에서 문제점을 상세히 판별하기 전에 문제점에 대한 확실한 원인이 있는지 또는 조사를 통해 유용한 결과를 얻을 수 있는지 여부를 고려하십시오. 이 진단 방법은 흔히 단순 오류를 강조표시하거나 가능성의 범위를 좁혀서 작업량을 크게 줄여줍니다.

# **이 태스크 정보**

문제점의 원인이 다음에 있을 수 있습니다.

- IBM MQ
- 네트워크
- 애플리케이션
- IBM MQ에서 작동하도록 구성된 기타 애플리케이션

고려할 초기 질문 목록을 검토하고 자세한 정보에 대한 링크를 따라가면서 문제점과 관련될 수 있는 모든 사항을 기록해 두십시오. 관찰 결과로 원인을 바로 알 수 없더라도 나중에 체계적인 문제점 판별 연습을 수행해야 하는 경우에 유용할 수 있습니다.

# **프로시저**

- 1. 문제점의 특성 식별
	- 문제점의 원인을 식별하는 데 도움을 주기 위해 고려할 수 있는 몇 가지 초기 질문이 있습니다.
	- 이전에 [IBM MQ for z/OS](#page-48-0) 가 성공적으로 실행되었습니까?
	- 오류 메시지, 리턴 코드 또는 다른 오류 조건이 [있습니까](#page-48-0)?
	- 문제점을 재현할 수 [있습니까](#page-49-0)?
	- APAR 또는 PTF를 [적용했습니까](#page-49-0)?
	- • [마지막으로](#page-49-0) 실행이 완료된 이후에 변경된 사항이 있습니까?
	- 애플리케이션이 이전에 제대로 [실행되었습니까](#page-50-0)?
	- 문제점이 [네트워크의](#page-51-0) 특정 부분에 영향을 줍니까?
	- 문제점이 특정 시간에 발생하거나 특정 [사용자에게](#page-51-0) 영향을 미칩니까?
	- 문제점이 간헐적으로 발생하거나 모든 [z/OS, CICS](#page-51-0)®또는 IMS 시스템에서 문제점이 발생합니까?
	- 프로그램 오류가 [있습니까](#page-51-0)?
- 2. 문제점을 자세히 보십시오.

시스템이 변경되지 않았으며 애플리케이션 프로그램에 문제가 없음을 설정했지만 예비 검사를 통해 문제를 해결할 수 없는 경우에 볼 수 있는 몇 가지 추가 질문이 있습니다.

- 올바르지 않은 출력을 [수신했습니까](#page-53-0)?
- 예상치 못한 오류 메시지 또는 리턴 코드를 [수신했습니까](#page-53-0)?
- 이상종료가 [있었습니까](#page-53-0)?
- MQSC [명령으로부터](#page-54-0) 응답을 받지 못했습니까?
- IBM MQ 큐에 문제가 [있습니까](#page-55-0)?
- 일부 큐가 작동 [중입니까](#page-55-0)?
- 올바른 큐가 [정의되어](#page-56-0) 있습니까?
- 문제점이 리모트 또는 [클러스터](#page-56-0) 큐에만 영향을 줍니까?
- • [문제점이](#page-57-0) 공유 큐에만 영향을 줍니까?
- 애플리케이션 또는 [IBM MQ for z/OS](#page-57-0) 가 느리게 실행 중입니까?
- 애플리케이션 또는 [IBM MQ for z/OS](#page-57-0) 가 작업 처리를 중지했습니까?
- 3. 문제점의 원인을 식별하는 데 도움이 되는 추가 정보가 필요한 경우 60 페이지의 [『자세한](#page-59-0) 문제점 해결』의 내용을 참조하십시오.

### **관련 태스크**

293 [페이지의](#page-292-0) 『IBM 지원 센터에 문의』

IBM MQ에 발생한 문제점과 관련하여 도움이 필요한 경우 IBM 지원 사이트를 통해 IBM 지원 센터에 문의할 수 있습니다. IBM MQ 수정사항, 문제점 해결 및 기타 뉴스에 대한 알림을 구독할 수도 있습니다.

7 [페이지의](#page-6-0) 『AIX에 대한 초기 검사 작성』

AIX에서 문제점을 상세히 판별하기 전에 문제점에 대한 확실한 원인이 있는지 또는 조사를 통해 유용한 결과를 얻을 수 있는지 여부를 고려하십시오. 이 진단 방법은 흔히 단순 오류를 강조표시하거나 가능성의 범위를 좁혀서 작업량을 크게 줄여줍니다.

#### 19 [페이지의](#page-18-0) 『IBM i에 대한 초기 검사 작성』

IBM i에서 문제점을 상세히 판별하기 전에 문제점에 대한 확실한 원인이 있는지 또는 조사를 통해 유용한 결과를 얻을 수 있는지 여부를 고려하십시오. 이 진단 방법은 흔히 단순 오류를 강조표시하거나 가능성의 범위를 좁혀서 작업량을 크게 줄여줍니다.

27 [페이지의](#page-26-0) 『Linux에 대한 초기 검사 작성』

<span id="page-48-0"></span>Linux에서 문제점을 상세히 판별하기 전에 문제점에 대한 확실한 원인이 있는지 또는 조사를 통해 유용한 결과를 얻을 수 있는지 여부를 고려하십시오. 이 진단 방법은 흔히 단순 오류를 강조표시하거나 가능성의 범위를 좁혀서 작업량을 크게 줄여줍니다.

39 페이지의 『[Windows](#page-38-0)에 대한 초기 검사 작성』

Windows에서 문제점을 상세히 판별하기 전에 문제점에 대한 확실한 원인이 있는지 또는 조사를 통해 유용한 결 과를 얻을 수 있는지 여부를 고려하십시오. 이 진단 방법은 흔히 단순 오류를 강조표시하거나 가능성의 범위를 좁 혀서 작업량을 크게 줄여줍니다.

#### **관련 참조**

메시지 및 이유 코드

# **z/OS에서의 문제점 특성 식별**

문제점의 원인을 식별하는 데 도움이 되는 몇 가지 초기 질문을 고려해야 합니다.

# **이 태스크 정보**

문제점의 원인을 파악하는 데 도움이 되는 포인터로 다음 질문을 사용하십시오.

- 이전에 IBM MQ for z/OS 가 성공적으로 실행되었습니까?
- 오류 메시지, 리턴 코드 또는 다른 오류 조건이 있습니까?
- 문제점을 재현할 수 [있습니까](#page-49-0)?
- APAR 또는 PTF를 [적용했습니까](#page-49-0)?
- • [마지막으로](#page-49-0) 실행이 완료된 이후에 변경된 사항이 있습니까?
- 애플리케이션이 이전에 제대로 [실행되었습니까](#page-50-0)?
- 문제점이 [네트워크의](#page-51-0) 특정 부분에 영향을 줍니까?
- 문제점이 특정 시간에 발생하거나 특정 [사용자에게](#page-51-0) 영향을 미칩니까?
- 문제점이 간헐적으로 발생하거나 모든 [z/OS, CICS](#page-51-0)또는 IMS 시스템에서 문제점이 발생합니까?
- 프로그램 오류가 [있습니까](#page-51-0)?

목록을 살펴보면서 문제점과 관련되는 것을 모두 기록해 두십시오. 관찰 결과가 원인을 즉시 제시하지는 않지만 나중에 체계적인 문제점 판별 연습을 수행해야 하는 경우에 유용할 수 있습니다.

### **프로시저**

- 1. 이전에 IBM MQ for z/OS를 실행했습니까?
	- 이 질문에 대한 응답이 **아니오**인 경우, 다음을 고려하십시오.
	- 설정을 확인하십시오. IBM MQ가 전에 z/OS에서 성공적으로 실행되지 않은 경우, 이는 사용자가 제대로 설정하지 못한 것일 수 있습니다. 추가적인 지침은 IBM MQ for z/OS 제품 설치에서 큐 관리자를 설치 및 사용자 정의하는 데 대한 정보를 참조하십시오.
	- 설치를 확인하십시오.
	- **START QMGR** 명령에 대한 응답으로 메시지 CSQ9022I 가 발행되었는지 확인하십시오 (정상 완료 표시).
	- z/OS가 IBM MQ를 설치된 서브시스템으로 표시하는지 확인하십시오. IBM MQ가 설치된 서브시스템인지 판별하려면 z/OS 명령 D OPDATA를 사용하십시오.
	- IVP(Installation Verification Program)가 성공적으로 실행되었는지 확인하십시오.
	- **DISPLAY DQM** 명령을 사용하여 채널 시작기 주소 공간이 실행 중이고 적절한 리스너가 시작되었는지 확 인하십시오.
- 2. 오류 메시지, 리턴 코드 또는 다른 오류 조건이 있습니까?
	- 큐 관리자 또는 채널 시작기가 종료된 오류 메시지, 리턴 코드 및 조건을 조사하십시오. 문제점은 다음 유형 의 오류 메시지 또는 리턴 코드를 생성할 수 있습니다.
	- CSQ 메시지 및 이유 코드

<span id="page-49-0"></span>IBM MQ for z/OS 오류 메시지는 접두부 CSQ를 가집니다. 이 접두부가 있는 메시지를 수신하는 경우 (예: 콘솔 로그 또는 CICS 로그에서), 설명은 IBM MQ for z/OS 메시지, 완료 및 이유 코드 를 참조하십시오.

• 문제점 진단을 위해

다른 접두부를 가진 메시지의 경우, 제안된 조치의 코스에 대해 적절한 메시지 및 코드 토픽을 확인하십시 오.

• 비정상적 메시지

IBM MQ for z/OS의 시작과 연관되거나 오류가 발생하기 전에 시스템이 실행 중일 때 발행된 비정상적 메 시지에 유의하십시오. 비정상적 메시지는 애플리케이션이 성공적으로 실행되지 못하도록 한 일부 시스템 문제점을 표시할 수 있습니다.

• 애플리케이션 MQI 리턴 코드

애플리케이션이 MQI 호출에 실패했음을 나타내는 리턴 코드를 가져오면 해당 리턴 코드의 설명에 대해 리턴 코드를 참조하십시오.

3. 문제점을 재현할 수 있습니까?

문제점을 재생성할 수 있는 경우, 재생성할 수 있는 조건을 고려하십시오. 예를 들면, 다음과 같습니다.

- 문제점이 명령에 의해 발생했습니까? 그런 경우, z/OS 콘솔, CSQUTIL, SYSTEM.COMMAND.INPUT 큐 또 는 조작 및 제어판을 사용하시겠습니까?
- 다른 방법으로 입력하면 명령이 작동합니까? 콘솔에 입력할 경우에만 명령이 작동하면, 명령 서버가 중지 되지 않았는지 확인하고 SYSTEM.COMMAND.INPUT 큐의 큐 정의가 변경되지 않았는지 확인하십시오.
- 명령 서버가 실행 중입니까? 확인할 DIS CMDSERV 명령을 발행하십시오.
- 애플리케이션으로 인해 문제점이 발생했습니까? 그렇다면 CICS, IMS, TSO 또는 배치에서 실패합니까? 모든 IBM MQ 시스템 또는 일부 시스템에서 실패합니까?
- 애플리케이션이 문제점의 원인입니까? 문제점이 발생할 때마다 시스템에서 실행되고 있는 애플리케이션 을 식별할 수 있습니까? 그렇다면 오류가 있는지 애플리케이션을 조사하십시오.
- 4. APAR 또는 PTF를 적용했습니까?

APAR 및 PTF는 때때로 IBM MQ와 관련된 예상치 못한 문제점을 일으킬 수 있습니다. 이러한 수정사항은 IBM MQ 또는 기타 z/OS 시스템에 적용되었을 수 있습니다.

APAR 또는 PTF가 IBM MQ for z/OS에 적용된 경우, 오류 메시지가 생성되지 않았는지 확인하십시오. 설치 에 성공하면 IBM 지원 센터에 APAR 또는 PTF 오류가 있는지 확인하십시오.

APAR 또는 PTF가 다른 제품에 적용된 경우, IBM MQ 인터페이스가 이를 사용하는 데 미치는 영향을 고려하 십시오.

시스템에 영향을 주는 APAR의 지시사항에 따랐는지 확인하십시오 (예를 들면 자원을 재정의해야 할 수 있 음).

5. 마지막으로 실행이 완료된 이후에 변경된 사항이 있습니까?

최근에 작성된 변경사항을 고려 중인 경우 IBM MQ, 이와 인터페이스로 접속하는 기타 프로그램, 하드웨어 및 새 애플리케이션에 대해서도 생각해 보십시오. 아직 모르는 새 애플리케이션이 시스템에서 실행되었을 가능성도 고려하십시오.

- 초기화 프로시저가 변경되었습니까? 이것이 문제점의 원인이 될 수 있는지 고려해 보십시오. 데이터 세트 를 변경했거나 라이브러리 정의를 변경했습니까? z/OS가 다른 매개변수로 초기화되었습니까? 또한 초기 화 동안 콘솔에 보내진 오류 메시지를 확인하십시오.
- 큐 정의 또는 보안 프로파일을 변경했습니까? 클러스터의 멤버가 되도록 큐의 일부가 변경되었는지 여부 를 고려하십시오. 이 변경사항은 메시지가 다른 소스(예: 다른 큐 관리자 또는 애플리케이션)로부터 도착 함을 의미할 수 있습니다.
- 공유 큐의 지원 및 구현과 관련된 SYSPLEX에서 정의를 변경했습니까? SYSPLEX 커플 데이터 세트 또는 커플링 기능 자원 관리 정책과 같은 정의에 대한 변경에 미치는 영향을 고려하십시오. 이러한 변경사항은 공유 큐의 조작에 영향을 줄 수 있습니다. 또한 Db2® 데이터 공유 환경에 대한 변경사항의 영향도 고려하 십시오.
- z/OS 시스템의 소프트웨어가 추후 릴리스로 업그레이드되었습니까? 수행해야 하는 필수 설치 후 작업 또 는 마이그레이션 활동이 있는지 여부를 고려하십시오.
- <span id="page-50-0"></span>• z/OS 서브시스템 이름 테이블이 변경되었습니까? z/OS 또는 LE 같은 공통 필수 소프트웨어의 레벨 변경 을 위해서는 IBM MQ에 대한 추가 변경이 필요합니다.
- 애플리케이션이 사용자의 변경으로 인해 수신되는 리턴 코드를 처리합니까? 애플리케이션이 사용자가 소 개하는 새 리턴 코드를 처리하는지 확인하십시오.
- 6. 애플리케이션이 이전에 제대로 실행되었습니까? 문제점이 하나의 특정 애플리케이션과 관련되어 있는 것으로 보이면 해당 애플리케이션이 이전에 제대로 실 행되었는지 여부를 고려하십시오.
	- 애플리케이션이 마지막으로 실행된 이후로 변경되었습니까? 변경된 경우 애플리케이션의 새 부분 또는 수정된 부분에서 오류가 발생했을 수 있습니다. 변경사항을 조사하고 문제에 대한 명백한 이유를 발견할 수 있는지를 확인하십시오.
	- 애플리케이션의 모든 기능이 이전에 완전히 실행되었습니까? 전에 시작된 적이 없는 애플리케이션의 부 분이 처음으로 사용되었을 때 문제점이 발생했습니까? 발생할 수 있는 경우 애플리케이션의 해당 부분에 오류가 있는 것일 수 있습니다. 실패 시에 어떤 애플리케이션을 수행 중이었는지 찾아보고 프로그램의 해 당 부분에 오류가 있는지 소스 코드를 확인하십시오. 이전에 여러 경우에 프로그램이 성공적으로 실행된 경우, 오류 발생 시 처리 중이던 파일과 현재 큐 상태를 확인하십시오. 프로그램에서 드물게 사용된 경로가 호출되도록 유발하는 일부 비정상적 데이터 값이 포함되어 있을 수 있습니다.
	- 애플리케이션이 모든 리턴 코드를 검사합니까? 시스템이 미세하게 변경되었습니까? 애플리케이션이 변 경 결과로 수신하는 리턴 코드를 확인하십시오. 예를 들면, 다음과 같습니다.
		- 애플리케이션에서 액세스하는 큐가 공유될 수 있다고 가정합니까? 큐가 독점으로 재정의된 경우, 애플 리케이션이 해당 큐에 더 이상 액세스할 수 없음을 표시하는 리턴 코드를 처리할 수 있습니까?
		- 보안 프로파일이 대체되었습니까? 보안 위반으로 인해 MQOPEN 호출이 실패할 수 있습니다. 애플리케 이션이 결과 리턴 코드에서 복구할 수 있습니까?
	- 애플리케이션이 특정 메시지 형식을 예상합니까? 예상치 못한 메시지 형식을 가진 메시지를 큐에 넣은 경 우(예를 들면, 다른 플랫폼의 큐 관리자로부터 온 메시지), 데이터 변환 또는 다른 처리 양식이 필요할 수 있습니다.
	- 애플리케이션이 다른 IBM MQ for z/OS 시스템에서 실행됩니까? 문제점을 유발하고 있는 이 큐 관리자가 설치된 방법에 어떤 차이점이 있습니까? 예를 들어 큐가 동일한 최대 메시지 길이로 또는 기본 우선순위로 정의되었습니까?
	- 큐 속성을 변경하기 위해 애플리케이션이 MQSET 호출을 사용합니까? 트리거를 가지지 않도록 큐를 설정 한 후에 일부 작업을 처리하도록 설정하고 난 뒤에 트리거를 가지도록 하도록 애플리케이션이 디자인되었 습니까? 트리거를 가지도록 큐를 재설정하기 전에 애플리케이션이 실패했을 수 있습니다.
	- 애플리케이션이 애플리케이션 실패를 유발하는 메시지를 처리합니까? 애플리케이션이 손상된 메시지로 인해 실패할 경우, 검색된 메시지가 롤백됩니다. 다음 애플리케이션이 동일한 메시지를 가져오고 동일한 방법으로 실패할 수 있습니다. 애플리케이션이 백아웃 계수를 사용하는지 확인하십시오. 백아웃 계수 임 계값에 도달한 경우, 질문 중인 메시지가 백아웃 큐에 저장됩니다.

애플리케이션이 이전에 한 번도 성공적으로 실행되지 않은 경우, 다음 오류를 발견할 수 있는지 확인하기 위 해 애플리케이션을 주의깊게 검사하십시오.

• 변환 및 컴파일 문제점

코드를 보기 전에 변환기, 컴파일러 또는 어셈블러 및 연계 편집기로부터 생성된 출력을 조사하여 오류가 보고되었는지 확인하십시오. 애플리케이션이 로드 라이브러리로의 변환, 컴파일/어셈블 또는 링크 편집 에 실패하면, 이를 호출하기 위해 시도할 경우에도 실행에 실패합니다. 애플리케이션 빌드에 대한 정보 또 는 필요한 작업 제어 언어(CL) 명령문의 예는 애플리케이션 개발을 참조하십시오.

• 배치 및 TSO 프로그램

배치 및 TSO 프로그램의 경우 정확한 스텁이 포함되어 있는지 확인하십시오. 하나의 배치 스텁 및 두 개의 RRS 스텁이 있습니다. RRS를 사용 중인 경우, CSQBRSTB 스텁과 함께 MQCMIT 및 MQBACK 호출을 사 용하고 있지 않은지 확인하십시오. RRS와 함께 이러한 호출을 계속 사용하려는 경우 CSQBRRSI 스텁을 사용하십시오.

• CICS 프로그램

CICS 프로그램의 경우 프로그램, IBM MQ CICS 스텁 및 CICS 스텁이 올바른 순서로 링크되었는지 확인하 십시오. 또한 프로그램 또는 트랜잭션이 CICS에 대해 정의되어 있는지 확인하십시오.

<span id="page-51-0"></span>• IMS 프로그램

IMS 프로그램의 경우, 링크에 프로그램, IBM MQ 스텁 및 IMS 언어 인터페이스 모듈이 포함되어 있는지 확인하십시오. 올바른 시작점이 지정되었는지 확인하십시오. IMS 프로그램으로부터 동적으로 로드된 프 로그램은 IBM MQ를 사용하기 위한 경우에도 스텁 및 링크된 언어 인터페이스 모듈이 있어야 합니다.

• 가능한 코드 문제점

문서에서 각 단계가 오류 없이 수행되었음을 표시하면, 애플리케이션의 코딩을 고려하십시오. 문제점의 증상이 실패한 기능 및 오류가 발생한 코드 조각을 나타냅니까? IBM MQ 애플리케이션에 문제를 발생시 키는 공통 오류의 일부 예는 52 페이지의 『10』 단계를 참조하십시오.

• 애플리케이션이 IBM MQ로부터 오류를 보고합니까?

예를 들어 큐가 "Get"에 대해 사용으로 설정되어 있지 않을 수 있습니다. 이 조건을 지정하는 리턴 코드를 수신하지만 이를 보고하지는 않습니다. 애플리케이션이 오류 또는 문제점을 보고하는 위치를 고려하십시 오.

7. 문제점이 네트워크의 특정 부분에 영향을 줍니까?

문제점의 영향을 받는 네트워크의 특정 파트 (예: 리모트 큐) 를 식별할 수 있습니다. 리모트 큐 관리자로의 링크가 작동하지 않으면, 메시지가 대상 큐 관리자의 대상 큐로 플로우될 수 없습니다.

- 두 시스템 간의 연결이 사용 가능하며 채널 시작기 및 리스너가 시작되었는지 확인하십시오. MQSC **PING CHANNEL** 명령을 사용하여 연결을 확인하십시오.
- 메시지가 전송 큐에 도달하고 있는지 검사하고, 전송 큐와 리모트 큐의 로컬 큐 정의를 검사하십시오. **DISPLAY CHSTATUS** 명령의 MQSC **BYTSSENT** 키워드를 사용하여 채널을 따라 데이터가 플로우되는지 확인하십시오. DISPLAY QLOCAL (XMITQ) CURDEPTH 를 사용하여 전송 큐에 송신할 메시지가 있는 지 여부를 확인하십시오. 데드-레터 큐로 메시지가 전송되었음을 알리는 채널의 양끝의 진단 메시지를 확 인하십시오.
- IBM MQ 클러스터를 사용 중인 경우, 클러스터링 정의가 올바르게 설치되었는지 확인하십시오.

문제점을 설명할 수 있는 네트워크 관련 변경사항이 작성되었습니까? IBM MQ 정의 또는 CICS나 IMS 정의 를 변경했습니까? 전송 큐의 트리거 속성을 확인하십시오.

8. 문제점이 하루 중 특정 시간에 발생하거나 특정 사용자에게 영향을 미칩니까?

문제점이 특정 시간대에 발생하면, 이는 시스템 로드 때문일 수 있습니다. 일반적으로 오전 중간 및 오후 중 간에 시스템 로드가 가장 많기 때문에 이 기간이 로드에 따른 문제점이 발생하기 쉬운 시간입니다. (네트워 크가 둘 이상의 시간대에 걸쳐 있는 경우, 최대 시스템 로딩이 다른 시간대에 발생할 수 있습니다.) IBM MQ for z/OS 시스템에 성능 문제점이 있다고 판단되면 280 [페이지의](#page-279-0) 『z/OS의 성능 문제점 처리』의 내용을 참조하십시오.

문제점이 일부 사용자에게만 영향을 주는 경우, 이는 일부 사용자가 올바른 보안 권한을 가지지 않았기 때문 입니까? IBM MQ for z/OS에서 검사하는 사용자 ID에 대한 정보는 보안 검사를 위한 사용자 ID 를 참조하십 시오.

9. 문제점이 간헐적입니까? 아니면 모든 z/OS, CICS 또는 IMS 시스템에 문제점이 발생합니까?

문제점은 애플리케이션 상호작용으로 인해 발생하거나 다른 z/OS 시스템과 관련될 수 있습니다.

간헐적 문제점은 프로세스가 서로 독립적으로 실행될 수 있다는 점을 고려하는 데 실패함으로써 유발될 수 있습니다. 예를 들어, 프로그램이 이전 프로세스가 완료되기 전에 WAIT를 지정하지 않고 MQGET 호출을 발 행할 수 있습니다. 애플리케이션이 동기점에 있는 동안(즉, 커미트되기 전에) 큐로부터 메시지를 얻으려고 시도할 경우 이러한 유형의 문제점이 발생할 수도 있습니다.

특정 z/OS, IMS 또는 CICS 시스템에 액세스할 때만 문제점이 발생하는 경우, 이 시스템에 대한 차이점을 고 려하십시오. 또한 변경사항이 IBM MQ와 상호작용하는 방식에 영향을 줄 수 있는 시스템에 대해 작성되었는 지 여부를 고려하십시오.

10. 프로그램 오류가 있습니까?

다음 예제는 IBM MQ 프로그램을 실행하는 동안 발생하는 문제점의 가장 일반적인 원인을 보여줍니다. 시스 템 관련 문제점이 다음 오류 중 하나로 인해 유발될 수 있는 가능성을 고려하십시오.

• 프로그램이 큐 속성 변경을 위해 MQSET를 발행하고 큐의 속성을 재설정하는 데 실패합니다. 예를 들어 큐 를 NOTRIGGER로 설정합니다.

- 큐의 속성에 대한 올바르지 않은 가정을 설정합니다. 이 가정은 MQOPEN 독점적인 경우 MQOPEN과 함께 큐가 열릴 수 있다는 가정과 큐가 클러스터의 일부이지만 일부가 아니라는 가정을 포함할 수 있습니다.
- 올바른 보안 권한 없이 큐 및 데이터에 액세스하려고 시도합니다.
- 스텁 없이 또는 잘못된 스텁으로 프로그램 링크(예를 들어 CICS 스텁이 있는 TSQ 프로그램). 이는 장기 실 행 중인 작업 단위 또는 X'0C4' 또는 다른 이상종료를 유발할 수 있습니다.
- MQI 호출에서 올바르지 않거나 유효하지 않은 매개변수 전달. 잘못된 매개변수 번호가 전달되면 완료 코 드 및 이유 코드 필드를 완료하기 위한 시도를 수행할 수 없으며 태스크는 이상종료됩니다. (이는 X'0C4' 이상종료입니다.) 이 문제점은 작성된 것보다 이전의 MQSeries® 버전(MQI 값의 일부가 올바르지 않음)에 서 애플리케이션을 실행하려고 시도할 경우 발생할 수 있습니다.
- IBM MQ 모듈을 z/OS 에 올바르게 정의하는 데 실패했습니다 (이 오류로 인해 CSQYASCP에서 X'0C4' 이 상 종료가 발생함).
- MQI 요청에서 리턴 코드 확인 실패. 이 문제점은 작성된 것보다 이후의 IBM MQ 버전(검사되지 않은 새 리 턴 코드가 도입된 버전)에서 애플리케이션을 실행하려고 시도할 경우 발생할 수 있습니다.
- 이후 MQI 호출에 필요한 올바른 옵션이 있는 오브젝트를 여는 데 실패(예를 들어 MQOPEN 호출을 사용하 여 큐를 열지만 후속 MQGET 호출에 대해 큐를 사용으로 설정하기 위해 올바른 옵션을 지정하지 않음).
- *MsgId* 및 *CorrelId*를 제대로 초기화하는 데 실패. 이 오류는 MQGET의 경우 특히 참입니다.
- 올바르지 않은 주소 사용.
- 초기화되기 전에 스토리지 사용.
- 올바르지 않은 길이가 지정된 변수 전달.
- 올바르지 않은 순서로 매개변수 전달.
- RACF®에 대한 올바른 보안 프로파일 및 클래스를 정의하는 데 실패. 이는 큐 관리자를 중지하거나 생산적 작업을 수행하지 못하게 할 수 있습니다.
- 포트된 애플리케이션에 대한 기본 MQI 옵션에 의존. 예를 들어 z/OS는 동기점에서 MQGET 및 MQPUT으 로 기본 설정됩니다. 분산 플랫폼 기본값이 동기점 밖에 있습니다.
- 포털 애플리케이션의 정상 또는 비정상 종료 시 기본 작동에 의존. z/OS에서는 정상 종료가 암시적 MQCMIT를 수행하고 비정상 종료가 암시적 롤백을 수행합니다.

#### **관련 태스크**

#### 293 [페이지의](#page-292-0) 『IBM 지원 센터에 문의』

IBM MQ에 발생한 문제점과 관련하여 도움이 필요한 경우 IBM 지원 사이트를 통해 IBM 지원 센터에 문의할 수 있습니다. IBM MQ 수정사항, 문제점 해결 및 기타 뉴스에 대한 알림을 구독할 수도 있습니다.

53 페이지의 『z/OS 에서 더 큰 깊이의 문제점 검사』

시스템이 변경되지 않았고 애플리케이션 프로그램에 문제가 없지만 예비 검사를 통해 문제를 해결할 수 없는 경 우 수행할 추가 검사입니다.

### **관련 참조**

메시지 및 이유 코드

# **z/OS 에서 더 큰 깊이의 문제점 검사**

시스템이 변경되지 않았고 애플리케이션 프로그램에 문제가 없지만 예비 검사를 통해 문제를 해결할 수 없는 경 우 수행할 추가 검사입니다.

# **이 태스크 정보**

문제점의 원인을 파악하는 데 도움이 되는 포인터로 다음 질문을 사용하십시오.

- 올바르지 않은 출력을 [수신했습니까](#page-53-0)?
- 예상치 못한 오류 메시지 또는 리턴 코드를 [수신했습니까](#page-53-0)?
- 이상종료가 [있었습니까](#page-53-0)?
- MQSC [명령으로부터](#page-54-0) 응답을 받지 못했습니까?
- IBM MQ 큐에 문제가 [있습니까](#page-55-0)?
- <span id="page-53-0"></span>• 일부 큐가 작동 [중입니까](#page-55-0)?
- 올바른 큐가 [정의되어](#page-56-0) 있습니까?
- 문제점이 리모트 또는 [클러스터](#page-56-0) 큐에만 영향을 줍니까?
- • [문제점이](#page-57-0) 공유 큐에만 영향을 줍니까?
- 애플리케이션 또는 [IBM MQ for z/OS](#page-57-0) 가 느리게 실행 중입니까?
- 애플리케이션 또는 [IBM MQ for z/OS](#page-57-0) 가 작업 처리를 중지했습니까?

# **프로시저**

1. 올바르지 않은 출력을 수신했습니까?

일부 올바르지 않은 출력으로 생각되는 출력을 얻은 경우, 다음을 고려하십시오.

• 출력을 올바르지 않은 것으로 분류하는 경우

"올바르지 않은 출력"은 예상치 못한 출력으로 간주될 수 있습니다. 그러나 일부 다른 오류 유형의 두 번째 영향일 수 있으므로 문제점 판별의 컨텍스트에서 이 용어를 주의하여 사용하십시오. 예를 들어, 해당 출력 이 예상한 것이더라도 반복 출력을 얻을 경우 루핑이 발생할 수 있습니다.

• 오류 메시지

IBM MQ는 또한 오류 메시지를 송신하여 감지하는 많은 오류에 대해 응답합니다. 이러한 메시지를 "올바 르지 않은 출력"으로 간주할 수 있지만, 다른 문제점 유형의 유일한 증상입니다. 예상하지 않은 오류 메시 지를 IBM MQ 에서 수신한 경우 오류 메시지, 리턴 코드 또는 기타 오류 조건이 [있습니까](#page-48-0)? 를 참조하십시 오. 49 [페이지의](#page-48-0) 『z/OS에서의 문제점 특성 식별』에 있습니다.

• 예상치 못한 메시지

애플리케이션이 예상한 메시지를 수신하지 못했거나 예기치 않거나 손상된 정보를 포함하는 메시지를 수 신했거나 예상하지 않은 메시지 (예: 다른 애플리케이션을 대상으로 하는 메시지) 를 수신했을 수 있습니 다. 자세한 정보는 286 페이지의 『z/OS에서 [올바르지](#page-285-0) 않은 출력 처리』의 내용을 참조하십시오.

2. 예상치 못한 오류 메시지 또는 리턴 코드를 수신했습니까?

애플리케이션이 예상치 못한 오류 메시지를 수신한 경우, 오류 메시지가 IBM MQ에서 유발된 것인지 다른 프로그램에서 유발된 것인지 고려하십시오.

• IBM MQ 오류 메시지

IBM MQ for z/OS 오류 메시지는 접두부가 문자 CSQ입니다. 예기치 않은 IBM MQ 오류 메시지 (예: 콘솔 로그 또는 CICS 로그) 가 표시되는 경우, IBM MQ for z/OS 메시지, 완료 및 이유 코드 에서 설명을 참조하 십시오. 이 설명은 문제점을 신속하게 해결하기에 충분한 정보를 제공하거나 추가 정보로 경로 재지정할 수 있습니다. 메시지를 처리할 수 없는 경우 IBM 지원 센터에 도움을 요청해야 할 수 있습니다.

• 비 IBM MQ 오류 메시지

다른 IBM 프로그램 또는 운영 체제에서 오류 메시지를 수신하는 경우, 해당 메시지 및 코드 문서에서 의미 에 대한 설명을 찾으십시오. 큐 공유 환경에서 다음 오류 메시지를 찾으십시오.

- XES(문자 IXL이 접두부임)
- Db2(문자 DSN이 접두부임)
- RRS(문자 ATR이 접두부임)
- 예상치 못한 리턴 코드

애플리케이션이 IBM MQ에서 예기치 않은 리턴 코드를 수신한 경우 애플리케이션이 IBM MQ 리턴 코드 를 처리할 수 있는 방법에 대한 정보는 리턴 코드 를 참조하십시오.

3. 이상종료가 있었습니까?

애플리케이션이 실행을 중지한 경우 비정상 종료 (이상 종료) 로 인해 발생할 수 있습니다. 이상종료는 태스 크가 정상적으로 종료되기 전에 사용자가 수행 중인 태스크를 종료함으로써(예를 들어 CICS 트랜잭션을 제 거할 경우) 유발될 수 있습니다. 이상종료는 또한 애플리케이션 프로그램의 오류에 의해서도 유발될 수 있습 니다.

사용 중인 애플리케이션의 유형에 따라 다음 위치 중 하나에서 이상종료를 사용자에게 알립니다.

- <span id="page-54-0"></span>• Batch 애플리케이션의 경우 목록에 이상 종료가 표시됩니다.
- CICS 애플리케이션의 경우 CICS 트랜잭션 이상 종료 메시지가 표시됩니다. 태스크가 터미널 태스크인 경 우 이 메시지는 사용자 화면에 표시됩니다. 태스크가 터미널에 첨부되지 않은 경우, 메시지가 CICS CSMT 로그에 표시됩니다.
- IMS 애플리케이션의 경우, 모든 경우에 IBM MQ for IMS 마스터 터미널 및 관련된 종속 리젼 목록에 메시 지가 표시됩니다. 터미널로부터 입력된 IMS 트랜잭션이 처리 중이었던 경우 오류 메시지가 해당 터미널에 도 전송됩니다.
- TSO 애플리케이션의 경우 화면에 리턴 코드가 있는 TSO 메시지가 표시될 수 있습니다. (이 메시지가 표시 되는지 여부는 시스템 설정 방법 및 오류 유형에 따라 다릅니다.)

일부 이상종료의 경우, 주소 공간 덤프가 생성됩니다. CICS 트랜잭션의 경우, 트랜잭션에 관심이 있는 스토 리지 영역을 보여주는 트랜잭션 덤프가 제공됩니다.

• 애플리케이션이 일부 데이터, 더 이상 유효하지 않은 주소를 전달할 경우, 때때로 사용자의 주소 공간에서 덤프가 생성됩니다.

**참고:** 배치 덤프의 경우, 덤프가 형식화되고 SYSUDUMP에 기록됩니다. SYSUDUMP에 대한 정보는 [278](#page-277-0) 페이지의 『z/OS에서의 [SYSDUMP](#page-277-0) 정보』의 내용을 참조하십시오. CICS의 경우, 시스템 덤프는 수행 중 인 트랜잭션 덤프뿐 아니라 SYS1.DUMP 데이터 세트에 기록됩니다.

• IBM MQ for z/OS 자체와 관련된 문제점으로 인해 이상종료가 발생하는 경우, X'5C6' 또는 X'6C6' 이 상종료 코드가 이상종료 이유 코드와 함께 리턴됩니다. 이 이유 코드는 문제점의 원인을 고유하게 설명합 니다. 이상종료 코드에 대한 정보는 245 페이지의 『[IBM MQ for z/OS](#page-244-0) 이상종료』를 참조하고 이유 코드 에 대한 설명은 리턴 코드를 참조하십시오.

프로그램이 비정상적으로 종료된 경우, 246 페이지의 『[IBM MQ for z/OS](#page-245-0)에서 이상종료 처리』의 내용을 참조하십시오.

시스템이 비정상적으로 종료되었고 생성된 덤프를 분석하려는 경우, 261 페이지의 『[IBM MQ for z/OS](#page-260-0) 덤 [프』의](#page-260-0) 내용을 참조하십시오. 이 절에서는 덤프를 형식화하는 방법 및 이에 포함된 데이터를 해석하는 방법 에 대해 설명합니다.

4. MQSC 명령에서 응답을 수신하지 않았습니까?

z/OS 콘솔이 아닌 애플리케이션에서 MQSC 명령을 실행했지만 응답을 수신하지 않은 경우 다음 질문을 고 려하십시오.

• 명령 서버가 실행 중입니까?

명령 서버가 다음과 같이 실행 중인지 확인하십시오.

- a. z/OS 콘솔에서 **DISPLAY CMDSERV** 명령을 사용하여 명령 서버의 상태를 표시하십시오.
- b. 명령 서버가 실행 중이 아니면 **START CMDSERV** 명령을 사용하여 시작하십시오.
- c. 명령 서버가 실행 중인 경우, **DISPLAY QUEUE** 명령을 시스템 명령 입력 큐의 이름 및 **CURDEPTH** 및 **MAXDEPTH** 속성과 함께 사용하여 표시되는 데이터를 정의하십시오. 이러한 값이 큐가 가득찼음을 보 여주는 경우, 메시지를 큐로부터 읽지 않습니다.
- d. 생성된 오류 메시지에 응답하여 명령 서버를 정지한 다음 재시작하십시오.
- e. 지금 작동 중인지 확인하려면 표시 명령을 다시 발행하십시오.
- 응답이 데드-레터 큐로 전송되었습니까?

시스템 데드-레터 큐의 이름을 모르는 경우 **DISPLAY QMGR DEADQ** 명령을 사용하여 이름을 찾으십시 오. **DISPLAY QUEUE** 명령에서 **CURDEPTH** 속성과 함께 이 이름을 사용하여 큐에 메시지가 있는지 확인 하십시오. 데드-레터 큐 메시지 헤더(데드-레터 헤더 구조)에는 문제점을 설명하는 이유 또는 피드백 코드 가 포함됩니다. 데드-레터 헤더 구조에 대한 정보는 이유 (MQLONG)를 참조하십시오.

• 큐가 PUT 및 GET에 대해 사용으로 설정되었습니까?

콘솔에서 **DISPLAY QUEUE** 명령을 사용하여 확인하십시오 (예: DISPLAY QUEUE(SYSTEM.COMMAND.INPUT) PUT GET).

• **WaitInterval** 매개변수가 충분히 긴 시간으로 설정되었습니까?

<span id="page-55-0"></span>MQGET 호출의 제한시간이 초과된 경우, 애플리케이션은 완료 코드 2 및 이유 코드 2033(MQRC\_NO\_MSG\_AVAILABLE)을 수신합니다. ( **WaitInterval** 매개변수 및 MQGET의 완료 및 이유 코드에 대한 정보는 WaitInterval (MQLONG) 및 MQGET-메시지 가져오기 를 참조하십시오.)

• 동기점이 필요합니까?

시스템 명령 입력 큐에 명령을 넣기 위해 자체 애플리케이션 프로그램을 사용 중인 경우 동기점을 사용해 야 하는지 여부를 고려하십시오. 메시지를 큐에 넣기 전에 응답 메시지 수신을 시도하기 전에 동기점을 사 용하거나 이를 넣을 때 MQPMO\_NO\_SYNCPOINT를 사용하십시오. 동기점에서 요청 메시지를 제외하지 않은 한, 응답 메시지 수신을 시도하기 전에 동기점을 사용해야 합니다.

• 큐의 **MaxDepth** 및 **MaxMsgL** 매개변수가 충분히 높게 설정되었습니까?

시스템 명령 입력 큐 및 응답 대상 큐 정의에 대한 정보는 CSQO016E를 참조하십시오.

• **CorrelId** 및 **MsgId** 매개변수를 올바로 사용하고 있습니까?

큐를 식별한 후 **CURDEPTH**를 표시해야 합니다. 콘솔에서 **DISPLAY QUEUE** 명령을 사용하여 (예: DISPLAY QUEUE (MY.REPLY.QUEUE) CURDEPTH)) 수신하지 않은 응답 대상 큐에 메시지가 있는지 확인하십시오. 큐에서 모든 메시지를 수신하도록 보장하려면 애플리케이션에서 *MsgId* 및 *CorrelId*의 값을 설정하십시오.

다음 질문은 z/OS 콘솔(또는 동일한 위치)이나 애플리케이션 중 하나에서 MQSC 명령을 발행했지만 응답을 수신하지 못한 경우 적용 가능합니다.

• 큐 관리자가 계속 실행 중입니까, 아니면 명령이 이상종료를 유발했습니까?

이상종료를 표시하는 오류 메시지를 찾아보고, 하나가 발생한 경우 261 페이지의 『[IBM MQ for z/OS](#page-260-0) 덤 [프』](#page-260-0)의 내용을 참조하십시오.

• 오류 메시지가 발행되었습니까?

오류의 특성을 표시할 수 있는 오류 메시지가 발행되었는지 확인하십시오.

MQSC 명령을 입력하는 데 사용할 수 있는 다른 방법에 대한 정보는 IBM MQ for z/OS에서 MQSC및 PCF 명 령을 실행할 수 있는 소스를 참조하십시오.

5. IBM MQ 큐와 관련된 문제점이 있습니까?

서브시스템에서 큐에 영향을 주는 문제점이 있는지 의심되면 시스템 명령 입력 큐를 표시하기 위해 조작 및 제어판을 사용하십시오.

- 시스템이 응답했습니까? 시스템이 응답하면 최소한 하나의 큐가 작동 중인 것입니다. 이 경우, 56 페이지 의 『6』단계를 계속하십시오.
- 시스템이 응답하지 않았습니까? 문제점이 전체 서브시스템 관련일 수 있습니다. 이 인스턴스에서 생성된 오류 메시지에 대한 응답으로 큐 관리자를 중지 및 재시작해보십시오. 조치를 필요로 하는 콘솔에서 메시 지를 확인하십시오. 아카이브 로그에 대한 테이프를 마운트하기 위한 요청 등 IBM MQ에 영향을 줄 수 있 는 사항을 해결하십시오. 다른 서브시스템 또는 CICS 영역이 영향을 받는지 확인하십시오. **DISPLAY QMGR COMMANDQ** 명령을 사용하여 시스템 명령 입력 큐의 이름을 식별하십시오.
- 재시작 후에도 문제점이 계속 발생합니까? 도움말은 IBM 지원 센터에 문의하십시오 ( 293 [페이지의](#page-292-0) 『IBM 지원 센터에 [문의』참](#page-292-0)조).
- 6. 일부 큐가 작동 중입니까?

큐의 서브세트에서만 문제점이 발생한다고 의심되는 경우, 문제점이 있다고 생각되는 로컬 큐의 이름을 선 택하고 **DISPLAY QUEUE** 및 **DISPLAY QSTATUS** 명령을 사용하여 큐에 대한 정보를 표시하십시오.

- 큐가 처리 중입니까?
	- **CURDEPTH** 가 MAXDEPTH에 있는 경우 큐가 처리되지 않음을 표시할 수 있습니다. 큐가 정상적으로 실 행 중인 모든 애플리케이션을 확인하십시오(예: CICS 시스템의 트랜잭션이 실행 중인지 또는 큐 용량 상한 이벤트에서 시작된 애플리케이션이 실행 중인지 확인).
	- DISPLAY QSTATUS(xx) IPPROCS 명령을 사용하여 큐가 입력을 위해 열려 있는지 확인하십시오. 그렇지 않은 경우 애플리케이션을 시작하십시오.
	- **CURDEPTH** 가 MAXDEPTH에 있지 않으면 다음 큐 속성을 검사하여 올바른지 확인하십시오.

<span id="page-56-0"></span>- 트리거가 사용 중인 경우 트리거 모니터가 실행 중입니까? 트리거 용량이 너무 큽니까? 프로세스 이 름이 올바릅니까? 모든 트리거 조건이 충족되었습니까?

DISPLAY QSTATUS(xx) IPPROCS 명령을 사용하여 애플리케이션에 입력을 위해 열려 있는 동일 한 큐가 있는지 확인하십시오. 일부 트리거 시나리오에서는 입력을 위해 열려 있는 경우 트리거 메시 지가 큐가 생성되지 않습니다. 트리거 처리가 호출되도록 애플리케이션을 중지하십시오.

- 큐를 공유할 수 있습니까? 그렇지 않은 경우 다른 애플리케이션(배치, IMS 또는 CICS )이 입력을 위해 이미 이를 열었을 수 있습니다.
- GET 및 PUT에 대해 큐를 적절히 사용할 수 있습니까?
- 장기 실행 중인 작업 단위가 있습니까?

**CURDEPTH** 가 0이 아니지만 메시지를 MQGET하려고 시도할 때 큐 관리자가 사용 가능한 메시지가 없다 고 응답하는 경우, DIS QSTATUS(xx) TYPE(HANDLE) 명령을 사용하여 큐가 열려 있는 애플리케이션 에 대한 정보를 표시하거나 DIS CONN(xx) 명령을 사용하여 큐에 연결된 애플리케이션에 대한 자세한 정보를 제공하십시오.

• 얼마나 많은 태스크가 큐에 액세스하고 있습니까?

DISPLAY QSTATUS(xx) OPPROCS IPPROCS 명령을 사용하여 큐에 메시지를 넣고 큐에서 메시지를 가져오는 태스크 수를 확인하십시오. 큐 공유 환경에서 각 큐 관리자의 **OPPROCS** 및 **IPPROCS** 를 확인하 십시오. 또는 **CMDSCOPE** 속성을 사용하여 모든 큐 관리자를 확인하십시오. 큐에서 메시지를 가져오는 애 플리케이션 프로세스가 없는 경우 이유를 판별하십시오. 예를 들어, 애플리케이션을 시작해야 하거나 연 결이 중단되었거나 어떤 이유로 MQOPEN 호출이 실패했기 때문일 수 있습니다.

• 이 큐가 공유 큐입니까? 문제점이 공유 큐에만 영향을 줍니까?

공유 큐를 지원하는 SYSPLEX 요소 관련 문제점이 없는지 확인하십시오. 예를 들어, IBM MQ 관리 커플링 기능 목록 구조 관련 문제점이 없는지 확인하십시오.

D XCF, STRUCTURE, STRNAME=ALL 명령을 사용하여 커플링 기능 구조에 액세스할 수 있는지 확인 하십시오.

D RRS 명령을 사용하여 RRS가 활성 상태인지 확인하십시오.

• 클러스터의 이 큐 부분입니까?

큐가 클러스터의 일부인지 확인하십시오 ( **CLUSTER** 또는 **CLUSNL** 속성에서). 이러한 경우 큐를 호스트하 는 큐 관리자가 클러스터에서 아직 활성인지 확인하십시오.

문제점을 해결할 수 없는 경우 IBM 지원 센터에 도움을 요청하십시오 ( 293 [페이지의](#page-292-0) 『IBM 지원 센터에 [문의』](#page-292-0)참조).

7. 올바른 큐가 정의되어 있습니까?

IBM MQ에는 특정한 사전 정의 큐가 필요합니다. 이러한 큐가 올바르게 정의되지 않으면 문제점이 발생할 수 있습니다.

- 시스템 명령 입력 큐, 시스템 명령 응답 모델 큐 및 응답 대상 큐가 제대로 정의되었는지와 MQOPEN 호출 이 성공적인지 확인하십시오.
- 시스템 명령 응답 모델 큐를 사용 중인 경우, 올바르게 정의되었는지 확인하십시오.
- 클러스터를 사용 중인 경우 클러스터 처리와 관련된 명령을 사용하도록 SYSTEM.CLUSTER.COMMAND.QUEUE를 정의해야 합니다.
- 8. 문제점이 리모트 또는 클러스터 큐에만 영향을 줍니까?

문제점이 리모트 또는 클러스터 큐에만 영향을 줄 경우, 다음을 확인하십시오.

- 리모트 큐에 액세스됩니까? 리모트 큐에 메시지를 넣는 프로그램이 성공적으로 실행되었는지 확인하십시 오(286 페이지의 『z/OS에서 [올바르지](#page-285-0) 않은 출력 처리』 참조).
- 시스템 링크가 활성입니까? 두 시스템 간의 링크가 활성인지 여부를 확인하려면 APPC 또는 TCP/IP 명령 을 적절하게 사용하십시오. TCP/IP의 경우 **PING** 또는 **OPING** 를 사용하고 APPC의 경우 D NET ID=xxxxx, E 를 사용하십시오.
- 트리거가 작동 중입니까? 분산 큐잉 프로세스를 시작하기 위해 트리거를 사용할 경우, 전송 큐의 트리거가 켜져 있고 큐가 사용 가능한지 확인하십시오.
- <span id="page-57-0"></span>• 채널 또는 리스너가 실행 중입니까? 필요한 경우 채널 또는 리스너를 수동으로 시작하거나 채널을 중지하 고 재시작해보십시오. 자세한 정보는 분산 큐잉 구성을 참조하십시오. 채널 시작기 및 리스너의 시작 시 오 류 메시지를 찾으십시오. 원인을 판별하려면 IBM MQ for z/OS 메시지, 완료 및 이유 코드와 분산 큐잉 구 성을 참조하십시오.
- 채널 상태이 무엇입니까? **DISPLAY CHSTATUS (channel\_name)** 명령을 사용하여 채널 상태를 확인 하십시오.
- 프로세스 및 채널 정의가 올바릅니까? 프로세스 정의 및 채널 정의를 확인하십시오.

분산 큐잉 사용 방법에 대한 정보 및 채널 정의 방법에 대한 정보는 분산 큐잉 구성을 참조하십시오.

9. 문제점이 공유 큐에만 영향을 줍니까?

문제점이 큐 공유 그룹에만 영향을 미치는 경우 CSQ5PQSG 유틸리티의 **VERIFY QSG** 함수를 사용하십시 오. 이 명령은 Db2 단계가 비트맵 할당 필드 및 Db2 큐 관리자, 구조 및 공유 큐 오브젝트에 대한 오브젝트 정의의 용어와 일치하는지 확인하고 발견된 불일치에 대한 세부사항을 보고합니다.

다음은 오류가 있는 **VERIFY QSG** 보고서의 예입니다.

```
CSQU501I VERIFY QSG function requested
          QSG=SQ02, DB2 DSG=DSN710P5, DB2 ssid=DFP5
CSQU517I XCF group CSQGSQ02 already defined
CSQU520I Summary information for XCF group CSQGSQ02
CSQU522I Member=MQ04, state=QUIESCED, system=MV4A
CSQU523I User data=D4E5F4C15AD4D8F0F4404040C4C5.<br>CSQU522I Member=M003, state=OUIESCED, system=MV4
          Member=M003, state=QUIESCED, system=MV4A
CSQU523I User data=D4E5F4C15AD4D8F0F3404040C4C6....
CSQU526I Connected to DB2 DF4A
CSQU572E Usage map T01_ARRAY_QMGR and DB2 table CSQ.ADMIN_B_QMGR inconsistent
CSQU573E QMGR MQ04 in table entry 1 not set in usage map
CSQU574E QMGR 27 in usage map has no entry in table
CSQU572E Usage map T01_ARRAY_STRUC and DB2 table CSQ.ADMIN_B_STRUCTURE inconsistent
CSQU575E Structure APPL2 in table entry 4 not set in usage map
CSQU576E Structure 55 in usage map has no entry in table
CSQU572E Usage map T03_LH_ARRAY and DB2 table CSQ.OBJ_B_QUEUE inconsistent
CSQU577E Queue MYSQ in table entry 13 not set in usage map for structure APPL1
CSQU576E Queue 129 in usage map for structure APPL1 has no entry in table
CSQU528I Disconnected from DB2 DF4A
CSQU148I CSQ5PQSG Utility completed, return code=12
```
10. 애플리케이션 또는 IBM MQ for z/OS가 느리게 실행됩니까? 느린 애플리케이션은 애플리케이션 자체 또는 IBM MQ를 포함한 기본 애플리케이션에 의해 유발될 수 있습 니다.

애플리케이션이 느리게 실행 중인 경우, 이는 애플리케이션이 루프에 있거나 사용할 수 없는 자원을 대기 중 임을 나타낼 수 있습니다.

- 최대 시스템 로드 시간에 문제점이 악화됩니까? 이는 성능 문제에 의해서도 유발될 수 있습니다. 시스템에 성능 조정이 필요하거나 해당 용량의 한계에 거의 도달했기 때문일 수 있습니다. 이러한 유형의 문제점은 일반적으로 최대 시스템 로드 시간인 오전 중간 및 오후 중간에 가장 심합니다. 네트워크가 둘 이상의 시간 대에 걸쳐 확장되는 경우 최대 시스템 로드가 다른 시간에 발생하는 것처럼 보일 수 있습니다.
- 시스템이 가볍게 로드될 때 문제점이 발생합니까? 시스템 로드에 따라 성능이 저하되지는 않지만 시스템 에 로드가 적을 때 가끔 이런 현상이 발생하는 경우, 애플리케이션 프로그램이 잘못 디자인되었기 때문일 수 있습니다. 이는 특정 큐에 액세스할 때만 발생하는 문제점으로 자체를 나타낼 수 있습니다.
- IBM MQ for z/OS가 느리게 실행 중입니까? 다음 증상은 IBM MQ for z/OS가 느리게 실행되고 있다는 것 을 나타낼 수 있습니다.
	- 시스템이 명령에 대해 느리게 응답하는 경우.
	- 큐 깊이에 대해 반복되는 표시가 많은 양의 큐 활동을 예상할 수 있는 애플리케이션에 대해 큐가 느리게 처리되고 있음을 나타내는 경우.

대기 및 루프 처리에 대한 지침은 281 페이지의 『z/OS에서 실행 속도가 느리거나 중지된 [애플리케이션](#page-280-0) 처 [리』의](#page-280-0) 내용을 참조하고 성능 문제점 처리에 대한 지침은 280 [페이지의](#page-279-0) 『z/OS의 성능 문제점 처리』의 내 용을 참조하십시오.

11. 애플리케이션 또는 IBM MQ for z/OS가 처리 중인 작업을 중지했습니까?

시스템이 예기치 않게 처리 작업을 중지할 수 있는 몇 가지 이유가 있습니다. 확인할 문제점 영역은 다음과 같습니다.

- 큐 관리자 문제점이 있습니까? 큐 관리자가 종료되었을 수 있습니다.
- 애플리케이션 문제점이 있습니까? 애플리케이션 프로그래밍 오류는 프로그램이 해당 정상 처리로부터 분 기되었거나 애플리케이션이 루프에 도달했음을 의미할 수 있습니다. 애플리케이션 이상종료가 있었을 수 도 있습니다.
- IBM MQ에 문제점이 있습니까? 큐가 MQPUT 또는 MQGET 호출에 대해 사용 안함으로 설정되었거나 데 드-레터 큐가 가득찼거나 IBM MQ for z/OS가 대기 상태 또는 루프에 있을 수 있습니다.
- z/OS 또는 기타 시스템 문제점이 있습니까? z/OS가 대기 상태이거나 CICS 또는 IMS가 대기 상태이거나 루프에 있을 수 있습니다. 큐 관리자 또는 채널 시작기에 영향을 주고 있는 시스템 또는 sysplex 레벨에 문 제점이 있을 수 있습니다. 초과 페이징을 예로 들 수 있습니다. 이는 또한 DASD 문제점을 나타내거나 높은 프로세서 사용을 가진 더 높은 우선순위 태스크를 나타낼 수도 있습니다.
- Db2 또는 RRS 문제점이 있습니까? Db2 및 RRS가 활성인지 확인하십시오.

모든 경우 문제점의 원인을 판별하기 위해 다음 검사를 수행하십시오.

a) 오류 메시지를 검사하십시오.

**DISPLAY THREAD(\*)** 명령을 사용하여 큐 관리자가 실행 중인지 확인하십시오. 큐 관리자가 실행을 중 지한 경우 상황을 설명할 수 있는 메시지를 찾으십시오. 메시지가 z/OS 콘솔에 표시되거나 조작 및 제어 판을 사용 중인 경우 터미널에 표시됩니다. **DISPLAY** DQM 명령을 사용하여 채널 시작기가 작동 중이고 리스너가 활성 상태인지 확인하십시오. z/OS 명령

DISPLAY R,L

미해결 응답이 있는 메시지를 나열합니다. 이러한 응답이 적절한지 확인하려면 검사하십시오. 일부 환경 에서 예를 들어 모든 해당 활성 로그를 사용한 경우 IBM MQ for z/OS는 운영자 개입을 대기합니다.

b) 오류 메시지가 없으면 다음 z/OS 명령을 실행하십시오.

DISPLAY A,*xxxx*MSTR DISPLAY A,*xxxx*CHIN

여기서 *xxxx* 은 IBM MQ for z/OS 서브시스템 이름입니다.

큐 관리자 또는 채널 시작기를 찾을 수 없다는 메시지가 수신되면 이 메시지는 서브시스템이 종료되었음 을 나타냅니다. 이 조건은 시스템의 운영자 시스템 종료 또는 이상종료에 의해 유발될 수 있습니다.

서브시스템이 실행 중인 경우 IEE105I메시지를 수신합니다. 이 메시지에는 서브시스템에서 사용되는 프로세서 시간에 대한 정보가 들어 있는 *CT=nnnn* 필드가 포함되어 있습니다. 이 필드의 값을 기록하고 명령을 다시 발행하십시오.

- *CT=* 값이 변경되지 않은 경우, 이는 서브시스템이 프로세서 시간을 사용 중이지 않음을 나타냅니다. 이 는 서브시스템이 대기 상태에 있음(또는 수행할 작업이 없음)을 나타냅니다. **DISPLAY DQM** 와 같은 명령을 실행할 수 있고 출력을 다시 가져오는 경우, 이는 정지 조건이 아닌 수행할 작업이 없음을 표시 합니다.
- *CT=* 값이 크게 변경되었고 반복되는 표시에서 이를 계속 수행하는 경우, 이는 서브시스템이 사용 중이 거나 루프에 있음을 나타낼 수 있습니다.
- 응답이 현재 서브시스템이 발견되지 않았음을 나타낼 경우 이는 첫 번째 명령이 발행되었을 때 종료 프 로세스에 있었음을 나타냅니다. 덤프가 수행 중인 경우, 서브시스템이 종료되는 데 어느 정도 시간이 걸릴 수 있습니다. 메시지는 종료 전에 콘솔에서 생성됩니다. 채널 시작기가 작동하는지 확인하려면 **DISPLAY DQM** 명령을 실행하십시오. 응답이 채널 시작기가 작동 중임을 표시하지 않으면 이는 프로 세서 같이 충분하지 않은 자원을 가져오기 때문일 수 있습니다. 이 경우 자원 문제점이 있는지 판별하 기 위해 RMF 같은 z/OS 모니터링 도구를 사용하십시오. 그렇지 않은 경우, 채널 시작기를 재시작하십 시오.
- c) 큐 관리자 또는 채널 시작기가 비정상적으로 종료되었는지 확인하십시오.

<span id="page-59-0"></span>큐 관리자 또는 채널 시작기 주소 공간이 비정상적으로 종료되었음을 표시하는 메시지를 찾으십시오. 시 스템 조치가 IBM MQ를 종료하는 메시지가 표시되면 시스템 덤프가 생성되었는지 확인하십시오. 자세한 정보는 [IBM MQ](#page-260-0) 덤프를 참조하십시오.

d) IBM MQ for z/OS 가 여전히 실행 중인지 확인하십시오.

또한 IBM MQ for z/OS가 아직 실행 중인지 아니면 느려지기만 했는지도 고려하십시오. 느리게 실행 중 인 경우 성능 문제점이 있을 수 있습니다. 이를 확인하려면 58 [페이지의](#page-57-0) 『10』단계를 참조하십시오. 다 음에 수행할 작업에 대한 조언은 성능 [문제점](#page-279-0) 처리를 참조하십시오.

#### **관련 태스크**

293 [페이지의](#page-292-0) 『IBM 지원 센터에 문의』

IBM MQ에 발생한 문제점과 관련하여 도움이 필요한 경우 IBM 지원 사이트를 통해 IBM 지원 센터에 문의할 수 있습니다. IBM MQ 수정사항, 문제점 해결 및 기타 뉴스에 대한 알림을 구독할 수도 있습니다.

49 [페이지의](#page-48-0) 『z/OS에서의 문제점 특성 식별』 문제점의 원인을 식별하는 데 도움이 되는 몇 가지 초기 질문을 고려해야 합니다.

### **관련 참조**

메시지 및 이유 코드

# **자세한 문제점 해결**

큐 관리자 네트워크 또는 IBM MQ 애플리케이션의 문제점을 해결하는 데 도움이 되는 문제점 해결 정보입니다. **관련 개념**

383 [페이지의](#page-382-0) 『오류 로그 사용』 문제점 판별과 해결에 도움이 되는 다양한 로그가 있습니다.

392 페이지의 『[First Failure Support Technology \(FFST\)](#page-391-0)』

First Failure Support Technology (FFST) for IBM MQ 는 오류가 발생한 경우 IBM 지원 담당자가 문제점을 진단 하는 데 도움을 줄 수 있는 이벤트에 대한 정보를 제공합니다.

#### **관련 태스크**

6 [페이지의](#page-5-0) 『초기 검사 수행』

발생할 수 있는 공통 문제점에 대한 응답을 제공할 수 있는 몇 가지 초기 검사가 있습니다.

293 [페이지의](#page-292-0) 『IBM 지원 센터에 문의』

IBM MQ에 발생한 문제점과 관련하여 도움이 필요한 경우 IBM 지원 사이트를 통해 IBM 지원 센터에 문의할 수 있습니다. IBM MQ 수정사항, 문제점 해결 및 기타 뉴스에 대한 알림을 구독할 수도 있습니다.

404 페이지의 [『추적』](#page-403-0)

문제점 판별과 해결에 도움이 될 다양한 유형의 추적을 사용할 수 있습니다.

# $M$ Mindows - Linux - AIX AMOP 문제점 해결

AMQP 애플리케이션 실행에 대한 문제점을 해결하는 데 도움이 되는 문제점 해결 정보입니다. **관련 태스크**

439 페이지의 『[AMQP\(Advanced Message Queuing Protocol\)](#page-438-0) 서비스 추적』

AMQP (Advanced Message Queuing Protocol) 서비스에서 제공하는 추적 기능은 IBM 지원 센터에서 서비스와 관련된 고객 문제를 진단하는 데 도움을 주기 위해 제공됩니다.

# **AMQP에 대한 IBM MQ 서비스 다시 시작**

기본적으로 AMQP 파일 세트를 설치한 경우 새 큐 관리자가 작성될 때 **runmqsc**내의 다음 명령에 표시된 대로 SERVICE에 대한 정의가 있습니다.

# **이 태스크 정보**

```
display service(*) all
AMQ8629I: Display service information details.<br>SERVICE(SYSTEM.AMQP.SERVICE) CONTROL(QMGR)
   SERVICE(SYSTEM.AMQP.SERVICE)
    SERVTYPE(SERVER)
    STARTCMD(+MQ_INSTALL_PATH+/bin/amqp.sh)
```
 STARTARG(start -m +QMNAME+ -d "+MQ\_Q\_MGR\_DATA\_PATH+/." -g "+MQ\_DATA\_PATH+/.") STOPCMD(+MQ\_INSTALL\_PATH+/bin/endmqsde) STOPARG(-m +QMNAME+ -n "+MQ\_SERVICE\_NAME+" -t AMQP) STDOUT(+MQ\_Q\_MGR\_DATA\_PATH+/amqp.stdout) STDERR(+MQ\_Q\_MGR\_DATA\_PATH+/amqp.stderr) DESCR(Manages clients that use the AMQP protocol)

이 서비스에는 다음 속성이 있습니다.

CONTROL(QMGR)

이는 큐 관리자가 다음을 수행할 때를 의미합니다.

- 서비스가 자동으로 시작되어 시작됩니다.
- 종료되면 서비스가 자동으로 중지됩니다.

서비스를 표시하려면 DISPLAY SVSTATUS 명령을 사용하십시오.

```
display svstatus(*)
    1 : display svstatus(*)AMQ8632I: Display service status details.
   SERVICE(SYSTEM.AMQP.SERVICE) STATUS(RUNNING)
   PID(18510)
```
그런 다음 다음 명령을 실행하여 서비스 상태를 나열하십시오.

```
display svstatus(SYSTEM.AMQP.SERVICE) all
        : display svstatus(*) all
AMQ8632I: Display service status details.
   SERVICE(SYSTEM.AMQP.SERVICE)       STATUS(RUNNING)<br>PTD(26263)               SERVTYPE(SERVER
                                                 SERVTYPE(SERVER)<br>STARTTI(06.25.31)
   STARTDA(2023-08-22)<br>CONTROL(QMGR)
                                                 STARTCMD(/opt/mqm93//bin/amqp.sh)
    STARTARG(start -m AMQP -d "/var/mqm/qmgrs/AMQP//." -g "/var/mqm//.")
 STOPCMD(/opt/mqm93//bin/endmqsde)
 STOPARG(-m AMQP -n "SYSTEM.AMQP.SERVICE" -t AMQP)
 DESCR(Manages clients that use the AMQP protocol)
 STDOUT(/var/mqm/qmgrs/AMQP//amqp.stdout)
 STDERR(/var/mqm/qmgrs/AMQP//amqp.stderr)
```
# **프로시저**

1. Linux에서 다음 명령을 사용하여 프로세스 ID를 식별하십시오 (여기서 QMGRNAME은 실제 큐 관리자의 이 름임).

ps -ef | grep QMGRNAME

com.ibm.mq.MQXRService.RunMQXRService에 대한 항목을 기록해 두십시오.

2. **runmqsc**내에서 다음 명령을 사용하여 서비스를 중지하십시오.

stop SERVICE(SYSTEM.AMQP.SERVICE) AMQ8732I: Request to stop Service accepted.

3. 실제 프로그램이 종료될 때까지 몇 초 동안 기다린 후 다음을 반복하십시오.

ps -ef | grep QMGRNAME

이번에는 RunMQXRService 에 대한 항목을 찾을 수 없습니다.

4. **runmqsc**내에서 다음 명령을 사용하여 서비스를 시작하십시오.

start SERVICE(SYSTEM.AMQP.SERVICE) AMQ8733I: Request to start Service accepted.

5. ps -ef | grep QMGRNAME 를 다시 실행하십시오.

RunMQXRService 에 대한 항목이 다시 있는지 확인하십시오. 이는 AMQP 서비스가 다시 시작되었음을 표 시합니다.

**참고:** ampq 서비스는 Java 프로세스로 실행되며, 서비스를 중지하려는 시도가 완료되지 않은 것으로 보이는 경우, 즉 다음 예제에 표시된 대로 프로세스가 중지 상태로 유지됩니다.

<span id="page-61-0"></span>dis svstatus (SYSTEM.AMQP.SERVICE) 27 : dis svstatus (SYSTEM.AMQP.SERVICE) AMQ8632I: Display service status details. SERVICE(SYSTEM.AMQP.SERVICE) **STATUS(STOPPING)**

Java 프로세스를 수동으로 종료해야 합니다.

#### **AMQP 로그, 오류 로그 및 구성 파일의 위치**  $$

AMQP에서 사용되는 로그, 오류 로그 및 구성 파일을 찾으십시오.

**참고:** Windows 시스템에 대한 코드의 예입니다. AIX 또는 Linux 시스템에서 예를 실행하려면 구문을 변경하십 시오.

# **서버 측 로그**

AMQP(Advanced Message Queuing Protocol) 서비스는 FDC 파일을 IBM MQ 오류 디렉토리에 기록합니다.

*WMQ data directory*\errors\AMQ *nnn.n*.FDC

FDC 파일의 형식은 AMQPn.FDC입니다.

AMQP 서비스의 로그도 기록합니다. 로그 경로는 다음과 같습니다.

*WMQ data directory*\Qmgrs\*qMgrName*\errors\amqp.log

로그 파일의 형식은 amqp\_n.log입니다.

큐 관리자를 시작하면 AMQP 서비스가 시작됩니다. 출력은 다음에 기록됩니다.

*WMQ data directory*\Qmgrs\*qMgrName*\amqp.stdout *WMQ data directory*\Qmgrs\*qMgrName*\amqp.stderr

# **서버 측 구성 파일**

#### **AMQP(Advanced Message Queuing protocol) 서비스**

<mark>▶ V 9.3.0 Ⅰ</mark>BM MQ 9.3.0부터 JAAS.Login 모듈 파일이 &MQ\_INSTALL\_DIRECTORY&/ <code>mqxr/</code> samples/samples 디렉토리에서 &MQ\_INSTALL\_DIRECTORY&/ mqxr/samples/jaas 디렉토리로 이동했습니다.

AMQP 구성 파일 이름은 Windows 시스템의 경우 amqp\_win.properties 파일이고 AIX 또는 Linux 시스 템의 경우 amqp\_unix.properties 파일입니다. 특성 파일은 AMQP 구성 디렉토리에 저장됩니다.

*WMQ data directory*\Qmgrs\*qMgrName*\amqp

그림 *1. Windows*의 *AMQP* 구성 디렉토리

/var/mqm/qmgrs/*qMgrName*/amqp

그림 *2. AIX* 또는 *Linux*의 *AMQP* 구성 디렉토리

#### **JVM**

java.properties 파일에서 AMQP 서비스에 인수로 전달되는 Java 특성을 설정하십시오. 파일의 특성은 AMQP 서비스를 실행하는 JVM에 직접 전달됩니다. 이는 Java 명령행에서 추가 JVM 특성으로 전달됩니다. 명령행에서 설정된 특성이 java.properties 파일에서 명령행에 추가된 특성보다 우선합니다.

AMQP 구성과 동일한 폴더에서 java.properties 파일을 찾으십시오. 62 [페이지의](#page-61-0) 그림 1 및 62 [페이지](#page-61-0) 의 [그림](#page-61-0) 2의 내용을 참조하십시오.

각 특성을 별도의 행으로 지정하여 java.properties를 수정하십시오. 특성을 인수로 JVM에 전달할 수 있으므로 각 특성을 정확하게 형식화하십시오. 예를 들면, 다음과 같습니다.

-Xmx1024m -Xms1024m

#### **JAAS**

JAAS 구성 파일은 AMQP 채널에 대한 JAAS 구성에 설명되어 있으며, 여기에는 IBM MQ AMQP와 함께 제공 되는 샘플 JAAS 구성 파일, JAAS.config가 포함되어 있습니다.

JAAS를 구성하는 경우 대개 표준 JAAS 인증 프로시저를 대체하기 위해 사용자를 인증할 클래스를 작성하게 됩니다.

AMQP 서비스 클래스 경로에서 사용된 클래스 경로에 Login 클래스를 포함하려면 IBM MQ service.env 구성 파일을 제공하십시오.

service.env에서 JAAS LoginModule에 대한 클래스 경로를 설정하십시오. service.env에서 %classpath% 변수를 사용할 수 없습니다. service.env의 클래스 경로가 AMQP 서비스 정의에 이미 설 정된 클래스 경로에 추가되었습니다.

echo set classpath 를 runAMQPService.bat에 추가하여 AMQP 서비스에서 사용 중인 클래스 경 로를 표시하십시오. 출력은 amqp.stdout으로 전송됩니다.

service.env 파일의 기본 위치는 다음과 같습니다.

*WMQ data directory*\service.env

다음에서 각 큐 관리자에 대해 이러한 설정을 service.env 파일로 대체하십시오.

*WMQ data directory*\Qmgrs\*qMgrName*\service.env

CLASSPATH= *WMQ Installation Directory*\amqp\samples\samples

**참고:** service.env에는 변수가 포함되지 않아야 합니다. *WMQ Installation Directory*의 실제 값 을 대체하십시오.

그림 *3. Windows*용 샘플 *service.env*

#### **추적**

439 페이지의 『[AMQP\(Advanced Message Queuing Protocol\)](#page-438-0) 서비스 추적』의 내용을 참조하십시오. 추 적을 구성하기 위한 매개변수는 다음 2개 파일에 저장됩니다.

*WMQ data directory*\Qmgrs\*qMgrName*\amqp\trace.config *WMQ data directory*\Qmgrs\*qMgrName*\amqp\amqptraceOn.properties

또한 이에 대한 상대 파일도 있습니다.

*WMQ data directory*\Qmgrs\*qMgrName*\amqp\amqptraceOff.properties

# **클라이언트 측 로그 파일 및 클라이언트 측 구성 파일**

클라이언트 측 애플리케이션에 관한 정보는 AMQP 클라이언트 애플리케이션 개발을 참조하십시오.

# **AMS 문제점 해결**

Advanced Message Security (AMS) 와 관련된 문제점을 식별하고 해결하는 데 도움이 되는 문제점 해결 정보입 니다.

# **이 태스크 정보**

Advanced Message Security관련 문제점에 대해서는 먼저 큐 관리자 오류 로그를 확인하십시오. 오류 로그에 대 한 자세한 정보는 385 페이지의 『[AIX, Linux, and Windows](#page-384-0)의 오류 로그』의 내용을 참조하십시오.

# **관련 개념**

434 [페이지의](#page-433-0) 『AMSM 주소 공간에 대한 내부 추적 사용』

ENVARS DD 카드를 통해 AMSM 주소 공간으로 전달된 \_AMS\_MSG\_LEVEL 변수를 사용하여 AMSM 주소 공간 의 추적을 사용으로 설정할 수 있습니다.

# **관련 태스크**

306 [페이지의](#page-305-0) 『AMS 문제점에 대한 정보 수집』 멀티플랫폼에서 AMS 의 문제점을 해결하기 위해 IBM 지원 센터의 지원이 필요한 경우 먼저 문제점 해결 정보를 수집하여 솔루션을 찾는 데 도움이 되도록 IBM 지원 센터에 보내야 합니다.

343 [페이지의](#page-342-0) 『z/OS 에서 AMS 문제점에 대한 정보 수집』

IBM MQ for z/OS에서 Advanced Message Security (AMS) 의 문제점을 해결하기 위해 IBM 지원 센터의 지원이 필요한 경우 먼저 문제점 해결 정보를 수집하여 솔루션이기 수할 및 오류 수은 상기 IBM 지원 센터에 보내야 합 니다.

# **com.ibm.security.pkcsutil.PKCSException: AMS 의 컨텐츠를 암호화하는 중에 오 류가 발생했습니다.**

com.ibm.security.pkcsutil.PKCSException: Error encrypting contents 오류는 Advanced Message Security에 암호화 알고리즘을 액세스하는 데 문제가 있음을 제안합니다.

다음 오류가 Advanced Message Security로부터 리턴되면:

DRQJP0103E The Advanced Message Security Java interceptor failed to protect message. com.ibm.security.pkcsutil.PKCSException: Error encrypting contents (java.security.InvalidKeyException: Illegal key size or default parameters)

JAVA\_HOME/lib/security/local\_policy.jar/\*.policy의 JCE 보안 정책이 MQ AMS 정책에 사용된 서명 알고리즘에 대한 액세스를 부여하는지를 확인하십시오.

사용하려는 서명 알고리즘이 현재 보안 정책에 지정되어 있지 않으면 [IBM Developer Kits](https://www.ibm.com/support/pages/java-sdk/)위치에서 제품 버전에 맞는 올바른 Java 정책 파일을 다운로드하십시오.

# **AMS에 대한 OSGi 지원**

Advanced Message Security와 함께 OSGi 번들을 사용하려면 추가적 매개변수가 필요합니다.

OSGi 번들 시작 중에 다음 매개변수를 실행하십시오.

-Dorg.osgi.framework.system.packages.extra=com.ibm.security.pkcs7

keystore.conf에서 암호화된 비밀번호를 사용할 때 OSGi 번들이 실행 중일 때 다음 명령문을 추가해야 합니다.

-Dorg.osgi.framework.system.packages.extra=com.ibm.security.pkcs7,com.ibm.misc

**제한사항:** AMS는 OSGi 번들 내에서 보호되는 큐에 대해 MQ 기본 Java 클래스만을 사용한 통신을 지원합니다.

# **AMS with JMS을(를) 사용하는 경우 보호된 큐를 열 때 문제점이 발생합니다.**

Advanced Message Security를 사용하여 보호된 큐를 열 때 다양한 문제점이 발생할 수 있습니다.

JMS를 실행 중이고 오류 2085(MQRC\_UNKNOWN\_OBJECT\_NAME)와 함께 오류 JMSMQ2008을 수신했습니 다.

Java 클라이언트가 있는 AMS 용 빠른 시작 안내서에 설명된 대로 AMS 를 설정했는지 확인했습니다.

지원되지 않거나 Advanced Message Security에 대한 제한사항이 있는 여러 IBM MQ 옵션이 있습니다. 세부사 항은 AMS의 알려진 제한사항에 설명되어 있습니다.

AMQ\_DISABLE\_CLIENT\_AMS 환경 변수를 설정하지 않았습니다.

# **문제점 해결**

이 문제점을 해결하기 위해서는 네 가지 옵션이 있습니다.

- 1. JMS 애플리케이션을 지원되는 IBM Java Runtime Environment(JRE) 하에서 시작하십시오.
- 2. 애플리케이션을 큐 관리자가 실행 중인 시스템과 같은 시스템을 이동하고 바인딩 모드 연결을 사용하여 연결 하십시오.

바인딩 모드 연결은 플랫폼 고유 라이브러리를 사용하여 IBM MQ API 호출을 수행합니다. 이에 따라, 고유 AMS 인터셉터는 AMS 조작을 수행하는 데 사용되고 JRE의 기능에는 신뢰성이 없습니다.

3. MCA 인터셉터는 클라이언트가 AMS 처리를 수행할 필요 없이 큐 관리자에 도착하자마자 메시지의 서명 및 암호화를 허용하므로 이를 사용하십시오.

보호가 큐 관리자에서 적용되는 점을 고려할 때 클라이언트에서 큐 관리자로 전송 중인 메시지를 보호하기 위 해 대체 메커니즘이 사용되어야 합니다. 가장 일반적으로 이는 애플리케이션이 사용하는 서버 연결 채널에서 TLS 암호화를 구성하여 달성됩니다.

4. AMS를 사용하고 싶지 않은 경우 AMQ\_DISABLE\_CLIENT\_AMS 환경 변수를 설정하십시오.

자세한 정보는 메시지 채널 에이전트(MCA) 인터셉션 및 AMS의 내용을 참조하십시오.

**참고:** MCA 인터셉터가 메시지를 전달할 각 큐에 대해 보안 정책이 있어야 합니다. 즉, 대상 큐는 MCA 인터셉터 에 지정된 인증서의 식별 이름과 일치하는 서명자 및 수신자의 식별 이름(DN)과 함께 AMS 보안 정책이 있어야 합니다. 즉, 큐 관리자가 사용하는 keystore.conf에서

cms.certificate.channel.SYSTEM.DEF.SVRCONN 특성이 지정한 인증서의 DN입니다.

# **명령 문제점 해결**

명령을 실행하려고 할 때 발생할 수 있는 여러 가지 일반적인 문제점이 있습니다.

# **이 태스크 정보**

일부 문자 (예: 백슬래시 (\) 및 큰따옴표 (")) 문자는 명령과 함께 사용될 때 특별한 의미를 갖습니다. 명령의 설명 텍스트에 특수 문자를 사용할 때 오류가 수신되면 특수 문자를 올바르게 입력했는지 확인하십시오. 특수한 의미 를 가지는 문자 및 이를 사용하는 방법에 대한 자세한 정보는 특수한 의미를 가진 문자를 참조하십시오.

# **MQSC 명령으로 문제점 해결**

실행할 MQSC 명령을 가져올 수 없는 경우, 이러한 공통 문제점이 사용자에게 적용되는지 여부를 보기 위해 이 주 제에 있는 정보를 사용하십시오. 명령에서 생성되는 오류를 읽을 때 문제점이 무엇인지 항상 명확하게 알 수 있는 것은 아닙니다.

# **프로시저**

• 파일에서 입력을 경로 재지정하는 경우 < 경로 재지정 연산자를 사용해야 합니다. 이 연산자를 생략하는 경우, 큐 관리자는 큐 관리자 이름과 같은 파일 이름을 해석하고 다음 오류 메시지를 발 행합니다.

AMQ8118E: IBM MQ queue manager does not exist.

• 파일로 출력을 경로 재지정하는 경우 > 경로 재지정 연산자를 사용해야 합니다.

기본적으로 **runmqsc**가 호출될 때 파일은 현재 작업 디렉토리에 배치됩니다. 사용자의 출력을 특정 파일과 디렉토리에 보내기 위해 충분한 자격이 있는 파일 이름을 지정하십시오.

• 모든 큐 관리자를 표시하기 위해 다음 명령을 사용하여 명령을 실행할 큐 관리자를 작성했고 큐 관리자를 실 행 중인지 확인하십시오.

dspmq

큐 관리자가 실행되지 않는 경우 이를 시작하십시오. 자세한 정보는 큐 관리자 시작을 참조하십시오.

• **runmqsc** 명령에서 큐 관리자를 지정했거나 기본 큐 관리자가 정의되어 있는지 확인하십시오.

```
기본 큐 관리자를 정의하지 않았거나 다음 오류가 발생하는 경우:
```
AMQ8146E: IBM MQ queue manager not available.

• MQSC 명령을 **runmqsc** 명령의 매개변수로 지정하려고 시도하지 않는지 확인하십시오. **runmqsc** 명령의 매 개변수로서 MQSC 명령을 지정할 수 없습니다. 예를 들어, 이는 올바르지 않습니다.

runmqsc DEFINE QLOCAL(FRED)

- **runmqsc** 명령을 실행했는지 확인하십시오. **runmqsc** 명령을 실행하기 전에 MQSC 명령을 입력할 수 없습 니다.
- **runmqsc**에서 제어 명령을 실행하려고 시도하지 않는지 확인하십시오. **runmqsc**에서 제어 명령을 실행할 수 없습니다. 예를 들어, MQSC 명령을 대화식으로 실행 중인 동안 큐 관리자를 시작하기 위한 **strmqm** 명령 을 실행할 수 없습니다. 이를 수행하는 경우, 다음 메시지와 유사한 오류 메시지를 수신합니다.

```
runmqsc
.
.
Starting MQSC for queue manager jupiter.queue.manager.
1 : strmqm saturn.queue.manager
AMQ8405: Syntax error detected at or near end of cmd segment below:-s
AMQ8426: Valid MQSC commands are:
ALTER
CLEAR
DEFINE
DELETE
DISPLAY
END
PTNG
REFRESH
RESET
RESOLVE
RESUME
START
STOP
SUSPEND
2 : end
```
#### **관련 태스크**

MQSC 명령을 사용하여 IBM MQ 관리

# **setmqenv를 사용하여 현재 명령 환경 초기화**

IBM MQ 명령을 알 수 없거나 사용할 수 없음을 나타내는 오류 메시지를 수신하는 경우, 운영 체제가 적절한 명령 을 찾을 수 있도록 **setmqenv** 명령을 사용하여 현재 명령 환경을 초기화하십시오.

# **이 태스크 정보**

각 운영 체제는 **PATH** 환경 변수의 디렉토리를 사용하여 실행할 프로그램을 판별합니다. 현재 **PATH** 환경 변수에 지정된 이름의 실행 가능 프로그램을 포함하는 디렉토리가 없는 경우, 이로 인해 운영 체제가 다음 예제에 표시된 대로 명령을 찾을 수 없음을 표시하는 메시지로 응답합니다.

Linux ▶ UNIX UNIX and Linux의 경우:

% dspmqver ksh: dspmqver: not found. %

• Windows의 경우:

C:\> dspmqver 'dspmqver' is not recognized as an internal or external command, operable program or batch file.

이 문제를 해결하려면 운영 체제에서 적절한 IBM MQ 명령을 찾아 실행할 수 있도록 **setmqenv** 명령을 사용하 여 현재 환경을 초기화해야 합니다.

# **프로시저**

1. 사용 가능한 파일 시스템에서 **setmqenv** 명령이 있는 위치를 찾으십시오.

- Linux UNIX UNIX and Linux의 경우: % find / -name setmqenv 2>/dev/null ... %
- Windows의 경우:

C:\> dir /b /s C:\setmqenv.cmd ...  $C$ : \>

**참고:** 여러 개의 드라이브 이름이 있는 경우 포함될 수 있습니다 (예: C:\> dir /b /s C:\setmqenv.cmd D:\setmqenv.cmd ).

source또는 Maint 가 있는 디렉토리는 거의 항상 수정팩 설치 중에 작성된 명령의 백업 사본을 참조하므 로 무시할 수 있습니다.

- 2. **setmqenv** 명령을 사용하여 현재 환경을 초기화하십시오.
	- Linux I UNIX UNIX and Linux의 경우:

```
% . <pathtoexecutable>/setmqenv -s
%
```
UNIX and Linux에서는 현재 환경을 수정할 수 있도록 **setmqenv** 명령의 소스를 지정해야 합니다.

• Windows Windows의 경우:

```
C:\> <pathtoexecutable>\setmqenv.cmd -s
...
C: \>
```
- 3. **dspmq** 명령을 **-o installation** 옵션과 함께 사용하여 환경이 적절한 IBM MQ 설치에 적합한지 확인하 십시오.
	- Linux UNIX UNIX and Linux의 경우:

```
% dspmq -o installation
...
%
```

```
• Windows Windows의 경우:
```

```
C:\> dspmq -o installation
...
C: \>
```
4. 필요한 경우 조정된 매개변수를 사용하여 **setmqenv** 명령을 다시 실행하여 IBM MQ의 보다 적절한 설치를 위한 환경을 초기화하십시오.

예를 들면, 다음과 같습니다.

```
• Linux • UNIX UNIX and Linux의 경우:
% dspmqver | grep Version<br>Version: 8.0.0.15
              8.0.0.15% dspmq -o Inst | sed -e "s/<br>QMNAME(V8QM1) INSTNAME(In
QMNAME(V8QM1) INSTNAME(Installation1) INSTPATH(/opt/mqm) INSTVER(8.0.0.15)
QMNAME(SPIDEY) INSTNAME(Installation4) INSTPATH(/opt/MQ91CD) INSTVER(9.1.5.0)
QMNAME(BOB) INSTNAME(Installation3) INSTPATH(/opt/MQ92) INSTVER(9.2.2.0)
% . setmqenv -n Installation3
% dspmqver | grep Version<br>Version: 9.2.2.0
```
**참고:** 현재 환경을 수정할 수 있도록 **setmqenv** 명령을 계속 소싱해야 합니다.

• Windows Windows의 경우:

```
C:\> dspmqver | findstr Version
Version: 9.1.0.5
C:\rangle > dspmq -o inst | sed -e "s/ //g"<br>QMNAME(A)     INSTNAME(Installation2) INS
QMNAME(A) INSTNAME(Installation2) INSTPATH(C:\IBM\MQ91LTS) INSTVER(9.1.0.5)
QMNAME(B) INSTNAME(MQ91CD) INSTPATH(C:\IBM\MQ91CD) INSTVER(9.2.2.0)
QMNAME(C) INSTNAME(MQ92) INSTPATH(C:\IBM\MQ92) INSTVER(9.2.2.0)
C:\> setmqenv -n MQ92
C:\> dspmqver | findstr Version<br>Version: 9.2.2.0
Version:
```
# **분산 발행/구독 문제점 해결**

Version:

발행/구독 클러스터 또는 계층을 사용할 경우 문제점을 감지하고 처리하는 데 도움이 되도록 하위 토픽에서 제공 되는 조언을 사용하십시오.

# **시작하기 전에**

문제점이 클러스터를 사용하는 발행/구독 메시징이 아닌 일반적인 클러스터링과 관련된 경우 189 [페이지의](#page-188-0) 『큐 관리자 [클러스터](#page-188-0) 문제점 해결』의 내용을 참조하십시오.

발행/구독 클러스터에서 보유된 발행물에 대한 디자인 고려사항에는 몇 가지 유용한 문제점 해결 팁도 있습니다.

#### **관련 개념**

분배된 발행/구독 시스템 큐 오류 **관련 태스크** 발행/구독 클러스터 구성 발행/구독 클러스터 디자인

# **발행/구독 클러스터에 대한 라우팅: 동작 참고사항**

클러스터링된 발행/구독 메시징을 사용 중인 경우 라우팅 문제점을 감치하고 처리하는 데 도움이 되도록 여기에 서 제공되는 조언을 사용하십시오.

큐 관리자 클러스터에 대한 상태 확인 및 문제점 해결에 대한 정보는 189 [페이지의](#page-188-0) 『큐 관리자 클러스터 문제점 [해결』](#page-188-0)의 내용을 참조하십시오.

• 클러스터에 있는 동일한 이름 지정된 토픽 오브젝트의 모든 클러스터된 정의는 동일한 **CLROUTE** 설정을 가져 야 합니다. 다음 MQSC 명령을 사용하여 클러스터의 모든 호스트에 있는 모든 주제의 **CLROUTE** 설정을 확인할 수 있습니다.

display tcluster(\*) clroute

- **CLROUTE** 특성은 토픽 오브젝트가 **CLUSTER** 특성의 값을 지정하지 않는 한 영향을 주지 않습니다.
- 토픽에 대해 클러스터 이름의 철자를 올바르게 입력했는지 확인하십시오. 클러스터를 정의하기 전에 토픽 같 은 클러스터 오브젝트를 정의할 수 있습니다. 그러므로 클러스터 토픽을 정의할 경우 클러스터 이름이 아직 존 재하지 않을 수 있으므로 이에 대한 유효성 검증이 수행되지 않습니다. 따라서 제품은 철자 오류가 있는 클러스 터 이름을 경고하지 않습니다.
- **CLROUTE** 특성을 설정할 때 큐 관리자가 다른 **CLROUTE** 설정이 있는 다른 큐 관리자에서 동일한 오브젝트의 클러스터된 정의를 알고 있는 경우, 시스템은 MQRCCF\_CLUSTER\_TOPIC\_CONFLICT 예외를 생성합니다. 그 러나 다른 큐 관리자에 대해 거의 동시에 오브젝트 정의를 했거나 전체 저장소와의 연결성이 일정치 않더라도 상이한 정의가 작성될 수 있습니다. 이 상황에서는 전체 저장소 큐 관리자가 중재하여 하나의 정의를 수락하고 다른 정의에 대한 오류를 보고합니다. 충돌에 대한 자세한 정보를 얻으려면 다음 MQSC 명령을 사용하여 클러 스터의 모든 큐 관리자에 있는 모든 토픽의 클러스터 상태를 확인하십시오.

display tcluster(\*) clstate

invalid 또는 pending(바로 활성 상태로 변경되지 않는 경우)의 상태는 문제점을 나타냅니다. 올바르지 않 은 토픽 정의가 감지되면 올바르지 않은 토픽 정의를 식별하고 이를 클러스터에서 제거하십시오. 전체 저장소 는 허용된 정의와 거부된 정의에 대한 정보를 가지며, 충돌을 작성한 큐 관리자는 문제점의 특성에 대한 일부 표시를 가집니다. DISPLAY TOPIC의 CLSTATE 도 참조하십시오.

- 토픽 트리의 한 지점에서 **CLROUTE** 매개변수를 설정하면 이 매개변수 아래에 있는 전체 브랜치가 해당 방식으 로 토픽을 라우트합니다. 이 분기의 하위 분기의 라우팅 동작은 변경할 수 없습니다. 이러한 이유로, 다른 **CLROUTE** 설정이 있는 토픽 트리에서 하위 또는 상위 노드의 토픽 오브젝트를 정의하는 것은 MQRCCF\_CLUSTER\_TOPIC\_CONFLICT 예외와 함께 거부됩니다.
- 다음 MQSC 명령을 사용하여 토픽 트리에서 모든 토픽의 토픽 상태를 확인할 수 있습니다.

display tpstatus('#')

토픽 트리에 많은 수의 분기가 있는 경우, 이전 명령은 지나치게 많은 수의 토픽에 대한 상태를 표시할 수 있습 니다. 이러한 경우에는 대신에 관리가 가능한 적은 수의 트리 분기 또는 개별 토픽을 트리에 표시할 수 있습니 다. 표시된 정보에는 토픽 문자열, 클러스터 이름 및 클러스터 루트 설정이 포함됩니다. 또한 이 토픽의 사용자 수가 예상대로인지 판단하는데 도움이 되도록 발행자 수 및 구독 수(발행자 및 구독자의 수)도 포함됩니다.

- 클러스터에서 토픽의 클러스터 라우팅을 변경하면 발행/구독 토폴로지가 크게 변경됩니다. 토픽 오브젝트가 클러스터된 후 ( **CLUSTER** 특성 설정을 통해) **CLROUTE** 특성의 값을 변경할 수 없습니다. 값을 변경하려면 먼 저 클러스터화를 해제해야 합니다(**CLUSTER**를 ' '로 설정). 토픽의 클러스터화를 해제하면 토픽 정의가 로컬 토픽으로 변환되어 이 기간 동안에는 발행물이 리모트 큐 관리자의 구독에 제공되지 않으므로, 이 변경을 수행 할 때 이 사항을 고려해야 합니다. 다른 큐 관리자의 클러스터 토픽과 동일한 이름의 비클러스터 토픽을 정의할 경우 발생하는 결과를 참조하십시오. 클러스터되어 있는 동안 **CLROUTE** 특성의 값을 변경하려고 하면 시스템 에서 MORCCF CLROUTE NOT ALTERABLE 예외가 생성됩니다.
- 토픽 호스트 라우팅의 경우 클러스터 큐 관리자 범위에서 동일한 클러스터 토픽 정의를 추가 및 제거함으로써 클러스터를 통해 대체 라우트를 탐색할 수 있습니다. 지정된 큐 관리자가 클러스터 토픽에 대한 토픽 호스트 역 할을 하지 못하도록 하려면 토픽 오브젝트를 삭제하거나 PUB(DISABLED) 설정을 사용하여 PUB 매개변수에 대한 특수 처리에 설명된 대로 이 토픽에 대한 메시지 트래픽을 일시정지하십시오. 클러스터 이름을 제거하면 토픽 정의가 로컬 토픽으로 변환되고 이 큐 관리자에서 사용될 때 토픽의 클러스터링 작동을 방지하므로 **CLUSTER** 특성을 ' '로 설정하여 토픽을 클러스터 해제하지 마십시오. 다른 큐 관리자의 클러스터 토픽과 동 일한 이름의 비클러스터 토픽을 정의할 경우 발생하는 결과를 참조하십시오.

• 분기가 이미 다른 클러스터에 클러스터되어 있고 **CLROUTE**이(가) TOPICHOST로 설정된 경우 토픽 트리의 하 위 분기의 클러스터를 변경할 수 없습니다. 정의 시에 이러한 정의가 감지되면 시스템은 MORCCF\_CLUSTER\_TOPIC\_CONFLICT 예외를 생성합니다. 마찬가지로 다른 클러스터에 대해 더 높은 노드 에서 새로 클러스터링된 토픽 정의를 삽입하면 예외가 생성됩니다. 이전에 설명한 클러스터링 시간 문제로 인 해 나중에 불일치가 감지되면 큐 관리자는 큐 관리자 로그에 오류를 발행합니다.

**주의: CLROUTE**(TOPICHOST) 로도 정의된 기존 관리 토픽 아래에 **CLROUTE**(TOPICHOST) 를 사용하 여 클러스터된 토픽을 정의하려고 하면 AMQ8849 오류 메시지가 보고됩니다.

위의 텍스트에 설명된 구성으로 인해 일관된 라우팅 동작이 발생하는 것처럼 보이지만, IBM MQ 는 토 폴로지의 다른 위치에서 일관되지 않은 정의로 인해 발생하는 예기치 않고 잠재적으로 무작위 라우팅 동작을 제거하기 위해 충돌 (및 클러스터의 원격 멤버에서 잠재적으로 충돌하는 정의) 을 방지합니다. 예를 들면, 다음과 같습니다.

- 와일드카드 구독자가 새 관리 토픽 위의 토픽 트리에 첨부된 경우 제거되는 발행물입니다.
- 정의가 숫자로 동일하게 작성되지 않습니다.

#### **관련 태스크**

발행/구독 클러스터 구성 발행/구독 클러스터 디자인

# **프록시 구독 위치 확인**

프록시 구독은 발행이 리모트 큐 관리자의 구독자로 플로우될 수 있게 해줍니다. 구독자가 큐 관리자 네트워크의 어디에서나 발행된 메시지를 가져오지 않은 경우, 프록시 구독이 예상한 위치에 있는지 확인하십시오.

누락된 프록시 구독은 애플리케이션이 올바른 토픽 오브젝트 또는 토픽 문자열에서 구독되고 있지 않거나 토픽 정의 관련 문제점이 있거나 채널이 실행 중이지 않거나 제대로 구성되지 않았다는 것을 의미합니다.

프록시 구독을 표시하려면 다음 MQSC 명령을 사용하십시오.

display sub(\*) subtype(proxy)

프록시 구독은 분산된 모든 발행/구독 토폴로지에서 사용됩니다(계층 및 클러스터). 토픽 호스트 라우트 클러스 터 토픽의 경우, 프록시 구독은 해당 토픽에 대한 각 토픽 호스트에 존재합니다. 직접 라우트 클러스터 토픽의 경 우, 프록시 구독은 클러스터의 모든 큐 관리자에 존재합니다. 프록시 등록은 토픽에 대한 proxysub(force) 속 성을 설정하여 네트워크의 모든 큐 관리자에 존재하도록 작성될 수도 있습니다.

발행/구독 네트워크의 구독 성능도 참조하십시오.

# **프록시 구독의 재동기화**

정상적인 환경에서는 시스템의 프록시 구독이 네트워크의 각 큐 관리자에서 구독을 제대로 반영하도록 큐 관리 자가 자동으로 보장합니다. 필요할 경우, 수동으로 큐 관리자의 로컬 구독을 **REFRESH QMGR TYPE(PROXYSUB)** 명령을 사용하여 네트워크상에 전파되는 프록시 구독과 재동기화할 수 있습니다. 그러나 예 외적인 상황에서만 이를 수행해야 합니다.

# **프록시 구독을 수동으로 재동기화할 경우**

큐 관리자가 전송되지 않아야 하는 구독을 수신할 경우 또는 수신해야 하는 구독을 수신하지 않은 경우, 프록시 구독을 수동으로 재동기화할 것을 고려해야 합니다. 그러나 재동기화는 명령이 발행되는 큐 관리자로부터 발생 한 갑작스러운 추가 프록시 구독 로드를 네트워크에 임시로 작성합니다. 따라서 IBM MQ 서비스, IBM MQ 문서 또는 오류 로깅에서 수행하도록 지시하지 않는 한 수동으로 재동기화하지 마십시오.

큐 관리자에 의해 자동 유효성 재검사가 발생하려고 할 경우 프록시 구독을 수동으로 재동기화할 필요가 없습니 다. 일반적으로 큐 관리자는 다음과 같은 때 영향을 받는 직접 연결된 큐 관리자로 프록시 구독의 유효성을 재검 사합니다.

- 계층 구조 연결을 형성할 경우
- 토픽 오브젝트에서 **PUBSCOPE** 또는 **SUBSCOPE** 또는 **CLUSTER** 속성을 수정할 때

• 큐 관리자를 재시작할 경우

때때로 구성 오류로 인해 프록시 구독이 누락되거나 오류가 발생합니다.

- 가장 근접하게 일치하는 주제 정의가 큐 관리자로 설정된 **Subscription scope**(으)로 지정되거나, 비어 있 거나 잘못된 클러스터 이름으로 지정된 경우 프록시 등록이 누락될 수 있습니다. **Publication scope**은 (는) 프록시 등록 전송을 방해하지 않지만 발행물이 전달되지 않습니다.
- 가장 근접하게 일치하는 주제 정의가 Force로 설정된 **Proxy subscription behavior**(으)로 지정된 경 우 관련 없는 프록시 등록이 발생할 수 있습니다.

구성 오류가 이러한 문제점을 유발할 경우, 수동 재동기화로는 이를 해결하지 못합니다. 이러한 경우에는 구성을 수정하십시오.

다음 목록에서는 수동으로 프록시 구독을 재동기화해야 하는 예외적인 상황을 설명합니다.

- 발행/구독 클러스터의 큐 관리자에서 **REFRESH CLUSTER** 명령을 발행한 후에.
- **REFRESH QMGR TYPE(REPOS)** 명령을 실행하라는 큐 관리자 오류 로그의 메시지가 표시될 때.
- 채널이 중지되고 전송을 위해 모든 메시지를 큐에 넣을 수 없거나 운영자 오류로 인해 SYSTEM.CLUSTER.TRANSMIT.QUEUE 큐에서 메시지가 잘못 삭제되어 큐 관리자가 해당 프록시 구독을 제 대로 전파할 수 없는 경우.
- 메시지가 다른 시스템 큐에서 잘못 삭제된 경우.
- 프록시 구독의 오류에 **DELETE SUB** 명령이 발행된 경우.
- 재해 복구의 일부로.

# **H프록시 구독을 수동으로 재동기화하는 방법**

먼저 원래 문제점을 수정한 후(예를 들어 채널을 재시작하여) 큐 관리자에 대해 다음 명령을 발행하십시오.

#### **REFRESH QMGR TYPE(PROXYSUB)**

이 명령을 발행할 경우, 큐 관리자가 직접 연결된 큐 관리자 각각에 대해 프록시 구독이 존재해야 하는 자체 토픽 문자열 목록을 송신합니다. 그런 다음 직접 연결된 큐 관리자는 목록과 일치하도록 보유된 프록시 구독을 업데이 트합니다. 다음으로 직접 연결된 큐 관리자는 프록시 구독이 존재해야 하는 자체 토픽 문자열의 목록을 다시 원래 큐 관리자에게 송신하며, 원래 큐 관리자는 이에 따라 해당 보유 프록시 구독을 업데이트합니다.

#### **중요한 사용법 참고사항:**

- 적소에 있지 않은 프록시 구독으로 인해 누락된 구독은 영향 받는 구독을 위해 복구되지 않습니다.
- 재동기화를 위해서는 큐 관리자가 다른 큐관리자에 대해 채널을 시작해야 합니다. 클러스터에서 직접 라우팅 을 사용 중이거나 토픽 호스트 라우팅을 사용 중이고 토픽 호스트 큐 관리자에서 발행되면, 발행/구독 작업을 수행하지 않았더라도 큐 관리자가 큐 관리자에서 다른 모든 큐 관리자에 대한 채널을 시작합니다. 그러므로 새 로 고치는 큐 관리자는 클러스터의 다른 모든 큐 관리자와 통신에 대처할 충분한 능력이 있어야 합니다.

• 2005 CHINIT가 실행 중이지 않을 때 이 명령이 z/OS에서 발행된 경우, CHINIT가 시작될 때 명령을 큐에 넣고 처리합니다.

#### **관련 개념**

발행/구독 클러스터에 대한 REFRESH CLUSTER 고려사항

## **관련 태스크**

분산 네트워크에 대한 비동기 명령이 완료되었는지 확인

# **분산 발행/구독 네트워크의 루프 감지**

분배된 발행/구독 네트워크에서 이는 동일한 원래 발행의 다중 사본을 수신하여 연결된 구독자와 침수된 네트워 크를 유발할 수 있으므로 발행 및 프록시 구독이 루핑할 수 없다는 점이 중요합니다.

발행/구독 네트워크의 프록시 구독에 설명된 프록시 구독 집계 시스템은 프록시 구독의 영구 루프를 방지하지만 루프 형성을 방지하지는 않습니다. 프록시 발행의 존재에 따라 발행 전파가 판별되므로 무한 루프를 입력할 수 있 습니다. IBM MQ는 발행이 영구적으로 루핑하지 못하도록 하기 위해 다음 기술을 사용합니다.

발행이 발행/구독 토폴로지로 이동하면 각 큐 관리자는 메시지 헤더에 고유한 지문을 추가합니다. 발행/구독 큐 관리자가 다른 발행/구독 큐 관리자에서 발행물을 수신할 때마다 메시지 헤더에 있는 식별 정보를 확인합니다. 고유한 지문이 이미 있으면 발행은 루프를 모두 순환하므로 큐 관리자는 메시지를 버리고 오류 로그에 항목을 추 가합니다.

**참고:** 루프에서 발행은 루프 내 양방향으로 전파되고 루프 내 각 큐 관리자는 원래 큐 관리자가 루프에 있는 발행 을 버리기 전에 발행 모두를 수신합니다. 이로 인해 구독 중인 애플리케이션은 루프가 끊어질 때까지 발행의 중복 사본을 수신합니다.

# **루프 감지 지문 형식**

루프 감지 지문은 IBM MQ 8.0 프로토콜의 일부로 RFH2 헤더 또는 플로우에 삽입됩니다. RFH2 프로그래머는 헤더를 파악하고 식별 정보를 온전하게 전달해야 합니다. IBM Integration Bus의 이전 버전은 지문 정보가 포함 되지 않은 RFH1 헤더를 사용합니다.

<ibm> <Rfp>uuid1</Rfp> <Rfp>uuid2</Rfp> <Rfp>uuid3</Rfp> . . .

</ibm>

<ibm>은 방문한 각각의 큐 관리자에 대한 고유 사용자 ID(uuid)가 포함된 라우팅 지문 목록을 보유한 폴더의 이 름입니다.

큐 관리자가 메시지를 발행할 때마다 <Rfp>(라우팅 지문) 태그를 사용하여 해당 uuid를 <ibm> 폴더에 추가합니 다. 발행물이 수신될 때마다 IBM MQ는 메시지 특성 API를 사용하여 해당 특정 uuid 값이 존재하는지 확인하기 위해 <Rfp> 태그를 반복합니다. 큐된 발행/구독 인터페이스를 사용할 때 IBM MQ 의 WebSphere Platform Messaging 컴포넌트가 채널 및 RFH2 구독을 통해 IBM Integration Bus 에 첨부하는 방법 때문에 IBM MQ 도 해 당 라우트를 통해 발행물을 수신할 때 지문을 작성합니다.

목적은 예상되는 방식이 아닌 경우 애플리케이션에 RFH2를 전달하는 것이 아닙니다. 지문 정보에 추가했기 때문 입니다.

RFH2 가 메시지 특성으로 변환될 때마다 <ibm> 폴더도 변환해야 합니다. 그러면 애플리케이션에 전달되거나 애플리케이션에 전달되는 RFH2 에서 지문 정보가 제거됩니다.

JMS 인터페이스가 RFH2에서 해당 정보를 추출하지 않기 때문에 JMS 애플리케이션이 지문 정보를 확인하지 않 으므로 해당 애플리케이션에 이를 전달하지 않습니다.

Rfp 메시지 특성은 propDesc.CopyOptions = MQCOPY\_FORWARD and MQCOPY\_PUBLISH(으)로 작성됩 니다. 이 특성은 동일한 메시지를 수신한 다음 다시 발행하는 애플리케이션에 영향을 미칩니다. 이는 이러한 애플 리케이션이 PutMsgOpts.Action = MQACTP\_FORWARD을(를) 사용하여 라우팅 지문의 체인을 계속할 수 있 지만 체인에서 자신의 지문을 제거하기 위해 적절히 코딩되어야 함을 의미합니다. 기본적으로 애플리케이션은 PutMsgOpts.Action = MQACTP\_NEW을(를) 사용하고 새 체인을 시작합니다.

# **분산 큐 관리 문제점 해결**

분산 큐 관리 (DQM) 와 관련된 문제점을 해결하는 데 도움이 되는 문제점 해결 정보입니다.

### **이 태스크 정보**

설명된 일부 문제점은 플랫폼 및 설치에 한정됩니다. 이러한 경우에는 텍스트에 이러한 점이 명시되어 있습니다. IBM MQ에서는 **amqldmpa**로 이름 지정된 문제점 판별을 지원하는 유틸리티를 제공합니다. 문제점 판별의 과정 동안 IBM 서비스 담당자는 유틸리티의 출력을 제공하도록 요청할 수 있습니다.

IBM 지원 센터에서는 적절한 진단 정보를 수집하는 데 필요한 매개변수 및 기록한 데이터를 IBM에 전송하는 방 법에 대한 정보를 제공합니다.

**주의:** 이 유틸리티의 출력 형식에 의존해서는 안됩니다. 왜냐하면 이 형식은 통보 없이 변경될 수 있기 때 문입니다.

다음 시나리오에 대한 문제점 판별을 논의합니다.
- 75 페이지의 『Ping을 사용하여 통신 [테스트』](#page-74-0)
- 80 페이지의 『링크 재시도 [고려사항』](#page-79-0)
- 77 페이지의 [『채널이](#page-76-0) 실행을 거부하는 문제점 해결』
- 81 [페이지의](#page-80-0) 『채널 실행이 중지되는 문제점 해결』
- 75 페이지의 『dspmqrte를 사용하여 메시지 [모니터링』](#page-74-0)
- 82 [페이지의](#page-81-0) 『재해 복구』

#### **관련 태스크**

6 [페이지의](#page-5-0) 『초기 검사 수행』 발생할 수 있는 공통 문제점에 대한 응답을 제공할 수 있는 몇 가지 초기 검사가 있습니다.

### 308 [페이지의](#page-307-0) 『채널 문제점에 대한 정보 수집』

IBM MQ 채널이 문제점을 보고하거나 멀티플랫폼에서 실행에 실패할 때 문제점을 해결하기 위해 IBM 지원 센터 의 지원이 필요한 경우, 먼저 IBM 지원 센터에 전송할 문제점 해결 정보를 수집하여 솔루션을 찾는 데 도움을 받 아야 합니다.

분산 큐잉 구성

#### **관련 참조**

메시지 및 이유 코드

z/OS 의 통신 프로토콜 리턴 코드

## **문제점 해결에 도움이 되는 정보를 찾을 수 있는 위치**

발생하는 문제점의 유형에 따라 문제점 해결에 도움을 주기 위해 사용할 수 있는 여러 가지 가능한 정보 소스가 있습니다.

### **명령 유효성 검증 문제점**

명령 및 패널 데이터가 처리 승인을 받으려면 먼저 오류가 없어야 합니다. 유효성 검증 검사에서 발견되는 모든 오류는 오류 메시지를 통해 사용자에게 즉시 알립니다.

채널을 작성, 변경 및 삭제할 때 여러 유효성 검증 검사가 수행되며 해당되는 경우 오류 메시지가 리턴됩니다. 다 음 경우에 오류가 발생할 수 있습니다.

- 채널 작성 시 중복 채널 이름이 선택됩니다.
- 채널 매개변수 필드에 허용 불가능한 데이터가 입력됩니다.
- 대체될 채널이 인다우트(in doubt)이거나 존재하지 않습니다.

문제점 진단은 오류 메시지를 해석하고 정정 조치를 취하는 것으로 시작합니다.

### **정상 채널 조작 중 처리 문제점**

채널의 정상 조작 중에 발견되는 문제점은 시스템 콘솔 또는 시스템 로그에 통지됩니다. Windows에서는 채널 로 그에 보고됩니다. 문제점 진단은 로그에서 관련된 모든 정보를 수집하는 것으로 시작하여 문제점 식별을 위한 분 석을 계속합니다. 확정 및 오류 메시지는 가능한 경우 명령을 초기화한 터미널로 리턴됩니다.

일부 메시지를 스테이징하는 중간 시스템에서 문제점이 발생할 수 있는 네트워크에서는 문제점 진단이 어려울 수 있습니다. 전송 큐가 가득 차고 바로 이어서 데드-레터 큐가 가득 차는 등의 오류 상황에서는 해당 사이트에 대 한 채널이 닫힙니다. 이 예제에서 오류 로그에 수신되는 오류 메시지는 원격 사이트에서 발생하는 문제점을 표시 하지만 해당 사이트의 오류에 대한 세부사항을 알려주지 못할 수 있습니다. 따라서 문제점의 세부사항을 얻고 해 당 채널이 다시 사용 가능하게 되었음을 알리는 알림을 수신하려면 원격 사이트에 있는 상대방에게 문의해야 합 니다.

### **채널 시동 조정 오류**

채널 시동 중에 시작 측은 자신의 위치를 기술하고 채널 실행 매개변수를 해당 채널과 맞추어야 합니다. 두 끝이 매개변수에서 일치하지 않을 수 있습니다. 이 경우 채널이 닫히고 적절한 오류 로그에 오류 메시지가 발행됩니다.

## **사용자 엑시트 문제점**

채널 프로그램과 사용자 엑시트 프로그램 간의 상호작용은 일부 오류 검사 루틴을 가지지만 이 기능은 사용자 엑 시트가 특정 규칙을 따를 경우에만 성공적으로 작동할 수 있습니다. 이러한 규칙은 메시징 채널에 대한 채널 엑시 트 프로그램에 설명되어 있습니다. 오류가 발생하면, 채널이 중지되고 채널 프로그램이 사용자 엑시트로부터의 리턴 코드와 함께 오류 메시지를 발행할 가능성이 높습니다. 인터페이스의 사용자 엑시트측에서 감지된 오류는 사용자 엑시트 자체에 의해 작성된 메시지를 스캐닝하여 판별할 수 있습니다.

문제점을 식별하기 위해 호스트 시스템의 추적 기능을 사용해야 할 수도 있습니다.

## **클라이언트 애플리케이션 문제점**

클라이언트 애플리케이션은 예기치 않은 오류 리턴 코드를 수신할 수 있습니다. 예를 들면, 다음과 같습니다.

- 큐 관리자를 사용할 수 없습니다.
- 큐 관리자 이름 오류입니다.
- 연결 끊김

실패의 원인을 설명하는 메시지의 클라이언트 오류 로그를 살펴보십시오. 실패의 특성에 따라 서버에 로그된 오 류가 있을 수 있습니다.

**참고:** 클라이언트 애플리케이션이 종료된 경우에도 여전히 대리 프로세스가 해당 큐를 열린 상태로 유지할 수 있 습니다. 이 현상은 일반적으로 통신 계층에서 파트너가 사라졌음을 통지할 때까지 짧은 시간 동안에만 발생합니 다.

### **진단 메시지 및 이유 코드**

문제점의 기본 진단에 도움이 되는 메시지 및 코드는 메시지 및 이유 코드의 내용을 참조하십시오.

### **회계 및 통계 데이터**

IBM MQ 는 계정 및 통계 데이터를 생성하며, 이를 사용하여 이용률 및 성능의 추세를 식별할 수 있습니다.

- Multi 그 멀티플랫폼에서 이 정보는 PCF 레코드로 생성됩니다. 구조 데이터 유형을 참조하십시오.
- <mark>2/05 2/OS에서 이 정보는 SMF 레코드로 생성됩니다. 성능 및 자원 사용 모니터링을 참조하십시오.</mark>

### **데이터 구조**

문제점 진단 도중 로그 및 추적 입력 항목을 검사할 때 참조할 데이터 구조가 필요합니다.

자세한 정보는 채널 엑시트 호출 및 데이터 구조 및 애플리케이션 참조 개발을 참조하십시오.

#### **관련 개념**

채널 제어 기능

#### **데드***-***레터 큐 고려사항**

일부 IBM MQ 구현에서 데드-레터 큐는 미배달 메시지 큐라고도 합니다.

채널이 어떤 이유로 수행을 멈출 경우 애플리케이션은 잠재적인 오버플로우 상황을 만들면서 전송 큐에 계속해 서 메시지를 넣을 수 있습니다. 애플리케이션은 전송 큐를 모니터하여 전송 대기 중인 메시지 수를 알아낼 수 있 지만 이는 애플리케이션이 수행하는 정상 기능은 아닙니다.

메시지 시작 노드에서 이러한 상황이 발생하고 로컬 전송 큐가 가득 차면 애플리케이션의 넣기(PUT)가 실패합니 다.

스테이징 또는 대상 노드에서 이러한 상황이 발생하는 경우 메시지 채널 에이전트(MCA)가 상황에 대처하는 네 가지 방법이 있습니다.

1. 정의된 메시지 재시도 엑시트가 있는 경우 이를 호출하는 방법.

2. 이러한 보고서를 요청한 애플리케이션에 예외 보고서를 리턴하여 모든 오버플로우 메시지를 데드*-*레터 큐 (DLQ)로 전달하는 방법.

<span id="page-74-0"></span>**참고:** 분산 큐잉 관리에서 DLQ에 대해 메시지가 너무 크거나 DLQ가 가득 찼거나 DLQ를 사용할 수 없는 경우 채널이 정지되며 메시지는 트랜스미션 큐에 남게 됩니다. DLQ가 정의되어 있고 사용 가능하며 처리하는 최대 메시지에 적합한 크기인지 확인하십시오.

- 3. 이전 옵션이 모두 성공하지 않은 경우 채널을 종료하는 방법.
- 4. 미배달 메시지를 다시 송신측에 리턴하고 전체 보고서를 응답 목적지 큐 (MQRC\_EXCEPTION\_WITH\_FULL\_DATA 및 MQRO\_DISCARD\_MSG)에 리턴하는 방법.

MCA가 메시지를 DLQ에 넣을 수 없는 경우

- 채널이 중지됩니다.
- 적절한 오류 메시지가 메시지 채널의 양측에서 시스템 콘솔에 발행됩니다.
- 작업 단위가 백아웃되고 채널의 송신 채널측에 있는 전송 큐에 메시지가 다시 나타납니다.
- 전송 큐에 대한 트리거링이 사용 불가능해집니다.

## **dspmqrte를 사용하여 메시지 모니터링**

메시지가 의도한 목적지에 도달하지 않으면 제어 명령 **dspmqrte**를 통해 사용 가능한 IBM MQ 표시 라우트 애 플리케이션을 사용하여 큐 관리자 네트워크 및 최종 위치를 통해 메시지가 이동하는 라우트를 판별할 수 있습니 다.

IBM MQ 표시 라우트 애플리케이션 (**dspmqrte**) 명령을 사용하여 명령행 인터페이스를 통해 라우트 추적 메시 지 및 라우트 추적 메시지와 관련된 활동 정보에 대해 작업할 수 있습니다.

IBM MQ 표시 라우트 애플리케이션(**dspmqrte**)은 z/OS를 제외하고 모든 플랫폼에서 실행할 수 있습니다. **dspmqrte** 명령을 실행할 때 **-c** 매개변수를 지정하여 IBM MQ 표시 라우트 애플리케이션을 IBM MQ for z/OS 큐 관리자에 대한 클라이언트로 실행할 수 있습니다.

자세한 정보는 IBM MQ 표시 라우트 애플리케이션 및 dspmqrte (표시 라우트 정보)를 참조하십시오.

## **Ping을 사용하여 통신 테스트**

ping은 통신 링크와 메시지 채널을 구성하는 두 개의 메시지 채널 에이전트가 모든 인터페이스에서 제대로 기능 하는지 판별하는 데 유용합니다.

#### **이 태스크 정보**

ping은 전송 큐를 사용하지는 않지만 일부 사용자 엑시트 프로그램을 호출합니다. 오류 조건이 발생하면 오류 메 시지가 발행됩니다.

### **프로시저**

• MQSC 명령 PING CHANNEL 을 사용하면 데이터를 특수 메시지로 리모트 큐 관리자에 송신하고 데이터가 리 턴되는지 검사하여 채널을 테스트할 수 있습니다.

데이터는 로컬 큐 관리자가 생성합니다.

 $\blacktriangleright$  IBM i  $\blacktriangleright$   $\frac{1}{2}$ /OS 및 IBM i에서 패널 인터페이스를 사용하여 이 옵션을 선택할 수도 있습니 다.

 $\blacksquare$  Multi

멀티플랫폼에서 MQSC 명령 PING QMGR 을 사용하여 큐 관리자가 명령에 응답하는지 여부를 테스트하십시 오.

### **관련 개념**

•

Ping을 사용하여 링크 검사

#### $\approx$  z/OS **SUBSTATE를 사용하여 채널 문제점 해결**

채널의 실행 속도가 느리거나 보낼 메시지가 없는 것으로 표시되면 SUBSTATE 필드를 사용하여 문제를 해결할 수 있습니다.

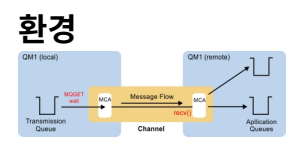

## **문제점 진단**

**송신자 채널 상태**

CHSTATUS(MQ23.TO.MQ24) XMITQ(TO.MQ24) CONNAME(127.0.0.1) CURRENT CHLTYPE(SDR) STATUS(RUNNING) SUBSTATE(MQGET) RQMNAME(MQ24)

**수신자 채널 상태**

CHSTATUS(MQ23.TO.MQ24) CONNAME(127.0.0.1) CURRENT<br>CHLTYPE(RCVR) STATUS(RUNNING) SUBSTATE(RECEIV SUBSTATE(RECEIVE) RQMNAME(MQ23)

이 상태의 채널이 표시되면 채널은 보낼 메시지가 없는 것처럼 작동합니다. 이 동작은 채널이 방금 입력된 메시지 를 이동하지 않음을 나타낼 때 전송 큐에서 커미트되지 않은 메시지를 검사하면서 함께 검사하면 유용할 수 있습 니다.

이 시점에서 휴지 상태의 서버 연결 채널은 클라이언트가 발행할 API 호출을 보낼 때까지 대기하며 네트워크 수 신에 시간을 소비하므로 수신자 채널과 비슷하다는 점에 주목할 필요가 있습니다.

## **느린 채널**

채널이 매우 느리게 실행 중임을 나타내는 다른 증거가 있으면 채널의 하위 상태도 유용합니다. 이전 절에서 채널 의 휴지 상태를 설명했으므로 수신자 채널이 아닌 송신자가 네트워크 수신에 있는 경우 네트워크에서 회선 반전 이 느리다는 것을 나타낼 수 있습니다.

송신자 채널이 수신자가 배치로 송신된 모든 메시지를 처리한 다음 배치가 정상적으로 완료되었음을 알리는 배

ΙI

 $-1$ 

 $7 - \frac{100}{100}$ 치 종료(다음 다이어그램에서는 EoB) 알림에 응답하기를 대기 중이기 때문입니다.

이 상태는 배치가 종료될 때마다 발생하지만 순식간이므로 거의 볼 수 없습니다. 장시간 표시된다면 다음과 같은 주요 네트워크 문제가 있음을 나타낼 수 있습니다.

- 라우터 문제점
- 삭제된 패킷 재전송
- 네트워크 실행을 느리게 만드는 기타 문제
- 메시지 재시도 또는 엑시트 문제와 같이 수신 특의 속도를 저하시키는 다른 문제

이제 다음 단계에서 수신자 채널의 작동 방식을 살펴봅니다.

## **정지된 채널**

채널이 정지되어 있는 경우, 즉 장시간 BINDING 상태에 멈춰 있거나 RUNNING 상태로 정지되어 보낸 바이트 수 (NUMBYTES)와 같은 필드가 증가하지 않는 경우 하위 상태가 유용할 수 있습니다.

큐 관리자 채널이든 서버 연결 채널이든 채널이 시작하면 RUNNING 상태로 간주되기 전에 수행해야 하는 서로 다른 조작이 많이 있습니다. 다양한 이 조작은 모두 채널이 BINDING 상태에 있는 동안 수행됩니다.

채널이 수행하는 조작을 세분화된 보기로 분류하는 데 도움이 되도록 이 모든 주요 조작에는 하위 상태 값이 있습 니다. 다음에 나열된 값은 더 일반적인 상태 값입니다.

#### <span id="page-76-0"></span>**네트워크에 연결**

호스트에 연결하는 데 문제점이 있으면(IP 주소가 더는 서비스 중이 아니기 때문일 가능성이 큼) 제한시간이 초과되어 오류를 리턴하는 데 상당한 시간(초)이 걸릴 수 있습니다. 그동안 채널은 SUBSTATE(NETCONNECT)를 표시합니다.

#### **DNS(Domain Name Server) 요청**

로컬 DNS가 CONNAME 해석 방법을 모르면 관련된 기타 DNS를 요청할 수 있습니다(시스템이 이 방식으로 구성된 경우). 이 모든 과정은 상당한 시간이 걸릴 수 있습니다. 그동안 채널은 SUBSTATE(NAMESERVER)를 표시합니다.

#### **SSL/TLS 데이터 교환**

SSL 또는 TLS를 사용할 때 SSLCIPH 필드의 채널 정의에 암호 사양을 지정하면 채널이 SSL 데이터 교환을 완 료해야 다른 모든 데이터가 채널 간에 플로우할 수 있음을 의미합니다. 그동안 채널은 SUBSTATE(SSLHANDSHAKE)를 표시합니다.

#### **엑시트에서**

채널에서 사용할 수 있는 다양한 엑시트가 있습니다. 엑시트가 처리되는 동안 채널은 현재 어떤 엑시트에 있 는지를 나타내는 하위 상태(예: SUBSTATE(SENDEXIT))를 표시합니다. 엑시트가 오래 걸리면 이 상태가 한 동안 표시됩니다.

### **문제점 해결**

모든 하위 상태의 요약과 해당 상태가 표시되는 경우는 DISPLAY CHSTATUS를 참조하십시오.

## **채널이 실행을 거부하는 문제점 해결**

채널이 실행을 거부하면 DMQ및 채널이 올바르게 설정되지 않거나 채널이 인다우트 (in-doubt) 상태가 되는 것 과 같은 여러 가지 잠재적인 이유가 있습니다.

### **이 태스크 정보**

채널이 실행된 적이 없는 경우 문제점의 원인은 DQM및 채널이 올바르게 설정되지 않았기 때문일 수 있습니다.

어떤 이유로 시작 시 자동 동기화가 실패한 경우 채널이 인다우트 (in-doubt) 상태일 수 있습니다. 인다우트 (indoubt) 채널 문제점은 일반적으로 자동으로 해결되지만 일부 경우에는 채널을 수동으로 재동기화해야 할 수도 있습니다.

채널에서 실행을 거부하는 또 다른 이유는 어떤 측도 ASCII 및 EBCDIC와 정수 형식 사이에서 메시지 디스크립 터 데이터의 필수 변환을 수행할 수 없기 때문입니다. 이 경우에는 통신이 가능하지 않습니다.

## **프로시저**

1. DQM 및 채널이 올바르게 설정되었는지 검사하십시오.

이는 채널이 실행되지 않은 경우 문제점의 원인일 수 있습니다. 이유는 다음과 같습니다.

- 송신 채널과 수신 채널 간에 이름이 일치하지 않습니다. (대문자와 소문자가 중요합니다.)
- 올바르지 않은 채널 유형을 지정했습니다.
- 순서 번호 큐 (적용 가능한 경우) 를 사용할 수 없거나 손상되었습니다.
- 데드-레터 큐를 사용할 수 없습니다.
- 순서 번호 줄 바꾸기 값은 두 개의 채널 정의에서 서로 다릅니다.
- 큐 관리자 또는 통신 링크를 사용할 수 없습니다.
- 수신자 채널이 STOPPED 상태에 있을 수 있습니다.
- 연결이 올바르게 정의되지 않았을 수 있습니다.
- 통신 소프트웨어에 문제가 있을 수 있습니다 (예: TCP 실행 여부).

채널 설정에 대한 자세한 정보는 분산 큐잉 구성을 참조하십시오.

2. 채널이 인다우트 (in-doubt) 상태인지 확인하십시오.

어떤 이유로 시작 시 자동 동기화가 실패한 경우 인다우트 (in-doubt) 상황이 존재할 수 있습니다. 이는 시스 템 콘솔의 메시지로 표시되며 상태 패널을 사용하여 인다우트 (in-doubt) 상태의 채널을 표시할 수 있습니다. 채널이 인다우트 (in-doubt) 상태인 경우 일반적으로 재시작 시 자동으로 해석되므로 정상적인 상황에서는 채널을 수동으로 해석할 필요가 없습니다. 그러나 필요한 경우 채널을 수동으로 재동기화할 수 있습니다. 자 세한 정보는 인다우트 (in-doubt) 채널 핸들링을 참조하십시오.

채널을 수동으로 재동기화해야 하는 상황에 대한 가능한 응답은 다음과 같습니다.

• **RESOLVE CHANNEL** 명령을 실행하여 인다우트 (in-doubt) 메시지를 백아웃하거나 커미트하십시오.

백아웃 또는 커미트가 필요한지 여부를 판별하려면 원격 링크 감독자에게 확인하여 커미트된 마지막 커미 트 작업 단위 ID (LUWID) 의 수를 설정한 후 링크 끝에 있는 마지막 번호에 대해 이 번호를 확인하십시오. 원 격 끝이 숫자를 커미트했고 해당 숫자가 아직 링크 끝에서 커미트되지 않은 경우, **RESOLVE CHANNEL** 명 령을 사용하여 메시지를 커미트하십시오. 다른 모든 경우에는 **RESOLVE CHANNEL** 명령을 사용하여 메시 지를 백아웃하십시오. 자세한 정보는 인다우트 (in-doubt) 채널 핸들링을 참조하십시오.

이러한 명령의 결과, 백아웃된 메시지는 전송 큐에 다시 나타나서 다시 전송되지만 커미트된 메시지는 제거 됩니다.

자신이 의심스러운 경우, 송신된 메시지를 복제할 가능성이 있는 백아웃이 더 안전한 결정일 수 있습니다.

• **RESET CHANNEL** 명령을 실행하십시오.

이 명령은 순차적 번호 지정이 적용될 때 사용하기 위한 것이며, 주의를 기울여 사용해야 합니다. 이 명령의 목적은 메시지의 순서 번호를 재설정하는 것이며 **RESOLVE CHANNEL** 명령을 사용하여 인다우트 (indoubt) 상황을 해석한 후에만 이를 사용해야 합니다.

순차적 번호 지정이 사용 중이고 송신자 채널이 재설정된 후에 시작되면 송신자 채널은 두 가지 조치를 수행 합니다.

- 송신자 채널이 재설정되었음을 수신자 채널에 알립니다.
- 송신자 채널과 수신자 채널이 모두 사용할 다음 메시지 순서 번호를 지정합니다.
- 3. 채널의 수신자 측 상태가 STOPPED이면 수신자 측을 시작하여 이를 재설정하십시오.

**참고:** 이렇게 해도 채널이 시작되지 않으면 상태를 재설정합니다. 채널은 여전히 송신자측에서 시작해야 합니 다.

#### **관련 참조**

RESOLVE CHANNEL(인다우트 메시지를 해결하도록 채널에 요청) RESET CHANNEL(채널의 메시지 순서 번호 재설정)

#### **트리거된 채널 문제점 해결**

트리거된 채널이 실행을 거부하면 인다우트 (in-doubt) 상태일 수 있습니다. 또 다른 가능성은 채널이 전송 큐의 트리거 제어 매개변수를 NOTRIGGER로 설정했다는 것입니다.

#### **이 태스크 정보**

트리거된 채널을 시작하는 데 실패한 상황의 예제는 다음과 같습니다.

- 1. 전송 큐는 FIRST트리거 유형으로 정의됩니다.
- 2. 메시지가 전송 큐에 도착하고 트리거 메시지가 생성됩니다.
- 3. 채널이 시작되지만 원격 시스템으로의 통신이 사용 불가능하기 때문에 즉시 중지됩니다.
- 4. 원격 시스템이 사용 가능해집니다.
- 5. 또 다른 메시지가 전송 큐에 도착합니다.
- 6. 두 번째 메시지는 큐 깊이를 0에서 1로 증가시키지 않으므로 채널이 재시도 상태에 있지 않은 경우 트리거 메 시지가 생성되지 않습니다. 필요한 경우 채널을 수동으로 재시작하십시오.

z/OS에서 채널 시작기 시스템 종료 중에 **MODE(FORCE)** 를 사용하여 큐 관리자가 중지된 경우 채 널 시작기가 재시작된 후 일부 채널을 수동으로 재시작해야 할 수 있습니다.

### **프로시저**

1. 채널이 인다우트 (in-doubt) 상태인지 확인하십시오.

트리거된 채널이 실행을 거부하면 77 페이지의 [『채널이](#page-76-0) 실행을 거부하는 문제점 해결』의 77 [페이지의](#page-76-0) [『](#page-76-0)2』 단계에 설명된 대로 인다우트 (in-doubt) 메시지의 가능성을 조사하십시오.

- 2. 전송 큐의 트리거 제어 매개변수가 채널에 의해 NOTRIGGER 로 설정되었는지 확인하십시오. 이는 다음의 경우에 발생합니다.
	- 채널 오류가 있습니다.
	- 수신자로부터의 요청 때문에 채널이 중지되었습니다.
	- 수동 개입을 요구하는 송신자의 문제점 때문에 채널이 중지되었습니다.

3. 문제점 진단 및 수정 후에 채널을 수동으로 시작하십시오.

### **네트워크 문제점 해결**

네트워크 문제점이 발생했는지 확인할 수 있는 많은 항목이 있습니다.

### **프로시저**

- LU 6.2를 사용할 경우, 사용자의 정의가 네트워크에 걸쳐 일관되는지 확인하십시오. 예를 들어, z/OS 용 CICS Transaction Server 또는 통신 관리자 정의에서 RU 크기를 늘렸지만 정의에 작은 **MAXDATA** 값이 있는 제어기가 있는 경우, 네트워크를 통해 큰 메시지를 전송하려고 시도하면 세션이 실패할 수 있습니다. 이 문제점의 증상은 채널 협상이 성공적으로 수행되지만 메시지 전송이 발생할 때 링크가 실패 하는 것일 수 있습니다.
- TCP를 사용할 때 채널이 신뢰할 수 없고 연결이 끊어지면 시스템 또는 채널에 대해 **KEEPALIVE** 값을 설정해 보십시오.

시스템 전체 값을 설정하기 위해 SO\_KEEPALIVE 옵션을 사용하여 이를 수행합니다.

 $\approx$  z/OS ■z/OS에서는 다음 옵션도 사용할 수 있습니다.

- 활성 유지 (keepalive) 간격 채널 속성 (**KAINT**) 을 사용하여 채널 특정 활성 유지 (keepalive) 값을 설정할 수 있습니다.
- **RCVTIME** 및 **RCVTMIN** 채널 시작기 매개변수를 사용하십시오.

자세한 정보는 채널의 다른 끝이 여전히 사용 가능한지 확인및 활성 유지 (keepalive) 간격 (KAINT)을 참조하 십시오.

**참고:** TCP/IP 리스너가 시작될 경우, DDNS로 등록하십시오. 그러나 주소를 네트워크에 대해 사용할 수 있을 때까지 지연이 있을 수 있습니다. 이 기간에 시작되고 새로 등록된 일반 이름을 대상으로 지정하는 채널은 통 신 구성 오류 메시지와 함께 실패합니다. 그 다음에 채널은 이름이 네트워크에서 사용 가능할 때까지 재시도 를 계속 진행합니다. 지연 길이는 사용되는 이름 서버 구성에 따라 다릅니다.

• 채널 연결이 끊어진 후 수신자 채널이 '통신 수신' 상태로 남아 있는 경우 문제점을 해결하기 위해 사용자 개입 이 필요한지 여부를 확인하십시오.

채널 접속이 끊어지면 수신자 채널이 "통신 수신" 상태가 될 수 있습니다. 통신이 재설정되면 송신자 채널이 다시 연결을 시도합니다. 리모트 큐 관리자가 수신자 채널이 이미 실행 중인 사실을 발견하면 동일한 수신자 채널의 다른 버전이 시작되도록 허용하지 않습니다. 이 문제를 해결하려면 사용자가 개입하여 문제를 수정하 거나 시스템 활성 유지(keepalive)를 사용해야 합니다.

MCA 채택 기능은 문제점을 자동으로 해결합니다. IBM MQ는 이 기능으로 수신자 채널을 취소하고 올바른 위 치에서 새 채널을 시작할 수 있습니다.

## **관련 개념**

IBM MQ 네트워크 모니터링

#### $z/0S$ **TCP/IP에 대한 리턴 코드 ECONNRESET과 함께 채널 실패**

채널 장애가 있으며 z/OS 에서 CSQX208E TRPTYPE=TCP RC=00000461또는 CSQX208E TRPTYPE=TCP RC=00000461 reason=76650446를 수신합니다.

## <span id="page-79-0"></span>**원인**

엔터프라이즈에서 사용하는 플랫폼에 따라 피어 (ECONNRESET) 가 연결을 재설정할 때 다음 리턴 코드를 수신 합니다.

## **AIX** AIX

ECONNRESET 73 (hexadecimalm49)

**Linux** Linux ECONNRESET 104 (16진 68)

## **Windows** Windows

WSAECONNRESET 10054 (16진 2746)

### **z/OS**

10054또는 RC461

이 리턴 코드는 종종 TCP/IP 네트워크에서 문제점의 결과가 됩니다. TCP/IP가 재설정을 전송하는 데는 다음과 같은 여러 이유가 있습니다.

- 무질서한 연결 종료(예: 클라이언트 상자의 시스템 다시 시작)는 재설정을 유발할 수 있습니다.
- 애플리케이션은 서버가 대기하고 있지 않은 포트 또는 IP 주소에 대한 연결을 요청합니다.
- 애플리케이션은 애플리케이션 수신 버퍼의 데이터가 아직 있는 소켓을 닫습니다. 연결은 원격 파트너가 데이 터가 전달되지 않았음을 알도록 허용하기 위해 재설정됩니다.
- 닫힌 연결에 대해 도착하는 모든 데이터는 재설정을 유발할 수 있습니다.
- 애플리케이션은 소켓을 닫고 유지 소켓 옵션을 0으로 설정합니다. 이렇게 되면 TCP/IP에 연결을 유지할 수 없 음을 알립니다.

**참고:** IBM MQ는 유지 시간 = 0을 코딩하지 않으므로 IBM MQ 자체가 재설정의 원인이 되지는 않습니다.

- 올바르지 않은 TCP 세그먼트가 연결용으로 도착합니다. 예를 들어 잘못된 수신확인 또는 순서 번호는 재설정 을 유발할 수 있습니다.
- 연결 요청의 제한시간이 초과되었습니다. TCP는 특정 포트 및 IP 주소에 연결하고 연결을 재설정하려는 시도 를 중지합니다.
- 방화벽은 패킷이 방화벽 규칙 및 정책을 고수하지 않는 경우 연결을 재설정할 수 있습니다. 예를 들어 소스 또 는 대상 포트나 IP 주소는 방화벽 규칙 또는 정책과 일치하지 않습니다.
- 재전송 타이머가 만기됩니다. TCP는 패킷을 다시 전송하고 연결을 재설정하려는 시도를 중지합니다.
- 잘못된 하드웨어 디바이스는 재설정을 유발할 수 있습니다.

더 높은 레벨에서 구성의 영향(채널 시작기 디스패치 우선순위가 너무 낮음)이 재설정으로 자체를 표시할 수 있 다는 점에 유의해야 합니다. 그러므로 또한 재설정이 발생하는 이유를 판별하려고 할 때 구성의 영향도 고려해야 합니다.

## **문제점 진단**

재설정 발생 이유를 판별하려면 [TCP/IP](https://www.ibm.com/support/pages/node/659211#1) 패킷 추적을 사용하십시오.

CSQX208E 오류 메시지에 있는 이유 코드의 마지막 2바이트에 대해서는 [z/OS UNIX](https://www.ibm.com/docs/en/zos/2.4.0?topic=errnojrs-zos-unix-reason-codes) 이유 코드를 참조하십시오.

## **링크 재시도 고려사항**

정상 조작 중에 링크 장애가 발생하면 송신자 또는 서버 채널 프로그램 자체가 특정 조건이 충족되는 다른 인스턴 스를 시작합니다. 기타 오류 시나리오는 문제점을 해결하기가 더 어려울 수 있으며 추가 수동 조사가 필요할 수 있습니다.

### **정상 조작 중 링크 실패**

정상 조작 중에 링크 실패가 발생하면 다음과 같은 조건 하에서 송신자 또는 서버 채널 프로그램이 직접 다른 인 스턴스를 시작합니다.

<span id="page-80-0"></span>1. 초기 데이터 조정 및 보안 전환이 완료됩니다.

2. 채널 정의의 재시도 수가 0보다 큽니다.

**참고:** 멀티플랫폼의 경우 재시도하기 위해서는 채널 시작기가 실행 중이어야 합니다. IBM MQ for z/OS의 경우 이 채널 시작기에서 해당 채널이 사용 중인 전송 큐에 지정된 시작 큐를 모니터해야 합니다.

## **오류 시나리오를 인식하기 어렵습니다.**

인식하기 어려운 오류 시나리오가 발생할 수 있습니다. 예를 들어, 링크 및 채널이 완벽하게 작동할 수 있지만 수 신측에서 일부 발생하면 수신자가 중지됩니다. 또 다른 예상하기 어려운 상황은 수신자 시스템이 메모리를 다 소 모하여 트랜잭션을 완료하지 못하는 것입니다.

작업 중인 것으로 보이지만 실제로 메시지를 이동하지 않는 시스템에서 그러한 상황이 종종 일어날 수도 있다는 것을 알고 있어야 합니다. 이 문제점을 발견하고 정정하려면 링크의 다른 측에 있는 사용자의 상대와 함께 작업해 야 합니다.

#### $\approx$  2/0S *z/OS***의 공유 채널 복구**

공유 채널 복구는 IBM MQ for z/OS에서 큐 공유 그룹을 사용하는 이점 중 하나입니다.

다음 표는 공유 채널 실패의 유형 및 각 유형이 처리되는 방법을 표시합니다.

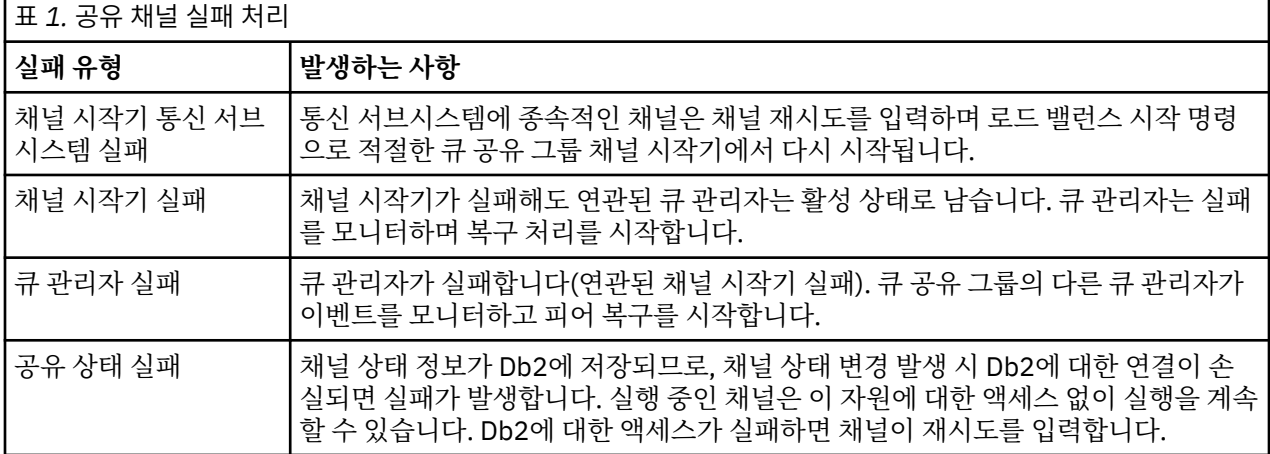

공유 채널 상태 검색을 위해 복구를 관리하는 시스템에서 사용 가능하도록 실패한 시스템 대신 공유 채널 복구 처 리가 Db2에 대한 연결을 요구합니다.

### **관련 개념**

큐 공유 그룹을 사용하여 DQM에 대한 IBM MQ for z/OS 준비

### **채널 실행이 중지되는 문제점 해결**

실행을 중지하는 채널 문제점에 대한 두 가지 가능한 솔루션은 채널 전환 및 연결 전환입니다.

#### **이 태스크 정보**

실행을 중지하는 채널의 문제점에 대한 두 가지 가능한 솔루션은 다음과 같습니다.

**채널 전환**

채널 전환의 경우 동일한 전송 큐에 대해 두 개의 메시지 채널이 정의되지만 통신 링크는 서로 다릅니다. 하나 의 메시지 채널이 선호되고 다른 하나는 선호하는 채널이 사용 불가능할 때 사용할 대체 채널입니다.

**참고:** 이러한 메시지 채널에 트리거링이 필요할 경우 각 송신자 채널측에 대해 연관 프로세스 정의가 존재해 야 합니다.

#### **연결 전환**

또 다른 솔루션은 전송 큐에서 통신 연결을 전환하는 것입니다.

## <span id="page-81-0"></span>**프로시저**

- 메시지 채널을 전화하려면 다음을 수행하십시오.
	- 채널이 트리거되면 전송 큐 속성 **NOTRIGGER**를 설정하십시오.
	- 현재 채널이 비활성 상태인지 확인하십시오.
	- 현재 채널에 있는 인다우트(in-doubt) 메시지를 해석하십시오.
	- 채널이 트리거되는 경우 대체 채널과 연관된 프로세스를 이름 지정하도록 전송 큐에서 프로세스 속성을 변 경하십시오.

이 컨텍스트에서 채널은 일부 구현을 통해 공백 프로세스 오브젝트 정의를 포함할 수 있으며 이 경우에는 큐 관리자가 적절한 프로세스 오브젝트를 찾고 시작하므로 이 단계를 생략할 수 있습니다.

- 채널을 재시작하거나 채널이 트리거된 경우 전송 큐 속성 **TRIGGER**를 설정하십시오.
- 전송 큐에서 통신 연결을 전환하려면 다음을 수행하십시오.
	- 송신자 채널이 트리거되면 전송 큐 속성 **NOTRIGGER**를 설정하십시오.
	- 채널이 비활성 상태인지 확인하십시오.
	- 대체 통신 링크에 연결되도록 연결 및 프로파일 필드를 변경하십시오.
	- 리모트측에 해당 채널이 정의되어 있는지 확인하십시오.
	- 채널을 다시 시작하거나 송신자 채널이 트리거된 경우 전송 큐 속성 **TRIGGER**를 설정하십시오.

### **재해 복구**

재해 복구 계획은 개별 설치의 책임이며 수행되는 기능에는 안전하게 오프사이트에 저장되는 일반 시스템 '스냅 샷' 덤프의 프로비저닝이 포함될 수 있습니다.

재해로 인해 시스템이 망가진 경우, 이러한 덤프가 시스템을 재생성하는 데 사용될 수 있습니다. 이런 일이 발생 할 경우, 메시지에서 무엇을 기대해야 할지 알아야 하며 다음 설명에서 이에 대해 고려해 볼 수 있습니다.

먼저, 시스템 다시 시작에 대한 요약입니다. 어떤 이유로 시스템이 실패하는 경우, 동기점에서 실패 시점으로 시 스템 소프트웨어를 재생하여 실패 시점에 실행 중인 애플리케이션을 재생성할 수 있도록 하는 시스템 로그가 있 을 수 있습니다. 이 경우 오류가 발생하지 않으면 인접 시스템에 대한 메시지 채널 동기점이 시작 시 실패할 수 있 으며 다양한 채널에 대한 메시지의 마지막 배치가 다시 송신됩니다. 지속 메시지가 복구되어 다시 전송되고, 비지 속 메시지가 유실될 수 있습니다.

시스템에 복구를 위한 시스템 로그가 없거나 시스템 복구에 실패하거나 재해 복구 프로시저가 호출되는 경우, 채 널 및 전송 큐가 이전 상태로 복구될 수 있으며 채널의 송신 및 수신 끝에 있는 로컬 큐에 보유된 메시지가 일치하 지 않을 수 있습니다.

로컬 큐에 넣은 메시지가 유실되었을 수 있습니다. 이 상황의 결과는 특정 IBM MQ 구현 및 채널 속성에 따라 다 릅니다. 예를 들어, 엄격한 메시지 순서화가 강제 실행될 경우, 수신 채널은 순서 번호 단절을 감지하고 수동 개입 을 위해 채널이 종료됩니다. 최악의 경우 송신 애플리케이션을 이전 메시지 순서 번호에서 다시 시작해야 하는 경 우와 같이 복구는 애플리케이션 디자인에 따라 다릅니다.

## **IBM MQ Console 및 REST API 문제점 해결**

사용 가능한 로그를 찾아보고 IBM MQ Console 및 REST API를 사용하여 문제점을 진단합니다. IBM 지원 센터 에서 요청하면 추적을 구성해야 할 수도 있습니다.

### **이 태스크 정보**

IBM MQ Console 또는 REST API에 문제가 있는 경우 다음 사항을 확인하십시오.

### **프로시저**

• mqweb 서버의 상태.

mqweb 서버가 중지되면 IBM MQ Console 또는 REST API를 사용할 수 없습니다. 다음 명령을 사용하여 서 버의 상태를 확인할 수 있습니다.

dspmqweb status

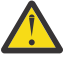

### **주의:**

z/OS에서 **setmqweb** 또는 **dspmqweb** 명령을 실행하기 전에 변수가 mqweb 서버 구성을 가리키도록 WLP\_USER\_DIR 환경 변수를 설정해야 합니다.

WLP\_USER\_DIR 환경 변수를 설정하려면 다음 명령을 실행하십시오.

export WLP\_USER\_DIR=*WLP\_user\_directory*

여기서 *WLP\_user\_directory*은(는) crtmqweb에 전달되는 디렉토리의 이름입니다. 예를 들면, 다음과 같습니다.

export WLP USER DIR=/var/mqm/web/installation1

자세한 정보는 mqweb 서버 작성을 참조하십시오.

**주의:** 

독립형 IBM MQ Web Server 설치에서 **setmqweb** 또는 **dspmqweb** 명령을 실행하기 전에 **MQ\_OVERRIDE\_DATA\_PATH** 환경 변수를 IBM MQ Web Server 데이터 디렉토리로 설정해야 합니 다.

mqweb 서버가 중지되면 다음 명령으로 서버를 시작하십시오.

strmqweb

 $z/0S$  $\blacksquare$ z/OS에서 mqweb 서버 시작 태스크가 실행 중인지 확인하십시오. 필요한 경우 mqweb 서버에 대한 프로시저 작성에서 작성한 프로시저를 시작하십시오.

• 다음 mqweb 구성 파일이 있는지 확인하십시오.

```
jvm.options
mqwebuser.xml
server.xml
```
crtmqdir 명령을 사용하여 MQ\_DATA\_PATH/web/installations/installationName/servers/ mqweb/ 디렉토리에서 파일을 찾으십시오.

설치를 확인(이러한 파일의 검색을 포함)하려면 다음 명령을 사용하십시오.

crtmqdir -a

파일이 누락된 경우에는 다음 명령을 사용하여 이를 다시 작성할 수 있습니다.

crtmqdir -s -f

• mqweb 서버 로그 파일인 console.log 및 messages.log를 조사하십시오. 이러한 로그 파일은 다음 위치에서 찾을 수 있습니다.

– *MQ\_DATA\_PATH*/web/installations/*installationName*/servers/mqweb/ logs

– mqweb 서버 정의를 작성하기 위해 **crtmqweb** 스크립트를 실행할 때 지정한 디렉토리입니 다. 기본적으로 이 디렉토리는 /var/mqm/web/installation1/servers/mqweb/logs입니다.

이러한 파일은 UTF-8로 되어 있습니다. 파일을 보려면 다음 방법 중 하나를 사용할 수 있습니다.

- z/OS UNIX System Services 명령행에서 **oedit** 명령을 사용하십시오.

- ISPF 옵션 3.17을 입력하고 **va**(ASCII 보기) 행 명령을 사용하십시오.

 $\approx$  z/OS •

z/OS에서 mqweb 서버 시작 태스크 출력의 STDERR 및 STDOUT을 확인하십시오. 오류가 발생하지 않으면 STDERR에는 메시지가 없습니다.

• mqweb 서버가 실행 중인 시스템 이외의 호스트에서 IBM MQ Console 또는 REST API 에 액세스할 수 없는 경우 원격 연결이 사용 가능한지 확인하십시오.

mqweb 서버 구성을 표시하려면 다음 명령을 발행하십시오.

dspmqweb properties -a

*httpHost* 특성의 값이 localhost인 경우에는 mqweb 서버와 동일한 호스트에서 IBM MQ Console 및 REST API를 사용할 수 있습니다. 다음 명령을 입력하여 mqweb 서버에 대한 원격 연결을 사용으로 설정하십 시오. 여기서 *hostname* 은 IBM MQ 가 설치된 IP 주소 또는 DNS (Domain Name Server) 호스트 이름을 지정 합니다.

setmqweb properties -k httpHost -v *hostname*

다음 예에 표시된 대로 큰따옴표로 묶인 별표 \*를 사용하여 사용 가능한 모든 네트워크 인터페이스를 지정하 십시오.

setmqweb properties -k httpHost -v "\*"

- IBM MQ Console의 로컬 큐 관리자 위젯에 큐 관리자가 표시되지 않으면 IBM MQ Console로 관리할 수 있는 mqweb 서버와 동일한 호스트에 큐 관리자가 있는지 확인하십시오.
	- <u>ALW mo</u>mqweb 서버와 동일한 설치의 큐 관리자만 IBM MQ Console에 나열됩니다.
	- <mark>→ Z/OS Z</mark>/OS에서는 마지막 IPL 이후 mqweb 서버와 동일한 버전에서 시작된 큐 관리자만 IBM MQ Console에 나열됩니다.
- $|V9.3.0|$

IBM MQ Console에서 큐를 찾아볼 때 메시지가 잘리면 setmqweb properties 명령을 사용하여 mqConsoleMaxMsgCharsToDisplay 및 mqConsoleMaxMsgRequestSize 특성을 조정하십시오.

- 리모트 큐 관리자와 함께 messaging REST API 를 사용 중이고 큐 관리자에 연결할 수 없는 경우 다음 사항을 확인하십시오.
	- 자원 URL내에서 큐 관리자 이름이 아닌 큐 관리자의 고유 이름을 지정합니다.
	- messaging REST API에 표시되는 큐 관리자에 연결하려고 합니다. 일부 큐 관리자는 IBM MQ Console에 만 사용할 수 있습니다. **dspmqweb remote** 명령을 사용하여 큐 관리자가 messaging REST API 에 표시 되도록 구성되었는지 여부를 확인할 수 있습니다. **visibility** 매개변수를 보고 큐 관리자가 messaging REST API에 표시되는지 여부를 확인하십시오.
	- 큐 관리자 그룹에 연결하도록 지정하기 위해 큐 관리자 이름에 별표를 접두부로 붙이지 않습니다. 큐 관리 자 그룹에 연결하도록 지정하려면 리모트 큐 관리자 구성에서 **group** 속성을 설정해야 합니다. 자세한 정 보는 messaging REST API에서 사용할 리모트 큐 관리자 그룹 설정을 참조하십시오.
	- CCDT 파일이 **dspmqweb remote** 명령의 **ccdtUrl** 매개변수로 지정된 위치에 있는지 확인하십시오.

#### $\approx$  z/0S

•

여전히 문제점이 발생하면 mqweb 서버 시작 태스크가 올바르게 구성되지 않았거나 IBM MQ for z/OS UNIX System Services Web Components 설치 파일에 문제점이 있을 수 있습니다.

IBM MQ Console에서 다음 메시지를 볼 수 있습니다.

서버와의 통신이 끊어졌습니다. 서버와의 통신을 설정할 수 없습니다.

mqweb 서버를 시작하는 데 사용되는 프로시저에서 다음 사항을 확인하십시오.

- 1. STEPLIB 라이브러리가 올바른 레벨에 있고 APF 권한이 부여되었는지 확인하십시오.
- 2. INSTDIR, USERDIR, PATH및 LIBPATH가 올바른 경로를 가리키는지 확인하십시오.

z/OS UNIX System Services에서 다음 명령을 입력하십시오. 여기서 *PathPrefix* 는 IBM MQ for z/OS UNIX System Services Components 설치 경로입니다.

ls -Eltr *PathPrefix*/web/bin/dspmq

이 명령은 다음 출력과 유사한 출력을 표시합니다.

-rwxr-xr-**t a-s-** ... /mqm/V9R3M0/web/bin/dspmq

**t** 및 **a** 플래그가 설정되어 있는지 확인하십시오. 필요하면 다음 명령을 사용하십시오.

- chmod +t *PathPrefix*/web/bin/dspmq 스티키 비트 설정(t)
- extattr +a *PathPrefix*/web/bin/dspmq APF-인증 속성 설정(a)

### **다음에 수행할 작업**

IBM MQ Console 및 REST API에 대한 추적 수집에 대한 자세한 정보는 489 페이지의 『[REST API](#page-488-0) 추적』및 443 페이지의 『[IBM MQ Console](#page-442-0) 추적』의 내용을 참조하십시오.

## **IBM MQ Internet Pass-Thru 문제점 해결**

IBM MQ Internet Pass-Thru(MQIPT) 사용 중에 발생할 수 있는 문제점의 본질을 판별하는 데 도움을 받기 위해 따를 수 있는 여러 단계가 있습니다.

### **프로시저**

1. 다음 일반 오류의 여부를 확인하십시오.

- **HTTP** 특성이 큐 관리자와 직접 연결된 라우트에 대해 true로 설정되었습니다.
- SSL/TLS를 사용하도록 구성되지 않은 큐 관리자와 직접 연결된 라우트에 대해 **SSLClient** 특성이 true 로 설정되었습니다.
- 키 링 파일에 대해 저장되는 비밀번호는 대소문자를 구분합니다.
- 2. errors 서브디렉토리에서 FFST 보고서를 확인하십시오.

errors 서브디렉토리에서 FFST 보고서를 찾은 경우, 이는 MQIPT 가 올바르게 설치되었지만 구성에 문제가 있을 수 있음을 의미합니다.

각 FFST는 MQIPT 또는 라우트가 시동 프로세스를 종료하게 하는 문제점을 보고합니다. 각 FFST의 원인이 되 는 문제점을 수정하십시오. 그 후 이전 FFST를 삭제하고 MQIPT를 다시 시작하거나 새로 고치십시오.

3. FFST 보고서가 없고 추적 출력이 없는 경우, 이는 MQIPT 가 올바르게 설치되지 않았음을 의미합니다. 모든 파일이 올바른 위치에 배치되었는지 확인하십시오. 이를 확인하려면 수동으로 MQIPT를 시작하십시오.

a. 명령 프롬프트를 여십시오. bin 서브디렉토리로 이동하여 다음 항목을 입력하십시오.

mqipt *xxx*

여기서 *xxx*는 MQIPT 홈 디렉토리입니다.

- b. MQIPT가 시작되면 이 홈 디렉토리에서 구성을 검색하십시오. errors 서브디렉토리에서 오류 메시지 및 FFST 인스턴스를 찾으십시오.
- c. MQIPT의 텍스트 출력에서 오류 메시지를 검색하십시오. FFST의 인스턴스를 확인하십시오. 모든 오류를 정정하십시오.

**참고:** 구성 파일의 [global] 섹션에 문제가 있는 경우 MQIPT 가 시작되지 않습니다. 구성 파일의 [route] 섹션에 문제점이 있는 경우 라우트가 시작되지 않습니다.

- 4. FFST 보고서가 없지만 추적 출력이 있는 경우 MQIPT 연결 (ConnectionLog=true) 을 구성하고 송신자가 연결을 시도하도록 하십시오. 그 후 다음 호스트로부터의 연결이 로그되었는지 확인하십시오.
	- 호스트로부터의 연결이 로그된 경우에는 송신자가 올바르게 구성되지 않은 것입니다.

• 연결이 로그되지 않은 경우에는 MQIPT가 메시지를 올바른 호스트 및 포트로 전달하도록 구성되었는지 확 인하십시오. 그 후 이를 일반적인 채널 문제점으로 처리하십시오.

#### **관련 태스크**

446 페이지의 『[IBM MQ Internet Pass-Thru](#page-445-0)의 오류 추적』 IBM MQ Internet Pass-Thru (MQIPT) 는 **Trace** 특성으로 제어되는 자세한 실행 추적 기능을 제공합니다.

#### 293 [페이지의](#page-292-0) 『IBM 지원 센터에 문의』

IBM MQ에 발생한 문제점과 관련하여 도움이 필요한 경우 IBM 지원 사이트를 통해 IBM 지원 센터에 문의할 수 있습니다. IBM MQ 수정사항, 문제점 해결 및 기타 뉴스에 대한 알림을 구독할 수도 있습니다.

335 [페이지의](#page-334-0) 『MQIPT 문제점에 대한 정보 수집』

MQIPT 의 문제점을 IBM 지원 센터에 보고해야 하는 경우, 문제점을 더 빠르게 해결하는 데 도움이 되는 관련 정 보를 보내십시오.

## **엔드-투-엔드 연결성 검사**

연결할 수 없는 경우, 연결 로그를 확인하여 라우트가 올바르게 설정되었는지 확인하십시오.

연결 로그 작성: mqipt.conf 구성 파일에서 **ConnectionLog** 특성을 true로 설정하십시오. MQIPT를 시작 하거나 새로 고친 후 연결을 시도하십시오. 세부사항은 연결 로그를 참조하십시오.

- 1. 홈 디렉토리 아래의 logs 디렉토리에 연결 로그가 작성되지 않은 경우에는 MQIPT가 올바르게 설치되지 않은 것입니다.
- 2. 연결 시도가 기록되지 않은 경우에는 송신자가 올바르게 설정되지 않은 것입니다.
- 3. 시도가 기록된 경우에는 MQIPT가 올바른 주소로 메시지를 전달하고 있는지 확인하십시오.

## **자동으로 MQIPT 시작**

MQIPT 를 Windows 서비스로 설치하거나 Linux 또는 AIX System V init 서비스로 설치하는 경우 시스템이 시작 될 때 시작됩니다. 이 서비스가 올바르게 시작되지 않는 경우에는 이 주제의 단계를 따르십시오.

항상 MQIPT 가 서비스로 설치되기 전에 수동으로 시작하여 MQIPT 가 올바르게 설치되고 구성되었는지 확인하 십시오.

**mqiptService** 명령을 사용하여 MQIPT 를 자동으로 시작하는 방법에 대한 정보는 MQIPT시작 및 중지를 참조 하십시오.

MQIPT 서비스가 올바르게 시작되지 않을 경우 다음과 같이 사용자의 플랫폼에 해당하는 단계를 완료하십시오.

### **Windows 시스템의 애플리케이션 빌드**

#### **Windows**

**참고:** Windows에서 MQIPT 서비스는 LocalSystem 계정으로 실행됩니다. 다른 사용자 ID로 실행하도록 서비스 를 구성할 수 없습니다.

MQIPT 서비스가 올바르게 시작되지 않는 경우, 다음 단계를 완료하십시오.

1. Windows 레지스트리 편집기를 열고

HKEY\_LOCAL\_MACHINE\SYSTEM\CurrentControlSet\services\MQInternetPassThru 키를 탐 색하십시오. **ConfigFilePath** 설정에 mqipt.conf 구성 파일에 대한 올바른 경로가 포함되어 있는지 확 인하십시오. **ImagePath** 설정에 mqiptService.exe에 대한 올바른 경로가 포함되어 있는지도 확인하십 시오.

- 2. 관리자 명령 프롬프트에서 **mqiptService -debugevent** 명령을 실행하여 Windows 애플리케이션 이벤 트 로그에 서비스 시작 정보를 작성하십시오. 추가 정보도 명령 프롬프트 콘솔 창에 표시됩니다. 진단 정보를 조사하여 실패의 원인을 판별하십시오.
- 3. 실패의 원인이 여전히 명확하지 않은 경우 Windows 파일 탐색기를 사용하여 mqipt.conf 가 있는 **ConfigFilePath** 에 지정된 디렉토리를 탐색하십시오. errors 서브디렉토리의 컨텐츠를 조사하여 FFST 레 코드를 포함하는 FDC 파일을 검색하십시오.

4. 실패의 원인이 여전히 명확하지 않은 경우에는 mqipt.conf의 [global] 섹션에서 **Trace** 특성을 5로 설 정하여 추적을 사용으로 설정하십시오. MQIPT 서비스를 다시 시작하십시오. 추적 파일이 MQIPT errors 디 렉토리에 작성됩니다. 필요한 경우 IBM 서비스 담당자에게 문의하고 **mqiptService -debugevent** 명령 의 진단 출력 및 FDC 파일과 함께 추적 파일을 제공하십시오.

## **AIX and Linux 시스템의 애플리케이션 빌드**

 $\blacktriangleright$  Linux  $\blacktriangleright$  AIX

**Linux M**Linux에서 MQIPT 서비스는 System V init를 지원하는 운영 체제에서만 지원됩니다. System V init를 지원하지 않는 시스템에서 다른 방법 (예: systemd) 을 사용하여 MQIPT 를 서비스로 관리하십시오.

MQIPT 서비스가 올바르게 시작되지 않는 경우에는 루트 사용자로서 다음 단계를 완료하십시오.

- 1. MQIPT 서비스가 설치되어 있는지 확인하십시오. 서비스를 설치 제거한 후 다시 설치해야 할 수도 있습니다. 서비스가 설치되어 있는지 확인하려면 다음 작업을 수행하십시오.
	- AIX에서 **lsitab mqipt** 명령을 실행하고 출력에 올바른 설치 디렉토리가 표시되는지 확인하십시오. 다 음은 /usr/opt/mqipt 설치에서 실행 중인 MQIPT 서비스에 대한 출력의 예입니다.

mqipt:2:once:/usr/opt/mqipt/bin/mqipt /usr/opt/mqipt > /dev/console 2>&1

이름 지정된 MQIPT 실행 파일이 있으며 루트 사용자가 이를 실행할 수 있는지 확인하십시오.

- Linux에서 /etc/init.d/mqipt라는 MQIPT **init.d** 스크립트가 있는지 확인하십시오. 이 스크립트가 있으며 루트 사용자가 이를 실행할 수 있어야 합니다.
- 2. 설치 디렉토리에 mqipt.conf 파일이 포함되어 있는지 확인하십시오. 루트 사용자가 이 파일을 읽을 수 있 어야 합니다.
- 3. MQIPT 시동의 출력을 확인하십시오.
	- AIX에서는 MQIPT 출력이 /dev/console로 전송됩니다.
	- Linux에서는 출력이 MQIPT 설치의 logs 디렉토리에 있는 console.log 파일로 전송됩니다.

MQIPT 오류를 검색하고 원인을 해결하십시오. 콘솔 출력이 없는 경우에는 운영 체제가 MQIPT를 시작하지 않은 것입니다. 서비스 시동 실패를 진단하는 방법에 대한 세부사항은 운영 체제 문서를 참조하십시오.

- 4. 실패의 원인이 아직 명확하지 않은 경우 mqipt.conf가 있는 MQIPT 설치 디렉토리로 이동하십시오. errors 서브디렉토리의 컨텐츠를 조사하여 FFST 레코드를 포함하는 FDC 파일을 검색하십시오.
- 5. 실패의 원인이 아직 명확하지 않은 경우에는 mqipt.conf의 [global] 섹션에서 Trace 특성을 5로 설정하 여 추적을 사용으로 설정하십시오. MQIPT 서비스를 다시 시작하십시오. 추적 파일이 MQIPT errors 디렉토 리에 작성됩니다. 필요한 경우 IBM 서비스 담당자에게 문의하여 FDC 파일 및 /dev/console ( AIX의 경우) 또는 console.log ( Linux의 경우) 의 진단 출력과 함께 추적 파일을 제공하십시오.

## **MQIPT 가 Windows 서버에서 시작하는 데 실패함**

IBM MQ Internet Pass-Thru ( MQIPT) 는 mqipt.conf 파일에서 구성 데이터를 읽어 인터넷을 통해 클라이언 트 애플리케이션을 큐 관리자에 연결하거나 큐 관리자를 큐 관리자에 연결합니다.

mqipt.conf 파일은 메모장을 포함하여 모든 편집기에서 수정할 수 있는 텍스트 파일입니다.

**중요사항:** 메모장을 사용하는 경우 파일을 저장할 때 주의해야 합니다.

다음 오류를 수신하는 경우:

MQCPI001 IBM MQ Internet Pass-Thru V2.1.0.1 starting MQCPI004 Reading configuration information from mqipt.conf MQCPE017 The exception java.io.IOException: MQCPE019 The stanza [global] was not found before the following : ?[Uxbb][Uxbf][Ux23][Ux23][Ux23][Ux23]

MQIPT 에서 필수 구성 세부사항을 찾을 수 없습니다.

MQIPT 가 [global] 스탠자 앞에서 일부 알 수 없는 문자를 발견했으며 메모장에서 mqipt.conf 파일을 다시 열어도 이러한 알 수 없는 문자가 다시 표시되지 않습니다.

문제점은 구성 파일이 저장된 방법에 있습니다.

## **솔루션**

메모장은 기본적으로 파일의 실제 텍스트 앞에 "바이트 순서 표시" 를 추가하는 UTF-8 인코딩을 사용하여 구성 파일을 저장합니다. 이로 인해 이전에 지정된 오류로 인해 MQIPT 가 실패합니다.

문제를 해결하려면 파일/ 다른 이름으로 저장 메뉴를 선택하고 **Encoding** 필드의 드롭 다운 목록에서 ANSI 를 선택하십시오. 파일을 다시 저장하십시오.

## **JRE 진단 옵션 사용**

Java runtime environment(JRE)에 내장된 진단 기능을 사용해야 하는 경우가 있습니다. 일부 진단 설정이 정상 적인 MQIPT 조작을 방해할 수 있으므로 일반적으로 IBM Software Support 담당자의 지시가 있는 경우에만 이 를 수행해야 합니다.

**MQIPT\_JVM\_OPTIONS** 환경 변수를 사용하여 명령행을 통해 진단 옵션을 기반 MQIPT JRE로 전달할 수 있습니 다. MQIPT 와 함께 제공되는 IBM JRE에 유효한 모든 명령 매개변수를 사용할 수 있습니다.

사용할 수 있는 일반적인 진단 옵션에는 두 가지가 있습니다.

#### **-Djavax.net.debug=all**

이 옵션은 SSL/TLS 및 네트워크 처리량에 대한 진단을 가능하게 합니다. 이 옵션을 설정하면 내부 네트워크 조작에 대한 자세한 로그가 MQIPT가 시작된 콘솔에 기록됩니다. 이는 **SSLClient** 또는 **SSLServer**가 true로 설정된 라우트에서의 SSL/TLS 데이터 교환 오류를 디버그하는 데 특히 유용합니다.

#### **-Djava.security.debug=access,failure**

이 옵션은 **SecurityManager** 가 true로 설정된 MQIPT 인스턴스에 대해 Java security manager 정책에 대한 진단을 사용으로 설정합니다. 이 옵션을 설정하면 보안 활동 및 여기에 필요한 권한에 대한 자세한 로그 가 MQIPT가 시작된 콘솔에 기록됩니다. 이는 정책 파일에서 누락된 권한을 식별하는 데 사용할 수 있습니다.

AIX and Linux 플랫폼에서 이러한 설정을 둘 다 사용으로 설정하는 예는 다음과 같습니다.

MQIPT\_JVM\_OPTIONS="-Djavax.net.debug=all -Djava.security.debug=access,failure" export MQIPT\_JVM\_OPTIONS

Windows 플랫폼에서 이러한 설정을 둘 다 사용으로 설정하는 예는 다음과 같습니다.

set MQIPT\_JVM\_OPTIONS=-Djavax.net.debug=all -Djava.security.debug=access,failure

이러한 설정을 적용하려면 환경 변수를 설정한 명령 프롬프트에서 MQIPT를 다시 시작해야 합니다.

문제점 진단 시의 **MQIPT\_JVM\_OPTIONS**의 다른 사용법에 대해서는 447 페이지의 『[mqiptKeyman](#page-446-0) 및 [mqiptKeycmd](#page-446-0)의 오류 추적』의 내용을 참조하십시오.

## **IBM MQ MQI client 애플리케이션 문제점 해결**

이 토픽 콜렉션에는 IBM MQ MQI client 애플리케이션의 문제점을 해결하기 위한 기술에 대한 정보가 포함됩니 다.

IBM MQ MQI client 환경에서 실행 중인 애플리케이션이 IBM MQ 서버 애플리케이션과 동일한 방법으로 MQRC\_\* 이유 코드를 수신합니다. 그러나 IBM MQ MQI clients와 연관된 오류 조건에 대한 추가 이유 코드가 있 습니다. 예를 들면, 다음과 같습니다.

- 원격 시스템이 응답하지 않음
- 통신 회선 오류
- 유효하지 않은 시스템 주소

오류는 애플리케이션이 MQCONN 또는 MQCONNX를 발행하고 MQRC\_Q\_MQR\_NOT\_AVAILABLE 응답을 수신 할 때 가장 많이 발생합니다. 실패를 설명하는 메시지를 클라이언트 오류 로그에서 찾으십시오. 실패의 특성에 따 라 서버에 로그된 오류가 있을 수 있습니다. 또한 IBM MQ MQI client의 애플리케이션이 올바른 라이브러리 파일 에 링크되어 있는지 확인하십시오.

## **IBM MQ MQI client가 연결 설정에 실패**

서버에서 실행 중인 리스너 프로그램이 없기 때문에 또는 프로토콜 확인 중에 MQCONN 또는 MQCONNX가 실패 할 수 있습니다.

IBM MQ MQI client가 서버에 대해 MQCONN 또는 MQCONNX 호출을 발행할 경우, 소켓 및 포트 정보가 IBM MQ MQI client와 서버 간에 교환됩니다. 정보의 교환이 수행되도록 하려면 활동에 대한 통신 회선에서 '대기' 역 할을 가진 서버에 프로그램이 있어야 합니다. 이를 수행 중인 프로그램이 없거나 하나 있지만 제대로 구성되지 않 은 경우, MQCONN 또는 MQCONNX 호출에 실패하고 관련 이유 코드가 IBM MQ MQI client 애플리케이션에 리 턴됩니다.

연결에 성공한 경우 IBM MQ 프로토콜 메시지가 교환되며 추가 확인이 실행됩니다. IBM MQ 프로토콜 확인 단계 중에 연결 실패의 원인이 되는 측면이 있는 반면에 일부 측면은 협상이 됩니다. 이러한 모든 확인이 성공적이어야 MQCONN 또는 MQCONNX 호출이 성공합니다.

MQRC\_ \* 이유 코드에 대한 정보는 API 완료 및 이유 코드를 참조하십시오.

## **IBM MQ MQI clients 중지**

IBM MQ MQI client가 중지되었더라도 서버의 연관된 프로세스가 여전히 열려 있는 해당 큐의 상태를 유지할 수 있습니다. 통신 계층이 파트너가 없는 것을 감지할 때까지 큐를 닫을 수 없습니다.

대화를 공유하도록 설정되어 있는 경우 서버 채널은 상대가 없어졌음을 통신 계층이 감지하도록 항상 수정 상태 에 있습니다.

## **IBM MQ MQI clients 관련 오류 메시지**

IBM MQ MQI client 시스템에 오류가 발생할 경우, 오류 메시지가 IBM MQ 시스템 오류 파일에 저장됩니다.

- Linux AIX AIX and Linux 시스템에서 이러한 파일은 /var/mqm/errors 디렉토리에 있습 니다.
- Windows Windows에서는 이러한 파일이 IBM MQ MQI client 설치의 오류 서브디렉토리에 있습니다. 일 반적으로 이 디렉토리는 C:\Program Files\IBM\MQ\errors입니다.
- IBM is IpM i에서는 이러한 파일은 /QIBM/UserData/mqm/errors 디렉토리에 있습니다.

특정 클라이언트 오류는 또한 클라이언트가 연결된 서버와 연관된 IBM MQ 오류 파일에도 기록될 수 있습니다.

# **IBM MQ MQI client 채널 연결을 통한 ECONNRESET 오류**

IBM MQ MQI client 채널 연결의 TCP/IP에서 ECONNRESET 오류인 로컬 서버로 간헐적으로 AMQ9206 또는 AMQ9208 메시지를 수신합니다.

피어에 의한 연결 재설정으로 인해 ECONNRESET TCP/IP 오류가 발생합니다. 이는 원격 컴퓨터가 어떤 이유로 설정된 연결을 종료할 때 발생합니다.

## **증상**

가장 일반적인 시나리오는 다음 오류를 표시합니다.

### **AMQ9208I:**

<*hostname*> 호스트에서 수신하는 중에 오류가 발생했습니다.

**설명**

TCP/IP를 통해 <*hostname*> 에서 데이터를 수신하는 중에 오류가 발생했습니다. 이는 통신 장애 때문일 수 있습니다.

**Action**

TCP/IP receive () 호출의 리턴 코드는 <xxxxx> 입니다. 이 값을 기록하고 시스템 관리자에게 알리십시오. 다른 메시지를 수신할 수 있습니다. 예를 들면, 다음과 같습니다.

#### **AMQ9209I**

<*channelname*> 채널의 <*hostname*> 호스트에 대한 연결이 닫혔습니다.

다음 표는 *ECONNRESET* 피어에 의한 연결 재설정 오류에 대한 다른 운영 체제의 리턴 코드를 표시합니다.

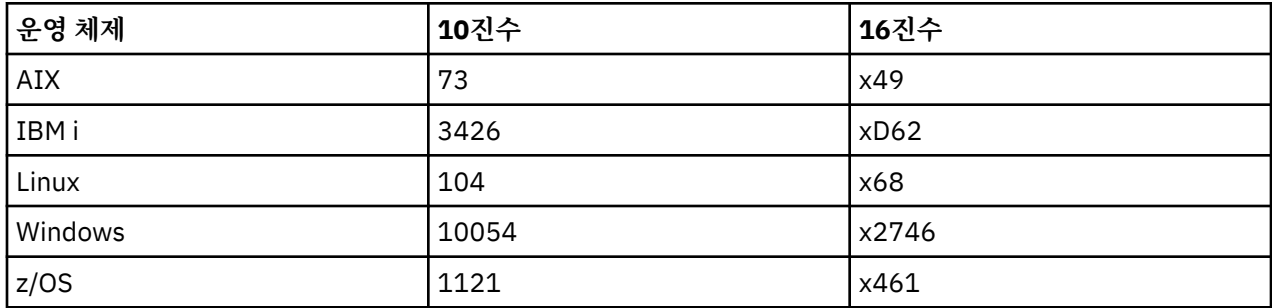

## **문제점 진단**

ECONNRESET 오류는 일반적으로 TCP/IP 네트워크의 문제점을 표시합니다.

TCP/IP가 재설정을 송신하는 여러 가지 이유가 있습니다.

- 순서가 지정되지 않은 연결 종료 (예: 클라이언트 상자 재부팅) 로 인해 재설정이 발생할 수 있습니다.
- 애플리케이션이 서버가 청취하지 않는 포트 및 IP 주소에 대한 연결을 요청합니다.
- 애플리케이션은 애플리케이션 수신 버퍼의 데이터가 아직 있는 소켓을 닫습니다. 연결은 원격 파트너가 데이 터가 전달되지 않았음을 알도록 허용하기 위해 재설정됩니다.
- 닫힌 연결에 대해 도착하는 모든 데이터는 재설정을 유발할 수 있습니다.
- 애플리케이션은 소켓을 닫고 유지 소켓 옵션을 0으로 설정합니다. 이렇게 되면 TCP/IP에 연결을 유지할 수 없 음을 알립니다.

**참고:** IBM MQ 는 휴지 소켓 옵션을 코딩하지 않으므로 IBM MQ 는 재설정을 유발하지 않습니다.

- 연결에 대해 올바르지 않은 TCP 세그먼트가 도착합니다. 예를 들어, 잘못된 수신확인 또는 순서 번호로 인해 재 설정이 발생할 수 있습니다.
- 연결 요청의 제한시간이 초과되었습니다. TCP는 특정 포트 및 IP 주소에 대한 연결 시도를 포기하고 연결을 재 설정합니다.
- 방화벽은 패킷이 방화벽 규칙 및 정책을 고수하지 않는 경우 연결을 재설정할 수 있습니다.

예를 들어 소스 또는 대상 포트나 IP 주소는 방화벽 규칙 또는 정책과 일치하지 않습니다.

- 재전송 타이머가 만기됩니다. TCP는 패킷 재전송 시도를 포기하고 연결을 재설정합니다.
- 잘못된 하드웨어 디바이스로 인해 재설정이 발생할 수 있습니다.

### **진단 힌트 및 팁:**

TCP/IP 패킷 및 스니퍼 추적을 사용할 수 있는 네트워크 관리자에게 문의하여 재설정이 발생한 이유를 판별하십 시오.

z/OS의 경우 다음을 참조하십시오.

- IBM MQ 오류 메시지에 SLIP를 설정하고 TCP/IP CTRACE및 [TCP/IP PACKET](https://www.ibm.com/support/pages/node/659211#1) 추적을 포함하기 위한 지시사항
- CSQX208E 오류 메시지에 있는 이유 코드의 마지막 2바이트에 대한 [z/OS UNIX](https://www.ibm.com/docs/en/zos/3.1.0?topic=errnojrs-zos-unix-reason-codes) 이유 코드 .

### **문제점 해결**

이러한 유형의 오류는 IBM MQ에서 생성되지 않습니다. IBM MQ은 단순히 네트워크에 문제가 있음을 알리는 것 입니다.

**중요사항:** 이 문제점은 IBM MQ 지원 센터의 범위를 벗어나며 이 네트워크 문제점을 해결하기 위해 IBM MQ 퍼 스펙티브에서 수행할 수 있는 작업이 없습니다. 네트워크 지원 팀과 함께 작업해야 합니다.

개발 팀이 IBM MQ MQI client 애플리케이션에서 사용하는 데 유용할 수 있는 자세한 정보는 자동 클라이언트 다 시 연결 을 참조하십시오.

## **IBM MQ .NET 문제점 해결**

IBM MQ .NET 애플리케이션 실행에 대한 문제점을 해결하는 데 도움이 되는 문제점 해결 정보입니다. **관련 태스크**

448 페이지의 『[IBM MQ.NET](#page-447-0) 애플리케이션 추적』

IBM MQ .NET 애플리케이션에 대한 추적을 사용으로 설정하는 방법에는 여러 가지가 있습니다. 일반적으로 IBM 지원 센터의 요청이 있는 경우에만 추적 기능을 사용해야 합니다.

293 [페이지의](#page-292-0) 『IBM 지원 센터에 문의』

IBM MQ에 발생한 문제점과 관련하여 도움이 필요한 경우 IBM 지원 사이트를 통해 IBM 지원 센터에 문의할 수 있습니다. IBM MQ 수정사항, 문제점 해결 및 기타 뉴스에 대한 알림을 구독할 수도 있습니다.

239 페이지의 『[XMS .NET](#page-238-0) 문제점 해결』

XMS .NET 애플리케이션 실행에 대한 문제점을 해결하는 데 도움이 되는 문제점 해결 정보입니다.

.NET 애플리케이션 개발

## **.NET 샘플 애플리케이션 및 오류 메시지에 대한 문제점 해결**

.NET 샘플 애플리케이션 및 오류 메시지를 사용하여 문제점 해결에 도움을 받을 수 있습니다.

### **프로시저**

• IBM MQ .NET 애플리케이션이 성공적으로 완료되지 않으면 .NET 샘플 애플리케이션 중 하나를 실행하고 진 단 메시지에 제공된 조언을 따르십시오.

이러한 샘플 응용프로그램은 .NET용 샘플 응용프로그램에 설명되어 있습니다.

문제점이 계속되고 IBM 지원 팀에 문의해야 하는 경우, 추적 기능을 켜도록 요청을 받을 수 있습니다. 추적 기 능을 사용하는 데 대한 정보는 448 페이지의 『[IBM MQ.NET](#page-447-0) 애플리케이션 추적』의 내용을 참조하십시오.

- 유형 System.IO.FileNotFoundException 이 (가) 알 수 없는 모듈에서 발생했습니다. 오류가 amqmdnet.dll 또는 amqmdxcs.dll에 대해 발생했습니다. 다음 조치 중 하나를 수행하십시오.
	- 둘 다 글로벌 어셈블리 캐시에 등록되어 있는지 확인하십시오.
	- amqmdnet.dll 및 amqmdxcs.dll 어셈블리를 가리키는 구성 파일을 작성하십시오.

.NET Framework의 일부로 제공되는 mscorcfg.msc를 사용하여 어셈블리 캐시의 컨텐츠를 검사하고 변경할 수 있습니다.

IBM MQ 가 설치될 때 .NET Framework 를 사용할 수 없는 경우, 클래스가 글로벌 어셈블리 캐시에 등록되지 않을 수 있습니다. 명령을 사용하여 등록 프로세스를 수동으로 다시 실행할 수 있습니다.

amqidnet -c *MQ\_INSTALLATION\_PATH*\bin\amqidotn.txt -l logfile.txt

*MQ\_INSTALLATION\_PATH*은(는) IBM MQ이(가) 설치된 상위 레벨 디렉토리를 나타냅니다.

이 설치에 대한 정보는 지정된 로그 파일 (이 예제에서는 logfile.txt ) 에 기록됩니다.

#### **관련 태스크**

.NET용 IBM MQ 클래스 설치

#### $\blacktriangleright$  Windows  $\blacktriangleright$  V 9.3.1 **I** Linux **amqmdnetstd.dll 에 대한 FileLoad예외 오류 해결**

IBM MQ 9.3.1부터 .NET 6기반 amqmdnetstd.dll 클라이언트 라이브러리를 사용하여 .NET Framework 애 플리케이션을 실행하려고 시도하고 애플리케이션이 IBM MQ 9.3.1보다 낮은 버전의 amqmdnetstd.dll 클라 이언트 라이브러리를 사용하여 컴파일된 경우 이로 인해 .NET 에서 FileLoadException 오류가 발생합니다.

## **이 태스크 정보**

IBM MQ 9.3.1부터 기본 위치에 설치된 amqmdnetstd.dll 클라이언트 라이브러리는 .NET 6를 기반으로 합니 다. .NET Standard 에 기반한 amqmdnetstd.dll 클라이언트 라이브러리가 IBM MQ 클라이언트 설치 패키지 의 새 위치로 이동되어 이제 다음 위치에서 사용 가능합니다.

- Windows의 경우: *MQ\_INSTALLATION\_PATH*\bin\netstandard2.0
- Linux의 경우: *MQ\_INSTALLATION\_PATH*\lib64\netstandard2.0

▶ Deprecated <mark>IBM MQ 9.3.1부터 IBM MQ .NET Standard 라이브러리가 애플리케이션에 참조될 때 컴파일 시</mark> 간 동안 애플리케이션에 새 경고 CS0618 이 발생합니다. IBM MQ .NET Standard 라이브러리는 더 이상 사용되 지 않으며 IBM 는 향후 IBM MQ 릴리스에서 이를 제거할 예정입니다.

.NET Framework 애플리케이션이 IBM MQ 9.3.1 보다 낮은 버전의 amqmdnetstd.dll 를 사용하여 컴파일되 고 동일한 애플리케이션이 .NET 6 기반 IBM MQ 클라이언트 라이브러리를 사용하여 실행되는 경우 다음 FileLoadException 유형의 예외가 .NET에서 발생합니다.

예외가 발견되었습니다. System.IO.FileLoadException: 파일 또는 어셈블리를 로드할 수 없습니다. 'Amqmdnetstd, 버전 =x.x.x.x, Culture=neutral, PublicKeyToken=23d6cb914eeaac0e' 또는 종속 항목 중 하나를 선택하십시오. 찾은 어셈블리의 Manifest 정의가 어셈블리 참조. (HRESULT의 예외: 0x80131040)

파일 이름: ' amqmdnetstd, 버전 =x.x.x.x, Culture=neutral, PublicKeyToken=23d6cb914eeaac0e'

## **프로시저**

• FileLoadException 오류를 해결하려면 *MQ\_INSTALLATION\_PATH*/bin/netstandard2.0 에 있는 amqmdnetstd.dll 라이브러리를 .NET Framework 애플리케이션이 실행 중인 디렉토리로 복사하십시오.

### **관련 태스크**

설치 IBM MQ classes for .NET

# **IBM MQ .NET 클라이언트 라이브러리에서 발생하는 공통 SSL 오류 코드**

IBM MQ 9.3.3부터 IBM MQ .NET 클라이언트 (amqmdnetstd.dll) 진단 메시지에 대한 개선사항은 SSL 관련 문제에 대해 보다 구체적인 예외 메커니즘을 제공합니다.

IBM MQ 9.3.3부터 IBM MQ .NET 클라이언트 라이브러리는 SSL 관련 오류에 대한 의미있는 특정 오류를 제공합 니다. MQRC 이유 코드는 다른 .NET 클라이언트 라이브러리 (예: C) 와 일치합니다.

다음 표는 IBM MQ 9.3.3에서 IBM MQ .NET 클라이언트 라이브러리가 다른 클라이언트 .NET 라이브러리와 정 렬된 오류를 처리하는 여러 시나리오 중 일부를 표시합니다.

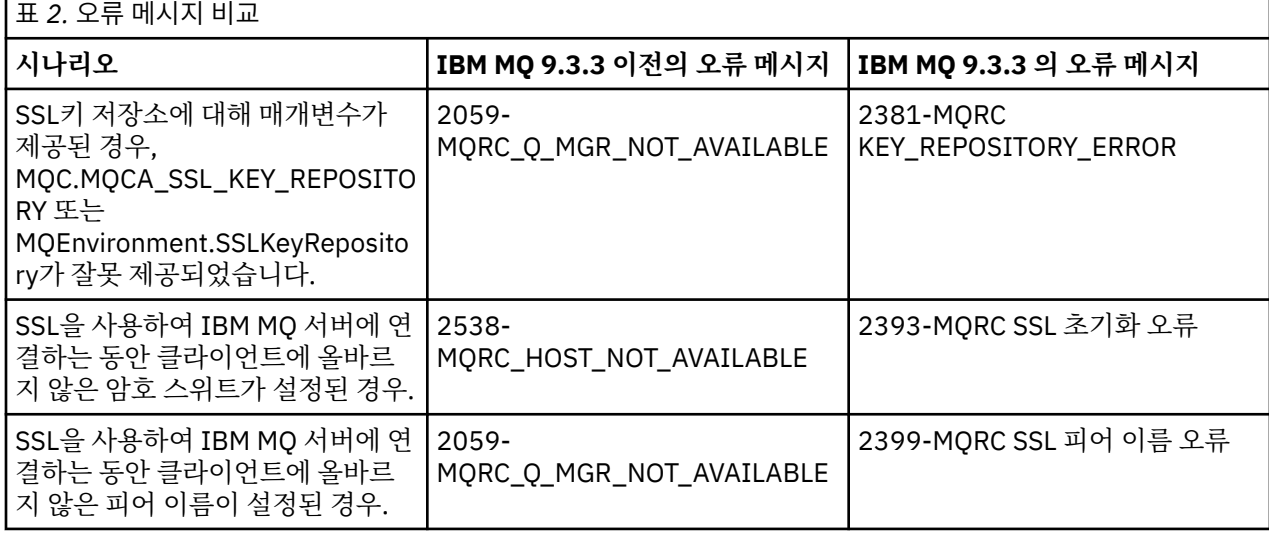

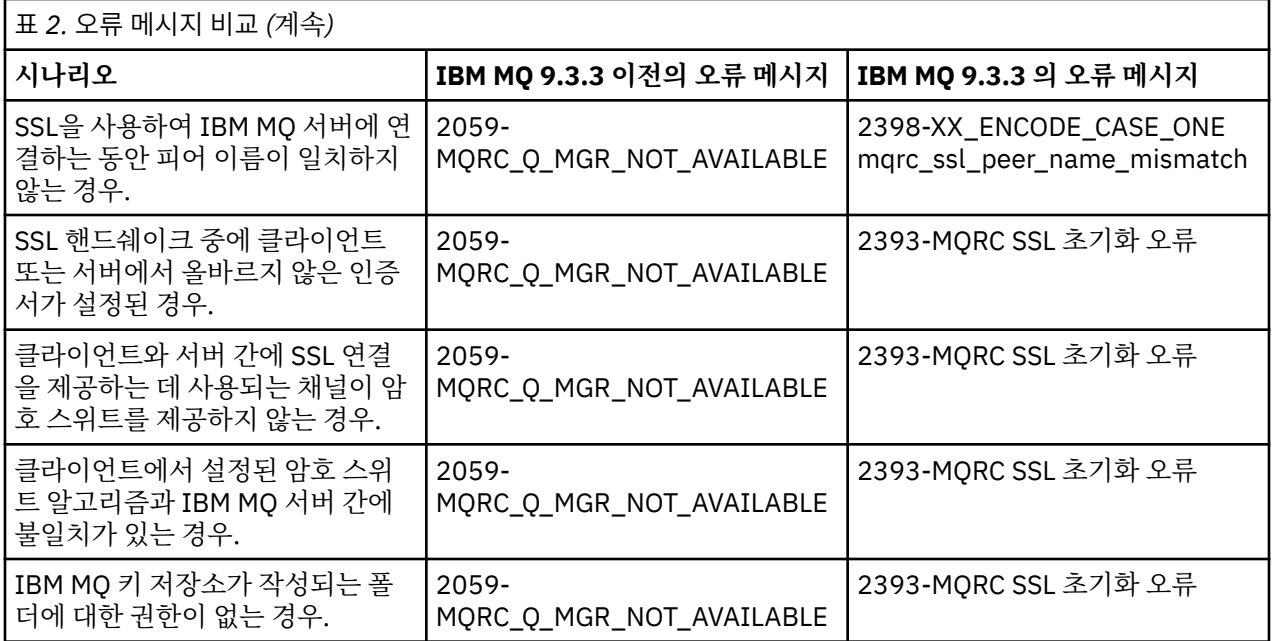

오류에 대한 자세한 설명은 *MQ\_DATA\_DIRECTORY*/qmgrs/errors/AMQERR\*.log에 있는 큐 관리자 로그를 참조하십시오.

### **관련 개념**

.NET용 IBM MQ 클래스 설치

## **Java 및 JMS 문제점 해결**

Java 또는 JMS 애플리케이션을 사용할 때 발생할 수 있는 공통 문제점을 해결하려면 여기에 제공된 어드바이스 를 사용하십시오.

#### **관련 개념**

IBM MQ classes for JMS 사용

IBM MQ 자원 어댑터 사용

IBM MQ classes for Java 사용

#### **관련 태스크**

452 페이지의 『[JMS/Jakarta Messaging](#page-451-0) 및 Java 애플리케이션 추적』

JMS/Jakarta Messaging 및 Java 애플리케이션에 대한 추적 기능은 IBM 지원 센터에서 문제점 및 문제를 진단 하는 데 도움을 주기 위해 제공됩니다. 서로 다른 다양한 자원을 추적할 수 있습니다.

#### 293 [페이지의](#page-292-0) 『IBM 지원 센터에 문의』

IBM MQ에 발생한 문제점과 관련하여 도움이 필요한 경우 IBM 지원 사이트를 통해 IBM 지원 센터에 문의할 수 있습니다. IBM MQ 수정사항, 문제점 해결 및 기타 뉴스에 대한 알림을 구독할 수도 있습니다.

## **IBM MQ classes for JMS 문제점 해결**

설치 확인 프로그램을 실행하고 추적과 로그 기능을 사용하여 문제점을 조사할 수 있습니다.

## **프로시저**

• 애플리케이션이 성공적으로 완료되지 않으면 설치 확인 프로그램 중 하나를 실행하고 진단 메시지에 제공된 조언을 따르십시오.

자세한 정보는 JMS의 IBM MQ 클래스에 대한 포인트-투-포인트 IVT 및 JMS의 IBM MQ 클래스에 대한 발행/ 구독 IVT를 참조하십시오.

**관련 태스크**

453 페이지의 『[IBM MQ classes for JMS](#page-452-0) 애플리케이션 추적』

IBM MQ classes for JMS에서의 추적 기능은 IBM 지원 센터가 고객 문제를 진단하는 데 도움이 되도록 제공됩니 다. 다양한 특성이 이 기능의 동작을 제어합니다.

### *IBM MQ classes for JMS* **에 대한 오류 로깅**

기본적으로 로그 출력은 mqjms.log 파일에 전송됩니다. 특정 파일 또는 디렉토리로 경로를 재지정할 수 있습니 다.

### **이 태스크 정보**

IBM MQ classes for JMS 로그 기능은 심각한 문제, 특히 프로그래밍 오류가 아니라 구성 오류를 표시할 수 있는 문제를 보고하기 위해 제공됩니다. 기본적으로 로그 출력은 JVM 작업 디렉토리의 mqjms.log 파일에 전송됩니 다.

com.ibm.msg.client.commonservices.log.outputName 특성을 설정하여 로그 출력의 경로를 다른 파일에 재지 정할 수 있습니다. 이 특성의 값은 다음이 될 수 있습니다.

- 단일 경로 이름.
- 쉼표로 구분된 경로 이름 목록(모든 데이터는 로그 파일에 로깅됨).

각 경로 이름은 다음과 같습니다.

- 절대 또는 상대.
- stderr 또는 System.err 표준 오류 스트림을 표시합니다.
- sttdout 또는 System.out 표준 출력 스트림을 표시합니다.

특성의 값이 디렉토리를 식별하는 경우 로그 출력은 해당 디렉토리의 mqjms.log에 기록됩니다. 특성 값이 특정 파일을 식별하면 로그 출력이 해당 파일에 기록됩니다.

### **프로시저**

• IBM MQ classes for JMS 구성 파일에서 com.ibm.msg.client.commonservices.log.outputName 특성을 설 정하거나 **java** 명령에서 시스템 특성으로 설정하십시오.

다음 예에서 특성은 시스템 특성으로 설정되며 특정 파일을 식별합니다.

```
java -Djava.library.path= library_path
-Dcom.ibm.msg.client.commonservices.log.outputName=/mydir/mylog.txt
MyAppClass
```
명령에서 *library\_path* 는 IBM MQ classes for JMS 라이브러리를 포함하는 디렉토리의 경로입니다 ( JNI ( Java Native Interface) 라이브러리 구성 참조).

System.err 및 System.out 값을 설정해서 System.err 및 System.out 스트림에 로그 출력을 보낼 수 있습니다.

• 로그 출력을 사용하지 않으려면 com.ibm.msg.client.commonservices.log.status 특성을 **OFF**로 설정하십 시오. 이 특성의 기본값은 **ON**입니다.

### **JMS 제공자 버전 문제점 해결**

지정된 제공자 버전이 있는 큐 관리자에 연결할 때 발생할 수 있는 공통 문제점을 해결하려면 여기에 제공된 어드 바이스를 사용하십시오.

### **JMS 2.0 기능이 이 연결에서 지원되지 않음 오류**

- **오류 코드:** JMSCC5008
- **시나리오:** JMS 2.0 기능이 이 연결에서 지원되지 않음 오류를 수신합니다.
- **설명:** JMS 2.0 기능의 사용은 IBM MQ 메시징 제공자 버전 8모드를 사용 중인 IBM MQ 8.0 이상 큐 관리자에 연결할 때에만 지원됩니다.

• **솔루션:** JMS 2.0 기능을 사용하지 않도록 애플리케이션을 변경하거나 애플리케이션이 IBM MQ 메시징 제공 자 버전 8모드를 사용 중인 IBM MQ 8.0 큐 관리자에 연결되는지 확인하십시오.

## **JMS 2.0 API가 이 연결에서 지원되지 않음 오류**

- **오류 코드:** JMSCC5007
- **시나리오:** JMS 2.0 API가 이 연결에서 지원되지 않음 오류를 수신합니다.
- **설명:** JMS 2.0 API의 사용은 IBM MQ 메시징 제공자 정상 또는 버전 8모드를 사용 중인 IBM MQ 8.0이상의 큐 관리자에 연결하는 경우에만 지원됩니다. 예를 들어, 마이그레이션 모드를 사용하여 연결하는 경우 이 오류를 수신할 수 있습니다.
- **솔루션:** JMS 2.0 API를 사용하지 않도록 애플리케이션을 변경하거나 IBM MQ 메시징 제공자 정상 또는 버전 8모드를 사용하여 애플리케이션이 IBM MQ 8.0이상의 큐 관리자에 연결하는지 확인하십시오.

## **큐 관리자 명령 레벨이 요청된 제공자 버전과 일치하지 않음 오류**

- **오류 코드:** JMSFMQ0003
- **시나리오:** 큐 관리자 명령 레벨이 요청된 제공자 버전과 일치하지 않음 오류를 수신합니다.
- **설명:** 연결 팩토리의 제공자 버전 특성에서 지정된 큐 관리자 버전이 요청된 큐 관리자와 호환 가능하지 않습니 다. 예를 들어, PROVIDER\_VERSION=8을(를) 지정하고 명령 레벨이 800 미만인 큐 관리자(예: 750)에 연결하 려고 시도했을 수 있습니다.
- **솔루션:** 연결 팩토리를 수정하여 필요한 제공자 버전을 지원할 수 있는 큐 관리자에 연결하십시오.

제공자 버전에 대한 자세한 정보는 JMS **PROVIDERVERSION** 특성 구성의 내용을 참조하십시오.

## **JMS에서 PCF 처리**

IBM MQ PCF(Programmable Change Format) 메시지는 큐 관리자의 속성을 조회하고 수정할 수 있는 유연하고 강력한 방법이며, IBM MQ classes for Java에서 제공하는 PCF 클래스는 Java 애플리케이션에서 해당 기능에 액 세스할 수 있는 편리한 방법을 제공합니다. 기능은 또한 IBM MQ classes for JMS에서 액세스할 수 있지만 잠재 적인 문제점이 있습니다.

## **JMS에서 PCF 응답을 처리하기 위한 공통 모델**

JMS에서 PCF 응답을 처리하기 위한 공통 접근법은 메시지의 바이트 페이로드(payload)를 추출하고 이를 DataInputStream에서 줄 바꿈하고 이를 com.ibm.mq.headers.pcf.PCFMessage 구성자로 전달하는 것입니다.

```
Message m = consumer.receive(10000);
//Reconstitute the PCF response.
ByteArrayInputStream bais = 
     new ByteArrayInputStream(((BytesMessage)m).getBody(byte[].class));
DataInput di = new DataInputStream(bais);
 PCFMessage pcfResponseMessage = new PCFMessage(di);
```
몇 가지 예제는 IBM MQ 헤더 패키지 사용을 참조하십시오.

하지만 이는 모든 플랫폼에 대해 완전히 신뢰할 수 있는 접근법은 아닙니다. 일반적으로 접근법은 Little Endian 플랫폼이 아니라 Big Endian 플랫폼에 대해 작동합니다.

## **문제점은 무엇입니까?**

문제점은 메시지 헤더를 구문 분석할 때 PCFMessage 클래스가 숫자 인코딩에 대한 문제(헤더에 Big Endian 또 는 Little Endian의 일부 인코딩으로 된 길이 필드가 포함됨)를 처리해야 한다는 것입니다.

순수한 DataInputStream을 구성자에 전달하는 경우, PCFMessage 클래스에는 인코딩에 대한 적절한 표시 가 없어, 올바르지 않을 가능성이 큰 기본값을 가정해야 합니다.

이 상황이 발생하면 구성자에서 "MORCCF\_STRUCTURE\_TYPE\_ERROR"(이유 코드 3013)가 표시될 수 있습니 다.

com.ibm.mq.headers.MQDataException: MQJE001: Completion Code '2', Reason '3013'.

at com.ibm.mq.headers.pcf.PCFParameter.nextParameter(PCFParameter.java:167)

at com.ibm.mq.headers.pcf.PCFMessage.initialize(PCFMessage.java:854)

at com.ibm.mq.headers.pcf.PCFMessage.<init>(PCFMessage.java:156)

이 메시지는 대부분 인코딩이 잘못 해석되었음을 의미합니다. 가능한 이유는 읽은 데이터가 Big Endian으로 잘 못 해석된 Little Endian 데이터이기 때문입니다.

## **솔루션**

이 문제점을 피하기 위한 방법은 작업 중인 데이터의 숫자 인코딩을 구성자에 알려주는 항목을 PCFMessage 구 성자에 전달하는 것입니다.

이를 수행하려면 수신된 데이터에서 MQMessage를 작성하십시오.

다음 코드는 사용할 수 있는 코드의 아웃라인 예제입니다.

**주의:** 코드는 아웃라인 예제이며 오류 핸들링 정보를 포함하지 않습니다.

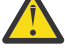

 // get a response into a JMS Message Message receivedMessage = consumer.receive(10000); BytesMessage bytesMessage = (BytesMessage) receivedMessage; byte[] bytesreceived = new byte[(int) bytesMessage.getBodyLength()]; bytesMessage.readBytes(bytesreceived);

```
 // convert to MQMessage then to PCFMessage
 MQMessage mqMsg = new MQMessage();
 mqMsg.write(bytesreceived);
 mqMsg.encoding = receivedMessage.getIntProperty("JMS_IBM_Encoding");
 mqMsg.format = receivedMessage.getStringProperty("JMS_IBM_Format");
 mqMsg.seek(0);
```
PCFMessage pcfMsg = new PCFMessage(mqMsg);

# **JMS 연결 풀 오류 핸들링**

연결 풀 오류 핸들링은 다양한 제거 정책 메소드에 의해 실행됩니다.

애플리케이션이 JMS 제공자로의 JMS 연결을 사용 중인 경우 오류가 감지되면 연결 풀 퍼지 정책이 작동됩니다. 연결 관리자는 다음을 수행할 수 있습니다.

• 문제점이 발생한 연결만 닫습니다. 이는 FailingConnectionOnly 제거 정책이라고도 하며 기본 작동입니 다.

팩토리에서 작성된 다른 연결, 다른 애플리케이션에서 사용 중인 연결 및 팩토리의 사용 가능 풀에 있는 연결은 단독으로 남겨집니다.

• 문제점이 발생한 연결을 닫고 사용 가능한 팩토리 풀의 연결을 끊고 사용 중인 연결을 시간이 경과됨(stale)으 로 표시합니다.

다음에 연결을 사용 중인 애플리케이션은 연결 기반 조작을 수행하려고 하며 애플리케이션은 StaleConnectionException을 수신합니다. 이 동작의 경우 제거 정책을 Entire Pool로 설정하십시 오.

## **제거 정책 - 실패한 연결만**

MDB 리스너 포트가 연결 풀을 사용하는 방법에서 설명된 예제를 사용하십시오. 두 MDB는 각각 다른 리스너 포 트를 사용하여 애플리케이션 서버에 배치됩니다. 리스너 포트는 모두 jms/CF1 연결 팩토리를 사용합니다.

600초 후에 첫 번째 리스너를 중지하고 이 리스너 포트가 사용 중이었던 연결이 연결 풀로 돌아갑니다.

JMS 대상을 폴링하는 동안 두 번째 리스너에서 네트워크 오류가 발생하면 리스너 포트가 시스템 종료됩니다. jms/CF1 연결 팩토리에 대한 제거 정책이 FailingConnectionOnly로 설정되므로 연결 관리자는 두 번째 리스너에서 사용된 연결만 버립니다. 사용 가능 풀의 연결은 원래 위치에 남아 있습니다.

지금 두 번째 리스너를 다시 시작하면 연결 관리자는 사용 가능 풀의 연결을 리스너로 전달합니다.

### **제거 정책 - 전체 풀**

이 상황에서는 각각 고유한 리스너 포트를 사용하는 세 개의 MDB가 애플리케이션 서버에 설치되어 있다고 가정 합니다. 리스너 포트가 jms/CF1 팩토리에서 연결을 작성했습니다. 첫 번째 리스너를 중지한 기간 후에 해당 연 결 c1을 jms/CF1 사용 가능 풀에 배치합니다.

두 번째 리스너가 네트워크 오류를 감지하면 스스로 시스템 종료하고 c2를 닫습니다. 연결 관리자는 이제 사용 가능 풀의 연결을 닫습니다. 그러나 세 번째 리스너가 사용할 연결은 남아 있습니다.

### **제거 정책을 무엇으로 설정해야 합니까?**

이전에 설명한 대로 JMS 연결 풀에 대한 제거 정책의 기본값은 FailingConnectionOnly입니다.

그러나 제거 정책을 EntirePool로 설정하는 것이 더 좋은 옵션입니다. 대부분의 경우 애플리케이션이 JMS 제 공자에 대한 연결에서 네트워크 오류를 감지하면 동일한 연결 팩토리에서 작성된 모든 열린 연결에 동일한 문제 점이 있을 수 있습니다.

제거 정책이 FailingConnectionOnly로 설정되면 연결 관리자는 사용 가능 풀에 모든 연결을 남겨둡니다. 다음에 애플리케이션이 JMS 제공자에 대한 연결을 작성하려고 시도할 때, 사용 가능한 항목이 있는 경우 연결 관 리자는 사용 가능 풀에서 하나를 리턴합니다. 그러나 애플리케이션이 연결을 사용하려고 하면 첫 번째 애플리케 이션과 동일한 네트워크 문제점이 발생합니다.

이제 제거 정책이 EntirePool로 설정된 것과 동일한 상황을 고려하십시오. 첫 번째 애플리케이션이 네트워크 문제점을 발견하는 즉시 연결 관리자는 실패한 연결을 제거하고 해당 팩토리에 대한 사용 가능 풀에서 모든 연결 을 닫습니다.

새 애플리케이션이 시작되고 팩토리에서 연결을 작성하려고 시도하면 사용 가능 풀이 비어 있으므로 연결 관리 자가 이를 새로 작성하려고 합니다. 네트워크 문제점이 해결되었다고 가정하면 애플리케이션으로 돌아간 연결은 유효합니다.

### *JMS* **컨텍스트를 작성하는 동안 연결 풀 오류 발생**

JMS 컨텍스트를 작성하는 동안 오류가 발생한 경우 최상위 레벨 풀 또는 하위 레벨 풀에서 발생한 문제를 오류 메시지로 판별할 수 있습니다.

### **컨텍스트에 풀을 사용하는 방법**

연결 및 세션을 사용할 경우 각 오브젝트 유형마다 풀이 있습니다. 컨텍스트에 대한 모델도 유사합니다.

분산 트랜잭션을 사용하는 일반 애플리케이션의 경우 동일한 트랜잭션에 메시징 및 비메시징 워크로드가 모두 포함됩니다.

현재 진행 중인 작업이 없고 애플리케이션에서 최초 createConnection 메소드 호출을 작성한다고 가정하면, 연 결 풀(최상위 레벨 풀)의 해당 항목에 컨텍스트 퍼사드 또는 프록시가 작성됩니다. 다른 오브젝트는 세션 풀의 해 당 항목에 작성됩니다. 이 두 번째 오브젝트는 기본 JMS 컨텍스트(하위 레벨 풀)를 캡슐화합니다.

풀링 개념을 사용하여 애플리케이션의 확장을 허용합니다. 많은 스레드가 제한된 자원 세트에 액세스할 수 있습 니다. 이 예제에서는 다른 스레드가 createContext 메소드 호출을 실행하여 풀에서 컨텍스트를 가져옵니다. 다른 스레드가 계속 메시징 작업을 수행하고 있을 경우 최상위 레벨 풀이 확장되어 요청하는 스레드에 대한 추가 컨텍 스트를 제공합니다.

스레드가 컨텍스트를 요청하고 메시징 작업은 완료되었지만 비메시징 작업은 완료되지 않아서 트랜잭션이 완료 되지 않은 경우 하위 레벨 풀이 확장됩니다. 최상위 레벨 컨텍스트 프록시는 트랜잭션이 해결될 때까지 해당 트랜 잭션에 계속 지정되어 있으므로 다른 트랜잭션에 지정할 수 없습니다.

하위 레벨 풀이 가득 찰 경우 비메시징 작업을 수행하는 데 오랜 시간이 걸릴 수 있음을 의미합니다.

최상위 레벨 풀이 가득 찰 경우 전체 메시징 작업을 수행하는 데 시간이 걸리고 풀을 확장해야 함을 의미합니다.

#### **오류가 생성된 풀 확인**

오류 메시지 텍스트에서 오류가 생성된 풀을 판별할 수 있습니다.

- 최상위 레벨 풀의 경우 메시지 텍스트는 Failed to create context입니다. 이 메시지는 최상위 레벨 풀 이 컨텍스트 프록시 오브젝트로 가득 찼고, 모든 풀에 메시징을 수행하는 현재 실행 중인 트랜잭션이 있음을 의 미합니다.
- 하위 레벨 풀의 경우 메시지 텍스트는 Failed to set up new JMSContext입니다. 이 메시지는 연결 프 록시를 사용할 수는 있지만 비메시징 작업이 완료될 때까지 기다려야 함을 의미합니다.

### **최상위 레벨 풀 예제 (Jakarta Messaging 3.0)**

JM 3.0  $V$  9.3.0  $V$  9.3.0

\*\*\*\*\*\*\*\*\*\*\*\*\*\*\*\*\*\*\*\*\*\*\*[8/19/16 10:10:48:643 UTC] 000000a2

LocalExceptio E CNTR0020E: EJB threw an unexpected (non-declared) exception during invocation of method "onMessage" on bean

"BeanId(SibSVTLiteMDB#SibSVTLiteMDBXA\_RecoveryEJB\_undeployed.jar#QueueReceiver, null)".

예외 데이터: jakarta.jms.JMSRuntimeException: 컨텍스트를 작성하는 데 실패했습니다.

at com.ibm.ejs.jms.JMSCMUtils.mapToJMSRuntimeException(JMSCMUtils.java:522)

at

com.ibm.ejs.jms.JMSConnectionFactoryHandle.createContextInternal(JMSConnectionFactoryHandle.java:4 49) at

com.ibm.ejs.jms.JMSConnectionFactoryHandle.createContext(JMSConnectionFactoryHandle.java:335)

at sib.test.svt.lite.mdb.xa.SVTMDBBase.sendReplyMessage(SVTMDBBase.java:554)

at sib.test.svt.lite.mdb.xa.QueueReceiverBean.onMessage(QueueReceiverBean.java:128)

at

sib.test.svt.lite.mdb.xa.MDBProxyQueueReceiver\_37ea5ce9.onMessage(MDBProxyQueueReceiver\_37ea5ce9.j ava)

com.ibm.mq.jakarta.connector.inbound.MessageEndpointWrapper.onMessage(MessageEndpointWrapper.java: 151)

 at com.ibm.mq.jms.MQSession\$FacadeMessageListener.onMessage(MQSession.java:129) at com.ibm.msg.client.jms.internal.JmsSessionImpl.run(JmsSessionImpl.java:3236) at com.ibm.mq.jms.MQSession.run(MQSession.java:937) com.ibm.mq.jakarta.connector.inbound.ASFWorkImpl.doDelivery(ASFWorkImpl.java:104) com.ibm.mq.jakarta.connector.inbound.AbstractWorkImpl.run(AbstractWorkImpl.java:233) at com.ibm.ejs.j2c.work.WorkProxy.run(WorkProxy.java:668) at com.ibm.ws.util.ThreadPool\$Worker.run(ThreadPool.java:1892) Caused by: com.ibm.websphere.ce.j2c.ConnectionWaitTimeoutException: CWTE\_NORMAL\_J2CA1009 at com.ibm.ejs.j2c.FreePool.createOrWaitForConnection(FreePool.java:1783) at com.ibm.ejs.j2c.PoolManager.reserve(PoolManager.java:3896) at com.ibm.ejs.j2c.PoolManager.reserve(PoolManager.java:3116) at com.ibm.ejs.j2c.ConnectionManager.allocateMCWrapper(ConnectionManager.java:1548)

at com.ibm.ejs.j2c.ConnectionManager.allocateConnection(ConnectionManager.java:1031)

at

com.ibm.ejs.jms.JMSConnectionFactoryHandle.createContextInternal(JMSConnectionFactoryHandle.java:4 43)

... 12 more

## **최상위 레벨 풀 예제 (JMS 2.0)**

JMS 2.0

\*\*\*\*\*\*\*\*\*\*\*\*\*\*\*\*\*\*\*\*\*\*\*[8/19/16 10:10:48:643 UTC] 000000a2 LocalExceptio E CNTR0020E: EJB threw an unexpected (non-declared) exception during invocation of method "onMessage" on bean "BeanId(SibSVTLiteMDB#SibSVTLiteMDBXA\_RecoveryEJB\_undeployed.jar#QueueReceiver, null)". Exception data: javax.jms.JMSRuntimeException: Failed to create context at com.ibm.ejs.jms.JMSCMUtils.mapToJMSRuntimeException(JMSCMUtils.java:522) at com.ibm.ejs.jms.JMSConnectionFactoryHandle.createContextInternal(JMSConnectionFactoryHandle.java:4 49) at com.ibm.ejs.jms.JMSConnectionFactoryHandle.createContext(JMSConnectionFactoryHandle.java:335) at sib.test.svt.lite.mdb.xa.SVTMDBBase.sendReplyMessage(SVTMDBBase.java:554) at sib.test.svt.lite.mdb.xa.QueueReceiverBean.onMessage(QueueReceiverBean.java:128) at sib.test.svt.lite.mdb.xa.MDBProxyQueueReceiver\_37ea5ce9.onMessage(MDBProxyQueueReceiver\_37ea5ce9.j ava) at com.ibm.mq.connector.inbound.MessageEndpointWrapper.onMessage(MessageEndpointWrapper.java:151) at com.ibm.mq.jms.MQSession\$FacadeMessageListener.onMessage(MQSession.java:129) at com.ibm.msg.client.jms.internal.JmsSessionImpl.run(JmsSessionImpl.java:3236) at com.ibm.mq.jms.MQSession.run(MQSession.java:937) at com.ibm.mq.connector.inbound.ASFWorkImpl.doDelivery(ASFWorkImpl.java:104) at com.ibm.mq.connector.inbound.AbstractWorkImpl.run(AbstractWorkImpl.java:233)

at com.ibm.ejs.j2c.work.WorkProxy.run(WorkProxy.java:668)

at com.ibm.ws.util.ThreadPool\$Worker.run(ThreadPool.java:1892)

Caused by: com.ibm.websphere.ce.j2c.ConnectionWaitTimeoutException:

CWTE\_NORMAL\_J2CA1009

at com.ibm.ejs.j2c.FreePool.createOrWaitForConnection(FreePool.java:1783)

at com.ibm.ejs.j2c.PoolManager.reserve(PoolManager.java:3896)

at com.ibm.ejs.j2c.PoolManager.reserve(PoolManager.java:3116)

at com.ibm.ejs.j2c.ConnectionManager.allocateMCWrapper(ConnectionManager.java:1548)

at com.ibm.ejs.j2c.ConnectionManager.allocateConnection(ConnectionManager.java:1031)

 at com.ibm.ejs.jms.JMSConnectionFactoryHandle.createContextInternal(JMSConnectionFactoryHandle.java:4 43)

... 12 more

### **하위 레벨 풀 예제 (Jakarta Messaging 3.0)**

 $JM$  3.0  $V$  9.3.0

\*\*\*\*\*\*\*\*\*\*\*\*\*\*\*\*\*\*\*\*\*\*\* [8/19/16 9:44:44:754 UTC] 000000ac SibMessage W [:] CWSJY0003W: MQJCA4004: Message delivery to an MDB 'sib.test.svt.lite.mdb.xa.MDBProxyQueueReceiver\_37ea5ce9@505d4b68 (BeanId(SibSVTLiteMDB#SibSVTLiteMDBXA\_RecoveryEJB\_undeployed.jar#QueueReceiver, null))' failed with exception: '중첩된 예외: jakarta.jms.JMSRuntimeException: 새 JMSContext를 설정하는 데 실패했습니다'. ˆC[root@username-instance-2 server1]# vi SystemOut.log :com.ibm.ejs.j2c.work.WorkProxy.run(WorkProxy.java:668) : com.ibm.ws.util.ThreadPool\$Worker.run(ThreadPool.java:1892) 원인: [1] -- > 메시지: jakarta.jms.JMSRuntimeException: 새 JMSContext 설정 실패 클래스: 클래스 jakarta.jms.JMSRuntimeException Stack : com.ibm.ejs.jms.JMSCMUtils.mapToJMSRuntimeException(JMSCMUtils.java:522) **Service State State State** com.ibm.ejs.jms.JMSContextHandle.setupInternalContext(JMSContextHandle.java:241) **Service State State State** com.ibm.ejs.jms.JMSManagedConnection.getConnection(JMSManagedConnection.java:783) **Service State State State** com.ibm.ejs.j2c.MCWrapper.getConnection(MCWrapper.java:2336) **Service State State State** com.ibm.ejs.j2c.ConnectionManager.allocateConnection(ConnectionManager.java:1064) **Service State State State** com.ibm.ejs.jms.JMSConnectionFactoryHandle.createContextInternal(JMSConnectionFactoryHandle.java:4 43) **Service State State State** com.ibm.ejs.jms.JMSConnectionFactoryHandle.createContext(JMSConnectionFactoryHandle.java:335) **Service State State State** sib.test.svt.lite.mdb.xa.SVTMDBBase.sendReplyMessage(SVTMDBBase.java:554) **Service State State State** sib.test.svt.lite.mdb.xa.QueueReceiverBean.onMessage(QueueReceiverBean.java:128) **Service State State State** sib.test.svt.lite.mdb.xa.MDBProxyQueueReceiver\_37ea5ce9.onMessage(MDBProxyQueueReceiver\_37ea5ce9.j ava:-1) **Service State State State** com.ibm.mq.jakarta.connector.inbound.MessageEndpointWrapper.onMessage(MessageEndpointWrapper.java: 151) **Service State State State** com.ibm.mq.jms.MQSession\$FacadeMessageListener.onMessage(MQSession.java:129) **Service State State State** com.ibm.msg.client.jms.internal.JmsSessionImpl.run(JmsSessionImpl.java:3236) : com.ibm.mq.jms.MQSession.run(MQSession.java:937) **Service State State State** com.ibm.mq.jakarta.connector.inbound.ASFWorkImpl.doDelivery(ASFWorkImpl.java:104) **Service State State State** com.ibm.mq.jakarta.connector.inbound.AbstractWorkImpl.run(AbstractWorkImpl.java:233) : com.ibm.ejs.j2c.work.WorkProxy.run(WorkProxy.java:668) : com.ibm.ws.util.ThreadPool\$Worker.run(ThreadPool.java:1892) Caused by [2] --> Message : com.ibm.websphere.ce.j2c.ConnectionWaitTimeoutException: CWTE\_NORMAL\_J2CA1009 Class : class com.ibm.websphere.ce.j2c.ConnectionWaitTimeoutException Stack : com.ibm.ejs.j2c.FreePool.createOrWaitForConnection(FreePool.java:1783) **Service State State State** com.ibm.ejs.j2c.PoolManager.reserve(PoolManager.java:3840) : com.ibm.ejs.j2c.PoolManager.reserve(PoolManager.java:3116) **Service State State State** com.ibm.ejs.j2c.ConnectionManager.allocateMCWrapper(ConnectionManager.java:1548) **Service State State State** com.ibm.ejs.j2c.ConnectionManager.allocateConnection(ConnectionManager.java:1031) **Service State State State** com.ibm.ejs.jms.JMSContextHandle.setupInternalContext(JMSContextHandle.java:222) **Service State State State** com.ibm.ejs.jms.JMSManagedConnection.getConnection(JMSManagedConnection.java:783)

**Service State State State** com.ibm.ejs.j2c.MCWrapper.getConnection(MCWrapper.java:2336)

com.ibm.ejs.j2c.ConnectionManager.allocateConnection(ConnectionManager.java:1064)

com.ibm.ejs.jms.JMSConnectionFactoryHandle.createContextInternal(JMSConnectionFactoryHandle.java:4 43) **Service State State State** 

com.ibm.ejs.jms.JMSConnectionFactoryHandle.createContext(JMSConnectionFactoryHandle.java:335)

sib.test.svt.lite.mdb.xa.SVTMDBBase.sendReplyMessage(SVTMDBBase.java:554)

**Service State State State** sib.test.svt.lite.mdb.xa.QueueReceiverBean.onMessage(QueueReceiverBean.java:128)

**Service State State State** sib.test.svt.lite.mdb.xa.MDBProxyQueueReceiver\_37ea5ce9.onMessage(MDBProxyQueueReceiver\_37ea5ce9.j ava:-1) **Service State State State** 

com.ibm.mq.jakarta.connector.inbound.MessageEndpointWrapper.onMessage(MessageEndpointWrapper.java: 151) **Service State State State** 

com.ibm.mq.jms.MQSession\$FacadeMessageListener.onMessage(MQSession.java:129)

**Service State State State** com.ibm.msg.client.jms.internal.JmsSessionImpl.run(JmsSessionImpl.java:3236)  $\sim$  com.ibm.mq.jms.MQSession.run(MQSession.java:937)

**Service State State State** com.ibm.mq.jakarta.connector.inbound.ASFWorkImpl.doDelivery(ASFWorkImpl.java:104) **Service State State State** 

com.ibm.mq.jakarta.connector.inbound.AbstractWorkImpl.run(AbstractWorkImpl.java:233) : com.ibm.ejs.j2c.work.WorkProxy.run(WorkProxy.java:668) : com.ibm.ws.util.ThreadPool\$Worker.run(ThreadPool.java:1892)

### **하위 레벨 풀 예제 (JMS 2.0)**

**Service State State State** 

**Service State State State** 

**Service State State State** 

#### $JMS 2.0$

\*\*\*\*\*\*\*\*\*\*\*\*\*\*\*\*\*\*\*\*\*\*\* [8/19/16 9:44:44:754 UTC] 000000ac SibMessage W [:] CWSJY0003W: MQJCA4004: Message delivery to an MDB 'sib.test.svt.lite.mdb.xa.MDBProxyQueueReceiver\_37ea5ce9@505d4b68 (BeanId(SibSVTLiteMDB#SibSVTLiteMDBXA\_RecoveryEJB\_undeployed.jar#QueueReceiver, null))' failed with exception: 'nested exception is: javax.jms.JMSRuntimeException: Failed to set up new JMSContext'. ˆC[root@username-instance-2 server1]# vi SystemOut.log :com.ibm.ejs.j2c.work.WorkProxy.run(WorkProxy.java:668) : com.ibm.ws.util.ThreadPool\$Worker.run(ThreadPool.java:1892) Caused by [1] --> Message : javax.jms.JMSRuntimeException: Failed to set up new **JMSContext**  Class : class javax.jms.JMSRuntimeException **Stack** com.ibm.ejs.jms.JMSCMUtils.mapToJMSRuntimeException(JMSCMUtils.java:522) **Service State State State** com.ibm.ejs.jms.JMSContextHandle.setupInternalContext(JMSContextHandle.java:241) **Service State State State** com.ibm.ejs.jms.JMSManagedConnection.getConnection(JMSManagedConnection.java:783) **Service State State State** com.ibm.ejs.j2c.MCWrapper.getConnection(MCWrapper.java:2336) **Service State State State** com.ibm.ejs.j2c.ConnectionManager.allocateConnection(ConnectionManager.java:1064) **Service State State State** com.ibm.ejs.jms.JMSConnectionFactoryHandle.createContextInternal(JMSConnectionFactoryHandle.java:4 43) **Service State State State** com.ibm.ejs.jms.JMSConnectionFactoryHandle.createContext(JMSConnectionFactoryHandle.java:335) **Service State State State** sib.test.svt.lite.mdb.xa.SVTMDBBase.sendReplyMessage(SVTMDBBase.java:554) **Service State State State** sib.test.svt.lite.mdb.xa.QueueReceiverBean.onMessage(QueueReceiverBean.java:128) **Service State State State** sib.test.svt.lite.mdb.xa.MDBProxyQueueReceiver\_37ea5ce9.onMessage(MDBProxyQueueReceiver\_37ea5ce9.j  $ava: -1)$ **Service State State State** com.ibm.mq.connector.inbound.MessageEndpointWrapper.onMessage(MessageEndpointWrapper.java:151) **Service State State State** com.ibm.mq.jms.MQSession\$FacadeMessageListener.onMessage(MQSession.java:129) **Service State State State** com.ibm.msg.client.jms.internal.JmsSessionImpl.run(JmsSessionImpl.java:3236) : com.ibm.mq.jms.MQSession.run(MQSession.java:937) **Service State State State** com.ibm.mq.connector.inbound.ASFWorkImpl.doDelivery(ASFWorkImpl.java:104) **Service State State State** 

com.ibm.mq.connector.inbound.AbstractWorkImpl.run(AbstractWorkImpl.java:233) : com.ibm.ejs.j2c.work.WorkProxy.run(WorkProxy.java:668)

: com.ibm.ws.util.ThreadPool\$Worker.run(ThreadPool.java:1892)

 Caused by [2] --> Message : com.ibm.websphere.ce.j2c.ConnectionWaitTimeoutException: CWTE\_NORMAL\_J2CA1009 Class : class

com.ibm.websphere.ce.j2c.ConnectionWaitTimeoutException

Stack : com.ibm.ejs.j2c.FreePool.createOrWaitForConnection(FreePool.java:1783)

**Service State State State** com.ibm.ejs.j2c.PoolManager.reserve(PoolManager.java:3840) : com.ibm.ejs.j2c.PoolManager.reserve(PoolManager.java:3116)

**Service State State State** com.ibm.ejs.j2c.ConnectionManager.allocateMCWrapper(ConnectionManager.java:1548)

**Service State State State** com.ibm.ejs.j2c.ConnectionManager.allocateConnection(ConnectionManager.java:1031)

**Service State State State** com.ibm.ejs.jms.JMSContextHandle.setupInternalContext(JMSContextHandle.java:222)

**Service State State State** com.ibm.ejs.jms.JMSManagedConnection.getConnection(JMSManagedConnection.java:783)

**Service State State State** com.ibm.ejs.j2c.MCWrapper.getConnection(MCWrapper.java:2336)

**Service State State State** com.ibm.ejs.j2c.ConnectionManager.allocateConnection(ConnectionManager.java:1064)

**Service State State State** com.ibm.ejs.jms.JMSConnectionFactoryHandle.createContextInternal(JMSConnectionFactoryHandle.java:4 43) **Service State State State** 

com.ibm.ejs.jms.JMSConnectionFactoryHandle.createContext(JMSConnectionFactoryHandle.java:335)

**Service State State State** sib.test.svt.lite.mdb.xa.SVTMDBBase.sendReplyMessage(SVTMDBBase.java:554)

**Service State State State** sib.test.svt.lite.mdb.xa.QueueReceiverBean.onMessage(QueueReceiverBean.java:128)

**Service State State State** sib.test.svt.lite.mdb.xa.MDBProxyQueueReceiver\_37ea5ce9.onMessage(MDBProxyQueueReceiver\_37ea5ce9.j ava:-1) **Service State State State** 

com.ibm.mq.connector.inbound.MessageEndpointWrapper.onMessage(MessageEndpointWrapper.java:151)

**Service State State State** com.ibm.mq.jms.MQSession\$FacadeMessageListener.onMessage(MQSession.java:129)

**Service State State State** com.ibm.msg.client.jms.internal.JmsSessionImpl.run(JmsSessionImpl.java:3236) : com.ibm.mq.jms.MQSession.run(MQSession.java:937) **Service State State State** 

com.ibm.mq.connector.inbound.ASFWorkImpl.doDelivery(ASFWorkImpl.java:104)

**Service State State State** com.ibm.mq.connector.inbound.AbstractWorkImpl.run(AbstractWorkImpl.java:233) : com.ibm.ejs.j2c.work.WorkProxy.run(WorkProxy.java:668) : com.ibm.ws.util.ThreadPool\$Worker.run(ThreadPool.java:1892)

## **JMSCC0108 메시지 문제점 해결**

ASF (Application Server Facilities) 모드에서 실행 중인 WebSphere Application Server 리스너 포트 및 활성화 스펙을 사용할 때 JMSCC0108 메시지가 발생하지 않도록 하기 위해 수행할 수 있는 여러 단계가 있습니다.

기본 조작 모드인 ASF 모드에서 실행 중인 WebSphere Application Server 리스너 포트 및 활성화 스펙을 사용 하는 경우 애플리케이션 서버 로그 파일에 다음 메시지가 나타날 수 있습니다.

JMSCC0108: JMS용 IBM MQ 클래스가 메시지를 감지하여 애플리케이션에 비동기적으로 전달할 준비가 되었습니다. 전달이 시도되면 메시지를 더 이상 사용할 수 없습니다.

이 항목의 정보를 사용하여 이 메시지가 나타나는 이유와 해당 메시지가 나타나지 않도록 하기 위해 수행할 수 있 는 단계를 파악하십시오.

## **활성화 스펙 및 리스너 포트가 메시지를 감지하고 처리하는 방법**

활성화 스펙 또는 WebSphere Application Server 리스너 포트는 시작할 때 다음 단계를 수행합니다.

1. 사용하도록 설정된 큐 관리자에 대한 연결을 작성합니다.

- 2. 모니터링하도록 구성된 해당 큐 관리자에서 JMS 대상을 엽니다.
- 3. 메시지에 대한 해당 대상을 찾습니다.

메시지가 감지되면 활성화 스펙 또는 리스너 포트는 다음 단계를 수행합니다.

1. 메세지를 나타내는 내부 메세지 참조를 구성합니다.

<span id="page-101-0"></span>2. 내부 서버 세션 풀에서 서버 세션을 가져옵니다.

3. 서버 세션을 메시지 참조와 함께 로드합니다.

4. 애플리케이션 서버 작업 관리자로 작업을 스케줄하여 서버 세션을 실행하고 메시지를 처리합니다.

활성화 스펙 또는 리스너 포트는 대상을 다시 모니터링하여 처리할 다른 메시지를 찾습니다.

애플리케이션 서버 작업 관리자는 새 서버 세션 스레드에서 활성화 스펙 또는 리스너 포트가 제출한 작업을 실행 합니다. 시작되면 스레드는 다음 조치를 수행합니다.

- 메시지 구동 Bean의 배치 디스크립터에 지정된 대로 메시지 구동 Bean에 XA 트랜잭션이 필요한지 여부에 따 라 로컬 또는 글로벌 (XA) 트랜잭션을 시작합니다.
- 삭제 MQGET API 호출을 실행하여 대상에서 메시지를 가져옵니다.
- 메시지 구동 Bean의 onMessage() 메소드를 실행합니다.
- onMessage() 메서드가 완료되면 로컬 또는 글로벌 트랜잭션을 완료합니다.
- 서버 세션을 다시 서버 세션 풀로 리턴합니다.

### **JMSCC0108 메시지가 발생하는 이유 및 이를 방지하는 방법**

기본 활성화 스펙 또는 리스너 포트 스레드가 대상에서 메시지를 찾습니다. 그런 다음 작업 관리자에게 메시지를 가져온 후 삭제하고 처리하는 새 스레드를 시작하도록 요청합니다. 이는 메시지가 기본 활성화 스펙 또는 리스너 포트 스레드에 의해 대상에서 발견될 수 있고 서버 세션 스레드가 메시지를 가져오려고 시도할 때까지 더 이상 사 용할 수 없음을 의미합니다. 이 경우, 서버 세션 스레드는 애플리케이션 서버의 로그 파일에 다음 메시지를 기록 합니다.

JMSCC0108: JMS용 IBM MQ 클래스가 메시지를 감지하여 애플리케이션에 비동기적으로 전달할 준비가 되었습니다. 전달이 시도되면 메시지를 더 이상 사용할 수 없습니다.

서버 세션 스레드가 메시지를 가져오려고 할 때 메시지가 목적지에 더 이상 존재하지 않는 이유는 세 가지입니다.

- 이유 1: 다른 애플리케이션에서 메시지를 사용함
- 이유 2: [메시지가](#page-102-0) 만기됨
- 이유 3: 활성화 스펙 또는 리스너 포트가 [메시지를](#page-102-0) 이용하는 목적지에 대해 미리 읽기가 사용으로 설정됨

### **이유 1: 다른 애플리케이션에서 메시지를 사용함**

둘 이상의 활성화 스펙 및/또는 리스너 포트가 동일한 대상을 모니터링하는 경우 동일한 메시지를 감지하여 처리 하려고 시도할 수 있습니다. 이런 경우가 발생하면

- 하나의 활성화 스펙 또는 리스너 포트가 시작한 서버 세션 스레드에서 메시지를 가져와서 메시지 구동 Bean에 전달하여 처리합니다.
- 다른 활성화 스펙 또는 리스너 포트가 시작한 서버 세션 스레드에서 메시지를 가져오려고 시도하고 더 이상 대 상에 메시지가 없음을 확인하게 됩니다.

활성화 스펙 또는 리스너 포트가 다음 중 한 가지 방법으로 큐 관리자에 연결중인 경우, 기본 활성화 스펙 또는 리 스너 포트 스레드가 감지한 메시지가 표시됩니다.

- IBM MQ 메시징 제공자 정상 모드를 사용하는 모든 플랫폼의 큐 관리자.
- 제한사항이 있는 IBM MQ 메시징 제공자 정상 모드를 사용하는 모든 플랫폼의 큐 관리자.
- IBM MQ 메시징 제공자 마이그레이션 모드를 사용하여 z/OS에서 실행 중인 큐 관리자.

메시지를 표시하면 다른 활성화 스펙이나 리스너 포트가 해당 메시지를 보고 처리하지 못합니다.

기본적으로 메시지는 5초 동안 표시됩니다. 메시지가 감지되고 표시되면 5초 타이머가 시작됩니다. 이 5초 동안 다음 단계를 수행해야 합니다.

- 활성화 스펙 또는 리스너 포트가 서버 세션 풀에서 서버 세션을 가져와야 합니다.
- 처리할 메시지의 세부사항을 서버 세션에 로드해야 합니다.
- 작업을 스케줄해야 합니다.
- 작업 관리자가 작업 요청을 처리하고 서버 세션 스레드를 시작해야 합니다.
- <span id="page-102-0"></span>• 서버 세션 스레드에서 로컬 또는 글로벌 트랜잭션을 시작해야 합니다.
- 서버 세션 스레드에서 메시지를 가져온 후 삭제해야 합니다.

사용 중인 시스템에서는 이 단계를 수행하는 데 5초 이상 걸릴 수 있습니다. 이 경우 메시지의 표시가 해제됩니 다. 이는 다른 활성화 스펙 또는 리스너 포트가 이제 메시지를 볼 수 있으며 잠재적으로 이를 처리하려고 시도할 수 있음을 의미합니다. 이로 인해 JMSCC0108 메시지가 애플리케이션 서버의 로그 파일에 기록될 수 있습니다.

이 상황에서 다음 옵션을 고려해야 합니다.

- 메시지 표시 찾아보기 간격(MARKINT) 큐 관리자 특성의 값을 늘려서 원래 메시지를 감지한 활성화 스펙 또는 리스너 포트에 메시지를 가져올 수 있는 더 많은 시간을 제공합니다. 이상적으로, 이 특성은 메시지 구동 Bean 이 메시지를 처리하는 데 걸리는 시간보다 큰 값으로 설정되어야 합니다. 즉, 모든 서버 세션이 메시지를 처리 중이므로 기본 활성화 스펙 또는 리스너 포트 스레드 블록이 서버 세션을 기다리는 경우 서버 세션이 사용 가능 하게 되면 메시지가 계속 표시되어야 합니다. MARKINT 특성은 큐 관리자에 설정되므로 해당 큐 관리자에서 메시지를 찾아보는 모든 애플리케이션에 적용될 수 있습니다.
- 활성화 스펙 또는 리스너 포트가 사용하는 서버 세션 풀의 크기를 늘리십시오. 이는 메시지를 처리하는 데 사용 할 수 있는 서버 세션이 더 많다는 것을 의미하며, 이 경우 지정된 표시 간격 내에서 메시지를 처리할 수 있어야 합니다. 이 접근 방법에 주목할 사항 중 하나는 활성화 스펙 또는 리스너 포트가 더 많은 메시지를 동시에 처리 할 수 있어 애플리케이션 서버의 전반적인 성능에 영향을 미칠 수 있다는 것입니다.

<mark>★ Multi -</mark>활성화 스펙 또는 리스너 포트가 IBM MQ for Multiplatforms에서 실행 중인 큐 관리자에 연결되 어 있는 경우 IBM MQ 메시징 제공자 마이그레이션 모드를 사용하여 [표시](#page-101-0) 기능을 사용할 수 없습니다. 즉, 두 개 이상의 활성화 스펙 및/또는 리스너 포트가 동일한 메시지를 감지하고 처리하려는 것을 방지할 수 없습니다. 이 경우, JMSCC0108 메시지가 예상됩니다.

## **이유 2: 메시지가 만기됨**

JMSCC0108 JMSCC0108 메시지가 생성되는 또 다른 이유는 활성화 스펙 또는 리스너 포트가 메시지를 감지하 고 서버 세션에서 이를 이용하는 사이에 메시지가 만기된 경우입니다. 이 경우 서버 세션 스레드가 메시지를 가져 오려고 할 때 메시지가 더 이상 존재하지 않으므로 JMSCC0108 메시지를 보고합니다.

활성화 스펙 또는 리스너 포트에서 사용하는 서버 세션 풀의 크기를 늘리면 도움이 될 수 있습니다. 서버 세션 풀 크기를 늘리면 메시지를 처리하는 데 사용할 수 있는 서버 세션이 더 많아지므로 메시지가 만료되기 전에 처리될 가능성이 있음을 의미합니다. 활성화 스펙 또는 리스너 포트가 이제 더 많은 메시지를 동시에 처리할 수 있으므로 애플리케이션 서버의 전반적인 성능에 영향을 줄 수 있습니다.

## **이유 3: 활성화 스펙 또는 리스너 포트가 메시지를 이용하는 목적지에 대해 미리 읽기가 사용으로 설정됨**

미리 읽기의 작동 대상 및 시점은 다음과 같습니다.

- 동기점 외부의 비지속적 메시지
- 메시지 찾아보기 시

메시지 찾아보기는 IBM MQ 활성화 스펙 또는 WebSphere Application Server 리스너 포트가 메시지를 파괴적 으로 이용하기 전에 수행하는 작업입니다.

결과적으로, 활성화 스펙 찾아보기 스레드는 시작될 때 하나의 메시지만을 찾아보는 대신 한 번에 100개(예를 들 면)의 메시지를 찾아본 후, 이들을 스레드에 천천히 피드함으로써 큐로부터 파괴적으로 이용되도록 하고, 처리를 위해 애플리케이션 메시지 구동 Bean 클래스에 제공되도록 합니다.

찾아본 메시지를 다시 찾아보기 전에 이용하도록 하기 위한 메시지 표시 찾아보기 간격(MARKINT) 큐 관리자 특 성의 기본값은 5초이므로, 여러 Java Extended Edition 서버가 동일한 큐에 대해 활성화 스펙을 실행 중인 경우 에는 보통 메시지 구동 Bean이 처음에 찾아본 모든 메시지를 시간 내에 처리하지 못하고 활성화 스펙이 동일한 메시지를 다시 찾아보게 됩니다.

첫 번째 파괴적 이용 스레드만 메시지를 받습니다. 모든 후속 파괴적 이용 스레드는 JMSCC0108 메시지로 변환 되는 MQRC 2033 리턴 코드를 수신합니다. 또한 큐 관리자는 2033 리턴 코드를 리턴하기 전에 전체 큐를 검색하 며, 이 때 큐 깊이가 깊은 경우(수천 개의 메시지가 있는 등)에는 상당한 시간이 소요될 수 있습니다.

## **WebSphere Application Server SystemOut.log 파일의 CWSJY0003W 경고 메시 지**

MDB가 IBM MQ의 JMS 메시지를 처리할 때 CWSJY0003W 경고 메시지가 WebSphere Application Server SystemOut.log 파일에 로그됩니다.

# **증상**

CWSJY0003W: IBM MQ classes for JMS는 browse-with-mark를 사용하여 이전에 표시된, 메시지 리스너에 전 달할 메시지를 얻으려고 시도했지만 메시지를 사용할 수 없습니다.

## **원인**

Application Server Facilities(ASF) 모드에서 실행 중인 활성화 스펙과 리스너 포트가 IBM MQ 큐 관리자에 호스 트된 토픽 또는 큐를 모니터하는 데 사용됩니다. 처음에 큐 또는 토픽 중 하나에서 메시지를 찾습니다. 메시지를 발견하면 새로운 스레드가 시작되는데, 이는 파괴적으로 메시지를 가져와서 MDB 애플리케이션의 인스턴스에 처리를 위해 전달합니다.

메시지를 찾으면 큐 관리자가 일정 시간 동안 메시지를 표시하고 다른 애플리케이션 인스턴스로부터 메시지를 효과적으로 숨깁니다. 메시지가 표시되는 일정 시간은 큐 관리자 속성 **MARKINT**로 결정되며 기본값은 5000밀리 초(5초)입니다. 이는 활성화 스펙 또는 리스너 포트가 메시지를 찾아보기한 후 큐 관리자는 또 다른 애플리케이션 서버 인스턴스가 해당 메시지를 발견하여 처리하도록 허용하기 전에 파괴적으로 메시지를 가져오도록 5초 동안 기다린다는 것을 의미합니다.

다음 상황이 발생할 수 있습니다.

- Application Server 1에서 실행 중인 활성화 스펙이 큐에서 메시지 A를 찾아보기합니다.
- 활성화 스펙이 메시지 A를 처리하기 위해 새 스레드를 시작합니다.
- Application Server 1에서 이벤트가 발생하며 이는 메시지 A가 5초 후에 여전히 큐에 있음을 의미합니다.
- Application Server 2에서 실행 중인 활성화 스펙이 이제 메시지 A를 찾아보기하고 메시지 A를 처리하기 위해 새 스레드를 시작합니다.
- Application Server 2에서 실행 중인 새 스레드가 파괴적으로 메시지 A를 가져오고 이를 MDB 인스턴스에 전 달합니다.
- Application Server 1에서 실행 중인 스레드가 메시지 A를 가져오려고 시도합니다. 하지만 메시지 A는 더 이상 큐에 없음을 발견합니다.
- 이 지점에서 Application Server 1이 CWSJY0003W 메시지를 보고합니다.

## **문제점 해결**

두 가지 방법으로 이 문제를 해결할 수 있습니다.

- 큐 관리자 속성 **MARKINT**의 값을 더 높은 값으로 늘리십시오. **MARKINT**의 기본값은 5000밀리초(5초)입니다. 이 값을 늘리면 메시지를 감지한 후 이를 파괴적으로 가져올 수 있는 추가 시간을 애플리케이션 서버에 제공하 게 됩니다. **MARKINT** 값을 변경하면 큐 관리자에 연결된 모든 애플리케이션과 애플리케이션이 파괴적으로 메 시지를 가져오기 전에 메시지를 찾아보기한 모든 애플리케이션에 영향을 줍니다.
- CWSJY0003W 경고 메시지를 억제하려면 WebSphere Application Server 의 **com.ibm.msg.client.wmq.suppressBrowseMarkMessageWarning** 특성에 대한 값을 *true* 로 변경 하십시오. WebSphere Application Server에서 변수를 설정하려면 관리 콘솔을 열고 **서버 -> 애플리케이션 서 버 -> Java 및 프로세스 관리 -> 프로세스 정의 -> JVM(Java Virtual Machine) -> 사용자 정의 특성 -> 새로 작성** 으로 이동하십시오.

 Name = com.ibm.msg.client.wmq.suppressBrowseMarkMessageWarning  $Value = true$ 

**참고:** 활성화 스펙 또는 리스너 포트가 IBM MQ 메시징 제공자 마이그레이션 모드를 사용하여 IBM MQ에 연결할 경우, 메시지는 무시될 수 있습니다. 이 조작 모드에서는 설계에 따라 이 메시지가 정상 조작 중에 발생할 수 있습 니다.

### **관련 참조**

활성화 스펙 Application Server Facilities(ASF) 모드에서 실행 중인 리스너 포트 비Application Server Facilities(비ASF) 모드에서 실행 중인 리스너 포트 **관련 정보** 찾아본 메시지의 반복 전달 방지 ALTER QMGR

# **'xa\_end' 메소드가 실패했으며 오류 코드는 '100'입니다.라는 오류가 포함된 J2CA0027E 메시지**

다음과 같은 오류가 포함된 J2CA0027E 메시지가 WebSphere Application Server SystemOut.log 파일에 표시 됩니다. 메소드 'xa\_end'가 실패했으며 오류 코드는 '100'입니다.

## **소개**

WebSphere Application Server IBM MQ 메시징 제공자를 사용하는 애플리케이션이 트랜잭션을 커미트하려고 시도할 때 WebSphere Application Server SystemOut.log 파일에 다음 오류가 표시됩니다.

J2CA0027E: 트랜잭션 ID *Transaction\_Identifier* 내의 데이터 소스 *JMS\_Connection\_Factory*에서 XA 자원 어댑터에서 종료를 호출할 때 예외가 발생했습니다.

javax.transaction.xa.XAException: 메소드 'xa\_end'가 실패했으며 오류 코드는 '100'입니다.

J2CA0027E: 트랜잭션 ID *Transaction\_Identifier* 내의 데이터 소스 *JMS\_Connection\_Factory*에서 XA 자원 어댑터에서 롤백을 호출할 때 예외가 발생했습니다.

javax.transaction.xa.XAException: 메소드 'xa\_rollback'이 실패했으며 오류 코드는 '-7'입니다.

## **원인**

이러한 오류의 원인은 연결의 유효 제한시간이 만료되어 IBM MQ 메시징 제공자 JMS 연결이 WebSphere Application Server 에 의해 종료되었기 때문일 수 있습니다.

JMS 연결 팩토리에서 JMS 연결을 작성합니다. 각 연결 팩토리와 연관된 연결 풀이 있고 이는 활성 풀과 여유 풀 로 나뉩니다.

사용 중인 JMS 연결을 애플리케이션에서 닫으면 해당 연결에 대한 유효 제한시간(Aged timeout)이 경과하지 않 는 한, 연결이 연결 팩토리에 대한 연결 풀의 여유 풀로 이동합니다. 유효 제한시간(Aged timeout)이 경과되면 연 결이 삭제됩니다. JMS 연결은 삭제된 경우에도 여전히 활성 트랜잭션에 포함되므로 애플리케이션 서버가 xa\_end()를 IBM MQ에 전달하여 해당 연결에서 모든 트랜잭션 작업이 완료되었음을 표시합니다.

이로 인해 JMS 연결이 활성화 스펙 또는 리스너 포트를 사용하여 IBM MQ 큐 관리자의 JMS 목적지를 모니터하 는 트랜잭션 메시지 구동 Bean내에서 작성된 경우 문제가 발생합니다.

이 상황에서는 IBM MQ에 대한 두 개의 연결을 사용하는 단일 트랜잭션이 있습니다.

• IBM MQ에서 메시지를 얻고 처리를 위해 이를 MDB 인스턴스에 전달하는 데 사용되는 연결

• MDB의 onMessage() 메소드 내에서 작성된 연결

MDB에서 두 번째 연결을 닫고 유효 제한시간(Aged timeout) 만기로 인해 연결이 삭제되면 xa\_end()가 IBM MQ 에 전달되어 모든 트랜잭션 작업이 완료되었음을 표시합니다.

MDB 애플리케이션이 자신이 받은 메시지 처리를 마치면 애플리케이션 서버가 트랜잭션을 완료해야 합니다. 애 플리케이션 서버는 트랜잭션에 포함된 모든 자원(IBM MQ 포함)에 xa\_end()를 전달하여 이를 수행합니다.

그러나 IBM MQ가 이 특정 트랜잭션에 대한 xa\_end()를 이미 받았으므로 XA\_RBROLLBACK (100) 오류를 다시 WebSphere Application Server에 리턴하여 트랜잭션이 종료되었고, IBM MQ의 모든 작업이 롤백되었음을 표 시합니다. 이로 인해 애플리케이션 서버가 다음 오류를 보고합니다.

J2CA0027E: 트랜잭션 ID *Transaction\_Identifier* 내의 데이터 소스 *JMS\_Connection\_Factory*에서 XA 자원 어댑터에서 종료를 호출할 때 예외가 발생했습니다.

javax.transaction.xa.XAException: 메소드 'xa\_end'가 실패했으며 오류 코드는 '100'입니다.

그런 다음 트랜잭션에 등록된 모든 자원에 xa\_rollback()을 전달하여 전체 트랜잭션을 롤백합니다. 애플리케이션 서버가 xa\_rollback()을 IBM MO에 전달하면 다음 오류가 발생합니다.

J2CA0027E: 트랜잭션 ID *Transaction\_Identifier* 내의 데이터 소스 *JMS\_Connection\_Factory*에서 XA 자원 어댑터에서 롤백을 호출할 때 예외가 발생했습니다. javax.transaction.xa.XAException: 메소드 'xa\_rollback'이 실패했으며 오류 코드는 '-7'입니다.

## **환경**

활성화 스펙 또는 리스너 포트를 사용하여 IBM MQ 큐 관리자에서 호스트되는 JMS 대상을 모니터한 후 onMessage() 메소드 내에서 JMS 연결 팩토리를 사용하여 IBM MQ 에 대한 새 연결을 작성하는 메시지 구동 Bean 애플리케이션은 이 문제의 영향을 받을 수 있습니다.

## **문제점 해결**

이 문제점을 해결하려면 애플리케이션에서 사용 중인 JMS 연결 팩토리에 연결 풀 특성 유효 제한시간(Aged timeout)이 0으로 설정되어 있는지 확인하십시오. 이렇게 하면 JMS 연결이 여유 풀에 리턴될 때 닫히는 것을 방 지하므로 진행 중인 트랜잭션 작업이 완료되도록 보장할 수 있습니다.

## **IBM MQ에서 WebSphere Application Server**

*2035 MQRC\_NOT\_AUTHORIZED* 오류는 애플리케이션이 IBM MQ에서 WebSphere Application Server로 연결 할 때 발생할 수 있습니다.

이 주제에서는 WebSphere Application Server 에서 실행 중인 애플리케이션이 IBM MQ에 연결할 때 *2035 MQRC\_NOT\_AUTHORIZED* 오류를 수신하는 가장 일반적인 이유를 다룹니다. 프로덕션 환경에서 보안 구현을 위 한 고려사항 및 개발 중에 *2035 MQRC\_NOT\_AUTHORIZED* 오류를 우회하기 위한 빠른 단계는 [문제점](#page-107-0) 해결 절에 서 제공됩니다. 컨테이너 관리 및 컴포넌트 관리 보안의 아웃바운드 작동 시나리오와 리스너 포트 및 활성화 스펙 에 대한 인바운드 작동 시나리오의 요약도 제공됩니다.

## **문제점의 원인**

IBM MQ 에서 연결이 거부되는 가장 일반적인 이유는 다음 목록에 설명되어 있습니다.

• 애플리케이션 서버에서 IBM MQ로 클라이언트 연결을 통해 전달된 사용자 ID가 IBM MQ 큐 관리자가 실행되 는 서버에서 알 수 없는 사용자 ID이거나, IBM MQ에 연결할 권한이 없거나, 12자 이상으로 되어 있어서 잘린 사용자 ID입니다. 이 사용자 ID를 획득하여 전달하는 방법에 대한 자세한 정보는 107 페이지의 [『문제점](#page-106-0) 진 [단』](#page-106-0)에 있습니다.

■ Windows Mindows에서 실행 중인 큐 관리자의 경우 이 시나리오의 IBM MQ 오류 로그에 다음 오류가 표 시될 수 있습니다. AMQ8075: Authorization failed because the SID for entity '*wasuser*' cannot be obtained.

AILInux AIX AIX and Linux의 경우 IBM MQ 오류 로그에 입력 항목이 표시되지 않습니다.

• 애플리케이션 서버에서 IBM MQ 로의 클라이언트 연결을 통해 전달되는 사용자 ID는 IBM MQ 큐 관리자를 호 스트하는 서버에 있는 *mqm* 그룹의 멤버이며 큐 관리자에 대한 관리 액세스를 차단하는 채널 인증 레코드 (CHLAUTH) 가 있습니다. IBM MQ 는 기본적으로 모든 IBM MQ 관리자가 클라이언트로 큐 관리자에 연결하는 것을 차단하는 CHLAUTH 레코드를 구성합니다. 이 시나리오의 경우 IBM MQ 오류 로그에 AMQ9777: Channel was blocked오류가 표시됩니다.

• Advanced Message Security 보안 정책이 있습니다.

IBM MQ 오류 로그의 위치에 대해서는 오류 로그 [디렉토리를](#page-386-0) 참조하십시오.

<mark>▶ Ⅴ 9.3.0 ■</mark>클라이언트 전송을 사용하는 IBM MQ classes for JMS 애플리케이션에서 사용하는 기본 인증 메 소드가 IBM MQ 9.3.0에서 호환 모드에서 MQCSP 인증으로 변경되었습니다. 또한 IBM MQ 9.3.0에서는 특정 인 증 모드를 선택하기 위해 사용할 수 있는 방법, 그리고 각 방법의 우선순위가 명확해졌습니다. 이로 인해 이전에 큐 관리자에 성공적으로 연결된 애플리케이션이 이유 코드 *2035 MQRC\_NOT\_AUTHORIZED*로 연결에 실패할 수 있습니다. IBM MQ classes for Java 또는 IBM MQ classes for JMS 가 IBM MQ 9.3.0로 업그레이드될 때 애 플리케이션에서 사용하는 인증 메소드가 변경될 수 있기 때문입니다. Java 클라이언트에서 사용되는 인증 모드 에 대한 자세한 정보는 Java 클라이언트와의 연결 인증을 참조하십시오.

## <span id="page-106-0"></span>**문제점 진단**

*2035 MQRC\_NOT\_AUTHORIZED* 이유 코드의 원인을 이해하기 위해서는 애플리케이션 서버를 인증하기 위해 IBM MQ에서 사용 중인 사용자 이름과 비밀번호를 파악해야 합니다.

**참고:** 본 주제에서 제공되는 내용을 이해하면 개발 환경에 도움이 되며 대부분 다음 접근법 중 하나를 사용하는 프로덕션 환경의 보안 요구사항도 해결할 수 있습니다.

• 상호 SSL/TLS 인증

IBM MQ는 SSL/TLS 연결에 제공되는 디지털 인증서를 사용하여 원격으로 클라이언트 연결을 인증하는 기능 을 제공합니다.

• 사용자 정의 또는 써드파티 제공의 IBM MQ 보안 엑시트

보안 엑시트는 로컬 운영 체제, IBM MQ 서버, LDAP 저장소와 같은 저장소에 대해 사용자 이름 및 비밀번호 인 증을 수행하는 IBM MQ를 위해 작성될 수 있습니다. 인증에 대한 보안 엑시트를 사용할 때 비밀번호가 일반 텍 스트에 표시되지 않도록 SSL/TLS 전송 보안을 여전히 구성하는 것이 중요합니다.

#### 서버 연결 채널에 구성된 MCA 사용자 ID

애플리케이션 서버가 연결하는 데 사용하는 서버 연결 채널에 MCA 사용자 ID가 구성되어 있고 보안 엑시트 또는 맵핑 채널 인증 레코드가 설치되어 있으면 MCA 사용자 ID가 애플리케이션 서버에서 제공한 사용자 이름을 대체 합니다. 모든 서버 연결 채널에서 MCA 사용자 ID를 설정하고 인증을 위해 배타적으로 상호 SSL/TLS 인증을 사 용하는 것은 많은 고객들에게 일반적인 사례입니다.

애플리케이션 서버에서 제공하는 신임 정보가 없을 경우 기본 작동

**createConnection**호출에서 애플리케이션이 제공하는 신임 정보가 없고 구성된 컴포넌트 괸리 또는 컨테이 너 관리 보안 시스템도 없으면 WebSphere Application Server는 공백의 사용자 이름을 IBM MQ에 제공합니다. 이로 인해 IBM MQ가 IBM MQ 리스너가 실행되는 사용자 ID를 기반으로 클라이언트를 인증합니다. 대부분의 경 우 사용자 ID는 다음과 같습니다.

• Linux AIX AIX and Linux 시스템의 경우 *mqm*.

• **Windows MUSR MOADMIN(Windows에서).** 

이러한 사용자는 관리 IBM MQ 사용자이므로 기본적으로 큐 관리자의 오류 로그에 로깅된 *AMQ9777* 오류로 차 단됩니다.

### 아웃바운드 연결을 위한 컨테이너 관리 보안

아웃바운드 연결을 위해 애플리케이션 서버가 IBM MQ에 전달하는 사용자 이름과 비밀번호를 구성하는 권장 방 법은 컨테이너 관리 보안을 사용하는 것입니다. 아웃바운드 컨테이너는 리스너 포트 또는 활성화 스펙이 아닌 연 결 팩토리를 사용하여 작성됩니다.

애플리케이션 서버는 12자 미만의 사용자 이름을 IBM MQ에 전달합니다. 12자가 넘는 사용자 이름은 인증 동안 (AIX and Linux에서) 또는 송신된 *MQMD* 메시지에서 잘립니다. 컨테이너 관리 보안은 애플리케이션의 EJB 3.0 어노테이션 또는 배치 디스크립터가 인증 유형을 컨테이너로 설정하여 자원 참조를 선언함을 의미합니다. 그런 다음 애플리케이션이 JNDI에서 연결 팩토리를 검색할 때 자원 참조를 통해 간접적으로 수행합니다. 예를 들어 EJB 2.1 애플리케이션이 다음과 같이 JNDI 검색을 수행할 수 있으며 여기서 jms/MyResourceRef는 배치 디 스크립터에서 자원 참조로 선언됩니다.

ConnectionFactory myCF = (ConnectionFactory)ctx.lookup("java:comp/env/jms/MyResourceRef")

EJB 3.0 애플리케이션은 다음과 같이 Bean에서 어노테이션이 있는 오브젝트 특성을 선언합니다.

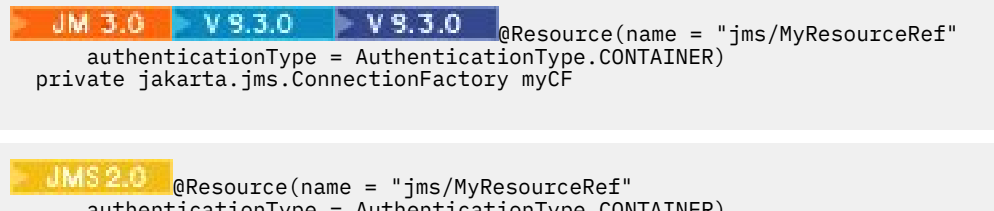

 authenticationType = AuthenticationType.CONTAINER) private javax.jms.ConnectionFactory myCF

<span id="page-107-0"></span>관리자가 애플리케이션을 배치할 때 관리자는 이 애플리케이션 별명을 JNDI에 작성된 실제 연결 팩토리에 바인 드하고 배치에서 이를 J2C 인증 별명에 지정합니다. 이는 이 인증 별명에 포함된 사용자 이름 및 비밀번호이며, 애플리케이션이 연결할 때 애플리케이션 서버가 IBM MQ 또는 JMS에 이를 전달합니다. 이러한 접근법은 각 애 플리케이션에서 사용하는 사용자 이름과 비밀번호를 관리자가 제어할 수 있게 하고 동일한 사용자 이름과 비밀 번호로 직접 연결하기 위해 JNDI에서 연결 팩토리를 다른 애플리케이션이 검색하지 못하도록 방지합니다. 기본 컨테이너 관리 인증 별명은 IBM MQ 연결 팩토리에 대한 관리 콘솔의 구성 패널에서 제공될 수 있습니다. 이 기본 값은 컨테이너 관리 보안에 구성된 자원 참조를 애플리케이션이 사용하지만, 관리자가 배치 동안 인증 별명에 이 를 바인드하지 않은 경우에만 사용됩니다.

아웃바운드 연결을 위한 기본 컴포넌트 관리 인증 별명

컨테이너 관리 보안을 사용하도록 애플리케이션을 변경하거나 createConnection 호출에서 직접 사용자 이름 및 비밀번호를 제공하도록 변경하는 것이 실제 효과가 없는 경우에는 기본값을 제공하는 것이 가능합니다. 이 기본 값은 컴포넌트 관리 인증 별명이라고 하며 관리 콘솔에서 구성할 수 없습니다(WebSphere Application Server 7.0 이후 IBM MQ 연결 팩토리의 패널에서 제거되었음). 다음 스크립트 샘플은 wsadmin을 사용하여 구성하는 방법을 보여줍니다.

• JACL

```
 wsadmin>set cell [ $AdminConfig getid "/Cell:mycell" ]
mycell(cells/mycell|cell.xml#Cell_1)
wsadmin>$AdminTask listWMQConnectionFactories $cell
MyCF(cells/mycell|resources.xml#MQConnectionFactory_1247500675104)
wsadmin>$AdminTask modifyWMQConnectionFactory MyCF(cells/mycell|
resources.xml#MQConnectionFactory_1247500675104) { -componentAuthAlias myalias }
MyCF(cells/mycell|resources.xml#MQConnectionFactory_1247500675104)
```
#### • Jython

```
wsadmin>cell = AdminConfig.getid("/Cell:mycell")
wsadmin>AdminTask.listWMQConnectionFactories(cell)
'MyCF(cells/mycell|resources.xml#MQConnectionFactory_1247500675104)'
wsadmin>AdminTask.modifyWMQConnectionFactory('MyCF(cells/mycell|resos 
urces.xml#MQConnectionFactory_1247500675104)', "-componentAuthAlias myalias")
'MyCF(cells/mycell|resources.xml#MQConnectionFactory_1247500675104)'
```
#### 활성화 스펙을 사용하는 인바운드 MDB 연결에 대한 인증 별명

활성화 스펙을 사용하는 인바운드 연결에 대해, 애플리케이션을 배치할 때 관리자가 인증 별명을 지정하거나 관 리 콘솔의 활성화 스펙에서 기본 인증 별명을 지정할 수 있습니다.

리스너 포트를 사용하는 인바운드 MDB 연결에 대한 인증 별명

리스너 포트를 사용하는 인바운드 연결의 경우, 연결 팩토리의 컨테이너 관리 인증 별명 설정에 지정된 값이 사용 됩니다. ZMOS Z/OS에서 먼저 컨테이너 관리 인증 별명을 확인하여 설정된 경우 사용하고, 그 후에 컴포 넌트 관리 인증 별명을 확인하고 설정되어 있으면 사용합니다.

## **문제점 해결**

전체 전송 보안이 필요하지 않는 개발 환경에서 *2035 MQRC\_NOT\_AUTHORIZED* 오류를 해결하는 가장 간단한 단계는 다음과 같습니다.

- WebSphere Application Server에 대해 인증하려는 사용자를 선택하십시오. 일반적으로 선택하는 사용자는 WebSphere Application Server에서 실행되는 애플리케이션에서 요구하는 조작 범위와 관련된 권한을 가져야 하며 그 이상은 아닙니다. 예를 들어 *mqm* 또는 기타 슈퍼유저는 적절하지 않습니다.
- 이 사용자가 IBM MQ 관리 사용자인 경우, 사용하려는 서버 연결 채널에서 관리 연결이 차단되지 않도록 채널 인증 레코드 (CHLAUTH) 보안을 완화하십시오. WAS.CLIENTS 는 SET CHLAUTH('WAS.CLIENTS') TYPE(BLOCKUSER) USERLIST(ALLOWANY)입니다.
- 사용 중인 사용자로 MCA 사용자 ID(MCAUSER)를 설정하도록 서버 연결 채널을 구성하십시오. MCA 사용자 ID로 myuser 를 사용하도록 서버 연결 채널을 구성하는 MQSC 명령의 예는 ALTER CHL('WAS.CLIENTS') CHLTYPE(SVRCONN) MCAUSER('myuser')입니다.

프로덕션 환경을 위한 중요한 추가 고려사항
전송 보안이 필요한 모든 프로덕션 환경에 대해 애플리케이션 서버와 IBM MQ 사이의 SSL/TLS 보안을 구성해야 합니다.

SSL/TLS 전송 보안을 구성하려면 IBM MQ 큐 관리자와 WebSphere Application Server 사이에 적절한 신뢰를 설정해야 합니다. 애플리케이션 서버가 SSL/TLS 데이터 교환을 시작하고 IBM MQ 큐 관리자에서 제공하는 인증 서를 항상 신뢰하도록 구성되어야 합니다. 애플리케이션 서버가 IBM MQ 큐 관리자에게 인증서를 송신하도록 구 성된 경우 큐 관리자 또한 이를 신뢰하도록 구성되어야 합니다. 양쪽에서 신뢰가 올바르게 구성되지 않으면 연결 에서 SSL/TLS를 사용으로 설정한 후 *2393 MQRC\_SSL\_INITIALIZATION\_ERROR* 이유 코드가 발생하게 됩니다.

사용자 이름과 비밀번호 인증을 수행하는 보안 엑시트가 없으면 애플리케이션에서 제공하는 신뢰된 인증서를 큐 관리자가 요구하도록 서버 연결 채널에 상호 SSL/TLS 인증을 구성해야 합니다. 이를 수행하려면 MQSC의 IBM MQ Explorer 또는 SSLCAUTH(REQUIRED) 에서 *SSL* 인증 을 Required 로 설정하십시오.

IBM MQ 서버에 설치된 사용자 이름과 비밀번호 인증을 수행하는 보안 엑시트가 있으면 해당 보안 엑시트에 의 한 유효성 검증을 위해 애플리케이션이 사용자 이름과 비밀번호를 제공하도록 구성하십시오. 애플리케이션 서버 에서 IBM MQ에 전달한 사용자 이름과 비밀번호를 구성하는 방법의 세부사항은 앞의 문제점 진단 절에 설명되어 있습니다.

SSL/TLS 보안이 없는 모든 서버 연결 채널은 사용 안함으로 설정해야 합니다. *SYSTEM.DEF.SVRCONN* 채널은 다 음과 같이 제공됩니다. ( *('NOAUTH')*, ALTER CHL(SYSTEM.DEF.SVRCONN) CHLTYPE(SVRCONN) MCAUSER('NOAUTH') STOP CHL(SYSTEM.DEF.SVRCONN)라는 IBM MQ 서버에 사용자가 없다고 가정합 니다.)

IBM MQ 큐 관리자의 개인용 인증서와 신뢰를 구성하고 서버 연결 채널에서 SSL 보안을 사용으로 설정하는 데 대한 지시사항은 큐 관리자에서 SSL 구성 및 SSL 채널 구성을 참조하십시오.

WebSphere Application Server에서 SSL/TLS 사용 및 애플리케이션 서버가 인증을 위해 IBM MQ에 인증서를 송신하는지에 대한 정보는 다음을 참조하십시오.

- IBM MQ에 연결하기 위한 적절한 SSL/TLS 구성을 포함하도록 SSL 구성을 작성하거나 수정하려면 WebSphere Application Server 제품 문서에서 SSL 구성 을 참조하십시오.
- IBM MQ에서는 연결의 양끝에서 일치하는 CipherSpec을 지정할 것을 요구합니다. IBM MQ에서 사용할 수 있 는 CipherSuite 및 CipherSpec에 대한 자세한 정보는 IBM MQ 큐 관리자에 연결하기 위해 CipherSuite 및 CipherSpec 이름 맵핑을 참조하십시오.
- 클라이언트 연결에서 SSL/TLS 사용 및 사용할 SSL 구성 선택에 대한 자세한 정보는 WebSphere Application Server 제품 문서에서 WebSphere MQ 메시징 제공자 연결 팩토리 설정 및 WebSphere MQ 메시징 제공자 활 성화 스펙 설정 을 참조하십시오.

#### **관련 참조**

#### 198 페이지의 『리턴 코드 [= 2035 MQRC\\_NOT\\_AUTHORIZED](#page-197-0)』

RC2035 이유 코드는 큐 또는 채널 열기와 관련된 오류, 관리자 권한을 가진 사용자 ID를 사용하려고 시도할 때 수신한 오류, IBM MQ JMS 애플리케이션을 사용하고 클러스터에서 큐를 열 때 발생한 오류를 포함하여 다양한 이유로 표시됩니다. MOS\_REPORT\_NOAUTH 및 MOSAUTHERRORS는 RC2035를 추가적으로 진단하는 데 사 용될 수 있습니다.

2035 (07F3) (RC2035): MQRC\_NOT\_AUTHORIZED

## **IBM MQ 자원 어댑터 문제점 해결**

IBM MQ 자원 어댑터를 사용할 경우 대부분의 오류는 예외 처리를 유발하며, 이러한 예외는 애플리케이션 서버 에 따른 방식으로 사용자에게 보고됩니다. 자원 어댑터는 문제점을 보고하기 위해 링크된 예외를 광범위하게 사 용합니다. 일반적으로 체인의 첫 번째 예외는 오류의 상위 레벨 설명이며, 체인의 후속 예외는 문제점을 진단하는 데 필요한 보다 상세한 정보를 제공합니다.

예를 들어 IVT 프로그램이 IBM MQ 큐 관리자에 대한 연결을 확보하는 데 실패할 경우, 다음 예외가 처리될 수 있 습니다.

i JM 3.0 - V 9.3.0 - V 9.3.0 - jakarta.jms.JMSException: MQJCA0001: JMS 계층에서 예외가 발생했습 니다. See the linked exception for details.

a UMS 2.0 pavax.jms.JMSException: MQJCA0001: JMS 계층에서 예외가 발생했습니다. See the linked exception for details.

이 예외에 대한 링크는 두 번째 예외입니다.

**jakarta.jms.JMSException: MQJMS2005:** 에서 'localhost:ExampleQM' 에 대한 MQQueueManager 를 작성하는 데 실패함

favax.jms.JMSException: MQJMS2005: failed to create an MQQueueManager for 'localhost:ExampleQM'

이 예외는 IBM MQ classes for JMS에 의해 처리되며 추가적으로 링크된 예외를 가집니다.

com.ibm.mq.MQException: MQJE001: An MQException occurred: Completion Code 2, Reason 2059

이 마지막 예외는 문제점의 소스를 표시합니다. 이유 코드 2059는 MQRC\_Q\_MGR\_NOT\_AVAILABLE이며, 이는 ConnectionFactory 오브젝트의 정의에서 지정된 큐 관리자가 시작되지 않았을 수 있음을 나타냅니다.

예외에 의해 제공된 정보가 문제점을 진단하는 데 충분하지 않은 경우, 진단 추적을 요청해야 할 수 있습니다. 진 단 추적을 사용으로 설정하는 방법에 대한 정보는IBM MQ 자원 어댑터 구성을 참조하십시오.

구성 문제점은 일반적으로 다음 영역에서 발생합니다.

- 자원 어댑터 배치
- MDB 배치
- 아웃바운드 통신에 대한 연결 작성

#### **관련 태스크**

IBM MQ 자원 어댑터 사용

#### **자원 어댑터를 배치하는 문제점**

자원 어댑터가 배치에 실패하면 JCA(Java EE Connector Architecture) 자원이 제대로 구성되었는지 확인하십 시오. IBM MQ가 이미 설치된 경우, JCA 및 IBM MQ classes for JMS의 올바른 버전이 클래스 경로에 있는지 확 인하십시오.

자원 어댑터 배치에 실패할 경우 이는 일반적으로 JCA 자원을 제대로 구성하지 않은 것입니다. 예를 들어, ResourceAdapter 오브젝트의 특성이 제대로 지정되지 않았거나 애플리케이션 서버에 필요한 배치 계획이 제대 로 기록되지 않았을 수 있습니다. 애플리케이션 서버가 JCA 자원의 정의로부터 오브젝트를 작성하고 오브젝트를 Java Naming Directory Interface(JNDI) 네임스페이스에 바인딩하려고 시도하지만 특정 특성이 올바르게 지정 되지 않았거나 자원 정의의 형식이 올바르지 않은 경우에도 발생할 수 있습니다.

자원 어댑터는 또한 클래스 경로에서 JAR 파일로부터 JCA의 올바르지 않은 버전 또는 IBM MQ classes for JMS 클래스를 로드했기 때문에 배치에 실패할 수 있습니다. 이 실패 유형은일반적으로 IBM MQ가 이미 설치된 시스 템에서 발생할 수 있습니다. 이러한 시스템에서 애플리케이션 서버는 IBM MQ classes for JMS JAR 파일의 기존 사본을 찾아 IBM MQ 자원 어댑터 RAR 파일에 제공된 클래스에 우선하여 이 파일에서 클래스를 로드할 수 있습 니다.

#### **관련 개념**

JMS용 IBM MQ 클래스에 대해 설치되는 항목

#### **관련 태스크**

최신 자원 어댑터 유지보수 레벨을 사용하도록 애플리케이션 서버 구성

#### *MDB* **배치 관련 문제점**

애플리케이션 서버가 MDB에 메시지 전달을 시작하려고 시도할 경우 실패는 연관된 ActivationSpec 오브젝트의 정의에서 또는 누락된 자원에 의한 오류에 의해 유발될 수 있습니다.

애플리케이션 서버가 MDB에 메시지 전달을 시작하려고 시도할 때 실패가 발생할 수 있습니다. 이 실패 유형은 일반적으로 연관된 ActivationSpec 오브젝트의 정의에서 오류에 의해 또는 정의에서 참조된 자원을 사용할 수 없기 때문에 유발됩니다. 예를 들어 큐 관리자가 실행되지 않거나 지정된 큐가 존재하지 않을 수 있습니다.

ActivationSpec 오브젝트는 MDB가 배치될 때 해당 특성을 유효성 검증하려고 시도합니다. 그러면 ActivationSpec 오브젝트가 상호 배타적이거나 모든 필수 특성을 가지고 있지 않은 특성도 가지고 있는 경우 배 치에 실패합니다. 그러나 이 때 ActivationSpec 오브젝트의 특성과 연관된 일부 문제를 감지할 수 있습니다.

메시지 전달 시작 실패는 애플리케이션 서버에 따라 달라지는 방법으로 사용자에게 보고됩니다. 일반적으로 이 러한 실패는 로그 및 애플리케이션 서버의 진단 추적에서 보고됩니다. 사용하도록 설정되면 IBM MQ 자원 어댑 터의 진단 추적도 이러한 실패를 기록합니다.

## <span id="page-110-0"></span>**아웃바운드 통신에 대한 연결 작성 관련 문제점**

ConnectionFactory 오브젝트를 찾을 수 없는 경우 또는 ConnectionFactory 오브젝트를 찾았지만 연결을 작성 할 수 없는 경우 아웃바운드 통신에서의 실패가 발생할 수 있습니다. 이러한 문제점에는 다양한 이유가 있습니다.

아웃바운드 통신의 실패는 애플리케이션이 JDNI 네임스페이스에서 ConnectionFactory 오브젝트를 찾고 사용 하려고 시도할 때 일반적으로 발생할 수 있습니다. ConnectionFactory 오브젝트를 네임스페이스에서 찾을 수 없 는 경우 JNDI 예외가 처리됩니다. 다음과 같은 이유로 ConnectionFactory 오브젝트를 찾을 수 없습니다.

- 애플리케이션이 ConnectionFactory 오브젝트에 대해 올바르지 않은 이름을 지정했습니다.
- 애플리케이션 서버가 ConnectionFactory 오브젝트를 작성할 수 없고 이를 네임스페이스에 바인딩할 수 없습 니다. 이 경우 애플리케이션 서버의 시작 로그에는 일반적으로 실패에 대한 정보가 포함되어 있습니다.

애플리케이션이 JNDI 네임스페이스로부터 ConnectionFactory 오브젝트를 성공적으로 검색할 경우, 애플리케 이션이 ConnectionFactory.createConnection() 메소드를 호출할 경우 여전히 예외를 처리할 수 있습니다. 이 컨 텍스트의 예외는 IBM MQ 큐 관리자에 대한 연결을 작성할 수 없음을 나타냅니다. 다음은 예외가 처리될 수 있는 몇 가지 일반적인 이유입니다.

- 큐 관리자를 사용할 수 없거나 ConnectionFactory 오브젝트의 특성을 사용하여 찾을 수 없습니다. 예를 들어 큐 관리자가 실행되지 않거나 지정된 큐 관리자의 호스트 이름, IP 주소 또는 포트 번호가 올바르지 않습니다.
- 사용자는 큐 관리자에 연결할 권한이 없습니다. 클라이언트 연결을 위해 createConnection() 호출이 사용자 이 름을 지정하지 않고 애플리케이션 서버가 사용자 ID 정보를 지원하지 않는 경우, JVM 프로세스 ID가 사용자 이 름으로 큐 관리자에 전달됩니다. 연결에 성공하려면 이 프로세스 ID는 큐 관리자가 실행 중인 시스템의 올바른 사용자 이름이어야 합니다.
- ConnectionFactory 오브젝트는 ccdtURL이라는 특성 및 채널이라는 특성을 가집니다. 이 특성은 상호 독점적 입니다.
- TLS 연결에서는 서버 연결 채널 정의의 TLS 관련 속성 또는 TLS 관련 특성이 올바르게 지정되지 않았습니다.
- sslFipsRequired 특성은 다른 JCA 자원에 대해 다른 값을 가집니다. 이 제한사항에 대한 자세한 정보는 IBM MQ 자원 어댑터의 제한사항을 참조하십시오.

### **관련 태스크**

MQI 클라이언트에서 런타임 시 FIPS 인증 CipherSpec만 사용하도록 지정

#### **관련 참조**

AIX, Linux, and Windows용 FIPS(Federal Information Processing Standard)

## **IBM MQ 연결 특성 오버라이드 사용**

연결 특성 오버라이드는 소스 코드를 수정하지 않고 큐 관리자에 연결하기 위해 클라이언트 애플리케이션이 사 용하는 세부사항을 변경할 수 있도록 허용합니다.

## **이 태스크 정보**

일부 경우 예를 들어, 애플리케이션이 레거시 애플리케이션이고 소스 코드가 더 이상 사용 가능하지 않으면 애플 리케이션의 소스 코드를 수정할 수 없습니다.

이 상황에서 애플리케이션이 큐 관리자에 연결 중일 때 다른 특성을 지정해야 하거나 다른 큐 관리자에 연결해야 하는 경우 연결 오버라이드 기능을 사용하여 새 연결 세부사항 설명 또는 큐 관리자 이름을 지정할 수 있습니다.

연결 특성 오버라이드는 두 클라이언트에 지원됩니다.

- [IBM MQ classes for JMS](#page-111-0)
- [IBM MQ classes for Java](#page-113-0)

시작 시 IBM MQ classes for JMS 또는 IBM MQ classes for Java에서 읽는 구성 파일에서 정의하여 변경할 특성 을 대체할 수 있습니다.

연결 오버라이드 기능이 사용 중일 때 동일한 Java runtime environment 내에서 실행 중인 모든 애플리케이션 은 새 특성 값을 선택하고 사용합니다. IBM MQ classes for JMS 또는 IBM MQ classes for Java를 사용 중인 다 중 애플리케이션이 동일한 Java runtime environment 내에서 실행 중인 경우 개별 애플리케이션을 위한 특성을 대체할 수 없습니다.

<span id="page-111-0"></span>**중요사항:** 이 기능은 애플리케이션의 소스 코드를 수정할 수 없는 상황에만 지원됩니다. 소스 코드가 사용 가능하 고 업데이트할 수 있는 애플리케이션에 사용되지 않아야 합니다.

#### **관련 태스크**

453 페이지의 『[IBM MQ classes for JMS](#page-452-0) 애플리케이션 추적』 IBM MQ classes for JMS에서의 추적 기능은 IBM 지원 센터가 고객 문제를 진단하는 데 도움이 되도록 제공됩니 다. 다양한 특성이 이 기능의 동작을 제어합니다.

457 페이지의 『[IBM MQ classes for Java](#page-456-0) 애플리케이션 추적』 IBM MQ classes for Java에서의 추적 기능은 IBM 지원 센터가 고객 문제를 진단하는 데 도움이 되도록 제공됩 니다. 다양한 특성이 이 기능의 동작을 제어합니다.

IBM MQ classes for JMS 사용

IBM MQ classes for Java 사용

#### *IBM MQ classes for JMS***에서 연결 특성 오버라이드 사용**

연결 팩토리가 프로그래밍 방식으로 작성되고 이를 작성하는 애플리케이션의 소스 코드를 수정할 수 없는 경우 연결 오버라이드 기능은 연결이 작성될 때 연결 팩토리가 사용하는 특성을 변경하는 데 사용할 수 있습니다. 그러 나 JNDI에서 정의된 연결 팩토리가 있는 연결 오버라이드 기능의 사용은 지원되지 않습니다.

## **이 태스크 정보**

IBM MQ classes for JMS에서 큐 관리자에 연결하는 방법에 대한 세부사항은 연결 팩토리에 저장됩니다. 연결 팩토리는 관리 면에서 정의하고 JNDI 저장소에 저장할 수 있거나 Java API 호출을 사용하여 애플리케이션이 프 로그래밍 방식으로 작성할 수 있습니다.

애플리케이션이 연결 팩토리를 프로그래밍 방식으로 작성하고 해당 애플리케이션의 소스 코드를 수정할 수 없는 경우 연결 오버라이드 기능은 단기적으로 연결 팩토리 특성을 대체하도록 허용합니다. 그러나 장기적으로 연결 오버라이드 기능을 사용하지 않고 애플리케이션이 사용하는 연결 팩토리를 수정하도록 하는 계획을 세워야 합니 다.

애플리케이션이 프로그래밍 방식으로 작성하는 연결 팩토리가 클라이언트 채널 정의 테이블(CCDT)을 사용하도 록 정의된 경우 CCDT의 정보는 대체된 특성에 대한 환경 설정에서 사용됩니다. 애플리케이션이 사용하는 연결 세부사항을 변경해야 하는 경우 CCDT의 새 버전을 작성해야 하며 애플리케이션에서 사용 가능하도록 해야 합니 다.

JNDI에서 정의된 연결 팩토리가 있는 연결 오버라이드 기능의 사용은 지원되지 않습니다. 애플리케이션이 JNDI 에서 정의된 연결 팩토리를 사용하고 해당 연결 팩토리의 특성을 변경해야 하는 경우 JNDI에서 연결 팩토리의 정 의를 업데이트해야 합니다. 연결 오버라이드 기능이 해당 연결 팩토리에 적용되고 대체된 특성이 JNDI에서 찾은 연결 팩토리 정의의 특성보다 우선순위가 높아도 이 연결 오버라이드 기능의 사용은 지원되지 않습니다.

**중요사항:** 연결 오버라이드 기능은 Java runtime environment의 내부에서 실행 중인 모든 애플리케이션에 영향 을 미치며 해당 애플리케이션이 사용하는 모든 연결 팩토리에 적용됩니다. 개별 연결 팩토리 또는 애플리케이션 의 특성을 대체할 수 없습니다.

애플리케이션이 연결 팩토리를 사용하여 큐 관리자에 대한 연결을 작성하는 경우, IBM MQ classes for JMS에서 는 연결 작성 시 연결 팩토리에 있는 동일한 특성에 대한 값을 사용하는게 아니라 대체된 특성을 확인하고 해당 특성을 사용합니다.

예를 들어, 연결 팩토리는 1414로 설정된 PORT 특성으로 정의되었다고 가정하십시오. 연결 오버라이드 기능이 PORT 특성을 1420으로 설정하는 데 사용된 경우 연결 팩토리가 연결을 작성하는 데 사용되면 IBM MQ classes for JMS에서 PORT 특성에 대해 값 1414가 아닌 1420을 사용합니다.

연결 팩토리에서 JMS 연결을 작성할 때 사용되는 연결 특성을 수정하려면 다음 단계를 수행해야 합니다.

1. JMS 구성 파일의 IBM MQ 클래스에 대체할 특성을 추가하십시오.

2. 연결 [오버라이드](#page-112-0) 기능을 사용으로 설정하십시오.

3. 구성 파일을 지정하여 [애플리케이션을](#page-112-0) 시작하십시오.

## **프로시저**

1. IBM MQ classes for JMS 구성 파일에 대체할 특성을 추가하십시오.

<span id="page-112-0"></span>a) 표준 Java 특성 형식에서 대체해야 하는 특성 및 값이 포함된 파일을 작성하십시오.

특성 파일을 작성하는 방법에 대한 세부사항은 IBM MQ classes for JMS 구성 파일을 참조하십시오.

b) 특성을 대체하려면 항목을 특성 파일에 추가하십시오. IBM MQ classes for JMS 연결 팩토리 특성을 대체할 수 있습니다. 각 필수 항목을 다음 형식으로 추가하 십시오.

jmscf.*property name*=*value*

여기서 *property name*은 JMS 관리 특성 이름 또는 대체해야 하는 특성의 XMSC 상수입니다. 연결 팩 토리 특성의 목록은 IBM MQ classes for JMS 오브젝트의 특성을 참조하십시오.

예를 들어, 애플리케이션이 큐 관리자에 연결하는 데 사용해야 하는 채널의 이름을 설정하기 위해 다음 항목 을 특성 파일에 추가할 수 있습니다.

jmscf.channel=MY.NEW.SVRCONN

2. 연결 오버라이드 기능을 사용으로 설정하십시오.

연결 오버라이드를 사용으로 설정하려면 특성 파일에 지정되는 특성이 애플리케이션에 지정되는 값을 대체 하는 데 사용되도록 **com.ibm.msg.client.jms.overrideConnectionFactory** 특성을 true로 설정 하십시오. 다음을 사용하여 추가 특성을 구성 파일 자체에서 다른 특성으로 설정하거나 특성을 Java 시스템 특성으로 전달할 수 있습니다.

-Dcom.ibm.msg.client.jms.overrideConnectionFactory=true

3. 구성 파일을 지정하여 애플리케이션을 시작하십시오.

Java 시스템 특성을 설정하여 런타임 시 사용자가 작성한 특성 파일을 애플리케이션으로 전달하십시오.

-Dcom.ibm.msg.client.config.*location*

구성 파일의 위치는 URI로 지정해야 함을 참고하십시오. 예를 들어, 다음과 같습니다.

-Dcom.ibm.msg.client.config.location=file:///jms/jms.config

## **결과**

연결 오버라이드 기능성을 사용하는 경우 IBM MQ classes for JMS는 연결이 작성될 때마다 jms 로그에 항목을 씁니다. 다음 예제 항목에 표시된 대로 로그의 정보는 연결이 작성될 때 대체된 연결 팩토리 특성을 표시합니다.

Overriding ConnectionFactory properties: Overriding property channel: Original value = MY.OLD.SVRCONN New value = MY.NEW.SVRCONN

#### **관련 태스크**

114 페이지의 『[IBM MQ classes for Java](#page-113-0)에서 연결 특성 오버라이드 사용』 IBM MQ classes for Java에서 연결 세부사항은 다양한 값의 조합을 사용하여 특성으로 설정됩니다. 연결 오버라 이드 기능은 애플리케이션의 소스 코드를 수정할 수 없는 경우 애플리케이션이 사용하는 연결 세부사항을 대체 하는 데 사용할 수 있습니다.

117 페이지의 『연결 특성 대체[: IBM MQ classes for JMS](#page-116-0) 관련 예제』 이 예제는 IBM MQ classes for JMS를 사용 중인 경우 특성을 대체하는 방법을 표시합니다. JMS 애플리케이션의 IBM MQ 클래스에서 연결 팩토리와 대상 작성 및 구성

JNDI 네임스페이스에서 연결 팩토리 및 목적지 구성

## <span id="page-113-0"></span>*IBM MQ classes for Java***에서 연결 특성 오버라이드 사용**

IBM MQ classes for Java에서 연결 세부사항은 다양한 값의 조합을 사용하여 특성으로 설정됩니다. 연결 오버라 이드 기능은 애플리케이션의 소스 코드를 수정할 수 없는 경우 애플리케이션이 사용하는 연결 세부사항을 대체 하는 데 사용할 수 있습니다.

## **이 태스크 정보**

연결 특성을 설정하는 데 사용되는 다른 값은 다음의 결합입니다.

- **MQEnvironment** 클래스의 정적 필드에 값을 지정합니다.
- **MQEnvironment** 클래스에서 특성 Hashtable의 특성 값 설정
- **MQQueueManager** 구성자에 전달된 Hashtable에서 특성 값 설정

이러한 특성은 애플리케이션이 큐 관리자에 대한 연결을 나타내는 **MQQueueManager** 오브젝트를 생성할 때 사 용됩니다.

각 특성에는 특성 이름-특성 이름(문자열 리터럴)이 있습니다. 예를 들어, 호스트 이름을 IBM MQ(으)로 지정하는 특성은 리터럴 값 "hostname"으로 식별됩니다.

애플리케이션의 애플리케이션 이름을 정의하려면 Java 코드에서 다음과 유사한 코드를 사용할 수 있습니다.

```
Hashtable properties = new Hashtable();
properties.Add("hostname", "localhost" );
MQQueueManager qMgr = new MQQueueManager("qmgrname", properties);
```
그러나 리터럴 값은 IBM MQ classes for Java 내부 구현의 일부입니다. 리터럴 값을 사용하지 않고 리터럴 파트 가 변경되는 경우(적은 경우도 있지만), MQConstants 클래스에 정의된 해당 상수 값을 사용해야 합니다.

상수는 IBM MQ classes for Java에 대한 문서화된 외부 인터페이스의 일부이며 변경되지 않습니다.

호스트 이름의 경우 이 상수는 HOST\_NAME\_PROPERTY이므로 선호되는 코드는 다음과 같습니다.

Hashtable properties = new Hashtable(); properties.Add( MQConstants.HOST\_NAME\_PROPERTY, "ExampleApplName" );

MQQueueManager qMgr = new MQQueueManager("qmgrname", properties);

프로그램에 설정할 수 있는 전체 특성 세트가 다음 표에 표시됩니다.

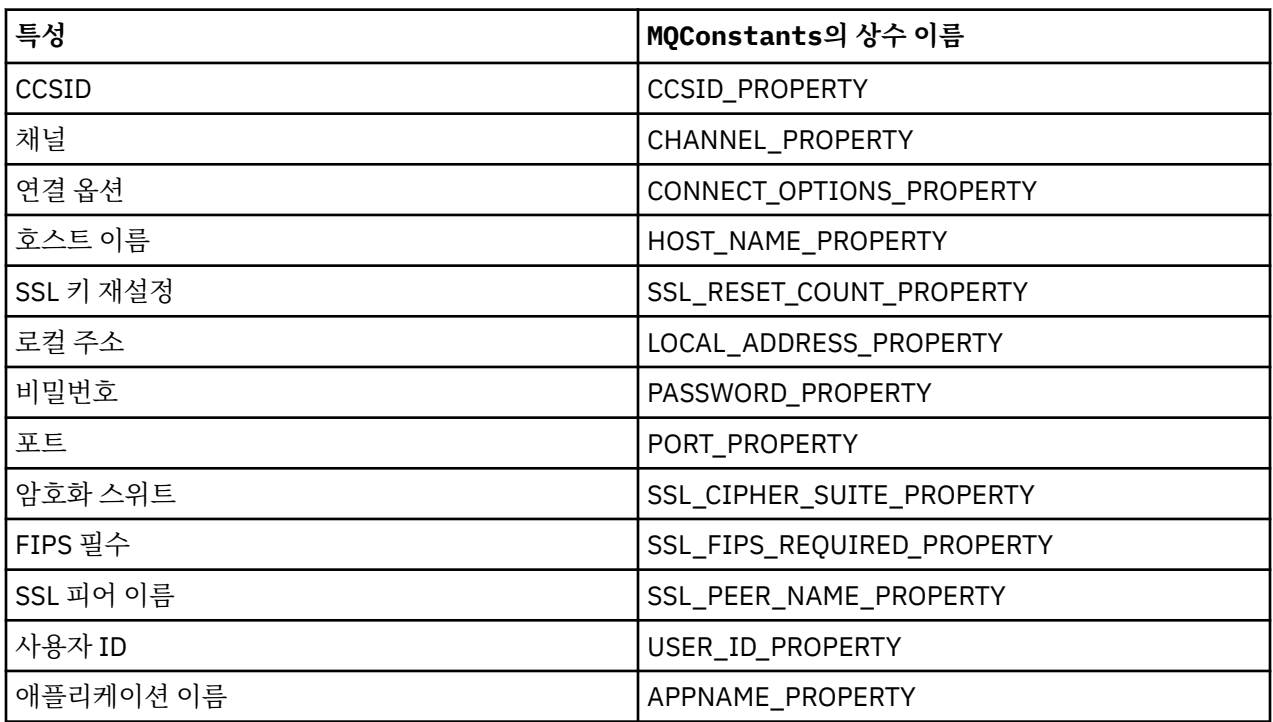

**참고:** 테이블은 이미 언급된 대로 IBM MQ classes for Java 구현의 일부이며 변경할 수 있기 때문에 리터럴 값을 나열하지 않습니다.

큐 관리자에 대한 연결을 작성할 때 사용해야 하는 다른 특성을 지정하기 위해 IBM MQ classes for Java를 사용 하는 애플리케이션의 소스 코드를 수정할 수 없는 경우 연결 오버라이드 기능은 단기적으로 연결 세부사항을 대 체하도록 허용합니다. 그러나 장기적으로 연결 오버라이드 기능을 사용하지 않고 애플리케이션이 사용하는 연결 세부사항을 수정하도록 하는 계획을 세워야 합니다.

애플리케이션이 **MQQueueManager**을(를) 작성할 때 IBM MQ classes for Java은(는) 대체된 특성을 보고 다음 위치에 있는 값이 아니라 큐 관리자에 대한 연결을 작성할 때 해당 특성 값을 사용합니다.

- MQEnvironment 클래스의 정적 필드
- MQEnvironment 클래스에 저장된 Hashtable 특성
- **MQQueueManager** 생성자에 전달되는 Hashtable 특성

예를 들어, 애플리케이션이 MY.OLD.CHANNEL에 설정된 CHANNEL 특성이 있는 특성 해시 테이블을 전달하는 **MQQueueManager**을(를) 작성한다고 가정하십시오. CHANNEL 특성을 MY.NEW.CHANNEL로 설정하는 데 연결 대체 기능이 사용된 경우, **MQQueueManager**이(가) 생성되면 IBM MQ classes for Java이(가) MY.OLD.CHANNEL이 아닌 MY.NEW.CHANNEL 채널을 사용하여 큐 관리자에 대한 연결을 작성하려고 시도합니 다.

**참고: MQQueueManager**이(가) CCDT(Client Channel Definition Table)를 사용하도록 구성된 경우 CCDT의 정 보는 대체된 특성보다 우선적으로 사용됩니다. **MQQueueManager**을(를) 작성하는 애플리케이션이 사용하는 연 결 세부사항을 변경해야 하는 경우, CCDT의 새 버전을 작성하여 애플리케이션에 사용할 수 있어야 합니다.

**MQQueueManager**을(를) 작성할 때 사용되는 연결 특성을 수정하려면 다음 단계를 수행해야 합니다.

1. mqclassesforjava.config라는 특성 파일을 작성하십시오..

- 2. **OverrideConnectionDetails** 특성을 true로 설정하여 연결 특성 대체 기능을 [사용가능하게](#page-115-0) 하십시오.
- 3. Java 호출의 일부로 구성 파일을 지정하여 [애플리케이션을](#page-116-0) 시작하십시오.

## **프로시저**

1. 대체해야 하는 특성 및 값이 포함된 mqclassesforjava.config라는 특성 파일을 작성하십시오.

**MQQueueManager** 생성자의 일부로 큐 관리자에 연결할 때 IBM MQ classes for Java에서 사용하는 13개의 특성을 대체할 수 있습니다.

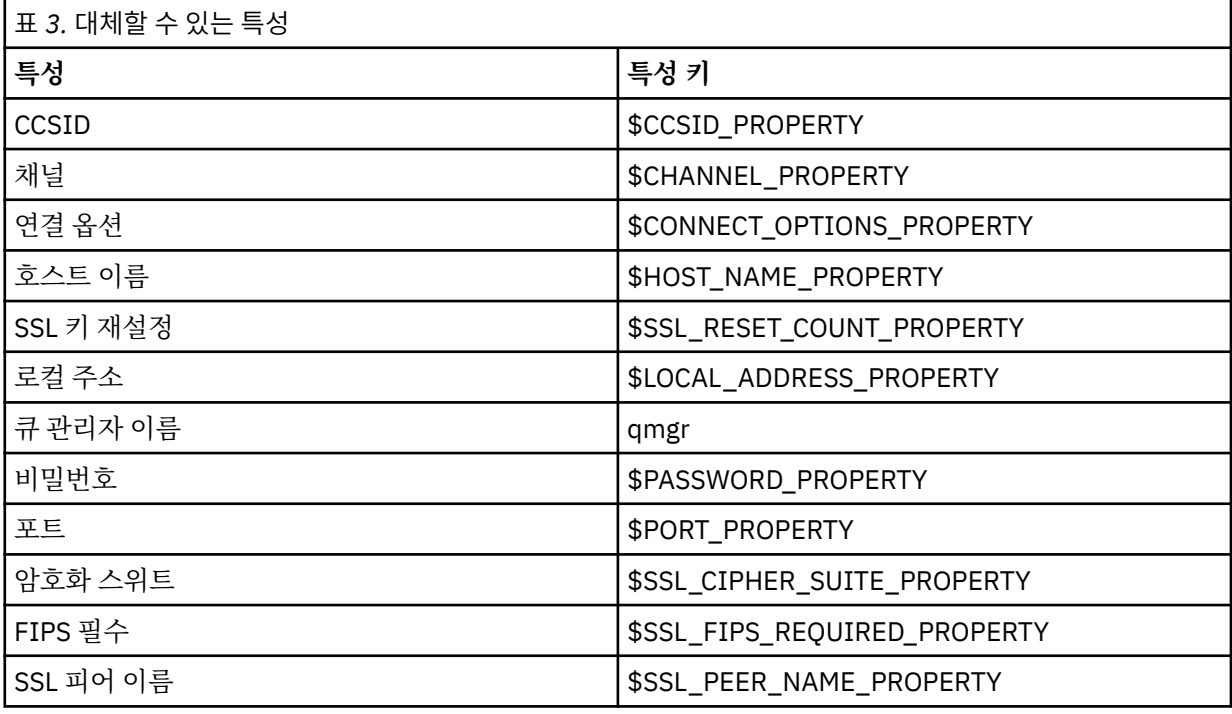

<span id="page-115-0"></span>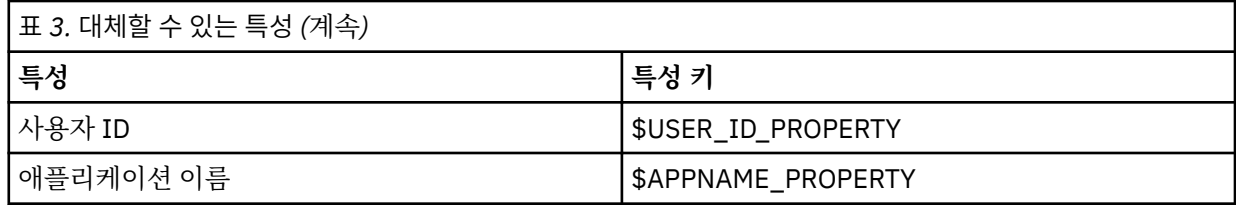

**참고:**

- a. 큐 관리자 이름을 제외한 모든 특성 키는 \$ 문자로 시작합니다. 이에 대한 이유는 큐 관리자 이름이 MQEnvironment 클래스의 정적 필드 또는 Hashtable의 특성으로 설정되지 않고 **MQQueueManager** 생성자에 인수로 전달되기 때문이며, 따라서 내부적으로 이 특성은 다른 특성과 약간 다르게 처리되어야 합니다.
- b. \$문자로 시작하는 특성 키는 이전 텍스트에서 설명한 대로 MQConstants.java에 정의된 상수 값을 참 조하여 처리됩니다.

이러한 상수의 리터럴 값을 사용할 수 있지만 그렇지 않으면 \$문자가 생략됩니다.

특성을 대체하려면 다음 형식의 항목을 특성 파일에 추가하십시오.

mqj.*property key*=*value*

예를 들어, **MQQueueManager** 오브젝트를 작성할 때 사용할 채널의 이름을 설정하려면 특성 파일에 다음 항 목을 추가할 수 있습니다.

mqj.\$CHANNEL\_PROPERTY=MY.NEW.CHANNEL

**MQQueueManager** 오브젝트가 연결하는 큐 관리자의 이름을 변경하려면 특성 파일에 다음 항목을 추가할 수 있습니다.

mqj.qmgr=MY.OTHER.QMGR

2. **com.ibm.mq.overrideConnectionDetails** 특성을 true로 설정하여 연결 대체 기능을 사용 가능하게 하십시오.

**com.ibm.mq.overrideConnectionDetails** 특성을 true로 설정하면 특성 파일에 지정된 특성이 애플 리케이션에 지정된 값을 대체하는 데 사용됩니다. 다음을 사용하여 추가 특성을 구성 파일 자체에서 다른 특 성으로 설정하거나 특성을 시스템 특성으로 전달할 수 있습니다.

-Dcom.ibm.mq.overrideConnectionDetails=true

IBM MQ(으)로 특정 애플리케이션 이름을 설정해야 하는 애플리케이션은 다음 세 가지 방법 중 하나로 수행 할 수 있습니다.

• 앞의 텍스트에 설명된 대체 메커니즘을 사용하여 **mqj.\$APPNAME\_PROPERTY** 특성을 정의하십시오.

**mqj.\$APPNAME\_PROPERTY** 특성 값은 처음 28자만 사용하여 큐 관리자에 대한 연결을 식별하는 데 사용 되는 이름을 지정합니다. 예를 들면, 다음과 같습니다.

mqj.\$APPNAME\_PROPERTY=ExampleApplName

**참고:** 예를 들어, 이전 문서에서 특성 이름의 리터럴 값을 사용하여 예제를 볼 수 있습니다. 예를 들어, mqj.APPNAME=ExampleApplName입니다.

• 이 값을 **properties** HashTable의 **MQQueueManager** 생성자에 전달할 수 있으며 처음 28자만 사용할 수 있습니다. 예를 들면, 다음과 같습니다.

Hashtable properties = new Hashtable();

<span id="page-116-0"></span>properties.Add( MQConstants.APPNAME\_PROPERTY, "ExampleApplName" ); MQQueueManager qMgr = new MQQueueManager("qmgrname", properties);

> • 처음 28자만 사용하여 MQEnvironment 클래스에서 *AppName* 특성을 설정할 수 있습니다. 예를 들면, 다 음과 같습니다.

MQEnvironment.AppName = "ExampleApplName";

3. 애플리케이션을 시작하십시오.

Java 시스템 특성을 설정하여 런타임 시 사용자가 작성한 특성 파일을 클라이언트 애플리케이션으로 전달하 십시오.

-Dcom.ibm.msg.client.config.location

구성 파일의 위치는 URI로 지정해야 함을 참고하십시오. 예를 들어, 다음과 같습니다.

-Dcom.ibm.msg.client.config.location=file:///classesforjava/mqclassesforjava.config

#### **연결 특성 대체***: IBM MQ classes for JMS* **관련 예제**

이 예제는 IBM MQ classes for JMS를 사용 중인 경우 특성을 대체하는 방법을 표시합니다.

## **이 태스크 정보**

다음 코드 예제는 애플리케이션이 ConnectionFactory를 프로그래밍 방식으로 작성하는 방법을 표시합니다.

```
JmsSampleApp.java
...
JmsFactoryFactory jmsff;
JmsConnectionFactory jmsConnFact;
jmsff = JmsFactoryFactory.getInstance(JmsConstants.WMQ_PROVIDER);
jmsConnFact = jmsff.createConnectionFactory();
jmsConnFact.setStringProperty(WMQConstants.WMQ_HOST_NAME,"127.0.0.1");
jmsConnFact.setIntProperty(WMQConstants.WMQ_PORT, 1414);
jmsConnFact.setStringProperty(WMQConstants.WMQ_QUEUE_MANAGER,"QM_V80");
jmsConnFact.setStringProperty(WMQConstants.WMQ_CHANNEL,"MY.CHANNEL");
jmsConnFact.setIntProperty(WMQConstants.WMQ_CONNECTION_MODE,
                            WMQConstants.WMQ_CM_CLIENT);
```
...

ConnectionFactory는 CLIENT 전송 및 채널 MY.CHANNEL을 사용하여 큐 관리자 QM\_V80에 연결하도록 구성 됩니다.

특성 파일을 사용하여 연결 세부사항을 대체할 수 있고 다음 프로시저를 사용하여 애플리케이션이 다른 채널에 연결되도록 강제 실행할 수 있습니다.

#### **프로시저**

1. /*userHome* 디렉토리(여기서 *userHome*은 홈 디렉토리임)에서 jms.config라는 IBM MQ classes for JMS 구성 파일을 작성하십시오.

다음 컨텐츠로 이 파일을 작성하십시오.

jmscf.CHANNEL=MY.TLS.CHANNEL jmscf.SSLCIPHERSUITE=TLS\_RSA\_WITH\_AES\_128\_CBC\_SHA256

> 2. 다음 Java 시스템 특성을 애플리케이션이 실행 중인 Java runtime environment 에 전달하여 애플리케이션 을 실행하십시오.

```
-Dcom.ibm.msg.client.config.location=file:///userHome/jms.config 
-Dcom.ibm.msg.client.jms.overrideConnectionFactory=true
```
**결과**

이 프로시저를 수행하면 애플리케이션이 프로그래밍 방식으로 작성한 ConnectionFactory를 대체하므로 애플리 케이션이 연결을 작성하면 채널 MY.TLS.CHANNEL 및 암호 스위트 TLS\_RSA\_WITH\_AES\_128\_CBC\_SHA256 을 사용하여 연결하려고 시도합니다.

#### **관련 태스크**

111 페이지의 『IBM MQ 연결 특성 [오버라이드](#page-110-0) 사용』

연결 특성 오버라이드는 소스 코드를 수정하지 않고 큐 관리자에 연결하기 위해 클라이언트 애플리케이션이 사 용하는 세부사항을 변경할 수 있도록 허용합니다.

112 페이지의 『[IBM MQ classes for JMS](#page-111-0)에서 연결 특성 오버라이드 사용』

연결 팩토리가 프로그래밍 방식으로 작성되고 이를 작성하는 애플리케이션의 소스 코드를 수정할 수 없는 경우 연결 오버라이드 기능은 연결이 작성될 때 연결 팩토리가 사용하는 특성을 변경하는 데 사용할 수 있습니다. 그러 나 JNDI에서 정의된 연결 팩토리가 있는 연결 오버라이드 기능의 사용은 지원되지 않습니다.

114 페이지의 『[IBM MQ classes for Java](#page-113-0)에서 연결 특성 오버라이드 사용』 IBM MQ classes for Java에서 연결 세부사항은 다양한 값의 조합을 사용하여 특성으로 설정됩니다. 연결 오버라 이드 기능은 애플리케이션의 소스 코드를 수정할 수 없는 경우 애플리케이션이 사용하는 연결 세부사항을 대체 하는 데 사용할 수 있습니다.

# **Managed File Transfer 문제점 해결**

이 정보를 사용하면 Managed File Transfer (MFT) 에서 오류를 진단하는 데 도움이 됩니다. **관련 태스크**

469 페이지의 『멀티플랫폼에서 [Managed File Transfer](#page-468-0) 자원 추적』

Managed File Transfer에서의 추적 기능은 IBM 지원에서 문제를 진단하는 데 도움이 되도록 제공됩니다. 서로 다른 다양한 자원을 추적할 수 있습니다.

476 페이지의 『[Managed File Transfer for z/OS](#page-475-0) 자원 추적』 Managed File Transfer for z/OS에서의 추적 기능은 IBM 지원에서 문제를 진단하는 데 도움이 되도록 제공됩니 다. 서로 다른 다양한 자원을 추적할 수 있습니다.

326 페이지의 『멀티플랫폼에서 [Managed File Transfer](#page-325-0) 문제점에 대한 정보 수집』

Managed File Transfer (MFT) 에이전트, 로거 또는 명령이 문제점을 보고하거나 멀티플랫폼에서 제대로 작동하 지 않을 때 문제점을 해결하기 위해 IBM 지원 센터의 지원이 필요한 경우, 먼저 문제점 해결 정보를 수집하여 IBM 지원 센터에 보내 솔루션을 찾는 데 도움을 받아야 합니다. 필요한 정보는 표시되는 문제점에 따라 다릅니 다.

361 페이지의 『[Managed File Transfer for z/OS](#page-360-0) 문제점에 대한 정보 수집』

z/OS 에이전트, 로거 또는 명령에 대한 Managed File Transfer (MFT) 가 문제점을 보고하거나 제대로 작동하지 않을 때 문제점을 해결하기 위해 IBM 지원 센터의 지원이 필요한 경우 먼저 문제점 해결 정보를 수집하여 IBM 지 원 센터에 보내 솔루션을 찾는 데 도움을 받아야 합니다. 필요한 정보는 표시되는 문제점에 따라 다릅니다.

## **관련 참조**

MFT 명령

## **MFT 사용을 위한 힌트 및 팁**

다음은 Managed File Transfer 를 최대한 활용하는 데 도움이 되는 몇 가지 제안사항입니다.

- agent.properties 파일을 변경하는 경우 변경사항을 적용하려면 에이전트를 중지한 후 재시작하십시오.
- 파일 전송을 시작했는데 전송 진행 신호가 없고 보고된 오류도 없으면 소스 에이전트가 실행 중인지 확인하십 시오. 전송이 표시되지만 진행되지 않으면 목적지 에이전트도 실행 중인지 확인하십시오. 에이전트 로그에서 에이전트의 현재 상태를 검사하거나 **ftePingAgent** 명령으로 에이전트가 활성 상태인지 확인할 수 있습니 다.
- **fteCancelTransfer** 명령을 사용하여 개별 전송을 취소할 때 **-agentName** 매개변수의 소스 또는 목적지 에이전트를 사용할 수 있습니다. 하지만 **fteDeleteScheduledTransfer** 명령을 사용하여 전송 스케줄을 삭제할 때에는 **-agentName** 매개변수의 소스 에이전트를 사용해야 합니다.
- 파일 전송을 작성할 때 소스 및 목적지 파일 경로는 절대 경로이던 상대 경로이던 소스 및 목적지 에이전트에서 만 중요한 의미를 가집니다. **fteCreateAgent** 명령을 실행하는 시스템 및 디렉토리는 전송 중인 파일과 관련 이 없습니다.
- 기본 환경 설정에서 Managed File Transfer가 완전히 지원되지 않을 수 있습니다(특히, 여러 개의 전송을 동시 에 실행하는 경우). 에이전트에 메모리 부족을 나타내는 오류가 발생하면 필요에 따라 다음 매개변수를 확인하 고 업데이트하십시오.
	- Linux AIX AIX and Linux 플랫폼: ulimit -m 1048576(또는 약 1GB) 명령을 실행하 십시오. 이 최대 상주 세트 크기는 최대 25개의 동시 전송을 허용할 수 있는 크기여야 합니다(25개의 동시 전송은 에이전트의 최대 전송 수의 기본값임).
	- 모든 플랫폼: **BFG\_JVM\_PROPERTIES** 환경 변수를 다음과 같이 설정하십시오. BFG\_JVM\_PROPERTIES="-Xmx1024M"

최대 기본값인 25개보다 많은 수의 동시 전송을 허용하려면 **ulimit** 및 **BFG\_JVM\_PROPERTIES**에 대해 제안 된 크기보다 큰 크기를 사용하십시오.

**참고:** Connect:Direct® 브릿지 에이전트의 경우, 최대 동시 전송 수의 기본값은 5입니다.

• **BFG\_JVM\_PROPERTIES**라는 운영 체제 환경 변수를 설정하여 에이전트 JVM을 조작할 수 있습니다. 이 환경 변수를 사용하여 JVM에 직접 특성을 전달할 수 있습니다. 하지만 이 환경 변수를 잘못된 값으로 설정하면 에이 전트의 JVM 초기화가 실패합니다.

AIX and Linux에서는 다음 명령을 사용하여 **BFG\_JVM\_PROPERTIES**를 설정하 십시오.

export BFG JVM PROPERTIES =  $"$ ......"

Windows에서는 다음 명령을 사용하여 **BFG\_JVM\_PROPERTIES**를 설정하십시오.

set BFG JVM PROPERTIES = " $\dots$ ...

**참고:** 모든 MFT 명령은 BFG\_JVM\_PROPERTIES 변수가 설정되었는지 확인한 후 에이전트, 로거 또는 MFT 명 령을 실행하는 동안 변수의 값이 매개변수로 전달됩니다.

• Managed File Transfer를 사용하여 텍스트 모드로 여러 플랫폼 간에 파일을 전송하는 경우, 소스 플랫폼의 기 본 파일 인코딩은 목적지 플랫폼에서 지원되지 않습니다. 이로 인해 전송에 실패하고 다음 오류가 발생합니다.

BFGIO0058E: The transfer source encoding xxx is illegal or for an unsupported character set.

환경 변수를 사용하여 소스 인코딩을 목적지 플랫폼에서 지원되는 인코딩으로 설정하여 이 오류를 해결할 수 있습니다. 소스 시스템의 **BFG\_JVM\_PROPERTIES** 시스템 환경 변수를 다음과 같이 설정하십시오. BFG\_JVM\_PROPERTIES="-Dfile.encoding=*xxx*". 여기서 *xxx*는 목적지 플랫폼에서 지원하는 인코딩 입니다. 예를 들어, 텍스트 모드로 파일을 다른 플랫폼으로 전송하고 소스 로케일을 "ja"로 설정한 경우, 다음과 같이 **BFG\_JVM\_PROPERTIES**를 설정하십시오. BFG\_JVM\_PROPERTIES="-Dfile.encoding=EUC-JP". 소스 로케일이 "ja\_JP.PCK"로 설정된 경우, **BFG\_JVM\_PROPERTIES**를 다음과 같이 설정하십시오. BFG\_JVM\_PROPERTIES="-Dfile.encoding=Shift\_JIS".

새 전송을 시작할 때 **-sce** 매개변수를 사용하여 개별 전송에서 이 오류를 해결할 수도 있습니다. 자세한 정보 는 **fteCreateTransfer**: 새 파일 전송 시작을 참조하십시오.

• 가능하면 단일 에이전트를 동일한 관리 전송에 대한 소스 에이전트 및 목적지 에이전트 둘 다로 사용하지 마십 시오. 이로 인해 에이전트에 추가 로드가 발생하며, 이는 에이전트가 참여하는 다른 관리 전송에 영향을 줄 수 있으며 해당 전송이 복구되도록 합니다.

**관련 참조** MFT 의 Java 시스템 특성

# <span id="page-119-0"></span>**MFT의 리턴 코드**

Managed File Transfer 명령, Ant 태스크, 로그 메시지는 기능이 제대로 완료되었는지 여부를 표시하기 위한 리 턴 코드를 제공합니다.

다음 표에서는 제품 리턴 코드와 각각의 의미를 나열합니다.

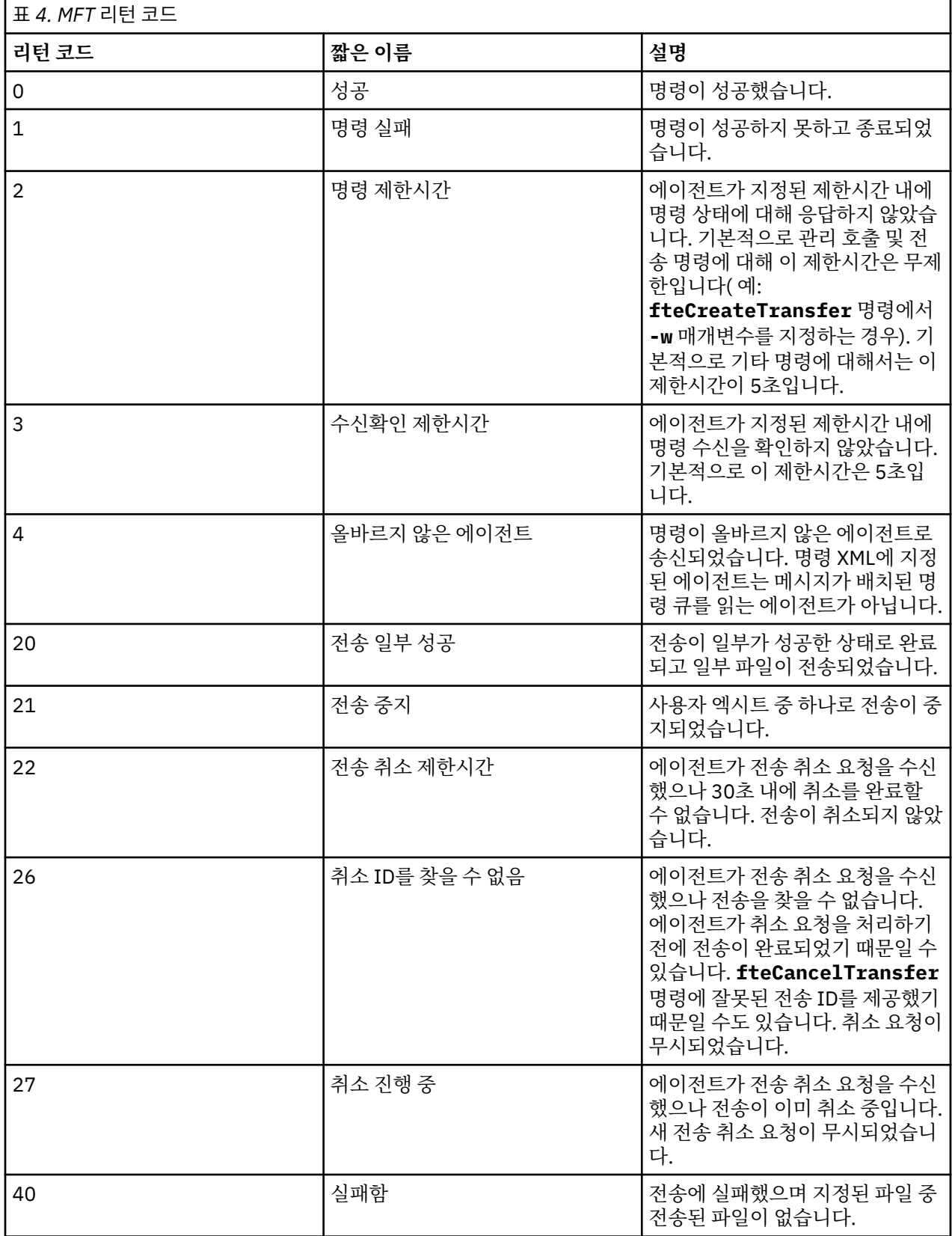

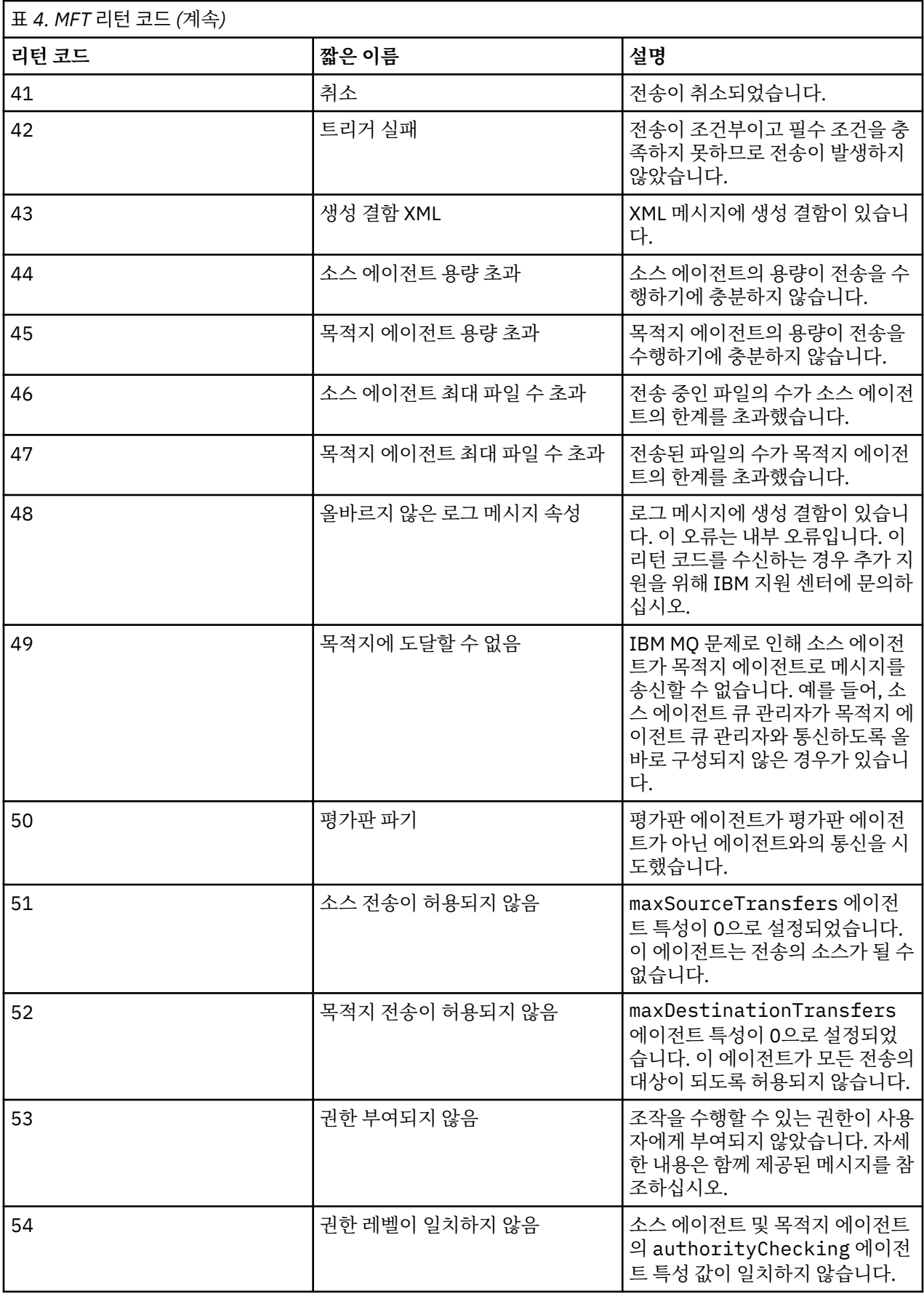

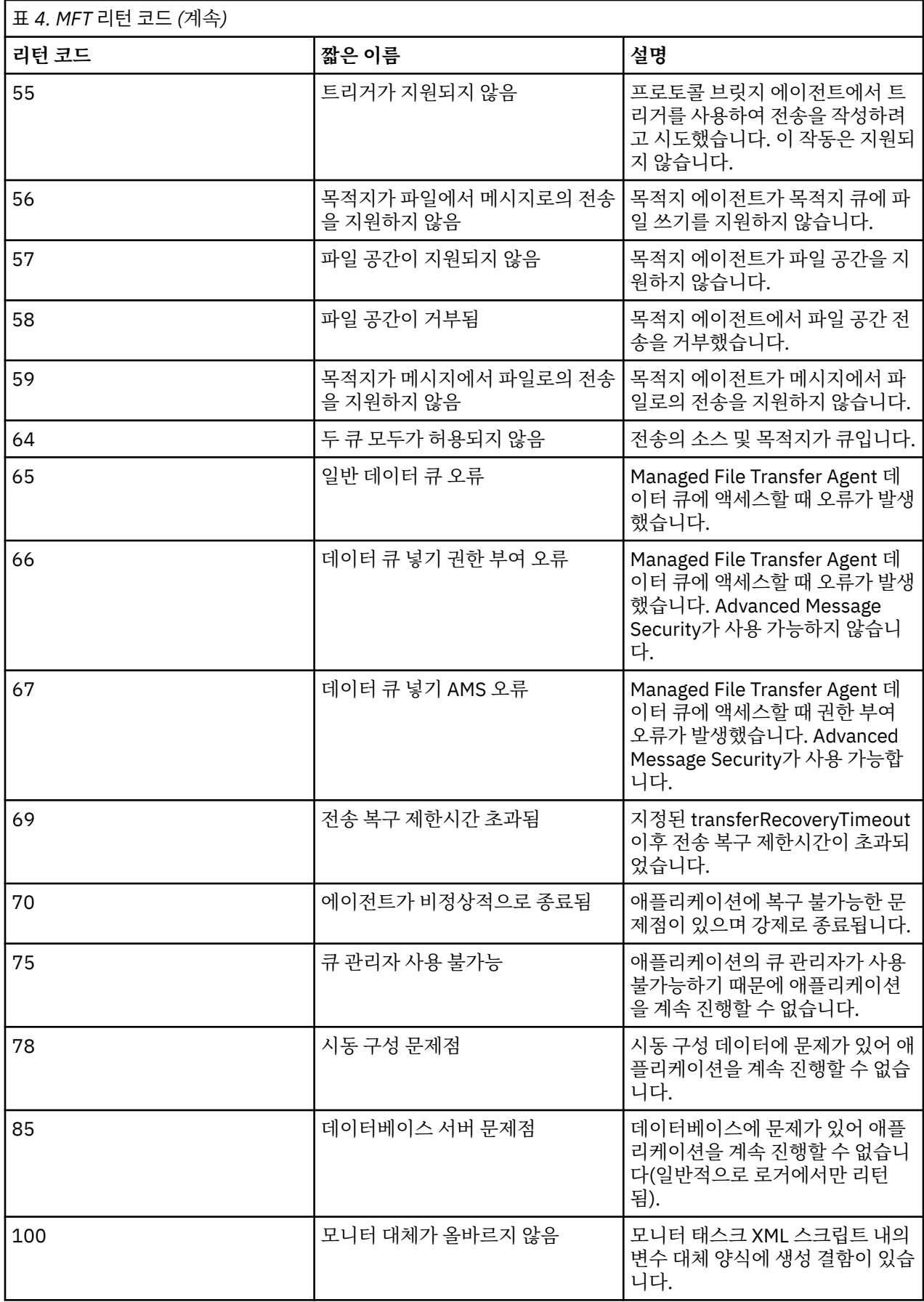

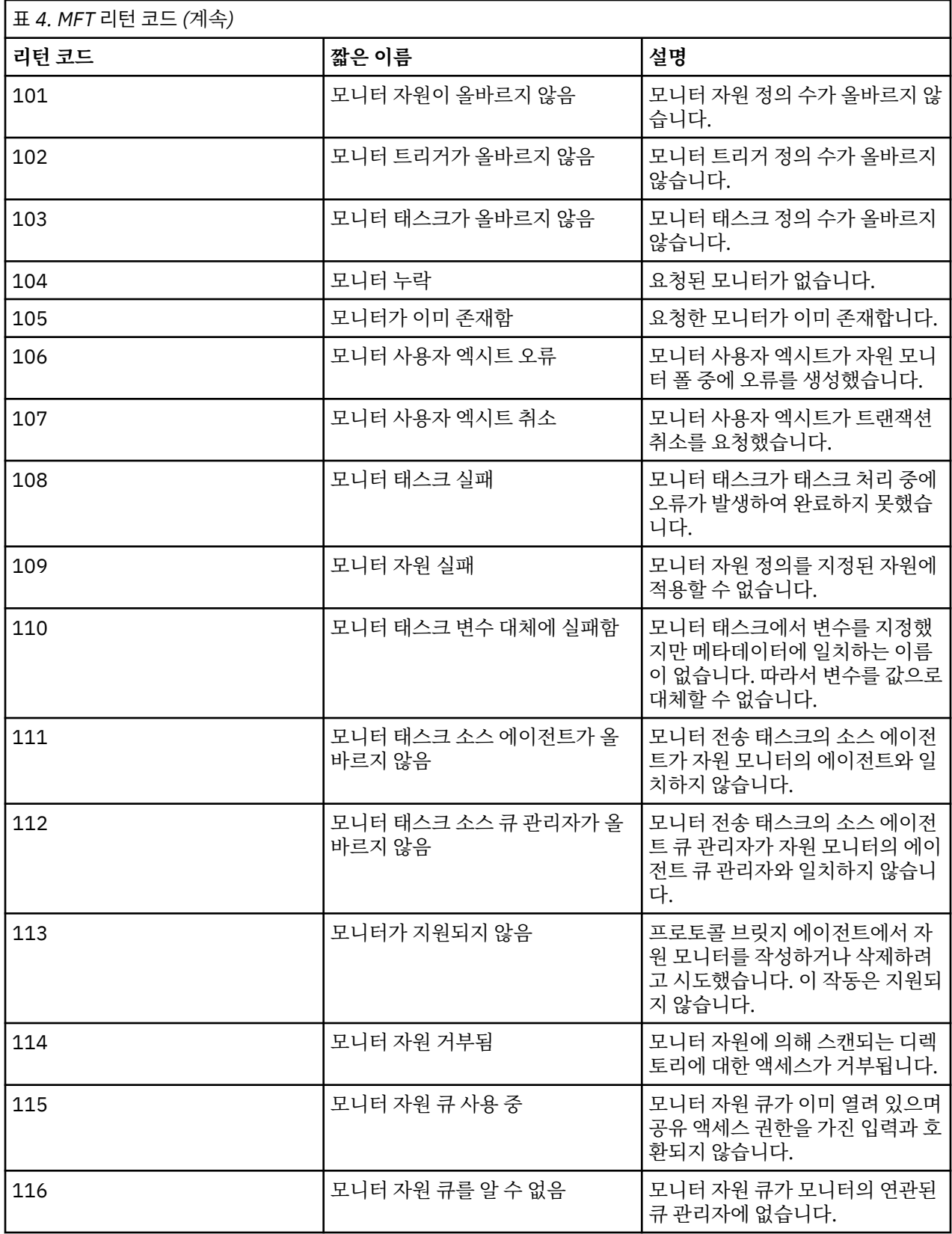

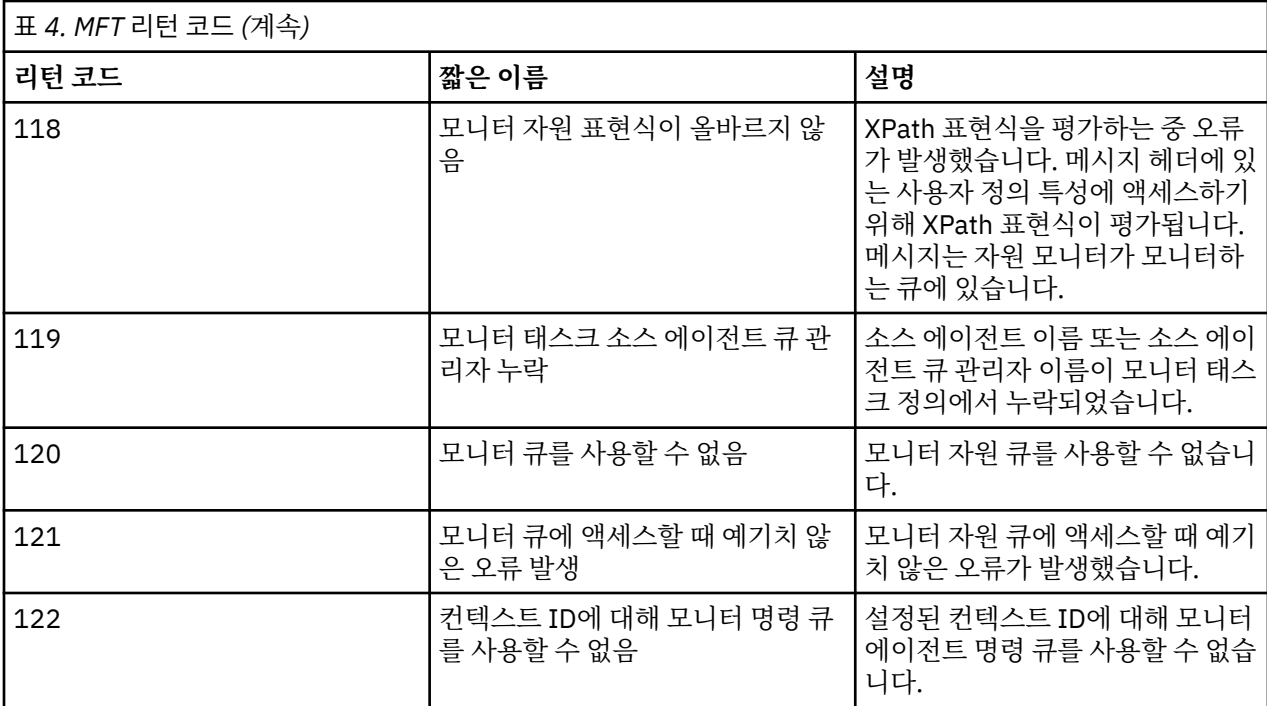

다음 표에는 제품 중간 응답 코드가 의미와 함께 나열됩니다.

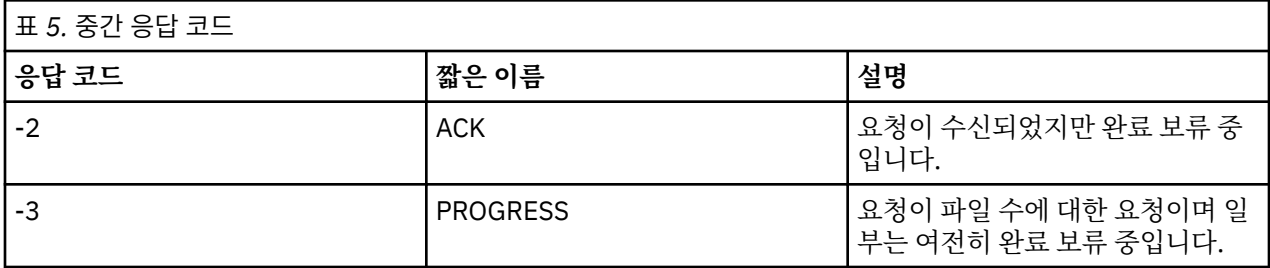

### **참고:**

요청을 생성하는 프로세스가 응답 큐를 제공하는 경우에만 응답 코드가 제공됩니다. 이는 중간 응답이며 Managed File Transfer 명령은 최종 응답 코드만 리턴합니다.

### **관련 참조**

124 페이지의 『전송 시 파일의 리턴 코드』 전송 내의 개별 파일은 자체의 결과 코드를 가지고 있으며 명령의 전반적인 리턴 코드와는 다른 의미를 갖습니다.

## **전송 시 파일의 리턴 코드**

전송 내의 개별 파일은 자체의 결과 코드를 가지고 있으며 명령의 전반적인 리턴 코드와는 다른 의미를 갖습니다.

<action> 요소의 값이 "progress"로 설정된 전송 로그 진행 상황 메시지에서 보고된 각 파일에는 resultCode가 포함된 <status> 요소가 있습니다. 예를 들면, 다음과 같습니다.

<action time="2009-11-23T21:28:09.593Z">progress</action>

```
...
    <status resultCode="1">
        <supplement>BFGI00006E: File &quot;C:\destinationfiles\dest1.doc&quot;
          already exists.</supplement>
    </status>
```
다음 표에서는 resultCode에 사용 가능한 값에 대해 설명합니다.

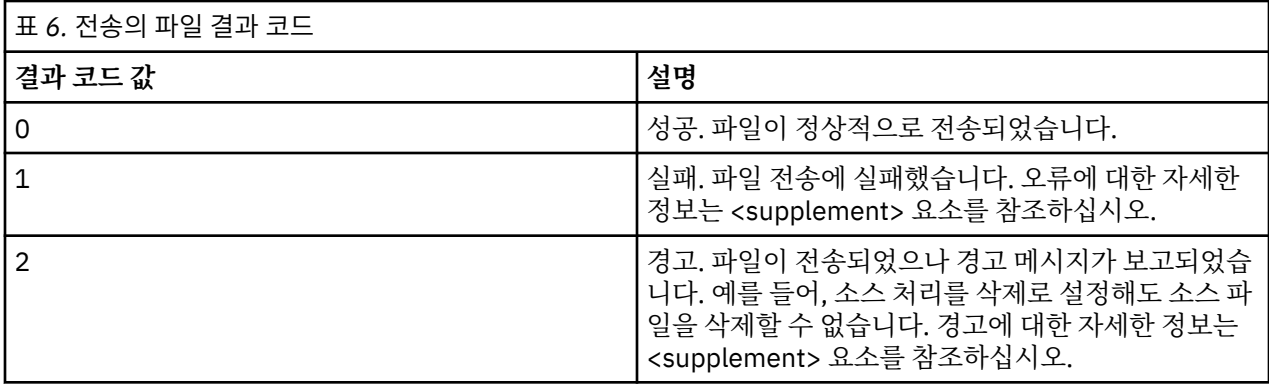

## **에이전트 상태 문제점 해결**

다음 태스크를 사용하면 에이전트 상태에 대한 문제를 해결하는 데 도움이 됩니다.

## **관련 태스크**

161 [페이지의](#page-160-0) 『공통 MFT 문제점 해결』

일반적으로 정의하고 수정하기 쉬운 공통 MFT 문제점의 체크리스트입니다.

### **관련 참조**

120 [페이지의](#page-119-0) 『MFT의 리턴 코드』

Managed File Transfer 명령, Ant 태스크, 로그 메시지는 기능이 제대로 완료되었는지 여부를 표시하기 위한 리 턴 코드를 제공합니다.

# *fteListAgents* **명령으로 나열되지 않은** *MFT* **에이전트 문제점 해결**

에이전트가 **fteListAgents** 명령에 의해 나열되지 않거나 IBM MQ Explorer에 표시되지 않거나 파일 전송이 IBM MQ Explorer의 **전송 로그** 에 표시되지 않는 경우 플로우차트를 사용하여 원인을 조사하십시오.

## **이 태스크 정보**

다음 플로우차트를 사용하면 문제점을 진단하고 다음에 수행할 조치를 결정하는 데 도움이 됩니다.

**플로우차트:**

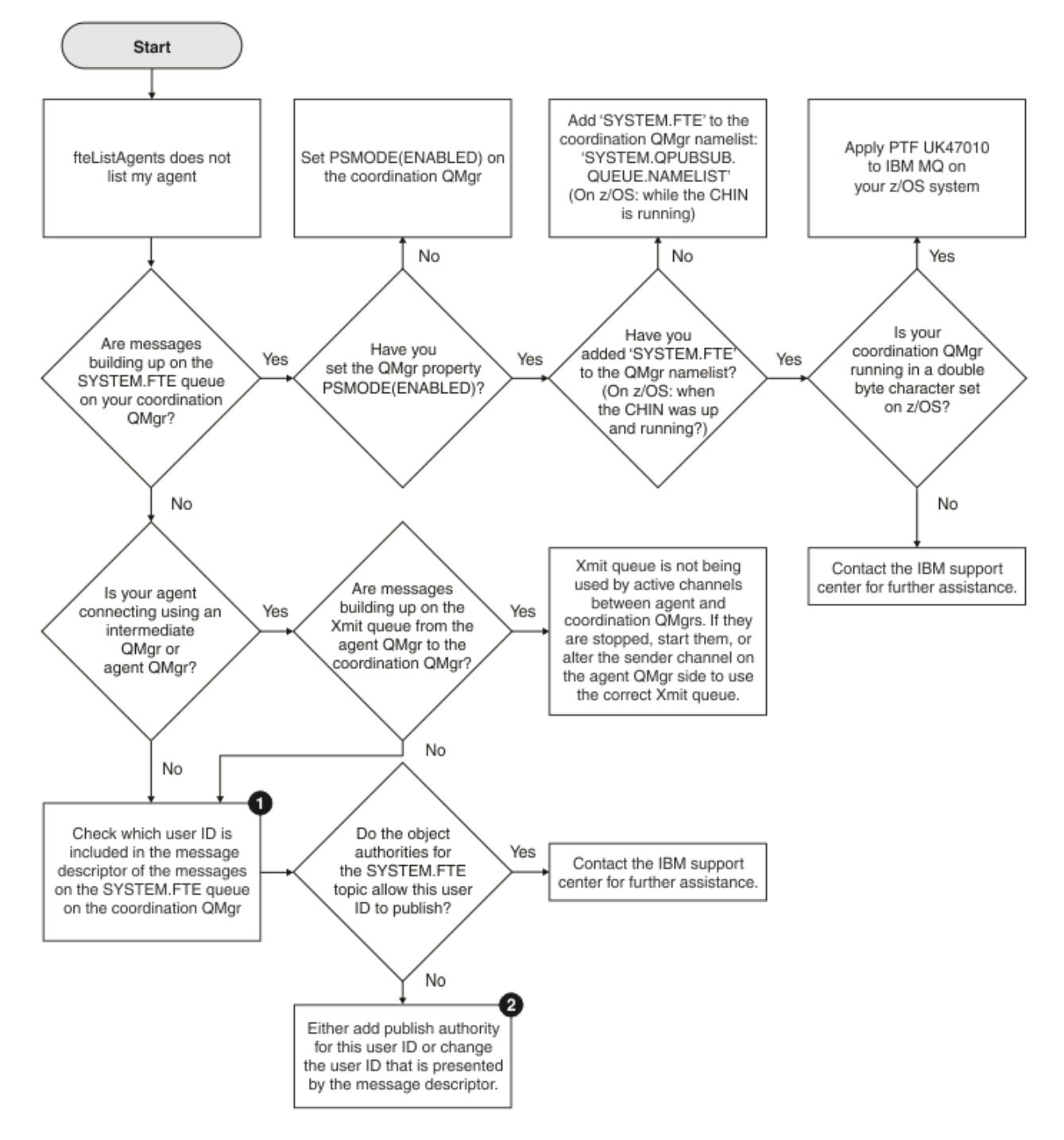

플로우차트 키:

1. 표시되는 사용자 ID를 검사하는 방법에 대한 자세한 정보는 165 [페이지의](#page-164-0) 『발행 이전에 메시지 조사』의 내 용을 참조하십시오. 사용자 ID는 MQ 사용자 이름의 12자 한계를 준수해야 합니다. 사용자 이름이 12자(예: Administrator)보다 긴 경우 권한에 대해 검사하기 전에 사용자 이름이 잘립니다. Administrator 사용 예에서 다음 오류 메시지가 큐 관리자 오류 로그에 추가됩니다.

AMQ8075: Authorization failed because the SID for entity 'administrato' cannot be obtained.

2. SYSTEM.FTE 큐의 경우 MFT 에이전트 로그 및 상태 메시지를 발행할 수 있는 권한을 참조하십시오.

## *UNKNOWN* **상태의** *MFT* **에이전트 문제점 해결**

에이전트가 실행 중이고 **ftePingAgent** 명령에 성공적으로 응답하며 항목이 정상적으로 전송되고 있습니다. 그러나 **fteListAgents** 및 **fteShowAgentDetails** 명령과 IBM MQ Explorer Managed File Transfer 플러 그인은 에이전트를 UNKNOWN 상태에 있는 것으로 보고합니다.

## **이 태스크 정보**

주기적으로 각 에이전트는 조정 큐 관리자의 SYSTEM.FTE 토픽에 해당 상태를 발행합니다. 에이전트가 상태를 공개하는 빈도는 다음 에이전트 특성으로 제어됩니다.

#### **agentStatusPublishRateLimit**

파일 전송 상태가 변경되어 에이전트가 해당 상태를 재발행하는 최대 속도(초)입니다. 이 특성의 기본값은 30초입니다.

#### **agentStatusPublishRateMin**

에이전트가 해당 상태를 발행하는 최소 속도(초)입니다. 이 값은 **agentStatusPublishRateLimit** 특성 의 값보다 크거나 같아야 합니다. **agentStatusPublishRateMin** 특성의 기본값은 300초(5분)입니다.

**fteListAgents** 및 **fteShowAgentDetails** 명령과 IBM MQ Explorer Managed File Transfer ( MFT) 플러 그인은 다음 서적을 사용하여 에이전트의 상태를 판별합니다. 이를 수행하기 위해 명령 및 플러그인은 다음 단계 를 수행합니다.

1. 조정 큐 관리자에 연결합니다.

- 2. SYSTEM.FTE 토픽을 구독합니다.
- 3. 에이전트 상태 발행물을 수신합니다.
- 4. 조정 큐 관리자에 임시 큐를 작성합니다.

5. 메시지를 임시 큐에 넣고 조정 큐 관리자 시스템에서 현재 시간을 가져오기 위해 넣기 시간을 저장합니다.

- 6. 임시 큐를 닫습니다.
- 7. 발행물에 포함된 정보와 현재 시간을 사용하여 에이전트의 상태를 판별합니다.

8. 조정 큐 관리자와의 연결을 끊습니다.

에이전트가 발행된 시간과 현재 시간의 차이가 에이전트 특성 *agentStatusPublishRateMin* 값*(*상태 메시 지에 포함됨*)*과 고급 조정 큐 관리자 특성 *agentStatusJitterTolerance* 값을 더한 값보다 큰 경우 에이전 트의 상태 메시지가 시간이 경과된(stale) 것으로 간주됩니다.

기본적으로 **agentStatusJitterTolerance** 특성의 값은 3000밀리초(3초)입니다.

**agentStatusPublishRateMin** 및 **agentStatusJitterTolerance** 특성이 기본값으로 설정된 경우 에 이전트가 발행된 시간과 현재 시간의 차이가 303초(또는 5분 3초)보다 큰 경우 에이전트의 상태는 시간이 경과 된(stale) 것으로 간주됩니다.

시간이 경과된 (stale) 상태 메시지가 있는 모든 에이전트는 **fteListAgents** 및 **fteShowAgentDetails** 명 령과 IBM MQ Explorer MFT 플러그인에 의해 UNKNOWN 상태로 보고됩니다.

에이전트의 상태 발행물이 시간이 경과된(stale) 이유는 다음 중 하나일 수 있습니다.

- 1. 에이전트 큐 관리자가 실행 중인 시스템과 조정 큐 관리자가 있는 시스템 간의 시스템 시간에 상당한 차이가 있습니다.
- 2. 에이전트 큐 관리자와 조정 큐 관리자 사이의 채널이 중지되어 새 상태 메시지가 조정 큐 관리자에 도달하지 못합니다.
- 3. 에이전트가 조정 큐 관리자의 SYSTEM.FTE 토픽에 해당 상태를 발행하지 못하도록 하는 권한 부여 문제가 있 습니다.
- 4. 에이전트 실패가 발생했습니다.

에이전트의 상태가 UNKNOWN로 보고되는 이유를 판별하려면 다음 단계를 완료하십시오.

## **프로시저**

- 1. 에이전트 시스템에 로그온하여 에이전트가 실행 중인지 확인하십시오. 에이전트가 중지된 경우 더 이상 실행 되지 않는 이유를 조사하십시오. 다시 실행 중이면 해당 상태가 현재 올바르게 보고되고 있는지 확인하십시 오.
- 2. 조정 큐 관리자가 실행 중인지 확인하십시오. 그렇지 않으면 에이전트를 다시 시작한 후 **fteListAgents** 또 는 **fteShowAgentDetails** 명령 또는 IBM MQ Explorer MFT 플러그인을 사용하여 에이전트 상태가 현재 올바르게 보고되고 있는지 확인하십시오.
- 3. 에이전트 및 조정 큐 관리자가 실행 중인 경우 **fteListAgents** 출력 또는 IBM MQ Explorer MFT 플러그인 에서 에이전트의 상태 수명 값을 확인하십시오.

이 값은 에이전트의 상태 메시지가 발행된 시간과 상태 메시지가 처리된 시간 사이의 차이를 표시합니다.

차이가 다음과 같은 경우

- 항상 에이전트 특성 *agentStatusPublishRateMin* 값*(*상태 메시지에 포함됨*)*과 고급 조정 큐 관리자 특성 *agentStatusJitterTolerance* 값을 더한 값보다 약간 높은 경우 **agentStatusJitterTolerance** 특성의 값을 늘리는 것을 고려하십시오. 이렇게 하면 에이전트 큐 관 리자와 조정 큐 관리자 시스템 사이의 시스템 클럭 차이뿐만 아니라 상태 발행물이 수신되는 시간과 처리되 는 시간 사이의 지연을 허용하기 위해 약간의 허용 오차가 도입됩니다.
- 에이전트 특성 *agentStatusPublishRateMin* 값*(*상태 메시지에 포함됨*)*과 고급 조정 큐 관리자 특성 *agentStatusJitterTolerance* 값을 더한 값보다 10분 이상 높고 에이전트 상태가 확인될 때마다 계 속 증가하는 경우 에이전트의 상태 메시지가 조정 큐 관리자에 도달하지 않습니다.

이 상황에서 첫 번째 수행할 작업은 에이전트 큐 관리자 및 조정 큐 관리자의 오류 로그를 검사하여 에이전 트가 해당 상태 메시지를 발행하지 못하게 하는 권한 문제가 있는지 확인하는 것입니다. 로그에 권한 부여 문제가 발생했다고 표시되는 경우 에이전트 프로세스를 실행 중인 사용자에게 조정 큐 관리자의 SYSTEM.FTE 토픽에 메시지를 발행할 수 있는 올바른 권한이 있는지 확인하십시오.

큐 관리자의 오류 로그가 권한 문제를 보고하지 않는 경우 상태 메시지가 IBM MQ 네트워크에 고정되지 않 았는지 확인하십시오. 에이전트 큐 관리자에서 조정 큐 관리자로 메시지를 라우트하는 데 사용되는 모든 송 신자 및 수신자 채널이 실행 중인지 확인하십시오.

채널이 실행 중인 경우 채널과 연관된 전송 큐를 검사하여 상태 메시지가 해당 채널에서 멈춰 있지 않은지 확인하십시오. 또한 큐 관리자의 데드-레터 큐를 확인하여 어떤 이유로든 상태 메시지가 이 큐에 배치되지 않았는지 확인해야 합니다.

4. 채널이 실행 중이고 상태 메시지가 IBM MQ 네트워크를 통해 플로우되는 경우 큐 관리자의 큐된 발행/구독 엔 진이 메시지를 선택하는지 확인하십시오.

조정 큐 관리자를 정의하는 데 사용되는 **fteSetupCoordination** 명령은 발행물을 수신하도록 큐된 발행/ 구독 엔진을 구성하기 위해 조정 큐 관리자에서 실행해야 하는 일부 MQSC 명령을 제공합니다. 이러한 명령은 다음 단계를 수행합니다.

- SYSTEM.FTE 토픽 및 연관된 토픽 문자열.
- SYSTEM.FTE -수신 상태 메시지를 수신하는 데 사용됩니다.
- 큐 관리자의 **PSMODE** 속성을 ENABLED로 설정하여 큐된 발행/구독 엔진을 사용으로 설정하십시오.
- 새 SYSTEM.FTE 큐에 대한 항목을 포함하도록 큐된 발행/구독 엔진에서 사용하는 SYSTEM.QPUBSUB.QUEUE.NAMELIST 이름 목록을 수정하십시오.

실행해야 하는 MQSC 명령을 포함하여 이에 대한 자세한 정보는 fteSetupCoordination (조정 큐 관리자의 특 성 파일 및 디렉토리 설정)을 참조하십시오.

SYSTEM.FTE 큐의 경우 SYSTEM.QPUBSUB.QUEUE.NAMELIST 이름 목록이 올바르게 설정되었으며 해당 큐에 대한 항목을 포함합니다. 항목이 누락되면 큐된 발행/구독 엔진이 에이전트에서 수신 상태 메시지를 발 견하지 못하고 처리하지 않습니다.

또한 큐 관리자의 **PSMODE** 속성이 큐에 있는 발행/구독 엔진을 켜는 ENABLED로 설정되어 있는지 확인해야 합니다.

5. 채널이 실행 중이고 상태 메시지가 IBM MQ 네트워크 를 통해 플로우되며 SYSTEM.FTE 큐 관리자의 큐된 발 행/구독 엔진에 의한 큐에서 다음 추적을 수집하십시오.

• 에이전트 특성 **agentStatusPublishRateMin**값의 3배에 해당하는 기간을 포함하는 에이전트의 IBM MQ MFT 추적입니다. 이를 통해 에이전트가 해당 상태를 포함하는 세 개 이상의 메시지를 발행하는 시간이 추적에 포함됩니다. 추적 스펙을 사용하여 추적을 동적으로 수집해야 합니다.

com.ibm.wmqfte.statestore.impl.FTEAgentStatusPublisher, com.ibm.wmqfte.utils.AgentStatusDetails, com.ibm.wmqfte.wmqiface.AgentPublicationUtils, com.ibm.wmqfte.wmqiface.RFHMessageFactory=all

**참고:** 이러한 문자열을 사용하여 감소된 양의 추적이 출력됩니다.

IBM MQ for Multiplatforms에서 실행 중인 에이전트의 추적을 사용으로 설정하는 방법에 대한 정보는 [471](#page-470-0) 페이지의 『동적으로 [Managed File Transfer](#page-470-0) 에이전트 추적 수집』의 내용을 참조하십시오.

IBM MQ for z/OS에서 실행 중인 에이전트의 추적을 사용으로 설정하는 방법에 대한 정보는 478 [페이지의](#page-477-0) 『동적으로 [Managed File Transfer for z/OS](#page-477-0) 에이전트 추적 수집』의 내용을 참조하십시오.

- 에이전트 큐 관리자에서 조정 큐 관리자로 상태 메시지를 라우팅하는 데 사용되는 큐 관리자의 동시 추적.
- 에이전트가 UNKNOWN 상태로 표시되는 시간을 포함하는 **fteListAgents** 명령의 추적. 추적 스펙을 사 용하여 추적을 수집해야 합니다.

com.ibm.wmqfte=all

IBM MQ for Multiplatforms에서 실행 중인 명령의 추적을 사용으로 설정하는 방법에 대한 정보는 [472](#page-471-0) 페 이지의 『멀티플랫폼에서 [Managed File Transfer](#page-471-0) 명령 추적』의 내용을 참조하십시오.

IBM MQ for z/OS에서 실행 중인 명령의 추적을 사용으로 설정하는 방법에 대한 정보는 482 [페이지의](#page-481-0) 『[Managed File Transfer for z/OS](#page-481-0) 명령 추적』의 내용을 참조하십시오.

추적이 수집된 후에는 IBM 지원 센터에서 분석에 사용할 수 있어야 합니다. 자세한 정보는 293 [페이지의](#page-292-0) 『IBM 지원 센터에 대한 문제점 해결 정보 [수집』의](#page-292-0) 내용을 참조하십시오.

## **다음에 수행할 작업**

**명령행에서 상태 유효 기간을 보십시오.**

IBM MQ 9.1.0부터 발행물의 **Status Age** 정보는 **fteListAgents** 및 **fteShowAgentDetails** 명령의 출 력 일부로 표시됩니다.

자세한 정보는 **fteListAgents** 및 **fteShowAgentDetails**의 내용을 참조하십시오.

#### **IBM MQ Explorer에서 상태 수명을 보십시오.**

IBM MQ 9.1.0에서 **Status Age** 정보는 에이전트 목록을 보고 개별 에이전트 특성을 표시할 때 IBM MQ Explorer MFT 플러그인에서 사용 가능합니다.

#### **관련 참조**

**fteListAgents** fteShowAgentDetails MFT 에이전트 상태 값 MFTagent.properties 파일 MFT coordination.properties 파일

### **제한시간이 초과되어** *BFGCL0214I* **메시지를 보고하는** *ftePingAgent* **문제점 해결**

**ftePingAgent** 는 에이전트에 연결할 수 있는지 여부 및 요청을 처리할 수 있는지 여부를 확인하는 데 사용할 수 있는 유용한 명령행 유틸리티입니다.

## **이 태스크 정보**

명령은 **ftePingAgent**에 자세히 설명되어 있습니다. 실행되면 다음 단계를 수행합니다.

• Managed File Transfer (MFT) 토폴로지에 대한 명령 큐 관리자에 연결합니다.

• 명령 큐 관리자에서 임시 응답 큐를 작성합니다.

기본적으로 임시 큐에는 접두어 WMQFTE(으)로 시작하는 이름이 있습니다. 그러나 설치를 위해 MFT command.properties 파일의 **dynamicQueuePrefix** 특성을 설정하여 이를 변경할 수 있습니다.

- Ping MFT 에이전트 요청 메시지 를 SYSTEM.FTE.COMMAND.*agent\_name* 명령을 실행합니다. 요청 메시지는 임시 응답 큐의 이름을 포함합니다.
- MFT 에이전트 응답 메시지 응답 메시지가 임시 응답 큐에 도착하도록 대기합니다.

에이전트 내의 스레드 중 하나는 CommandHandler입니다. 이 스레드는 에이전트의 SYSTEM.FTE.COMMAND(*agent\_name* 큐)에서 메시지를 가져오고 이를 처리합니다.

이 스레드가 핑 MFT 에이전트 요청을 포함하는 메시지를 수신하면, MFT 에이전트 응답 메시지를 빌드하여 명령 큐 관리자의 임시 큐로 전송합니다. 이 메시지는 에이전트의 큐 관리자를 통과합니다.

메시지가 임시 큐에 도착하면 **ftePingAgent** 명령으로 선택됩니다. 그러면 명령은 종료하기 전에 아래에 표시 된 것과 유사한 메시지를 콘솔에 기록합니다.

BFGCL0793I: 호스트 <hostname>에서 실행 중인 에이전트 <agent\_name>이(가) <time>초에 핑에 응답했습니다.

다음 두 다이어그램에서 플로우를 표시합니다.

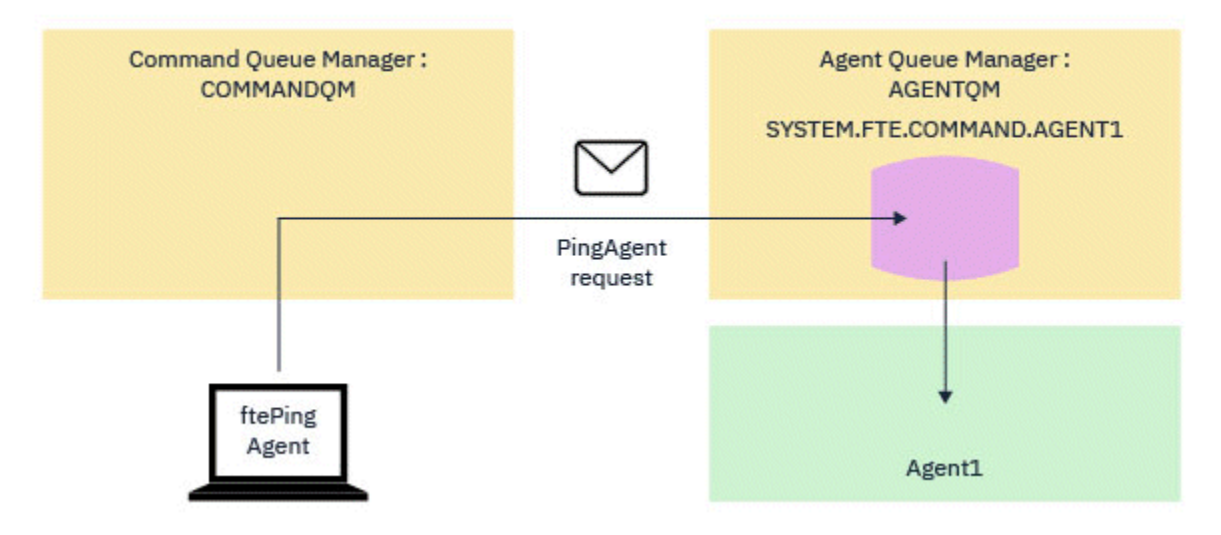

그림 *4. pingAgent* 요청은 명령 큐 관리자를 통해 에이전트 큐 관리자의 *SYSTEM.FTE.COMMAND.agent\_name* 큐 로 이동합니다*.*

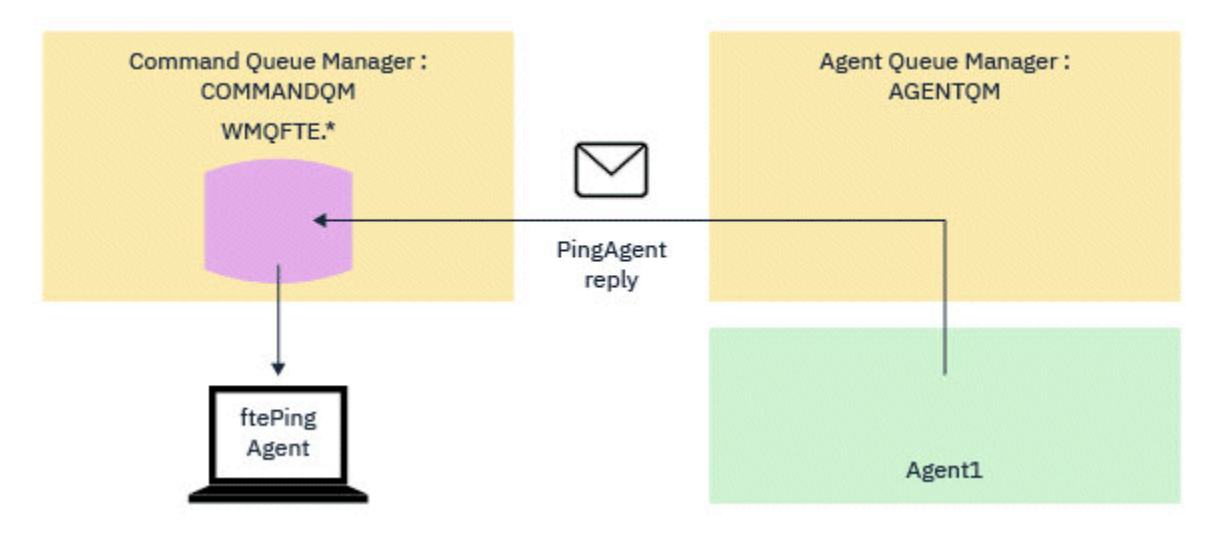

그림 *5. pingAgent* 응답은 에이전트 큐 관리자를 통해 명령 큐 관리자로 돌아옵니다*.*

기본적으로 **ftePingAgent** 명령은 MFT 에이전트 응답 메시지가 임시 큐에 도달하기 위해 5초 동안 대기합니 다. 응답 메시지가 5초 내에 도달하지 않으면 명령은 BFGCL0214I 메시지를 콘솔에 기록합니다. 다음 메시지는 예제입니다.

BFGCL0214I: 에이전트 *AGENT1*이 5초 후에 ping에 응답하지 않았습니다.

## **프로시저**

- 1. 응답 메시지가 도착하지 않은 이유를 조사하십시오.
	- a) 에이전트가 실행 중인지 확인하십시오. 그렇지 않은 경우, 명령이 전송한 핑 MFT 에이전트 요청에 응답할 수 없습니다.
	- b) 에이전트가 실행 중이고 요청을 처리하는 데 사용 중인 경우 Ping MFT 에이전트 요청을 받고 응답을 다시 보내는 데 5초이상 걸릴 수 있습니다. 이 경우에 해당하는지 확인하려면 **-w** 매개변수를 사용하여 더 긴 대 기 간격을 지정하여 **ftePingAgent** 명령을 다시 실행하십시오.

예를 들어, 60초의 대기 간격을 지정하려면 다음 명령을 실행하십시오.

ftePingAgent -w 60 AGENT1

- c) 명령이 계속 실행되면 명령 큐 관리자와 에이전트 큐 관리자 사이의 IBM MQ 네트워크를 통해 경로를 확 인하십시오. 경로에 있는 하나 이상의 채널이 실패한 경우, Ping MFT 에이전트 요청 메시지 및/또는 MFT 에이전트 응답 메시지가 전송 큐 어딘가에 고정됩니다. 이 상황에서는 채널을 다시 시작하고 **ftePingAgent** 명령을 다시 실행해야 합니다.
- 2. 명령이 여전히 BFGCL0214I 메시지를 보고하는 경우, IBM MQ 네트워크를 통해 플로우될 때 Ping MFT 에이 전트 요청 및 MFT 에이전트 응답 메시지를 추적하십시오.

이를 수행하여 Ping MFT 에이전트 메시지가 SYSTEM.FTE.COMMAND.*agent\_name* 큐에서 에이전트가 큐에 서 메시지를 선택하고 MFT 에이전트 응답 메시지를 다시 보내는지 확인합니다.

- a) 명령 및 에이전트 큐 관리자 모두에서 큐 관리자 추적을 사용으로 설정하십시오.
- b) 추적 스펙 com.ibm.wmqfte=all을(를) 사용하여 에이전트에서 추적을 동적으로 사용 가능하게 하십시 오.

이를 수행하는 방법은 에이전트가 실행 중인 플랫폼에 따라 다릅니다.

- IBM MQ for Multiplatforms에서 실행 중인 에이전트의 경우 471 페이지의 『동적으로 [Managed File](#page-470-0) [Transfer](#page-470-0) 에이전트 추적 수집』을(를) 참조하십시오.
- IBM MQ for z/OS에서 실행 중인 에이전트의 경우 478 페이지의 『동적으로 [Managed File Transfer](#page-477-0) for z/OS [에이전트](#page-477-0) 추적 수집』을(를) 참조하십시오.
- c) 추적 스펙 com.ibm.wmqfte=all를 사용하여 추적이 사용 가능한 **ftePingAgent** 명령을 실행하십시 오.
	- IBM MQ for Multiplatforms에서 명령을 추적하는 방법에 대한 정보는 472 페이지의 [『멀티플랫폼에서](#page-471-0) [Managed File Transfer](#page-471-0) 명령 추적』의 내용을 참조하십시오.
	- IBM MQ for z/OS에서 명령을 추적하는 방법에 대한 정보는 482 페이지의 『[Managed File Transfer](#page-481-0) [for z/OS](#page-481-0) 명령 추적』의 내용을 참조하십시오.
- 3. 명령이 제한시간을 초과하면 에이전트 추적 및 큐 관리자 추적을 중지하십시오. 명령의 추적과 함께 에이전트 및 큐 관리자 추적을 IBM 지원 센터에서 분석에 사용할 수 있도록 하십시오.

## **관리 전송 문제점 해결**

다음 태스크를 사용하여 관리 전송에 대한 문제를 해결하는 데 도움을 받을 수 있습니다.

#### **관련 태스크**

161 [페이지의](#page-160-0) 『공통 MFT 문제점 해결』

일반적으로 정의하고 수정하기 쉬운 공통 MFT 문제점의 체크리스트입니다.

#### **관련 참조**

120 [페이지의](#page-119-0) 『MFT의 리턴 코드』

Managed File Transfer 명령, Ant 태스크, 로그 메시지는 기능이 제대로 완료되었는지 여부를 표시하기 위한 리 턴 코드를 제공합니다.

## **완료되지 않은** *MFT* **전송 문제점 해결**

전송이 완료되지 않으면 플로우차트를 사용하여 원인을 조사하십시오.

## **이 태스크 정보**

다음 플로우차트를 사용하면 문제점을 진단하고 다음에 수행할 조치를 결정하는 데 도움이 됩니다.

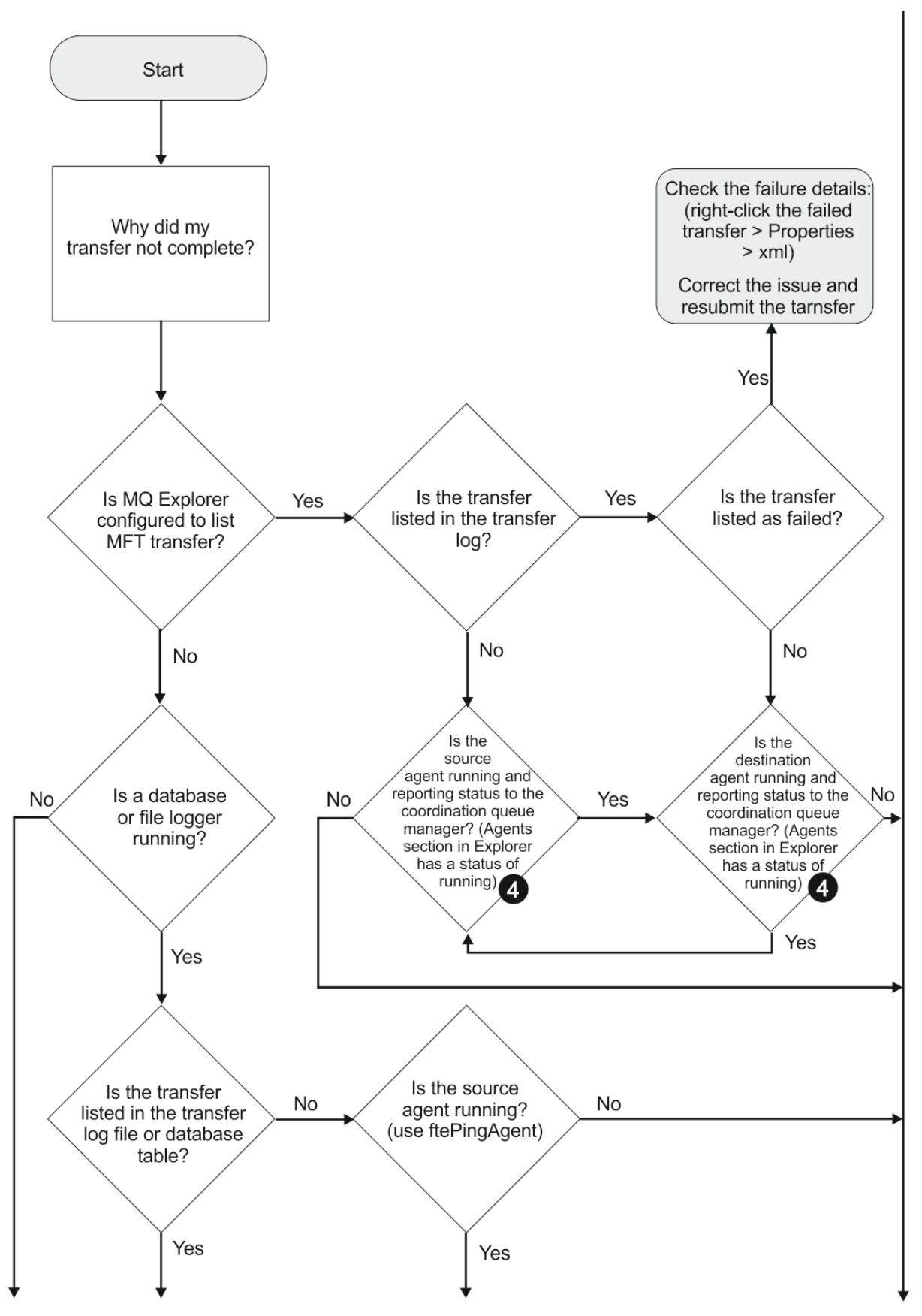

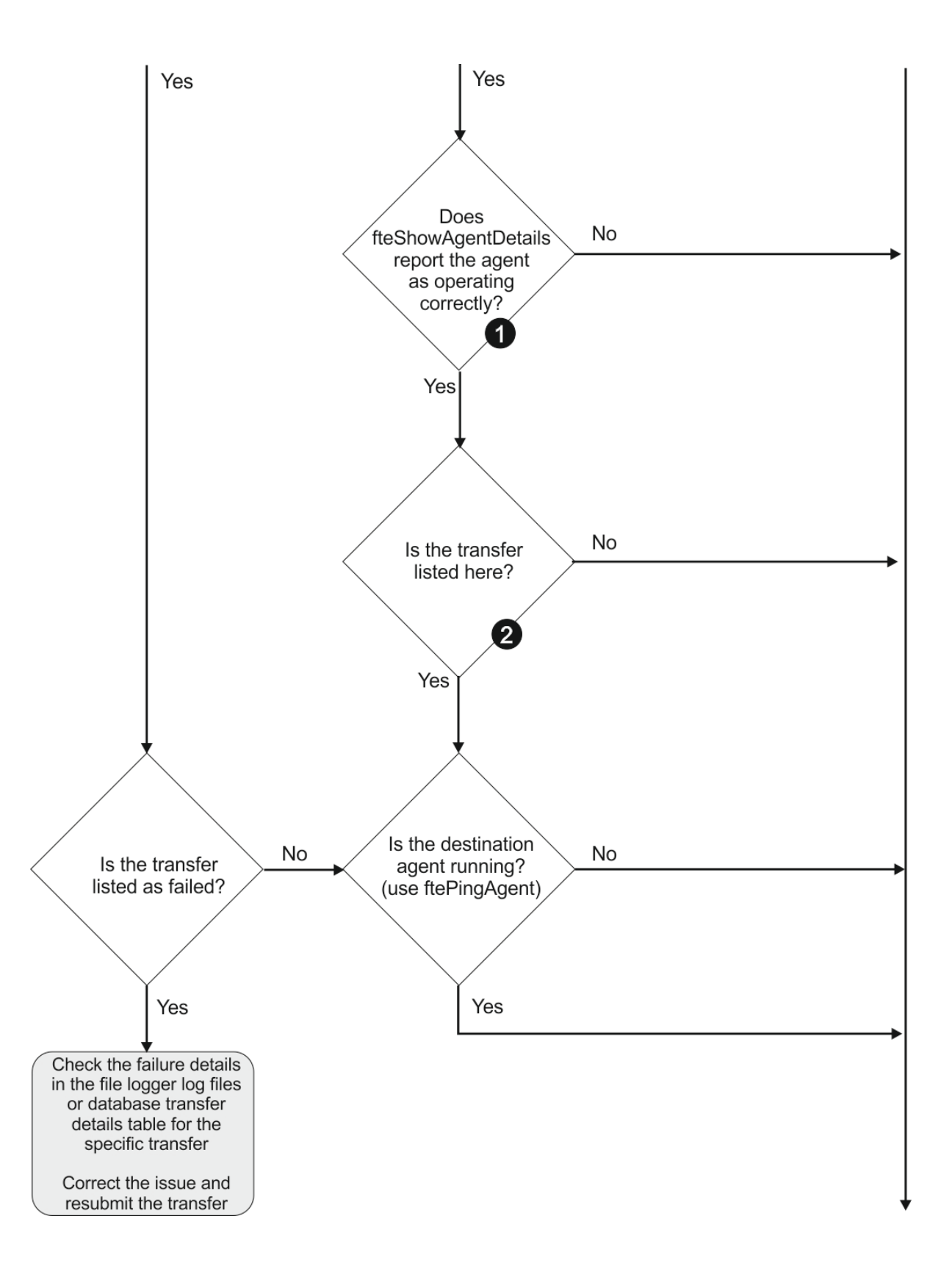

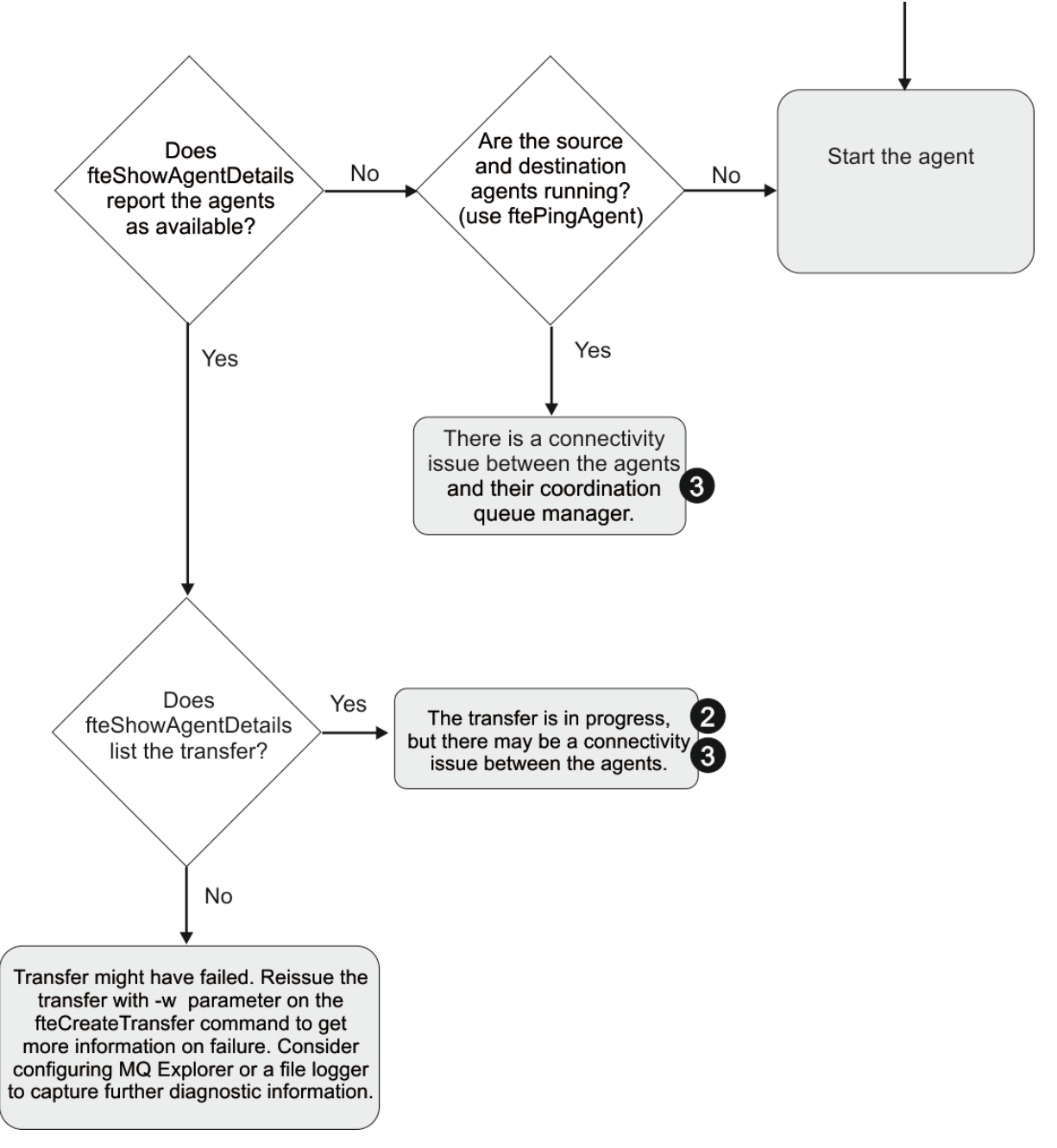

플로우차트 키:

- 1. 에이전트 output0.log에서 오류를 확인하십시오. 에이전트는 자신이 시작되었다고 보고했으나 IBM MQ Explorer나 **fteShowAgentDetails**에서 해당 에이전트가 실행 중이라고 보고하지 않는 경우에는 에이전 트 큐 관리자와 조정 큐 관리자 간의 연결을 확인하십시오. 큐 관리자 대 큐 관리자 채널이 사용 불가능할 수도 있습니다.
- 2. 소스 에이전트는 전송 ID를 In progress 전송으로 나열하지만 목적지 에이전트는 이와 같이 나열하지 않 는 경우, 소스 및 목적지 큐 관리자 사이에 연결성 문제가 있을 수 있습니다. command.properties 파일에 서 목적지 에이전트 큐 관리자를 명령 큐 관리자로 이용해 목적지 에이전트 시스템에서 소스 에이전트까지 **ftePingAgent** 명령을 사용하십시오. 또한 이 명령을 다른 방식으로 소스에서 목적지까지 실행할 수도 있 습니다.
- 3. 소스 및 목적지 에이전트 둘 모두 전송 ID를 In progress로 나열하는 경우, 이는 전송이 시작된 이후로 소 스 및 목적지 큐 관리자 사이에 연결성 문제가 있어 왔음을 시사합니다. command.properties 파일에서 목적지 에이전트 큐 관리자를 명령 큐 관리자로 이용해 목적지 에이전트 시스템에서 소스 에이전트까지

**ftePingAgent** 명령을 사용하십시오. 또한 이 명령을 다른 방식으로 소스에서 목적지까지 실행할 수도 있 습니다.

- 4. 이 루프를 이미 처리한 경우 두 명령문 중 하나가 사용자의 상황과 관련이 있는지를 확인하십시오.
	- 소스 및 목적지 에이전트 둘 모두 Running으로 보고하지만 전송이 나열되지 않습니다. 전송 요청이 에이 전트 명령 큐에 도달하지 않았거나 에이전트가 Running으로 보고하더라도 더 이상 명령 큐를 모니터링하 지 않습니다. 소스 에이전트 output0.log에서 오류를 검사하십시오. 전송을 송신한 동일한 시스템에서 소스 에이전트까지 **ftePingAgent** 명령을 사용하여 명령 큐 관리자와 에이전트 큐 관리자 사이에 연결성 을 검증하고 에이전트가 명령 큐에 서비스를 제공하는지 확인하십시오.
	- 소스 및 목적지 에이전트 모두 Running로 보고하며 전송은 In progress, recovering로 나열됩니다. command.properties 파일에서 목적지 에이전트 큐 관리자를 명령 큐 관리자로 이용해 목적지 에이전 트 시스템에서 소스 에이전트까지 **ftePingAgent** 명령을 사용하십시오. 또한 이 명령을 다른 방식으로 소 스에서 목적지까지 실행할 수도 있습니다.

## **고정될 수 있는 파일 전송 문제점 해결**

로드가 많은 시스템에서 또는 소스 에이전트와 목적지 에이전트 사이에 네트워크 문제점이 있는 경우 전송이 큐 에 대기됨 또는 복구 중 상태로 고정되어 있는 것으로 표시되는 경우가 있습니다.

## **이 태스크 정보**

전송은 우선순위 순서로 에이전트에서 처리됩니다. 그러므로 로드된 시스템에서 낮은 우선순위의 전송은 에이전 트가 더 높은 우선순위의 전송으로 로드되는 동안 큐 대기 상태로 일정 시간 유지될 수 있습니다. 최종적으로, 우 선순위가 더 높은 최신 전송이 있더라도 낮은 우선순위의 전송이 잠시 동안 큐 대기 상태였다면 이 전송이 시작됩 니다.

문제점의 원인을 판별하려면 다음 검사를 완료하십시오.

#### **프로시저**

- 1. 소스 및 대상 에이전트가 활성 상태이고 새 요청에 응답하는지 확인하십시오.
	- a) **ftePingAgent** 명령을 실행하거나 IBM MQ Explorer **에이전트** 패널에서 에이전트 이름을 마우스 오른 쪽 단추로 클릭하고 **Ping**을 선택하십시오.
	- b) 현재 네트워크 연결 문제점이 있는지 알아보려면 에이전트 로그를 살펴보십시오.
- 2. 목적지 에이전트가 용량을 초과하여 실행되고 있는지 확인하십시오.

동일한 목적지 에이전트에 파일 전송을 요청하는 수많은 소스 에이전트가 있을 수 있습니다.

- a) **-v** (상세) 매개변수를 사용하여 **fteShowAgentDetails** 명령을 실행하거나 IBM MQ Explorer **에이전 트** 패널에서 에이전트 이름을 마우스 오른쪽 단추로 클릭하고 **특성**을 선택하십시오.
- b) 에이전트의 현재 전송 활동을 보십시오.

실행 중인 목적지 전송의 수가 에이전트의 최대 목적지 전송 수와 같거나 가까운 경우, 이는 소스 에이전트 에 대한 일부 전송이 고정된 것으로 보이는 이유를 설명할 수 있습니다.

- 3. 현재 연결 문제점이 있는지 알아보려면 에이전트 로그를 살펴보십시오.
	- 프로토콜 파일 서버와의 접속에 문제가 있는 경우에는 프로토콜 브릿지 에이전트와의 전송이 복구 상태로 들 어갑니다.

#### **클러스터된 큐에 대한 실패한 파일 전송 문제점 해결**

Managed File Transfer 를 사용하여 파일을 큐로 전송할 때 클러스터된 큐인 목적지 또는 클러스터된 큐에 대한 알리어스를 사용하는 경우 이유 코드 2085또는 2082가 표시될 수 있습니다. 이 문제는 클러스터된 큐를 가리키 는 리모트 큐 정의를 설정하는 경우에 해결됩니다.

## **이 태스크 정보**

**-dq**에 대한 명확한 큐 관리자 이름이 없는 경우 목적지 에이전트의 큐 관리자 이름이 **-dq** 매개변수의 큐 이름에 추가됩니다. 해당 로컬 클러스터 큐가 없는 클러스터된 MQ queueManager에 연결할 때 MQOPEN 호출 시 queueManager 오브젝트를 지정할 수 없으므로 이유 코드 2085 또는 2082가 발생합니다.

이 문제점을 방지하려면 다음 단계를 완료하십시오.

## **프로시저**

1. 큐 관리자에 클러스터된 큐를 작성하십시오.

2. 클러스터된 큐를 가리키는 리모트 큐 정의를 설정하십시오.

#### **예**

이 예제에서는 리모트 큐 정의를 사용합니다.

구성:

- 소스 에이전트: *SAGENT*
- 소스 에이전트 큐 관리자: *SQM*
- 목적지 에이전트: *DAGENT*
- 목적지 에이전트 큐 관리자: *DQM*
- 전송의 목적지 큐: 큐 관리자 *SQM*의 *CQ6*

SQM에 있는 클러스터된 큐 CQ6(클러스터된 큐 CQ6가 이미 SQM에 정의되어 있다고 가정)에 대한 DQM의 리모 트 큐 정의 Q6\_SQM을 정의하려면 DQM 큐 관리자에서 MQSC 명령을 발행하십시오.

define qremote(Q6\_SQM) rname(CQ6) rqmname(SQM) xmitq(SQM)

**참고:** rname은 클러스터된 큐를 가리킵니다.

이제 큐로 전송할 수 있습니다. 예를 들면, 다음과 같습니다.

fteCreateTransfer -sa SAGENT -sm SQM -da DAGENT -dm DQM -dq Q6\_SQM /tmp/single\_record.txt

### **실행되지 않거나 지연되는 스케줄된 파일 전송 문제점 해결**

스케줄된 전송이 예정된 시간에 실행되지 않거나 지연되는 경우 에이전트가 명령 큐에 있는 명령을 처리하고 있 기 때문일 수 있습니다. 에이전트가 사용 중이므로 스케줄된 전송을 확인하지 않아서 실행되지 않습니다.

### **이 태스크 정보**

이 문제를 임시로 해결하려면 다음 단계 중 하나를 사용하십시오.

### **프로시저**

• agent.properties 파일에서 **maxSchedulerRunDelay** 특성을 구성하여 에이전트가 스케줄된 전송을 확인하기 위해 대기하는 최대 간격 (분) 을 설정하십시오.

이 특성을 설정하면 에이전트가 사용 중일 때에도 스케줄된 전송을 계속 확인합니다.

특성에 대한 자세한 정보는 MFT agent.properties 파일을 참조하십시오.

• 스케줄된 전송 대신 자원 모니터를 사용하십시오.

자원 모니터는 스케줄된 전송과 다르게 작동되며 사용 중인 에이전트의 영향을 받지 않습니다. 예를 들어, 목 적지 시스템에서 최신 파일을 원하는 경우 자원 모니터는 네트워크 트래픽을 줄입니다. 파일을 자동으로 전송 하는 대신 새 버전이 사용 가능해진 경우에만 파일이 전송되기 때문입니다. 그러나, 자원 모니터링은 프로토 콜 브릿지 에이전트 또는 Connect:Direct 브릿지 에이전트에서 지원되지 않습니다.

자세한 정보는 MFT 자원 모니터링을 참조하십시오.

## *IBM i* **저장 파일 전송 시 오류 문제점 해결**

Managed File Transfer을 사용하여 동일한 IBM i 저장 파일을 여러 번 전송하는 경우 전송이 실패할 수 있습니 다.

### **이 태스크 정보**

MFT 에이전트가 동일한 IBM i 저장 파일을 전송하도록 여러 개의 동시 요청을 발행하는 경우 Managed File Transfer 는 다음 오류 중 하나 또는 둘 다를 생성할 수 있습니다.

```
BFGII0003E: Unable to open file "/qsys.lib/library.lib/SAVF.FILE" 
for reading
```
BFGII0082E: A file open for read failed due to a Java IOException with message text "Sharing violation occurred"

## **프로시저**

- 동일한 저장 파일을 여러 번 동시에 전송하려면 여러 소스 에이전트를 사용하십시오. 각 동시 전송에 다른 소 스 에이전트를 사용하십시오.
- 단일 소스 에이전트를 사용하여 동일한 저장 파일을 여러 번 전송하려면 각 새 전송 요청을 제출하기 전에 이 전 전송 요청이 완료될 때까지 기다리십시오.

### **관련 태스크**

IBM i 시스템에 대해 파일 전송 IBM i 에서 MFT 구성 IBM i의 QSYS.LIB에 있는 저장 파일 전송

#### *BFGIO0341E* **오류로 실패한 전송 문제점 해결**

관리 전송이 외부 프로세스에서 모니터 중인 위치로 파일을 전송하는 경우, 전송이 실패하고 다음 오류가 발생할 수 있습니다. BFGIO0341E: 임시 파일이 존재하지 않기 때문에 임시 파일 *destination\_filename*.part의 이름을 *destination\_filename* 으로 바꾸는 데 실패했습니다. 이 는 관리 전송을 위한 목적지 에이전트가 목적지 파일을 작성할 때 임시 파일을 사용하는 방법 때문입니다.

#### **이 태스크 정보**

#### **목적지 에이전트에서 임시 파일을 사용하는 방법**

기본적으로 관리 대상 파일 전송이 수행되면 목적지 에이전트는 다음 단계를 수행합니다.

- *destination\_ filename*.part라는 임시 파일을 작성합니다.
- 임시 파일을 잠급니다.
- 소스 에이전트에서 수신되면 임시 파일로 파일 데이터를 작성합니다.
- 모든 파일 데이터를 수신하고 작성한 후에 임시 파일을 잠금 해제합니다.
- 임시 파일의 이름을 *destination\_ filename*.part에서 *destination\_ filename*으로 바꿉니다.

관리 전송이 복구되면 목적지 에이전트가 *destination\_filename*.part*number*라는 임시 파일을 작성할 수 있습니다. 그런 다음, 목적지 에이전트는 *destination\_filename*.part가 아니라 이 파일에 파일 데이터 를 기록합니다.

임시 파일 *destination\_filename*.part*number*가 이미 존재하는 경우 목적지 에이전트가 이름이 *destination\_ filename*.part(*number + 1*)인 새 임시 파일을 작성하려고 시도합니다. 해당 파일이 이 미 존재하는 경우 목적지 에이전트가 이름이 *destination\_ filename*.part(*number + 2*)인 임시 파일 을 작성하려고 시도하며 파일을 성공적으로 작성할 수 있을 때까지 계속합니다. 에이전트가 임시 파일 *destination\_ filename*.part1000을 작성하려고 시도하지만 실패한 상황에서는 목적지 파일에 직접 작 성하고 임시 파일을 사용하지 않습니다.

관리 전송이 완료되면 목적지 에이전트는 *destination\_ filename*.part*number*라고 하는 모든 임시 파 일을 삭제합니다. 이 파일은 관리 전송 중에 에이전트에 의해 작성되었다고 가정하기 때문입니다.

#### **해당 문제점이 발생하는 이유**

BFGIO0341E 오류는 목적지 에이전트가 임시 파일 이름을 바꾸고 더 이상 존재하지 않음을 확인한 경우에 발생 합니다. 이 문제점이 발생할 수 있는 일반적인 시나리오는 다음과 같습니다.

- *staging directory*는 대상 파일 시스템에 설정되었습니다.
- 외부 프로세스가 스테이징 디렉토리를 모니터링하고 찾은 모든 파일을 새 위치로 이동하도록 구성되었습니다.
- 목적지 에이전트가 스테이징 디렉토리에 임시 파일 *destination\_ filename*.part를 작성하여 잠급니 다.
- 목적지 에이전트가 임시 파일에 파일 데이터를 작성합니다.
- 모든 파일 데이터를 임시 파일에 작성한 후에 목적지 에이전트는 파일을 잠금 해제합니다.
- 외부 프로세스가 임시 파일을 찾고 새 위치로 이동시킵니다.
- 목적지 에이전트가 임시 파일 이름을 바꾸고 더 이상 존재하지 않음을 확인합니다. 결과적으로 전송 항목은 BFGIO0341E 오류로 인해 **실패함**으로 표시됩니다.

이 문제점을 방지하려면 다음 단계 중 하나를 완료하십시오.

## **프로시저**

• 임시 파일을 무시하도록 외부 프로세스를 구성하십시오.

목적지 에이전트가 작성한 임시 파일은 항상 .part 또는 .part*number* 접미부로 끝납니다. 외부 프로세스 가 이러한 파일을 이동하는 대신, 무시하도록 구성할 수 있으면 목적지 에이전트가 이름 바꾸기 조작을 수행 한 경우 파일은 여전히 대상 디렉토리에 있습니다.

• 임시 파일을 사용하지 않고 대상 파일에 직접 쓰도록 대상 에이전트를 구성하십시오.

목적지 파일은 외부 프로세스에서 선택할 수 있는 지점에 모든 파일 데이터가 작성된 경우에만 잠금 해제됩니 다.

목적지 파일에 직접 작성하도록 목적지 에이전트를 구성하려면 에이전트 특성

**doNotUseTempOutputFile=true**를 설정하십시오. 이 특성에 대한 자세한 정보는 MFT agent.properties 파일을 참조하십시오.

## **파일을 찾을 수 없음을 보고하는 프로토콜 브릿지 에이전트 문제점 해결**

프로토콜 브릿지 에이전트는 프로토콜 브릿지가 연결되는 SFTP 또는 FTP 서버가 File not found 오류 메시 지를 리턴하는 것으로 보고합니다. 이는 여러 다른 오류 케이스 중 하나가 발생했음을 의미할 수 있습니다.

### **이 태스크 정보**

다음과 같은 가능한 오류의 경우 SFTP 또는 FTP 서버에서 File not found 오류가 리턴될 수 있습니다. 각 경 우에 대해 문제를 해결하기 위한 추가 정보 및 단계가 설명되어 있습니다.

## **프로시저**

- **파일이 없습니다.** 전송하려는 파일이 SFTP 또는 FTP 서버를 호스트하는 시스템에 있는지 확인하십시오.
- **파일 경로가 없습니다.** 파일이 SFTP 또는 FTP 서버를 호스트하는 시스템에 있는지 확인하십시오. 전송 요청 에 파일 경로를 올바로 입력했는지 확인하십시오. 필요한 경우 파일 경로를 수정하고 전송 요청을 다시 제출 하십시오.
- **다른 애플리케이션에서 파일을 잠갔습니다.** 다른 애플리케이션이 파일을 잠갔는지 확인하십시오. 파일 잠금 이 해제될 때까지 대기한 후 전송 요청을 다시 제출하십시오.
- **파일 권한이 파일을 읽도록 허용하지 않습니다.** 파일에 올바른 파일 권한이 있는지 확인하십시오. 필요한 경 우 파일 권한을 변경한 후 전송 요청을 다시 제출하십시오.
- **SFTP 또는 FTP 서버에서 가상 루트 경로를 사용합니다.** 상대 파일 경로가 전송 요청에 지정된 경우 프로토콜 브릿지 에이전트는 프로토콜 서버에 로그인하는 데 사용되는 홈 디렉토리를 기반으로 상대 경로를 절대 파일

경로로 변환하려고 시도합니다. Managed File Transfer 프로토콜 브릿지 에이전트는 절대 파일 경로로 파일 에 액세스할 수 있도록 하는 SFTP 또는 FTP 서버만 지원합니다. 현재 디렉토리만을 기반으로 하는 파일에 대 한 액세스를 허용하는 프로토콜 서버는 프로토콜 브릿지 에이전트에서 지원되지 않습니다.

#### **관련 참조**

프로토콜 브릿지

## **자원 모니터 문제점 해결**

다음 태스크를 사용하면 자원 모니터에 대한 문제를 진단하는 데 도움이 됩니다.

### **관련 태스크**

161 [페이지의](#page-160-0) 『공통 MFT 문제점 해결』 일반적으로 정의하고 수정하기 쉬운 공통 MFT 문제점의 체크리스트입니다.

### **관련 참조**

120 [페이지의](#page-119-0) 『MFT의 리턴 코드』

Managed File Transfer 명령, Ant 태스크, 로그 메시지는 기능이 제대로 완료되었는지 여부를 표시하기 위한 리 턴 코드를 제공합니다.

### *MFT* **디렉토리 자원 모니터가 파일을 트리거할 때 문제점 해결**

디렉토리 자원 모니터는 트리거 스펙과 일치하는 파일에 대해 디렉토리를 폴링합니다. 트리거 스펙과 일치하는 각 파일에 대해 에이전트에 전송 요청이 생성됩니다. 요청이 제출되면 트리거링 파일은 변경되기 전까지 무시됩 니다. 일부 상황에서는 파일이 트리거되지 않거나 두 번 트리거됩니다.

## **이 태스크 정보**

#### **파일이 트리거하지 않는 가능성 있는 이유**

- 1. 디렉토리 자원 모니터가 트리거 스펙과 일치하는 파일을 발견했으나, 생성된 전송 요청이 올바르지 않아 에이 전트가 요청을 처리하지 못했습니다. 이유에는 다음과 같은 사항이 포함됩니다.
	- 올바르지 않은 목적지 에이전트
	- 누락된 목적지 에이전트
	- 프로그램 호출로 인해 전송이 취소됨

이러한 모든 경우에 디렉토리 자원 모니터는 트리거 파일을 처리됨으로 표시하고 전송에 실패해도 파일을 무 시합니다.

2. 파일이 자원 모니터 트리거 스펙의 범위를 벗어나 있습니다. 이유에는 다음과 같은 사항이 포함됩니다.

- 올바르지 않은 트리거 패턴
- 잘못된 디렉토리를 모니터링
- 충분하지 않은 파일 권한
- 원격 파일 시스템에 연결 실패

#### **파일이 두 번째 전송을 트리거할 수 있는 이유**

트리거 파일이 Managed File Transfer 전송 요청을 생성할 수 있는 이유는 다음과 같습니다.

- 이전에는 없었던 트리거 파일의 존재가 감지되는 경우
- 트리거 파일이 업데이트되어 마지막 수정 날짜를 변경시키는 경우

두 번째 트리거에 가능한 시나리오는 다음과 같습니다.

- 파일이 제거된 다음 대체된 경우
- 파일이 한 애플리케이션에 의해 잠긴 다음 다른 애플리케이션에 의해 잠금 해제된 경우
- 모니터 파일 시스템이 실패한 경우. 예를 들어, 네트워크 연결이 실패한 경우 파일이 제거된 다음 대체되는 화 면을 제공할 수 있습니다.
- 다른 애플리케이션이 파일 디렉토리를 업데이트하여 마지막 수정 날짜를 변경시키는 경우

**예**

명령을 실행하여 에이전트의 모든 자원 모니터에 대한 정보 레벨 출력을 설정할 수 있습니다.

이 예에서는 특정 자원 모니터의 이름을 지정하지 않았으므로 모든 자원 모니터가 모니터링되고 있습니다. 에이 전트의 이름은 AGENT1입니다.

fteSetAgentLogLevel -logMonitor=info AGENT1

**logMonitor** 매개변수에 대한 세부사항 및 다른 옵션을 사용하는 방법에 대한 예제는 fteSetAgentLog레벨을 참조하십시오.

<mark> V 9.3.0 다음</mark>은 에이전트의 모든 자원 모니터에 대한 정보 레벨 출력의 예제입니다.

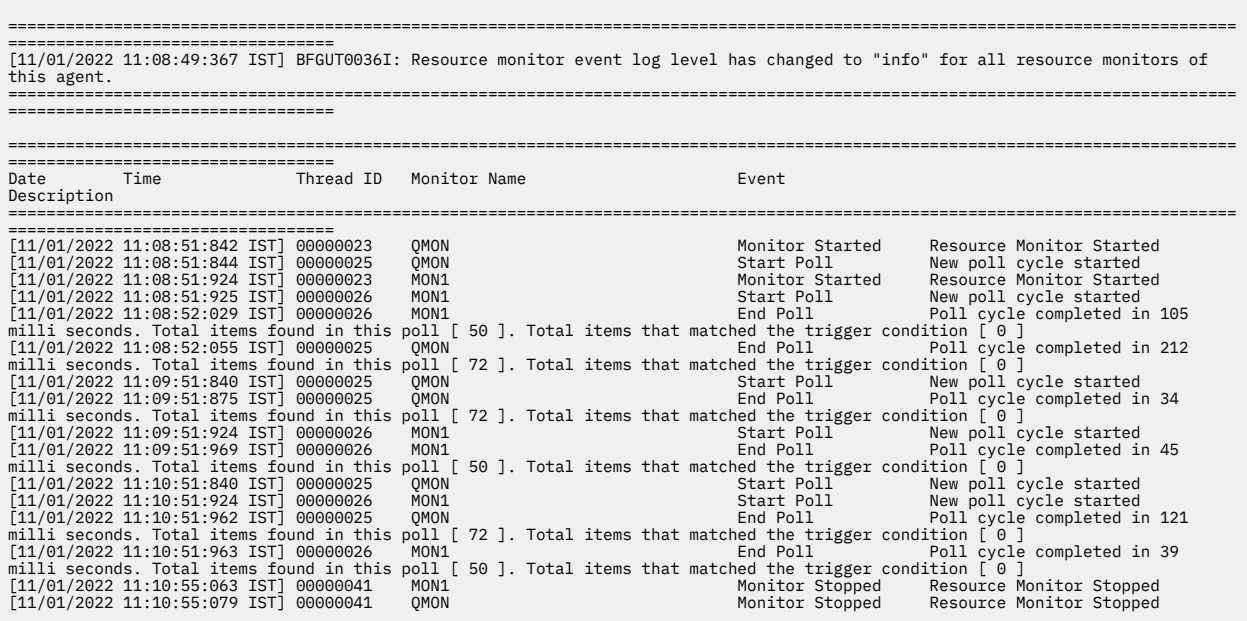

### **관련 참조**

fteSetAgentLogLevel

### **에이전트 과부하를 방지하도록** *MFT* **자원 모니터 구성**

에이전트의 로드를 줄이기 위해 Managed File Transfer 자원 모니터의 특성 및 매개변수값을 구성할 수 있습니 다. 에이전트의 로드를 줄이면 해당 에이전트의 성능이 향상됩니다. 사용할 수 있는 설정에는 몇 가지가 있으며, 사용자의 시스템 구성에 가장 적합한 설정을 찾으려면 몇 번의 시행 착오를 거쳐야 할 수 있습니다.

## **이 태스크 정보**

자원 모니터가 디렉토리 또는 큐를 폴링할 때 에이전트는 다음 단계를 완료합니다.

- 트리거 패턴과 일치하는 모든 파일을 찾으십시오 (예: 디렉토리의 모든 \*.txt 파일). 또는 큐에 있는 모든 전체 메시지 그룹을 찾으십시오.
- 새로 작성되거나 변경된 파일을 판별하거나 큐에서 새로 작성된 그룹을 판별하십시오.
- 이전 두 단계의 기준과 일치하는 파일 또는 그룹에 대한 전송을 시작하십시오.
- 변경될 때까지 다시 전송되지 않도록 이미 전송된 파일 및 그룹 목록에 추가하십시오.

디렉토리 모니터의 경우 소스 디렉토리에 파일이 더 많아질수록, 그리고 트리거 패턴의 범위가 더 넓어질수록 에 이전트가 구문 분석하고 이미 전송된 파일의 목록과 비교해야 하는 파일의 목록이 커집니다.

큐 모니터의 경우 큐에 있는 그룹이 더 많아질수록 에이전트가 이미 전송된 그룹의 목록과 비교해야 하는 그룹 목 록이 커집니다.

## **프로시저**

• 에이전트 특성 **monitorMaxResourcesInPoll**을 사용하여 에이전트가 각 폴에 포함시키는 파일 또는 그 룹의 최대 수를 설정하십시오.

이 매개변수를 사용하면 폴링 간격에서의 전송 수를 제한할 수 있습니다. 이는 해당 개수의 파일 또는 그룹의 전송을 시작하기 전에 에이전트가 수행해야 하는 구문 분석의 수가 작아진다는 것도 의미합니다. 다음 번에 디렉토리 또는 큐 모니터가 폴링할 때 에이전트는 다음 파일 또는 그룹 세트를 포함시킵니다.

• 디렉토리 모니터를 작성할 때는 구성하는 전송 정의에 delete 소스 처리가 있는지 확인하십시오.

이 처리를 설정하면 파일 전송이 완료된 후 해당 파일이 모니터 대상 디렉토리에서 제거되며 에이전트가 이를 내부 목록에 더 이상 보관하지 않습니다.

• 디렉토리 모니터를 작성할 때는 **fteCreateMonitor** 명령에 **-rl** 매개변수를 사용하여 에이전트가 다시 스 캔해야 하는 디렉토리 레벨의 수를 제한하십시오.

이 매개변수를 사용하면 하위 레벨 디렉토리가 불필요하게 스캔되지 않습니다.

## **다음에 수행할 작업**

자원 모니터 폴링의 처리에는 에이전트 자원이 이용됩니다. 모니터의 폴링 간격을 늘리면 에이전트에 가해지는 로드가 줄어듭니다. 그러나 폴링 간격당 너무 많은 전송 작업이 생성되지 않도록 폴링 간격을 설정할 때는 균형을 유지해야 합니다. 자원 모니터의 폴링 간격을 설정할 때는 다음 사항을 고려하십시오.

- 파일이 디렉토리에 들어오거나 그룹이 큐에 삽입된 후 전송이 시작되기까지의 시간.
- 파일이 디렉토리에 들어오거나 그룹이 큐에 삽입되는 속도.
- 에이전트의 최대 전송 속도. 에이전트는 모니터에서 발생하는 모든 전송을 처리할 수 있어야 합니다.

폴링 간격은 **-pi** (폴링 간격) 및 **-pu** (폴링 간격 단위) 매개변수를 지정하여 **fteCreateMonitor** 명령으로 자 원 모니터를 작성할 때 지정됩니다. 사용자의 구성에 가장 적합한 설정을 찾기 위해서는 몇 차례 실험을 거쳐야 할 수 있습니다.

자원 모니터를 실행하는, 로드가 매우 큰 에이전트의 안정성을 향상시키기 위한 선택사항은 에이전트 특성 maxSourceTransfers의 값을 줄이는 것입니다. 이렇게 하면 에이전트는 자원 모니터와 파일 전송 간에 처리 시간을 분할합니다. 에이전트 특성 maxSourceTransfers의 값이 클수록 파일 전송으로 소요되는 처리 시간 이 길어지며 자원 모니터에서 사용 가능한 처리 시간이 줄어듭니다. 에이전트 특성 maxSourceTransfers의 값을 줄이면 에이전트가 병행하여 수행하는 전송의 수는 더 적어지지만, 에이전트에는 자원 모니터를 폴링하기 위한 처리 시간이 충분해야 합니다. 이 에이전트 특성의 값을 줄이는 경우에는 큐된 전송의 수가 늘어날 수 있으 므로 에이전트 특성 maxQueuedTransfers의 값을 늘리는 것을 고려해야 합니다.

모니터를 최적화한 후 일부 전송이 복구 상태로 전환되는 것을 발견하는 경우에는 에이전트 제한시간 값을 늘리 는 것을 고려하십시오. 에이전트에 가해지는 로드가 커지는 것은 목적지 에이전트와 전송 시작을 협상할 때 전송 의 제한시간을 초과한다는 것을 의미할 수 있습니다. 이 제한시간 초과는 전송을 복구 상태로 전환시키며 전송 완 료를 지연시킵니다. 에이전트 특성 maxTransferNegotiationTime은 소스 에이전트가 목적지 에이전트로 부터 응답을 기다리는 시간을 지정합니다. 이 시간이 초과되면 전송이 복구 상태로 전환됩니다. 이 특성의 기본값 은 30000밀리세컨드(30초)입니다. 300000밀리세컨드(5분)와 같이 이 특성의 값을 늘리면 전송이 복구 상태로 전환되지 않고 계속될 수 있습니다.

#### **관련 태스크**

MFT 자원 모니터링

전송 정의 파일 사용

**관련 참조**

fteCreate모니터 ( MFT 자원 모니터 작성)

#### **잘못된 데이터를 포함하는 큐 자원 모니터에 의해 작성된 대상 파일 문제점 해결**

자원 모니터를 작성하여 큐를 모니터링하고 큐에 있는 메시지 또는 메시지 그룹을 파일에 전송할 수 있습니다. 파 일 이름은 그룹의 첫 번째 메시지 또는 메시지의 MQMD 메시지 디스크립터를 사용하여 지정할 수 있습니다. 메시 지에서 파일로의 전송이 실패하고 메시지 또는 그룹이 큐에 남는 경우 다음에 모니터가 트리거되면 올바르지 않 은 데이터를 포함하는 파일이 작성될 수 있습니다.

## **이 태스크 정보**

이 문제점은 다음과 같은 일련의 이벤트로 인해 발생합니다.

- 1. 메시지에서 파일로의 전송이 실패하고 메시지 또는 그룹이 큐에 남습니다.
- 2. 새 메시지 또는 그룹이 큐에 도착합니다.
- 3. 새 메시지 또는 그룹이 자원 모니터를 트리거합니다.
- 4. 자원 모니터가 새 메시지나 그룹의 MQMD 메시지 디스크립터 및 큐에서 첫 번째 메시지나 그룹의 데이터를 사용하는 새 전송을 작성합니다.
- 5. 올바르지 않은 데이터를 포함하는 파일이 작성됩니다.

#### **예**

이 문제가 발생하지 않도록 하려면 **fteCreateTransfer** 명령을 사용하여 전송 정의 파일을 수동으로 작성하 고 groupId="\${GROUPID}"속성을 포함하도록 파일의 <queue> 요소를 편집하십시오. 그런 다음 **fteCreateMonitor** 명령을 사용하여 전송 정의 파일을 제출하십시오.

이 예제에서

1. 모니터링 에이전트이기도 한 소스 에이전트를 AGENT\_MON이라고 합니다.

2. 목적지 에이전트를 AGENT DEST라고 합니다.

3. 대상 파일 이름은 /out/files/\${WMQFTEFileName}입니다.

이 예에서는 메시지에 MQMD 메시지 디스크립터 WMQFTEFileName이 설정되어 있어야 합니다. 모니터링 중인 큐는 LIVE\_QUEUE입니다.

1. 다음 명령을 실행하여 전송 정의 파일을 작성하십시오.

fteCreateTransfer -sa AGENT\_MON -da AGENT\_DEST -df "/out/files/\${WMQFTEFileName}" -de error -gt /tmp/TransferDefinition1.xml -sqgi -sq LIVE\_QUEUE

전송 정의 파일 /tmp/TransferDefinition1.xml이 생성됩니다.

2. groupId="\${GROUPID}" 속성을 포함하도록 <queue> 요소를 편집하십시오. 다음 행을

<queue useGroups="true">LIVE\_QUEUE</queue>

-

<queue useGroups="true" groupId="\${GROUPID}">LIVE\_QUEUE</queue>

- 이 속성은 필수이므로 전송에서는 큐의 첫 번째 그룹 또는 메시지 대신 큐에서 전송을 트리거한 그룹 또는 메 시지를 읽습니다.
- 3. 다음 명령을 실행하여 모니터를 작성하십시오.

fteCreateMonitor -ma AGENT\_MON -mq LIVE\_QUEUE -mn QueueMon1 -mt /tmp/TransferDefinition1.xml -tr completeGroups -dv WMQFTEFileName=UNKNOWN

이 모니터는 60초마다 큐를 폴링하여 새 그룹 또는 메시지가 큐에 도달했는지 확인합니다.

## **여러 파일이 단일 파일 이름으로 이동하도록 하는 변수 대체 문제점 해결**

Managed File Transfer의 경우 디렉토리를 모니터링하고 소스에서 목적지 위치로 다중 파일을 전송 중이고 \$ {FileName} 변수 대체를 사용 중인 경우, 변수 대체 결과를 테스트해야 합니다. 변수 대체를 사용하면 예상치 못한 파일 전송 명령 조합이 호출될 수 있으므로 결과를 테스트해야 합니다.

## **이 태스크 정보**

MFT 디렉토리 모니터에서 여러 파일을 처리 중인 경우, 모니터가 모니터링하는 디렉토리에서 찾는 모든 파일에 대해 xml 태스크를 실행합니다. 소스가 아닌 xml 태스크 파일의 목적지에서만 \${FileName}이 지정되는 경우, 각 파일에 대해 여러 번 전송이 호출되고 각 파일 이름 결합에 대해서는 한 번만 호출됩니다.

예를 들면, 다음과 같습니다.

```
<source disposition="delete" recursive="false">
    <file>e:\temp</file>
</source>
<destination exist="overwrite" type="file">
    <file>s:\outdir\${FileName}</file>
</destination>
```
문제점이 발생하는지 여부를 판별하기 위해 여러 파일이 전송을 위해 표시되고 목적지에서는 한 파일이 도착하 는 경우를 살펴 봅니다. 여러 파일이 동일한 목적지 파일 이름으로 전송을 시도하고 같은 파일 이름으로의 전송이 실패했음을 표시하는 오류가 파일 전송 로그에 표시될 수 있습니다.

#### **예**

소스 또는 목적지에서 \${FileName} 변수 대체를 사용 중이고 동일한 파일 이름의 변형이 목적지에 도달할 것 으로 예상하는 경우, 태스트 XML 정의의 소스와 목적지 모두에서 \${FileName}을 지정하십시오.

다음 예는 e:\temp\<filename>에서 파일을 가져와서 s:\outdir\<filename>.out으로 전송합니다.

```
<source disposition="delete" recursive="false">
       <file>e:\temp\${FileName}</file>
   </source>
   <destination exist="overwrite" type="file">
      <file>s:\outdir\${FileName}.out</file>
   </destination>
```
### **관련 태스크**

변수 대체로 MFT 태스크 사용자 정의

#### **관련 참조**

예: 변수 대체

### *BFGDM0107W* **메시지를 보고하는 자원 모니터 문제점 해결**

디렉토리 또는 큐를 폴링하도록 구성된 자원 모니터는 지정된 트리거 조건과 일치하는 항목을 찾아 관리 전송을 연관된 에이전트에 제출하여 이를 처리합니다. 정기적으로 모니터는 BFGDM0107W 메시지를 에이전트의 이벤 트 로그 (output0.log) 에 기록합니다.

## **이 태스크 정보**

다음 텍스트는 일반적인 BFGDM0107W 메시지를 표시합니다.

BFGDM0107W: 폴링 간격이 maxSource전송 에이전트 특성 값의 두 배를 초과했습니다. 그리고 에이전트 특성 monitorMaxResourcesInPoll은 기본값 -1로 설정됩니다.

모든 에이전트에는 현재 진행 중인 관리 전송 및 관리 호출과 현재 백로그에 있는 관리 전송 및 관리 호출 요청에 대한 세부사항을 보유하는 데 사용하는 다수의 전송 슬롯이 있습니다. 이러한 슬롯이 사용되는 방법에 대한 자세 한 정보는 MFT 에이전트가 새 요청에 소스 전송 슬롯을 할당하는 방법을 참조하십시오.

기본적으로 모니터는 폴링 중에 트리거되는 모든 항목에 대해 태스크 (단일 관리 전송 또는 관리 호출 요청) 를 제 출합니다. 예를 들어, 자원 모니터가 전체 메시지 그룹 또는 그룹에 없는 개별 메시지를 찾는 소스 큐를 폴링하도 록 구성된 경우 모니터가 다음을 발견하면

- 폴링 중에 큐에 있는 10개의 메시지 또는 전체 메시지 그룹이 에이전트에 10개의 태스크 (또는 관리 전송 요청) 를 제출합니다.
- 폴링 중에 큐에 있는 200개의 메시지 또는 전체 메시지 그룹이 에이전트에 200개의 태스크 (또는 관리 전송 요 청) 를 제출합니다.
모니터에는 에이전트에 있는 소스 전송 슬롯 수 (에이전트 특성 **maxSourceTransfers**에 지정됨) 와 폴링 중에 에이전트에 제출한 태스크 수를 비교하는 몇 가지 로직이 포함되어 있습니다. 태스크가 소스 전송 슬롯 수의 두 배보다 큰 경우 모니터는 BFGDM0107W 메시지를 에이전트의 이벤트 로그에 기록합니다. 이를 통해 에이전트 에 많은 수의 태스크를 제출했으며 이 중 절반 이상이 에이전트의 백로그로 진행되고 있음을 알 수 있습니다.

모니터가 단일 폴링 중에 200개의 메시지를 찾는 이전 예제로 돌아가서 모니터가 에이전트에 200개의 태스크를 제출할 때 문제의 에이전트에 기본값 25로 설정된 **maxSourceTransfers** 특성이 있다고 가정합니다.

- 25개의 소스 전송 슬롯이 할당되고 에이전트가 이를 바로 처리하기 시작합니다.
- 나머지 175에는 큐에 있는 전송 슬롯이 지정됩니다. 이 슬롯은 나중에 특정 시점에 처리되도록 에이전트의 백 로그로 이동합니다.

에이전트의 백로그에 많은 수의 관리 전송이 있으면 메모리와 같은 자원이 사용되므로 에이전트의 성능에 잠재 적으로 영향을 줄 수 있습니다. 이로 인해 큐에 있는 전송 슬롯을 차지하는 관리되는 전송 또는 관리되는 호출의 수를 가능한 낮은 수로 유지하는 것이 좋습니다.

#### **예**

경고가 발생하지 않도록 하는 데 도움이 될 수 있는 한 가지 사항은 BFGMD0107W 메시지에 언급된 **monitorMaxResourcesInPoll** 특성입니다. 이는 에이전트 내에서 실행 중인 모든 자원 모니터에 적용되고 단일 폴링 중에 트리거를 모니터하는 항목 수를 제한하는 에이전트 특성입니다. 특성의 기본값은 -1이며, 이는 폴링에서 찾은 모든 항목에 대한 트리거를 모니터하고 각각에 대한 태스크를 제출함을 의미합니다.

특성이 -1이외의 값으로 설정된 경우, 모니터는 해당되는 많은 항목에서 트리거되면 자원 스캔을 중지합니다. 이 는 모니터가 한 번에 모두 수행할 수 있는 많은 작업을 제공하지 않고 작은 청크로 에이전트에 작업을 전송하는 것을 의미합니다.

예를 들어, **monitorMaxResourcesInPoll** 가 25로 설정된 경우 모니터가 트리거 조건과 일치하는 25개의 새 항목을 찾으면 현재 폴링을 중지하고 25개의 태스크를 에이전트에 제출합니다.

**monitorMaxResourcesInPoll**를 변경할 때 고려해야 할 또 다른 사항은 모니터의 폴링 간격을 늘리는 것입 니다. 이상적으로는, 자원 모니터가 일부 태스크를 에이전트에 제출하는 경우, 새 폴링을 시작하고 잠재적으로 에 이전트에 수행할 추가 작업을 제공하기 전에 대부분의 태스크 (전부는 아님) 를 완료할 수 있도록 허용해야 합니 다. 이는 또한 에이전트의 전체 로드를 줄이는 데 도움이 되며 해당 처리량을 향상시킬 수 있습니다.

소스 큐를 1분마다 모니터하도록 구성된 자원 모니터가 있다고 가정하고, 그룹에 없는 개별 메시지 또는 완전한 메시지 그룹을 찾습니다. 모니터가 찾은 각 메시지 그룹 또는 개별 메시지에 대해, 해당 메시지 또는 메시지 그룹 의 컨텐츠를 파일로 이동하는 태스크 (관리 전송 요청 양식) 를 제출합니다.

모니터가 실행 중인 에이전트에는 다음과 같은 에이전트 특성이 설정되어 있습니다.

maxQueuedTransfers=1000 maxSourceTransfers=25 monitorMaxResourcesInPoll=25

이는 모든 폴링 중에 모니터가 25개의 태스크를 에이전트에 제출할 수 있음을 의미합니다. 에이전트가 25개의 태스크를 모두 처리하는 데 약 2분정도 소요된다고 가정하고 폴링 간격을 1분으로 하면 다음과 같은 작동이 발생 합니다.

### **분 0**

- 모니터는 폴링을 시작하고 소스 큐를 스캔하며 25개의 메시지 ( **monitorMaxResourcesInPoll**의 값) 를 찾습니다.
- 모니터는 이제 25개의 태스크 (또는 관리 전송 요청) 를 에이전트에 제출한 후 해당 폴링을 중지합니다.
- 에이전트는 25개의 관리 전송 요청을 선택하고 각각에 소스 전송 슬롯을 지정한 후 처리를 시작합니다.

이 시점에서 에이전트의 전송 슬롯은 다음과 같습니다.

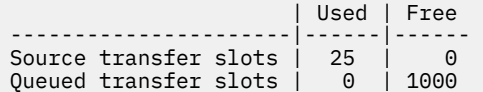

**분 1**

- 이제 모니터가 두 번째 폴링을 시작합니다.
- 모니터는 다시 한 번 소스 큐를 스캔하여 25개의 메시지를 찾고 25개의 관리 전송 요청을 에이전트에 제출합니 다.
- 폴링이 종료됩니다.
- 에이전트는 이러한 새 관리 전송 요청을 수신합니다. 모든 소스 전송 슬롯이 점유되면 각 관리 전송 요청에 큐 에 대기된 전송 슬롯을 지정하고 이를 백로그에 넣습니다.

이제 에이전트의 전송 슬롯은 다음과 같습니다.

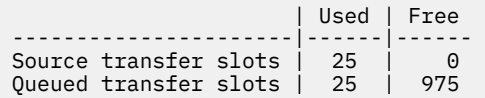

#### **분 2**

• 이 시간까지 25개의 모든 관리 전송이 처리를 완료하고 연관된 소스 전송 슬롯이 해제됩니다. 결과적으로 에이 전트는 25개의 관리 전송을 큐에 있는 전송 슬롯에서 소스 전송 슬롯으로 이동합니다.

그러면 에이전트의 전송 슬롯이 다음과 같이 표시됩니다.

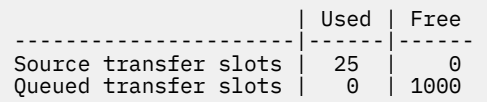

- 모니터는 다른 폴링을 수행하고 25개메시지의 다른 배치를 찾아 25개관리 전송 요청을 에이전트에 제출합니 다.
- 에이전트가 이러한 요청을 선택하여 백로그에 넣습니다.

이는 이제 전송 슬롯이 다음과 같음을 의미합니다.

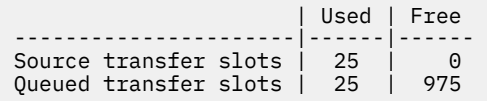

#### **3분**

- 다음 폴링 중에 모니터는 25개의 추가 메시지를 발견하므로 25개의 추가 관리 전송 요청을 에이전트에 제출합 니다.
- 에이전트는 이러한 관리 전송 요청을 수신하고 각 요청에 큐에 대기된 전송 슬롯을 지정합니다.

결과적으로 에이전트의 전송 슬롯은 이제 다음과 같습니다.

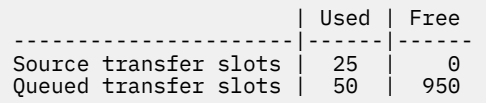

등.

폴링 간격을 2분으로 늘린다고 가정하십시오. 이는 하나의 폴링 중에 제출된 25개의 관리 전송이 다음에 시작될 때 완료되므로 에이전트가 이러한 관리 전송에 소스 전송 슬롯을 지정할 수 있으며 이를 백로그에 넣을 필요가 없 음을 의미합니다. 다음 예에 표시되어 있습니다.

**분 0**

- 모니터는 폴링을 시작하고 소스 큐를 스캔하며 25개의 메시지 ( **monitorMaxResourcesInPoll**의 값) 를 찾습니다.
- 모니터는 이제 25개의 관리 전송 요청을 에이전트에 제출한 후 해당 폴링을 중지합니다.
- 에이전트는 25개의 관리 전송 요청을 선택하고 각각에 소스 전송 슬롯을 지정한 후 처리를 시작합니다. 이 시점에서 에이전트의 전송 슬롯은 다음과 같습니다.

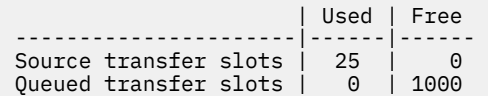

#### **분 2**

- 이 시간까지 25개의 모든 관리 전송이 처리를 완료하고 연관된 소스 전송 슬롯이 해제됩니다.
- 이는 에이전트의 전송 슬롯이 다음과 같음을 의미합니다.

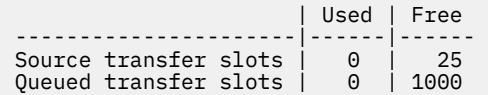

- 모니터는 다른 폴링을 수행하고 25개메시지의 다른 배치를 찾아 25개관리 전송 요청을 에이전트에 제출합니 다.
- 에이전트는 이러한 요청을 선택하고 각 요청에 소스 전송 슬롯을 지정합니다.

이는 이제 전송 슬롯이 다음과 같음을 의미합니다.

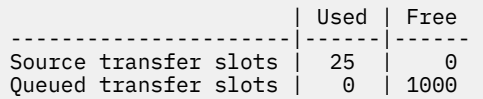

#### **분 4**

• 2분후 모니터에서 제출한 25개의 관리 전송 요청이 완료되었으며 연관된 "소스 전송 슬롯" 이 해제되어 해제되 었습니다.

이제 에이전트의 소스 전송 슬롯은 다음과 같습니다.

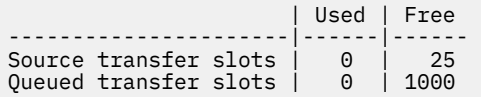

- 이제 모니터가 새 폴링을 수행하고 큐에서 25개의 추가 메시지를 찾습니다. 결과적으로 25개의 관리 전송 요청 을 에이전트에 제출합니다.
- 에이전트가 관리 전송 요청을 선택합니다. 현재 관리 전송의 소스 에이전트 역할을 하지 않으므로 각 새 요청에 "소스 전송 슬롯" 을 지정합니다.

그러면 해당 전송 슬롯이 다음과 같이 표시됩니다.

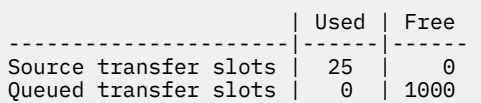

<span id="page-147-0"></span>이 접근 방식의 장점은 관리 전송이 에이전트의 백로그로 이동하지 않는다는 점입니다. 이로 인해 에이전트의 전 체 자원 사용량이 줄어들고 성능에 도움이 될 수 있습니다.

## **java.lang.OutOfMemoryError 문제점 해결**

다음 태스크를 사용하면 java.lang.OutOfMemoryErrors로 인해 에이전트가 중지되는 문제를 해결하는 데 도움이 됩니다.

### **관련 태스크**

161 [페이지의](#page-160-0) 『공통 MFT 문제점 해결』 일반적으로 정의하고 수정하기 쉬운 공통 MFT 문제점의 체크리스트입니다.

### **관련 참조**

120 [페이지의](#page-119-0) 『MFT의 리턴 코드』

Managed File Transfer 명령, Ant 태스크, 로그 메시지는 기능이 제대로 완료되었는지 여부를 표시하기 위한 리 턴 코드를 제공합니다.

### *Java* **힙 소모 오류가 있는** *MFT* **에이전트 문제점 해결**

파일에서 파일로, 메시지에서 파일로 또는 파일에서 메시지로 전송과 같은 다수의 관리되는 전송 요청을 처리하 는 동안 에이전트는 java.lang.OutOfMemoryError를 보고하는 에이전트가 비정상적으로 종료(이상종료) 되며, 총 RAM 메모리가 완전히 사용되지 않는 경우입니다. 이 예외는 Java 힙 소모로 인해 발생했습니다.

## **이 태스크 정보**

이 문제가 발생하면 영향을 받는 에이전트가 이상 종료되고 근본 원인에 대한 세부사항을 제공하는 세 개의 파일 이 생성됩니다.

• ABEND 파일. 이 파일의 이름은 ABEND.FTE.*date\_timestamp*.*identifier*.log이름 지정 규칙을 준수 합니다.

멀티플랫폼에서 이 파일은 MQ\_DATA\_PATH/mqft/logs/*coordination\_qmgr\_name*/ agents/*agent\_name*/logs/ffdc 디렉토리에 작성됩니다.

z/OS  $\blacksquare$ z/OS에서 이 파일은 z/OS UNIX(z/OS UNIX System Services) 위치 \$BFG\_CONFIG/mqft/ logs/*coordination\_qmgr\_name*/agents/*agent\_name*/logs/ffdc에 작성됩니다.

• Javacore 파일. 이 파일의 이름 형식은 javacore.*datestamp*.*timestamp*.*pid*.*identifier*.txt 입 니다.

멀티플랫폼에서 이 파일은 MQ\_DATA\_PATH/mqft/logs/*coordination\_qmgr\_name*/ agents/*agent\_name* 디렉토리에 작성됩니다.

z/OS에서 이 파일은 z/OS UNIX 위치 \$BFG\_CONFIG/mqft/logs/

*coordination\_qmgr\_name*/agents/*agent\_name* 디렉토리에 작성됩니다.

• Java 스냅 덤프. 이 파일의 이름 형식은 snap.*datestamp*.*timestamp*.*pid*.*identifier*.txt 입니다.

멀티플랫폼에서 이 파일은 MQ\_DATA\_PATH/mqft/logs/*coordination\_qmgr\_name*/ agents/*agent\_name* 디렉토리에 작성됩니다.

 $\approx$  z/OS z/OS에서 이 파일은 z/OS UNIX 위치 \$BFG\_CONFIG/mqft/logs/ *coordination\_qmgr\_name*/agents/*agent\_name* 디렉토리에 작성됩니다.

ABEND 및 Javacore 쌍은 다음에 표시된 예와 유사한 정보를 포함합니다.

**이상종료 파일**

Filename: C:\ProgramData\IBM\MQ\mqft\logs\QM1\agents\AGENT1\logs\ffdc\ABEND.FTE.20220810102649225.18938124211177445 3.log Level: p920-005-220208<br>Time: 10/08/2022 10:2 Time: 10/08/2022 10:26:49:225 BST Thread: 45 (FileIOWorker-0:0)

Class: com.ibm.wmqfte.thread.FTEThread Instance: a393304f uncaughtException Probe: ABEND\_001 Cause: java.lang.OutOfMemoryError: Java heap space java.lang.OutOfMemoryError: Java heap space at java.nio.HeapByteBuffer.<init>(HeapByteBuffer.java:57) at java.nio.ByteBuffer.allocate(ByteBuffer.java:335) at com.ibm.wmqfte.util.impl.ByteBufferPoolImpl.getBuffer(ByteBufferPoolImpl.java:44) at com.ibm.wmqfte.transfer.frame.impl.TransferChunkImpl.getByteBuffer(TransferChunkImpl.java:181) at com.ibm.wmqfte.transfer.frame.impl.TransferChunkImpl.<init>(TransferChunkImpl.java:143) at com.ibm.wmqfte.transfer.frame.impl.TransferFrameSenderImpl.requestChunk(TransferFrameSenderImpl.java:636) at com.ibm.wmqfte.transfer.frame.impl.TransferFrameSenderImpl.access\$000(TransferFrameSenderImpl.java:100) at com.ibm.wmqfte.transfer.frame.impl.TransferFrameSenderImpl\$ChunkRequester.processFileIORequest(TransferFr ameSenderImpl.java:142) at com.ibm.wmqfte.transfer.frame.impl.TransferFrameIOWorker.doWorkImpl(TransferFrameIOWorker.java:318) at com.ibm.wmqfte.io.impl.FTEFileIOWorker.doWork(FTEFileIOWorker.java:118) at com.ibm.wmqfte.io.impl.FTEFileIORequestQueue.run(FTEFileIORequestQueue.java:244) at java.lang.Thread.run(Thread.java:825) at com.ibm.wmqfte.thread.FTEThread.run(FTEThread.java:70)

#### **Javacore 파일**

0SECTION TITLE subcomponent dump routine NULL =============================== 1TICHARSET<br>1TISIGINFO Dump Event "systhrow" (00040000) Detail "java/lang/OutOfMemoryError" "Java heap space" received 1TIDATETIMEUTC Date: 2022/08/10 at 09:26:53:917 (UTC) 1TIDATETIME Date: 2022/08/10 at 10:26:53:917 1TITIMEZONE Timezone: (unavailable) 1TINANOTIME System nanotime: 350635184939400<br>1TIFILENAME Javacore filename: Javacore filename: C:\ProgramData\IBM\MQ\mqft\logs\QM1\agents\AGENT1\javacore.20220810.102653.7172.0003.txt

이 문제는 에이전트를 실행하는 JVM의 Java 힙 메모리가 고갈되어 발생합니다.

Java 힙 메모리와 원시 힙 메모리 간의 차이에 대한 자세한 정보는 MFT 에이전트가 Java 힙 및 원시 힙 메모리를 사용하는 방법 을 참조하십시오.

이 문제가 발생할 가능성을 줄이려면 다음 단계를 완료하십시오.

## **프로시저**

1. MFT 에이전트를 실행하는 JVM의 Java 힙 크기를 늘리십시오.

기본적으로 에이전트의 Java 힙은 512MB로 설정됩니다. 이는 적은 수의 관리 전송에 만족하지만 프로덕션 과 유사한 워크로드의 경우 최대 1024MB (1GB) 까지 늘려야 할 수도 있습니다.

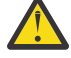

**주의:** 에이전트에 대한 Java 힙의 크기를 늘릴 때, 원시 힙을 사용하는 것과 동일한 시스템에서 실행 중인 다른 에이전트 및 애플리케이션을 고려하는 것이 중요합니다. 에이전트에 대한 Java 힙의 크기 를 늘리면 원시 힙 사용량도 증가하므로 다른 에이전트 및 애플리케이션에 사용 가능한 원시 힙의 양 이 줄어듭니다. 즉, 에이전트 및 애플리케이션에서 원시 힙 소모가 발생할 가능성이 높아집니다.

• 에이전트를 정상 프로세스로 실행할 때 Java 힙을 늘리거나 변경하려면 Java 특성 **-Xmx** 를 JVM에 전달하 도록 BFG JVM\_PROPERTIES 환경 변수를 설정하십시오.

예를 들면, Windows에서 최대 힙 크기를 1024MB로 설정하려면 **fteStartAgent** 명령을 사용하기 전에 다음 명령을 실행하십시오.

set BFG\_JVM\_PROPERTIES="-Xmx1024M"

BFG\_JVM\_PROPERTIES 환경 변수를 사용하여 Java 시스템 특성을 설정하는 방법에 대한 자세한 정보는 MFT의Java 시스템 특성을 참조하십시오.

• 에이전트를 Windows 서비스로 실행할 때 Java 힙을 늘리거나 변경하려면 **fteModifyAgent** 명령을 사 용하고 **-sj** 매개변수를 지정하여 Windows 서비스에서 **-Xmx** 특성을 설정하십시오.

다음 예제에서는 **-sj** 매개변수와 함께 **fteModifyAgent** 명령을 사용하여 Windows 서비스 구성 에이전 트를 실행하는 JVM에 대한 Java 힙의 최대 크기를 1GB (1024MB) 로 설정합니다.

fteModifyAgent.cmd -agentName AGENT1 -s -su user1 -sp passw0rd -sj -Xmx1024M

에이전트가 재시작된 후 에이전트의 output0.log 파일을 검토하여 성공적으로 설정되었는지 확인할 수 있습니다. 시작 표시장치 현재 환경 섹션에서 1024MB의 값이 다음과 같이 보고됩니다.

The maximum amount of memory that the Java virtual machine will attempt to use is: '1024'MB

2. 에이전트의 워크로드를 줄여 Java 힙 사용을 제한하십시오.

일반적으로 Java 힙 소모로 인한 java.lang.OutOfMemoryErrors 는 에이전트가 너무 많은 작업을 수행 한 결과입니다. 에이전트가 처리 중인 모든 관리 전송 및 관리 호출은 에이전트의 백로그에 있는 관리 전송 및 관리 호출과 마찬가지로 Java 힙의 메모리를 사용합니다. 또한 자원 모니터는 폴링을 수행할 때 Java 힙 메모 리를 사용합니다.

이는 에이전트의 워크로드가 증가함에 따라 사용 중인 Java 힙의 양도 증가함을 의미합니다.

여기서 에이전트의 워크로드를 줄이는 것이 도움이 될 수 있습니다. 이를 수행하려면:

• 다음 에이전트 특성을 더 낮은 값으로 설정하십시오.

– **maxQueuedTransfers**

- **maxSourceTransfers**
- **maxDestinationTransfers**
- 에이전트의 일부 자원 모니터를 새 에이전트로 이동하십시오.
- 이는 발생할 수 있는 동시 전송의 수를 줄이므로 에이전트에 대한 최대 동시 워크로드를 감소시킵니다.
- 3. 메모리 할당 검사를 사용으로 설정하십시오.

메모리 할당 검사 기능을 사용하면 에이전트가 실행을 완료하기에 충분한 Java 힙 메모리가 있는 경우에만 새 관리 전송 처리를 시작할 수 있습니다. 메모리가 충분하지 않으면 관리 전송이 거부됩니다.

이 기능은 기본적으로 꺼져 있습니다. 에이전트에 대해 이를 사용하려면 다음을 수행하십시오.

• 다음 항목을 에이전트의 agent.properties 파일에 추가하십시오.

enableMemoryAllocationChecking=true

• 에이전트를 다시 시작하십시오.

**참고:** 메모리 할당 검사 기능은 관리 전송에 필요한 최대 메모리 양을 사용합니다. 이 양은 사용된 실제 메모리 양보다 많을 수 있습니다 (특히 메시지 대 파일 및 파일 대 메시지 전송의 경우). 이는 이를 켜면 에이전트가 더 적은 수의 관리 전송을 처리할 수 있음을 의미합니다.

4. 에이전트에서 Java 힙 소모로 인해 java.lang.OutOfMemoryErrors 가 계속해서 발생하는 경우, **fteRas** 명령을 실행하여 ABEND 파일, Javacores, 힙 덤프 파일 및 스냅 덤프 파일 ( MFT 토폴로지에 대한 기타 유용한 정보와 함께) 을 수집하고 분석을 위해 IBM 지원 센터에서 출력을 사용할 수 있도록 하십시오.

#### **관련 태스크**

150 페이지의 『원시 힙 소모 오류가 있는 MFT 에이전트 문제점 해결』

파일에서 파일로, 메시지에서 파일로 또는 파일에서 메시지로 전송과 같은 다수의 관리되는 전송 요청을 처리하 는 동안 에이전트는 java.lang.OutOfMemoryError를 보고하는 에이전트가 비정상적으로 종료(이상종료) 되며, 총 RAM 메모리가 완전히 사용되지 않는 경우입니다. 이 예외는 기본 메모리 소모로 발생되지 않습니다.

#### **원시 힙 소모 오류가 있는** *MFT* **에이전트 문제점 해결**

파일에서 파일로, 메시지에서 파일로 또는 파일에서 메시지로 전송과 같은 다수의 관리되는 전송 요청을 처리하 는 동안 에이전트는 java.lang.OutOfMemoryError를 보고하는 에이전트가 비정상적으로 종료(이상종료) 되며, 총 RAM 메모리가 완전히 사용되지 않는 경우입니다. 이 예외는 기본 메모리 소모로 발생되지 않습니다.

## **이 태스크 정보**

이 문제가 발생되면 영향을 받는 에이전트가 이상종료되며 루트에서 세부사항을 제공하는 두 파일을 생성합니 다.

• ABEND 파일. 이 파일의 이름은 ABEND.FTE.*date\_timestamp*.*identifier*.log이름 지정 규칙을 준수 합니다.

멀티플랫폼에서 이 파일은 MQ\_DATA\_PATH/mqft/logs/*coordination\_qmgr\_name*/ agents/*agent\_name*/logs/ffdc 디렉토리에 작성됩니다.

<mark>■ z/OS →</mark>z/OS에서 이 파일은 z/OS UNIX(z/OS UNIX System Services) 위치 \$BFG\_CONFIG/mqft/ logs/*coordination\_qmgr\_name*/agents/*agent\_name*/logs/ffdc에 작성됩니다.

• Javacore 파일. 이 파일의 이름 형식은 javacore.*datestamp*.*timestamp*.*pid*.*identifier*.txt 입 니다.

멀티플랫폼에서 이 파일은 MQ\_DATA\_PATH/mqft/logs/*coordination\_qmgr\_name*/ agents/*agent\_name* 디렉토리에 작성됩니다.

z/OS에서 이 파일은 z/OS UNIX 위치 \$BFG\_CONFIG/mqft/logs/ *coordination\_qmgr\_name*/agents/*agent\_name* 디렉토리에 작성됩니다.

ABEND 및 Javacore 쌍은 다음에 표시된 예와 유사한 정보를 포함합니다.

**예: 쌍 하나**

**이상종료 파일**

```
Filename:
```
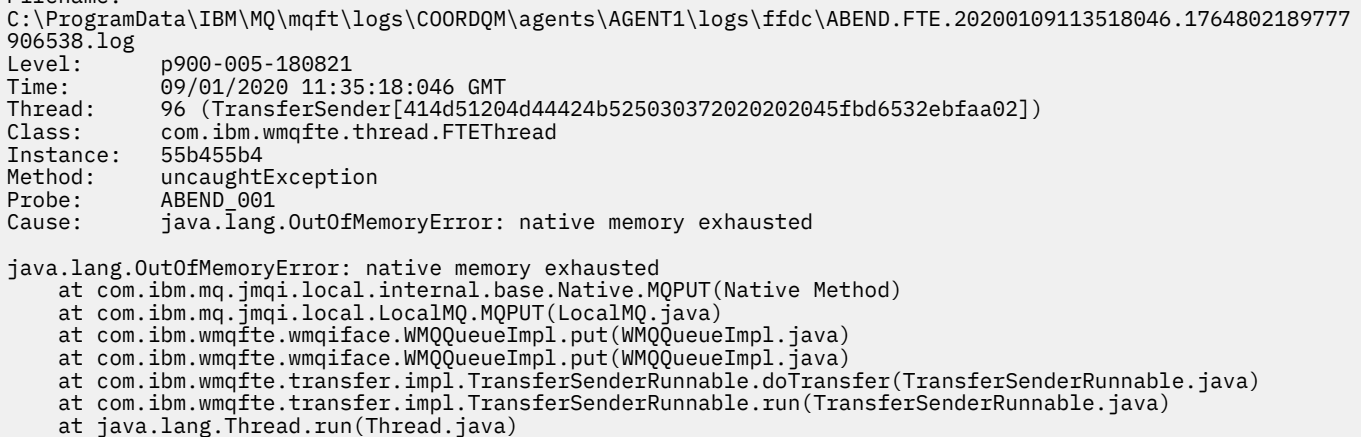

at com.ibm.wmqfte.thread.FTEThread.run(FTEThread.java)

#### **Javacore 파일**

0SECTION TITLE subcomponent dump routine<br>NULL =============================== NULL =============================== 1TISIGINFO Dump Event "systhrow" (00040000) Detail "java/lang/OutOfMemoryError" "native memory exhausted" received 1TIDATETIME Date: 2020/01/09 at 11:35:18 1TIFILENAME Javacore filename: C:\ProgramData\IBM\MQ\mqft\logs\COORDQM\agents\AGENT1\javacore.20200109.113518.14148.0002.txt

**예: 쌍 둘**

**이상종료 파일**

Filename:

C:\ProgramData\IBM\MQ\mqft\logs\COORDQM\agents\AGENT1\logs\ffdc\ABEND.FTE.20200109143700286.3177895731698 464509.log

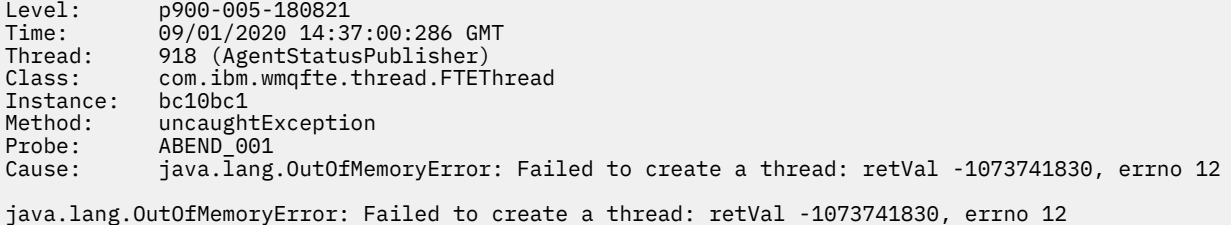

 at java.lang.Thread.startImpl(Native Method) at java.lang.Thread.start(Thread.java)

#### **Javacore 파일**

```
0SECTION TITLE subcomponent dump routine<br>NULL ================================
NULL ===============================
1TISIGINFO Dump Event "systhrow" (00040000) Detail "java/lang/OutOfMemoryError" "Failed to create a 
thread: retVal -1073741830, errno 12" received
1TIDATETIME Date: 2020/01/09 at 14:37:00
1TIFILENAME Javacore filename: 
C:\ProgramData\IBM\MQ\mqft\logs\COORDQM\agents\AGENT1\javacore.20200109.143700.2652.0003.txt
```
이 문제는 에이전트가 실행 중인 시스템에서 원시 힙 메모리가 고갈되어 발생합니다.

Java 힙 메모리와 원시 힙 메모리 간의 차이에 대한 자세한 정보는 MFT 에이전트가 Java 힙 및 원시 힙 메모리를 사용하는 방법 을 참조하십시오.

이 문제가 발생할 가능성을 줄이려면 다음 단계를 완료하십시오.

### **프로시저**

1. MFT 에이전트를 실행하는 JVM의 Java 힙 크기를 줄이십시오.

할당된 Java 힙의 크기가 클수록 기본 힙에 사용 가능한 메모리가 작습니다. 에이전트에서 사용된 Java 힙의 크기를 줄이면 기본 힙의 추가 메모리를 확보할 수 있습니다.

기본적으로 에이전트의 Java 힙은 512MB로 설정됩니다. 이를 더 큰 값으로 작성하는 경우, 프로덕션과 유사 한 워크로드 축소 및 테스트를 고려하십시오.

• 에이전트를 정상 프로세스로 실행할 때 Java 힙을 낮추거나 변경하려면 JVM에 옵션 디렉토리를 전달하도 록 BFG JVM\_PROPERTIES 환경 변수를 설정하십시오.

예를 들면, Windows에서 최대 힙 크기를 1024MB로 설정하려면 **fteStartAgent** 명령을 사용하기 전에 다음 명령을 실행하십시오.

set BFG\_JVM\_PROPERTIES="-Xmx1024M"

BFG\_JVM\_PROPERTIES 환경 변수를 사용하여 Java 시스템 특성을 설정하는 방법에 대한 자세한 정보는 MFT의Java 시스템 특성을 참조하십시오.

• 에이전트를 Windows 서비스로 실행할 때 Java 힙을 낮추거나 변경하려면 **fteModifyAgent** 명령을 사 용하고 **-sj** 매개변수를 지정하여 Windows 서비스에서 **-Xmx** 특성을 설정하십시오.

다음 예제에서는 **-sj** 매개변수와 함께 **fteModifyAgent** 명령을 사용하여 Windows 서비스 구성 에이전 트를 실행하는 JVM에 대한 Java 힙의 최대 크기를 설정합니다.

fteModifyAgent.cmd -agentName AGENT1 -s -su user1 -sp passw0rd -sj -Xmx1024M

에이전트가 재시작된 후 에이전트의 output0.log 파일을 검토하여 성공적으로 설정되었는지 확인할 수 있습니다. 시작 표시장치 현재 환경 섹션에서 1024MB의 값이 다음과 같이 보고됩니다.

The maximum amount of memory that the Java virtual machine will attempt to use is: '1024'MB

2. 원시 메모리 사용을 제한합니다.

에이전트가 BINDINGS 전송을 사용하여 에이전트 큐 관리자에 연결되는 경우, 기본 힙 소모로 인해 발생된 java.lang.OutOfMemoryErrors가 종종 표시됩니다. 에이전트가 BINDINGS 전송을 사용하도록 구성 된 경우, 큐 관리자와 통신이 필요할 때마다 에이전트는 네이티브 메소드를 호출합니다.

큐 관리자에 대한 추가 연결 및 증가된 메시지 통신으로 인해 에이전트 증가의 워크로드로 기본 메모리 사용 이 늘어남을 의미합니다. 이 경우, 워크로드 감소가 도움이 될 수 있습니다. 이를 수행하려면 다음 에이전트 특 성을 기본값 25보다 낮은 값으로 설정하십시오.

#### • **maxSourceTransfers**

#### • **maxDestinationTransfers**

이는 발생할 수 있는 동시 전송의 수를 줄이므로 에이전트에 대한 최대 동시 워크로드를 감소시킵니다. 3. 해당 에이전트 큐 관리자에 연결하는 경우 CLIENT 전송을 사용하도록 에이전트를 구성하십시오.

다음 에이전트 특성을 설정하여 이를 수행할 수 있습니다.

- **agentQMgrHost**
- **agentQMgrPort**
- **agentQMgrChannel**

MFT agent.properties 파일 토픽에서 이 특성에 관한 정보를 찾을 수 있습니다.

에이전트와 큐 관리자 간 모든 통신은 네이티브 코드가 아닌 TCP/IP를 통해 발생하여 에이전트에서 사용된 네이티브 메모리의 크기를 감소시키는지 확인하십시오.

**중요사항:** 이 조치를 취하면 성능도 감소시킵니다. 로컬 호스트에 대한 TCP/IP 연결을 사용하여, 네이티브 코 드가 아닌 구성은 에이전트가 큐 관리자와 상호작용을 필요로 하는 경우 효율적이지 않습니다.

### **관련 태스크**

148 페이지의 『Java 힙 소모 오류가 있는 MFT [에이전트](#page-147-0) 문제점 해결』

파일에서 파일로, 메시지에서 파일로 또는 파일에서 메시지로 전송과 같은 다수의 관리되는 전송 요청을 처리하 는 동안 에이전트는 java.lang.OutOfMemoryError를 보고하는 에이전트가 비정상적으로 종료(이상종료) 되며, 총 RAM 메모리가 완전히 사용되지 않는 경우입니다. 이 예외는 Java 힙 소모로 인해 발생했습니다.

## **로거 문제점 해결**

다음 태스크를 사용하여 로거에 대한 문제를 해결하는 데 도움을 받을 수 있습니다.

#### **관련 태스크**

161 [페이지의](#page-160-0) 『공통 MFT 문제점 해결』 일반적으로 정의하고 수정하기 쉬운 공통 MFT 문제점의 체크리스트입니다.

#### **관련 참조**

120 [페이지의](#page-119-0) 『MFT의 리턴 코드』 Managed File Transfer 명령, Ant 태스크, 로그 메시지는 기능이 제대로 완료되었는지 여부를 표시하기 위한 리 턴 코드를 제공합니다.

#### *Oracle* **에서** *MFT* **데이터베이스 스키마에 대한 업데이트 문제점 해결**

ftelog\_tables\_oracle\_702\_703.sql 파일을 사용하여 데이터베이스 스키마를 최신 레벨로 업데이트할 때 다음 오류 메시지를 수신할 수 있습니다. ERROR at line 1: ORA-02289: sequence does not exist. 이 오류는 테이블에서 사용하는 순서 및 트리거가 테이블과 동일한 스키마에 있지 않기 때문에 발생합니 다.

#### **이 태스크 정보**

이 문제점을 해결하려면 실행하기 전에 ftelog\_tables\_oracle\_702\_703.sql의 컨텐츠를 편집해야 합니 다.

#### **프로시저**

1. Managed File Transfer 데이터베이스 로거 테이블에서 사용하는 순서 및 트리거가 있는 스키마를 찾으십시 오.

- <span id="page-153-0"></span>• Db2에서는 제어 센터를 사용하여 테이블 및 스키마를 볼 수 있습니다.
- Oracle에서는 Enterprise Manager를 사용하여 테이블 및 스키마를 볼 수 있습니다.
- 2. 텍스트 편집기에서 ftelog\_tables\_oracle\_702\_703.sql 파일을 여십시오.
- 3. 텍스트의 각 발생에서 SELECT FTELOG.*sequence\_name*.nextval 텍스트를 FTELOG 기존 시퀀스가 있 는 스키마의 이름으로 바꾸십시오.
- 4. 텍스트 CREATE OR REPLACE TRIGGER FTELOG.*trigger\_name*의 각 발생 앞에 DROP TRIGGER *schema\_name*.*trigger\_name*텍스트를 삽입하십시오. 여기서 *schema\_name* 은 기존 트리거가 있는 스 키마의 이름입니다.
- 5. 편집된 ftelog\_tables\_oracle\_702\_703.sql 파일을 사용하여 데이터베이스 테이블을 업데이트하십 시오.

## *MFT* **로거 오류 처리 및 메시지 거부**

Managed File Transfer 로거는 두 가지 유형의 오류 즉, 메시지별 오류 및 일반 오류를 식별합니다.

메시지에 의한 오류는 하나 또는 몇 개의 개별 메시지가 있는 문제점으로 발생합니다. 메시지에 의한 오류로 식별 되는 상황에 대한 일부 예는 다음과 같습니다.

- 데이터의 필수 항목인 결과 코드가 메시지에서 누락되었습니다.
- 전송이 3000자 길이의, 연관된 데이터베이스 컬럼에 비해 너무 큰 작업 이름을 지정합니다.
- 전송에 대해 진행 메시지가 수신되었지만, 시작되도록 하는 전송 레코드가 없습니다. (라우트가 잘못 지정되거 나 지연된 전송 시작 메시지 때문일 수 있습니다.)
- Managed File Transfer 로그 메시지가 아닌 메시지가 수신되었습니다.

일반 오류는 메시지에 의한 오류가 아닌 모든 오류입니다. 이 오류는 구성 문제점이나 프로그램 오류 때문일 것입 니다.

메시지별 오류가 발견되면, 로거는 메시지를 거부 큐에 배치하여 메시지를 거부합니다. 출력 로그에 아무 것도 기 록되지 않으므로 거부된 메시지를 발견하기 위해 거부 큐를 주기적으로 검사하거나 지속적으로 모니터해야 합니 다.

데이터베이스에 어떤 메시지도 기록되지 않으면서 너무 많은 메시지가 연속적으로 거부되면, 이는 일반 오류로 처리됩니다. 예를 들어, 작업 이름으로 항상 10자 코드를 사용하지만 부주의로 작업 이름 컬럼이 2자가 되도록 재구성한 사이트를 고려해 보십시오. 너무 큰 데이터는 보통 메시지에 의한 오류이지만, 이 경우 구성 문제점은 일반적인 문제점이므로 일반 오류로 감지됩니다. **wmqfte.max.consecutive.reject** 특성을 사용하여 일 반 오류를 발생시키는 데 필요한 메시지당 연속 오류 수를 조정할 수 있습니다.

일반 오류가 감지되면, 로거는 아직 큐 관리자에 커미트되지 않은 메시지를 롤백한 후 정기적으로 재시도합니다. 로그 프로그램이 **-F** 매개변수를 사용하여 포그라운드 모드로 시작된 경우 문제점을 식별하는 메시지가 출력 로 그에 기록되고 콘솔에 기록됩니다.

로거의 출력 로그 위치는 독립형 또는 JEE 데이터베이스 로거인지 여부에 따라 다릅니다. 독립형 데이터베이스 로거의 경우에는 *MQ\_DATA\_PATH*/mqft/logs/*coordination\_qmgr\_name*/loggers/*logger\_name* 디렉토리에 있습니다. JEE 데이터베이스 로거의 경우 애플리케이션 서버의 표준 출력 로그에 있습니다.

## **거부 큐**

메시지에 의한 오류를 발생한 메시지는 거부 큐로 이동됩니다. 각각의 거부된 메시지에 대해, 메시지가 거부된 원 인을 표시하기 위한 메시지 특성이 설정됩니다. 거부 큐의 컨텐츠 보기, 메시지가 거부된 이유 보기 및 메시지 재 처리에 대한 정보는 154 페이지의 『거부 큐에서 MFT 메시지 재처리』의 내용을 참조하십시오.

전송 로그의 Malformed 로그 메시지는 로그 프로그램에 의해 로그되지 않습니다. 이러한 메시지는 중요하게 보 이지 않으므로 거부 큐로 송신됩니다. 전송 로그 메시지에 대한 자세한 정보는 파일 전송 로그 메시지 형식을 참 조하십시오.

### **거부 큐에서** *MFT* **메시지 재처리**

메시지별 오류가 발견되면, 로거는 메시지를 거부 큐에 배치하여 메시지를 거부합니다. 거부 큐의 컨텐츠를 보고 메시지가 거부된 이유를 확인하고 (일부 경우) 메시지를 재처리할 수 있습니다.

### **시작하기 전에**

이 태스크에서는 사용자가 154 [페이지의](#page-153-0) 『MFT 로거 오류 처리 및 메시지 거부』을 읽었으므로 다음 정보를 알 고 있다고 가정합니다.

- 메시지별 오류가 발견되면, 로거는 메시지를 거부 큐에 배치하여 메시지를 거부합니다. 출력 로그에 아무 것도 기록되지 않으므로 거부된 메시지를 발견하기 위해 거부 큐를 주기적으로 검사하거나 지속적으로 모니터해야 합니다.
- 너무 많은 메시지가 연속적으로 거부되면 이는 일반 오류로 처리됩니다. **wmqfte.max.consecutive.reject** 특성을 사용하여 일반 오류를 발생시키는 데 필요한 메시지당 연속 오류 수를 조정할 수 있습니다.
- 독립형 데이터베이스 로거의 경우 출력 로그는 *MQ\_DATA\_PATH*/mqft/logs/ *coordination\_qmgr\_name*/loggers/*logger\_name*디렉토리에 있습니다. JEE 데이터베이스 로거의 경우 애플리케이션 서버의 표준 출력 로그에 있습니다.

## **이 태스크 정보**

메시지에 의한 오류를 발생한 메시지는 거부 큐로 이동됩니다. 간혹 거부 큐에서 메시지를 다시 처리할 수 있습니 다. 154 [페이지의](#page-153-0) 『MFT 로거 오류 처리 및 메시지 거부』에 설명된 예에서 데이터베이스에 2자의 작업 이름 열 이 있으면 데이터베이스 열의 너비가 증가한 후에 메시지가 처리될 수 있습니다. 다른 예로, 연관된 전송 시작이 누락되어 전송 완료 메시지가 거부되는 경우 전송 시작 메시지를 나중에 수신할 수 있습니다. 그러면 전송 완료 재처리가 성공합니다.

전송 로그의 Malformed 로그 메시지는 로그 프로그램에 의해 로그되지 않습니다. 이러한 메시지는 중요하게 보 이지 않으므로 거부 큐로 송신됩니다. 전송 로그 메시지에 대한 자세한 정보는 파일 전송 로그 메시지 형식을 참 조하십시오.

#### **예**

각각의 거부된 메시지에 대해, 메시지가 거부된 원인을 표시하기 위한 메시지 특성이 설정됩니다. 특성의 전체 이 름은 **usr.WMQFTE\_ReasonForRejection**이지만, usr입니다. 일부 컨텍스트(JMS 및 IBM MQ Explorer 포 함)에서 생략됩니다. IBM MQ Explorer를 사용 중인 경우, 큐를 마우스의 오른쪽 단추로 클릭하고 **메시지 찾아보 기**를 클릭하여 거부 큐의 컨텐츠를 볼 수 있습니다. 메시지가 거부된 이유를 보려면 메시지를 두 번 클릭하여 해 당 특성 대화 상자를 열고 **이름 지정된 특성** 페이지를 선택하십시오. **WMQFTE\_ReasonForRejection**이라는 특성이 표시됩니다. 또는 자동으로 이 정보를 얻도록 모니터링 도구를 구성하거나 작성할 수도 있습니다.

메시지를 다시 처리하려면 거부 큐에서 입력 큐로 메시지를 이동하십시오. 로거가 자체 관리 구독을 작성하는 일 반 설치에서 입력 큐는 큐 관리자에 의해 정의되며 SYSTEM.MANAGED.DURABLE.49998CFF20006204입니 다. 구독 SYSTEM.FTE.DATABASELogger.AUTO에 대한 특성에서 **목적지 이름**을 찾아보거나 다음 MQSC 명령을 사용하여 입력 큐를 식별할 수 있습니다.

DISPLAY SUB(SYSTEM.FTE.DATABASELogger.AUTO) DEST

큐 사이에 메시지를 이동시키는 한 가지 방법은 [MA01 SupportPac](https://github.com/ibm-messaging/mq-q-qload)을 사용하는 것입니다, 예를 들면 다음과 같습 니다.

q -IFTE.REJECT -oSYSTEM.MANAGED.DURABLE.49998CFF20006204

거부 큐에는 다양한 이유로 거부된 메시지가 포함될 수 있으며 일부만 해결된 메시지도 있습니다. 이 경우 계속해 서 모든 메시지를 다시 처리할 수 있습니다. 이제 허용될 수 있는 메시지는 사용되고, 허용될 수 없는 메시지는 다 시 거부 큐로 이동됩니다.

### **데이터베이스 테이블에 쓸 수 없는** *MFT* **로거 문제점 해결**

Managed File Transfer 로거에서 사용하는 데이터베이스 테이블에는 페이지 크기가 8KB 이상인 데이터베이스 가 필요합니다. 데이터베이스의 페이지 크기가 충분히 크기 않으면 테이블이 제대로 작성되지 않고 SQLSTATE=42704 오류가 표시됩니다.

## <span id="page-155-0"></span>**이 태스크 정보**

Java Platform, Enterprise Edition 로거를 사용 중인 경우에는 WebSphere Application Server 시스템 출력 로 그에 다음 메시지가 표시될 수 있습니다. 독립형 데이터베이스 로거를 사용 중인 경우에는 output0.log 파일 에 다음 오류가 표시될 수 있습니다.

DB2 SQL Error: SQLCODE=-204, SQLSTATE=42704 SQLERRMC=FTELOG.TRANSFER\_EVENT, DRIVER=3.40.152

SQLSTATE 값 42704는 로거가 존재할 것으로 예상한 테이블(이 경우에는 FTELOG.TRANSFER\_EVENT)이 존재 하지 않음을 표시합니다.

이 문제를 수정하려면 다음 단계를 완료하십시오.

## **프로시저**

1. 테이블이 존재하며 완전한지 확인하십시오.

로거가 사용하는 테이블 및 해당 열에 대한 정보는 MFT 데이터베이스 로거 테이블을 참조하십시오.

- 2. 테이블이 존재하지 않거나 불완전한 경우에는 데이터베이스의 페이지 크기를 검사하십시오.
- 3. 데이터베이스 크기가 8KB미만인 경우 데이터베이스의 페이지 크기를 늘리십시오.

페이지 크기가 최소 8KB인테이블스페이스 및 페이지 크기가 최소 8KB인연관된 버퍼 풀을 작성하십시오. 이 를 수행하는 방법에 대한 정보는 데이터베이스 문서를 참조하십시오.

## **Connect:Direct 브릿지 문제점 해결**

다음 태스크 및 예제를 사용하면 Connect:Direct 브릿지에서 리턴된 오류를 진단하는 데 도움이 됩니다.

## *Connect:Direct* **브릿지의 로그 정보**

Connect:Direct 브릿지 에이전트를 사용하여 MFT 에이전트와 Connect:Direct 노드 간에 파일을 전송할 수 있습 니다. 이러한 전송에 포함된 Connect:Direct 노드와 프로세스에 대한 로그 정보가 IBM MQ Explorer 플러그인에 표시되며 로그 데이터베이스에 저장됩니다.

파일 전송과 관련된 Connect:Direct 노드 및 Connect:Direct 프로세스에 대한 로그 정보는 SYSTEM.FTE 토픽. 자세한 정보는 파일 전송 로그 메시지 형식을 참조하십시오.

발행된 메시지에 다음 정보가 포함됩니다.

- Connect:Direct 브릿지 노드 이름
- 기본 노드(PNODE) 이름
- 보조 노드(SNODE) 이름
- 프로세스 이름
- 프로세스 ID 번호

Connect:Direct 브릿지 노드는 기본 노드 또는 보조 노드와 동일한 노드입니다.

Connect:Direct 브릿지 노드 이름의 값은 MFT Connect:Direct 브릿지 에이전트에 알려진 브릿지 노드의 이름입 니다. 기본 및 보조 노드 이름은 Connect:Direct 브릿지 노드의 네트워크 맵에서 노드를 참조하는 데 사용되는 이 름입니다.

### **관련 참조**

Connect:Direct 브릿지 전송 로그 메시지 예제

#### $\approx$  z/OS **두 개의 슬래시를 사용하여 지정된** *Connect:Direct* **파일 경로**

파일 전송의 일부분으로, 두 개의 슬래시(//)로 시작하는 파일 경로를 사용하여 Connect:Direct 노드에 있는 파일 을 지정하는 경우 파일은 데이터 세트로 처리됩니다.

Connect:Direct 노드의 소스 및 목적지는 *cd\_node\_name*:*file\_path* 형식으로 지정됩니다. *file\_path*가 두 개의 슬래시(//)로 시작하는 경우 소스 또는 목적지가 데이터 세트로 처리됩니다. Connect:Direct 노드가 z/OS 에 없는 경우에도 마찬가지입니다. 이 경우 파일 경로가 처음에 두 개의 슬래시(//)로 잘못 지정되었으며 파일이 데이터 세트가 아닌 경우 전송 실패가 발생할 수 있습니다.

지정한 파일을 데이터 세트로 처리하지 않으려면 두 개의 슬래시(//)로 시작하는 *file\_path*를 지정하지 마십시 오.

### **관련 태스크**

156 페이지의 『[Connect:Direct](#page-155-0) 브릿지 문제점 해결』

다음 태스크 및 예제를 사용하면 Connect:Direct 브릿지에서 리턴된 오류를 진단하는 데 도움이 됩니다.

 $z/0S$ Connect:Direct 노드 간 데이터 세트 전송

### *Connect:Direct* **브릿지 추적**

Connect:Direct 브릿지의 일부인 Connect:Direct 노드로부터의 추적을 캡처하여 문제점 판별을 지원할 수 있습 니다.

### **이 태스크 정보**

추적을 사용하려면 다음 단계를 완료하십시오.

### **프로시저**

- 1. Connect:Direct 브릿지 에이전트를 중지하십시오.
- 2. Connect:Direct 브릿지 에이전트 특성 파일을 편집하여 다음 행을 포함시키십시오.

cdTrace=true

3. Connect:Direct 브릿지 에이전트를 시작하십시오.

## **결과**

추적 정보는 Connect:Direct 브릿지 에이전트 구성 디렉토리의 output0.log 파일에 기록됩니다.

#### **관련 참조**

MFTagent.properties 파일

#### *Connect:Direct* **노드의 권한 문제 해결**

충분하지 않은 권한에 대한 오류로 인해 Managed File Transfer과 Connect:Direct 간 전송이 실패한 경우 이 주 제의 정보를 사용하십시오.

### **이 태스크 정보**

Connect:Direct 브릿지와 관련된 전송의 경우 Connect:Direct 노드에 연결되는 사용자 ID는 전송 요청과 연관된 IBM MQ 메시지 디스크립터(MQMD) 사용자 ID에 따라 판별됩니다. 특정 MQMD 사용자 ID를 특정 Connect:Direct 사용자 ID에 맵핑할 수 있습니다.

자세한 정보는 Connect:Direct의 신임 정보 맵핑을 참조하십시오.

#### **예**

•

•

다음 중 한 오류로 인해 전송 실패가 발생할 수 있습니다.

BFGCD0001E: This task was rejected by the Connect:Direct API with the following error message: Connect:Direct Node detected error. LCCA000I The user has no functional authority to issue the selp command

BFGCD0026I: Connect:Direct messages: The submit of the process succeeded. Process number 1092 (name F35079AE, SNODE MYNODE) executing. User fteuser does not have permission to override SNODEID. User fteuser does not have permission to override SNODEID. User fteuser does not have permission to override SNODEID.

이러한 오류 중 하나를 발견하면 어떤 Connect:Direct 사용자 ID가 전송 요청에 사용된 어떤 MQMD 사용자 ID와 연관되어 있는지 판별하십시오. 이 Connect:Direct 사용자 ID는 Connect:Direct 브릿지에 필요한 Connect:Direct 조작을 수행할 수 있는 권한이 있어야 합니다. 필요한 기능적 권한 목록과 이러한 권한을 부여하 는 방법에 대한 지침은 ConnectDirectCredentials.xml 파일을 사용하여 Connect:Direct에 대한 신임 정보 맵핑 을 참조하십시오.

### *Connect:Direct* **노드로** *(***부터***)* **의 텍스트 전송에 대한 데이터 변환 문제점 해결**

전송 목적지로 사용되는 Connect:Direct 브릿지 노드 및 Connect:Direct 노드의 네트워크 맵에 올바른 플랫폼 설 명이 포함되어 있는지 확인하십시오.

### **이 태스크 정보**

MFT 에이전트와 Connect:Direct 노드 간에 텍스트 모드로 파일을 전송할 때 텍스트에서 코드 페이지 및 EOL (End-of-Line) 문자 변환이 수행됩니다. 전송은 Connect:Direct 브릿지 노드의 네트워크 맵에서 운영 체제 정보 를 사용하여 원격 노드의 행의 끝 문자를 판별합니다. 네트워크 맵의 정보가 올바르지 않은 경우, 행의 끝 문자 변 환이 올바르지 않게 수행될 수 있습니다.

### **프로시저**

• 네트워크 맵의 각 원격 노드에 대해 올바른 운영 체제 값을 선택하십시오.

예를 들어, Connect:Direct 브릿지 노드가 Windows 시스템에 있는 경우, 네트워크 맵의 각 원격 노드에 대해 **운영 체제** 목록에서 올바른 값을 선택했는지 확인하십시오.

- <mark>기재 Mindows 1</mark>원격 노드가 Windows 시스템에 있는 경우 Windows를 선택하십시오.
- AIX Linux 의견 노드가 AIX 또는 Linux 시스템에 있는 경우 UNIX를 선택하십시오.
- <mark>기US </mark>워격 노드가 z/OS 시스템에 있는 경우 OS/390을 선택하십시오.

다른 운영 체제의 원격 노드로의 전송은 Connect:Direct 브릿지에서 지원되지 않습니다.

• 파일을 전송하는 각 원격 노드에 대해 Connect:Direct 브릿지 에이전트 구성 디렉토리에 있는 ConnectDirectNodeProperties.xml 파일에서 원격 Connect:Direct 노드의 운영 체제 유형을 지정하 십시오.

자세한 정보는 원격 Connect:Direct 노드에 대한 정보를 포함하도록

ConnectDirectNodeProperties.xml 파일 구성 및 Connect:Direct 노드 특성 파일 형식의 내용을 참 조하십시오.

### **관련 정보**

MFT를 사용하여 텍스트 파일 전송

### *Connect:Direct* **브릿지를 통한** *PDS* **또는** *PDS* **멤버로의 실패한 전송 문제점 해결**

전송의 대상이 z/OS 의 Connect:Direct 노드이고 PDS 또는 PDS 멤버인 경우, **-de** 매개변수가 겹쳐쓰기 값으로 지정되지 않으면 전송이 실패합니다.

### **프로시저**

- **fteCreateTransfer** 또는 **fteCreateTemplate** 명령을 사용하여 전송을 제출한 경우 다음 단계를 수행 하십시오.
	- a) **-de** overwrite를 포함하도록 제출된 명령을 변경하십시오.
	- b) 명령을 다시 제출하십시오.
- IBM MQ Explorer 플러그인을 사용하여 전송을 제출한 경우 다음 단계를 수행하십시오.
	- a) **새 관리 파일 전송 작성** 마법사에서 소스 및 목적지 정보를 지정하십시오.
	- b) **이름이 동일한 목적지 파일 시스템의 파일 덮어쓰기**를 선택하십시오.
	- c) 명령을 다시 제출하십시오.

## *Connect:Direct* **브릿지의 동시 전송 수 늘리기**

Connect:Direct 브릿지 에이전트가 처리할 수 있는 동시 전송 수를 늘리기 위해 세 개의 에이전트 특성을 변경해 야 합니다. Connect:Direct 노드에서 허용하는 최대 연결 수도 늘려야 합니다.

## **이 태스크 정보**

Connect:Direct 브릿지 에이전트가 처리할 수 있는 최대 동시 전송 수는 특정 에이전트 특성의 값에 따라 다릅니 다. **maxSourceTransfers** 및 **maxDestinationTransfers** 에이전트 특성의 기본값은 하나의

Connect:Direct 브릿지 에이전트 당 다섯 개의 전송입니다. 이 기본값은 기타 에이전트 유형의 기본값 25개의 전 송보다 낮습니다. 에이전트가 **maxSourceTransfers** 및 **maxDestinationTransfers**의 기본값으로 구성 된 Connect:Direct 브릿지는 한 번에 최대 10개의 전송을 처리할 수 있습니다. 에이전트가 소스인 5개의 전송과 에이전트가 목적지인 5개의 전송입니다.

이러한 기본값을 사용하면 Connect:Direct 브릿지 에이전트가 Connect:Direct 노드에 대한 최대 API 연결 수를 초과하지 않습니다. 기본 구성의 Connect:Direct 브릿지 에이전트는 Connect:Direct 노드에 대한 최대 10개의 API 연결을 사용합니다. AIX and Linux 의 Connect:Direct 노드에서 허용되는 최대 연결 수는 **api.max.connects** Connect:Direct 매개변수로 제어됩니다. Windows의 Connect:Direct 노드의 경우 동등 한 매개변수는 **max.api.connects**입니다.

Connect:Direct 브릿지가 다수의 파일 전송을 수행하는 속도가 충분하지 않은 경우 Connect:Direct 브릿지 에이 전트가 처리하는 동시 전송 수를 늘릴 수 있습니다.

## **프로시저**

• Connect:Direct 브릿지 에이전트에 대해 다음 에이전트 특성을 변경하십시오.

#### **maxSourceTransfers**

이 특성을 5보다 크고 25 이하인 값으로 설정하십시오. 25보다 큰 값을 선택하는 경우 에이전트에서 사용 하는 JVM에서 사용 가능한 메모리의 양을 늘리지 않는 한 에이전트의 메모리가 부족할 수 있습니다.

#### **maxDestinationTransfers**

이 특성을 5보다 크고 25 이하인 값으로 설정하십시오. 25보다 큰 값을 선택하는 경우 에이전트에서 사용 하는 JVM에서 사용 가능한 메모리의 양을 늘리지 않는 한 에이전트의 메모리가 부족할 수 있습니다.

#### **ioThreadPoolSize**

**ioThreadPoolSize**의 기본값은 10입니다. 이 특성은 Connect:Direct 브릿지 에이전트가 소스 에이전 트인 전송의 Connect:Direct 노드 API 연결 수를 제한합니다. 이 전송은 Connect:Direct에서 Managed File Transfer로 이어집니다. 다음 지침에 따라 이 특성의 값을 설정하십시오.

- **maxSourceTransfers**의 값이 **maxDestinationTransfers**의 값보다 작은 경우 **ioThreadPoolSize**를 **maxSourceTransfers** 값의 2배 또는 10 중에서 더 큰 수로 설정하십시 오.
- **maxSourceTransfers**의 값이 **maxDestinationTransfers**의 값보다 큰 경우 **ioThreadPoolSize**를 **maxSourceTransfers**와 **maxDestinationTransfers**의 합계로 설정 하십시오.
- 또한 Connect:Direct 브릿지의 일부인 Connect:Direct 노드에 대한 최대 동시 API 연결 수를 변경하십시오.

이 수를 제어하는 Connect:Direct 매개변수는 **api.max.connects** (노드가 AIX and Linux에 있는 경우) 또 는 **max.api.connects** (노드가 Windows에 있는 경우) 입니다.

해당 매개변수를 다음과 같이 변경하십시오.

#### **api.max.connects(Connect:Direct 브릿지의 노드가 AIX and Linux에 있는 경우)**

이 매개변수를 **maxSourceTransfers** 및 **maxDestinationTransfers**의 합계보다 큰 값으로 설정 하십시오. **api.max.connects** 매개변수의 기본값은 16입니다. 이 매개변수를 설정하는 방법에 대한 자세한 정보는 Connect:Direct 문서를 참조하십시오.

#### **max.api.connects(Connect:Direct 브릿지의 노드가 Windows에 있는 경우)**

이 매개변수를 **maxSourceTransfers** 및 **maxDestinationTransfers**의 합계보다 큰 값으로 설정 하십시오. **max.api.connects** 매개변수의 기본값은 10입니다. 이 매개변수를 설정하는 방법에 대한 자세한 정보는 Connect:Direct 문서를 참조하십시오.

### **관련 태스크**

Connect:Direct 브릿지 구성

### **관련 참조**

MFTagent.properties 파일

## **파일 전송에서 호출하는** *Connect:Direct* **프로세스 디버깅**

파일 전송에 의해 호출되는 Connect:Direct 프로세스의 경우, Connect:Direct 브릿지 에이전트 구성 디렉토리의 output0.log 파일에 로그 정보를 쓰도록 Connect:Direct 브릿지 에이전트를 구성할 수 있습니다.

## **이 태스크 정보**

Connect:Direct 프로세스의 로깅을 구성하려면 다음 단계를 완료하십시오.

## **프로시저**

- 1. Connect:Direct 브릿지 에이전트를 중지하십시오.
- 2. logCDProcess 특성을 포함하도록 *MQ\_DATA\_PATH*/mqft/config/ *coordination\_queue\_manager*/agents/*bridge\_agent\_name* 디렉토리의 agent.properties 파일을 편집하십시오.

logCDProcess 특성에는 다음 값 중 하나가 있습니다.

- None 정보가 로그되지 않습니다. 기본값입니다.
- Failures 실패한 Connect:Direct 프로세스에 대한 정보가 로깅됩니다.
- All 모든 Connect:Direct 프로세스에 대한 정보가 로깅됩니다.
- 3. Connect:Direct 브릿지 에이전트를 시작하십시오.

## **결과**

Connect:Direct 프로세스에 대한 정보가 Connect:Direct 브릿지 에이전트의 output0.log 파일에 로깅됩니 다. 로그되는 정보는 다음과 같이 구성되어 있습니다.

- MFT 전송 ID
- Connect:Direct 프로세스 이름
- Connect:Direct 프로세스 번호
- 생성된 프로세스 정의
- 프로세스 템플리트의 파일 이름(Connect:Direct 프로세스가 사용자 정의인 경우)

### **관련 태스크**

156 페이지의 『[Connect:Direct](#page-155-0) 브릿지 문제점 해결』 다음 태스크 및 예제를 사용하면 Connect:Direct 브릿지에서 리턴된 오류를 진단하는 데 도움이 됩니다.

### **관련 참조**

MFTagent.properties 파일

## **기타 MFT 문제점 해결**

다음 태스크를 사용하면 Managed File Transfer (MFT) 에 대한 일반 문제를 진단하는 데 도움이 됩니다. **관련 참조**

120 [페이지의](#page-119-0) 『MFT의 리턴 코드』

Managed File Transfer 명령, Ant 태스크, 로그 메시지는 기능이 제대로 완료되었는지 여부를 표시하기 위한 리 턴 코드를 제공합니다.

## <span id="page-160-0"></span>**공통** *MFT* **문제점 해결**

일반적으로 정의하고 수정하기 쉬운 공통 MFT 문제점의 체크리스트입니다.

### **프로시저**

• **fteCreateAgent** 명령에서 다음 출력이 표시되는 경우 이는 조정 큐 관리자에 접속할 수 없음을 표시하고 이유에 대한 IBM MQ 이유 코드를 제공합니다.

BFGMQ1007I: 조정 큐 관리자에 접속할 수 없거나 이를 거부했습니다. connection attempt. IBM MQ 이유 코드는 2058입니다. 에이전트 존재 여부가 발행되지 않습니다.

다음을 확인하십시오.

- 조정 큐 관리자가 현재 사용 가능한지 확인하십시오.
- 구성을 올바르게 정의했는지 확인하십시오.
- 사용자 엑시트 루틴을 사용 중이고 사용자 엑시트가 호출되는 동안 또는 엑시트가 호출된 직후에 장애가 있는 경우 (예: 제품 장애 또는 전원 차단), 사용자 엑시트가 두 번 이상 호출되지 않았는지 확인하십시오.
- DHCP에서 지정한 IP 주소 (정적 IP 주소가 아님) 를 사용하는 시스템에 큐 관리자가 있는 에이전트가 있고 또 한 클라이언트 TCP/IP 연결을 사용하여 해당 시스템에 연결하는 경우, 다음 시스템 환경 변수를 설정하여 에 이전트를 시작하십시오.
	- Windows의 경우:

set BFG\_JVM\_PROPERTIES="-Dsun.net.inetaddr.ttl=*value*"

– AIX and Linux의 경우:

```
export BFG_JVM_PROPERTIES="-Dsun.net.inetaddr.ttl=value"
```
여기서 *value*는 JVM의 캐시된 DNS 값을 각각 비우는 시점 사이의 시간 간격(초)입니다.

큐 관리자 시스템의 IP 주소가 어떤 이유로(예: 네트워크 중단, IP 임대 만료 또는 시스템 다시 시작) 다시 지정 된 경우 에이전트는 큐 관리자에 대한 연결이 끊겼음을 보고합니다. JVM DNS 캐시를 비운 후에 에이전트를 다시 연결할 수 있습니다. 이 환경 변수가 설정되지 않은 경우에는 JVM을 재시작하지 않으면 이 시나리오에 서 에이전트를 다시 연결할 수 없습니다. JVM이 내부적으로 호스트 이름의 IP 주소를 캐시하고 이를 기본적 으로 새로 고치지 않는 것이 이 작동의 원인입니다.

• **fteStartAgent** 명령을 실행한 후 다음 오류 메시지가 표시되는 경우, 사용자 환경에 Managed File Transfer과 충돌하는 추가 라이브러리 경로가 있을 가능성이 있습니다.

BFGCL0001E: An internal error has occurred. 예외는 다음과 같습니다. 'CC=2;RC=2495;AMQ8568: 원시 JNI 라이브러리 'mqjbnd'를 찾을 수 없습니다. [3=mqjbnd]

이 오류는 에이전트가 32비트버전의 Java로 실행 중일 때 LD\_LIBRARY\_PATH 또는 LIBPATH 환경 변수가 32비트버전 이전에 64비트버전의 라이브러리를 참조하도록 설정된 경우에 발생합니다.

문제를 해결하려면 라이브러리의 올바른 위치를 참조하도록 Managed File Transfer 에이전트 특성 javaLibrary경로를 설정하십시오. 예를 들어, AIX의 mqjbnd의 경우 /usr/mqm/java/lib(으)로 설정하십 시오. Linux의 mqjbnd의 경우에는 /opt/mqm/java/lib로 설정하십시오.

- 에이전트 특성 파일에서 authorityChecking=true 를 지정하여 사용자 권한 검사를 사용으로 설정하고 사용자에게 관련 권한 큐에 대한 필수 권한이 있는 경우에도 모든 권한 검사가 실패하면 에이전트를 실행하는 사용자에게 에이전트 큐 관리자에 대한 ALT\_USER 액세스 제어가 있는지 확인하십시오.
- 에이전트 특성 파일에서 authorityChecking=true 를 지정하여 사용자 권한 검사를 사용으로 설정하고 IBM MQ 오류 메시지가 에이전트 output0.log 파일에 기록되는 경우 다음 조치 중 하나를 수행하십시오.
	- 에이전트가 영향을 받지 않으므로 메시지를 무시하십시오.
	- 에이전트에 속하는 SYSTEM.FTE.AUTH\* 큐에서 에이전트 GET 권한을 실행하는 사용자에게 권한을 부여 하십시오.
- 에이전트 특성 파일을 편집하고 에이전트가 편집을 선택하지 않은 경우 에이전트를 다시 시작하여 에이전트 가 새 특성을 읽는지 확인하십시오.

#### $\approx 2/0$ S

•

z/OS에서 에이전트를 사용하여 PDS 또는 PDSE 데이터 세트로 전송하는 중에 이상종료가 발생하는 경우 시 스템의 디스크 공간이 부족할 수 있습니다.

이상종료 시 시스템 완료 코드는 B14이고 리턴 코드는 OC이며 이는 남아 있는 공간이 없음을 의미합니다.

순차 데이터 세트로 전송하는 중에 전송이 실패하고 공간 부족 조건을 표시하는 경우에도 에이전트는 작동 가 능 상태를 유지합니다.

### $\mathbf{z}/0$ S

z/OS에서 에이전트를 사용하고 WMQFTEP 태스크가 무응답이 되기 전에 일부 Java 코어 덤프를 생성하는 경 우, OMVS 시스템 서비스 APAR OA43472를 적용하십시오.

 $\approx$  z/0S •

> z/OS에서 구성 또는 관리 스크립트를 실행할 때 다음 출력이 표시되는 경우, 이는 구성 또는 관리 스크립트가 실행 중인 환경에서 \_BPXK\_AUTOCVT=ON 환경 변수가 설정되지 않았음을 나타냅니다.

FSUM7332 syntax error: got (, expecting Newline

이 환경 변수 및 설정 방법에 대한 자세한 정보는 MFT on z/OS의 환경 변수를 참조하십시오.

### *JZOS***를 사용하여** *MFT* **문제점 해결**

JZOS를 사용하여 MFT 를 실행하는 중에 문제점이 발생하는 경우 수행할 단계입니다.

### **프로시저**

1. JZOS가 성공적으로 처리되지 않는 경우 다음을 수행하십시오.

• , PARM='+T' 를 JCL에 추가하십시오. 예를 들면, 다음과 같습니다.

//MQMFT EXEC PGM=JVMLDM86,REGION=0M,PARM='+T'

- set -x 를 환경 파일에 추가하십시오.
- 2. 다음 오류 중 하나가 발생하면 환경 파일 및 Managed File Transfer 명령에 문제가 있는 것입니다.

JVMJZBL1038E Child shell process exited with exit code: 1 JVMJZBL1042E JZOS batch launcher failed, return code=102

원인은 지정된 경로가 올바르지 않기 때문일 수 있습니다.

- 3. 환경 파일에서 **BFG\_PROD** 값을 찾으십시오.
	- a) OMVS로 이동하여 **ls -ltr** 명령을 사용하십시오.

예를 들어, **BFG\_PROD** 가 /mqm/V9R2M0/mqft인 경우 다음 명령을 입력하십시오.

ls -ltr /mqm/V9R2M0/mqft/bin/fteBatch

- b) 이 파일이 있는지, 그리고 배치 작업에 파일에 대한 읽기 권한이 있는지 확인하십시오.
- c) 모든 문제를 해결하십시오.
- 4. 그래도 JCL이 올바로 처리되지 않는 경우:
	- a) z/OS UNIX System Services에 파일(예: myenv)을 작성하고 편집기를 사용하여 환경 파일의 정보를 이 myenv 파일에 복사하십시오.
	- b) 이 파일을 저장하십시오.
	- c) 명령행에서 다음 명령을 사용하여 파일을 실행하십시오.

chmod +x myenv

d) myenv 파일에서 오류를 보고하려면 다음 명령을 실행하십시오.

. myenv

위의 명령은 *period blank filename*입니다.

e) myenv 파일 및 환경 파일 모두에서 오류를 수정하십시오.

### *MFT* **텍스트 데이터 변환 오류** *BFGIO0060E* **문제점 해결**

Managed File Transfer 텍스트 전송이 BFGIO0060E "텍스트 데이터 변환이 실패했습니다" 오류로 실패하는 경 우 수행할 작업입니다.

## **이 태스크 정보**

텍스트 전송은 다음 두 가지 이유 중 하나로 인해 BFGIO0060E 오류와 함께 실패할 수 있습니다.

- 소스 파일에 있는 하나 이상의 문자를 소스 파일 코드 페이지에서 목적지 파일 코드 페이지로 변환할 수 없습니 다. 이 문제점은 코드 페이지의 문자 세트가 서로 다르고 이 코드 페이지 사이에서 특정 문자를 변환할 수 없는 경우에 발생할 수 있습니다.
- 소스 파일 인코딩이 소스 에이전트의 기본 인코딩과 일치하지 않습니다. 이 경우 기본 설정을 사용하여 텍스트 전송을 수행하면 문자 데이터가 손상됩니다.

### **프로시저**

• 일부 문자가 변환되지 않을 수 있는 경우, 전송이 실패하지 않도록 목적지 에이전트에서 대체 문자 시퀀스를 정의하십시오.

대체 문자 순서를 정의하려면 **textReplacementCharacterSequence** 에이전트 특성을 지정하십시오. 자세한 정보는 고급 에이전트 특성: 입출력(I/O)을 참조하십시오.

- 소스 에이저트와 인코딩이 동일하지 않은 소스 파일을 전송하십시오.
	- 전송 정의 파일에서 파일 인코딩을 지정하십시오. 자세한 정보는 전송 정의 파일 사용을 참조하십시오.
	- **-sce** 매개변수를 **fteCreateTransfer** 명령과 함께 사용하여 파일 인코딩을 지정하십시오. 자세한 정 보는 **fteCreateTransfer**: 새 파일 전송 시작을 참조하십시오.
	- Ant 이동 또는 복사 태스크의 일부로 파일 인코딩을 지정하십시오. 자세한 정보는 MFT에서 Apache Ant 사용을 참조하십시오.
- 전송에 대해 올바른 소스 파일 인코딩을 선택했는지 확인하십시오.
	- a) 목적지 파일 인코딩을 UTF-8로 설정하십시오.
	- b) 텍스트 모드에서 파일을 전송하십시오.
	- c) 파일의 컨텐츠를 보려면 UTF-8 파일 뷰어를 사용하십시오. 파일의 모든 문자가 올바로 표시되면 소스 파 일 인코딩이 올바른 것입니다.

# **진단 정보를 로깅하지 않고 사라지는** *MFT* **에이전트 프로세스 문제점 해**

### **결**

AIX and Linux 플랫폼에서 에이전트 프로세스가 사라졌지만 에이전트 로그 파일에 설명이 포함되어 있지 않은 경우 이는 에이전트가 시작된 방식으로 인해 발생할 수 있습니다.

#### **이 태스크 정보**

다음 방법으로 에이전트 진단 정보를 확인하십시오.

### **프로시저**

1. 에이전트 로그 파일이 에이전트가 중지되었음을 표시하는지 여부를 확인하십시오.

- 2. 에이전트 잠금 파일 agent.lck가 여전히 존재하는지 확인하십시오.
- 3. 에이전트를 호출한 스크립트의 지속 기간이 지난 후에도 에이전트를 계속 실행하십시오.

예를 들어, 쉘 스크립트에서 에이전트를 시작하는 경우 해당 스크립트와 연관된 모든 하위 프로세스는 에이전 트 프로세스를 포함하여 스크립트가 완료될 때 제거됩니다. 에이전트를 호출한 스크립트의 지속 기간이 경과 한 후에도 에이전트를 계속 실행하려면 다음 단계를 완료하십시오.

a) **fteStartAgent** 명령에 접두부로 **nohup** 명령을 사용하여 스크립트에서 **fteStartAgent** 프로세스 (모든 하위 프로세스 포함)의 연관을 해제하십시오.

나중에 스크립트가 종료되면 에이전트가 계속 실행됩니다.

#### **안전하지 않은** *MFT* **에이전트 또는 로거 구성 문제점 해결**

Managed File Transfer 프로세스가 시작 시 구성 파일에 민감한 정보가 포함되어 있고 키 저장소 또는 신뢰 저장 소 파일이며 시스템 전체에 읽기, 쓰기 또는 삭제 권한이 있음을 발견하면 프로세스가 시작되지 않습니다. 런타임 시 조건이 발견되면 Managed File Transfer 는 경고 메시지를 생성하고 구성 파일의 컨텐츠를 무시합니다. 이는 에이전트가 실행 중인 동안 구성이 변경되는 경우 구성을 다시 로드하므로 프로토콜 브릿지 및 Connect:Direct 브릿지 기능에 영향을 줍니다.

#### **이 태스크 정보**

문제점의 원인을 판별하려면 다음 검사를 완료하십시오.

#### **프로시저**

1. 생성된 오류 메시지에서 안전하지 않은 것으로 보고된 구성 파일을 식별하십시오.

2. 파일 액세스 권한이 필요한 요구사항과 일치하는지 확인하십시오.

자세한 정보는 중요한 구성 정보에 액세스하기 위한 MFT 권한을 참조하십시오.

3. 에이전트 또는 로거를 재시작하십시오. 프로토콜 브릿지 또는 Connect:Direct 신임 정보 파일의 경우 다음에 다시 로드할 때까지 기다리십시오.

#### **예**

이 예제 오류 메시지에서 데이터베이스 로거가 시작되지 않습니다.

BFGDB0066E: The logger encountered a problem accessing its credentials file and will stop. Reported error: BFGNV0145E: The 'Everyone' group has access to the file 'C:\mqmftcredentials.xml'.

이 예제 오류 메시지에서 프로토콜 브릿지 에이전트가 시작되지 않습니다.

BFGIO0383E: The security permissions defined for credentials file 'C:\ProtocolBridgeCredentials.xml' do not meet the minimum requirements for a file of this type. Reported problem: BFGNV0145E: The 'Everyone' group has access to the file C:\ProtocolBridgeCredentials.xml'.

#### **관련 참조**

중요한 구성 정보에 액세스하기 위한 MFT 권한

### *SYSTEM.MANAGED.DURABLE* **큐를 사용하거나 파일 시스템을 채웁니다***.*

IBM MQ Explorer 플러그인이 조정 큐 관리자에서 지속 가능한 구독을 사용하는 경우 메시지가 SYSTEM.MANAGED.DURABLE 큐입니다. 높은 볼륨의 Managed File Transfer 네트워크가 있거나 IBM MQ Explorer 플러그인을 드물게 사용하거나 둘 모두의 경우에 이 메시지 데이터가 로컬 파일 시스템을 가득 채울 수 있습니다.

#### **프로시저**

SYSTEM.MANAGED.DURABLE 큐입니다.

• 지속 가능 구독을 사용하는 IBM MQ Explorer를 시작하십시오.

IBM MQ Explorer 용 Managed File Transfer 플러그인은 큐의 메시지를 이용합니다.

• 큐에서 메시지를 수동으로 삭제하십시오.

지속 가능한 큐에 메시지를 빌드하지 마십시오.

• IBM MQ Explorer 플러그인이 조정 큐 관리자에 대한 지속 불가능 구독을 사용하도록 지정하십시오. IBM MQ Explorer에서 다음 단계를 수행하십시오.

a) **창** > **환경 설정** > **IBM MQ Explorer** > **Managed File Transfer** 을 선택하십시오.

b) **전송 로그 구독 유형** 목록에서 NON\_DURABLE을 선택하십시오.

• 조정 큐 관리자에서 IBM MQ Explorer MFT 플러그인이 작성한 지속 가능 구독을 지우십시오.

지속 가능 구독의 이름은 구독이 IBM MQ Explorer MFT 플러그인, 호스트 이름 및 사용자 이름에 의해 작성 되었음을 표시하기 위해 접두부가 붙습니다. (예: MQExplorer\_MFT\_Plugin\_HOST\_TJWatson).

#### **관련 태스크**

MFT 로그 메시지 보유

#### *SYSTEM.FTE* **큐**

IBM MQ Managed File Transfer (MFT) 토폴로지의 조정 큐 관리자는 큐된 발행/구독을 사용하여 상태 발행물을 처리하고 구독자에게 분배합니다.

### **이 태스크 정보**

큐 관리자의 발행/구독 엔진은 발행 스트림을 사용하여 SYSTEM.FTE 큐. 수신하면 사본을 작성하여 등록자에게 분배합니다.

정상 조작에서는 SYSTEM.FTE 큐는 비어 있거나 소수의 메시지만 포함해야 합니다. 큐 용량이 계속 증가하는 경 우 이는 일반적으로 발행/구독 엔진이 더 이상 발행 스트림을 사용하지 않음을 의미합니다. 이는 일반적으로 조 정 큐 관리자가 최근에 다시 작성된 경우에 발생합니다.

이 문제를 해결하려면 다음 단계를 완료하십시오.

#### **프로시저**

1. SYSTEM.QPUBSUB.QUEUE.NAMELIST 이름 목록이 올바르게 설정되었고 SYSTEM.FTE 큐에 대한 항목을 포함하는지 확인하십시오.

이를 수행하려면 다음 MQSC 명령을 실행하십시오.

DISPLAY NAMELIST(SYSTEM.QPUBSUB.QUEUE.NAMELIST)

이는 다음 예제와 유사한 출력을 생성해야 합니다.

NAMELIST(SYSTEM.QPUBSUB.QUEUE.NAMELIST) NAMCOUNT(3) NAMES(SYSTEM.BROKER.DEFAULT.STREAM ,SYSTEM.BROKER.ADMIN.STREAM ,SYSTEM.FTE) DESCR(A list of queues for the queued Pub/Sub interface to monitor)  $ALTDATE(2022-03-04)$ 

2. NAMES 속성에 SYSTEM.FTE가 포함되지 않은 경우 다음 MQSC 명령을 사용하여 추가하십시오.

ALTER NAMELIST(SYSTEM.QPUBSUB.QUEUE.NAMELIST) NAMES(SYSTEM.BROKER.DEFAULT.STREAM,SYSTEM.BROKER.ADMIN.STREAM,SYSTEM.FTE)

### **발행 이전에 메시지 조사**

에이전트는 일반 메시지를 MQRFH 헤더를 포함하는 조정 큐 관리자에 송신합니다. MQRFH 헤더는 메시지의 페 이로드(payload)를 발행하도록 요청합니다. 해당 메시지는 조정 큐 관리자의 SYSTEM.FTE 큐에 송신되며 일반 적으로 메시지는 해당 큐에서 즉시 발행됩니다. 오류 조건이 이 발행을 중지하는 경우 발행을 시도하기 전에 큐의 메시지를 검사할 수 있습니다.

### **이 태스크 정보**

오류 조건을 진단하는 데 도움이 되도록 다음 단계를 완료하여 큐의 메시지를 검사하십시오.

#### **프로시저**

1. 조정 큐 관리자에서 발행/구독 엔진 사용 안함

IBM MQ Explorer 를 사용하거나 MQSC 명령을 사용하여 이 단계를 완료하십시오. 조정 큐 관리자를 다른 용 도로도 사용하는 경우, Managed File Transfer와 관련 없는 활동을 포함하여 큐 관리자의 모든 발행/구독 활 동이 일시적으로 중지되는 점에 유의하십시오.

#### **IBM MQ Explorer:**

a. 네비게이터 보기에서 조정 큐 관리자를 마우스 오른쪽 단추로 클릭하고 **특성**을 선택하십시오.

- b. **특성** 분할창에서 **발행/구독**을 선택하십시오.
- c. **발행/구독 모드** 목록에서 **호환성**을 선택하십시오.

#### **MQSC:**

ALTER QMGR PSMODE(COMPAT)

2. 다른 메시지 송신

발행 문제점이 있는 Managed File Transfer 조치를 수행하십시오. 예를 들어, 에이전트 등록과 관련하여 에이 전트를 시작할 때마다 메시지가 송신되어 등록 메시지를 생성하기 위해 에이전트를 반복해서 삭제하고 작성 할 필요가 없습니다. 발행/구독 엔진을 사용하지 않으므로 발행이 수행되지 않습니다.

3. 조정 큐 관리자에서 SYSTEM.FTE 큐 찾아보기

IBM MQ Explorer 를 사용하여 조정 큐 관리자의 SYSTEM.FTE 큐.

#### **IBM MQ Explorer:**

- a. 네비게이터 보기에서 조정 큐 관리자를 펼치고 **큐**를 클릭하십시오. 컨텐츠 보기에서 SYSTEM.FTE 큐 를 마우스 오른쪽 단추로 클릭하고 **메시지 찾아보기**를 선택하십시오. **메시지 브라우저** 창이 열리고 발 행된 메시지가 표시됩니다.
- b. **사용자 ID** 열에는 메시지 디스크립터에 포함된 사용자 ID가 표시됩니다. 발행에 실패하는 일반적인 이유는 이 사용자 ID에 SYSTEM.FTE 주제에 대한 발행 권한이 없기 때문입니다.
- c. 메시지를 마우스 오른쪽 단추로 클릭하고 **특성**을 선택하면 발행할 XML을 포함하여 각 메시지에 대한 자세한 정보를 확인할 수 있습니다.

메시지의 컨텐츠를 조사할 MQSC 명령이 없습니다. IBM MQ Explorer가 없는 경우 큐를 찾아보고 찾은 메시 지의 모든 측면을 표시할 수 있는 다른 프로그램을 사용하십시오. 큐 찾아보기주제에 설명된 대로 **amqsbcg** 샘플 프로그램 (설치된 경우) 을 사용할 수 있습니다. UserIdentifier 행에 사용자 ID가 표시됩니다. 또는 **dmpmqmsg**를 사용할 수 있습니다. 메시지의 사용자 ID는 다음과 같은 행에 있습니다.

A RTM MQ24

A USR JOHNDOE A ACC 1A0FD4D8F2F4C3C8C9D5F1F9C6F7C1C3F3F00019F7AC30000000000000000000

이 예에서 두 번째 행은 해당 메시지의 메시지 디스크립터 사용자 ID입니다.

4. 조정 큐 관리자 발행/구독 엔진 재사용

IBM MQ Explorer를 사용하거나 MQSC 명령을 사용하여 이 단계를 완료할 수 있습니다. 조정 큐 관리자에서 발행/구독 엔진을 다시 사용 가능하게 설정하면 SYSTEM.FTE 큐의 모든 메시지가 즉시 처리됩니다.

#### **IBM MQ Explorer:**

a. 네비게이터 보기에서 조정 큐 관리자를 마우스 오른쪽 단추로 클릭하고 **특성**을 선택하십시오.

- b. **특성** 분할창에서 **발행/구독**을 선택하십시오.
- c. **발행/구독 모드** 목록에서 **사용 가능**을 선택하십시오.

#### **MQSC:**

ALTER QMGR PSMODE(ENABLED)

### *Redistributable Managed File Transfer components* **구성 시 발생할 수 있는 오류**

Redistributable Managed File Transfer components를 구성할 때 " Windows 의 기본 라이브러리를 로드할 수 없음" 또는 "바인딩 모드 사용이 지원되지 않음" 오류가 표시될 수 있습니다.

## **Windows의 기본 라이브러리를 로드할 수 없음**

Redistributable Managed File Transfer Agent를 사용하려면 시스템에 Microsoft에서 사용 가능 한 Microsoft Visual C++ Redistributable for Visual Studio 2015, 2017 and 2019 라이브러리를 설치해야 합 니다. 지원되는 최신 [Visual C++](https://support.microsoft.com/en-gb/kb/2977003#/en-gb/kb/2977003) 다운로드를 참조하십시오.

IBM MO 9.2.1의 Continuous Delivery 의 경우 Microsoft Visual C++ Redistributable for Visual Studio 2015, 2017 and 2019 라이브러리도 Redistributable Managed File Transfer Logger에 필요합니다.

이 라이브러리가 설치되지 않은 상태에서 MFT 명령을 실행할 경우 다음 오류가 보고됩니다.

- BFGUB0070E: Internal error: Native library for platform Windows (architecture amd64) could not be loaded because mqmft (Not found in java.library.path).
- BFGCL0043I: Specify the '-h' command line parameter to see more usage information.

Microsoft 라이브러리가 설치되었는지 확인하십시오. 라이브러리가 설치되지 않은 경우, 설치한 다음 명령을 다 시 실행하십시오.

## **바인딩 모드 사용이 지원되지 않음**

Redistributable Managed File Transfer Agent는 클라이언트 모드의 IBM MQ에만 연결할 수 있습니다. 바인딩 모드에서 명령을 실행하면 다음 오류가 보고됩니다.

• BFGCL0408E: Unable to obtain IBM MQ installation information for queue manager '*queue manager name*'. Reason Cannot run program "../bin/dspmq": error=2, No such file or directory

명령을 실행할 때 큐 관리자 호스트, 포트, 이름 및 채널 이름을 제공해야 합니다.

▶ V 9.3.0 RBM MO 9.3.0부터는 클라이언트 모드에서 조정 큐 관리자에 연결된 FILE 유형 로거만 지원하는 Redistributable Managed File Transfer Logger에 대해서도 이 오류가 표시될 수 있습니다.

### **관련 태스크**

Redistributable Managed File Transfer components 다운로드 및 구성

#### **관련 참조**

BFGCL0001 - BFGCL9999 BFGUB0001 - BFGUB9999

## *MFT* **에서** *UAC***및 가상 저장소 사용 문제점 해결**

UAC(User Account Control)는 Windows Server 2008 R2 및 기타 유사한 운영 체제에 제공됩니다. 이는 보안 인 프라이며, 해당 기능 중 하나는 중앙 Program Files 디렉토리에 저장된 사용자 데이터를 가상 저장소로 알려 진 사용자 위치로 전환하는 것입니다.

## **이 태스크 정보**

Managed File Transfer 도구가 데이터 구조를 관리하는 데에만 사용된다면, Managed File Transfer는 UAC 및 가상 저장소에 영향을 받지 않습니다. 그러나 비IBM MQ 관리자가 표준 운영 체제 도구를 사용하여 디렉토리 구 조를 변경하거나 다시 빌드하는 경우 새 구조가 가상 저장소로 전환될 수 있습니다. 이 결과 다음 상황 중 하나 이 상이 발생할 수 있습니다.

- 사용자(IBM MQ 관리자 포함)는 더 이상 예상 위치에서 파일을 볼 수 없습니다.
- 에이전트가 시작되지 않고 BFGCL0315 메시지를 보고하지만 지원되는 이유 코드를 제공하지 않을 수 있습니 다.
- 에이전트가 보고한 위치에서 로그 파일을 찾을 수 없습니다.
- **-F** 매개변수로 시작된 에이전트는 다음 메시지를 보고하며 시작하는 데 실패할 수 있습니다.

The current directory is invalid

이러한 모든 상황을 정정하려면 다음 단계를 완료하십시오.

## **프로시저**

.

- IBM MQ 관리자의 경우, **fteDeleteAgent** 및 **fteCreateAgent** 명령을 사용하여 에이전트 구조를 다시 빌드하십시오.
- 운영 체제 관리자의 경우, 관련 사용자의 가상 저장소에서 IBM MQ 입력 항목을 제거하십시오.

예를 들어, Windows에서 가상 저장소의 위치는 *%USERPROFILE%*\AppData\Local\VirtualStore\입 니다.

## **관련 참조**

fteDeleteAgent fteCreateAgent

### *Windows* **서비스로 실행 중인** *MFT* **에이전트 또는 로거 문제점 해결**

Managed File Transfer 에이전트, 독립형 데이터베이스 로거 및 독립형 파일 로거를 Windows 서비스로 실행할 수 있습니다. 이러한 Windows 서비스에 문제가 있는 경우 서비스 로그 파일 및 이 주제의 단계를 사용하여 문제 를 진단할 수 있습니다.

## **이 태스크 정보**

Windows 서비스로 실행되도록 에이전트, 독립형 로거 또는 독립형 파일 로거를 구성하는 방법에 대한 정보는 Windows 서비스로 MFT 에이전트 시작 및 fteModify로거: Windows 서비스로 MFT 로거 실행을 참조하십시오.

**참고:** 재배포 가능 에이전트를 Windows 서비스로 실행하려는 경우 서비스가 작동하려면 **BFG\_DATA** 환경 변수 를 시스템 환경에 설정해야 합니다.

## **프로시저**

• 로깅 레벨을 선택하십시오.

**fteCreateAgent**, **fteCreateCDAgent**, **fteCreateBridgeAgent**, **fteModifyAgent**, **fteCreateLogger**또는 **fteModifyLogger** 명령을 사용하여 에이전트 또는 로거를 Windows 서비스로 실행하는 경우 **-sl** 매개변수를 사용하여 로깅 레벨을 선택할 수 있습니다. 이 매개변수의 가능한 값은 error, info, warn 및 debug입니다. 기본값은 info입니다.

Windows 서비스에 대한 로그 파일의 파일 이름은 service*date*.log입니다. 여기서 *date* 는 서비스가 시 작된 날짜입니다. 에이전트에 대한 파일은

*MQ\_DATA\_PATH*\mqft\logs\*coordination\_qmgr\_name*\agents\*agent\_name* 디렉토리에 작성 됩니다. 이 디렉토리는 Managed File Transfer Agent 추적 파일이 기록된 디렉토리와 동일한 디렉토리입니 다. 로거에 대한 파일은

*MQ\_DATA\_PATH*\mqft\logs\*coordination\_qmgr\_name*\loggers\*logger\_name* 디렉토리에 작 성됩니다.

에이전트 또는 독립형 로거를 Windows 서비스로 시작하는 데 문제점이 있는 경우 **-sl** 매개변수를 사용하여 로깅 레벨을 debug(으)로 설정해 보십시오. 추가 정보는 service*date*.log 파일에 기록됩니다.

**참고:** 로깅 레벨이 debug(으)로 설정되면 Windows 서비스를 실행하는 데 사용하는 사용자 계정 및 비밀번호 가 일반 텍스트로 로그 파일에 표시됩니다.

• 로그 파일 수를 선택하십시오.

**fteCreateAgent**, **fteCreateCDAgent**, **fteCreateBridgeAgent**, **fteModifyAgent**, **fteCreateLogger**또는 **fteModifyLogger** 명령을 사용하여 에이전트 또는 독립형 로거를 Windows 서 비스로 실행하는 경우 **-sj** 매개변수를 사용하여 로그 파일의 수를 선택할 수 있습니다. 다음 텍스트를 명령의 일부로 지정하여 로그 파일 수를 변경하십시오. -sj

-Dcom.ibm.wmqfte.daemon.windows.windowsServiceLogFiles=*number*. 여기서 *number* 는 양의 정수로 표시할 로그 파일 수입니다. 로그 파일 수를 지정하지 않는 경우 기본값은 5입니다.

• "서비스로 로그온" 권한 부여

서비스를 실행하는 데 사용하는 Windows 계정에는 **Log on as a service** 권한이 있어야 합니다. **fteStartAgent**, **fteStartLogger** 명령 또는 Windows **Sc.exe** 명령 중 하나를 사용하여 서비스를 시 작하고 이 권한이 없는 사용자 계정을 사용 중인 경우, **서비스** 창이 열립니다. 시작하려고 한 서비스가 에이전 트를 실행해야 한 경우 이 창에는 다음 메시지가 표시됩니다.

Unable to start Windows service mqmftAgent*AGENT*@*QMGR*. System error 1069: The service did not start due to a logon failure.

이 메시지에서 *AGENT*는 에이전트 이름이고 *QMGR*은 에이전트 큐 관리자 이름입니다. 독립형 로거를 서비스 로 실행하면, 비슷한 메시지가 생성됩니다(에이전트보다는 로거와 관계가 있음).

이 오류를 방지하려면 서비스를 실행하는 데 사용하는 Windows 계정을 **Log on as a service** 오른쪽에 두십시오. 예를 들어, Windows 10에서는 다음 단계를 완료하십시오.

- a) **시작** 메뉴에서 **관리 도구** > **로컬 보안 정책**을 클릭하십시오.
- b) **보안 설정** 분할창에서 **로컬 정책**을 펼친 후 **사용자 권한 지정**을 클릭하십시오.
- c) **정책 및 보안 설정** 분할창에서 **서비스로 로그온**을 두 번 클릭하십시오.
- d) **사용자 또는 그룹 추가**를 클릭한 후 서비스를 실행할 사용자를 **Log on as a service** 권한이 있는 사 용자 목록에 추가하십시오.

**fteCreateAgent**, **fteCreateCDAgent**, **fteCreateBridgeAgent**, **fteModifyAgent**,**fteCreateLogger**또는 **fteModifyLogger** 명령을 실행할 때 이 사용자 이름을 제공했습니다.

**참고:** 잘못된 비밀번호로 인해 System error 1069: The service did not start due to a logon failure. 오류가 발생할 수도 있습니다.

• Windows 계정 비밀번호를 숨기십시오.

Windows 서비스로 실행하도록 에이전트 또는 독립형 로거를 구성하는 경우에는 사용할 사용자 이름 및 비밀 번호를 지정합니다. 다음 예에서는 에이전트 큐 관리자 QMGR1이 있는 AGENT1 에이전트가 작성되고 Windows 서비스로 실행되도록 구성됩니다.

fteCreateAgent -agentName AGENT1 -agentQMgr QMGR1 -s -su fteuser -sp ftepassword

이 예제에서 Windows 서비스는 연관된 비밀번호 ftepassword이(가) 있는 fteuser의 사용자 이름으로 실행됩니다. **fteCreateAgent** 명령 또는 **-s** 매개변수를 승인하는 기타 명령 중 하나를 실행하는 경우 Windows 계정의 비밀번호를 일반 텍스트로 지정합니다. 비밀번호를 표시하지 않으려면 다음 단계를 완료하 십시오.

a) **-sp** 매개변수를 지정하지 않고 명령 (**fteCreateAgent**, **fteCreateCDAgent**,

**fteCreateBridgeAgent**, **fteModifyAgent**, **fteCreateLogger**또는 **fteModifyLogger**) 을 실 행하십시오.

예를 들면, 다음과 같습니다.

fteCreateAgent -agentName AGENT1 -agentQMgr QMGR1 -s -su fteuser

**참고:** 이 명령은 서비스를 시작하기 전에 Windows 서비스 도구를 사용하여 비밀번호를 설정해야 한다는 경고 메시지를 생성합니다.

- b) Windows **서비스** 창을 여십시오.
- c) 서비스 목록에서 에이전트 또는 독립형 로거 서비스를 마우스의 오른쪽 단추로 클릭한 후 **특성**을 선택하 십시오.

에이전트 서비스 표시 이름은 Managed File Transfer Agent *AGENT* @ *QMGR*입니다. 여기서 *AGENT* 는 에이전트 이름이고 *QMGR* 은 에이전트 큐 관리자 이름입니다. 로거 서비스 표시 이름은 Managed File Transfer Logger for property set *coordination\_qmgr\_name*입니다. 여기서 *coordination\_qmgr\_name* 은 독립형 로거가 해당 특성 세트로 사용하도록 지정한 조정 큐 관리자 입니다.

특성 세트에 대한 자세한 정보는 fteStartLogger 및 fteModifyLogger를 참조하십시오.

- d) **특성** 창에서 **로그온** 탭을 선택하십시오.
- e) **비밀번호** 및 **비밀번호 확인** 필드에서 서비스를 실행하는 사용자 계정의 비밀번호를 입력하십시오. 비밀번 호 문자는 입력 시 숨겨집니다.

f) **확인**을 클릭하십시오.

### **관련 태스크**

Windows 서비스로서 MFT 에이전트 시작

**관련 참조** fteCreateAgent fteModifyAgent fteCreateCDAgent fteCreateBridgeAgent fteCreateLogger fteModifyLogger fteStartLogger

### **에이전트 및 로거** *JVM* **옵션 처리 방법**

**fteModifyAgent** 또는 **fteModifyLogger** 명령의 **-sj** 매개변수를 사용하여 Java 시스템 특성을 업데이트, 추가 또는 제거함으로써 에이전트 또는 로거에 대한 기존 Windows 서비스 정의를 수정하는 경우, 기존 Windows 서비스는 해당 위치에서 새 서비스가 작성되기 전에 먼저 삭제되고 에이전트 또는 로거 특성 파일은 새 Windows 서비스에 대한 특성으로 업데이트됩니다. 새 Windows 서비스 정의는 에이전트 또는 로거 특성 파일에 서 정의되는 업데이트된 Windows 서비스 특성과 일치해야 합니다.

IBM MQ 9.0.0 Fix Pack 4부터 **fteModifyAgent** 또는 **fteModifyLogger** 명령의 **-sj** 매개변수를 사용하여 에이전트 또는 로그 프로그램의 JVM 옵션에 대한 모든 업데이트가 옵션이 올바르게 지정되었는지 확인하도록 APAR IT22423 에 추가 검사가 추가되었습니다. 특성이 올바르지 않은 것으로 확인되거나 유효성을 검증할 수 없는 경우, **fteModifyAgent** 또는 **fteModifyLogger** 명령이 실패하고 적절한 오류 메시지가 표시됩니다.

JVM 특성이 유효하고 기존 Windows 서비스가 삭제되었지만 **fteModifyAgent** 또는 **fteModifyLogger** 명 령이 새 Windows 서비스를 작성할 때 실패하는 경우, 명령은 에이전트 또는 로거 특성 파일에서 대체 Windows 서비스를 정의하는 특성을 제거하려 합니다. 이런 경우 에이전트 또는 로거를 수정할 수 없고, 이전 Windows 서 비스는 삭제되었지만 새 Windows 서비스는 작성할 수 없으므로 에이전트나 로거가 Windows 서비스로서 실행 되지 않음을 설명하는 오류 메시지가 리턴됩니다. 그러면 Windows 서비스 정의의 상태가 에이전트 또는 로거 특 성 파일에서 정의되는 Windows 서비스 특성과 일치하는지 수동으로 확인하고 적절한 조치를 취해 불일치를 수 정해야 합니다.

#### **관련 참조**

fteModify에이전트: MFT 에이전트를 Windows 서비스로 실행 fteModify로거: MFT 로거를 Windows 서비스로 실행

## *MFT* **가** *AMS***의 키 저장소 특성을 읽지 않는 경우 문제점 해결**

Java AMS를 클라이언트 모드에서 실행하려면 *MQS\_KEYSTORE\_CONF* 변수를 사용하여 키 저장소 구성 파일 위 치를 지정해야 합니다 (기본 위치에 없는 경우). 위치가 지정되지 않으면 Managed File Transfer Agent 로그는 "키 저장소 구성 파일에서 키 저장소 특성을 읽는 데 실패함"이라는 오류 메시지를 표시합니다.

### **이 태스크 정보**

키 저장소 구성 파일의 기본 위치는 *home\_directory*/.mqs/keystore.conf입니다. 키 저장소 구성 파일 의 위치가 기본 위치가 아니면, 다음 단계를 완료하십시오.

## **프로시저**

1. 클라이언트 모드에서 FTE 에이전트를 시작하십시오.

2. AMS 보안을 SYSTEM.FTE.DATA.<agent name> 큐에 적용하십시오.

키 저장소 구성 파일이 이 위치에 없으면, 모든 전송은 수신확인 없이 실패합니다.

- 3. **fteStartAgent** 명령의 경우 시스템 변수 **BFG\_JVM\_PROPERTIES**를 **BFG\_JVM\_PROPERTIES**=- **DMQS\_KEYSTORE\_CONF**=*path to keystore\_config file*로 설정하십시오.
- 4. **fteStartAgent** 명령의 경우 시스템 변수 **MQS\_KEYSTORE\_CONF**를 **MQS\_KEYSTORE\_CONF**=*path to keystore\_config file*로 설정하십시오.

그러면 실행 중인 모드에 관계없이 모든 에이전트가 실행되도록 설정됩니다.

## **결과**

**참고:** Java AMS가 바인딩 모드에서 실행 중인 경우, 키 저장소 구성 파일이 기본 위치에 없으면 큐 관리자의 오류 로그에 AMQ9062 오류가 표시됩니다.

### **수정팩 제거 시** *BFGSS0023E* **오류 방지**

이전 버전의 제품으로 다시 이동하기 위해 설치에서 수정팩을 설치 제거하고 설치와 연관된 에이전트가 설치 제 거 시 관리 전송과 관련된 경우, 해당 에이전트를 시작할 수 없으며 BFGSS0023E 오류를 보고합니다. 에이전트 가 다시 시작될 때 BFGSS0023E 메시지가 표시되지 않도록 여러 단계를 완료하여 이 오류를 방지할 수 있습니 다.

## **이 태스크 정보**

에이전트가 현재 관련되어 있는 모든 인플라이트 관리 전송의 경우 에이전트의 SYSTEM.FTE.STATE.*agent\_name* 큐에 메시지가 있습니다. 이 메시지는 관리 전송에 대한 체크포인트 정보를 저장하며 관리 전송이 복구되는 경우에 사용됩니다. 일단 관리 전송이 완료되면 SYSTEM.FTE.STATE.*agent\_name* 큐의 해당 메시지가 제거됩니다.

각 상태 메시지에는 관리 전송이 실행 중일 때 에이전트가 사용한 Managed File Transfer 컴포넌트의 버전을 나 타내는 일부 내부 헤더 정보가 들어 있습니다. 버전 정보는 특정 수정팩 레벨을 표시하므로, 예를 들어 IBM MQ 8.0.0 Fix Pack 5 에이전트가 관리 전송을 실행 중이던 경우 해당 관리 전송의 상태 메시지는 IBM MQ 8.0.0 Fix Pack 5에 대한 참조를 포함합니다.

수정팩이 설치에서 설치 제거되고 해당 설치와 연관된 에이전트에 인플라이트 전송이 연관되어 있는 경우, 에이 전트가 시작되지 않고 다음 오류가 보고됩니다.

BFGSS0023E: 에이전트는 제품의 최신 버전을 사용하여 작성된 데이터가 포함된 IBM MQ 큐를 사용하도록 구성됩니다. 에이전트는 이 구성으로 실행될 수 없으므로 종료됩니다.

예를 들어, IBM MQ 8.0.0 Fix Pack 5 에이전트가 중지되고 IBM MQ 8.0.0 Fix Pack 4 레벨로 다운그레이드될 때 일부 인플라이트 전송이 실행 중인 경우 다음에 에이전트가 시작될 때 SYSTEM.FTE.STATE.*agent\_name* 큐를 사 용하여 IBM MQ 8.0.0 Fix Pack 5를 사용할 때 기록되었음을 발견합니다. 지금 IBM MQ 8.0.0 Fix Pack 4를 사용 중이므로 에이전트는 이전 단락에서 설명한 BFGSS0023E 오류를 보고하고 자체를 종료합니다.

수정팩을 제거하려면 다음 단계를 완료하여 Managed File Transfer 에이전트가 다시 시작될 때 BFGSS0023E 메시지가 표시되지 않도록 해야 합니다.

## **프로시저**

1. 모든 에이전트가 관리 전송을 완료했는지 확인하십시오. 2. 에이전트를 중지하십시오. 3. 수정팩을 제거하십시오. 4. 에이전트를 재시작하십시오.

**관련 태스크** MFT 에이전트 시작 UNIX에서 큐 관리자를 이전 버전으로 되돌리기 Windows에서 큐 관리자를 이전 버전으로 되돌리기 **관련 참조** MFT 에이전트 큐 설정 BFGSS0001 - BFGSS9999

# **메시지 문제점 해결**

### **관련 태스크**

311 페이지의 [『데이터](#page-310-0) 변환 문제점에 대한 정보 수집』 멀티플랫폼에서 데이터 변환 문제점을 해결하기 위해 IBM 지원 센터의 지원이 필요한 경우 먼저 문제점 해결 정 보를 수집하여 솔루션을 찾는 데 도움을 받을 수 있도록 IBM 지원 센터에 보내야 합니다.

313 [페이지의](#page-312-0) 『데드-레터 큐 문제점에 대한 정보 수집』 IBM MQ 큐 관리자가 멀티플랫폼의 데드-레터 큐 (DLQ) 에 메시지를 배치하는 경우 솔루션을 찾는 데 도움이 되 는 문제점 해결 정보를 수집할 수 있습니다.

314 [페이지의](#page-313-0) 『오류 메시지 및 FFST 문제점에 대한 정보 수집』

IBM MQ 가 멀티플랫폼에서 오류 메시지를 로깅하거나 FFST (FDC 파일) 를 작성할 때 문제점을 해결하기 위해 IBM 지원 센터의 지원이 필요한 경우, 먼저 문제점 해결 정보를 수집하여 IBM 지원 센터에 보내 솔루션을 찾는 데 도움을 받아야 합니다.

## **미배달 메시지 문제점 해결**

메시지가 성공적으로 배달되지 못하여 데드-레터 큐에 배치된 경우 큐를 찾아보고 찾은 메시지를 처리하는 방법 을 결정할 수 있습니다.

### **이 태스크 정보**

어떠한 이유로 배달되지 못한 메시지가 데드-레터 큐에 배치되었습니다. 올바른 대상으로 전달될 수 없는 해당 메시지가 이후 검색을 위해 저장될 수 있도록 각 큐 관리자에는 일반적으로 데드-레터 큐로서 사용할 로컬 큐가 있습니다.

## **프로시저**

1. MQSC **DISPLAY QUEUE** 명령을 사용하여 큐에 메시지가 포함되어 있는지 확인하십시오.

2. 큐에 메시지가 포함되어 있는 경우 제공된 찾아보기 샘플 애플리케이션(amqsbcg)을 사용하여 MQGET 호출 을 통해 큐에서 메시지를 찾아보십시오.

샘플 애플리케이션은 이름 지정된 큐 관리자에 대한 이름 지정된 큐에 있는 모든 메시지를 통과하여 이름 지 정된 큐에 있는 모든 메시지의 메시지 디스크립터 및 메시지 컨텍스트 필드를 표시합니다.

3. 메시지가 큐에 배치된 이유에 따라 데드-레터 큐에서 발견된 모든 메시지를 처리하는 방법을 결정하십시오. 데드-레터 큐를 각 큐 관리자와 연관시키지 않을 경우 문제점이 발생할 수 있습니다.

IBM MQ에서는 데드-레터 큐에서 발견되는 메시지가 처리되거나 제거되는 방법을 지정할 수 있도록 데드-레 터 큐 핸들러를 제공합니다. 데드-레터 큐 및 미배달 메시지 처리에 대한 자세한 정보는 데드-레터 큐에 대한 작업을 참조하십시오.

### **관련 개념**

데드-레터 큐

### **관련 참조**

runmqdlq(데드-레터 큐 핸들러 실행)

# **Mindows을 Linux AIX MQ Telemetry 문제점 해결**

MQ Telemetry 애플리케이션을 실행하면서 발생하는 문제점의 해결을 돕기 위한 문제점 해결 태스크를 찾아보 십시오. **관련 개념** MQ Telemetry

#### <span id="page-172-0"></span>**텔레메트리 로그, 오류 로그 및 구성 파일의 위치** Windows

MQ Telemetry에서 사용되는 로그, 오류 로그 및 구성 파일을 찾으십시오.

**참고:** Windows 시스템에 대한 코드의 예입니다. AIX 또는 Linux 시스템에서 예를 실행하려면 구문을 변경하십 시오.

### **서버 측 로그**

텔레메트리(MQXR) 서비스는 FDC 파일을 IBM MQ 오류 디렉토리에 기록합니다.

*WMQ data directory*\errors\AMQ *nnn.n*.FDC

FDC 파일의 형식은 MQXRn.FDC입니다.

또한 텔레메트리(MQXR) 서비스에 대한 로그도 기록합니다. 로그 경로는 다음과 같습니다.

*WMQ data directory*\Qmgrs\*qMgrName*\errors\mqxr.log

로그 파일의 형식은 mqxr\_n.log입니다.

IBM MQ Explorer 에서 작성된 IBM MQ 텔레메트리 샘플 구성은 *WMQ Telemetry installation directory*\bin에 있는 **runMQXRService**명령을 사용하여 텔레메트리 (MQXR) 서비스를 시작합니다. 이 명 령은 다음으로 기록합니다.

*WMQ data directory*\Qmgrs\*qMgrName*\mqxr.stdout *WMQ data directory*\Qmgrs\*qMgrName*\mqxr.stderr

### **서버 측 구성 파일**

**텔레메트리 채널 및 텔레메트리(MQXR) 서비스**

**제한사항:** 텔레메트리 채널 구성 파일의 형식, 위치, 컨텐츠 및 해석은 추후 릴리스에서 변경될 수 있습니다. 텔레메트리 채널을 구성하려면 IBM MQ Explorer 또는 MQSC 명령을 사용해야 합니다.

IBM MQ Explorer는 Windows 시스템의 mqxr\_win.properties 파일 및 AIX 또는 Linux 시스템의 mqxr\_unix.properties 파일에 텔레메트리 구성을 저장합니다. 특성 파일은 텔레메트리 구성 디렉토리 에 저장됩니다.

*WMQ data directory*\Qmgrs\*qMgrName*\mqxr

그림 *6. Windows*의 텔레메트리 구성 디렉토리

/var/mqm/qmgrs/*qMgrName*/mqxr

그림 *7. AIX* 또는 *Linux*의 텔레메트리 구성 디렉토리

#### **JVM**

java.properties 파일에서 텔레메트리(MQXR) 서비스에 인수로 전달되는 Java 특성을 설정하십시오. 파일의 특성은 텔레메트리(MQXR) 서비스를 실행하는 JVM에 직접 전달됩니다. 이는 Java 명령행에서 추가 JVM 특성으로 전달됩니다. 명령행에서 설정된 특성이 java.properties 파일에서 명령행에 추가된 특성 보다 우선합니다.

텔레메트리 구성과 동일한 폴더에서 java.properties 파일을 찾으십시오. 173 페이지의 그림 6 및 173 페이지의 그림 7의 내용을 참조하십시오.

각 특성을 별도의 행으로 지정하여 java.properties를 수정하십시오. 특성을 인수로 JVM에 전달할 수 있으므로 각 특성을 정확하게 형식화하십시오. 예를 들면, 다음과 같습니다.

-Xmx1024m -Xms1024m

#### **JAAS**

 $V$  9.3.0 IBM MQ 9.3.0부터 JAAS.Login 모듈 파일이 &MQ\_INSTALL\_DIRECTORY&/ mqxr/ samples/samples 디렉토리에서 &MQ\_INSTALL\_DIRECTORY&/ mqxr/samples/jaas 디렉토리로 이동했습니다.

JAAS 구성 파일은 텔레메트리 채널 JAAS 구성에 설명되어 있으며, 여기에는 MQ Telemetry와 함께 제공되 는 샘플 JAAS 구성 파일 JAAS.config가 포함되어 있습니다.

JAAS를 구성하는 경우 대개 표준 JAAS 인증 프로시저를 대체하기 위해 사용자를 인증할 클래스를 작성하게 됩니다.

텔레메트리(MQXR) 서비스 클래스 경로에서 사용된 클래스 경로에 Login 클래스를 포함하려면 IBM MQ service.env 구성 파일을 제공하십시오.

service.env에서 JAAS LoginModule에 대한 클래스 경로를 설정하십시오. service.env에서 %classpath% 변수를 사용할 수 없습니다. service.env의 클래스 경로가 텔레메트리(MQXR) 서비스 정 의에 이미 설정된 클래스 경로에 추가되었습니다.

echo set classpath을(를) runMQXRService.bat에 추가하여 원격 측정(MQXR) 서비스에서 사용 중인 클래스 경로를 표시합니다. 출력은 mqxr.stdout으로 전송됩니다.

service.env 파일의 기본 위치는 다음과 같습니다.

*WMQ data directory*\service.env

이러한 설정을 다음 디렉토리의 각 큐 관리자에 대한 service.env 파일로 대체하십시오.

*WMQ data directory*\Qmgrs\*qMgrName*\service.env

#### $V5.3.0$

CLASSPATH= *WMQ Installation Directory*\mqxr\samples\jaas

그림 *8. Windows*용 샘플 *service.env*

**참고:** service.env에는 변수가 포함되지 않아야 합니다. *WMQ Installation Directory*의 실제 값 을 대체하십시오.

#### **추적**

175 페이지의 [『텔레메트리](#page-174-0)(MQXR) 서비스 추적』의 내용을 참조하십시오. 추적을 구성하기 위한 매개변수 는 다음 파일에 저장됩니다.

*WMQ data directory*\Qmgrs\*qMgrName*\mqxr\trace.config *WMQ data directory*\Qmgrs\*qMgrName*\mqxr\mqxrtraceOn.properties *WMQ data directory*\Qmgrs\*qMgrName*\mqxr\mqxrtraceOff.properties

#### **com.ibm.mq.MQXR.GenerateJavaDump 특성**

MQXR 서비스가 FFST(First Failure Support Technology) 생성의 일부로 Java 덤프를 생성할 필요가 없는 경우도 있습니다.

Java 코어 덤프가 생성되는지 여부를 지정하도록 시스템 특성 **com.ibm.mq.MQXR.GenerateJavaDump** 을(를) 설정할 수 있습니다.

- 특성을 true로 설정하면 Java 코어 덤프가 항상 FDC와 함께 생성됨을 의미합니다.
- 특성을 false로 설정하면 Java 코어 덤프가 FDC와 함께 생성되지 않음을 의미합니다.

<span id="page-174-0"></span>**com.ibm.mq.MQXR.GenerateJavaDump** 특성은 기본적으로 사용 불가능합니다. 이 특성은 IBM MQ 설 치의 mqinstall/qmgrs/qmgr\_name/amqp/amqp\_java.properties 뿐만 아니라 mqinstall/ qmgrs/qmgr\_name/mqxr/java.properties에 있습니다. 이 두 특성 모두 동일한 값으로 설정해야 합 니다.

## **클라이언트 측 로그 파일 및 클라이언트 측 구성 파일**

최신 정보와 다운로드 항목은 다음 자원을 참조하십시오.

- [Eclipse](http://www.eclipse.org/paho) 파호 프로젝트 및 [MQTT.org](https://mqtt.org/)에서는 다양한 프로그래밍 언어에 대한 샘플 및 최신 텔레메트리 클라이언 트를 무료로 다운로드할 수 있습니다. 이러한 사이트를 참조하여 IBM MQ Telemetry Transport 발행 및 구독 과 보안 기능 추가를 위한 샘플 프로그램을 개발할 수 있습니다.
- IBM Messaging Telemetry Clients SupportPac은 더 이상 다운로드할 수 없습니다. 이전에 다운로드 한 사본 이 있는 경우 다음 컨텐츠가 있습니다.
	- IBM Messaging Telemetry Clients SupportPac의 MA9B 버전에는 컴파일된 샘플 애플리케이션 (mqttv3app.jar) 및 연관된 클라이언트 라이브러리(mqttv3.jar)가 포함되어 있습니다.
		- ma9b/SDK/clients/java/org.eclipse.paho.sample.mqttv3app.jar
		- ma9b/SDK/clients/java/org.eclipse.paho.client.mqttv3.jar
	- 이 SupportPac의 MA9C 버전에서는 /SDK/ 디렉토리 및 컨텐츠가 제거되었습니다.
		- 샘플 애플리케이션(mqttv3app.jar)의 소스만 제공됩니다. 다음 디렉토리에 있습니다.

ma9c/clients/java/samples/org/eclipse/paho/sample/mqttv3app/\*.java

- 컴파일된 클라이언트 라이브러리는 계속 제공됩니다. 다음 디렉토리에 있습니다.

ma9c/clients/java/org.eclipse.paho.client.mqttv3-1.0.2.jar

#### **Windows**  $\blacktriangleright$  Linux  $\blacktriangleright$ **텔레메트리(MQXR) 서비스 추적**

IBM MQ 텔레메트리(MQXR) 서비스에서 제공하는 추적 기능은 IBM 지원에서 서비스 관련 고객 문제를 진단하 는 데 도움이 되도록 제공됩니다.

## **이 태스크 정보**

IBM MQ 텔레메트리 서비스에 대한 추적을 제어하는 두 가지 방법이 있습니다.

• **strmqtrc** 및 **endmqtrc** 명령을 사용하여 추적을 시작하고 중지합니다. **strmqtrc** 명령으로 추적을 사용하 면 IBM MQ 텔레메트리 서비스가 실행 중인 전체 큐 관리자에 대한 추적 정보가 생성됩니다. 여기에는 IBM MQ 텔레메트리 서비스 자체와 다른 큐 관리자 컴포넌트와 통신하는 데 서비스가 사용하는 기본 JMQI(Java Message Queuing Interface)가 포함되어 있습니다.

IBM MQ 9.2.0부터 원하는 선택 영역에 대한 추적 정보도 생성할 수 있습니다.

• **controlMQXRChannel** 명령을 실행합니다. **controlMQXRChannel** 명령을 사용하여 추적을 켜면 IBM MQ 텔레메트리 서비스만 추적합니다.

사용할 옵션이 확실하지 않으면 IBM 지원 센터 담당자에게 문의하십시오. 표시되는 문제에 대한 추적을 수집하 는 최고의 방법을 알려줄 수 있습니다.

## **프로시저**

### 1. 방법 1

- a) 명령 프롬프트를 구동시키고 디렉토리로 이동하십시오. *MQ\_INSTALLATION\_PATH*\bin
- b) **strmqtrc** 명령을 실행하여 추적을 사용하십시오.

IBM MQ 9.2.0에서 다음 명령을 실행하십시오.

```
strmqtrc -m qmgr_name -t mqxr
```
여기서, *qmgr\_name*은 IBM MQ MQXR 서비스가 실행 중인 큐 관리자 이름이고, **-t** *mqxr*는 MQXR 서비 스로만 추적 출력을 제한합니다.

- c) 문제를 재현하십시오.
- d) 다음 명령을 실행하여 추적을 중지하십시오.

endmqtrc -m *qmgr\_name*

- 2. 방법 2.
	- a) 명령 프롬프트를 구동시키고 디렉토리로 이동하십시오. *MQ\_INSTALLATION\_PATH*\mqxr\bin
	- b) 다음 명령을 실행하여 추적을 사용하십시오.
		- Windows

controlMQXRChannel -qmgr=*qmgr\_name* -mode=starttrace [clientid=ClientIdentifier]

 $\bullet$  Linux  $\bullet$  AIX

./controlMQXRChannel.sh -qmgr=*qmgr\_name* -mode=starttrace [clientid=ClientIdentifier]

여기서, *qmgr\_name*은 MQXR 서비스가 실행 중인 큐 관리자 이름입니다.

*ClientIdentifier*를 MQTT 클라이언트의 클라이언트 ID로 설정합니다. **clientid** 매개변수를 지정하는 경우 IBM MQ 텔레메트리 서비스 추적은 해당 클라이언트 ID의 MQTT 클라이언트에 대한 활동만 캡처합 니다.

둘 이상의 특정 MQTT 클라이언트에 대한 IBM MQ 텔레메트리 서비스 활동을 추적하려는 경우 매번 서로 다른 클라이언트 ID를 지정하여 명령을 여러 번 실행할 수 있습니다.

- c) 문제를 재현하십시오.
- d) 문제가 발생하면 다음 명령을 실행하여 추적을 중지하십시오.

```
• Windows
```
controlMQXRChannel -qmgr=*qmgr\_name* -mode=stoptrace

Linux **Company** 

./controlMQXRChannel.sh -qmgr=*qmgr\_name* -mode=stoptrace [clientid=ClientIdentifier]

여기서, *qmgr\_name*은 MQXR 서비스가 실행 중인 큐 관리자 이름입니다.

## **결과**

•

추적 출력을 보려면 다음 디렉토리로 이동하십시오.

- *Mindows* MQ DATA PATH\trace.
- $Limx$   $AlX$  /var/mqm/trace.

MQXR 서비스의 정보를 포함하는 추적 파일은 mqxr\_*N*.trc입니다. 여기서 *N*은 숫자입니다.

IBM MQ 9.2.0부터 추적 파일 이름은 다음과 같이 지정됩니다.

• MQXR 서비스의 정보를 포함하는 추적 파일은 mqxrRunMQXRService\_*PPPPP*.*N*.trc입니다. 여기서, *PPPPP*는 MQXR 서비스의 프로세스 ID이고 *N*은 숫자입니다.

• **controlMQXRChannel** 명령의 정보를 포함하는 추적 파일은

mqxrControlMQXRChannel\_*PPPPP*.*N*.trc라고 합니다. 여기서, *PPPPP*는 MQXR 서비스의 프로세스 ID 이고 *N*은 숫자입니다.

JMQI에서 생성된 추적 정보는 mqxr\_*PPPPP*.trc라는 추적 파일에 기록됩니다. 여기서, *PPPPP*는 MQXR 서비 스의 프로세스 ID입니다.

#### **관련 참조**

strmqtrc

### **controlMQXRChannel 명령을 사용한 추가 진단**

**controlMQXRChannel** 명령을 사용하여 MQXR 서비스에 대한 추가 진단 정보를 제공할 수 있습니다.

### **프로시저**

MQXR 서비스에서 유용한 진단 정보를 제공하도록 하려면 다음 명령을 실행하십시오.

```
<MQ_INSTALLATION_PATH>\mqxr\bin\controlMQXRChannel -qmgr=<QMGR_NAME> -mode=diagnostics 
-diagnosticstype=<number>
```
생성되는 진단 정보는 **-diagnosticstype**=*< number>* 매개변수의 값에 따라 다릅니다.

- **-diagnosticstype=** *0* 콘솔에 기록되는 스레드 덤프
- **-diagnosticstype=** *1* 몇 가지 내부 서비스 통계가 포함된 FDC
- **-diagnosticstype=** *2* 내부 통계 및 현재 연결되어 있는 클라이언트에 대한 정보가 포함된 FDC
- **-diagnosticstype=** *3* 힙 덤프
- **-diagnosticstype=** *4* Javacore
- **-diagnosticstype=** *5* 전체 시스템 덤프
- **-diagnosticstype=** *6*

특정 클라이언트에 대한 자세한 정보. 해당 클라이언트에 대한 **-clientid** 매개변수도 제공해야 합니다.

## ▶ Windows ▶ Linux ▶ AlX 문제점 해결: MQTT 클라이언트 연결이 끊김

텔레메트리(MQXR) 서비스에 연결하는 데 실패하는 MQTT 클라이언트 프로그램의 문제점을 해결하십시오.

## **시작하기 전에**

서버, 클라이언트 또는 연결 중 어디에 문제점이 발생합니까? 자체 MQTT v3 프로토콜 처리 클라이언트나 C 또는 Java MQTT 클라이언트를 사용하는 MQTT 클라이언트 애플리케이션을 작성했습니까?

자세한 정보는 MQ Telemetry 설치 확인을 참조하고, 텔레메트리 채널 및 텔레메트리(MQXR) 서비스가 올바로 실행 중인지 확인하십시오.

#### **이 태스크 정보**

MQTT 클라이언트가 연결되지 않았거나 텔레메트리 서버에 연결되지 못했다고 결론지을 수 있는 많은 이유가 있 습니다.

## **프로시저**

1. 텔레메트리(MQXR) 서비스가 MqttClient.Connect에 리턴한 이유 코드로부터 끌어낼 수 있는 추론을 고 려하십시오. 연결 실패 유형은 무엇입니까?

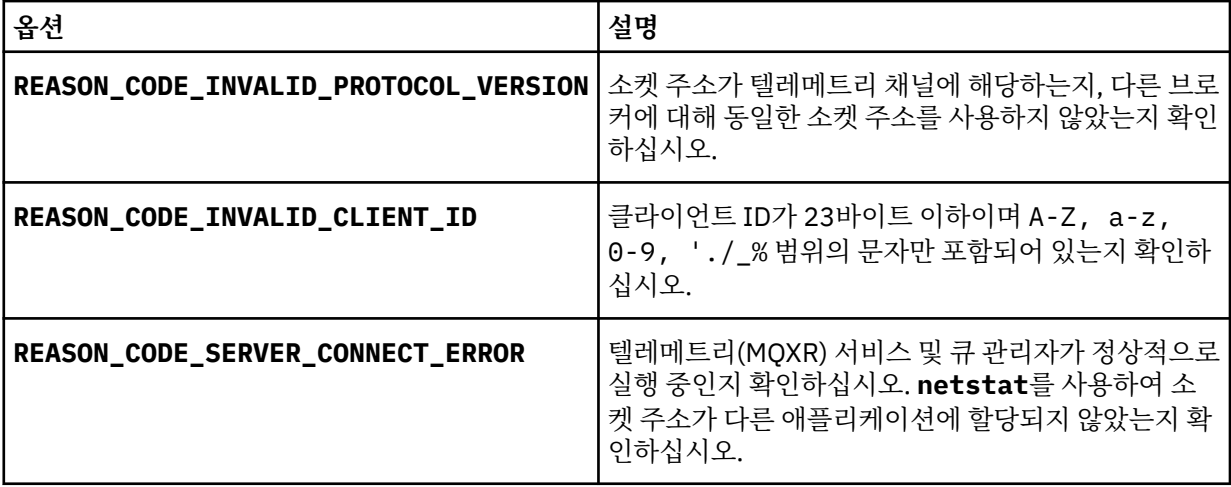

MQ Telemetry에서 제공하는 라이브러리 중 하나를 사용하지 않고 MQTT 클라이언트 라이브러리를 작성한 경우 CONNACK 리턴 코드를 보십시오.

이와 같은 세 가지 오류로부터 클라이언트가 텔레메트리(MQXR) 서비스에 연결되었지만 서비스에서 오류를 발견했음을 추론할 수 있습니다.

2. 텔레메트리(MQXR) 서비스가 응답하지 않는 경우 클라이언트가 생성하는 이유 코드에서 끌어낼 수 있는 추론 을 고려하십시오.

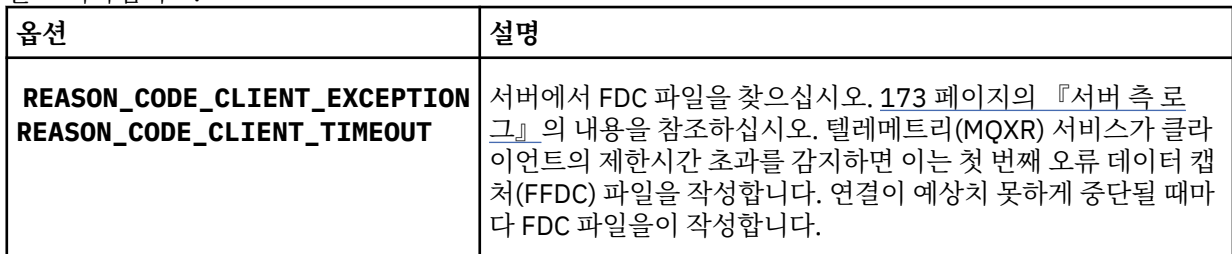

텔레메트리(MQXR) 서비스가 클라이언트에 응답하지 않았거나 클라이언트의 제한시간이 만기되었을 수 있 습니다. 애플리케이션이 막연한 제한시간을 설정한 경우에만 MQ Telemetry Java 클라이언트가 정지됩니다. 클라이언트는 진단되지 않는 연결 문제점이 발생하여 MqttClient.Connect의 제한시간 설정이 만기된 후 다음 예외 중 하나를 처리합니다.

연결 실패와 상관된 FDC 파일을 발견하지 않는 한 클라이언트가 서버에 연결을 시도했다고 추측할 수 없습니 다.

a) 클라이언트가 연결 요청을 보냈는지 확인하십시오.

예를 들어,<https://code.google.com/archive/p/tcpmon/>에서 사용할 수 있는 **tcpmon** 등의 도구를 사용 하여 TCPIP 요청을 확인하십시오.

b) 클라이언트에 의해 사용된 리모트 소켓 주소가 텔레메트리 채널에 대해 정의된 소켓 주소와 일치합니까?

IBM MQ Telemetry와 함께 제공되는 Java SE MQTT 클라이언트의 기본 파일 지속성 클래스는 클라이언 트 작업 디렉토리에 이름이 *clientIdentifier*-tcp*hostNameport* 또는 *clientIdentifier*-ssl*hostNameport* 인 폴더를 작성합니다. 폴더 이름은 연결 시도에 사용되는 hostName 및 port를 알려줍니다., 175 [페이지의](#page-174-0) [『클라이언트](#page-174-0) 측 로그 파일 및 클라이언트 측 구성 파일』의 내용을 참조하십시오.

- c) 리모트 서버 주소를 ping할 수 있습니까?
- d) 서버의 **netstat**도 클라이언트가 연결 중인 포트에서 텔레메트리 채널을 실행 중임을 표시합니까?
- 3. 텔레메트리(MQXR) 서비스가 클라이언트 요청에서 문제점을 발견했는지 확인하십시오.

텔레메트리(MQXR) 서비스는 감지한 오류를 mqxr\_n.log에 기록하고 큐 관리자는 AMQERR01.LOG에 오류 를 기록합니다.

4. 다른 클라이언트를 실행하여 문제점을 분리해 보십시오.

추가 정보는 MQ Telemetry 설치 확인을 참조하십시오.

서버 플랫폼의 샘플 프로그램을 실행하여 네트워크 연결에 대한 불확실성을 제거한 다음 클라이언트 플랫폼 에서 샘플을 실행하십시오.

- 5. 확인할 다른 사항은 다음과 같습니다.
	- a) 수많은 MQTT 클라이언트가 동시에 연결을 시도 중입니까?

텔레메트리 채널에는 수신되는 연결의 백로그를 버퍼링하는 큐가 있습니다. 연결은 1초에 10,000개를 초 과하여 처리됩니다. 백로그 버퍼의 크기는 IBM MQ Explorer에서 텔레메트리 채널 마법사를 사용하여 구 성 가능합니다. 기본 크기는 4096입니다. 백로그가 낮은 값으로 구성되지 않았는지 확인하십시오.

- b) 텔레메트리(MQXR) 서비스 및 큐 관리자가 여전히 실행 중입니까?
- c) 클라이언트가 TCP/IP 주소로 전환된 가용성이 높은 큐 관리자에 연결되었습니까?

d) 방화벽이 아웃바운드 또는 리턴 데이터 패킷을 선택적으로 필터링 중입니까?

## **문제점 해결: MQTT 클라이언트 연결이 끊김**

클라이언트가 짧은 시간 또는 긴 시간 동안 연결하여 실행한 후에 예상치 못한 ConnectionLost 예외를 처리 하는 원인을 알아냅니다.

## **시작하기 전에**

MQTT 클라이언트가 성공적으로 연결되었습니다. 클라이언트가 오랜 시간 동안 작동 중일 수 있습니다. 클라이 언트가 짧은 간격으로만 시작되는 경우 연결과 연결 삭제 사이의 시간이 짧을 수 있습니다.

성공적으로 작성한 연결에서 삭제된 연결을 구별하는 것은 어렵지 않으며 그런 다음 나중에 삭제됩니다. 삭제된 연결은 MqttCallback.ConnectionLost 메소드를 호출하는 MQTT 클라이언트에 의해 정의됩니다. 이 메소 드는 연결이 성공적으로 설정된 후에만 호출됩니다. 증상은 부정적인 수신확인을 수신하거나 제한시간이 초과된 후 예외를 처리하는 MqttClient.Connect와 다릅니다.

MQTT 클라이언트 애플리케이션이 IBM MQ에서 제공하는 MQTT 클라이언트 라이브러리를 사용하지 않는 경우 증상은 클라이언트에 따라 다릅니다. MQTT v3 프로토콜에서는 증상이 서버에 대한 요청에 대한 적절한 응답 부 족 또는 TCP/IP 연결 실패입니다.

## **이 태스크 정보**

MQTT 클라이언트는 포지티브 연결 수신확인을 수신한 후에 발생한 서버측 문제점에 대한 응답으로 처리 가능한 예외가 있는 MqttCallback.ConnectionLost를 호출합니다. MQTT 클라이언트가 MqttTopic.publish 및 MqttClient.subscribe에서 리턴되면 해당 요청이 메시지 송수신을 담당하는 MQTT 클라이언트 스레드 로 송신됩니다. 서버측 오류는 처리 가능한 예외를 ConnectionLost 콜백 메소드로 전달하여 비동기적으로 보 고됩니다.

### **프로시저**

1. 동일한 ClientIdentifier를 사용한 다른 클라이언트가 시작되었습니까?

동일한 ClientIdentifier를 사용하여 두 번째 클라이언트가 시작되거나 동일한 클라이언트가 재시작되 는 경우 첫 번째 클라이언트에 대한 첫 번째 연결이 삭제됩니다.

2. 클라이언트가 발행 또는 구독 권한이 없는 토픽에 액세스했습니까?

텔레메트리 서비스가 MQCC\_FAIL을 리턴하는 클라이언트 대신 조치를 수행하면 서비스가 클라이언트 연결 을 삭제합니다.

이유 코드는 클라이언트에 리턴되지 않습니다.

• mqxr.log 및 AMQERR01.LOG 파일에서 클라이언트가 연결된 큐 관리자와 관련된 로그 메시지를 찾으십 시오. 173 [페이지의](#page-172-0) 『서버 측 로그』의 내용을 참조하십시오.

3. TCP/IP 연결이 삭제되었습니까?

방화벽에는 TCP/IP 연결이 비활성이며 연결이 삭제되었음을 표시하는 낮은 제한시간 설정이 있을 수 있습니 다.

• MqttConnectOptions.setKeepAliveInterval을 사용하여 비활성 TCP/IP 연결 시간을 줄이십시 오.

## **문제점 해결: MQTT 애플리케이션의 메시지 손실**

메시지 손실로 인한 문제점을 해결하십시오. 메시지가 비지속적이거나 잘못된 위치로 전송되었거나 송신되지 않 았습니까? 잘못 코드화된 클라이언트 프로그램에서는 메시지가 손실될 수 있습니다.

## **시작하기 전에**

보낸 메시지가 손실되었다는 것을 얼만큼 확신합니까? 메시지가 수신되지 않았으므로 메시지가 손실되었다고 추측할 수 있습니까? 메시지가 발행인 경우, 손실된 메시지는 발행자가 송신한 메시지 또는 구독자에게 송신된 메시지 중 어느 것입니까? 또는 구독이 손실되었는데 브로커가 해당 구독에 대한 발행을 구독자에게 송신하지 않 습니까?

솔루션이 분산된 발행/구독을 포함하고 있고 클러스터 또는 발행/구독 계층을 사용하는 경우, 결과적으로 메시지 가 손실되는 많은 구성 문제가 있습니다.

메시지를 적어도 한 번 또는 많아야 한 번의 서비스 품질(QoS)로 보낸 경우 손실되었다고 생각하는 메시지가 사용자가 예상한 방식으로 전달되지 않았을 가능성이 있습니다. 메시지가 시스템에서 잘못 삭제되었을 가능성은 거의 없습니다. 예상한 발행 또는 구독을 작성하는 데 실패했을 수 있습니다.

손실된 메시지의 문제점을 판별하기 위한 가장 중요한 단계는 메시지가 손실되었는지 확인하는 것입니다. 시나 리오를 다시 작성하면 더 많은 메시지가 손실됩니다. 적어도 한 번 또는 많아야 한 번 서비스 품질(QoS)을 사용 하여 시스템이 메시지를 제거하는 모든 경우를 제거하십시오.

### **이 태스크 정보**

손실된 메시지를 진단하는 네 가지 근거가 있습니다.

1. 시작 후 삭제 메시지가 디자인대로 작동함. 시스템에서 시작 후 삭제 메시지를 제거하는 경우가 있습니다. 2. 구성: 분산 환경에서 올바른 권한으로 직접 발행/구독을 설정하지 않습니다.

3. 클라이언트 프로그래밍 오류: 메시지 전달에 대한 책임이 IBM에 의해 작성된 코드의 단독 책임이 아닙니다. 4. 이러한 가능성을 모두 없앤 경우 IBM 지원 센터를 포함하도록 결정할 수 있습니다.

### **프로시저**

- 1. 손실된 메시지에 시작 후 삭제 서비스 품질(QoS)이 있는 경우 적어도 한 번 또는 많아야 한 번 서비스 품질 (QoS)을 설정하십시오. 메시지가 손실되는지 다시 확인하십시오.
	- 시작 후 삭제 서비스 품질(QoS)과 함께 송신된 메시지는 여러 환경에서 IBM MQ에 의해 전달됩니다.
		- 통신이 손실되고 채널이 중지되었습니다.
		- 큐 관리자가 종료되었습니다.
		- 메시지 수가 너무 많습니다.
	- 시작 후 삭제 메시지의 전달은 TCP/IP의 안정성에 따라 달라집니다. TCP/IP는 전달이 수신확인될 때까지 데이터 패킷을 계속 다시 송신합니다. TCP/IP 세션이 중단되면 서비스 품질(QoS)이 시작 후 삭제인 메시 지는 손실됩니다. 세션은 클라이언트 또는 서버가 닫히거나 통신 문제점 또는 세션 연결을 끊는 방화벽으로 인해 중단될 수 있습니다.
- 2. 서비스 품질(QoS)이 적어도 한 번 또는 많아야 한 번인 전달되지 않은 메시지를 다시 전달하려면 클라이언 트가 이전 세션을 재시작하는지 확인하십시오.

a) 클라이언트 애플리케이션에서 Java SE MQTT 클라이언트를 사용하는 경우 MqttClient.CleanSession이 false로 설정되어 있는지 확인하십시오.
b) 다른 클라이언트 라이브러리를 사용 중인 경우, 세션이 올바르게 재시작되는지 확인하십시오.

3. 클라이언트 애플리케이션이 실수로 다른 세션을 시작하지 않고 동일한 세션을 재시작하는지 확인하십시오.

동일한 세션을 다시 시작하려면 cleanSession = false, Mqttclient.clientIdentifier 및 MqttClient.serverURI가 이전 세션과 동일해야 합니다.

- 4. 세션이 너무 일찍 닫히는 경우, 클라이언트의 지속 저장소에서 메시지를 다시 송신할 수 있는지 확인하십시 오.
	- a) 클라이언트 애플리케이션에서 Java SE MQTT 클라이언트를 사용하는 경우 메시지가 지속성 폴더에 저장 되는지 확인하십시오. 175 페이지의 [『클라이언트](#page-174-0) 측 로그 파일 및 클라이언트 측 구성 파일』의 내용을 참조하십시오.
	- b) 다른 클라이언트 라이브러리를 사용 중인 경우 또는 사용자의 자체 지속 메커니즘을 구현한 경우, 올바르 게 작동하는지 검사하십시오.
- 5. 전달되기 전에 아무도 메시지를 삭제하지 않았는지 확인하십시오.

MQTT 클라이언트에 전달되기를 기다리는 전달되지 않은 메시지는 SYSTEM.MQTT.TRANSMIT.QUEUE에 저장됩니다. 텔레메트리 서버로의 전달을 기다리는 메시지는 클라이언트 지속성 메커니즘을 통해 저장됩니 다. MQTT 클라이언트의 메시지 지속성을 참조하십시오.

6. 클라이언트에 수신이 예상되는 발행에 대한 구독이 있는지 확인하십시오.

IBM MQ Explorer를 사용하거나 **runmqsc** 또는 PCF 명령을 사용하여 구독을 나열하십시오. 모든 MQTT 클 라이언트 구독이 이름 지정됩니다. *ClientIdentifier*:*Topic name* 양식의 이름이 제공됩니다.

7. 발행자에게 발행 권한이 있고 구독자에게 발행 토픽을 구독할 권한이 있는지 확인하십시오.

dspmqaut -m *qMgr* -n *topicName* -t topic -p *user ID*

클러스터된 발행/구독 시스템에서 구독자는 구독자가 연결되어 있는 큐 관리자의 토픽에 대해 권한이 부여되 어야 합니다. 구독자에게는 발행이 발행된 큐 관리자에 있는 토픽을 구독할 권한이 필요하지 않습니다. 큐 관 리자 사이의 채널은 프록시 구독 전달 및 발행물 전달을 위한 올바른 권한이 있어야 합니다.

IBM MQ Explorer를 사용하여 동일한 구독을 작성하고 이를 발행하십시오. 클라이언트 유틸리티를 사용하여 애플리케이션 클라이언트 발행 및 구독을 시뮬레이션하십시오. IBM MQ Explorer에서 유틸리티를 시작하고 클라이언트 애플리케이션에서 채택한 ID와 일치하도록 해당 사용자 ID를 변경하십시오.

8. 구독자에게 발행물을 SYSTEM.MQTT.TRANSMIT.QUEUE에 넣을 권한이 있는지 확인하십시오.

dspmqaut -m *qMgr* -n *queueName* -t queue -p *user ID*

9. IBM MQ 포인트-투-포인트 애플리케이션에 SYSTEM.MQTT.TRANSMIT.QUEUE에 메시지를 넣을 수 있는 권한이 있는지 확인하십시오.

dspmqaut -m *qMgr* -n *queueName* -t queue -p *user ID*

클라이언트에 메시지 직접 송신의 내용을 참조하십시오.

# **문제점 해결: 텔레메트리(MQXR) 서비스가 시작되지 않음**

텔레메트리(MQXR) 서비스가 시작되지 않는 문제를 해결합니다. MQ Telemetry 설치를 확인하고, 파일이 누락되 지 않았거나 이동되지 않았거나 잘못된 권한이 있는지 확인하십시오. 텔레메트리(MQXR) 서비스에서 사용하는 경로가 텔레메트리(MQXR) 서비스 프로그램을 찾는지 확인하십시오.

# **시작하기 전에**

MQ Telemetry 기능을 설치합니다. IBM MQ Explorer의 **IBM MQ > 큐 관리자 >** *qMgrName* **> Telemetry**에 Telemetry 폴더가 있습니다. 이 폴더가 없으면 설치에 실패한 것입니다.

텔레메트리(MQXR) 서비스가 작성되어 있어야 시작할 수 있습니다. 텔레메트리 (MQXR) 서비스가 작성되지 않은 경우 **샘플 구성 정의 ...** 를 실행하십시오. 마법사를 Telemetry 폴더에 추가하십시오.

텔레메트리(MQXR) 서비스가 이전에 시작된 경우 추가 **Channels** 및 **Channel Status** 폴더가 Telemetry 폴더 아래에 작성됩니다. 텔레메트리 서비스 SYSTEM.MQXR.SERVICE는 **Services** 폴더에 있습니다. 시스템 오브젝 트를 표시하는 IBM MQ Explorer 단일 선택 단추를 클릭하는 경우에 표시됩니다.

SYSTEM.MQXR.SERVICE를 마우스의 오른쪽 단추로 클릭하여 서비스를 시작하거나 중지하고 상태를 표시하며 사용자 ID에 서비스를 시작할 권한이 있는지 여부를 표시할 수 있습니다.

### **이 태스크 정보**

SYSTEM.MQXR.SERVICE 텔레메트리(MQXR) 서비스를 시작하는 데 실패합니다. 시작 실패는 다음과 같은 두 가지 방식으로 표시됩니다.

1. 시작 명령이 즉시 실패합니다.

2. 시작 명령은 성공하지만 서비스가 즉시 중지됩니다.

### **프로시저**

1. 서비스를 시작하십시오.

**결과**

서비스가 즉시 중지됩니다. 창에 오류 메시지가 표시됩니다. 예:

IBM MQ cannot process the request because the executable specified cannot be started. (AMQ4160)

#### **이유**

설치 시 파일이 누락되었거나 설치된 파일에 대한 사용권한이 잘못 설정되었습니다. MQ Telemetry 기능은 사용 가능한 큐 관리자의 쌍 하나에만 설치됩니다. 큐 관리자 인스턴스가 대기 상태로 전환되는 경우 SYSTEM.MQXR.SERVICE를 시작하려고 시도합니다. 대기 상태에서는 텔레메 트리(MQXR) 서비스가 설치되지 않으므로 서비스 시작 명령이 실패합니다.

#### **조사**

오류 로그를 조사하십시오. 173 [페이지의](#page-172-0) 『서버 측 로그』의 내용을 참조하십시오.

**조치**

MQ Telemetry 기능을 설치하거나, 설치 제거한 후 다시 설치하십시오.

2. 서비스를 시작하고 30초 동안 기다린 후 IBM MQ Explorer를 새로 고치고 서비스 상태를 확인하십시오.

**결과**

서비스가 시작된 후 중지됩니다.

#### **이유**

SYSTEM.MQXR.SERVICE는 **runMQXRService** 명령을 시작했지만 명령이 실패했습니다.

#### **조사**

오류 로그를 조사하십시오. 173 [페이지의](#page-172-0) 『서버 측 로그』의 내용을 참조하십시오. 정의된 샘플 채널에서만 문제점이 발생하는지 확인하십시오. *WMQ data directory*\Qmgrs\*qMgrName*\mqxr\ 디렉토리의 컨텐츠를 백업하고 지우십시오. 샘플 구성 마 법사를 실행하고 서비스를 시작해 보십시오.

#### **조치**

권한 및 경로 문제점을 찾아보십시오.

#### Windows  $\blacktriangleright$  Linux  $\blacktriangleright$  AIX **문제점 해결: 텔레메트리 서비스가 JAAS 로그인 모듈**

### **을 호출하지 않음**

텔레메트리(MQXR) 서비스가 JAAS 로그인 모듈을 호출 중이지 않은지 알아내고 문제점을 수정하도록 JAAS를 구성합니다.

# **시작하기 전에**

*WMQ installation directory*\mqxr\samples\jaas\LoginModule.java을(를) 수 정하여 자체 인증 클래스 *WMQ installation*

*directory*\mqxr\samples\jaas\LoginModule.class을(를) 작성했습니다.

또는 사용자 고유의 JAAS 인증 클래스를 작성하여 선택한 디렉토리에 저장했습니다. 처음 텔레메트리(MQXR) 서비스를 테스트한 후 텔레메트리(MQXR) 서비스가 인증 클래스를 호출 중이지 않은 것으로 의심됩니다.

**참고:** IBM MQ에 적용되는 유지보수에 의해 인증 클래스를 덮어쓸 수 있는 가능성을 유지하십시오. IBM MQ 디 렉토리 트리 내의 경로가 아닌 인증 클래스에 대한 자체 경로를 사용하십시오.

# **이 태스크 정보**

태스크는 시나리오를 사용하여 문제점 해결 방법을 설명합니다. 시나리오에서 security.jaas라는 패키지에 는 JAASLogin.class라는 JAAS 인증 클래스가 포함되어 있습니다. 이 클래스는

C:\WMQTelemetryApps\security\jaas 경로에 저장됩니다. MQ Telemetry용 JAAS 구성에 대한 도움말 은 텔레메트리 채널 JAAS 구성 및 AuthCallback MQXR 클래스 를 참조하십시오. 183 페이지의 『JAAS 구성 예』의 예는 샘플 구성입니다.

<mark>- Ⅴ9.3.0 Ⅰ</mark>BM MQ 9.3.0부터 JAAS.Login 모듈 파일이 &MQ\_INSTALL\_DIRECTORY&/ amqp/samples/ samples 디렉토리에서 &MQ\_INSTALL\_DIRECTORY&/ amqp/samples/jaas 디렉토리로 이동했습니다.

### **프로시저**

1. mqxr.log에서 javax.security.auth.login.LoginException으로 처리된 예외를 찾으십시오.

mqxr.log의 경로는 173 [페이지의](#page-172-0) 『서버 측 로그』를 참조하고 로그에 나열된 예외의 예는 185 [페이지의](#page-184-0) [그림](#page-184-0) 14을 참조하십시오.

- 2. 183 페이지의 『JAAS 구성 예』에서 작업한 예와 비교하여 JAAS 구성을 수정하십시오.
- 3. 사용자의 로그인 클래스를 인증 패키지로 리팩토링한 후 샘플 JAASLoginModule로 바꾸고 동일한 경로를 사용하여 배치하십시오. loggedIn의 값을 true와 false 간에 전환하십시오.

loggedIn이 true일 때 문제점이 사라지고 loggedIn이 false일 때 동일한 문제점이 나타나는 경우 문제 점은 로그인 클래스에 있습니다.

- 4. 문제점이 인증 문제가 아니라 권한 부여 문제인지 확인하십시오.
	- a) 고정된 사용자 ID를 사용하여 권한 검사를 수행하도록 텔레메트리 채널 정의를 변경하십시오. mqm 그룹 의 구성원인 사용자 ID를 선택하십시오.
	- b) 클라이언트 애플리케이션을 재실행하십시오.

문제점이 해결되는 경우, 해결책은 권한 부여를 위해 전달되는 사용자 ID에 있습니다. 전달되는 사용자 이 름이 무엇입니까? 해당 사용자 이름을 로그인 모듈에서 파일로 인쇄하십시오. IBM MQ Explorer또는 **dspmqauth**를 사용하여 해당 액세스 권한을 확인하십시오.

#### **JAAS 구성 예**

IBM MQ 탐색기에서 **새 텔레메트리 채널** 마법사를 사용하여 텔레메트리 채널을 구성하십시오.

JAAS 구성 파일에는 JAAS 가 클라이언트를 인증하는 데 사용할 Java 클래스 security.jaas.JAASLogin의 이름을 지정하는 JAASConfig 라는 스탠자가 있습니다.

```
JAASConfig {
 security.jaas.JAASLogin required debug=true;
};
```
그림 *9. WMQ Installation directory\data\qmgrs\qMgrName\mqxr\jaas.config*

CLASSPATH=C:\WMQTelemtryApps;

그림 *10. WMQ Installation directory\data\qmgrs\qMgrName\service.env*

184 페이지의 그림 11에는 텔레메트리(MQXR) 서비스에 대해 설정된 CLASSPATH에 추가된 184 페이지의 그림 10의 추가 경로가 표시되어 있습니다.

CLASSPATH=;C:\IBM\MQ\Program\mqxr\bin\\..\lib\MQXRListener.jar; C:\IBM\MQ\Program\mqxr\bin\\..\lib\WMQCommonServices.jar; C:\IBM\MQ\Program\mqxr\bin\\..\lib\objectManager.utils.jar; C:\IBM\MQ\Program\mqxr\bin\\..\lib\com.ibm.micro.xr.jar; C:\IBM\MQ\Program\mqxr\bin\\..\..\java\lib\com.ibm.mq.jmqi.jar; C:\IBM\MQ\Program\mqxr\bin\\..\..\java\lib\com.ibm.mqjms.jar; C:\IBM\MQ\Program\mqxr\bin\\..\..\java\lib\com.ibm.mq.jar; C:\WMQTelemtryApps;

그림 *11. runMQXRService.bat*의 *CLASSPATH* 출력

184 페이지의 그림 12의 출력은 텔레메트리(MQXR) 서비스가 시작되었음을 보여줍니다.

21/05/2010 15:32:12 [main] com.ibm.mq.MQXRService.MQXRPropertiesFile AMQXR2011I: Property com.ibm.mq.MQXR.channel/JAASMCAUser value com.ibm.mq.MQXR.Port=1884; com.ibm.mq.MQXR.JAASConfig=JAASConfig; com.ibm.mq.MQXR.UserName=Admin; com.ibm.mq.MQXR.StartWithMQXRService=true

그림 *12. WMQ Installation directory\data\qmgrs\qMgrName\errors\*

클라이언트 애플리케이션이 JAAS 채널에 연결될 때 com.ibm.mq.MQXR.JAASConfig=JAASWrongConfig 가 jaas.config 파일의 JAAS 스탠자의 이름과 일치하지 않으면 클라이언트가 오류 코드 0과 함께 예외를 처 리합니다. 184 페이지의 그림 13의 내용을 참조하십시오. 연결되지 않은 클라이언트가 연결 끊기를 시도했기 때 문에 두 번째 예외 Client is not connected (32104)가 처리되었습니다.

```
Connecting to tcp://localhost:1883 with client ID SampleJavaV3_publish
reason 5
msg Not authorized to connect
loc Not authorized to connect
cause null
excep Not authorized to connect (5)
Not authorized to connect (5)
         at 
org.eclipse.paho.client.mqttv3.internal.ExceptionHelper.createMqttException(ExceptionHelper.java
:28)
         at 
org.eclipse.paho.client.mqttv3.internal.ClientState.notifyReceivedAck(ClientState.java:885)
         at org.eclipse.paho.client.mqttv3.internal.CommsReceiver.run(CommsReceiver.java:118)
         at java.lang.Thread.run(Thread.java:809)
```
그림 *13. Eclipse Paho* 샘플에 연결하는 중 처리된 예외

mqxr.log에는 184 페이지의 그림 13에 표시된 추가 출력이 포함되어 있습니다.

<span id="page-184-0"></span>이 오류는 원인이 No LoginModules configured for JAAS인 javax.security.auth.login.LoginException 를 처리하는 JAAS 에 의해 발견됩니다. 185 페이지의 그림 14에서 볼 수 있듯 잘못된 구성 이름으로 인해 이 오류가 발생할 수 있습니다. JAAS 구성을 로드하는 중에 JAAS에 발생한 다른 문제점 때문일 수도 있습니다.

JAAS에서 예외를 보고하지 않는 경우 JAAS가 이미 JAASConfig 스탠자에 이름 지정된 security.jaas.JAASLogin 클래스를 로드한 것입니다.

15/06/15 13:49:28.337 AMQXR2050E: Unable to load JAAS config:MQXRWrongConfig. The following exception occurred javax.security.auth.login.LoginException: No LoginModules configured for MQXRWrongConfig

그림 *14. JAAS* 구성 로드 중 발생한 오류

# **멀티캐스트 문제점 해결**

이 정보를 사용하면 IBM MQ에서 멀티캐스트 문제점을 발견하고 처리하는 데 도움이 됩니다.

# **멀티캐스트가 아닌 네트워크에서 멀티캐스트 애플리케이션 테스트**

이 정보를 사용하여 IBM MQ 멀티캐스트 애플리케이션을 멀티캐스트 네트워크를 통하는 대신 로컬로 테스트하 는 방법을 학습할 수 있습니다.

멀티캐스트 애플리케이션을 개발하거나 테스트할 때 멀티캐스트 사용 네트워크가 아직 없을 수 있습니다. 로컬 로 애플리케이션을 실행하려면 다음 예에 표시된 대로 mqclient.ini 파일을 편집해야 합니다.

*MQ\_DATA\_PATH* /mqclient.ini의 Multicast 스탠자에서 **Interface** 매개변수를 편집하십시오.

```
Multicast:<br>Interface
                         = 127.0.0.1
```
여기서 *MQ\_DATA\_PATH*는 IBM MQ 데이터 디렉토리의 위치입니다( /var/mqm/mqclient.ini ).

멀티캐스트 전송에서는 로컬 루프백 어댑터만 사용합니다.

# **멀티캐스트 트래픽에 적절한 네트워크 설정**

멀티캐스트 애플리케이션을 개발하거나 테스트할 때 로컬로 테스트한 후 멀티캐스트 사용 네트워크에서 해당 애 플리케이션을 테스트할 수 있습니다. 애플리케이션이 로컬로만 전송하는 경우, 이 절의 뒷부분에 표시된 대로 mqclient.ini 파일을 편집해야 합니다. 머신 설정이 여러 네트워크 어댑터 또는 가상 사설망 (VPN) 을 사용 중인 경우, mqclient.ini 파일의 **Interface** 매개변수는 사용할 네트워크 어댑터의 주소로 설정되어야 합니 다.

Multicast 스탠자가 mqclient.ini 파일에 있는 경우, 다음 예제에 표시된 대로 **Interface** 매개변수를 편 집하십시오.

다음을

Multicast:<br>Interface  $= 127.0.0.1$ 

이를 다음 값으로 변경하십시오.

```
Multicast:
Interface = IPAddress
```
여기서 *IPAddress*는 멀티캐스트 트래픽이 플로우되는 인터페이스의 IP 주소입니다.

mqclient.ini 파일에 Multicast 스탠자가 없는 경우 다음 예제를 추가하십시오.

Multicast:<br>Interface  $=$  *IPAddress* 

여기서 *IPAddress*는 멀티캐스트 트래픽이 플로우되는 인터페이스의 IP 주소입니다.

멀티캐스트 애플리케이션이 멀티캐스트 네트워크에서 실행됩니다.

# **멀티캐스트 토픽 문자열이 너무 김**

IBM MQ 멀티캐스트 토픽 문자열이 이유 코드 MQRC\_TOPIC\_STRING\_ERROR와 함께 거부되는 경우 이는 문자 열이 너무 길기 때문일 수 있습니다.

WebSphereMQ 멀티캐스트는 토픽 문자열을 255자까지만 가질 수 있습니다. 이 제한사항은 트리 내에 있는 노 드 및 리프 노드의 이름에 주의해야 함을 의미합니다. 노드 및 리프 노드의 이름이 지나치게 길면 토픽 문자열이 255자를 초과하여 2425(0979)(RC2425): MQRC\_TOPIC\_STRING\_ERROR 이유 코드를 리턴하기 때문입니다. 토픽 문자열이 길면 성능에 좋지 않은 영향을 주므로 가능한 한 토픽 문자열을 짧게 작성하는 것이 좋습니다.

# **멀티캐스트 토픽 토폴로지 문제**

특정 IBM MQ 멀티캐스트 토픽 토폴로지가 권장되지 않는 이유를 이해하려면 다음 예를 사용하십시오.

IBM MQ 멀티캐스트 토픽 토폴로지에 설명된 것처럼, IBM MQ 멀티캐스트 지원을 위해서는 각 서브트리에 자체 멀티캐스트 그룹 및 데이터 스트림이 전체 계층 내에 있어야 합니다. 하위 트리 및 해당 상위의 다른 멀티캐스트 그룹 주소를 사용하지 마십시오.

클래스풀 네트워크 IP 주소 지정 설계에서는 멀티캐스트 주소를 위한 주소 공간을 지정합니다. IP 주소의 전체 멀 티캐스트 범위는 224.0.0.0 - 239.255.255.255이지만, 이러한 주소 중 일부는 예약되어 있습니다. 예약된 주소 목록은 시스템 관리자에게 문의하거나 <https://www.iana.org/assignments/multicast-addresses>에서 자 세한 정보를 참조하십시오. 239.0.0.0 - 239.255.255.255범위에서 로컬로 범위가 지정된 멀티캐스트 주소 를 사용하는 것이 좋습니다.

# **권장되는 멀티캐스트 토픽 토폴로지**

이 예는 IBM MQ 멀티캐스트 토픽 토폴로지의 예와 동일하며, 2개의 가능한 멀티캐스트 데이터 스트림을 표시합 니다. 단순 표현이라 할지라도 이는 IBM MQ 멀티캐스트가 디자인된 상황의 종류를 시연하며, 두 [번째](#page-186-0) 예를 대조 하기 위해 여기에 표시됩니다.

DEF COMMINFO(MC1) GRPADDR( *227.20.133.1*) DEF COMMINFO(MC2) GRPADDR(*227.20.133.2*)

여기서 *227.20.133.1* 및 *227.20.133.2* 는 유효한 멀티캐스트 주소입니다.

이러한 토픽 정의를 사용하여 다음 다이어그램에 표시된 대로 토픽 트리를 작성할 수 있습니다.

DEFINE TOPIC(FRUIT) TOPICSTRING('Price/FRUIT') MCAST(ENABLED) COMMINFO(MC1) DEFINE TOPIC(FISH) TOPICSTRING('Price/FISH') MCAST(ENABLED) COMMINFO(MC2)

<span id="page-186-0"></span>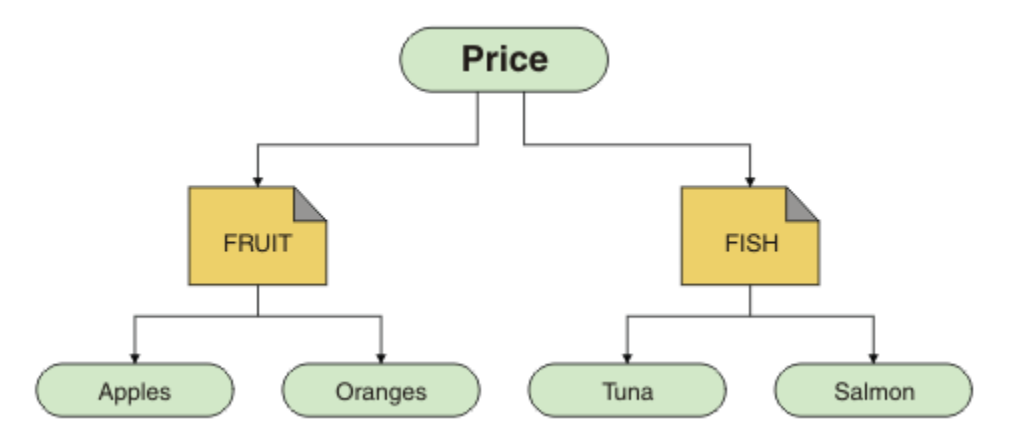

각 멀티캐스트 통신 정보(COMMINFO) 오브젝트는 해당 그룹 주소가 다르므로 다른 데이터 스트림을 표시합니 다. 이 예에서 토픽 FRUIT는 COMMINFO 오브젝트 MC1을 사용하도록 정의되어 있고 토픽 FISH는 COMMINFO 오브젝트 MC2를 사용하도록 정의되어 있습니다.

IBM MQ 멀티캐스트는 토픽 문자열에 대해 255자 제한을 가집니다. 이렇게 문자 수를 제한하면 트리 내에 있는 노드 및 리프 노드의 이름에 주의해야 합니다. 노드 및 리프 노드의 이름이 지나치게 길면 토픽 문자열이 255자를 초과하여 MQRC\_TOPIC\_STRING\_ERROR 이유 코드를 리턴하기 때문입니다.

# **권장되지 않는 멀티캐스트 토픽 토폴로지**

이 예는 ORANGES라는 다른 토픽 오브젝트를 추가한 이전 예의 확장으로, 이는 다른 COMMINFO 오브젝트 정의 (MC3)를 사용하도록 정의되어 있습니다.

```
DEF COMMINFO(MC1) GRPADDR(227.20.133.1
\left( \right)DEF COMMINFO(MC2) GRPADDR(227.20.133.2)
DEF COMMINFO(MC3) GRPADDR(227.20.133.3)
```
여기서 *227.20.133.1*, *227.20.133.2* 및 *227.20.133.3*은 유효한 멀티캐스트 주소입니다. 이러한 토픽 정의를 사용하여 다음 다이어그램에 표시된 대로 토픽 트리를 작성할 수 있습니다.

```
DEFINE TOPIC(FRUIT) TOPICSTRING('Price/FRUIT') MCAST(ENABLED) COMMINFO(MC1)
DEFINE TOPIC(FISH) TOPICSTRING('Price/FISH') MCAST(ENABLED) COMMINFO(MC2)
DEFINE TOPIC(ORANGES) TOPICSTRING('Price/FRUIT/ORANGES') MCAST(ENABLED) COMMINFO(MC3)
```
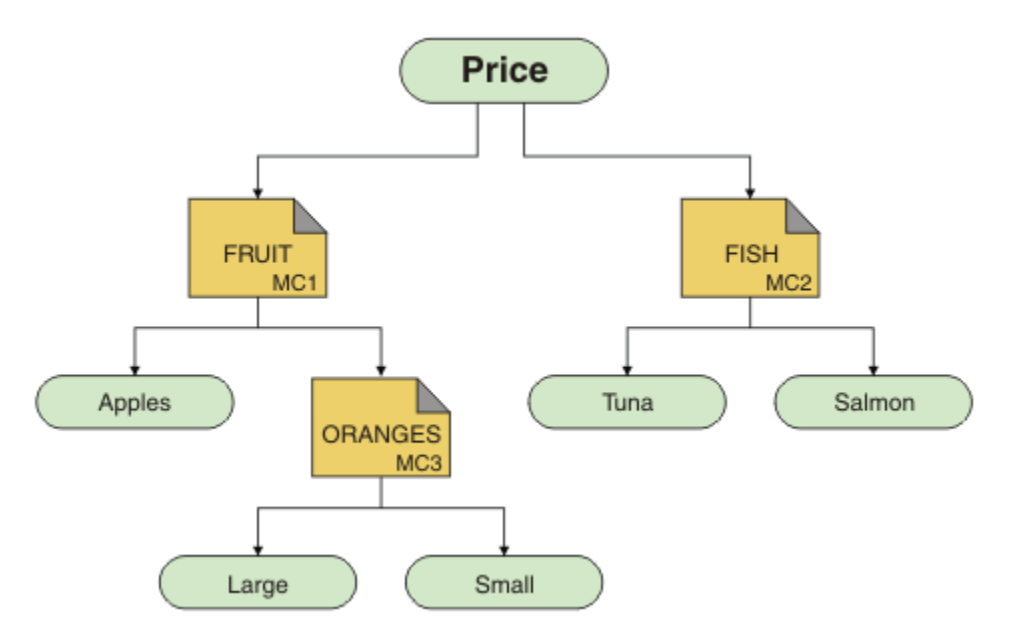

이러한 종류의 멀티캐스트 토폴로지가 작성 가능한 동안에는, 애플리케이션이 원하는 데이터를 수신할 수 없으 므로 권장되지 않습니다.

'Price/FRUIT/#'를 구독하는 애플리케이션은 COMMINFO MC1 그룹 주소에서 멀티캐스트 전송을 수신합니 다. 애플리케이션은 토픽 트리의 해당 지점 또는 그 아래에 있는 모든 토픽에 대한 발행을 수신할 것으로 예상합 니다.

그러나 그룹 주소 COMMINFO MC3에서 메시지를 송신하지 않았으므로 구독자가 'Price/FRUIT/ORANGES/ Small'을 발행하는 애플리케이션이 작성한 메시지를 수신하지 못합니다.

# **큐 관리자 문제점 해결**

여기에 제공된 조언은 큐 관리자를 사용할 때 발생할 수 있는 공통 문제점을 해결하는 데 도움이 될 것입니다.

# **큐 관리자 사용 불가능 오류**

- **시나리오:** 큐 관리자 사용 불가능 오류를 수신합니다.
- **설명:** 구성 파일 오류는 일반적으로 큐 관리자를 찾지 못하게 하여 *queue manager unavailable* 오류를 일으킵 니다. Windows에서 qm.ini 파일의 문제점은 큐 관리자가 시작될 때 queue manager unavailable 오류 를 유발할 수 있습니다.
- **솔루션:** 구성 파일이 존재하는지와 IBM MQ 구성 파일이 올바른 큐 관리자 및 로그 디렉토리를 참조하는지 확 인하십시오. Windows에서 qm.ini 파일의 문제점을 확인하십시오.

# **로그 I/O 조작이 임계값 메시지를 초과함**

### $V9.3.4$

- **시나리오:**큐 관리자 오류 로그에서 AMQ6729W로그 I/O 조작 초과 임계값 을 수신합니다.
- **설명:** IBM MQ 가 로그 읽기 및 쓰기 또는 입력 및 출력 조작이 예상보다 오래 걸리는 것을 발견했습니다. 이는 운영 체제 또는 스토리지 시스템의 문제점으로 인해 발생할 수 있으며 큐 관리자 성능에 영향을 줄 수 있습니 다.
- **솔루션: AMQ\_IODELAY**, **AMQ\_IODELAY\_INMS** 및 **AMQ\_IODELAY\_FFST** 환경 변수를 사용하여 스토리지 성 능 문제 진단을 지원하거나 이러한 지연에 대한 허용 한계를 늘리십시오. 자세한 정보는 AMQ\_IODELAY, AMQ\_IODELAY\_INMS및 AMQ\_IODELAY\_FFST를 참조하십시오.

# **IBM MQ에서 자원 관리자로 Db2 통합 시 발생하는 오류**

• **시나리오:** IBM MQ Explorer에서 큐 관리자를 시작했으며 Db2를 통합할 때 문제점이 발생합니다. 큐 관리자 오류 로그를 확인해 보니 다음 예에 표시된 것과 같은 오류가 보입니다.

23/09/2008 15:43:54 - Process(5508.1) User(MUSR\_MQADMIN) Program(amqzxma0.exe) Host(HOST\_1) Installation(Installation1) VMRF(7.1.0.0) QMgr(A.B.C) AMQ7604: The XA resource manager 'DB2 MQBankDB database' was not available when called for xa\_open. The queue manager is continuing without this resource manager.

- **설명:** IBM MQ 서비스 프로세스 amqsvc.exe를 실행하는 사용자 ID(기본 이름: MUSR\_MQADMIN)가 DB2USERS 그룹에 대한 그룹 멤버십 정보를 포함하지 않은 액세스 토큰을 사용하여 계속 실행 중입니다.
- **솔루션:** IBM MQ 서비스 사용자 ID가 DB2USERS의 멤버인지 확인한 후 다음 순서로 명령을 수행하십시오.
	- 1. 서비스를 중지하십시오.
	- 2. 동일한 사용자 ID로 실행 중인 다른 프로세스를 중지하십시오.
	- 3. 이러한 프로세스를 재시작하십시오.

시스템을 다시 시작하면 위 단계가 확인되지만 반드시 다시 시작할 필요는 없습니다.

# **큐 관리자 클러스터 문제점 해결**

큐 관리자 클러스터 사용과 관련된 문제점을 감지하고 처리하는 데 도움이 되도록 여기에 제공된 체크리스트 및 하위 토픽에 제공된 조언을 사용하십시오.

### **시작하기 전에**

문제점이 일반적인 클러스터링이 아닌 클러스터를 사용하는 발행/구독 메시징과 관련된 경우, 68 [페이지의](#page-67-0) 『발 행/구독 클러스터에 대한 라우팅: 동작 [참고사항』](#page-67-0)의 내용을 참조하십시오.

**참고:** 이 태스크의 단계에서는 MQSC 명령을 실행해야 합니다. 이를 수행하는 방법은 플랫폼에 따라 다릅니다. MQSC 명령을 사용하여 IBM MQ 관리를 참조하십시오.

#### **프로시저**

• 클러스터 채널이 모두 쌍을 이루었는지 확인하십시오.

각 클러스터 송신자 채널은 동일한 이름의 클러스터 수신자 채널에 연결됩니다. 리모트 큐 관리자의 클러스터 송신자 채널과 동일한 이름을 가진 로컬 클러스터 수신자 채널이 없는 경우, 이는 작동하지 않습니다.

• 채널이 실행 중인지 확인하십시오. 어떤 채널도 영구적으로 RETRYING 상태에 있어서는 안 됩니다.

다음 MQSC 명령을 사용하여 실행 중인 채널을 표시하십시오.

display chstatus $(*)$ 

채널이 RETRYING 상태에 있는 경우, 채널 정의에 오류가 있거나 리모트 큐 관리자가 실행 중이지 않을 수 있 습니다. 채널이 이 상태에 있는 동안 메시지가 전송 큐에 빌드업될 수 있습니다. 전체 저장소에 대한 채널이 이 상태에 있는 경우, 클러스터 오브젝트(예: 큐 및 큐 관리자)의 정의가 불필요하게 되고 클러스터 간에 일치하 지 않게 됩니다.

• 어떤 채널도 STOPPED 상태에 있지 않은지 확인하십시오.

수동으로 중지할 경우 채널은 STOPPED 상태에 들어갑니다. 중지된 채널은 다음 MQSC 명령을 사용하여 재 시작할 수 있습니다.

```
start channel(xyz)
```
클러스터 큐 관리자가 필요에 따라 클러스터에 있는 다른 큐 관리자에 대한 클러스터 채널을 자동으로 정의합 니다. 이러한 자동 정의 클러스터 채널은 이전에 수동으로 중지되지 않은 한 큐 관리자에 의해 필요에 따라 자 동으로 시작됩니다. 자동 정의된 클러스터 채널이 수동으로 중지되면 큐 관리자는 수동으로 중지되었음을 기 억하고 나중에 자동으로 시작하지 않습니다. 채널을 중지해야 하는 경우 편리한 시간에 다시 시작하거나 다음 MQSC 명령을 실행하십시오.

stop channel(xyz) status(inactive)

status(inactive) 옵션을 통해 큐 관리자는 이를 수행해야 하는 때에 채널을 재시작할 수 있습니다.

**중요사항:** 채널이 재시도가 부족하여 STOPPED 상태에 있는 경우 큐 관리자를 재시작하면 채널이 STOPPED 상태에서 벗어나지 않습니다.

• 클러스터의 모든 큐 관리자가 모든 전체 저장소를 인식하는지 확인하십시오.

다음 MQSC 명령을 사용하여 이를 수행할 수 있습니다.

display clusqmgr(\*) qmtype

부분 저장소는 모든 다른 부분 저장소를 인식하지 않을 수 있습니다. 모든 전체 저장소는 클러스터의 모든 큐 관리자를 인식해야 합니다. 클러스터 큐 관리자가 누락되면 이는 특정 채널이 제대로 실행되고 있지 않음을 의미합니다.

• 클러스터의 모든 큐 관리자(전체 저장소 및 부분 저장소)가 실행 중인 클러스터 수신자를 수동으로 정의했고 올바른 클러스터에 정의되어 있는지 확인하십시오.

클러스터 수신자 채널과 대화하는 다른 큐 관리자를 보려면 다음 MQSC 명령을 사용하십시오.

display chstaus(\*) rqmname

수동으로 정의된 각 클러스터 수신자에 ipaddress(port)가 되도록 정의된 **conname** 매개변수가 있는지 확인하십시오. 올바른 연결 이름이 없으면 다시 연결할 때 사용할 연결 세부사항을 다른 큐 관리자가 알지 못 합니다.

• 모든 부분 저장소가 수동으로 정의된 실행 중인 클러스터 송신자 채널을 갖고 있고 올바른 클러스터에 정의되 어 있는지 확인하십시오.

클러스터 송신자 채널 이름은 다른 큐 관리자의 클러스터 수신자 채널 이름과 일치해야 합니다.

• 모든 전체 저장소가 다른 모든 전체 저장소에 대해 실행 중인, 수동으로 정의된 클러스터 송신자 채널을 갖고 있고 올바른 클러스터에 정의되어 있는지 확인하십시오.

클러스터 송신자 채널 이름은 다른 큐 관리자의 클러스터 수신자 채널 이름과 일치해야 합니다. 각 전체 저장 소는 클러스터에 있는 다른 전체 저장소의 레코드를 유지하지 않습니다. 이는 수동으로 정의된 클러스터 송신 자 채널을 가진 큐 관리자가 전체 저장소라고 가정합니다.

• 데드-레터 큐를 확인하십시오.

큐 관리자가 전달할 수 없는 메시지가 데드-레터 큐에 전송됩니다.

• 부분 저장소 큐 관리자마다 전체 저장소 큐 관리자 중 하나에 대한 단일 클러스터 송신자 채널을 정의했는지 확인하십시오.

이 채널은 부분 저장소 큐 관리자가 처음 클러스터에 조인할 때 사용하는 "부트스트랩" 채널 역할을 합니다.

• 의도된 전체 저장소 큐 관리자가 실제 전체 저장소이고 올바른 클러스터에 있는지 확인하십시오.

다음 MQSC 명령을 사용하여 이를 수행할 수 있습니다.

display qmgr repos reposnl

• 메시지가 전송 큐 또는 시스템 큐에 빌드업되지 않았는지 확인하십시오.

다음 MQSC 명령을 사용하여 전송 큐를 확인할 수 있습니다.

display  $q1(*)$  curdepth where (usage eq xmitq)

다음 MQSC 명령을 사용하여 시스템 큐를 검사할 수 있습니다.

display ql(system\*) curdepth

#### **관련 태스크**

310 페이지의 『IBM MQ [클러스터링](#page-309-0) 문제점에 대한 정보 수집』

<span id="page-190-0"></span>IBM MQ 큐 관리자에 멀티플랫폼의 클러스터 큐, 토픽 또는 채널에 대한 문제점이 있는 경우 문제점을 해결하기 위해 IBM 지원 센터의 지원이 필요한 경우, 먼저 문제점 해결 정보를 수집하여 IBM 지원 센터에 보내서 솔루션을 찾는 데 도움을 받아야 합니다.

큐 관리자 클러스터 구성

6 [페이지의](#page-5-0) 『초기 검사 수행』

발생할 수 있는 공통 문제점에 대한 응답을 제공할 수 있는 몇 가지 초기 검사가 있습니다.

47 [페이지의](#page-46-0) 『z/OS에 대한 초기 검사 작성』

z/OS에서 문제점을 상세히 판별하기 전에 문제점에 대한 확실한 원인이 있는지 또는 조사를 통해 유용한 결과를 얻을 수 있는지 여부를 고려하십시오. 이 진단 방법은 흔히 단순 오류를 강조표시하거나 가능성의 범위를 좁혀서 작업량을 크게 줄여줍니다.

19 [페이지의](#page-18-0) 『IBM i에 대한 초기 검사 작성』

IBM i에서 문제점을 상세히 판별하기 전에 문제점에 대한 확실한 원인이 있는지 또는 조사를 통해 유용한 결과를 얻을 수 있는지 여부를 고려하십시오. 이 진단 방법은 흔히 단순 오류를 강조표시하거나 가능성의 범위를 좁혀서 작업량을 크게 줄여줍니다.

#### **관련 참조**

메시지 및 이유 코드

# **애플리케이션 밸런싱 문제점 해결**

이 섹션을 사용하여 애플리케이션 밸런싱의 문제점을 해결하는 데 도움을 받을 수 있습니다.

### **애플리케이션이 올바르게 밸런싱되지 않음**

애플리케이션 밸런싱과 관련된 많은 증상은 다양한 방법으로 DISPLAY APSTATUS 명령을 사용하여 진단할 수 있습니다.

### **DIS APSTATUS(X) TYPE(APPL)**

#### **증상**

예상되는 애플리케이션이 나열되지 않습니다.

#### **해결책**

- 코드에서 또는 애플리케이션이 시작될 때 APPLTAG 필드가 올바르게 설정되었는지 확인하십시오.
- DIS APSTATUS(\*) 출력에 나열된 다른 애플리케이션을 조사하여 잘못 구성되었거나 기본 형식의 이름으로 인 해 예상치 못한 문제가 발생했는지 확인하십시오.
- 균일 클러스터의 각 큐 관리자에서 DIS APSTATUS(X) TYPE(LOCAL) where(MOVABLE eq NO) 명령 을 실행하여 균일 클러스터에 분산시킬 수 없는 애플리케이션 인스턴스를 검색하십시오.

### **증상**

예상되는 총 애플리케이션 수가 나열되지 않습니다.

#### **해결책**

- 실제로 균일 클러스터에 연결하기 위해 예상되는 인스턴스 수를 시작했는지 확인하십시오.
- 균일 클러스터가 올바르게 통신하고 모든 큐 관리자가 DIS APSTATUS(X) TYPE(QMGR)에서 애플리케이션 수 를 보고하는지 확인하십시오.

### **증상**

예상되는 총 애플리케이션 수가 나열되었지만, 일부 애플리케이션은 이동 가능으로 플래그 지정되지 않았습니 다.

#### **해결책**

균등 클러스터의 각 큐 관리자에서 DIS APSTATUS (X) TYPE (LOCAL) where (MOVABLE EQUALS NO) 를 사용 하고 IMMREASN 필드를 조사하십시오.

# **증상**

밸런싱된 상태가 UNKNOWN임

# **해결책**

이는 임시 상태로, 곧 자체적으로 해결됩니다. 잠시 후에 명령을 재시도하십시오.

# **증상**

밸런싱된 상태가 NOTAPPLIC입니다.

### **해결책**

- 이 큐 관리자가 균일 클러스터에 없으면 아무 것도 다시 밸런싱될 수 없으므로 밸런스 동작은 항상 NOTAPPLIC 입니다.
- 균일 클러스터에서 이 이름의 애플리케이션은 이동 가능으로 연결되지 않음을 의미합니다. 이 애플리케이션의 정보는 클러스터에서 분사되지 않습니다.

DIS APSTATUS(X) TYPE(LOCAL) where(MOVABLE eq NO)를 사용하고 IMMREASN 필드를 조사하십시오.

# **증상**

밸런싱된 상태가 NO임

### **해결책**

- 일정 기간 이 출력을 모니터링하십시오. 애플리케이션이 지속적으로 연결되고 끊어지는 경우 인스턴스가 다시 밸런싱할 가능성이 없기 때문에 적절한 응답일 수 있습니다.
- DIS APSTATUS(X) TYPE(QMGR)을 사용하여 각 큐 관리자의 수를 조사하십시오. 이는 인스턴스 수가 과잉 또 는 부족 상태인 큐 관리자를 나타냅니다. 그러면 해당 큐 관리자에서 조사를 계속하십시오.

# **DIS APSTATUS(X) TYPE(QMGR)**

### **증상**

균일 클러스터의 일부 큐 관리자가 나열되지 않습니다.

### **해결책**

- BALSTATE가 NOTAPPLIC가 아닌지 확인하십시오. 이 경우 균일 클러스터에서 정보가 전달되지 않습니다. DIS APSTATUS(X) TYPE(LOCAL)을 사용하여 IMMREASN 필드를 조사하십시오.
- 누락된 큐 관리자가 실행 중인지 확인하십시오.
- 클러스터링 상태와 이 큐 관리자 및 누락된 큐 관리자 사이에서 채널이 실행 중인지 확인하십시오.

### **증상**

큐 관리자가 ACTIVE(NO)로 나열됨

### **해결책**

- 누락된 큐 관리자가 실행 중인지 확인하십시오.
- 클러스터링 상태와 이 큐 관리자 및 비활성 큐 관리자 사이에서 채널이 실행 중인지 확인하십시오.

### **증상**

큐 관리자에 이동 불가능한 애플리케이션 인스턴스가 몇 개 있습니다.

### **해결책**

균일 클러스터의 해당 큐 관리자에서 DIS APSTATUS(X) TYPE(LOCAL) where(MOVABLE eq NO)를 사용하고 IMMREASN 필드를 조사하십시오.

### **증상**

BALSTATE는 예상치 못한 상태입니다.

### **해결책**

- BALSTATE가 큐 관리자에서 애플리케이션의 다시 밸런싱을 마지막으로 요청한 때의 상태인 경우(이는 정기적 으로만 나타남) 시간의 경과에 따라 이를 모니터링하십시오.
- 애플리케이션이 지속적으로 연결되고 연결이 끊어지고 있습니까? 이 경우 애플리케이션이 안정적인 상태로 다 시 밸런싱되지 않을 수 있습니다.
- BALSTATE가 밸런싱되지 않은 상태로 남아 있으면 큐 관리자에서 BALSTATE(HIGH) 및 BALSTATE(LOW)와 같 은 오류 로그가 있는지 확인하십시오. 이는 애플리케이션 인스턴스를 요청하는지 여부와 이동할 수 있는 개수 를 나타내야 합니다.
- DIS APSTATUS(X) TYPE(LOCAL) where(IMMCOUNT gt 1)를 확인하여 요청 시 이동에 실패한 인스턴스가 있 는지 확인하십시오.

# **DIS APSTATUS(X) TYPE(LOCAL)**

이 표시 명령을 사용하여 애플리케이션이 예상대로 재조정되지 않도록 할 수 있는 많은 문제를 진단할 수 있습니 다. 먼저 IMMDATE및 IMMTIME 필드를 검사하여 애플리케이션이 일시적으로만 부동으로 표시되는지 확인하십 시오.

애플리케이션이 재조정에 실패하는 다른 이유는 IMMREASN으로 표시됩니다. 다음 표에는 다양한 원인 (IMMREASN) 및 필요한 조치가 표시되어 있습니다. 대부분의 경우 이러한 원인은 관련된 애플리케이션 개발자 또는 소유자와 함께 검토해야 합니다.

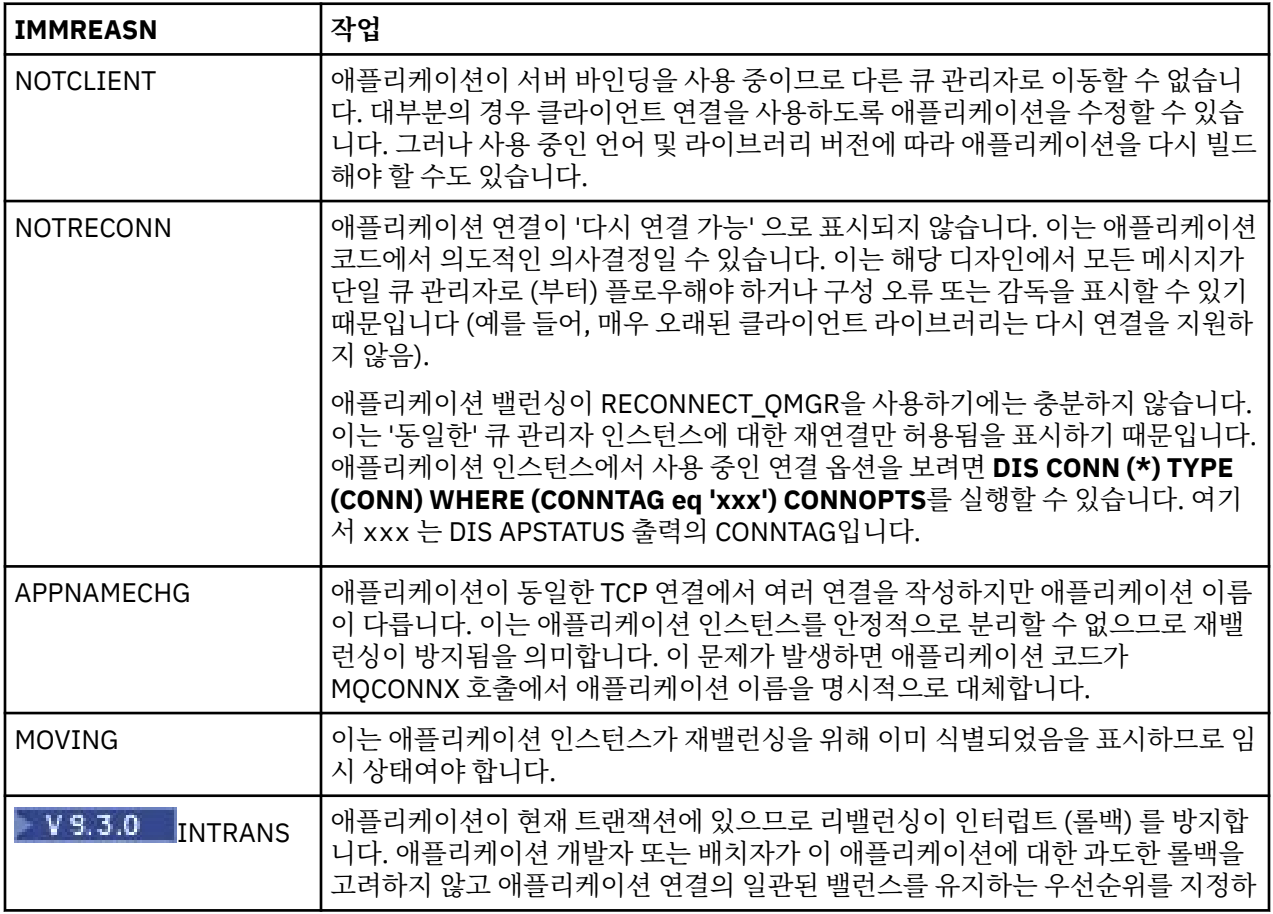

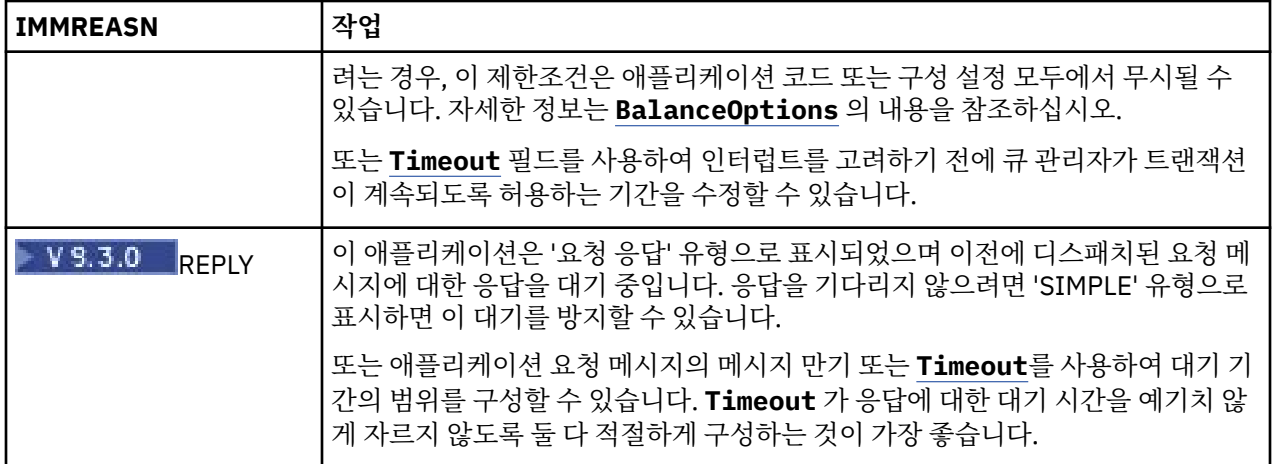

#### **관련 참조**

표시된 상태

#### ⊫ Multi i **애플리케이션이 지속적으로 연결 또는 연결 끊기**

응용프로그램과 연관된 증상 및 솔루션이 계속해서 연결 또는 연결 끊기를 수행하거나 예상 밸런스에 도달하지 못합니다.

먼저, 191 페이지의 [『애플리케이션이](#page-190-0) 올바르게 밸런싱되지 않음』 에 설명된 DIS APSTATUS 명령을 사용하여 공통 원인을 제외하십시오.

#### **증상**

모든 애플리케이션 인스턴스가 이동 가능한 것으로 보이지만 인스턴스가 계속해서 다시 밸런싱되고 평형에 도달 하는 데 실패하거나 일부 큐 관리자에 애플리케이션의 인스턴스가 없습니다.

잘못 구성된 클라이언트 채널 정의 테이블 (CCDT) 이 원인일 수 있습니다. 균등 클러스터에서는 클라이언트가 클 러스터의 모든 개별 큐 관리자에 대한 연결 정보를 포함하는 CCDT를 사용하여 연결해야 합니다. 애플리케이션 인스턴스가 다른 큐 관리자에 다시 연결하도록 요청되면 (연결을 재조정하기 위해) IBM MQ 클라이언트 코드는 CCDT를 참조하여 새 목적지에 대한 라우트를 설정합니다.

일부 큐 관리자가 CCDT에 포함되어 있지 않거나 해당 구성 정보에 오류가 있는 경우, 애플리케이션 인스턴스가 다시 연결을 시도할 때 이동을 통해 부분적으로 실패합니다 (일반적으로 이전 큐 관리자에 다시 연결). 나중에 다 시 연결을 시도하도록 요청될 수 있으며 동일한 결과가 나타납니다. 이로 인해 연결이 자주 '바운싱' 되고 애플리 케이션은 전체적으로 균등 클러스터에 균등하게 분산되지 않습니다.

### **해결책**

균등 클러스터의 모든 멤버가 항상 클라이언트 애플리케이션에 제공된 CCDT에 표시되는지 확인하십시오. 애플 리케이션이 현재 실행 중이지 않은 큐 관리자에 대한 재조정을 요청하지 않으므로 일시적으로 비활성 멤버를 포 함해야 합니다. CCDT에서 오류를 식별하는 경우 정정한 후 기존 메커니즘을 사용하여 모든 클라이언트에 파일을 다시 배치하십시오. 다음에 다시 연결을 시도할 때 수정된 항목을 찾는 클라이언트 애플리케이션을 다시 시작할 필요가 없습니다.

CCDT 항목이 올바르게 표시되면 클러스터의 일부 멤버에서 리스너 또는 SRVCONN 채널 정의에 문제점이 있을 수 있습니다. 이로 인해 동일한 이유로 유사한 동작이 발생합니다.

# **REFRESH CLUSTER를 실행할 때 표시되는 애플리케이션 문제**

**REFRESH CLUSTER**를 실행하면 클러스터가 중단될 수 있습니다. **REFRESH CLUSTER** 처리가 완료될 때까지 단시간 동안 클러스터 오브젝트가 보이지 않을 수 있습니다. 이는 실행 중인 애플리케이션에 영향을 미칠 수 있습 니다. 이 참고사항은 사용자가 겪을 수 있는 몇 가지 애플리케이션 문제에 대해 설명합니다.

# **MQOPEN, MQPUT 또는 MQPUT1 호출 시 표시될 수 있는 이유 코드**

**REFRESH CLUSTER** 중 다음 이유 코드가 표시될 수 있습니다. 이러한 코드가 표시되는 이유는 이 주제의 뒤쪽 절에 설명되어 있습니다.

- 2189 MQRC\_CLUSTER\_RESOLUTION\_ERROR
- 2085 MQRC\_UNKNOWN\_OBJECT\_NAME
- 2041 MORC\_OBJECT\_CHANGED
- 2082 MQRC\_UNKNOWN\_ALIAS\_BASE\_Q
- 2270 MQRC\_NO\_DESTINATIONS\_AVAILABLE

이 모든 이유 코드는 IBM MQ 코드의 한 레벨 또는 다른 레벨에서 이름 검색에 실패했음을 나타내는 것으로, **REFRESH CLUSTER** 조작 내내 앱이 실행 중인 경우에 표시됩니다.

이러한 결과가 발생하려면 **REFRESH CLUSTER** 조작이 로컬이나 원격 또는 두 위치 모두에서 발생했을 수 있습 니다. 전체 저장소의 사용량이 매우 높은 경우에 이러한 문제가 발생할 가능성이 특히 높습니다. **REFRESH CLUSTER** 활동이 전체 저장소에서 로컬로 실행 중이거나 전체 저장소가 담당하고 있는 클러스터의 다른 큐 관리 자에서 원격으로 실행 중인 경우에 발생합니다.

클러스터 큐가 일시적으로 없어졌다가 잠시 후 복원된다면 이 모든 이유 코드는 임시 재시도 가능 상태입니다. 단, 2041 MQRC\_OBJECT\_CHANGED의 경우 재시도 가능 상태인지 확인하는 것이 약간 복잡할 수 있습니다. 애 플리케이션 규칙(예: 최대 서비스 시간)과 일치할 경우 **REFRESH CLUSTER** 활동이 완료될 시간을 제공하기 위 해 1분 정도 재시도해야 할 수 있습니다. 크지 않은 클러스터일 경우 이보다 훨씬 빨리 완료될 수 있습니다.

이러한 이유 코드가 **MQOPEN**에서 리턴될 경우, 오브젝트 핸들이 작성되지 않지만 나중에 재시도하면 성공적으로 작성되어야 합니다.

이러한 이유 코드가 **MQPUT**에서 리턴될 경우, 오브젝트 핸들이 자동으로 닫히지 않으며, 재시도 시 오브젝트 핸 들을 먼저 닫지 않아도 성공해야 합니다. 그러나 애플리케이션이 bind-on-open 옵션을 사용하여 핸들을 열었으 며 모든 메시지를 동일한 채널로 이동해야 하는 경우, (애플리케이션 예상과 달리) *put*을 재시도하면 이전처럼 동 일한 채널 또는 큐 관리자로 이동하지 않습니다. 따라서 bind-on-open 시맨틱을 다시 얻으려면 오브젝트 핸들을 닫고 새로 작성하는 것이 좋습니다.

이러한 이유 코드가 **MQPUT1**에서 리턴될 경우, 조작의 *open* 또는 *put* 중 어느 부분을 수행하는 중에 문제가 발생 했는지 알 수 없습니다. 어떤 경우든지 조작을 재시도할 수 있습니다. **MQPUT1** 조작은 한 번의 연속 조치로 수행 되는 *open-put-close* 시퀀스이므로 이 경우에는 걱정할 bind-on-open 시퀀스가 없습니다.

# **멀티홉 시나리오**

메시지 플로우가 다음 예에 표시된 것과 같이 멀티홉을 통합하는 경우, **REFRESH CLUSTER** 로 인한 이름 검색 실패가 애플리케이션에서 원격인 큐 관리자에서 발생할 수 있습니다. 이 경우 애플리케이션에서는 성공(0) 리턴 코드를 수신하지만 이름 검색 실패가 발생합니다. 이 오류가 발생할 경우 **CLUSRCVR** 채널 프로그램에서 메시지 를 적절한 목적지 큐로 라우팅하지 못합니다. 대신, **CLUSRCVR** 채널 프로그램이 정상 규칙에 따라 메시지 지속성 을 기준으로 메시지를 데드-레터 큐에 기록합니다. 해당 조작과 연관된 이유 코드는 다음과 같습니다.

• 2001 MQRC\_ALIAS\_BASE\_Q\_TYPE\_ERROR

지속 메시지가 있지만 이 메시지를 수신할 데드-레터 큐가 정의되지 않은 경우 채널이 종료됩니다. 다음은 멀티홉 시나리오의 예입니다.

- 큐 관리자 **QM1**에 있는 **MQOPEN**이 **Q2**를 지정합니다.
- **Q2**가 리모트 큐 관리자 **QM2**의 클러스터에 알리어스로 정의됩니다.
- 메시지가 **QM2**에 도달하고 **Q2**가 **Q3**에 대한 알리어스임을 알게 됩니다.
- **Q3**가 리모트 큐 관리자 **QM3**의 클러스터에 **qlocal**로 정의됩니다.
- 메시지가 **QM3**에 도달하고 **Q3**에 배치됩니다.

멀티홉을 테스트할 때 다음과 같은 큐 관리자 오류 로그 항목이 표시될 수 있습니다.

• 송신 및 수신 측에서 데드-레터 큐가 준비되어 있고 지속 메시지가 있는 경우:

#### **AMQ9544: 메시지를 목적지 큐에 넣지 않았습니다.**

'CHLNAME' 채널 처리 중 하나 이상의 메시지를 목적지 큐에 넣을 수 없어 데드-레터 큐에 넣으려고 시도했 습니다. 큐 위치는 \$입니다. 여기서 1은 로컬 데드-레터 큐이고, 2는 리모트 데드-레터 큐입니다.

• 수신 측에서 데드-레터 큐가 준비되어 있지 않고 지속 메시지가 있는 경우:

**AMQ9565: 정의된 데드-레터 큐가 없습니다.**

**AMQ9599: 프로그램이 큐 관리자 오브젝트를 열 수 없습니다.**

**AMQ9999: 채널 프로그램이 비정상적으로 종료되었습니다.**

• 송신 측에서 데드-레터 큐가 준비되어 있지 않고 지속 메시지가 있는 경우:

**AMQ9506: 메시지 수신 확인이 실패했습니다.**

**AMQ9780: 오류로 인해 원격 시스템 'a.b.c.d(1415)'에 대한 채널이 종료됩니다.**

**AMQ9999: 채널 프로그램이 비정상적으로 종료되었습니다.**

# **REFRESH CLUSTER를 실행할 때 이러한 이유 코드가 표시되는 자세한 이유**

#### **2189 (088D) (RC2189): MQRC\_CLUSTER\_RESOLUTION\_ERROR**

로컬 큐 관리자가 전체 저장소에 큐 이름의 존재 여부를 문의했습니다. 하드 코딩된 제한시간(10초) 내에 전 체 저장소에서 응답하지 않았습니다. 이는 요청 메시지 또는 응답 메시지가 처리를 위해 큐에 있기 때문이며 이 상태는 정해진 순서에 따라 해제됩니다. 앱에서는 재시도 가능 상태이므로, 이러한 내부 메커니즘이 완료 되면 성공합니다.

#### **2085 (0825) (RC2085): MQRC\_UNKNOWN\_OBJECT\_NAME**

로컬 큐 관리자가 전체 저장소에 큐 이름의 존재 여부를 문의했거나 문의한 적이 있습니다. 전체 저장소에서 해당 큐 이름을 알지 못한다고 응답했습니다. **REFRESH CLUSTER**가 전체 저장소와 부분 저장소에서 발생하 는 경우 큐 소유자가 큐에 대해 전체 저장소에 알리지 못했을 수 있습니다. 또는 알렸지만 이 정보를 제공하는 내부 메시지가 처리를 위해 큐에 있습니다. 이 상태는 정해진 순서에 따라 해제됩니다. 앱에서는 재시도 가능 상태이므로, 이러한 내부 메커니즘이 완료되면 성공합니다.

#### **2041 (07F9) (RC2041): MQRC\_OBJECT\_CHANGED**

bind-on-open **MQPUT**으로 인해 나타날 가능성이 가장 높습니다. 로컬 큐 관리자가 큐 이름의 존재와 큐 이름 이 상주하는 리모트 큐 관리자에 대해 알고 있습니다. 전체 및 부분 저장소에서 발생하는 **REFRESH CLUSTER** 의 컨텍스트에서 큐 관리자의 레코드가 삭제되었으며 전체 저장소에서 조회되는 프로세스에 있습 니다. 앱에서는 재시도 가능 상태인지 확인하는 것이 약간 복잡할 수 있습니다. 실제로 **MQPUT**을 재시도할 경 우 내부 메커니즘이 리모트 큐 관리자에 대해 알아보는 작업을 완료하면 재시도가 성공합니다. 그러나 동일 한 큐 관리자가 사용된다는 보장은 없습니다. MQRC\_OBJECT\_CHANGED를 수신할 경우 일반적으로 권장되 는 방법을 따르는 것이 더 안전합니다. 즉, 오브젝트 핸들을 닫고 새 오브젝트 핸들을 다시 여십시오.

#### **2082 (0822) (RC2082): MQRC\_UNKNOWN\_ALIAS\_BASE\_Q**

2085 MQRC\_UNKNOWN\_OBJECT\_NAME 상태의 원인과 유사하게, 이 이유 코드는 로컬 알리어스를 사용 하며 TARGET이 이유 코드 2085에 대해 앞에서 설명한 원인 때문에 액세스할 수 없는 클러스터 큐일 경우에 표시됩니다.

#### **A2001 (07D1) (RC2001): MQRC\_ALIAS\_BASE\_Q\_TYPE\_ERROR**

이 이유 코드는 일반적으로 애플리케이션에서 발생하지 않습니다. 메시지를 데드-레터 큐로 보내려는 시도 와 관련하여 큐 관리자 오류 로그에 표시될 수 있습니다. **CLUSRCVR** 채널 프로그램이 파트너 **CLUSSDR**로부 터 메시지를 수신하여 넣을 위치를 결정하는 중입니다. 이 시나리오는 이유 코드 2082 및 2085에 대해 앞에 서 설명한 것과 동일한 상태의 변형입니다. 이 경우 해당 이유 코드는 **MQPUT** 또는 **MQOPEN** 애플리케이션 중 알리어스가 처리되는 경우와 비교했을 때 MQ 제품의 다른 지점에서 알리어스가 처리되는 중일 때 표시됩니 다.

#### **2270 (08DE) (RC2270): MQRC\_NO\_DESTINATIONS\_AVAILABLE**

MQOO\_BIND\_NOT\_FIXED로 열린 큐를 애플리케이션에서 사용 중이고, **REFRESH CLUSTER** 처리가 완료 될 때까지 잠시 동안 목적지 오브젝트를 사용할 수 없을 때 표시됩니다.

# **추가 참고사항**

이 환경에 클러스터된 발행/구독 활동이 있는 경우 **REFRESH CLUSTER** 에 원하지 않는 추가 효과가 있을 수 있 습니다. 예를 들어 메시지를 놓친 구독자에 대한 구독이 일시적으로 손실됩니다. 발행/구독 클러스터에 대한 REFRESH CLUSTER 고려사항을 참조하십시오.

#### **관련 개념**

발행/구독 클러스터에 대한 REFRESH CLUSTER 고려사항 클러스터링: REFRESH CLUSTER 사용 우수 사례

**관련 참조**

MQSC 명령 참조: REFRESH CLUSTER

# **클러스터 송신자 채널이 계속적으로 시작을 시도함**

큐 관리자 및 리스너가 실행 중인지와 클러스터 송신자 및 클러스터 수신자 채널 정의가 올바른지 확인하십시오.

# **증상**

```
1 : display chs(*)AMQ8417: Display Channel Status details.<br>CHANNEL(DEMO.QM2)
                                              XMITQ(SYSTEM.CLUSTER.TRANSMIT.QUEUE)
CONNAME(computer.ibm.com(1414))
                                              CHLTYPE(CLUSSDR)
STATUS(RETRYING)
```
# **원인**

- 1. 리모트 큐 관리자를 사용할 수 없습니다.
- 2. 올바르지 않은 매개변수가 로컬 수동 클러스터 송신자 채널 또는 리모트 클러스터 수신자 채널 중 하나에 대 해 정의되어 있습니다.

# **솔루션**

문제점이 리모트 큐 관리자의 가용성인지 여부를 확인하십시오.

- 1. 오류 메시지가 있습니까?
- 2. 큐 관리자가 활성입니까?
- 3. 리스너가 실행 중입니까?
- 4. 클러스터 송신자 채널을 시작할 수 있습니까?

리모트 큐 관리자를 사용할 수 있는 경우, 채널 정의 관련 문제점이 있습니까? 채널이 계속해서 시작하려고 시도 중인지 여부를 확인하려면 클러스터 큐 관리자의 정의 유형을 검사하십시오. 예를 들면 다음과 같습니다.

```
1 : dis clusqmgr(*) deftype where(channel eq DEMO.QM2)
AMQ8441: Display Cluster Queue Manager details.
CLUSQMGR(QM2) CHANNEL(DEMO.QM2) CLUSTER(DEMO)
DEFTYPE(CLUSSDRA)
```
정의 유형이 CLUSSDR인 경우 채널이 로컬 수동 클러스터 송신자 정의를 사용 중입니다. 로컬 수동 클러스터 송 신자 정의에서 올바르지 않은 매개변수를 대체하고 채널을 재시작하십시오.

정의 유형이 CLUSSDRA 또는 CLUSSDRB 중 하나인 경우, 채널이 자동 정의 클러스터 송신자 채널을 사용 중입니 다. 자동 정의 클러스터 송신자 채널은 리모트 클러스터 수신자 채널의 정의를 기반으로 합니다. 리모트 클러스터 수신자 정의의 올바르지 않은 매개변수를 대체하십시오. 예를 들어 conname 매개변수가 올바르지 않을 수 있습 니다.

1 : alter chl(demo.qm2) chltype(clusrcvr) conname('newhost(1414)') AMQ8016: IBM MQ channel changed.

리모트 클러스터 수신자 정의에 대한 변경사항은 관심 있는 클러스터 큐 관리자 외부로 전파됩니다. 이에 따라 해 당 자동 정의 채널이 업데이트됩니다. 업데이트가 변경된 매개변수를 확인하여 올바르게 전파되었음을 확인할 수 있습니다. 예를 들면, 다음과 같습니다.

1 : dis clusqmgr(qm2) conname AMQ8441: Display Cluster Queue Manager details. CLUSQMGR(QM2) CHANNEL(DEMO.QM2) CLUSTER(DEMO) CONNAME(newhost(1414))

자동 정의된 정의가 올바른 경우 채널을 재시작하십시오.

# **DISPLAY CLUSQMGR은 SYSTEM.TEMP를 시작하는 CLUSQMGR 이름을 표시함**

큐 관리자가 수동으로 정의된 CLUSSDR 채널이 가리키는 전체 저장소 큐 관리자로부터 정보를 수신하지 못했습 니다. 클러스터 채널이 올바르게 정의되었는지 확인하십시오.

# **증상**

 $\blacktriangleright$  Multi

1 : display clusqmgr $(\star)$ AMQ8441: Display Cluster Queue Manager details. CLUSTER(DEMO) CHANNEL(DEMO.QM1) AMQ8441: Display Cluster Queue Manager details. CLUSQMGR(SYSTEM.TEMPUUID.computer.<yourdomain>(1414)) CHANNEL(DEMO.QM2)

 $z/0S$ 

```
CSQM201I +CSQ2 CSQMDRTC DISPLAY CLUSQMGR DETAILS 
CLUSQMGR(SYSTEM.TEMPQMGR.<HOSTNAME>(1716)) 
CLUSTER(DEMO) 
CHANNEL(TO.CSQ1.DEMO) 
END CLUSQMGR DETAILS
```
# **원인**

큐 관리자가 수동으로 정의된 CLUSSDR 채널이 가리키는 전체 저장소 큐 관리자로부터 정보를 수신하지 못했습 니다. 수동으로 정의된 CLUSSDR 채널은 실행 상태여야 합니다.

# **솔루션**

CLUSRCVR 정의도 올바른지, 특히 해당 CONNAME 및 CLUSTER 매개변수도 올바른지 확인하십시오. 정의가 잘 못된 경우 채널 정의를 변경하십시오.

Multi H<sub>다음 명령을 실행하여 SYSTEM.CLUSTER.TRANSMIT.QUEUE에 올바른 권한을 제공해야 합니다.</sub>

setmqaut -m <QMGR Name> -n SYSTEM.CLUSTER.TRANSMIT.QUEUE -t q -g mqm +all

리모트 큐 관리자가 새로 다시 시작을 시도하고 정정된 정의로 해당 채널을 시작하는 데는 어느 정도 시간이 걸릴 수 있습니다.

# **리턴 코드 = 2035 MQRC\_NOT\_AUTHORIZED**

RC2035 이유 코드는 큐 또는 채널 열기와 관련된 오류, 관리자 권한을 가진 사용자 ID를 사용하려고 시도할 때 수신한 오류, IBM MQ JMS 애플리케이션을 사용하고 클러스터에서 큐를 열 때 발생한 오류를 포함하여 다양한 이유로 표시됩니다. MQS\_REPORT\_NOAUTH 및 MQSAUTHERRORS는 RC2035를 추가적으로 진단하는 데 사 용될 수 있습니다.

# **특정 문제점**

다음에 대한 자세한 정보는 RC2035를 생성하는 특정 문제점을 참조하십시오.

- JMSWMQ2013 올바르지 않은 보안 인증
- 큐 또는 채널의 MQRC\_NOT\_AUTHORIZED
- 관리자로 MQRC\_NOT\_AUTHORIZED(클라이언트의 AMQ4036)
- MOS\_REPORT\_NOAUTH 및 MOSAUTHERRORS 환경 변수

# **클러스터에서 큐 열기**

이 오류에 대한 솔루션은 큐가 z/OS에 있는지 여부에 따라 달라집니다. z/OS에서 보안 관리자를 사용하십시오. 다른 플랫폼에서 클러스터 큐에 대한 로컬 알리어스를 작성하거나 모든 사용자에게 전송 큐에 액세스할 수 있는 권한을 부여하십시오.

# **증상**

애플리케이션은 클러스터에서 큐를 열려고 할 때 2035 MQRC\_NOT\_AUTHORIZED의 리턴 코드를 수신합니다.

# **원인**

애플리케이션은 클러스터에서 큐를 열려고 할 때 MQRC\_NOT\_AUTHORIZED의 리턴 코드를 수신합니다. 해당 큐 의 권한 부여가 정확합니다. 클러스터 전송 큐에 넣기 위한 권한이 애플리케이션에 없을 수 있습니다.

# **솔루션**

솔루션은 큐가 z/OS에 있는지 여부에 따라 달라집니다. 관련된 정보 토픽을 참조하십시오. **관련 참조** 2035 (07F3) (RC2035): MQRC\_NOT\_AUTHORIZED

# **클러스터에서 큐를 열려고 시도할 경우 리턴 코드 = 2085 MQRC\_UNKNOWN\_OBJECT\_NAME**

# **증상**

애플리케이션이 클러스터에서 큐를 열려고 시도하면 리턴 코드 2085 MQRC\_UNKNOWN\_OBJECT\_NAME을 수신 합니다.

# **원인**

오브젝트가 존재하는 큐 관리자 또는 이 큐 관리자가 클러스터를 제대로 입력하지 않았을 수 있습니다.

# **솔루션**

클러스터에서 모든 전체 저장소를 각각 표시할 수 있는지 확인하십시오. 또한 전체 저장소에 대한 CLUSSDR 채널 이 시작을 시도하고 있는지 확인하십시오.

큐가 클러스터에 있는 경우, 적절한 열기 옵션을 사용했는지 확인하십시오. 원격 클러스터 큐에서 메시지를 가져 올 수 없으므로 열기 옵션이 출력 전용인지 확인하십시오.

1 : display clusqmgr(\*) qmtype status AMQ8441: Display Cluster Queue Manager details. CLUSTER(DEMO)<br>CLUSTER(DEMO)<br>QMTYPE(NORMAL) CHANNEL(DEMO.QM1) AMQ8441: Display Cluster Queue Manager details. CLUSTER(DEMO)<br>QMTYPE(REPOS) CHANNEL(DEMO.QM2) STATUS(RUNNING) AMQ8441: Display Cluster Queue Manager details. CLUSTER(DEMO)

CHANNEL(DEMO.QM3) QMTYPE(REPOS) STATUS(RUNNING)

**참고:** WebSphere Application Server와 함께 IBM MQ 를 사용할 때 IBM MQ 클러스터에 속하는 IBM MQ 큐 관 리자에 연결하는 JMS 애플리케이션이 있고 JMS 애플리케이션이 클러스터의 다른 위치에 있는 클러스터 큐에 액세스하려고 시도하는 경우에도 이 문제가 발생할 수 있습니다. 애플리케이션이 클러스터에 있는 클러스터 큐 를 열려면 큐 관리자를 공백으로 두거나 클러스터 큐를 호스트하는 클러스터에 있는 큐 관리자의 이름을 지정해 야 합니다.

#### **관련 참조**

2085 (0825) (RC2085): MQRC\_UNKNOWN\_OBJECT\_NAME

# **클러스터에서 큐를 열려고 시도할 경우 리턴 코드 = 2189 MQRC\_CLUSTER\_RESOLUTION\_ERROR**

전체 저장소에 대한 CLUSSDR 채널이 계속해서 시작을 시도하고 있지 않은지 확인하십시오.

# **증상**

애플리케이션이 클러스터에서 큐를 열려고 시도하면 리턴 코드 2189 MQRC\_CLUSTER\_RESOLUTION\_ERROR 를 수신합니다.

# **원인**

큐가 처음으로 열리며 큐 관리자가 전체 저장소에 연결할 수 없습니다.

# **솔루션**

전체 저장소에 대한 CLUSSDR 채널이 계속해서 시작을 시도하고 있지 않은지 확인하십시오.

1 : display clusqmgr $(*)$  qmtype status AMQ8441: Display Cluster Queue Manager details. CLUSTER(DEMO)<br>OMTYPE(NORMAL) CHANNEL(DEMO.OM1) AMQ8441: Display Cluster Queue Manager details. CLUSQMGR(QM2) CLUSTER(DEMO) CHANNEL(DEMO.QM2) QMTYPE(REPOS) STATUS(RUNNING) AMQ8441: Display Cluster Queue Manager details. CLUSQMGR(QM3)<br>CHANNEL(DEMO.QM3) QMTYPE(REPOS) CHANNEL(DEMO.QM3) STATUS(RUNNING)

### **관련 참조**

2189 (088D) (RC2189): MQRC\_CLUSTER\_RESOLUTION\_ERROR

# **클러스터에서 큐를 열 경우 리턴 코드 = 2082 MQRC\_UNKNOWN\_ALIAS\_BASE\_Q**

클러스터에서 큐를 열려고 시도하면 애플리케이션이 rc=2082 MQRC\_UNKNOWN\_ALIAS\_BASE\_Q를 얻습니 다.

# **문제점**

MQOPEN 또는 MQPUT1 호출이 알리어스 큐를 대상으로 지정하여 발행되었지만 알리어스 큐 속성의 *BaseQName*은 큐 이름으로 인식되지 않습니다.

이 이유 코드는 *BaseQName*이 해석할 수 없는 클러스터 큐의 이름인 경우에도 발생할 수 있습니다.

MQRC\_UNKNOWN\_ALIAS\_BASE\_Q는 애플리케이션이 알리어스 큐를 호스팅 중인 큐 관리자 및 연결 중인 큐 관리자의 **ObjectQmgrName**을 지정 중임을 표시할 수 있습니다. 이는 큐 관리자가 지정된 큐 관리자에서 알리 어스 대상 큐를 확인하고 알리어스 대상 큐가 로컬 큐 관리자에 있지 않아 실패함을 의미합니다.

클러스터링이 라우트할 큐 관리자를 결정할 수 있도록 **ObjectQmgrName** 매개변수를 공백으로 두십시오.

큐가 클러스터에 있는 경우, 적절한 열기 옵션을 사용했는지 확인하십시오. 원격 클러스터 큐에서 메시지를 가져 올 수 없으므로 열기 옵션이 출력 전용인지 확인하십시오.

### **관련 참조**

2082 (0822) (RC2082): MQRC\_UNKNOWN\_ALIAS\_BASE\_Q

# **메시지가 목적지 큐에 도착하지 않음**

해당 클러스터 전송 큐가 비어 있는지와 목적지 큐 관리자에 대한 채널이 실행 중인지도 확인하십시오.

# **증상**

메시지가 목적지 큐에 도착하지 않았습니다.

# **원인**

메시지가 원래 큐 관리자에 머물러 있을 수 있습니다.

# **솔루션**

1. 목적지에 메시지를 송신하는 송신 큐 및 채널의 상태를 식별하십시오.

```
1 : dis clusqmgr(QM1) CHANNEL(*) STATUS DEFTYPE QMTYPE XMITQ
AMQ8441: Display Cluster Queue Manager details.
CLUSQMGR(QM1) CLUSTER(DEMO)
CHANNEL(DEMO.QM1) DEFTYPE(CLUSSDRA)<br>QMTYPE(NORMAL) STATUS(RUNNING)
                    STATUS(RUNNING)
XMITQ(SYSTEM.CLUSTER.TRANSMIT.DEMO.QM1)
```
2. 클러스터 전송 큐가 비어 있는지 확인하십시오.

```
1 : display ql(SYSTEM.CLUSTER.TRANSMIT.DEMO.QM1) curdepth
AMQ8409: Display Queue details.
QUEUE(SYSTEM.CLUSTER.TRANSMIT.DEMO.QM1) CURDEPTH(0)
```
# **클러스터 알리어스 큐에 넣은 메시지가 SYSTEM.DEAD.LETTER.QUEUE로 이동**

클러스터 알리어스 큐는 존재하지 않는 로컬 큐로 해석됩니다.

# **증상**

알리어스 큐에 넣은 메시지가 이유 MQRC\_UNKNOWN\_ALIAS\_BASE\_Q와 함께 SYSTEM.DEAD.LETTER.QUEUE에 이동합니다.

# **원인**

메시지는 클러스터 큐가 정의된 큐 관리자에 라우팅됩니다. 로컬 대상 큐는 해당 큐 관리자에서 정의되지 않습니 다. 메시지가 MQOO\_BIND\_ON\_OPEN 열기 옵션으로 추가되었으므로 큐 관리자는 메시지를 다시 큐에 넣을 수 없 습니다.

MQOO\_BIND\_ON\_OPEN이 사용되면 클러스터 큐 알리어스가 확실하게 바인딩됩니다. 해석된 이름은 클러스터 큐 알리어스가 정의된 대상 큐 및 큐 관리자의 이름입니다. 큐 관리자 이름은 전송 큐 헤더에 배치됩니다. 대상 큐 가 메시지가 전송된 큐 관리자에 없는 경우, 메시지가 데드-레터 큐에 보관됩니다. 전송 헤더에 MQOO\_BIND\_ON\_OPEN에 의해 해결된 대상 큐 관리자의 이름이 포함되어 있으므로 목적지가 재계산되지 않습 니다. 알리어스 큐가 MQOO\_BIND\_NOT\_FIXED와 함께 열려 있는 경우, 전송 큐 헤더에 빈 큐 관리자 이름이 포함 되어 있을 수 있으며 목적지가 재계산될 수 있습니다. 이러한 경우 로컬 큐가 클러스터의 어딘가에 정의되어 있으 면 메시지가 그쪽으로 전송될 수 있습니다.

1. 모든 알리어스 큐 정의를 변경하여 DEFBIND( NOTFIXED)를 지정하십시오.

- 2. 큐가 열려 있으면 열기 옵션으로 MOOO\_BIND\_NOT\_FIXED를 사용하십시오.
- 3. MQOO\_BIND\_ON\_OPEN을 지정할 경우, 로컬 큐에 대해 해결하는 클러스터 알리어스가 알리어스와 동일한 큐 관리자에서 정의되었는지 확인하십시오.

# **큐 관리자는 클러스터의 채널 및 큐에 대해 오래된 정보를 가짐**

# **증상**

DISPLAY QCLUSTER 및 DISPLAY CLUSQMGR은 기한이 지난 오브젝트를 표시합니다.

### **원인**

클러스터에 대한 업데이트는 수동으로 정의된 CLUSSDR 채널에 대해 전체 저장소 간에만 플로우합니다. 클러스 터가 CLUSSDR 채널을 형성하고 나면 둘 다 수동 및 자동 채널이기 때문에 DEFTYPE(CLUSSDRB) 채널로 표시하 십시오. 모든 전체 저장소 간에 전체 네트워크를 형성하기에 충분한 CLUSSDR 채널이 있어야 합니다.

# **솔루션**

- 오브젝트가 있는 큐 클러스터 및 로컬 큐 관리자가 여전히 클러스터에 연결되어 있는지 확인하십시오.
- 각 큐 관리자가 클러스터의 모든 전체 저장소를 표시할 수 있는지 확인하십시오.
- 전체 저장소에 대한 CLUSSDR 채널이 계속해서 재시작을 시도 중인지 확인하십시오.
- 전체 저장소가 함께 올바르게 연결하도록 정의된 충분한 CLUSSDR 채널을 갖고 있는지 확인하십시오.

```
1 : dis clusqmgr(QM1) CHANNEL(*) STATUS DEFTYPE QMTYPE
XMITQ
AMQ8441: Display Cluster Queue Manager details.
                    CLUSTER(DEMO)
CHANNEL(DEMO.QM1) DEFTYPE(CLUSSDRA)<br>QMTYPE(NORMAL) STATUS(RUNNING)
                    STATUS(RUNNING)
XMITQ(SYSTEM.CLUSTER.TRANSMIT.DEMO.QM1)
AMQ8441: Display Cluster Queue Manager details.
CLUSQMGR(QM2)
CHANNEL(DEMO.QM2) DEFTYPE(CLUSRCVR)
QMTYPE(REPOS)
XMITQ(SYSTEM.CLUSTER.TRANSMIT.DEMO.QM2)
AMQ8441: Display Cluster Queue Manager details.
CLUSQMGR(QM3) CLUSTER(DEMO)
CHANNEL(DEMO.QM3) DEFTYPE(CLUSSDRB)<br>OMTYPE(REPOS) STATUS(RUNNING)
                    STATUS(RUNNING)
XMITQ(SYSTEM.CLUSTER.TRANSMIT.DEMO.QM3)
AMQ8441: Display Cluster Queue Manager details.
                    CLUSTER(DEMO)
CHANNEL(DEMO.QM4) DEFTYPE(CLUSSDRA)<br>QMTYPE(NORMAL) STATUS(RUNNING)
                    STATUS(RUNNING)
XMITQ(SYSTEM.CLUSTER.TRANSMIT.DEMO.QM4)
```
# **로컬 큐 관리자에 반영되는 클러스터의 변경사항이 없음**

명령 큐에서 메시지를 수신하거나 처리하는 데 문제점이 발생하여 저장소 관리자 프로세스가 저장소 명령을 처 리하고 있지 않습니다.

# **증상**

로컬 큐 관리자에 반영되는 클러스터의 변경사항이 없습니다.

### **원인**

저장소 관리자 프로세스가 저장소 명령을 처리하고 있지 않습니다.

1. SYSTEM.CLUSTER.COMMAND.QUEUE가 비어 있는지 확인하십시오.

1 : display ql(SYSTEM.CLUSTER.COMMAND.QUEUE) curdepth AMQ8409: Display Queue details. QUEUE(SYSTEM.CLUSTER.COMMAND.QUEUE) CURDEPTH(0)

2. 최대 3 세달 시작기가 z/OS에서 실행 중인지 확인하십시오.

3. 큐 관리자의 임시 자원이 부족함을 나타내는 오류 메시지가 오류 로그에 없는지 확인하십시오.

# **DISPLAY CLUSQMGR이 큐 관리자를 2회 표시함**

큐 관리자의 이전 인스턴스의 모든 추적을 제거하려면 RESET CLUSTER 명령을 사용하십시오.

1 : display clusqmgr(QM1) qmid AMQ8441: Display Cluster Queue Manager details. CLUSQMGR(QM1) CLUSTER(DEMO) CHANNEL(DEMO.QM1) QMID(QM1\_2002-03-04\_11.07.01) AMQ8441: Display Cluster Queue Manager details. CLUSQMGR(QM1) CLUSTER(DEMO) QMID(QM1\_2002-03-04\_11.04.19)

클러스터는 무시되는 큐 관리자의 이전 버전에서 올바로 작동합니다. 약 90일 후에 이전 버전의 큐 관리자에 대 한 클러스터의 정보가 만료되어 자동으로 삭제됩니다. 그러나 이 정보를 수동으로 삭제할 수 있습니다.

# **원인**

- 1. 큐 관리자가 삭제된 후 다시 작성되고 다시 정의되었을 수 있습니다.
- 2. 처음에 클러스터에서 큐 관리자를 제거하기 위해 프로시저를 따르지 않고 z/OS에서 콜드 스타트되었을 수 있 습니다.

# **솔루션**

큐 관리자의 모든 추적을 즉시 제거하려면 전체 저장소 큐 관리자로부터 RESET CLUSTER 명령을 사용하십시 오. 이 명령은 불필요한 이전 큐 관리자 및 해당 큐를 클러스터에서 제거합니다.

2 : reset cluster(DEMO) qmid('QM1\_2002-03-04\_11.04.19') action(FORCEREMOVE) queues(yes) AMQ8559: RESET CLUSTER accepted.

RESET CLUSTER 명령을 사용할 경우 영향 받는 큐 관리자에 대한 자동 정의 클러스터 송신자 채널이 중지됩니 다. RESET CLUSTER 명령을 완료하고 나면 중지된 클러스터 송신자 채널을 수동으로 재시작해야 합니다.

# **큐 관리자는 클러스터를 재결합하지 않음**

RESET 또는 REFRESH 클러스터 명령을 발행하고 나면 큐 관리자에서 클러스터로의 채널이 중지될 수 있습니다. 클러스터 채널 상태를 확인하고 채널을 재시작하십시오.

# **증상**

큐 관리자가 RESET CLUSTER 및 REFRESH CLUSTER 명령을 발행한 후에 클러스터를 재결합하지 않습니다.

# **원인**

RESET 및 REFRESH 명령의 부정적인 효과는 채널이 중지된다는 점일 수 있습니다. RESET 또는 REFRESH 명령 이 완료되면 채널의 올바른 버전이 실행되도록 채널이 중지됩니다.

문제점 큐 관리자와 전체 저장소 간의 채널이 실행 중인지 확인하고, 필요한 경우 START CHANNEL 명령을 사용 하십시오.

### **관련 정보**

클러스터링: REFRESH CLUSTER 사용 우수 사례

# **클러스터-송신자 채널에서 설정된 워크로드 밸런싱이 작동하지 않음**

클러스터-송신자 채널에서 지정하는 워크로드 밸런싱은 무시되기 쉽습니다. 대신 대상 큐 관리자에서 클러스터-수신자 채널의 클러스터 워크로드 채널 속성을 지정하십시오.

# **증상**

클러스터-송신자 채널에 하나 이상의 클러스터 워크로드 채널 속성을 지정했습니다. 결과 워크로드 밸런싱이 예 상한 대로가 아닙니다.

# **원인**

클러스터-송신자 채널에서 지정하는 워크로드 밸런싱은 무시되기 쉽습니다. 이에 대한 설명은 클러스터 채널을 참조하십시오. 대상 큐 관리자에서 일치하는 클러스터-수신자 채널에 대해 설정된 특성 또는 클러스터 기본값을 기반으로 워크로드 밸런싱의 일부 양식을 여전히 얻는다는 점에 유의하십시오.

# **솔루션**

대상 큐 관리자에서 클러스터-수신자 채널의 클러스터 워크로드 채널 속성을 지정하십시오.

#### **관련 참조**

CLWLPRTY 채널 속성 CLWLRANK 채널 속성 CLWLWGHT 채널 속성 NETPRTY 채널 속성

# **복원된 클러스터의 오래된 정보**

큐 관리자를 복원하고 나면 해당 클러스터 정보의 기한이 지나 있습니다. **REFRESH CLUSTER** 명령으로 클러스 터 정보를 새로 고치십시오.

# **문제점**

QM1의 이미지 백업 후에 클러스터 DEMO의 부분 저장소가 복원되었으며 포함된 클러스터 정보는 기한이 지나 있 게 됩니다.

# **솔루션**

QM1에서는 REFRESH CLUSTER(DEMO)명령을 실행하십시오.

**참고:** 대형 클러스터의 경우, **REFRESH CLUSTER** 명령을 사용하면 진행 중에 클러스터에 혼란을 줄 수 있으며, 클러스터 오브젝트가 모든 관심 있는 큐 관리자에 자동으로 상태 업데이트를 보낸 이후 27일 간격으로 다시 수행 됩니다. 대형 클러스터를 새로 고치면 클러스터의 성능 및 가용성에 영향을 줄 수 있음을 참조하십시오.

REFRESH CLUSTER(DEMO)를 QM1에서 실행하는 경우 QM1의 자체 정보, 자체 큐, 클러스터의 전체 저장소에 액세스하는 방법 이외에 DEMO 클러스터에 대한 QM1의 모든 정보를 제거합니다. 그런 다음 QM1이 전체 저장소에 연결하여 자신과 자체 큐에 대한 정보를 제공합니다. QM1은 부분 저장소이므로 전체 저장소는 클러스터에 있는 다른 모든 부분 저장소에 대해 QM1에 즉시 알리지 않습니다. 대신 QM1은 클러스터에서 다음에 다른 큐와 큐 관리 자 각각이 활성화될 때 수신하는 정보를 통해 다른 부분 저장소에 대한 지식을 느리게 빌드합니다.

# **클러스터 큐 관리자가 실수로 전체 저장소에서 제거되도록 강제 실행됨**

저장소로부터 제거된 큐 관리자에서 **REFRESH CLUSTER** 명령을 발행하여 전체 저장소에 큐 관리자를 복원하십 시오.

# **문제점**

RESET CLUSTER(DEMO) QMNAME(QM1) ACTION(FORCEREMOVE) 명령이 실수로 클러스터 DEMO의 전체 저장소에서 발행되었습니다.

# **솔루션**

QM1에서 REFRESH CLUSTER(DEMO) 명령을 발행하십시오.

**참고:** 대형 클러스터의 경우, **REFRESH CLUSTER** 명령을 사용하면 진행 중에 클러스터에 혼란을 줄 수 있으며, 클러스터 오브젝트가 모든 관심 있는 큐 관리자에 자동으로 상태 업데이트를 보낸 이후 27일 간격으로 다시 수행 됩니다. 대형 클러스터를 새로 고치면 클러스터의 성능 및 가용성에 영향을 줄 수 있음을 참조하십시오.

# **가능한 저장소 메시지가 삭제됨**

큐 관리자에 대해 지정된 메시지가 다른 큐 관리자의 SYSTEM.CLUSTER.TRANSMIT.QUEUE에서 제거되었습 니다. 영향 받는 큐 관리자에서 REFRESH CLUSTER 명령을 발행하여 정보를 복원하십시오.

# **문제점**

QM1에 대해 지정된 메시지가 다른 큐 관리자의 SYSTEM.CLUSTER.TRANSMIT.QUEUE에서 제거되었으며 이 메시지가 저장소 메시지였을 수 있습니다.

# **솔루션**

QM1에서 REFRESH CLUSTER(DEMO) 명령을 발행하십시오.

**참고:** 대형 클러스터의 경우, **REFRESH CLUSTER** 명령을 사용하면 진행 중에 클러스터에 혼란을 줄 수 있으며, 클러스터 오브젝트가 모든 관심 있는 큐 관리자에 자동으로 상태 업데이트를 보낸 이후 27일 간격으로 다시 수행 됩니다. 대형 클러스터를 새로 고치면 클러스터의 성능 및 가용성에 영향을 줄 수 있음을 참조하십시오.

QM1은 클러스터의 전체 저장소인 클러스터 큐 관리자와 관련된 정보를 제외하고 클러스터 DEMO에 대한 모든 정 보를 제거합니다. 이 정보가 아직 올바르다는 가정 하에 QM1은 전체 저장소에 연결합니다. QM1은 자체 및 해당 큐에 대해 전체 저장소를 알립니다. 이는 클러스터가 열려 있는 어느 위치에서든 존재하는 큐 및 큐 관리자에 대 한 정보를 복구합니다.

# **동시에 이동된 두 개의 전체 저장소**

두 개의 전체 저장소를 동시에 새 네트워크 주소로 이동할 경우, 클러스터가 자동으로 새 주소로 업데이트되지 않 습니다. 새 네트워크 주소를 전송하기 위한 프로시저를 따르십시오. 문제점을 피하려면 한 번에 하나씩 저장소를 이동하십시오.

# **문제점**

클러스터 DEMO에 두 개의 전체 저장소 QM1 및 QM2가 포함되어 있습니다. 이 둘은 동시에 네트워크의 새 위치로 이동되었습니다.

# **솔루션**

1. 새 네트워크 주소를 지정하려면 CLUSRCVR 및 CLUSSDR 채널에서 CONNAME을 대체하십시오.

2. 더 이상 클러스터에 대한 전체 저장소가 아니게 되도록 큐 관리자(QM1 또는 QM2) 중 하나를 대체하십시오.

3. 대체된 큐 관리자에서 REFRESH CLUSTER(\*) REPOS(YES) 명령을 발행하십시오.

**참고:** 대형 클러스터의 경우, **REFRESH CLUSTER** 명령을 사용하면 진행 중에 클러스터에 혼란을 줄 수 있으 며, 클러스터 오브젝트가 모든 관심 있는 큐 관리자에 자동으로 상태 업데이트를 보낸 이후 27일 간격으로 다 시 수행됩니다. 대형 클러스터를 새로 고치면 클러스터의 성능 및 가용성에 영향을 줄 수 있음을 참조하십시 오.

4. 전체 저장소의 역할을 하도록 큐 관리자를 대체하십시오.

### **권장사항**

다음과 같은 문제점을 피할 수 있습니다.

- 1. 큐 관리자 중 하나(예: QM2)를 새 네트워크 주소로 이동하십시오.
- 2. QM2 CLUSRCVR 채널에서 네트워크 주소를 대체하십시오.
- 3. QM2 CLUSRCVR 채널을 시작하십시오.
- 4. QM2의 새 주소를 알아보려면 다른 전체 저장소 큐 관리자 QM1을 기다리십시오.
- 5. 다른 전체 저장소 큐 관리자 QM1을 새 네트워크 주소로 이동하십시오.
- 6. QM1 CLUSRCVR 채널에서 네트워크 주소를 대체하십시오.
- 7. QM1 CLUSRCVR 채널을 시작하십시오.
- 8. 이 단계에서는 클러스터의 올바른 조작을 위해 필요하지 않더라도 명확성을 위해 수동으로 정의된 CLUSSDR 채널을 대체하십시오.

프로시저는 QM1로 담당자를 다시 설정한 후 클러스터의 해당 정보를 다시 빌드하기 위해 QM2가 올바른 CLUSSDR 채널로부터의 정보를 재사용하도록 강제 실행합니다. 또한 다시 한 번 QM1을 사용하여 QM2 CLUSRCVR 정의의 CONNAME을 기반으로 올바른 자체 네트워크 주소가 제공됩니다.

# **알 수 없는 클러스터 상태**

클러스터의 모든 부분 저장소로부터 전체 저장소를 다시 빌드하여 모든 전체 저장소의 클러스터 정보를 알려진 상태로 복원하십시오.

### **문제점**

정상 조건 하에서는 전체 저장소가 클러스터의 큐 및 큐 관리자에 대한 정보를 교환합니다. 하나의 전체 저장소가 새로 고쳐지면 클러스터 정보가 다른 저장소로부터 복구됩니다.

문제점은 클러스터에 대해 알려진 상태를 복원하기 위해 클러스터의 모든 시스템을 완전히 재설정하는 방법에 있습니다.

# **솔루션**

전체 저장소의 알 수 없는 상태로부터 업데이트 중인 클러스터 정보를 중지하려면 전체 저장소에 대한 모든 CLUSRCVR 채널이 중지됩니다. CLUSSDR 채널이 비활성으로 변경됩니다.

전체 저장소 시스템을 새로 고칠 경우 통신이 불가능하므로 지워진 동일한 상태에서 시작합니다.

부분 저장소 시스템을 새로 고칠 경우 클러스터를 다시 결합하고 이를 큐 관리자 및 큐의 전체 세트에 다시 빌드 합니다. 다시 빌드된 전체 저장소의 클러스터 정보는 알려진 상태로 복원됩니다.

**참고:** 대형 클러스터의 경우, **REFRESH CLUSTER** 명령을 사용하면 진행 중에 클러스터에 혼란을 줄 수 있으며, 클러스터 오브젝트가 모든 관심 있는 큐 관리자에 자동으로 상태 업데이트를 보낸 이후 27일 간격으로 다시 수행 됩니다. 대형 클러스터를 새로 고치면 클러스터의 성능 및 가용성에 영향을 줄 수 있음을 참조하십시오.

1. 모든 전체 저장소 큐 관리자에서 다음 단계를 따르십시오.

- a. 전체 저장소인 큐 관리자가 더 이상 전체 저장소가 아니게 되도록 변경하십시오.
- b. 인다우트 CLUSSDR 채널을 해석하십시오.
- c. CLUSSDR 채널이 비활성이 될 때까지 기다리십시오.
- d. CLUSRCVR 채널을 중지하십시오.
- e. 모든 전체 저장소 시스템의 모든 CLUSRCVR 채널이 중지되면 REFRESH CLUSTER(DEMO) REPOS(YES) 명령을 발행하십시오.
- f. 큐 관리자가 전체 저장소가 되도록 이를 변경하십시오.
- g. 통신을 위해 이를 다시 사용으로 설정하기 위해 CLUSRCVR 채널을 시작하십시오.
- 2. 모든 부분 저장소 큐 관리자에서 다음 단계를 따르십시오.
	- a. 인다우트 CLUSSDR 채널을 해석하십시오.
	- b. 큐 관리자의 모든 CLUSSDR 채널이 중지되었거나 비활성 상태인지 확인하십시오.
	- c. REFRESH CLUSTER(DEMO) REPOS(YES) 명령을 발행하십시오.

# **클러스터 큐 관리자가 실패할 경우 발생하는 일**

클러스터 큐 관리자가 실패하면 일부 전달되지 않은 메시지가 클러스터에서 다른 큐 관리자에게 전송됩니다. 인 플라이트 메시지는 큐 관리자가 재시작될 때까지 대기합니다. 큐 관리자를 자동으로 재시작하려면 고가용성 메 커니즘을 사용하십시오.

# **문제점**

메시지-배치가 특정 큐 관리자로 송신되고 큐 관리자를 사용할 수 없게 되면, 송신 큐 관리자에 어떤 일이 발생합 니까?

# **설명**

NPMSPEED(FAST) 채널의 비지속 메시지를 제외하고, 메시지의 전달되지 않은 배치는 송신 큐 관리자에서 클러 스터 송신 큐로 백아웃됩니다. NPMSPEED(FAST) 채널에서는 비지속 메시지가 배치되지 않고 하나를 잃을 수 있 습니다.

- 인다우트 메시지 및 사용 불가능한 큐 관리자에 바인딩된 메시지는 큐 관리자를 다시 사용할 수 있게 될 때까지 대기합니다.
- 다른 메시지가 워크로드 관리 루틴에 의해 선택된 대체 큐 관리자에게 전달됩니다.

# **솔루션**

다중 인스턴스 큐 관리자로 구성되거나 플랫폼별 고가용성 메커니즘에 의해 사용 불가능한 클러스터 큐 관리자 를 자동으로 재시작할 수 있습니다.

# **저장소가 실패할 경우 발생하는 일**

저장소가 실패한지 아는 방법은 무엇이고 이를 수정하려면 어떻게 해야 합니까?

# **문제점**

- 1. 클러스터 정보는 SYSTEM.CLUSTER.COMMAND.QUEUE라는 로컬 큐의 저장소(전체 또는 부분)로 전송됩니 다. 이 큐가 채워지면 큐 관리자가 작동을 중지했기 때문에 클러스터 정보 메시지가 데드-레터 큐로 라우팅됩 니다.
- 2. 저장소는 스토리지를 모두 소비합니다.

# **솔루션**

- 1. 큐 관리자 로그 로그 405 프로 또는 z/OS 시스템 콘솔 의 메시지를 모니터하여 SYSTEM.CLUSTER.COMMAND.QUEUE 가 가득 차는지 여부를 감지하십시오. 이 경우 애플리케이션을 실행 하여 데드-레터 큐에서 메시지를 검색하고 이를 올바른 목적지에 다시 라우팅해야 합니다.
- 2. 오류가 저장소 큐 관리자에서 발생할 경우, 메시지에는 어떤 오류가 발생했는지와 큐 관리자가 재시작을 시도 하기 위해 대기하는 기간이 표시됩니다.
- 2/08 IBM MO for z/OS에서 SYSTEM.CLUSTER.COMMAND.QUEUE 는 MQGET에 대해 사용 안함 으로 설정됩니다.
- 오류를 식별 및 해결한 경우, 큐 관리자가 성공적으로 재시작될 수 있도록 SYSTEM.CLUSTER.COMMAND.QUEUE를 사용으로 설정하십시오.
- 3. 스토리지를 모두 사용한 저장소의 가망 없는 이벤트에서는 스토리지 할당 오류가 큐 관리자 로그

<mark>▶ z/US △ </mark> 또는 z/OS 시스템 콘솔에 전송됩니다. 스토리지 문제점을 수정하려면 중지 후에 큐 관리자를 재시작하십시오. 큐 관리자가 재시작되면 모든 저장소 정보를 보유하도록 추가 스토리지가 자동으로 할당됩 니다.

# **클러스터 큐가 MQPUT에 대해 사용 안함으로 설정된 경우 발생하는 일**

워크로드 밸런싱을 위해 사용 중인 클러스터 큐의 모든 인스턴스가 MQPUT에 대해 사용 안함으로 설정되었을 수 있습니다. 메시지를 큐에 넣는 애플리케이션은 MQRC\_CLUSTER\_PUT\_INHIBITED 또는 MQRC\_PUT\_INHIBITED 리턴 코드를 수신합니다. 이 동작을 수정할 수 있습니다.

# **문제점**

클러스터 큐가 MQPUT에 대해 사용 안함으로 설정된 경우, 해당 큐에 관심이 있는 각 큐 관리자의 저장소에 해당 상태가 반영됩니다. 워크로드 관리 알고리즘은 MQPUT에 대해 사용으로 설정된 목적지로 메시지를 송신하려고 시도합니다. MQPUT에 대해 사용으로 설정된 목적지가 없고 큐의 로컬 인스턴스도 없는 경우, MQOO\_BIND\_ON\_OPEN을 지정한 MQOPEN 호출이 리턴 코드 MQRC\_CLUSTER\_PUT\_INHIBITED를 애플리케

이션에 리턴합니다. MOOO\_BIND\_NOT\_FIXED가 지정되었거나 큐의 로컬 인스턴스가 있는 경우, MOOPEN 호출 이 계속되지만 후속 MQPUT 호출은 리턴 코드 MQRC\_PUT\_INHIBITED와 함께 실패합니다.

# **솔루션**

메시지가 MQPUT에 대해 사용 안함으로 설정된 목적지에 라우트될 수 있도록 사용자 엑시트 프로그램을 기록하 여 워크로드 관리 루틴을 수정할 수 있습니다.

메시지는 MQPUT에 대해 사용 안함으로 설정된 목적지에 도착할 수 있습니다. 큐가 사용 안함으로 설정될 때 메시 지가 이동 중이었거나 워크로드 엑시트가 목적지를 명확하게 선택했을 수 있습니다. 목적지 큐 관리자의 워크로 드 관리 루틴은 메시지 처리를 위한 다양한 방법을 갖고 있습니다.

- 하나가 있는 경우 다른 적절한 목적지를 선택하십시오.
- 데드-레터 큐에 메시지를 배치하십시오.
- 데드-레터 큐가 없는 경우 발신자에게 메시지를 되돌리십시오.

# **전송 큐 전환 시 잠재적인 문제**

전송 큐를 전환할 때 발생할 수 있는 일부 문제, 해당 원인 및 가장 가능성이 높은 솔루션의 목록입니다.

#### $\approx$   $z/0S$  **z/OS의 전송 큐에 대한 충분하지 않은 액세스**

### **증상**

z/OS 의 클러스터-송신자 채널이 전송 큐를 열 수 있는 권한이 없음을 보고할 수 있습니다.

#### **원인**

채널이 전환 중이거나 전환된 전송 큐가 있으며 채널 시작기에 새 큐에 액세스할 수 있는 권한이 부여되지 않았습 니다.

#### **해결책**

전송 큐 SYSTEM.CLUSTER.TRANSMIT.QUEUE입니다. DEFCLXQ를 사용할 때 SYSTEM.CLUSTER.TRANSMIT. \* \* 새 큐 관리자가 클러스터를 조인할 때마다 이 문제점이 발생하지 않도록 합니다.

#### **메시지 이동 실패**

#### **증상**

메시지가 채널에 의해 송신되는 것을 중지하고 채널의 이전 전송 큐에서 큐에 남아 있습니다.

#### **원인**

복구 불가능한 오류가 발생하여 큐 관리자가 이전 전송 큐에서 새 전송 큐로 메시지 이동을 중지했습니다. 예를 들어, 새 전송 큐가 가득 찼거나 백업 스토리지가 고갈되었을 수 있습니다.

#### **해결책**

큐 관리자의 오류 로그 ( z/OS의 작업 로그) 에 기록된 오류 메시지를 검토하여 문제점을 판별하고 근본 원인을 해 결하십시오. 해결되면 채널을 다시 시작하여 전환 프로세스를 재개하거나 채널을 중지한 후 **runswchl** 를 대신 사용하십시오 ( z/OS의 경우 CSQUTIL).

### **스위치가 완료되지 않음**

### **증상**

큐 관리자는 메시지를 이동 중임을 표시하는 메시지를 반복적으로 발행합니다. 이전 전송 큐에 항상 메시지가 남 아 있으므로 전환이 완료되지 않습니다.

### **원인 1**

채널에 대한 메시지를 큐 관리자가 새 전송 큐로 이동할 수 있는 것보다 더 빠르게 이전 전송 큐에 넣습니다. 이는 일반적인 경우 채널이 네트워크를 통해 충분히 빠르게 메시지를 전송할 수 없기 때문에 최대 워크로드 중에 일시 적인 문제가 될 수 있습니다.

#### **원인 2**

이전 전송 큐의 채널에 대해 커미트되지 않은 메시지가 있습니다.

#### **원인 3**

새 전송 큐 또는 이를 호스트하는 스토리지 매체가 가득 찼습니다.

#### **해결책**

큐 및 채널 상태를 확인하여 관리 조치가 필요한지 여부를 확인하십시오. 예를 들어, 다음과 같습니다.

- 메시지 이동을 시작하려면 채널을 시작하십시오.
- 이로 인해 채널이 백업되는 경우 전체 원격 (대상) 큐의 여유 공간
- 전송 큐의 MAXDEPTH 속성을 늘리십시오.

전환 프로세스가 계속 재시도하고 문제점이 해결되면 완료됩니다.

#### **전송 큐의 우발적인 삭제**

**증상 1**

일치하는 CLCHNAME값의 제거로 인해 채널이 예기치 않게 전환되었습니다.

### **증상 2**

클러스터 큐에 넣기가 MQRC\_UNKNOWN\_XMIT\_Q로 실패합니다.

#### **증상 3**

전송 큐가 존재하지 않기 때문에 채널이 비정상적으로 종료됩니다.

#### **증상 4**

이전 또는 새 전송 큐를 열 수 없기 때문에 큐 관리자가 전환 조작을 완료하기 위해 메시지를 이동할 수 없습니다.

#### **원인**

현재 채널에서 사용하는 전송 큐 또는 스위치가 완료되지 않은 경우 이전 전송 큐가 삭제되었습니다.

#### **해결책**

전송 큐를 재정의하십시오. 삭제된 이전 전송 큐인 경우 관리자가 **-n** 매개변수와 함께 **runswchl** 를 사용하여 전환 조작을 완료할 수도 있습니다 (또는 z/OS에서 MOVEMSGS (NO) 와 함께 CSQUTIL 사용).

-n 매개변수를 부적절하게 사용하는 경우 채널에 대한 메시지가 처리를 완료하고 완료할 수 있지만 이전 전송 큐 에서는 업데이트할 수 없으므로 주의해서 사용하십시오. 이 시나리오에서는 큐가 존재하지 않으므로 처리를 완 료하고 완료할 메시지가 없으므로 안전합니다.

# **RDQM 구성 문제점 해결**

이들 주제에서는 RDQM 고가용성(HA) 및 재해 복구(DR) 구성의 문제점을 해결하는 데 유용한 정보를 제공합니 다.

### **이 태스크 정보**

문제점 해결을 돕기 위한 **rdqmstatus** 명령의 출력에 대해 설명하는 주제도 참조하십시오(RDQM 및 HA 그룹 상태 확인, DR RDQM 상태 확인 및 DR/HA RDQM 및 HA 그룹 상태 확인).

### **관련 태스크**

336 [페이지의](#page-335-0) 『RDQM 문제점에 대한 정보 수집』

복제된 데이터 큐 관리자 (RDQM) 가 문제점을 보고하거나 Linux에서 제대로 작동하지 않으며, 솔루션을 찾는 데 도움이 되도록 IBM 지원 센터에 보낼 MustGather 데이터를 수집해야 합니다.

### **RDQM 아키텍처**

문제점 해결에 도움이 되도록 복제된 데이터 큐 관리자 고가용성 및 재해 복구(RDQM HA및 RDQM DR) 구성의 기본 아키텍처를 설명합니다.

- 211 [페이지의](#page-210-0) 『자원 이름』
- 211 페이지의 『HA [아키텍처』](#page-210-0)
- 211 [페이지의](#page-210-0) 『DRBD 자원』
- 211 페이지의 『[DRBD HA](#page-210-0) 연결』
- 213 페이지의 『[DRBD keepalive](#page-212-0)』
- 213 페이지의 『[Pacemaker](#page-212-0)』
- 213 페이지의 『DR [아키텍처』](#page-212-0)
- 213 페이지의 『[DRDB DR](#page-212-0) 연결』

# <span id="page-210-0"></span>**자원 이름**

각 RDQM 큐 관리자에 대해 다양한 자원이 작성되며, 이러한 자원의 이름은 큐 관리자의 디렉토리 이름에 따라 지정됩니다. 이 이름은 /var/mqm/mqs.ini 파일에서 찾을 수 있으며 여기서는 *qm*이라고 합니다. 예를 들어, TMPQM1라는 RDQM HA큐 관리자의 경우 *qm*은 tmpqm1입니다.

### **HA 아키텍처**

RDQM 고가용성(HA)의 아키텍처는 데이터 복제를 위한 DRBD, 그리고 RDQM HA 큐 관리자가 실행되는 위치를 관리하기 위한 Pacemaker를 모두 포함합니다. DRBD에 대한 정보는 [https://linbit.com/drbd-user-guide/](https://linbit.com/drbd-user-guide/drbd-guide-9_0-en/) [drbd-guide-9\\_0-en/,](https://linbit.com/drbd-user-guide/drbd-guide-9_0-en/) Pacemaker에 대한 정보는 <https://clusterlabs.org/pacemaker/>을(를) 참조하십시오.

RDQM HA 큐 관리자를 작성할 때는 다음 단계를 완료합니다.

- 1. 큐 관리자의 데이터를 복제하기 위해 DRBD 자원이 작성됩니다.
- 2. 큐 관리자가 작성되어 스토리지로 DRBD 자원을 사용하도록 구성됩니다.
- 3. 큐 관리자를 모니터하고 관리하기 위해 Pacemaker 자원 세트가 작성됩니다.

#### **DRBD 자원**

각 RDQM HA 큐 관리자에는 이에 대해 생성된 /etc/drbd.d/*qm*.res라는 DRBD 자원 파일이 있습니다. 예를 들어, HAQM1이라는 RDQM HA 큐 관리자가 작성될 때 DRBD 자원 파일은 /etc/drbd.d/haqm1.res입니다.

.res 파일에서 문제점 해결을 위한 가장 중요한 정보는 이 특정 DRBD 자원의 디바이스 부 번호입니다. DRBD 로그가 사용하는 많은 메시지는 이 부 버전 번호를 사용합니다. 예를 들어, 큐 관리자 HAQM1의 경우 .res 파일 에 다음 정보가 포함됩니다.

device minor 100;

이 큐 관리자에 대해, 사용자는 다음 예와 같은 메시지를 검색해야 합니다.

Jul 31 00:17:24 mqhavm13 kernel: drbd haqm1/0 drbd100 mqhavm15.gamsworthwilliam.com: drbd\_sync\_handshake:

문자열 drbd100의 존재는 메시지가 HAQM1과 관련되어 있음을 표시합니다. DRBD가 로그하는 모든 메시지가 디바이스 부 버전 번호를 사용하는 것은 아니며, 일부는 RDQM HA 큐 관리자의 디렉토리 이름과 동일한 항목인 DRBD 자원 이름을 사용합니다. 예를 들면, 다음과 같습니다.

Jul 31 00:17:22 mqhavm13 kernel: drbd haqm1 mqhavm15.gamsworthwilliam.com: Connection closed

# **DRBD HA 연결**

정상 작동에서는 각 노드 쌍 사이에 한 쌍의 DRBD 연결이 있습니다.

• 제어 또는 메타 연결.

• 기본 데이터 연결.

일반적인 패턴은 이러한 연결 중 하나가 쌍의 한 노드에 의해 설정되고 다른 하나의 연결이 쌍의 다른 노드에 의 해 설정되는 것입니다.

RDQM HA의 경우, 큐 매니저에 대한 DRBD 리스너 포트는 큐 매니저가 생성될 때 자동으로 선택됩니다. 포트 번 호는 7000부터 시작합니다. 적절한 DRBD .res 파일에서 주소 행을 찾아 큐 매니저의 포트를 찾을 수 있습니다.

address ipv4 10.51.7.58:7000;

적절한 포트 번호를 알고 있는 경우, **ss** 명령을 사용하여 해당 큐 관리자와 관련된 TCP 연결을 찾을 수 있습니다. 예를 들면, 다음과 같습니다.

ss -nt '( src :7000 or dst :7000 )'

예제 RDQM HA 구성은 다음 노드로 구성됩니다.

- node-1, IP address 10.51.6.190
- node-2, IP address 10.51.6.210
- node-3, IP address 10.51.7.19

모든 DRBD 연결이 연결되어 있는 단일 RDQM HA 큐 관리자가 구성되어 실행되고 있습니다. node-3에서 실행 되는 **ss** 명령은 다음 출력을 제공합니다.

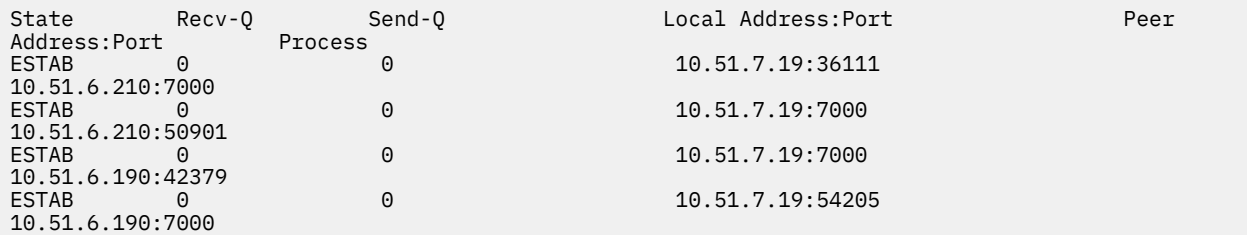

나열된 첫 번째 연결이 node-3에서 node-2로 설정되었습니다.

나열된 두 번째 연결은 node-2에서 node-3로 설정되었습니다. 전술한 바와 같이, 한 쌍의 노드들 사이의 2개의 DRBD 연결들은 일반적으로 반대 방향들로 설정됩니다.

나열된 세 번째 연결은 node-1에서 node-3으로 설정되었습니다.

나열된 네 번째 연결은 node-3에서 node-1로 설정되었습니다.

활성 큐 관리자에 대한 데이터 연결에서 제어 연결을 구별하는 가장 쉬운 방법은 연결을 통해 플로우되는 데이터 의 양입니다. 이는 일반적으로 제어 연결에 대해 더 작습니다.

각 연결을 통해 플로우되는 바이트 수를 보려면 i 옵션과 함께 **ss** 명령을 사용하십시오. 이 예제에서는 다음 명령 을 실행합니다.

```
ss -nit '( src :7000 or dst :7000 )'
```
은 다음 출력을 생성합니다.

State Recv-Q Send-Q Local Address:Port Peer Address:Port Process ESTAB 0 0 10.51.7.19:36111 10.51.6.210:7000 cubic wscale:7,7 rto:201 rtt:0.209/0.085 ato:40 mss:1448 pmtu:1500 rcvmss:1448 advmss:1448 cwnd:10 ssthresh:27 bytes\_sent:2587329 bytes\_retrans:20 bytes\_acked:2587310 bytes\_received:3704817 segs\_out:2980 segs\_in:1566 data\_segs\_out:2046 data\_segs\_in:932 send 554258373bps lastsnd:229936217 lastrcv:3102096 lastack:3102101 pacing\_rate 1106531336bps delivery\_rate 1672556144bps delivered:2047 busy:131ms retrans:0/1 dsack\_dups:1 rcv\_rtt:7283.92 rcv\_space:277568 rcv\_ssthresh:2662500 minrtt:0.128 ESTAB<br>10.51.7.19:7000 10.51.6.210:50901 cubic wscale:7,7 rto:201 rtt:0.3/0.027 ato:40 mss:1448 pmtu:1500 rcvmss:536 advmss:1448 cwnd:10 bytes\_sent:401848 bytes\_acked:401848 bytes\_received:388128 segs\_out:23848 segs\_in:46420 data\_segs\_out:23343 data\_segs\_in:23086 send 386133333bps lastsnd:9624 lastrcv:9624 lastack:9624 pacing\_rate 770340808bps delivery\_rate 176406088bps delivered:23344 app\_limited busy:6597ms rcv\_rtt:68387.1 rcv\_space:28976 rcv\_ssthresh:64336 minrtt:0.097 ESTAB 0<br>10.51.7.19:7000 10.51.6.190:42379 cubic wscale:7,7 rto:201 rtt:0.538/0.059 ato:40 mss:1448 pmtu:1500 rcvmss:536 advmss:1448 cwnd:10 bytes\_sent:885176 bytes\_acked:885176 bytes\_received:415992 segs\_out:53022 segs\_in:27238 data\_segs\_out:29765 data\_segs\_in:23599 send 215315985bps lastsnd:8025 lastrcv:8025 lastack:8025 pacing\_rate 430531936bps delivery\_rate 132237440bps delivered:29766 app\_limited busy:7935ms rcv\_rtt:299060 rcv\_space:28960 rcv\_ssthresh:68624 minrtt:0.116  $ESTAB$  (10.51.7.19:54205) 10.51.6.190:7000 cubic wscale:7,7 rto:201 rtt:0.245/0.079 ato:40 mss:1448 pmtu:1500 rcvmss:1448 advmss:1448 cwnd:10 ssthresh:28 bytes\_sent:2947194 bytes\_retrans:20 bytes\_acked:2947175 bytes\_received:3170253590 segs\_out:67287 segs\_in:78314 data\_segs\_out:3556 data\_segs\_in:76191 send 472816327bps lastsnd:229936217 lastrcv:229936217 lastack:2573657 pacing\_rate 942267408bps delivery\_rate 875365232bps delivered:3557 app\_limited busy:1187ms retrans:0/1 dsack\_dups:1 rcv\_rtt:17.234 rcv\_space:3043672 rcv\_ssthresh:3145728 minrtt:0.078

제어 연결 및 데이터 연결을 결정하는 데 사용할 수 있는 각 연결에 대한 출력의 두 번째 행에 많은 값이 있습니다.

• bytes\_sent (RHEL 8및 RHEL 9 시스템에만 표시됨)

- <span id="page-212-0"></span>• bytes\_acked
- bytes\_received

큐 관리자가 대기 상태이면, 10초마다 전송되는 DRBD 핑 및 이에 대한 응답으로 인해 더 많은 양의 데이터 플로 우와의 연결이 실제로 제어 연결인 것이 가능합니다. 유휴 큐 관리자가 있는 경우 제어 연결을 식별하는 가장 신 뢰할 수 있는 방법은 **tcpdump src port 36111**와 같은 명령을 사용하여 연결 중 하나에서 **tcpdump** 를 실 행하는 것입니다. 지정된 로컬 포트와의 연결이 제어 연결인 경우 10초마다 몇 가지 활동을 볼 수 있습니다.

**tcpdump**의 출력이 없는 경우 연결은 거의 확실히 데이터 연결입니다. 파일을 큐 관리자의 userdata 디렉토리 에 복사하여 데이터 연결을 통해 데이터를 전송하는지 확인할 수 있습니다.

### **DRBD keepalive**

DRBD는 제어 연결에 사용되는 고유의 활성 유지 구현을 갖고 있습니다. 데이터 연결은 표준 Linux keepalive 기 능을 사용합니다.

RDQM은 다음과 같은 기본 DRBD 구성을 사용합니다.

ping-int 10; # seconds, default ping-timeout 5; # 1/10 seconds, default

이 구성은 DRBD가 매 10초마다 핑 요청을 전송하고 1/2초 내에 응답을 예상한다는 것을 의미합니다. 해당 시간 안에 응답이 수신되지 않으면 syslog에서 PingAck이(가) 제시간에 도착하지 않았음을 알리는 메시지가 표시됩 니다.

### **Pacemaker**

RDQM HA 큐 관리자에 대해 생성되는 Pacemaker 자원에는 여러가지가 있습니다.

*qm*

이는 RDQM HA 큐 관리자를 나타내는 주요 자원입니다.

#### **p\_rdqmx\_***qm*

이는 내부 자원입니다.

#### **p\_fs\_***qm*

이는 /var/mqm/vols/*qm*.에 큐 관리자의 볼륨을 마운트하는 표준 파일 시스템 자원입니다.

#### **ms\_drbd\_***qm*

이는 RDQM에 대한 DRBD 자원의 마스터/슬레이브 자원입니다.

**p\_drbd\_***qm*

이는 RDQM에 대한 DRBD 자원의 기본 자원입니다.

HA RDQM에 대해 유동 IP 주소가 구성된 경우에는 추가 자원이 구성됩니다.

#### **p\_ip\_***qm*

### **DR 아키텍처**

RDQM DR의 아키텍처는 Pacemaker가 포함되지 않고 DRBD만 사용할 수 있기 때문에 더 단순합니다.

RDQM DR/HA의 아키텍처는 DR에 대한 아키텍처와 HA에 대한 아키텍처의 조합입니다.

### **DRDB DR 연결**

DR/HA큐 관리자에 대한 DRBD DR 연결은 큐 관리자가 실행 중인 노드와 현재 DR 보조인 RDQM HA 그룹에서 HA 선호 위치인 노드 사이에 있습니다. 각 큐 관리자의 HA 그룹 사이에는 한 쌍의 연결만 있습니다. DR 보조 HA 그룹의 노드는 HA 그룹에 있는 다른 두 개의 노드에 수신하는 업데이트를 동기식으로 복제할 책임이 있습니다.

DR 복제는 비동기식으로 설명되지만 완전히 비동기적이지는 않습니다. 비동기 복제는 DRBD 프로토콜 A에 맵핑 되며, 연결이 설정된다고 가정하면 데이터가 연결의 로컬 TCP sendbuffer로 복사되자마자 업데이트가 완료된 것으로 간주합니다. 연결이 설정되지 않은 경우 업데이트가 기억되고 업데이트가 즉시 완료되거나 다른 HA 노드 에서 업데이트가 완료되는 즉시 업데이트가 완료됩니다.

다음의 예시적인 DR/HA 구성은 각각 HA 및 DR을 위한 상이한 IP 어드레스를 사용하는 2개의 HA 그룹을 포함합 니다. 첫 번째 HA 그룹에는 다음과 같은 노드가 있습니다.

| 노드      | HA IP 주소     | DR IP 주소        |
|---------|--------------|-----------------|
| node-a1 | 10.51.20.185 | 192.168.198.50  |
| node-a2 | 10.51.20.192 | 192.168.198.66  |
| node-a3 | 10.51.20.203 | 192.168.199.236 |

두 번째 HA 그룹에는 다음과 같은 노드가 있습니다.

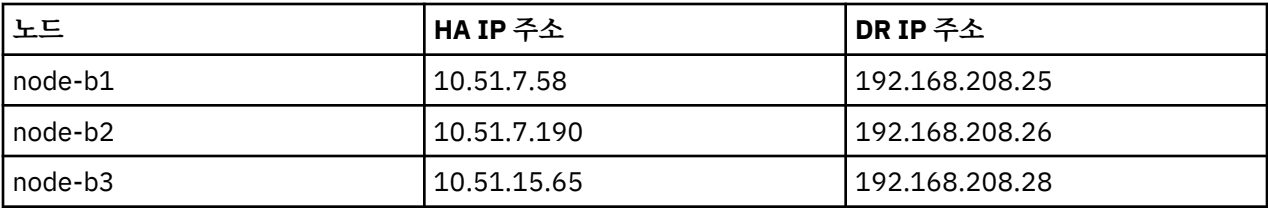

큐 관리자 QM1이 node-a1입니다. **rdqmstatus -m QM1** 명령에서 실행 중이므로 다음 출력이 생성됩니다.

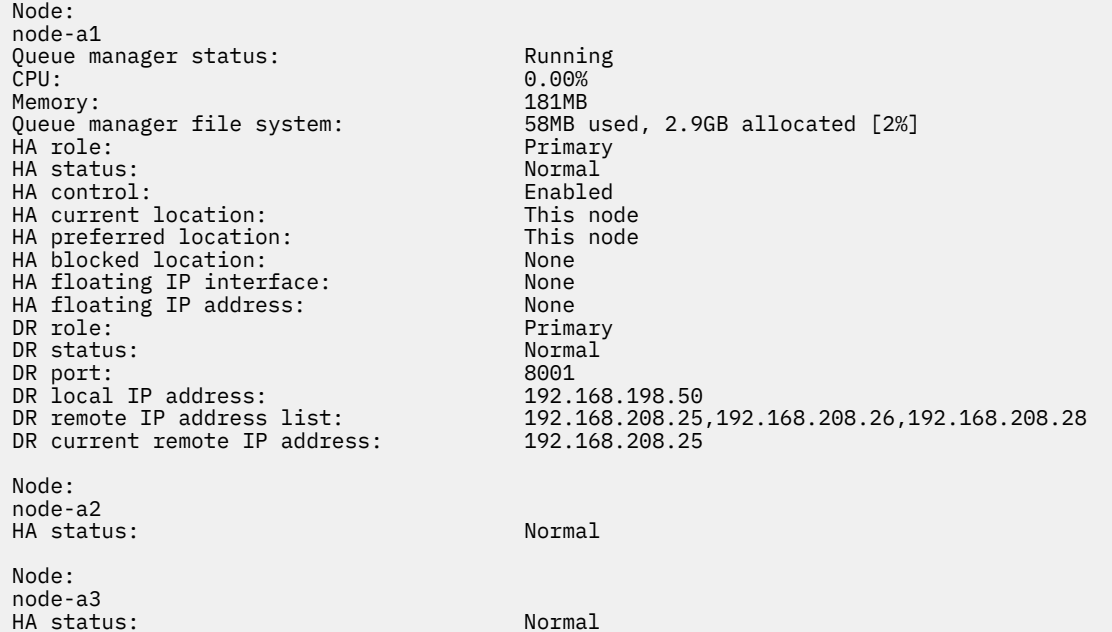

DR current remote IP address의 값은 DR 보조 인스턴스가 현재 DR 기본(이 경우 node-b1)에서 데이 터를 수신하는 노드의 DR IP 주소입니다. node-b1에서 **rdqmstatus -m QM1**을 실행하면 다음 출력이 생성됩 니다.

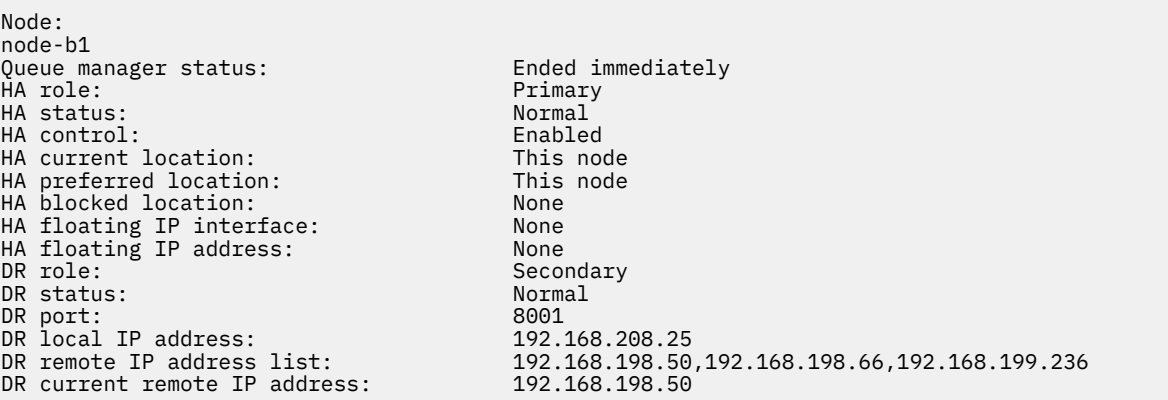

Node: node-b2 HA status: Normal

Node: node-b3 HA status: Normal

DR port 의 값은 원래 **crtmqm** 명령에 지정된 대로 이 특정 큐 관리자의 DR 복제에 사용되는 포트 번호입니다.

이 예제에서는 다음 연결이 node-a1:에서 이 포트를 사용합니다.

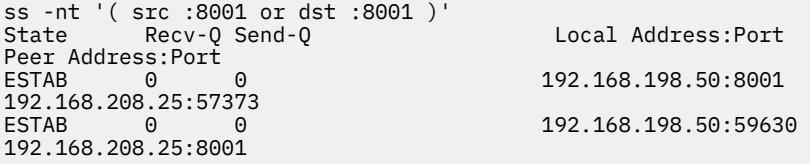

HA 연결과 마찬가지로, DR 접속은 일반적으로 반대 방향으로 확립됩니다. 여기서, 첫 번째 연결은 node-b1에 의 해 node-a1로 설정되고 두 번째 연결은 node-a1에 의해 node-b1로 설정되었습니다. 연결 중 하나는 제어 또는 메타 연결이고 다른 하나는 데이터 연결입니다. 다음 예제에는 수신된 바이트를 확인하기 위한 각 연결에 대한 정 보가 포함되어 있습니다.

ss -int '( src :8001 or dst :8001 )' Local Address: Port Peer Address:Port ESTAB 0 0 0 9.20.198.50:8001 9.20.208.25:57373 cubic wscale:7,7 rto:202 rtt:1.648/2.188 ato:40 mss:1448 rcvmss:592 advmss:1448 cwnd:10 bytes\_acked:733 bytes\_received:1181 segs\_out:14 segs\_in:16 send 70.3Mbps lastsnd:4841379 lastrcv:4841380 lastack:4841373 pacing\_rate 140.6Mbps rcv\_rtt:6 rcv\_space:28960 ESTAB 0 0 0 9.20.198.50:59630 9.20.208.25:8001 cubic wscale:7,7 rto:201 rtt:0.61/0.044 ato:40 mss:1448 rcvmss:536 advmss:1448 cwnd:10 bytes\_acked:7785 bytes\_received:7728 segs\_out:970 segs\_in:487 send 189.9Mbps lastsnd:1397 lastrcv:1397 lastack:1397 pacing\_rate 379.4Mbps rcv\_space:29200

첫 번째 연결의 bytes\_received 값은 1181이고 두 번째 연결은 7728의 bytes\_received 값을 가지며, 이 값은 첫 번째 연결이 제어 연결이고 두 번째 연결은 데이터 연결이라는 것을 의미하지만 이 값은 더 높은 값을 갖 는 연결이 실제로 DRBD ping 트래픽으로 인해 최근 유휴 데이터 연결을 눌렀던 제어 연결일 수 있는 경우일 수 있습니다.

#### $\blacktriangleright$  Linux **RDQM HA 구성 및 오류 예**

오류 예와 이를 해결하는 방법에 대한 정보를 포함하는 RDQM HA 구성 예입니다.

RDQM HA 그룹 예는 세 개의 노드로 구성되어 있습니다.

- mqhavm13.gamsworthwilliam.com(vm13으로 지칭)
- mqhavm14.gamsworthwilliam.com(vm14로 지칭)
- mqhavm15.gamsworthwilliam.com(vm15로 지칭)

세 개의 RDQM HA 큐 관리자가 작성되었습니다.

- HAQM1(vm13에서 작성됨)
- HAQM2(vm14에서 작성됨)
- HAQM3(vm15에서 작성됨)

# **초기 조건**

다음 항목에는 각 노드의 초기 조건이 제공되어 있습니다.

**vm13**

```
[midtownjojo@mqhavm13 ~]$ rdqmstatus -m HAQM1
Node: mqhavm13.gamsworthwilliam.com
```
Queue manager status: Running 0.00%<br>135MB Memory:<br>Queue manager file system: 51MB used, 1.0GB allocated [5%] HA role: Primary HA status: Normal HA control: Enabled HA current location: This node HA preferred location: HA floating IP interface: None HA floating IP address: None Node: mqhavm14.gamsworthwilliam.com HA status: Normal Node: mqhavm15.gamsworthwilliam.com HA status: Command '/opt/mqm/bin/rdqmstatus' run with sudo. [midtownjojo@mqhavm13 ~]\$ rdqmstatus -m HAQM2 Node:<br>
Oueue manager status: music manager status:<br>
Running elsewhere Queue manager status:<br>HA role: Secondary HA status: Normal HA control: Enabled HA current location: mqhavm14.gamsworthwilliam.com<br>HA preferred location: mqhavm14.gamsworthwilliam.com mqhavm14.gamsworthwilliam.com HA floating IP interface: None HA floating IP address: None Node: mqhavm14.gamsworthwilliam.com HA status: Node: mqhavm15.gamsworthwilliam.com HA status: Command '/opt/mqm/bin/rdqmstatus' run with sudo. [midtownjojo@mqhavm13 ~]\$ rdqmstatus -m HAQM3 mqhavm13.gamsworthwilliam.com Queue manager status: Running elsewhere<br>HA role: Recondary Secondary<br>Normal HA status: HA control: Enabled HA current location: mqhavm15.gamsworthwilliam.com mqhavm15.gamsworthwilliam.com<br>None HA floating IP interface: HA floating IP address: None Node: mqhavm14.gamsworthwilliam.com HA status: Node: mqhavm15.gamsworthwilliam.com HA status: Command '/opt/mqm/bin/rdqmstatus' run with sudo.

#### **vm14**

[midtownjojo@mqhavm14 ~]\$ rdqmstatus -m HAQM1 mqhavm14.gamsworthwilliam.com<br>Running elsewhere Queue manager status: HA role: Secondary HA status: HA control: Enabled mqhavm13.gamsworthwilliam.com mqhavm13.gamsworthwilliam.com HA preferred location: http://www.min.com/<br>HA floating IP interface: None<br>HA floating IP address: None HA floating IP address: Node: mqhavm13.gamsworthwilliam.com HA status: Normal Node: mqhavm15.gamsworthwilliam.com HA status: Command '/opt/mqm/bin/rdqmstatus' run with sudo. [midtownjojo@mqhavm14 ~]\$ rdqmstatus -m HAQM2 mqhavm14.gamsworthwilliam.com<br>Running Queue manager status: Running CPU: 0.00% Memory: 135MB 51MB used, 1.0GB allocated [5%]
HA role: Primary HA status: Normal<br>
HA control: Normal Enabled HA control: Enabled HA current location: HA preferred location: This node HA floating IP interface: None HA floating IP address: None Node: mqhavm13.gamsworthwilliam.com HA status: Normal Node: mqhavm15.gamsworthwilliam.com HA status: Command '/opt/mqm/bin/rdqmstatus' run with sudo. [midtownjojo@mqhavm14 ~]\$ rdqmstatus -m HAQM3 mqhavm14.gamsworthwilliam.com<br>Running elsewhere Queue manager status:<br>HA role: Secondary<br>Normal HA status: Normal HA control:<br>HA current location: HA current location: mqhavm15.gamsworthwilliam.com<br>
HA preferred location: mqhavm15.gamsworthwilliam.com mqhavm15.gamsworthwilliam.com HA floating IP interface: None HA floating IP address: None Node: mqhavm13.gamsworthwilliam.com HA status: Normal Node: mqhavm15.gamsworthwilliam.com HA status: Command '/opt/mqm/bin/rdqmstatus' run with sudo.

#### **vm15**

[midtownjojo@mqhavm15 ~]\$ rdqmstatus -m HAQM1 Node: mqhavm15.gamsworthwilliam.com Queue manager status: Running elsewhere<br>
HA role: Running elsewhere<br>
Secondary Secondary<br>Normal HA status: Normal HA control:<br>HA current location: HA current location: man mqhavm13.gamsworthwilliam.com<br>HA preferred location: mqhavm13.gamsworthwilliam.com mqhavm13.gamsworthwilliam.com HA floating IP interface: None HA floating IP address: Node: mqhavm13.gamsworthwilliam.com HA status: Normal Node: mqhavm14.gamsworthwilliam.com HA status: Normal Command '/opt/mqm/bin/rdqmstatus' run with sudo. [midtownjojo@mqhavm15 ~]\$ rdqmstatus -m HAQM2 node: mqhavm15.gamsworthwilliam.com<br>Running elsewhere Queue manager status: HA role: Secondary HA status: Normal HA control:<br>HA current location: mqhavm14.gamsworthwilliam.com mqhavm14.gamsworthwilliam.com<br>None HA preferred location:<br>HA floating IP interface: HA floating IP address: None Node: mqhavm13.gamsworthwilliam.com HA status: Node: mqhavm14.gamsworthwilliam.com HA status: Command '/opt/mqm/bin/rdqmstatus' run with sudo. [midtownjojo@mqhavm15 ~]\$ rdqmstatus -m HAQM3 mqhavm15.gamsworthwilliam.com<br>Running Queue manager status:<br>CPU:  $0.02%$ Memory: 135MB Queue manager file system: 51MB used, 1.0GB allocated [5%]<br>HA role: Primary Primary<br>Normal HA status: Normal<br>
HA control: Normal Enabled HA control: Enabled HA current location:

HA preferred location: This node HA floating IP interface: None HA floating IP address: None Node: mqhavm13.gamsworthwilliam.com HA status: Node: mqhavm14.gamsworthwilliam.com HA status: Command '/opt/mqm/bin/rdqmstatus' run with sudo.

## **DRBD 시나리오**

RDQM HA 구성은 데이터 복제에 DRBD를 사용합니다. 다음 시나리오는 DRBD에서 발생할 수 있는 다음 문제점 에 대해 설명합니다.

- DRBD 쿼럼 손실
- 단일 DRBD 연결 손실
- 동기화 정지

## **DRBD 시나리오 1: DRBD 쿼럼 손실**

RDQM HA 큐 관리자를 실행 중인 노드에서 해당 큐 관리자에 해당하는 DRBD 자원에 대한 DRBD 쿼럼이 손실되 는 경우 DRBD는 즉시 I/O 조작에서 오류를 리턴하기 시작하며, 이로 인해 큐 관리자는 FDC를 생성하다가 정지 합니다.

나머지 두 노드에 DRBD 자원에 대한 DRBD 쿼럼이 있는 경우 Pacemaker는 큐 관리자를 시작하기 위해 두 노드 중 하나를 선택합니다. 쿼럼이 손실된 이후로 원래 노드에 대해서는 업데이트가 없었으므로, 큐 관리자를 다른 위 치에서 시작하는 것이 안전합니다.

DRBD 쿼럼 손실을 모니터할 수 있는 주된 방법에는 두 가지가 있습니다.

• **rdqmstatus** 명령을 사용합니다.

• RDQM HA 큐 관리자가 처음 실행 중이었던 노드의 syslog를 모니터합니다.

#### **rdqmstatus**

**rdqmstatus** 명령을 사용하는 경우, 노드 vm13에서 HAQM1의 DRBD 자원에 대한 DRBD 쿼럼이 손실되면 다 음 예와 같은 상태를 볼 수 있습니다.

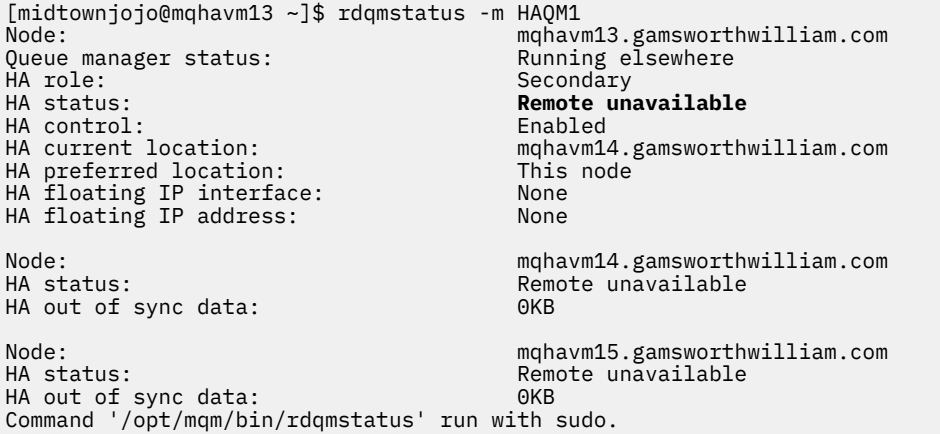

HA status이(가) Remote unavailable(으)로 변경되었으며, 이는 다른 노드에 대한 DRBD 연결이 둘 다 손 실되었음을 표시합니다.

이 경우 다른 두 노드는 DRBD 자원에 대해 DRBD 쿼럼을 가지므로 HA current location의 값으로 표시된 대로 mqhavm14.gamsworthwilliam.com에서 RDQM이 다른 곳에서 실행되고 있습니다.

### **syslog 모니터링**

syslog를 모니터하는 경우, 자원에 대한 쿼럼이 손실되면 DRBD가 다음 메시지를 로그하는 것을 볼 수 있습니다.

```
Jul 30 09:38:36 mqhavm13 kernel: drbd haqm1/0 drbd100: quorum( yes -> no )
```
쿼럼이 복원되는 경우에도 유사한 메시지가 로그됩니다.

```
Jul 30 10:27:32 mqhavm13 kernel: drbd haqm1/0 drbd100: quorum( no -> yes )
```
## **DRBD 시나리오 2: 단일 DRBD 연결 손실**

RDQM HA 큐 관리자를 실행 중인 노드에서 두 DRBD 연결 중 하나만 손실되는 경우에는 큐 관리자가 이동하지 않습니다.

첫 번째 시나리오와 같은 초기 조건에서 시작하여 DRBD 복제 링크 중 하나만 차단하면, vm13에서의 **rdqmstatus**가 다음 예와 같은 상태를 보고합니다.

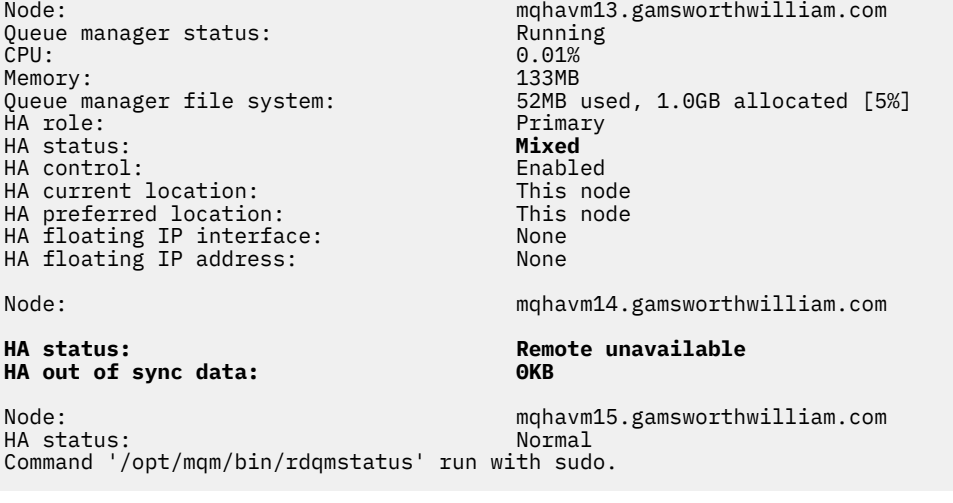

## **DRBD 시나리오 3: 동기화 정지**

일부 DRBD 버전에는 동기화가 정지한 것처럼 보이는 문제가 있으며, 이는 해당 노드와의 동기화를 계속 진행 중 인 것으로 표시하여 RDQM HA 큐 관리자가 이러한 노드로 장애 복구할 수 없도록 합니다.

이를 확인하는 한 가지 방법은 drbdadm status 명령을 사용하는 것입니다. 정상 작동하는 경우에는 다음 예 와 같은 응답이 출력됩니다.

```
[midtownjojo@mqhavm13 ~]$ drbdadm status
haqm1 role:Primary
  disk:UpToDate
   mqhavm14.gamsworthwilliam.com role:Secondary
     peer-disk:UpToDate
  mqhavm15.gamsworthwilliam.com role:Secondary
     peer-disk:UpToDate
haqm2 role:Secondary
   disk:UpToDate
   mqhavm14.gamsworthwilliam.com role:Primary
     peer-disk:UpToDate
   mqhavm15.gamsworthwilliam.com role:Secondary
    peer-disk:UpToDate
haqm3 role:Secondary
   disk:UpToDate
   mqhavm14.gamsworthwilliam.com role:Secondary
     peer-disk:UpToDate
   mqhavm15.gamsworthwilliam.com role:Primary
     peer-disk:UpToDate
```
동기화가 정지한 경우의 응답은 다음 예와 같습니다.

```
[midtownjojo@mqhavm13 ~]$ drbdadm status
haqm1 role: Primary
 disk:UpToDate
```

```
 mqhavm14.gamsworthwilliam.com role:Secondary
     peer-disk:UpToDate
   mqhavm15.gamsworthwilliam.com role:Secondary
     replication:SyncSource peer-disk:Inconsistent done:90.91
haqm2 role:Secondary
   disk:UpToDate
   mqhavm14.gamsworthwilliam.com role:Primary
     peer-disk:UpToDate
   mqhavm15.gamsworthwilliam.com role:Secondary
     peer-disk:UpToDate
haqm3 role:Secondary
   disk:UpToDate
   mqhavm14.gamsworthwilliam.com role:Secondary
     peer-disk:UpToDate
   mqhavm15.gamsworthwilliam.com role:Primary
     peer-disk:UpToDate
```
이 경우 RDQM HA큐 관리자 HAQM1은 vm15의 디스크가 Inconsistent로 vm15로 이동할 수 없습니다.

done 값은 완료 백분율입니다. 해당 값이 증가하지 않는 경우, 해당 복제본을 연결 해제한 후 vm13:에서 다음 명 령(root(으)로 실행)으로 다시 연결할 수 있습니다.

drbdadm disconnect haqm1:mqhavm15.gamsworthwilliam.com drbdadm connect haqm1:mqhavm15.gamsworthwilliam.com

두 보조 노드로의 복제가 모두 정지한 경우에는 노드를 지정하지 않고 **disconnect** 및 **connect** 명령을 수행할 수 있으며, 이는 두 연결을 모두 끊습니다.

drbdadm disconnect haqm1 drbdadm connect haqm1

## **Pacemaker 시나리오**

RDQM HA 구성은 Pacemaker를 사용하여 RDQM HA 큐 관리자가 실행되는 위치를 결정합니다. 다음 시나리오 는 Pacemaker에서 발생할 수 있는 다음 문제점에 대해 설명합니다.

- Corosync 기본 프로세스가 스케줄되지 않음
- RDQM HA 큐 관리자가 실행되어야 할 때 실행되지 않음

## **Pacemaker 시나리오 1: Corosync 기본 프로세스가 스케줄되지 않음**

다음 예제와 유사한 메시지가 syslog에 표시되면 시스템이 CPU 시간을 기본 Corosync 프로세스로 스케줄하기 에 너무 바쁘거나 더 일반적으로 시스템이 가상 머신이고 하이퍼바이저가 전체 VM에 대한 CPU 시간을 스케줄링 하지 않았음을 나타냅니다.

corosync[10800]: [MAIN ] Corosync main process was not scheduled for 2787.0891 ms (threshold is 1320.0000 ms). Consider token timeout increase.

Pacemaker(및 Corosync) 및 DRBD둘 다에 쿼럼 손실을 감지하는 데 사용되는 타이머가 있으므로 예와 같은 메 시지는 노드가 쿼럼에서 삭제되도록 오랫동안 실행되지 않았음을 표시합니다. Corosync 제한시간은 1.65초이 고 13초의 임계값은 80%의 임계값이므로, 기본 Corosync 프로세스 스케줄링의 지연이 제한시간의 80%를 초 과하면 예제에 표시된 메시지가 인쇄됩니다. 이 예에서는 프로세스가 거의 3초간 스케줄되지 않았습니다. 이러 한 문제점을 일으키고 있는 원인을 반드시 해결해야 합니다. 유사한 상황에서 도움이 될 만한 한 가지 조치를 들 면 VM의 요구사항을 줄이는 것(예: 필요한 vCPU의 수를 줄임)이 있는데, 이렇게 하면 하이퍼바이저가 VM을 스 케줄하기 쉬워지기 때문입니다.

## **Pacemaker 시나리오 2: RDQM HA 큐 관리자가 실행되어야 할 때 실행되지 않음**  $V5.3.0$

이 시나리오에서 문제점을 해결하는 데 도움을 주는 기본적인 도구는 **rdqmstatus** 명령입니다. 다음 예는 모든 항목이 기대한 대로 작동하는 경우의 구성에 대한 응답을 보여줍니다. 명령은 VM13에서 실행됩니다.

%rdqmstatus -m HAQM1 Node: mqhavm13.gamsworthwilliam.com Queue manager status: Running CPU: 0.00 Memory: 123MB 606MB used, 1.0GB allocated [60%] HA role: Primary HA status: Normal HA control: Enabled HA current location: This node HA preferred location: This node HA preferred location: This node that the model of the model of the model of the model of the model of the model of the model of the model of the model of the model of the model of the model of the model of the model of th HA blocked location: HA floating IP interface: eth4<br>HA floating IP address: eth4 eth4 HA floating IP address: %rdqmstatus -m HAQM2 Node: mqhavm13.gamsworthwilliam.com Queue manager status:<br>HA role: Secondary<br>Normal HA status: HA control: Enabled HA current location: mqhavm14.gamsworthwilliam.com mqhavm14.gamsworthwilliam.com<br>None HA blocked location: None<br>HA floating TP interface: No ether HA floating IP interface: eth4<br>
HA floating IP address: eth4 192.0.2.6 HA floating IP address: %rdqmstatus -m HAQM3 Node: mqhavm13.gamsworthwilliam.com Queue manager status:<br>HA role: Secondary<br>Normal HA status: Normal HA control:<br>HA current location: HA current location: mqhavm15.gamsworthwilliam.com mqhavm15.gamsworthwilliam.com HA blocked location: None HA floating IP interface: eth4<br>HA floating IP address: eth = 192.0.2.8 HA floating IP address:

다음 사항에 유의하십시오.

• 세 개의 노드는 모두 Normal의 HA 상태로 표시됩니다.

• 각 RDQM HA 큐 관리자는 자신이 작성된 노드에서 실행됩니다(예: HAQM1이 vm13에서 실행되는 것과 같이).

이 시나리오는 HAQM1이 vm14에서 실행되지 못하도록 한 후 HAQM1을 vm14로 이동하려 시도함으로써 구성 됩니다. vm14의 /var/mqm/mqs.ini 파일에 큐 관리자 HAQM1의 디렉토리에 대한 올바르지 않은 값이 있으 므로 vm14에서 HAQM1을 실행할 수 없습니다.

HAQM1에 대해 선호되는 위치는 vm13에서 다음 명령을 실행하여 vm14로 변경됩니다.

rdqmadm -m HAQM1 -n mqhavm14.gamsworthwilliam.com -p

이 명령은 보통 HAQM1이 vm14로 이동하도록 하지만, 이 경우에는 vm13에서의 상태 확인이 다음 정보를 리턴 합니다.

\$ rdqmstatus -m HAQM1 Queue manager status:<br>CPU: Memory:<br>Queue manager file system: HA role: HA status: Normal HA control:

Node: mqhavm13.gamsworthwilliam.com 0.15%<br>133MB 52MB used, 1.0GB allocated [5%]<br>Primary HA current location: This node HA preferred location: mqhavm14.gamsworthwilliam.com mqhavm14.gamsworthwilliam.com HA floating IP interface: None HA floating IP address: None Node: mqhavm14.gamsworthwilliam.com HA status: Node: mqhavm15.gamsworthwilliam.com HA status: Normal

HAQM1이 요청된 대로 vm14로 이동되지 않고 여전히 vm13에서 실행 중이며, 그 원인을 조사해야 합니다. 상태 를 조사하고 실패한 자원 조치를 포함하면 다음과 같은 응답이 표시됩니다.

\$ rdqmstatus -m HAQM1 -a Node: mqhavm13.gamsworthwilliam.com Queue manager status: CPU: 0.15% Memory: 133MB 52MB used, 1.0GB allocated [5%]<br>Primary HA role: HA status: Normal HA control: Enabled HA current location:<br>HA preferred location: HA preferred location: mahavm14.gamsworthwilliam.com<br>HA blocked location: mghavm14.gamsworthwilliam.com mqhavm14.gamsworthwilliam.com<br>None HA floating IP interface: None None<br>HA floating IP address: None None HA floating IP address: Node: mqhavm14.gamsworthwilliam.com HA status: Normal Node: mqhavm15.gamsworthwilliam.com HA status: Failed resource action: Start Resource type: Queue manager Failure node: mqhavm14.gamsworthwilliam.com 2022-01-01 12:00:00<br>Generic error Failure reason: Blocked location: mqhavm14.gamsworthwilliam.com

표시된 Failed resource action 섹션을 기록해 두십시오.

이 항목은 Pacemaker가 vm14의 HAQM1 상태를 확인하려고 시도했지만 HAQM1이 구성되지 않아 오류가 발생 했음을 보여주며, 이는 /var/mqm/mqs.ini의 의도적인 올바르지 않은 구성 때문입니다.

# **실패의 정정**

 $V5.3.0$ 

실패를 정정하려면 근본적인 문제점을 정정해야 합니다(이 경우에는 vm14의 /var/mqm/mqs.ini에서 HAQM1에 대한 올바른 디렉토리 값 복원). 그 후에는 적절한 자원에 대해 **rdqmclean** 명령을 사용하여 실패한 조치를 지워야 하며, 이 경우 해당되는 자원은 실패한 조치에서 언급된 자원인 haqm1입니다. 예를 들면, 다음과 같습니다.

\$ rdqmclean -m HAQM1

그런 다음 실패한 자원 조치 상태를 다시 확인하십시오.

\$ rdqmstatus -m HAQM1 -a

실패한 조치가 사라졌으며 이제 HAQM1이 기대된 대로 vm14에서 실행되고 있습니다. 다음 예는 RDQM 상태를 보여줍니다.

\$ rdqmstatus -m HAQM1 Queue manager status: HA role: Secondary HA status: Normal HA control:

mqhavm13.gamsworthwilliam.com<br>Running elsewhere

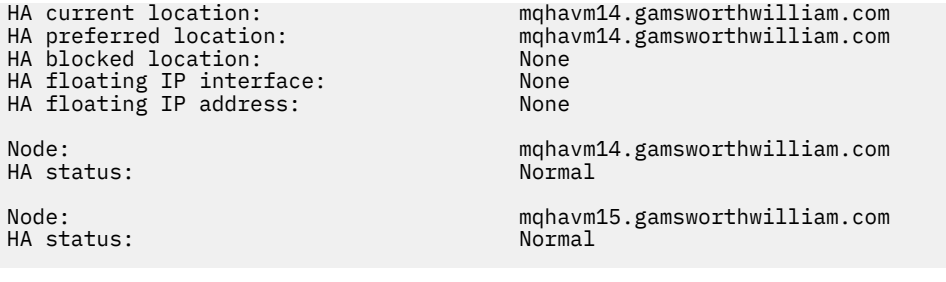

## $\frac{1}{2}$  MQ Adv. > V S.3.0 RDOM 업그레이드 이후의 문제점

RDQM 구성에서 하나 이상의 노드를 업그레이드한 후 문제점이 발견되는 경우 설치된 DRBD 커널이 OS 커널 버 전과 일치하는지 확인해야 합니다.

RDQM 구성은 데이터 복제를 제공하기 위해 DRBD 모듈에 의존합니다. RDQM을 업그레이드하는 경우 시스템에 서 실행 중인 RHEL 커널 버전에 해당하는 올바른 버전의 DRBD 커널 모듈이 설치되어 있는지 확인하는 것이 중 요합니다. 버전이 일치하지 않을 경우 다양한 심각도의 문제점이 발생할 수 있습니다. 큐 관리자가 시작되지 않거 나 해당 노드가 선호 위치인 경우에도 업그레이드된 노드에서 실행되지 않을 수 있습니다.

**rdqmstatus** 명령을 사용하여 설치된 버전에 대한 정보를 확인할 수 있습니다. RDQM 및 HA 그룹 상태 보기, DR RDQM 상태 보기와 DR/HA RDQM 및 HA 그룹 상태 보기를 참조하십시오.

설치할 올바른 DRBD 모듈을 선택하는 방법에 대한 안내는 RDQM 설치(복제 데이터 큐 관리자)를 참조하십시오. 다음 예제에서는 몇 가지 잠재적인 불일치 및 해당 효과에 대해 설명합니다.

## **예제 1**

Node:<br>OS kernel version: mode = many management = many management = 0.160.15.2 0S kernel version: 3.10.0-116<br>DRBD 0S kernel version: 3.10.0-957 DRBD OS kernel version: 3.10.0-957<br>DRBD version: 9.1.2+ptf.3 DRBD version: 9.1.2+ptf.3<br>DRBD kernel module status: 9.1.2+ptf.3 DRBD kernel module status: Queue manager name: QM1 Queue manager status: Running elsewhere HA status:<br>HA current location: mqhavm58.exampleco.com HA preferred location: This node HA blocked location: None DR role: Primary DR status: Queue manager name: QM2 Queue manager status: HA status: Unknown mqhavm58.exampleco.com<br>This node HA preferred location: HA blocked location: None Queue manager name: QM3 Queue manager status: DR role: Secondary DR status:

이 요약 상태에서는 RHEL 7.6용 DRBD 커널 모듈이 설치되어 있는 반면 OS 커널 버전은 RHEL 7.9임을 보여줍니 다. 이 불일치로 인해 DRBD 모듈이 부분적으로만 로드되었습니다. QM1은 HA/DR 큐 관리자이며 다른 노드로 이 동하며, HA 상태는 unknown이고 DR 상태는 unknown입니다. QM2은 HA 큐 관리자이며 선호하는 노드에서 시 작하지 못하며 Unknown에서 HA 큐 관리자입니다. QM3은 DR 큐 관리자이며 기본 인스턴스로 되어 있지만 DRBD 커널 모듈이 완전히 로드되지 않았기 때문에 DR 상태가 Unknown인 보조로 보고서를 보고합니다. 이러한 실패를 해결하려면 DRBD 커널 모듈이 OS 커널을 실행하기 위한 버전 목표로 업데이트되어야 합니다.

### **예 2**

Node: mqhavm07.exampleco.com 0S kernel version: 3.10.0-1160<br>DRBD 0S kernel version: 3.10.0-1127 DRBD OS kernel version:

DRBD version: 9.1.1 DRBD kernel module status:

Queue manager name: RDQM7 Queue manager status: Running HA current location: This node HA preferred location: HA blocked location: None

이 요약 상태에서는 RHEL 7.8용 DRBD 커널 모듈이 설치되어 있는 반면 OS 커널 버전은 RHEL 7.9임을 보여줍니 다. 이 경우에는 그렇게 심각한 불일치가 아니기 때문에 DRBD 모듈이 로드되고 큐 관리자 RDQM7이 이 노드에 서 실행 중입니다. 하지만 올바른 작동을 위해 RHEL 설치에 해당하는 올바른 DRBD 모듈을 설치할 것을 권장합 니다.

## **보안 문제점 해결**

보안과 관련된 문제점을 해결하는 데 도움이 되는 문제점 해결 정보입니다.

### **관련 태스크**

337 [페이지의](#page-336-0) 『보안 문제점에 대한 정보 수집』

IBM MQ 가 멀티플랫폼에서 사용자 또는 애플리케이션에 대한 액세스를 잘못 허용하거나 거부하는 경우 솔루션 을 찾는 데 도움이 되도록 문제점 해결 정보를 수집해야 할 수 있습니다.

339 [페이지의](#page-338-0) 『TLS 채널 문제점에 대한 정보 수집』

IBM MQ 큐 관리자 또는 클라이언트 애플리케이션이 멀티플랫폼에서 TLS를 사용하여 보안 채널을 설정하는 데 실패하는 경우 솔루션을 찾는 데 도움이 되는 문제점 해결 정보를 수집해야 할 수 있습니다.

## **채널 인증 레코드 문제점 해결**

채널 인증 레코드를 사용하는 데 문제가 있는 경우 다음 정보에 문제가 설명되어 있는지 확인하십시오.

## **어떤 주소를 큐 관리자에 표시합니까?**

채널이 큐 관리자에 제공하는 주소는 사용 중인 네트워크 어댑터에 따라 다릅니다. 예를 들어, 리스너에 도달하기 위해 사용하는 **CONNAME** 가 localhost인 경우 주소로 127.0.0.1 을 표시합니다. 컴퓨터의 실제 IP 주소인 경 우 큐 관리자에 표시하는 주소입니다. 127.0.0.1 및 실제 IP 주소의 경우 다른 인증 규칙을 호출할 수 있습니다.

## **채널 이름으로 BLOCKADDR 사용**

**SET CHLAUTH TYPE(BLOCKADDR)**를 사용하는 경우에는 일반 채널 이름 CHLAUTH(\*) 이 있어야 하며 그 외 에는 없어야 합니다. 채널 이름을 사용하여 지정된 주소로부터의 액세스를 차단해야 합니다.

## **z/OS 시스템의 CHLAUTH(\*)**

### $z/0S$

z/OS에서는 별표(\*)가 포함된 채널 이름을 물음표로 묶어야 합니다. 이 규칙은 또한 모든 채널 이름과 일치하도록 단일 별표 사용에도 적용됩니다. 따라서 다른 플랫폼에서 CHLAUTH(\*) 를 지정하는 경우 z/OS 에서 CHLAUTH('\*')를 지정해야 합니다.

## **큐 관리자 재시작 시 SET CHLAUTH 명령의 작동**

SYSTEM.CHLAUTH.DATA.QUEUE은 더 이상 액세스할 수 없는 방식으로 삭제 또는 변경되었습니다. 즉, PUT(DISABLED), **SET CHLAUTH** 명령은 부분적으로만 성공합니다. 이 인스턴스에서는 **SET CHLAUTH**가 인 메모리 캐시를 업데이트하지만 확정 시에는 실패합니다.

이는 **SET CHLAUTH** 명령에 의해 배치된 규칙이 처음에는 작동 가능할 수 있지만, 명령의 영향은 큐 관리자 재시 작 후에도 지속되지 않음을 의미합니다. 큐 관리자를 순환하기 전에 ACTION (REPLACE)를 사용하여 큐에 액 세스할 수 있는지 확인하고 명령을 다시 실행해야 합니다.

큐 관리자 시작 시에 SYSTEM.CHLAUTH.DATA.QUEUE에 액세스할 수 없는 경우, 저장된 규칙의 캐시를 로드할 수 없으며 큐 및 규칙이 액세스 가능해질 때까지 모든 채널이 차단됩니다.

# **z/OS 시스템에서 ADDRESS 및 ADDRLIST의 최대 크기**

 $\approx$  z/OS

z/OS에서 ADDRESS 및 ADDRLIST 필드의 최대 크기는 48자입니다. 일부 IPv6 주소 패턴은 이 제한보다 길 수 있습니다. 예를 들어, '0000-ffff:0000-ffff:0000-ffff:0000-ffff:0000-ffff:0000 ffff:0000-ffff:0000-ffff'입니다. 이 경우 대신에 '\*'를 사용할 수 있습니다.

48자보다 긴 패턴을 사용하려는 경우, 다른 방법으로 요구사항을 표현해 보십시오. 예를 들어

'0001-fffe:0001-fffe:0001-fffe:0001-fffe:0001-fffe:0001-fffe:0001-fffe:0001 fffe'를 USERSRC(MAP)의 주소 패턴으로 지정하는 대신에 다음 세 가지 규칙을 지정할 수 있습니다.

- 모든 주소(\*)에 대해 USERSRC(MAP)
- '0000:0000:0000:0000:0000:0000:0000:0000' 주소에 대해 USERSRC(NOACCESS)
- 'ffff:ffff:ffff:ffff:ffff:ffff:ffff:ffff' 주소에 대해 USERSRC(NOACCESS)

### **관련 정보**

SET CHLAUTH(채널 인증 레코드 작성 또는 수정)

## **CipherSpec 불일치**

IBM MQ TLS 채널의 양 끝에서 동일한 CipherSpec을 사용해야 합니다. 불일치는 TLS 데이터 교환 또는 채널 시 동 중에 감지될 수 있습니다.

CipherSpec은 암호화 알고리즘과 해시 기능의 결합을 식별합니다. 다른 방식으로 해당 CipherSpec을 지정할 수 있더라도 IBM MQ TLS 채널의 양 끝에서는 동일한 CipherSpec을 사용해야 합니다. 불일치가 다음 두 단계에서 감지될 수 있습니다.

### **TLS 데이터 교환 중에**

TLS 클라이언트가 지정한 CipherSpec이 연결의 TLS 서버 끝에서 TLS 지원에 대해 허용 불가능한 경우 TLS 데이터 교환에 실패합니다. TLS 데이터 교환 중에 CipherSpec 실패는 TLS 클라이언트가 TLS 서버의 TLS 프 로비저닝에서 지원하지 않는 CipherSpec을 제안할 때 발생합니다. 예를 들어, AIX에서 실행 중인 TLS 클라 이언트가 DES\_SHA\_EXPORT1024 CipherSpec을 IBM i에서 실행 중인 TLS 서버에 제안하는 경우를 말합니 다.

### **채널 시동 중**

채널의 응답 측에 대해 정의된 CipherSpec과 채널의 호출 측에 대해 정의된 CipherSpec 사이에서 불일치가 있을 때 채널 시동이 실패합니다. 채널의 한 끝에서만 CipherSpec을 정의할 때도 채널 시동이 실패합니다.

자세한 정보는 CipherSpecs 지정을 참조하십시오.

**참고:** 글로벌 서버 인증서가 사용되면, 두 개의 채널 정의 일치에서 CipherSpecs가 정의된 경우에도 채널 시 작 도중 불일치가 감지될 수 있습니다.

글로벌 서버 인증서는 이 인증서가 사용되는 모든 통신 링크에서 구축된 최소 레벨의 암호화를 필요로 하는 특별한 인증서 유형입니다. IBM MQ 채널 구성에서 요청한 CipherSpec이 이 요구사항을 충족하지 않는 경 우, CipherSpec은 TLS 데이터 교환 중에 재조정됩니다. CipherSpec이 채널에 지정된 암호와 더 이상 일치하 지 않는 경우 이는 IBM MQ 채널 시동 중에 실패로 감지됩니다.

이러한 경우, 글로벌 서버 인증서의 요구사항을 충족하는 항목에 대한 채널의 양쪽에서 CipherSpec을 변경 하십시오. 발행된 인증서가 글로벌 서버 인증서인지 확인하려면 해당 인증서를 발행한 인증 기관에 문의하십 시오.

AIX, Linux, and Windows 시스템의 TLS 클라이언트 채널이 DES\_SHA\_EXPORT1024 CipherSpec을 지정할 때 TLS 서버가 불일치를 발견하지 않으며, AIX, Linux, and Windows 시스템의 해당 TLS 서버 채널이 DES\_SHA\_EXPORT CipherSpec을 사용합니다. 이 경우 채널은 정상적으로 실행됩니다.

# **TLS 핸드쉐이크 중 인증 실패**

TLS 데이터 교환 중에 인증 실패가 발생하는 여러 가지 공통적인 이유가 있습니다.

이러한 이유에는 다음 목록이 포함되지만 이 목록으로 제한되지는 않습니다.

#### **인증서가 인증서 폐기 목록 또는 권한 취소 목록에서 발견됨**

인증 기관에서 발행한 폐기/취소 목록에서 인증서를 확인할 수 있습니다.

인증 기간은 더 이상 신뢰할 수 없는 인증서를 인증서 폐기 목록(CRL) 또는 권한 취소 목록(ARL)에 포함시켜 발행함으로써 인증서를 폐기할 수 있습니다. 자세한 정보는 폐지된 인증서에 대한 작업을 참조하십시오.

#### **OCSP 응답자가 인증서를 폐기됨 또는 알 수 없음으로 식별함**

OCSP를 사용하여 인증서를 확인할 수 있습니다. OCSP 응답자는 인증서가 더 이상 올바르지 않음을 나타내 는 폐기됨 응답이나 해당 인증서에 대한 폐기 데이터가 없음을 나타내는 알 수 없음 응답을 리턴할 수 있습니 다. 자세한 정보는 폐지된 인증서에 대한 작업을 참조하십시오.

#### **인증서가 만기되었거나 아직 활성화되지 않음**

각 디지털 인증서에 유효한 시작 날짜와 더 이상 유효하지 않은 종료 날짜가 있어서 그 유효 기간 밖에 있는 인증서로 인증하려고 시도하면 실패합니다.

#### **인증서가 손상됨**

디지털 인증서에 있는 정보가 불완전하거나 손상되어 있으면 인증에 실패합니다.

#### **인증서가 지원되지 않음**

인증서가 지원되지 않는 형식인 경우 인증서가 유효한 경우라도 인증이 실패합니다.

#### **TLS 클라이언트에 인증서가 없음**

TLS 서버는 항상 클라이언트 인증서가 송신되면 클라이언트 인증서의 유효성을 검증합니다. TLS 클라이언 트가 인증서를 송신하지 않으면 TLS 서버 역할을 하는 채널의 끝이 정의될 때 인증에 실패합니다.

- REQUIRED로 설정된 SSLCAUTH 매개변수 사용 또는
- SSLPEER 매개변수 사용

### **일치하는 CA 루트 인증서가 없거나 인증서 체인이 불완전함**

각 디지털 인증서는 인증 기관(CA)에서 발행하며 CA에 대한 공개 키를 포함하는 루트 인증서도 제공합니다. 루트 인증서는 발행하는 CA 자체에 의해 서명됩니다. 인증을 수행 중인 컴퓨터의 키 저장소에 수신 사용자 인 증서를 발행한 CA에 대한 유효한 루트 인증서가 포함되지 않은 경우 인증에 실패합니다.

인증은 종종 신뢰할 수 있는 인증서 의 체인과 관계가 있습니다. 사용자 인증서의 디지털 서명은 발행하는 CA 에 대한 인증서의 공개 키로 확인됩니다. 해당 CA 인증서가 루트 인증서인 경우, 확인 프로세스가 완료됩니 다. 해당 CA 인증서가 중간 CA에 의해 발행된 경우 중간 CA 인증서의 디지털 서명 자체를 확인해야 합니다. 이 프로세스는 루트 인증서에 도달할 때까지 CA 인증서의 체인을 따라 계속됩니다. 이런 경우에 체인에 있는 모든 인증서를 올바르게 확인해야 합니다. 인증을 수행하는 컴퓨터의 키 저장소에 수신 루트 인증서를 발행 한 CA에 대한 올바른 루트 인증서가 없는 경우 인증은 실패합니다.

그러나 IBM Global Security Kit (GSKit), DCM및 RACF 와 같은 특정 TLS 구현은 신뢰 앵커 (ROOT CA) 가 있 고 일부 중간 CA가 신뢰 체인에 없는 경우 인증서의 유효성을 검증합니다. 그러므로, 서버 측 인증서 저장소 에 완전한 신뢰 체인이 있는지 반드시 확인해야 합니다. 또한, 선택적으로 서명자 (CA) 인증서를 제거하는 기 술은 큐 관리자에 대한 연결을 제어하는 데 사용하지 않아야 합니다.

자세한 정보는 인증서 체인 작동 방법을 참조하십시오.

이 주제에 사용된 용어에 대한 자세한 정보는 다음을 참조하십시오.

- TLS(Transport Layer Security) 개념
- 디지털 인증서

#### ▶ Linux ▶ AlX ▶ V 9.3.4 인증 토큰 문제점 해결

공통 인증 토큰 문제점 및 이를 해결하는 데 도움이 되는 정보의 목록입니다.

문제점 목록은 문제점 해결 조언의 혜택을 가장 많이 받을 수 있는 사용자에 따라 구분됩니다.

## **관리자를 위한 조언**

#### **큐 관리자가 인증 토큰을 승인하도록 구성되어 있습니까?**

인증 토큰을 승인하도록 큐 관리자를 구성해야 합니다. 자세한 정보는 인증 토큰을 승인하도록 큐 관리자 구 성을 참조하십시오.

#### **큐 관리자가 인증 토큰을 지원하는 버전입니까?**

AIX 또는 Linux 플랫폼에서 버전 IBM MQ 9.3.4 이상 을 실행하는 큐 관리자와 함께 인증 토큰을 사용할 수 있습니다.

#### **토큰 인증 구성을 변경한 후 보안 구성을 새로 고쳤습니까?**

토큰 인증 구성에 대한 변경사항은 큐 관리자의 보안 구성이 새로 고쳐질 때 또는 큐 관리자가 재시작될 때 적 용됩니다. 큐 관리자의 보안 구성을 새로 고치려면 다음 MQSC 명령을 실행하십시오.

REFRESH SECURITY TYPE(CONNAUTH)

#### **큐 관리자 오류 로그에 메시지가 있습니까?**

인증 토큰이 거부되면 큐 관리자 오류 로그에서 메시지를 확인하십시오. 인증 토큰이 거부되면 다음 메시지 가 발행될 수 있습니다.

- AMQ5783E
- AMQ5784E
- AMQ5785I
- AMQ5786E

이 메시지에는 오류의 원인을 설명하는 오류 코드가 포함될 수 있습니다. 자세한 정보는 토큰 인증 오류 코드 를 참조하십시오.

qm.ini 파일의 **AuthToken** 스탠자에 있는 토큰 인증 구성이 올바르지 않은 경우 다음 메시지가 발행될 수 있습니다.

- AMQ7006
- AMQ7076

#### **토큰 발행자의 인증서 또는 대칭 키가 키 저장소에 있습니까?**

토큰 발행자의 공개 키 인증서 또는 대칭 키는 토큰 서명의 유효성을 검증하기 위해 큐 관리자에 대한 토큰 인 증 키 저장소로 가져와야 합니다. 공개 키 인증서는 만료되지 않아야 합니다.

### **토큰 인증 키 저장소에 액세스하는 데 문제가 있습니까?**

qm.ini 파일의 **AuthToken** 스탠자의 **KeyStore** 속성이 올바른 키 저장소를 참조하는지 확인하십시오. 키 저장소는 파일 확장자가 .kdb 인 CMS 키 저장소 또는 파일 확장자가 .p12인 PKCS#12 키 저장소여야 합니 다. 자세한 정보는 인증 토큰을 승인하도록 큐 관리자 구성을 참조하십시오.

#### **키 저장소 비밀번호에 문제가 있습니까?**

토큰 인증 키 저장소에 액세스하기 위한 비밀번호에 문제가 발생하면 다음 항목을 확인하십시오.

- 암호화된 키 저장소 비밀번호는 qm.ini 파일의 **AuthToken** 스탠자에서 참조되는 파일 또는 스태쉬 파일 에 저장됩니다.
	- qm.ini 파일의 **AuthToken** 스탠자에 대한 **KeyStorePwdFile** 속성이 지정된 경우, 암호화된 키 저 장소 비밀번호를 포함하는 파일에 대한 올바른 경로를 참조해야 합니다. 키 저장소 비밀번호는 **runqmcred** 명령을 사용하여 암호화해야 합니다. 키 저장소 비밀번호 파일에는 암호화된 비밀번호만 텍스트의 단일 행으로 포함되어야 합니다. 비밀번호가 암호화될 때 초기 키가 지정되는 경우 큐 관리자 **INITKEY** 속성에 동일한 초기 키를 지정해야 합니다. 자세한 정보는 runqmcred (인증 토큰 키 저장소 비밀번호 보호)를 참조하십시오.
	- **AuthToken** 스탠자의 **KeyStorePwdFile** 속성을 사용하여 키 저장소 비밀번호 파일을 지정하지 않 은 경우 키 저장소 스태쉬 파일이 있어야 합니다. 스태쉬 파일의 이름은 키 저장소와 동일하며 파일 이름 확장자는 .sth 입니다. 스태쉬 파일은 **runmqakm** 명령으로 작성됩니다.
- mqm 사용자에게는 키 저장소 파일, 키 저장소 비밀번호를 포함하는 파일 및 키 저장소를 포함하는 디렉토 리에 대한 읽기 액세스 권한이 있습니다.

### **토큰의 사용자 ID가 채택되지 않았습니까?**

IBM MQ의 후속 권한 검사를 위해 토큰 사용자 청구에서 사용자 ID를 채택하려면 다음을 구성해야 합니다.

- 큐 관리자의 **CONNAUTH** 속성이 참조하는 인증 정보 오브젝트의 **ADOPTCTX** 속성을 YES로 설정하십시오.
- qm.ini 파일의 **AuthToken** 스탠자의 **UserClaim** 속성을 채택할 사용자 ID를 포함하는 토큰에 있는 청 구의 이름으로 설정하십시오.

자세한 정보는 qm.ini 파일의AuthToken 스탠자를 참조하십시오.

### **qm.ini 서비스 스탠자의 SecurityPolicy 속성이 group으로 설정되어 있습니까?**

큐 관리자에 대한 qm.ini 파일에 있는 **Service** 스탠자의 **SecurityPolicy** 속성은 UserExternal에 대한 기본값으로 설정되거나 허용되어야 합니다. **SecurityPolicy** 속성이 명시적으로 Group으로 설정되 면 인증 토큰 구성이 거부됩니다. 자세한 정보는 SecurityPolicy를 참조하십시오.

## **개발자를 위한 조언**

### **애플리케이션이 큐 관리자에 연결할 때 오류 코드를 수신합니까?**

애플리케이션이 인증 토큰을 사용하여 큐 관리자에 연결하려고 할 때 오류가 발생하면 오류를 설명하는 이유 코드가 애플리케이션에 리턴됩니다. 자세한 정보는 다음 이유 코드에 대한 설명을 참조하십시오.

- 2035 MQRC\_NOT\_AUTHORIZED
- 2063 MQRC\_SECURITY\_ERROR
- 2064 MORC TOKEN TIMESTAMP NOT VALID
- 2595 MQRC CSP 오류
- 2298 MORC\_FUNCTION\_NOT\_SUPPORTED

### **클라이언트 및 큐 관리자가 인증 토큰을 지원합니까?**

IBM MQ 9.3.4에서 인증 토큰을 사용할 수 있습니다. 큐 관리자는 AIX 또는 Linux 플랫폼에서 실행되어야 합 니다. 애플리케이션은 바인딩 모드가 아닌 클라이언트에서 연결하는 IBM MQ MQI clients 여야 합니다.

### **Java 애플리케이션에서 인증 토큰을 사용하고 있습니까?**

Java 애플리케이션과 함께 인증 토큰을 사용할 수 있지만 토큰 정보를 포함하는 MQCSP 구조를 사용하는 보 안 엑시트와 함께만 사용할 수 있습니다. 자세한 정보는 애플리케이션에서 인증 토큰 사용 및 Java [클래스](https://www.ibm.com/docs/en/ibm-mq/9.3?topic=java-mqcsp) [MQCSP](https://www.ibm.com/docs/en/ibm-mq/9.3?topic=java-mqcsp)를 참조하십시오.

애플리케이션에 액세스하는 IBM MQ 오브젝트에 대한 INQ 권한이 있는지 확인하십시오. 자세한 정보는 권 한이 없는 사용자에 대한 권한 부여가 필요한 JMS 에서 사용되는 오브젝트를 참조하십시오.

### **큐 관리자에 인증 토큰을 전달하기 위해 MQCSP 구조를 사용하고 있습니까?**

MQCONNX 호출에서 MQCSO 구조를 사용하는 IBM MQ MQI clients 와 함께 인증 토큰을 사용할 수 있습니 다. 자세한 정보는 애플리케이션에서 인증 토큰 사용을 참조하십시오.

애플리케이션에서 제공하는 MQCSP 구조의 필드에 올바르지 않은 값이 포함된 경우 이유 코드 MQRC\_CSP\_ERROR가 애플리케이션에 리턴됩니다. 오류의 원인에 대한 자세한 정보를 제공하기 위해 AMQ8960E 메시지가 클라이언트 오류 로그에 기록될 수도 있습니다.

IBM MQ classes for JMS/Jakarta Messaging를 사용하는 애플리케이션의 경우 com.ibm.mq.exits.MQCSP 클래스의 동등한 메시지가 IBM MQ classes for JMS 로그에 기록됩니다. 자 세한 정보는 391 페이지의 『[IBM MQ classes for JMS](#page-390-0) 의 오류 로그』의 내용을 참조하십시오.

### **인증 토큰의 구조 및 컨텐츠가 올바릅니까?**

인증 토큰은 세 개의 base64url 인코딩 요소가 있는 구조입니다. 요소는 헤더, 페이로드 및 서명입니다. 각 요 소는 마침표 (.) 로 구분됩니다. 디코드될 때 헤더 및 페이로드는 올바른 JSON 오브젝트여야 합니다. 헤더 및 페이로드에는 필수 헤더 매개변수 및 청구가 포함되어야 합니다. 자세한 정보는 인증 토큰에 대한 요구사항 을 참조하십시오.

### **인증 토큰에 올바른 사용자 청구가 포함되어 있습니까?**

인증 토큰은 IBM MQ 오브젝트에 액세스하기 위한 권한 검사에 채택될 사용자 ID를 지정하는 사용자 청구를 포함할 수 있습니다. qm.ini 파일의 **AuthToken** 스탠자의 **UserClaim** 속성은 채택될 사용자 ID를 포함하 는 토큰 청구의 이름을 지정해야 합니다. 예를 들어, 토큰에 사용자 청구 "AppUser": "MyUserName"가 있는 경우 qm.ini 파일의 **AuthToken** 스탠자에 UserClaim=AppUser 를 지정해야 합니다. 자세한 정보 는 인증 토큰에 대한 요구사항을 참조하십시오.

### **인증 토큰이 아직 유효하지 않거나 만료되었습니까?**

인증 토큰에는 올바른 만기 (**exp**) 청구가 있어야 합니다. 청구 값은 토큰이 큐 관리자에 제공되는 시간 이후 여야 합니다. 토큰에 이전이 아닌 (**nbf**) 청구가 있는 경우 토큰이 유효한 시작 시간은 토큰이 큐 관리자에 표 시되는 시간 이전이어야 합니다. 자세한 정보는 인증 토큰에 대한 요구사항을 참조하십시오.

#### **올바른 인증 토큰이 거부되고 있습니까?**

토큰이 인증 토큰에 대한 모든 요구사항을 충족하고 큐 관리자가 올바르게 구성된 경우 큐 관리자의 오류 로 그에서 오류 메시지를 확인하십시오. 오류 메시지에는 오류의 원인을 설명하는 오류 코드가 포함될 수 있습 니다. 자세한 정보는 토큰 인증 오류 코드를 참조하십시오.

#### **애플리케이션이 클라이언트 다시 연결을 사용하려고 시도 중입니까?**

다시 연결 옵션이 지정된 경우 토큰을 사용하여 IBM MQ 에 연결할 수 없습니다. 애플리케이션이 인증 토큰 을 제공하고 MQCNO 구조에서 MQCNO\_RECONNECT 또는 MQCNO\_RECONNECT\_Q\_MGR 옵션을 지정하는 경 우 연결에 실패하고 이유 코드 2547 MQRC\_RECONNECT\_INCOMPATIBLE 이 애플리케이션에 리턴됩니다.

#### **관련 개념**

인증 토큰에 대한 작업 인증 토큰에 대한 요구사항 **관련 태스크 AuthTokens** 를 승인하도록 큐 관리자 구성 애플리케이션에서 인증 토큰 사용 **관련 참조** qm.ini 파일의 AuthToken 스탠자

MQCSP - 보안 매개변수

## **TLS 문제점 해결**

TLS 시스템으로 문제점을 해결하려면 여기에 나열된 정보를 사용하십시오.

## **개요**

클라이언트에서 사용으로 설정된 *FIPS*와 함께 비*FIPS* 암호 사용으로 발생한 오류에 대해 다음 오류 메시지를 수 신합니다.

### **JMSCMQ001**

IBM MQ 호출이 완료 코드 *2 ('MQCC\_FAILED')* 이유 *2397 ('MQRC\_JSSE\_ERROR')* 로 실패했습니다.

이 주제 내에 문서화된 모든 기타 문제점에 대해 이전 오류 메시지나 다음 오류 메시지 또는 둘 모두를 수신합니 다.

#### **JMSWMQ0018**

연결 모드가 *'connection\_mode'*이고 호스트 이름이 *'host\_name'*인 큐 관리자 *'queue\_manager\_name'*에 연결하는 데 실패했습니다.

- 이 주제 내에 문서화된 각 문제점에 대해 다음 정보가 제공됩니다.
- 예외의 원인을 상술하는 샘플 SystemOut.log 또는 Console로부터의 출력
- 큐 관리자 오류 로그 정보
- 문제에 대한 솔루션

## **참고:**

- 항상 스택과 첫 번째 예외의 원인을 나열해야 합니다.
- 오류 정보가 stdout 로그 파일에 작성되는지 여부는 애플리케이션이 작성되는 방법 및 사용 중인 프레임워크 에 따라 다릅니다.
- 샘플 코드는 스택 및 행 번호를 포함합니다. 이 정보는 유용한 지침이지만 스택 및 행 번호는 하나의 수정팩에 서 다른 수정팩으로 변경될 수 있습니다. 스택 및 행 번호를 올바른 절을 찾기 위한 지침으로 사용해야 하며 특 히 진단을 위해 정보를 사용할 수 없습니다.

### **클라이언트에서 설정되지 않는 암호 스위트**

**Output**

com.ibm.mq.jmqi.JmqiException: CC=2;RC=2397;AMQ9641: Remote CipherSpec error for channel<br>'SYSTEM.DEF.SVRCONN' to host ''. [3=SYSTEM.DEF.SVRCONN]<br>at com.ibm.mq.jmqi.remote.impl.RemoteConnection.analyseErrorSegment(RemoteCon at com.ibm.mq.jmqi.remote.impl.RemoteConnection.receiveTSH(RemoteConnection.java:2969) at com.ibm.mq.jmqi.remote.impl.RemoteConnection.initSess(RemoteConnection.java:1180) at com.ibm.mq.jmqi.remote.impl.RemoteConnection.connect(RemoteConnection.java:838) at com.ibm.mq.jmqi.remote.impl.RemoteConnectionSpecification.getSessionFromNewConnection (RemoteConnectionSpecification.java:409)<br>at com.ibm.mq.jmqi.remote.impl.RemoteConnectionSpecification.getSession<br>(RemoteConnectionSpecification.java:305)<br>at com.ibm.mq.jmqi.remote.impl.RemoteConnectionPool.getSession(Remot

#### **큐 관리자 오류 로그**

AMQ9639: *'SYSTEM.DEF.SVRCONN'* 원격 채널이 CipherSpec을 지정하지 않았습니다.

#### **솔루션**

채널의 양쪽 끝이 일치하는 CipherSuite 또는 CipherSpec 쌍을 가지도록 클라이언트에서 CipherSuite를 설 정하십시오.

## **서버에서 설정되지 않는 암호 스위트**

#### **Output**

원인:

```
com.ibm.mq.jmqi.JmqiException: CC=2;RC=2397;AMQ9641: Remote CipherSpec error<br>for channel 'SYSTEM.DEF.SVRCONN' to host ''. [3=SYSTEM.DEF.SVRCONN]<br>at com.ibm.mq.jmqi.remote.impl.RemoteConnection.analyseErrorSegment(RemoteCon
at com.ibm.mq.jmqi.remote.impl.RemoteConnection.receiveTSH(RemoteConnection.java:2969)
at com.ibm.mq.jmqi.remote.impl.RemoteConnection.initSess(RemoteConnection.java:1180)
at com.ibm.mq.jmqi.remote.impl.RemoteConnection.connect(RemoteConnection.java:838)
at com.ibm.mq.jmqi.remote.impl.RemoteConnectionSpecification.getSessionFromNewConnection
(RemoteConnectionSpecification.java:409)
at com.ibm.mq.jmqi.remote.impl.RemoteConnectionSpecification.getSession
(RemoteConnectionSpecification.java:305)
at com.ibm.mq.jmqi.remote.impl.RemoteConnectionPool.getSession(RemoteConnectionPool.java:146)
```
at com.ibm.mq.jmqi.remote.api.RemoteFAP.jmqiConnect(RemoteFAP.java:1868)

#### **큐 관리자 오류 로그**

AMQ9639: *'SYSTEM.DEF.SVRCONN'* 원격 채널이 CipherSpec을 지정하지 않았습니다.

#### **솔루션**

올바른 CipherSpec을 지정하려면 *SYSTEM.DEF.SVRCONN* 채널을 변경하십시오.

### **암호 불일치**

#### **Output**

원인:

```
com.ibm.mq.jmqi.JmqiException: CC=2;RC=2397;AMQ9641: Remote CipherSpec error
for channel 'SYSTEM.DEF.SVRCONN' to host ''. [3=SYSTEM.DEF.SVRCONN]
at com.ibm.mq.jmqi.remote.impl.RemoteConnection.analyseErrorSegment(RemoteConnection.java:4176)<br>at com.ibm.mq.jmqi.remote.impl.RemoteConnection.receiveTSH(RemoteConnection.java:2969)
at com.ibm.mq.jmqi.remote.impl.RemoteConnection.initSess(RemoteConnection.java:1180)
at com.ibm.mq.jmqi.remote.impl.RemoteConnection.connect(RemoteConnection.java:838)
at com.ibm.mq.jmqi.remote.impl.RemoteConnectionSpecification.getSessionFromNewConnection
(RemoteConnectionSpecification.java:409)
at com.ibm.mq.jmqi.remote.impl.RemoteConnectionSpecification.getSession
(RemoteConnectionSpecification.java:305)
at com.ibm.mq.jmqi.remote.impl.RemoteConnectionPool.getSession(RemoteConnectionPool.java:146)
at com.ibm.mq.jmqi.remote.api.RemoteFAP.jmqiConnect(RemoteFAP.java:1868)
```
#### **큐 관리자 오류 로그**

AMQ9631: TLS 데이터 교환 중에 협상된 CipherSpec이 *'SYSTEM.DEF.SVRCONN'* 채널의 필수 CipherSpec 과 일치하지 않습니다.

#### **솔루션**

두 끝이 일치하는 CipherSuite 또는 CipherSpec 쌍을 가지도록 클라이언트의 암호 스위트 또는 서버 연결 채 널의 SSLCIPH 정의를 변경하십시오.

## **누락된 클라이언트 개인 인증서**

#### **Output**

com.ibm.mq.jmqi.JmqiException: CC=2;RC=2059;AMQ9503: Channel negotiation failed. [3=SYSTEM.DEF.SVRCONN]<br>at com.ibm.mq.jmqi.remote.impl.RemoteConnection.analyseErrorSegment(RemoteConnection.java:4176)<br>at com.ibm.mq.jmqi.rem at com.ibm.mq.jmqi.remote.impl.RemoteConnection.initSess(RemoteConnection.java:1180) at com.ibm.mq.jmqi.remote.impl.RemoteConnection.connect(RemoteConnection.java:838) at com.ibm.mq.jmqi.remote.impl.RemoteConnectionSpecification.getSessionFromNewConnection (RemoteConnectionSpecification.java:409) at com.ibm.mq.jmqi.remote.impl.RemoteConnectionSpecification.getSession (RemoteConnectionSpecification.java:305)<br>at com.ibm.mq.jmqi.remote.impl.RemoteConnectionPool.getSession(RemoteConnectionPool.java:146)<br>at com.ibm.mq.jmqi.remote.api.RemoteFAP.jmqiConnect(RemoteFAP.java:1868)

#### **큐 관리자 오류 로그**

AMQ9637: 채널에 인증서가 없습니다.

#### **솔루션**

큐 관리자의 키 데이터베이스에 클라이언트의 신뢰 저장소에서 서명된 개인 인증서가 포함되어 있는지 확인 하십시오.

## **누락된 서버 개인 인증서**

#### **Output**

원인:

```
com.ibm.mq.jmqi.JmqiException: CC=2;RC=2397;AMQ9771: SSL handshake failed.
[1=javax.net.ssl.SSLHandshakeException[Remote host closed connection during handshake],<br>3=localhost/127.0.0.1:1418 (localhost),4=SSLSocket.startHandshake,5=default]<br>at com.ibm.mq.jmqi.remote.impl.RemoteTCPConnection.protoc
at com.ibm.mq.jmqi.remote.impl.RemoteConnection.connect(RemoteConnection.java:835)
at com.ibm.mq.jmqi.remote.impl.RemoteConnectionSpecification.getSessionFromNewConnection
(RemoteConnectionSpecification.java:409)
at com.ibm.mq.jmqi.remote.impl.RemoteConnectionSpecification.getSession
(RemoteConnectionSpecification.java:305)
at com.ibm.mq.jmqi.remote.impl.RemoteConnectionPool.getSession(RemoteConnectionPool.java:146)<br>at com.ibm.mq.jmqi.remote.api.RemoteFAP.jmqiConnect(RemoteFAP.java:1868)
... 12 more
```
원인:

```
javax.net.ssl.SSLHandshakeException: Remote host closed connection during handshake
at com.ibm.jsse2.qc.a(qc.java:158)
at com.ibm.jsse2.qc.h(qc.java:185)
at com.ibm.jsse2.qc.a(qc.java:566)
at com.ibm.jsse2.qc.startHandshake(qc.java:120)
at com.ibm.mq.jmqi.remote.impl.RemoteTCPConnection$6.run(RemoteTCPConnection.java:1142)
at com.ibm.mq.jmqi.remote.impl.RemoteTCPConnection$6.run(RemoteTCPConnection.java:1134)
at java.security.AccessController.doPrivileged(AccessController.java:229)
at com.ibm.mq.jmqi.remote.impl.RemoteTCPConnection.protocolConnect(RemoteTCPConnection.java:1134)
... 17 more
```
원인:

```
java.io.EOFException: SSL peer shut down incorrectly
at com.ibm.jsse2.a.a(a.java:19)
at com.ibm.jsse2.qc.a(qc.java:207)
```
### **큐 관리자 오류 로그**

AMQ9637: 채널에 인증서가 없습니다.

#### **솔루션**

큐 관리자의 키 데이터베이스에 클라이언트의 신뢰 저장소에서 서명된 개인 인증서가 포함되어 있는지 확인 하십시오.

### **클라이언트에서 누락된 서버 서명자**

#### **Output**

```
com.ibm.mq.jmqi.JmqiException: CC=2;RC=2397;AMQ9771: SSL handshake failed.
[1=javax.net.ssl.SSLHandshakeException[com.ibm.jsse2.util.j:<br>PKIX path validation failed: java.security.cert.CertPathValidatorException:<br>The certificate issued by CN=JohnDoe, 0=COMPANY, L=YOURSITE, C=XX is not trusted; int
(localhost),4=SSLSocket.startHandshake,5=default]
at com.ibm.mq.jmqi.remote.impl.RemoteTCPConnection.protocolConnect(RemoteTCPConnection.java:1173)<br>at com.ibm.mq.jmqi.remote.impl.RemoteConnection.connect(RemoteConnection.java:835)
at com.ibm.mq.jmqi.remote.impl.RemoteConnectionSpecification.getSessionFromNewConnection
```

```
(RemoteConnectionSpecification.java:409)
at com.ibm.mq.jmqi.remote.impl.RemoteConnectionSpecification.getSession
(RemoteConnectionSpecification.java:305)
at com.ibm.mq.jmqi.remote.impl.RemoteConnectionPool.getSession(RemoteConnectionPool.java:146)
at com.ibm.mq.jmqi.remote.api.RemoteFAP.jmqiConnect(RemoteFAP.java:1868)
...
```
#### 원인:

```
javax.net.ssl.SSLHandshakeException: com.ibm.jsse2.util.j: PKIX path validation failed:
java.security.cert.CertPathValidatorException:
The certificate issued by CN=JohnDoe, 0=COMPANY, L=YOURSITE, C=XX is not trusted;<br>internal cause is: java.security.cert.CertPathValidatorException: Signature does not match.
...
```
### 원인:

```
com.ibm.jsse2.util.j: PKIX path validation failed: java.security.cert.CertPathValidatorException:
The certificate issued by CN=JohnDoe, O=COMPANY, L=YOURSITE, C=XX is not trusted;
internal cause is: java.security.cert.CertPathValidatorException: Signature does not match.
at com.ibm.jsse2.util.h.a(h.java:99)
at com.ibm.jsse2.util.h.b(h.java:27)
at com.ibm.jsse2.util.g.a(g.java:14)
at com.ibm.jsse2.yc.a(yc.java:68)
at com.ibm.jsse2.yc.a(yc.java:17)
at com.ibm.jsse2.yc.checkServerTrusted(yc.java:154)
at com.ibm.jsse2.bb.a(bb.java:246)
... 28 more
```
원인:

```
java.security.cert.CertPathValidatorException:
The certificate issued by CN=JohnDoe, O=COMPANY, L=YOURSITE, C=XX is not trusted;
internal cause is:    java.security.cert.CertPathValidatorException: Signature does not match.<br>at com.ibm.security.cert.BasicChecker.(BasicChecker.java:111)<br>at com.ibm.security.cert.PKIXCertPathValidatorImpl.engineValidate
at java.security.cert.CertPathValidator.validate(CertPathValidator.java:265)
at com.ibm.jsse2.util.h.a(h.java:13)
... 34 more
```
원인:

```
java.security.cert.CertPathValidatorException: Signature does not match.
at com.ibm.security.cert.CertPathUtil.findIssuer(CertPathUtil.java:297)
at com.ibm.security.cert.BasicChecker.(BasicChecker.java:108)
```
#### **큐 관리자 오류 로그**

AMQ9665: SSL 연결이 *'????'* 채널의 원격 종료로 닫혔습니다.

#### **솔루션**

클라이언트의 신뢰 저장소에 큐 관리자의 개인 인증서에 서명하는 데 사용되는 인증서를 추가하십시오.

## **서버에서 누락된 클라이언트 서명자**

#### **Output**

```
com.ibm.mq.jmqi.JmqiException: CC=2;RC=2397;AMQ9771: SSL handshake failed.
  [1=java.net.SocketException[Software caused connection abort: socket write error],<br>3=localhost/127.0.0.1:1418 (localhost),4=SSLSocket.startHandshake,5=default]<br>at com.ibm.mq.jmqi.remote.impl.RemoteTCPConnection.protocolCon
  at com.ibm.mq.jmqi.remote.impl.RemoteConnection.connect(RemoteConnection.java:835)<br>at com.ibm.mq.jmqi.remote.impl.RemoteConnectionSpecification.getSessionFromNewConnection
  (RemoteConnectionSpecification.java:409)
at com.ibm.mq.jmqi.remote.impl.RemoteConnectionSpecification.getSession
(RemoteConnectionSpecification.java:305)
 at com.ibm.mq.jmqi.remote.impl.RemoteConnectionPool.getSession(RemoteConnectionPool.java:146)
  at com.ibm.mq.jmqi.remote.api.RemoteFAP.jmqiConnect(RemoteFAP.java:1868)
  ... 12 more
원인:
```

```
java.net.SocketException: Software caused connection abort: socket write error
at java.net.SocketOutputStream.socketWrite(SocketOutputStream.java:120)
at java.net.SocketOutputStream.write(SocketOutputStream.java:164)
at com.ibm.jsse2.c.a(c.java:57)
at com.ibm.jsse2.c.a(c.java:34)
at com.ibm.jsse2.qc.b(qc.java:527)
at com.ibm.jsse2.qc.a(qc.java:635)
at com.ibm.jsse2.qc.a(qc.java:743)
at com.ibm.jsse2.ab.a(ab.java:550)
```
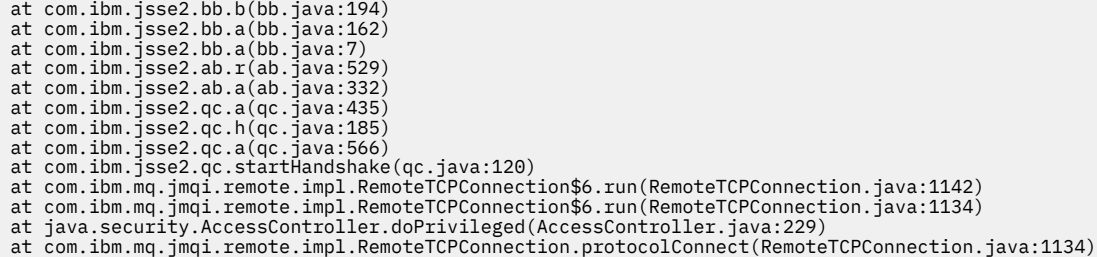

#### **큐 관리자 오류 로그**

AMQ9633: *'????'* 채널의 SSL 인증서가 잘못되었습니다.

**솔루션**

큐 관리자의 키 데이터베이스에 클라이언트의 개인 인증서에 서명하는 데 사용되는 인증서를 추가하십시오.

## **서버의 SSLPEER 세트가 인증서와 일치하지 않음**

### **Output**

원인:

```
com.ibm.mq.jmqi.JmqiException: CC=2;RC=2397;AMQ9643: Remote SSL peer name error for channel
'SYSTEM.DEF.SVRCONN' on host ''. [3=SYSTEM.DEF.SVRCONN]
at com.ibm.mq.jmqi.remote.impl.RemoteConnection.analyseErrorSegment(RemoteConnection.java:4176)
at com.ibm.mq.jmqi.remote.impl.RemoteConnection.receiveTSH(RemoteConnection.java:2969)
at com.ibm.mq.jmqi.remote.impl.RemoteConnection.initSess(RemoteConnection.java:1180)
at com.ibm.mq.jmqi.remote.impl.RemoteConnection.connect(RemoteConnection.java:838)
at com.ibm.mq.jmqi.remote.impl.RemoteConnectionSpecification.getSessionFromNewConnection
(RemoteConnectionSpecification.java:409)
at com.ibm.mq.jmqi.remote.impl.RemoteConnectionSpecification.getSession
(RemoteConnectionSpecification.java:305)
at com.ibm.mq.jmqi.remote.impl.RemoteConnectionPool.getSession(RemoteConnectionPool.java:146)<br>at com.ibm.mq.jmqi.remote.api.RemoteFAP.jmqiConnect(RemoteFAP.java:1868)
```
**큐 관리자 오류 로그**

AMQ9636: SSL 식별 이름이 피어 이름, *'SYSTEM.DEF.SVRCONN'* 채널과 일치하지 않습니다.

#### **솔루션**

서버 연결 채널의 SSLPEER 세트 값이 인증서의 식별 이름과 일치하는지 확인하십시오.

## **클라이언트의 SSLPEER 세트가 인증서와 일치하지 않음**

#### **Output**

원인:

```
com.ibm.mq.jmqi.JmqiException: CC=2;RC=2398;AMQ9636: SSL distinguished name does not match peer name,
channel '?'. [CN=JohnDoe, O=COMPANY, L=YOURSITE, C=XX]
at com.ibm.mq.jmqi.remote.impl.RemoteTCPConnection.protocolConnect(RemoteTCPConnection.java:1215)<br>at com.ibm.mq.jmqi.remote.impl.RemoteConnection.connect(RemoteConnection.java:835)
at com.ibm.mq.jmqi.remote.impl.RemoteConnectionSpecification.getSessionFromNewConnection
(RemoteConnectionSpecification.java:409)
at com.ibm.mq.jmqi.remote.impl.RemoteConnectionSpecification.getSession
(RemoteConnectionSpecification.java:305)
at com.ibm.mq.jmqi.remote.impl.RemoteConnectionPool.getSession(RemoteConnectionPool.java:146)
at com.ibm.mq.jmqi.remote.api.RemoteFAP.jmqiConnect(RemoteFAP.java:1868)
```
#### **큐 관리자 오류 로그**

AMQ9208: *host-name (address)* 호스트로부터 수신 중에 오류가 발생했습니다.

#### **솔루션**

클라이언트의 SSLPEER 세트 값이 인증서의 식별 이름과 일치하는지 확인하십시오.

## **클라이언트에서 사용으로 설정된 FIPS와 함께 비FIPS 암호 사용**

#### **Output**

Check the queue manager is started and if running in client mode, check there is a listener running. Please see the linked exception for more information. at com.ibm.msg.client.wmq.common.internal.Reason.reasonToException(Reason.java:578) at com.ibm.msg.client.wmq.common.internal.Reason.createException(Reason.java:214)<br>at com.ibm.msg.client.wmq.internal.WMQConnection.getConnectOptions(WMQConnection.java:1423)<br>at com.ibm.msg.client.wmq.internal.WMQConnection at com.ibm.msg.client.wmq.factories.WMQConnectionFactory.createV7ProviderConnection

(WMQConnectionFactory.java:6865) at com.ibm.msg.client.wmq.factories.WMQConnectionFactory.createProviderConnection (WMQConnectionFactory.java:6221) at com.ibm.msg.client.jms.admin.JmsConnectionFactoryImpl.\_createConnection (JmsConnectionFactoryImpl.java:285) at com.ibm.msg.client.jms.admin.JmsConnectionFactoryImpl.createConnection (JmsConnectionFactoryImpl.java:233) at com.ibm.mq.jms.MQConnectionFactory.createCommonConnection(MQConnectionFactory.java:6016) at com.ibm.mq.jms.MQConnectionFactory.createConnection(MQConnectionFactory.java:6041) at tests.SimpleSSLConn.runTest(SimpleSSLConn.java:46) at tests.SimpleSSLConn.main(SimpleSSLConn.java:26)

원인:

com.ibm.mq.MQException: JMSCMQ0001: IBM MQ call failed with compcode '2' ('MQCC\_FAILED') reason '2400' ('MQRC\_UNSUPPORTED\_CIPHER\_SUITE'). at com.ibm.msg.client.wmq.common.internal.Reason.createException(Reason.java:202)

**큐 관리자 오류 로그**

적용할 수 없음

**솔루션**

FIPS 사용 암호를 사용하거나 클라이언트에서 FIPS를 사용 안함으로 설정하십시오.

## **큐 관리자에서 사용으로 설정된 FIPS와 함께 비FIPS 암호 사용**

#### **Output**

원인:

com.ibm.mq.jmqi.JmqiException: CC=2;RC=2397;AMQ9771: SSL handshake failed. [1=javax.net.ssl.SSLHandshakeException[Received fatal alert: handshake\_failure], 3=localhost/127.0.0.1:1418 (localhost),4=SSLSocket.startHandshake,5=default] at com.ibm.mq.jmqi.remote.impl.RemoteTCPConnection.protocolConnect(RemoteTCPConnection.java:1173) at com.ibm.mq.jmqi.remote.impl.RemoteConnection.connect(RemoteConnection.java:835) at com.ibm.mq.jmqi.remote.impl.RemoteConnectionSpecification.getSessionFromNewConnection (RemoteConnectionSpecification.java:409) at com.ibm.mq.jmqi.remote.impl.RemoteConnectionSpecification.getSession (RemoteConnectionSpecification.java:305) at com.ibm.mq.jmqi.remote.impl.RemoteConnectionPool.getSession(RemoteConnectionPool.java:146) at com.ibm.mq.jmqi.remote.api.RemoteFAP.jmqiConnect(RemoteFAP.java:1868) ... 12 more

원인:

javax.net.ssl.SSLHandshakeException: Received fatal alert: handshake\_failure at com.ibm.jsse2.j.a(j.java:13) at com.ibm.jsse2.j.a(j.java:18) at com.ibm.jsse2.qc.b(qc.java:601) at com.ibm.jsse2.qc.a(qc.java:100) at com.ibm.jsse2.qc.h(qc.java:185) at com.ibm.jsse2.qc.a(qc.java:566) at com.ibm.jsse2.qc.startHandshake(qc.java:120) at com.ibm.mq.jmqi.remote.impl.RemoteTCPConnection\$6.run(RemoteTCPConnection.java:1142) at com.ibm.mq.jmqi.remote.impl.RemoteTCPConnection\$6.run(RemoteTCPConnection.java:1134) at java.security.AccessController.doPrivileged(AccessController.java:229) at com.ibm.mq.jmqi.remote.impl.RemoteTCPConnection.protocolConnect(RemoteTCPConnection.java:1134)

#### **큐 관리자 오류 로그**

```
AMQ9616: 제안된 CipherSpec은 서버에서 사용할 수 없습니다.
```
**솔루션**

FIPS 사용 암호를 사용하거나 큐 관리자에서 FIPS를 사용 안함으로 설정하십시오.

## **IBM JRE를 사용하여 클라이언트 키 저장소를 찾을 수 없음**

#### **Output**

```
com.ibm.mq.jmqi.JmqiException: CC=2;RC=2059;AMQ9204: Connection to host 'localhost(1418)' rejected.
[1=com.ibm.mq.jmqi.JmqiException[CC=2;RC=2059;AMQ9503: Channel negotiation failed.
[3=SYSTEM.DEF.SVRCONN]],3=localhost(1418),5=RemoteConnection.analyseErrorSegment]
at com.ibm.mq.jmqi.remote.api.RemoteFAP.jmqiConnect(RemoteFAP.java:2450)<br>at com.ibm.mq.jmqi.remote.api.RemoteFAP.jmqiConnect(RemoteFAP.java:1396)<br>at com.ibm.mq.ese.jmqi.InterceptedJmqiInpl.jmqiConnect(InterceptedJmqiImpl.j
at com.ibm.msg.client.wmq.internal.WMQConnection.(WMQConnection.java:342)
... 8 more
```
원인:

com.ibm.mq.jmqi.JmqiException: CC=2;RC=2059;AMQ9503: Channel negotiation failed. [3=SYSTEM.DEF.SVRCONN] at com.ibm.mq.jmqi.remote.impl.RemoteConnection.analyseErrorSegment(RemoteConnection.java:4176) at com.ibm.mq.jmqi.remote.impl.RemoteConnection.receiveTSH(RemoteConnection.java:2969)<br>at com.ibm.mq.jmqi.remote.impl.RemoteConnection.initSess(RemoteConnection.java:1180)<br>at com.ibm.mq.jmqi.remote.impl.RemoteConnection.co at com.ibm.mq.jmqi.remote.impl.RemoteConnectionSpecification.getSessionFromNewConnection (RemoteConnectionSpecification.java:409) at com.ibm.mq.jmqi.remote.impl.RemoteConnectionSpecification.getSession (RemoteConnectionSpecification.java:305) at com.ibm.mq.jmqi.remote.impl.RemoteConnectionPool.getSession(RemoteConnectionPool.java:146) at com.ibm.mq.jmqi.remote.api.RemoteFAP.jmqiConnect(RemoteFAP.java:1868)

#### **큐 관리자 오류 로그**

AMQ9637: 채널에 인증서가 없습니다.

#### **솔루션**

JVM 특성 javax.net.ssl.keyStore가 올바른 키 저장소의 위치를 지정하는지 확인하십시오.

## **Oracle JRE를 사용하여 클라이언트 키 저장소를 찾을 수 없음**

#### **Output**

원인:

java.security.PrivilegedActionException: java.io.FileNotFoundException: C:\*filepath*\wrongkey.jks (The system cannot find the file specified)<br>at java.security.AccessController.doPrivileged(Native Method)<br>at sun.security.ssl.SSLContextImpl\$DefaultSSLContext.getDefaultKeyManager(Unknown Source) at sun.reflect.NativeConstructorAccessorImpl.newInstance0(Native Method) at sun.reflect.NativeConstructorAccessorImpl.newInstance(Unknown Source) at sun.reflect.DelegatingConstructorAccessorImpl.newInstance(Unknown Source) at java.lang.reflect.Constructor.newInstance(Unknown Source) at java.lang.Class.newInstance0(Unknown Source) at java.lang.Class.newInstance(Unknown Source) ... 28 more

원인:

java.io.FileNotFoundException: C:\*filepath*\wrongkey.jks (The system cannot find the file specified)

- at java.io.FileInputStream.open(Native Method) at java.io.FileInputStream.(Unknown Source) at java.io.FileInputStream.(Unknown Source)
- 
- at sun.security.ssl.SSLContextImpl\$DefaultSSLContext\$2.run(Unknown Source)
- at sun.security.ssl.SSLContextImpl\$DefaultSSLContext\$2.run(Unknown Source)

#### **큐 관리자 오류 로그**

AMQ9637: 채널에 인증서가 없습니다.

#### **솔루션**

JVM 특성 javax.net.ssl.keyStore가 올바른 키 저장소의 위치를 지정하는지 확인하십시오.

## **키 저장소 비밀번호 오류 - IBM JRE**

#### **Output**

원인:

com.ibm.mq.jmqi.JmqiException: CC=2;RC=2059;AMQ9503: Channel negotiation failed. [3=SYSTEM.DEF.SVRCONN] at com.ibm.mq.jmqi.remote.impl.RemoteConnection.analyseErrorSegment(RemoteConnection.java:4176)<br>at com.ibm.mq.jmqi.remote.impl.RemoteConnection.receiveTSH(RemoteConnection.java:2969)<br>at com.ibm.mq.jmqi.remote.impl.RemoteCo at com.ibm.mq.jmqi.remote.impl.RemoteConnection.connect(RemoteConnection.java:838) at com.ibm.mq.jmqi.remote.impl.RemoteConnectionSpecification.getSessionFromNewConnection (RemoteConnectionSpecification.java:409) at com.ibm.mq.jmqi.remote.impl.RemoteConnectionSpecification.getSession (RemoteConnectionSpecification.java:305) at com.ibm.mq.jmqi.remote.impl.RemoteConnectionPool.getSession(RemoteConnectionPool.java:146) at com.ibm.mq.jmqi.remote.api.RemoteFAP.jmqiConnect(RemoteFAP.java:1868)

#### **큐 관리자 오류 로그**

AMQ9637: 채널에 인증서가 없습니다.

#### **솔루션**

JVM 특성 javax.net.ssl.keyStorePassword의 값이 javax.net.ssl.keyStore가 지정한 키 저 장소의 비밀번호를 지정하는지 확인하십시오.

## **신뢰 저장소 비밀번호 오류 - IBM JRE**

#### **Output**

원인:

```
javax.net.ssl.SSLHandshakeException: java.security.cert.CertificateException:
No X509TrustManager implementation available
at com.ibm.jsse2.j.a(j.java:13)
at com.ibm.jsse2.qc.a(qc.java:204)
at com.ibm.jsse2.ab.a(ab.java:342)
at com.ibm.jsse2.ab.a(ab.java:222)
at com.ibm.jsse2.bb.a(bb.java:157)
at com.dim. isse2.bb.a(bb. java:492)at com.ibm.jsse2.ab.r(ab.java:529)
at com.ibm.jsse2.ab.a(ab.java:332)
at com.ibm.jsse2.qc.a(qc.java:435)
at com.ibm.jsse2.qc.h(qc.java:185)
at com.ibm.jsse2.qc.a(qc.java:566)<br>at com.ibm.jsse2.qc.startHandshake(qc.java:120)<br>at com.ibm.mq.jmqi.remote.impl.RemoteTCPConnection$6.run(RemoteTCPConnection.java:1142)<br>at com.ibm.mq.jmqi.remote.impl.RemoteTCPConnection$
at java.security.AccessController.doPrivileged(AccessController.java:229)
at com.ibm.mq.jmqi.remote.impl.RemoteTCPConnection.protocolConnect(RemoteTCPConnection.java:1134)
... 17 more
```
원인:

java.security.cert.CertificateException: No X509TrustManager implementation available at com.ibm.jsse2.xc.checkServerTrusted(xc.java:2) at com.ibm.jsse2.bb.a(bb.java:246)

#### **큐 관리자 오류 로그**

AMQ9665: SSL 연결이 '????' 채널의 원격 종료로 닫혔습니다.

#### **솔루션**

JVM 특성 javax.net.ssl.trustStorePassword의 값이 javax.net.ssl.trustStore가 지정한 키 저장소의 비밀번호를 지정하는지 확인하십시오.

## **큐 관리자 키 데이터베이스를 찾을 수 없거나 열 수 없음**

#### **Output**

원인:

javax.net.ssl.SSLHandshakeException: Remote host closed connection during handshake at com.ibm.jsse2.qc.a(qc.java:158) at com.ibm.jsse2.qc.h(qc.java:185) at com.ibm.jsse2.qc.a(qc.java:566) at com.ibm.jsse2.qc.startHandshake(qc.java:120)<br>at com.ibm.mq.jmqi.remote.impl.RemoteTCPConnection\$6.run(RemoteTCPConnection.java:1142)<br>at com.ibm.mq.jmqi.remote.impl.RemoteTCPConnection\$6.run(RemoteTCPConnection.java:1134 at java.security.AccessController.doPrivileged(AccessController.java:229) at com.ibm.mq.jmqi.remote.impl.RemoteTCPConnection.protocolConnect(RemoteTCPConnection.java:1134) ... 17 more

원인:

```
java.io.EOFException: SSL peer shut down incorrectly
at com.ibm.jsse2.a.a(a.java:19)
at com.ibm.jsse2.qc.a(qc.java:207)
```
#### **큐 관리자 오류 로그**

AMQ9657: 키 저장소를 열 수 없습니다(채널 '????').

**솔루션**

지정한 키 저장소가 있는지 확인하고 관련된 IBM MQ 프로세스가 키 저장소로부터 해당 권한을 읽을 수 있는 지 확인하십시오.

## **큐 관리자 키 데이터베이스 비밀번호 숨김 파일을 찾을 수 없거나 사용할 수 없음**

#### **Output**

```
javax.net.ssl.SSLHandshakeException: Remote host closed connection during handshake
at com.ibm.jsse2.qc.a(qc.java:158)
at com.ibm.jsse2.qc.h(qc.java:185)
```
at com.ibm.jsse2.qc.a(qc.java:566) at com.ibm.jsse2.qc.startHandshake(qc.java:120)

- at com.ibm.mq.jmqi.remote.impl.RemoteTCPConnection\$6.run(RemoteTCPConnection.java:1142)
- at com.ibm.mq.jmqi.remote.impl.RemoteTCPConnection\$6.run(RemoteTCPConnection.java:1134)
- at java.security.AccessController.doPrivileged(AccessController.java:229)
- at com.ibm.mq.jmqi.remote.impl.RemoteTCPConnection.protocolConnect(RemoteTCPConnection.java:1134) ... 17 more

원인:

ava.io.EOFException: SSL peer shut down incorrectly at com.ibm.jsse2.a.a(a.java:19) at com.ibm.jsse2.qc.a(qc.java:207)

### **큐 관리자 오류 로그**

AMQ9660: SSL 키 저장소: 비밀번호 숨김 파일이 없거나 사용할 수 없습니다.

**솔루션**

비밀번호 숨김 파일이 동일한 디렉토리에 있는 키 데이터베이스 파일과 연관되었는지 확인하고 IBM MQ를 실행하고 있는 사용자 ID에 두 파일에 대한 읽기 액세스 권한이 있는지 확인하십시오.

# **IBM MQ 문제점에 대한 WCF 사용자 정의 채널 문제점 해결**

IBM MQ 애플리케이션에 대해 WCF ( Microsoft Windows Communication Foundation ) 사용자 정의 채널을 실 행하는 문제점을 해결하는 데 도움이 되는 문제점 해결 정보입니다.

### **관련 개념**

403 페이지의 『[FFST: WCF XMS First Failure Support Technology](#page-402-0)』

IBM MQ 추적을 사용하여 IBM MQ 코드의 다양한 부분에서 수행하는 사항에 관한 자세한 정보를 수집할 수 있습 니다. XMS FFST에는 WCF 사용자 정의 채널의 고유 구성 및 출력 파일이 있습니다.

## **관련 태스크**

492 [페이지의](#page-491-0) 『IBM MQ 용 WCF 사용자 정의 채널 추적』

IBM MQ 추적을 사용하여 IBM MQ 코드의 다양한 부분에서 수행하는 사항에 관한 자세한 정보를 수집할 수 있습 니다. WCF ( Windows Communication Foundation) 를 사용하는 경우, Microsoft WCF 인프라 추적과 통합된 WCF ( Microsoft Windows Communication Foundation ) 사용자 정의 채널 추적에 대해 별도의 추적 출력이 생 성됩니다.

### 293 [페이지의](#page-292-0) 『IBM 지원 센터에 문의』

IBM MQ에 발생한 문제점과 관련하여 도움이 필요한 경우 IBM 지원 사이트를 통해 IBM 지원 센터에 문의할 수 있습니다. IBM MQ 수정사항, 문제점 해결 및 기타 뉴스에 대한 알림을 구독할 수도 있습니다.

IBM MQ 를 사용하여 Microsoft Windows Communication Foundation 애플리케이션 개발

## **WCF 사용자 정의 채널 예외 계층**

사용자 정의 채널에서 발생하는 예외 유형은 WCF와 일치하며 일반적으로 TimeoutException 또는 CommunicationException(또는 CommunicationException의 서브클래스)입니다. 오류 조건에 관한 자세한 내 용이 사용 가능하면 링크된 예외 또는 내부 예외를 사용하여 제공합니다.

## **SOAP/JMS 인터페이스**

다음 예외는 일반적인 예이며, 채널 아키텍처의 각 계층으로 인해 링크된 예외가 추가로 발생할 수 있습니다. 예 를 들어, CommunicationsException에는 링크된 XMSException이 있으며, 이 예외에는 링크된 MQException이 있습니다.

- 1. System.serviceModel.CommunicationsExceptions
- 2. IBM.XMS.XMSException
- 3. IBM.WMQ.MQException

주요 정보를 캡처하여 계층 구조에서 가장 높은 CommunicationException의 데이터 콜렉션에서 제공합니다. 이 와 같이 데이터를 캡처하여 제공하면 링크된 예외를 조사하기 위해 채널의 아키텍처에 있는 각 계층에 애플리케 이션 및 포함할 수 있는 추가 정보를 링크할 필요가 없어집니다. 다음 키 이름이 정의됩니다.

- IBM.XMS.WCF.ErrorCode: 현재 사용자 정의 채널 예외의 오류 메시지 코드입니다.
- IBM.XMS.ErrorCode: 스택에 있는 첫 번째 XMS 예외의 오류 메시지입니다.
- IBM.WMQ.ReasonCode: 기본 IBM MQ 이유 코드입니다.
- IBM.WMQ.CompletionCode: 기본 IBM MQ 완료 코드입니다.

## **비SOAP/비JMS 인터페이스**

다음 예외는 일반적인 예이며, 채널 아키텍처의 각 계층으로 인해 링크된 예외가 추가로 발생할 수 있습니다. 예 를 들어 CommunicationsException에 링크된 MQException이 있습니다.

- 1. System.ServiceModel.CommunicationsExceptions
- 2. IBM.WMQ.MQException

주요 정보를 캡처하여 계층 구조에서 가장 높은 CommunicationException의 데이터 콜렉션에서 제공합니다. 이 와 같이 데이터를 캡처하여 제공하면 링크된 예외를 조사하기 위해 채널의 아키텍처에 있는 각 계층에 애플리케 이션 및 포함할 수 있는 추가 정보를 링크할 필요가 없어집니다. 정의되는 키 이름은 다음과 같습니다.

- IBM.WMQ.WCF.ErrorCode: 현재 사용자 정의 채널 예외의 오류 메시지 코드입니다.
- IBM.WMQ.ReasonCode: 기본 IBM MQ 이유 코드입니다.
- IBM.WMQ.CompletionCode: 기본 IBM MQ 완료 코드입니다.

## **WCF 버전 정보**

WCF 버전 정보는 문제점 판별에 도움을 주며 사용자 정의 채널의 어셈블리 메타데이터에 포함되어 있습니다.

WCF용 IBM MQ 사용자 정의 채널 버전 메타데이터는 다음 세 방법 중 하나로 검색할 수 있습니다.

- IBM MQ 유틸리티 **dspmqver**사용. dspmqver를 사용하는 방법에 대한 정보는 dspmqver을 참조하십시오.
- Windows Explorer 특성 대화 상자 사용: Windows Explorer에서 **IBM.XMS.WCF.dll** > **특성** > **버전**을 마우스 오른쪽 단추로 클릭하십시오.
- 채널 FFST 또는 추적 파일의 헤더 정보 사용. FFST 헤더 정보에 대한 자세한 정보는 403 [페이지의](#page-402-0) 『FFST: [WCF XMS First Failure Support Technology](#page-402-0)』의 내용을 참조하십시오.

# **WCF 힌트 및 팁**

다음 힌트 및 팁의 순서는 중요하지 않으며, 이 힌트 및 팁은 새 버전의 문서가 릴리스될 때 추가됩니다. 수행 중인 작업과 관련되는 경우 이 힌트와 팁을 사용하면 작업 시간을 절약할 수 있습니다.

## *WCF* **서비스 호스트에서 예외 구체화**

WCF 서비스 호스트를 사용하여 호스트하는 서비스의 경우, 서비스, WCF 내부 또는 채널 스택에서 발생한 핸들 링되지 않은 예외는 기본적으로 구체화되지 않습니다. 이러한 예외에 대한 알림을 받으려면 오류 핸들러를 등록 해야 합니다.

다음 코드에서는 서비스의 속성으로 적용할 수 있는 오류 핸들러 서비스 동작을 정의하는 예를 제공합니다.

```
using System.ServiceModel.Dispatcher;
using System.Collections.ObjectModel;
....
    public class ErrorHandlerBehaviorAttribute : Attribute, IServiceBehavior, IErrorHandler
\frac{1}{2} //
 // IServiceBehavior Interface
 //
        public void AddBindingParameters(ServiceDescription serviceDescription,
           ServiceHostBase serviceHostBase, CollectionServiceEndpoint endpoints,
           BindingParameterCollection bindingParameters)
\overline{\mathcal{E}} }
        public void ApplyDispatchBehavior(ServiceDescription serviceDescription,
            ServiceHostBase serviceHostBase)
        {
            foreach (ChannelDispatcher channelDispatcher in serviceHostBase.ChannelDispatchers) 
{
           channelDispatcher.ErrorHandlers.Add(this);<br>}
 }
 }
        public void Validate(ServiceDescription serviceDescription, ServiceHostBase
```

```
serviceHostBase)
\overline{\mathcal{E}} }
 //
         // IErrorHandler Interface
 //
         public bool HandleError(Exception e)
\overline{\mathcal{E}} // Process the exception in the required way, in this case just outputting to the 
console
             Console.Out.WriteLine(e);
             // Always return false to allow any other error handlers to run
             return false;
 }
         public void ProvideFault(Exception error, MessageVersion version, ref Message fault)
\overline{\mathcal{E}} }
    }
```
# **XMS .NET 문제점 해결**

XMS .NET 애플리케이션 실행에 대한 문제점을 해결하는 데 도움이 되는 문제점 해결 정보입니다. **관련 태스크**

493 페이지의 『XMS .NET [애플리케이션](#page-492-0) 추적』

IBM MQ classes for XMS .NET Framework를 사용하는 경우 애플리케이션 구성 파일 및 XMS 환경 변수에서 추 적을 구성할 수 있습니다. IBM MQ classes for XMS .NET (.NET Standard 및 .NET 6 라이브러리)를 사용 중인 경우, XMS 환경 변수에서 추적을 구성해야 합니다. 추적할 컴포넌트를 선택할 수 있습니다. 일반적으로 추적은 IBM 지원의 안내에 따라 사용됩니다.

293 [페이지의](#page-292-0) 『IBM 지원 센터에 문의』

IBM MQ에 발생한 문제점과 관련하여 도움이 필요한 경우 IBM 지원 사이트를 통해 IBM 지원 센터에 문의할 수 있습니다. IBM MQ 수정사항, 문제점 해결 및 기타 뉴스에 대한 알림을 구독할 수도 있습니다.

91 페이지의 『[IBM MQ .NET](#page-90-0) 문제점 해결』

IBM MQ .NET 애플리케이션 실행에 대한 문제점을 해결하는 데 도움이 되는 문제점 해결 정보입니다.

XMS .NET 애플리케이션 개발

## **XMS .NET 문제점에 대한 문제점 해결 팁**

이 팁을 사용하면 XMS .NET사용에 대한 문제점을 해결하는 데 도움이 됩니다.

## **XMS 애플리케이션을 큐 관리자(MQRC\_NOT\_AUTHORIZED)에 연결할 수 없음**

XMS .NET 클라이언트는 IBM MQ JMS 클라이언트와 다른 동작을 보일 수 있습니다. 따라서 JMS 애플리케이션 은 연결할 수 있지만 XMS 애플리케이션은 큐 관리자에 연결할 수 없음을 알 수 있습니다.

- 이 문제점에 대한 간단한 해결 방법은 최대 길이가 12자이고 큐 관리자의 권한 목록에서 완전히 권한 부여된 사 용자 ID를 사용하는 것입니다. 이 해결 방법이 적합하지 않은 경우 사용할 수 있는 더 복잡한 다른 방법은 보안 종료를 사용하는 방법입니다. 이 문제에 대한 추가 도움이 필요한 경우 IBM 지원에 지원을 문의하십시오.
- 연결 팩토리의 XMSC\_USERID 특성을 설정한 경우 로그온한 사용자의 사용자 ID 및 비밀번호와 일치해야 합 니다. 이 특성을 설정하지 않은 경우 큐 관리자는 기본적으로 로그온한 사용자의 사용자 ID를 사용합니다.
- IBM MQ에 대한 사용자 인증은 XMSC.USERID 및 XMSC.PASSWORD 필드에 제공된 정보가 아니라, 현재 로그 온한 사용자의 세부사항을 사용하여 수행합니다. 이는 IBM MQ에서 일관성을 유지보수하기 위해 설계되었습 니다. 인증에 대한 자세한 정보는 연결 인증을 참조하십시오.

## **메시징 엔진으로 경로 재지정되는 연결**

WebSphere Application Server 6.0.2 서비스 통합 버스에 연결할 때는 모든 연결이 원래 제공자 엔드 포인트로 부터 클라이언트 연결에 대해 버스가 선택한 메시징 엔진으로 경로 재지정될 수 있습니다. 그렇게 되면 IP 주소가 아니라, 호스트 이름으로 지정된 호스트 서버로 항상 연결 경로가 재지정됩니다. 따라서 호스트 이름을 해석할 수 없는 경우 연결 문제점이 발생할 수 있습니다.

WebSphere Application Server 6.0.2 서비스 통합 버스에 연결하기 위해 클라이언트 호스트 시스템에 있는 호 스트 이름과 IP 주소 간의 맵핑을 제공해야 할 수 있습니다. 예를 들어, 클라이언트 호스트 시스템의 로컬 호스트 테이블에서 맵핑을 지정할 수 있습니다.

## **Telnet과 유사한 비밀번호 인증에 대한 지원**

XMS .NET Real Time Transport 프로토콜은 Telnet과 유사한 비밀번호 인증만 지원합니다. XMS .NET Real Time Transport 프로토콜은 QoP(Quality of Protection)를 지원하지 않습니다.

## **특성 유형 double에 대한 값 설정**

Windows 64비트 플랫폼에서 SetDoubleProperty() 또는 GetDoubleProperty() 메소드는 특성 유형 double에 대한 값을 설정하거나 가져올 때 값이 Double.Epsilon보다 작은 경우 올바르게 작동하지 않을 수 있습니다.

예를 들어, 유형이 double인 특성에 대해 4.9E-324의 값을 설정하려는 경우 Windows 64비트 플랫폼은 이를 0.0으로 처리합니다. 따라서 분산 메시징 환경에서 JMS 또는 다른 애플리케이션이 임의의 AIX, Linux, and Windows, Linux 또는 Windows 32비트 시스템에서 이중 특성에 대한 값을 4.9E-324로 설정한 상태에서 XMS .NET가 64비트 시스템에서 실행되는 경우 GetDoubleProperty()에서 리턴되는 값이 0.0이 됩니다. 이는 Microsoft .NET Framework 2.0의 알려진 문제입니다.

### **관련 태스크**

XMS .NET 애플리케이션 개발

#### $\blacktriangleright$  Windows  $\blacktriangleright$  V 9.3.1 **amqmxmsstd.dll 에 대한 FileLoad예외 오류 해결**

IBM MQ 9.3.1부터 .NET 6 기반 amqmxmsstd.dll 클라이언트 라이브러리를 사용하여 .NET Framework 애플 리케이션을 실행하려고 시도하고 애플리케이션이 IBM MQ 9.3.1보다 낮은 버전의 amqmxmsstd.dll 클라이 언트 라이브러리를 사용하여 컴파일된 경우, 이로 인해 .NET 에서 FileLoadException 오류가 발생합니다.

## **이 태스크 정보**

IBM MQ 9.3.1부터 기본 위치에 설치된 amqmxmsstd.dll 클라이언트 라이브러리는 .NET 6를 기반으로 합니 다. .NET Standard 에 기반한 amqmxmsstd.dll 클라이언트 라이브러리가 IBM MQ 클라이언트 설치 패키지의 새 위치로 이동되어 이제 다음 위치에서 사용 가능합니다.

- Windows의 경우: *MQ\_INSTALLATION\_PATH*\bin\netstandard2.0
- Linux Linux의 경우: *MQ\_INSTALLATION\_PATH\*lib64\netstandard2.0

<mark>그 Deprecated</mark> IBM MQ 9.3.1부터 IBM MQ .NET Standard 라이브러리가 애플리케이션에 참조될 때 컴파일 시 간 동안 애플리케이션에 새 경고 CS0618 이 발생합니다. IBM MQ .NET Standard 라이브러리는 더 이상 사용되 지 않으며 IBM 는 향후 IBM MQ 릴리스에서 이를 제거할 예정입니다.

.NET Framework 애플리케이션이 IBM MQ 9.3.1 보다 낮은 버전의 amqmxmsstd.dll 를 사용하여 컴파일되고 동일한 애플리케이션이 .NET 6 기반 IBM MQ 클라이언트 라이브러리를 사용하여 실행되는 경우 다음 FileLoadException 유형의 예외가 .NET에서 발생합니다.

예외가 발견되었습니다. System.IO.FileLoadException: 파일 또는 어셈블리를 로드할 수 없습니다. 'Amqmdnetstd, 버전 =x.x.x.x, Culture=neutral, PublicKeyToken=23d6cb914eeaac0e' 또는 종속 항목 중 하나를 선택하십시오. 찾은 어셈블리의 Manifest 정의가 어셈블리 참조. (HRESULT의 예외: 0x80131040)

파일 이름: ' amqmdnetstd, 버전 =x.x.x.x, Culture=neutral, PublicKeyToken=23d6cb914eeaac0e'

## **프로시저**

• FileLoadException 오류를 해결하려면 *MQ\_INSTALLATION\_PATH*/bin/netstandard2.0 에 있는 amqmxmsstd.dll 라이브러리를 .NET Framework 애플리케이션이 실행 중인 디렉토리로 복사하십시오.

### **관련 태스크**

설치 IBM MQ classes for XMS .NET

## **XMS .NET 클라이언트 라이브러리에서 발생하는 공통 SSL 오류 코드**

IBM MQ 9.3.3부터 XMS .NET 클라이언트 (amqmxmsstd.dll) 진단 메시지에 대한 개선사항은 SSL 관련 문제 에 대해 보다 구체적인 예외 메커니즘을 제공합니다.

IBM MQ 9.3.3부터 XMS .NET 클라이언트 라이브러리는 SSL 관련 오류에 대한 의미있는 특정 오류를 제공합니 다. MQRC 이유 코드는 다른 .NET 클라이언트 라이브러리 (예: C) 와 일치합니다.

다음 표는 IBM MQ 9.3.3에서 XMS .NET 클라이언트 라이브러리가 다른 클라이언트 .NET 라이브러리와 정렬된 오류를 처리하는 여러 시나리오 중 일부를 표시합니다.

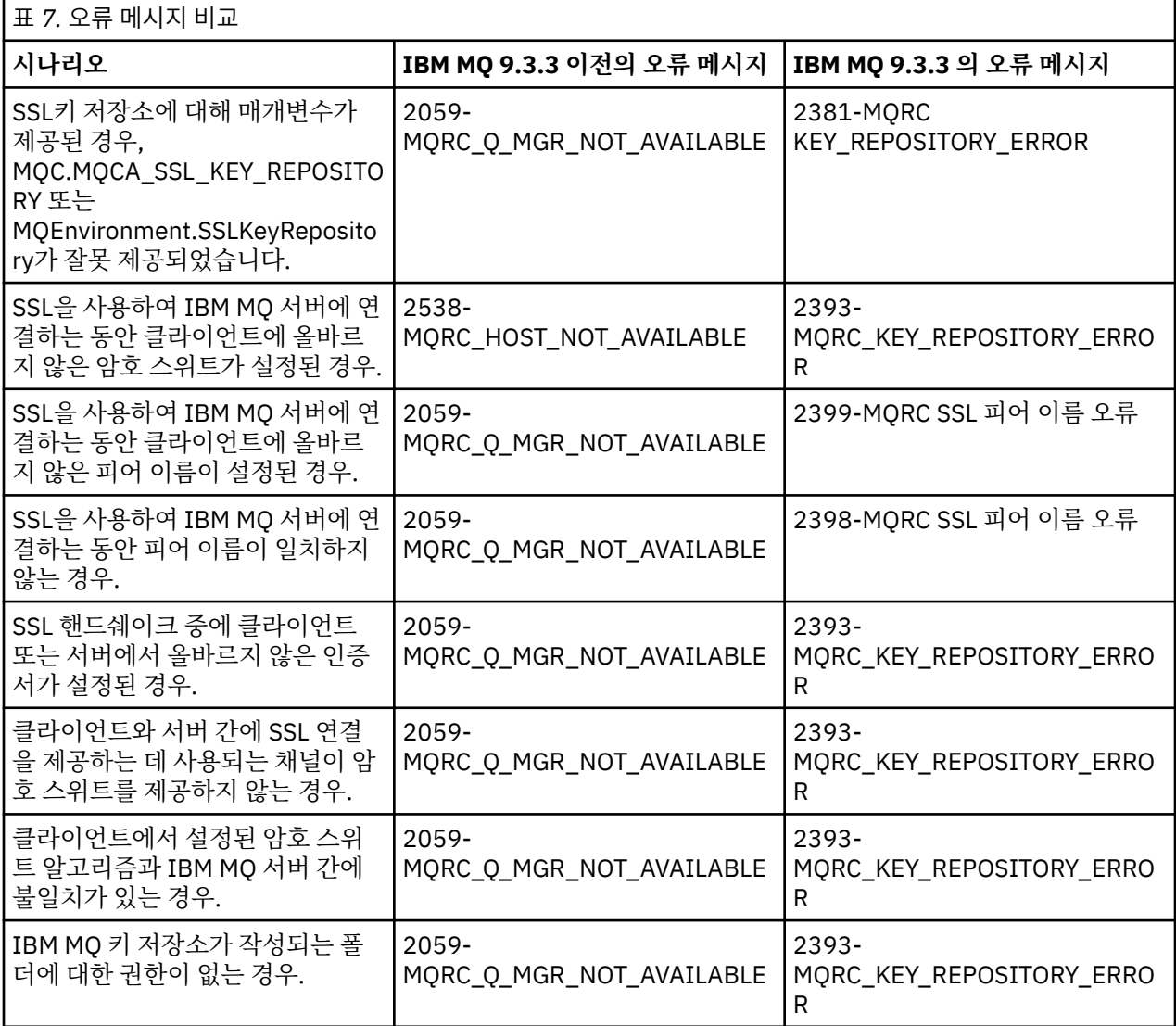

오류에 대한 자세한 설명은 *MQ\_DATA\_DIRECTORY*/qmgrs/errors/AMQERR\*.log에 있는 큐 관리자 로그를 참조하십시오.

## **관련 개념**

.NET용 IBM MQ 클래스 설치

## **IBM MQ for z/OS 문제점 해결**

IBM MQ for z/OS, CICS, Db2 및 IMS는 문제점 판별에 사용할 수 있는 진단 정보를 생성합니다.

## **이 태스크 정보**

이 절에는 다음 주제에 대한 정보가 포함되어 있습니다.

- 문제점이 감지되면 큐 관리자에서 시도하는 복구 조치.
- IBM MQ for z/OS 이상종료 및 이상종료가 발생할 때 생성된 정보.
- IBM MQ for z/OS에 의해 생성된 진단 정보 및 유용한 정보의 추가적인 소스.

애플리케이션 디버깅 및 문제점 판별을 지원하고자 제공되는 정보의 유형은 발생한 오류의 유형 및 서브시스템 이 설정된 방식에 따라 달라집니다.

IBM MQ for z/OS에서 문제점 판별 및 진단 정보에 대한 자세한 정보는 다음 하위 토픽을 참조하십시오.

- 242 페이지의 『IBM MQ for z/OS 성능 제한조건』
- 244 페이지의 『[IBM MQ for z/OS](#page-243-0) 복구 조치』
- 245 페이지의 『[IBM MQ for z/OS](#page-244-0) 이상종료』
- 248 페이지의 『[IBM MQ for z/OS](#page-247-0)에 생성된 진단 정보』
- 250 페이지의 『[IBM MQ for z/OS](#page-249-0)의 문제점 판별 정보를 위한 기타 소스』
- 251 [페이지의](#page-250-0) 『CICS에 대한 진단 지원』
- 261 [페이지의](#page-260-0) 『IMS에 대한 진단 지원』
- 261 [페이지의](#page-260-0) 『Db2에 대한 진단 지원』
- 261 페이지의 『[IBM MQ for z/OS](#page-260-0) 덤프』
- 280 [페이지의](#page-279-0) 『z/OS의 성능 문제점 처리』
- 286 [페이지의](#page-285-0) 『z/OS에서 올바르지 않은 출력 처리』

### **관련 개념**

383 [페이지의](#page-382-0) 『오류 로그 사용』 문제점 판별과 해결에 도움이 되는 다양한 로그가 있습니다.

392 페이지의 『[First Failure Support Technology \(FFST\)](#page-391-0)』

First Failure Support Technology (FFST) for IBM MQ 는 오류가 발생한 경우 IBM 지원 담당자가 문제점을 진단 하는 데 도움을 줄 수 있는 이벤트에 대한 정보를 제공합니다.

## **관련 태스크**

5 [페이지의](#page-4-0) 『IBM MQ 문제점 해결 및 지원』

큐 관리자 네트워크 또는 IBM MQ 애플리케이션에 문제점이 있는 경우 이 정보에 설명된 기술을 사용하여 문제 점을 진단하고 해결할 수 있습니다. 문제점에 대한 도움이 필요한 경우 IBM 지원 사이트를 통해 IBM 지원 센터에 문의할 수 있습니다.

404 페이지의 [『추적』](#page-403-0) 문제점 판별과 해결에 도움이 될 다양한 유형의 추적을 사용할 수 있습니다.

## **IBM MQ for z/OS 성능 제한조건**

성능 제한조건을 유발할 수 있는 z/OS 자원을 조사하려면 이 토픽을 사용하십시오.

시스템 수행 방법에 영향을 미칠 수 있는 IBM MQ for z/OS를 사용자 정의할 때 내릴 수 있는 다양한 의사결정이 있습니다. 이러한 의사결정은 다음과 같습니다.

- 데이터 세트의 크기 및 위치
- 버퍼 할당
- 페이지 세트 및 커플링 기능 구조 간의 큐의 분배
- 임의의 시간에 큐 관리자에 액세스하도록 허용하는 태스크의 수

## **로그 버퍼 풀**

불충분한 로그 버퍼로 인해 애플리케이션이 로그 버퍼가 사용 가능해질 때까지 대기하게 될 수 있으며, 이는 IBM MQ 성능에 영향을 미칠 수 있습니다. RMF 보고서는 로그 데이터 세트를 보유하는 볼륨에 대해 무거운 I/O를 표 시합니다.

로그 버퍼를 조정하기 위해 사용할 수 있는 세 개의 매개변수가 있습니다. OUTBUFF가 가장 중요합니다. 로그 관 리자 통계 QJSTWTB가 0보다 더 크면, 로그 버퍼의 크기를 늘리십시오. 이 매개변수는 활성 로그 데이터 세트에 기록되기 전에 채워질 버퍼 수를 제어합니다(1 - 256의 범위로). 커미트 및 동기점을 벗어난 지속 메시지 처리는 로그 버퍼를 로그 외부에 기록하도록 합니다. 따라서 이 매개변수는 큰 메시지를 처리할 때를 제외하고는 거의 영 향을 주지 않으며, 커미트 및 동기점을 벗어난 메시지의 수는 적습니다. 이러한 매개변수는 CSQ6LOGP 매크로에 서 지정되며(자세한 내용은 CSQ6LOGP 사용 참조), 특정 매개변수는 다음과 같습니다.

#### **OUTBUFF**

이 매개변수는 출력 버퍼의 크기를 제어합니다(40K - 4000KB 범위).

### **WRTHRSH**

이 매개변수는 활성 로그 데이터 세트에 기록되기 전에 채워질 버퍼 수를 제어합니다(1 - 256의 범위로).

또한 CSQ6SYSP 매크로의 LOGLOAD 매개변수도 인식해야 합니다. 이 매개변수는 체크포인트 레코드 간에 기록 되는 로그 레코드의 수를 지정합니다. 범위는 200 - 16,000,000이지만 대형 시스템의 일반적인 값은 500,000 입니다. 값이 너무 작으면 빈번한 체크포인트를 수신하며, 이는 프로세스 시간을 사용하고 추가 디스크 I/O를 유 발할 수 있습니다.

## **버퍼 풀 크기**

각 페이지 세트와 연관된 버퍼 풀이 있습니다. DEFINE BUFFPOOL 명령을 사용하여 버퍼 풀에서 버퍼의 수를 지 정할 수 있습니다.

버퍼 풀 크기의 올바르지 않은 스펙은 IBM MQ 성능에 악영향을 미칠 수 있습니다. 버퍼 풀이 작을수록 더 빈번한 물리적 I/O가 필요합니다. RMF는 페이지 세트를 보유하는 볼륨에 무거운 I/O를 표시합니다. 유일한 단명 메시지 를 가진 버퍼 풀의 경우, 버퍼 관리자 통계 QPSTSLA, QPSTSOS 및 QPSTRIO가 일반적으로 0이어야 합니다. 다 른 버퍼 풀의 경우, QPSTSOS 및 QPSTSTLA는 0이어야 합니다.

## **사용 가능한 DASD 상의 데이터 세트 분배**

DASD에서 페이지 데이터 세트의 분배는 IBM MQ의 성능에 대한 중대한 영향을 줄 수 있습니다.

로그 데이터 세트를 낮은 사용 볼륨에 *n*과 함께 배치하고 다른 볼륨에는 *n+1*과 함께 배치하십시오. 이중 로그가 다른 볼륨 단위의 DASD에 배치되어 있고 해당 볼륨이 동일한 물리적 디스크에 있지 않은지 확인하십시오.

## **페이지 세트에서의 큐의 분배**

페이지 세트에서의 큐의 분배는 성능에 영향을 줄 수 있습니다. 이 성능 변경은 무리하게 사용된 페이지 세트에 상주하는 특정 큐를 사용하여 트랜잭션에 의한 느린 응답 시간으로 표시될 수 있습니다. RMF 보고서는 영향받는 페이지 세트를 포함하여 볼륨에 무거운 I/O를 표시할 수 있습니다.

특정 페이지 세트를 지정하여 스토리지 클래스(STGCLASS) 오브젝트를 정의한 후 큐 정의에서 STGCLASS 매개 변수를 정의함으로써 특정 페이지 세트에 큐를 지정할 수 있습니다. 이런 방식으로 다른 페이지 세트에서 무리하 게 사용된 큐를 정의하는 것이 좋습니다.

### **커플링 기능 구조에서 큐의 분산**

커플링 기능 구조의 큐 분산은 성능에 영향을 줄 수 있습니다.

큐 공유 그룹은 최대 64개의 커플링 기능 구조에 연결될 수 있으며, 이 중 하나는 관리 구조여야 합니다. 각 구조 가 최대 512개의 큐를 보유하는 IBM MQ 데이터에 대해 남은 63개의 커플링 기능 구조를 사용할 수 있습니다. 둘 이상의 커플링 기능 구조가 필요한 경우, 큐의 기능을 기반으로 여러 구조 전체에 걸쳐 큐를 분리하십시오.

효율성을 최대화하기 위해 수행할 수 있는 몇 가지 단계가 있습니다.

- 더 이상 필요하지 않은 커플링 기능 구조를 삭제하십시오.
- 애플리케이션을 효율적으로 처리하기 위해 동일한 커플링 기능에 애플리케이션에 의해 사용된 모든 큐를 배치 하십시오.
- 작업이 특히 성능에 민감한 경우, 더 빠른 커플링 기능 구조를 선택하십시오.

<span id="page-243-0"></span>커플링 기능 구조를 손실할 경우 이에 저장된 비지속 메시지도 잃는다는 점을 고려하십시오. 큐가 다양한 커플링 기능 구조에 걸쳐 분산되면 이러한 비지속 메시지의 손실은 일관성 문제점을 유발할 수 있습니다. 지속 메시지를 사용하려면 적어도 CFLEVEL(3) 및 RECOVER(YES)와 함께 커플링 기능 구조를 정의해야 합니다.

## **동시 스레드의 제한**

특히 스토리지 등의 다른 제한조건이 있거나 몇 개의 큐에 액세스하는 많은 수의 태스크가 있는 경우, 큐 관리자 에 액세스하는 태스크의 수도 성능에 영향을 줄 수 있습니다. 증상은 동일한 큐에 액세스하기 위해 알려진 태스크 로부터의 부족한 응답 시간 또는 하나 이상의 페이지 세트에 대한 무거운 I/O일 수 있습니다. IBM MQ의 스레드 의 수는 TSO 및 배치 둘 다에 대해 32767로 제한됩니다.

CICS 환경에서는 동시 액세스를 제한하기 위해 CICS MAXTASK를 사용할 수 있습니다.

## **관리를 위해 IBM MQ 추적 사용**

수시로 특정 추적을 사용해야 할 수도 있지만 추적 기능을 사용하는 것은 시스템의 성능에 악영향을 미칩니다.

사용자의 추적 정보가 어떠한 목적지로 보내질지 고려하십시오. 내부 추적 테이블을 사용하는 것은 I/O를 저장하 지만 대량의 데이터 볼륨을 생성하는 추적을 위해 충분히 크지 않습니다.

통계 추적은 간헐적으로 정보를 수집합니다. 간격은 CSQ6SYSP 사용에 설명된 CSQ6SYSP 매크로의 STATIME 매개변수에 의해 제어됩니다. 계정 추적 레코드는 태스크 또는 채널이 끝날 때 생성되며, 이는 며칠 후일 수 있습 니다.

수집된 데이터 볼륨을 줄이기 위해 클래스, 자원 관리자 ID(RMID) 및 인스트루먼테이션 기능 ID(IFCID)에 의해 추적을 제한할 수 있습니다. 자세한 정보는 START TRACE의 내용을 참조하십시오.

## **IBM MQ for z/OS 복구 조치**

사용자가 감지한 오류와 큐 관리자가 감지한 오류에 대한 몇 가지 복구 조치를 이해하려면 이 토픽을 사용하십시 오.

IBM MQ for z/OS는 올바르지 않은 사용자 데이터에 의해 유발된 프로그램 검사로부터 복구할 수 있습니다. 완료 및 이유 코드가 호출자에게 발행됩니다. 이러한 코드는 IBM MQ for z/OS 메시지, 완료 및 이유 코드에서 설명합 니다.

## **프로그램 오류**

프로그램 오류는 사용자 애플리케이션 프로그램 코드 또는 IBM MQ 코드와 연관될 수 있으며 두 개의 범주로 나 뉩니다.

- 사용자가 감지한 오류
- 244 페이지의 『큐 관리자가 감지한 오류』

## **사용자가 감지한 오류**

사용자가 감지한 오류는 서비스 요청 결과가 예상된 항목(예: 0이 아닌 완료 코드)이 아닐 때 사용자(또는 사용자 가 기록한 애플리케이션 프로그램)이 감지한 것입니다. IBM MQ 기능이 완료된 후에 감지가 발생하므로 문제점 판별 데이터 수집을 자동화할 수 없습니다. IBM MQ 사용자 매개변수 추적 기능이 활성화된 애플리케이션의 재 실행은 문제점을 분석하는 데 필요한 데이터를 제공할 수 있습니다. 이 추적의 출력은 *GTF(Generalized Trace Facility)*로 전달됩니다.

연산자 명령을 사용하여 추적을 켜거나 끌 수 있습니다. 자세한 정보는 423 [페이지의](#page-422-0) 『z/OS 에서 추적』의 내 용을 참조하십시오.

## **큐 관리자가 감지한 오류**

<span id="page-244-0"></span>큐 관리자는 다음과 같은 오류를 감지합니다.

- 프로그램 검사
- 데이터 세트 채우기
- 내부 일관성 오류

IBM MQ는 오류를 분석하고 다음 조치를 수행합니다.

- 문제점이 사용자 또는 애플리케이션 오류로 인해 발생한 경우(예: 올바르지 않은 주소가 사용됨) 오류는 완료 및 이유 코드로 애플리케이션에 다시 반영됩니다.
- 문제점이 사용자 또는 애플리케이션 오류에 의해 유발되지 않은 경우(예를 들어 모든 사용 가능한 DASD가 사 용되었거나 시스템이 내부 불일치를 감지함), IBM MQ는 가능한 경우 완료 및 이유 코드를 애플리케이션에 송 신함으로써 복구하고, 가능하지 않은 경우 애플리케이션을 중지함으로써 복구합니다.
- IBM MQ를 복구할 수 없는 경우 특정 이유 코드와 함께 종료됩니다. SVC 덤프는 일반적으로 덤프의 *SDWA(System Diagnostic Work Area)* 및 *VRA(Variable Recording Area)* 부분에 기록된 정보를 취하고 입력 항목은 SYS1.LOGREC에 작성됩니다.

#### $\approx$   $z/0S$ **IBM MQ for z/OS 이상종료**

이상 종료는 z/OS 용 WebSphere 또는 기타 z/OS 시스템에서 발생할 수 있습니다. IBM MQ 시스템 이상종료 코 드와 CICS, IMS 및 z/OS에서 발생하는 이상종료를 조사하는 방법을 이해하려면 이 토픽을 사용하십시오.

IBM MQ for z/OS는 두 개의 시스템 이상종료 완료 코드(X'5C6' 및 X'6C6')를 사용합니다. 이러한 코드는 다 음을 식별합니다.

- 조작 동안 발생한 내부 오류
- 문제점 판별을 위한 진단 정보
- 오류에 포함된 컴포넌트에 의해 초기화된 조치

#### **X'5C6'**

X'5C6' 이상종료 완료 코드는 IBM MQ가 내부 오류를 감지했고 내부 태스크(TCB) 또는 사용자 연결 태스크 를 비정상적으로 종료했음을 표시합니다.X'5C6' 이상종료 완료 코드와 연관된 오류는 z/OS 시스템 코드 또 는 내부 오류 뒤에 표시됩니다.

후속 태스크 또는 서브시스템 종료를 실제로 유발한 오류의 소스를 판별하려면 X'5C6' 이상종료에 의해 생 성된 진단 자료를 조사하십시오.

#### **X'6C6'**

X'6C6' 이상종료 완료 코드는 IBM MQ가 심각한 오류를 감지했고 큐 관리자를 비정상적으로 종료했음을 표시합니다. X'6C6' 코드가 발행되면 IBM MQ가 연속 조작으로 인해 데이터 무결성이 손실될 수 있다고 판 별한 것입니다. X'6C6' 이상종료 완료 코드와 연관된 오류는 z/OS 시스템 오류, 하나 이상의 X'5C6' 이상 종료 완료 코드 또는 IBM MQ의 비정상 종료를 표시하는 오류 메시지 CSQV086E 뒤에 표시됩니다.

245 페이지의 표 8에서는 이러한 이상종료 완료 코드가 발행된 경우 IBM MQ for z/OS에 대해 사용할 수 있는 조 치 및 진단 정보를 요약합니다. 이 정보의 다른 부분은 다른 오류 상태에 적절합니다. 특별한 오류에 대해 생성된 정보는 특정 문제점에 따라 다릅니다. 진단 정보를 제공하는 z/OS 서비스에 대한 자세한 정보는 248 [페이지의](#page-247-0) 『[IBM MQ for z/OS](#page-247-0)에 생성된 진단 정보』의 내용을 참조하십시오.

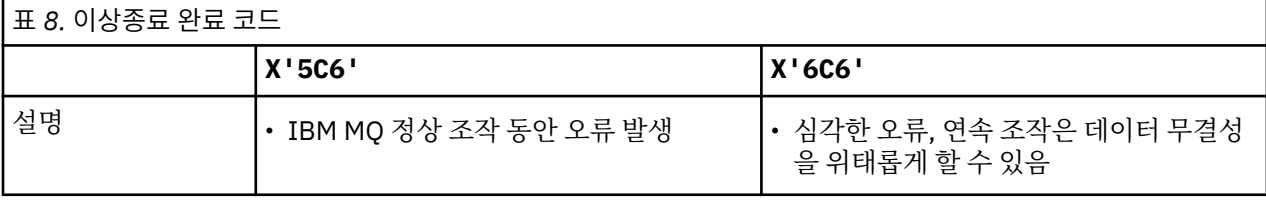

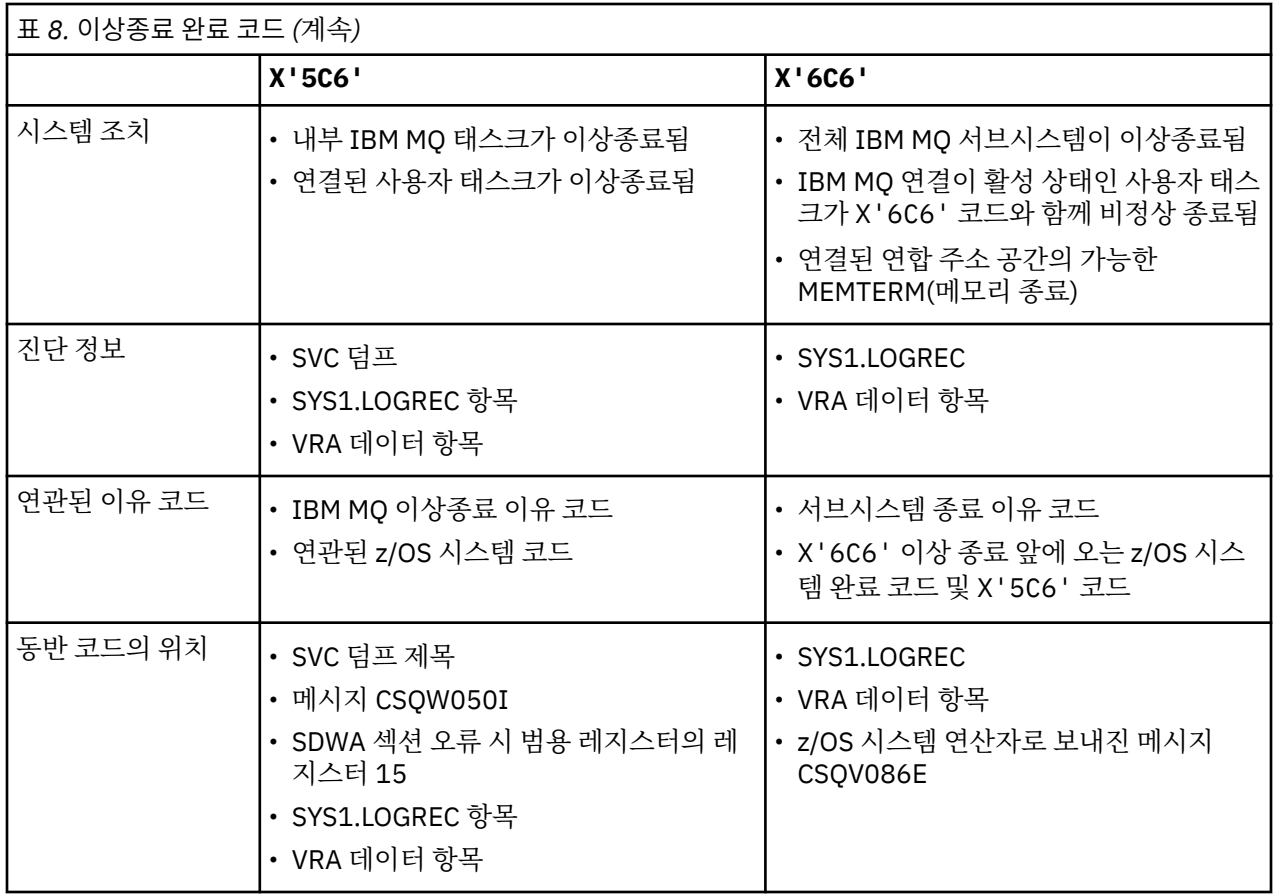

### **관련 개념**

246 페이지의 『IBM MQ for z/OS에서 이상종료 처리』

이상종료는 애플리케이션 및 다른 z/OS 시스템에서 발생할 수 있습니다. 이 토픽을 사용하면 프로그램 이상종료, 배치 이상종료, CICS 트랜잭션 이상종료 및 IMS 트랜잭션 이상종료를 조사할 수 있습니다.

247 페이지의 『CICS, IMS 및 z/OS [이상종료』](#page-246-0)

CICS, IMS 및 z/OS에서 이상종료를 조사하려면 이 토픽을 사용하십시오.

248 페이지의 『[IBM MQ for z/OS](#page-247-0)에 생성된 진단 정보』

문제점 판별에 유용할 수 있는 z/OS에서 생성된 진단 정보 중 일부를 조사하고 오류 메시지, 덤프, 콘솔 로그, 작 업 출력, 증상 문자열 및 큐 출력을 조사하는 방법을 이해하려면 이 토픽을 사용하십시오.

261 페이지의 『[IBM MQ for z/OS](#page-260-0) 덤프』

문제점 판별에서 덤프 사용에 대한 정보를 보려면 이 토픽을 사용하십시오. 이는 IBM MQ for z/OS 주소 공간에 의해 생성된 덤프를 확인할 경우 수행해야 하는 단계를 설명합니다.

#### $\approx$  2/0S *IBM MQ for z/OS***에서 이상종료 처리**

이상종료는 애플리케이션 및 다른 z/OS 시스템에서 발생할 수 있습니다. 이 토픽을 사용하면 프로그램 이상종료, 배치 이상종료, CICS 트랜잭션 이상종료 및 IMS 트랜잭션 이상종료를 조사할 수 있습니다.

## **이상종료 유형**

프로그램 이상종료는 확인 및 IBM MQ에서 이유 코드에 대한 응답에 실패한 애플리케이션에 의해 발생할 수 있 습니다. 예를 들어, 메시지가 수신되지 않은 경우 메시지에 설정된 필드를 계산에 사용하면 X'0C4' 또는 X'0C7' 이상종료(CICS에서의 ASRA 이상종료)가 발생합니다.

다음 정보 부분은 프로그램 이상종료를 표시합니다.

- 콘솔 로그에서 IBM MQ의 오류 메시지
- CICS 오류 메시지
- <span id="page-246-0"></span>• CICS 트랜잭션 덤프
- IMS 영역 덤프
- 사용자 또는 마스터 터미널의 IMS 메시지
- 배치 또는 TSO 출력의 프로그램 덤프 정보
- 배치 작업 출력의 이상종료 메시지
- TSO 화면의 이상종료 메시지
- 이상 종료 코드가 있는 경우 이상 종료의 원인에 대한 설명은 다음 문서 중 하나를 참조하십시오.
- IBM MQ for z/OS 이상종료(이상종료 코드 X'5C6' 및 X'6C6')의 경우 IBM MQ for z/OS 메시지, 완료 및 이 유 코드를 참조하십시오.
- 일괄처리 이상 종료의 경우 *[z/OS MVS](https://www.ibm.com/docs/en/zos/3.1.0?topic=mvs-zos-system-codes)* 시스템 코드 매뉴얼
- CICS 이상 종료의 경우, CICS [메시지](https://www.ibm.com/docs/en/cics-ts/5.4?topic=diagnostics-cics-messages)
- IMS 이상 종료의 경우, *IMS* [메시지](https://www.ibm.com/docs/en/ims/15.1.0?topic=ims-messages-codes) 및 코드
- Db2 이상 종료의 경우, *Db2* [메시지](https://www.ibm.com/docs/hu/db2-for-zos/11?topic=db2-messages)
- RRS 이상 종료의 경우 *[z/OS MVS](https://www.ibm.com/docs/en/zos/3.1.0?topic=zm-zos-mvs-system-messages-vol-3-asb-bpx)* 시스템 메시지*,* 볼륨 *3* 의 ATR [메시지](https://www.ibm.com/docs/en/zos/3.1.0?topic=bpx-atr-messages) 를 참조하십시오.
- XES 이상 종료의 경우 *[z/OS MVS](https://www.ibm.com/docs/en/zos/3.1.0?topic=zm-zos-mvs-system-messages-vol-10-ixc-izp)* 시스템 메시지*,* 볼륨 *10* 의 IXL [메시지](https://www.ibm.com/docs/en/zos/3.1.0?topic=izp-ixl-messages) 를 참조하십시오.

### **배치 이상종료**

배치 이상종료로 인해 등록의 컨텐츠에 대한 정보를 포함하는 오류 메시지가 syslog에 표시될 수 있습니다. TSO 이상종료로 인해 유사한 정보를 포함하는 오류 메시지가 TSO 화면에서 생성될 수 있습니다. 해당 단계에 대해 SYSUDUMP DD문이 있는 경우 SYSUDUMP가 사용됩니다(261 페이지의 『[IBM MQ for z/OS](#page-260-0) 덤프』 참조).

## **CICS 트랜잭션 이상종료**

CICS 트랜잭션 이상종료는 CICS CSMT 로그에 기록되며 메시지는 터미널(하나가 있는 경우)에서 생성됩니다. CICS AICA 이상종료는 가능한 루프를 표시합니다. 자세한 정보는 285 [페이지의](#page-284-0) 『z/OS에서의 루프 처리』의 내용을 참조하십시오. CICS 이상종료가 발생한 경우 CEDF 및 CICS 추적을 사용하면 문제점 원인을 찾는 데 도움 이 될 수 있습니다. 자세한 정보는 *CICS* [문제점](https://www.ibm.com/docs/en/cics-ts/5.4?topic=mechanisms-troubleshooting-support) 해결(이전의 *CICS* 문제점 판별 안내서 ) 을 참조하십시오.

## **IMS 트랜잭션 이상종료**

IMS 트랜잭션 이상종료는 IMS 마스터 터미널에 기록되며 오류 메시지는 터미널(하나가 있는 경우)에서 생성됩 니다. IMS 이상 종료가 있는 경우 IMS에 대한 [문제점](https://www.ibm.com/docs/en/ims/15.1.0?topic=troubleshooting-ims) 해결을 참조하십시오.

## *CICS, IMS* **및** *z/OS* **이상종료**

CICS, IMS 및 z/OS에서 이상종료를 조사하려면 이 토픽을 사용하십시오.

## **CICS 이상종료**

애플리케이션이 하나 또는 CSMT 로그에 연결되면 CICS 이상종료 메시지가 터미널로 전송됩니다. CICS 이상 종 료 코드는 [트랜잭션](https://www.ibm.com/docs/en/cics-ts/6.1?topic=diagnostics-transaction-abend-codes) 이상 종료 코드에 설명되어 있습니다.

### **IMS 이상종료**

IMS 애플리케이션은 다음 상황 중 하나에서 이상종료될 수 있습니다.

- 보통 이상종료.
- ESAF 엑시트 프로그램의 오류로부터 발생한 U3044 같은 이상종료 코드가 있는 IMS 사기 이상종료.
- REO(Region Error Option)가 "Q" 또는 "A"로 지정되었고 IMS 애플리케이션이 작동하지 않는 외부 서브시스템 을 참조하려고 시도하는 경우 또는 스레드가 작성될 때 자원이 사용 불가능한 경우 이상종료 3051 또는 3047.

<span id="page-247-0"></span>IMS 메시지가 사용자 터미널 또는 작업 출력 및 IMS 마스터 터미널에 전송됩니다. 이상종료가 영역 덤프에 의해 동반될 수 있습니다.

## **z/OS 이상종료**

IBM MQ 조작 동안에는 이상종료가 z/OS 시스템 완료 코드와 관련하여 발생할 수 있습니다. z/OS 이상종료를 수 신하면 적절한 z/OS 발행을 참조하십시오.

#### $\approx 2/0$ S **IBM MQ for z/OS에 생성된 진단 정보**

문제점 판별에 유용할 수 있는 z/OS에서 생성된 진단 정보 중 일부를 조사하고 오류 메시지, 덤프, 콘솔 로그, 작 업 출력, 증상 문자열 및 큐 출력을 조사하는 방법을 이해하려면 이 토픽을 사용하십시오.

IBM MQ for z/OS 기능별 복구 루틴은 문제점 판별에 도움이 되는 진단 정보를 제공하기 위해 z/OS 서비스를 사 용합니다.

다음 z/OS 서비스는 진단 정보를 제공합니다.

#### **SVC 덤프**

IBM MQ 이상 종료 완료 코드 X'5C6' 는 z/OS [SDUMP](https://www.ibm.com/docs/en/zos/3.1.0?topic=sdu-sdump-dump-virtual-storage) 서비스를 사용하여 SVC 덤프를 작성합니다. 이러한 덤 프와 연관된 컨텐츠 및 스토리지 영역은 오류가 발생했을 때 특정 오류와 큐 관리자의 상태에 따라 다릅니다.

#### **SYS1.LOGREC**

항목은 z/OS [SETRP](https://www.ibm.com/docs/en/zos/3.1.0?topic=wto-setrp-set-return-parameters) 서비스를 사용하여 오류 발생 시 SYS1.LOGREC 데이터 세트에서 요청됩니다. 다음 정보 는 SYS1.LOGREC에도 기록됩니다.

- 서브시스템 비정상 종료
- 복구 루틴에서 발생하는 보조 이상종료
- 복구 종료 관리자로부터의 요청

#### **VRA(Variable Recording Area) 데이터**

데이터 항목은 z/OS VRA 정의 키를 사용하여 SDWA의 VRA에 추가됩니다. VRA 데이터에는 모든 IBM MQ for z/OS 이상종료 완료 코드에 대해 공통인 일련의 진단 데이터 항목이 포함됩니다. 추가 정보는 호출 중인 컴포넌트 복구 루틴 또는 복구 종료 관리자에 의해 처리하는 초기 오류 동안 제공됩니다.

자세한 정보는 [SDWA](https://www.ibm.com/docs/en/zos/3.1.0?topic=xtl-sdwa-information) 정보 를 참조하십시오.

IBM MQ for z/OS는 문제점을 재생성해보지 않고도 문제점의 진단을 허용하기 위해 충분한 데이터를 제공하기 위한 용도의 고유 메시지를 덤프의 출력과 함께 제공합니다. 이를 첫 번째 실패 데이터 캡처라 합니다.

### **오류 메시지**

IBM MQ는 문제점이 감지될 때 오류 메시지를 생성합니다. IBM MQ 진단 메시지는 접두부 CSQ로 시작합니다. IBM MQ에 의해 생성된 각 오류 메시지는 고유합니다. 즉, 하나의 오류만을 위해 생성됩니다. 오류에 대한 정보는 IBM MQ for z/OS 메시지, 완료 및 이유 코드에서 찾을 수 있습니다.

IBM MQ 모듈의 이름의 첫 세 문자는 일반적으로 CSQ입니다. 이에 대한 예외는 C++(IMQ) 및 헤더 파일(CMQ)용 모듈입니다. 4번째 문자는 컴포넌트를 고유하게 식별합니다. 5-8번째 문자는 첫 4개 문자에 의해 식별된 그룹 내 에서 고유합니다.

IBM MQ for z/OS 메시지, 완료 및 이유 코드를 확인하고 설치 시 작성된 프로그램을 위한 애플리케이션 메시지 및 코드에 대한 몇 가지 문서가 있는지 확인하십시오.

메시지가 생성되지 않은 경우 일부 인스턴스가 있을 수 있으며, 하나만 생성된 경우 통신할 수 없습니다. 이러한 환경에서는 특정 모듈에 대해 오류를 분리시키기 위해 덤프를 분석해야 할 수 있습니다. 덤프 사용에 대한 자세한 정보는 261 페이지의 『[IBM MQ for z/OS](#page-260-0) 덤프』의 내용을 참조하십시오.

### **덤프**

덤프는 문제점에 대한 상세한 정보의 중요한 소스입니다. 이상종료 또는 사용자 요청의 결과인지 여부에 따라 이 는 덤프가 사용된 시점에 발생한 상황의 스냅샷을 보도록 허용합니다. 261 페이지의 『[IBM MQ for z/OS](#page-260-0) 덤프』

에는 IBM MQ 시스템에서 문제점을 찾기 위해 덤프를 사용하는 방법에 대한 지시사항이 포함되어 있습니다. 그 러나 여기서는 스냅샷만 제공하기 때문에 로그와 같은 더 긴 시간 주기를 처리하는 정보의 다른 소스로 이를 사용 해야 할 수 있습니다.

스냅 덤프는 또한 MQI 호출 처리 시 특정 오류 유형에 대해서도 생성됩니다. 덤프는 CSQSNAP DD에 작성됩니 다.

## **콘솔 로그 및 작업 출력**

영구적인 데이터 세트에 콘솔 로그를 복사하거나 필요에 따라 이를 인쇄할 수 있습니다. 특정 이벤트에만 관심 있 는 경우, 인쇄할 콘솔 로그의 부분을 선택할 수 있습니다.

작업 출력은 콘솔로부터의 출력뿐 아니라 작업 실행으로부터 생성된 출력을 포함합니다. 이 출력을 영구적인 데 이터 세트에 복사하거나 필요에 따라 이를 인쇄할 수 있습니다. 예를 들어 CICS, IMS, IBM MQ 같이 연관된 모든 작업에 대한 출력을 수집해야 할 수 있습니다.

## **증상 문자열**

증상 문자열은 구조화된 형식으로 중요한 진단 정보를 표시합니다. 증상 문자열이 생성되면 다음 위치 중 하나 이 상에서 사용 가능합니다.

- z/OS 시스템 콘솔에서
- SYS1.LOGREC에서
- 사용된 덤프에서

249 페이지의 그림 15에서는 증상 문자열의 예를 표시합니다.

PIDS/ 5655R3600 RIDS/CSQMAIN1 AB/S6C6 PRCS/0E30003

그림 *15.* 샘플 증상 문자열

증상 문자열은 IBM 지원 센터에서 소프트웨어 지원 데이터베이스를 검색하는 데 사용할 수 있는 여러 키워드를 제공합니다. 문제점을 보고하는 경우 종종 증상 문자열을 따옴표로 묶도록 요청됩니다.

증상 문자열이 데이터베이스를 검색하기 위한 키워드를 제공하도록 디자인되었더라도 오류 시 발생한 상황에 대 해 사용자에게 많은 정보를 줄 수도 있고 조사를 시작하도록 명백한 원인 또는 유망 지역을 제안할 수 있습니다.

## **큐 정보**

조작 및 제어판을 사용하여 큐의 상태에 대한 정보를 표시할 수 있습니다. 또는 z/OS 콘솔로부터 DISPLAY QUEUE 및 DISPLAY QSTATUS 명령을 입력할 수 있습니다.

**참고:** 명령이 콘솔에서 발행되면, 문서가 촘촘하게 결합되도록 허용하여 응답이 콘솔 로그에 복사됩니다.

#### **관련 개념**

250 페이지의 『[IBM MQ for z/OS](#page-249-0)의 문제점 판별 정보를 위한 기타 소스』 이 토픽을 사용하면 IBM MQ for z/OS 문제점 판별을 위한 다른 소스 정보를 조사할 수 있습니다.

251 [페이지의](#page-250-0) 『CICS에 대한 진단 지원』 큐 관리자 태스크 및 MQI 호출에 대한 정보를 표시하기 위해 CICS 진단 트랜잭션을 사용할 수 있습니다. 이러한 기능을 조사하려면 이 토픽을 사용하십시오.

261 [페이지의](#page-260-0) 『IMS에 대한 진단 지원』 IMS 진단 기능을 조사하려면 이 토픽을 사용하십시오.

261 [페이지의](#page-260-0) 『Db2에 대한 진단 지원』 Db2 진단 도구에 대한 참조를 조사하려면 이 주제를 사용하십시오.

#### <span id="page-249-0"></span>**관련 태스크**

#### 423 [페이지의](#page-422-0) 『z/OS 에서 추적』

IBM MQ와 함께 문제점 판별에 사용될 수 있는 다양한 추적 옵션이 있습니다. 이 토픽을 사용하여 다양한 옵션과 추적을 제어하는 방법을 이해하십시오.

## **IBM MQ for z/OS의 문제점 판별 정보를 위한 기타 소스**

이 토픽을 사용하면 IBM MQ for z/OS 문제점 판별을 위한 다른 소스 정보를 조사할 수 있습니다.

IBM MQ for z/OS 관련 문제점을 해결할 때 유용한 다음 문서 항목을 찾을 수 있습니다.

- 사용자의 고유 문서
- 사용 중인 제품의 문서
- 소스 목록 및 링크 편집 맵
- 변경 로그
- 시스템 구성 차트
- [DISPLAY CONN](#page-250-0) 명령의 정보

## **사용자의 자체 문서**

자체 문서는 시스템 및 애플리케이션이 수행해야 하는 작업 및 이를 수행하는 방법에 대해 조직에서 생성된 정보 의 콜렉션입니다. 사용자에게 필요한 이 정보의 양은 사용자가 질문 중에 있는 시스템 또는 애플리케이션에 얼마 나 익숙한지에 따라 다르며 다음을 포함할 수 있습니다.

- 프로그램 설명 또는 기능 스펙
- 플로우차트 또는 시스템에서 활동의 플로우에 대한 기타 설명
- 프로그램의 히스토리 변경
- 설치의 히스토리 변경
- 평균 입력, 출력 및 응답 시간을 보여주는 통계학 및 모니터링 프로파일

## **사용 중인 제품의 문서**

사용 중인 제품에 대한 문서는 IBM MQ 라이브러리 및 애플리케이션과 함께 사용하는 기타 제품에 대한 라이브 러리의 InfoCenter입니다.

참조하는 문서의 레벨이 사용 중인 시스템의 레벨과 일치하는지 확인하십시오. 문제점은 종종 쓸모 없는 정보 또 는 아직 설치되지 않은 제품의 레벨에 대한 정보의 사용을 통해 발생합니다.

## **소스 목록 및 링크-편집 맵**

문서 세트와 함께 설치 시 작성된 애플리케이션의 소스 목록을 포함하십시오. (이는 종종 문서의 가장 큰 단일 요 소일 수 있습니다.) 오래된 링크 맵이 있는 로드 모듈을 통해 방법을 찾으려고 노력하는 시간 낭비를 피하려면 연 계 편집기의 관련 출력을 소스 목록에 포함해야 합니다. 사용된 라이브러리 및 로드 모듈이 위치해 있는 로드 라 이브러리를 표시하려면 목록의 시작 부분에 JCL을 포함하도록 하십시오.

### **변경 로그**

변경 로그의 정보는 애플리케이션 프로그램 관련 문제점을 유발할 수 있는 데이터 처리 환경에서 변경사항이 작 성되었음을 사용자에게 알릴 수 있습니다. 변경 로그를 얻으려면 데이터 관련 하드웨어 변경사항, 시스템 소프트 웨어(예: z/OS 및 IBM MQ) 변경사항, 애플리케이션 변경사항 및 운영 프로시저에 대해 작성된 모든 수정사항이 포함됩니다.

## **시스템 구성 차트**

시스템 구성 차트는 어떤 시스템이 실행 중인지, 어디서 실행 중인지, 그리고 시스템이 각각 어떻게 연결되어 있 는지를 보여줍니다. 이는 또한 어떤 IBM MQ, CICS 또는 IMS 시스템이 테스트 시스템인지와 프로덕션 시스템인 지를 보여줍니다.

## <span id="page-250-0"></span>**DISPLAY CONN 명령의 정보**

DISPLAY CONN 명령은 큐 관리자에 연결되는 애플리케이션에 대한 정보 및 장기 실행 작업 단위를 가진 애플리 케이션을 진단하는 데 도움이 되는 정보를 제공합니다. 정기적으로 이 정보를 수집하고 장기 실행 작업 단위에 대 해 이를 확인하며 해당 연결에 대한 자세한 정보를 표시할 수 있습니다.

## **CICS에 대한 진단 지원**

큐 관리자 태스크 및 MQI 호출에 대한 정보를 표시하기 위해 CICS 진단 트랜잭션을 사용할 수 있습니다. 이러한 기능을 조사하려면 이 토픽을 사용하십시오.

큐 관리자 태스크에 대한 정보 및 이 태스크의 상태(예: GET WAIT)를 표시하기 위해 CKQC 트랜잭션(CICS 어댑 터 제어판)을 사용할 수 있습니다. CKQC에 대한 자세한 정보는 IBM MQ for z/OS 관리를 참조하십시오.

애플리케이션 개발 환경은 다른 CICS 애플리케이션에 대해서와 동일하므로 해당 환경에서 일반적으로 사용된 도구를 사용하여 IBM MQ 애플리케이션을 개발할 수 있습니다. 특히 CEDF( *CICS Execution Diagnostic Facility*) 는 모든 CICS API 서비스에 대한 호출을 트랩할 뿐만 아니라 각 MQI 호출용 CICS 어댑터로의 진입 및 이로부터 의 엑시트를 트랩합니다. 이 기능으로 생성되는 출력의 예는 251 페이지의 『MQI 호출의 CEDF 출력 예』에 제 공되어 있습니다.

CICS 어댑터는 또한 CICS 추적에 대한 추적 항목을 기록합니다. 이러한 항목은 431 [페이지의](#page-430-0) 『CICS 어댑터 추 적 [항목』](#page-430-0)에 설명되어 있습니다.

추가적인 추적 및 덤프 데이터는 CICS 영역에서 사용 가능합니다. 이러한 항목은 [문제점](https://www.ibm.com/docs/en/cics-ts/6.1?topic=troubleshooting) 해결 *CICS*에 설명되어 있습니다.

## *MQI* **호출의** *CEDF* **출력 예**

IBM MQ를 사용할 때 CICS 실행 진단 기능 (CEDF) 에서 생성되는 출력의 예입니다.

이러한 예에서는 다음 MQI 호출로 들어가고 나올 때 생성되는 데이터를 16진및 문자 형식으로 표시합니다. 다른 MQI 호출은 유사한 데이터를 생성합니다.

## **관련 참조**

함수 호출

*MQOPEN* 호출에 대한 예제 *CEDF* 출력

이 호출에 대한 매개변수는 다음과 같습니다.

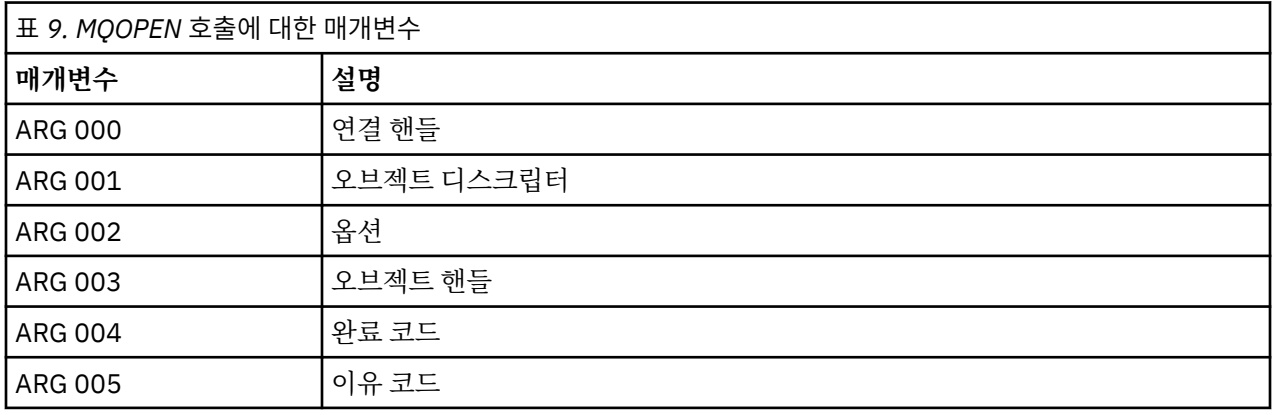

**252** IBM MQ 에 대한 문제점 해결 및 지원

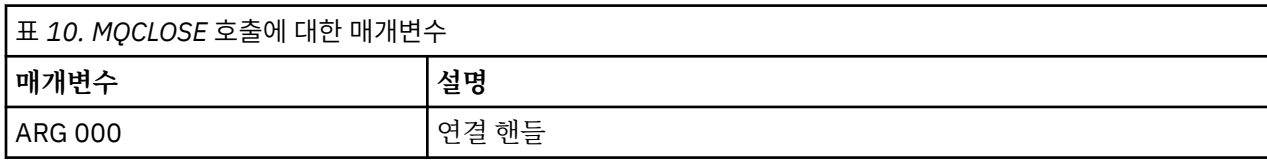

*MQCLOSE* 호출에 대한 예제 *CEDF* 출력

MQOPEN - 오브젝트 열기

**관련 참조**

이 호출의 매개변수는 다음과 같습니다.

그림 *18. MQOPEN* 호출에 대한 입력에서 예제 *CEDF* 출력*(*문자*)*

그림 *19. MQOPEN* 호출의 종료에서 예제 *CEDF* 출력*(*문자*)*

 STATUS: ABOUT TO EXECUTE COMMAND CALL TO RESOURCE MANAGER MQM 001: ARG 000 ('.............. .') 001: ARG 001 ('OD ........CEDF') 001: ARG 002 ('................') 001: ARG 003 ('................') 001: ARG 004 ('................') 001: ARG 005 ('................')

 STATUS: COMMAND EXECUTION COMPLETE CALL TO RESOURCE MANAGER MQM 001: ARG 000 ('.............. .') 001: ARG 001 ('OD ........CEDF') 001: ARG 002 ('................') 001: ARG 003 ('................') 001: ARG 004 ('................') 001: ARG 005 ('................')

그림 *17. MQOPEN* 호출의 종료에서 예제 *CEDF* 출력*(16*진*)*

STATUS: COMMAND EXECUTION COMPLETE CALL TO RESOURCE MANAGER MQM 001: ARG 000 (X'000000000000000000000000000004044')<br>001: ARG 001 (X'D6C44040000000000100000000102055333) 001: ARG 001 (X'D6C4404000000000100000001C3C5C4C6') AT X'00144910'<br>001: ARG 002 (X'000000720000000000000000000000000000') AT X'001445E8' 001: ARG 002 (X'00000072000000000000000000000000') AT X'001445E8' 001: ARG 003 (X'00000001000000720000000000000000') AT X'001445E4' 001: ARG 004 (X'00000000000000000000000000000000') AT X'001445EC' 001: ARG 005 (X'00000000000000000000000000000000') AT X'001445F0'

그림 *16. MQOPEN* 호출에 대한 입력에서 예제 *CEDF* 출력*(16*진*)*

 STATUS: ABOUT TO EXECUTE COMMAND CALL TO RESOURCE MANAGER MQM 001: ARG 000 (X'00000000000000010000000200004044') AT X'05ECAFD8' 001: ARG 001 (X'D6C440400000000100000001C3C5C4C6') AT X'00144910' 001: ARG 002 (X'00000072000000000000000000000000') AT X'001445E8' 001: ARG 003 (X'00000000000000720000000000000000') AT X'001445E4' 001: ARG 004 (X'00000000000000000000000000000000') AT X'001445EC' 001: ARG 005 (X'00000000000000000000000000000000') AT X'001445F0'
*MQPUT* 호출에 대한 예제 *CEDF* 출력

MQCLOSE - 오브젝트 닫기

**관련 참조**

그림 *23. MQCLOSE* 호출의 종료에서 예제 *CEDF* 출력*(*문자*)*

STATUS: COMMAND EXECUTION COMPLETE CALL TO RESOURCE MANAGER MQM 001: ARG 000 ('.................') 001: ARG 001 ('.................') 001: ARG 002 ('.................') 001: ARG 003 ('................') 001: ARG 004 ('.................')

그림 *22. MQCLOSE* 호출에 대한 입력에서 예제 *CEDF* 출력*(*문자*)*

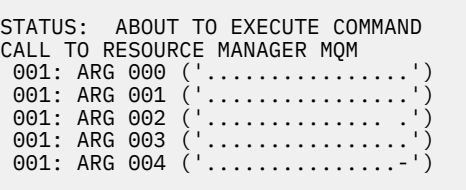

그림 *21. MQCLOSE* 호출의 종료에서 예제 *CEDF* 출력*(16*진*)*

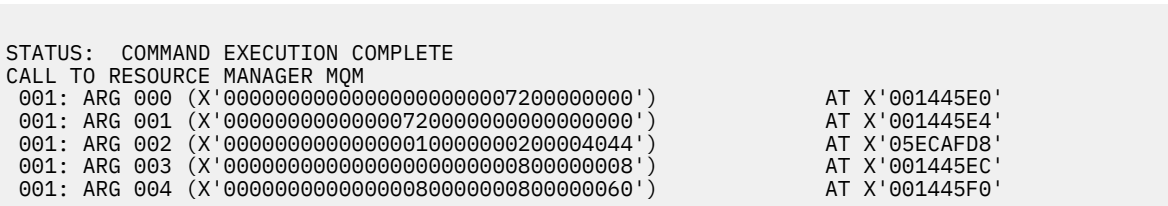

그림 *20. MQCLOSE* 호출에 대한 입력에서 예제 *CEDF* 출력*(16*진*)*

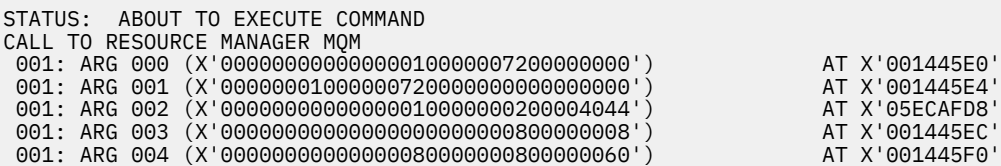

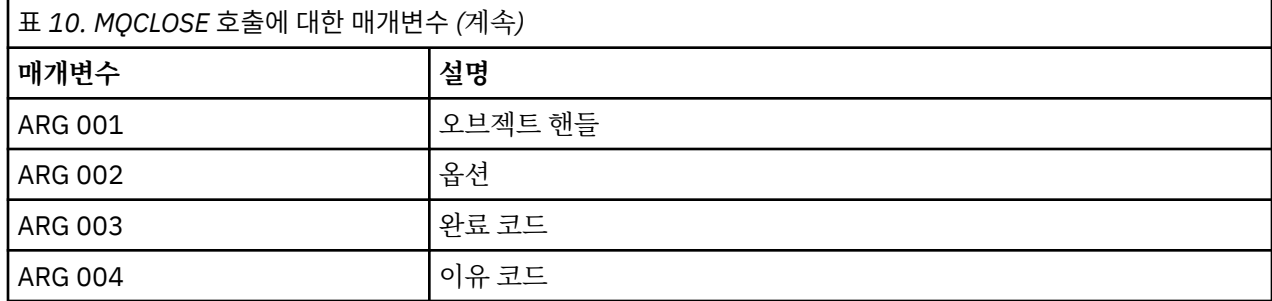

STATUS: ABOUT TO EXECUTE COMMAND CALL TO RESOURCE MANAGER MQM 001: ARG 000 ('.................') 001: ARG 001 ('.................') 001: ARG 002 ('MD ............') 001: ARG 003 ('PMO ............') 001: ARG 004 ('.................') 001: ARG 005 ('\*\*HELLO WORLD\*\*\*') 001: ARG 006 ('................') 001: ARG 007 ('................') 그림 *26. MQPUT* 호출에 대한 입력에서 예제 *CEDF* 출력*(*문자*)*

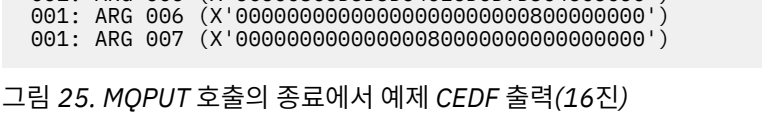

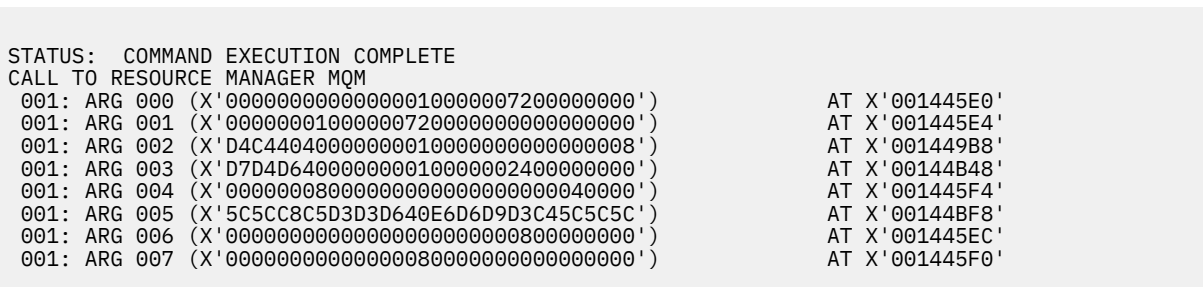

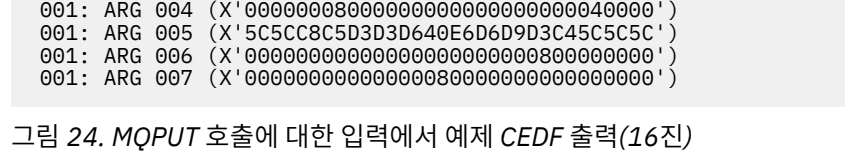

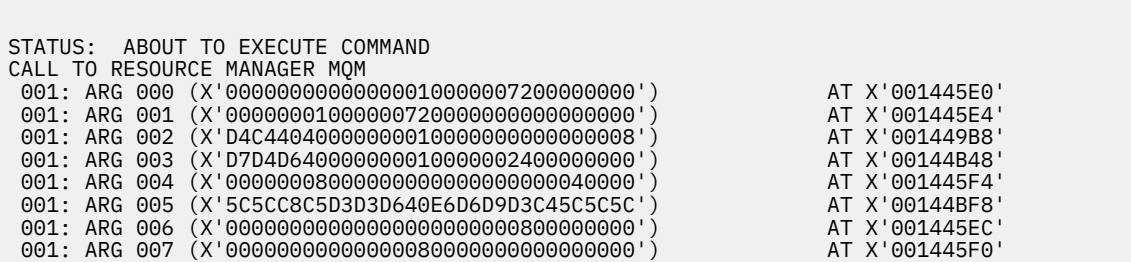

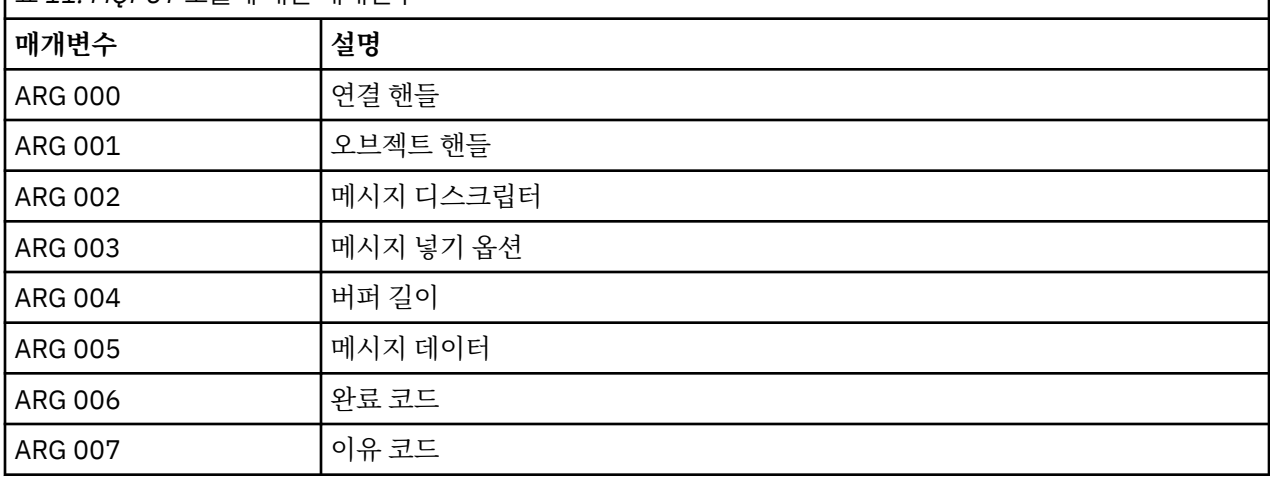

이 호출의 매개변수는 다음과 같습니다.

표 *11. MQPUT* 호출에 대한 매개변수

STATUS: COMMAND EXECUTION COMPLETE CALL TO RESOURCE MANAGER MQM 001: ARG 000 ('.................') 001: ARG 001 ('.................') 001: ARG 002 ('MD ............') 001: ARG 003 ('PMO ............') 001: ARG 004 ('.................') 001: ARG 005 ('\*\*HELLO WORLD\*\*\*') 001: ARG 006 ('................') 001: ARG 007 ('................')

그림 *27. MQPUT* 호출의 종료에서 예제 *CEDF* 출력*(*문자*)*

# **관련 참조**

MQPUT - 넣기 메시지

*MQPUT1* 호출에 대한 예제 *CEDF* 출력

이 호출의 매개변수는 다음과 같습니다.

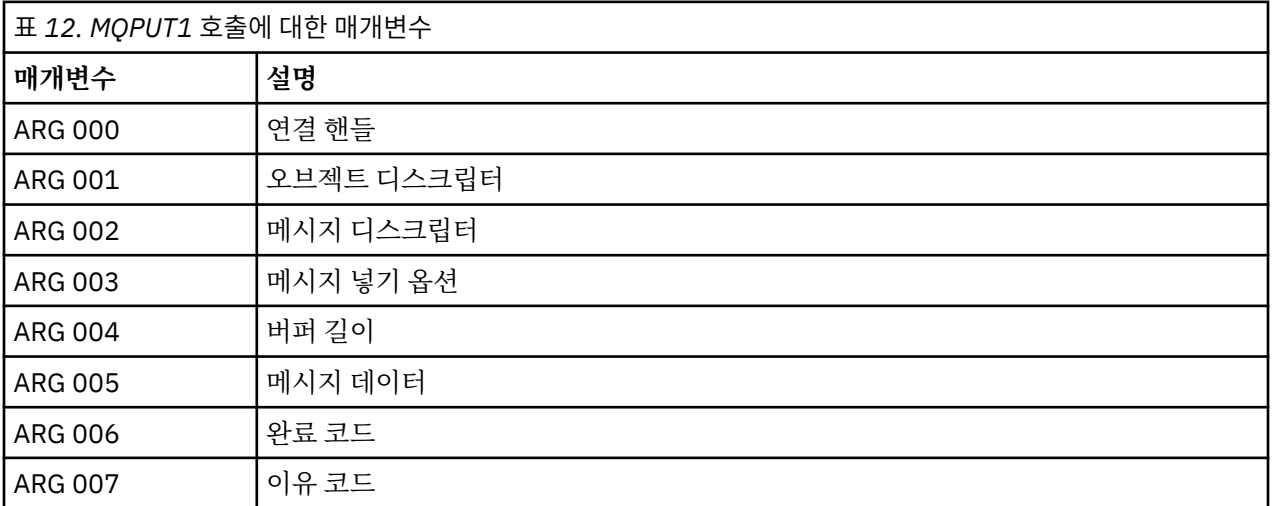

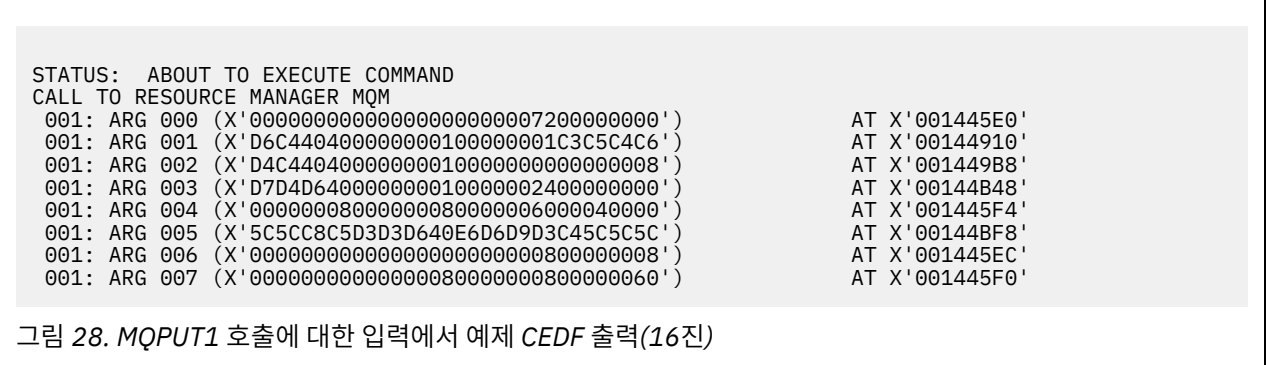

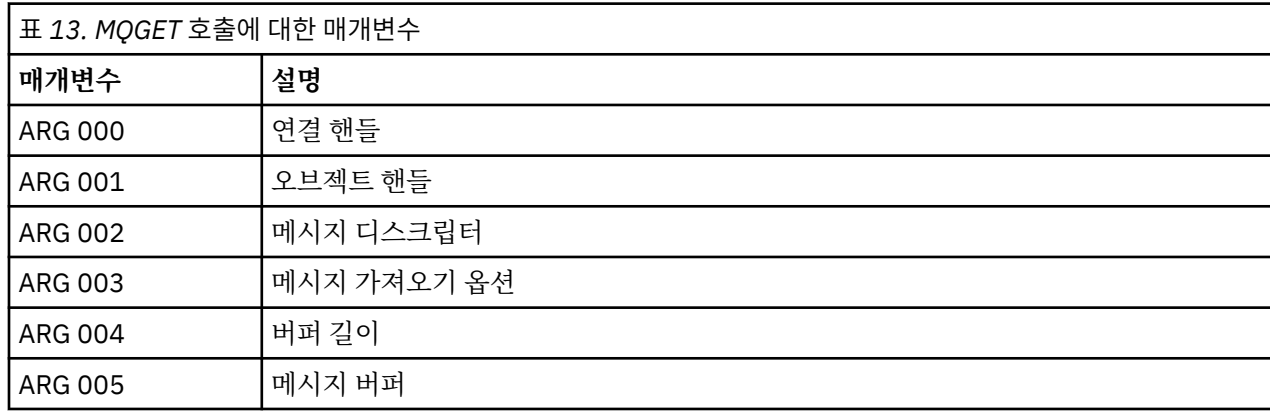

이 호출의 매개변수는 다음과 같습니다.

*MQGET* 호출에 대한 예제 *CEDF* 출력

MQPUT1 - 하나의 메시지 넣기

**관련 참조**

그림 *31. MQPUT1* 호출의 종료에서 예제 *CEDF* 출력*(*문자*)*

STATUS: COMMAND EXECUTION COMPLETE CALL TO RESOURCE MANAGER MQM 001: ARG 000 ('.................') 001: ARG 001 ('OD ........CEDF') 001: ARG 002 ('MD ............') 001: ARG 003 ('PMO ............') 001: ARG 004 ('................') 001: ARG 005 ('\*\*HELLO WORLD\*\*\*') 001: ARG 006 ('.................') 001: ARG 007 ('.................')

그림 *30. MQPUT1* 호출에 대한 입력에서 예제 *CEDF* 출력*(*문자*)*

STATUS: ABOUT TO EXECUTE COMMAND CALL TO RESOURCE MANAGER MQM 001: ARG 000 ('.................') 001: ARG 001 ('OD ........CEDF') 001: ARG 002 ('MD ............') 001: ARG 003 ('PMO ............ 001: ARG 004 ('.................') 001: ARG 005 ('\*\*HELLO WORLD\*\*\*') 001: ARG 006 ('................') 001: ARG 007 ('...............-')

그림 *29. MQPUT1* 호출의 종료에서 예제 *CEDF* 출력*(16*진*)*

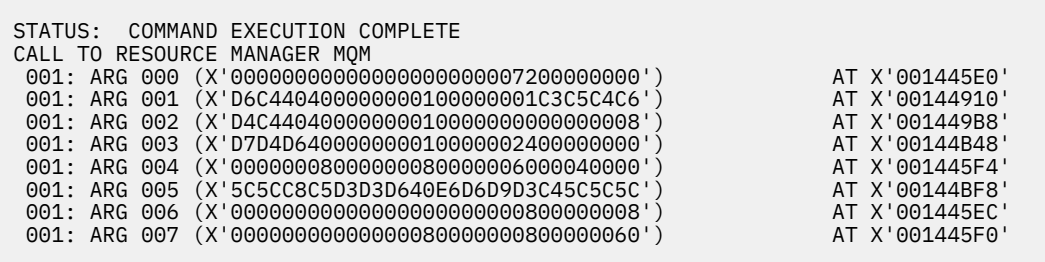

# 그림 *34. MQGET* 호출에 대한 입력에서 예제 *CEDF* 출력*(*문자*)*

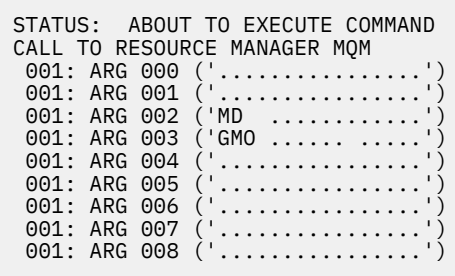

그림 *33. MQGET* 호출의 종료에서 예제 *CEDF* 출력*(16*진*)*

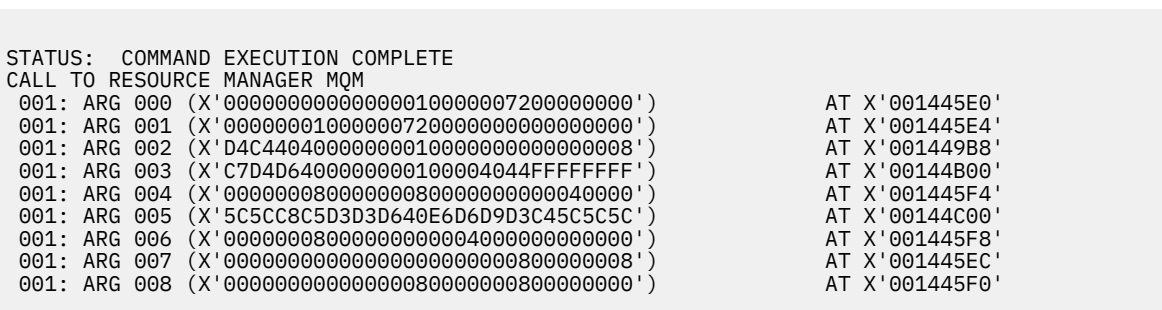

그림 *32. MQGET* 호출에 대한 입력에서 예제 *CEDF* 출력*(16*진*)*

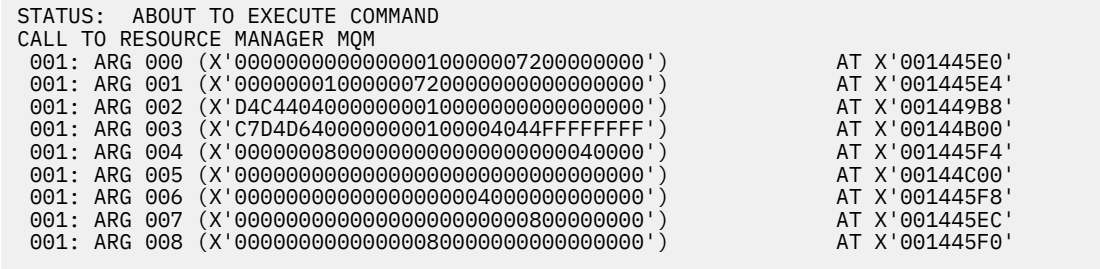

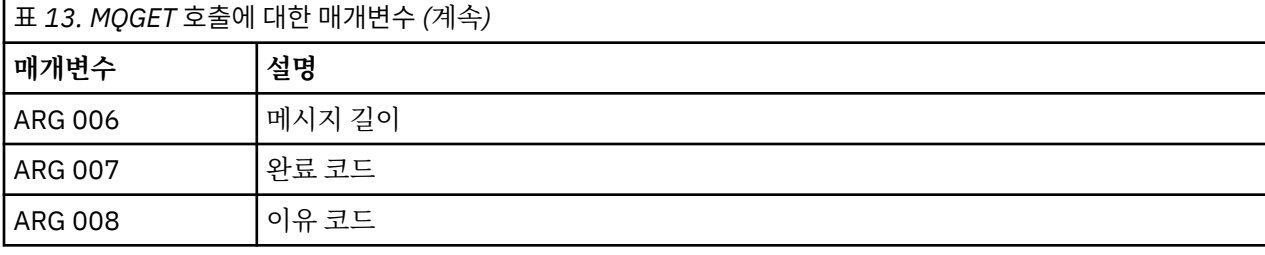

STATUS: COMMAND EXECUTION COMPLETE CALL TO RESOURCE MANAGER MQM 001: ARG 000 ('.................') 001: ARG 001 ('.................') 001: ARG 002 ('MD ............') 001: ARG 003 ('GMO ...... .....') 001: ARG 004 ('.................') 001: ARG 005 ('\*\*HELLO WORLD\*\*\*') 001: ARG 006 ('.................') 001: ARG 007 ('................') 001: ARG 008 ('................')

그림 *35. MQGET* 호출의 종료에서 예제 *CEDF* 출력*(*문자*)*

# **관련 참조**

MQGET - 메시지 가져오기

*MQINQ* 호출에 대한 예제 *CEDF* 출력

이 호출의 매개변수는 다음과 같습니다.

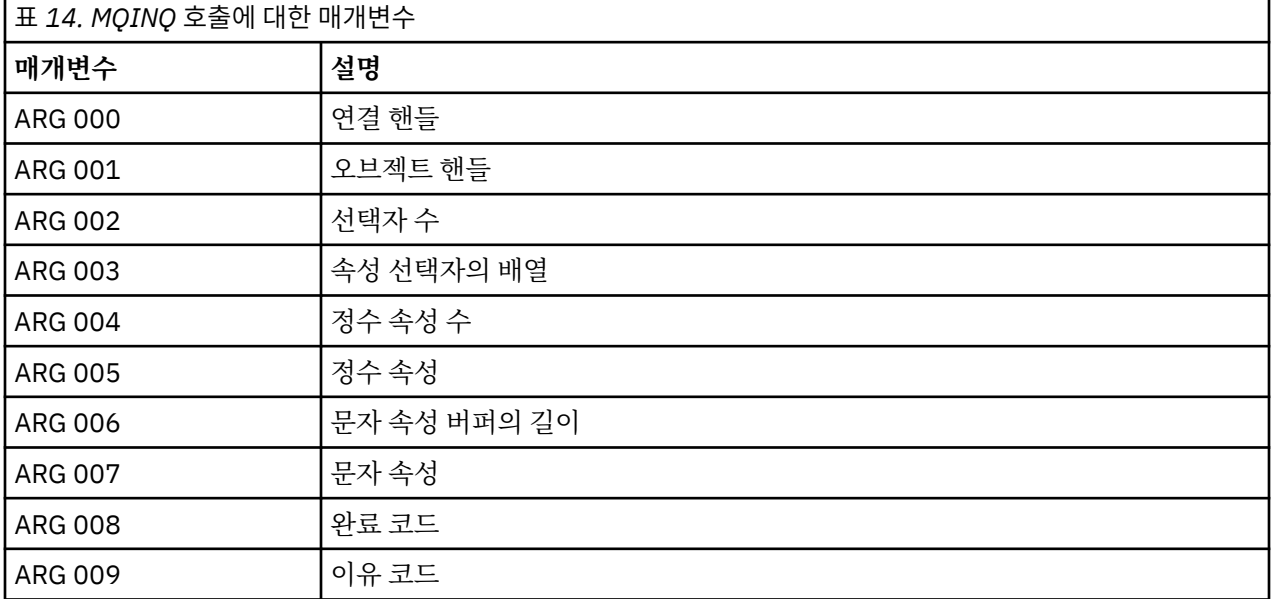

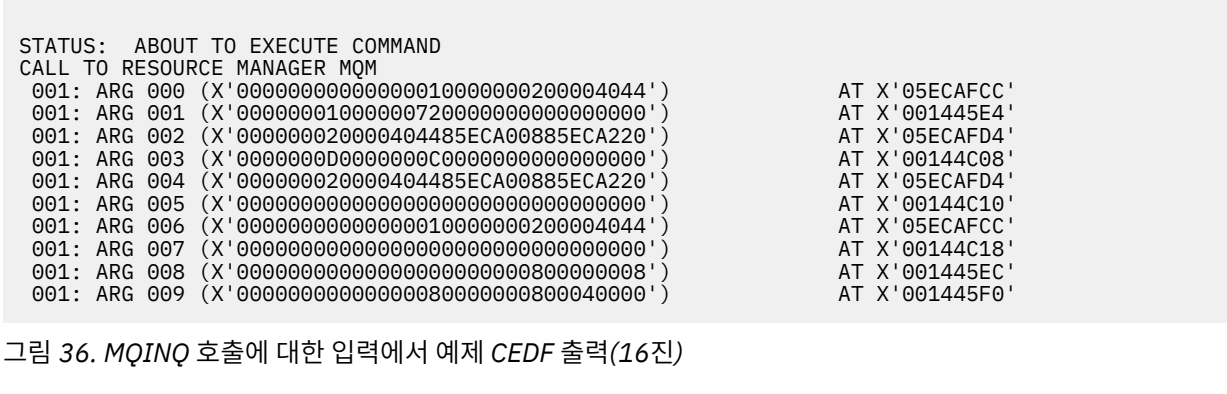

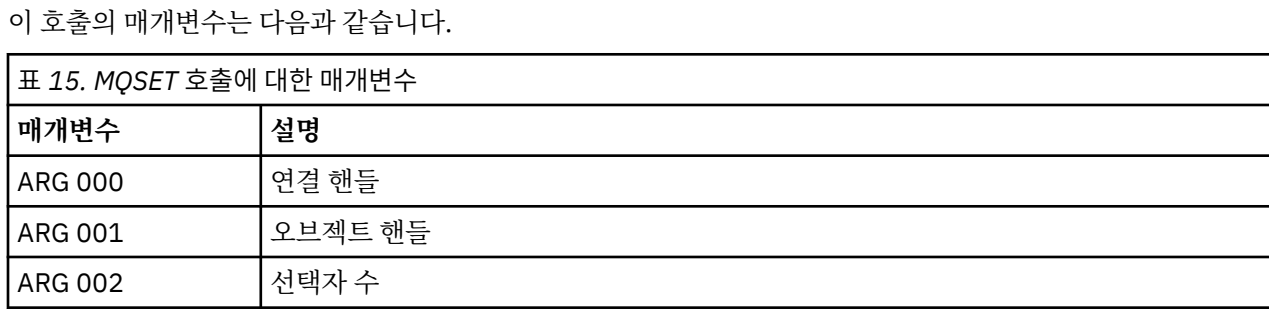

*MQSET* 호출에 대한 예제 *CEDF* 출력

MQINQ - 오브젝트 속성 조회

# **관련 참조**

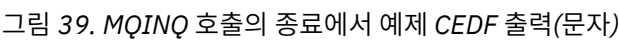

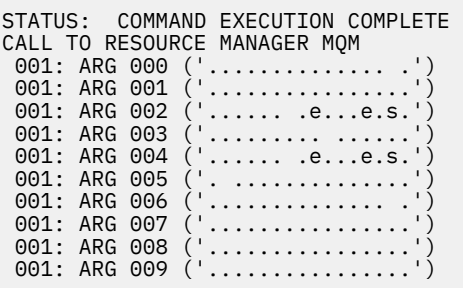

그림 *38. MQINQ* 호출에 대한 입력에서 예제 *CEDF* 출력*(*문자*)*

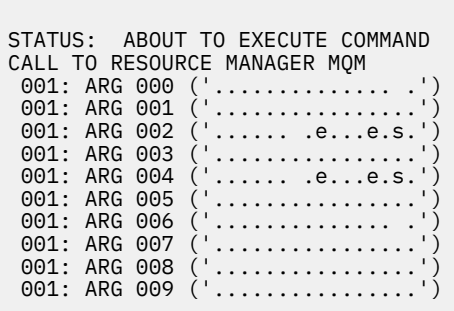

그림 *37. MQINQ* 호출의 종료에서 예제 *CEDF* 출력*(16*진*)*

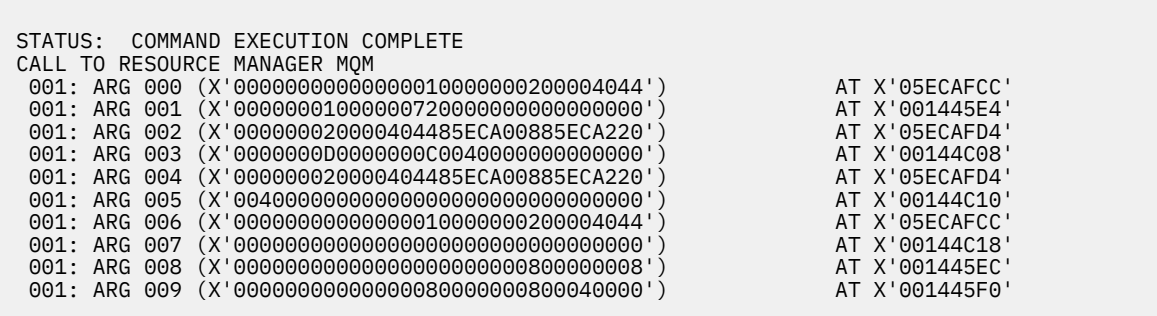

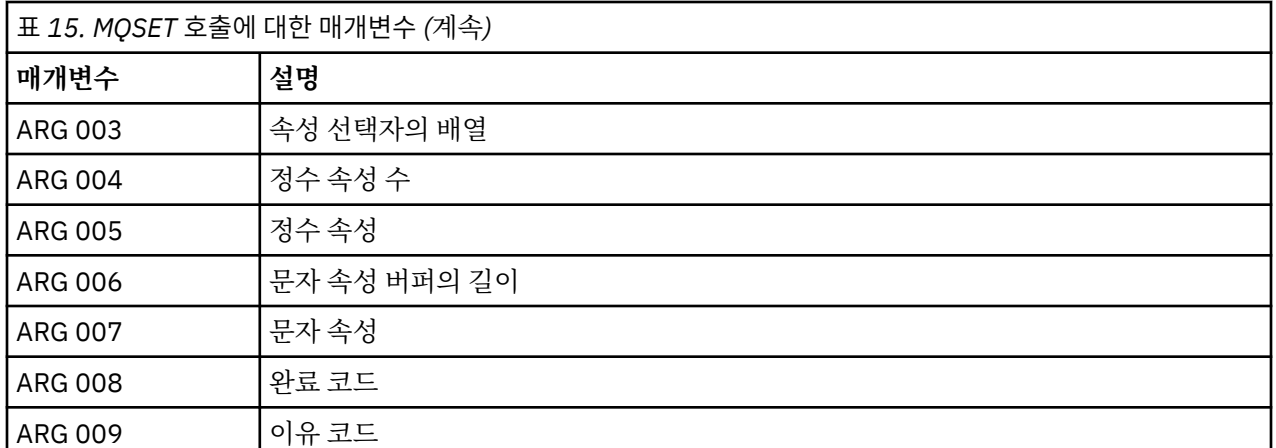

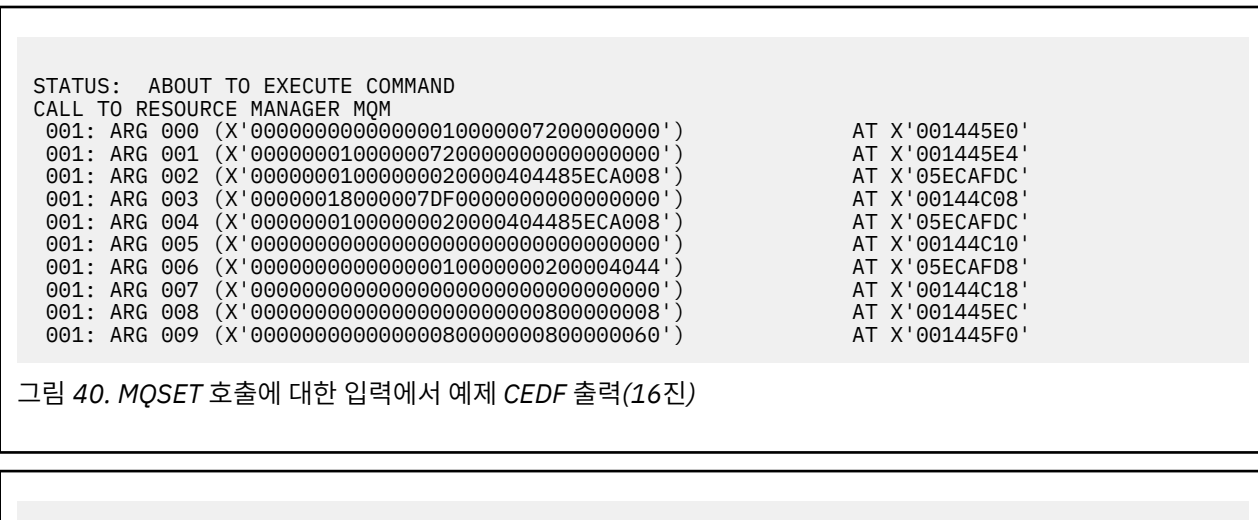

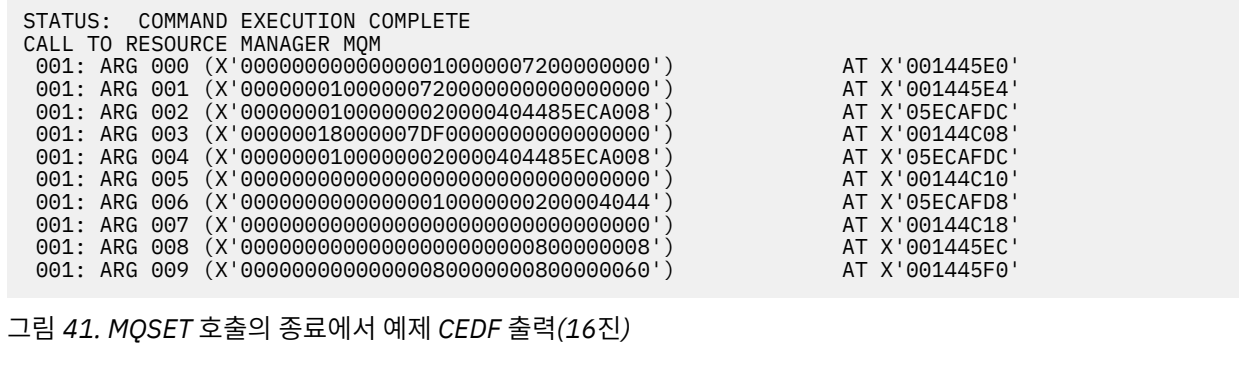

<span id="page-260-0"></span> STATUS: ABOUT TO EXECUTE COMMAND CALL TO RESOURCE MANAGER MQM 001: ARG 000 ('............. 001: ARG 001 001: ARG 002 001: ARG 003 001: ARG 004 001: ARG 005 001: ARG 006 001: ARG 007 001: ARG 008 001: ARG 009 ('.............

그림 *42. MQSET* 호출에 대한 입력에서 예제 *CEDF* 출력*(*문자*)*

STATUS: COMMAND EXECUTION COMPLETE CALL TO RESOURCE MANAGER MQM 001: ARG 000 (' 001: ARG 001 001: ARG 002  $001:$  ARG  $003$ 001: ARG 004 001: ARG 005 001: ARG 006 001: ARG 007 001: ARG 008 001: ARG 009

그림 *43. MQSET* 호출의 종료에서 예제 *CEDF* 출력*(*문자*)*

# **관련 참조**

MQSET - 오브젝트 속성 설정

# **IMS에 대한 진단 지원**

IMS 진단 기능을 조사하려면 이 토픽을 사용하십시오.

애플리케이션 개발 환경은 다른 IMS 애플리케이션에 대해서와 동일하므로 해당 환경에서 일반적으로 사용된 도 구를 IBM MQ 애플리케이션 개발에도 사용할 수 있습니다.

추적 및 덤프 데이터는 IMS 영역에서 사용 가능합니다. 자세한 정보는 [문제점](https://www.ibm.com/docs/en/ims/15.4.0?topic=troubleshooting-ims) 해결 *IMS* 을 참조하십시오.

# **Db2에 대한 진단 지원**

Db2 진단 도구에 대한 참조를 조사하려면 이 주제를 사용하십시오.

Db2 문제점 진단에 대한 도움말은 [Db2 Information Center](https://www.ibm.com/docs/en/db2/11.5) 를 참조하십시오.

#### $\sim$   $z/0S$ **IBM MQ for z/OS 덤프**

문제점 판별에서 덤프 사용에 대한 정보를 보려면 이 토픽을 사용하십시오. 이는 IBM MQ for z/OS 주소 공간에 의해 생성된 덤프를 확인할 경우 수행해야 하는 단계를 설명합니다.

# **문제점 판별을 위해 덤프를 사용하는 방법**

IBM MQ for z/OS 시스템 관련 문제점을 해결할 경우 다음 두 가지 방법으로 덤프를 사용할 수 있습니다.

• IBM MQ가 애플리케이션 프로그램으로부터의 요청을 처리하는 방법을 조사하려면

일반적으로 제어 블록 및 내부 추적을 포함하여 전체 덤프를 분석해야 합니다.

• IBM MQ for z/OS 자체 관련 문제점을 식별하려면 IBM 지원 센터 직원의 지시하에

다음 토픽의 지시사항을 사용하여 덤프를 가져오고 처리하십시오.

- 262 페이지의 『IBM MQ for z/OS를 사용하여 덤프 가져오기』
- 263 [페이지의](#page-262-0) 『z/OS 덤프 명령 사용』
- 264 페이지의 『[IBM MQ for z/OS](#page-263-0) 덤프 표시 패널을 사용하여 덤프 처리』
- 268 페이지의 『행 모드 IPCS를 사용한 [IBM MQ for z/OS](#page-267-0) 덤프 처리』
- 275 페이지의 『배치에서 IPCS를 사용하여 [IBM MQ for z/OS](#page-274-0) 덤프 처리』

덤프 제목은 문제점을 해결하기 위해 이상종료 및 이유 코드에서 충분한 정보를 제공할 수도 있습니다. 콘솔 로그 에서 또는 z/OS 명령 DISPLAY DUMP,TITLE을 사용하여 덤프 제목을 볼 수 있습니다. 덤프 제목 형식은 [276](#page-275-0) [페이지의](#page-275-0) 『z/OS에서 덤프 분석 및 덤프 제목 해석』에 설명되어 있습니다. IBM MQ for z/OS 이상종료 코드에 대한 정보는 245 페이지의 『[IBM MQ for z/OS](#page-244-0) 이상종료』의 내용을 참조하십시오. 이상종료 이유 코드는 IBM MQ for z/OS 메시지, 완료 및 이유 코드에서 설명합니다.

덤프 제목에서 문제점에 대한 정보가 충분하지 않은 경우 이에 포함된 기타 정보를 표시하도록 덤프를 형식화하 십시오.

다른 유형의 덤프에 대한 정보는 다음 토픽을 참조하십시오.

- 278 페이지의 『z/OS에서의 [SYSDUMP](#page-277-0) 정보』
- 278 [페이지의](#page-277-0) 『z/OS에서의 스냅 덤프』
- 279 페이지의 『z/OS의 [SYS1.LOGREC](#page-278-0) 정보』
- 280 [페이지의](#page-279-0) 『z/OS에서의 SVC 덤프』

## **관련 개념**

245 페이지의 『[IBM MQ for z/OS](#page-244-0) 이상종료』

이상 종료는 z/OS 용 WebSphere 또는 기타 z/OS 시스템에서 발생할 수 있습니다. IBM MQ 시스템 이상종료 코 드와 CICS, IMS 및 z/OS에서 발생하는 이상종료를 조사하는 방법을 이해하려면 이 토픽을 사용하십시오.

248 페이지의 『[IBM MQ for z/OS](#page-247-0)에 생성된 진단 정보』

문제점 판별에 유용할 수 있는 z/OS에서 생성된 진단 정보 중 일부를 조사하고 오류 메시지, 덤프, 콘솔 로그, 작 업 출력, 증상 문자열 및 큐 출력을 조사하는 방법을 이해하려면 이 토픽을 사용하십시오.

### **관련 태스크**

423 [페이지의](#page-422-0) 『z/OS 에서 추적』

IBM MQ와 함께 문제점 판별에 사용될 수 있는 다양한 추적 옵션이 있습니다. 이 토픽을 사용하여 다양한 옵션과 추적을 제어하는 방법을 이해하십시오.

#### $\approx$   $z/0$ S *IBM MQ for z/OS***를 사용하여 덤프 가져오기**

이 토픽을 사용하면 IBM MQ for z/OS 문제점 판별을 위해 서로 다른 덤프 유형을 이해할 수 있습니다.

다음 표에서는 IBM MQ for z/OS와 함께 사용된 덤프 유형 및 시작 방법에 대한 정보를 보여줍니다. 또한 덤프가 형식화되는 방법도 보여줍니다.

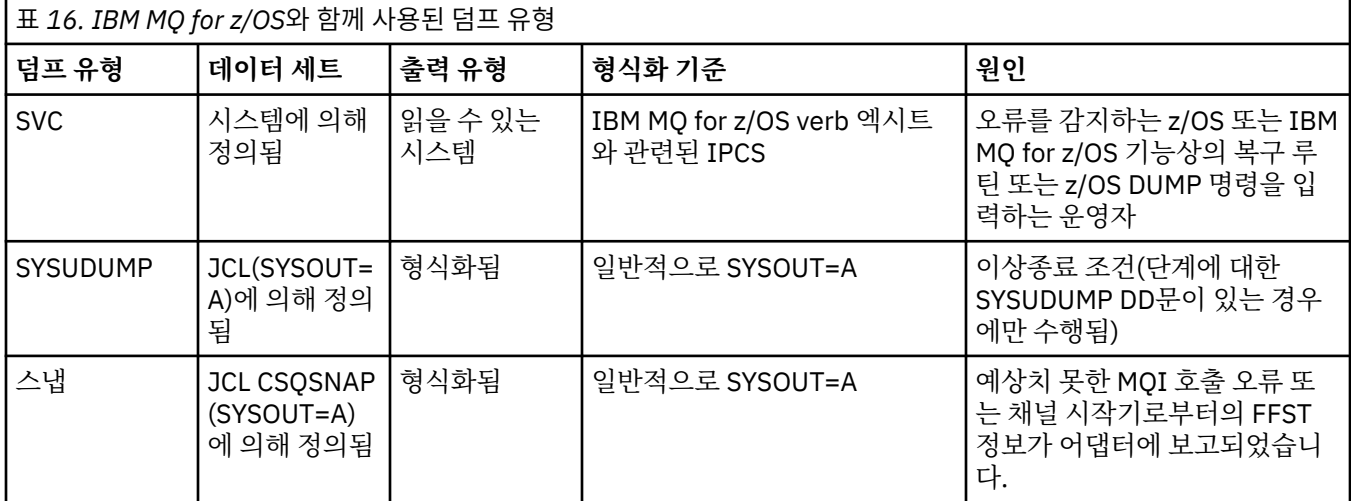

<span id="page-262-0"></span>표 *16. IBM MQ for z/OS*와 함께 사용된 덤프 유형 *(*계속*)*

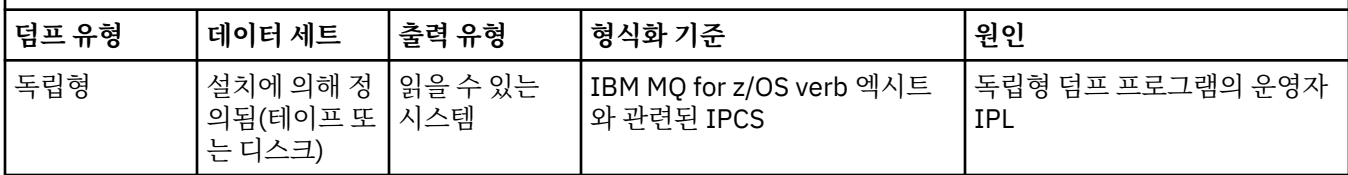

IBM MQ for z/OS 복구 루틴은 대부분의 X'5C6' 이상종료에 대해 SVC 덤프를 요청합니다. 예외는 280 [페이지의](#page-279-0) 『z/OS에서의 SVC [덤프』](#page-279-0)에 나열됩니다. IBM MQ for z/OS에 의해 발행된 SVC 덤프는 문제점에 대한 진단 정보 의 기본 소스입니다.

덤프가 IBM MQ 서브시스템에 의해 시작된 경우, 덤프에 대한 정보가 요약 부분이라는 영역에 저장됩니다. 여기 에는 덤프 형식화 프로그램이 키 컴포넌트를 식별하는 데 사용할 수 있는 정보가 포함되어 있습니다.

자세한 정보는 *z/OS MVS* 진단*:* 도구 및 서비스 지원 매뉴얼의 [SVC](https://www.ibm.com/docs/en/zos/3.1.0?topic=aids-svc-dump) 덤프 를 참조하십시오.

#### $\approx$  z/OS *z/OS* **덤프 명령 사용**

문제점을 해결하기 위해 IBM에서 사용자에게 큐 관리자 주소 공간, 채널 시작기 주속 공간 또는 커플링 기능 구 조의 덤프 파일을 작성할 것을 요청할 수 있습니다. 이러한 덤프 파일을 작성하기 위한 명령을 이해하려면 이 토 픽을 사용하십시오.

문제점 해결을 위해 사용자가 IBM에 대해 다음 항목 중 몇 가지에 대한 덤프 파일을 작성하라는 요청을 받을 수 있습니다.

- 기본 IBM MQ 주소 공간
- 채널 시작기 주소 공간
- 커플링 기능 애플리케이션 구조
- 큐 공유 그룹에 대한 커플링 기능 관리 구조

263 페이지의 그림 44에서 264 [페이지의](#page-263-0) 그림 48까지는 CSQ1의 서브시스템 이름을 가정하여 이를 수행하기 위한 z/OS 명령의 예를 보여줍니다.

**DUMP COMM=(MQ QUEUE MANAGER DUMP)** \*01 IEE094D SPECIFY OPERAND(S) FOR DUMP COMMAND **R 01,JOBNAME=(CSQ1MSTR,BATCH),CONT** \*02 IEE094D SPECIFY OPERAND(S) FOR DUMP COMMAND IEE600I REPLY TO 01 IS;JOBNAME=CSQ1MSTR,CONT **R 02,SDATA=(CSA,RGN,PSA,SQA,LSQA,TRT,SUM),END** IEE600I REPLY TO 02 IS;SDATA=(CSA,RGN,PSA,SQA,LSQA,TRT,SUM),END IEA794I SVC DUMP HAS CAPTURED: 869 DUMPID=001 REQUESTED BY JOB (\*MASTER\*) DUMP TITLE=MQ QUEUE MANAGER MAIN DUMP

그림 *44. IBM MQ* 큐 관리자 및 애플리케이션 주소 공간 덤프

**DUMP COMM=(MQ QUEUE MANAGER DUMP)** \*01 IEE094D SPECIFY OPERAND(S) FOR DUMP COMMAND **R 01,JOBNAME=(CSQ1MSTR),CONT** \*02 IEE094D SPECIFY OPERAND(S) FOR DUMP COMMAND IEE600I REPLY TO 01 IS;JOBNAME=CSQ1MSTR,CONT **R 02,SDATA=(CSA,RGN,PSA,SQA,LSQA,TRT,SUM),END** IEE600I REPLY TO 02 IS;SDATA=(CSA,RGN,PSA,SQA,LSQA,TRT,SUM),END IEA794I SVC DUMP HAS CAPTURED: 869 DUMPID=001 REQUESTED BY JOB (\*MASTER\*) DUMP TITLE=MQ QUEUE MANAGER DUMP

그림 *45. IBM MQ* 큐 관리자 주소 공간 덤프

<span id="page-263-0"></span>**DUMP COMM=(MQ CHIN DUMP)** \*01 IEE094D SPECIFY OPERAND(S) FOR DUMP COMMAND **R 01,JOBNAME=CSQ1CHIN,CONT** \*02 IEE094D SPECIFY OPERAND(S) FOR DUMP COMMAND IEE600I REPLY TO 01 IS;JOBNAME=CSQ1CHIN,CONT **R 02,SDATA=(CSA,RGN,PSA,SQA,LSQA,TRT,SUM),CONT** \*03 IEE094D SPECIFY OPERAND(S) FOR DUMP COMMAND IEE600I REPLY TO 02 IS;SDATA=(CSA,RGN,PSA,SQA,LSQA,TRT,SUM),CONT **R 03,DSPNAME=('CSQ1CHIN'.CSQXTRDS),END** IEE600I REPLY TO 03 IS;DSPNAME='CSQ1CHIN'.CSQXTRDS,END IEA794I SVC DUMP HAS CAPTURED: 869 DUMPID=001 REQUESTED BY JOB (\*MASTER\*) DUMP TITLE=MQ CHIN DUMP 그림 *46.* 채널 시작기 주소 공간 덤프 **DUMP COMM=(MQ MSTR & CHIN DUMP)** \*01 IEE094D SPECIFY OPERAND(S) FOR DUMP COMMAND **R 01,JOBNAME=(CSQ1MSTR,CSQ1CHIN),CONT** \*02 IEE094D SPECIFY OPERAND(S) FOR DUMP COMMAND IEE600I REPLY TO 01 IS;JOBNAME=(CSQ1MSTR,CSQ1CHIN),CONT **R 02,SDATA=(CSA,RGN,PSA,SQA,LSQA,TRT,SUM),CONT** \*03 IEE094D SPECIFY OPERAND(S) FOR DUMP COMMAND IEE600I REPLY TO 02 IS;SDATA=(CSA,RGN,PSA,SQA,LSQA,TRT,SUM),CONT **R 03,DSPNAME=('CSQ1CHIN'.CSQXTRDS),END** IEE600I REPLY TO 03 IS;DSPNAME=('CSQ1CHIN'.CSQXTRDS),END IEA794I SVC DUMP HAS CAPTURED: 869 DUMPID=001 REQUESTED BY JOB (\*MASTER\*) DUMP TITLE=MQ MSTR & CHIN DUMP 그림 *47. IBM MQ* 큐 관리자 및 채널 시작기 주소 공간 덤프

**DUMP COMM=('MQ APPLICATION STRUCTURE 1 DUMP')** 01 IEE094D SPECIFY OPERAND(S) FOR DUMP COMMAND **R 01,STRLIST=(STRNAME=QSG1APPLICATION1,(LISTNUM=ALL,ADJUNCT=CAPTURE,ENTRYDATA=UNSER))** IEE600I REPLY TO 01 IS;STRLIST=(STRNAME=QSG1APPLICATION1,(LISTNUM= IEA794I SVC DUMP HAS CAPTURED: 677 DUMPID=057 REQUESTED BY JOB (\*MASTER\*) DUMP TITLE='MQ APPLICATION STRUCTURE 1 DUMP'

그림 *48.* 커플링 기능 구조 덤프

자세한 정보는 [DUMP](https://www.ibm.com/docs/en/zos/3.1.0?topic=reference-dump-command) 명령 을 참조하십시오.

#### ⊯ z/OS: *IBM MQ for z/OS* **덤프 표시 패널을 사용하여 덤프 처리**

덤프를 처리하기 위해 IPCS 패널을 통해 사용 가능한 명령을 사용할 수 있습니다. IPCS 옵션을 이해하려면 이 토 픽을 사용하십시오.

IBM MQ for z/OS는 덤프를 처리하는 데 도움이 되도록 패널 세트를 제공합니다. 다음 섹션은 이러한 패널을 사 용하는 방법을 설명합니다.

1. IPCS PRIMARY OPTION MENU에서 **ANALYSIS - 덤프 컨텐츠 분석**(옵션 2)을 선택하십시오.

IPCS MVS ANALYSIS OF DUMP CONTENTS 패널이 표시됩니다.

2. **COMPONENT - MVS 컴포넌트 데이터**(옵션 6)를 선택하십시오.

IPCS MVS DUMP COMPONENT DATA ANALYSIS 패널이 표시됩니다. 패널의 모양은 설치 시에 설치된 제품 에 따라 다르지만 [IPCS MVS DUMP COMPONENT DATA ANALYSIS](#page-264-0) 패널에 표시된 패널과 유사합니다.

<span id="page-264-0"></span>--------- IPCS MVS DUMP COMPONENT DATA ANALYSIS -------------<br>===> SCROLL ===  $OPTION ==$ To display information, specify "S option name" or enter S to the left of the option required. Enter ? to the left of an option to display help regarding the component support. Name Abstract ALCWAIT Allocation wait summary AOMDATA AOM analysis ASMCHECK Auxiliary storage paging activity ASMDATA ASM control block analysis AVMDATA AVM control block analysis COMCHECK Operator communications data CSQMAIN IBM MQ dump formatter panel interface CSQWDMP IBM MQ dump formatter CTRACE Component trace summary DAEDATA DAE header data DIVDATA Data-in-virtual storage

그림 *49. IPCS MVS* 덤프 컴포넌트 데이터 분석 패널

3. 행 옆에 s을(를) 입력하고 Enter를 눌러 **CSQMAIN IBM MQ 덤프 포맷터 패널 인터페이스**를 선택하십시오.

이 옵션을 사용할 수 없는 경우 CSQ7IPCS 멤버가 없기 때문입니다. IBM MQ for z/OS 덤프 형식화 멤버 설치 에 대한 자세한 정보는 z/OS 구성 을 참조해야 합니다.

**참고:** 예비 분석 수행을 위해 이미 덤프를 사용했고 이를 다시 조사하려는 경우, 기본 옵션을 사용하여 형식화 된 컨텐츠를 다시 표시하도록 **CSQWDMP IBM MQ 덤프 형식기**를 선택하십시오.

4. IBM MQ for z/OS - DUMP ANALYSIS 메뉴가 표시됩니다. 이 메뉴를 사용하여 시스템 덤프에서 수행하려는 조치를 지정하십시오.

---------------IBM MQ for z/OS - DUMP ANALYSIS----------------  $COMMAND ===>$  1 Display all dump titles 00 through 99 2 Manage the dump inventory 3 Select a dump 4 Display address spaces active at time of dump 5 Display the symptom string 6 Display the symptom string and other related data 7 Display LOGREC data from the buffer in the dump 8 Format and display the dump 9 Issue IPCS command or CLIST

(c) Copyright IBM Corporation 1993, 2024. All rights reserved.

F1=Help F3=Exit F12=Cancel

- 5. 분석을 위해 특수 덤프를 선택할 수 있으려면 필요로 하는 덤프가 덤프 인벤토리에 있어야 합니다. 이를 확인 하려면 다음 단계를 수행하십시오.
	- a. 덤프가 포함된 데이터 세트의 이름을 모를 경우, 옵션 1 **xx에서 xx까지 모든 덤프 제목 표시**를 지정하십시 오.

이는 SYS1.DUMP 데이터 세트에 포함된 모든 덤프의 덤프 제목을 표시합니다(여기서 xx는 00에서 99 범 위의 숫자임). 데이터 세트 수 범위를 지정하려면 xx 필드를 사용하여 표시할 데이터 세트의 선택을 제한할 수 있습니다.

사용 가능한 모든 덤프 데이터 세트의 세부사항을 보려면 이러한 값을 00 및 99로 설정하십시오.

분석하려는 덤프를 식별하려면 표시된 정보를 사용하십시오.

b. 덤프가 다른 데이터 세트로 복사되지 않은 경우(즉, SYS1.DUMP 데이터 세트 중 하나에 있는 경우), 옵션 2 **덤프 인벤토리 관리**를 지정하십시오.

덤프 인벤토리에는 사용한 덤프 데이터 세트가 포함되어 있습니다. SYS1.DUMP 데이터 세트는 재사용되 므로 265 [페이지의](#page-264-0) 『5.a』단계에서 식별한 덤프의 이름이 표시된 목록에 있을 수 있습니다. 그러나 이 항 목은 이 데이터 세트에 저장된 이전 덤프를 참조하므로 이 옆에 DD를 입력하고 Enter를 눌러 이를 삭제하 십시오. 그런 다음 F3을 눌러 덤프 분석 메뉴로 돌아가십시오.

- 6. 사용하려는 덤프를 선택하려면 옵션 3 **덤프 선택**을 지정하십시오. 소스 필드에 덤프가 포함된 데이터 세트의 이름을 입력하고, NOPRINT 및 TERMINAL이 메시지 라우팅 필드에 지정되어 있는지 확인하고(이는 출력이 터미널을 가리키는지 확인하기 위해서임) Enter를 누르십시오. F3을 눌러 덤프 분석 메뉴로 돌아가십시오.
- 7. 사용할 덤프를 선택하고 나면 이제 메뉴의 기타 옵션을 사용하여 덤프의 다른 부분에서 데이터를 분석할 수 있습니다.
	- 덤프가 수행되었을 때 활성 상태인 모든 주소 공간의 목록을 표시하려면 옵션 4를 선택하십시오.
	- 증상 문자열을 표시하려면 옵션 5를 선택하십시오.
	- 시스템 진단 작업 영역(SDWA)의 변수 기록 영역을 포함하여 증상 문자열 및 기타 유용성 정보를 표시하려 면 옵션 6을 선택하십시오.
	- 스토리지 내 LOGREC 버퍼에 포함된 데이터를 형식화하고 표시하려면 옵션 7을 선택하십시오.

덤프를 유발한 이상종료가 오류의 근본 원인이 아니었지만 이전 문제점의 원인이었을 수는 있습니다. 문제 점의 원인과 관련된 LOGREC 레코드를 판별하려면 데이터 세트의 끝으로 이동하여 FIND ERRORID: PREV을(를) 입력하고 Enter를 누르십시오. 최신 LOGREC 레코드의 헤더가 표시되며 예를 들면 다음과 같 습니다.

JOBNAME: NONE-FRR ERRORID: SEQ=00081 CPU=0040 ASID=0033 TIME=14:42:47.1 SEARCH ARGUMENT ABSTRACT PIDS/5655R3600 RIDS/CSQRLLM1#L RIDS/CSQRRHSL AB/S05C6 PRCS/00D10231 REGS/0C1F0 RIDS/CSQVEUS2#R SYMPTOM DESCRIPTION ------- ----------- PIDS/5655R3600 PROGRAM ID: 5655R3600 . . .

프로그램 ID을 기록해 두십시오(5655R3600가 아닌 경우, 문제점은 IBM MQ for z/OS에 의해 발생한 것이 아니며 잘못된 덤프를 확인할 수 없음). TIME 필드의 값도 기록해 두십시오. 이전 LOGREC 레코드를 찾으려 면 명령을 반복하고 TIME 필드의 값을 다시 기록해 두십시오. 두 개의 값이 서로 근접한 경우, 둘 다 동일한 문제점과 관련될 수 있습니다.

• 덤프를 형식화하고 표시하려면 옵션 8을 선택하십시오. FORMAT AND DISPLAY THE DUMP 패널이 표시 됩니다.

---------IBM MQ for z/OS - FORMAT AND DISPLAY DUMP--------  $COMMAND ===$ 1 Display the control blocks and trace 2 Display just the control blocks 3 Display just the trace Options: Use the summary dump?  $\ldots$  . . . . . . . . . . . .  $\ldots$  1 Yes 2 No Subsystem name (required if summary dump not used) \_\_\_\_ Address space identifier or ALL. . . . . . . . . . ALL\_

F1=Help F3=Exit F12=Cancel

• 선택된 시스템 덤프를 형식화하려면 이 패널을 사용하십시오. 제어 블록, 내부 추적에 의해 생성된 데이터 또는 기본값인 둘 다를 표시하도록 선택할 수 있습니다.

**참고:** 채널 시작기의 덤프 또는 커플링 기능 구조의 덤프의 경우 이를 수행할 수 없습니다.

- 다음과 같은 전체 덤프를 표시하려면:
	- 덤프 제목
	- VRA(Variable Recording Area) 진단 정보 보고서
	- 저장 영역 추적 보고서
	- 제어 블록 요약
	- 추적 테이블

옵션 1을 선택하십시오.

- 추적 테이블 없이 옵션 1에 대해 나열된 정보를 표시하려면 옵션 2를 선택하십시오.
- 제어 블록 없이 옵션 1에 대해 나열된 정보를 표시하려면 옵션 3을 선택하십시오.

다음 옵션도 사용할 수 있습니다.

### – **요약 덤프 사용**

선택된 덤프의 형식을 지정할 때 IBM MQ가 요약 부분에 포함된 정보를 사용하도록 할지 여부를 지정하 려면 이 필드를 사용하십시오. 기본 설정은 YES입니다.

**참고:** 요약 덤프가 수행된 경우, 둘 이상의 주소 공간에서 데이터를 포함할 수 있습니다.

– **서브시스템 이름**

표시하려는 덤프 데이터로 서브시스템을 식별하려면 이 필드를 사용하십시오. 이는 요약 데이터가 없는 경우(예: 연산자가 덤프를 요청한 경우) 또는 **요약 덤프를 사용하시겠습니까?**에 NO를 지정한 경우에만 필요합니다. 필드.

서브시스템 이름을 모르는 경우, 명령 프롬프트에 IPCS SELECT ALL을(를) 입력하고 Enter를 눌러 오 류 시 실행 중인 모든 작업의 목록을 표시하십시오. 작업 중 하나가 SELECTION CRITERIA 열에 이에 대 한 단어 ERROR를 가질 경우, 해당 작업의 이름을 기록해 두십시오. 작업 이름의 양식은 *xxxx* MSTR이며, 여기서 *xxxx*는 서브시스템 이름입니다.

<span id="page-267-0"></span>IPCS OUTPUT STREAM -- $COMMAND ===$ ASID JOBNAME ASCBADDR SELECTION CRITERIA ---- -------- -------- ------------------ 0001 \*MASTER\* 00FD4D80 ALL 0002 PCAUTH 00F8AB80 ALL<br>0003 RASP 00F8C100 ALL 0003 RASP 00F8C100 ALL 0004 TRACE 00F8BE00 ALL 0005 GRS 00F8BC00 ALL 0006 DUMPSRV 00F8DE00 ALL 0008 CONSOLE 00FA7E00 ALL 0009 ALLOCAS 00F8D780 ALL 000A SMF 00FA4A00 ALL 000B VLF 00FA4800 ALL 000C LLA 00FA4600 ALL<br>000D JESM 00F71E00 AL 00F71E00 ALL 001F MQM1MSTR 00FA0680 ERROR ALL

SELECTION CRITERIA 열에 이에 대한 단어 ERROR를 가지는 작업이 없는 경우, IPCS 기본값 패널을 표 시하기 위한 기본 IPCS 옵션 메뉴 패널의 기본값인 옵션 0을 선택하십시오. 주소 공간 ID(ASID)를 기록 해 두고 F3을 눌러 이전 패널로 돌아가십시오. 작업 이름을 판별하려면 ASID를 사용하십시오. 양식은 *xxxx* MSTR이며, 여기서 *xxxx*는 서브시스템 이름입니다.

다음 명령은 덤프 데이터 세트에 있는 ASID를 보여줍니다.

LDMP DSN('SYS1.DUMPxx') SELECT(DUMPED) NOSUMMARY

이는 각 주소 공간에 대해 덤프된 스토리지 범위를 보여줍니다.

F3을 눌러 FORMAT AND DISPLAY THE DUMP 패널로 돌아가고 **서브시스템 이름** 필드에 이 이름을 입 력하십시오.

# – **주소 공간 ID**

덤프의 데이터가 둘 이상의 주소 공간에서 오는 경우 이 필드를 사용하십시오. 특정 주소 공간에서 데이 터를 확인하려는 경우에만 해당 주소 공간에 대한 ID(ASID)를 지정하십시오.

이 필드의 기본값은 ALL이며, 이는 서브시스템과 관련된 모든 주소 공간에 대한 정보를 덤프에 표시합니 다. 표시된 값에 대해 4자의 ASID를 입력하여 이 필드를 변경하십시오.

**참고:** 덤프에 모든 주소 공간에 대해 공통적인 스토리지 영역이 포함되어 있으므로 주소 공간 ID를 올바 르지 않게 지정할 경우 표시되는 정보가 문제점과 관련이 없을 수 있습니다. 이 경우 이 패널로 돌아가 올 바른 주소 공간 ID를 입력하십시오.

## **관련 개념**

268 페이지의 『행 모드 IPCS를 사용한 IBM MQ for z/OS 덤프 처리』 덤프를 형식화하려면 IPCS 명령을 사용하십시오.

275 페이지의 『배치에서 IPCS를 사용하여 [IBM MQ for z/OS](#page-274-0) 덤프 처리』

IBM MQ for z/OS가 배치 모드에서 IPCS 명령에 의해 형식화될 수 있는 방법을 이해하려면 이 토픽을 사용하십 시오.

276 [페이지의](#page-275-0) 『z/OS에서 덤프 분석 및 덤프 제목 해석』

이 토픽을 사용하면 IBM MQ for z/OS 덤프 제목을 형식화하는 방법과 덤프를 분석하는 방법을 이해할 수 있습니 다.

#### $\approx$   $z/0S$ **행 모드** *IPCS***를 사용한** *IBM MQ for z/OS* **덤프 처리**

덤프를 형식화하려면 IPCS 명령을 사용하십시오.

행 모드 IPCS 명령을 사용하여 덤프를 형식화하려면 다음 명령을 발행하여 필요한 덤프를 선택하십시오.

SETDEF DSN('SYS1.DUMP *xx* ')

(여기서 SYS1.DUMP *xx*는 덤프가 포함된 데이터 세트의 이름입니다.) 그런 다음 덤프로부터 데이터를 표시하 기 위해 IPCS 하위 명령을 사용할 수 있습니다.

# <span id="page-268-0"></span>**z/OS의 채널 시작기에서 덤프 형식화**

행 모드 IPCS 명령을 사용하여 IBM MQ for z/OS 에 대한 채널 시작기 덤프를 형식화하는 방법입니다.

IPCS VERBEXIT CSQXDPRD를 사용하면 채널 시작기 덤프를 형식화할 수 있습니다. 키워드를 지정하여 형식화 된 데이터를 선택할 수 있습니다.

269 페이지의 표 17에서는 CSQXDPRD로 지정할 수 있는 키워드를 설명합니다.

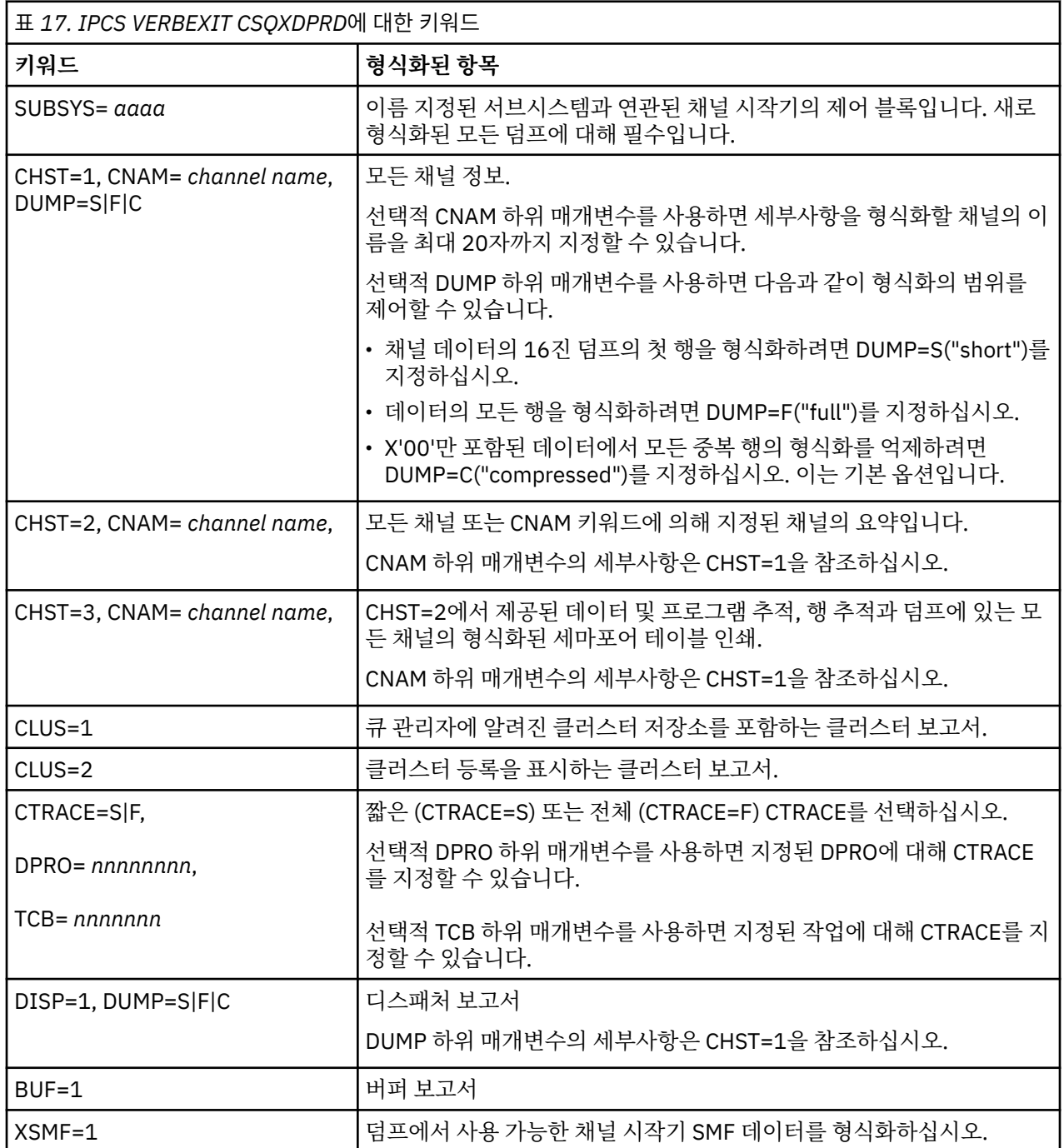

# **관련 개념**

264 페이지의 『[IBM MQ for z/OS](#page-263-0) 덤프 표시 패널을 사용하여 덤프 처리』

덤프를 처리하기 위해 IPCS 패널을 통해 사용 가능한 명령을 사용할 수 있습니다. IPCS 옵션을 이해하려면 이 토 픽을 사용하십시오.

275 페이지의 『배치에서 IPCS를 사용하여 [IBM MQ for z/OS](#page-274-0) 덤프 처리』

<span id="page-269-0"></span>IBM MQ for z/OS가 배치 모드에서 IPCS 명령에 의해 형식화될 수 있는 방법을 이해하려면 이 토픽을 사용하십 시오.

276 [페이지의](#page-275-0) 『z/OS에서 덤프 분석 및 덤프 제목 해석』

이 토픽을 사용하면 IBM MQ for z/OS 덤프 제목을 형식화하는 방법과 덤프를 분석하는 방법을 이해할 수 있습니 다.

270 페이지의 『IBM MQ for z/OS 덤프 형식화』

행 모드 IPCS 명령을 사용하여 큐 관리자 덤프를 형식화하는 방법을 이해하려면 이 토픽을 사용하십시오.

*IBM MQ for z/OS* 덤프 형식화

행 모드 IPCS 명령을 사용하여 큐 관리자 덤프를 형식화하는 방법을 이해하려면 이 토픽을 사용하십시오.

IPCS VERBEXIT CSQWDMP는 IBM MQ for z/OS 덤프 형식화 프로그램(CSQWDPRD)을 호출하며 사용자가 IBM MQ 데이터를 표시하기 위해 SVC 덤프를 형식화하도록 해줍니다. 매개변수를 지정하여 표시된 데이터 양을 제한할 수 있습니다.

IBM 서비스 직원은 문제점 진단을 지원하기 위해 큐 공유 그룹에서 큐 관리의 덤프와 함께 큐 공유 그룹에 대한 커플링 기능 관리 구조 및 애플리케이션 구조의 덤프를 필요로 합니다. 결합 기능 목록 구조 및 STRDATA 하위 명 령 형식화에 대한 정보는 *[z/OS MVS IPCS](https://www.ibm.com/docs/en/zos/2.5.0?topic=mvs-zos-ipcs-commands)* 명령 매뉴얼을 참조하십시오.

**참고:** 이 절에서는 필수 데이터를 추출하는 데 필요한 매개변수를 설명합니다. 공백이 아닌 쉼표로 피연산자를 분 리하십시오. 제어 명령문에서 피연산자 뒤에 공백이 오면 피연산자 목록이 종료되며 후속 피연산자도 무시됩니 다. 270 페이지의 표 18에서는 형식화 덤프를 위한 제어 명령문에서 지정할 수 있는 각 키워드를 설명합니다.

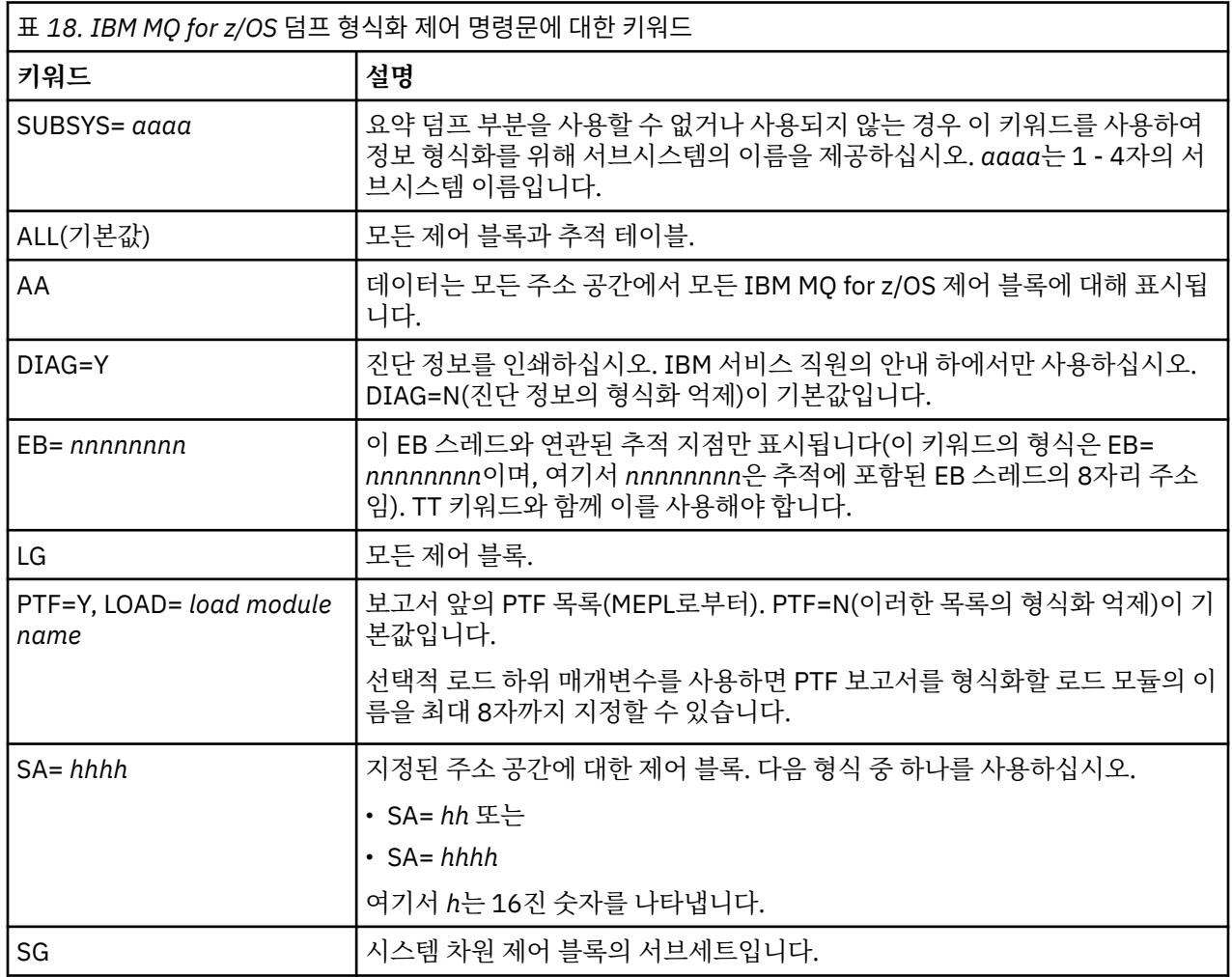

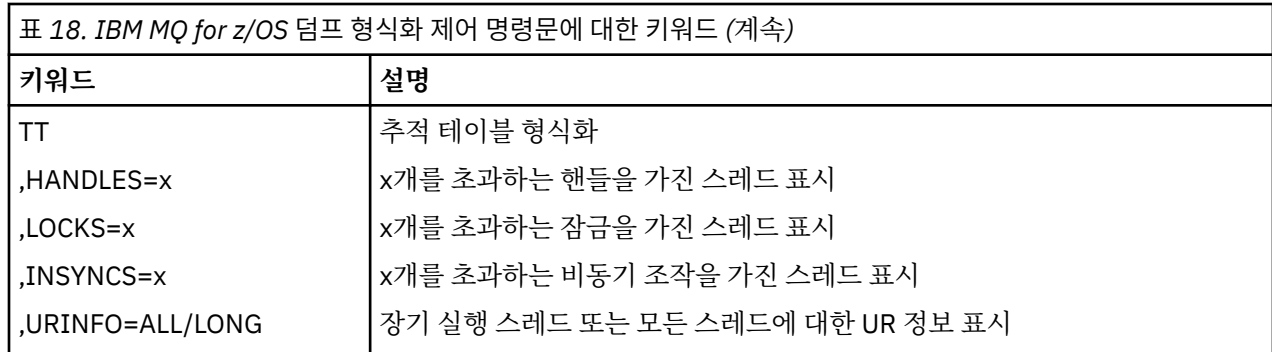

271 페이지의 표 19에서는 개별 자원 관리자와 관련된 데이터를 형식화하기 위해 사용할 수 있는 덤프 형식화 키 워드를 설명합니다.

이러한 키워드를 270 [페이지의](#page-269-0) 표 18의 키워드와 함께 사용할 수 없습니다.

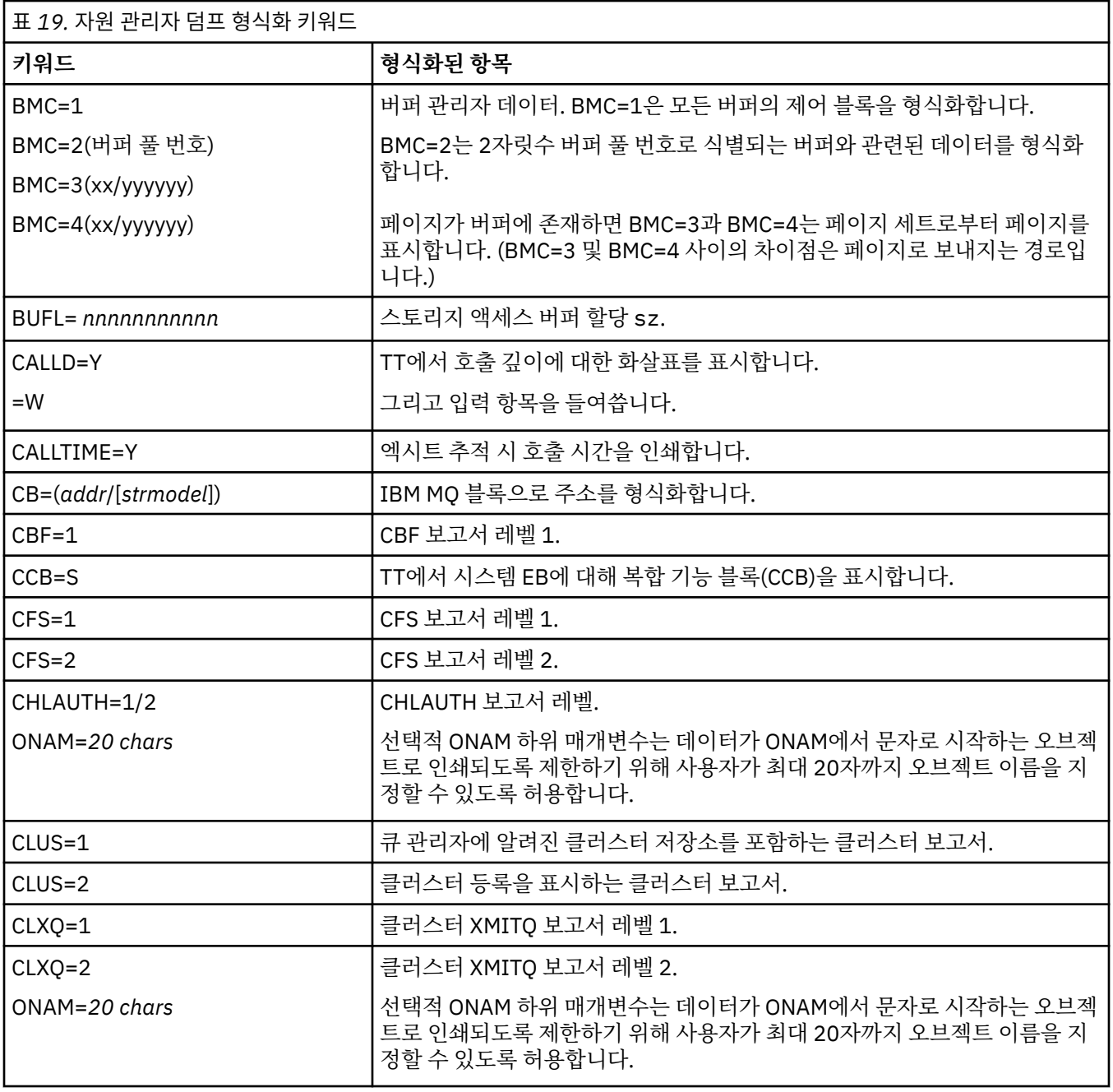

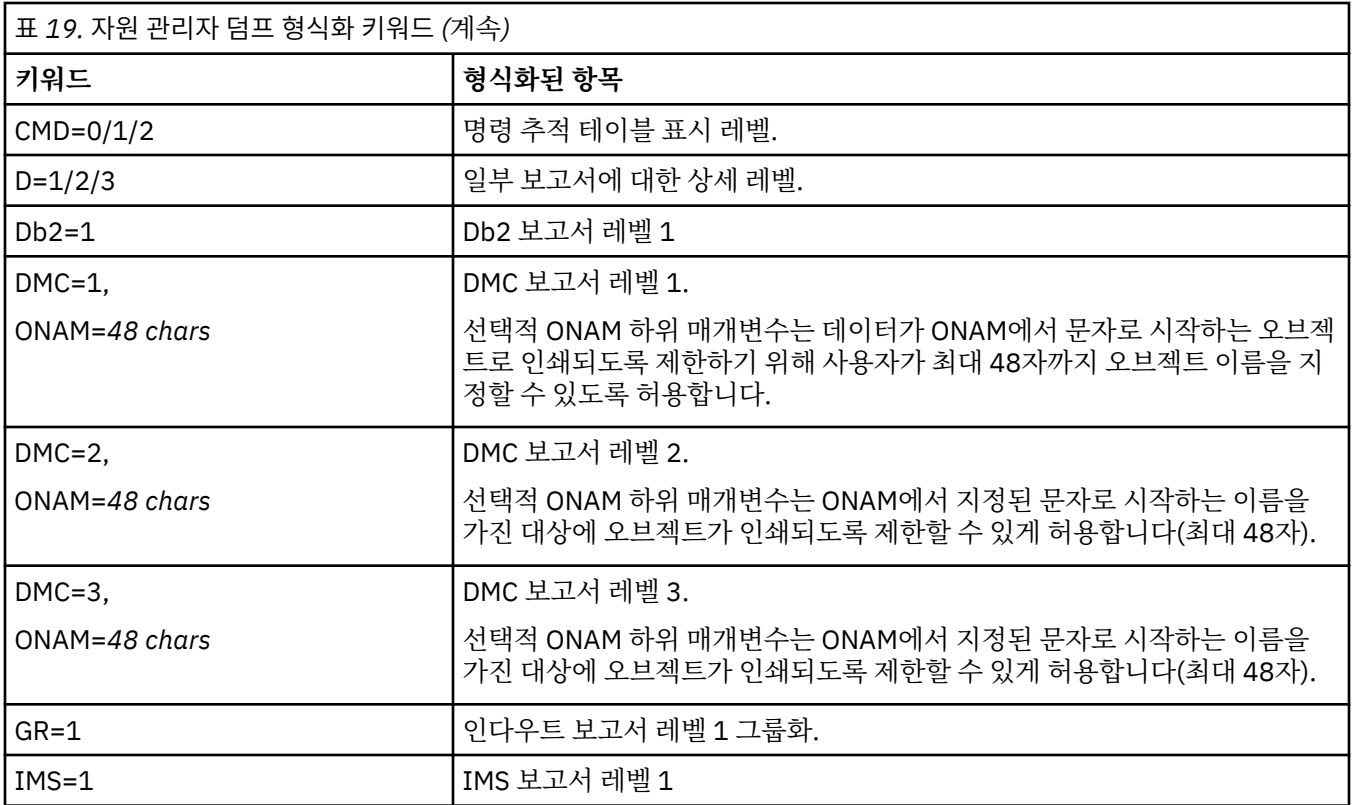

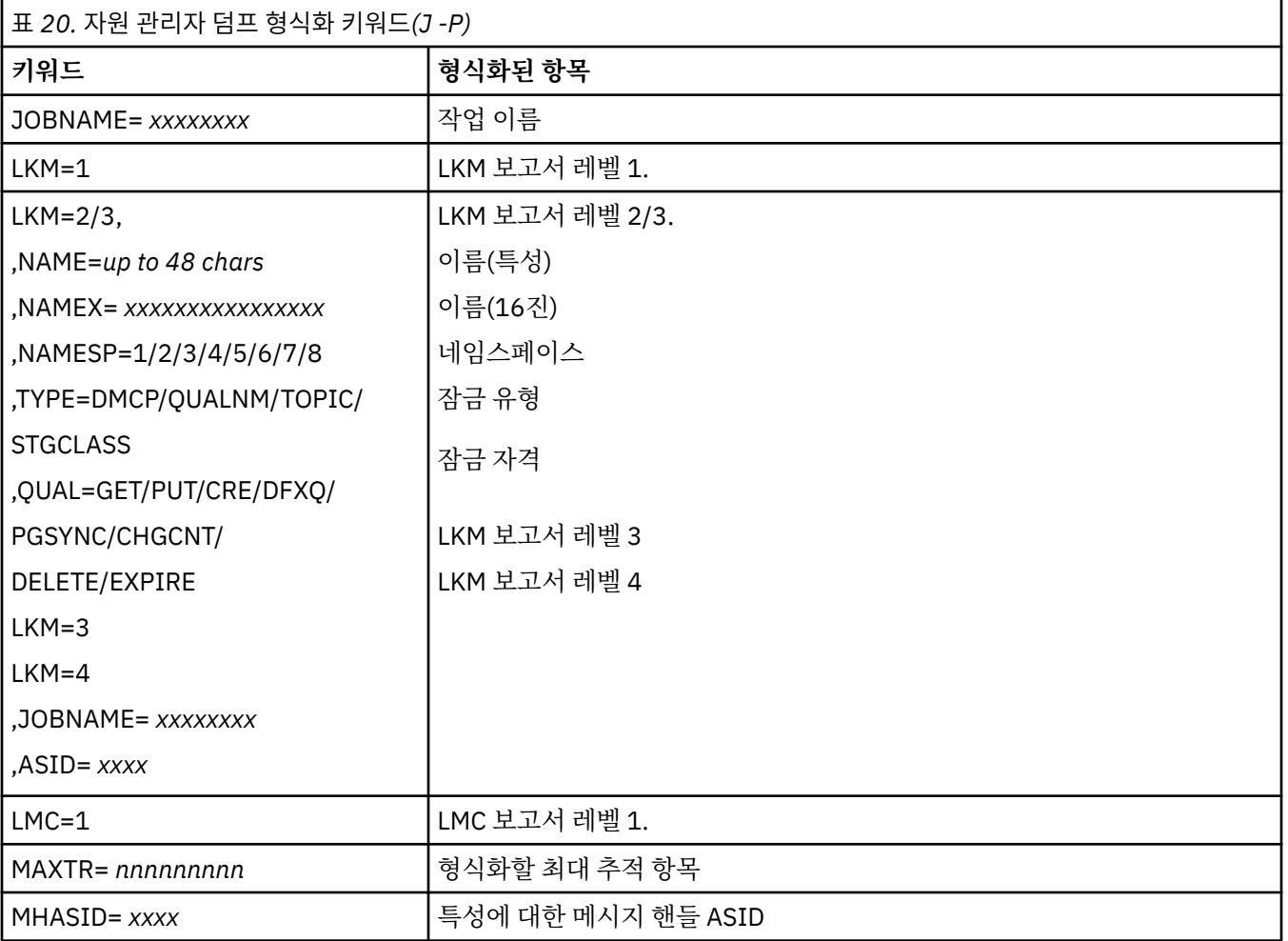

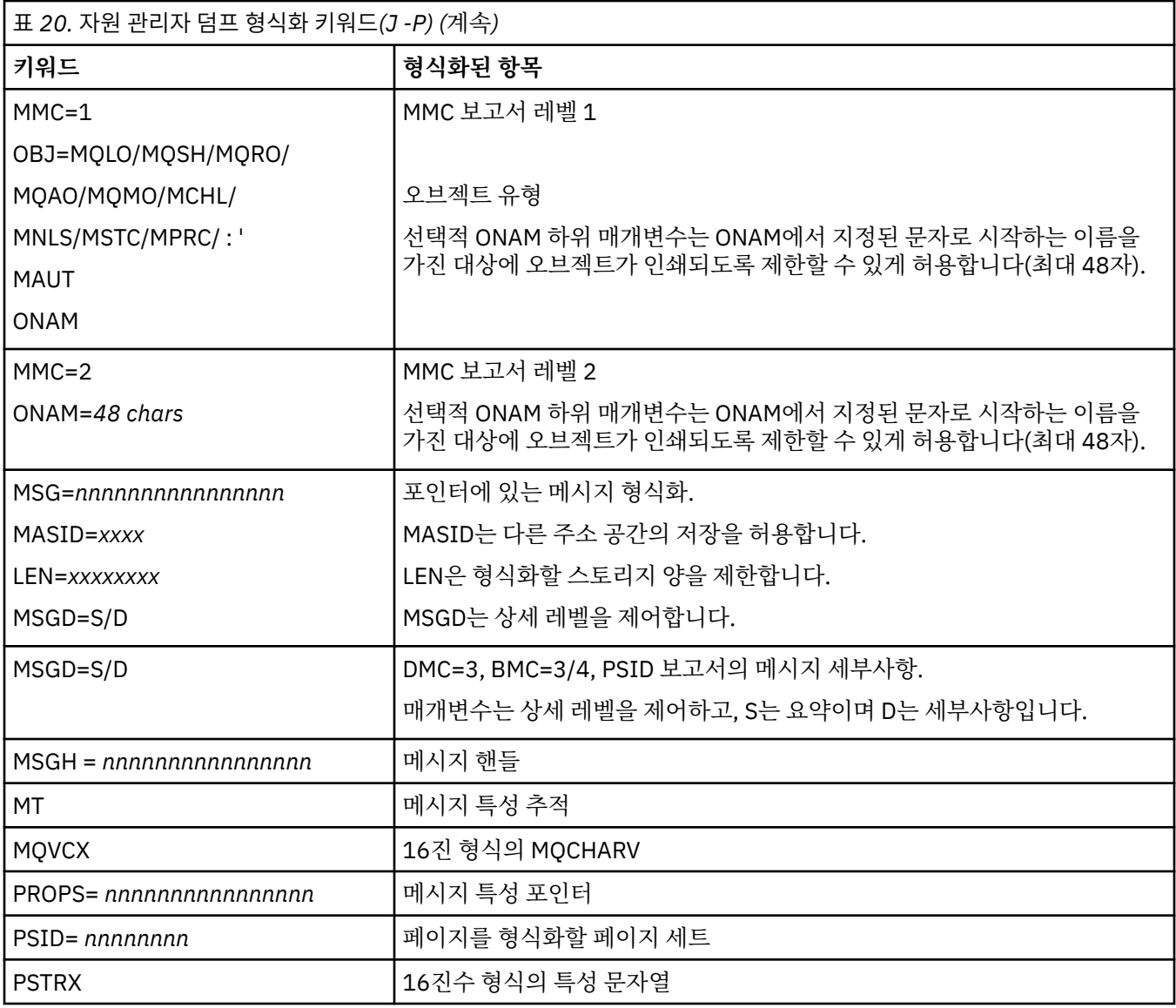

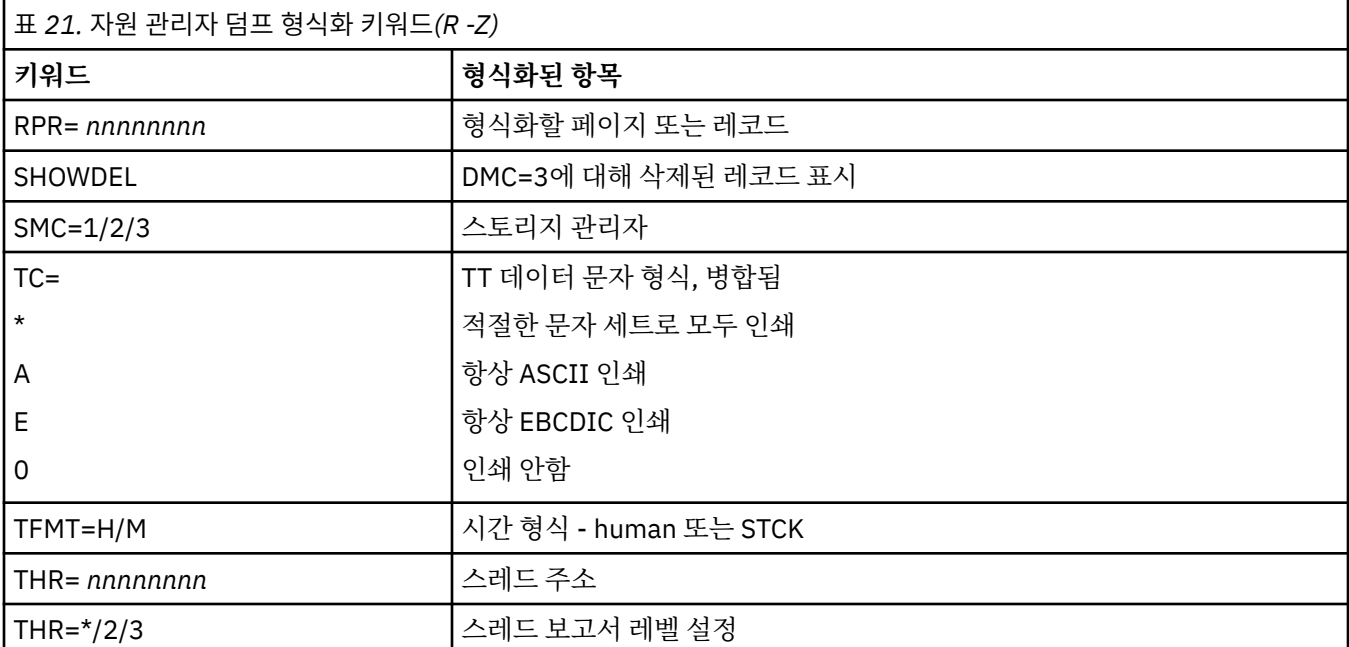

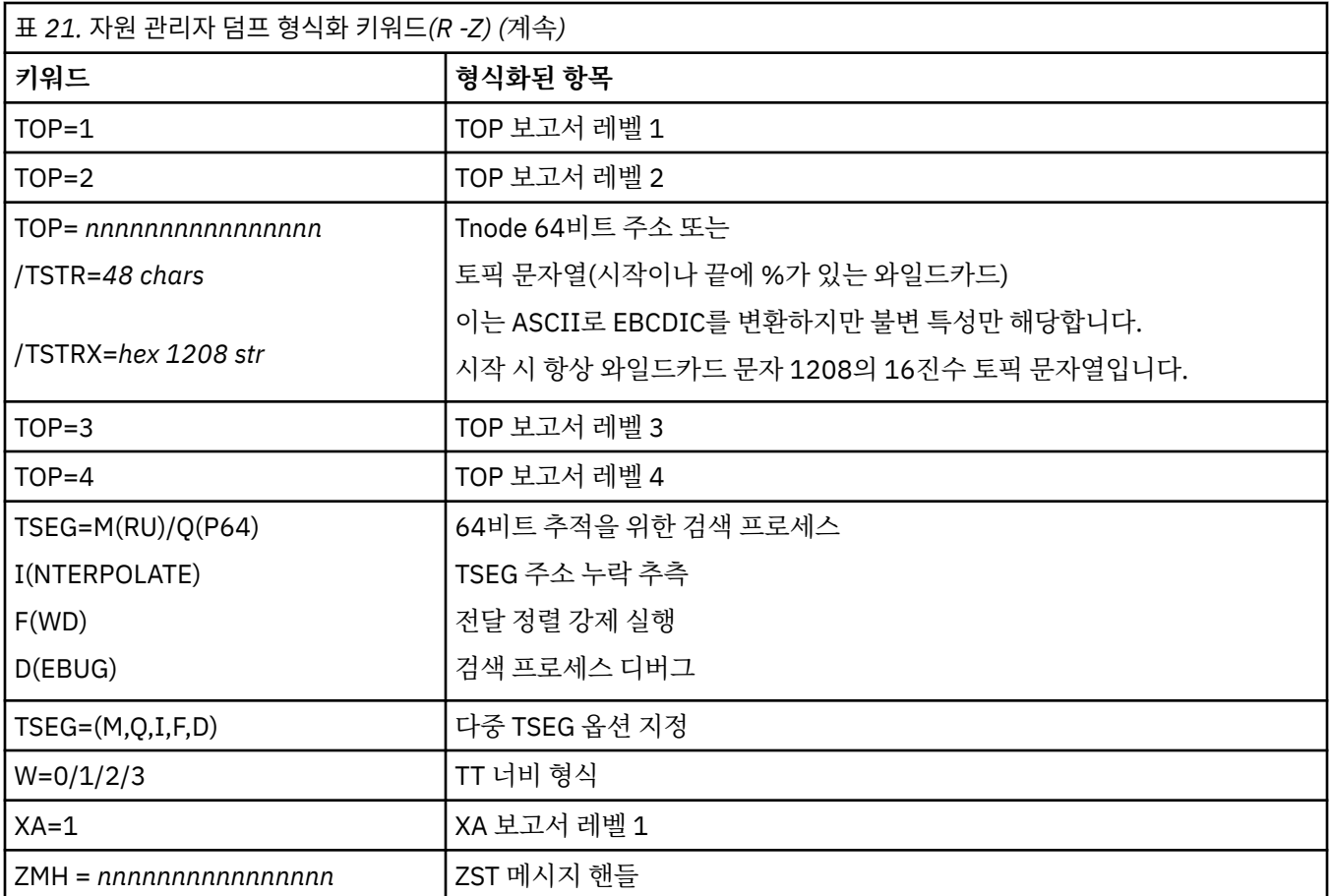

운영자가 덤프를 시작하면 덤프의 요약 부분에 정보가 없습니다. 274 페이지의 표 22 에서는 CSQWDMP 제어 명령문에서 사용할 수 있는 추가 키워드를 표시합니다.

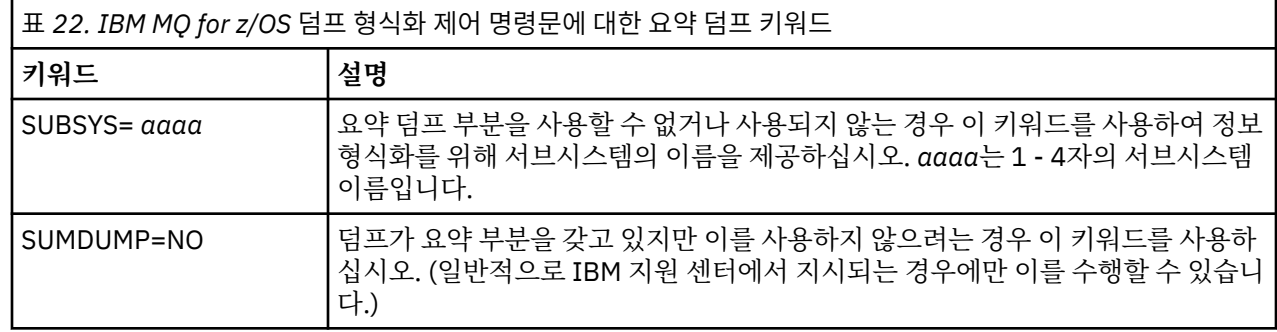

다음 목록은 이러한 키워드를 사용하는 방법의 일부 예를 보여줍니다.

• 덤프의 요약 부분의 정보를 사용하는 모든 주소 공간의 기본 형식화의 경우, 다음을 사용하십시오.

VERBX CSQWDMP

• 연산자에 의해 시작되었으므로 요약 부분을 갖지 않은, 이름이 MQMT인 서브시스템의 덤프로부터 추적 테이 블을 표시하려면 다음을 사용하십시오.

VERBX CSQWDMP 'TT,SUBSYS=MQMT'

• ASID(주소 공간 ID)가 1F인 주소 공간에 대해 서브시스템 이상종료에 의해 생성된 덤프로부터 모든 제어 블록 및 추적 테이블을 표시하려면 다음을 사용하십시오.

<span id="page-274-0"></span>VERBX CSQWDMP 'TT,LG,SA=1F'

• 특정 EB 스레드와 연관된 덤프로부터 추적 테이블의 부분을 표시하려면 다음을 사용하십시오.

VERBX CSQWDMP 'TT,EB= *nnnnnnnn* '

• 'ABC'로 시작하는 이름을 가진 로컬 비공유 큐 오브젝트에 대한 메시지 관리자 1 보고서를 표시하려면 다음을 사용하십시오.

VERBX CSQWDMP 'MMC=1,ONAM=ABC,Obj=MQLO'

275 페이지의 표 23에서는 덤프 분석을 위해 종종 사용되는 일부 다른 명령을 보여줍니다. 이러한 하위 명령에 대한 자세한 정보는 *[z/OS MVS IPCS](https://www.ibm.com/docs/en/zos/2.5.0?topic=mvs-zos-ipcs-commands)* 명령 매뉴얼을 참조하십시오.

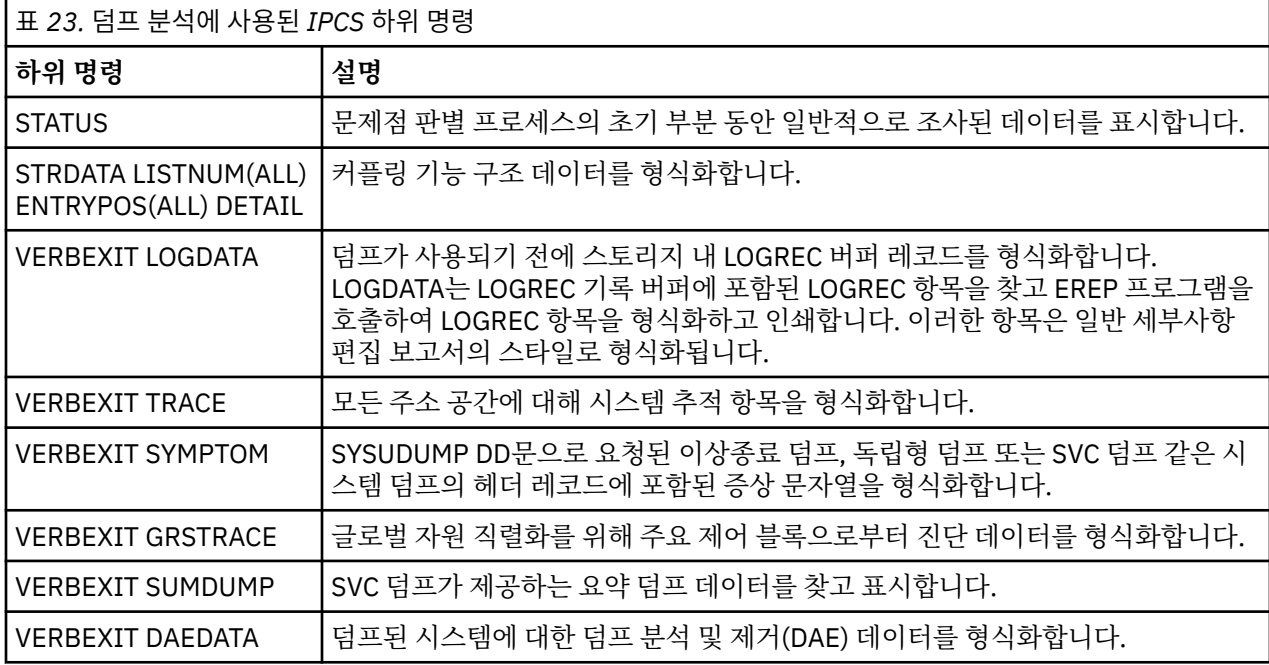

### **관련 정보**

269 페이지의 『z/OS의 채널 [시작기에서](#page-268-0) 덤프 형식화』

# **배치에서** *IPCS***를 사용하여** *IBM MQ for z/OS* **덤프 처리**

IBM MQ for z/OS가 배치 모드에서 IPCS 명령에 의해 형식화될 수 있는 방법을 이해하려면 이 토픽을 사용하십 시오.

배치에서 IPCS를 사용하려면 필수 IPCS문을 배치 작업 스트림에 삽입하십시오(276 [페이지의](#page-275-0) 그림 50 참조).

처리할 덤프를 반영하도록 DUMP00문에서 데이터 세트 이름(DSN=)을 변경하고 사용하려는 IPCS 하위 명령을 삽입하십시오.

<span id="page-275-0"></span>//\*\*\*\*\*\*\*\*\*\*\*\*\*\*\*\*\*\*\*\*\*\*\*\*\*\*\*\*\*\*\*\*\*\*\*\*\*\*\*\*\*\*\*\*\*\*\*\*\*  $//*$  RUNNING IPCS IN A BATCH JOB //\*\*\*\*\*\*\*\*\*\*\*\*\*\*\*\*\*\*\*\*\*\*\*\*\*\*\*\*\*\*\*\*\*\*\*\*\*\*\*\*\*\*\*\*\*\*\*\*\* //MQMDMP EXEC PGM=IKJEFT01,REGION=5120K //STEPLIB DD DSN=mqm.library-name,DISP=SHR //SYSTSPRT DD SYSOUT=\* //IPCSPRNT DD SYSOUT=\* //IPCSDDIR DD DSN=dump.directory-name,DISP=OLD //DUMP00 DD DSN=dump.name,DISP=SHR  $\frac{1}{2}$ /SYSTSIN DD  $\star$ IPCS NOPARM TASKLIB(SCSQLOAD) SETDEF PRINT TERMINAL DDNAME(DUMP00) NOCONFIRM \*\*\*\*\*\*\*\*\*\*\*\*\*\*\*\*\*\*\*\*\*\*\*\*\*\*\*\*\*\*\*\*\*\*\*\*\*\*\*\*\*\*\*\*\*\*\*\*\*\* \* INSERT YOUR IPCS COMMANDS HERE, FOR EXAMPLE: \* VERBEXIT LOGDATA VERBEXIT SYMPTOM VERBEXIT CSQWDMP 'TT,SUBSYS=QMGR' \*\*\*\*\*\*\*\*\*\*\*\*\*\*\*\*\*\*\*\*\*\*\*\*\*\*\*\*\*\*\*\*\*\*\*\*\*\*\*\*\*\*\*\*\*\*\*\*\*\* CLOSE ALL END /\* 그림 *50. z/OS* 환경에서 *IPCS*를 통해 덤프를 인쇄하기 위한 샘플 *JCL*

### **관련 개념**

264 페이지의 『[IBM MQ for z/OS](#page-263-0) 덤프 표시 패널을 사용하여 덤프 처리』 덤프를 처리하기 위해 IPCS 패널을 통해 사용 가능한 명령을 사용할 수 있습니다. IPCS 옵션을 이해하려면 이 토 픽을 사용하십시오.

268 페이지의 『행 모드 IPCS를 사용한 [IBM MQ for z/OS](#page-267-0) 덤프 처리』 덤프를 형식화하려면 IPCS 명령을 사용하십시오.

276 페이지의 『z/OS에서 덤프 분석 및 덤프 제목 해석』

이 토픽을 사용하면 IBM MQ for z/OS 덤프 제목을 형식화하는 방법과 덤프를 분석하는 방법을 이해할 수 있습니 다.

#### $\approx 2/0$ S *z/OS***에서 덤프 분석 및 덤프 제목 해석**

이 토픽을 사용하면 IBM MQ for z/OS 덤프 제목을 형식화하는 방법과 덤프를 분석하는 방법을 이해할 수 있습니 다.

- 덤프 분석
- PSW 및 ASID를 [사용한](#page-276-0) 덤프 제목 변형

## **덤프 분석**

덤프 제목에는 이상종료 완료 및 이유 코드, 실패한 로드 모듈 및 CSECT 이름, 릴리스 ID가 포함됩니다. 덤프 제 목에 대한 자세한 정보는 PSW 및 ASID를 [사용한](#page-276-0) 덤프 제목 변형을 참조하십시오.

SVC 덤프 제목의 형식은 오류 유형에 따라 약간 다를 수 있습니다.

276 페이지의 그림 51에서는 SVC 덤프 제목의 예를 보여줍니다. 제목의 각 필드는 그림 뒤에 설명되어 있습니 다.

 ssnm,ABN=5C6-00D303F2,U=AUSER,C=R3600. 710.LOCK-CSQL1GET, M=CSQGFRCV,LOC=CSQLLPLM.CSQL1GET+0246

그림 *51.* 샘플 *SVC* 덤프 제목

#### **ssnm,ABN=compltn-reason**

• ssnm은 덤프를 발행한 서브시스템의 이름입니다.

- <span id="page-276-0"></span>• compltn은 3자로 된 16진 이상종료 완료 코드(이 예에서는 X'5C6')이며 사용자 이상종료 코드의 경우 접 두부 U가 붙습니다.
- reason은 4바이트 16진 이유 코드입니다(이 예에서는 X'00D303F2').

**참고:** 이상종료 및 이유 코드는 문제점을 해결하기 위한 충분한 정보를 제공할 수 있습니다. 이유 코드에 대한 설명은 IBM MQ for z/OS 메시지, 완료 및 이유 코드를 참조하십시오.

## **U=userid**

• userid는 사용자의 사용자 ID입니다(이 예에서는 AUSER). 채널 시작기의 경우에는 이 필드가 없습니다.

### **C=compid.release.comp-function**

- compid는 컴포넌트 ID의 마지막 5자입니다. R3600 값은 IBM MQ for z/OS를 고유하게 식별합니다.
- release는 IBM MQ for z/OS의 버전, 릴리스 및 수정 레벨을 나타내는 3자리수 코드입니다(이 예에서는 710).
- comp는 이상종료 시에 제어 하의 컴포넌트에 대한 약어입니다(이 예에서는 LOCK).
- function은 이상종료 시에 제어 하의 기능, 매크로 또는 루틴 이름입니다(이 예에서는 CSQL1GET). 이 필드가 항상 표시되는 것은 아닙니다.

### **M=module**

• module은 FRR 또는 ESTAE 복구 루틴의 이름입니다(이 예에서는 CSQGFRCV). 이 필드가 항상 표시되는 것은 아닙니다.

**참고:** 이는 이상종료가 발생한 모듈의 이름이 아니며, LOC에 의해 제공됩니다.

## **LOC=loadmod.csect+csect\_offset**

- loadmod는 이상종료 시에 제어하의 로드 모듈 이름입니다(이 예에서는 CSQLLPLM). 이는 알려지지 않은 경우 별포로 표시될 수 있습니다.
- csect는 이상 종료 시에 제어 하의 CSECT 이름입니다(이 예에서는 CSQL1GET).
- csect\_offset은 이상종료 시에 실패한 CSECT 내의 오프셋입니다(이 예에서는 0246).

**참고:** csect\_offset의 값은 서비스가 이 CSECT에 적용된 경우 달라질 수 있으므로 IBM 소프트웨어 지원 데이터베이스를 검색하기 위해 키워드 문자열을 빌드할 경우 이 값을 사용하지 마십시오.

# **PSW 및 ASID와의 덤프 제목 변수**

일부 덤프 제목은 로드 모듈 이름, CSECT 이름 및 CSECT 오프셋을 PSW(Program Status Word) 및 ASID(Address Space Identifier)로 대체합니다. 277 페이지의 그림 52에서는 이 형식을 보여줍니다.

ssnm,ABN=compltn-reason,U=userid,C=compid.release.comp-function, M=module,PSW=psw\_contents,ASID=address\_space\_id

그림 *52. PSW* 및 *ASID*와의 덤프 제목

#### **psw\_contents**

• 오류 시 PSW(예: X'077C100000729F9C').

### **address\_space\_id**

• 이상종료 시 제어 하의 주소 공간(예: X'0011'). 채널 시작기에는 이 필드가 표시되지 않습니다.

### **관련 개념**

264 페이지의 『[IBM MQ for z/OS](#page-263-0) 덤프 표시 패널을 사용하여 덤프 처리』

<span id="page-277-0"></span>덤프를 처리하기 위해 IPCS 패널을 통해 사용 가능한 명령을 사용할 수 있습니다. IPCS 옵션을 이해하려면 이 토 픽을 사용하십시오.

268 페이지의 『행 모드 IPCS를 사용한 [IBM MQ for z/OS](#page-267-0) 덤프 처리』 덤프를 형식화하려면 IPCS 명령을 사용하십시오.

275 페이지의 『배치에서 IPCS를 사용하여 [IBM MQ for z/OS](#page-274-0) 덤프 처리』 IBM MQ for z/OS가 배치 모드에서 IPCS 명령에 의해 형식화될 수 있는 방법을 이해하려면 이 토픽을 사용하십 시오.

## *z/OS***에서의** *SYSDUMP* **정보**

z/OS 시스템은 SYSUDUMP를 작성할 수 있으며, 이는 문제점 판별의 일부로 사용될 수 있습니다. 이 토픽에서는 샘플 SYSUDUMP 출력을 보여주며 SYSUDUMP 해석용 도구에 대한 참조를 제공합니다.

SYSUDUMP 덤프는 배치 및 TSO 애플리케이션 프로그램 디버깅에 유용한 정보를 제공합니다. SYSUDUMP 덤프 에 대한 자세한 정보는 *[z/OS MVS](https://www.ibm.com/docs/en/zos/3.1.0?topic=mvs-zos-diagnosis-tools-service-aids)* 진단*:* 도구 및 서비스 지원 매뉴얼을 참조하십시오.

278 페이지의 그림 53에서는 SYSUDUMP 덤프 시작의 샘플을 보여줍니다.

JOB MQMBXBA1 STEP TSOUSER TIME 102912 DATE 001019 ID = 000 CPUID = 632202333081 PAGE 00000001 COMPLETION CODE SYSTEM = 0C1 REASON CODE = 00000001 PSW AT ENTRY TO ABEND 078D1000 000433FC ILC 2 INTC 000D PSW LOAD MODULE = BXBAAB01 ADDRESS = 000433FC OFFSET = 0000A7F4 ASCB: 00F56400<br>+0000 ASCB.... +0000 ASCB..... ASCB FWDP..... 00F60180 BWDP..... 0047800 CMSF..... 019D5A30 SVRB..... 008FE9E0 +0014 SYNC..... 00000D6F IOSP..... 00000000 TNEW..... 00D18F0 CPUS..... 00000001 ASID..... 0066 +0026 R026..... 0000 LL5...... 00 HLHI..... 01 DPHI..... 00 DP....... 9D +002C TRQP..... 80F5D381 LDA...... 7FF154E8 RSMF..... 00 R035..... 0000 TRQI..... 42 +0038 CSCB..... 00F4D048 TSB...... 00B61938 EJST..... 0000001 8C257E00 +0048 EWST..... 9CCDE747 76A09480 JSTL..... 00141A4 ECB...... 808FEF78 UBET..... 9CCDE740 . . . ASSB: 01946600 +0000 ASSB..... ASSB VAFN..... 00000000 EVST..... 0000000 00000000 +0010 VFAT..... 00000000 00000000 RSV...... 000 XMCC..... 0000 XMCT.....00000000 +0020 VSC...... 00000000 NVSC..... 0000004C ASRR..... 0000000 R02C..... 00000000 00000000 00000000 +0038 00000000 00000000 \*\*\* ADDRESS SPACE SWITCH EVENT MASK OFF (ASTESSEM = 0) \*\*\* TCB: 008D18F0 +0000 RBP...... 008FE7D8 PIE...... 00000000 DEB...... 00B1530 TIO...... 008D4000 CMP......805C6000 +0014 TRN...... 40000000 MSS...... 7FFF7418 PKF...... 80 FLGS..... 01000000 00 +0022 LMP...... FF DSP...... FE LLS...... 00D1A88 JLB...... 00011F18 JPQ......00000000 +0030 GPRO-3... 00001000 008A4000 00000000 00000000 +0040 GPR4-7... 00FDC730 008A50C8 00000002 80E73F04 +0050 GPR8-11.. 81CC4360 008A6754 008A67B4 00000008 그림 *53. SYSUDUMP*의 샘플 시작

#### z/OS *z/OS***에서의 스냅 덤프**

스냅 덤프 데이터 세트는 z/OS JCL 명령문에 의해 제어됩니다. CSQSNAP DD문을 이해하려면 이 토픽을 사용하 십시오.

<span id="page-278-0"></span>스냅 덤프는 항상 CSQSNAP DD문에 의해 정의된 데이터 세트로 송신됩니다. 이는 어댑터 또는 채널 시작기에 의 해 발행될 수 있습니다.

• 스냅 덤프는 예기치 않은 오류가 MQI 호출을 위해 큐 관리자에 의해 리턴되는 경우 배치, CICS, IMS 또는 RRS 어댑터에 의해 발행됩니다. 문제점을 유발한 프로그램에 대한 정보가 포함된 전체 덤프가 생성됩니다.

생성될 스냅 덤프의 경우, CSQSNAP DD문은 배치 애플리케이션 JCL, CICS JCL 또는 IMS 종속 영역 JCL에 있 을 수 있습니다.

• 스냅 덤프는 시스템 덤프 대신 특정 오류 조건에서 채널 시작기에 의해 발행됩니다. 덤프에는 오류와 관련된 정 보가 포함되어 있습니다. 메시지 CSQX053E도 동시에 발행됩니다.

스냅 덤프를 생성하려면 CSQSNAP DD문은 채널 시작기 시작 태스크 프로시저에 있어야 합니다.

#### $\approx$  z/OS *z/OS***의** *SYS1.LOGREC* **정보**

z/OS SYS1.LOGREC 정보가 문제점 판별을 지원할 수 있는 방법을 이해하려면 이 토픽을 사용하십시오.

# **IBM MQ for z/OS 및 SYS1.LOGREC**

SYS1.LOGREC 데이터 세트는 운영 체제의 다른 컴포넌트에 발생할 수 있는 다양한 오류를 기록합니다. SYS1.LOGREC 레코드는 *[z/OS MVS Diagnosis: Tools and Service Aids](https://www.ibm.com/docs/en/zos/3.1.0?topic=mvs-zos-diagnosis-tools-service-aids)* 매뉴얼을 참조하십시오.

IBM MQ for z/OS 복구 루틴은 재시도 시에 또는 다음 복구 루틴에 대한 여과가 발생할 때 시스템 진단 작업 영역 (SDWA)의 정보를 SYS1.LOGREC 데이터 세트에 기록합니다. 두 번 이상의 재시도 또는 퍼컬레이션이 단일 오류 에 대해 발생할 수 있으므로 다중 SYS1.LOGREC 항목이 기록될 수 있습니다.

이상종료 시간 즈음에 기록된 SYS1.LOGREC 항목은 이상종료를 유발한 이벤트에 대해 중요한 히스토리 정보를 제공할 수 있습니다.

# **적용 가능한 SYS1.LOGREC 정보 찾기**

SYS1.LOGREC 목록을 얻으려면 다음 중 하나를 수행하십시오.

• [EREP](https://www.ibm.com/docs/en/zos/3.1.0?topic=set-using-erep) 서비스 지원을 사용하여 SYS1.LOGREC 데이터 세트.

다음은 소프트웨어 LOGREC 보고서를 가져오기 위한 몇 가지 예제 JCL입니다.

```
//STEP EXEC PGM=IFCEREP1,PARM='CARD'
//ACCIN DD DSN=EREP.HISTORY,DISP=(OLD,PASS)
//DIRECTWK DD UNIT=SYSDA,SPACE=(CYL,10,,CONTIG)
//EREPPT DD SYSOUT=A,DCB=BLKSIZE=133
//TOURIST DD SYSOUT=A,DCB=BLKSIZE=133
//SYSTN DD \starPRINT=PS
HIST ****don't use this line if record is in SYS1.LOGREC****
ACC=N
TYPE=S
ENDPARM
/*
```
**참고:**

– PRINT = PS는 세부사항 및 요약에 사용되고 TYPE=S는 소프트웨어에 사용됩니다.

TIME = (2000-2005) 와 같은 시간 범위를 추가하여 필요한 레코드만 가져올 수도 있습니다.

- TIME의 경우 DATE를 사용하여 데이터를 추출할 수도 있습니다. 날짜 범위의 선택을 설정하는 방법에 대한 정보는 EREP 선택 [매개변수](https://www.ibm.com/docs/en/zos/3.1.0?topic=statements-erep-selection-parameters), [매개변수](https://www.ibm.com/docs/en/zos/3.1.0?topic=parameters-parameter-descriptions) 설명및 [구문](https://www.ibm.com/docs/en/zos/3.1.0?topic=controls-syntax-rules-conventions) 규칙 을 참조하십시오.
- IPCS에서 VERBEXIT LOGDATA 키워드를 지정하십시오.
- DUMP ANALYSIS MENU의 옵션 7을 사용하십시오(264 페이지의 『[IBM MQ for z/OS](#page-263-0) 덤프 표시 패널을 사용 하여 덤프 [처리』](#page-263-0) 참조).

덤프가 요청된 경우 스토리지에서 사용할 수 있는 레코드만 포함됩니다. 형식화된 각 레코드는 표제 \*\*\*\*\*LOGDATA\*\*\*\*\*를 따릅니다.

#### <span id="page-279-0"></span>⊧ z/OS *z/OS***에서의** *SVC* **덤프**

이 토픽을 사용하면 z/OS에서 SVC 덤프를 억제하는 방법과 SVC 덤프가 생성되지 않는 이유를 이해할 수 있습니 다.

# **SVC 덤프가 생성되지 않은 경우**

몇몇 환경에서는 SVC 덤프가 생성되지 않습니다. 일반적으로, 덤프는 시간이나 공간 문제 또는 보안 위반으로 인 해 억제됩니다. 다음 목록은 SVC 덤프가 생성되지 않았을 수 있는 다른 이유를 요약합니다.

• z/OS *SLIP(Serviceability Level Indication Processing)* 명령이 이상종료를 억제했습니다.

*z/OS MVS Initialization and Tuning Reference* 매뉴얼의 [IEACMD00](https://www.ibm.com/docs/en/zos/3.1.0?topic=sys1parmlib-ieacmd00-supplied-commands) 에 대한 설명은 IPL시 실행된 SLIP 명령 의 기본값을 나열합니다.

- 이상종료 이유 코드가 이상종료의 원인을 판별하기 위해 덤프를 필요로 하지 않는 코드였습니다.
- SDWACOMU 또는 SDWAEAS(시스템 진단 작업 영역, SDWA의 부분)가 덤프를 억제하는 데 사용되었습니다.

# **z/OS DAE를 사용하여 IBM MQ for z/OS 덤프 억제**

이전 덤프를 중복하는 SVC 덤프를 억제할 수 있습니다. *[z/OS MVS](https://www.ibm.com/docs/en/zos/3.1.0?topic=mvs-zos-diagnosis-tools-service-aids)* 진단*:* 도구 및 서비스 지원 매뉴얼은 z/OS 덤프 분석 및 제거 (DAE) 사용에 대한 세부사항을 제공합니다.

DAE를 지원하기 위해 IBM MQ for z/OS는 두 개의 *VRA(Variable Recording Area)* 키와 최소 증상 문자열을 정의 합니다. 두 개의 VRA 키는 다음과 같습니다.

- KEY VRADAE (X'53'). 이 키와 연관된 데이터가 없습니다.
- KEY VRAMINSC (X'52') DATA (X'08')

IBM MQ for z/OS는 *SDWA(System Diagnostic Work Area)*에서 최소 증상 문자열에 대해 다음 데이터를 제공합 니다.

- 로드 모듈 이름
- CSECT 이름
- 이상종료 코드
- 복구 루틴 이름
- 실패한 지시사항 영역
- REG/PSW 차이점
- 이유 코드
- 컴포넌트 ID
- 컴포넌트 하위 기능

덤프는 9가지 증상 중 8개(VRAMINSC 키의 X'08')가 동일한 경우 중복 덤프를 억제하기 위해 중복이 고려됩니 다.

#### $z/0S$ **z/OS의 성능 문제점 처리**

이 토픽을 사용하여 IBM MQ for z/OS 성능 문제점에 대해 자세히 조사하십시오.

성능 문제점은 다음에 의해 특성화됩니다.

- 온라인 트랜잭션에서 응답 시간 속도가 떨어짐
- 배치 작업을 완료하는 데 시간이 오래 걸림
- 메시지 전송 속도가 느림

성능 문제점은 전반적으로 z/OS 시스템에서 자원 부족에서 열악한 애플리케이션 디자인과 같은 많은 요소로 인 해 발생할 수 있습니다.

리모트 큐잉 문제점은 네트워크 혼잡 및 기타 네트워크 문제점으로 인해 발생할 수 있습니다. 또한 리모트 큐 관 리자에서의 문제점으로 인해 발생할 수 있습니다.

# <span id="page-280-0"></span>**IBM MQ for z/OS 시스템 고려사항**

z/OS 시스템은 성능 문제점을 조사할 때 검사가 필요한 영역입니다.

이러한 문제점이 많은 서브시스템 및 애플리케이션에 영향을 주기 때문에 z/OS 시스템도 이미 영향권에 있음을 알 수 있습니다.

RMF(Resource Monitoring Facility) 같은 표준 모니터링 도구를 사용하여 이러한 문제점을 모니터링 및 진단할 수 있습니다. 다음을 포함할 수 있습니다.

- 스토리지의 제한조건(페이징)
- 프로세서 순환의 제한조건
- DASD의 제한조건
- 채널 경로 사용법

이러한 문제점을 해결하려면 일반 z/OS 튜닝 기술을 사용하십시오.

# **CICS 제한조건**

CICS 제한조건은 IBM MQ for z/OS 성능에 악영향을 미칠 수도 있습니다. CICS 제한조건에 대한 자세한 정보는 이 정보를 사용하십시오.

IBM MQ 태스크의 성능은 CICS 제한조건에 의해 영향을 받습니다. 예를 들어 시스템이 트랜잭션 대기를 강제 실 행하며 MAXTASK에 도달하거나 CICS 시스템에 스토리지가 부족할 수 있습니다. 예를 들어 동시 태스크의 수에 도달하여 CICS가 트랜잭션을 스케줄링하지 않았거나 CICS가 자원 문제점을 감지했을 수 있습니다. CICS가 성 능 문제점을 유발한다고 판단되면(예를 들어 배치 및 TSO 작업이 성공적으로 실행되지만 CICS 태스크 제한시간 이 초과되었거나 응답 시간이 느리기 때문에) *CICS* 문제점 판별 안내서 및 *CICS* 성능 안내서를 참조하십시오.

**참고:** 임시 데이터 extrapartition 데이터 세트에 대한 CICS I/O는 z/OS RESERVE 명령을 사용합니다. 이는 동일 한 볼륨의 다른 데이터 세트에 대한 I/O에 영향을 줄 수 있습니다.

## **관련 개념**

286 [페이지의](#page-285-0) 『z/OS에서 올바르지 않은 출력 처리』 잘못된 출력은 누락되거나 예상하지 못하거나 파손된 정보일 수 있습니다.

281 페이지의 『z/OS에서 실행 속도가 느리거나 중지된 애플리케이션 처리』

대기와 루프는 서로 비슷한 증상을 보일 수 있습니다. 이 토픽에 있는 링크를 사용하면 z/OS에서 대기와 루프 사 이를 구분하는 데 도움이 됩니다.

## **관련 태스크**

6 [페이지의](#page-5-0) 『초기 검사 수행』 발생할 수 있는 공통 문제점에 대한 응답을 제공할 수 있는 몇 가지 초기 검사가 있습니다.

### *z/OS***에서 실행 속도가 느리거나 중지된 애플리케이션 처리**

대기와 루프는 서로 비슷한 증상을 보일 수 있습니다. 이 토픽에 있는 링크를 사용하면 z/OS에서 대기와 루프 사 이를 구분하는 데 도움이 됩니다.

대기 및 루프는 무응답성이라는 특징을 가집니다. 그러나 대기, 루프 및 떨어지는 성능 사이를 구별하기 어렵습니 다.

대기나 루프 또는 잘못 조정되거나 오버로드된 시스템으로 인해 다음 증상이 발생할 수 있습니다.

- 실행이 중지된 것으로 표시되는 애플리케이션(IBM MQ for z/OS가 여전히 반응하는 경우 이 문제점이 애플리 케이션의 문제점으로 인해 유발된 것일 수 있음)
- 응답을 생성하지 않는 MQSC 명령
- 프로세서 시간의 초과 사용

# **z/OS에서 대기와 루프의 구별**

IBM MQ for z/OS 의 대기 및 루프는 유사한 증상을 나타낼 수 있습니다. 이 정보를 사용하여 대기 또는 루프가 발 생하는지 여부를 판별하십시오.

대기 및 루프를 구별하기 어려울 수 있으므로 경우에 따라 문제점에 적절한 분류를 결정하기 전에 자세한 조사를 수행해야 합니다. 다음 정보는 최상의 분류 선택에 대한 지침과 분류를 결정할 때 수행할 작업에 대한 조언을 제 공합니다.

#### **대기**

문제점 판별을 위해 대기 상태가 태스크의 실행이 일시중단된 상태로 간주됩니다. 즉, 태스크가 실행을 시작했지 만 완료되지 않고 일시중단되었으며 이후에 재개할 수 없었습니다.

시스템에서 대기로 식별된 문제점은 다음 중 하나에 의해 유발될 수 있습니다.

- MQI 호출에서의 대기
- CICS 또는 IMS 호출에서의 대기
- 다른 자원에 대한 대기(예: 파일 I/O)
- ECB 대기
- 대기 중인 CICS 또는 IMS 영역
- 대기 중인 TSO
- 작업 대기 중인 IBM MQ for z/OS
- 명확한 대기, 루프에 의해 유발됨
- 사용자의 태스크는 더 높은 우선순위의 작업으로 인해 CICS 또는 MVS에 의해 디스패치되지 않습니다.
- Db2 또는 RRS가 비활성임

#### **루프**

루프는 일부 코드의 반복 실행입니다. 루프를 계획하지 않은 경우 또는 에플리케이션으로 이를 디자인했지만 어 떤 이유로 종료되지 않은 경우, 코드가 수행 중인 작업 및 인터페이스 중인 컴포넌트와 제품이 이에 반응하는 방 법에 따라 달라지는 증상 세트를 얻습니다. 어떤 경우 처음에는 루프 태스크가 시스템 자원에 대해 루프에 포함되 어 있지 않은 기타 태스크와 경쟁하므로 루프가 대기 또는 성능 문제점으로 진단되었을 수 있습니다. 그러나 루프 는 자원을 이용하되 대기는 그렇지 않습니다.

시스템의 명확한 루프 문제점은 다음에 의해 발생될 수 있습니다.

- 애플리케이션이 평소보다 훨씬 더 많은 처리를 수행하므로 완료하는 데 훨씬 오래 걸림
- 애플리케이션 논리의 루프
- MQI 호출을 사용하는 루프
- CICS 또는 IMS 호출을 사용하는 루프
- CICS 또는 IMS 코드의 루프
- IBM MQ for z/OS의 루프

#### **대기 및 루프의 증상**

대기, 루프 또는 잘못 조정되거나 오버로드된 시스템으로 인해 다음 증상이 발생할 수 있습니다.

- MQGET WAIT의 제한시간 초과
- 배치 작업이 일시중단됨
- TSO 세션이 일시중단됨
- CICS 태스크가 일시중단됨
- 자원 제한조건으로 인해 트랜잭션이 시작되지 않음(예: CICS MAX 태스크)
- 큐가 가득차게 되고 처리되지 않음
- 시스템 명령이 허용되지 않았거나 응답을 생성하지 못함

이 토픽에 표시된 테스트를 수행하려면 z/OS 콘솔에 액세스하고 연산자 명령을 발행할 수 있어야 합니다.

• 283 [페이지의](#page-282-0) 『z/OS에서 대기 처리』

<span id="page-282-0"></span>• 285 [페이지의](#page-284-0) 『z/OS에서의 루프 처리』

#### **관련 태스크**

6 [페이지의](#page-5-0) 『초기 검사 수행』 발생할 수 있는 공통 문제점에 대한 응답을 제공할 수 있는 몇 가지 초기 검사가 있습니다.

# <mark>★ z/OS z</mark>/OS에서 대기 처리

대기는 배치 또는 TSO 애플리케이션, CICS 트랜잭션 또는 IBM MQ for z/OS의 기타 컴포넌트에서 발생할 수 있 습니다. 대기가 발생할 수 있는 위치를 판별하려면 이 토픽을 사용하십시오.

대기 중인 태스크 또는 서브시스템 관련 문제점으로 보이는 사항을 조사 중인 경우, 태스크 또는 서브시스템이 실 행 중인 환경을 고려해야 합니다.

z/OS 시스템이 일반적으로 사용 중일 수 있습니다. 이 경우 다양한 증상이 있을 수 있습니다. 충분한 실제 스토리 지가 없는 경우 작업 환경은 페이징 인터럽트 또는 스왑아웃을 대기합니다. 입출력(I/O) 경쟁 또는 하이 채널 사 용법도 대기를 유발할 수 없습니다.

RMF (Resource Monitoring Facility) 와 같은 표준 모니터링 도구를 사용하여 이러한 문제점을 진단할 수 있습니 다. 이를 해결하려면 일반 z/OS 성능 조정 기술을 사용하십시오.

### **배치 또는 TSO 프로그램이 대기 중입니까?**

다음 사항을 고려하십시오.

**프로그램이 다른 자원을 대기 중일 수 있습니다.**

다른 프로그램이 업데이트를 위해 보유 중인 VSAM CI(Control Interval)를 예로 들 수 있습니다.

### **프로그램이 아직 도착하지 않은 메시지를 대기 중일 수 있습니다.**

이 프로그램이 예를 들어 큐를 계속해서 모니터하는 서버 프로그램인 경우 이 조건은 정상 동작일 수 있습니 다.

또는 프로그램이 도착한 메시지를 대기 중이지만 아직 커미트되지 않았을 수 있습니다.

**DIS CONN(\*) TYPE(HANDLE)** 명령을 실행하고 프로그램에서 사용 중인 큐를 검사하십시오.

프로그램이 MQGET WAIT를 포함하지 않은 MQI 호출을 발행했고 제어가 IBM MQ로부터 리턴되지 않았다고 의 심되면 배치 또는 TSO 프로그램을 취소하기 전에 배치 또는 TSO 작업 및 IBM MQ 서브시스템 모두의 SVC 덤프 를 수행하십시오.

또한 대기 상태가 비정상 종료 같은 다른 프로그램과 관련된 문제점(287 페이지의 [『메시지가](#page-286-0) z/OS에서 예상된 시점에 [도달하지](#page-286-0) 않음』 참조) 또는 IBM MQ 자체에서의 문제점(284 [페이지의](#page-283-0) 『IBM MQ가 z/OS를 대기 중입 [니까](#page-283-0)?』 참조)의 결과일 수 있음을 고려하십시오. 261 페이지의 『[IBM MQ for z/OS](#page-260-0) 덤프』 (특히 263 [페이지의](#page-262-0) [그림](#page-262-0) 44 ) 의 내용을 참조하십시오. 덤프 확보에 대한 정보를 참조하십시오.

문제점이 지속되면 293 [페이지의](#page-292-0) 『IBM 지원 센터에 문의』에서 IBM에 문제점을 보고하는 데 대한 정보를 참 조하십시오.

## **CICS 트랜잭션이 대기 중입니까?**

다음 사항을 고려하십시오.

#### **CICS가 실행 중일 수 있음**

이는 허용되는 최대 태스크 수 (**MAXTASK**) 에 도달했거나 스토리지 부족 (SOS) 상태가 존재함을 표시할 수 있습니다. 이를 설명할 수 있는 메시지(예: SOS 메시지)에 대한 콘솔 로그를 확인하거나 *CICS* 문제점 판별 안 내서를 참조하십시오.

#### **트랜잭션이 다른 자원을 대기 중일 수 있음**

예를 들어, 파일 I/O일 수 있습니다. CEMT INQ TASK를 사용하여 대기 중인 태스크를 확인할 수 있습니다. 자 원 유형이 MQSERIES인 경우, 트랜잭션이 IBM MQ에서 대기 중입니다(MQGET WAIT 또는 태스크 전환 중에 서). 그렇지 않으면, 대기에 대한 이유를 판별하기 위해 *CICS* 문제점 판별 안내서를 참조하십시오.

#### <span id="page-283-0"></span>**트랜잭션에서 IBM MQ for z/OS를 기다리는 중일 수 있음**

이는 예를 들어 사용자 프로그램이 메시지가 큐에 도착할 때까지 대기하는 서버 프로그램인 경우 정상일 수 있습니다. 그렇지 않으면 예를 들어 트랜잭션 이상종료의 결과일 수 있습니다(287 페이지의 [『메시지가](#page-286-0) z/OS에서 예상된 시점에 [도달하지](#page-286-0) 않음』 참조). 이 경우 이상종료는 CSMT 로그에 기록됩니다.

### **트랜잭션이 리모트 메시지를 대기 중일 수 있음**

분산 큐잉을 사용 중인 경우, 프로그램이 원격 시스템으로부터 아직 전달되지 않은 메시지를 대기 중일 수 있 습니다(추가 정보는 288 페이지의 『z/OS에서 분산 큐잉을 사용하는 경우 누락된 메시지의 [문제점』의](#page-287-0) 내 용 참조).

프로그램이 MQGET WAIT를 포함하지 않는 MQI 호출을 발행했다고 의심되고 (즉, 태스크 스위치에 있음) 제어가 IBM MQ에서 리턴되지 않은 경우, CICS 트랜잭션을 취소하기 전에 CICS 리젼과 IBM MQ 서브시스템의 SVC 덤 프를 수행하십시오. 대기에 대한 정보는 285 [페이지의](#page-284-0) 『z/OS에서의 루프 처리』 의 내용을 참조하십시오. 덤프 확보에 대한 정보는 261 페이지의 『[IBM MQ for z/OS](#page-260-0) 덤프』의 내용을 참조하십시오(특히 263 [페이지의](#page-262-0) 그림 [44\)](#page-262-0).

문제점이 지속되면 293 [페이지의](#page-292-0) 『IBM 지원 센터에 문의』에서 IBM에 문제점을 보고하는 데 대한 정보를 참 조하십시오.

# **Db2가 대기 중입니까?**

조사에서 Db2가 대기 중임을 나타내면 다음을 확인하십시오.

- 1. Db2 **-DISPLAY THREAD(\*)** 명령을 사용하여 큐 관리자와 Db2 서브시스템 간에 활동이 발생하는지 여부 를 판별하십시오.
- 2. 대기가 큐 관리자 서브시스템에 대해 로컬이거나 Db2 서브시스템 간에 교차되는지 시도하고 판별하십시오.

# **RRS가 활성입니까?**

• **D RRS** 명령을 사용하여 RRS가 활성 상태인지 판별하십시오.

# **IBM MQ가 z/OS를 대기 중입니까?**

조사에서 IBM MQ 자체가 대기 중임을 나타내면 다음을 확인하십시오.

- 1. **DISPLAY THREAD(\*)** 명령을 사용하여 IBM MQ에 연결된 항목이 있는지 확인하십시오.
- 2. SDSF DA 또는 z/OS 명령 DISPLAY A,xxxxMSTR 을 사용하여 애플리케이션 또는 [IBM MQ for z/OS](#page-57-0) 가 작 업 처리를 [중지했습니까](#page-57-0)? 에 표시된 대로 프로세서 사용량이 있는지 여부를 판별하십시오. 53 [페이지의](#page-52-0) 『z/OS 에서 더 큰 [깊이의](#page-52-0) 문제점 검사』에 있습니다.
	- IBM MQ가 일부 프로세서 시간을 사용 중인 경우, IBM MQ가 대기 중일 수 있는 다른 이유를 다시 고려하거 나 실제로 이것이 성능 문제점인지 여부를 고려하십시오.
	- 프로세서 활동이 없는 경우, IBM MQ가 명령에 응답하는지 여부를 확인하십시오. 응답을 가져올 수 있는 경 우, IBM MQ가 대기 중일 수 있는 다른 이유를 다시 고려하십시오.
	- 응답을 가져올 수 없는 경우, 대기를 설명할 수 있는 메시지에 대한 콘솔 로그를 확인하십시오(예를 들어 IBM MQ가 활성 로그 데이터 세트를 모두 소진하여 오프로드 처리를 대기 중일 수 있음).

IBM MQ 가 정지되었다고 판단되면 **QUIESCE** 및 **FORCE** 모드 둘 다에서 **STOP QMGR** 명령을 사용하여 현재 실 행 중인 프로그램을 종료하십시오.

**STOP QMGR** 명령이 응답에 실패하면 덤프를 사용하여 큐 관리자를 취소하고 다시 시작하십시오. 문제점이 다시 발생하는 경우 추가 지침은 293 [페이지의](#page-292-0) 『IBM 지원 센터에 문의』 의 내용을 참조하십시오.

### **관련 개념**

285 [페이지의](#page-284-0) 『z/OS에서의 루프 처리』

루프는 z/OS 시스템의 다른 영역에서 발생할 수 있습니다. 루프가 발생 중인 위치 판별에 도움이 되도록 이 토픽 을 사용하십시오.

## **관련 정보**

281 [페이지의](#page-280-0) 『z/OS에서 대기와 루프의 구별』

<span id="page-284-0"></span>*z/OS*에서의 루프 처리

루프는 z/OS 시스템의 다른 영역에서 발생할 수 있습니다. 루프가 발생 중인 위치 판별에 도움이 되도록 이 토픽 을 사용하십시오.

다음 절에서는 발생할 수 있는 다양한 유형의 루프에 대해 설명하고 일부 응답을 제안합니다.

## **배치 애플리케이션이 루프 중입니까?**

배치 또는 TSO 애플리케이션이 루프 중인지 확실하지 않으면 콘솔을 사용하여 z/OS 명령 DISPLAY JOBS,A(배치 애플리케이션의 경우) 또는 DISPLAY TS,A(TSO 애플리케이션의 경우)를 발행하십시오. 표시된 데이터로부터 CT 값을 기록해 두고 명령을 반복하십시오.

태스크가 CT 값의 현저한 증가를 보여주면 태스크가 루프 중인 것일 수 있습니다. 또한 각 주소 공간이 사용 중인 프로세서의 백분율을 사용자에게 보여주는 SDSF DA를 사용할 수도 있습니다.

# **배치 작업이 다량의 출력을 생성하고 있습니까?**

이 활동의 예로는 큐를 찾아보고 메시지를 인쇄하는 애플리케이션을 들 수 있습니다. 찾아보기 조작이 BROWSE FIRST와 함께 시작되고 후속 호출이 BROWSE NEXT로 재설정되지 않은 경우, 애플리케이션이 반복적으로 큐의 첫 번째 메시지를 찾아보고 인쇄합니다.

문제점을 유발할 수 있는지 의심되면 실행 중인 작업의 출력을 보기 위해 SDSF DA를 사용할 수 있습니다.

## **CICS 영역이 무거운 프로세서 활동을 보여줍니까?**

CICS 애플리케이션이 루프 중이거나 CICS 영역 자체가 루프에 있을 수 있습니다. 트랜잭션이 단단한 루프로 들 어갈 경우 AICA 이상종료를 볼 수 있습니다.

CICS 또는 CICS 애플리케이션이 루프 중인지 의심되면 *CICS* 문제점 판별 안내서를 참조하십시오.

# **IMS 영역이 무거운 프로세서 활동을 보여줍니까?**

IMS 애플리케이션이 루프 중일 수 있습니다. 이 활동이 의심되면 *IMS* 진단 안내서 및 참조서 l을 참조하십시오.

# **큐 관리자가 무거운 프로세서 활동을 표시하고 있습니까?**

콘솔에서 **MQSC DISPLAY** 명령을 입력하십시오. 응답을 받지 못하면 큐 관리자가 루프 중인 것일 수 있습니다. 애플리케이션 또는 [IBM MQ for z/OS](#page-57-0) 에서 작업 처리를 중지했습니까? 에 표시된 프로시저를 따르십시오. [53](#page-52-0) 페 이지의 『z/OS 에서 더 큰 깊이의 문제점 [검사』](#page-52-0) 에서 큐 관리자가 사용 중인 프로세서 시간에 대한 정보를 표시 하십시오. 이 명령이 큐 관리자가 루프에 있음을 나타내는 경우, 메모리 덤프를 사용하고 큐 관리자를 취소하고 재시작하십시오.

문제점이 지속되면 293 [페이지의](#page-292-0) 『IBM 지원 센터에 문의』에서 IBM에 문제점을 보고하는 데 대한 정보를 참 조하십시오.

# **큐, 페이지 세트 또는 커플링 기능 구조가 예상치 못하게 채워졌습니까?**

그렇다면 애플리케이션이 루프 중이고 메시지를 큐에 넣고 있음을 나타낼 수 있습니다. (배치, CICS 또는 TSO 애 플리케이션일 수 있습니다.)

#### **루프 애플리케이션 식별**

실행 중인 시스템에서는 문제점을 유발하는 애플리케이션을 식별하기가 어려울 수 있습니다. 애플리케이션 의 교차 참조를 큐에 유지할 경우, 메시지를 큐에 넣을 수 있는 프로그램 또는 트랜잭션을 종료하십시오. 이를 다시 사용하기 전에 이러한 프로그램 또는 트랜잭션을 조사하십시오. (가장 가능성 있는 오류 원인은 새 애플 리케이션 또는 변경된 애플리케이션입니다. 이를 식별하려면 변경 로그를 확인하십시오.)

큐에서 **DISPLAY QSTATUS** 명령을 실행하십시오. 이 명령은 루프 중인 애플리케이션을 식별하는 데 도움이 될 수 있는 큐에 대한 정보를 리턴합니다.

#### <span id="page-285-0"></span>**올바르지 않은 트리거 정의**

가져오는 애플리케이션이 올바르지 않은 오브젝트 정의로 인해 트리거되지 않았을 수 있습니다. 예를 들어 큐가 NOTRIGGER로 설정되었을 수 있습니다.

## **분산 큐잉**

분산 큐잉을 사용할 때 이 문제점의 증상은 데드-레터 큐에 대한 MQPUT 호출이 실패했음을 표시하는 수신 시스템의 메시지일 수 있습니다. 데드-레터 큐도 채워졌으므로 이 문제점이 유발될 수 있습니다. 데드-레터 큐 메시지 헤더(데드-레터 헤더 구조)는 메시지를 대상 큐에 넣을 수 없는 이유를 설명하는 이유 또는 피드백 코드를 포함합니다. 데드-레터 헤더 구조에 대한 정보는 MQDLH - 데드-레터 헤더를 참조하십시오.

#### **페이지 세트로 큐 할당**

특정 페이지 세트가 종종 채워지면 페이지 세트로 큐를 할당하는 것과 관련된 문제점이 있을 수 있습니다. 자 세한 정보는 [IBM MQ for z/OS](#page-241-0) 성능 제한조건을 참조하십시오.

**공유 큐**

커플링 기능 구조가 가득찼습니까? z/OS 명령 DISPLAY CF는 총량, 사용 중인 합계 및 총 자유 제어 및 비제 어 스토리지를 포함하여 커플링 기능 스토리지에 대한 정보를 표시합니다. RMF 커플링 기능 사용법 요약 보 고서는 이 정보의 더 영구적인 사본 제공합니다.

# **태스크 및 IBM MQ for z/OS가 과도한 프로세서 활동을 보여줍니까?**

이 경우에는 태스크가 MQI 호출에서 루프 중일 수 있습니다(예: 동일한 메시지를 반복적으로 찾아보기).

#### **관련 개념**

283 [페이지의](#page-282-0) 『z/OS에서 대기 처리』

대기는 배치 또는 TSO 애플리케이션, CICS 트랜잭션 또는 IBM MQ for z/OS의 기타 컴포넌트에서 발생할 수 있 습니다. 대기가 발생할 수 있는 위치를 판별하려면 이 토픽을 사용하십시오.

## **관련 정보**

281 [페이지의](#page-280-0) 『z/OS에서 대기와 루프의 구별』

# **z/OS에서 올바르지 않은 출력 처리**

잘못된 출력은 누락되거나 예상하지 못하거나 파손된 정보일 수 있습니다.

"올바르지 않은 출력" 이라는 용어는 여러 가지 방법으로 해석할 수 있습니다. 일부 올바르지 않은 출력이라고 생 각되는 것을 얻은 경우 고려해야 할 사항은 다음과 같습니다.

• 출력을 올바르지 않은 것으로 분류하는 경우

"올바르지 않은 출력"은 예상치 못한 출력으로 간주될 수 있습니다. 그러나 일부 다른 오류 유형의 두 번째 영향 일 수 있으므로 문제점 판별의 컨텍스트에서 이 용어를 주의하여 사용하십시오. 예를 들어, 해당 출력이 예상한 것이더라도 반복 출력을 얻을 경우 루핑이 발생할 수 있습니다.

• 오류 메시지

IBM MQ는 또한 오류 메시지를 송신하여 감지하는 많은 오류에 대해 응답합니다. 이러한 메시지를 "올바르지 않은 출력"으로 간주할 수 있지만, 다른 문제점 유형의 유일한 증상입니다. 예상하지 않은 오류 메시지를 IBM MQ 에서 수신한 경우 오류 메시지, 리턴 코드 또는 기타 오류 조건이 [있습니까](#page-48-0)? 를 참조하십시오. 49 [페이지의](#page-48-0) 『z/OS[에서의](#page-48-0) 문제점 특성 식별』에 있습니다.

• 예상치 못한 메시지

애플리케이션이 예상한 메시지를 수신하지 못했거나 예기치 않거나 손상된 정보를 포함하는 메시지를 수신했 거나 예상하지 않은 메시지 (예: 다른 애플리케이션을 대상으로 하는 메시지) 를 수신했을 수 있습니다.

하위 주제에는 시스템에서 발생하고 올바르지 않은 출력으로 분류할 수 있는 문제점에 대한 정보가 포함되어 있 습니다.

- 애플리케이션 메시지가 예상되는 경우 도달하지 않은 애플리케이션 메시지
- 잘못된 정보 또는 파손된 정보를 포함하는 애플리케이션 메시지

애플리케이션이 분산 큐를 사용하는 경우 발견할 수 있는 추가 문제점에 대해서도 설명합니다.

- 287 페이지의 [『메시지가](#page-286-0) z/OS에서 예상된 시점에 도달하지 않음』
- 288 페이지의 『z/OS에서 분산 큐잉을 사용하는 경우 누락된 메시지의 [문제점』](#page-287-0)
- <span id="page-286-0"></span>• 289 페이지의 『z/OS에서 메시지 그룹핑을 사용하는 경우 메시지 가져오기 [문제점』](#page-288-0)
- 290 [페이지의](#page-289-0) 『z/OS에서 클러스터 큐로 송신된 메시지 찾기』
- 290 페이지의 『[IBM MQ IMS](#page-289-0) 브릿지에 전송된 메시지 찾기』
- 291 페이지의 [『메시지에](#page-290-0) z/OS에서의 예상치 못한 정보 또는 손상된 정보가 포함되어 있음』

### **관련 개념**

280 [페이지의](#page-279-0) 『z/OS의 성능 문제점 처리』 이 토픽을 사용하여 IBM MQ for z/OS 성능 문제점에 대해 자세히 조사하십시오.

### **관련 태스크**

6 [페이지의](#page-5-0) 『초기 검사 수행』 발생할 수 있는 공통 문제점에 대한 응답을 제공할 수 있는 몇 가지 초기 검사가 있습니다.

# **메시지가** *z/OS***에서 예상된 시점에 도달하지 않음**

누락된 메시지는 다른 원인을 가질 수 있습니다. 추가로 원인을 조사하려면 이 토픽을 사용하십시오. 예상 시기에 메시지가 큐에 도달하지 않은 경우, 다음을 확인하십시오.

## **큐에 메시지를 제대로 넣었습니까?**

IBM MQ가 예를 들어 MQPUT에 대한 리턴 및 이유 코드를 발행했습니까?

- 큐가 올바르게 정의되었습니까(예: MAXMSGL이 충분히 큽니까)? (이유 코드 2030).
- 애플리케이션에서 큐에 메시지를 넣을 수 있습니까(해당 큐를 MQPUT 호출에 대해 사용할 수 있습니까)? (이유 코드 2051).
- 큐가 이미 가득찼습니까? 이는 애플리케이션이 요청한 메시지를 큐에 넣을 수 없음을 의미할 수 있습니다 (이유 코드 2053).

## **큐가 공유 큐입니까?**

- 커플링 기능 구조가 CFRM 정책 데이터 세트에서 정의되었습니까? 공유 큐에 보유된 메시지는 커플링 기능 내부에 저장됩니다.
- CFRM 정책을 활성화했습니까?

## **큐가 클러스터 큐입니까?**

이러한 경우 다른 큐 관리자에 다중 큐 인스턴스가 있을 수 있습니다. 이는 메시지가 다른 큐 관리자에 있을 수 있음을 의미합니다.

- 메시지를 클러스터 큐로 이동하려고 했습니까?
- 애플리케이션이 클러스터 큐에 대해 작업하도록 디자인되었습니까?
- 메시지가 예상된 것과 다른 큐의 인스턴스에 놓여 있습니까?

메시지가 의도된 대로 처리 중인지 알아보려면 클러스터-워크로드 엑시트 프로그램을 확인하십시오.

## **가져오기에 실패했습니까?**

- 애플리케이션이 동기점을 사용해야 합니까? 동기점 내에 메시지를 넣는 중이거나 가져오는 중인 경우, 복구 단위가 커미트될 때까지 다른 태스크를 사 용할 수 없습니다.
- MQGET의 시간 간격이 충분히 깁니까? 분산 처리를 사용 중인 경우, 충분한 네트워크 지연을 허용하거나 원격 끝에 문제점을 허용해야 합니다.
- 예상하는 메시지가 지속 메시지로 정의되었습니까?
- 그렇지 않고 큐 관리자가 재시작된 경우, 메시지가 삭제됩니다. 공유 큐는 비지속 메시지가 유지되기 때문 에 큐 관리자가 재시작되는 예외입니다.
- 메시지 또는 상관 ID(*MsgId* 또는 *CorrelId*)에서 식별되는 특정 메시지를 대기하고 있습니까?

<span id="page-287-0"></span>올바른 *MsgId* 또는 *CorrelId*를 가진 메시지를 대기하고 있는지 확인하십시오. MQGET 호출이 성공하 면 이 값이 모두 가져온 메시지 값으로 설정되므로, 다른 메시지를 가져오려면 이 값을 재설정해야 합니다. 또한 큐에서 다른 메시지를 가져올 수 있는지 확인하십시오.

• 다른 애플리케이션이 큐에서 메시지를 가져올 수 있습니까?

그렇다면 다른 애플리케이션이 이미 메시지를 검색했습니까?

큐가 공유 큐이면 다른 큐 관리자의 애플리케이션이 메시지를 가져오고 있지 않는지 확인하십시오.

큐에서 잘못된 점을 찾을 수 없고 큐 관리자 자체가 실행 중인 경우, 메시지를 큐에 넣을 것으로 예상한 프로세스 에서 다음을 확인하십시오.

• 애플리케이션이 시작되었습니까?

트리거되어야 하는 경우 올바른 트리거 옵션이 지정되었는지 확인하십시오.

- 트리거 모니터가 실행 중입니까?
- 트리거 프로세스가 올바르게 정의되었습니까(IBM MQ for z/OS 및 CICS 또는 IMS에 대해)?
- 제대로 완료되었습니까?

이상종료의 증거를 예를 들어 CICS 로그에서 찾아보십시오.

• 애플리케이션이 변경사항을 확약했거나 변경사항이 백아웃되었습니까?

이를 나타내는 메시지를 CICS 로그에서 찾아보십시오.

다중 트랜잭션이 큐를 제공하는 경우 다른 것과 충돌하는 경우가 자주 있을 수 있습니다. 예를 들어, 하나의 트랜 잭션이 0(영)의 버퍼 길이로 MQGET 호출을 발행하여 메시지 길이를 찾은 다음 해당 메시지의 *MsgId*를 지정하 는 특정 MQGET 호출을 발행할 수 있습니다. 그러나 그러는 동안에 다른 트랜잭션이 해당 메시지에 대해 성공적 인 MQGET 호출을 발행하여 첫 번째 애플리케이션이 MQRC\_NO\_MSG\_AVAILABLE의 완료 코드를 수신할 수도 있습니다. 다중 서버 환경에서 실행되는 것으로 예상된 애플리케이션이 이 상황에 대처하도록 디자인되어야 합 니다.

시스템 중단이 발생했습니까? 예를 들어 예상했던 메시지를 CICS 애플리케이션이 큐에 넣었고 CICS 시스템이 중지된 경우, 메시지가 인다우트 상태에 있을 수 있습니다. 이는 큐 관리자가 메시지를 커미트 또는 백아웃해야 할지 여부를 알지 못하므로 재동기화 수행 시에 이 문제가 해결될 때까지는 이를 잠갔음을 의미합니다.

**참고:** 메시지는 CICS가 이를 백아웃하기로 결정할 경우 재동기화 후에 삭제됩니다.

또한 메시지를 수신했을 수는 있지만 애플리케이션이 어떤 방법으로든 메시지 처리에 실패했을 경우를 고려하십 시오. 예를 들어, 예상된 형식의 메시지에서의 오류 때문에 프로그램이 거부했습니까? 이 경우 291 [페이지의](#page-290-0) [『메시지에](#page-290-0) z/OS에서의 예상치 못한 정보 또는 손상된 정보가 포함되어 있음』의 내용을 참조하십시오.

#### ⊯ z/OS I *z/OS***에서 분산 큐잉을 사용하는 경우 누락된 메시지의 문제점**

이 토픽을 사용하면 IBM MQ for z/OS에서 분산 큐잉을 사용하는 경우 누락된 메시지의 원인을 이해할 수 있습니 다.

애플리케이션이 분산 큐잉을 사용한 경우 다음 사항을 고려하십시오.

### **분산 큐잉이 송신 및 수신 시스템에 올바르게 설치되었습니까?**

z/OS 구성의 분산 큐 관리 기능 설치에 대한 지시사항을 올바르게 수행했는지 확인하십시오.

#### **두 시스템 간에 링크를 사용할 수 있습니까?**

두 시스템이 모두 사용 가능하고 IBM MQ for z/OS에 연결되어 있는지 확인하십시오. 두 개의 시스템 간에 LU 6.2 또는 TCP/IP 연결이 활성인지 확인하거나 통신 중인 다른 시스템의 연결 정의를 확인하십시오.

네트워크에서 라우트 추적 메시징에 대한 추가 정보는 모니터링 및 성능을 참조하십시오.

### **채널이 실행 중입니까?**

• 전송 큐에 대해 다음 명령을 발행하십시오.

DISPLAY QUEUE (qname) IPPROCS
IPPROCS에 대한 값이 0인 경우, 이는 이 전송 큐를 제공하는 채널이 실행되고 있지 않음을 의미합니다. • 채널에 대해 다음 명령을 발행하십시오.

DISPLAY CHSTATUS (channel-name) STATUS MSGS

채널이 올바른 전송 큐를 제공하는지와 올바른 대상 시스템 및 포트에 연결되어 있는지 확인하려면 이 명령 에서 생성된 출력을 사용하십시오. 채널이 STATUS 필드로부터 실행 중인지 판별할 수 있습니다. 또한 MSGS 필드를 조사하여 메시지가 채널에 전송되었는지도 알아볼 수 있습니다.

채널이 RETRYING 상태에 있는 경우, 이는 다른 쪽 끝의 문제점에 의해 유발됩니다. 채널 시작기 및 리스너 가 시작되었는지와 채널이 중지되지 않았는지를 확인하십시오. 누군가 채널을 중지한 경우, 수동으로 이를 시작해야 합니다.

#### **송신 시스템에 트리거가 설정되어 있습니까?**

채널 시작기가 실행 중인지 확인하십시오.

#### **전송 큐의 트리거가 켜져 있습니까?**

채널이 특정 상황 하에서 중지된 경우 전송 큐에 대해 트리거가 유발될 수 있습니다.

#### **원격 시스템에서의 응답 메시지를 대기하고 있는 메시지입니까?**

앞서 설명된 대로 원격 시스템의 설명을 확인하고 트리거가 원격 시스템에서 활성화되어 있는지 확인하십시 오. 또한 두 시스템 간의 LU 6.2 연결이 단일 세션이 아닌지 확인하십시오(단인 세션인 경우 응답 메시지를 수 신할 수 없음).

리모트 큐 관리자의 큐가 존재하고 가득차 있지 않으며 메시지 길이를 승인하는지 확인하십시오. 이러한 기 준이 충족되지 않으면 리모트 큐 관리자가 데드-레터 큐에 메시지를 넣으려고 시도합니다. 메시지 길이가 채 널이 허용하는 최대 길이보다 긴 경우, 송신 큐 관리자가 메시지를 해당 데드-레터 큐에 넣으려고 시도합니 다.

#### **큐가 이미 가득찼습니까?**

이는 애플리케이션이 요청한 메시지를 큐에 넣을 수 없음을 의미할 수 있습니다. 그렇다면 메시지를 데드-레 터 큐에 넣었는지 확인하십시오.

데드-레터 큐 메시지 헤더(데드-레터 헤더 구조)는 메시지를 대상 큐에 넣을 수 없는 이유를 설명하는 이유 또 는 피드백 코드를 포함합니다. 데드-레터 헤더 구조에 대한 자세한 정보는 MQDLH - 데드-레터 헤더를 참조 하십시오.

#### **송신 및 수신 큐 관리자 간에 불일치가 있습니까?**

예를 들어, 메시지 길이는 수신 큐 관리자가 핸들링할 수 있는 것보다 길 수 있습니다. 오류 메시지에 대한 콘 솔 로그를 확인하십시오.

**송신 및 수신 채널의 채널 정의가 호환 가능합니까?**

예를 들어 순서 번호의 줄바꿈 값에서의 불일치가 채널을 중지합니다. 분산 큐잉 및 클러스터를 참조하십시 오.

#### **데이터 변환이 올바르게 수행되었습니까?**

메시지가 다른 큐 관리자로부터 온 경우 CCSID 및 인코딩이 동일합니까? 또는 데이터 변환이 수행되어야 합 니까?

#### **비지속 메시지의 빠른 전달을 위해 채널이 정의되었습니까?**

채널이 FAST(기본값)로 설정된 NPMSPEED 속성으로 정의되었고 채널이 일부 이유로 중지된 후 재시작된 경우 비지속 메시지가 손실되었을 수 있습니다. 빠른 메시지에 대한 자세한 정보는 비지속 메시지 속도 (NPMSPEED)를 참조하십시오.

#### **채널 엑시트가 예상치 못한 방법으로 메시지를 처리하도록 유발합니까?**

예를 들어 보안 엑시트는 채널이 시작되지 못하게 하거나 MQXCC\_CLOSE\_CHANNEL의 *ExitResponse*가 채널을 종료할 수 있습니다.

### *z/OS***에서 메시지 그룹핑을 사용하는 경우 메시지 가져오기 문제점**

이 토픽을 사용하면 IBM MQ for z/OS에서 메시지 그룹핑을 사용하는 경우 메시지 가져오기 문제점의 일부를 이 해할 수 있습니다.

#### **애플리케이션이 전체 메시지 그룹을 대기하고 있습니까?**

그룹의 모든 메시지가 큐에 있는지 확인하십시오. 분산 큐잉을 사용 중인 경우, 288 [페이지의](#page-287-0) 『z/OS에서 분 산 큐잉을 사용하는 경우 누락된 [메시지의](#page-287-0) 문제점』의 내용을 참조하십시오. 그룹의 마지막 메시지가 마지막 메시지임을 표시하기 위해 메시지 디스크립터에 설정된 적절한 MsgFlag를 갖고 있는지 확인하십시오. 그룹 의 메시지의 메시지 만기가 검색 이전에 만기되지 않도록 충분한 간격으로 설정되어 있는지 확인하십시오.

그룹으로부터의 메시지가 이미 검색되었고 Get 요청이 논리 순서로 되어 있지 않은 경우, 다른 그룹 메시지 를 검색할 때 전체 그룹을 대기하려면 해당 옵션을 끄십시오.

### **애플리케이션이 전체 그룹에 대해 논리 순서로 Get 요청을 발행하는 경우, 그룹 검색 도중에는 메시지를 찾을 수 없습니다.**

다른 애플리케이션이 큐 및 메시지 가져오기에 대해 실행되고 있지 않은지 확인하십시오. 그룹의 메시지의 메시지 만기가 검색 이전에 만기되지 않도록 충분한 간격으로 설정되어 있는지 확인하십시오. 아무도 CLEAR QUEUE 명령을 발행하지 않았는지 확인하십시오. 논리 순서 옵션을 지정하지 않고 그룹 ID별로 메시지를 가 져옴으로써 큐로부터 분완전 그룹을 검색할 수 있습니다.

#### $\approx$  z/OS *z/OS***에서 클러스터 큐로 송신된 메시지 찾기**

이 토픽을 사용하여 IBM MQ for z/OS에서 클러스터 큐에 송신된 메시지 찾기와 관련된 문제점 일부를 이해할 수 있습니다.

클러스터 큐에 도착하지 않은 메시지를 찾기 위해 이러한 토픽에 설명된 기술을 사용할 수 있으려면 메시지가 송 신된 큐를 호스트하는 큐 관리자를 판별해야 합니다. 다음 방법으로 이를 판별할 수 있습니다.

- 클러스터 큐에 대한 정보를 요청하기 위해 DISPLAY QUEUE 명령을 사용할 수 있습니다.
- MQPMO 구조로 리턴된 큐 및 큐 관리자의 이름을 사용할 수 있습니다.

메시지에 대해 MQOO\_BIND\_ON\_OPEN 옵션을 지정한 경우, 이러한 필드가 메시지의 목적지를 제공합니다. 메시지가 특정 큐 및 큐 관리자에 바인딩되지 않은 경우, 이러한 필드는 메시지가 송신된 첫 번째 큐 및 큐 관리 자의 이름을 제공합니다. 이 경우에는 메시지의 최종 목적지가 아닐 수 있습니다.

### *IBM MQ - IMS* **브릿지에 전송된 메시지 찾기**

IBM MQ - IMS 브릿지에 전송된 누락 메시지에 대한 가능한 원인을 이해하려면 이 토픽을 사용하십시오.

IBM MQ - IMS 브릿지를 사용 중이고 메시지가 예상대로 도착하지 않은 경우, 다음을 고려하십시오.

#### **IBM MQ - IMS 브릿지가 실행 중입니까?**

브릿지 큐에 대해 다른 명령을 발행하십시오.

DISPLAY QSTATUS(qname) IPPROCS CURDEPTH

IPPROCS의 값이 1이어야 합니다. 0인 경우 다음을 확인하십시오.

- 큐가 브릿지 큐입니까?
- IMS가 실행 중입니까?
- OTMA가 시작되었습니까?
- IBM MQ가 OTMA에 연결됩니까?

**참고:** OTMA에 연결되어 있는지 여부를 설정하는 데 사용할 수 있는 두 개의 IBM MQ 메시지가 있습니다. 메시지 CSQ2010I이 태스크의 작업 로그에 있지만 메시지 CSQ2011I이 존재하지 않는 경우, IBM MQ가 OTMA에 연결됩니다. 이 메시지는 또한 사용자에게 어떤 IBM MQ 시스템 OTMA가 연결되어 있는지를 알 려줍니다. 이러한 메시지의 컨텐츠에 대한 자세한 정보는 IBM MQ for z/OS 메시지, 완료 및 이유 코드를 참조하십시오.

큐 관리자 내에는 각 IMS 브릿지 큐를 처리하는 태스크가 있습니다. 이 태스크는 큐로부터 요청을 가져오고 이를 IMS에 송신한 후 커미트를 수행합니다. 지속 메시지가 사용되면 커미트가 디스크 I/O를 요구하므로 프 로세스는 비지속 메시지에 대해서보다 더 오래 걸립니다. 가져오기, 송신 및 커미트를 처리하는 시간은 태스 크가 메시지를 처리할 수 있는 비율을 제한합니다. 태스크가 워크로드를 따를 수 있는 경우, 현재 깊이는 0에 가까워집니다. 현재 깊이가 0보다 크다는 것을 발견하면 하나 대신 두 개의 큐를 사용하여 처리량을 늘릴 수 있습니다.

IMS 명령 /DIS OTMA를 사용하여 OTMA가 활성인지 확인하십시오.

#### **메시지가 IMS로 플로우 중인 경우, 다음을 확인하십시오.**

- IMS 명령 /DIS TMEMBER client TPIPE ALL 를 사용하여 IMS Tpipe에 대한 정보를 표시하십시오. 이로부터 큐에 넣은 메시지의 수, 큐에 넣기가 취소된 메시지 수, 각 Tpipe를 판별할 수 있습니다. (커미트 모드 1 메시지는 일반적으로 Tpipe에서 큐잉되지 않습니다.)
- IMS 명령 /DIS A 을 사용하여 실행할 IMS 트랜잭션에 사용 가능한 종속 리젼이 있는지 여부를 표시하십 시오.
- IMS 명령 /DIS TRAN trancode 을 사용하여 트랜잭션에 대해 큐된 메시지 수를 표시하십시오.
- IMS 명령 /DIS PROG progname 을 사용하여 프로그램이 중지되었는지 여부를 표시하십시오.

#### **응답 메시지가 올바른 위치로 보내졌습니까?**

다음 명령을 실행하십시오.

DISPLAY QSTATUS(\*) CURDEPTH

CURDEPTH가 예상하지 못한 큐에 대한 응답이 있음을 나타냅니까

#### $\approx$   $z/0S$ **메시지에** *z/OS***에서의 예상치 못한 정보 또는 손상된 정보가 포함되어 있음**

이 토픽을 사용하면 z/OS에서 예상치 못한 정보 또는 손상된 출력을 발생시킬 수 있는 일부 문제에 대해 이해할 수 있습니다.

메시지에 포함된 정보가 애플리케이션이 기대하고 있는 것이 아니거나 어떤 식으로든 손상되어 있다면 다음 사 항을 고려하십시오.

#### **사용자 애플리케이션, 또는 메시지를 큐에 넣은 애플리케이션이 변경되었습니까?**

모든 변경사항이 변경을 인식해야 하는 모든 시스템에 동시에 반영되었는지 확인하십시오.

예를 들어 메시지를 형식화하는 사본이 변경되었을 수 있으며, 이 경우 두 애플리케이션이 모두 변경사항을 선택하기 위해 다시 컴파일되어야 합니다. 한 애플리케이션이 다시 컴파일되지 않은 경우, 데이터는 다른 애 플리케이션에서 손상된 것처럼 보입니다.

외부 데이터 소스(예: VSAM 데이터 세트)가 변경되지 않았는지 확인하십시오. 필요한 재컴파일이 수행되지 않은 경우 이는 데이터를 무효화할 수 있습니다. 또는 메시지의 입력에 사용 중인 CICS 맵 및 TSO 패널이 변 경되지 않았는지 확인하십시오.

### **애플리케이션이 메시지를 올바르지 않은 큐에 송신하고 있습니까?**

애플리케이션이 수신 중인 메시지가 다른 큐에 서비스를 제공하는 애플리케이션에 대한 것이 아닌지 확인하 십시오. 필요한 경우, 보안 정의를 변경하여 권한 부여되지 않은 애플리케이션이 메시지를 올바르지 않은 큐 에 넣지 않도록 합니다.

애플리케이션이 알리어스 큐를 사용한 경우 알리어스가 올바른 큐를 가리키는지 확인하십시오.

클러스터 큐로 만들기 위해 큐를 변경한 경우, 이제 다른 애플리케이션 소스로부터의 메시지가 포함될 수 있 습니다.

#### **트리거 정보가 이 큐에 대해 올바르게 지정되었습니까?**

사용자 애플리케이션을 시작해야 하는지 또는 다른 애플리케이션을 시작해야 하는지 확인하십시오.

#### **데이터 변환이 올바르게 수행되었습니까?**

메시지가 다른 큐 관리자로부터 온 경우 CCSID 및 인코딩이 동일합니까? 또는 데이터 변환이 수행되어야 합 니까?

MQMD 구조의 *Format* 필드가 메시지의 컨텐츠에 따르는지 확인하십시오. 그렇지 않은 경우 데이터 변환 프 로세스가 메시지를 올바르게 처리하지 못한 것일 수 있습니다.

이 검사로 문제를 해결할 수 없는 경우, 메시지를 송신한 프로그램 및 메시지를 수신한 프로그램 모두에 대한 애 플리케이션 논리를 확인하십시오.

# **채널 시작기(CHINIT)의 SMF 데이터를 캡처할 때 문제 처리**

다양한 이유로 채널 계정 및 CHINIT 통계 SMF 데이터가 캡처되지 않을 수 있습니다. 자세한 정보는 다음을 참조하십시오.

#### **관련 개념**

채널 시작기의 SMF 레코드 레이아웃

## **채널 계정 데이터 문제점 해결**

채널 계정 SMF 데이터가 채널에 대해 생성되지 않는 경우 수행할 검사입니다.

### **프로시저**

1. 큐 관리자 또는 채널 레벨에서 STATCHL을 설정했는지 확인하십시오.

- 채널 레벨에서 값 OFF는 이 채널에 대해 데이터가 수집되지 않음을 의미합니다.
- 큐 관리자 레벨에서 값 OFF는 STATCHL(QMGR)이 있는 채널에 대해 데이터가 수집되지 않음을 의미합니 다.
- 값 NONE(큐 관리자 레벨에서만 적용 가능)은 STATCHL 설정에 관계없이 모든 채널에 대해 데이터가 수집 되지 않음을 의미합니다.
- 2. 클라이언트 채널의 경우, STATCHL이 큐 관리자 레벨에 설정되었는지 확인하십시오.
- 3. 자동으로 정의된 클러스터 송신자 채널의 경우 STATACLS 큐 관리자 속성이 설정되었는지 확인하십시오.
- 4. **DISPLAY TRACE** 명령을 실행하십시오. 수집될 채널 회계 데이터에 대해 TRACE(A) CLASS(4)를 사용으 로 설정해야 합니다.
- 5. 추적이 사용으로 설정된 경우 다음의 조건이 발생할 때 데이터가 SMF에 작성됩니다.
	- V S.3.0 IBM MQ for z/OS 9.3.0부터 STATIME및 ACCTIME큐 관리자 시스템 매개변수의 값에 따라 시간 간격입니다. STATIME 및 ACCTIME의 값을 표시하려면 **DISPLAY SYSTEM** 명령을 사용하십시오.
	- IBM MQ for z/OS 9.3.0에서 **SET SYSTEM** 명령을 실행하여 STATIME 또는 ACCTIME 시스 템 매개변수의 값을 변경합니다.
	- 채널 시작기가 시스템 종료된 경우.
	- **STOP TRACE(A) CLASS(4)** 명령이 실행되는 경우.
	- V 9.3.0 IBM MO 9.3.0에서 ACCTIME 매개변수의 값을 0 1440으로 지정하면 STATIME이 아니라 이 값을 사용합니다.
- 6. SMF 데이터 세트 또는 SMF 구조에 작성하기 전에 SMF가 메모리에 데이터를 보존할 수 있습니다. MVS™ command **D SMF,O** 명령을 실행하고 MAXDORM 값을 참고하십시오. MAXDORM 값은 *mmss* 형식으로 표 시됩니다. 여기서, *mm*은 분 단위의 시간이고 *ss*는 초입니다. 기록하기 전에 SMF는 MAXDORM 기간 동안 메 모리에 데이터를 보관합니다.

#### **관련 태스크**

SMF 데이터에 대한 채널 시작기 계획 IBM MQ 성능 통계 해석

### *CHINIT* **통계 데이터 문제점 해결**

CHINIT 통계 SMF 데이터가 생성되지 않는 경우 수행할 검사입니다.

### **프로시저**

- 1. **DISPLAY TRACE** 명령을 실행하십시오. 채널 시작기 통계 SMF 데이터를 수집하려면 TRACE(S) CLASS(4)를 사용으로 설정해야 합니다.
- 2. 추적이 사용으로 설정된 경우 다음의 조건이 발생할 때 데이터가 SMF에 작성됩니다.
	- STATIME 큐 관리자 시스템 매개변수의 값에 따른 시간 간격. 값 0은 SMF 통계 브로드캐스트가 사용됨을 의미합니다. STATIME의 값을 표시하려면 **DISPLAY SYSTEM** 명령을 사용하십시오.
- <span id="page-292-0"></span>• STATIME 시스템 매개변수의 값을 변경하기 위해 **SET SYSTEM** 명령이 실행되는 경우.
- 채널 시작기가 시스템 종료된 경우.
- **STOP TRACE(S) CLASS(4)** 명령이 실행되는 경우.
- 3. SMF 데이터 세트 또는 SMF 구조에 작성하기 전에 SMF가 메모리에 데이터를 보존할 수 있습니다. MVS command **D SMF,O** 명령을 실행하고 MAXDORM 값을 참고하십시오. MAXDORM 값은 *mmss* 형식으로 표 시됩니다. 여기서, *mm*은 분 단위의 시간이고 *ss*는 초입니다. 기록하기 전에 SMF는 MAXDORM 기간 동안 메 모리에 데이터를 보관합니다.

# **IBM 지원 센터에 문의**

IBM MQ에 발생한 문제점과 관련하여 도움이 필요한 경우 IBM 지원 사이트를 통해 IBM 지원 센터에 문의할 수 있습니다. IBM MQ 수정사항, 문제점 해결 및 기타 뉴스에 대한 알림을 구독할 수도 있습니다.

### **이 태스크 정보**

IBM 지원 [사이트](https://www.ibm.com/mysupport) 내의 IBM MQ 지원 페이지는 다음과 같습니다.

- Multi 발티플랫폼용 IBM MQ 지원 웹 페이지
- <mark>2/0S 2/0S용 [IBM MQ](https://www.ibm.com/mysupport/s/topic/0TO0z0000006k52GAA/mq-for-zos?language=en_US) 지원 웹 페이지</mark>

IBM MQ 수정사항, 문제점 해결 및 기타 뉴스에 대한 알림을 수신하기 위해 [알림에](https://www.ibm.com/systems/support/myview/subscription/css.wss/) 등록할 수 있습니다.

문제를 직접 해결할 수 없고 IBM 지원 센터의 도움이 필요한 경우 케이스를 열 수 있습니다[\(https://](https://www.ibm.com/mysupport/s/createrecord/NewCase) [www.ibm.com/mysupport/s/createrecord/NewCase](https://www.ibm.com/mysupport/s/createrecord/NewCase) 참조).

지원 등록 방법을 포함하여 IBM 지원에 대한 자세한 정보는 [IBM Support Guide](https://www.ibm.com/support/pages/node/733923)를 참조하십시오.

**참고: runmqras** 명령을 실행하면 IBM 지원 센터에 보내기 전에 문제점 해결 정보를 수집하는 데 도움이 됩니 다. 자세한 정보는 runmqras ( IBM MQ 문제점 해결 정보 수집)를 참조하십시오.

# **IBM 지원 센터에 대한 문제점 해결 정보 수집**

IBM로 케이스를 열 때 문제점 조사에 도움이 되도록 수집한 추가 IBM MQ 문제점 해결 정보 (MustGather 데이 터) 를 포함할 수 있습니다. 이 절에 설명된 정보 외에도 IBM 지원 센터에서는 케이스별로 추가 정보를 요청할 수 있습니다.

#### **이 태스크 정보**

이 절에서는 멀티플랫폼 또는 IBM MQ for z/OS용 IBM MQ 에서 발생할 수 있는 여러 가지 유형의 문제점에 대한 문제점 해결 정보를 수집하는 방법에 대해 설명합니다.

### **멀티플랫폼에서 문제점 해결 정보 수집**

멀티플랫폼에서 IBM MQ 에 대한 문제점 해결 정보를 수집하는 방법의 개요입니다.

#### **이 태스크 정보**

**참고:** 이 절에 설명된 정보 외에도 IBM 지원 센터에서는 케이스별로 추가 정보를 요청할 수 있습니다.

#### **프로시저**

- 문제점 해결 정보를 수집하여 IBM에 전송하는 방법에 대한 일반 정보는 다음을 참조하십시오.
	- 294 페이지의 『[runmqras](#page-293-0)를 사용하여 자동으로 문제점 해결 정보 수집』
	- 297 페이지의 [『수동으로](#page-296-0) 문제점 해결 정보 수집』
	- 383 페이지의 『IBM 에 문제점 해결 정보 [보내기』](#page-382-0)
- 멀티플랫폼용 IBM MQ 의 특정 문제점 영역에 대한 문제점 해결 및 진단 정보를 수집하는 방법에 대한 정보는 다음을 참조하십시오.

# <span id="page-293-0"></span> $-$  MQ Adv.  $-$  [Advanced Message Security \(AMS\)](#page-305-0)

– [C, C++, COBOL, .NET, pTAL, RPG](#page-308-0)및 Visual Basic 클라이언트 애플리케이션

– [채널](#page-307-0)

- IBM MQ [클러스터링](#page-309-0)
- [데이터](#page-310-0) 변환
- 데드-레터 큐 [메시지](#page-312-0)
- 오류 [메시지](#page-313-0) 및 FFST 파일
- IBM WebSphere MQ File Transfer Edition (FTE): Managed File Transfer 참조 (MFT)
- 정지 및 높은 CPU [문제점](#page-314-0)
- [IBM MQ Explorer](#page-318-0)
- 335 [페이지의](#page-334-0) 『MQIPT 문제점에 대한 정보 수집』
- 설치 및 [설치](#page-319-0) 제거
- [Java](#page-322-0) 및 JMS
- 로깅 및 [복구](#page-323-0)
- **MQ Adv.** [Managed File Transfer](#page-325-0)
- [Microsoft Cluster Service](#page-332-0)
- [성능](https://www.ibm.com/support/pages/node/708021)
- 발행/[구독](#page-334-0)
- Linux MQ Adv. 복제된 데이터 큐 관리자 [\(RDQM\)](#page-335-0)
- [보안](#page-336-0)
- TLS 채널 ([이전의](#page-338-0) SSL)
- [트리거](#page-339-0)
- MQ Appliance

IBM MQ Appliance의 경우 [IBM MQ Appliance MustGather](https://www.ibm.com/support/pages/node/711445) 데이터를 수집하여 문제점 해결을 참조하십시 오.

**DenShift** CP4I

컨테이너의 IBM MQ 의 경우 IBM MQ Operator로 배치된 큐 관리자에 대한 문제점 해결 정보 수집을 참조하 십시오.

• 기타 모든 문제점은 IBM MQ MustGather 데이터를 수집하여 [Linux, UNIX, Windows](https://www.ibm.com/support/pages/node/708017)및 IBM i의 기타 모든 문 제점을 해결하십시오.

### **관련 태스크**

341 [페이지의](#page-340-0) 『z/OS 에서 문제점 해결 정보 수집』 IBM MQ for z/OS에 대한 문제점 해결 정보를 수집하는 방법의 개요입니다.

## *runmqras***를 사용하여 자동으로 문제점 해결 정보 수집**

IBM MQ 문제점 해결 정보를 IBM 지원 센터에 보내야 하는 경우 **runmqras** 명령을 사용하여 정보를 함께 단일 아카이브로 수집할 수 있습니다.

# **시작하기 전에**

**runmqras** 명령은 IBM MQ 문제점 해결 정보를 수집하기 위한 Java 애플리케이션입니다. IBM MQ 설치에 Java JRE 컴포넌트가 포함된 경우 **runmqras** 에서 이를 사용합니다. 그렇지 않으면 다음 오류를 방지하기 위해 최신 JRE ( Java Runtime Environment) 가 **PATH** 에 있는지 확인하십시오.

AMQ8599E: runmqras 명령이 JRE를 찾을 수 없습니다.

**runmqras**를 시작하기 전에 IBM MQ 설치에 맞게 환경이 설정되어 있는지 확인하십시오. 예:

• Linux ▶ UNIX UNIX and Linux의 경우:

sh> PATH="\$PATH":/path/to/java/bin (only if needed) sh> . /opt/mqm/bin/setmqenv -n Installation1

• Windows Windows의 경우:

C:\> SET PATH=%PATH%;C:\path\to\java\bin; (only if needed) C:\> C:\Program Files\IBM\MQ\bin\setmqenv -n Installation2

• IBM i IBM i (Qshell) 의 경우:

PATH="\$PATH":/QOpenSys/QIBM/ProdData/JavaVM/jdk80/64bit (only if needed)

선택적으로 전체 경로를 입력하지 않고 **runmqras** 를 사용할 수 있도록 /QIBM/ProdData/mqm/bin 디렉 토리를 **PATH** 에 추가할 수 있습니다. 이를 수행하려면 Qshell에서 다음 명령 중 하나를 입력하거나 Qshell을 시작할 때마다 자동으로 실행되도록 홈 디렉토리의 .profile 파일에 추가하십시오.

===> . /QIBM/ProdData/mqm/bin/setmqenv -s

**runmqras** 도구를 사용하여 자동으로 정보를 수집할 수 없는 경우 (예를 들어, 이전 버전의 IBM MQ 를 실행 중 이거나 다른 이유로 **runmqras** 를 사용할 수 없는 경우), 대신 297 페이지의 [『수동으로](#page-296-0) 문제점 해결 정보 수 [집』에](#page-296-0) 설명된 대로 정보를 수동으로 수집할 수 있습니다.

**팁: runmqras**를 사용하기 전에 IBM MQ 파일을 정리하여 수집되는 데이터의 양을 줄일 수 있습니다. 자세한 정 보는 [IBM MQ](https://www.ibm.com/support/pages/node/709857) 파일 정리를 참조하십시오.

### **이 태스크 정보**

**runmqras** 명령을 사용하여 애플리케이션 또는 IBM MQ 실패에 대한 문제점 해결 정보를 문제점을 보고할 때 IBM 에 제출할 수 있는 단일 아카이브로 수집할 수 있습니다.

기본적으로 **runmqras**는 다음과 같은 정보를 수집합니다.

- IBM MQ FDC 파일.
- 오류 로그 (모든 큐 관리자 및 시스템 전체 IBM MQ 오류 로그에서).
- 제품 버전화, 상태 정보 및 기타 다양한 운영 체제 명령의 출력

IBM 지원 센터에서 자세한 정보를 요청하는 경우 **-section** 매개변수와 함께 필수 옵션을 지정하여 이를 추가 할 수 있습니다.

### **프로시저**

- 1. 출력 파일 이름이 케이스 번호로 시작하도록 지정하려면 **-caseno** 매개변수를 사용하십시오.
	- 예를 들면, 다음과 같습니다.

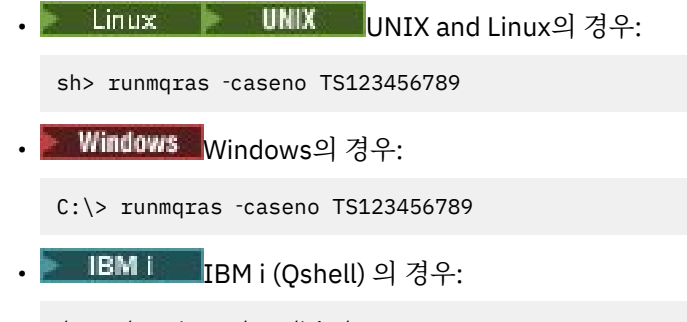

/QIBM/ProdData/mqm/bin/runmqras ‑caseno TS123456789

**-caseno** 매개변수를 지원하지 않는 제품의 이전 버전을 사용 중인 경우 **‑caseno** 옵션 대신 **‑zipfile** 옵 션을 사용하여 출력 파일 이름이 사용자의 케이스 번호로 시작하도록 하십시오.

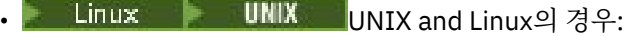

sh> runmqras ‑zipfile TS123456789

• Windows Windows의 경우:

C:\> runmqras -zipfile TS123456789

• **IBM i • I**BM i (Qshell) 의 경우:

/QIBM/ProdData/mqm/bin/runmqras ‑zipfile TS123456789

2. 데이터를 수집할 섹션을 선택하십시오.

**runmqras** 명령은 수집할 파일 및 실행할 명령을 설명하는 isa.xml 라는 구성 파일을 사용합니다. 이 파일 은 여러 종류의 문제점을 해결하는 데 필요한 정보를 식별하는 섹션으로 구성되며 IBM 는 필요에 따라 새 섹 션을 추가합니다.

필수 섹션을 선택하려면 적절한 옵션과 함께 **-section** 매개변수를 지정하십시오. 예를 들면, 다음과 같습니 다.

• Linux • UNIX UNIX and Linux의 경우:

sh> runmqras -caseno TS123456789 -section defs, cluster, trace

• Windows Windows의 경우:

C:\> runmqras -caseno TS123456789 -section defs, cluster, trace

• IBM i IBM i (Qshell) 의 경우:

/QIBM/ProdData/mqm/bin/runmqras ‑caseno TS123456789 ‑section defs,cluster,trace

3. 데이터를 수집할 큐 관리자를 선택하십시오.

기본적으로 **runmqras** 명령은 모든 큐 관리자에 대한 정보를 수집하려고 시도합니다. **‑qmlist** 옵션을 사용 하여 **runmqras** 가 검사해야 하는 현재 설치에서 쉼표로 구분된 큐 관리자 목록을 제공하십시오. 예를 들면, 다음과 같습니다.

• Linux • UNIX UNIX and Linux의 경우:

sh> runmqras -caseno TS123456789 -section defs, cluster, trace -qmlist QMA, QMB, QMC

• Windows Windows의 경우:

C:\> runmqras -caseno TS123456789 -section defs,cluster,trace -qmlist QMA,QMB,QMC

• IBM i (Qshell) 의 경우:

===> /QIBM/ProdData/mqm/bin/runmqras ‑caseno TS123456789 ‑section defs,cluster,trace ‑qmlist QMA,QMB,QMC

**중요사항:** IBM MQ 클라이언트 설치에서 **‑qmlist** 옵션을 사용하지 마십시오.

여러 IBM MQ 설치가 있는 경우 한 설치에서 **runmqras** 명령을 사용하여 다른 설치의 큐 관리자에 대한 정보 를 수집하지 마십시오. **runmqras** 명령은 완전히 실패하지 않지만 **runmqras** 에서 실행된 일부 명령은 다음 오류와 함께 실패합니다.

AMQ6292: 큐 관리자가 다른 설치와 연관되어 있습니다.

대신 먼저 **setmqenv** 명령을 사용하여 설치 간에 전환하십시오. 그런 다음 각 설치에서 **runmqras** 명령의 **‑qmlist** 옵션을 사용하여 해당 설치와 연관된 큐 관리자에서 정보를 수집하십시오.

<span id="page-296-0"></span>선택한 큐 관리자가 실행 중이어야 합니다. 그렇지 않으면 **runmqras** 명령으로 실행된 일부 명령이 오류와 함께 실패합니다.

AMQ8146: IBM MQ 큐 관리자를 사용할 수 없습니다.

그러나 시작할 수 없는 큐 관리자가 있는 경우에는 **runmqras** 명령이 여전히 유용합니다.

4. 대형 파일을 처리할 다른 디렉토리를 선택하십시오.

시스템에 수집할 많은 FDC 또는 추적 파일이 있거나 **all** 또는 **QMGR** 섹션을 수집하는 경우 **runmqras** 명령 이 작성하는 아카이브가 매우 클 수 있습니다. 일반적으로 **runmqras** 는 임시 디렉토리의 공간을 사용하여 파일을 수집하고 압축합니다. 더 많은 여유 공간이 있는 파일 시스템 또는 디스크에서 다른 디렉토리를 선택 하려면 **-workdirectory** 옵션을 사용하십시오. 지정하는 디렉토리는 비어 있어야 합니다. 아직 존재하지 않으면 **runmqras** 가 이를 작성합니다. 예:

Linux NuNix UNIX and Linux의 경우:

sh> runmqras -caseno TS123456789 -section defs,cluster,trace,QMGR -qmlist QMA,QMB,QMC ‑workdirectory /var/bigdata/2019‑07‑27

• Windows Windows의 경우:

C:\> runmqras -caseno TS123456789 -section defs,cluster,trace,QMGR -qmlist QMA,QMB,QMC ‑workdirectory G:\BigData\2019‑07‑27

• IBM i IBM i (Qshell) 의 경우:

===> /QIBM/ProdData/mqm/bin/runmqras ‑caseno TS123456789 ‑section defs,cluster,trace,QMGR ‑qmlist QMA,QMB,QMC ‑workdirectory /QIBM/bigdata/2019‑07‑27

5. 수집한 문제점 해결 정보를 IBM 지원 센터에 보내십시오.

**runmqras** 아카이브 파일이 IBM 케이스 번호 (예: TS123456789‑runmqras.zip ) 로 시작하는지 확인한 후 파일을 IBM로 보내십시오. 자세한 정보는 383 페이지의 『IBM 에 문제점 해결 정보 [보내기』](#page-382-0)의 내용을 참조하십시오.

# **다음에 수행할 작업**

**중요사항: runmqras** 아카이브 파일을 IBM에 보낸 후 문제점이 해결되고 만족스럽게 솔루션을 테스트할 때까 지 사본을 보관하십시오.

**runmqras** 명령은 시스템에서 파일을 삭제하지 않으며 IBM MQ 로그 또는 FDC, 작업 로그, 덤프 또는 추적 파일 을 삭제하지 않습니다. **runmqras**를 사용하여 이러한 파일을 수집한 후에는 [IBM MQ](https://www.ibm.com/support/docview.wss?uid=swg21670876) 파일 정리에 설명된 대로 아카이브 또는 삭제를 고려하십시오. 나중에 **runmqras** 를 사용하여 문제점 해결 정보를 다시 수집해야 하는 경 우, 새 **runmqras** 파일은 중복 파일 및 이전 정보를 포함하지 않으므로 더 작고 쉽게 분석할 수 있습니다.

#### **관련 태스크**

297 페이지의 『수동으로 문제점 해결 정보 수집』

예를 들어, 이전 버전의 IBM MQ 를 실행 중이거나 **runmqras** 명령을 사용하여 문제점 해결 정보를 자동으로 수 집할 수 없는 경우에는 문제점 해결 정보를 수동으로 수집해야 할 수도 있습니다.

383 페이지의 『IBM 에 문제점 해결 정보 [보내기』](#page-382-0)

문제점에 대한 문제점 해결 정보를 생성하고 수집한 후 지원 케이스에 대한 문제점 판별에 도움이 되도록 IBM 에 보낼 수 있습니다.

# **수동으로 문제점 해결 정보 수집**

예를 들어, 이전 버전의 IBM MQ 를 실행 중이거나 **runmqras** 명령을 사용하여 문제점 해결 정보를 자동으로 수 집할 수 없는 경우에는 문제점 해결 정보를 수동으로 수집해야 할 수도 있습니다.

### **이 태스크 정보**

IBM 지원 센터에 대한 문제점 해결 정보를 수집해야 하는 경우 대부분의 경우 이 정보를 수동으로 수집하지 않고 문제점 해결 정보 수집 태스크를 자동화하는 **runmqras** 도구를 사용해야 합니다.

**runmqras** 도구를 사용하여 정보를 자동으로 수집할 수 없는 경우 (예: IBM MQ 의 이전 버전을 실행 중이거나 다른 이유로 **runmqras** 를 사용할 수 없는 경우) 사용할 수 있도록 이러한 수동 지시사항이 제공됩니다.

**팁:** 데이터 크기를 줄이고 IBM로의 전송 속도를 높이기 위해 데이터를 패키징하기 전에 IBM MQ 파일을 정리하 는 것을 고려하십시오. 자세한 정보는 [IBM MQ](https://www.ibm.com/support/pages/node/709857) 파일 정리를 참조하십시오.

### **프로시저**

- 1. 시스템에 둘 이상의 IBM MQ 설치가 있는 경우 계속하기 전에 **setmqenv** 명령을 사용하여 문제점이 있는 설치를 선택하십시오.
	- Linux D UNIX UNIX and Linux의 경우:

sh> . /path/to/mqm/bin/setmqenv -n InstallationX

• Windows Windows의 경우:

C:\> "C:\Program Files\IBM\MQ\bin\setmqenv" -n InstallationX

2. IBM MQ 버전 및 유지보수 레벨을 기록하십시오.

**dspmqver** 명령을 사용하여 이러한 세부사항을 표시할 수 있습니다. 자세한 정보는 [IBM MQ](https://www.ibm.com/support/docview.wss?uid=swg21621707) 버전 표시를 참조하십시오. [AMS](#page-305-0), [채널](#page-307-0), [데이터](#page-310-0) 변환, [데드](#page-312-0)-레터 큐, 오류 [메시지](#page-313-0) 및 FFST, [보안](#page-336-0)또는 TLS [채널](#page-338-0) 문제점에 대 한 문제점 해결 정보를 수집하는 경우 채널의 양쪽에서 버전 및 유지보수 레벨을 기록하십시오. 또는 채널의 양쪽에서 IBM MQ 데이터를 수동으로 수집하십시오.

3. 운영 체제 버전 및 [유지보수](https://www.ibm.com/support/docview.wss?uid=swg21634678) 레벨을 기록하십시오.

[AMS](#page-305-0), [채널](#page-338-0), [데이터](#page-310-0) 변환, [데드](#page-312-0)-레터 큐, 오류 [메시지](#page-313-0) 및 FFST, [보안](#page-336-0)또는 TLS 채널 문제점에 대한 문제점 해결 정보를 수집하는 경우, 채널의 양쪽에 대해 이 정보를 기록하십시오.

- 4. [AMS](#page-305-0), [채널](#page-307-0), [데이터](#page-310-0) 변환, [데드](#page-312-0)-레터 큐, 오류 [메시지](#page-313-0) 및 FFST, [보안](#page-336-0)또는 TLS [채널](#page-338-0) 문제점에 대한 문제점 해결 정보를 수집하는 경우, 채널 양쪽에 있는 시스템의 IP 주소 및 호스트 이름을 기록하십시오.
- 5. IBM MQ 구성 정보 (예: 레지스트리 키 및 .ini 파일) 를 저장하십시오.
- 6. 시스템에 둘 이상의 IBM MQ 설치가 있는 경우 **dspmqinst** 명령을 사용하여 IBM MQ 설치 세부사항을 기 록하십시오.
	- Linux DINIX UNIX and Linux의 경우:

sh> dspmqinst > /tmp/dspmqinst.txt

• Windows Windows의 경우:

C:\>dspmqinst > %TEMP%/dspmqinst.txt

7. IBM MQ 서버 설치에서 **dspmq** 명령을 사용하여 큐 관리자의 상태를 기록하십시오.

이 단계는 정지 및 높은 [CPU,](#page-314-0) 발행/[구독](#page-334-0)또는 [트리거](#page-339-0) 문제점에 적용되지 않습니다.

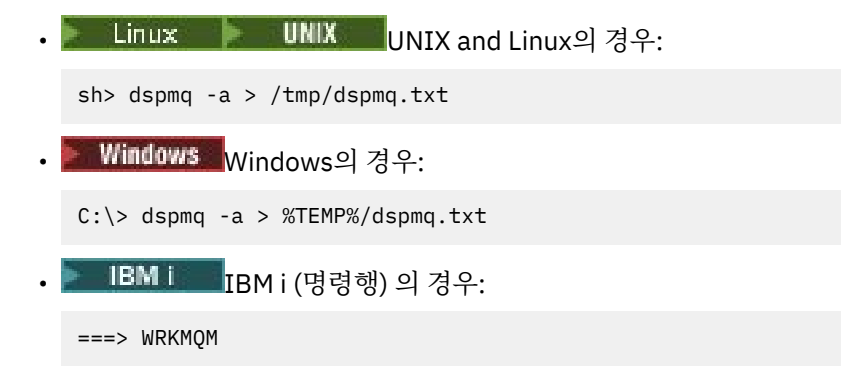

• IBM i IBM i (Qshell) 의 경우:

===> /QSYS.LIB/QMQM.LIB/DSPMQ.PGM -a > /tmp/dspmq.txt

- 8. IBM MQ 서버 설치의 경우 시스템에서 활성 상태인 IBM MQ 프로세스를 기록하십시오. 이 단계는 [트리거](#page-339-0) 문제점에 적용되지 않습니다.
	- Linux | UNIX UNIX and Linux의 경우:

sh> ps -ef | grep mq > /tmp/ps.txt

• Windows Windows의 경우:

C:\> TASKLIST /V > %TEMP%/tasklist.txt

• IBM i IBM i (명령행) 의 경우:

===> WRKACTJOB SBS(QMQM)

• IBM i IBM i (Qshell) 의 경우:

===> ps -ef | grep mq > /tmp/ps.txt

#### $9.$  ULW

로깅 [또는](#page-323-0) 복구 문제점의 경우에만 다음 문제점 해결 정보를 수집하십시오.

 $a)$  ULW

UNIX, Linux, and Windows에서 큐 관리자 LogPath 디렉토리의 컨텐츠를 나열하십시오. 예를 들면, 다음과 같습니다.

• Linux | UNIX UNIX and Linux의 경우:

sh> ls -ltR /var/mqm/log/QMA > /tmp/QMA.logfiles.txt

• Windows Windows의 경우:

C:\> DIR /s "C:\ProgramData\IBM\MQ\log\QMA" > %TEMP%/QMA.logfiles.txt

 $b)$  ULW

UNIX, Linux, and Windows에서 로그를 보유하는 파일 시스템 또는 디스크가 가득 차지 않았는지 확인 하십시오.

예를 들면, 다음과 같습니다.

• Linux • UNIX UNIX and Linux의 경우:

sh> df -k > /tmp/filesystems.txt

• Windows Windows의 경우:

C:\> DIR C: > %TEMPT/diskuage.txt

#### $c)$  ULW

UNIX, Linux, and Windows에서 큐 관리자에 대해 **amqldmpa** 프로그램을 실행하여 로거에 대한 세부사 항을 수집하십시오.

명령은 IBM MQ 관리자가 실행해야 하며 출력 파일은 큐 관리자가 쓸 수 있는 권한이 있는 위치에 있어야 합니다. 예를 들면, 다음과 같습니다.

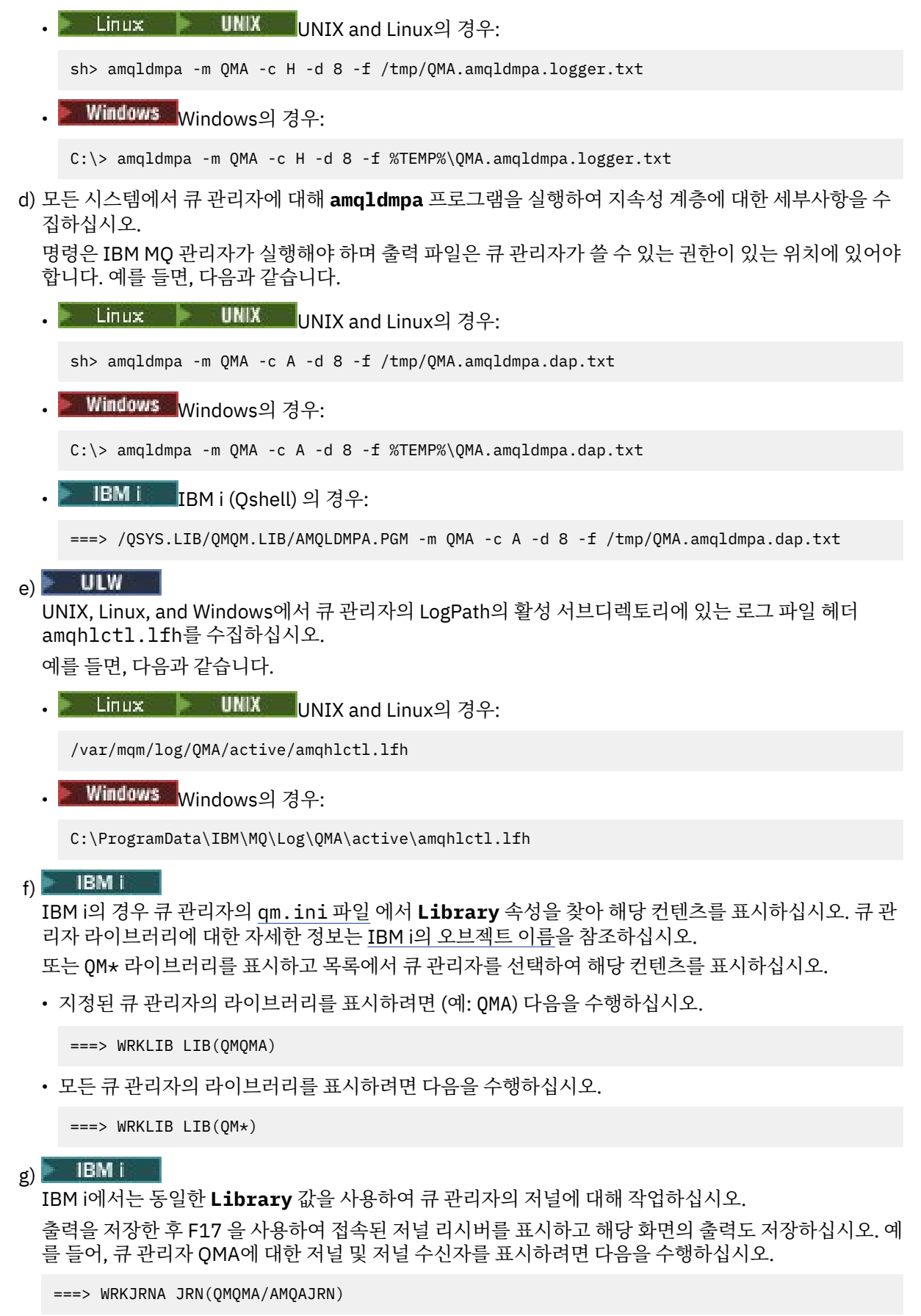

10. IBM MQ 서버 설치에서 **dmpmqcfg** 명령을 사용하여 큐 관리자 구성을 기록하십시오.

이 단계는 [로깅](#page-323-0) 또는 복구 문제점에 적용되지 않습니다.

• Linux • UNIX UNIX and Linux의 경우:

sh> dmpmqcfg -m QMA >/tmp/QMA.config.txt

- Windows Windows의 경우:
	- C:\> dmpmqcfg -mQMA>%TEMP%\QMA.config.txt

• IBM i IBM i (Qshell) 의 경우:

===> /QSYS.LIB/QMQM.LIB/DMPMQCFG.PGM -mQMA > /tmp/QMA.config.txt

11. IBM MQ 서버 설치에서 **runmqsc** 명령을 사용하여 큐 관리자의 상태 정보를 기록하십시오. 자세한 정보는 [IBM MQ MQSC](https://www.ibm.com/support/docview.wss?uid=swg21621085) 출력 저장을 참조하십시오.

이 단계는 [로깅](#page-323-0) 또는 복구 문제점에 적용되지 않습니다.

명령이 오류를 리턴하면 다른 명령을 계속 수행하십시오.

DISPLAY PUBSUB ALL DISPLAY QMSTATUS ALL DISPLAY CHSTATUS(\*) ALL DISPLAY LSSTATUS(\*) ALL DISPLAY SVSTATUS(\*) ALL DISPLAY SBSTATUS(\*) ALL DISPLAY CONN(\*) TYPE(\*) ALL DISPLAY QSTATUS(\*) TYPE(QUEUE) ALL DISPLAY QSTATUS(\*) TYPE(HANDLE) ALL DISPLAY TPSTATUS('#') TYPE(PUB) ALL DISPLAY TPSTATUS('#') TYPE(SUB) ALL DISPLAY TPSTATUS('#') TYPE(TOPIC) ALL

12. IBM MQ [클러스터링](#page-309-0) 또는 정지 및 높은 [CPU](#page-314-0) 문제점의 경우에만 큐 관리자에 알려진 클러스터 오브젝트에 대한 정보를 기록하십시오.

IBM MQ [클러스터링](#page-309-0) 문제점의 경우 클러스터 저장소 캐시의 컨텐츠도 덤프하십시오.

a) **runmqsc** 명령을 사용하여 큐 관리자에 알려진 클러스터 오브젝트에 대한 정보를 기록하십시오.

명령이 오류를 리턴하면 다른 명령을 계속 수행하십시오.

DISPLAY CLUSQMGR(\*) ALL DISPLAY QCLUSTER(\*) ALL DISPLAY TCLUSTER(\*) ALL

b) **amqrfdm** 유틸리티를 사용하여 클러스터 저장소 캐시의 컨텐츠를 덤프하십시오.

플랫폼에 올바른 입력 파일을 사용해야 합니다. 예를 들면, 다음과 같습니다.

• Linux Web TIMIX WUNIX and Linux에서 큐 관리자 QMA에 대한 클러스터 저장소 캐시를 덤 프하려면 다음을 수행하십시오.

sh> amqrfdm -m QMA < cluster-unix.txt > /tmp/QMA.cluster.txt

• Windows windows에서 큐 관리자 OMA에 대한 클러스터 저장소 캐시를 덤프하려면 다음을 수행 하십시오.

C:\> amqrfdm -m QMA < %TEMP%\cluster-win.txt > %TEMP%\QMA.cluster.txt

• IBM i IBM i (Qshell) 에서 큐 관리자 QMA에 대한 클러스터 저장소 캐시를 덤프하려면 다음을 수행하십시오.

```
===> /QSYS.LIB/QMQM.LIB/AMQRFDM.PGM -m QMA < cluster-IBMi.txt > /tmp/QMA.cluster.txt
```
- 13. [발행](#page-334-0)/구독 에 대한 문제점의 경우에만 다음 단계를 완료하십시오.
	- a) 모든 시스템에서 큐 관리자에 대해 **amqldmpa** 프로그램을 실행하여 토픽에 대한 세부사항을 수집하십 시오.

<span id="page-301-0"></span>명령은 IBM MQ 관리자가 실행해야 하며 출력 파일은 큐 관리자가 쓸 수 있는 권한이 있는 위치에 있어야 합니다. 예를 들면, 다음과 같습니다.

• Linux • UNIX UNIX and Linux의 경우: sh> amqldmpa -m QMA -c T -d 8 -f /tmp/QMA.amqldmpa.topic.txt • Windows Windows의 경우: C:\> amqldmpa -m QMA -c T -d 8 -f %TEMP%\QMA.amqldmpa.topic.txt • IBM i (Qshell) 의 경우: ===> /QSYS.LIB/QMQM.LIB/AMQLDMPA.PGM -m QMA -c T -d 8 -f /tmp/QMA.amqldmpa.topic.txt b) 시스템에서 큐된 발행/구독을 사용하는 경우 **amqsbcg** 샘플과 같은 프로그램을 사용하여 발행/구독 시 스템 큐를 찾아보십시오. 예를 들면, 다음과 같습니다.

amqsbcg SYSTEM.PENDING.DATA.QUEUE QMA > QMA.PENDING.DATA.browse.txt amqsbcg SYSTEM.JMS.ND.SUBSCRIBER.QUEUE QMA > QMA.JMS.ND.SUB.browse.txt amqsbcg SYSTEM.JMS.ND.CC.SUBSCRIBER.QUEUE QMA > QMA.JMS.ND.CC.SUB.browse.txt amqsbcg SYSTEM.JMS.D.SUBSCRIBER.QUEUE QMA > QMA.JMS.D.SUB.browse.txt amqsbcg SYSTEM.JMS.D.CC.SUBSCRIBER.QUEUE QMA > QMA.JMS.D.CC.SUB.browse.txt

14. 채널 또는 클라이언트 애플리케이션에 연결하는 데 어려움이 있는 문제점의 경우 운영 체제 도구를 사용하 여 연결 시도 직전과 직후에 양쪽에서 네트워크 연결을 나열하십시오.

이 단계는 [AMS,](#page-305-0) [채널](#page-307-0), 클라이언트 [애플리케이션](#page-308-0), [데이터](#page-310-0) 변환, [데드](#page-312-0)-레터 큐, 오류 [메시지](#page-313-0) 및 FFST, [Java](#page-322-0) 및 [JMS,](#page-322-0) [보안](#page-336-0)또는 TLS [채널](#page-338-0)과 같은 유형의 문제점에 대한 문제점 해결 정보 수집에 적용됩니다.

- Linux ★ MMIX MINIX and Linux에서 네트워크 연결을 표시하려면 다음을 수행하십시오.

sh> netstat -an

• Windows – Windows에서 네트워크 연결을 표시하려면 다음을 수행하십시오.

C:\>NETSTAT -AN

• IBM i 명령행에서 IPv4 및 IPv6 네트워크 연결을 표시하려면 다음을 수행하십시오.

===> NETSTAT OPTION(\*CNN)  $==>$  NETSTAT OPTION( $\star$ CNN6)

15. IBM에 대한 파일을 수동으로 패키징하십시오.

- Linux → UNIX 302 페이지의 『UNIX 및 Linux 에서 수동으로 정보 패키징』
- [Windows](#page-303-0) 304 페이지의 『Windows 에서 수동으로 정보 패키징』
- 304 페이지의 『IBM i 에서 수동으로 정보 [패키징』](#page-303-0)

#### **관련 태스크**

294 페이지의 『[runmqras](#page-293-0)를 사용하여 자동으로 문제점 해결 정보 수집』

IBM MQ 문제점 해결 정보를 IBM 지원 센터에 보내야 하는 경우 **runmqras** 명령을 사용하여 정보를 함께 단일 아카이브로 수집할 수 있습니다.

383 페이지의 『IBM 에 문제점 해결 정보 [보내기』](#page-382-0)

문제점에 대한 문제점 해결 정보를 생성하고 수집한 후 지원 케이스에 대한 문제점 판별에 도움이 되도록 IBM 에 보낼 수 있습니다.

# / Linux <mark>▶ UNIX /////</mark>/X 및 *Linux* 에서 수동으로 정보 패키징

UNIX 및 Linux에서는 먼저 수집해야 하는 모든 데이터를 보유할 수 있는 충분한 여유 공간이 있는 디렉토리를 선 택합니다. 그런 다음 IBM 케이스 번호로 시작하는 이름을 가진 압축 파일에 필수 파일을 추가합니다.

### **프로시저**

1. 모든 IBM MQ 데이터를 보유할 수 있는 충분한 여유 공간이 있는 디렉토리를 찾으십시오.

/var/mqm/errors 및 /var/mqm/trace 디렉토리의 컨텐츠는 일반적으로 대부분의 IBM MQ 데이터를 구성하므로 **du** (디스크 사용량) 및 **df** (파일 시스템 표시) 명령을 사용하여 파일 시스템의 여유 공간에 대해 해당 디렉토리의 디스크 사용량을 확인하십시오. 예를 들면, 다음과 같습니다.

```
sh> du -sk /var/mqm/errors /var/mqm/trace
     384 /var/mqm/errors
189496 /var/mqm/trace
sh> df -k<br>Filesystem
Filesystem 1024-blocks Free %Used Iused %Iused Mounted on
/dev/hd4 393216 256536 35% 8641 12% /
/dev/hd2 8257536 1072040 88% 70803 21% /usr
/dev/hd9var 393216 126792 68% 6694 16% /var
/dev/hd3 12582912 12441980 99% 5108 2% /tmp
/dev/hd1 1310720 162560 88% 439 2% /home
/proc - - - - - /proc
/dev/hd10opt 7208960 97180 99% 64796 65% /opt
/dev/fslv00 16777216 15405312
```
2. 선택한 디렉토리에서 이름이 IBM 케이스 번호로 시작하는 새 tar 파일을 작성하고 여기에 IBM MQ errors 디렉토리의 컨텐츠를 추가하십시오.

예를 들면, 다음과 같습니다.

sh> tar -cf /tmp/TS001234567-mqdata.tar /var/mqm/errors

3. IBM MQ 구성 파일을 tar 파일에 추가하십시오. 시스템에 IBM WebSphere MQ 7.1 이상을 설치한 경우에만 mqinst.ini 파일을 포함하십시오.

sh> tar -uf /tmp/TS001234567-mqdata.tar /var/mqm/mqs.ini /etc/opt/mqm/mqinst.ini

4. 큐 관리자에 대한 IBM MQ 구성 파일 및 오류 로그를 추가하십시오. 예를 들면, 다음과 같습니다.

sh> tar -uf /tmp/TS001234567-mqdata.tar /var/mqm/qmgrs/QMA/qm.ini /var/mqm/qmgrs/QMA/errors/ \*.LOG

5. IBM MQ 및 시스템 명령의 출력을 포함하는 파일을 포함하여 293 페이지의 [『멀티플랫폼에서](#page-292-0) 문제점 해결 정보 [수집』](#page-292-0) 에 표시되고 IBM 지원 센터에서 요청하는 대로 추가 파일을 추가하십시오. 예를 들면, 다음과 같습니다.

sh> tar -uf /tmp/TS001234567-mqdata.tar /tmp/ps.txt /tmp/ipcs.txt /tmp/mqconfig.txt

6. IBM MQ 추적을 수집한 경우 다음 중 마지막에 추적 파일을 추가하십시오.

sh> tar -uf /tmp/TS001234567-mqdata.tar /var/mqm/trace

- 7. 시스템에서 사용 가능한 압축 도구를 사용하여 tar 파일을 압축하십시오. 예를 들면, 다음과 같습니다.
	- **compress**사용: .tar.Z 파일 작성

sh> compress /tmp/TS001234567-mqdata.tar

• **gzip**사용: .tar.gz. 파일 작성

sh> gzip /tmp/TS001234567-mqdata.tar

• **bzip2**사용: .tar.bz2 파일 작성

sh> bzip2 /tmp/TS001234567-mqdata.tar

8. 383 페이지의 『IBM 에 문제점 해결 정보 [보내기』](#page-382-0)에 설명된 대로 IBM 에 데이터를 전송한 후 케이스가 해 결될 때까지 보존할 파일의 백업 사본을 작성하고 시스템에서 파일을 삭제하여 공간을 절약하십시오.

#### <span id="page-303-0"></span>Windows I <sub>Windows</sub> 에서 수동으로 정보 패키징

Windows에서는 먼저 IBM MQ 파일을 패키지할 디렉토리를 선택합니다. 그런 다음 IBM 케이스 번호로 시작하 는 이름을 가진 압축 폴더에 필수 파일을 추가합니다.

### **이 태스크 정보**

Windows에서 아카이브를 작성하기 위한 여러 써드파티 유틸리티가 있습니다. 원하는 경우 이 중 하나를 자유롭 게 사용하십시오. 그러나 파일 이름의 시작 부분에 케이스 번호를 포함하십시오 (예: TS001234567 mqdata.zip). 다음 지시사항은 Windows의 기능만 사용하여 파일을 패키징하는 방법을 보여줍니다.

#### **프로시저**

1. Windows 탐색기를 열고 IBM MQ 파일을 패키지할 디렉토리로 이동하십시오.

예를 들어, 개인 임시 디렉토리에서 이를 수행하려는 경우 Windows Explorer 위치 표시줄에 %TEMP% 를 입력 할 수 있습니다.

디렉토리를 마우스 오른쪽 단추로 클릭하고 **새로 작성 > 압축 (압축) 폴더**를 선택하십시오. 파일 이름의 시작 부분에 케이스 번호를 포함하십시오 (예: TS001234567-mqdata). Windows 는 .zip 확장을 자동으로 추 가합니다.

2. 두 번째 Windows 탐색기 창을 열고 이 창을 사용하여 포함할 Windows 디렉토리 및 파일을 찾으십시오. 대부분의 IBM MQ 파일은 "WorkPath" 레지스트리 키로 식별되는 디렉토리 아래에 있습니다. 이 디렉토리를 판별하려면 Windows 와 함께 제공되는 [amquregn](https://www.ibm.com/support/pages/cleaning-ibm-mq-files) 프로그램 을 사용하고 리턴되는 경로에서 이중 백슬래시 문자를 무시하십시오.

C:\Program Files\IBM\MQ\bin> amquregn amquregn.ctl | FINDSTR WorkPath .."WorkPath"="C:\\ProgramData\\IBM\\MQ" ...."WorkPath"="C:\\ProgramData\\IBM\\MQ"

시스템이 IBM MQ 8.0의 새 설치로 구성된 경우, WorkPath 는 C:\Program Files (x86)가 아닌 C:\ProgramData 아래의 디렉토리를 가리킬 수 있습니다. Windows 는 기본적으로 C:\ProgramData 디 렉토리를 숨기므로 해당 디렉토리를 탐색하려면 Windows 탐색기 위치 표시줄에 %PROGRAMDATA%를 입 력해야 합니다. 또는 Windows Explorer가 숨겨진 파일을 표시하도록 제어판에서 개인 설정을 수정할 수 있 습니다.

- 3. 새 압축 폴더의 맨 위로 끌어 디렉토리 또는 파일을 추가하십시오. 최상위 레벨 IBM MQ errors 디렉토리를 포함하여 시작하십시오.
- 4. 시스템에 IBM WebSphere MQ 7.1 이상만 설치된 경우 IBM MQ .ini 파일을 압축 폴더로 끌어오십시오.
- 5. 큐 관리자에 대한 IBM MQ 구성 파일 및 오류 로그를 압축 폴더로 끌어오십시오.
- 6. 293 페이지의 [『멀티플랫폼에서](#page-292-0) 문제점 해결 정보 수집』 에 표시되고 IBM 지원 센터에서 요청한 대로 IBM MQ 및 시스템 명령의 출력을 포함하는 파일을 포함하여 추가 파일을 추가하십시오.
- 7. IBM MQ 추적을 수집한 경우 추적 파일을 마지막에 추가하십시오.
- 8. 383 페이지의 『IBM 에 문제점 해결 정보 [보내기』](#page-382-0)에 설명된 대로 IBM 에 데이터를 보낸 후, 케이스가 해결 될 때까지 보관할 파일의 백업 사본을 작성하고 Windows 탐색기를 사용하여 시스템에서 파일을 삭제하여 공 간을 절약하십시오.

### ▶ <mark>IBM i <sub>IBM i</sub> 에서 수동으로 정보 패키징</mark>

IBM i에서는 IBM i 명령행에서 명령을 실행하여 IBM MQ 파일을 패키징합니다. 각 저장 파일 이름의 시작 부분 에 IBM 케이스 번호를 포함해야 합니다.

#### **프로시저**

1. 최상위 레벨 IBM MQ 구성 파일 및 오류 디렉토리를 포함하는 저장 파일을 작성하십시오. 여기에는 IBM MQ FFST 파일, 오류 로그 및 JOB 파일이 포함될 수 있습니다.

===> CRTSAVF FILE(QGPL/P12345A) TEXT('Top-level files for PMR 12345,67R,890') ===> SAV DEV('/QSYS.LIB/QGPL.LIB/P12345A.FILE') OBJ(('/QIBM/UserData/mqm/\*.ini' \*INCLUDE) ('/ QIBM/UserData/mqm/errors/\*' \*INCLUDE)) DTACPR(\*MEDIUM)

2. 문제점과 관련된 큐 관리자의 qm.ini 파일 및 오류 로그를 포함하는 저장 파일을 작성하십시오. 예를 들면, 다음과 같습니다.

===> CRTSAVF FILE(QGPL/P12345B) TEXT('QMB files for PMR 12345,67R,890') ===> SAV DEV('/QSYS.LIB/QGPL.LIB/P12345B.FILE') OBJ(('/QIBM/UserData/mqm/qmgrs/QMB/qm.ini' \*INCLUDE) ('/QIBM/UserData/mqm/qmgrs/QMB/errors/\*' \*INCLUDE)) ===> CRTSAVF FILE(QGPL/P12345C) TEXT('QMC files for PMR 12345,67R,890') ===> SAV DEV('/QSYS.LIB/QGPL.LIB/P12345C.FILE') OBJ(('/QIBM/UserData/mqm/qmgrs/QMC/qm.ini' \*INCLUDE) ('/QIBM/UserData/mqm/qmgrs/QMC/errors/\*' \*INCLUDE))

- 3. 시스템 이력 로그를 포함하는 저장 파일을 작성하십시오.
	- a) 먼저 데이터베이스 파일을 작성하십시오.

===> CRTPF FILE(QGPL/QHIST) RCDLEN(132) MAXMBRS(\*NOMAX) SIZE(10000 1000 100)

b) 표시하려는 기간 동안의 시스템 이력 기록부를 표시하십시오. 예를 들면, 다음과 같습니다.

===> DSPLOG PERIOD(('12:00:00' '05/16/2014') ('23:59:59' '05/30/2014')) OUTPUT(\*PRINT)

c) 스풀 파일에 대한 작업을 수행하여 QPDSPLOG 이력 로그 정보를 찾으십시오.

===> WRKSPLF

d) 이력 로그 스풀 파일을 데이터베이스 파일로 복사하십시오. 예를 들면, 다음과 같습니다.

===> CPYSPLF FILE(QPDSPLOG) TOFILE(QGPL/QHIST) TOMBR(HISTORY)

e) 저장 파일을 작성하고 데이터베이스 파일을 저장하십시오.

===> CRTSAVF FILE(QGPL/P12345H) TEXT('History log for PMR 12345,67R,890') ===> SAVOBJ OBJ(QHIST) LIB(QGPL) DEV(\*SAVF) SAVF(QGPL/P12345H)

- 4. IBM MQ 작업 로그를 포함하는 저장 파일을 작성하십시오.
	- a) 먼저 데이터베이스 파일을 작성하십시오.

===> CRTPF FILE(QGPL/JOBLOGS) RCDLEN(132) MAXMBRS(\*NOMAX) SIZE(10000 1000 100)

b) QMQM 스풀 파일에 대해 작업한 후 F11 을 두 번 눌러 작업 로그 정보 (파일 Nbr, 작업, 사용자 및 번호, 화 면에 해당 순서로 나열됨) 를 가져오십시오.

===> WRKSPLF SELECT(QMQM)

c) 각 작업 로그를 데이터베이스 파일에 복사하십시오. 각 작업 로그에 대한 **JOB** 매개변수는 Number/ User/Job값으로 구성되어야 하는 반면, **SPLNBR** 매개변수는 File Nbr값만 포함해야 합니다. 예를 들면, 다음과 같습니다.

===> CPYSPLF FILE(QPJOBLOG) TOFILE(QGPL/JOBLOGS) JOB(135383/QMQM/RUNMQCHL) SPLNBR(1) ===> CPYSPLF FILE(QPJOBLOG) TOFILE(QGPL/JOBLOGS) JOB(135534/QMQM/AMQZXMA0) SPLNBR(1) ...

d) 저장 파일을 작성하고 데이터베이스 파일을 저장하십시오.

예를 들면, 다음과 같습니다.

===> CRTSAVF FILE(QGPL/P12345J) TEXT('Job logs for PMR 12345,67R,890') ===> SAVOBJ OBJ(JOBLOGS) LIB(QGPL) DEV(\*SAVF) SAVF(QGPL/P12345J)

5. 추적을 생성한 경우 추적 파일을 포함하는 저장 파일을 작성하십시오.

<span id="page-305-0"></span>===> CRTSAVF FILE(QGPL/P12345T) TEXT('Trace files for PMR 12345,67R,890') ===> SAV DEV('/QSYS.LIB/QGPL.LIB/P12345T.FILE') OBJ(('/QIBM/UserData/mqm/trace/\*' \*INCLUDE) DTACPR(\*MEDIUM)

6. IBM MQ 및 시스템 명령의 출력을 포함하는 파일을 포함하여 293 페이지의 [『멀티플랫폼에서](#page-292-0) 문제점 해결 정보 [수집』](#page-292-0) 에 표시되고 IBM 지원 센터에서 요청하는 대로 추가 파일을 추가하십시오.

===> CRTSAVF FILE(QGPL/P12345X) TEXT('Extra files for PMR 12345,67R,890') ===> SAV DEV('/QSYS.LIB/QGPL.LIB/P12345X.FILE') OBJ(('/tmp/QMA.mqsc.txt' \*INCLUDE) ('/tmp/ ipcs.txt' \*INCLUDE))

- 7. 383 페이지의 『IBM 에 문제점 해결 정보 [보내기』](#page-382-0)에 설명된 대로 IBM 에 데이터를 전송하는 동안 전체 문 제점 레코드 번호를 포함하도록 파일 이름을 바꾸십시오 (예: P12345A 에서 P12345,67R,890A.SAVF 로). 이는 IBM i 라이브러리가 이름을 10자로 제한하지만 IBM ECuRep 사이트에는 파일을 문제점 레코드와 연관 시키기 위한 전체 PMR 번호가 필요하기 때문에 필요합니다.
- 8. IBM에 데이터를 보낸 후 케이스가 해결될 때까지 보존할 저장 파일의 사본을 백업하고 **WRKOBJ** 옵션 4를 사 용하여 저장 파일을 삭제하여 공간을 절약하십시오.

===> WRKOBJ OBJ(QGPL/P12345\*)

#### *AMS* **문제점에 대한 정보 수집**

멀티플랫폼에서 AMS 의 문제점을 해결하기 위해 IBM 지원 센터의 지원이 필요한 경우 먼저 문제점 해결 정보를 수집하여 솔루션을 찾는 데 도움이 되도록 IBM 지원 센터에 보내야 합니다.

## **시작하기 전에**

이 태스크를 시작하기 전에 문제점에 대한 다음 질문에 응답하십시오.

- 시스템에서 관찰한 AMS 오류는 무엇입니까?
- 자세한 AMS 메시지 플로우는 무엇입니까?
- 디자인에서 AMS 가 구현되는 방법은 무엇입니까? (클라이언트 측 AMS 또는 채널, MCA 인터셉션 AMS)?
- AMS 문제점이 몇 시에 시작되었으며 언제 중지되었습니까?
- 어떤 특정 사용자 또는 애플리케이션과 큐 관리자 큐가 관련되어 있습니까? IBM MQ 보안 정책, keystore.conf 파일 및 인증서 키 저장소는 AMS 가 작동하는 데 중요합니다. 이러한 파일이 설정되는 방법 에 대한 세부사항을 제공하십시오.
- IBM MQ 클라이언트의 유형 및 전체 버전을 제공하십시오.

#### **이 태스크 정보**

AMS 문제점이 지금 발생하거나 재현할 수 있는 경우 데이터를 생성하여 문제점에 대한 자세한 정보를 제공할 수 있습니다.

문제점 해결 정보를 수집한 후 IBM으로 보낼 수 있습니다.

#### **프로시저**

문제점 해결 정보를 생성하십시오.

1. 보안 문제점이 발생하는 큐 관리자의 추적을 생성하십시오.

클라이언트 측 AMS 도 구현되는 경우 IBM MQ 클라이언트 추적도 필요할 수 있습니다.

- 404 페이지의 『[AIX and Linux](#page-403-0) 에서 추적』
- [Windows](#page-418-0) 419 페이지의 『Windows 에서 추적』
- 410 [페이지의](#page-409-0) 『IBM i 에서 추적』
- 2. 관련된 AMS 보안 정책, keystore.conf 파일 및 키 저장소에 대한 정보를 표시합니다. a) AMS 보안 정책을 표시하십시오.

다음 예제에 표시된 대로 **dspmqspl** 명령을 실행하십시오.

dspmqspl -m *QMGRNAME*

여기서 *QMGRNAME* 은 문제점이 발생한 큐 관리자의 이름입니다.

b) keystore.conf 및 인증서 키 저장소를 표시하는 자세한 파일 목록을 제공하십시오.

keystore.conf 파일의 기본 위치는 사용자의 홈 .mqs 디렉토리입니다. keystore.conf 파일이 다 른 위치에 있는 경우 이 위치를 표시하고 IBM MQ 에 keystore.conf 파일을 찾도록 지시하는 방법을 설명하십시오.

■ Linux ■ UNIX UNIX 및 Linux에서 다음 명령을 사용하십시오.

 $ls -a1R$  ~/.mqs

c) keystore.conf 파일의 컨텐츠를 제공하십시오.

- d) IBM MQ 클라이언트의 전체 유형 및 버전을 제공하십시오. ( Java 가 사용되는 경우 Java 버전 세부사항도 제공하십시오.)
- e) 관련된 AMS 키 저장소에 대한 인증서 및 인증서 세부사항 목록을 제공하십시오.
	- 키 저장소의 인증서를 나열하려면 다음 예제에 표시된 대로 **runmqakm** 명령을 실행하십시오. 인증서 레 이블이 나열됩니다.

runmqakm -cert -list -db *keystorefilename* -pw *keystorepassword*

키 저장소가 jks 유형인 경우 **runmqakm** 명령 대신 **runmqckm** 명령을 사용하십시오.

• 키 저장소에 있는 모든 인증서 레이블의 세부사항을 표시하려면 다음 예제에 표시된 대로 각 레이블에 대해 **runmqakm** 명령을 실행하십시오.

runmqakm -cert -details -db *keystorefilename* -pw *keystorepassword* -label *labelname*

키 저장소가 jks 유형인 경우 **runmqakm** 명령 대신 **runmqckm** 명령을 사용하십시오.

케이스를 업데이트하고 문제점 해결 정보를 수집하십시오.

3. 초기 [질문에](#page-305-0) 대한 응답으로 케이스를 업데이트하십시오.

1단계의출력/정보를 직접 최상위 레벨 IBM MQ 오류 디렉토리에 배치하십시오. **runmqras** 자동화 도구 및 아래의 수동 콜렉션 단계 모두에서 찾은 파일을 수집합니다.

4. IBM MQ 문제점 해결 정보를 수집하십시오.

이를 자동 또는 수동으로 수행할 수 있습니다.

• 294 페이지의 『[runmqras](#page-293-0)를 사용하여 자동으로 문제점 해결 정보 수집』에 설명된 대로 **runmqras** 명 령을 사용하여 문제점 해결 정보를 자동으로 수집하십시오. **runmqras** defs, logger 및 trace 섹션을 수집하고 다음 예제에 표시된 대로 케이스 번호를 지정해야 합니다.

runmqras -section defs,logger,trace -qmlist QMA -caseno TS123456789

• 또는 297 페이지의 [『수동으로](#page-296-0) 문제점 해결 정보 수집』에 설명된 대로 문제점 해결 정보를 수동으로 수 집하십시오.

문제점 해결 정보를 IBM으로 보내십시오.

5. 수집한 정보를 IBM으로 보내십시오.

문제점 및 데이터에 대한 자세한 설명은 IBM에 제공할 수 있는 가장 중요한 정보입니다. 설명을 제공하지 않 고 데이터를 보내지 마십시오!

FTP및 이메일 지시사항은 [IBM Software Support](https://www.ibm.com/support/pages/node/708247)와 정보 교환을 참조하십시오.

케이스를 열거나 업데이트하려면 [IBM My Support](https://www.ibm.com/mysupport/s/?language=en_US) 사이트로 이동하십시오.

**참고:** 데이터가 전송되었음을 표시하도록 항상 케이스를 업데이트하십시오.

<span id="page-307-0"></span>IBM Software Support에 문의해야 하는 경우 국가 [담당자에](https://www.ibm.com/planetwide/)게 문의하십시오. 미국에서 IBM Software Support에 문의해야 하는 경우 1-800-IBM-SERV로 전화할 수 있습니다.

#### **관련 태스크**

64 [페이지의](#page-63-0) 『AMS 문제점 해결』

Advanced Message Security (AMS) 와 관련된 문제점을 식별하고 해결하는 데 도움이 되는 문제점 해결 정보입 니다.

#### **채널 문제점에 대한 정보 수집**

IBM MQ 채널이 문제점을 보고하거나 멀티플랫폼에서 실행에 실패할 때 문제점을 해결하기 위해 IBM 지원 센터 의 지원이 필요한 경우, 먼저 IBM 지원 센터에 전송할 문제점 해결 정보를 수집하여 솔루션을 찾는 데 도움을 받 아야 합니다.

### **시작하기 전에**

이 태스크를 시작하기 전에 문제점에 대한 다음 질문에 응답하십시오.

- 시스템에서 관찰한 채널 문제점은 무엇입니까?
- 채널 문제점이 몇 시에 시작되었고 언제 중지되었습니까?
- 관련된 큐 관리자, 채널, 리모트 큐 및 전송 큐는 무엇입니까?

### **이 태스크 정보**

지금 채널 문제점이 발생하거나 문제점을 재현할 수 있는 경우 데이터를 생성하여 문제점에 대한 자세한 정보를 제공할 수 있습니다.

문제점 해결 정보를 수집한 후 IBM으로 보낼 수 있습니다.

채널 문제점 해결에 대한 자세한 정보는 MQ 채널 [문제점](https://www.ibm.com/support/docview.wss?uid=swg21620770) 해결을 참조하십시오.

#### **프로시저**

- 1. 채널 문제점이 발생하는 동안 큐 관리자의 추적을 생성하십시오.
	- $\bullet$  Linux  $\bullet$  [UNIX](https://www.ibm.com/support/docview.wss?uid=swg21665357) Linux 및 UNIX
	- [Windows](https://www.ibm.com/support/docview.wss?uid=swg21666876) Windows
	- $\blacksquare$  [IBM i](https://www.ibm.com/support/docview.wss?uid=swg21664990)  $\blacksquare$  IBM i
- 2. 리모트 큐 관리자, 원시 클라이언트 애플리케이션 또는 JMS 또는 Java 클라이언트인지에 관계없이 채널의 다 른 끝에서 동시에 IBM MQ 추적을 생성하십시오.

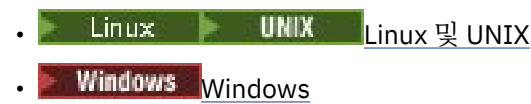

- $\blacksquare$  [IBM i](https://www.ibm.com/support/docview.wss?uid=swg21664990)  $\blacksquare$ <sub>IBM i</sub>
- Java 및 JMS [클라이언트](https://www.ibm.com/support/docview.wss?uid=swg21174924)
- <mark>z/0S z</mark>/OS CHIN 추적
- $\overline{\mathbf{3}}$  Linux UNIX

UNIX and Linux 시스템의 경우 **mqconfig** 명령의 출력을 저장하십시오.

4. IBM MQ 데이터를 수집하십시오. 이를 자동 또는 수동으로 수행할 수 있습니다. <span id="page-308-0"></span>• 294 페이지의 『[runmqras](#page-293-0)를 사용하여 자동으로 문제점 해결 정보 수집』에 설명된 대로 **runmqras** 명 령을 사용하여 자동으로 데이터를 수집하십시오. **runmqras** defs 및 trace (문제가 추적된 경우) 섹션 을 수집하고 다음 예제에 표시된 대로 케이스 번호를 지정해야 합니다.

runmqras -section defs,cluster,trace -qmlist QMA -caseno TS001234567

- 또는 297 페이지의 [『수동으로](#page-296-0) 문제점 해결 정보 수집』에 설명된 대로 데이터를 수동으로 수집하십시 오.
- 5. 수집한 정보를 IBM으로 보내십시오.

문제점 및 데이터에 대한 자세한 설명은 IBM에 제공할 수 있는 가장 중요한 정보입니다. 설명을 제공하지 않 고 데이터를 보내지 마십시오!

FTP및 이메일 지시사항은 [IBM Software Support](https://www.ibm.com/support/pages/node/708247)와 정보 교환을 참조하십시오.

케이스를 열거나 업데이트하려면 [IBM My Support](https://www.ibm.com/mysupport/s/?language=en_US) 사이트로 이동하십시오.

**참고:** 데이터가 전송되었음을 표시하도록 항상 케이스를 업데이트하십시오.

IBM Software Support에 문의해야 하는 경우 국가 [담당자에](https://www.ibm.com/planetwide/)게 문의하십시오. 미국에서 IBM Software Support에 문의해야 하는 경우 1-800-IBM-SERV로 전화할 수 있습니다.

#### **관련 태스크**

72 [페이지의](#page-71-0) 『분산 큐 관리 문제점 해결』

분산 큐 관리 (DQM) 와 관련된 문제점을 해결하는 데 도움이 되는 문제점 해결 정보입니다.

### **클라이언트 애플리케이션 문제점에 대한 정보 수집**

멀티플랫폼의 IBM MQ C, C++, COBOL, .NET, pTAL, RPG 또는 Visual Basic 클라이언트 애플리케이션에 대한 문제점을 해결하기 위해 IBM 지원 센터의 지원이 필요한 경우 먼저 문제점 해결 정보를 수집하여 솔루션을 찾는 데 도움을 받도록 IBM 지원 센터에 보내야 합니다.

# **시작하기 전에**

이 태스크를 시작하기 전에 문제점에 대한 다음 질문에 응답하십시오.

- 시스템에서 어떤 클라이언트 애플리케이션 문제점을 발견했습니까?
- 클라이언트 애플리케이션 문제점이 언제 시작되었으며 언제 중지되었습니까?
- 클라이언트 애플리케이션 이름 및 연결하는 큐 관리자는 무엇입니까?
- 클라이언트 애플리케이션이 사용하는 SVRCONN 채널, 큐 및 기타 오브젝트는 무엇입니까?

### **이 태스크 정보**

클라이언트 애플리케이션 문제점이 지금 발생하거나 이를 재현할 수 있는 경우 데이터를 생성하여 문제점에 대 한 자세한 정보를 제공할 수 있습니다.

문제점 해결 정보를 수집한 후 IBM으로 보낼 수 있습니다.

### **프로시저**

1. 문제점이 발생하는 동안 클라이언트 애플리케이션의 추적을 생성하십시오.

- Linux UNIX 404 페이지의 『[AIX and Linux](#page-403-0) 에서 추적』
- [Windows](#page-418-0) 419 페이지의 『Windows 에서 추적』
- 410 [페이지의](#page-409-0) 『IBM i 에서 추적』
- 2. 클라이언트 애플리케이션이 리모트 큐 관리자로부터 예기치 않은 오류를 수신하는 경우 해당 큐 관리자의 동 시 IBM MQ 추적을 생성하십시오.

• Linux IIIIIX 404 페이<u>지의 『[AIX and Linux](#page-403-0) 에서 추적』</u>

- <span id="page-309-0"></span>• 419 페이지의 『[Windows](#page-418-0) 에서 추적』
- 410 [페이지의](#page-409-0) 『IBM i 에서 추적』
- $\overline{\mathbf{a}}$  Linux **UNIX**

Linux 및 UNIX 시스템에서 **mqconfig** 명령의 출력을 저장하고 이 **mqconfig** 데이터를 직접 최상위 레벨 IBM MQ 오류 디렉토리에 배치하십시오.

310 페이지의 『4』 단계의 자동 및 수동 데이터 콜렉션 프로세스는 모두 이 디렉토리에 있는 파일을 수집합 니다.

4. IBM MQ 데이터를 수집하십시오.

이를 자동 또는 수동으로 수행할 수 있습니다.

• 294 페이지의 『[runmqras](#page-293-0)를 사용하여 자동으로 문제점 해결 정보 수집』에 설명된 대로 **runmqras** 명 령을 사용하여 자동으로 데이터를 수집하십시오. **runmqras** defs 및 trace (문제가 추적된 경우) 섹션 을 수집하고 큐 관리자 QMA에서 출력을 수집하기 위한 다음 예제에 표시된 대로 케이스 번호를 지정해야 합니다.

runmqras -section defs,trace -qmlist QMA -caseno TS001234567

- 또는 297 페이지의 [『수동으로](#page-296-0) 문제점 해결 정보 수집』에 설명된 대로 데이터를 수동으로 수집하십시 오.
- 5. 수집한 정보를 IBM으로 보내십시오.

문제점 및 데이터에 대한 자세한 설명은 IBM에 제공할 수 있는 가장 중요한 정보입니다. 설명을 제공하지 않 고 데이터를 보내지 마십시오!

FTP및 이메일 지시사항은 [IBM Software Support](https://www.ibm.com/support/pages/node/708247)와 정보 교환을 참조하십시오.

케이스를 열거나 업데이트하려면 [IBM My Support](https://www.ibm.com/mysupport/s/?language=en_US) 사이트로 이동하십시오.

**참고:** 데이터가 전송되었음을 표시하도록 항상 케이스를 업데이트하십시오.

IBM Software Support에 문의해야 하는 경우 국가 [담당자에](https://www.ibm.com/planetwide/)게 문의하십시오. 미국에서 IBM Software Support에 문의해야 하는 경우 1-800-IBM-SERV로 전화할 수 있습니다.

#### *IBM MQ* **클러스터링 문제점에 대한 정보 수집**

IBM MQ 큐 관리자에 멀티플랫폼의 클러스터 큐, 토픽 또는 채널에 대한 문제점이 있는 경우 문제점을 해결하기 위해 IBM 지원 센터의 지원이 필요한 경우, 먼저 문제점 해결 정보를 수집하여 IBM 지원 센터에 보내서 솔루션을 찾는 데 도움을 받아야 합니다.

### **시작하기 전에**

이 태스크를 시작하기 전에 문제점에 대한 다음 질문에 응답하십시오.

- 시스템에서 어떤 IBM MQ 클러스터링 문제점을 발견했습니까?
- IBM MQ 클러스터링 문제점이 몇 시에 시작되었으며 언제 중지되었습니까?
- 클러스터 토폴로지의 모양과 전체 저장소가 어디에 있습니까?
- 문제점과 관련된 클러스터 큐 관리자, 채널, 큐 및 토픽은 무엇입니까?

### **이 태스크 정보**

IBM MQ 클러스터링 문제점이 지금 발생하거나 이를 재현할 수 있는 경우 데이터를 생성하여 문제점에 대한 자 세한 정보를 제공할 수 있습니다.

문제점 해결 정보를 수집한 후 IBM으로 보낼 수 있습니다.

#### **프로시저**

1. IBM MQ 클러스터링 문제점이 발생하는 동안 큐 관리자의 추적을 생성하십시오.

- <span id="page-310-0"></span>Linux ▶ UNIX 404 페이지의 『[AIX and Linux](#page-403-0) 에서 추적』
- 419 페이지의 『[Windows](#page-418-0) 에서 추적』
- IBM i 410 [페이지의](#page-409-0) 『IBM i 에서 추적』
- 2. 문제점이 클러스터의 다른 큐 관리자 (예: 클러스터 전체 저장소) 와 관련된 경우 해당 큐 관리자에서 동시에 IBM MQ 추적을 생성하십시오.
	- Linux IIIIIX 404 페이지의 『[AIX and Linux](#page-403-0) 에서 추적』
	- 419 페이지의 『[Windows](#page-418-0) 에서 추적』
	- IBM i 410 [페이지의](#page-409-0) 『IBM i 에서 추적』

 $\overline{\mathbf{3}}$  Linux **UNIX** 

Linux 및 UNIX 시스템에서 **mqconfig** 명령의 출력을 저장하고 이 **mqconfig** 데이터를 직접 최상위 레벨 IBM MQ 오류 디렉토리에 배치하십시오.

311 페이지의 『4』 단계의 자동 및 수동 데이터 콜렉션 프로세스는 모두 이 디렉토리에 있는 파일을 수집합 니다.

4. IBM MQ 데이터를 수집하십시오.

이를 자동 또는 수동으로 수행할 수 있습니다.

• 294 페이지의 『[runmqras](#page-293-0)를 사용하여 자동으로 문제점 해결 정보 수집』에 설명된 대로 **runmqras** 명 령을 사용하여 자동으로 데이터를 수집하십시오. **runmqras** 정의, 클러스터및 추적 (문제가 추적된 경우) 섹션을 수집하고 큐 관리자 QMA및 REPOS1: 에서 **runmqras** 출력을 수집하기 위해 다음 예제에 표시된 대로 케이스 번호를 지정해야 합니다.

```
runmqras -section defs,cluster,trace -qmlist QMA,REPOS1 -caseno TS001234567
```
**runmqras** 출력에는 모든 클러스터 정의와 클러스터 저장소 캐시의 컨텐츠가 포함됩니다.

- 또는 297 페이지의 [『수동으로](#page-296-0) 문제점 해결 정보 수집』에 설명된 대로 데이터를 수동으로 수집하십시 오.
- 5. 수집한 정보를 IBM으로 보내십시오.

문제점 및 데이터에 대한 자세한 설명은 IBM에 제공할 수 있는 가장 중요한 정보입니다. 설명을 제공하지 않 고 데이터를 보내지 마십시오!

FTP및 이메일 지시사항은 [IBM Software Support](https://www.ibm.com/support/pages/node/708247)와 정보 교환을 참조하십시오.

케이스를 열거나 업데이트하려면 [IBM My Support](https://www.ibm.com/mysupport/s/?language=en_US) 사이트로 이동하십시오.

**참고:** 데이터가 전송되었음을 표시하도록 항상 케이스를 업데이트하십시오.

IBM Software Support에 문의해야 하는 경우 국가 [담당자에](https://www.ibm.com/planetwide/)게 문의하십시오. 미국에서 IBM Software Support에 문의해야 하는 경우 1-800-IBM-SERV로 전화할 수 있습니다.

#### **관련 태스크**

189 [페이지의](#page-188-0) 『큐 관리자 클러스터 문제점 해결』

큐 관리자 클러스터 사용과 관련된 문제점을 감지하고 처리하는 데 도움이 되도록 여기에 제공된 체크리스트 및 하위 토픽에 제공된 조언을 사용하십시오.

### **데이터 변환 문제점에 대한 정보 수집**

멀티플랫폼에서 데이터 변환 문제점을 해결하기 위해 IBM 지원 센터의 지원이 필요한 경우 먼저 문제점 해결 정 보를 수집하여 솔루션을 찾는 데 도움을 받을 수 있도록 IBM 지원 센터에 보내야 합니다.

### **시작하기 전에**

이 태스크를 시작하기 전에 문제점에 대한 다음 질문에 응답하십시오.

- 시스템에서 관찰한 데이터 변환 문제점은 무엇입니까?
- MQMD.Format 및 원래 MQMD.CodedCharSetId (CCSID)?
- 의도한 MQMD.CodedCharSetId ?
- 메시지에서 올바르지 않은 특정 문자는 무엇이며, 대신 어떤 문자가 표시될 것으로 예상했습니까?

### **이 태스크 정보**

데이터 변환 문제가 지금 발생하거나 재현할 수 있는 경우 데이터를 생성하여 문제에 대한 자세한 정보를 제공할 수 있습니다.

문제점 해결 정보를 수집한 후 IBM으로 보낼 수 있습니다.

### **프로시저**

1. amqsbcg와 같은 샘플 프로그램을 사용하여 IBM MQ 큐에 넣은 직후 메시지를 찾아보십시오.

MQMD 헤더 및 메시지 데이터의 바이트 값을 검사하기 위해 16진으로 메시지를 보는 것이 중요합니다. 예를 들어, 'QMA' 라는 큐 관리자의 'Target.Queue' 라는 큐에서 메시지를 찾아보려면 다음 명령을 입력하십시오.

amqsbcg Source.Queue QMA > Source.Queue.browse.txt

- 2. 애플리케이션이 메시지를 넣는 동안 큐 관리자의 추적을 생성하십시오.
	- Linux UNIX 404 페이지의 『[AIX and Linux](#page-403-0) 에서 추적』
	- 419 페이지의 『[Windows](#page-418-0) 에서 추적』
	- IBM i 410 [페이지의](#page-409-0) 『IBM i 에서 추적』
- 3. **CONVERT(YES)**가 있는 IBM MQ 채널을 통해 플로우하는 동안 메시지 컨텐츠가 손상된 경우, 메시지가 송신 채널을 통해 플로우되는 동안 큐 관리자의 추적을 생성하십시오.
	- Linux UNIX 404 페이지의 『[AIX and Linux](#page-403-0) 에서 추적』
	- 419 페이지의 『[Windows](#page-418-0) 에서 추적』
	- 410 [페이지의](#page-409-0) 『IBM i 에서 추적』
- 4. 대상 애플리케이션에서 검색하기 직전에 amqsbcg 와 같은 샘플 프로그램을 사용하여 메시지를 찾아보십시 오.

예를 들어, 'QMA' 라는 큐 관리자의 'Target.Queue' 라는 큐에서 메시지를 찾아보려면 다음 명령을 입력하십 시오.

amqsbcg Target.Queue QMA > Target.Queue.browse.txt

- 5. 대상 애플리케이션이 메시지를 가져올 때 메시지 컨텐츠가 손상된 경우, 애플리케이션이 메시지를 가져오는 동안 큐 관리자의 추적을 생성하십시오.
	- Linux UNIX 404 페이지의 『[AIX and Linux](#page-403-0) 에서 추적』
	- [Windows](#page-418-0) 419 페이지의 『Windows 에서 추적』
	- IBM 1 410 [페이지의](#page-409-0) 『IBM i 에서 추적』
- 6. IBM MQ 데이터를 수집하십시오.

이를 자동 또는 수동으로 수행할 수 있습니다.

• 채널의 양쪽에 대한 데이터를 수집하려면 294 페이지의 『[runmqras](#page-293-0)를 사용하여 자동으로 문제점 해결 정보 [수집』](#page-293-0) 에 설명된 대로 **runmqras** 명령을 사용하여 자동으로 데이터를 수집하십시오. **runmqras** defs 및 trace 섹션을 수집하고 다음 예제에 표시된 대로 케이스 번호를 지정해야 합니다.

runmqras -section defs,cluster,trace -qmlist QMA -caseno TS001234567

• 또는 297 페이지의 [『수동으로](#page-296-0) 문제점 해결 정보 수집』에 설명된 대로 데이터를 수동으로 수집하십시 오.

7. 수집한 정보를 IBM으로 보내십시오.

<span id="page-312-0"></span>문제점 및 데이터에 대한 자세한 설명은 IBM에 제공할 수 있는 가장 중요한 정보입니다. 설명을 제공하지 않 고 데이터를 보내지 마십시오!

FTP및 이메일 지시사항은 [IBM Software Support](https://www.ibm.com/support/pages/node/708247)와 정보 교환을 참조하십시오.

케이스를 열거나 업데이트하려면 [IBM My Support](https://www.ibm.com/mysupport/s/?language=en_US) 사이트로 이동하십시오.

**참고:** 데이터가 전송되었음을 표시하도록 항상 케이스를 업데이트하십시오.

IBM Software Support에 문의해야 하는 경우 국가 [담당자에](https://www.ibm.com/planetwide/)게 문의하십시오. 미국에서 IBM Software Support에 문의해야 하는 경우 1-800-IBM-SERV로 전화할 수 있습니다.

#### **관련 태스크**

172 페이지의 [『메시지](#page-171-0) 문제점 해결』

#### **데드***-***레터 큐 문제점에 대한 정보 수집**

IBM MQ 큐 관리자가 멀티플랫폼의 데드-레터 큐 (DLQ) 에 메시지를 배치하는 경우 솔루션을 찾는 데 도움이 되 는 문제점 해결 정보를 수집할 수 있습니다.

### **시작하기 전에**

이 태스크를 시작하기 전에 문제점에 대한 다음 질문에 응답하십시오.

- 시스템에서 관찰한 데드-레터 큐 문제점은 무엇입니까?
- 데드-레터 큐 문제점이 언제 시작되었으며 언제 중지되었습니까?
- 데드-레터 메시지는 어디에서 오며, 의도된 라우트는 무엇입니까?

### **이 태스크 정보**

메시지가 즉시 데드-레터 큐로 이동하는 경우 또는 메시지가 여기로 이동하게 하는 문제점을 재현할 수 있는 경 우, 문제점에 대한 자세한 정보를 제공하는 데이터를 생성할 수 있습니다.

문제점 해결 정보를 수집한 후 IBM으로 보낼 수 있습니다.

#### **프로시저**

1. 메시지가 데드-레터 큐로 이동하는 동안 큐 관리자의 추적을 생성하십시오.

- Linux UNIX 404 페이지의 『[AIX and Linux](#page-403-0) 에서 추적』
- [Windows](#page-418-0) 419 페이지의 『Windows 에서 추적』
- **IBM I 410** [페이지의](#page-409-0) 『IBM i 에서 추적』
- 2. 대상 애플리케이션에서 검색하기 직전에 amqsbcg 와 같은 샘플 프로그램을 사용하여 데드-레터 큐에서 메 시지를 찾아보십시오.

예를 들어, 'QMA' 라는 큐 관리자의 'Target.Queue' 라는 큐에서 메시지를 찾아보려면 다음 명령을 입력하십 시오.

amqsbcg Target.Queue QMA > Target.Queue.browse.txt

찾아보기 출력 파일 (즉, QMA.DLQ.browse.txt ) 을 상위 레벨 오류 로그 디렉토리에 직접 배치하십시오. 즉, 다음과 같습니다.

- Linux Linux의 var/mqm/errors.
- Windows Windows의 MQ\_INSTALLATION\_PATH\errors.

3단계에서설명한 자동 및 수동 콜렉션 프로세스 모두 이 디렉토리에 있는 파일을 수집합니다.

3. IBM MQ 데이터를 수집하십시오.

이를 자동 또는 수동으로 수집할 수 있습니다.

<span id="page-313-0"></span>• 294 페이지의 『[runmqras](#page-293-0)를 사용하여 자동으로 문제점 해결 정보 수집』에 설명된 대로 **runmqras** 명 령을 사용하여 자동으로 데이터를 수집하십시오. **runmqras** defs, cluster및 trace 섹션을 수집하고 다음 예제에 표시된 대로 케이스 번호를 지정해야 합니다.

runmqras -section defs,cluster,trace -qmlist QMA -caseno TS001234567

- 또는 297 페이지의 [『수동으로](#page-296-0) 문제점 해결 정보 수집』에 설명된 대로 데이터를 수동으로 수집하십시 오.
- 4. 수집한 정보를 IBM으로 보내십시오.

문제점 및 데이터에 대한 자세한 설명은 IBM에 제공할 수 있는 가장 중요한 정보입니다. 설명을 제공하지 않 고 데이터를 보내지 마십시오!

FTP및 이메일 지시사항은 [IBM Software Support](https://www.ibm.com/support/pages/node/708247)와 정보 교환을 참조하십시오.

케이스를 열거나 업데이트하려면 [IBM My Support](https://www.ibm.com/mysupport/s/?language=en_US) 사이트로 이동하십시오.

**참고:** 데이터가 전송되었음을 표시하도록 항상 케이스를 업데이트하십시오.

IBM Software Support에 문의해야 하는 경우 국가 [담당자에](https://www.ibm.com/planetwide/)게 문의하십시오. 미국에서 IBM Software Support에 문의해야 하는 경우 1-800-IBM-SERV로 전화할 수 있습니다.

#### **관련 태스크**

172 페이지의 [『메시지](#page-171-0) 문제점 해결』

#### **오류 메시지 및** *FFST* **문제점에 대한 정보 수집**

IBM MQ 가 멀티플랫폼에서 오류 메시지를 로깅하거나 FFST (FDC 파일) 를 작성할 때 문제점을 해결하기 위해 IBM 지원 센터의 지원이 필요한 경우, 먼저 문제점 해결 정보를 수집하여 IBM 지원 센터에 보내 솔루션을 찾는 데 도움을 받아야 합니다.

### **시작하기 전에**

이 태스크를 시작하기 전에 문제점에 대한 다음 질문에 응답하십시오.

- 시스템에서 예기치 않은 오류 메시지 또는 FFST가 발견되었습니까?
- 오류 메시지 또는 FFST가 언제 시작되었으며 언제 중지되었습니까?
- 문제점이 시작되기 전에 시스템에 대한 변경사항이 있었습니까?

#### **이 태스크 정보**

오류 메시지 또는 FFST 문제점이 지금 발생하거나 재현할 수 있는 경우 데이터를 생성하여 문제점에 대한 자세한 정보를 제공할 수 있습니다.

문제점 해결 정보를 수집한 후 IBM으로 보낼 수 있습니다.

### **프로시저**

- 1. 오류 메시지 또는 FFST가 로그되는 동안 큐 관리자의 추적을 생성합니다. 디스크 공간이 충분한 경우에는 높 은 세부사항 추적을 생성하는 것을 고려하십시오.
	- Linux UNIX 404 페이지의 『[AIX and Linux](#page-403-0) 에서 추적』
	- [Windows](#page-418-0) 419 페이지의 『Windows 에서 추적』
	- IBM i 410 [페이지의](#page-409-0) 『IBM i 에서 추적』

2. IBM MQ 데이터를 수집하십시오. 이를 자동 또는 수동으로 수행할 수 있습니다. <span id="page-314-0"></span>• 294 페이지의 『[runmqras](#page-293-0)를 사용하여 자동으로 문제점 해결 정보 수집』에 설명된 대로 **runmqras** 명 령을 사용하여 자동으로 데이터를 수집하십시오. **runmqras** defs 및 trace 섹션을 수집하고 큐 관리자 QMA에서 **runmqras** 출력을 수집하기 위해 다음 예제에 표시된 대로 케이스 번호를 지정해야 합니다.

runmqras -section defs,cluster,trace -qmlist QMA -caseno TS001234567

- 또는 297 페이지의 [『수동으로](#page-296-0) 문제점 해결 정보 수집』에 설명된 대로 데이터를 수동으로 수집하십시 오.
- 3. 수집한 정보를 IBM으로 보내십시오.

문제점 및 데이터에 대한 자세한 설명은 IBM에 제공할 수 있는 가장 중요한 정보입니다. 설명을 제공하지 않 고 데이터를 보내지 마십시오!

FTP및 이메일 지시사항은 [IBM Software Support](https://www.ibm.com/support/pages/node/708247)와 정보 교환을 참조하십시오.

케이스를 열거나 업데이트하려면 [IBM My Support](https://www.ibm.com/mysupport/s/?language=en_US) 사이트로 이동하십시오.

**참고:** 데이터가 전송되었음을 표시하도록 항상 케이스를 업데이트하십시오.

IBM Software Support에 문의해야 하는 경우 국가 [담당자에](https://www.ibm.com/planetwide/)게 문의하십시오. 미국에서 IBM Software Support에 문의해야 하는 경우 1-800-IBM-SERV로 전화할 수 있습니다.

## **정지 및 높은** *CPU* **문제점에 대한 정보 수집**

멀티플랫폼에서 CPU 사용량이 과도하게 높거나 정지된 IBM MQ 성능의 문제점을 해결하기 위해 IBM 지원 센터 의 지원이 필요한 경우 먼저 문제점 해결 정보를 수집하여 솔루션을 찾는 데 도움을 받도록 IBM 지원 센터에 보 내야 합니다.

# **시작하기 전에**

이 태스크를 시작하기 전에 문제점에 대한 다음 질문에 응답하십시오.

- 시스템에서 어떤 성능 문제점 또는 정지가 관찰되었습니까?
- 문제점이 몇 시에 시작되었고 언제 중지되었습니까?
- 성능 문제점 또는 정지에 관련된 프로세스는 무엇입니까?
- 문제점이 발생하기 전에 시스템 또는 애플리케이션에 대한 최신 변경사항이 있었습니까?

### **이 태스크 정보**

문제점의 원인을 식별하려면 문제점을 표시하는 큐 관리자 및 애플리케이션의 스택 덤프 및 기타 디버깅 데이터 를 포함하여 성능 문제점 또는 정지가 발생할 때 시스템에서 정보를 수집해야 합니다.

문제점 해결 정보를 수집한 후 IBM으로 보낼 수 있습니다.

### **프로시저**

1. Managed File Transfer 프로세스에서 데이터를 생성하십시오.

정지된 Managed File Transfer 프로세스에서 세 개의 javacore를 생성하여 각 javacore간에 약 1분을 지연 시킵니다.

a) 다음 예제에 표시된 대로 **fteSetAgentTraceLevel** 명령을 사용하여 세 개의 에이전트 javacore를 생성하십시오.

fteSetAgentTraceLevel -jc *AGENTNAME* ... fteSetAgentTraceLevel -jc *AGENTNAME* ... fteSetAgentTraceLevel -jc *AGENTNAME*

여기서 *AGENTNAME* 은 정지 중인 Managed File Transfer 에이전트의 이름입니다.

b) 다음 예제에 표시된 대로 **fteSetLoggerTraceLevel** 명령을 사용하여 세 개의 로거 javacore를 생성 하십시오.

 $\blacktriangleright$  Linux  $\blacktriangleright$  UNIX fteSetLoggerTraceLevel -jc *LOGGERNAME*

... fteSetLoggerTraceLevel -jc *LOGGERNAME*

... fteSetLoggerTraceLevel -jc *LOGGERNAME*

여기서 *LOGGERNAME* 은 정지된 Managed File Transfer 로거의 이름입니다.

이 메소드로 생성된 javacore는 조정 큐 관리자 이름 및 에이전트 이름을 기반으로 Managed File Transfer 데이터 디렉토리에 저장됩니다. 예를 들면, 다음과 같습니다.

# **UNIX 및 Linux 의 경우**

/var/mqm/mqft/logs/*COORDQMNAME*/loggers/*LOGGERNAME* /var/mqm/mqft/logs/*COORDQMNAME*/agents/*AGENTNAME*

# **Windows의 경우**

C:\Program Files\IBM\MQ\mqft\logs\*COORDQMNAME*\agents\*AGENTNAME*

C:\Program Files\IBM\MQ\mqft\logs\*COORDQMNAME*\loggers\*LOGGERNAME*

이 위치는 사용 중인 IBM MQ 버전에 따라 다를 수 있습니다. 자세한 정보는 Windows의 프로그램 및 데이터 디렉토리 위치를 참조하십시오.

이 예에서 *AGENTNAME* 또는 *LOGGERNAME* 은 정지 중인 Managed File Transfer 에이전트 또는 로거의 이름이고 *COORDQMNAME* 은 조정 큐 관리자의 이름입니다.

- 2. 다른 모든 Managed File Transfer 명령의 경우 다음 예제에 표시된 대로 프로세스에서 세 개의 javacore를 생성하십시오.
	- 이 경우 javacore 또는 스레드 덤프는 일반적으로 명령의 작업 디렉토리에 기록됩니다.

⊩ Linux ⊪ UNIX  $a)$ 

UNIX 및 Linux에서 **ps** 를 사용 중인 Java 가상 머신을 나열하고 정지 Managed File Transfer 명령을 실 행 중인 가상 머신을 찾으십시오. 그런 다음 **SIGQUIT** 를 해당 프로세스 ID (PID) 로 전송하여 javacore 또는 스레드 덤프를 생성하십시오.

**kill -QUIT** 명령은 UNIX 및 Linux에서 Java 가상 머신을 종료하지 않지만 대신 javacore 또는 스레드 덤프를 작성합니다. 예를 들면, 다음과 같습니다.

```
sh> ps -ef | egrep 'PID|StartAgent'
 UID PID PPID C STIME TTY TIME CMD
AGENT1<br>7001 69177 64373
sh> kill -QUIT 37789
 ...
sh> kill -QUIT 37789
 ...
sh> kill -QUIT 37789
```
3:07.35 java ... com.ibm.wmqfte.api.StartAgent 0 2:35PM ttys003 0:00.00 egrep PID|StartAgent

### b) Windows

Windows의 경우 Windows 명령 프롬프트에서 Managed File Transfer 명령을 시작하십시오.

-F 옵션을 **fteStartAgent** 및 **fteStartLogger** 명령에 추가하여 백그라운드 또는 Windows 서비 스가 아닌 포그라운드에서 실행되도록 하십시오. 그런 다음 Ctrl+Break 키보드 시퀀스를 입력하여 프로 세스에서 javacore를 생성하십시오. 예를 들면, 다음과 같습니다.

```
C:\> fteStartLogger -F LOGGER1
...
Ctrl+Break
...
Ctrl+Break
...
Ctrl+Break
```
⊧ IBM i

 $c)$ 

IBM i에서 WRKJVMJOB 옵션 7을 사용하여 시스템의 Java 가상 머신 작업을 나열하여 정지된 관리 파일 전송 명령을 실행하는 작업을 찾으십시오. 그런 다음 F3 을 눌러 종료하고 작업 번호, 사용자 및 작업 이 름을 사용하여 작업에서 Java 스레드 덤프를 생성하십시오.

예를 들면, 다음과 같습니다.

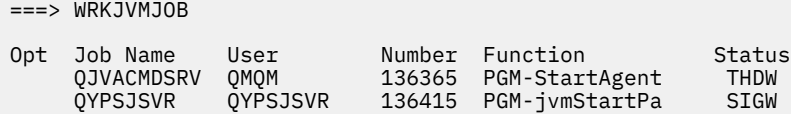

옵션 7을 사용하여 올바른 작업을 찾고 F3 을 사용하여 명령행으로 돌아가십시오.

===> GENJVMDMP JOB(136365/QMQM/QJVACMDSRV) TYPE(\*JAVA)

#### $\overline{\mathbf{3}}$  Linux **IIIIIX**

UNIX 및 Linux에서 stackit 및 sigdump 스크립트를 사용하여 프로세스에서 디버깅 데이터를 생성하십 시오.

a) IBM stackit 및 sigdump 스크립트를 다운로드하십시오. Linux 시스템에서 stackit 가 작동하려면 임시적인 경우에도 GNU 디버거 (GDB) 를 설치해야 합니다.

```
• Linux 스택 다우로드
```
**Linux** [Linux](http://www.gnu.org/software/gdb/download)

b) 영향을 받는 IBM MQ 큐 관리자 및 애플리케이션에 대해 stackit 스크립트를 세 번 실행하십시오 (각 실행 사이에 1분이하 지연).

예를 들면, 다음과 같습니다.

```
sh> stackit -m QMA -m QMB -n myapp -f /var/mqm/errors/stackit-1.txt
sh> sleep 30
sh> stackit -m QMA -m QMB -n myapp -f /var/mqm/errors/stackit-2.txt
sh> sleep 30
sh> stackit -m QMA -m QMB -n myapp -f /var/mqm/errors/stackit-3.txt
```
c) 영향을 받는 IBM MQ 큐 관리자에 대해 sigdump 스크립트를 한 번 실행하십시오. sigdump 스크립트 는 각 큐 관리자가 진단 FFST 파일을 생성하도록 합니다. 예를 들면, 다음과 같습니다.

sh> sigdump -m QMA -m QMB

#### $\Lambda$  Windows

Windows에서 디버깅 유틸리티를 사용하여 프로세스에서 디버깅을 생성하십시오.

- a) 시스템에 다음 디버깅 유틸리티가 없는 경우 Microsoft 에서 다운로드하십시오.
	- • [디버그](https://www.microsoft.com/en-us/download/details.aspx?id=49924) 진단 도구 에서 얻은 Windows용 디버깅 도구의 최신 버전
	- [Microsoft PsList](http://technet.microsoft.com/en-us/sysinternals/bb896682.aspx)다운로드
	- [Microsoft](http://technet.microsoft.com/en-us/sysinternals/bb896655.aspx) 해들 다우로드
	- [Microsoft Process Monitor](http://technet.microsoft.com/en-us/sysinternals/bb896645.aspx)
- b) 프로세스 목록을 표시하십시오.

```
C:\> tasklist -v
```
c) 각 프로세스에 대한 추가 정보를 표시하십시오.

```
C:\rangle pslist -x
```
d) 각 프로세스 이름의 처음 몇 문자를 핸들 프로그램에 전달하여 IBM MQ 프로세스 및 영향을 받는 애플리 케이션에 대한 정보를 표시하십시오. 예를 들면, 다음과 같습니다.

```
C:\> handle -a -p amq
C:\> handle -a -p runmq
C:\> handle -a -p myapp
```
e) IBM MQ 프로세스 및 영향을 받는 애플리케이션의 정지 (또는 충돌) 에서 데이터를 수집하십시오. 예를 들면, 다음과 같습니다.

C:\> adplus -hang -pn amqzxma0.exe C:\> adplus -hang -pn amqzlaa0.exe C:\> adplus -crash -pn runmqchi.exe

f) Microsoft Process Monitor 도구를 사용하여 실시간 스택 데이터, 로드된 모듈, 환경 정보, 액세스된 파 일, 사용된 라이브러리, 액세스된 레지스트리 키 및 자세한 정보를 제공하십시오.

이 도구는 필터링 옵션이 설정된 경우에도 CPU 집약적일 수 있습니다. 스크립트 또는 일괄처리 파일에서 사용하는 방법에 대한 정보는 포함된 procmon.chm 도움말 파일의 "스크립트 Process Monitor" 절을 참조하십시오.

 $5 \times 18$ Mi

IBM i에서 MQSTACK및 SERVICEDOCS 도구를 사용하여 프로세스에서 디버깅 데이터를 생성하십시오.

- a) IBM [MQSTACK](https://www.ibm.com/support/docview.wss?uid=swg21179930) 도구를 다운로드하여 실행하십시오. MQSTACK은 모든 큐 관리자 프로세스에 대한 모든 스레드의 상태를 표시하지만 비IBM 프로세스에 대한 정보는 표시하지 않습니다.
- b) 애플리케이션 프로그램과 같이 큐 관리자의 일부가 아닌 프로세스의 경우 [SERVICEDOCS](https://www.ibm.com/support/docview.wss?uid=nas8N1013593) 유틸리티를 실 행하십시오. SERVICEDOCS는 시스템에 있는 모든 프로세스의 기본 스레드에 대한 스택을 표시합니다.
- 6. 문제점이 발생하는 동안 IBM MQ 추적을 생성하십시오.
	- **[Linux](https://www.ibm.com/support/docview.wss?uid=swg21665357) 및 UNIX**
	- Windows 위도우
	- **[IBM i](https://www.ibm.com/support/docview.wss?uid=swg21664990)**

시스템 성능이 악화되지 않도록 하려면 짧은 시간 (예: 1분이하) 후에 추적을 중지하십시오.

- 7. 정지 또는 높은 CPU 사용량이 WebSphere Application Server내에서 발생하는 경우 플랫폼에 대한 WebSphere Application Server MustGather 지시사항을 완료하십시오.
	- $\blacksquare$   $\blacksquare$   $\blacks$
	- **[Linux](https://www.ibm.com/support/docview.wss?uid=swg21115785) Linux**
	- **[Windows](https://www.ibm.com/support/docview.wss?uid=swg21111364)** Windows
	- $\blacksquare$  [IBM i](https://www.ibm.com/support/docview.wss?uid=swg21376056)  $\blacksquare$  <sub>IBM i</sub>
- 8. Linux **b** UNIX

UNIX and Linux 시스템의 경우 **mqconfig** 명령의 출력을 저장하십시오.

- 9. 다음 정보를 최상위 레벨 IBM MQ 오류 디렉토리에 직접 배치하십시오.
	- 1단계에서수집한 디버그 파일입니다.

• 4단계에서수집한 **mqconfig** 명령의 출력입니다.

318 페이지의 『10』 단계의 자동 및 수동 데이터 콜렉션 프로세스는 모두 이 디렉토리에 있는 파일을 수집 합니다.

10. IBM MQ 데이터를 수집하십시오.

이를 자동 또는 수동으로 수행할 수 있습니다.

• 294 페이지의 『[runmqras](#page-293-0)를 사용하여 자동으로 문제점 해결 정보 수집』에 설명된 대로 **runmqras** 명 령을 사용하여 자동으로 데이터를 수집하십시오. **runmqras** defs, cluster및 trace 섹션을 수집하 고 다음 예제에 표시된 대로 케이스 번호를 지정해야 합니다.

```
runmqras -section defs,cluster,trace -qmlist QMA -caseno TS001234567
```
- <span id="page-318-0"></span>• 또는 297 페이지의 [『수동으로](#page-296-0) 문제점 해결 정보 수집』에 설명된 대로 데이터를 수동으로 수집하십시 오.
- 11. 수집한 정보를 IBM으로 보내십시오.

문제점 및 데이터에 대한 자세한 설명은 IBM에 제공할 수 있는 가장 중요한 정보입니다. 설명을 제공하지 않 고 데이터를 보내지 마십시오!

FTP및 이메일 지시사항은 [IBM Software Support](https://www.ibm.com/support/pages/node/708247)와 정보 교환을 참조하십시오.

케이스를 열거나 업데이트하려면 [IBM My Support](https://www.ibm.com/mysupport/s/?language=en_US) 사이트로 이동하십시오.

**참고:** 데이터가 전송되었음을 표시하도록 항상 케이스를 업데이트하십시오.

IBM Software Support에 문의해야 하는 경우 국가 [담당자](https://www.ibm.com/planetwide/)에게 문의하십시오. 미국에서 IBM Software Support에 문의해야 하는 경우 1-800-IBM-SERV로 전화할 수 있습니다.

### **관련 태스크**

172 페이지의 [『메시지](#page-171-0) 문제점 해결』

### *IBM MQ Explorer* **문제점에 대한 정보 수집**

큐 관리자를 관리할 때 IBM MQ Explorer 의 문제점을 해결하기 위해 IBM 지원 센터의 지원이 필요한 경우 먼저 문제점 해결 정보를 수집하여 솔루션을 찾는 데 도움을 받기 위해 IBM 지원 센터에 보내야 합니다.

# **시작하기 전에**

이 태스크를 시작하기 전에 문제점에 대한 다음 질문에 응답하십시오.

- 시스템에서 관찰한 IBM MQ Explorer 문제점은 무엇입니까?
- 관리하려는 큐 관리자 및 해당 큐 관리자가 있는 시스템은 무엇입니까?
- 리모트 큐 관리자가 실행 중인 운영 체제 버전 및 IBM MQ 버전은 무엇입니까?

IBM MQ 9.3.0부터 IBM MQ Explorer 기능은 더 이상 Windows 또는 Linux x86\_64의 서버 제품에 포함되지 않습니다. 해당 플랫폼에 대한 별도의 다운로드로 계속 사용할 수 있습니다. 자 세한 정보는 Linux 및 Windows에서 IBM MQ Explorer 를 독립형 애플리케이션으로 설치 및 설치 제거를 참조하 십시오.

### **이 태스크 정보**

IBM MQ Explorer 는 Linux 및 Windows 시스템 Fix Central를 통한 독립형 설치로 사용 가능합니다. IBM MQ Explorer 는 설치된 로컬 큐 관리자 및 모든 플랫폼의 리모트 큐 관리자를 관리할 수 있습니다.

원인을 식별하기 위해 문제점이 발생할 때 IBM MQ Explorer 에서 정보를 수집하는 것이 중요합니다.

문제점 해결 정보를 수집한 후 IBM으로 보낼 수 있습니다.

### **프로시저**

- 1. [IBM MQ Explorer](https://www.ibm.com/support/docview.wss?uid=swg21673509) 추적 생성 는 큐 관리자를 관리하기 위해 IBM MQ Explorer 를 사용하려고 시도할 때의 문 제점을 표시합니다.
- 2. 애플리케이션이 메시지를 넣는 동안 큐 관리자의 추적을 생성하십시오.
	- Linux IIIIIX 404 페이지의 『[AIX and Linux](#page-403-0) 에서 추적』
	- [Windows](#page-418-0) 419 페이지의 『Windows 에서 추적』
	- IBM i 410 [페이지의](#page-409-0) 『I<u>BM i 에서 추적』</u>
- 3. IBM MQ Explorer에 그래픽 문제점이 있는 경우 스크린 샷을 하거나 카메라 전화기를 사용하여 문제점의 이 미지를 캡처하십시오.
- 4. IBM MQ 데이터를 수집하십시오.

a) [MQ Explorer](https://www.ibm.com/support/docview.wss?uid=swg21673509) 버전 및 유지보수 레벨을 기록하십시오.

- <span id="page-319-0"></span>b) 대상 큐 관리자의 MQ 버전 및 [유지보수](https://www.ibm.com/support/docview.wss?uid=swg21621707) 레벨 을 기록하십시오.
- c) IBM MQ Explorer 및 대상 큐 관리자가 모두 실행 중인 운영 체제 버전 및 [유지보수](https://www.ibm.com/support/docview.wss?uid=swg21634678) 레벨 을 기록하십시오.
- d) Fix Central에서 설치된 독립형 IBM MQ Explorer 를 사용 중인 경우 해당 설치 디렉토리의 컨텐츠를 나열 하십시오. 예를 들면, 다음과 같습니다.

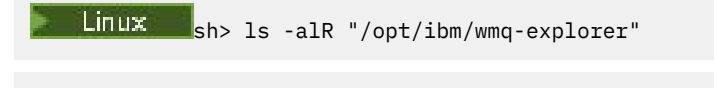

 $\blacksquare$  Windows  $\blacksquare$  C:\> DIR /S "C:\Program Files\IBM\MQ Explorer"

**참고:** 디렉토리 이름은 설치 중에 선택되며 다음 예제와 다를 수 있습니다.

e) IBM MQ Explorer .log 파일을 찾으십시오.

IBM MQ Explorer 에 오류가 발생하면 자세한 정보가 있는 .log 라는 파일을 작성할 수 있습니다. IBM MQ Explorer 설치 유형 및 문제점이 발생한 사용자를 기반으로 적절한 디렉토리에서 .log 파일을 찾 고 .metadata 디렉토리에서 .log 파일 및 기타 모든 파일을 수집하십시오. 다음 예제에서 \$HOME 및 %USERPROFILE% 은 파일을 찾는 데 사용되는 사용자 특정 환경 변수입니다.

독립형 IBM MQ Explorer에 대한 .log 파일을 찾으려면 다음을 수행하십시오.

Linux sh> ls -al "\$HOME"/IBM/\*MQ/workspace/.metadata/.log

Windows C:\> DIR "%USERPROFILE%\IBM\\*MQ\workspace\.metadata\.log"

- f) IBM MQ Explorer 에 연결하는 데 문제가 있는 경우 운영 체제 도구를 사용하여 연결을 시도하기 직전과 직후에 양쪽에서 네트워크 연결을 나열하십시오.
	- Linux WINIX UNIX and Linux에서 네트워크 연결을 표시하려면 다음을 수행하십시오.

sh> netstat -an

• Windows Windows에서 네트워크 연결을 표시하려면 다음을 수행하십시오.

C:\>NETSTAT -AN

g) IBM에 대한 파일을 수동으로 패키징하십시오.

- <mark>- 『Linux 』</mark>302 페이지의 『UNIX 및 Linux 에서 수동으로 정보 [패키징』](#page-301-0)
- 2011 [Windows](#page-303-0) 1304 페이지의 『Windows 에서 수동으로 정보 패키징』
- 5. 수집한 정보를 IBM으로 보내십시오.

문제점 및 데이터에 대한 자세한 설명은 IBM에 제공할 수 있는 가장 중요한 정보입니다. 설명을 제공하지 않 고 데이터를 보내지 마십시오!

FTP및 이메일 지시사항은 [IBM Software Support](https://www.ibm.com/support/pages/node/708247)와 정보 교환을 참조하십시오.

케이스를 열거나 업데이트하려면 [IBM My Support](https://www.ibm.com/mysupport/s/?language=en_US) 사이트로 이동하십시오.

**참고:** 데이터가 전송되었음을 표시하도록 항상 케이스를 업데이트하십시오.

IBM Software Support에 문의해야 하는 경우 국가 [담당자에](https://www.ibm.com/planetwide/)게 문의하십시오. 미국에서 IBM Software Support에 문의해야 하는 경우 1-800-IBM-SERV로 전화할 수 있습니다.

#### **관련 태스크**

IBM MQ Explorer 의 문제점 해결

### **설치 및 설치 제거 문제점에 대한 정보 수집**

IBM 문제점 해결을 위한 지원 IBM MQ 의 지원이 필요하거나 해당 수정팩 중 하나가 멀티플랫폼에서 제대로 설 치 또는 설치 제거하는 데 실패하는 경우, 먼저 문제점 해결 정보를 수집하여 IBM 지원 센터에 보내 솔루션을 찾 도록 해야 합니다.

## **시작하기 전에**

이 태스크를 시작하기 전에 문제점에 대한 다음 질문에 응답하십시오.

- 설치 또는 설치 제거하려)이 개념입니다.
- 설치 또는 설치 제거를 수행하기 위해 사용하는 계정은 무엇입니까?

### **이 태스크 정보**

원인을 식별하기 위해 설치 또는 설치 제거 문제점이 발생할 때 시스템에서 정보를 수집하는 것이 유용합니다. 데이터를 수집한 후에는 수집한 정보를 IBM에 보낼 수 있습니다.

### **프로시저**

1. 실패에 대한 자세한 정보를 수집하려면 디버그 로깅을 사용하여 설치 또는 설치 제거를 실행하십시오.

a)  $AIX$ 

AIX에서 디버그 설치 및 설치 제거 데이터를 생성하려면 다음을 수행하십시오.

i) AIX 가 추가 디버깅 정보를 로그하도록 지시하는 환경 변수 INST\_DEBUG = YES를 내보내십시오. 그 런 다음 SMIT를 통해 또는 **installp** 명령을 직접 실행하여 설치 또는 설치 제거를 실행하십시오. 예 를 들면, 다음과 같습니다.

sh> export INST\_DEBUG=YES sh> installp...

ii) 완료되면 INST\_DEBUG 변수를 설정 해제하십시오.

sh> unset INST\_DEBUG

시스템의 루트 디렉토리에 있는 smit.log 파일에는 설치 또는 설치 제거 시도의 디버깅 정보가 포함됩 니다.

 $b)$  Linux

Linux에서 디버그 설치 및 설치 제거 데이터를 생성하려면 -vv 옵션을 **rpm** 명령에 추가하고 모든 출력 (stdout및 stderr) 을 파일에 캡처하십시오.

예를 들면, 다음과 같습니다.

sh> rpm -vv ... 2>&1 | tee mqinstall.log

### c) Windows

Windows에서 디버그 설치 및 설치 제거 데이터를 생성하려면 **/l\*vx** 옵션과 함께 **msiexec** 명령을 사용 하여 디버깅 출력을 파일에 로깅하십시오.

**msiexec**를 사용하여 IBM MQ 를 설치 또는 설치 제거하는 데 사용할 추가 매개변수를 판별하려면 msiexec를 사용하여 서버 설치를 참조하십시오. 예를 들면, 다음과 같습니다.

C:\> msiexec /l\*vx "C:\mqinstall.log" ...

d)  $\approx$  IBM i

IBM i에서 디버그 설치 및 설치 제거 데이터를 생성하려면 **RSTLICPGM** 또는 **DLTLICPGM** 명령에 **OUTPUT(\*PRINT)** 옵션을 지정하여 작업 로그가 스풀되도록 하십시오.

예를 들면, 다음과 같습니다.

===> RSTLICPGM ... OUTPUT(\*PRINT)

그런 후 WRKSPLF 옵션 5를 사용하여 작업 로그를 표시하십시오.

2. IBM MQ 데이터를 수집하십시오.

설치 또는 설치 제거 프로세스에서 보고된 오류의 출력을 저장하십시오. 오류의 스크린샷을 찍거나 카메라 전 화기를 사용하여 문제점의 이미지를 캡처하십시오.

- a) 현재 시스템에 있는 MQ 버전 및 [유지보수](https://www.ibm.com/support/docview.wss?uid=swg21621707) 레벨 을 기록하거나 설치하려는 버전을 식별하십시오.
- b) 운영 체제 버전 및 [유지보수](https://www.ibm.com/support/docview.wss?uid=swg21634678) 레벨을 기록하십시오.
- c) 시스템에 둘 이상의 IBM MQ 설치가 있는 경우 IBM MQ 설치 세부사항을 기록하십시오.
	- Linux | UNIX UNIX 및 Linux:

sh> dspmqinst > /tmp/dspmqinst.txt

• Windows Windows의 경우:

C:\> dspmqinst > %TEMP%/dspmqinst.txt

- d) Linux **UNIX** 
	- UNIX 및 Linux 시스템에서 /etc/opt/mqm/mqinst.ini 파일이 있는 경우 이 파일을 포함하십시오.
- e) Windows

Windows 시스템에서, 실행할 수 있는 IBM MQ 설치가 있는 경우 [amquregn](https://www.ibm.com/support/pages/cleaning-ibm-mq-files) 프로그램을 사용하여 Windows 레지스트리 정보에서 IBM MQ 정보의 사본을 저장하십시오.

f) 설치 또는 설치 제거 프로세스를 시작하는 데 사용한 정확한 명령을 기록하십시오.

Mulinux Mulinux에서 다중 설치에 대해 작업하는 경우 IBM MQ를 다시 패키지하는 데 사용한 **crtmqpkg** 명령을 포함하십시오.

 $g$ ) Alx

AIX 시스템의 경우 시스템의 루트 디렉토리에 있는 smit.log 및 smit.script 파일을 수집하십시오.

 $h)$  Mindows

Windows 시스템에서 MSI 설치 프로그램 로그 파일을 수집하십시오. msiexec를 사용한 경우 명령행에서 파일 이름을 선택합니다. 그렇지 않으면 설치 또는 설치 제거를 시도한 사용자의 %TEMP% 디렉토리에 있 는 MSI\*.\*, MQ\*.\*및 amq\*.\* 라는 모든 파일을 포함시키십시오. IBM MQ 데이터 디렉토리의 amqmsccw.txt 및 amqmjpse.txt 파일을 포함하십시오 (있는 경우).

- i) 모든 시스템에서 IBM MQ 설치 디렉토리의 mqpatch.dat 및 mqpatch.log 파일을 포함하십시오 (있 는 경우).
- j) 모든 시스템에서 IBM MQ를 설치, 업데이트 또는 제거하려는 디렉토리의 컨텐츠 (있는 경우) 를 나열하십 시오. 예를 들면, 다음과 같습니다.
	- Linux UNIX UNIX 및 Linux:

sh> ls -alR /path/to/mq > mqfiles.txt

• Windows Windows의 경우:

C:\> DIR /S "C:\Program Files\IBM\MQ" > %TEMP%/mqfile.txt

• **IBM i IBM i Oshell의** 경우:

===> ls -alR /QIBM/UserData/mqm /QIBM/ProdData/mqm /QSYS.LIB/QMQM.LIB > /tmp/mqfile.txt

- k) 1및 2단계에서나열된 명령의 출력을 포함하는 파일을 포함하여 IBM에 대한 파일을 수동으로 패키징하십 시오. 새 설치의 경우, 시스템에 아직 없는 디렉토리 또는 파일을 건너뛰십시오.
	- 302 페이지의 『UNIX 및 Linux 에서 수동으로 정보 [패키징』](#page-301-0)
	- [Windows](#page-303-0) 304 페이지의 『Windows 에서 수동으로 정보 패키징』
	- 1BM i 304 페이지의 『IBM i 에서 [수동으로](#page-303-0) 정보 패키징』

3. 수집한 정보를 IBM에 보내십시오.

<span id="page-322-0"></span>문제점 및 데이터에 대한 자세한 설명은 IBM에 제공할 수 있는 가장 중요한 정보입니다. 설명을 제공하지 않 고 데이터를 보내지 마십시오!

FTP및 이메일 지시사항은 [IBM Software Support](https://www.ibm.com/support/pages/node/708247)와 정보 교환을 참조하십시오.

케이스를 열거나 업데이트하려면 [IBM My Support](https://www.ibm.com/mysupport/s/?language=en_US) 사이트로 이동하십시오.

**참고:** 데이터가 전송되었음을 표시하도록 항상 케이스를 업데이트하십시오.

IBM Software Support에 문의해야 하는 경우 국가 [담당자에](https://www.ibm.com/planetwide/)게 문의하십시오. 미국에서 IBM Software Support에 문의해야 하는 경우 1-800-IBM-SERV로 전화할 수 있습니다.

#### **관련 태스크**

172 페이지의 [『메시지](#page-171-0) 문제점 해결』

### *Java* **및** *JMS* **애플리케이션 문제점에 대한 정보 수집**

멀티플랫폼의 Java 또는 JMS 애플리케이션에 대한 문제점을 해결하기 위해 IBM 지원 센터의 지원이 필요한 경 우 먼저 문제점 해결 정보를 수집하여 솔루션을 찾는 데 도움을 받기 위해 IBM 지원 센터에 보내야 합니다.

## **시작하기 전에**

IBM 에서는 WebSphere Application Server와 같은 Java Platform, Enterprise Edition (Java EE) 애플리케이션 서버에서 IBM MQ classes for Java 를 사용하도록 권장합니다. Java EE 환경에서 IBM MQ classes for Java 를 사용하는 경우 해당 사용법에 대한 제한사항 및 기타 [고려사항을](https://www.ibm.com/support/docview.wss?uid=swg21266535) 검토하십시오.

이 태스크를 시작하기 전에 문제점에 대한 다음 질문에 응답하십시오.

- 시스템에서 관찰한 Java 또는 JMS 문제점은 무엇입니까?
- Java 또는 JMS 문제점이 몇 시에 시작되었으며 언제 중지되었습니까?
- Java 예외가 보고되었으며 여기에 Java 호출 스택이 포함되었습니까?
- Java 또는 JMS 애플리케이션이 사용하는 큐 관리자, 큐 및 토픽은 무엇입니까?

### **이 태스크 정보**

원인을 식별하기 위해 Java 또는 JMS 문제점이 발생할 때 시스템에서 정보를 수집하는 것이 중요합니다. 문제점 해결 정보를 수집한 후 IBM으로 보낼 수 있습니다.

### **프로시저**

- 1. 애플리케이션이 IBM MQ Java 또는 JMS 인터페이스를 사용하는지 여부에 따라 [IBM MQ classes for Java](https://www.ibm.com/support/docview.wss?uid=swg21174924) 추적 또는 [IBM Java Message Service](https://www.ibm.com/support/docview.wss?uid=swg21174924) 추적을 생성하십시오. 애플리케이션이 WebSphere Application Server에서 실행 중인 경우 해당 환경에 대한 추적 지시사항을 따르 십시오.
- 2. 문제점이 발생하는 동안 클라이언트 애플리케이션의 추적을 생성하십시오.
	- Linux UNIX 404 페이지의 『[AIX and Linux](#page-403-0) 에서 추적』
	- [Windows](#page-418-0) 419 페이지의 『Windows 에서 추적』
	- IBM i 410 [페이지의](#page-409-0) 『IBM i 에서 추적』
- 3. Java 또는 JMS 애플리케이션에 대해 다음 정보를 수집하십시오.
	- a) 애플리케이션이 WebSphere Application Server에서 실행 중인 경우, 해당 콜렉터 도구를 사용하여 애플 리케이션 서버 및 해당 구성, JNDI 정의, FFDC 파일, 로그 및 단계 1및 2에서 생성된 모든 추적에 대한 정 보를 수집하십시오.
		- [WebSphere Application Server traditional 9.0.5](https://www.ibm.com/docs/en/was/9.0.5?topic=tools-gathering-information-collector-tool)
		- [WebSphere Application Server 8.5.5](https://www.ibm.com/docs/en/was/8.5.5?topic=tools-gathering-information-collector-tool)
	- b) 애플리케이션이 다른 Java 애플리케이션 서버 또는 Java Platform, Standard Edition (Java SE) 환경에서 실행 중인 경우 다음 파일을 수집하십시오.
- <span id="page-323-0"></span>• 표준 출력 스트림 데이터 (예: System.out 또는 유사한 파일).
- 표준 오류 스트림 데이터 (예: System.err 또는 유사한 파일).
- JVM ( Java Virtual Machine) 로그 파일 (예: native\_stdout.log 및 native\_stderr.log 또는 유사한 파일).
- mqjms.log 파일은 기본적으로 애플리케이션의 현재 작업 디렉토리에 있습니다.
- Java 가상 머신의 프로세스 ID에 대해 이름 지정된 mqims\_*PID*.trc 파일이 동일한 디렉토리에 있습니 다.
- 응용프로그램의 현재 작업 디렉토리의 FFDC 서브디렉토리에 있는 모든 FFST 파일.
- 4. 1-3단계의 Java 또는 JMS 추적 및 로그를 배치하고, 적용 가능한 경우 WebSphere Application Server 콜렉 터를 최상위 레벨 IBM MQ 오류 디렉토리에 배치하십시오.

324 페이지의 『5』 단계의 자동 및 수동 데이터 콜렉션 프로세스는 모두 이 디렉토리에 있는 파일을 수집합 니다.

5. IBM MQ 데이터를 수집하십시오.

이를 자동 또는 수동으로 수행할 수 있습니다.

• 294 페이지의 『[runmqras](#page-293-0)를 사용하여 자동으로 문제점 해결 정보 수집』에 설명된 대로 **runmqras** 명 령을 사용하여 자동으로 데이터를 수집하십시오. **runmqras** 추적 섹션과 큐 관리자에서 defs 및 topic 섹션도 수집하고 큐 관리자 QMA에서 출력을 수집하기 위한 다음 예에 표시된 대로 케이스 번호를 지정해 야 합니다.

runmqras -section defs,topic,trace -qmlist QMA -caseno TS001234567

클라이언트에서 출력을 수집하려면 다음 예제에 표시된 대로 trace 섹션 및 케이스 번호를 지정하십시 오.

runmqras -section trace -caseno TS001234567

- 또는 297 페이지의 [『수동으로](#page-296-0) 문제점 해결 정보 수집』에 설명된 대로 데이터를 수동으로 수집하십시 오.
- 6. 수집한 정보를 IBM으로 보내십시오.

문제점 및 데이터에 대한 자세한 설명은 IBM에 제공할 수 있는 가장 중요한 정보입니다. 설명을 제공하지 않 고 데이터를 보내지 마십시오!

FTP및 이메일 지시사항은 [IBM Software Support](https://www.ibm.com/support/pages/node/708247)와 정보 교환을 참조하십시오.

케이스를 열거나 업데이트하려면 [IBM My Support](https://www.ibm.com/mysupport/s/?language=en_US) 사이트로 이동하십시오.

**참고:** 데이터가 전송되었음을 표시하도록 항상 케이스를 업데이트하십시오.

IBM Software Support에 문의해야 하는 경우 국가 [담당자에](https://www.ibm.com/planetwide/)게 문의하십시오. 미국에서 IBM Software Support에 문의해야 하는 경우 1-800-IBM-SERV로 전화할 수 있습니다.

#### **로깅 및 복구 문제점에 대한 정보 수집**

멀티플랫폼의 해당 로그에서 정보를 복구하거나 IBM MQ 큐 관리자가 데이터를 로깅하는 오류를 보고하는 문제 점을 해결하기 위해 IBM 지원 센터의 지원이 필요한 경우, 먼저 문제점 해결 정보를 수집하여 IBM 지원 센터에 전송하면 솔루션을 찾는 데 도움이 됩니다.

### **시작하기 전에**

이 태스크를 시작하기 전에 문제점에 대한 다음 질문에 응답하십시오.

- 시스템에서 발견한 로깅 또는 복구 문제점은 무엇입니까?
- 로깅 또는 복구 문제점이 몇 시에 시작되었으며 언제 중지되었습니까?
- 문제점의 원인을 판별하는 데 도움이 되도록 제공할 수 있는 기타 세부사항은 무엇입니까?
지금 로깅 또는 복구 문제점이 발생하거나 이를 재현할 수 있는 경우 데이터를 생성하여 문제점에 대한 자세한 정 보를 제공할 수 있습니다.

문제점 해결 정보를 수집한 후 IBM으로 보낼 수 있습니다.

# **프로시저**

1. 문제점이 발생하는 동안 큐 관리자의 추적을 생성하십시오. 디스크 공간이 충분한 경우 높은 세부사항 추적 수집을 고려하십시오.

- Linux UNIX 404 페이지의 『A<u>IX and Linux 에서 추적</u>』
- [Windows](#page-418-0) 419 페이지의 『Windows 에서 추적』
- ► IBM i 410 [페이지의](#page-409-0) 『IBM i 에서 추적』

### $2.$  **ULW**

UNIX, Linux, and Windows에서 큐 관리자 로그의 컨텐츠를 덤프하십시오.

이는 로그되는 데이터의 양에 문제가 있다고 의심되는 경우 특히 유용합니다.

**참고:** 해당 로그를 덤프하려면 문제가 되는 큐 관리자를 중지해야 합니다. 큐 관리자의 로그 경로도 제공해야 합니다. 로그 경로는 qm.ini 파일의 로그 스탠자의 **LogPath** 속성으로 정의됩니다.

다음 예제의 명령은 **dmpmqlog** 명령을 사용하여 큐 관리자 QMA에 대한 로그의 컨텐츠를 덤프합니다.

Linux **I** UNIX UNIX and Linux의 경우:

```
sh> endmqm -i QMA
sh> dmpmqlog -b -m QMA -f /var/mqm/log/QMA > /tmp/QMA.dmpmqlog.txt
sh> strmqm QMA
```
• Windows Windows의 경우:

```
C:\> endmqm -i QMA
C:\> dmpmqlog -b -m QMA -f "C:\ProgramData\IBM\MQ\log\QMA" > %TEMP%\QMA.dmpmqlog.txt
C:\> strmqm QMA
```
 $\overline{\mathbf{a}}$  Linux **UNIX** 

Linux 및 UNIX 시스템의 경우 **mqconfig** 명령의 출력을 저장하십시오.

4. 2및 3단계에서생성한 **dmpmqlog** 명령 및 **mqconfig** 명령의 출력을 최상위 레벨 IBM MQ 오류 디렉토리에 배치하십시오.

325 페이지의 『5』 단계의 자동 및 수동 데이터 콜렉션 프로세스는 모두 이 디렉토리에 있는 파일을 수집합 니다.

5. IBM MQ 데이터를 수집하십시오.

이를 자동 또는 수동으로 수행할 수 있습니다.

• 294 페이지의 『[runmqras](#page-293-0)를 사용하여 자동으로 문제점 해결 정보 수집』에 설명된 대로 **runmqras** 명 령을 사용하여 자동으로 데이터를 수집하십시오. **runmqras** 추적 섹션과 큐 관리자에서 defs 및 topic 섹션도 수집하고 큐 관리자 QMA에서 출력을 수집하기 위한 다음 예에 표시된 대로 케이스 번호를 지정해 야 합니다.

```
runmqras -section defs,topic,trace -qmlist QMA -caseno TS001234567
```
클라이언트에서 출력을 수집하려면 다음 예제에 표시된 대로 trace 섹션 및 케이스 번호를 지정하십시 오.

```
runmqras -section trace -caseno TS001234567
```
• 또는 297 페이지의 [『수동으로](#page-296-0) 문제점 해결 정보 수집』에 설명된 대로 데이터를 수동으로 수집하십시 오.

<span id="page-325-0"></span>6. 수집한 정보를 IBM으로 보내십시오.

문제점 및 데이터에 대한 자세한 설명은 IBM에 제공할 수 있는 가장 중요한 정보입니다. 설명을 제공하지 않 고 데이터를 보내지 마십시오!

FTP및 이메일 지시사항은 [IBM Software Support](https://www.ibm.com/support/pages/node/708247)와 정보 교환을 참조하십시오.

케이스를 열거나 업데이트하려면 [IBM My Support](https://www.ibm.com/mysupport/s/?language=en_US) 사이트로 이동하십시오.

**참고:** 데이터가 전송되었음을 표시하도록 항상 케이스를 업데이트하십시오.

IBM Software Support에 문의해야 하는 경우 국가 [담당자에](https://www.ibm.com/planetwide/)게 문의하십시오. 미국에서 IBM Software Support에 문의해야 하는 경우 1-800-IBM-SERV로 전화할 수 있습니다.

#### - Multi **멀티플랫폼에서** *Managed File Transfer* **문제점에 대한 정보 수집**

Managed File Transfer (MFT) 에이전트, 로거 또는 명령이 문제점을 보고하거나 멀티플랫폼에서 제대로 작동하 지 않을 때 문제점을 해결하기 위해 IBM 지원 센터의 지원이 필요한 경우, 먼저 문제점 해결 정보를 수집하여 IBM 지원 센터에 보내 솔루션을 찾는 데 도움을 받아야 합니다. 필요한 정보는 표시되는 문제점에 따라 다릅니 다.

# **프로시저**

1. 표시되는 문제점 유형에 필요한 정보를 수집하십시오.

- Managed File Transfer 에이전트 문제점
- [Managed File Transfer](#page-326-0) 프로토콜 브릿지 에이전트 문제점
- [Managed File Transfer](#page-327-0) 자원 모니터 문제점
- [Managed File Transfer](#page-328-0) 관리 전송 문제점
- [Managed File Transfer](#page-329-0) 데이터베이스 로거 문제점
- [Managed File Transfer](#page-330-0) 파일 로거 문제점
- [Managed File Transfer](#page-330-0) 명령 문제점
- 2. 문제점을 조사하는 데 필요한 Managed File Transfer 데이터를 수집한 후 모든 관련 파일을 포함하는 아카이 브를 작성하십시오.
	- 자세한 정보는 332 페이지의 『MFT 문제점 해결 정보의 [아카이브](#page-331-0) 작성』의 내용을 참조하십시오.
- 3. 수집한 정보를 IBM으로 보내십시오.

문제점 및 데이터에 대한 자세한 설명은 IBM에 제공할 수 있는 가장 중요한 정보입니다. 설명을 제공하지 않 고 데이터를 보내지 마십시오!

FTP및 이메일 지시사항은 [IBM Software Support](https://www.ibm.com/support/pages/node/708247)와 정보 교환을 참조하십시오.

케이스를 열거나 업데이트하려면 [IBM My Support](https://www.ibm.com/mysupport/s/?language=en_US) 사이트로 이동하십시오.

**참고:** 데이터가 전송되었음을 표시하도록 항상 케이스를 업데이트하십시오.

IBM Software Support에 문의해야 하는 경우 국가 [담당자에](https://www.ibm.com/planetwide/)게 문의하십시오. 미국에서 IBM Software Support에 문의해야 하는 경우 1-800-IBM-SERV로 전화할 수 있습니다.

### **관련 태스크**

118 페이지의 『[Managed File Transfer](#page-117-0) 문제점 해결』

이 정보를 사용하면 Managed File Transfer (MFT) 에서 오류를 진단하는 데 도움이 됩니다.

*MFT* 에이전트 문제점에 대한 정보 수집

Managed File Transfer (MFT) 에이전트 문제점에 대해 IBM 지원 센터의 지원이 필요한 경우 수집하여 IBM 에 보내야 하는 문제점 해결 정보입니다.

# **이 태스크 정보**

Managed File Transfer 에이전트 문제점에는 다음이 포함됩니다.

• 에이전트가 해당 에이전트 큐 관리자에 연결하는 데 실패하거나 연결을 끊는 중입니다.

- <span id="page-326-0"></span>• 에이전트가 정지 중입니다.
- 에이전트가 예기치 않게 중지되었습니다.
- 에이전트가 복구되는 중입니다.
- **fteListAgents** 또는 **fteShowAgentDetails** 명령 또는 IBM MQ Explorer Managed File Transfer 플러 그인이 에이전트에 대한 올바르지 않거나 오래된 상태 정보를 표시합니다.
- 에이전트가 상태 정보를 보고하는 데 실패했습니다.

### **프로시저**

1. 처음에는 다음 주제를 검토하여 문제점을 해결하는 데 도움이 되는지 확인하십시오.

- 125 페이지의 [『에이전트](#page-124-0) 상태 문제점 해결』
- 148 페이지의 『[java.lang.OutOfMemoryError](#page-147-0) 문제점 해결』
- 156 페이지의 『[Connect:Direct](#page-155-0) 브릿지 문제점 해결』
- 2. 여전히 지원이 필요한 경우 다음 정보를 수집하여 IBM 지원 센터에 보내십시오.
	- 에이전트의 이름입니다.
	- 에이전트 큐 관리자의 이름입니다.
	- 에이전트가 사용 중인 Managed File Transfer 의 버전입니다.
	- 에이전트 큐 관리자의 IBM MQ 버전입니다.
	- 에이전트의 설치 유형 (즉, 에이전트가 IBM MQ 제품 설치 매체에서 설치되었거나 Managed File Transfer 재배포 가능 에이전트 패키지를 통해 설치되었습니까?).
	- 문제가 발생할 때 에이전트의 이벤트 로그 (output0.log) 에 표시되는 모든 오류 메시지.
	- 문제 시간을 포함하는 에이전트 추적입니다. 추적 수집 방법에 대한 자세한 정보는 470 [페이지의](#page-469-0) 『멀티플 랫폼에서 [Managed File Transfer](#page-469-0) 에이전트 추적』의 내용을 참조하십시오.
		- 에이전트 큐 관리자와 통신할 때 에이전트에 문제가 발생하는 경우 (예를 들어, 에이전트의 이벤트 로그 에 IBM MQ 이유 코드 (예: 2009-MQRC\_CONNECTION\_BROKEN) 를 포함하는 오류 메시지가 포함되어 있는 경우), 추적 스펙 =all을 사용하여 추적을 수집하십시오.
		- 기타 모든 문제의 경우 추적 스펙 com.ibm.wmqfte=all를 사용하여 추적을 수집하십시오.
	- 에이전트가 정지된 경우 세 개의 Javacores가 30초간격으로 분리되었습니다. 이를 수행하려면 다음 예제 에 표시된 대로 -jc 옵션을 설정하여 **fteSetAgentTraceLevel** 명령을 실행하십시오.

fteSetAgentTraceLevel -jc <agent\_name>

명령으로 인해 에이전트가 Javacore를 생성하지 않으면 에이전트 프로세스에 SIGQUIT 신호를 보내야 합 니다.

- 에이전트의 로그 파일, 구성 파일, 추적 파일 및 Javacores (해당되는 경우) 가 포함된 아카이브입니다. 아카 이브 작성 방법에 대한 자세한 정보는 332 [페이지의](#page-331-0) 『MFT 문제점 해결 정보의 아카이브 작성』의 내용을 참조하십시오.
- 조정 큐 관리자 및 에이전트 큐 관리자에 대한 **runmqras** 출력. 출력을 작성하는 방법에 대한 자세한 정보 는 294 페이지의 『[runmqras](#page-293-0)를 사용하여 자동으로 문제점 해결 정보 수집』의 내용을 참조하십시오.

 $M$ FT 프로토콜 브릿지 에이전트 문제점에 대한 정보 수집

Managed File Transfer (MFT) 프로토콜 브릿지 에이전트 문제점에 대한 IBM 지원 센터의 지원이 필요한 경우 수집하여 IBM 에 보내야 하는 문제점 해결 정보입니다.

## **이 태스크 정보**

Managed File Transfer 프로토콜 브릿지 에이전트 문제점에는 다음이 포함됩니다.

- 에이전트가 원격 파일 서버에 연결하는 데 실패하거나 연결을 끊는 중입니다.
- 원격 파일 서버로 (부터) 의 관리 전송이 실패합니다.

### <span id="page-327-0"></span>**프로시저**

- 1. 처음에는 139 페이지의 [『파일을](#page-138-0) 찾을 수 없음을 보고하는 프로토콜 브릿지 에이전트 문제점 해결』 의 정보 를 검토하여 문제점을 해결하는 데 도움이 되는지 확인하십시오.
- 2. 여전히 지원이 필요한 경우 다음 정보를 수집하여 IBM 지원 센터에 보내십시오.
	- 프로토콜 브릿지 에이전트의 이름입니다.
	- 프로토콜 브릿지 에이전트 큐 관리자의 이름입니다.
	- 프로토콜 브릿지 에이전트가 사용 중인 Managed File Transfer 의 버전입니다.
	- 프로토콜 브릿지 에이전트 큐 관리자의 IBM MQ 버전입니다.
	- 원격 파일 서버 시스템의 호스트 이름입니다.
	- 원격 파일 서버에 대한 제품 및 버전 정보입니다.
	- 에이전트가 원격 파일 서버 (즉, FTP, FTPS 또는 SFTP) 와 통신하는 데 사용하는 프로토콜입니다.
	- 프로토콜 브릿지 에이전트 구성 파일 (ProtocolBridgeProperties.xml) 에 있는 원격 파일 서버의 항목입니다.
	- 문제가 발생할 때 에이전트의 이벤트 로그 (output0.log) 에 표시되는 모든 오류 메시지.
	- 사용 중인 프로토콜의 로그 레벨이 on로 설정된 프로토콜 브릿지 에이전트 로그 파일. 로그 레벨 설정 방법 에 대한 자세한 정보는 fteSetAgentLog레벨 (특정 MFT 에이전트 조작의 파일에 대한 로깅 켜기 또는 끄기) 을 참조하십시오.
	- 프로토콜 브릿지 에이전트의 로그 파일 및 구성 파일을 포함하는 아카이브입니다. 아카이브 작성 방법에 대 한 자세한 정보는 332 페이지의 『MFT 문제점 해결 정보의 [아카이브](#page-331-0) 작성』의 내용을 참조하십시오.

*MFT* 자원 모니터 문제점에 대한 정보 수집

IBM 지원 센터에서 Managed File Transfer (MFT) 자원 모니터 문제점에 대한 지원이 필요한 경우 수집하여 IBM 에 보내야 하는 문제점 해결 정보입니다.

# **이 태스크 정보**

Managed File Transfer 자원 모니터 문제점에는 다음이 포함됩니다.

- 자원 모니터가 폴링을 중지합니다.
- 자원 모니터가 폴링 중이며 어떤 항목 (파일 또는 메시지) 에서도 트리거되지 않습니다.
- 자원 모니터가 관리 전송 요청을 에이전트에 제출하지 않습니다.
- 자원 모니터가 예기치 않게 중지됩니다.

- 1. 처음에는 140 [페이지의](#page-139-0) 『자원 모니터 문제점 해결』 의 정보를 검토하여 문제점을 해결하는 데 도움이 되는 지 확인하십시오.
- 2. 여전히 지원이 필요한 경우 다음 정보를 수집하여 IBM 지원 센터에 보내십시오.
	- 에이전트의 이름입니다.
	- 에이전트 큐 관리자의 이름입니다.
	- 에이전트가 사용 중인 Managed File Transfer 의 버전입니다.
	- 에이전트 큐 관리자의 IBM MQ 버전입니다.
	- 자원 모니터의 이름입니다.
	- 모니터가 폴링 중인 자원 (큐 또는 디렉토리) 의 이름입니다.
	- 모니터의 트리거 조건입니다.
	- 모니터의 태스크 XML입니다.
	- 모니터가 트리거하지 않는 항목의 세부사항입니다.
- <span id="page-328-0"></span>• 자원 모니터 로그 파일 (예: resmonevent0.log). 여기서 자원 모니터의 로그 레벨은 VERBOSE로 설정됩 니다. 로그 파일 작성 방법에 대한 자세한 정보는 로깅 MFT 자원 모니터를 참조하십시오.
- 모니터가 폴링 중이고 고정되지 않은 경우 로그 파일에는 최소한 세 개의 폴링에 대한 항목이 포함되어야 합 니다.
- 에이전트의 구성 파일과 에이전트 및 자원 모니터의 로그 파일을 포함하는 아카이브입니다. 아카이브 작성 방법에 대한 자세한 정보는 332 [페이지의](#page-331-0) 『MFT 문제점 해결 정보의 아카이브 작성』의 내용을 참조하십 시오.

*MFT* 관리 전송 문제점에 대한 정보 수집

Managed File Transfer (MFT) 관리 전송 문제점에 대한 IBM 지원 센터의 지원이 필요한 경우 수집하여 IBM 에 전송해야 하는 문제점 해결 정보입니다.

# **이 태스크 정보**

Managed File Transfer 관리 전송과 관련된 문제점은 다음과 같습니다.

- 관리 전송이 예기치 않게 실패했습니다.
- 관리 전송이 복구되어 완료되지 않습니다.
- 관리 전송이 중단되었습니다.

- 1. 처음에는 131 [페이지의](#page-130-0) 『관리 전송 문제점 해결』 의 정보를 검토하여 문제점을 해결하는 데 도움이 되는지 확인하십시오.
- 2. 여전히 지원이 필요한 경우 다음 정보를 수집하여 IBM 지원 센터에 보내십시오.
	- 관리 전송에 대한 소스 에이전트의 이름입니다.
	- 소스 에이전트 큐 관리자의 이름입니다.
	- 소스 에이전트가 사용 중인 Managed File Transfer 또는 Managed File Transfer for z/OS 의 버전입니다.
	- 소스 에이전트 큐 관리자의 IBM MQ 또는 IBM MQ for z/OS 버전입니다.
	- 관리 전송에 대한 목적지 에이전트의 이름입니다.
	- 목적지 에이전트 큐 관리자의 이름입니다.
	- 목적지 에이전트가 사용 중인 Managed File Transfer 또는 Managed File Transfer for z/OS 의 버전입니 다.
	- 목적지 에이전트 큐 관리자의 IBM MQ 또는 IBM MQ for z/OS 버전입니다.
	- 소스 및 목적지 에이전트 큐 관리자가 다른 경우, 큐 관리자가 함께 연결되는 방법 (즉, 송신자/수신자 채널 또는 IBM MQ 클러스터를 통해) 에 대한 세부사항입니다.
	- 관리 전송의 전송 ID입니다.
	- 관리 전송 요청이 작성된 방법에 대한 세부사항입니다 (즉, 자원 모니터, **fteCreateTransfer** 명령, IBM MQ Explorer Managed File Transfer 플러그인 등에 의해 생성되었습니까?).
	- 소스 에이전트 또는 목적지 에이전트의 이벤트 로그 (output0.log) 에서 관리 전송과 관련된 오류 메시지 의 세부사항입니다.
	- 소스 및/또는 목적지 에이전트가 IBM MQ 9.3 이상에서 Managed File Transfer 또는 Managed File Transfer for z/OS 를 실행 중인 경우 문제가 발생한 시간을 포함하는 VERBOSE 전송 로그입니다. 전송 로그 작성 방법에 대한 자세한 정보는 fteSetAgentLog레벨 (특정 MFT 에이전트 조작의 파일에 대한 로깅 켜기 또는 끄기)을 참조하십시오.
	- 문제가 발생한 시간을 포함하는 소스 및 목적지 에이전트 모두의 추적입니다. 추적 수집 방법에 대한 자세한 정보는 470 페이지의 『멀티플랫폼에서 [Managed File Transfer](#page-469-0) 에이전트 추적』 또는 476 [페이지의](#page-475-0) 『[Managed File Transfer for z/OS](#page-475-0) 에이전트 추적』의 내용을 참조하십시오. 추적 스펙 com.ibm.wmqfte=all를 사용하여 추적을 수집해야 합니다.
- <span id="page-329-0"></span>• 에이전트의 로그 파일 및 구성 파일을 포함하는 소스 에이전트의 아카이브와 에이전트의 로그 파일 및 구성 파일을 포함하는 대상 에이전트의 아카이브입니다. 소스 및 대상 에이전트의 아카이브를 수집하는 방법에 대한 자세한 정보는 332 페이지의 『MFT 문제점 해결 정보의 [아카이브](#page-331-0) 작성』의 내용을 참조하십시오.
- 소스 에이전트 큐 관리자 및 목적지 에이전트 큐 관리자에 대한 **runmqras** 출력입니다. 소스 에이전트 큐 관리자 및 목적지 에이전트 큐 관리자에 대한 **runmqras** 출력을 수집하는 방법에 대한 자세한 정보는 [294](#page-293-0) 페이지의 『[runmqras](#page-293-0)를 사용하여 자동으로 문제점 해결 정보 수집』의 내용을 참조하십시오.

관리 전송과 관련된 문제를 조사할 때 다음 예제에 표시된 대로 에이전트 및 에이전트 큐 관리자를 표시하는 단순 다이어그램을 그리는 것이 유용한 경우가 많습니다. 이 다이어그램을 사용하면 사용자 및 IBM 지원 센 터에서 에이전트 및 에이전트 큐 관리자가 연결되는 방법을 확인할 수 있습니다. 이는 관리 전송이 복구되거 나 중단될 수 있는 IBM MQ 네트워크 내의 가능한 문제를 식별하는 데 도움이 될 수 있습니다.

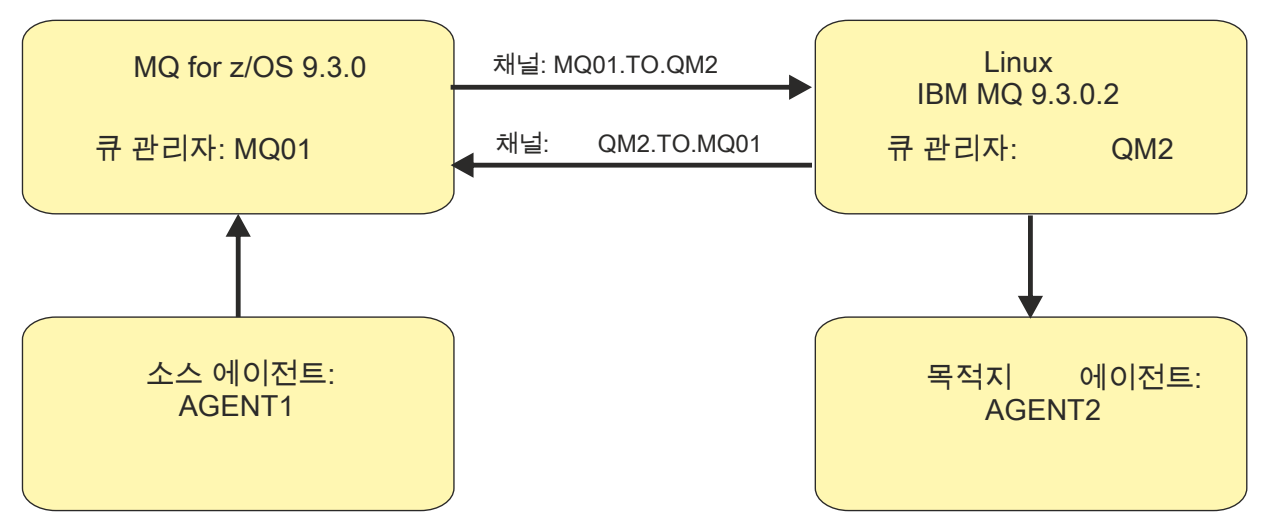

그림 *54.* 소스 에이전트*, AGENT1,* 목적지 에이전트*, AGENT2,* 해당 에이전트 큐 관리자*, MQ01* 및 *QM2* 가 연결 되는 방법을 보여주는 단순 다이어그램의 예입니다*.*

*MFT* 데이터베이스 로거 문제점에 대한 정보 수집

Managed File Transfer (MFT) 데이터베이스 로거 문제점에 대한 IBM 지원 센터의 지원이 필요한 경우 수집하여 IBM 에 보내야 하는 문제점 해결 정보입니다.

# **이 태스크 정보**

Managed File Transfer 데이터베이스 로거 문제점에는 다음이 포함됩니다.

- 데이터베이스 로거가 조정 큐 관리자에 연결하는 데 실패합니다.
- 데이터베이스 로거가 데이터베이스에 연결하는 데 실패했습니다.
- 데이터베이스 로거가 데이터베이스를 업데이트하지 않습니다.

- 1. 처음에는 153 [페이지의](#page-152-0) 『로거 문제점 해결』 의 정보를 검토하여 문제점을 해결하는 데 도움이 되는지 확인 하십시오.
- 2. 여전히 지원이 필요한 경우 다음 정보를 수집하여 IBM 지원 센터에 보내십시오.
	- 데이터베이스 로거의 이름입니다.
	- 데이터베이스 로거가 연결 중인 조정 큐 관리자의 이름입니다.
	- 데이터베이스 로거가 사용 중인 Managed File Transfer 의 버전입니다.
	- 조정 큐 관리자의 IBM MQ 버전입니다.
	- 데이터베이스 로거가 사용 중인 데이터베이스의 유형입니다.
	- 문제가 발생할 때 데이터베이스 로거의 이벤트 로그에 표시되는 오류 메시지의 세부사항입니다.
- <span id="page-330-0"></span>• 문제의 시간을 다루는 데이터베이스 로거 추적입니다. 이 추적을 수집하는 방법에 대한 자세한 정보는 [473](#page-472-0) 페이지의 『멀티플랫폼에서 [Managed File Transfer](#page-472-0) 독립형 로거 추적』의 내용을 참조하십시오.
	- 조정 큐 관리자와 통신할 때 데이터베이스 로거에 문제점이 발생하는 경우 (예를 들어, 데이터베이스 로 거의 이벤트 로그에 IBM MQ 이유 코드 (예: 2009-MQRC\_CONNECTION\_BROKEN) 를 포함하는 오류 메 시지가 있는 경우), 추적 스펙 =all을 사용하여 추적을 수집하십시오.
	- 기타 모든 문제의 경우 추적 스펙 com.ibm.wmqfte=all를 사용하여 추적을 수집하십시오.
- 데이터베이스 로거 로그 파일 및 구성 파일을 포함하는 아카이브입니다. 아카이브 작성 방법에 대한 자세한 정보는 332 페이지의 『MFT 문제점 해결 정보의 [아카이브](#page-331-0) 작성』의 내용을 참조하십시오.
- 조정 큐 관리자에 대한 **runmqras** 출력입니다. 출력을 작성하는 방법에 대한 자세한 정보는 294 [페이지의](#page-293-0) 『[runmqras](#page-293-0)를 사용하여 자동으로 문제점 해결 정보 수집』의 내용을 참조하십시오.

*MFT* 파일 로거 문제점에 대한 정보 수집

Managed File Transfer (MFT) 파일 로거 문제점에 대해 IBM 지원 센터의 지원이 필요한 경우 수집하여 IBM 에 전송해야 하는 문제점 해결 정보입니다.

# **이 태스크 정보**

Managed File Transfer 파일 로거 문제점에는 다음이 포함됩니다.

- 파일 로거가 조정 큐 관리자에 연결하는 데 실패합니다.
- 파일 로거가 데이터를 로그하는 데 실패합니다.

# **프로시저**

- 1. 처음에는 153 [페이지의](#page-152-0) 『로거 문제점 해결』 의 정보를 검토하여 문제점을 해결하는 데 도움이 되는지 확인 하십시오.
- 2. 여전히 지원이 필요한 경우 다음 정보를 수집하여 IBM 지원 센터에 보내십시오.
	- 파일 로거의 이름입니다.
	- 파일 로거가 연결 중인 조정 큐 관리자의 이름입니다.
	- 파일 로거가 사용 중인 Managed File Transfer 의 버전입니다.
	- 조정 큐 관리자의 IBM MQ 버전입니다.
	- 데이터베이스 로거가 사용 중인 데이터베이스의 유형입니다.
	- 문제가 발생할 때 파일 로거의 이벤트 로그에 표시되는 오류 메시지의 세부사항입니다.
	- 문제 시간을 포함하는 파일 로거 추적입니다. 이 추적을 수집하는 방법에 대한 자세한 정보는 473 [페이지의](#page-472-0) 『멀티플랫폼에서 [Managed File Transfer](#page-472-0) 독립형 로거 추적』의 내용을 참조하십시오.
		- 조정 큐 관리자와 통신할 때 파일 로거에 문제점이 발생하는 경우 (예를 들어, 파일 로거의 이벤트 로그에 IBM MQ 이유 코드 (예: 2009-MQRC\_CONNECTION\_BROKEN) 를 포함하는 오류 메시지가 있는 경우), 추적 스펙 =all을 사용하여 추적을 수집하십시오.
		- 기타 모든 문제의 경우 추적 스펙 com.ibm.wmqfte=all를 사용하여 추적을 수집하십시오.
	- 파일 로거 로그 파일 및 구성 파일을 포함하는 아카이브입니다. 아카이브 작성 방법에 대한 자세한 정보는 332 페이지의 『MFT 문제점 해결 정보의 [아카이브](#page-331-0) 작성』의 내용을 참조하십시오.
	- 조정 큐 관리자에 대한 **runmqras** 출력입니다. 출력을 작성하는 방법에 대한 자세한 정보는 294 [페이지의](#page-293-0) 『[runmqras](#page-293-0)를 사용하여 자동으로 문제점 해결 정보 수집』의 내용을 참조하십시오.

*MFT* 명령 문제점에 대한 정보 수집

Managed File Transfer (MFT) 명령 문제점에 대해 IBM 지원 센터의 지원이 필요한 경우 수집하여 IBM 에 보내 야 하는 문제점 해결 정보입니다.

# **이 태스크 정보**

Managed File Transfer 명령의 문제점은 다음과 같습니다.

- <span id="page-331-0"></span>• 큐 관리자에 연결하는 데 실패한 명령입니다.
- 명령 제한시간이 초과되었습니다.
- 오류를 보고하는 명령입니다.

## **프로시저**

이를 조사하려면 다음 정보를 제공하십시오.

- 실행 중인 명령입니다.
- 명령이 실행될 때 로그인되는 사용자의 사용자 이름입니다.
- 명령의 출력입니다.
- 명령이 사용 중인 Managed File Transfer 의 버전입니다.
- 문제가 발생한 시간을 포함하는 명령의 추적입니다. 이 추적을 수집하는 방법에 대한 정보는 472 [페이지의](#page-471-0) 『멀티플랫폼에서 [Managed File Transfer](#page-471-0) 명령 추적』의 내용을 참조하십시오.
	- 큐 관리자와 통신할 때 명령에 문제점이 발생하는 경우 (예를 들어, 명령이 IBM MQ 이유 코드를 포함하는 오류를 보고하는 경우), 추적 스펙 =all를 사용하여 추적을 수집하십시오.
	- 기타 모든 문제의 경우 추적 스펙 com.ibm.wmqfte=all를 사용하여 추적을 수집하십시오.
- 명령이 실행되는 시스템의 구성 파일을 포함하는 아카이브입니다. 아카이브 작성 방법에 대한 자세한 정보는 332 페이지의 『MFT 문제점 해결 정보의 아카이브 작성』의 내용을 참조하십시오.

*MFT* 문제점 해결 정보의 아카이브 작성

보고 있는 Managed File Transfer (MFT) 문제점을 조사하는 데 필요한 데이터를 수집한 후 모든 관련 파일을 포 함하는 아카이브를 작성하여 IBM 지원 센터에 보내야 합니다. 수동으로 또는 **fteRAS** 유틸리티를 사용하여 아 카이브를 작성할 수 있습니다.

## **이 태스크 정보**

**경고:** 시스템에 다수의 Managed File Transfer 에이전트가 구성되어 있는 경우 **fteRAS** 명령을 완료하 는 데 시간이 오래 걸릴 수 있습니다. 이 경우 Managed File Transfer 에이전트의 로그 및 구성 디렉토리 의 컨텐츠를 zip 파일로 압축하여 아카이브를 수동으로 작성해야 합니다.

■ Ⅴ <sup>g. 3.4</sup> IBM MO 9.3.4부터 시스템의 모든 에이전트 대신 특정 Managed File Transfer 에이전트에 대한 문제점 해결 정보를 수집할 수 있습니다. **-agents** 매개변수와 함께 **fteRAS** 명령을 실행하여 이를 수행합니다.

## **프로시저**

- **fteRAS** 명령을 사용하여 자동으로 Managed File Transfer 파일을 아카이브하려면 다음을 수행하십시오.
	- \_ <mark>Linux I UNIX U</mark>UNIX 및 Linux에서 대화식 명령 추적 및 javacore를 /var/mqm/errors 디렉 토리에 복사한 후 다음 예에 표시된 대로 **fteRAS** 명령을 실행하십시오.

```
sh> fteRAS /var/mqm/errors
```
... BFGCL0604I: fteRAS command completed successfully. Output is stored in /var/mqm/errors/ fteRAS.zip

– <mark>→ Windows</mark> Windows에서 대화식 명령 추적 및 javacore를 최상위 레벨 IBM MQ 오류 디렉토리에 복사 하십시오. 이 디렉토리의 실제 경로 이름은 사용 중인 IBM MQ 버전에 따라 다릅니다. 자세한 정보는 Windows의 프로그램 및 데이터 디렉토리 위치를 참조하십시오. 시스템의 올바른 경로 이름으로 **fteRAS** 명령을 실행하십시오. 예를 들어, 다음과 같습니다.

C:\> fteRAS "C:\ProgramData\IBM\MQ\errors"

... BFGCL0604I: fteRAS command completed successfully. Output is stored in C:\ProgramData\IBM\MQ\errors\fteRAS.zip

– IBM i에서 사용자가 작성한 대화식 명령 추적 및 javacore (즉, **GENJVMDMP** 명령의 스풀 파 일) 를 /QIBM/UserData/mqm/errors 에 복사한 후 다음 예제에 표시된 대로 Qshell에서 **fteRAS** 명 령을 실행하십시오.

===> /QIBM/ProdData/mqm/bin/fteRAS /QIBM/UserData/mqm/errors

... BFGCL0604I: fteRAS command completed successfully. Output is stored in /QIBM/UserData/mqm/ errors/fteRAS.zip

• Managed File Transfer 파일을 수동으로 아카이브하려면 다음을 수행하십시오.

– Linux III UNIX UNIX 및 Linux에서 에이전트 및 로거 javacore, 추적, 로그, 특성 및 FFST 파 일을 복사하십시오. 현재 디렉토리 또는 다른 디렉토리에 기록된 대화식 명령 추적 및 javacore와 다음의 컨텐츠를 포함하십시오.

/var/mqm/mqft/logs/COORDQMNAME/\* /var/mqm/mqft/config/COORDQMNAME/\*

– <mark>→ Windows |</mark> Windows에서 에이전트 및 로거 Javacores, 추적, 로그, 특성 및 FFST 파일을 복사하십시오. 현재 디렉토리 또는 다른 디렉토리에 기록된 대화식 명령 추적 및 javacore와 다음 디렉토리의 컨텐츠를 포 함하십시오.

C:\Program Files\IBM\MQ\mqft\logs\COORDQMNAME\\* C:\Program Files\IBM\MQ\mqft\config\COORDQMNAME\\*

이러한 디렉토리의 실제 경로 이름은 사용 중인 IBM MQ 버전에 따라 다릅니다. 자세한 정보는 Windows 의 프로그램 및 데이터 디렉토리 위치를 참조하십시오.

– **IBM i Hyper** i에서 에이전트 및 로거 JVM 덤프, 추적, 로그, 특성 및 FFST 파일을 복사하십시오. 사용 자가 작성한 대화식 명령 추적 및 javacore (즉, **GENJVMDMP** 명령의 스풀 파일) 와 컨텐츠를 포함하십시오.

/QIBM/UserData/mqm/mqft/logs/COORDQMNAME/\* /QIBM/UserData/mqm/mqft/config/COORDQMNAME/\*

# **다음에 수행할 작업**

수집한 정보를 IBM으로 보내십시오. 자세한 정보는 326 페이지의 『멀티플랫폼에서 [Managed File Transfer](#page-325-0) 문 제점에 대한 정보 [수집』](#page-325-0)의 326 [페이지의](#page-325-0) 『3』 단계를 참조하십시오.

# *Microsoft Cluster Service* **문제점에 대한 정보 수집**

Windows의 Microsoft Cluster Service (MSCS) 에서 IBM MQ 큐 관리자가 제대로 장애 복구되지 않는 문제점을 해결하기 위해 IBM 지원 센터의 지원이 필요한 경우, 먼저 문제점 해결 정보를 수집하여 솔루션을 찾는 데 도움 을 받기 위해 IBM 지원 센터에 보내야 합니다.

# **시작하기 전에**

이 태스크를 시작하기 전에 문제점에 대한 다음 질문에 응답하십시오.

- 클러스터에서 관찰한 MSCS 문제점은 무엇입니까?
- MSCS 문제점이 몇 시에 시작되었으며 언제 중지되었습니까?
- 클러스터 구성원의 이름 및 주소는 무엇입니까?
- 이 클러스터가 새 클러스터입니까, 아니면 문제점이 시작되기 전에 두 클러스터 멤버 중 하나가 변경되었습니 까?

# **이 태스크 정보**

문제점에 대한 자세한 정보를 제공하려면 클러스터 실패 시 시스템에서 데이터를 수집해야 합니다. 문제점 해결 정보를 수집한 후 IBM으로 보낼 수 있습니다.

# **프로시저**

- 1. 문제점이 발생한 후 MSCS 클러스터 로그를 생성하십시오.
	- 클러스터 구성원 중 하나에서 다음을 수행하십시오.
	- a) PowerShell 을 시작하거나 DOS 프롬프트에서 'PowerShell' 명령을 실행하십시오.
	- b) IBM MQ 최상위 레벨 오류 디렉토리로 이동하십시오.
		- 예를 들면, 다음과 같습니다.

PS C:\> CD \$env:ProgramData\IBM\MQ\Errors

c) Get-ClusterLog cmdlet을 실행하여 클러스터의 노드에 대한 클러스터 로그를 생성하십시오.

PS C:\ProgramData\IBM\MQ\Errors> Get-ClusterLog -Destination

2. IBM MQ **amqmsysn** 유틸리티를 실행하여 클러스터의 두 멤버에 있는 모든 IBM MQ 실행 파일 및 라이브러 리에 대한 정보를 표시하십시오.

**대상 파일** 단추를 사용하여 이 정보를 파일 (예: %TEMP%\MQ.exeinfo.txt) 에 저장하십시오.

3. 문제점이 발생하는 동안 [클러스터의](https://www.ibm.com/support/docview.wss?uid=swg21666876) 두 멤버 모두에 대한 높은 세부사항 MQ 추적 을 생성하십시오. 예를 들 면, 다음과 같습니다.

```
C:\rangle strmqtrc -e -t all -t detail
```

```
 ...
C:\> endmqtrc -a
```
4. 클러스터의 두 멤버 모두에서 레지스트리 체크포인트를 표시하십시오.

C:\> CLUSTER RESOURCE / CHECKPOINTS > %TEMP%\Cluster.checkpoints.txt

- 5. 두 클러스터 멤버 모두에서 레지스트리 체크포인트를 확인하십시오.
- 6. 클러스터의 두 멤버 모두에 세 개의 이벤트 뷰어 로그 (시스템, 애플리케이션 및 보안) 를 모두 저장하십시오.
- 7. 단계 1및 2의 클러스터 로그, 오류 로그 및 명령 출력을 클러스터의 각 멤버에 있는 최상위 레벨 IBM MQ 오류 디렉토리에 직접 배치하십시오.

334 페이지의 『8』 단계의 자동 및 수동 데이터 콜렉션 프로세스는 모두 이 디렉토리에 있는 파일을 수집합 니다.

8. IBM MQ 데이터를 수집하십시오.

이를 자동 또는 수동으로 수행할 수 있습니다.

• 294 페이지의 『[runmqras](#page-293-0)를 사용하여 자동으로 문제점 해결 정보 수집』에 설명된 대로 두 클러스터 멤 버 모두에서 **runmqras** 명령을 사용하여 자동으로 데이터를 수집하십시오. **runmqras** 추적 섹션을 수집 하고 큐 관리자 QMA에서 출력을 수집하기 위해 다음 예에 표시된 대로 케이스 번호를 지정해야 합니다.

runmqras -section trace -qmlist QMA -caseno TS001234567

- 또는 297 페이지의 [『수동으로](#page-296-0) 문제점 해결 정보 수집』에 설명된 대로 데이터를 수동으로 수집하십시 오.
- 9. 수집한 정보를 IBM으로 보내십시오.

문제점 및 데이터에 대한 자세한 설명은 IBM에 제공할 수 있는 가장 중요한 정보입니다. 설명을 제공하지 않 고 데이터를 보내지 마십시오!

FTP및 이메일 지시사항은 [IBM Software Support](https://www.ibm.com/support/pages/node/708247)와 정보 교환을 참조하십시오.

케이스를 열거나 업데이트하려면 [IBM My Support](https://www.ibm.com/mysupport/s/?language=en_US) 사이트로 이동하십시오.

**참고:** 데이터가 전송되었음을 표시하도록 항상 케이스를 업데이트하십시오.

IBM Software Support에 문의해야 하는 경우 국가 [담당자에](https://www.ibm.com/planetwide/)게 문의하십시오. 미국에서 IBM Software Support에 문의해야 하는 경우 1-800-IBM-SERV로 전화할 수 있습니다.

# *MQIPT* **문제점에 대한 정보 수집**

MQIPT 의 문제점을 IBM 지원 센터에 보고해야 하는 경우, 문제점을 더 빠르게 해결하는 데 도움이 되는 관련 정 보를 보내십시오.

#### **이 태스크 정보**

필수 정보를 얻으려면 다음 단계를 완료하십시오.

#### **프로시저**

1. IBM MQ 및 MQIPT를 실행 중인 모든 컴퓨터를 포함하여, 관련된 각 컴퓨터에서 시스템 클럭을 동기화하십시 오.

이 조작은 여러 추적 파일에 있는 추적 입력 항목을 일치시키는 데 도움이 됩니다.

- 2. 새 추적 파일에는 이 문제점과 관련된 정보만 포함되도록, 이전 추적 파일을 백업 디렉토리로 이동하십시오.
- 3. 문제점의 영향을 받는 모든 라우트에 대한 추적을 켜십시오.

자세한 정보는 446 페이지의 『[IBM MQ Internet Pass-Thru](#page-445-0)의 오류 추적』의 내용을 참조하십시오.

- 4. 클라이언트를 실행하여 문제점을 다시 생성하고 새 추적 파일을 작성하십시오.
- 5. 모든 MQIPT .TRC, .FDC 및 .log 파일의 사본을 전송하십시오.

또한 방화벽, 라우터, 로드 밸런서 및 서버를 포함하여, IBM MQ 엔드 포인트 간에 사용된 모든 컴퓨터의 단순 네트워크 다이어그램도 전송하십시오. 각 컴퓨터에 대해 해당 이름, IP 주소 및 관련 포트 번호를 포함시키십 시오.

6. 수집한 정보를 IBM으로 보내십시오.

문제점 및 데이터에 대한 자세한 설명은 IBM에 제공할 수 있는 가장 중요한 정보입니다. 설명을 제공하지 않 고 데이터를 보내지 마십시오!

FTP및 이메일 지시사항은 [IBM Software Support](https://www.ibm.com/support/pages/node/708247)와 정보 교환을 참조하십시오.

케이스를 열거나 업데이트하려면 [IBM My Support](https://www.ibm.com/mysupport/s/?language=en_US) 사이트로 이동하십시오.

**참고:** 데이터가 전송되었음을 표시하도록 항상 케이스를 업데이트하십시오.

IBM Software Support에 문의해야 하는 경우 국가 [담당자에](https://www.ibm.com/planetwide/)게 문의하십시오. 미국에서 IBM Software Support에 문의해야 하는 경우 1-800-IBM-SERV로 전화할 수 있습니다.

#### **관련 태스크**

293 [페이지의](#page-292-0) 『IBM 지원 센터에 문의』

IBM MQ에 발생한 문제점과 관련하여 도움이 필요한 경우 IBM 지원 사이트를 통해 IBM 지원 센터에 문의할 수 있습니다. IBM MQ 수정사항, 문제점 해결 및 기타 뉴스에 대한 알림을 구독할 수도 있습니다.

85 페이지의 『[IBM MQ Internet Pass-Thru](#page-84-0) 문제점 해결』

IBM MQ Internet Pass-Thru(MQIPT) 사용 중에 발생할 수 있는 문제점의 본질을 판별하는 데 도움을 받기 위해 따를 수 있는 여러 단계가 있습니다.

#### **발행***/***구독 문제점에 대한 정보 수집**

IBM MQ 발행/구독이 올바르게 메시지를 전달하지 않거나 멀티플랫폼에서 문제점을 보고하지 않는 문제점을 해 결하기 위해 IBM 지원 센터의 지원이 필요한 경우, 먼저 IBM 지원 센터에 전송할 문제점 해결 정보를 수집하여 솔루션을 찾는 데 도움을 받아야 합니다.

# **시작하기 전에**

이 태스크를 시작하기 전에 문제점에 대한 다음 질문에 응답하십시오.

- 시스템에서 관찰한 발행/구독 문제점은 무엇입니까?
- 발행/구독 문제점이 몇 시에 시작되었으며 언제 중지되었습니까?
- 문제점과 관련된 특정 토픽 및 구독자 애플리케이션은 무엇입니까?

원인을 식별하기 위해 발행/구독 문제점이 발생할 때 시스템에서 정보를 수집하는 것이 중요합니다. 문제점 해결 정보를 수집한 후 IBM으로 보낼 수 있습니다.

# **프로시저**

문제점 해결 정보를 생성하십시오.

- 1. 발행/구독 문제점이 IBM MQ classes for Java 또는 IBM MQ classes for JMS 애플리케이션에 영향을 주는 경우, [IBM MQ classes for Java](https://www.ibm.com/support/docview.wss?uid=swg21174924) 추적 또는 Java Message Service 추적을 적절하게 생성하십시오. 애플리케이션이 WebSphere Application Server에서 실행 중인 경우 해당 환경에 대한 추적 지시사항을 따르 십시오.
- 2. 발행/구독 문제점이 발생할 때 큐 관리자의 추적을 생성합니다. Java 또는 JMS 추적을 생성하는 경우 이를 동시에 수행하십시오.
	- 404 페이지의 『[AIX and Linux](#page-403-0) 에서 추적』
	- [Windows](#page-418-0) 419 페이지의 『Windows 에서 추적』
	- IBM i 410 [페이지의](#page-409-0) 『IBM i 에서 추적』
- 3. Linux UNIX

Linux 및 UNIX 시스템의 경우 **mqconfig** 명령의 출력을 저장하십시오.

문제점 해결 정보를 수집하십시오.

- 4. 3단계에서생성한 **mqconfig** 명령의 출력을 최상위 레벨 IBM MQ 오류 디렉토리에 배치하십시오. 336 페이지의 『5』 단계의 자동 및 수동 데이터 콜렉션 프로세스는 모두 이 디렉토리에 있는 파일을 수집합 니다.
- 5. IBM MQ 데이터를 수집하십시오.

이를 자동 또는 수동으로 수행할 수 있습니다.

• 294 페이지의 『[runmqras](#page-293-0)를 사용하여 자동으로 문제점 해결 정보 수집』에 설명된 대로 **runmqras** 명 령을 사용하여 자동으로 데이터를 수집하십시오. **runmqras** 추적 섹션과 큐 관리자에서 defs 및 topic 섹션도 수집하고 큐 관리자 QMA에서 출력을 수집하기 위한 다음 예에 표시된 대로 케이스 번호를 지정해 야 합니다.

```
runmqras -section defs,topic,trace -qmlist QMA -caseno TS001234567
```
• 또는 297 페이지의 [『수동으로](#page-296-0) 문제점 해결 정보 수집』에 설명된 대로 데이터를 수동으로 수집하십시 오.

문제점 해결 정보를 IBM으로 보내십시오.

6. 수집한 정보를 IBM으로 보내십시오.

문제점 및 데이터에 대한 자세한 설명은 IBM에 제공할 수 있는 가장 중요한 정보입니다. 설명을 제공하지 않 고 데이터를 보내지 마십시오!

FTP및 이메일 지시사항은 [IBM Software Support](https://www.ibm.com/support/pages/node/708247)와 정보 교환을 참조하십시오.

케이스를 열거나 업데이트하려면 [IBM My Support](https://www.ibm.com/mysupport/s/?language=en_US) 사이트로 이동하십시오.

**참고:** 데이터가 전송되었음을 표시하도록 항상 케이스를 업데이트하십시오.

IBM Software Support에 문의해야 하는 경우 국가 [담당자에](https://www.ibm.com/planetwide/)게 문의하십시오. 미국에서 IBM Software Support에 문의해야 하는 경우 1-800-IBM-SERV로 전화할 수 있습니다.

# *RDQM* **문제점에 대한 정보 수집**

복제된 데이터 큐 관리자 (RDQM) 가 문제점을 보고하거나 Linux에서 제대로 작동하지 않으며, 솔루션을 찾는 데 도움이 되도록 IBM 지원 센터에 보낼 MustGather 데이터를 수집해야 합니다.

RDQM의 문제점을 보고할 때 IBM 지원 센터에 전송할 문제점 해결 정보를 수집해야 하는 경우 **runmqras** 명령 을 사용하여 진단 데이터를 수집할 수 있습니다.

이 지시사항은 Linux의 IBM MQ 9.0.0 Fix Pack 4 이상에 적용됩니다.

## **프로시저**

1. mqm 사용자를 사용하여 각 RDQM 노드에서 **runmqras** 출력을 수집하십시오.

sudo runmqras -qmlist *rdqmName* -section defs,trace -caseno *casenumber*

여기서 *rdqmName* 은 큐 관리자의 이름이고 *casenumber* 는 케이스 번호입니다 (예: TS001234567).

**참고:**

- **-caseno** 는 IBM MQ 9.0.0 Fix Pack 5 이상, IBM MQ 9.1.0 Fix Pack 1 이상, IBM MQ 9.1.1 이상 및 IBM MQ 9.2.0 이상에서만 작동합니다.
- IBM MQ 9.1.5 이상을 사용하는 경우 **-section** 매개변수에서 trace 속성을 생략할 수 있습니다.

**runmqras** 명령 사용에 대한 자세한 정보는 294 페이지의 『[runmqras](#page-293-0)를 사용하여 자동으로 문제점 해결 정 보 [수집』의](#page-293-0) 내용을 참조하십시오.

2. 세 노드 모두에서 /var/log/messages 파일을 제공하십시오.

문제점 날짜의 활동을 포함할 수 있는 아카이브된 syslog 파일을 포함하십시오.

3. 세 노드 모두에서 /var/log/pacemaker.log 를 제공하십시오.

문제점 날짜의 활동을 포함할 수 있는 아카이브된 pacemaker.log 파일을 포함하십시오.

**참고: -section** trace 옵션은 root-RDQM.log 및 mqm-RDQM.LOG 파일이 있는 /var/mqm/trace 폴 더에서 파일을 수집합니다. DRBD 로그는 /var/log/messages (syslog) 파일에 기록됩니다.

한 가지 작은 제한사항은 /var/log/messages 가 기본 syslog 출력의 위치라는 점입니다. syslog 대상 에 대해 기본이 아닌 위치가 사용되는 경우 사용자 정의 위치에서 syslog 를 찾으십시오.

#### **관련 태스크**

210 [페이지의](#page-209-0) 『RDQM 구성 문제점 해결』

이들 주제에서는 RDQM 고가용성(HA) 및 재해 복구(DR) 구성의 문제점을 해결하는 데 유용한 정보를 제공합니 다.

### **관련 참조**

RDQM 고가용성

## **보안 문제점에 대한 정보 수집**

IBM MQ 가 멀티플랫폼에서 사용자 또는 애플리케이션에 대한 액세스를 잘못 허용하거나 거부하는 경우 솔루션 을 찾는 데 도움이 되도록 문제점 해결 정보를 수집해야 할 수 있습니다.

# **시작하기 전에**

이 태스크를 시작하기 전에 문제점에 대한 다음 질문에 응답하십시오.

- 시스템에서 어떤 보안 문제점을 발견했습니까?
- 보안 문제가 몇 시에 시작되었고 언제 중지되었습니까?
- 관련된 특정 사용자 또는 애플리케이션 및 큐 관리자 오브젝트는 무엇입니까?
- 이 시스템이 이전에 작동했습니까?
- 작동한 이후로 변경된 사항은 무엇입니까?
- 사용하려는 사용자 이름 및 비밀번호의 길이는 얼마입니까?

보안 문제가 지금 발생하거나 이를 재현할 수 있는 경우 데이터를 생성하여 문제에 대한 자세한 정보를 제공할 수 있습니다.

문제점 해결 정보를 수집한 후 IBM으로 보낼 수 있습니다.

# **프로시저**

1. 보안 문제점이 발생할 때 큐 관리자의 추적을 생성합니다.

가능한 경우, 추적이 사용자에 대한 세부사항을 위해 운영 체제를 조회하는 큐 관리자를 표시하도록 추적하기 바로 전에 **runmqsc** 명령 **REFRESH SECURITY** 을 실행하십시오.

- Linux ▶ UNIX 404 페이지의 『[AIX and Linux](#page-403-0) 에서 추적』
- [Windows](#page-418-0) 419 페이지의 『Windows 에서 추적』
- **IBM i 410** [페이지의](#page-409-0) 『IBM i 에서 추적』

2. 사용자, 특히 사용자가 속한 그룹에 대한 정보를 표시합니다.

- 예를 들면, 다음과 같습니다.
- Linux UNIX UNIX 및 Linux에서 사용자 watson을 표시하려면 다음을 수행하십시오.

 sh> id watson > /tmp/watson.id.txt sh> groups watson > /tmp/watson.groups.txt

• Windows: Windows에서 "Thomas Watson" 사용자를 표시하려면 다음을 수행하십시오.

C:\> NET USER "Thomas Watson" > %TEMP%\watson.user.txt

• IBM is IBM i 명령행에서 사용자 WATSON을 표시하려면 다음을 수행하십시오.

===> DSPUSRPRF USER(WATSON) OUTPUT(\*PRINT)

그런 다음 **WRKSPLF** 옵션 5를 사용하여 QPUSRPRF에서 작업 로그를 표시하십시오.

#### 3. IBM MQ 데이터를 수집하십시오.

이를 자동 또는 수동으로 수집할 수 있습니다.

• 294 페이지의 『[runmqras](#page-293-0)를 사용하여 자동으로 문제점 해결 정보 수집』에 설명된 대로 **runmqras** 명 령을 사용하여 자동으로 데이터를 수집하십시오. **runmqras** defs 및 trace (문제가 추적된 경우) 섹션 을 수집하고 다음 예제에 표시된 대로 케이스 번호를 지정해야 합니다.

runmqras -section defs,cluster,trace -qmlist QMA -caseno TS001234567

• 또는 297 페이지의 [『수동으로](#page-296-0) 문제점 해결 정보 수집』에 설명된 대로 데이터를 수동으로 수집하십시 오.

**참고:** 이 연결의 측면 중 하나가 큐 관리자가 아닌 경우 해당 클라이언트의 적용 가능한 로그를 수집하십시오. 4. 수집한 정보를 IBM으로 보내십시오.

문제점 및 데이터에 대한 자세한 설명은 IBM에 제공할 수 있는 가장 중요한 정보입니다. 설명을 제공하지 않 고 데이터를 보내지 마십시오!

FTP및 이메일 지시사항은 [IBM Software Support](https://www.ibm.com/support/pages/node/708247)와 정보 교환을 참조하십시오.

케이스를 열거나 업데이트하려면 [IBM My Support](https://www.ibm.com/mysupport/s/?language=en_US) 사이트로 이동하십시오.

**참고:** 데이터가 전송되었음을 표시하도록 항상 케이스를 업데이트하십시오.

IBM Software Support에 문의해야 하는 경우 국가 [담당자에](https://www.ibm.com/planetwide/)게 문의하십시오. 미국에서 IBM Software Support에 문의해야 하는 경우 1-800-IBM-SERV로 전화할 수 있습니다.

#### **관련 태스크**

224 [페이지의](#page-223-0) 『보안 문제점 해결』 보안과 관련된 문제점을 해결하는 데 도움이 되는 문제점 해결 정보입니다.

# *TLS* **채널 문제점에 대한 정보 수집**

IBM MQ 큐 관리자 또는 클라이언트 애플리케이션이 멀티플랫폼에서 TLS를 사용하여 보안 채널을 설정하는 데 실패하는 경우 솔루션을 찾는 데 도움이 되는 문제점 해결 정보를 수집해야 할 수 있습니다.

## **시작하기 전에**

이 태스크를 시작하기 전에 문제점에 대한 다음 질문에 응답하십시오.

- 시스템에서 관찰한 TLS 채널 문제점은 무엇입니까?
- TLS 채널 문제점이 몇 시에 시작되었으며 언제 중지되었습니까?
- 문제점과 관련된 특정 채널 및 인증서는 무엇입니까?
- 이 채널이 이전에 TLS에 대해 작업 중이었습니까? 아니면 새 구성입니까?
- 채널이 이전에 작동했던 경우 변경된 내용은 무엇입니까?
- 채널이 TLS 없이 작동합니까?

IBM MQ 연결의 양쪽에서 출력을 제출하십시오. 다음은 KDB키 저장소 기반 시스템의 예제입니다. 다른 형식을 사용하는 클라이언트의 경우 키 저장소를 나열하는 방법에 대한 정보는 해당 형식의 문서를 참조하십시오.

- 키 저장소 위치 및 권한
	- \_ Linux L UNIX UNIX 및 Linux 명령행:

ls -la <DIRECTORY OF KEYSTORE>

■ Windows Windows Powershell 명령:

```
Get-Acl <DIRECTORY OF KEYSTORE> |
Format-List
```
• ULW 기 저장소 인증서 목록 UNIX, Linux 및 Windows:

runmqakm -cert -list -v -db <KEYSTORE FILE> -stashed

• 인증서가 다음 90일이내에 만료되거나 만료됨:

runmqakm -cert -list -expiry 90 -db <KEYSTORE NAME> -stashed

# **이 태스크 정보**

TLS 채널 문제가 지금 발생하거나 이를 재현할 수 있는 경우 데이터를 생성하여 문제에 대한 자세한 정보를 제공 할 수 있습니다.

문제점 해결 정보를 수집한 후 IBM으로 보낼 수 있습니다.

#### **프로시저**

1. TLS 문제점이 발생할 때 큐 관리자의 추적을 생성합니다.

지원 담당자가 큐 관리자 TLS 추적에 대한 올바른 옵션을 다르게 알리지 않는 한 -t all -t detail입니 다.

- Linux UNIX 404 페이지의 『[AIX and Linux](#page-403-0) 에서 추적』
- [Windows](#page-418-0) 419 페이지의 『Windows 에서 추적』
- 410 [페이지의](#page-409-0) 『IBM i 에서 추적』
- 2. 다른 큐 관리자 또는 클라이언트 애플리케이션인지에 관계없이 채널의 다른 끝에서 IBM MQ 추적을 동시에 생성하십시오.
	- 404 페이지의 『[AIX and Linux](#page-403-0) 에서 추적』
	- [Windows](#page-418-0) 419 페이지의 『Windows 에서 추적』
	- IBM i 410 페이지<u>의 『IBM i 에서 추적』</u>
	- Java 및 JMS 클라이언트 [애플리케이션](https://www.ibm.com/support/docview.wss?uid=swg21667415)

# • <mark>z/0S - <sub>[z/OS CHIN](https://www.ibm.com/support/docview.wss?uid=swg21665093) 추적</mark></mark></sub>

3. IBM MQ 데이터를 수집하십시오.

이를 자동 또는 수동으로 수집할 수 있습니다.

• 294 페이지의 『[runmqras](#page-293-0)를 사용하여 자동으로 문제점 해결 정보 수집』에 설명된 대로 **runmqras** 명 령을 사용하여 자동으로 데이터를 수집하십시오. **runmqras** defs 및 trace (문제가 추적된 경우) 섹션 을 수집하고 다음 예제에 표시된 대로 케이스 번호를 지정해야 합니다.

runmqras -section defs,cluster,trace -qmlist QMA -caseno TS001234567

• 또는 297 페이지의 [『수동으로](#page-296-0) 문제점 해결 정보 수집』에 설명된 대로 데이터를 수동으로 수집하십시 오.

**참고:** 이 연결의 측면 중 하나가 큐 관리자가 아닌 경우 해당 클라이언트의 적용 가능한 로그를 수집하십시오. 4. 수집한 정보를 IBM으로 보내십시오.

문제점 및 데이터에 대한 자세한 설명은 IBM에 제공할 수 있는 가장 중요한 정보입니다. 설명을 제공하지 않 고 데이터를 보내지 마십시오!

FTP및 이메일 지시사항은 [IBM Software Support](https://www.ibm.com/support/pages/node/708247)와 정보 교환을 참조하십시오.

케이스를 열거나 업데이트하려면 [IBM My Support](https://www.ibm.com/mysupport/s/?language=en_US) 사이트로 이동하십시오.

**참고:** 데이터가 전송되었음을 표시하도록 항상 케이스를 업데이트하십시오.

IBM Software Support에 문의해야 하는 경우 국가 [담당자에](https://www.ibm.com/planetwide/)게 문의하십시오. 미국에서 IBM Software Support에 문의해야 하는 경우 1-800-IBM-SERV로 전화할 수 있습니다.

#### **관련 태스크**

224 [페이지의](#page-223-0) 『보안 문제점 해결』 보안과 관련된 문제점을 해결하는 데 도움이 되는 문제점 해결 정보입니다.

#### **트리거 문제점에 대한 정보 수집**

멀티플랫폼에서 IBM MQ 가 애플리케이션 또는 채널을 올바르게 트리거하지 않는 문제점을 해결하기 위해 IBM 지원 센터의 지원이 필요한 경우 먼저 문제점 해결 정보를 수집하여 솔루션을 찾는 데 도움을 받도록 IBM 지원 센터에 보내야 합니다.

#### **시작하기 전에**

이 태스크를 시작하기 전에 문제점에 대한 다음 질문에 응답하십시오.

- 시스템에서 발견한 트리거 문제점은 무엇입니까?
- 트리거 문제점이 몇 시에 시작되었고 언제 중지되었습니까?
- 트리거되지 않은 큐 및 시작되어야 하는 채널 또는 프로세스는 무엇입니까?

### **이 태스크 정보**

지금 트리거 문제점이 발생하거나 문제점을 재현할 수 있는 경우 데이터를 생성하여 문제점에 대한 자세한 정보 를 제공할 수 있습니다.

문제점 해결 정보를 수집한 후 IBM으로 보낼 수 있습니다.

# **프로시저**

1. 트리거 문제점이 발생할 때 큐 관리자의 추적을 생성하십시오.

- Linux UNIX 404 페이지의 『[AIX and Linux](#page-403-0) 에서 추적』
- [Windows](#page-418-0) 419 페이지의 『Windows 에서 추적』
- IBM i 410 [페이지의](#page-409-0) 『IBM i 에서 추적』
- 2. IBM MQ 데이터를 수집하십시오.

이를 자동 또는 수동으로 수행할 수 있습니다.

• 채널의 양쪽에 대한 데이터를 수집하려면 294 페이지의 『[runmqras](#page-293-0)를 사용하여 자동으로 문제점 해결 정보 [수집』](#page-293-0) 에 설명된 대로 **runmqras** 명령을 사용하여 자동으로 데이터를 수집하십시오. **runmqras** defs 및 trace 섹션을 수집하고 다음 예제에 표시된 대로 케이스 번호를 지정해야 합니다.

```
runmqras -section defs,trace -qmlist QMA -caseno TS001234567
```
- 또는 297 페이지의 [『수동으로](#page-296-0) 문제점 해결 정보 수집』에 설명된 대로 데이터를 수동으로 수집하십시 오.
- 3. 수집한 정보를 IBM으로 보내십시오.

문제점 및 데이터에 대한 자세한 설명은 IBM에 제공할 수 있는 가장 중요한 정보입니다. 설명을 제공하지 않 고 데이터를 보내지 마십시오!

FTP및 이메일 지시사항은 [IBM Software Support](https://www.ibm.com/support/pages/node/708247)와 정보 교환을 참조하십시오.

케이스를 열거나 업데이트하려면 [IBM My Support](https://www.ibm.com/mysupport/s/?language=en_US) 사이트로 이동하십시오.

**참고:** 데이터가 전송되었음을 표시하도록 항상 케이스를 업데이트하십시오.

IBM Software Support에 문의해야 하는 경우 국가 [담당자에](https://www.ibm.com/planetwide/)게 문의하십시오. 미국에서 IBM Software Support에 문의해야 하는 경우 1-800-IBM-SERV로 전화할 수 있습니다.

#### **관련 태스크**

172 페이지의 [『메시지](#page-171-0) 문제점 해결』

#### z/0S **z/OS 에서 문제점 해결 정보 수집**

IBM MQ for z/OS에 대한 문제점 해결 정보를 수집하는 방법의 개요입니다.

# **이 태스크 정보**

**참고:** 이 절에 설명된 정보 외에도 IBM 지원 센터에서는 케이스별로 추가 정보를 요청할 수 있습니다.

- IBM MQ for z/OS의 특정 문제점 영역에 대한 문제점 해결 및 진단 정보를 수집하는 방법에 대한 정보는 다음 주제를 참조하십시오.
	- 이상 종료 [문제점](#page-341-0)
	- MQAdv.VUE MQAdv.z/OSAMS 무제정
	- C [클라이언트](#page-344-0) 문제점
	- 채널 [문제점](#page-345-0)
	- CICS [어댑터](#page-346-0) 문제점
	- CICS [브릿지](#page-347-0) 문제점
	- [클러스터](#page-349-0) 문제점
	- 데이터 변환 [문제점](#page-350-0)
	- [데이터베이스](#page-352-0) 문제점
- <span id="page-341-0"></span>– 데드-레터 큐 [문제점](#page-353-0)
- 오류 [메시지](#page-354-0)
- [IBM MQ Explorer](https://www.ibm.com/support/pages/node/707709) 원격 관리 문제점
- IBM WebSphere MQ File Transfer Edition (FTE): [Managed File Transfer for z/OS](#page-360-0) 문제점 참조
- [IMS OTMA](#page-355-0) 브릿지 또는 IMS 어댑터 문제점
- 설치 [문제점](#page-357-0)
- Java 및 JMS [애플리케이션](#page-358-0) 문제점
- [Managed File Transfer for z/OS](#page-360-0) 문제점
- 성능 [문제](#page-366-0)
- 발행/구독 [문제점](#page-368-0)
- 보안 [문제](#page-369-0)
- 공유 채널 [문제점](#page-370-0)
- 공유 큐 [문제점](#page-372-0)
- 시스템 종료 [문제점](#page-374-0)
- 시작 [문제](#page-375-0)
- TLS [문제점](#page-376-0)
- 채널 [문제점](#page-378-0) 트리거
- 트리거 [프로그램](#page-379-0) 문제점
- 대기, 정지 또는 루프 [문제점](#page-381-0)
- 기타 모든 문제점에 대해서는 [WebSphere MQ for z/OS](https://www.ibm.com/support/pages/node/708019)에서 일반 또는 알 수 없는 문제점에 대한 문제점 해결 [데이터](https://www.ibm.com/support/pages/node/708019) 수집을 참조하십시오.

#### **관련 태스크**

293 페이지의 [『멀티플랫폼에서](#page-292-0) 문제점 해결 정보 수집』 멀티플랫폼에서 IBM MQ 에 대한 문제점 해결 정보를 수집하는 방법의 개요입니다.

### *z/OS* **에서 이상 종료 문제점에 대한 정보 수집**

IBM MQ for z/OS에서 이상 종료 문제점을 해결하기 위해 IBM 지원 센터의 지원이 필요한 경우 먼저 문제점 해 결 정보를 수집하여 IBM 지원 센터에 전송하면 솔루션을 찾는 데 도움이 됩니다.

## **시작하기 전에**

IBM 지원 센터 [사이트](https://www.ibm.com/mysupport/s) 에서 알려진 문제점을 검색하십시오.

메시지 번호 및 오류 코드와 같은 증상을 사용하여 검색할 수 있습니다.

#### **프로시저**

1. 이 문제점에 대한 다음 문제점 해결 (MustGather) 정보를 수집하십시오.

a) 다음 필수 정보를 수집하십시오.

#### **작업 로그**

Syslog, MSTR 작업 로그 및 CHIN 작업 로그에서 IBM MQ for z/OS 작업 로그를 찾을 수 있습니다. 작 업 로그의 이름은 *xxxx*MSTR 및 *xxxx*CHIN입니다. 여기서 *xxxx* 는 IBM MQ 서브시스템 ID (SSID) 입 니다. 자세한 정보는 [IBM MQ for z/OS](https://www.ibm.com/support/pages/node/727129) 작업에 대한 JES2 작업 로그를 포함하는 인쇄 데이터 세트 작 [성](https://www.ibm.com/support/pages/node/727129)을 참조하십시오.

#### **실패 지점에서 생성된 덤프**

IBM MQ 덤프는 시스템 덤프 데이터 세트에 있습니다 ( 343 [페이지의](#page-342-0) 『4』단계 참조).

b) 선택적으로 z/OS LOGREC 보고서도 수집하십시오.

[LOGREC](https://www.ibm.com/support/pages/directions-get-logrec-software-logrec-report) 보고서 및 279 페이지의 『z/OS의 [SYS1.LOGREC](#page-278-0) 정보』의 내용을 참조하십시오.

<span id="page-342-0"></span>**참고:** 또한 제품의 버전 및 릴리스 번호도 필요합니다. 이 정보를 찾는 방법에 대한 정보는 343 페이지의 『2』 단계를 참조하십시오.

- 2. 채널의 다른 끝에 있는 IBM MQ for z/OS및 제품의 제품 레벨을 기록하십시오. IBM MQ for z/OS및 기타 플랫폼의 경우 MSTR 작업 로그에서 CSQY000I 메시지를 참조하십시오. [IBM MQ](https://www.ibm.com/support/pages/displaying-ibm-mq-version) [버전](https://www.ibm.com/support/pages/displaying-ibm-mq-version) 표시 를 참조하십시오.
- 3. EUREP에 업로드하기 전에 [AMATERSE](https://www.ibm.com/docs/en/zos/3.1.0?topic=documentation-using-amaterse) 유틸리티를 사용하고 데이터가 연관된 케이스 번호를 지정했는지 확 인하십시오.
- 4. 실패 지점에서 생성된 덤프를 검토하십시오.

IBM MQ 덤프는 시스템 덤프 데이터 세트에 있으며 해당 제목으로 식별할 수 있습니다. IBM MQ 에서 요청한 덤프의 제목은 큐 관리자의 4자서브시스템 이름으로 시작합니다. 예를 들면, 다음과 같습니다.

CSQ1,ABN=5C6-00E20016,U=SYSOPR ,C=MQ900.910.DMC -CSQIALLC,M=CSQGFRCV,LOC=CSQSLD1 .CSQSVSTK+00000712

덤프 제목은 문제점을 해결하기 위해 이상종료 및 이유 코드에서 충분한 정보를 제공할 수도 있습니다. 자세 한 정보는 276 [페이지의](#page-275-0) 『z/OS에서 덤프 분석 및 덤프 제목 해석』의 내용을 참조하십시오.

IBM MQ for z/OS 에서 사용하는 두 개의 시스템 이상 종료 완료 코드 X'5C6'및 X'6C6' 에 대한 자세한 정보는 245 페이지의 『[IBM MQ for z/OS](#page-244-0) 이상종료』의 내용을 참조하십시오. 덤프에 나열된 이상 종료 코드, 이유 코드 및 프로그램 이름을 사용하여 IBM 지원 [사이트](https://www.ibm.com/mysupport/s) 에서 알려진 문제점을 검색할 수도 있습니다.

5. 시스템 로그 (syslog) 를 확인하십시오.

덤프 명령에 지정된 주석에 따라 통신 덤프에 큐 관리자 이름이 포함되지 않을 수 있습니다. [IEA611I](https://www.ibm.com/docs/en/zos/3.1.0?topic=messages-iea611i) 또는 [IEA911E](https://www.ibm.com/docs/en/zos/3.1.0?topic=messages-iea911e) 메시지에 대한 syslog를 확인하여 덤프 데이터 세트 이름을 판별하고 덤프가 완전한지 또는 부분적 인지도 확인하십시오. 예를 들면, 다음과 같습니다.

IEA611I COMPLETE DUMP ON DUMP.MQT1MSTR.DMP00074 DUMPID=074 REQUESTED BY JOB(MQT1MSTR) FOR ASID(005E)

IEA911E PARTIAL DUMP ON SYS1.MCEVS4.DMP00039 DUMPID=039 REQUESTED BY JOB(DMSGTODI) FOR ASID(00D2)

문제점의 원인이 디스크 공간 부족인 경우 덤프에 문제점을 진단하기에 충분한 정보가 없을 수 있습니다.

덤프는 DAE (Dump Analysis and Elimination) 에 의해 억제될 수 있습니다. 이 경우 일부 증상은 시스템 로그 (syslog) 또는 작업 로그에 표시되지 않을 수 있지만 Logrec에는 표시됩니다 ( 279 [페이지의](#page-278-0) 『z/OS의 [SYS1.LOGREC](#page-278-0) 정보』참조). DAE 관리에 대한 자세한 정보는 [억제된](https://www.ibm.com/docs/en/zos/3.1.0?topic=set-generating-suppressed-dump) 덤프 생성을 참조하십시오.

6. 수집한 정보를 IBM으로 보내십시오.

문제점 및 데이터에 대한 자세한 설명은 IBM에 제공할 수 있는 가장 중요한 정보입니다. 설명을 제공하지 않 고 데이터를 보내지 마십시오!

FTP및 이메일 지시사항은 [IBM Software Support](https://www.ibm.com/support/pages/node/708247)와 정보 교환을 참조하십시오.

케이스를 열거나 업데이트하려면 [IBM My Support](https://www.ibm.com/mysupport/s/?language=en_US) 사이트로 이동하십시오.

**참고:** 데이터가 전송되었음을 표시하도록 항상 케이스를 업데이트하십시오.

IBM Software Support에 문의해야 하는 경우 국가 [담당자에](https://www.ibm.com/planetwide/)게 문의하십시오. 미국에서 IBM Software Support에 문의해야 하는 경우 1-800-IBM-SERV로 전화할 수 있습니다.

#### *z/OS* **에서** *AMS* **문제점에 대한 정보 수집**

IBM MQ for z/OS에서 Advanced Message Security (AMS) 의 문제점을 해결하기 위해 IBM 지원 센터의 지원이 필요한 경우 먼저 문제점 해결 정보를 수집하여 솔루션이기 수할 및 오류 수은 상기 IBM 지원 센터에 보내야 합 니다.

# **시작하기 전에**

IBM 지원 센터 [사이트](https://www.ibm.com/mysupport/s) 에서 알려진 문제점을 검색하십시오.

메시지 번호 및 오류 코드와 같은 증상을 사용하여 검색할 수 있습니다.

이 태스크를 시작하기 전에 문제점에 대한 다음 초기 질문에 응답하십시오.

- 시스템에서 관찰한 AMS 오류는 무엇입니까?
- 자세한 AMS 메시지 플로우는 무엇입니까?
- AMS 문제점이 몇 시에 시작되었으며 언제 중지되었습니까?
- 어떤 특정 사용자 또는 애플리케이션 및 큐 관리자 큐가 포함되어 있습니까?
- 사용 중인 IBM MQ 보안 정책 및 AMS 에서 사용 중인 파일은 무엇입니까? AMS 파일이 설정되는 방법에 대한 세부사항을 제공하십시오.

### **프로시저**

1. 구성 문제점의 경우 다음을 수집하십시오.

- <user>\drq.ams.keyring 의 RACF 목록-관련된 각 응용프로그램 사용자의 경우 (예: 응용프로그램 넣 기 및 가져오기)
- <AMSUSER>\drq.ams.keyring 의 RACF 목록
- RACDCERT ID (사용자 ID) LISTRING(drq.ams.keyring)
- RACDCERT ID (CSQ1AMSM) LISTRING(drq.ams.keyring) CSQ1 를 큐 관리자의 이름으로 바꾸십 시오.

RACDCERT 정보는 외부 보안 [관리자에](https://www.ibm.com/support/pages/ssl-digital-certificate-commands-external-security-managers-racf-top-secret-and-ca-acf2) 대한 TLS 디지털 인증서 명령 을 참조하십시오.

- CSQ0UTIL 정책 목록:
	- **dspmqspl -m** "CSQ1" CSQ1 을 큐 관리자의 이름으로 바꾸십시오.
	- **dspmqspl -m** "CSQ1" **-p** "PROBLEMQ" CSQ1 를 큐 관리자의 이름으로 바꾸고 PROBLEMQ 를 큐의 이 름으로 바꾸십시오.

**참고:** 또한 제품의 버전 및 릴리스 번호도 필요합니다. 이 정보를 찾는 방법에 대한 정보는 344 페이지의 『4』 단계를 참조하십시오.

- 2. AMS 서버 대 서버 메시지 채널 에이전트 인터셉션을 사용하여 수행할 문제의 경우 채널 정의를 수집하고 출 력을 표시하십시오.
- 3. 기타 오류 및/또는 이상 종료 실패의 경우 추가적으로 다음을 수집하십시오.
	- 큐 관리자, 채널 시작기, AMSM및 애플리케이션 주소 공간 넣기/가져오기의 덤프.

자세한 정보는 261 페이지의 『[IBM MQ for z/OS](#page-260-0) 덤프』의 내용을 참조하십시오.

- 큐 관리자, 채널 시작기, AMSM 주소 공간 및 애플리케이션 작업 넣기/가져오기 (해당되는 경우) 에 대한 작 업 로그입니다.
- AMS (및/또는 IBM MQ) 내부 추적.

자세한 정보는 423 [페이지의](#page-422-0) 『z/OS 에서 추적』의 내용을 참조하십시오.

- AMS 디버그 추적 (AMSM 주소 공간의 SYSOUT 또는 애플리케이션 작업 로그 넣기/가져오기에 기록됨). AMS 추적을 캡처하는 방법에 대한 정보는 344 페이지의 『7』 단계를 참조하십시오.
- IBM Global Security Kit (GSKit) 추적.

GSKit 추적을 캡처하는 방법에 대한 정보는 345 [페이지의](#page-344-0) 『8』 단계를 참조하십시오.

4. 채널의 다른 끝에 있는 IBM MQ for z/OS및 제품의 제품 레벨을 기록하십시오.

IBM MQ for z/OS및 기타 플랫폼의 경우 MSTR 작업 로그에서 CSQY000I 메시지를 참조하십시오. [IBM MQ](https://www.ibm.com/support/pages/displaying-ibm-mq-version) [버전](https://www.ibm.com/support/pages/displaying-ibm-mq-version) 표시 를 참조하십시오.

- 5. EUREP에 업로드하기 전에 [AMATERSE](https://www.ibm.com/docs/en/zos/3.1.0?topic=documentation-using-amaterse) 유틸리티를 사용하고 데이터가 연관된 케이스 번호를 지정했는지 확 인하십시오.
- 6. EUREP에 업로드하기 전에 [AMATERSE](https://www.ibm.com/docs/en/zos/3.1.0?topic=documentation-using-amaterse) 유틸리티를 사용하고 데이터가 연관된 케이스 번호를 지정했는지 확 인하십시오.
- 7. AMS 추적을 캡처하십시오.

자세한 정보는 434 [페이지의](#page-433-0) 『AMSM 주소 공간에 대한 내부 추적 사용』의 내용을 참조하십시오.

- <span id="page-344-0"></span>8. 키 저장소 및 인증서의 문제점을 진단하는 데 도움이 되도록 시스템에서 GSKit 추적을 캡처하십시오. 자세한 정보는 434 페이지의 『z/OS 에서 AMS 를 사용할 때 인증서 및 키와 관련된 [문제점에](#page-433-0) 대해 IBM [Global Security Kit \(GSKit\)](#page-433-0) 추적 사용』의 내용을 참조하십시오.
- 9. 수집한 정보를 IBM에 보내십시오.

문제점 및 데이터에 대한 자세한 설명은 IBM에 제공할 수 있는 가장 중요한 정보입니다. 설명을 제공하지 않 고 데이터를 보내지 마십시오!

FTP및 이메일 지시사항은 [IBM Software Support](https://www.ibm.com/support/pages/node/708247)와 정보 교환을 참조하십시오.

케이스를 열거나 업데이트하려면 [IBM My Support](https://www.ibm.com/mysupport/s/?language=en_US) 사이트로 이동하십시오.

**참고:** 데이터가 전송되었음을 표시하도록 항상 케이스를 업데이트하십시오.

IBM Software Support에 문의해야 하는 경우 국가 [담당자에](https://www.ibm.com/planetwide/)게 문의하십시오. 미국에서 IBM Software Support에 문의해야 하는 경우 1-800-IBM-SERV로 전화할 수 있습니다.

#### **관련 태스크**

64 [페이지의](#page-63-0) 『AMS 문제점 해결』

Advanced Message Security (AMS) 와 관련된 문제점을 식별하고 해결하는 데 도움이 되는 문제점 해결 정보입 니다.

# *z/OS* **에서** *C* **클라이언트 문제점에 대한 정보 수집**

IBM MQ for z/OS에서 클라이언트 문제점을 해결하기 위해 IBM 지원 센터의 지원이 필요한 경우 먼저 문제점 해 결 정보를 수집하여 IBM 지원 센터에 보내 솔루션을 찾는 데 도움을 받아야 합니다.

### **시작하기 전에**

이 태스크를 시작하기 전에 다음을 확인하십시오.

- 클라이언트 시스템에 설치된 IBM MQ 클라이언트 코드의 레벨입니다.
- 클라이언트 시스템의 클라이언트 연결 채널이 올바르게 정의되었는지 확인하십시오.

#### **이 태스크 정보**

클라이언트 문제점을 재현할 수 있거나 현재 문제점이 발생하는 경우 데이터를 생성하여 문제점에 대한 자세한 정보를 제공할 수 있습니다.

문제점 해결 정보를 수집한 후 IBM으로 보낼 수 있습니다.

#### **프로시저**

1. 문제점이 발생하는 동안 다음 추적을 생성하십시오.

a. GTF 추적을 [생성하십시오](https://www.ibm.com/support/pages/node/709757).

- b. [MSTR](https://www.ibm.com/support/pages/node/239541) 내부 추적 생성.
- c. CHIN 추적을 [생성하십시오](https://www.ibm.com/support/pages/node/239543).
- 2. 선택적으로 다음 정보를 사용하십시오.
	- • [생성된](https://www.ibm.com/support/pages/ibm-mq-error-log-ffstfdc-and-dump-locations#z) 덤프
	- 263 [페이지의](#page-262-0) 『z/OS 덤프 명령 사용』
	- LOGREC 보고서. [LOGREC](https://www.ibm.com/support/pages/directions-get-logrec-software-logrec-report) 보고서 및 279 페이지의 『z/OS의 [SYS1.LOGREC](#page-278-0) 정보』의 내용을 참조하십시 오.

**참고:** 또한 제품의 버전 및 릴리스 번호도 필요합니다. 이 정보를 찾는 방법에 대한 정보는 345 페이지의 『4』 단계를 참조하십시오.

- 3. IBM MQ 데이터를 수집하십시오.
- 4. 채널의 다른 끝에 있는 IBM MQ for z/OS및 제품의 제품 레벨을 기록하십시오.

<span id="page-345-0"></span>IBM MQ for z/OS및 기타 플랫폼의 경우 MSTR 작업 로그에서 CSQY000I 메시지를 참조하십시오. [IBM MQ](https://www.ibm.com/support/pages/displaying-ibm-mq-version) [버전](https://www.ibm.com/support/pages/displaying-ibm-mq-version) 표시 를 참조하십시오.

a. 채널의 양쪽에서 운영 체제 버전 및 [유지보수](https://www.ibm.com/support/pages/displaying-operating-system-version-and-maintenance-level) 레벨 을 기록하십시오.

b. 클라이언트 연결 및 서버 연결 채널 정의를 제공하십시오.

- 5. EUREP에 업로드하기 전에 [AMATERSE](https://www.ibm.com/docs/en/zos/3.1.0?topic=documentation-using-amaterse) 유틸리티를 사용하고 데이터가 연관된 케이스 번호를 지정했는지 확 인하십시오.
- 6. 수집한 정보를 IBM으로 보내십시오.

문제점 및 데이터에 대한 자세한 설명은 IBM에 제공할 수 있는 가장 중요한 정보입니다. 설명을 제공하지 않 고 데이터를 보내지 마십시오!

FTP및 이메일 지시사항은 [IBM Software Support](https://www.ibm.com/support/pages/node/708247)와 정보 교환을 참조하십시오.

케이스를 열거나 업데이트하려면 [IBM My Support](https://www.ibm.com/mysupport/s/?language=en_US) 사이트로 이동하십시오.

**참고:** 데이터가 전송되었음을 표시하도록 항상 케이스를 업데이트하십시오.

IBM Software Support에 문의해야 하는 경우 국가 [담당자에](https://www.ibm.com/planetwide/)게 문의하십시오. 미국에서 IBM Software Support에 문의해야 하는 경우 1-800-IBM-SERV로 전화할 수 있습니다.

#### $\approx$  z/OS *z/OS* **에서 채널 문제점에 대한 정보 수집**

IBM MQ for z/OS에서 채널 문제점을 해결하기 위해 IBM 지원 센터의 지원이 필요한 경우 먼저 문제점 해결 정 보를 수집하여 IBM 지원 센터에 전송하면 솔루션을 찾는 데 도움이 됩니다.

# **시작하기 전에**

이 태스크를 시작하기 전에 문제점에 대한 다음 질문에 응답하십시오.

- 시스템에서 관찰한 채널 문제점은 무엇입니까?
- 채널 문제점이 몇 시에 시작되었고 언제 중지되었습니까?
- 관련된 큐 관리자, 채널, 리모트 큐 및 전송 큐는 무엇입니까?

# **이 태스크 정보**

채널 문제점을 재현할 수 있거나 지금 문제점이 발생하는 경우 데이터를 생성하여 문제점에 대한 자세한 정보를 제공할 수 있습니다.

문제점 해결 정보를 수집한 후 IBM으로 보낼 수 있습니다.

# **프로시저**

1. 문제점이 발생하는 동안 다음 추적을 생성하십시오.

a. GTF 추적을 [생성하십시오](https://www.ibm.com/support/pages/node/709757).

b. [MSTR](https://www.ibm.com/support/pages/node/239541) 내부 추적 생성.

c. CHIN 추적을 [생성하십시오](https://www.ibm.com/support/pages/node/239543).

**참고:** 또한 제품의 버전 및 릴리스 번호도 필요합니다. 이 정보를 찾는 방법에 대한 정보는 347 [페이지의](#page-346-0) [『](#page-346-0)5』 단계를 참조하십시오.

2. 채널의 다른 끝에서 동시에 IBM MQ 추적을 생성하십시오.

이는 리모트 큐 관리자, 원시 클라이언트 애플리케이션 또는 JMS 또는 Java 클라이언트인지 여부에 상관없이 적용됩니다.

- $\bullet$  Linux **WIX** Linux 및 [UNIX](https://www.ibm.com/support/docview.wss?uid=swg21665357)
- [Windows](https://www.ibm.com/support/docview.wss?uid=swg21666876) Windows
- $\blacksquare$  [IBM i](https://www.ibm.com/support/docview.wss?uid=swg21664990)  $\blacksquare$  IBM i
- Java 및 JMS [클라이언트](https://www.ibm.com/support/docview.wss?uid=swg21174924)

#### <span id="page-346-0"></span> $\overline{\mathbf{3}}$  Linux  $\overline{\mathbf{3}}$  UNIX

UNIX and Linux 시스템의 경우 **mqconfig** 명령의 출력을 저장하십시오.

- 4. IBM MQ 데이터를 수집하십시오.
- 5. 채널의 다른 끝에 있는 IBM MQ for z/OS및 제품의 제품 레벨을 기록하십시오. IBM MQ for z/OS및 기타 플랫폼의 경우 MSTR 작업 로그에서 CSQY000I 메시지를 참조하십시오. [IBM MQ](https://www.ibm.com/support/pages/displaying-ibm-mq-version) [버전](https://www.ibm.com/support/pages/displaying-ibm-mq-version) 표시 를 참조하십시오.
	- a. 채널의 양쪽에서 운영 체제 버전 및 [유지보수](https://www.ibm.com/support/pages/displaying-operating-system-version-and-maintenance-level) 레벨 을 기록하십시오.
	- b. 채널의 양쪽에 있는 시스템의 IP 주소 및 호스트 이름을 기록하십시오.
	- c. 채널에 연결하는 데 문제가 있는 경우 운영 체제 도구를 사용하여 연결 시도 직전과 직후에 양쪽에서 네트 워크 연결을 나열하십시오.
		- z/OS에서 네트워크 연결을 표시하려면 TSO NETSTAT CONN명령을 실행하십시오.

z/OS에서 디바이스 링크를 표시하려면 TSO NETSTAT DEVLINK명령을 실행하십시오.

z/OS에서 로컬 인터페이스를 표시하려면 TSO NETSTAT HOME명령을 실행하십시오.

- 6. EUREP에 업로드하기 전에 [AMATERSE](https://www.ibm.com/docs/en/zos/3.1.0?topic=documentation-using-amaterse) 유틸리티를 사용하고 데이터가 연관된 케이스 번호를 지정했는지 확 인하십시오.
- 7. 수집한 정보를 IBM으로 보내십시오.

문제점 및 데이터에 대한 자세한 설명은 IBM에 제공할 수 있는 가장 중요한 정보입니다. 설명을 제공하지 않 고 데이터를 보내지 마십시오!

FTP및 이메일 지시사항은 [IBM Software Support](https://www.ibm.com/support/pages/node/708247)와 정보 교환을 참조하십시오.

케이스를 열거나 업데이트하려면 [IBM My Support](https://www.ibm.com/mysupport/s/?language=en_US) 사이트로 이동하십시오.

**참고:** 데이터가 전송되었음을 표시하도록 항상 케이스를 업데이트하십시오.

IBM Software Support에 문의해야 하는 경우 국가 [담당자에](https://www.ibm.com/planetwide/)게 문의하십시오. 미국에서 IBM Software Support에 문의해야 하는 경우 1-800-IBM-SERV로 전화할 수 있습니다.

#### $\approx$  z/OS *z/OS* **에서** *CICS* **어댑터 문제점에 대한 정보 수집**

IBM MQ for z/OS에서 CICS 어댑터 문제점을 해결하기 위해 IBM 지원 센터의 지원이 필요한 경우 먼저 문제점 해결 정보를 수집하여 솔루션을 찾는 데 도움을 받기 위해 IBM 지원 센터에 보내야 합니다.

### **시작하기 전에**

CICS 및 IBM MQ for z/OS 에 연결하기 위한 컴포넌트는 CICS Transaction Server와 통합됩니다. CICS-IBM MQ 어댑터 모듈 및 오류 메시지는 DFHMQ로 시작합니다.

이 태스크를 시작하기 전에 문제점에 대한 다음 질문에 응답하십시오.

- 문제점 증상은 무엇입니까?
- 문제점이 처음 발생한 시기는 언제입니까?
- 문제점이 한 번 실패하거나 다시 발생합니까?
- 소프트웨어 또는 하드웨어 유지보수가 적용되었습니까?
- 문제점과 관련된 큐 관리자, 큐, CICS 리젼 및 트랜잭션의 이름은 무엇입니까?

#### **이 태스크 정보**

CICS-IBM MQ 어댑터 문제점을 재현할 수 있거나 현재 문제점이 발생하는 경우 데이터를 생성하여 문제점에 대 한 자세한 정보를 제공할 수 있습니다.

문제점 해결 정보를 수집한 후 IBM으로 보낼 수 있습니다.

# <span id="page-347-0"></span>**프로시저**

- 1. CICS 문서에서 MustGather 주제에 요청된 데이터를 수집하십시오. IBM 지원 센터에 대한 CICS 문제점 해결 데이터 수집 [\(CICS MustGather\)](https://www.ibm.com/docs/en/cics-ts/6.1?topic=problem-collecting-cics-troubleshooting-data-cics-mustgather-support)을 참조하십시오.
- 2. 추가 IBM MQ 가 필요한 경우 문제점이 발생하는 동안 다음 추적을 생성하십시오.
	- a. [MSTR](https://www.ibm.com/support/pages/node/239541) 내부 추적 생성.
	- b. 선택적으로, 메시지가 윙 Put이거나 채널에서 가져온 경우 [CHIN](https://www.ibm.com/support/pages/node/239543) 추적 생성 을 수행하십시오.
	- c. 선택적으로 문제점이 발생하는 동안 GTF [추적을](https://www.ibm.com/support/pages/node/709757) 생성 하십시오.

GTF에 IBM MQ 및 CICS 추적 항목을 포함해야 하는 경우 다음과 같이 해당 지시사항에 참조된 JOBNAME 및 USR 매개변수를 업데이트해야 합니다.

```
JOBNAME=(ssidMSTR,cicsjob,appjob),USR=(5E9,5EA,5EE,F6C)
```
설명:

**ssid**

큐 관리자의 서브시스템 ID입니다.

**cicsjob**

CICS 작업 이름으로 대체됩니다.

#### **appjob**

메시지 넣기 또는 가져오기와 관련된 기타 작업 일괄처리, IMS또는 ssidCHIN 작업입니다.

**참고:** 또한 제품의 버전 및 릴리스 번호도 필요합니다. 이 정보를 찾는 방법에 대한 정보는 348 페이지의 『4』 단계를 참조하십시오.

- 3. IBM MQ 데이터를 수집하십시오.
- 4. IBM MQ for z/OS및 CICS의 제품 레벨을 기록하십시오.

IBM MQ for z/OS에 대한 MSTR 작업 로그의 메시지 CSQY000I 및 CICS 버전 정보에 대한 CICS 작업 로그의 메시지 DFHSI1500 을 참조하십시오.

a. IBM MQ 및 CICS의 운영 체제 버전 및 [유지보수](https://www.ibm.com/support/pages/displaying-operating-system-version-and-maintenance-level) 레벨 을 기록하십시오.

b. 문제점과 관련된 다른 제품의 버전, 릴리스 및 유지보수 레벨을 기록하십시오.

- c. IBM MQ 및 CICS 작업 [로그](http://www.ibm.com/support/docview.wss?uid=swg21244475) 를 수집하십시오.
- d. IBM MQ 및 IBM MQ 덤프를 [수집하십시오](http://www.ibm.com/support/docview.wss?uid=swg21173468).
- 5. EUREP에 업로드하기 전에 [AMATERSE](https://www.ibm.com/docs/en/zos/3.1.0?topic=documentation-using-amaterse) 유틸리티를 사용하고 데이터가 연관된 케이스 번호를 지정했는지 확 인하십시오.
- 6. 수집한 정보를 IBM으로 보내십시오.

문제점 및 데이터에 대한 자세한 설명은 IBM에 제공할 수 있는 가장 중요한 정보입니다. 설명을 제공하지 않 고 데이터를 보내지 마십시오!

FTP및 이메일 지시사항은 [IBM Software Support](https://www.ibm.com/support/pages/node/708247)와 정보 교환을 참조하십시오.

케이스를 열거나 업데이트하려면 [IBM My Support](https://www.ibm.com/mysupport/s/?language=en_US) 사이트로 이동하십시오.

**참고:** 데이터가 전송되었음을 표시하도록 항상 케이스를 업데이트하십시오.

IBM Software Support에 문의해야 하는 경우 국가 [담당자에](https://www.ibm.com/planetwide/)게 문의하십시오. 미국에서 IBM Software Support에 문의해야 하는 경우 1-800-IBM-SERV로 전화할 수 있습니다.

# *z/OS* **에서** *CICS* **브릿지 문제점에 대한 정보 수집**

IBM MQ for z/OS에서 CICS브릿지 문제점을 해결하기 위해 IBM 지원 센터의 지원이 필요한 경우 먼저 문제점 해결 정보를 수집하여 IBM 지원 센터에 보내서 솔루션을 찾아야 합니다.

# **시작하기 전에**

CICS 및 IBM MQ for z/OS 에 연결하기 위한 컴포넌트는 CICS Transaction Server와 통합됩니다. CICS-이름이 DFHMQBR로 시작하고 오류 메시지가 DFHMQ07로 시작하는IBM MQ 브릿지 모듈.

이 태스크를 시작하기 전에 문제점에 대한 다음 질문에 응답하십시오.

- 문제점 증상은 무엇입니까?
- 문제점이 처음 발생한 시기는 언제입니까?
- 문제점이 한 번 실패하거나 다시 발생합니까?
- 소프트웨어 또는 하드웨어 유지보수가 적용되었습니까?
- 3270또는 DPL 브릿지를 사용하고 있습니까?
- 필드가 MQMD및 [MQCIH](https://www.ibm.com/docs/en/cics-ts/6.1?topic=daucmb-fields-that-you-must-set-in-mqmd-mqcih-structures-cics-mq-bridge) 구조에서 올바르게 설정되었습니까?
- 문제점과 관련된 큐 관리자, 큐, CICS 리젼 및 트랜잭션의 이름은 무엇입니까?

#### **이 태스크 정보**

CICS-IBM MQ Bridge 문제점을 재현할 수 있거나 현재 문제점이 발생하는 경우 데이터를 생성하여 문제점에 대 한 자세한 정보를 제공할 수 있습니다.

문제점 해결 정보를 수집한 후 IBM으로 보낼 수 있습니다.

#### **프로시저**

- 1. CICS 문서에서 MustGather 주제에 요청된 데이터를 수집하십시오. IBM 지원 센터에 대한 CICS 문제점 해결 데이터 수집 [\(CICS MustGather\)](https://www.ibm.com/docs/en/cics-ts/6.1?topic=problem-collecting-cics-troubleshooting-data-cics-mustgather-support#mustgather-data__21329475)을 참조하십시오.
- 2. 추가 IBM MQ 가 필요한 경우 문제점이 발생하는 동안 다음 추적을 생성하십시오.
	- a. [MSTR](https://www.ibm.com/support/pages/node/239541) 내부 추적 생성.
	- b. 선택적으로, 메시지가 윙 Put이거나 채널에서 가져온 경우 [CHIN](https://www.ibm.com/support/pages/node/239543) 추적 생성 을 수행하십시오.
	- c. 선택적으로 문제점이 발생하는 동안 GTF [추적을](https://www.ibm.com/support/pages/node/709757) 생성 하십시오.

GTF에 IBM MQ 및 CICS 추적 항목을 포함해야 하는 경우 다음과 같이 해당 지시사항에 참조된 JOBNAME 및 USR 매개변수를 업데이트해야 합니다.

JOBNAME=(ssidMSTR,cicsjob,appjob),USR=(5E9,5EA,5EE,F6C)

설명:

#### **ssid**

큐 관리자의 서브시스템 ID입니다.

#### **cicsjob**

CICS 작업 이름으로 대체됩니다.

#### **appjob**

메시지 넣기 또는 가져오기와 관련된 기타 작업 일괄처리, IMS또는 ssidCHIN 작업입니다.

**참고:** 또한 제품의 버전 및 릴리스 번호도 필요합니다. 이 정보를 찾는 방법에 대한 정보는 349 페이지의 『4』 단계를 참조하십시오.

- 3. IBM MQ 데이터를 수집하십시오.
- 4. IBM MQ for z/OS및 CICS의 제품 레벨을 기록하십시오.

IBM MQ for z/OS에 대한 MSTR 작업 로그의 메시지 CSQY000I 및 CICS 버전 정보에 대한 CICS 작업 로그의 메시지 DFHSI1500 을 참조하십시오.

- a. IBM MQ 및 CICS의 운영 체제 버전 및 [유지보수](https://www.ibm.com/support/pages/displaying-operating-system-version-and-maintenance-level) 레벨 을 기록하십시오.
- b. 문제점과 관련된 다른 제품의 버전, 릴리스 및 유지보수 레벨을 기록하십시오.
- c. IBM MQ 및 CICS 작업 [로그](http://www.ibm.com/support/docview.wss?uid=swg21244475) 를 수집하십시오.
- d. IBM MQ 및 IBM MQ 덤프를 [수집하십시오](http://www.ibm.com/support/docview.wss?uid=swg21173468).
- 5. EUREP에 업로드하기 전에 [AMATERSE](https://www.ibm.com/docs/en/zos/3.1.0?topic=documentation-using-amaterse) 유틸리티를 사용하고 데이터가 연관된 케이스 번호를 지정했는지 확 인하십시오.
- 6. 수집한 정보를 IBM으로 보내십시오.

<span id="page-349-0"></span>문제점 및 데이터에 대한 자세한 설명은 IBM에 제공할 수 있는 가장 중요한 정보입니다. 설명을 제공하지 않 고 데이터를 보내지 마십시오!

FTP및 이메일 지시사항은 [IBM Software Support](https://www.ibm.com/support/pages/node/708247)와 정보 교환을 참조하십시오.

케이스를 열거나 업데이트하려면 [IBM My Support](https://www.ibm.com/mysupport/s/?language=en_US) 사이트로 이동하십시오.

**참고:** 데이터가 전송되었음을 표시하도록 항상 케이스를 업데이트하십시오.

IBM Software Support에 문의해야 하는 경우 국가 [담당자에](https://www.ibm.com/planetwide/)게 문의하십시오. 미국에서 IBM Software Support에 문의해야 하는 경우 1-800-IBM-SERV로 전화할 수 있습니다.

#### $\approx$   $z/0$ S *z/OS* **에서 클러스터 문제점에 대한 정보 수집**

IBM MQ for z/OS에서 클러스터 큐, 토픽 또는 채널 문제점을 해결하기 위해 IBM 지원 센터의 지원이 필요한 경 우 먼저 문제점 해결 정보를 수집하여 IBM 지원 센터에 전송해야 솔루션을 찾을 수 있습니다.

## **시작하기 전에**

이 태스크를 시작하기 전에 문제점에 대한 다음 질문에 응답하십시오.

- 시스템에서 어떤 클러스터 문제점을 발견했습니까?
- 클러스터 문제점이 몇 시에 시작되었습니까?
- 관련된 큐 관리자, 채널, 리모트 큐 및 전송 큐는 무엇입니까?

# **이 태스크 정보**

클러스터 문제점을 재현할 수 있거나 현재 문제점이 발생하는 경우 데이터를 생성하여 문제점에 대한 자세한 정 보를 제공할 수 있습니다.

문제점 해결 정보를 수집한 후 IBM으로 보낼 수 있습니다.

#### **프로시저**

1. 문제점이 발생하는 동안 다음 필수 정보를 수집하십시오.

a) 기본 클러스터 오브젝트에 대한 정보

기본 클러스터 오브젝트 를 참조하십시오.

- b) 실패 지점에서 생성된 덤프입니다. 261 페이지의 『[IBM MQ for z/OS](#page-260-0) 덤프』의 내용을 참조하십시오.
- c) 실패 지점에서 작성된 덤프입니다. 263 [페이지의](#page-262-0) 『z/OS 덤프 명령 사용』의 내용을 참조하십시오.

**참고:** 또한 제품의 버전 및 릴리스 번호도 필요합니다. 이 정보를 찾는 방법에 대한 정보는 350 페이지의 『4』 단계를 참조하십시오.

2. 문제점이 발생하는 동안 다음과 같은 선택적 정보를 생성하십시오.

- a. GTF 추적을 [생성하십시오](https://www.ibm.com/support/pages/node/709757).
- b. [MSTR](https://www.ibm.com/support/pages/node/239541) 내부 추적 생성.

c. CHIN 추적을 [생성하십시오](https://www.ibm.com/support/pages/node/239543).

- 3. IBM MQ 데이터를 수집하십시오.
- 4. IBM MQ for z/OS의 제품 레벨을 기록하십시오.

IBM MQ for z/OS및 기타 플랫폼의 경우 MSTR 작업 로그에서 CSQY000I 메시지를 참조하십시오. [IBM MQ](https://www.ibm.com/support/pages/displaying-ibm-mq-version) [버전](https://www.ibm.com/support/pages/displaying-ibm-mq-version) 표시 를 참조하십시오.

a. 관련된 모든 큐 관리자의 운영 체제 버전 및 [유지보수](https://www.ibm.com/support/pages/displaying-operating-system-version-and-maintenance-level) 레벨 을 기록하십시오.

b. 샘플 애플리케이션에서도 클러스터 오류가 발생하는 경우 이에 대한 피드백을 제공하십시오.

c. 다음 명령의 출력을 제공하십시오.

#### <span id="page-350-0"></span>**표시 CLUSQMGR (\*) 모두**

클러스터에서 큐 관리자 상호 연결에 대한 정보를 생성합니다.

#### **DISPLAY QUEUE(\*) CLUSINFO**

클러스터 큐에 대한 정보를 생성합니다.

**CHSTATUS (\*) 모두 표시**

채널 상태에 대한 정보를 생성합니다.

- 5. EUREP에 업로드하기 전에 [AMATERSE](https://www.ibm.com/docs/en/zos/3.1.0?topic=documentation-using-amaterse) 유틸리티를 사용하고 데이터가 연관된 케이스 번호를 지정했는지 확 인하십시오.
- 6. 수집한 정보를 IBM으로 보내십시오.

문제점 및 데이터에 대한 자세한 설명은 IBM에 제공할 수 있는 가장 중요한 정보입니다. 설명을 제공하지 않 고 데이터를 보내지 마십시오!

FTP및 이메일 지시사항은 [IBM Software Support](https://www.ibm.com/support/pages/node/708247)와 정보 교환을 참조하십시오.

케이스를 열거나 업데이트하려면 [IBM My Support](https://www.ibm.com/mysupport/s/?language=en_US) 사이트로 이동하십시오.

**참고:** 데이터가 전송되었음을 표시하도록 항상 케이스를 업데이트하십시오.

IBM Software Support에 문의해야 하는 경우 국가 [담당자에](https://www.ibm.com/planetwide/)게 문의하십시오. 미국에서 IBM Software Support에 문의해야 하는 경우 1-800-IBM-SERV로 전화할 수 있습니다.

#### $\approx$  2/08 *z/OS* **에서 데이터 변환 문제점에 대한 정보 수집**

IBM MQ for z/OS에서 데이터 변환 문제점을 해결하기 위해 IBM 지원 센터의 지원이 필요한 경우 먼저 문제점 해결 정보를 수집하여 IBM 지원 센터에 보내 솔루션을 찾는 데 도움을 받아야 합니다.

#### **시작하기 전에**

이 태스크를 시작하기 전에 문제점에 대한 다음 질문에 응답하십시오.

- 시스템에서 관찰한 데이터 변환 문제점은 무엇입니까?
- 데이터 변환 문제점이 몇 시에 시작되었으며 언제 중지되었습니까?
- 관련된 큐 관리자, 채널, 리모트 큐 및 전송 큐는 무엇입니까?

다음을 조사하십시오.

- IBM MQ 메시지는 메시지 디스크립터의 제어 정보와 애플리케이션 데이터의 두 파트로 구성됩니다. 애플리케이션 데이터는 다음 방법 중 하나를 사용하여 변환됩니다.
	- 애플리케이션 프로그램에서 MQGET 호출에 MQGMO\_CONVERT 옵션이 지정된 경우.
	- 송신자 또는 서버 채널에서 CONVERT (YES) 키워드를 지정하여 채널 프로그램에서.
- 메시지와 연관된 MQMD 구조의 **Format** 필드는 올바른 형식을 포함해야 합니다.
	- MQFMT\_NONE은 초기 설정이며 이 설정으로 데이터 변환이 발생하지 않습니다.
	- 메시지가 문자열 데이터인 경우 내장 형식 (MQFMT\_STRING) 을 사용해야 합니다. IBM MQ 데이터 변환 프 로그램은 데이터를 변환합니다.
	- 메시지에 숫자 데이터가 포함된 경우 사용자 고유의 형식이 있어야 합니다. 또한 데이터 변환을 수행하기 위 해 사용자 고유의 엑시트 프로그램을 작성해야 합니다.
	- 내장 형식 (MQFMT\_CICS) 은 CICS 메시지와 함께 사용할 수 있지만 해당 형식의 메시지는 호스트 시스템의 IBM MQ 에서만 변환할 수 있습니다. 메시지를 다른 플랫폼으로 전송할 때 데이터 변환을 수행하도록 전송 자 채널 프로세스를 구성해야 합니다. 자세한 정보는 RC 2110 (MQRC\_FORMAT\_ERROR) 을 참조하십시오.
- EBCDIC 개행 문자 변환

EBCDIC 플랫폼에서 ASCII 플랫폼으로 전송하는 데이터가 다시 수신하는 데이터와 동일한지 확인해야 하는 경우 EBCDIC줄 바꾸기 문자의 변환을 제어해야 합니다. 이 작업은 IBM MQ 가 수정되지 않은 변환표를 사용하 도록 강제 실행하는 플랫폼 종속 스위치를 사용하여 수행할 수 있지만 결과적으로 발생할 수 있는 불일치 동작 을 인식해야 합니다.

이 문제점은 EBCDIC 개행 문자가 플랫폼 또는 변환 테이블 전체에서 일관되게 변환되지 않기 때문에 발생합니 다. 결과적으로 데이터가 ASCII 플랫폼에 표시되는 경우 형식화가 올바르지 않을 수 있습니다. 예를 들어, RUNMQSC를 사용하여 ASCII 플랫폼에서 원격으로 iSeries 시스템을 관리하는 것은 어렵습니다.

EBCDIC 형식 데이터를 ASCII 형식으로 변환하는 방법에 대한 자세한 정보는 **ConvEBCDICNewline**의 내용 을 참조하십시오.

#### **이 태스크 정보**

데이터 변환 문제점을 재현할 수 있거나 지금 문제점이 발생하는 경우 데이터를 생성하여 문제점에 대한 자세한 정보를 제공할 수 있습니다.

문제점 해결 정보를 수집한 후 IBM으로 보낼 수 있습니다.

#### **프로시저**

1. 다음 필수 정보를 수집하십시오.

a) 작업 로그

Syslog, MSTR 작업 로그 및 CHIN 작업 로그가 필요합니다.

작업 로그의 이름은 xxxxMSTR 및 xxxxCHIN입니다. 여기서 xxxx 는 IBM MQ 서브시스템 ID (SSID) 입 니다. [IBM MQ for z/OS](https://www.ibm.com/support/pages/node/727129) 작업에 대한 JES2 작업 로그를 포함하는 인쇄 데이터 세트 작성을 참조하십시오.

b) LOGREC 보고서

[LOGREC](https://www.ibm.com/support/pages/directions-get-logrec-software-logrec-report) 보고서 및 279 페이지의 『z/OS의 [SYS1.LOGREC](#page-278-0) 정보』의 내용을 참조하십시오.

c) 송신 및 수신 큐 관리자에 대해 다음 정보를 수집하십시오.

#### **송신 큐 관리자**

Queue Manager CCSID: Putting application setting for MQMD CCSID: Putting application setting for MQMD Format: Use CSQ4BCG1 to capture the message on the transmission queue: What is the character and its Hex representation and offset within the message:

#### **큐 관리자 수신**

Queue Manager CCSID: Getting Application Setting for MQMD CCSID: Use CSQ4BCG1 to capture the message on the destination/local queue: What is the character and its Hex representation and offset within the message:

**참고:** 또한 제품의 버전 및 릴리스 번호도 필요합니다. 이 정보를 찾는 방법에 대한 정보는 352 페이지의 『4』 단계를 참조하십시오.

2. 선택적으로 문제점이 발생하는 동안 다음 추적을 생성하십시오.

a. GTF 추적을 [생성하십시오](https://www.ibm.com/support/pages/node/709757).

b. [MSTR](https://www.ibm.com/support/pages/node/239541) 내부 추적 생성.

c. CHIN 추적을 [생성하십시오](https://www.ibm.com/support/pages/node/239543).

- 3. IBM MQ 데이터를 수집하십시오.
- 4. IBM MQ for z/OS및 기타 제품의 제품 레벨을 기록하십시오.
	- IBM MQ for z/OS 에 대한 MSTR 작업 로그의 메시지 CSQY000I 를 참조하십시오.

시스템의 운영 체제 버전 및 [유지보수](https://www.ibm.com/support/pages/displaying-operating-system-version-and-maintenance-level) 레벨 을 기록하십시오.

- 5. EUREP에 업로드하기 전에 [AMATERSE](https://www.ibm.com/docs/en/zos/3.1.0?topic=documentation-using-amaterse) 유틸리티를 사용하고 데이터가 연관된 케이스 번호를 지정했는지 확 인하십시오.
- 6. 수집한 정보를 IBM으로 보내십시오.

문제점 및 데이터에 대한 자세한 설명은 IBM에 제공할 수 있는 가장 중요한 정보입니다. 설명을 제공하지 않 고 데이터를 보내지 마십시오!

<span id="page-352-0"></span>FTP및 이메일 지시사항은 [IBM Software Support](https://www.ibm.com/support/pages/node/708247)와 정보 교환을 참조하십시오.

케이스를 열거나 업데이트하려면 [IBM My Support](https://www.ibm.com/mysupport/s/?language=en_US) 사이트로 이동하십시오.

**참고:** 데이터가 전송되었음을 표시하도록 항상 케이스를 업데이트하십시오.

IBM Software Support에 문의해야 하는 경우 국가 [담당자에](https://www.ibm.com/planetwide/)게 문의하십시오. 미국에서 IBM Software Support에 문의해야 하는 경우 1-800-IBM-SERV로 전화할 수 있습니다.

#### *z/OS* **에서 데이터베이스 문제점에 대한 정보 수집**

IBM MQ for z/OS에서 데이터베이스 문제점을 해결하기 위해 IBM 지원 센터의 지원이 필요한 경우 먼저 문제점 해결 정보를 수집하여 IBM 지원 센터에 보내 솔루션을 찾는 데 도움을 받아야 합니다.

# **시작하기 전에**

이 태스크를 시작하기 전에 문제점에 대한 다음 질문에 응답하십시오.

- 시스템에서 어떤 데이터베이스 문제점을 발견했습니까?
- 데이터베이스 문제점이 몇 시에 시작되었으며 언제 중지되었습니까?
- 관련된 큐 관리자, 채널, 리모트 큐 및 전송 큐는 무엇입니까?
- 수신한 메시지 번호 및 오류 코드는 무엇입니까?

다음을 조사하십시오.

- [IBM MQ](https://www.ibm.com/mysupport/s/?language=en_US) 지원 사이트 에서 알려진 문제점을 검색하십시오.
- 최신 데이터베이스 관련 APAR를 검색하십시오.

#### **이 태스크 정보**

데이터베이스 문제점을 재현할 수 있거나 현재 문제점이 발생하는 경우 데이터를 생성하여 문제점에 대한 자세 한 정보를 제공할 수 있습니다.

문제점 해결 정보를 수집한 후 IBM으로 보낼 수 있습니다.

#### **프로시저**

- 1. 다음 필수 정보를 수집하십시오.
	- a) 작업 로그

Syslog, MSTR 작업 로그 및 CHIN 작업 로그가 필요합니다.

작업 로그의 이름은 xxxxMSTR 및 xxxxCHIN입니다. 여기서 xxxx 는 IBM MQ 서브시스템 ID (SSID) 입 니다. [IBM MQ for z/OS](https://www.ibm.com/support/pages/node/727129) 작업에 대한 JES2 작업 로그를 포함하는 인쇄 데이터 세트 작성을 참조하십시오.

b) LOGREC 보고서

[LOGREC](https://www.ibm.com/support/pages/directions-get-logrec-software-logrec-report) 보고서 및 279 페이지의 『z/OS의 [SYS1.LOGREC](#page-278-0) 정보』의 내용을 참조하십시오.

**참고:** 또한 제품의 버전 및 릴리스 번호도 필요합니다. 이 정보를 찾는 방법에 대한 정보는 353 페이지의 『4』 단계를 참조하십시오.

- 2. 선택적으로 문제점이 발생하는 동안 다음 추적을 생성하십시오.
	- a. GTF 추적을 [생성하십시오](https://www.ibm.com/support/pages/node/709757).
	- b. [MSTR](https://www.ibm.com/support/pages/node/239541) 내부 추적 생성.
	- c. CHIN 추적을 [생성하십시오](https://www.ibm.com/support/pages/node/239543).
- 3. IBM MQ 데이터를 수집하십시오.
- 4. IBM MQ for z/OS및 기타 제품의 제품 레벨을 기록하십시오. IBM MQ for z/OS 에 대한 MSTR 작업 로그의 메시지 CSQY000I 를 참조하십시오.
	- 시스템의 운영 체제 버전 및 [유지보수](https://www.ibm.com/support/pages/displaying-operating-system-version-and-maintenance-level) 레벨 을 기록하십시오.
- 5. EUREP에 업로드하기 전에 [AMATERSE](https://www.ibm.com/docs/en/zos/3.1.0?topic=documentation-using-amaterse) 유틸리티를 사용하고 데이터가 연관된 케이스 번호를 지정했는지 확 인하십시오.

<span id="page-353-0"></span>6. 수집한 정보를 IBM으로 보내십시오.

문제점 및 데이터에 대한 자세한 설명은 IBM에 제공할 수 있는 가장 중요한 정보입니다. 설명을 제공하지 않 고 데이터를 보내지 마십시오!

FTP및 이메일 지시사항은 [IBM Software Support](https://www.ibm.com/support/pages/node/708247)와 정보 교환을 참조하십시오.

케이스를 열거나 업데이트하려면 [IBM My Support](https://www.ibm.com/mysupport/s/?language=en_US) 사이트로 이동하십시오.

**참고:** 데이터가 전송되었음을 표시하도록 항상 케이스를 업데이트하십시오.

IBM Software Support에 문의해야 하는 경우 국가 [담당자에](https://www.ibm.com/planetwide/)게 문의하십시오. 미국에서 IBM Software Support에 문의해야 하는 경우 1-800-IBM-SERV로 전화할 수 있습니다.

#### z/0S *z/OS* **에서 데드***-***레터 큐 문제점에 대한 정보 수집**

IBM MQ for z/OS에서 데드-레터 큐 문제점을 해결하기 위해 IBM 지원 센터의 지원이 필요한 경우 먼저 문제점 해결 정보를 수집하여 IBM 지원 센터에 전송하면 솔루션을 찾는 데 도움이 됩니다.

### **시작하기 전에**

이 태스크를 시작하기 전에 문제점에 대한 다음 질문에 응답하십시오.

- 시스템에서 관찰한 데드-레터 큐 문제점 (DLQ) 은 무엇입니까?
- DLQ 문제점이 몇 시에 시작되었으며 언제 중지되었습니까?
- 관련된 큐 관리자, 채널, 리모트 큐 및 전송 큐는 무엇입니까?
- 수신한 메시지 번호 및 오류 코드는 무엇입니까?

다음을 조사하십시오.

- [IBM MQ](https://www.ibm.com/mysupport/s/?language=en_US) 지원 사이트 에서 알려진 문제점을 검색하십시오.
- 메시지가 DLQ에 있는 이유를 판별하십시오.
	- 1. 헤더를 표시하는 프로그램 (예: SCSQPROC의 샘플 JCL이 있는 SCSQLOAD의 CSQ4BGC0 ) 을 사용하여 데 드-레터 큐에서 메시지를 찾아보십시오.
	- 2. "**DLH**" 문자로 시작하는 데드-레터 헤더를 찾으십시오.

**444C 48**20 0000 0001 **0000 010A** 4D59 2E51 '**DLH** ........MY.Q'

- 3. 데드-레터 이유 코드, 즉 메시지가 DLQ에 도착한 이유를 데드-레터 헤더의 세 번째 단어에서 찾으십시오. 앞의 예에서 데드 레터 이유는 x '**0000 010A**' 입니다.
- 4. 16진 x '**0000 010A**' 를 10진수 266으로 변환합니다.
- 5. 데드-레터 이유 코드를 사용하여 메시지가 데드-레터 큐에 배치된 이유를 판별하십시오. 데드-레터 이유 코 드는 이유 코드 (MQRC\_ \*) 또는 피드백 코드 (MQFB\_ \*) 입니다. 예를 들면, 다음과 같습니다.

MQFB\_TM\_ERROR 266 X'0000010A' MQRC\_Q\_FULL 2053 X'00000805'

MQRC\_ \* 는 이유 코드를 나열하고 MQFB\_ \* 는 피드백 값을 나열합니다.

또한 MQDLH 구조의 필드 정보를 사용하여 메시지가 데드-레터 큐 (DLQ) 로 라우트된 이유를 판별하십시오.

#### **이 태스크 정보**

.

데드-레터 큐 문제점을 재현할 수 있거나 현재 문제점이 발생하는 경우 데이터를 생성하여 문제점에 대한 자세한 정보를 제공할 수 있습니다.

문제점 해결 정보를 수집한 후 IBM으로 보낼 수 있습니다.

# <span id="page-354-0"></span>**프로시저**

1. 다음 필수 정보를 수집하십시오.

a) 작업 로그

Syslog, MSTR 작업 로그 및 CHIN 작업 로그가 필요합니다.

작업 로그의 이름은 xxxxMSTR 및 xxxxCHIN입니다. 여기서 xxxx 는 IBM MQ 서브시스템 ID (SSID) 입 니다. [IBM MQ for z/OS](https://www.ibm.com/support/pages/node/727129) 작업에 대한 JES2 작업 로그를 포함하는 인쇄 데이터 세트 작성을 참조하십시오.

b) LOGREC 보고서

[LOGREC](https://www.ibm.com/support/pages/directions-get-logrec-software-logrec-report) 보고서 및 279 페이지의 『z/OS의 [SYS1.LOGREC](#page-278-0) 정보』의 내용을 참조하십시오.

**참고:** 또한 제품의 버전 및 릴리스 번호도 필요합니다. 이 정보를 찾는 방법에 대한 정보는 355 페이지의 『4』 단계를 참조하십시오.

- 2. 선택적으로 문제점이 발생하는 동안 다음 추적을 생성하십시오.
	- a. GTF 추적을 [생성하십시오](https://www.ibm.com/support/pages/node/709757).
	- b. [MSTR](https://www.ibm.com/support/pages/node/239541) 내부 추적 생성.

c. CHIN 추적을 [생성하십시오](https://www.ibm.com/support/pages/node/239543).

3. IBM MQ 데이터를 수집하십시오.

이 데이터에는 데드 레터 헤더의 이유 코드 또는 피드백 코드가 포함됩니다.

- 4. IBM MQ for z/OS 및 기타 제품의 제품 레벨을 기록하십시오. IBM MQ for z/OS 에 대한 MSTR 작업 로그의 메시지 CSQY000I 를 참조하십시오. 시스템의 운영 체제 버전 및 [유지보수](https://www.ibm.com/support/pages/displaying-operating-system-version-and-maintenance-level) 레벨 을 기록하십시오.
- 5. EUREP에 업로드하기 전에 [AMATERSE](https://www.ibm.com/docs/en/zos/3.1.0?topic=documentation-using-amaterse) 유틸리티를 사용하고 데이터가 연관된 케이스 번호를 지정했는지 확 인하십시오.
- 6. 수집한 정보를 IBM으로 보내십시오.

문제점 및 데이터에 대한 자세한 설명은 IBM에 제공할 수 있는 가장 중요한 정보입니다. 설명을 제공하지 않 고 데이터를 보내지 마십시오!

FTP및 이메일 지시사항은 [IBM Software Support](https://www.ibm.com/support/pages/node/708247)와 정보 교환을 참조하십시오.

케이스를 열거나 업데이트하려면 [IBM My Support](https://www.ibm.com/mysupport/s/?language=en_US) 사이트로 이동하십시오.

**참고:** 데이터가 전송되었음을 표시하도록 항상 케이스를 업데이트하십시오.

IBM Software Support에 문의해야 하는 경우 국가 [담당자에](https://www.ibm.com/planetwide/)게 문의하십시오. 미국에서 IBM Software Support에 문의해야 하는 경우 1-800-IBM-SERV로 전화할 수 있습니다.

# *z/OS* **에서 오류 메시지에 대한 정보 수집**

IBM MQ for z/OS에서 오류 메시지 문제점을 해결하기 위해 IBM 지원 센터의 지원이 필요한 경우, 먼저 문제점 해결 정보를 수집하여 IBM 지원 센터에 전송하면 솔루션을 찾는 데 도움이 됩니다.

# **시작하기 전에**

이 태스크를 시작하기 전에 문제점에 대한 다음 질문에 응답하십시오.

- 시스템에서 관찰한 오류 메시지는 무엇입니까?
- 몇 시에 오류 메시지가 발생했습니까?
- 관련된 큐 관리자, 채널, 리모트 큐 및 전송 큐는 무엇입니까?
- 수신한 메시지 번호 및 오류 코드는 무엇입니까?

다음을 조사하십시오.

- [IBM MQ](https://www.ibm.com/mysupport/s/?language=en_US) 지원 사이트 에서 알려진 문제점을 검색하십시오.
- IBM MQ for z/OS 메시지, 완료 및 이유 코드 에서 z/OS 정보 및 제품 문서에서 엔터프라이즈가 사용 중인 기타 플랫폼에 대한 메시지를 검색하십시오.

<span id="page-355-0"></span>오류 메시지를 재생할 수 있거나 메시지가 바로 지금 발생하는 경우 데이터를 생성하여 문제점에 대한 자세한 정 보를 제공할 수 있습니다.

문제점 해결 정보를 수집한 후 IBM으로 보낼 수 있습니다.

# **프로시저**

- 1. 다음 필수 정보를 수집하십시오.
	- a) 작업 로그

Syslog, MSTR 작업 로그 및 CHIN 작업 로그가 필요합니다.

작업 로그의 이름은 xxxxMSTR 및 xxxxCHIN입니다. 여기서 xxxx 는 IBM MQ 서브시스템 ID (SSID) 입 니다. [IBM MQ for z/OS](https://www.ibm.com/support/pages/node/727129) 작업에 대한 JES2 작업 로그를 포함하는 인쇄 데이터 세트 작성을 참조하십시오.

b) LOGREC 보고서

[LOGREC](https://www.ibm.com/support/pages/directions-get-logrec-software-logrec-report) 보고서 및 279 페이지의 『z/OS의 [SYS1.LOGREC](#page-278-0) 정보』의 내용을 참조하십시오.

**참고:** 또한 제품의 버전 및 릴리스 번호도 필요합니다. 이 정보를 찾는 방법에 대한 정보는 356 페이지의 『4』 단계를 참조하십시오.

- 2. 선택적으로 문제점이 발생하는 동안 다음 추적을 생성하십시오.
	- a. GTF 추적을 [생성하십시오](https://www.ibm.com/support/pages/node/709757).
	- b. [MSTR](https://www.ibm.com/support/pages/node/239541) 내부 추적 생성.
	- c. CHIN 추적을 [생성하십시오](https://www.ibm.com/support/pages/node/239543).
- 3. IBM MQ 데이터를 수집하십시오.
- 4. IBM MQ for z/OS및 기타 제품의 제품 레벨을 기록하십시오.

IBM MQ for z/OS 에 대한 MSTR 작업 로그의 메시지 CSQY000I 를 참조하십시오.

시스템의 운영 체제 버전 및 [유지보수](https://www.ibm.com/support/pages/displaying-operating-system-version-and-maintenance-level) 레벨 을 기록하십시오.

- 5. EUREP에 업로드하기 전에 [AMATERSE](https://www.ibm.com/docs/en/zos/3.1.0?topic=documentation-using-amaterse) 유틸리티를 사용하고 데이터가 연관된 케이스 번호를 지정했는지 확 인하십시오.
- 6. 수집한 정보를 IBM으로 보내십시오.
	- 문제점 및 데이터에 대한 자세한 설명은 IBM에 제공할 수 있는 가장 중요한 정보입니다. 설명을 제공하지 않 고 데이터를 보내지 마십시오!

FTP및 이메일 지시사항은 [IBM Software Support](https://www.ibm.com/support/pages/node/708247)와 정보 교환을 참조하십시오.

케이스를 열거나 업데이트하려면 [IBM My Support](https://www.ibm.com/mysupport/s/?language=en_US) 사이트로 이동하십시오.

**참고:** 데이터가 전송되었음을 표시하도록 항상 케이스를 업데이트하십시오.

IBM Software Support에 문의해야 하는 경우 국가 [담당자에](https://www.ibm.com/planetwide/)게 문의하십시오. 미국에서 IBM Software Support에 문의해야 하는 경우 1-800-IBM-SERV로 전화할 수 있습니다.

#### *z/OS* **에서** *IMS OTMA* **브릿지 또는** *IMS* **어댑터 문제점에 대한 정보 수집**

IBM MQ for z/OS에서 IMS OTMA (Open Transaction Manager Access) 브릿지 또는 IMS 어댑터 문제점을 해 결하기 위해 IBM 지원 센터의 지원이 필요한 경우 먼저 문제점 해결 정보를 수집하여 솔루션을 찾는 데 도움을 받도록 IBM 지원 센터에 보내야 합니다.

# **시작하기 전에**

이 태스크를 시작하기 전에 문제점에 대한 다음 질문에 응답하십시오.

- 시스템에서 관찰한 IMS 문제점은 무엇입니까?
- 문제점이 몇 시에 시작되었고 언제 중지되었습니까?
- 관련된 큐 관리자, 채널, 리모트 큐 및 전송 큐는 무엇입니까?
- 수신한 메시지 번호 및 오류 코드는 무엇입니까?

IMS OTMA 브릿지 또는 IMS 어댑터 문제점 모두에 대해 [IBM MQ](https://www.ibm.com/mysupport/s/?language=en_US) 지원 사이트 에서 알려진 문제점을 검색하십시 오.

IMS OTMA 브릿지 문제점의 경우 다음을 확인하십시오.

- 큐가 브릿지 큐입니다. 즉, 큐가 XCF STGCLASS로 정의되었습니다.
- IMS 가 실행 중입니다.
- OTMA가 시작되었습니다.
- IBM MO 가 OTMA에 연결됩니다.

#### 그리고 다음을 보십시오.

- 최신 IBM MQ IMS 기술 지원 정보- 제품 및 [서비스](https://www.ibm.com/search?lang=en&cc=us&tabType[0]=Products) 참조
- 최신 IBM MQ IMS 유지보수 정보- IMS 서비스 [고려사항](https://www.ibm.com/docs/en/ims/15.4.0?topic=tasks-ims-service-considerations) 참조
- 290 페이지의 『[IBM MQ IMS](#page-289-0) 브릿지에 전송된 메시지 찾기』
- [MP16: IBM MQ for z/OS](https://ibm-messaging.github.io/mqperf/mp16.pdf)용 용량 계획 및 조정

IMS Adapter의 경우, IMS 서브시스템이 시작되었는지 확인하고

- 522 페이지의 『IMS 관련 [문제점』](#page-521-0).
- IMS 트리거 모니터 제어.

IMS와 함께 IBM MQ 를 사용하기 위한 보안 고려사항은 다음을 참조하십시오.

- IMS에 연결하기 위한 보안 고려사항
- IMS 브릿지에 대한 애플리케이션 액세스 제어
- IMS에서 보안 검사
- IMS 브릿지에 의해 수행되는 보안 검사
- IMS 헤더에서 RACF PassTickets 사용
- IMS 연결을 위한 연결 보안 프로파일

#### **이 태스크 정보**

IMS 문제점을 재현할 수 있거나 현재 문제점이 발생하는 경우 데이터를 생성하여 문제점에 대한 자세한 정보를 제공할 수 있습니다.

문제점 해결 정보를 수집한 후 IBM으로 보낼 수 있습니다.

### **프로시저**

- 1. 다음 필수 정보를 수집하십시오.
	- a) 작업 로그

Syslog, MSTR 작업 로그 및 CHIN 작업 로그가 필요합니다.

작업 로그의 이름은 xxxxMSTR 및 xxxxCHIN입니다. 여기서 xxxx 는 IBM MQ 서브시스템 ID (SSID) 입 니다. [IBM MQ for z/OS](https://www.ibm.com/support/pages/node/727129) 작업에 대한 JES2 작업 로그를 포함하는 인쇄 데이터 세트 작성을 참조하십시오.

b) LOGREC 보고서

[LOGREC](https://www.ibm.com/support/pages/directions-get-logrec-software-logrec-report) 보고서 및 279 페이지의 『z/OS의 [SYS1.LOGREC](#page-278-0) 정보』의 내용을 참조하십시오.

**참고:** 또한 제품의 버전 및 릴리스 번호도 필요합니다. 이 정보를 찾는 방법에 대한 정보는 358 [페이지의](#page-357-0) [『](#page-357-0)4』 단계를 참조하십시오.

- 2. 선택적으로 문제점이 발생하는 동안 다음 추적을 생성하십시오.
	- a. GTF 추적을 [생성하십시오](https://www.ibm.com/support/pages/node/709757).
	- b. [MSTR](https://www.ibm.com/support/pages/node/239541) 내부 추적 생성.
	- c. CHIN 추적을 [생성하십시오](https://www.ibm.com/support/pages/node/239543).
- 3. IBM MQ 데이터를 수집하십시오.

<span id="page-357-0"></span>4. IBM MQ for z/OS 및 기타 제품의 제품 레벨을 기록하십시오.

IBM MQ for z/OS 에 대한 MSTR 작업 로그의 메시지 CSQY000I 를 참조하십시오. 시스템의 운영 체제 버전 및 [유지보수](https://www.ibm.com/support/pages/displaying-operating-system-version-and-maintenance-level) 레벨 을 기록하십시오.

- 5. EUREP에 업로드하기 전에 [AMATERSE](https://www.ibm.com/docs/en/zos/3.1.0?topic=documentation-using-amaterse) 유틸리티를 사용하고 데이터가 연관된 케이스 번호를 지정했는지 확 인하십시오.
- 6. 수집한 정보를 IBM으로 보내십시오.

문제점 및 데이터에 대한 자세한 설명은 IBM에 제공할 수 있는 가장 중요한 정보입니다. 설명을 제공하지 않 고 데이터를 보내지 마십시오!

FTP및 이메일 지시사항은 [IBM Software Support](https://www.ibm.com/support/pages/node/708247)와 정보 교환을 참조하십시오.

케이스를 열거나 업데이트하려면 [IBM My Support](https://www.ibm.com/mysupport/s/?language=en_US) 사이트로 이동하십시오.

**참고:** 데이터가 전송되었음을 표시하도록 항상 케이스를 업데이트하십시오.

IBM Software Support에 문의해야 하는 경우 국가 [담당자에](https://www.ibm.com/planetwide/)게 문의하십시오. 미국에서 IBM Software Support에 문의해야 하는 경우 1-800-IBM-SERV로 전화할 수 있습니다.

# *z/OS* **에서 설치 문제점에 대한 정보 수집**

IBM MQ for z/OS에서 설치 문제점을 해결하기 위해 IBM 지원 센터의 지원이 필요한 경우 먼저 문제점 해결 정 보를 수집하여 IBM 지원 센터에 보내 솔루션을 찾는 데 도움을 받아야 합니다.

# **시작하기 전에**

[IBM MQ for z/OS](https://www.ibm.com/support/pages/node/1081197) 마이그레이션 안내서 및 z/OS 에서 IBM MQ 마이그레이션도 검토하십시오.

여전히 문제가 있는 경우 다음 질문에 응답하십시오.

- 오류 메시지를 포함하여 시스템에서 관찰한 설치 문제점은 무엇입니까?
- 다음 SMP/E 설치 작업 중 하나의 Causer 섹션에 오류가 있습니까?
	- SMP/E 수신
	- SMP/E 적용
	- SMP/E 승인
- 프로그램 디렉토리에서 권장된 대로 GROUPEXTEND 옵션을 사용했습니까? 프로그램 디렉토리에 대한 다운 로드 링크는 IBM MQ for z/OS 프로그램 디렉토리 PDF 파일을 참조하십시오.

# **프로시저**

1. 제품 설치를 수행하십시오.

IBM MQ for z/OS 설치 및 IBM MQ for z/OS 프로그램 디렉토리를 참조하십시오.

- 2. 이 문제점에 대한 다음 문제점 해결 (MustGather) 정보를 수집하십시오.
	- a) 다음 필수 정보를 수집하십시오.

**작업 로그**

Syslog, MSTR 작업 로그 및 CHIN 작업 로그에서 IBM MQ for z/OS 작업 로그를 찾을 수 있습니다. 작 업 로그의 이름은 *xxxx*MSTR 및 *xxxx*CHIN입니다. 여기서 *xxxx* 는 IBM MQ 서브시스템 ID (SSID) 입 니다. 자세한 정보는 [IBM MQ for z/OS](https://www.ibm.com/support/pages/node/727129) 작업에 대한 JES2 작업 로그를 포함하는 인쇄 데이터 세트 작 [성](https://www.ibm.com/support/pages/node/727129)을 참조하십시오.

b) 선택적으로 z/OS LOGREC 보고서도 수집하십시오.

[LOGREC](https://www.ibm.com/support/pages/directions-get-logrec-software-logrec-report) 보고서 및 279 페이지의 『z/OS의 [SYS1.LOGREC](#page-278-0) 정보』의 내용을 참조하십시오.

**참고:** 또한 제품의 버전, 릴리스 및 수정 번호가 필요합니다.

- 설치 중입니다. 이 정보를 찾는 방법에 대한 정보는 359 [페이지의](#page-358-0) 『4』 단계를 참조하십시오.
- 이전 버전에서 마이그레이션하는 경우 이미 시스템에 있습니다.
- 3. IBM 지원 센터 [사이트](https://www.ibm.com/mysupport/s) 에서 알려진 문제점을 검색하십시오.

메시지 번호 및 오류 코드와 같은 증상을 사용하여 검색할 수 있습니다.

- <span id="page-358-0"></span>4. IBM MQ for z/OS 및 문제와 관련된 기타 제품의 제품 레벨을 기록하십시오. IBM MQ for z/OS및 기타 플랫폼의 경우 MSTR 작업 로그에서 CSQY000I 메시지를 참조하십시오. [IBM MQ](https://www.ibm.com/support/pages/displaying-ibm-mq-version) [버전](https://www.ibm.com/support/pages/displaying-ibm-mq-version) 표시 를 참조하십시오.
- 5. EUREP에 업로드하기 전에 [AMATERSE](https://www.ibm.com/docs/en/zos/3.1.0?topic=documentation-using-amaterse) 유틸리티를 사용하고 데이터가 연관된 케이스 번호를 지정했는지 확 인하십시오.
- 6. 수집한 정보를 IBM으로 보내십시오.

문제점 및 데이터에 대한 자세한 설명은 IBM에 제공할 수 있는 가장 중요한 정보입니다. 설명을 제공하지 않 고 데이터를 보내지 마십시오!

FTP및 이메일 지시사항은 [IBM Software Support](https://www.ibm.com/support/pages/node/708247)와 정보 교환을 참조하십시오.

케이스를 열거나 업데이트하려면 [IBM My Support](https://www.ibm.com/mysupport/s/?language=en_US) 사이트로 이동하십시오.

**참고:** 데이터가 전송되었음을 표시하도록 항상 케이스를 업데이트하십시오.

IBM Software Support에 문의해야 하는 경우 국가 [담당자에](https://www.ibm.com/planetwide/)게 문의하십시오. 미국에서 IBM Software Support에 문의해야 하는 경우 1-800-IBM-SERV로 전화할 수 있습니다.

# *z/OS* **에서** *Java* **및** *JMS* **애플리케이션 문제점에 대한 정보 수집**

IBM MQ for z/OS에서 JMS 또는 Java 문제점을 해결하기 위해 IBM 지원 센터의 지원이 필요한 경우 먼저 문제 점 해결 정보를 수집하여 솔루션을 찾는 데 도움을 받기 위해 IBM 지원 센터에 보내야 합니다.

# **시작하기 전에**

이 태스크를 시작하기 전에 문제점에 대한 다음 질문에 응답하십시오.

- 시스템에서 관찰한 JMS 또는 Java 문제점은 무엇입니까?
- 문제점이 몇 시에 시작되었고 언제 중지되었습니까?
- Java 예외가 보고되었으며 여기에 Java 호출 스택이 포함되었습니까?
- JMS 또는 Java 애플리케이션이 사용하는 큐 관리자, 큐 및 토픽은 무엇입니까?

예를 들어, 오류 메시지 또는 리턴 코드를 사용하여 [IBM MQ](https://www.ibm.com/mysupport/s/?language=en_US) 지원 사이트 에서 알려진 문제점을 검색하십시오.

대부분의 IBM MQ for z/OS Java 실패는 설정 또는 구성 문제점으로 인해 발생합니다. 경로, 클래스 경로 및 환경 변수를 올바르게 구성해야 합니다. 다음을 참조하십시오.

• IBM MQ classes for JMS/Jakarta Messaging에 대한 환경 변수 설정

- IBM MQ classes for Java에 관련된 환경 변수
- JNI(Java Native Interface) 라이브러리
- IBM MQ classes for Java 라이브러리
- IBM MQ와 함께 WebSphere Application Server 사용

# **이 태스크 정보**

문제점을 재현할 수 있거나 지금 문제점이 발생하는 경우 데이터를 생성하여 문제점에 대한 자세한 정보를 제공 할 수 있습니다.

문제점 해결 정보를 수집한 후 IBM으로 보낼 수 있습니다.

# **프로시저**

- 1. 다음 필수 정보를 수집하십시오.
	- a) 작업 로그

Syslog, MSTR 작업 로그 및 CHIN 작업 로그가 필요합니다.

작업 로그의 이름은 xxxxMSTR 및 xxxxCHIN입니다. 여기서 xxxx 는 IBM MQ 서브시스템 ID (SSID) 입 니다. [IBM MQ for z/OS](https://www.ibm.com/support/pages/node/727129) 작업에 대한 JES2 작업 로그를 포함하는 인쇄 데이터 세트 작성을 참조하십시오.

- b) 실패 지점에서 생성된 덤프입니다. 261 페이지의 『[IBM MQ for z/OS](#page-260-0) 덤프』의 내용을 참조하십시오.
- c) 실패 지점에서 작성된 덤프입니다. 263 [페이지의](#page-262-0) 『z/OS 덤프 명령 사용』의 내용을 참조하십시오.
- d) LOGREC 보고서
	- [LOGREC](https://www.ibm.com/support/pages/directions-get-logrec-software-logrec-report) 보고서 를 참조하십시오.

**참고:** 또한 제품의 버전 및 릴리스 번호도 필요합니다. 이 정보를 찾는 방법에 대한 정보는 360 페이지의 『4』 단계를 참조하십시오.

- 2. 선택적으로 문제점이 발생하는 동안 다음을 생성하십시오.
	- a. [GTF](https://www.ibm.com/support/pages/node/709757) 추적 생성
	- b. [MSTR](https://www.ibm.com/support/pages/node/239541) 내부 추적 생성
	- c. [CHIN](https://www.ibm.com/support/pages/node/239543) 추적 생성
	- d. 453 페이지의 『[IBM MQ classes for JMS](#page-452-0) 애플리케이션 추적』
	- e. 457 페이지의 『[IBM MQ classes for Java](#page-456-0) 애플리케이션 추적』
	- f. [WebSphere Application Server](https://www.ibm.com/support/pages/enabling-java-message-service-jms-trace-websphere-application-server)에 대한 JMS 추적 사용
- 3. IBM MQ 데이터를 수집하십시오.
- 4. IBM MQ for z/OS 및 기타 제품의 제품 레벨을 기록하십시오.

IBM MQ for z/OS 에 대한 MSTR 작업 로그의 메시지 CSQY000I 를 참조하십시오.

- 시스템의 운영 체제 버전 및 [유지보수](https://www.ibm.com/support/pages/displaying-operating-system-version-and-maintenance-level) 레벨 을 기록하십시오.
- 5. 독립형 애플리케이션의 경우 사용 중인 IBM MQ classes for Java 또는 IBM MQ classes for JMS 의 버전을 기록하십시오.

#### **현재 클래스 경로에서 클래스의 빌드 레벨 찾기**

다음 명령을 실행하십시오.

java com.ibm.mq.MQJavaLevel

또는

java com.ibm.mq.jms.MQJMSLevel

#### **특정 디렉토리에서 jar 파일의 빌드 레벨 찾기:**

jars를 포함하는 디렉토리로 변경하고 다음 명령을 실행하십시오.

java -cp com.ibm.mq.jar com.ibm.mq.MQJavaLevel

#### 또는

java -cp com.ibm.mqjms.jar:com.ibm.mq.jar com.ibm.mq.jms.MQJMSLevel

**MQJavaLevel** 또는 **MQJMSLevel**용 *java.lang.NoClassDefFoundError* 를 수신하는 경우 클래스에 대한 경 로를 제공해야 합니다. 다음 방법 중 하나를 사용할 수 있습니다.

a. 명령에 CLASSPATH를 지정하십시오.

java -cp path/com.ibm.mq.jar com.ibm.mq.MQJavaLevel

여기서 path 는 관심있는 jar 파일을 포함하는 디렉토리 경로입니다.

예를 들면, 다음과 같습니다.

```
java -cp ./com.ibm.mq.jar com.ibm.mq.MQJavaLevel
```
<span id="page-360-0"></span>현재 디렉토리의 com.ibm.mq.jar 파일에 대한 버전 정보를 제공합니다. 또는

java -cp /usr/lpp/mqm/V9R3M0/java/lib/com.ibm.mq.jar com.ibm.mq.MQJavaLevel

/usr/lpp/mqm/V9R3M0/java/lib/com.ibm.mq.jar파일에 대한 버전 정보를 제공합니다.

**참고:** java -cp /usr/lpp/mqm/V9R3M0/java/lib/com.ibm.mq.jar com.ibm.mq.MQJavaLevel 는 한 행에 있어야 합니다.

b. CLASSPATH및 LIBPATH 환경 변수를 설정하십시오.

애플리케이션 또는 WebSphere Application Server에서 사용하는 설정과 일치하도록 IBM MQ classes for JMS/Jakarta Messaging에 대한 환경 변수 설정 및 JNI ( Java Native Interface) 라이브러리 구성 을 참조하십시오.

OMVS의 "**env**" 명령은 현재 설정을 표시합니다.

OMVS 세션에 대한 변수를 설정해야 하는 경우 다음 내보내기 명령은 OMVS 명령행에서 실행하거 나 .profile에 추가할 명령의 예제입니다.

export LIBPATH=/usr/lpp/mqm/V9R3M0/java/lib:\$LIBPATH export CLASSPATH=/usr/lpp/mqm/V9R3M0/java/lib/com.ibm.mq.jar:\$CLASSPATH export CLASSPATH=/usr/lpp/mqm/V9R3M0/java/lib/com.ibm.mqjms.jar:\$CLASSPATH

**참고:**

- /usr/lpp 은 사용자 환경에 따라 다를 수 있는 설치 디렉토리입니다.
- 이러한 변수는 수준을 표시하는 데 필요한 최소값입니다.
- 런타임 CLASSPATH에는 다른 라이브러리가 포함되어 있습니다.
- 6. EUREP에 업로드하기 전에 [AMATERSE](https://www.ibm.com/docs/en/zos/3.1.0?topic=documentation-using-amaterse) 유틸리티를 사용하고 데이터가 연관된 케이스 번호를 지정했는지 확 인하십시오.
- 7. 수집한 정보를 IBM으로 보내십시오.

문제점 및 데이터에 대한 자세한 설명은 IBM에 제공할 수 있는 가장 중요한 정보입니다. 설명을 제공하지 않 고 데이터를 보내지 마십시오!

FTP및 이메일 지시사항은 [IBM Software Support](https://www.ibm.com/support/pages/node/708247)와 정보 교환을 참조하십시오.

케이스를 열거나 업데이트하려면 [IBM My Support](https://www.ibm.com/mysupport/s/?language=en_US) 사이트로 이동하십시오.

**참고:** 데이터가 전송되었음을 표시하도록 항상 케이스를 업데이트하십시오.

IBM Software Support에 문의해야 하는 경우 국가 [담당자에](https://www.ibm.com/planetwide/)게 문의하십시오. 미국에서 IBM Software Support에 문의해야 하는 경우 1-800-IBM-SERV로 전화할 수 있습니다.

#### *Managed File Transfer for z/OS* **문제점에 대한 정보 수집** ⊪ z/OS I

z/OS 에이전트, 로거 또는 명령에 대한 Managed File Transfer (MFT) 가 문제점을 보고하거나 제대로 작동하지 않을 때 문제점을 해결하기 위해 IBM 지원 센터의 지원이 필요한 경우 먼저 문제점 해결 정보를 수집하여 IBM 지 원 센터에 보내 솔루션을 찾는 데 도움을 받아야 합니다. 필요한 정보는 표시되는 문제점에 따라 다릅니다.

## **프로시저**

1. 표시되는 문제점 유형에 필요한 정보를 수집하십시오.

- [Managed File Transfer for z/OS](#page-361-0) 에이전트 문제점
- [Managed File Transfer for z/OS](#page-362-0) 프로토콜 브릿지 에이전트 문제점
- [Managed File Transfer for z/OS](#page-362-0) 자원 모니터 문제점
- [Managed File Transfer for z/OS](#page-363-0) 관리 전송 문제점
- [Managed File Transfer for z/OS](#page-365-0) 데이터베이스 로거 문제점
- [Managed File Transfer for z/OS](#page-365-0) 명령 문제점

<span id="page-361-0"></span>2. 문제점을 조사하는 데 필요한 Managed File Transfer 데이터를 수집한 후 모든 관련 파일을 포함하는 아카이 브를 작성하십시오.

자세한 정보는 367 페이지의 『[MFT for z/OS](#page-366-0) 에 대한 문제점 해결 정보의 아카이브 작성』의 내용을 참조하 십시오.

3. 수집한 정보를 IBM에 보내십시오.

문제점 및 데이터에 대한 자세한 설명은 IBM에 제공할 수 있는 가장 중요한 정보입니다. 설명을 제공하지 않 고 데이터를 보내지 마십시오!

FTP및 이메일 지시사항은 [IBM Software Support](https://www.ibm.com/support/pages/node/708247)와 정보 교환을 참조하십시오.

케이스를 열거나 업데이트하려면 [IBM My Support](https://www.ibm.com/mysupport/s/?language=en_US) 사이트로 이동하십시오.

**참고:** 데이터가 전송되었음을 표시하도록 항상 케이스를 업데이트하십시오.

IBM Software Support에 문의해야 하는 경우 국가 [담당자에](https://www.ibm.com/planetwide/)게 문의하십시오. 미국에서 IBM Software Support에 문의해야 하는 경우 1-800-IBM-SERV로 전화할 수 있습니다.

#### **관련 태스크**

118 페이지의 『[Managed File Transfer](#page-117-0) 문제점 해결』 이 정보를 사용하면 Managed File Transfer (MFT) 에서 오류를 진단하는 데 도움이 됩니다.

*MFT for z/OS* 에이전트 문제점에 대한 정보 수집

z/OS에서 Managed File Transfer (MFT) 에이전트 문제와 함께 IBM 지원 센터의 지원이 필요한 경우 수집하여 IBM 에 보내야 하는 문제점 해결 정보입니다.

### **이 태스크 정보**

Managed File Transfer 에이전트 문제점은 다음과 같습니다.

- 에이전트가 해당 에이전트 큐 관리자에 연결하는 데 실패하거나 연결을 끊는 중입니다.
- 에이전트가 정지되었습니다.
- 에이전트가 예기치 않게 중지되었습니다.
- 에이전트가 복구되고 있습니다.
- **fteListAgents** 또는 **fteShowAgentDetails** 명령 또는 IBM MQ Explorer Managed File Transfer 플러 그인이 에이전트에 대한 올바르지 않거나 오래된 상태 정보를 표시합니다.
- 에이전트가 상태 정보를 보고하는 데 실패했습니다.

#### **프로시저**

1. 처음에는 다음 주제를 검토하여 문제점을 해결하는 데 도움이 되는지 확인하십시오.

- 125 페이지의 [『에이전트](#page-124-0) 상태 문제점 해결』
- 148 페이지의 『[java.lang.OutOfMemoryError](#page-147-0) 문제점 해결』
- 2. 여전히 지원이 필요한 경우 다음 정보를 수집하여 IBM 지원 센터에 보내십시오.
	- 에이전트의 이름입니다.
	- 에이전트 큐 관리자의 이름입니다.
	- 에이전트가 사용 중인 Managed File Transfer for z/OS 의 버전입니다.
	- 에이전트 큐 관리자의 IBM MQ for z/OS 버전입니다.
	- 에이전트가 시작되는 방법에 대한 세부사항입니다 (예를 들어, 시작된 태스크로 실행되고 있습니까?).
	- 문제가 발생할 때 에이전트의 이벤트 로그 (output0.log) 에 표시되는 모든 오류 메시지.
	- 문제 시간을 포함하는 에이전트 추적입니다. 추적 수집 방법에 대한 자세한 정보는 476 [페이지의](#page-475-0) 『[Managed File Transfer for z/OS](#page-475-0) 에이전트 추적』의 내용을 참조하십시오.
- <span id="page-362-0"></span>– 에이전트 큐 관리자와 통신할 때 에이전트에 문제가 발생하는 경우 (예를 들어, 에이전트의 이벤트 로그 에 IBM MQ 이유 코드 (예: 2009-MQRC\_CONNECTION\_BROKEN) 를 포함하는 오류 메시지가 포함되어 있는 경우), 추적 스펙 =all을 사용하여 추적을 수집하십시오.
- 기타 모든 문제의 경우, 추적 스펙 com.ibm.wmqfte=all를 사용하여 추적을 수집하십시오.
- 에이전트가 정지된 경우 세 개의 Javacores가 30초간격으로 분리되었습니다. 이를 수행하려면 다음 예제 에 표시된 대로 -jc 옵션 세트를 사용하여 **fteSetAgentTraceLevel** 명령을 실행하십시오.

fteSetAgentTraceLevel -jc *<agent\_name>*

명령으로 인해 에이전트가 Javacore를 생성하지 않는 경우에는 에이전트 프로세스에 SIGQUIT 신호를 보 내야 합니다.

- 에이전트의 로그 파일, 구성 파일, 추적 파일 및 Javacores (해당되는 경우) 가 포함된 아카이브입니다. 아카 이브 작성 방법에 대한 자세한 정보는 367 페이지의 『[MFT for z/OS](#page-366-0) 에 대한 문제점 해결 정보의 아카이브 [작성』의](#page-366-0) 내용을 참조하십시오.
- 조정 큐 관리자 및 에이전트 큐 관리자에 대한 작업 로그입니다.

 $\mathbb{P}$  z/OS *MFT for z/OS* 프로토콜 브릿지 에이전트 문제점에 대한 정보 수집 z/OS에서 Managed File Transfer (MFT) 프로토콜 브릿지 에이전트 문제점에 대해 IBM 지원 센터의 지원이 필요 한 경우 수집하여 IBM 에 보내야 하는 문제점 해결 정보입니다.

## **이 태스크 정보**

Managed File Transfer 프로토콜 브릿지 에이전트 문제점은 다음과 같습니다.

- 에이전트가 원격 파일 서버에 연결하는 데 실패하거나 연결이 끊어지는 중입니다.
- 원격 파일 서버 간 관리 주소 Manager도았십시오으로십시오니다 사용할 수 없습니다.

## **프로시저**

- 1. 처음에는 139 페이지의 [『파일을](#page-138-0) 찾을 수 없음을 보고하는 프로토콜 브릿지 에이전트 문제점 해결』 의 정보 를 검토하여 문제점을 해결하는 데 도움이 되는지 확인하십시오.
- 2. 여전히 지원이 필요한 경우 다음 정보를 수집하여 IBM 지원 센터에 보내십시오.
	- 프로토콜 브릿지 에이전트의 이름입니다.
	- 프로토콜 브릿지 에이전트 큐 관리자의 이름입니다.
	- 프로토콜 브릿지 에이전트가 사용 중인 Managed File Transfer for z/OS 의 버전입니다.
	- 프로토콜 브릿지 에이전트 큐 관리자의 IBM MQ for z/OS 버전입니다.
	- 원격 파일 서버 시스템의 호스트 이름입니다.
	- 원격 파일 서버의 제품 및 버전 정보입니다.
	- 에이전트가 원격 파일 서버 (즉, FTP, FTPS 또는 SFTP) 와 통신하는 데 사용하는 프로토콜입니다.
	- 프로토콜 브릿지 에이전트 구성 파일 (ProtocolBridgeProperties.xml) 의 원격 파일 서버에 대한 항목입니다.
	- 문제가 발생할 때 에이전트의 이벤트 로그 (output0.log) 에 표시되는 모든 오류 메시지.
	- 프로토콜 브릿지 에이전트 로그 파일. 여기서 사용 중인 프로토콜의 로그 레벨은 on로 설정됩니다. 로그 레 벨 설정 방법에 대한 자세한 정보는 fteSetAgentLog레벨 (특정 MFT 에이전트 조작의 파일에 대한 로깅 켜 기 또는 끄기)을 참조하십시오.
	- 프로토콜 브릿지 에이전트의 로그 파일 및 구성 파일을 포함하는 아카이브입니다. 아카이브 작성 방법에 대 한 자세한 정보는 367 페이지의 『[MFT for z/OS](#page-366-0) 에 대한 문제점 해결 정보의 아카이브 작성』의 내용을 참 조하십시오.

*MFT for z/OS* 자원 모니터 문제점에 대한 정보 수집

z/OS에서 Managed File Transfer (MFT) 자원 모니터 문제점에 대해 IBM 지원 센터의 지원이 필요한 경우 수집 하여 IBM 에 보내야 하는 문제점 해결 정보입니다.

## <span id="page-363-0"></span>**이 태스크 정보**

Managed File Transfer 자원 모니터 문제점은 다음과 같습니다.

- 자원 모니터가 폴링을 중지합니다.
- 자원 모니터가 폴링 중이며 항목 (파일 또는 메시지) 에 대해 트리거하지 않습니다.
- 자원 모니터가 관리 전송 요청을 에이전트에 제출하지 않습니다.
- 자원 모니터가 예기치 않게 중지됩니다.

### **프로시저**

- 1. 처음에는 140 [페이지의](#page-139-0) 『자원 모니터 문제점 해결』 의 정보를 검토하여 문제점을 해결하는 데 도움이 되는 지 확인하십시오.
- 2. 여전히 지원이 필요한 경우 다음 정보를 수집하여 IBM 지원 센터에 보내십시오.
	- 에이전트의 이름입니다.
	- 에이전트 큐 관리자의 이름입니다.
	- 에이전트가 사용 중인 Managed File Transfer for z/OS 의 버전입니다.
	- 에이전트 큐 관리자의 IBM MQ for z/OS 버전입니다.
	- 자원 모니터의 이름입니다.
	- 모니터가 폴링하는 자원 (큐 또는 디렉토리) 의 이름입니다.
	- 모니터의 트리거 조건입니다.
	- 모니터의 태스크 XML입니다.
	- 모니터가 트리거하지 않는 항목의 세부사항입니다.
	- 자원 모니터 로그 파일 (예: resmonevent0.log). 여기서 자원 모니터의 로그 레벨은 VERBOSE로 설정됩 니다. 로그 파일 작성 방법에 대한 자세한 정보는 MFT 자원 모니터 로깅을 참조하십시오.

모니터가 폴링 중이고 정지되지 않은 경우 로그 파일에는 최소한 세 개의 폴링에 대한 항목이 포함되어야 합 니다.

• 에이전트의 구성 파일과 에이전트 및 자원 모니터의 로그 파일을 포함하는 아카이브입니다. 아카이브 작성 방법에 대한 자세한 정보는 367 페이지의 『[MFT for z/OS](#page-366-0) 에 대한 문제점 해결 정보의 아카이브 작성』의 내용을 참조하십시오.

## *MFT for z/OS* 관리 전송 문제점에 대한 정보 수집

z/OS에서 Managed File Transfer (MFT) 관리 전송 문제점에 대해 IBM 지원 센터의 지원이 필요한 경우 수집하 여 IBM 에 보내야 하는 문제점 해결 정보입니다.

#### **이 태스크 정보**

Managed File Transfer 관리 전송과 관련된 문제점은 다음과 같습니다.

- 관리 전송이 예기치 않게 실패했습니다.
- 복구로 이동하고 완료되지 않은 관리 전송입니다.
- 관리 전송이 중단되었습니다.

#### **프로시저**

- 1. 처음에는 131 [페이지의](#page-130-0) 『관리 전송 문제점 해결』 의 정보를 검토하여 문제점을 해결하는 데 도움이 되는지 확인하십시오.
- 2. 여전히 지원이 필요한 경우 다음 정보를 수집하여 IBM 지원 센터에 보내십시오.
	- 관리 전송의 소스 에이전트 이름입니다.
	- 소스 에이전트 큐 관리자의 이름입니다.
	- 소스 에이전트가 사용 중인 Managed File Transfer 또는 Managed File Transfer for z/OS 의 버전입니다.
- 소스 에이전트 큐 관리자의 IBM MQ 또는 IBM MQ for z/OS 버전입니다.
- 관리 전송의 대상 에이전트 이름입니다.
- 목적지 에이전트 큐 관리자의 이름입니다.
- 목적지 에이전트가 사용 중인 Managed File Transfer 또는 Managed File Transfer for z/OS 의 버전입니 다.
- 목적지 에이전트 큐 관리자의 IBM MQ 또는 IBM MQ for z/OS 버전입니다.
- 소스 및 목적지 에이전트 큐 관리자가 다른 경우, 큐 관리자가 함께 연결되는 방법에 대한 세부사항 (즉, 송 신자/수신자 채널 또는 IBM MQ 클러스터를 통해).
- 관리 전송의 전송 ID입니다.
- 관리 전송 요청이 작성된 방법에 대한 세부사항 (즉, 자원 모니터, **fteCreateTransfer** 명령, IBM MQ Explorer Managed File Transfer 플러그인 또는 기타 항목에 의해 생성되었습니까?).
- 소스 에이전트 또는 목적지 에이전트의 이벤트 로그 (output0.log) 에서 관리 전송과 관련된 오류 메시지 의 세부사항입니다.
- 소스 및/또는 목적지 에이전트가 IBM MQ 9.3 이상에서 Managed File Transfer 또는 Managed File Transfer for z/OS 를 실행 중인 경우 문제가 발생한 시간을 포함하는 VERBOSE 전송 로그입니다. 전송 로그 작성 방법에 대한 자세한 정보는 fteSetAgentLog레벨 (특정 MFT 에이전트 조작의 파일에 대한 로깅 켜기 또는 끄기)을 참조하십시오.
- 문제가 발생한 시간을 포함하는 소스 및 목적지 에이전트 모두의 추적입니다. 추적 수집 방법에 대한 자세한 정보는 470 페이지의 『멀티플랫폼에서 [Managed File Transfer](#page-469-0) 에이전트 추적』 또는 476 [페이지의](#page-475-0) 『[Managed File Transfer for z/OS](#page-475-0) 에이전트 추적』의 내용을 참조하십시오. 추적 스펙 com.ibm.wmqfte=all를 사용하여 추적을 수집해야 합니다.
- 에이전트의 로그 파일 및 구성 파일을 포함하는 소스 에이전트의 아카이브와 에이전트의 로그 파일 및 구성 파일을 포함하는 대상 에이전트의 아카이브입니다. 소스 및 대상 에이전트의 아카이브를 수집하는 방법에 대한 자세한 정보는 332 페이지의 『MFT 문제점 해결 정보의 [아카이브](#page-331-0) 작성』 또는 367 [페이지의](#page-366-0) 『MFT for z/OS 에 대한 문제점 해결 정보의 [아카이브](#page-366-0) 작성』의 내용을 참조하십시오.
- z/OS이외의 플랫폼에서 실행 중인 경우 소스 에이전트 큐 관리자 및 목적지 에이전트 큐 관리자에 대한 **runmqras** 출력. 소스 에이전트 큐 관리자 및 목적지 에이전트 큐 관리자에 대한 **runmqras** 출력을 수집하 는 방법에 대한 자세한 정보는 294 페이지의 『[runmqras](#page-293-0)를 사용하여 자동으로 문제점 해결 정보 수집』의 내용을 참조하십시오.

관리 전송과 관련된 문제를 조사할 때 다음 예제에 표시된 대로 에이전트 및 에이전트 큐 관리자를 표시하는 단순 다이어그램을 그리는 것이 유용한 경우가 많습니다. 이 다이어그램을 사용하면 IBM 지원 센터에서 에이 전트 및 에이전트 큐 관리자가 연결되는 방법을 확인할 수 있습니다. 이를 통해 관리 전송이 복구되거나 중단 될 수 있는 IBM MQ 네트워크 내의 가능한 문제를 식별할 수 있습니다.

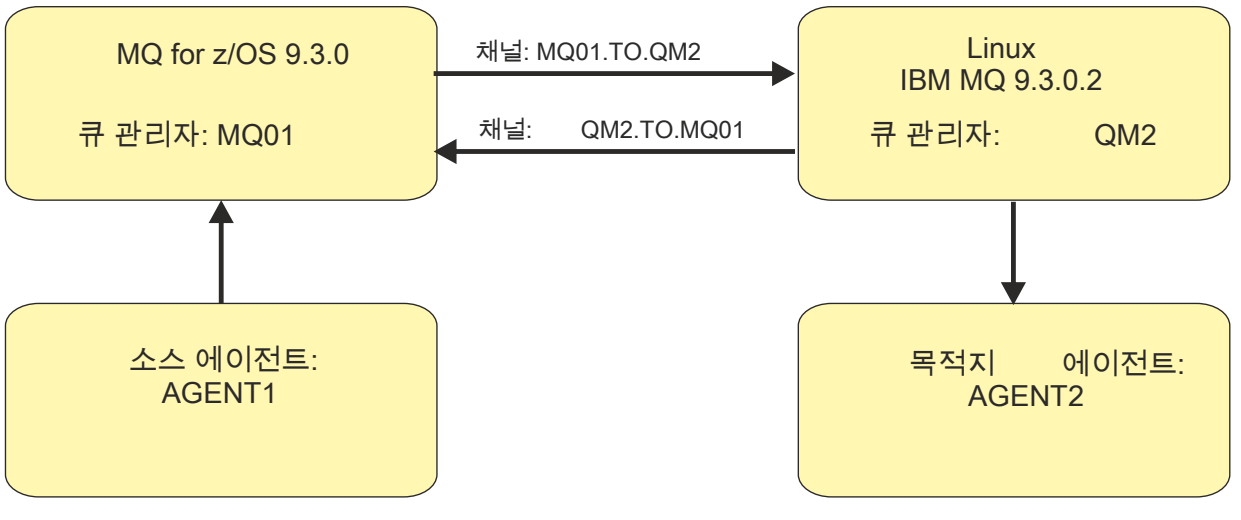

그림 *55.* 소스 에이전트 *AGENT1,* 목적지 에이전트 *AGENT2,* 해당 에이전트 큐 관리자 *MQ01* 및 *QM2* 가 연결되 는 방법을 보여주는 단순 다이어그램의 예입니다*.*

<span id="page-365-0"></span> $z/0S$ 

*MFT for z/OS* 데이터베이스 로거 문제점에 대한 정보 수집

z/OS에서 Managed File Transfer (MFT) 데이터베이스 로거 문제점에 대한 IBM 지원 센터의 지원이 필요한 경우 수집하여 IBM 에 보내야 하는 문제점 해결 정보입니다.

## **이 태스크 정보**

Managed File Transfer 데이터베이스 로거 문제점은 다음과 같습니다.

- 데이터베이스 로거가 조정 큐 관리자에 연결하는 데 실패합니다.
- 데이터베이스 로거가 데이터베이스에 연결하는 데 실패했습니다.
- 데이터베이스 로거가 데이터베이스를 업데이트하지 않습니다.

## **프로시저**

- 1. 처음에는 153 [페이지의](#page-152-0) 『로거 문제점 해결』 의 정보를 검토하여 문제점을 해결하는 데 도움이 되는지 확인 하십시오.
- 2. 여전히 지원이 필요한 경우 다음 정보를 수집하여 IBM 지원 센터에 보내십시오.
	- 데이터베이스 로거의 이름입니다.
	- 데이터베이스 로거가 연결되는 조정 큐 관리자의 이름입니다.
	- 데이터베이스 로거가 사용 중인 Managed File Transfer for z/OS 의 버전입니다.
	- 조정 큐 관리자의 IBM MQ for z/OS 버전입니다.
	- 데이터베이스 로거가 사용 중인 데이터베이스의 유형입니다.
	- 문제가 발생할 때 데이터베이스 로거의 이벤트 로그에 표시되는 오류 메시지의 세부사항입니다.
	- 문제의 시간을 다루는 데이터베이스 로거 추적입니다. 이 추적을 수집하는 방법에 대한 자세한 정보는 [484](#page-483-0) 페이지의 『[Managed File Transfer for z/OS](#page-483-0) 독립형 데이터베이스 로거 추적』의 내용을 참조하십시오.
		- 조정 큐 관리자와 통신할 때 데이터베이스 로거에 문제점이 발생하는 경우 (예를 들어, 데이터베이스 로 거의 이벤트 로그에 IBM MQ 이유 코드 (예: 2009-MQRC\_CONNECTION\_BROKEN) 를 포함하는 오류 메 시지가 있는 경우), 추적 스펙 =all을 사용하여 추적을 수집하십시오.
		- 기타 모든 문제의 경우, 추적 스펙 com.ibm.wmqfte=all를 사용하여 추적을 수집하십시오.
	- 데이터베이스 로거 로그 파일 및 구성 파일을 포함하는 아카이브입니다. 아카이브 작성 방법에 대한 자세한 정보는 367 페이지의 『[MFT for z/OS](#page-366-0) 에 대한 문제점 해결 정보의 아카이브 작성』의 내용을 참조하십시 오.
	- 조정 큐 관리자에 대한 작업 로그입니다.

*MFT for z/OS* 명령 문제점에 대한 정보 수집

z/OS에서 Managed File Transfer (MFT) 명령 문제점에 대해 IBM 지원 센터의 지원이 필요한 경우 수집하여 IBM 에 보내야 하는 문제점 해결 정보입니다.

## **이 태스크 정보**

Managed File Transfer 명령의 문제점은 다음과 같습니다.

- 큐 관리자에 연결하는 데 실패한 명령입니다.
- 명령이 제한시간 초과되었습니다.
- 오류를 보고하는 명령입니다.

## **프로시저**

이를 조사하려면 다음 정보를 제공하십시오.

- 실행 중인 명령입니다.
- 명령이 USS ( z/OS UNIX System Services ) 에서 실행되는지 또는 JCL을 통해 실행되는지 여부입니다.
- <span id="page-366-0"></span>• 명령이 실행될 때 로그인되는 사용자의 사용자 이름입니다.
- 명령의 출력입니다.
- 명령이 사용 중인 Managed File Transfer for z/OS 의 버전입니다.
- 문제가 발생한 시간을 포함하는 명령의 추적입니다. 이 추적을 수집하는 방법에 대한 정보는 482 [페이지의](#page-481-0) 『[Managed File Transfer for z/OS](#page-481-0) 명령 추적』의 내용을 참조하십시오.
	- 큐 관리자와 통신할 때 명령에 문제점이 발생하는 경우 (예: 명령이 IBM MQ 이유 코드를 포함하는 오류를 보고함), 추적 스펙 =all를 사용하여 추적을 수집하십시오.
	- 기타 모든 문제의 경우, 추적 스펙 com.ibm.wmqfte=all를 사용하여 추적을 수집하십시오.
- 명령이 실행되는 시스템의 구성 파일을 포함하는 아카이브. 아카이브 작성 방법에 대한 자세한 정보는 367 페 이지의 『MFT for z/OS 에 대한 문제점 해결 정보의 아카이브 작성』의 내용을 참조하십시오.

### *MFT for z/OS* 에 대한 문제점 해결 정보의 아카이브 작성

z/OS에서 보고 있는 Managed File Transfer (MFT) 문제점을 조사하는 데 필요한 데이터를 수집한 후 모든 관련 파일을 포함하는 아카이브를 작성하여 IBM 지원 센터에 보내야 합니다. 수동으로 또는 **fteRAS** 유틸리티를 사 용하여 아카이브를 작성할 수 있습니다.

### **이 태스크 정보**

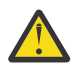

**경고:** 시스템에 다수의 Managed File Transfer for z/OS 에이전트가 구성되어 있는 경우 **fteRAS** 명령을 완료하는 데 시간이 오래 걸릴 수 있습니다. 이 경우 Managed File Transfer 에이전트의 로그 및 구성 디 렉토리의 컨텐츠를 압축하여 수동으로 아카이브를 작성해야 합니다.

IBM MQ 9.3.4부터 시스템의 모든 에이전트 대신 특정 Managed File Transfer 에이전트에 대한 문제점 해결 정보를 수집할 수 있습니다. **-agents** 매개변수와 함께 **fteRAS** 명령을 실행하여 이를 수행합니다.

#### **프로시저**

- **fteRAS** 명령을 사용하여 자동으로 Managed File Transfer 파일을 아카이브하려면 다음을 수행하십시오.
	- 명령을 실행할 때 생성된 추적 파일을 Managed File Transfer for z/OS 설치의 BFG\_DATA 디렉토리에 복 사하십시오.
	- USS ( z/OS UNIX System Services ) 를 사용하는 경우 **fteRAS** 명령을 실행하십시오.
	- JCL을 사용하는 경우:
		- 설치를 위한 JCL을 포함하는 데이터 세트를 찾으십시오.
		- 데이터 세트 내에서 BFGRAS 멤버를 제출하십시오.
- Managed File Transfer 파일을 수동으로 아카이브하려면 다음을 수행하십시오.
	- 에이전트 및 로거 javacore, 추적, 로그, 특성 및 FFST 파일을 임시 디렉토리에 복사하십시오. 현재 디렉토 리 또는 다른 디렉토리에 기록된 대화식 명령 추적 및 javacore와 다음 디렉토리의 컨텐츠를 포함하십시오.

*BFG\_DATA*/mqft/config/*coordination\_qmgr\_name BFG\_DATA*/mqft/logs/*coordination\_qmgr\_name*

– 임시 디렉토리의 컨텐츠를 포함하는 아카이브를 작성하십시오.

### **다음에 수행할 작업**

수집한 정보를 IBM에 보내십시오. 자세한 정보는 361 페이지의 『[Managed File Transfer for z/OS](#page-360-0) 문제점에 대 한 정보 [수집』](#page-360-0)의 326 [페이지의](#page-325-0) 『3』 단계를 참조하십시오.

#### *z/OS* **에서 성능 문제점에 대한 정보 수집**

IBM MQ for z/OS에서 성능 문제점을 해결하기 위해 IBM 지원 센터의 지원이 필요한 경우 먼저 문제점 해결 정 보를 수집하여 IBM 지원 센터에 보내 솔루션을 찾는 데 도움을 받아야 합니다.

## **시작하기 전에**

이 태스크를 시작하기 전에 문제점에 대한 다음 질문에 응답하십시오.

- 문제점의 영향은 무엇입니까 (예: 높은 CPU 또는 응답 지연)?
- 문제점이 처음 발생한 시기는 언제입니까?
- 소프트웨어 또는 하드웨어 유지보수가 적용되었습니까?
- 문제점이 한 번 실패하거나 다시 발생합니까?
- 문제점과 관련된 큐 관리자, 큐, 채널 또는 기타 작업의 이름은 무엇입니까?
- MQ 성능 [문제점](https://www.ibm.com/support/docview.wss?uid=swg21683568) 해결의 정보를 검토했는지 확인하십시오.

## **이 태스크 정보**

IBM Software Support Handbook에서는 성능 분석이 종종 고급 지원 오퍼링의 일부 양식이 필요한 활동 중 하 나라고 설명합니다. 분석을 통해 제품에서 의심스러운 결함이 발견되고 성능 문제점을 재현할 수 있거나 현재 문 제점이 발생하는 경우, IBM MQ 지원 팀이 문제점을 진단할 수 있도록 문제점에 대한 자세한 정보를 제공하는 데 이터를 생성할 수 있습니다.

문제점 해결 정보를 수집한 후 IBM으로 보낼 수 있습니다.

#### **프로시저**

- 1. 성능 문제점을 재현할 수 있거나 현재 문제점이 발생하는 경우 데이터를 생성하여 문제점에 대한 자세한 정보 를 제공하십시오.
	- a. 문제점이 발생하는 동안 GTF [추적을](https://www.ibm.com/support/pages/node/709757) 생성 하십시오.
	- b. MSTR 내부 추적을 [생성하고](https://www.ibm.com/support/pages/node/239541) 문제점이 발생하는 동안 덤프에서 이를 캡처하십시오.
	- c. CHIN 추적을 [생성하고](https://www.ibm.com/support/pages/node/239543) 문제점이 발생하는 동안 MSTR 추적을 사용하여 동일한 덤프에서 캡처하십시오.
	- d. 네트워크 성능에 문제가 있는 경우, 문제점이 발생하는 동안 채널의 다른 끝에서 [z/OS TCP/IP](https://www.ibm.com/support/pages/node/94355) 패킷 추적 및 [MQ CHIN](https://www.ibm.com/support/pages/node/94677) 추적 을 동시에 생성하십시오.
- 2. 데이터를 수집하십시오.
	- a) 소프트웨어의 버전, 릴리스 및 유지보수 레벨을 기록하십시오.
		- IBM MQ: MSTR 작업 로그의 CSQY000I 메시지에서 버전을 찾으십시오.
		- z/OS 운영 체제: SDSF의 /D IPLINFO 출력에서 버전을 찾습니다.
		- 문제점과 관련된 다른 모든 제품: 제품의 작업 로그에서 버전을 찾으십시오.
	- b) IBM MQ MSTR및 CHIN 작업 로그를 수집하고 선택적으로 syslog를 수집하십시오.
	- c) 추적을 수집할 때 생성한 z/OS 덤프를 수집하십시오.
	- d) z/OS LOGREC 보고서를 수집하십시오.

[LOGREC](https://www.ibm.com/support/pages/directions-get-logrec-software-logrec-report) 보고서 및 279 페이지의 『z/OS의 [SYS1.LOGREC](#page-278-0) 정보』의 내용을 참조하십시오.

- 3. EUREP에 업로드하기 전에 [AMATERSE](https://www.ibm.com/docs/en/zos/3.1.0?topic=documentation-using-amaterse) 유틸리티를 사용하고 데이터가 연관된 케이스 번호를 지정했는지 확 인하십시오.
- 4. 수집한 정보를 IBM으로 보내십시오.

문제점 및 데이터에 대한 자세한 설명은 IBM에 제공할 수 있는 가장 중요한 정보입니다. 설명을 제공하지 않 고 데이터를 보내지 마십시오!

FTP및 이메일 지시사항은 [IBM Software Support](https://www.ibm.com/support/pages/node/708247)와 정보 교환을 참조하십시오.

케이스를 열거나 업데이트하려면 [IBM My Support](https://www.ibm.com/mysupport/s/?language=en_US) 사이트로 이동하십시오.

**참고:** 데이터가 전송되었음을 표시하도록 항상 케이스를 업데이트하십시오.

IBM Software Support에 문의해야 하는 경우 국가 [담당자에](https://www.ibm.com/planetwide/)게 문의하십시오. 미국에서 IBM Software Support에 문의해야 하는 경우 1-800-IBM-SERV로 전화할 수 있습니다.

#### **관련 태스크**

72 [페이지의](#page-71-0) 『분산 큐 관리 문제점 해결』 분산 큐 관리 (DQM) 와 관련된 문제점을 해결하는 데 도움이 되는 문제점 해결 정보입니다.

## *z/OS* **에서 발행***/***구독 문제점에 대한 정보 수집**

IBM MQ for z/OS에서 발행/구독 문제점을 해결하기 위해 IBM 지원 센터의 지원이 필요한 경우 먼저 문제점 해 결 정보를 수집하여 솔루션을 찾기 위해 IBM 지원 센터에 보내야 합니다.

#### **시작하기 전에**

이 태스크를 시작하기 전에 문제점에 대한 다음 질문에 응답하십시오.

- 시스템에서 관찰한 발행/구독 문제점은 무엇입니까?
- 발행/구독 문제점이 몇 시에 시작되어 중지되었습니까?
- 관련된 큐 관리자는 무엇입니까?
- 수신한 메시지 번호 및 오류 코드는 무엇입니까?

다음을 조사하십시오.

- [IBM MQ](https://www.ibm.com/mysupport/s/?language=en_US) 지원 사이트 에서 알려진 문제점을 검색하십시오.
- 모든 채널의 문제점을 정정하는 데 도움을 받으려면 MQ 채널 [문제점](https://www.ibm.com/support/pages/troubleshooting-mq-channels) 해결 을 참조하십시오.

## **이 태스크 정보**

발행/구독 문제점을 재현할 수 있거나 현재 문제점이 발생하는 경우 데이터를 생성하여 문제점에 대한 자세한 정 보를 제공할 수 있습니다.

문제점 해결 정보를 수집한 후 IBM으로 보낼 수 있습니다.

#### **프로시저**

- 1. 문제점이 발생하는 동안 다음 추적 및 작업 로그를 생성하십시오.
	- a. GTF 추적을 [생성하십시오](https://www.ibm.com/support/pages/node/709757).
	- b. CHIN 추적을 [생성하십시오](https://www.ibm.com/support/pages/node/239543).
	- c. Syslog, MSTR 작업 로그 및 CHIN 작업 로그가 필요합니다.

작업 로그의 이름은 xxxxMSTR 및 xxxxCHIN입니다. 여기서 xxxx 는 IBM MQ 서브시스템 ID (SSID) 입 니다. [IBM MQ for z/OS](https://www.ibm.com/support/pages/node/727129) 작업에 대한 JES2 작업 로그를 포함하는 인쇄 데이터 세트 작성을 참조하십시오.

- 2. 다음 정보가 필요할 수 있습니다.
	- a) IBM MQ 시스템 덤프

자세한 정보는 261 페이지의 『[IBM MQ for z/OS](#page-260-0) 덤프』의 내용을 참조하십시오.

- b) MSTR 내부 추적 [MSTR](https://www.ibm.com/support/pages/node/239541) 내부 추적 생성 을 참조하십시오.
- c) LOGREC 보고서

[LOGREC](https://www.ibm.com/support/pages/directions-get-logrec-software-logrec-report) 보고서 및 279 페이지의 『z/OS의 [SYS1.LOGREC](#page-278-0) 정보』의 내용을 참조하십시오.

- **참고:** 또한 제품의 버전 및 릴리스 번호도 필요합니다. 이 정보를 찾는 방법에 대한 정보는 370 [페이지의](#page-369-0) [『](#page-369-0)4』 단계를 참조하십시오.
- 3. IBM MQ 데이터를 수집하십시오.

다음 정보를 포함하십시오.

- **DISPLAY PUBSUB TYPE**(ALL) **ALL** 명령을 실행하여 발행/구독 상태 정보
- **DISPLAY TOPIC**(\*) **TYPE**(ALL) **ALL** 명령을 실행하여 토픽 속성
- **DISPLAY SUB**(\*) **SUBTYPE**(ALL) **ALL** 명령을 실행하여 구독 속성

<span id="page-369-0"></span>4. IBM MQ for z/OS및 기타 제품의 제품 레벨을 기록하십시오.

IBM MQ for z/OS 에 대한 MSTR 작업 로그의 메시지 CSQY000I 를 참조하십시오. 시스템의 운영 체제 버전 및 [유지보수](https://www.ibm.com/support/pages/displaying-operating-system-version-and-maintenance-level) 레벨 을 기록하십시오.

- 5. EUREP에 업로드하기 전에 [AMATERSE](https://www.ibm.com/docs/en/zos/3.1.0?topic=documentation-using-amaterse) 유틸리티를 사용하고 데이터가 연관된 케이스 번호를 지정했는지 확 인하십시오.
- 6. 수집한 정보를 IBM으로 보내십시오.

문제점 및 데이터에 대한 자세한 설명은 IBM에 제공할 수 있는 가장 중요한 정보입니다. 설명을 제공하지 않 고 데이터를 보내지 마십시오!

FTP및 이메일 지시사항은 [IBM Software Support](https://www.ibm.com/support/pages/node/708247)와 정보 교환을 참조하십시오.

케이스를 열거나 업데이트하려면 [IBM My Support](https://www.ibm.com/mysupport/s/?language=en_US) 사이트로 이동하십시오.

**참고:** 데이터가 전송되었음을 표시하도록 항상 케이스를 업데이트하십시오.

IBM Software Support에 문의해야 하는 경우 국가 [담당자에](https://www.ibm.com/planetwide/)게 문의하십시오. 미국에서 IBM Software Support에 문의해야 하는 경우 1-800-IBM-SERV로 전화할 수 있습니다.

### *z/OS* **에서 보안 문제점에 대한 정보 수집**

IBM MQ for z/OS에서 보안 문제를 해결하기 위해 IBM 지원 센터의 지원이 필요한 경우 먼저 문제점 해결 정보 를 수집하여 IBM 지원 센터에 보내 솔루션을 찾는 데 도움을 받아야 합니다.

## **시작하기 전에**

이 태스크를 시작하기 전에 문제점에 대한 다음 질문에 응답하십시오.

- 시스템에서 어떤 보안 문제점을 발견했습니까?
- 보안 문제점이 시작된 시간 및 날짜와 언제 중지되었습니까?
- 관련된 큐 관리자 및 관련된 경우 채널, 리모트 큐 및 전송 큐는 무엇입니까?
- 수신한 메시지 번호 및 오류 코드는 무엇입니까?

다음을 조사하십시오.

- [IBM MQ](https://www.ibm.com/mysupport/s/?language=en_US) 지원 사이트 에서 알려진 문제점을 검색하십시오.
- 모든 채널의 문제점을 정정하는 데 도움을 받으려면 MQ 채널 [문제점](https://www.ibm.com/support/pages/troubleshooting-mq-channels) 해결 을 참조하십시오.

## **이 태스크 정보**

보안 문제점을 재현할 수 있거나 현재 문제점이 발생하는 경우 데이터를 생성하여 문제점에 대한 자세한 정보를 제공할 수 있습니다.

문제점 해결 정보를 수집한 후 IBM으로 보낼 수 있습니다.

## **프로시저**

- 1. 문제점이 발생하는 동안 다음 추적을 생성하십시오.
	- a. GTF 추적을 [생성하십시오](https://www.ibm.com/support/pages/node/709757).
	- b. [MSTR](https://www.ibm.com/support/pages/node/239541) 내부 추적 생성.
	- c. CHIN 추적을 [생성하십시오](https://www.ibm.com/support/pages/node/239543).
- 2. 다음 정보를 수집해야 할 수 있습니다.
	- a) 작업 로그

Syslog, MSTR 작업 로그 및 CHIN 작업 로그가 필요합니다.

작업 로그의 이름은 xxxxMSTR 및 xxxxCHIN입니다. 여기서 xxxx 는 IBM MQ 서브시스템 ID (SSID) 입 니다. [IBM MQ for z/OS](https://www.ibm.com/support/pages/node/727129) 작업에 대한 JES2 작업 로그를 포함하는 인쇄 데이터 세트 작성을 참조하십시오. b) RACF 추적

자세한 정보는 [z/OS Security Server RACF](https://www.ibm.com/docs/en/zos/3.1.0?topic=guide-abstract-zos-security-server-racf-diagnosis) 진단 안내서 를 참조하십시오.

- c) IBM MQ 시스템 덤프 자세한 정보는 261 페이지의 『[IBM MQ for z/OS](#page-260-0) 덤프』의 내용을 참조하십시오.
- d) DISPLAY SECURITY ALL 명령의 출력 자세한 정보는 보안 상태 표시 를 참조하십시오.
- e) SETROPTS LIST및 RACLIST 명령의 결과 자세한 정보는 SETROPTS RACLIST및 [SETROPTS GENLIST](https://www.ibm.com/docs/en/zos/3.1.0?topic=command-using-setropts-raclist-setropts-genlist) 사용 을 참조하십시오.
- f) LOGREC 보고서 [LOGREC](https://www.ibm.com/support/pages/directions-get-logrec-software-logrec-report) 보고서 및 279 페이지의 『z/OS의 [SYS1.LOGREC](#page-278-0) 정보』의 내용을 참조하십시오. **참고:** 또한 제품의 버전 및 릴리스 번호도 필요합니다. 이 정보를 찾는 방법에 대한 정보는 371 페이지의 『4』 단계를 참조하십시오.
- 3. IBM MQ 데이터를 수집하십시오.
- 4. IBM MQ for z/OS및 기타 제품의 제품 레벨을 기록하십시오.

IBM MQ for z/OS 에 대한 MSTR 작업 로그의 메시지 CSQY000I 를 참조하십시오.

시스템의 운영 체제 버전 및 [유지보수](https://www.ibm.com/support/pages/displaying-operating-system-version-and-maintenance-level) 레벨 을 기록하십시오.

- 5. EUREP에 업로드하기 전에 [AMATERSE](https://www.ibm.com/docs/en/zos/3.1.0?topic=documentation-using-amaterse) 유틸리티를 사용하고 데이터가 연관된 케이스 번호를 지정했는지 확 인하십시오.
- 6. 수집한 정보를 IBM으로 보내십시오.

문제점 및 데이터에 대한 자세한 설명은 IBM에 제공할 수 있는 가장 중요한 정보입니다. 설명을 제공하지 않 고 데이터를 보내지 마십시오!

FTP및 이메일 지시사항은 [IBM Software Support](https://www.ibm.com/support/pages/node/708247)와 정보 교환을 참조하십시오.

케이스를 열거나 업데이트하려면 [IBM My Support](https://www.ibm.com/mysupport/s/?language=en_US) 사이트로 이동하십시오.

**참고:** 데이터가 전송되었음을 표시하도록 항상 케이스를 업데이트하십시오.

IBM Software Support에 문의해야 하는 경우 국가 [담당자에](https://www.ibm.com/planetwide/)게 문의하십시오. 미국에서 IBM Software Support에 문의해야 하는 경우 1-800-IBM-SERV로 전화할 수 있습니다.

#### $\approx$  2/05 *z/OS* **에서 공유 채널 문제점에 대한 정보 수집**

IBM MQ for z/OS에서 공유 채널 문제점을 해결하기 위해 IBM 지원 센터의 지원이 필요한 경우, 먼저 문제점 해 결 정보를 수집하여 IBM 지원 센터에 보내 솔루션을 찾는 데 도움을 받아야 합니다.

## **시작하기 전에**

이 태스크를 시작하기 전에 문제점에 대한 다음 질문에 응답하십시오.

- 시스템에서 어떤 공유 채널 문제점을 발견했습니까?
- 공유 채널 문제점이 몇 시에 시작되어 중지되었습니까?
- 관련된 큐 관리자 및 채널 시작기는 무엇입니까?
- 수신한 메시지 번호 및 오류 코드는 무엇입니까?

다음을 조사하십시오.

- [IBM MQ](https://www.ibm.com/mysupport/s/?language=en_US) 지원 사이트 에서 알려진 문제점을 검색하십시오.
- 공유 채널의 문제점을 정정하는 데 도움을 받으려면 공유 [채널](https://www.ibm.com/support/pages/ibmsearch?q=shared%20channel&Go.x=0&Go.y=0) 을 참조하십시오.
- 공유 인바운드 채널에 대한 정보는 [DVIPA](https://www.ibm.com/support/pages/ibmsearch?q=vipa+OR+dvipa&Go.x=0&Go.y=0) (동적 가상 IP 주소) 를 참조하십시오.
- 성능 문제:
	- 채널의 양쪽 끝에서 DISPLAY CHSTATUS 를 수행하고 STATUS, SUBSTATE및 INDOUBT를 확인하십시오.
	- 모니터 또는 RMF (Resource Management Facility) 데이터를 사용하여 채널 시작기 또는 TCP/IP 태스크가 WLM 설정 또는 CPU 제한조건으로 인해 디스패치 지연을 겪고 있지 않은지 확인하십시오.
- IBM MQ 채널 시작기가 작성한 TCP/IP 소켓이 TCP/IP 프로파일에서 기본 크기를 사용하므로 송신 및 수신 버퍼 크기를 확인하십시오.
- 자세한 정보는 분산 큐잉 및 큐 공유 그룹 및 큐 공유 그룹을 사용하여 IBM MQ for z/OS 에 대한 통신 설정을 참 조하십시오.

#### **이 태스크 정보**

공유 채널 문제점을 재현할 수 있거나 지금 문제점이 발생하는 경우 데이터를 생성하여 문제점에 대한 자세한 정 보를 제공할 수 있습니다.

문제점 해결 정보를 수집한 후 IBM으로 보낼 수 있습니다.

### **프로시저**

1. 문제점이 발생하는 동안 다음 작업 로그 및 덤프를 생성하십시오.

a. Syslog, MSTR 작업 로그 및 CHIN 작업 로그가 필요합니다.

작업 로그의 이름은 xxxxMSTR 및 xxxxCHIN입니다. 여기서 xxxx 는 IBM MQ 서브시스템 ID (SSID) 입 니다. [IBM MQ for z/OS](https://www.ibm.com/support/pages/node/727129) 작업에 대한 JES2 작업 로그를 포함하는 인쇄 데이터 세트 작성을 참조하십시오.

b. IBM MQ 시스템 덤프. 자세한 정보는 261 페이지의 『[IBM MQ for z/OS](#page-260-0) 덤프』 의 내용을 참조하십시오. 2. 다음 정보가 필요할 수 있습니다.

a) MSTR및 CHIN 내부 추적

[MSTR](https://www.ibm.com/support/pages/node/239541) 내부 추적 생성 및 [CHIN](https://www.ibm.com/support/pages/node/239543) 추적 생성 을 참조하십시오.

b) LOGREC 보고서

[LOGREC](https://www.ibm.com/support/pages/directions-get-logrec-software-logrec-report) 보고서 를 참조하십시오.

**참고:** 또한 제품의 버전 및 릴리스 번호도 필요합니다. 이 정보를 찾는 방법에 대한 정보는 373 [페이지의](#page-372-0) [『](#page-372-0)4』 단계를 참조하십시오.

c) IBM MQ 명령의 출력입니다. 여기서 cpf 는 큐 관리자의 명령 접두부입니다.

#### **/cpf CHINIT 표시**

다음을 표시합니다.

- 시작된 리스너 및 그에 대한 정보
- 시작되는 디스패처, 어댑터 서브태스크 및 SSL 서브태스크의 수와 요청된 수.
- TCP 시스템 이름.
- 현재 채널 연결 수 및 활성, 중지 또는 재시도 중인지 여부입니다.
- 현재 연결의 최대 수입니다.

#### **/cpf 표시 CHSTATUS (xx) 현재**

현재 상태를 확보합니다.

#### **/cpf 저장된 CHSTATUS (xx) 표시**

저장된 상태를 얻으려면 다음을 수행하십시오.

**/cpf 채널 표시 (xx)**

채널 정의를 확보하려면 다음을 수행하십시오.

d) SYSTEM.QSG.CHANNEL.SYNCQ

이는 공유 채널이 동기화 큐 정보를 쓰는 위치입니다. 자세한 내용 및 출력 예제는 큐 관리자가 실행 중인 동안 데이터 세트로 큐 복사 를 참조하십시오.

e) 공유 채널로서 ADMIN 구조의 덤프는 직렬화된 애플리케이션입니다.

직렬화된 정보는 QSG 관리 구조에 저장됩니다. 예를 들어, 다음 명령을 실행하십시오.

```
/dump comm=(title)
```

```
/r xx,strlist=(strname=QSGnameStructurename,(listnum=all,
```
<span id="page-372-0"></span>QSGnameStructurename 의 예는 CSQ1CSQ\_ADMIN 입니다. 여기서 CSQ1 은 큐 관리자 서브시스템 이름입니다.

- f) 아웃바운드 채널의 경우 공유 전송 큐가 정의된 구조의 덤프입니다.
- g) 공유 채널 상태 Db2 테이블의 SDPUFI 출력입니다. 다음 명령을 실행하십시오.

SELECT \* FROM CSQ.ADMIN\_B\_SCST ; SELECT \* FROM CSQ.ADMIN\_B\_SSKT ;

자세한 정보는 SPUFI를 [사용하여](https://www.ibm.com/docs/en/db2-for-zos/13?topic=zos-executing-sql-by-using-spufi) SQL 실행 을 참조하십시오.

또한 SCSQPROC의 CSQ45STB 에는 Db2 SELECT 명령을 수행하도록 사용자 정의할 수 있는 샘플 JCL이 있습니다.

h) z/OS TCP/IP PKTTRACE.

자세한 정보는 z/OS에서 패킷 추적 및 기타 TCP/IP 관련 추적을 [수집하는](https://www.ibm.com/support/pages/how-collect-packet-traces-and-other-tcpip-related-traces-zos) 방법 을 참조하십시오.

3. IBM MQ 데이터를 수집하십시오.

다음 정보를 포함하십시오.

- **DISPLAY PUBSUB TYPE**(ALL) 명령을 실행하여 발행/구독 상태 정보
- **DISPLAY TOPIC**(\*) **TYPE**(ALL) 명령을 실행하여 토픽 속성
- **DISPLAY SUB**(\*) **SUBTYPE**(ALL) 명령을 실행하여 구독 속성
- 4. IBM MQ for z/OS및 기타 제품의 제품 레벨을 기록하십시오.

IBM MQ for z/OS 에 대한 MSTR 작업 로그의 메시지 CSQY000I 를 참조하십시오.

시스템의 운영 체제 버전 및 [유지보수](https://www.ibm.com/support/pages/displaying-operating-system-version-and-maintenance-level) 레벨 을 기록하십시오.

- 5. EUREP에 업로드하기 전에 [AMATERSE](https://www.ibm.com/docs/en/zos/3.1.0?topic=documentation-using-amaterse) 유틸리티를 사용하고 데이터가 연관된 케이스 번호를 지정했는지 확 인하십시오.
- 6. 수집한 정보를 IBM으로 보내십시오.

문제점 및 데이터에 대한 자세한 설명은 IBM에 제공할 수 있는 가장 중요한 정보입니다. 설명을 제공하지 않 고 데이터를 보내지 마십시오!

FTP및 이메일 지시사항은 [IBM Software Support](https://www.ibm.com/support/pages/node/708247)와 정보 교환을 참조하십시오.

케이스를 열거나 업데이트하려면 [IBM My Support](https://www.ibm.com/mysupport/s/?language=en_US) 사이트로 이동하십시오.

**참고:** 데이터가 전송되었음을 표시하도록 항상 케이스를 업데이트하십시오.

IBM Software Support에 문의해야 하는 경우 국가 [담당자에](https://www.ibm.com/planetwide/)게 문의하십시오. 미국에서 IBM Software Support에 문의해야 하는 경우 1-800-IBM-SERV로 전화할 수 있습니다.

#### *z/OS* **에서 공유 큐 문제점에 대한 정보 수집**

IBM MQ for z/OS에서 공유 큐 문제점을 해결하기 위해 IBM 지원 센터의 지원이 필요한 경우 먼저 문제점 해결 정보를 수집하여 IBM 지원 센터에 보내 솔루션을 찾는 데 도움을 받아야 합니다.

## **시작하기 전에**

이 태스크를 시작하기 전에 문제점에 대한 다음 질문에 응답하십시오.

- 문제점이 있는 공유 큐의 이름은 무엇입니까?
- 문제가 있는 공유 큐와 연관된 IBM MQ 커플링 기능 구조 (CFSTRUCT) 의 이름은 무엇입니까?
- 문제점과 연관된 메시지 ID는 무엇입니까?
- 큐 공유 그룹의 이름은 무엇입니까?
- 문제점이 발생한 시간은 언제입니까?
- 큐 공유 그룹의 어떤 큐 관리자가 관련되어 있습니까?

### **이 태스크 정보**

공유 큐 문제점을 재현할 수 있거나 지금 문제점이 발생하는 경우 데이터를 생성하여 문제점에 대한 자세한 정보 를 제공할 수 있습니다.

문제점 해결 정보를 수집한 후 IBM으로 보낼 수 있습니다.

#### **프로시저**

1. 문제점이 발생하는 동안 다음 추적을 생성하십시오.

a. GTF 추적을 [생성하십시오](https://www.ibm.com/support/pages/node/709757).

- b. [MSTR](https://www.ibm.com/support/pages/node/239541) 내부 추적 생성.
- c. CHIN 추적을 [생성하십시오](https://www.ibm.com/support/pages/node/239543).
- 2. 데이터를 수집하십시오.

다음 단계에는 애플리케이션 구조와 IBM MQ Administration 구조를 모두 덤프하는 예제가 포함되어 있습니 다.

a) 소프트웨어의 버전, 릴리스 및 유지보수 레벨을 기록하십시오.

• IBM MQ: MSTR 작업 로그의 CSQY000I 메시지에서 버전을 찾으십시오.

- z/OS 운영 체제: SDSF의 /D IPLINFO 출력에서 버전을 찾습니다.
- 문제점과 관련된 다른 모든 제품: 제품의 작업 로그에서 버전을 찾으십시오.
- b) IBM MQ MSTR및 CHIN 작업 로그를 수집하고 선택적으로 syslog를 수집하십시오.
- c) z/OS LOGREC 보고서를 수집하십시오.

[LOGREC](https://www.ibm.com/support/pages/directions-get-logrec-software-logrec-report) 보고서 및 279 페이지의 『z/OS의 [SYS1.LOGREC](#page-278-0) 정보』의 내용을 참조하십시오.

d) IBM MQ에서 생성한 [z/OS](https://www.ibm.com/support/pages/node/707677#IBM_zOS) 덤프 를 저장하십시오.

IBM MQ 덤프는 시스템 덤프 데이터 세트에 있으며 해당 제목으로 식별할 수 있습니다. IBM MQ 에서 요 청한 덤프의 제목은 큐 관리자의 4자서브시스템 이름으로 시작합니다. 예를 들면, 다음과 같습니다.

CSQ1,ABN=5C6-00E20016,U=SYSOPR ,C=MQ900.910.DMC -CSQIALLC,M=CSQGFRCV,LOC=CSQSLD1 .CSQSVSTK+00000712

덤프 명령에 지정된 주석에 따라 통신 덤프에 큐 관리자 이름이 포함되지 않을 수 있습니다. [IEA611I](https://www.ibm.com/support/knowledgecenter/SSLTBW_2.4.0/com.ibm.zos.v2r4.ieam600/cc611i.htm) 또는 [IEA911E](https://www.ibm.com/support/knowledgecenter/SSLTBW_2.4.0/com.ibm.zos.v2r4.ieam600/iea911e.htm) 메시지에 대한 syslog를 확인하여 덤프 데이터 세트 이름을 판별하고 덤프가 완전한지 또는 부 분적인지도 확인하십시오. 예를 들면, 다음과 같습니다.

IEA611I COMPLETE DUMP ON DUMP.MQT1MSTR.DMP00074 DUMPID=074 REQUESTED BY JOB(MQT1MSTR) FOR ASID(005E)

IEA911E PARTIAL DUMP ON SYS1.MCEVS4.DMP00039 DUMPID=039 REQUESTED BY JOB(DMSGTODI) FOR ASID(00D2)

e) 어플리케이션 구조 및 IBM MQ 관리 구조에 대한 결합 기능 구조 덤프를 수집하십시오.

```
/DUMP COMM=(title)
/R nnn,SDATA=(ALLNUC,LPA,PSA,RGN,SQA,TRT,CSA,XESDATA,COUPLE,GRSQ),CONT
/R nnn,JOBNAME=(ssidMSTR),CONT
/R nnn,STRLIST=(STRNAME=QSGnameStructurename,(LISTNUM=ALL,
ADJUNCT=CAPTURE,ENTRYDATA=UNSER),EVENTQS,(EMCONTROLS=ALL),
/R nnn,STRNAME=QSGnameCSQ_ADMIN,(LISTNUM=ALL,ADJUNCT=CAPTURE,
ENTRYDATA=UNSER),EVENTQS,(EMCONTROLS=ALL)),END
```
여기서 *ssid* 는 큐 관리자의 서브시스템 ID입니다.

*QSGnameStructurename* 의 예는 QSG1APPLICATION 입니다. 여기서 QSG1 은 큐 공유 그룹 이름입니 다.

*QSGnameCSQ\_ADMIN* 의 예는 QSG1CSQ\_ADMIN입니다.

다음 예제는 애플리케이션 구조만 덤프하는 것을 보여줍니다.

```
/DUMP COMM=(title)
/R xx,STRLIST=(STRNAME=QSGnameStructurename,(LISTNUM=ALL,
ADJUNCT=CAPTURE,ENTRYDATA=UNSER),EVENTQS,(EMCONTROLS=ALL))
```
*QSGnameStructurename* 의 예는 QSG1APPLICATION 입니다. 여기서 QSG1 은 큐 공유 그룹 이름입니 다.

- 3. EUREP에 업로드하기 전에 [AMATERSE](https://www.ibm.com/docs/en/zos/3.1.0?topic=documentation-using-amaterse) 유틸리티를 사용하고 데이터가 연관된 케이스 번호를 지정했는지 확 인하십시오.
- 4. 수집한 정보를 IBM으로 보내십시오.

문제점 및 데이터에 대한 자세한 설명은 IBM에 제공할 수 있는 가장 중요한 정보입니다. 설명을 제공하지 않 고 데이터를 보내지 마십시오!

FTP및 이메일 지시사항은 [IBM Software Support](https://www.ibm.com/support/pages/node/708247)와 정보 교환을 참조하십시오.

케이스를 열거나 업데이트하려면 [IBM My Support](https://www.ibm.com/mysupport/s/?language=en_US) 사이트로 이동하십시오.

**참고:** 데이터가 전송되었음을 표시하도록 항상 케이스를 업데이트하십시오.

IBM Software Support에 문의해야 하는 경우 국가 [담당자에](https://www.ibm.com/planetwide/)게 문의하십시오. 미국에서 IBM Software Support에 문의해야 하는 경우 1-800-IBM-SERV로 전화할 수 있습니다.

#### z/OS *z/OS* **에서 시스템 종료 문제점에 대한 정보 수집**

IBM MQ for z/OS에서 시스템 종료 문제점을 해결하기 위해 IBM 지원 센터의 지원이 필요한 경우 먼저 문제점 해결 정보를 수집하여 IBM 지원 센터에 보내 솔루션을 찾는 데 도움을 받아야 합니다.

### **시작하기 전에**

이 태스크를 시작하기 전에 문제점에 대한 다음 질문에 응답하십시오.

- 큐 관리자 또는 채널 시작기에서 이상 종료와 함께 종료되었습니까?
- 종료가 명백한 대기 또는 정지와 연관되었습니까?
- CPU가 증가했거나 루프 조건이 발생했습니까?

다음을 조사하십시오.

- [IBM MQ](https://www.ibm.com/mysupport/s/?language=en_US) 지원 사이트 에서 알려진 문제점을 검색하십시오.
- 모든 채널의 문제점을 정정하는 데 도움을 받으려면 MQ 채널 [문제점](https://www.ibm.com/support/pages/troubleshooting-mq-channels) 해결 을 참조하십시오.

#### **이 태스크 정보**

종료 문제점을 재현할 수 있거나 지금 문제점이 발생하는 경우 데이터를 생성하여 문제점에 대한 자세한 정보를 제공할 수 있습니다.

문제점 해결 정보를 수집한 후 IBM으로 보낼 수 있습니다.

#### **프로시저**

1. 시스템 종료가 이상 종료되면 덤프를 제공하십시오. 그렇지 않으면 문제점이 발생하는 동안 덤프 및 작업 로 그를 생성하십시오.

발행된 IBM MQ for z/OS 이상 종료 코드에 대한 정보는 245 페이지의 『[IBM MQ for z/OS](#page-244-0) 이상종료』 의 내 용을 참조하십시오.

a. 263 [페이지의](#page-262-0) 『z/OS 덤프 명령 사용』

추가 정보는 261 페이지의 『[IBM MQ for z/OS](#page-260-0) 덤프』을 참조하십시오.

b. SLIP 덤프- IBM 지원 [센터에](https://www.ibm.com/docs/en/zos/3.1.0?topic=problem-collecting-documentation-submit-support-center) 제출할 문서 수집을 참조하십시오.

c. Syslog, MSTR 작업 로그 및 CHIN 작업 로그가 필요합니다.

작업 로그의 이름은 xxxxMSTR 및 xxxxCHIN입니다. 여기서 xxxx 는 IBM MQ 서브시스템 ID (SSID) 입 니다. [IBM MQ for z/OS](https://www.ibm.com/support/pages/node/727129) 작업에 대한 JES2 작업 로그를 포함하는 인쇄 데이터 세트 작성을 참조하십시오.

- 2. 다음 정보가 필요할 수 있습니다.
	- a) 조작 로그

자세한 정보는 [OPERLOG](https://www.ibm.com/docs/en/zos/3.1.0?topic=functions-operlog) 를 참조하십시오.

b) LOGREC 보고서

[LOGREC](https://www.ibm.com/support/pages/directions-get-logrec-software-logrec-report) 보고서 및 279 페이지의 『z/OS의 [SYS1.LOGREC](#page-278-0) 정보』의 내용을 참조하십시오.

**참고:** 또한 제품의 버전 및 릴리스 번호도 필요합니다. 이 정보를 찾는 방법에 대한 정보는 376 페이지의 『4』 단계를 참조하십시오.

- 3. IBM MQ 데이터를 수집하십시오.
- 4. IBM MQ for z/OS및 기타 제품의 제품 레벨을 기록하십시오.

IBM MQ for z/OS 에 대한 MSTR 작업 로그의 메시지 CSQY000I 를 참조하십시오.

시스템의 운영 체제 버전 및 [유지보수](https://www.ibm.com/support/pages/displaying-operating-system-version-and-maintenance-level) 레벨 을 기록하십시오.

- 5. EUREP에 업로드하기 전에 [AMATERSE](https://www.ibm.com/docs/en/zos/3.1.0?topic=documentation-using-amaterse) 유틸리티를 사용하고 데이터가 연관된 케이스 번호를 지정했는지 확 인하십시오.
- 6. 수집한 정보를 IBM으로 보내십시오.

문제점 및 데이터에 대한 자세한 설명은 IBM에 제공할 수 있는 가장 중요한 정보입니다. 설명을 제공하지 않 고 데이터를 보내지 마십시오!

FTP및 이메일 지시사항은 [IBM Software Support](https://www.ibm.com/support/pages/node/708247)와 정보 교환을 참조하십시오.

케이스를 열거나 업데이트하려면 [IBM My Support](https://www.ibm.com/mysupport/s/?language=en_US) 사이트로 이동하십시오.

**참고:** 데이터가 전송되었음을 표시하도록 항상 케이스를 업데이트하십시오.

IBM Software Support에 문의해야 하는 경우 국가 [담당자에](https://www.ibm.com/planetwide/)게 문의하십시오. 미국에서 IBM Software Support에 문의해야 하는 경우 1-800-IBM-SERV로 전화할 수 있습니다.

#### $\approx 2/0$ S *z/OS* **에서 시작 문제점에 대한 정보 수집**

IBM MQ for z/OS에서 시작 문제를 해결하기 위해 IBM 지원 센터의 지원이 필요한 경우 먼저 문제점 해결 정보 를 수집하여 IBM 지원 센터에 보내 솔루션을 찾는 데 도움을 받아야 합니다.

#### **시작하기 전에**

이 태스크를 시작하기 전에 문제점에 대한 다음 질문에 응답하십시오.

- 시스템에서 어떤 시작 문제점을 발견했습니까?
- 문제점이 발생하기 전에 어떤 사항이 변경되었습니까?
- 새 설치 또는 마이그레이션이며 큐 공유 그룹 내에 있습니까?

다음을 조사하십시오.

• [IBM MQ](https://www.ibm.com/mysupport/s/?language=en_US) 지원 사이트 에서 알려진 문제점을 검색하십시오.

#### **이 태스크 정보**

시작 문제를 재현할 수 있거나 현재 문제가 발생하는 경우 데이터를 생성하여 문제에 대한 자세한 정보를 제공할 수 있습니다.

문제점 해결 정보를 수집한 후 IBM으로 보낼 수 있습니다.

#### **프로시저**

1. 시작이 이상 종료되면 덤프를 제공하십시오. 그렇지 않으면 문제점이 발생하는 동안 덤프 및 작업 로그를 생 성하십시오.

발행된 IBM MQ for z/OS 이상 종료 코드에 대한 정보는 245 페이지의 『[IBM MQ for z/OS](#page-244-0) 이상종료』 의 내 용을 참조하십시오.

a. 263 [페이지의](#page-262-0) 『z/OS 덤프 명령 사용』

추가 정보는 261 페이지의 『[IBM MQ for z/OS](#page-260-0) 덤프』을 참조하십시오.

b. LOGREC 보고서. [LOGREC](https://www.ibm.com/support/pages/directions-get-logrec-software-logrec-report) 보고서 및 279 페이지의 『z/OS의 [SYS1.LOGREC](#page-278-0) 정보』의 내용을 참조하십 시오.

**참고:** 또한 제품의 버전 및 릴리스 번호도 필요합니다. 이 정보를 찾는 방법에 대한 정보는 377 페이지의 『4』 단계를 참조하십시오.

c. Syslog, MSTR 작업 로그 및 CHIN 작업 로그가 필요합니다.

작업 로그의 이름은 xxxxMSTR 및 xxxxCHIN입니다. 여기서 xxxx 는 IBM MQ 서브시스템 ID (SSID) 입 니다. [IBM MQ for z/OS](https://www.ibm.com/support/pages/node/727129) 작업에 대한 JES2 작업 로그를 포함하는 인쇄 데이터 세트 작성을 참조하십시오.

- 2. 덤프를 생성할 수 없는 경우 다음 정보가 필요할 수 있습니다.
	- a) IBM 서비스에서 제공하는 SLIP 트랩.

자세한 정보는 IBM 지원 [센터에](https://www.ibm.com/docs/en/zos/3.1.0?topic=problem-collecting-documentation-submit-support-center) 제출할 문서 수집 을 참조하십시오.

- 3. IBM MQ 데이터를 수집하십시오.
- 4. IBM MQ for z/OS및 기타 제품의 제품 레벨을 기록하십시오. IBM MQ for z/OS 에 대한 MSTR 작업 로그의 메시지 CSQY000I 를 참조하십시오. 시스템의 운영 체제 버전 및 [유지보수](https://www.ibm.com/support/pages/displaying-operating-system-version-and-maintenance-level) 레벨 을 기록하십시오.
- 5. EUREP에 업로드하기 전에 [AMATERSE](https://www.ibm.com/docs/en/zos/3.1.0?topic=documentation-using-amaterse) 유틸리티를 사용하고 데이터가 연관된 케이스 번호를 지정했는지 확 인하십시오.
- 6. 수집한 정보를 IBM으로 보내십시오.

문제점 및 데이터에 대한 자세한 설명은 IBM에 제공할 수 있는 가장 중요한 정보입니다. 설명을 제공하지 않 고 데이터를 보내지 마십시오!

FTP및 이메일 지시사항은 [IBM Software Support](https://www.ibm.com/support/pages/node/708247)와 정보 교환을 참조하십시오.

케이스를 열거나 업데이트하려면 [IBM My Support](https://www.ibm.com/mysupport/s/?language=en_US) 사이트로 이동하십시오.

**참고:** 데이터가 전송되었음을 표시하도록 항상 케이스를 업데이트하십시오.

IBM Software Support에 문의해야 하는 경우 국가 [담당자에](https://www.ibm.com/planetwide/)게 문의하십시오. 미국에서 IBM Software Support에 문의해야 하는 경우 1-800-IBM-SERV로 전화할 수 있습니다.

#### ⊯ z/OS : *z/OS* **에서** *TLS* **문제점에 대한 정보 수집**

IBM MQ for z/OS에서 TLS 문제점을 해결하기 위해 IBM 지원 센터의 지원이 필요한 경우 먼저 문제점 해결 정보 를 수집하여 솔루션을 찾는 데 도움이 되도록 IBM 지원 센터에 보내야 합니다.

## **시작하기 전에**

이 태스크를 시작하기 전에 문제점에 대한 다음 질문에 응답하십시오.

- TLS 문제가 채널과 연관되었습니까?
- 채널과 연관되지 않은 경우 어떤 특정 오류 (메시지) 가 발생했습니까?
- 문제가 TLS키 링의 통화와 연관된 것 같습니까?

다음을 조사하십시오.

- [IBM MQ](https://www.ibm.com/mysupport/s/?language=en_US) 지원 사이트 에서 알려진 문제점을 검색하십시오.
- TLS 채널의 양쪽에서 예상되는 신뢰 체인을 제공하십시오.
- 메시지의 경우 키 링의 CSQX633E 또는 CSQX634E 표시가 유용합니다.

### **이 태스크 정보**

TLS 문제점을 재현할 수 있거나 지금 문제점이 발생하는 경우 데이터를 생성하여 문제점에 대한 자세한 정보를 제공할 수 있습니다.

문제점 해결 정보를 수집한 후 IBM으로 보낼 수 있습니다.

## **프로시저**

- 1. 문제점이 발생하는 동안 다음 정보를 생성하십시오.
	- a. CHIN 내부 추적

[CHIN](https://www.ibm.com/support/pages/node/239543) 추적 생성 을 참조하십시오.

b. TLS 추적

[IBM MQ for z/OS](https://www.ibm.com/support/pages/ibm-mq-generating-system-tls-formerly-ssl-trace-ibm-zos)에서 시스템 TLS (이전의 SSL) 추적 생성 을 참조하십시오.

c. RACDCERT 출력

외부 보안 [관리자에](https://www.ibm.com/support/pages/ssl-digital-certificate-commands-external-security-managers-racf-top-secret-and-ca-acf2) 대한 TLS 디지털 인증서 명령: 을 참조하십시오.

- 2. 다음 정보가 필요할 수 있습니다.
	- a) Syslog, MSTR 작업 로그 및 CHIN 작업 로그가 필요합니다.

작업 로그의 이름은 xxxxMSTR 및 xxxxCHIN입니다. 여기서 xxxx 는 IBM MQ 서브시스템 ID (SSID) 입 니다. [IBM MQ for z/OS](https://www.ibm.com/support/pages/node/727129) 작업에 대한 JES2 작업 로그를 포함하는 인쇄 데이터 세트 작성을 참조하십시오.

b) z/OS TCP/IP PKTTRACE.

자세한 정보는 z/OS에서 패킷 추적 및 기타 TCP/IP 관련 추적을 [수집하는](https://www.ibm.com/support/pages/how-collect-packet-traces-and-other-tcpip-related-traces-zos) 방법 을 참조하십시오.

c) LOGREC 보고서

[LOGREC](https://www.ibm.com/support/pages/directions-get-logrec-software-logrec-report) 보고서 를 참조하십시오.

**참고:** 또한 제품의 버전 및 릴리스 번호도 필요합니다. 이 정보를 찾는 방법에 대한 정보는 378 페이지의 『4』 단계를 참조하십시오.

d) 다음 명령의 출력:

#### **채널 시작기 키 링의 RACF 보기 표시:**

다음 명령을 실행하십시오.

RACDCERT ID(ssidCHIN) LISTRING(key ring)

**특정 인증서의 RACF 보기 표시:**

다음 명령을 실행하십시오.

RACDCERT ID(ssidCHIN) list(LABEL('...'))

**인증 기관 표시:**

다음 명령을 실행하십시오.

RACDCERT CERTAUTH LIST

- 3. IBM MQ 데이터를 수집하십시오.
- 4. IBM MQ for z/OS및 기타 제품의 제품 레벨을 기록하십시오. IBM MQ for z/OS 에 대한 MSTR 작업 로그의 메시지 CSQY000I 를 참조하십시오.

시스템의 운영 체제 버전 및 [유지보수](https://www.ibm.com/support/pages/displaying-operating-system-version-and-maintenance-level) 레벨 을 기록하십시오.

- 5. EUREP에 업로드하기 전에 [AMATERSE](https://www.ibm.com/docs/en/zos/3.1.0?topic=documentation-using-amaterse) 유틸리티를 사용하고 데이터가 연관된 케이스 번호를 지정했는지 확 인하십시오.
- 6. 수집한 정보를 IBM으로 보내십시오.

문제점 및 데이터에 대한 자세한 설명은 IBM에 제공할 수 있는 가장 중요한 정보입니다. 설명을 제공하지 않 고 데이터를 보내지 마십시오!

FTP및 이메일 지시사항은 [IBM Software Support](https://www.ibm.com/support/pages/node/708247)와 정보 교환을 참조하십시오.

케이스를 열거나 업데이트하려면 [IBM My Support](https://www.ibm.com/mysupport/s/?language=en_US) 사이트로 이동하십시오.

**참고:** 데이터가 전송되었음을 표시하도록 항상 케이스를 업데이트하십시오.

IBM Software Support에 문의해야 하는 경우 국가 [담당자에](https://www.ibm.com/planetwide/)게 문의하십시오. 미국에서 IBM Software Support에 문의해야 하는 경우 1-800-IBM-SERV로 전화할 수 있습니다.

#### *z/*OS *z/OS* **에서 채널 트리거 문제점에 대한 정보 수집**

IBM MQ for z/OS에서 트리거링 채널 문제점을 해결하기 위해 IBM 지원 센터의 지원이 필요한 경우 먼저 문제점 해결 정보를 수집하여 IBM 지원 센터에 전송하면 솔루션을 찾는 데 도움이 됩니다.

## **시작하기 전에**

이 태스크를 시작하기 전에 문제점에 대한 다음 질문에 응답하십시오.

- 시스템에서 어떤 문제점을 발견했습니까?
- 문제점이 몇 시에 시작되어 중지되었습니까?
- 관련된 큐 관리자, 채널, 리모트 큐 및 전송 큐는 무엇입니까?
- 수신한 메시지 번호 및 오류 코드는 무엇입니까?

다음을 조사하십시오.

- [IBM MQ](https://www.ibm.com/mysupport/s/?language=en_US) 지원 사이트 에서 알려진 문제점을 검색하십시오. 예를 들어, 오류 메시지 또는 리턴 코드를 사용합니 다.
- 연관된 채널에서 짧은 연결 끊기 간격을 설정하십시오. 연결 끊기 간격 설정은 트리거를 사용하여 채널을 빠르 게 중지하고 디버깅을 더 쉽게 합니다.
- 채널 시작기의 경우:
	- 채널 시작기가 트리거 프로세스의 가장 중요한 부분이므로 실행 중인지 확인하십시오.
	- z/OS 에서 채널 시작기 처리는 CHIN 시작된 태스크에서 제공됩니다. START CHINIT 명령을 사용하여 채널 시작기를 시작할 수 있습니다. 예를 들면, 다음과 같습니다.

```
START CHINIT INITQ(SYSTEM.CHANNEL.INITQ)
```
- 채널 시작기가 전송 큐가 아닌 이니시에이션 큐를 모니터하는지 확인하십시오.
- 채널 시작기 로그에서 채널 오류 메시지를 확인하십시오.
- 채널을 수동으로 시작하십시오. 채널이 시작되지 않거나 전송 큐에서 리모트 큐 관리자로 메시지를 이동하지 못하는 경우 이는 채널 문제점입니다. 자세한 정보는 346 [페이지의](#page-345-0) 『z/OS 에서 채널 문제점에 대한 정보 수 [집』](#page-345-0)의 내용을 참조하십시오.

#### **이 태스크 정보**

문제점을 재현할 수 있거나 지금 문제점이 발생하는 경우 데이터를 생성하여 문제점에 대한 자세한 정보를 제공 할 수 있습니다.

문제점 해결 정보를 수집한 후 IBM으로 보낼 수 있습니다.

#### **프로시저**

- 1. 다음 필수 정보를 수집하십시오.
	- a) 작업 로그

Syslog, MSTR 작업 로그 및 CHIN 작업 로그가 필요합니다.

작업 로그의 이름은 xxxxMSTR 및 xxxxCHIN입니다. 여기서 xxxx 는 IBM MQ 서브시스템 ID (SSID) 입 니다. [IBM MQ for z/OS](https://www.ibm.com/support/pages/node/727129) 작업에 대한 JES2 작업 로그를 포함하는 인쇄 데이터 세트 작성을 참조하십시오.

- b) 실패 지점에서 생성된 덤프입니다. 261 페이지의 『[IBM MQ for z/OS](#page-260-0) 덤프』의 내용을 참조하십시오.
- c) 실패 지점에서 작성된 덤프입니다. 263 [페이지의](#page-262-0) 『z/OS 덤프 명령 사용』의 내용을 참조하십시오.
- d) LOGREC 보고서 [LOGREC](https://www.ibm.com/support/pages/directions-get-logrec-software-logrec-report) 보고서 및 279 페이지의 『z/OS의 [SYS1.LOGREC](#page-278-0) 정보』의 내용을 참조하십시오.

**참고:** 또한 제품의 버전 및 릴리스 번호도 필요합니다. 이 정보를 찾는 방법에 대한 정보는 380 페이지의 『4』 단계를 참조하십시오.

e) 관련 오브젝트 정의의 전체 표시:

- 큐
- 원격 전송 큐
- 이니시에이션 큐
- 송신자 채널
- 실제 오브젝트 정의가 필요하지 않더라도 프로세스 정의가 사용되는 경우 프로세스.

2. 선택적으로 문제점이 발생하는 동안 다음 추적을 생성하십시오.

- a. GTF 추적을 [생성하십시오](https://www.ibm.com/support/pages/node/709757).
- b. [MSTR](https://www.ibm.com/support/pages/node/239541) 내부 추적 생성.
- c. CHIN 추적을 [생성하십시오](https://www.ibm.com/support/pages/node/239543).
- 3. IBM MQ 데이터를 수집하십시오.
- 4. IBM MQ for z/OS 및 기타 제품의 제품 레벨을 기록하십시오.

IBM MQ for z/OS 에 대한 MSTR 작업 로그의 메시지 CSQY000I 를 참조하십시오.

시스템의 운영 체제 버전 및 [유지보수](https://www.ibm.com/support/pages/displaying-operating-system-version-and-maintenance-level) 레벨 을 기록하십시오.

- 5. EUREP에 업로드하기 전에 [AMATERSE](https://www.ibm.com/docs/en/zos/3.1.0?topic=documentation-using-amaterse) 유틸리티를 사용하고 데이터가 연관된 케이스 번호를 지정했는지 확 인하십시오.
- 6. 수집한 정보를 IBM으로 보내십시오.

문제점 및 데이터에 대한 자세한 설명은 IBM에 제공할 수 있는 가장 중요한 정보입니다. 설명을 제공하지 않 고 데이터를 보내지 마십시오!

FTP및 이메일 지시사항은 [IBM Software Support](https://www.ibm.com/support/pages/node/708247)와 정보 교환을 참조하십시오.

케이스를 열거나 업데이트하려면 [IBM My Support](https://www.ibm.com/mysupport/s/?language=en_US) 사이트로 이동하십시오.

**참고:** 데이터가 전송되었음을 표시하도록 항상 케이스를 업데이트하십시오.

IBM Software Support에 문의해야 하는 경우 국가 [담당자에](https://www.ibm.com/planetwide/)게 문의하십시오. 미국에서 IBM Software Support에 문의해야 하는 경우 1-800-IBM-SERV로 전화할 수 있습니다.

#### $\approx$   $z/0$ S *z/OS* **에서 트리거 프로그램 문제점에 대한 정보 수집**

IBM MQ for z/OS에서 트리거링 프로그램 문제점을 해결하기 위해 IBM 지원 센터의 지원이 필요한 경우, 먼저 문제점 해결 정보를 수집하여 IBM 지원 센터에 보내서 솔루션을 찾는 데 도움을 받아야 합니다.

## **시작하기 전에**

이 태스크를 시작하기 전에 문제점에 대한 다음 질문에 응답하십시오.

- 시스템에서 어떤 문제점을 발견했습니까?
- 문제점이 몇 시에 시작되어 중지되었습니까?
- 관련된 큐 관리자, 채널, 리모트 큐 및 전송 큐는 무엇입니까?
- 수신한 메시지 번호 및 오류 코드는 무엇입니까?

다음을 조사하십시오.

- [IBM MQ](https://www.ibm.com/mysupport/s/?language=en_US) 지원 사이트 에서 알려진 문제점을 검색하십시오. 예를 들어, 오류 메시지 또는 리턴 코드를 사용합니 다.
- 트리거 모니터의 경우:
	- 트리거 모니터가 실행 중이고 전송 큐가 아닌 이니시에이션 큐를 모니터링하는지 확인하십시오.
	- 트리거 모니터를 시작하는 데 사용되는 사용자 ID에 실행 가능 코드에 대한 전체 경로에 액세스할 수 있는 권한이 있는지 확인하십시오.
- 애플리케이션이 이니시에이션 큐가 아닌 트리거 큐에 메시지를 넣고 있는지 확인하십시오.
- 프로세스 정의의 APPLICID 특성에 지정된 문자열을 사용하여 트리거 프로그램을 수동으로 시작하십시오. 자 세한 정보는 DEFINE PROCESS 를 참조하십시오.
- 외부 보안 관리자에서 보안 오류를 확인하십시오 (예: RACF).
- 외부 보안 관리자에 대한 로그를 확인하여 보안 장애가 있는지 확인하십시오.

### **이 태스크 정보**

문제점을 재현할 수 있거나 지금 문제점이 발생하는 경우 데이터를 생성하여 문제점에 대한 자세한 정보를 제공 할 수 있습니다.

문제점 해결 정보를 수집한 후 IBM으로 보낼 수 있습니다.

## **프로시저**

- 1. 다음 필수 정보를 수집하십시오.
	- a) 작업 로그

Syslog, MSTR 작업 로그 및 CHIN 작업 로그가 필요합니다.

작업 로그의 이름은 xxxxMSTR 및 xxxxCHIN입니다. 여기서 xxxx 는 IBM MQ 서브시스템 ID (SSID) 입 니다. [IBM MQ for z/OS](https://www.ibm.com/support/pages/node/727129) 작업에 대한 JES2 작업 로그를 포함하는 인쇄 데이터 세트 작성을 참조하십시오.

- b) 실패 지점에서 생성된 덤프입니다. 261 페이지의 『[IBM MQ for z/OS](#page-260-0) 덤프』의 내용을 참조하십시오.
- c) 실패 지점에서 작성된 덤프입니다. 263 [페이지의](#page-262-0) 『z/OS 덤프 명령 사용』의 내용을 참조하십시오.
- d) LOGREC 보고서

[LOGREC](https://www.ibm.com/support/pages/directions-get-logrec-software-logrec-report) 보고서 및 279 페이지의 『z/OS의 [SYS1.LOGREC](#page-278-0) 정보』의 내용을 참조하십시오.

**참고:** 또한 제품의 버전 및 릴리스 번호도 필요합니다. 이 정보를 찾는 방법에 대한 정보는 381 페이지의 『4』 단계를 참조하십시오.

- e) 관련 오브젝트 정의의 전체 표시:
	- 트리거 큐
	- 이니시에이션 큐
	- 프로세스
- 2. 선택적으로 문제점이 발생하는 동안 다음 추적을 생성하십시오.
	- a. GTF 추적을 [생성하십시오](https://www.ibm.com/support/pages/node/709757).
	- b. [MSTR](https://www.ibm.com/support/pages/node/239541) 내부 추적 생성.
	- c. CHIN 추적을 [생성하십시오](https://www.ibm.com/support/pages/node/239543).
- 3. IBM MQ 데이터를 수집하십시오.
- 4. IBM MQ for z/OS 및 기타 제품의 제품 레벨을 기록하십시오.

IBM MQ for z/OS 에 대한 MSTR 작업 로그의 메시지 CSQY000I 를 참조하십시오.

시스템의 운영 체제 버전 및 [유지보수](https://www.ibm.com/support/pages/displaying-operating-system-version-and-maintenance-level) 레벨 을 기록하십시오.

- 5. EUREP에 업로드하기 전에 [AMATERSE](https://www.ibm.com/docs/en/zos/3.1.0?topic=documentation-using-amaterse) 유틸리티를 사용하고 데이터가 연관된 케이스 번호를 지정했는지 확 인하십시오.
- 6. 수집한 정보를 IBM으로 보내십시오.

문제점 및 데이터에 대한 자세한 설명은 IBM에 제공할 수 있는 가장 중요한 정보입니다. 설명을 제공하지 않 고 데이터를 보내지 마십시오!

FTP및 이메일 지시사항은 [IBM Software Support](https://www.ibm.com/support/pages/node/708247)와 정보 교환을 참조하십시오.

케이스를 열거나 업데이트하려면 [IBM My Support](https://www.ibm.com/mysupport/s/?language=en_US) 사이트로 이동하십시오.

**참고:** 데이터가 전송되었음을 표시하도록 항상 케이스를 업데이트하십시오.

IBM Software Support에 문의해야 하는 경우 국가 [담당자에](https://www.ibm.com/planetwide/)게 문의하십시오. 미국에서 IBM Software Support에 문의해야 하는 경우 1-800-IBM-SERV로 전화할 수 있습니다.

#### ⊫ z/OS *z/OS* **에서 대기***,* **정지 또는 루프 문제점에 대한 정보 수집**

IBM MQ for z/OS에서 대기, 정지 또는 루프 문제점을 해결하기 위해 IBM 지원 센터의 지원이 필요한 경우 먼저 문제점 해결 정보를 수집하여 IBM 지원 센터에 보내 솔루션을 찾는 데 도움을 받아야 합니다.

## **시작하기 전에**

이 태스크를 시작하기 전에 문제점에 대한 다음 질문에 응답하십시오.

- 시스템에서 어떤 대기, 정지 또는 루프 문제점을 발견했습니까?
- 문제점이 몇 시에 시작되었고 언제 중지되었습니까?
- 관련된 큐 관리자, 채널, 리모트 큐 및 전송 큐는 무엇입니까?
- 수신한 메시지 번호 및 오류 코드는 무엇입니까?

[IBM MQ](https://www.ibm.com/mysupport/s/?language=en_US) 지원 사이트 에서 알려진 문제점을 검색하십시오. 예를 들어, 오류 메시지 또는 리턴 코드를 사용합니다.

#### **이 태스크 정보**

문제점을 재현할 수 있거나 지금 문제점이 발생하는 경우 데이터를 생성하여 문제점에 대한 자세한 정보를 제공 할 수 있습니다.

문제점 해결 정보를 수집한 후 IBM으로 보낼 수 있습니다.

#### **프로시저**

1. 다음 필수 정보를 수집하십시오.

a) 작업 로그

Syslog, MSTR 작업 로그 및 CHIN 작업 로그가 필요합니다.

작업 로그의 이름은 xxxxMSTR 및 xxxxCHIN입니다. 여기서 xxxx 는 IBM MQ 서브시스템 ID (SSID) 입 니다. [IBM MQ for z/OS](https://www.ibm.com/support/pages/node/727129) 작업에 대한 JES2 작업 로그를 포함하는 인쇄 데이터 세트 작성을 참조하십시오.

b) 실패 지점에서 생성된 덤프입니다.

261 페이지의 『[IBM MQ for z/OS](#page-260-0) 덤프』의 내용을 참조하십시오.

- c) 실패 지점에서 작성된 덤프입니다. 263 [페이지의](#page-262-0) 『z/OS 덤프 명령 사용』의 내용을 참조하십시오.
- d) LOGREC 보고서

[LOGREC](https://www.ibm.com/support/pages/directions-get-logrec-software-logrec-report) 보고서 및 279 페이지의 『z/OS의 [SYS1.LOGREC](#page-278-0) 정보』의 내용을 참조하십시오.

**참고:** 또한 제품의 버전 및 릴리스 번호도 필요합니다. 이 정보를 찾는 방법에 대한 정보는 382 페이지의 『4』 단계를 참조하십시오.

- 2. 선택적으로 문제점이 발생하는 동안 다음 추적을 생성하십시오.
	- a. GTF 추적을 [생성하십시오](https://www.ibm.com/support/pages/node/709757).
	- b. [MSTR](https://www.ibm.com/support/pages/node/239541) 내부 추적 생성.
	- c. CHIN 추적을 [생성하십시오](https://www.ibm.com/support/pages/node/239543).
- 3. IBM MQ 데이터를 수집하십시오.
- 4. IBM MQ for z/OS 및 기타 제품의 제품 레벨을 기록하십시오. IBM MQ for z/OS 에 대한 MSTR 작업 로그의 메시지 CSQY000I 를 참조하십시오.
	- 시스템의 운영 체제 버전 및 [유지보수](https://www.ibm.com/support/pages/displaying-operating-system-version-and-maintenance-level) 레벨 을 기록하십시오.
- 5. EUREP에 업로드하기 전에 [AMATERSE](https://www.ibm.com/docs/en/zos/3.1.0?topic=documentation-using-amaterse) 유틸리티를 사용하고 데이터가 연관된 케이스 번호를 지정했는지 확 인하십시오.
- 6. 수집한 정보를 IBM으로 보내십시오.

<span id="page-382-0"></span>문제점 및 데이터에 대한 자세한 설명은 IBM에 제공할 수 있는 가장 중요한 정보입니다. 설명을 제공하지 않 고 데이터를 보내지 마십시오!

FTP및 이메일 지시사항은 [IBM Software Support](https://www.ibm.com/support/pages/node/708247)와 정보 교환을 참조하십시오.

케이스를 열거나 업데이트하려면 [IBM My Support](https://www.ibm.com/mysupport/s/?language=en_US) 사이트로 이동하십시오.

**참고:** 데이터가 전송되었음을 표시하도록 항상 케이스를 업데이트하십시오.

IBM Software Support에 문의해야 하는 경우 국가 [담당자에](https://www.ibm.com/planetwide/)게 문의하십시오. 미국에서 IBM Software Support에 문의해야 하는 경우 1-800-IBM-SERV로 전화할 수 있습니다.

## **IBM 에 문제점 해결 정보 보내기**

문제점에 대한 문제점 해결 정보를 생성하고 수집한 후 지원 케이스에 대한 문제점 판별에 도움이 되도록 IBM 에 보낼 수 있습니다.

## **이 태스크 정보**

문제점 해결 정보를 보낼 때 문제점 및 데이터에 대한 자세한 설명은 IBM에 제공할 수 있는 가장 중요한 정보입 니다. 설명을 제공하지 않고 데이터를 전송하지 마십시오!

#### **프로시저**

- FTP및 이메일 지시사항은 문제점 판별을 위해 [IBM Software Support](https://www.ibm.com/support/pages/node/708247)와 정보 교환을 참조하십시오.
- 케이스를 열거나 업데이트하려면 [IBM My Support](https://www.ibm.com/mysupport/s/?language=en_US) 사이트 로 이동하십시오.

**참고:** 항상 케이스를 업데이트하여 데이터가 전송되었음을 표시하십시오.

지원 등록 방법을 포함하여 IBM 지원에 대한 자세한 정보는 [IBM Support Guide](https://www.ibm.com/support/pages/node/733923)를 참조하십시오.

• IBM Software Support에 문의해야 하는 경우 국가 [담당자에](https://www.ibm.com/planetwide/)게 문의하십시오. 미국에서 IBM Software Support에 문의해야 하는 경우 1-800-IBM-SERV로 전화할 수 있습니다.

#### **관련 태스크**

294 페이지의 『[runmqras](#page-293-0)를 사용하여 자동으로 문제점 해결 정보 수집』

IBM MQ 문제점 해결 정보를 IBM 지원 센터에 보내야 하는 경우 **runmqras** 명령을 사용하여 정보를 함께 단일 아카이브로 수집할 수 있습니다.

297 페이지의 [『수동으로](#page-296-0) 문제점 해결 정보 수집』

예를 들어, 이전 버전의 IBM MQ 를 실행 중이거나 **runmqras** 명령을 사용하여 문제점 해결 정보를 자동으로 수 집할 수 없는 경우에는 문제점 해결 정보를 수동으로 수집해야 할 수도 있습니다.

# **오류 로그 사용**

문제점 판별과 해결에 도움이 되는 다양한 로그가 있습니다.

<mark>★ Multi →</mark> 멀티플랫폼에서는 다음 링크를 사용하여 사용자 플랫폼에 사용 가능한 오류 로그 및 이들의 사용 방법에 대해 찾을 수 있습니다.

- ALW 385 페이지의 『AIX, Linu<u>x, and Windows의 오류 로그』</u>
- IBM i 388 [페이지의](#page-387-0) 『IBM i의 오류 로그』

 $\approx$  2/0S ■ z/OS에는 오류 메시지가 다음으로 기록됩니다.

- z/OS 시스템 콘솔
- 채널 시작기 작업 로그

IBM MQ for z/OS에서 오류 메시지, 콘솔 로그 및 덤프에 대한 자세한 정보는 241 페이지의 『[IBM MQ for z/OS](#page-240-0) 문제점 [해결』의](#page-240-0) 내용을 참조하십시오.

IBM MQ classes for JMS의 오류 로그에 대한 정보는 391 페이지의 『[IBM MQ classes for JMS](#page-390-0) 의 오류 로그』 의 내용을 참조하십시오.

## **오류 로그에서 메시지 억제 또는 제외**

멀티플랫폼과 z/OS 시스템 모두에서 일부 메시지를 억제하거나 제외할 수 있습니다.

- Multi 리프리플랫폼에서 일부 메시지를 억제하는 방법에 대한 자세한 정보는 391 페이지의 [『멀티플랫](#page-390-0) 폼의 오류 [로그에서](#page-390-0) 채널 오류 메시지 억제』의 내용을 참조하십시오.
- <mark>2008 2</mark>/OS에서 메시지를 억제하기 위해 z/OS 메시지 처리 기능을 사용 중인 경우 콘솔 메시지가 억제 될 수 있습니다. 자세한 정보는 IBM MQ for z/OS 개념을 참조하십시오.

#### **AMQ\_DIAGNOSTIC\_MSG\_SEVERITY 환경 변수**

#### **Multi**

환경 변수 **AMQ\_DIAGNOSTIC\_MSG\_SEVERITY** 가 IBM MQ 프로세스에 대해 설정된 경우, 해당 IBM MQ 프로 세스가 오류 로그 또는 콘솔에 메시지를 쓸 때 메시지 심각도가 다음과 같이 메시지 번호에 단일 대문자로 추가됩 니다.

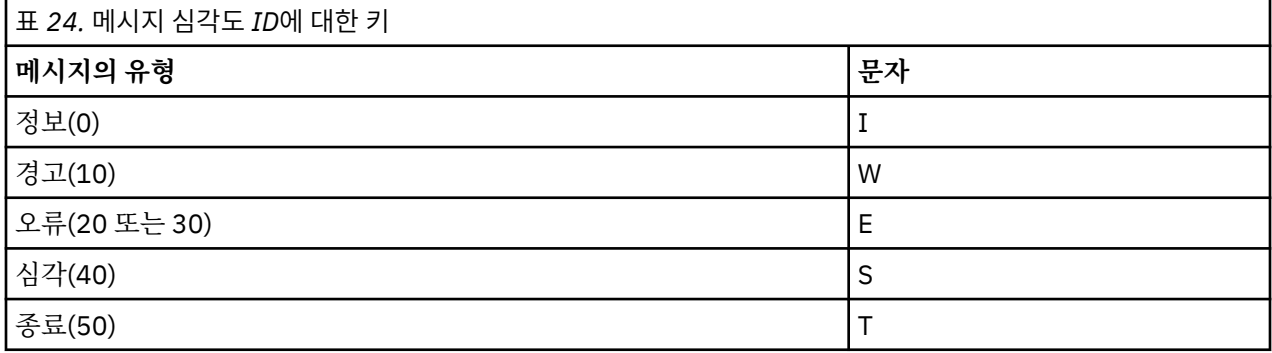

예를 들면, 다음과 같습니다.

```
AMQ5051I: The queue manager task 'LOGGER-IO' has started.
AMQ7075W: Unknown attribute foo at /var/mqm/qmgrs/QM1/qm.ini in 
the configuration data.
AMQ9510E: Messages cannot be retrieved from a queue.
AMQ8506S: Command server MQGET failed with reason code 2009.
AMQ8301T: IBM MQ storage monitor job could not be started.
```
#### **참고:**

1. 큐 관리자가 메시지를 기록하므로, 큐 관리자가 시작된 환경에서 환경 변수를 설정해야 합니다. 이는 Windows 서비스가 큐 관리자를 시작하는 Windows에서 특히 중요합니다.

2. 또한 **AMQ\_DIAGNOSTIC\_MSG\_SEVERITY**도 프로그램이 인쇄하는 메시지에 영향을 줍니다.

**AMQ\_DIAGNOSTIC\_MSG\_SEVERITY**이(가) 사용으로 설정하는 동작은 기본적으로 설정됩니다. 환경 변수를 0(으)로 설정하여 이 동작을 해제할 수 있습니다.

새 서비스는 항상 심각도 문자를 추가합니다.

#### **ISO 8601 시간**

l Multi

IBM MQ 9.1에서 메시지 시간은 로컬 시간이 아니라, ISO 8601 형식에 포함됩니다.

IBM MQ 프로세스가 오류 로그에 메시지를 기록하면 협정 세계시(UTC)에 따른 ISO 8601 형식의 메시지 시간이 Time() 속성으로 포함됩니다.

예를 들어, Z 시간대는 UTC를 나타냅니다.

11/04/2017 07:37:59 - Process(1) User(X) Program(amqzmuc0.exe) Host(JOHNDOE) Installation(MQNI09000200)

## <span id="page-384-0"></span>**롤오버 시 이름 바꾸기**

**Multi** 

IBM MQ 9.1 이전에는 AMQERR01.LOG가 구성된 최대 크기에 도달하면 AMQERR02.LOG가 AMQERR03.LOG 로 이름이 변경되었습니다. 그런 다음, AMQERR01.LOG의 컨텐츠가 AMQERR02.LOG에 복사되고 AMQERR01.LOG는 빈 컨텐츠로 잘립니다. 이는 도구에서 처리하지 않은 메시지가 AMQERR02.LOG에 복사되기 전에 특정 도구에서 누락할 수 있음을 의미합니다.

IBM MQ 9.1부터 AMQERR01.LOG 이름이 AMQERR02.LOG로 변경되도록 로직이 변경됩니다.

#### **관련 개념**

392 페이지의 『[First Failure Support Technology \(FFST\)](#page-391-0)』

First Failure Support Technology (FFST) for IBM MQ 는 오류가 발생한 경우 IBM 지원 담당자가 문제점을 진단 하는 데 도움을 줄 수 있는 이벤트에 대한 정보를 제공합니다.

#### **관련 태스크**

404 페이지의 [『추적』](#page-403-0)

문제점 판별과 해결에 도움이 될 다양한 유형의 추적을 사용할 수 있습니다.

293 [페이지의](#page-292-0) 『IBM 지원 센터에 문의』

IBM MQ에 발생한 문제점과 관련하여 도움이 필요한 경우 IBM 지원 사이트를 통해 IBM 지원 센터에 문의할 수 있습니다. IBM MQ 수정사항, 문제점 해결 및 기타 뉴스에 대한 알림을 구독할 수도 있습니다.

## **AIX, Linux, and Windows의 오류 로그**

AIX, Linux, and Windows에 IBM MQ 를 설치할 때 작성되는 errors 서브디렉토리에는 최대 세 개의 오류 로그 파일이 포함될 수 있습니다.

설치 시 errors 서브디렉토리는 AIX and Linux 시스템의 /var/mqm 파일 경로 및 설치 디렉토리 (예: Windows 시스템의 C:\Program Files\IBM\MQ\ 파일 경로) 에 작성됩니다. errors 서브디렉토리에는 다 음 이름을 가진 최대 3개의 오류 로그 파일이 포함될 수 있습니다.

- AMQERR01.LOG
- AMQERR02.LOG
- AMQERR03.LOG

로그 파일이 저장되는 디렉토리에 대한 자세한 정보는 387 페이지의 『[AIX, Linux, and Windows](#page-386-0)의 오류 로그 [디렉토리』의](#page-386-0) 내용을 참조하십시오.

큐 관리자를 작성하면 큐 관리자는 필요할 때 세 개의 오류 로그 파일을 작성합니다. 이들 파일은 시스템 오류 로 그 디렉토리에 있는 오류 로그 파일과 동일한 이름을 가집니다. 즉, AMQERR01, AMQERR02 및 AMQERR03이 며, 각 파일의 기본 용량은 32MB(33554432 바이트)입니다. 용량은 IBM MQ Explorer의 Extended 큐 관리자 특성 페이지 또는 qm.ini 파일의 QMErrorLog 스탠자에서 대체할 수 있습니다. 이러한 파일은 IBM MQ 를 설 치하거나 큐 관리자를 작성할 때 선택한 큐 관리자 데이터 디렉토리의 errors 서브디렉토리에 배치됩니다. errors 서브디렉토리의 기본 위치는 AIX and Linux 시스템에서는 /var/mqm/qmgrs/ *qmname* 파일 경로이 고 Windows 시스템에서는 C:\Program Files\IBM\MQ\qmgrs\ *qmname* \errors 파일 경로입니다.

생성되는 오류 메시지는 AMQERR01에 배치됩니다. AMQERR01이 32MB보다 커지면 AMQERR02로 이름이 변 경됩니다.

그러므로 최신 오류 메시지는 항상 AMQERR01에 배치되며, 다른 파일은 오류 메시지의 히스토리를 유지보수하 는 데 사용됩니다.

채널에 관련된 모든 메시지도 큐 관리자가 사용 불가능하거나 해당 이름을 알 수 없는 경우를 제외하고는 큐 관리 자에 속한 적절한 오류 파일에 넣어집니다. 그렇지 않은 경우, 채널 관련 메시지는 시스템 오류 로그 디렉토리에 넣어집니다.

모든 오류 로그 파일의 컨텐츠를 조사하려면 일반 시스템 편집기를 사용하십시오.

## **오류 로그의 예**

386 페이지의 그림 56에서는 IBM MQ 오류 로그의 추출을 보여줍니다.

17/11/2014 10:32:29 - Process(2132.1) User(USER\_1) Program(runmqchi.exe) Host(HOST\_1) Installation(Installation1) VRMF(8.0.0.0) QMgr (A.B.C) AMQ9542: Queue manager is ending. EXPLANATION: The program will end because the queue manager is quiescing. ACTION: None. ----- amqrimna.c : 931 ---그림 *56.* 샘플 *IBM MQ* 오류 로그

#### **운영자 메시지**

운영자 메시지는 일반적으로 사용자가 직접 명령에 올바르지 않은 매개변수를 사용하는 등의 작업을 수행하여 발생하는 일반 오류를 식별합니다. 운영자 메시지는 표준 위치에 설치된 메시지 카탈로그를 통해 자국어(NL) 사 용이 가능합니다.

이들 메시지는 연관된 창(있는 경우)에 쓰여집니다. 또한, 일부 운영자 메시지는 큐 관리자 디렉토리의 AMQERR01.LOG 파일에 쓰여지고 다른 일부 운영자 메시지는 시스템 오류 로그 디렉토리의 해당 파일에 쓰여집 니다.

## **오류 로그 액세스 제한사항**

특정 오류 로그 디렉토리 및 오류 로그는 액세스 제한사항을 가집니다.

다음 액세스 권한을 얻으려면 사용자 또는 애플리케이션이 mqm 그룹의 멤버여야 합니다.

- 모든 큐 관리자 오류 로그 디렉토리에 대한 읽기 및 쓰기 액세스.
- 모든 큐 관리자 오류 로그에 대한 읽기 및 쓰기 액세스.
- 시스템 오류 로그에 대한 쓰기 액세스.

권한이 없는 사용자 또는 애플리케이션이 큐 관리자 오류 로그 디렉토리에 메시지를 쓰려고 시도할 경우, 이 메시 지는 시스템 오류 로그 디렉토리로 경로 재지정됩니다.

## **AIX and Linux 시스템 하에서 오류 코드 무시**

▶ Linux AIX AIX and Linux 시스템에서 특정 오류 메시지를 큐 관리자 오류 로그에 쓰지 않으려 는 경우 QMErrorLog 스탠자를 사용하여 무시할 오류 코드를 지정할 수 있습니다.

자세한 정보는 큐 관리자 오류 로그를 참조하십시오.

#### **Windows 시스템 하에서 오류 코드 무시**

<mark>■ Windows `</mark> Windows 시스템에서는 오류 메시지가 IBM MQ 오류 로그 및 Windows 애플리케이션 이벤트 로 그 모두에 기록됩니다. 애플리케이션 이벤트 로그에 기록된 오류 메시지는 오류 심각도, 경고 심각도 및 정보 심 각도의 메시지를 포함합니다. 특정 오류 메시지가 Windows 애플리케이션 이벤트 로그에 기록되지 않도록 하려 는 경우, Windows 레지스트리에서 무시되도록 오류 코드를 지정할 수 있습니다.

다음 레지스트리 키를 사용하십시오.

HKLM\Software\IBM\WebSphere MQ\Installation\*MQ\_INSTALLATION\_NAME*\IgnoredErrorCodes

여기서 *MQ\_INSTALLATION\_NAME*은 IBM MQ의 특정 설치와 연관된 설치 이름입니다.

설정하는 값은 NULL 문자로 구분된 문자열의 배열이며, 각 문자열 값은 오류 로그에서 무시하려는 오류 코드와 관련됩니다. 전체 목록은 NULL 문자로 종료되며 이 문자는 REG\_MULTI\_SZ 유형입니다.

<span id="page-386-0"></span>예를 들어 IBM MQ가 오류 코드 AMQ3045, AMQ6055 및 AMQ8079를 Windows 애플리케이션 이벤트 로그로 부터 제외하려는 경우, 값을 다음으로 설정하십시오.

AMQ3045\0AMQ6055\0AMQ8079\0\0

제외시키려는 메시지 목록은 시스템에 있는 모든 큐 관리자에 대해 정의됩니다. 구성에 작성하는 모든 변경사항 은 각 큐 관리자가 재시작될 때까지 적용되지 않습니다.

#### **관련 개념**

391 [페이지의](#page-390-0) 『z/OS의 오류 로그』 z/OS에서 오류 메시지는 z/OS 시스템 콘솔 및 채널 시작기 작업 로그에 기록됩니다.

392 페이지의 『[First Failure Support Technology \(FFST\)](#page-391-0)』

First Failure Support Technology (FFST) for IBM MQ 는 오류가 발생한 경우 IBM 지원 담당자가 문제점을 진단 하는 데 도움을 줄 수 있는 이벤트에 대한 정보를 제공합니다.

#### **관련 태스크**

404 페이지의 [『추적』](#page-403-0) 문제점 판별과 해결에 도움이 될 다양한 유형의 추적을 사용할 수 있습니다.

#### **관련 참조**

388 [페이지의](#page-387-0) 『IBM i의 오류 로그』 IBM MQ for IBM i 오류 로그를 이해하려면 이 토픽을 사용하십시오.

메시지 및 이유 코드

#### ALW. **AIX, Linux, and Windows의 오류 로그 디렉토리**

IBM MQ는 많은 오류 로그를 사용하여 IBM MQ의 자체 조작과 관련된 메시지, 사용자가 시작하는 큐 관리자 및 사용 중인 채널에서 발생한 오류 데이터를 캡처합니다. 오류 로그의 위치는 큐 관리자 이름이 알려졌는지 여부 및 오류가 클라이언트와 연관되는지 여부에 따라 다릅니다.

오류 로그가 저장되는 위치는 큐 관리자 이름이 알려졌는지 여부 및 오류가 클라이언트와 연관되는지 여부에 따 라 다릅니다. *MQ\_INSTALLATION\_PATH*는 IBM MQ가 설치된 상위 레벨 디렉토리를 나타냅니다.

• 큐 관리자 이름이 알려진 경우, 오류 로그의 위치는 387 페이지의 표 25에 표시됩니다.

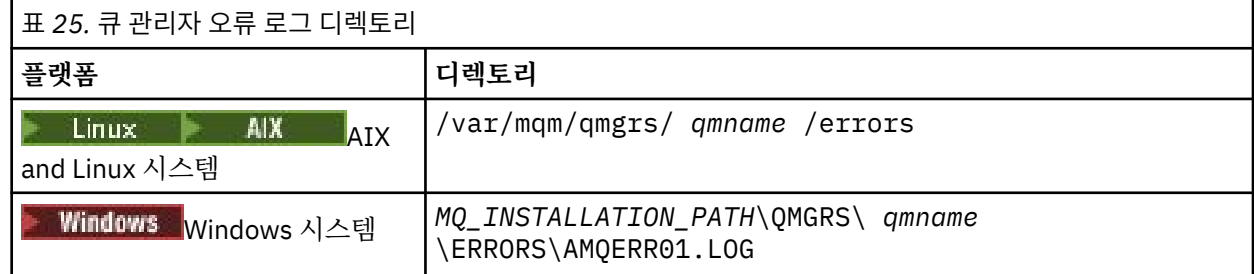

• 큐 관리자 이름이 알려지지 않은 경우, 오류 로그의 위치는 387 페이지의 표 26에 표시됩니다.

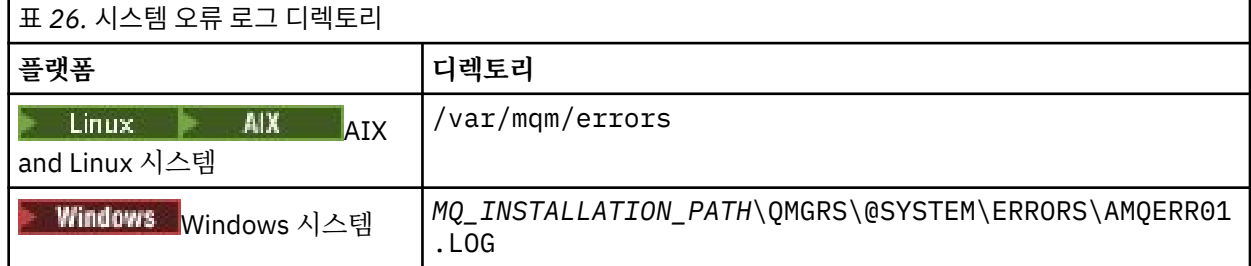

• 클라이언트 애플리케이션에 대해 오류가 발생한 경우, 클라이언트에서 오류 로그의 위치는 388 [페이지의](#page-387-0) 표 [27](#page-387-0)에 표시됩니다.

<span id="page-387-0"></span>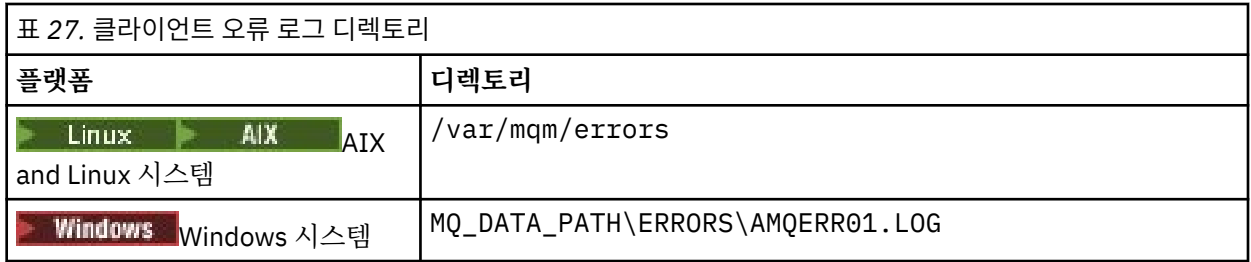

Mindows IBM MQ for Windows에서 오류의 내용은 또한 애플리케이션 로그에도 추가되며, 이는 Windows 시스템으로 제공된 이벤트 뷰어 애플리케이션으로 조사될 수 있습니다.

#### **이른 오류**

이러한 오류 로그가 아직 확립되지 않은 채 오류가 발생하는 많은 특수한 경우가 있습니다. IBM MQ는 오류 로그 에 이러한 오류를 기록하려고 시도합니다. 로그의 위치는 설정된 큐 관리자의 양에 따라 다릅니다.

예를 들어, 손상된 구성 파일로 인해 위치 정보를 판별할 수 없는 경우, 루트 디렉토리 ( /var/mqm 또는 C:\Program Files\IBM\MQ) 에서 설치 시 작성되는 오류 디렉토리에 오류가 로그됩니다.

IBM MQ가 해당 구성 정보를 읽을 수 있고 기본 접두부에 대한 값에 액세스할 수 있는 경우, 오류는 기본 접두부 속성으로 식별되는 디렉토리의 오류 서브디렉토리에 로그됩니다. 예를 들어, 기본 접두부가 C:\Program Files\IBM\MQ인 경우 오류가 C:\Program Files\IBM\MQ\errors에 로그됩니다.

구성 파일에 대한 자세한 정보는 멀티플랫폼에서 IBM MQ 구성 정보 변경을 참조하십시오.

**참고:** Windows 레지스트리의 로그는 큐 관리자가 시작될 때 알림 메시지로 표시됩니다.

### **IBM i의 오류 로그**

IBM MQ for IBM i 오류 로그를 이해하려면 이 토픽을 사용하십시오.

기본적으로 QMQMADM 그룹의 구성원만 오류 로그에 액세스할 수 있습니다. 이 그룹의 구성원이 아닌 사용자에 게 오류 로그에 대한 액세스를 제공하려면 **ValidateAuth**를 *No*로 설정하고 해당 사용자에게 \*PUBLIC 권한을 부여하십시오. 자세한 정보는 파일 시스템을 참조하십시오.

IBM MQ는 많은 오류 로그를 사용하여 IBM MQ 자체의 조작과 관련된 메시지, 사용자가 시작하는 큐 관리자, 사 용 중인 채널에서 발생한 오류 데이터를 캡처합니다.

설치 시 /QIBM/UserData/mqm/errors 서브디렉토리가 IFS에 작성됩니다.

IFS에서 오류 로그의 위치는 큐 관리자의 이름이 알려졌는지 여부에 따라 다릅니다.

• 큐 관리자 이름이 알려지고 큐 관리자가 사용 가능한 경우, 오류 로그의 위치는 다음과 같습니다.

/QIBM/UserData/mqm/qmgrs/*qmname*/errors

• 큐 관리자가 사용 불가능한 경우, 오류 로그의 위치는 다음과 같습니다.

/QIBM/UserData/mqm/errors

시스템 유틸리티 EDTF를 사용하여 errors 디렉토리 및 파일을 찾아볼 수 있습니다. 예를 들면, 다음과 같습니다.

EDTF '/QIBM/UserData/mqm/errors'

또는 WRKMQM 패널에서 큐 관리자에 대해 옵션 23을 사용할 수 있습니다.

오류 서브디렉토리는 다음으로 이름 지정된 오류 로그 파일을 세 개까지 포함할 수 있습니다.

• AMQERR01.LOG

• AMQERR02.LOG

• AMQERR03.LOG

큐 관리자를 작성한 후, 큐 관리자에 필요할 때 세 개의 오류 로그 파일이 작성됩니다. 이러한 파일의 이름은 / QIBM/UserData/mqm/errors와 동일하며(즉, AMQERR01, AMQERR02 및 AMQERR03) 각각의 용량은 2MB(2,097,152바이트)입니다. 파일은 사용자가 작성한 각 큐 관리자의 errors 서브디렉토리(/QIBM/ UserData/mqm/qmgrs/*qmname*/errors)에 배치됩니다.

생성되는 오류 메시지는 AMQERR01에 배치됩니다. AMQERR01이 2MB(2,097,152바이트)보다 커지면 AMQERR02로 복사됩니다. 복사하기 전에 AMQERR02는 AMQERR03.LOG로 복사됩니다. AMQERR03의 이전 컨텐츠(있는 경우)는 제거됩니다.

그러므로 최신 오류 메시지는 항상 AMQERR01에 배치되며, 다른 파일은 오류 메시지의 히스토리를 유지보수하 는 데 사용됩니다.

채널과 관련된 모든 메시지는 또한 큐 관리자의 이름이 알려져 있지 않거나 큐관리자가 사용 불가능하지 않는 한 큐 관리자의 적절한 오류 파일에 배치됩니다. 큐 관리자 이름이 사용 불가능하거나 해당 이름을 판별할 수 없는 경우 채널 관련 메시지가 /QIBM/UserData/mqm/errors 서브디렉토리에 배치됩니다.

오류 로그 파일의 컨텐츠를 조사하려면 시스템 편집기 EDTF를 사용하여 IFS 내의 스트림 파일을 보십시오.

#### **참고:**

1. 이러한 오류 로그의 소유권을 변경하지 마십시오.

2. 오류 로그 파일이 삭제되면 다음 오류 메시지가 로그될 때 자동으로 다시 작성됩니다.

### **이른 오류**

오류 로그가 아직 설정되지 않은 채 오류가 발생하는 많은 특수한 경우가 있습니다. IBM MQ는 오류 로그에 이러 한 오류를 기록하려고 시도합니다. 로그의 위치는 설정된 큐 관리자의 양에 따라 다릅니다.

손상된 구성 파일로 인해 예를 들어 외치 정보를 판별할 수 없는 경우, 오류는 설치 시 작성된 errors 디렉토리에 로그됩니다.

IBM MQ 구성 파일과 AllQueueManagers 스탠자의 DefaultPrefix 속성을 둘 다 읽을 수 있는 경우, 오류는 DefaultPrefix 속성에 의해 식별된 디렉토리의 errors 서브디렉토리에 로그됩니다.

#### **운영자 메시지**

운영자 메시지는 일반적으로 사용자가 직접 명령에 올바르지 않은 매개변수를 사용하는 등의 작업을 수행하여 발생하는 일반 오류를 식별합니다. 표준 위치에 메시지 카탈로그가 설치되어 있으면 운영자 메시지에 자국어 (NL)를 사용할 수 있습니다.

이러한 메시지가 있는 경우 작업 로그에 기록됩니다. 또한 일부 운영자 메시지는 큐 관리자 디렉토리에 있는 AMQERR01.LOG 파일에 기록되고 나머지는 오류 로그의 /QIBM/UserData/mqm/errors 디렉토리 사본에 기록됩니다.

#### **IBM MQ 오류 로그의 예**

390 [페이지의](#page-389-0) 그림 57에서는 IBM MQ 오류 로그로부터의 일반 추출을 보여줍니다.

<span id="page-389-0"></span>\*\*\*\*\*\*\*\*\*\*\*\*Beginning of data\*\*\*\*\*\*\*\*\*\*\*\*\*\* 07/19/02 11:15:56 AMQ9411: Repository manager ended normally. EXPLANATION: Cause . . . . . : The repository manager ended normally. Recovery . . . : None. Technical Description . . . . . . . . : None. ------------------------------------------------------------------------------- 07/19/02 11:15:57 AMQ9542: Queue manager is ending. EXPLANATION: Cause . . . . . : The program will end because the queue manager is quiescing. Recovery . . . : None. Technical Description . . . . . . . . : None. ----- amqrimna.c : 773 -------------------------------------------------------- 07/19/02 11:16:00 AMQ8004: IBM MQ queue manager 'mick' ended. EXPLANATION: Cause . . . . . : IBM MQ queue manager 'mick' ended. Recovery . . . : None. Technical Description . . . . . . . . : None. ------------------------------------------------------------------------------- 07/19/02 11:16:48 AMQ7163: IBM MQ job number 18429 started. EXPLANATION: Cause . . . . . : This job has started to perform work for Queue Manager mick, The job's PID is 18429 the CCSID is 37. The job name is 582775/MQUSER/AMQZXMA0. Recovery . . . : None ------------------------------------------------------------------------------- 07/19/02 11:16:49 AMQ7163: IBM MQ job number 18430 started. EXPLANATION:<br>Cause . . . . . : This job has started to perform work for Queue Manager mick, The job's PID is 18430 the CCSID is 0. The job name is 582776/MQUSER/AMQZFUMA. Recovery . . . : None ------------------------------------------------------------------------------- 07/19/02 11:16:49 AMQ7163: IBM MQ job number 18431 started. **EXPLANATION:** Cause . . . . . : This job has started to perform work for Queue Manager mick, The job's PID is 18431 the CCSID is 37. The job name is 582777/MQUSER/AMQZXMAX. Recovery . . . : None ------------------------------------------------------------------------------- 07/19/02 11:16:50 AMQ7163: IBM MQ job number 18432 started. EXPLANATION: Cause . . . . . : This job has started to perform work for Queue Manager mick, The job's PID is 18432 the CCSID is 37. The job name is 582778/MQUSER/AMQALMPX. Recovery . . . : None -------------------------------------------------------------------------------

그림 *57. IBM MQ* 오류 로그의 추출

#### **관련 개념**

385 페이지의 『[AIX, Linux, and Windows](#page-384-0)의 오류 로그』 AIX, Linux, and Windows에 IBM MQ 를 설치할 때 작성되는 errors 서브디렉토리에는 최대 세 개의 오류 로그 파일이 포함될 수 있습니다.

391 [페이지의](#page-390-0) 『z/OS의 오류 로그』 z/OS에서 오류 메시지는 z/OS 시스템 콘솔 및 채널 시작기 작업 로그에 기록됩니다.

392 페이지의 『[First Failure Support Technology \(FFST\)](#page-391-0)』 First Failure Support Technology (FFST) for IBM MQ 는 오류가 발생한 경우 IBM 지원 담당자가 문제점을 진단 하는 데 도움을 줄 수 있는 이벤트에 대한 정보를 제공합니다.

#### **관련 태스크**

404 페이지의 [『추적』](#page-403-0) 문제점 판별과 해결에 도움이 될 다양한 유형의 추적을 사용할 수 있습니다. <span id="page-390-0"></span>**관련 참조**

메시지 및 이유 코드

# **z/OS의 오류 로그**

z/OS에서 오류 메시지는 z/OS 시스템 콘솔 및 채널 시작기 작업 로그에 기록됩니다.

메시지를 억제하기 위해 z/OS 메시지 처리 기능을 사용하는 경우 콘솔 메시지가 억제될 수 있습니다. z/OS에서 IBM MQ 환경 계획을 참조하십시오.

#### **관련 개념**

248 페이지의 『[IBM MQ for z/OS](#page-247-0)에 생성된 진단 정보』

문제점 판별에 유용할 수 있는 z/OS에서 생성된 진단 정보 중 일부를 조사하고 오류 메시지, 덤프, 콘솔 로그, 작 업 출력, 증상 문자열 및 큐 출력을 조사하는 방법을 이해하려면 이 토픽을 사용하십시오.

250 페이지의 『[IBM MQ for z/OS](#page-249-0)의 문제점 판별 정보를 위한 기타 소스』 이 토픽을 사용하면 IBM MQ for z/OS 문제점 판별을 위한 다른 소스 정보를 조사할 수 있습니다.

IBM MQ for z/OS 메시지, 완료 및 이유 코드

385 페이지의 『[AIX, Linux, and Windows](#page-384-0)의 오류 로그』

AIX, Linux, and Windows에 IBM MQ 를 설치할 때 작성되는 errors 서브디렉토리에는 최대 세 개의 오류 로그 파일이 포함될 수 있습니다.

#### **관련 참조**

388 [페이지의](#page-387-0) 『IBM i의 오류 로그』 IBM MQ for IBM i 오류 로그를 이해하려면 이 토픽을 사용하십시오.

## **IBM MQ classes for JMS 의 오류 로그**

사용자의 정정 조치가 필요할 수 있는 런타임 문제점에 대한 정보는 IBM MQ classes for JMS 로그에 기록됩니 다.

예를 들어, 애플리케이션이 연결 팩토리의 특성을 설정하려고 시도하지만 특성의 이름이 인식되지 않은 경우에 IBM MQ classes for JMS는 문제점 관련 정보를 로그에 기록합니다.

기본적으로 로그를 포함하는 파일은 mqjms.log 라고 하며 현재 작업 디렉토리에 있습니다. 그러나 IBM MQ classes for JMS 구성 파일에서 com.ibm.msg.client.commonservices.log.outputName 특성을 설정하여 로그 파일의 이름과 위치를 변경할 수 있습니다. IBM MQ classes for JMS 구성 파일에 대한 자세한 정보는 JMS/ Jakarta Messaging 구성 파일에 대한 IBM MQ 클래스를 참조하십시오.

com.ibm.msg.client.commonservices.log.outputName 특성의 올바른 값에 대한 자세한 정보는 94 [페이지의](#page-93-0) 『[IBM MQ classes for JMS](#page-93-0) 에 대한 오류 로깅』의 내용을 참조하십시오.

#### **관련 참조**

JMS 예외 메시지

## **멀티플랫폼의 오류 로그에서 채널 오류 메시지 억제**

예를 들어 IBM MQ 시스템에서 오류 로그를 채우는 대량의 정보 메시지를 생성하는 경우 지정된 시간 간격 동안 선택된 메시지가 오류 로그로 전송되지 않도록 차단할 수 있습니다.

## **이 태스크 정보**

지정된 시간 간격 동안 메시지를 억제하는 두 가지 방법이 있습니다.

- qm.ini 파일의 QMErrorLog 스탠자에서 **SuppressMessage** 및 **SuppressInterval** 사용. 이 방법을 사 용하면 진단 메시지 서비스 스탠자에 나열된 오류 메시지를 억제할 수 있습니다.
- 환경 변수 **MQ\_CHANNEL\_SUPPRESS\_MSGS** 및 **MQ\_CHANNEL\_SUPPRESS\_INTERVAL**사용. 이 방법을 사용 하면 채널 메시지를 억제할 수 있습니다.

## <span id="page-391-0"></span>**프로시저**

• qm.ini 파일에서 QMErrorLog 스탠자를 사용하여 지정된 시간 간격 동안 메시지를 억제하려면 **SuppressMessage**를 사용하여 지정된 시간 간격 동안에만 큐 관리자 오류 로그에 기록될 메시지를 지정하 고 **SuppressInterval**를 사용하여 메시지를 억제할 시간 간격을 지정하십시오.

예를 들어, 30초 동안 AMQ9999, AMQ9002, AMQ9209 메시지를 억제하려면 qm.ini 파일의 QMErorLog 스탠자에 다음 정보를 포함시키십시오.

SuppressMessage=9001,9002,9202 SuppressInterval=30

► Windows ▶ Linux - 또는 qm.ini 파일을 직접 편집하는 대신 IBM MQ Explorer의 확장 큐 관리자 특성 페이지를 사용하여 메시지를 제외하고 억제할 수 있습니다.

- 환경 변수 **MQ\_CHANNEL\_SUPPRESS\_MSGS** 및 **MQ\_CHANNEL\_SUPPRESS\_INTERVAL**를 사용하여 지정된 시간 간격 동안 메시지를 억제하려면 다음 단계를 완료하십시오.
	- a) **MQ\_CHANNEL\_SUPPRESS\_MSGS**를 사용하여 억제할 메시지를 지정하십시오.

쉼표로 구분된 목록에 최대 20개의 채널 오류 메시지 코드를 포함시킬 수 있습니다.

**MQ\_CHANNEL\_SUPPRESS\_MSGS** 환경 변수에 포함할 수 있는 제한된 메시지 ID 목록은 없습니다. 하지만 메시지 ID는 채널 메시지여야 합니다(AMQ9xxx: messages).

다음 예제는 AMQ9999, AMQ9002, AMQ9209 메시지에 해당됩니다.

– AIX and Linux에서:

export MQ\_CHANNEL\_SUPPRESS\_MSGS=9999,9002,9209

– Windows에서:

set MQ\_CHANNEL\_SUPPRESS\_MSGS=9999,9002,9209

b) **MQ\_CHANNEL\_SUPPRESS\_INTERVAL**을 사용하여 메시지를 억제할 시간 간격을 지정하십시오.

기본값은 60,5이며, 이 값은 60초의 간격 동안 지정된 메시지가 처음 다섯 번 발생한 후 60초의 간격이 끝날 때까지 해당 메시지가 추가로 발생하는 것을 억제함을 의미합니다. 0,0 값은 항상 억제함을 의미합 니다. 0,*n* 값(여기서 *n* > 0)은 항상 억제하지 않음을 의미합니다.

#### **관련 개념**

AIX, Linux, and Windows의 QMErrorLog 스탠자

#### **관련 참조**

환경 변수 설명

큐 관리자 특성

# **First Failure Support Technology (FFST)**

First Failure Support Technology (FFST) for IBM MQ 는 오류가 발생한 경우 IBM 지원 담당자가 문제점을 진단 하는 데 도움을 줄 수 있는 이벤트에 대한 정보를 제공합니다.

FFDC(First Failure Data Capture)는 내부 이벤트가 발생할 때 시스템 환경의 자동화된 스냅샷을 제공합니다. 오 류의 경우, 이 스냅샷은 IBM 지원 센터 담당자가 문제점이 발생했을 때 시스템 및 IBM MQ 의 상태를 더 잘 이해 할 수 있도록 하기 위해 사용합니다.

이벤트에 대한 정보는 FFST 파일에 포함되어 있습니다. IBM MQ에서는 FFST 파일이 파일 유형 FDC를 가집니 다. FFST 파일이 항상 오류를 표시하는 것은 아닙니다. FFST는 정보용일 수 있습니다.

## **모니터링 및 관리**

다음은 FFST 이벤트 관리에 도움이 되는 일부 팁입니다.

• 사용자 시스템에 대한 FFST 이벤트를 모니터하고 이벤트가 발생할 때 적절한 개선 조치가 적시에 수행되는지 확인하십시오. 어떤 경우에는 FDC 파일이 예상될 수 있으므로 무시될 수 있습니다(예를 들면 IBM MQ 프로세 스가 사용자에 의해 종료될 때 발생하는 FFST 이벤트의 경우). 적절한 모니터링을 통해 어떤 이벤트가 예상되 는지, 어떤 이벤트가 예상되지 않는지 판별할 수 있습니다.

- FFST 이벤트는 또한 IBM MQ 외부의 이벤트에 대해 생성됩니다. 예를 들어 IO 서브시스템 또는 네트워크 관련 문제점이 있는 경우, 이 문제점은 FDC 유형 파일에 보고될 수 있습니다. 이러한 이벤트 유형은 IBM MQ의 제어 외부에 있으며 근본 원인을 조사하기 위해 써드파티를 연관시켜야 할 수 있습니다.
- FFST 파일에 대한 관리가 제대로 수행되는지 확인하십시오. 파일을 아카이브해야 하며 최신의 관련 FDC 파일 만 사용 가능하고 이를 필요로 하는 팀을 지원하도록 디렉토리 또는 폴더를 정리해야 합니다.

다른 플랫폼에서 FFST 파일의 이름, 위치 및 컨텐츠를 알아내기 위해 다음 링크의 정보를 사용하십시오.

- 398 페이지의 『[FFST: IBM MQ classes for JMS](#page-397-0)』
- Windows 396 페이지의 『[FFST: IBM MQ for Windows](#page-395-0)』
- Linux AIX 393 페이지의 『FFST: IBM MQ for AIX or Linux』
- IBM i 394 페이지의 『[FFST: IBM MQ for IBM i](#page-393-0)』

#### **관련 개념**

383 [페이지의](#page-382-0) 『오류 로그 사용』

문제점 판별과 해결에 도움이 되는 다양한 로그가 있습니다.

#### **관련 태스크**

404 페이지의 [『추적』](#page-403-0)

문제점 판별과 해결에 도움이 될 다양한 유형의 추적을 사용할 수 있습니다.

293 [페이지의](#page-292-0) 『IBM 지원 센터에 문의』

IBM MQ에 발생한 문제점과 관련하여 도움이 필요한 경우 IBM 지원 사이트를 통해 IBM 지원 센터에 문의할 수 있습니다. IBM MQ 수정사항, 문제점 해결 및 기타 뉴스에 대한 알림을 구독할 수도 있습니다.

## **FIGURE 188 FRST: IBM MQ for AIX or Linux**

First Failure Support Technology ( FFST ) 의 이름, 위치 및 컨텐츠를 설명합니다. AIX and Linux 시스템용 파 일.

IBM MQ for AIX or Linux 시스템의 경우 FFST 정보가 /var/mqm/errors 디렉토리의 파일에 기록됩니다.

FFST 파일은 하나 이상의 레코드를 포함합니다. 각 FFST 레코드는 일반적으로 심각하고 복구 불가능할 수 있는 오류에 대한 정보를 포함합니다. 이러한 레코드는 시스템의 구성 문제점 또는 IBM MQ 내부 오류를 표시합니다.

FFST 파일의 이름은 AMQ *nnnnn.mm*.FDC입니다. 여기서,

#### *nnnnn*

오류를 보고하는 프로세스의 ID입니다.

#### *mm*

0에서 시작합니다. 전체 파일 이름이 이미 있는 경우 이 값은 고유 FFST 파일 이름이 발견될 때까지 1씩 증가 합니다. 프로세스가 재사용되는 경우 FFST 파일 이름이 이미 존재할 수 있습니다.

프로세스의 인스턴스는 모든 FFST 정보를 동일한 FFST 파일에 씁니다. 프로세스의 단일 실행 중에 다중 오류가 발생하는 경우 FFST 파일은 많은 보고서를 포함할 수 있습니다.

FFST 파일의 컨텐츠를 읽기 위해서는 사용자가 파일의 작성자이거나 mqm 그룹의 구성원이어야 합니다.

프로세스가 FFST 레코드를 쓸 경우, syslog의 레코드도 송신합니다. 레코드에는 자동 문제점 추적에 도움이 되도 록 FFST 파일의 이름이 포함되어 있습니다. syslog 입력 항목은 user.error 레벨에서 작성됩니다. 이를 구성 하는 데 대한 정보는 syslog.conf에 대한 운영 체제 문서를 참조하십시오.

Function Stack 및 Trace History는 문제점 판별을 지원하기 위해 IBM에서 사용됩니다. 대부분의 경우 IBM 지 원 센터를 통해 문제점을 제기하는 것 외에는 FFST 보고서가 생성될 때 시스템 관리자가 수행할 수 있는 작업이 거의 없습니다.

그러나 시스템 관리자가 해결할 수 있는 문제점도 있습니다. FFST에서 자원 고갈 또는 디바이스의 공간 고갈 설 명을 보여주는 경우, IPC 기능 중 하나를 호출할 때(예: semop 또는 shmget ) 관련 커널 매개변수 제한이 초과되 었을 수 있습니다.

<span id="page-393-0"></span>FFST 보고서에 setitimer 관련 문제점이 표시되면 커널 타이머 매개변수를 변경해야 합니다.

이러한 문제점을 해결하려면 IPC 한계를 늘리고 커널을 다시 빌드한 후 시스템을 재시작하십시오.

## **First Failure Support Technology(FFST) 파일 및 AIX and Linux 클라이언트**

FFST 로그는 심각한 IBM MQ 오류가 발생할 때 기록됩니다. 이러한 로그는 /var/mqm/errors 디렉토리에 기 록됩니다.

이는 일반적으로 심각하고 복구 불가능한 오류로, 시스템 또는 IBM MQ 내부 오류와 관련된 구성 문제점 중 하나 를 나타냅니다.

파일 이름은 AMQnnnnn.mm.FDC 형식으로 지정되며 여기서

• nnnnn은 오류를 보고하는 프로세스 ID입니다.

• mm은 순차 번호로서 일반적으로 0입니다.

프로세스가 FFST를 작성할 경우 레코드를 시스템 로그에도 송신합니다. 레코드에는 자동 문제점 추적에 도움이 되도록 FFST 파일의 이름이 포함되어 있습니다.

시스템 로그 항목은 "user.error" 레벨에서 작성됩니다.

First Failure Support Technology에 대해서는 [First Failure Support Technology\(FFST\)](#page-391-0)에서 상세하게 설명합니 다.

## **FFST: IBM MQ for IBM i**

First Failure Support Technology ( FFST ) 의 이름, 위치 및 컨텐츠를 설명합니다. IBM i 시스템용 파일.

IBM i의 경우, FFST 정보가 /QIBM/UserData/mqm/errors 디렉토리의 스트림 파일에 기록됩니다.

이러한 오류는 일반적으로 심각하고 복구 불가능한 오류로, 시스템 또는 IBM MQ 내부 오류와 관련된 구성 문제 점 중 하나를 나타냅니다.

스트림 파일 이름은 AMQ *nnnnn.mm*.FDC 이며 여기서

- *nnnnn*은 오류를 보고하는 프로세스의 ID입니다.
- *mm*은 순서 번호이며 일반적으로 0입니다.

실패한 작업의 작업 로그 사본은 .FDC 파일과 동일한 이름을 가진 파일에 기록됩니다. 파일 이름은 .JOB로 끝납 니다.

일부 일반적인 FFST 데이터는 다음 예에 표시됩니다.

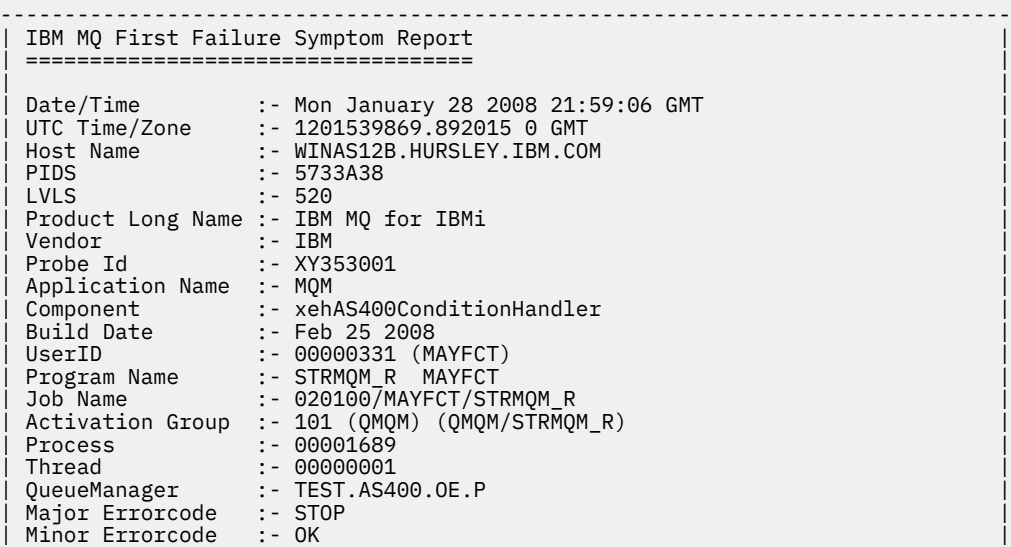

Probe Type :- HALT6109 Probe Severity :- 1 Probe Description :- 0 | Arith1 :- 1 1 | | Comment1 :- 00d0 | ------------------------------------------------------------------------------ MQM Function Stack lpiSPIMQConnect zstMQConnect ziiMQCONN ziiClearUpAgent xcsTerminate xlsThreadInitialization xcsConnectSharedMem xstConnSetInSPbyHandle xstConnSharedMemSet xcsFFST MQM Trace History <-- xcsCheckProcess rc=xecP\_E\_INVALID\_PID --> xcsCheckProcess <-- xcsCheckProcess rc=xecP\_E\_INVALID\_PID --> xlsThreadInitialization --> xcsConnectSharedMem --> xcsRequestThreadMutexSem <-- xcsRequestThreadMutexSem rc=OK --> xihGetConnSPDetailsFromList <-- xihGetConnSPDetailsFromList rc=OK --> xstCreateConnExtentList <-- xstCreateConnExtentList rc=OK --> xstConnSetInSPbyHandle --> xstSerialiseSPList --> xllSpinLockRequest <-- xllSpinLockRequest rc=OK <-- xstSerialiseSPList rc=OK --> xstGetSetDetailsFromSPByHandle <-- xstGetSetDetailsFromSPByHandle rc=OK --> xstConnSharedMemSet --> xstConnectExtent --> xstAddConnExtentToList <-- xstAddConnExtentToList rc=OK <-- xstConnectExtent rc=OK --> xcsBuildDumpPtr --> xcsGetMem <-- xcsGetMem rc=OK <-- xcsBuildDumpPtr rc=OK --> xcsBuildDumpPtr <-- xcsBuildDumpPtr rc=OK --> xcsBuildDumpPtr <-- xcsBuildDumpPtr rc=OK --> xcsFFST Process Control Block SPP:0000 :1aefSTRMQM\_R MAYFCT 020100 :8bba0:0:6d E7C9C8D7 000004E0 00000699 00000000 XIHP...\...r.... SPP:0000 :1aefSTRMQM\_R MAYFCT 020100 :8bbb0:1:6d 00000000 00000002 00000000 00000000 ................ SPP:0000 :1aefSTRMQM\_R MAYFCT 020100 :8bbc0:2:6d 80000000 00000000 EC161F7C FC002DB0 ...........@...¢ SPP:0000 :1aefSTRMQM\_R MAYFCT 020100 :8bbd0:3:6d 80000000 00000000 EC161F7C FC002DB0 ...........@...¢ SPP:0000 :1aefSTRMQM\_R MAYFCT 020100 :8bbe0:4:6d 00000000 00000000 00000000 00000000 ................ Thread Control Block SPP:0000 :1aefSTRMQM\_R MAYFCT 020100 :1db0:20:6d E7C9C8E3 00001320 00000000 00000000 XIHT............ SPP:0000 :1aefSTRMQM\_R MAYFCT 020100 :1dc0:21:6d 00000001 00000000 00000000 00000000 ................ SPP:0000 :1aefSTRMQM\_R MAYFCT 020100 :1dd0:22:6d 80000000 00000000 DD13C17B 81001000 ..........A#a... <span id="page-395-0"></span>SPP:0000 :1aefSTRMQM\_R MAYFCT 020100 :1de0:23:6d 00000000 00000046 00000002 00000001 ................ SPP:0000 :1aefSTRMQM\_R MAYFCT 020100 :1df0:24:6d 00000000 00000000 00000000 00000000 ................

RecoveryIndex SPP:0000 :1aefSTRMQM\_R MAYFCT 020100 :2064:128:6d 00000000 ....

#### **참고:**

- 1. MQM Trace History 섹션은 200개의 최신 함수 추적 명령문의 로그이며 TRCMQM 설정에 관계없이 FFST 보고서에 기록됩니다.
- 2. 큐 관리자 세부사항은 큐 관리자 하위 풀에 연결된 작업에 대해서만 기록됩니다.
- 3. 실패한 컴포넌트가 xehAS400ConditionHandler인 경우, 추가 데이터가 예외 조건과 관련된 작업 로그 에서 추출을 제공하는 오류 디렉토리에 로그됩니다.

Function Stack 및 Trace History는 문제점 판별을 지원하기 위해 IBM에서 사용됩니다. 대부분의 경우 IBM 지 원 센터를 통해 문제점을 제기하는 것 외에는 FFST 보고서가 생성될 때 시스템 관리자가 수행할 수 있는 작업이 거의 없습니다.

### **FFST: IBM MQ for Windows**

First Failure Support Technology ( FFST ) 의 이름, 위치 및 컨텐츠를 설명합니다. Windows 시스템용 파일.

IBM MQ for Windows에서는 FFST 정보가 C:\Program Files\IBM\MQ\errors 디렉토리의 파일에 기록 됩니다.

FFST 파일은 하나 이상의 레코드를 포함합니다. 각 FFST 레코드는 일반적으로 심각하고 복구 불가능할 수 있는 오류에 대한 정보를 포함합니다. 이러한 레코드는 일반적으로 시스템 또는 IBM MQ 내부 오류 관련 구성 문제점 중 하나를 나타냅니다.

FFST 파일의 이름은 AMQ *nnnnn.mm*.FDC입니다. 여기서,

#### *nnnnn*

오류를 보고하는 프로세스의 ID입니다.

*mm*

0에서 시작합니다. 전체 파일 이름이 이미 있는 경우 이 값은 고유 FFST 파일 이름이 발견될 때까지 1씩 증가 합니다. 프로세스가 재사용되는 경우 FFST 파일 이름이 이미 존재할 수 있습니다.

프로세스의 인스턴스는 모든 FFST 정보를 동일한 FFST 파일에 씁니다. 프로세스의 단일 실행 중에 다중 오류가 발생하는 경우 FFST 파일은 많은 보고서를 포함할 수 있습니다.

프로세스가 FFST 레코드를 작성할 경우, 이는 레코드를 이벤트 로그에도 송신합니다. 레코드에는 자동 문제점 추적에 도움이 되도록 FFST 파일의 이름이 포함되어 있습니다. 이벤트 로그 항목은 애플리케이션 레벨에서 작성 됩니다.

일반 FFST 로그는 397 [페이지의](#page-396-0) 그림 58에 표시됩니다.
```
+-----------------------------------------------------------------------------+
 WebSphere MQ First Failure Symptom Report
  | ========================================= |
| |
| Date/Time :- Mon January 28 2008 21:59:06 GMT |
| UTC Time/Zone :- 1201539869.892015 0 GMT |
 | Host Name :- 99VXY09 (Windows 7 Build 2600: Service Pack 1) |
 PIDS :- 5724H7200<br>LVLS :- 7.0.0.0
| LVLS :- 7.0.0.0 |
| Product Long Name :- IBM MQ for Windows |
 Vendor :- IBM<br>Probe Id :- HL010004
| Probe Id :- HL010004 |
| Application Name :- MQM |
| Component :- hlgReserveLogSpace |
| SCCS Info :- lib/logger/amqhlge0.c, 1.26 |
| Line Number :- 246 |
| Build Date :- Jan 25 2008 |
| CMVC level :- p000-L050202 |
| Build Type :- IKAP - (Production) |
| UserID :- IBM_User |
| Process Name :- C:\Program Files\IBM\MQ\bin\amqzlaa0.exe |
| Process :- 00003456 |
 Thread :- 00000030
 | QueueManager :- qmgr2 |
| ConnId(1) IPCC :- 162 |
| ConnId(2) QM :- 45 |
| Major Errorcode :- hrcE_LOG_FULL |
| Minor Errorcode :- OK |
 Probe Type :- MSGAMQ6709<br>Probe Severity :- 2
| Probe Severity :- 2 |
| Probe Description :- AMQ6709: The log for the Queue manager is full. |
| FDCSequenceNumber :- 0 |
+-----------------------------------------------------------------------------+
MQM Function Stack
zlaMainThread
zlaProcessMessage
zlaProcessMQIRequest
zlaMQPUT
zsqMQPUT
kpiMQPUT
kqiPutIt
kqiPutMsgSegments
apiPutMessage
aqmPutMessage
aqhPutMessage
aqqWriteMsg
aqqWriteMsgData
aqlReservePutSpace
almReserveSpace
hlgReserveLogSpace
xcsFFST
MQM Trace History
-------------} hlgReserveLogSpace rc=hrcW_LOG_GETTING_VERY_FULL
-------------{ xllLongLockRequest
-------------} xllLongLockRequest rc=OK
...
그림 58. 샘플 IBM MQ for Windows 첫 번째 실패 증상 보고서
```
Function Stack 및 Trace History는 문제점 판별을 지원하기 위해 IBM에서 사용됩니다. 대부분의 경우 IBM 지 원 센터를 통해 문제점을 제기하는 것 외에는 FFST 레코드가 생성될 때 시스템 관리자가 수행할 수 있는 작업이 거의 없습니다.

특정 상황에서는 FFST 파일 외에도 작은 덤프 파일이 생성될 수 있으며 C:\Program Files\IBM\MQ\errors 디렉토리에 배치됩니다. 덤프 파일의 이름은 FFST 파일과 동일하며 형식은 AMQnnnnn.mm.dmp입니다. 이러한 파일은 문제점 판별을 지원하기 위해 IBM에서 사용될 수 있습니다.

## **First Failure Support Technology(FFST) 파일 및 Windows 클라이언트**

이미 형식화된 파일이 생성되었고 IBM MQ MQI client 설치 디렉토리의 오류 서브디렉토리에 있습니다.

이는 일반적으로 심각하고 복구 불가능한 오류로, 시스템 또는 IBM MQ 내부 오류와 관련된 구성 문제점 중 하나 를 나타냅니다.

파일 이름은 AMQnnnnn.mm.FDC 형식으로 지정되며 여기서

• nnnnn은 오류를 보고하는 프로세스 ID입니다.

• mm은 순차 번호로서 일반적으로 0입니다.

프로세스가 FFST를 작성할 경우 레코드를 시스템 로그에도 송신합니다. 레코드에는 자동 문제점 추적에 도움이 되도록 FFST 파일의 이름이 포함되어 있습니다.

시스템 로그 항목은 "user.error" 레벨에서 작성됩니다.

First Failure Support Technology에 대해서는 [First Failure Support Technology\(FFST\)](#page-391-0)에서 상세하게 설명합니 다.

## **FFST: IBM MQ classes for JMS**

First Failure Support Technology ( FFST ) 의 이름, 위치 및 컨텐츠를 설명합니다. IBM MQ classes for JMS에 의해 생성되는 파일입니다.

IBM MQ classes for JMS를 사용하는 경우 FFST 정보가 FFDC라는 디렉토리의 파일에 기록되며, 이 디렉토리는 기본적으로 FFST가 생성될 때 실행 중이던 IBM MQ classes for JMS 애플리케이션에 대한 현재 작업 디렉토리 의 서브디렉토리입니다. FFST 정보는 Jakarta Messaging 3.0 또는 JMS 2.0를 사용하는지 여부를 기록합니다. com.ibm.msg.client.commonservices.trace.outputName 특성이 IBM MQ classes for JMS 구성 파일에서 설 정된 경우, FFDC 디렉토리는 해당 특성이 가리키는 디렉토리의 서브디렉토리입니다. 자세한 정보는 IBM MQ classes for JMS/Jakarta Messaging 구성 파일을 참조하십시오.

FFST 파일에는 하나의 FFST 레코드가 포함되어 있습니다. 각 FFST 레코드는 일반적으로 심각하고 복구 불가능 할 수 있는 오류에 대한 정보를 포함합니다. 이러한 레코드는 일반적으로 IBM MQ classes for JMS 내의 내부 오 류 또는 시스템 관련 구성 문제점 중 하나를 나타냅니다.

FFST 파일의 이름은 JMSC *nnnn*.FDC입니다. 여기서 *nnnn*은 1부터 시작합니다. 전체 파일 이름이 이미 있는 경우 이 값은 고유 FFST 파일 이름이 발견될 때까지 1씩 증가합니다.

IBM MQ classes for JMS 애플리케이션의 인스턴스는 FFST 정보를 여러 FFST 파일에 기록합니다. 애플리케이 션의 단일 실행 동안 여러 오류가 발생하면 각 FFST 레코드가 다른 FFST 파일에 기록됩니다.

## **FFST 레코드의 섹션**

IBM MQ classes for JMS 에서 생성되는 FFST 레코드에는 다음 섹션이 포함되어 있습니다.

**헤더**

FFST 레코드가 작성된 시점을 나타내는 헤더, IBM MQ classes for JMS 애플리케이션이 실행 중인 플랫폼 및 호출된 내부 메소드입니다. 헤더에는 FFST 레코드를 생성한 IBM MQ classes for JMS 내의 위치를 고유 하게 식별하는 프로브 ID도 포함되어 있습니다.

**데이터**

FFST 레코드와 연관된 일부 내부 데이터입니다.

#### **Version information**

FFST 레코드를 생성한 애플리케이션에서 사용 중인 IBM MQ classes for JMS 의 버전에 대한 정보입니다.

**스택 추적**

FFST 레코드를 생성한 스레드에 대한 Java 스택 추적입니다.

#### **Property Store Contents**

IBM MQ classes for JMS 애플리케이션이 실행 중인 JRE ( Java Runtime Environment) 에서 설정된 모든 Java 시스템 특성의 목록입니다.

#### **WorkQueueMananger 컨텐츠**

IBM MQ classes for JMS에서 사용된 내부 스레드 풀에 대한 정보입니다.

#### **런타임 특성**

IBM MQ classes for JMS 애플리케이션이 실행 중인 시스템에서 사용 가능한 프로세서의 수와 메모리의 양 에 대한 자세한 내용입니다.

#### **컴포넌트 관리자 컨텐츠**

IBM MQ classes for JMS에서 로드된 내부 컴포넌트에 대한 일부 정보입니다.

#### **제공자 특정 정보**

FFST 생성 시 실행 중인 IBM MQ classes for JMS 애플리케이션에서 현재 사용 중인 모든 활성 JMS Connections, JMS 세션, MessageProducer및 MessageConsumer 오브젝트에 대한 정보입니다. 이 정보에 는 JMS Connections 및 JMS Sessions가 연결된 큐 관리자의 이름, MessageProducers 및 MessageConsumers에서 사용되고 있는 IBM MQ 큐 또는 토픽 오브젝트의 이름이 포함됩니다.

#### **모든 스레드 정보**

FFST 레코드가 생성될 때 IBM MQ classes for JMS 애플리케이션이 실행 중이던 JRE ( Java Runtime Environment) 에 있는 모든 활성 스레드의 상태에 대한 세부사항입니다. 각 스레드의 이름은 모든 스레드에 대한 Java 스택 추적과 함께 표시됩니다.

## **FFST 로그 파일의 예**

```
----------------------------------START FFST------------------------------------
c:\JBoss-6.0.0\bin\FFDC\JMSCC0007.FDC PID:4472
JMS Common Client First Failure Symptom Report
Product :- IBM MQ classes for JMS
Date/Time :- Mon Feb 03 14:14:46 GMT 2014
System time :- 1391436886081
Operating System :- Windows Server 2008
UserID :- pault
Java Vendor :- IBM Corporation
Java Version :- 2.6
Source Class :- com.ibm.msg.client.commonservices.j2se.wmqsupport.PropertyStoreImpl
Source Method :- getBooleanProperty(String)
ProbeID :- XS002005
Thread :- name=pool-1-thread-3 priority=5 group=workmanager-threads
ccl=BaseClassLoader@ef1c3794{vfs:///C:/JBoss-6.0.0/server/default/deploy/basicMDB.ear}
Data
----
| name :- com.ibm.mq.connector.performJavaEEContainerChecks
Version information
-------------------
Java Message Service Client
7.5.0.2
p750-002-130627
Production
IBM MQ classes for Java Message Service
7.5.0.2
p750-002-130627
Production
IBM MQ JMS Provider
7.5.0.2
p750-002-130627
Production
Common Services for Java Platform, Standard Edition
7.5.0.2
p750-002-130627
Production
Stack trace
-----------
Stack trace to show the location of the FFST call
   FFST Location :- java.lang.Exception
      | at com.ibm.msg.client.commonservices.trace.Trace.getCurrentPosition(Trace.java:1972)
```

```
| at com.ibm.msg.client.commonservices.trace.Trace.createFFSTString(Trace.java:1911)
       | at com.ibm.msg.client.commonservices.trace.Trace.ffstInternal(Trace.java:1800)
       | at com.ibm.msg.client.commonservices.trace.Trace.ffst(Trace.java:1624)
       | at 
com.ibm.msg.client.commonservices.j2se.propertystore.PropertyStoreImpl.getBooleanProperty(
PropertyStoreImpl.java:322)
      | at 
com.ibm.msg.client.commonservices.propertystore.PropertyStore.getBooleanPropertyObject(Pr
opertyStore.java:302)
      | at 
com.ibm.mq.connector.outbound.ConnectionWrapper.jcaMethodAllowed(ConnectionWrapper.java:510)
      | at 
com.ibm.mq.connector.outbound.ConnectionWrapper.setExceptionListener(ConnectionWrapper.java:244)
| at com.ibm.basicMDB.MDB.onMessage(MDB.java:45)
...
Property Store Contents
-----------------------
All currently set properties<br>| awt.toolkit
  awt.toolkit<br>
catalina.ext.dirs<br>
catalina.ext.dirs<br>
catalina.ext.dirs<br>
catalina.ext.dirs<br>
catalina.ext.dirs
  catalina.ext.dirs <br>
catalina.home :- C:\JBoss-6.0.0\server\default\lib<br>
:- C:\JBoss-6.0.0\server\default
                                          :- C:\JBoss-6.0.0\server\default
   | com.ibm.cpu.endian :- little
   com.ibm.jcl.checkClassPath
   | com.ibm.mq.connector.performJavaEEContainerChecks :- false
   % com.ibm.oti.configuration :- scar<br>
com.ibm.oti.jcl.build :- 20131013_170512
   | com.ibm.oti.jcl.build :- 20131013_170512
  com.ibm.oti.shared.enabled :- false :- false com.ibm.oti.vm.bootstrap.library.path :- C:\Program
   com.ibm.oti.vm.bootstrap.library.path
Files\IBM\Java70\jre\bin\compressedrefs;C:\Program Files\IBM\Java70\jre\bin
  dom.ibm.oti.vm.library.version :- 26<br>
com.ibm.system.agent.path :- C:\Program
   com.ibm.system.agent.path
Files\IBM\Java70\jre\bin
 | com.ibm.util.extralibs.properties :-
  | com.ibm.vm.bitmode :- 64
  | com.ibm.zero.version :- 2
   | console.encoding :- Cp850
  file.encoding
| file.encoding.pkg :- sun.io
...
WorkQueueMananger Contents
--------------------------
  | Current ThreadPool size :- 2
| Maintain ThreadPool size :- false
| Maximum ThreadPool size :- -1
 | ThreadPool inactive timeout :- 0
Runtime properties
------------------
  Available processors :-
| Free memory in bytes (now) :- 54674936
| Max memory in bytes :- 536870912
  | Total memory in bytes (now) :- 235012096
Component Manager Contents
--------------------------
Common Services Components:
| CMVC :- p750-002-130627
| Class Name :- class com.ibm.msg.client.commonservices.j2se.J2SEComponent
| Component Name :- com.ibm.msg.client.commonservices.j2se
| Component Title :- Common Services for Java Platform, Standard Edition
| Factory Class :- class com.ibm.msg.client.commonservices.j2se.CommonServicesImplementation
| Version :- 7.5.0.2
 | inPreferenceTo[0] :- com.ibm.msg.client.commonservices.j2me
Messaging Provider Components:
  | CMVC :- p750-002-130627<br>| class Name :- class com
| Class Name :- class com.ibm.msg.client.wmq.factories.WMQComponent
| Component Name :- com.ibm.msg.client.wmq
   | Component Title :- IBM MQ JMS Provider
| Factory Class :- class com.ibm.msg.client.wmq.factories.WMQFactoryFactory
| Version :- 7.5.0.2
```

```
Provider Specific Information
-----------------------------
Overview of JMS System
Num. Connections : 3
Num. Sessions : 3
Num. Consumers : 0
Num. Producers : 0
Detailed JMS System Information
Connections :
  Instance :- com.ibm.msg.client.wmq.internal.WMQXAConnection@bd4b665a<br>connectOptions :- version:5 options:64 clientConn:
                        :- version:5 options:64 clientConn:
[channelName:'MY.SVRCONN' version:10 channelType:6 transportType:2 desc:'<null>'
qMgrName:'test' xmitQName:'<null>' connectionName:'9.20.124.119(1414)' mcaName:'<null>'
modeName:'<null>' tpName:'<null>' batchSize:50 discInterval:6000 shortRetryCount:10
shortRetryInterval:60 longRetryCount:999999999 longRetryInterval:1200
seqNumberWrap:99999999 maxMsgLength:104857600 putAuthority:1 dataConversion:0
userIdentifier:'<null>' password:'<null>' mcaUserIdentifier:'<null>' mcaType:1
remoteUserIdentifier:'' msgRetryExit:'<null>' msgRetryUserData:'<null>' msgRetryCount:10
heartbeatInterval:1 batchInterval:0 nonPersistentMsgSpeed:2 clustersDefined:0
networkPriority:0
mcaSecurityId:000000000000000000000000000000000000000000000000000000000000000000000000000
00000 remoteSecurityId:000000000000000000000000000000000000000000000000000000000000000000000000
00000000 sslCipherSpec:'<null>' sslPeerName:'<null>' sslClientAuth:0 keepAliveInterval:-1
localAddress:'<null>' batchHeartbeat:0 hdrCompList:(0,-1)msgCompList:(0,-1,-1,-1,-1,-1,-1,-1,-
1,-1,-1,-1,-1,-1,-1,-1,-1,-1)clwlChannelRank:0 clwlChannelPriority:0 clwlChannelWeight:50
channelMonitoring:0 channelStatistics:0 exitNameLength:128 exitDataLength:32
sendExitsDefined:0 sendExit:'<null>'
sendUserData:0000000000000000000000000000000000000000000000000000000000000000
sendExitPtr:<null> sendUserDataPtr:<null> receiveExitsDefined:0 receiveExit:'<null>'
receiveUserData:0000000000000000000000000000000000000000000000000000000000000000
receiveExitPtr:<null> ReceiveUserDataPtr:<null> SharingConversations:999999999
propertyControl:0 maxInstances:999999999 maxInstancesPerClient:999999999
clientChannelWeight:0 connectionAffinity:1 batchDataLimit:5000 useDLQ:2 defReconnect:0 ]
connTag:000000000000000000000000000000000000000000000000000000000000000000000000000000000
00000000000000000000000000000000000000000000000000000000000000000000000000000000000000000
00000000000000000000000000000000000000000000000000000000000000000000000000000000000000
sslConfig:[version:1 keyRepository:'<null>' cryptoHardware:'<null>' authInfoRecCount:0
keyResetCount:0 fipsRequired:0 encryptionPolicySuiteB:(1,0,0,0)certificateValPolicy:0 ]
connectionId:414D51437465737420202020202020208CA3E2522028FD02 securityParms:[<null>]
  exceptionListener
com.ibm.msg.client.jms.internal.JmsProviderExceptionListener@f17b3583
  helper
com.ibm.msg.client.wmq.internal.WMQConsumerOwnerShadow@adabbe93
| queueManagerName
...
Sessions : 3<br>| Instance
                :- com.ibm.msg.client.wmq.internal.WMQXASession@f5c63f0a
   | Parent Connection :- com.ibm.msg.client.wmq.internal.WMQXAConnection@228b45cb
| ackMode :- 0
| asfConsumer :- <null>
   asfDestination :- <null><br>asfSubName :- <null>
  asfSubName
  | asyncPutCounter :-
com.ibm.msg.client.wmq.internal.WMQSession$AsyncPutCounter@88db6ec0
   didRecovAsyncPut :- false
   helper
com.ibm.msg.client.wmq.internal.WMQConsumerOwnerShadow@28192ad1
| inSyncpoint :- false
| queueManagerName :- test
...
Consumers :
Producers :
All Thread Information
Name : DispatchThread:
[com.ibm.mq.jmqi.remote.impl.RemoteSession[connectionId=414D51437465737420202020202020208
CA3E2522028FA01]]
Priority : 5
ThreadGroup : java.lang.ThreadGroup[name=JMSCCThreadPool,maxpri=10]
ID : 86
State : TIMED_WAITING
Stack : java.lang.Object.wait(Object.java:-2)
: java.lang.Object.wait(Object.java:196)
:
com.ibm.mq.jmqi.remote.impl.RemoteDispatchThread.waitOnSleepingEvent(RemoteDispatchThread
.java:151)
:
com.ibm.mq.jmqi.remote.impl.RemoteDispatchThread.sleepPhase(RemoteDispatchThread.java:636)
```
: com.ibm.mq.jmqi.remote.impl.RemoteDispatchThread.run(RemoteDispatchThread.java:385) : com.ibm.msg.client.commonservices.workqueue.WorkQueueItem.runTask(WorkQueueItem.java:214) : com.ibm.msg.client.commonservices.workqueue.SimpleWorkQueueItem.runItem(SimpleWorkQueueIt em.java:105) : com.ibm.msg.client.commonservices.workqueue.WorkQueueItem.run(WorkQueueItem.java:229) : com.ibm.msg.client.commonservices.workqueue.WorkQueueManager.runWorkQueueItem(WorkQueueMa nager.java:303) : com.ibm.msg.client.commonservices.j2se.workqueue.WorkQueueManagerImplementation\$ThreadPoo lWorker.run(WorkQueueManagerImplementation.java:1219) Name : RcvThread: com.ibm.mq.jmqi.remote.impl.RemoteTCPConnection@269522111[qmid=test\_2014-01- 24\_15.55.24,fap=10,channel=MY.SVRCONN,ccsid=850,sharecnv=10,hbint=300,peer=/9.20.124.119( 1414),localport=65243,ssl=no,hConns=0,LastDataSend=1391436871409 (0ms ago ),LastDataRecv=1391436871409 (0ms ago),] Priority : 5 ThreadGroup : java.lang.ThreadGroup[name=JMSCCThreadPool,maxpri=10] ID : 84 State : RUNNABLE Stack : java.net.SocketInputStream.socketRead0(SocketInputStream.java:-2) : java.net.SocketInputStream.read(SocketInputStream.java:163) : java.net.SocketInputStream.read(SocketInputStream.java:133) : com.ibm.mq.jmqi.remote.impl.RemoteTCPConnection.receive(RemoteTCPConnection.java:1545) : com.ibm.mq.jmqi.remote.impl.RemoteRcvThread.receiveBuffer(RemoteRcvThread.java:794) : com.ibm.mq.jmqi.remote.impl.RemoteRcvThread.receiveOneTSH(RemoteRcvThread.java:757) : com.ibm.mq.jmqi.remote.impl.RemoteRcvThread.run(RemoteRcvThread.java:150) : com.ibm.msg.client.commonservices.workqueue.WorkQueueItem.runTask(WorkQueueItem.java:214) : com.ibm.msg.client.commonservices.workqueue.SimpleWorkQueueItem.runItem(SimpleWorkQueueIte m.java:105) : com.ibm.msg.client.commonservices.workqueue.WorkQueueItem.run(WorkQueueItem.java:229) : com.ibm.msg.client.commonservices.workqueue.WorkQueueManager.runWorkQueueItem(WorkQueueManager.j ava:303) : com.ibm.msg.client.commonservices.j2se.workqueue.WorkQueueManagerImplementation\$ThreadPoo lWorker.run(WorkQueueManagerImplementation.java:1219)

... First Failure Symptom Report completed at Mon Feb 03 14:14:46 GMT 2014 ------END FFST---

FFST 레코드의 헤더, 데이터 및 스택 추적 섹션에 있는 정보는 문제점 판별을 지원하기 위해 IBM에서 사용됩니 다. 대부분의 경우 IBM 지원 센터를 통해 문제점을 제기하는 것 외에는 FFST 레코드가 생성될 때 시스템 관리자 가 수행할 수 있는 작업이 거의 없습니다.

## **FFST 레코드 억제**

IBM MQ classes for JMS 에 의해 생성되는 FFST 파일은 하나의 FFST 레코드를 포함합니다. IBM MQ classes for JMS 애플리케이션 실행 동안 문제점이 여러 번 발생하면 동일한 프로브 ID를 가진 여러 FFST 파일이 생성됩 니다. 이는 바람직하지 않을 수 있습니다. com.ibm.msg.client.commonservices.ffst.suppress 특성이 FFST 파 일의 생성을 억제하는 데 사용될 수 있습니다. 이 특성은 애플리케이션에서 사용되는 IBM MQ classes for JMS 구성 파일에서 설정되어야 하며, 다음 값을 사용할 수 있습니다.

0: 모든 FFDC 파일 출력(기본값). -1: 프로브 ID에 대한 첫 번째 FFST 파일만 출력. *integer*: 이 숫자의 배수인 파일을 제외하고 프로브 ID에 대한 모든 FFST 파일 억제.

## **FFST: WCF XMS First Failure Support Technology**

IBM MQ 추적을 사용하여 IBM MQ 코드의 다양한 부분에서 수행하는 사항에 관한 자세한 정보를 수집할 수 있습 니다. XMS FFST에는 WCF 사용자 정의 채널의 고유 구성 및 출력 파일이 있습니다.

XMS FFST 추적 파일은 일반적으로 xmsffdc *pid*\_*date*.txt의 기본 이름 및 프로세스 ID 형식을 사용하여 이름이 지정됩니다. 여기서 *pid*는 프로세스 ID이고 *date*는 시간 및 날짜입니다.

XMS FFST 추적 파일이 WCF 사용자 정의 채널 XMS FFST 파일과 병렬로 생성될 수 있어서, WCF 사용자 정의 채 널 XMS FFST 출력 파일은 혼동되지 않도록 다음 형식을 사용합니다. wcf ffdc *pid*\_*date*.txt. 여기서 *pid* 는 프로세스 ID이고 *date*는 시간 및 날짜입니다.

기본적으로 이 추적 출력 파일은 현재 작업 디렉토리에 작성되지만, 필요한 경우 이 목적지는 재정의할 수 있습니 다.

XMS .NET 추적 헤더가 있는 WCF 사용자 정의 채널은 다음 예와 비슷합니다.

```
************* Start Display XMS WCF Environment **************
Product Name :- value
WCF Version :- value
Level :- value
************* End Display XMS WCF Environment *************
```
FFST 추적 파일은 사용자 정의 채널에 고유한 형식을 사용하지 않고 표준 방식으로 형식화됩니다.

#### **관련 태스크**

492 [페이지의](#page-491-0) 『IBM MQ 용 WCF 사용자 정의 채널 추적』

IBM MQ 추적을 사용하여 IBM MQ 코드의 다양한 부분에서 수행하는 사항에 관한 자세한 정보를 수집할 수 있습 니다. WCF ( Windows Communication Foundation) 를 사용하는 경우, Microsoft WCF 인프라 추적과 통합된 WCF ( Microsoft Windows Communication Foundation ) 사용자 정의 채널 추적에 대해 별도의 추적 출력이 생 성됩니다.

237 [페이지의](#page-236-0) 『IBM MQ 문제점에 대한 WCF 사용자 정의 채널 문제점 해결』

IBM MQ 애플리케이션에 대해 WCF ( Microsoft Windows Communication Foundation ) 사용자 정의 채널을 실 행하는 문제점을 해결하는 데 도움이 되는 문제점 해결 정보입니다.

293 [페이지의](#page-292-0) 『IBM 지원 센터에 문의』

IBM MQ에 발생한 문제점과 관련하여 도움이 필요한 경우 IBM 지원 사이트를 통해 IBM 지원 센터에 문의할 수 있습니다. IBM MQ 수정사항, 문제점 해결 및 기타 뉴스에 대한 알림을 구독할 수도 있습니다.

IBM MQ 를 사용하여 Microsoft Windows Communication Foundation 애플리케이션 개발

## **XMS .NET 애플리케이션에 대한 FFDC 구성**

XMS의 .NET 구현의 경우 각 FFDC에 대해 하나의 FFDC 파일이 생성됩니다.

FFDC(First Failure Data Capture) 파일은 사람이 읽을 수 있는 텍스트 파일로 저장됩니다. 이러한 파일 이름의 양식은 xmsffdc*processID*\_*Date*T*Timestamp*.txt입니다. 파일 이름의 예는

xmsffdc264\_2006.01.06T13.18.52.990955.txt.입니다. 시간소인에는 마이크로초 해상도가 포함됩 니다.

파일은 예외가 발생한 날짜 및 시간에 시작되고, 뒤에 예외 유형이 나옵니다. 파일은 고유한 짧은 프로브 ID를 포 함하며, 이 FFDC가 나타난 위치를 찾을 때 사용할 수 있습니다.

FFDC를 켜기 위해 구성을 수행하지 않아도 됩니다. 기본적으로 모든 FFDC 파일은 현재 디렉토리에 작성됩니다. 그러나 필요한 경우 애플리케이션 구성 파일의 Trace 섹션에서 ffdcDirectory를 변경하여 다른 디렉토리를 지정 할 수도 있습니다. 다음 예에서는 모든 추적 파일이 c:client\ffdc: 디렉토리에 로깅됩니다.

```
<TBM.XMS> <Trace ffdc=true ffdcDirectory="c:\client\ffdc"/>
</IBM.XMS>
```
애플리케이션 구성 파일의 Trace 추적에서 FFDC를 false로 설정하여 추적을 사용 안함으로 설정할 수 있습니다.

# **추적**

문제점 판별과 해결에 도움이 될 다양한 유형의 추적을 사용할 수 있습니다.

## **이 태스크 정보**

이 정보를 사용하여 여러 가지 유형의 추적 및 추적 실행 방법을 찾을 수 있습니다.

- [Windows](#page-418-0) 419 페이지의 『Windows 에서 추적』
- Linux AIX 404 페이지의 『AIX and Linux 에서 추적』
- HBM i 411 페이지의 『IBM i 에서 IBM MO 서버와 함께 추적 사용』
- 1BM i 415 페이지의 『IBM i 에서 IBM MQ [클라이언트와](#page-414-0) 함께 추적 사용』
- 2/05 423 [페이지의](#page-422-0) 『z/OS 에서 추적』
- 491 페이지의 『[TLS: runmqakm, strmqikm, and runmqckm](#page-490-0) 기능 추적』
- 453 페이지의 『[IBM MQ classes for JMS](#page-452-0) 애플리케이션 추적』
- 457 페이지의 『[IBM MQ classes for Java](#page-456-0) 애플리케이션 추적』
- 465 [페이지의](#page-464-0) 『IBM MQ 자원 어댑터 추적』
- 467 페이지의 『추가 [IBM MQ Java](#page-466-0) 컴포넌트 추적』
- 461 페이지의 『[IBM MQ classes for Java](#page-460-0) 및 IBM MQ classes for JMS를 사용하여 실행 중인 프로세스에서 추적 [제어』](#page-460-0)

#### **관련 개념**

383 [페이지의](#page-382-0) 『오류 로그 사용』 문제점 판별과 해결에 도움이 되는 다양한 로그가 있습니다.

392 페이지의 『[First Failure Support Technology \(FFST\)](#page-391-0)』

First Failure Support Technology (FFST) for IBM MQ 는 오류가 발생한 경우 IBM 지원 담당자가 문제점을 진단 하는 데 도움을 줄 수 있는 이벤트에 대한 정보를 제공합니다.

## **관련 태스크**

293 [페이지의](#page-292-0) 『IBM 지원 센터에 문의』

IBM MQ에 발생한 문제점과 관련하여 도움이 필요한 경우 IBM 지원 사이트를 통해 IBM 지원 센터에 문의할 수 있습니다. IBM MQ 수정사항, 문제점 해결 및 기타 뉴스에 대한 알림을 구독할 수도 있습니다.

## **AIX and Linux 에서 추적**

AIX and Linux에서는 **strmqtrc** 및 **endmqtrc** 명령을 사용하여 추적을 시작 및 종료하고 **dspmqtrc** 를 사용 하여 추적 파일을 표시할 수 있습니다. AIX에서는 **strmqtrc** 및 **endmqtrc** 명령을 사용하는 것 외에도 AIX 시 스템 추적을 사용할 수 있습니다.

## **시작하기 전에**

추적 파일을 형식화하거나 보려면 사용자는 추적 파일의 작성자이거나 mqm 그룹의 구성원이어야 합니다.

## **이 태스크 정보**

추적은 많은 IBM MQ 문제점의 근본 원인을 캡처할 수 있습니다. 성능에 영향을 주거나 과도하게 큰 추적 파일을 생성하고 디스크를 채우지 않도록 추적이 활성화되는 기간을 제한하는 것이 중요합니다.

AIX and Linux에서는 다음 명령을 사용하여 추적 기능을 제어합니다.

**strmqtrc**

AIX and Linux 시스템에서는 **strmqtrc** 제어 명령을 사용하여 추적을 사용으로 설정하거나 수정합니다. 명 령에는 원하는 추적 레벨을 지정하는 선택적 매개변수가 있습니다. 예를 들면, 다음과 같습니다.

- 선택적 컴포넌트 추적의 경우 **-t** 및 **-x** 매개변수를 사용하여 기록할 추적 세부사항의 양을 제어하십시오. **-t** 매개변수를 사용하여 추적할 지점 또는 **-x** 매개변수를 사용하여 추적하지 않을 지점을 지정하십시오. 필요한 경우 서로 다른 매개변수를 사용하여 동시에 여러 추적을 실행할 수 있습니다.
- 선택적 프로세스 추적의 경우 **-p** 매개변수를 사용하여 지정된 이름 지정된 프로세스로 추적 생성을 제한하 십시오.
- IBM MQ 가 추적에 메시지 데이터를 포함하지 않도록 해야 하는 경우 **-d 0** 매개변수를 사용하십시오.

자세한 정보는 strmqtrc (추적 시작)를 참조하십시오.

#### **endmqtrc**

추적을 중지하려면 **endmqtrc** 제어 명령을 사용하십시오. **endmqtrc** 명령은 매개변수에 의해 기술된 추적 만 종료합니다. 매개변수 없이 **endmqtrc**를 사용하면 모든 프로세스의 조기 추적을 종료합니다. 자세한 정 보는 endmqtrc (추적 종료)를 참조하십시오.

#### **dspmqtrc** *filename*

추적 출력이 잘못 형식화되었습니다. **dspmqtrc** 제어 명령을 사용하여 확인하기 전에 추적 출력을 형식화하 십시오. 자세한 정보는 dspmqtrc (형식화된 추적 표시)를 참조하십시오.

Linux Linux x86-64 시스템에서는 IBM MQ Explorer 를 사용하여 추적을 시작하고 중지할 수도 있습니 다. 그러나 제공된 기능을 사용하여 **strmqtrc -e** 및 **endmqtrc -e**명령을 사용하는 것과 동등한 모든 것만 추적할 수 있습니다.

추적 기능은 다음과 같은 여러 파일을 사용합니다.

- 추적 정보가 기록되는 추적 중인 각 엔티티에 대해 하나의 파일.
- 추적을 시작하고 종료하는 데 사용되는 공유 메모리에 대한 참조를 제공하기 위해 각 시스템에 하나의 추가 파 일이 있습니다.
- 공유 메모리를 업데이트할 때 사용되는 세마포어를 식별하기 위한 하나의 파일입니다.

추적과 연관된 파일은 파일 트리 내의 고정 위치인 /var/mqm/trace에 작성됩니다. 모든 클라이언트 추적은 이 디렉토리의 파일에 발생합니다.

**참고:** /var/mqm/trace 디렉토리가 큐 관리자를 포함하는 파일 시스템과 별도의 로컬 파일 시스템에 있는지 확인하십시오. 그렇지 않으면 IBM MQ 추적이 큐 관리자가 사용 중인 파일 시스템을 채우는 경우 가동 중단이 발 생할 수 있습니다. 부분 추적에는 IBM 지원 센터에서 문제점을 해결하는 데 필요한 정보가 포함되어 있지 않을 수 있으므로 추적 디렉토리에 충분한 여유 공간이 있어야 합니다.

추적 파일의 이름은 AMQ*ppppp*.*qq*.TRC이며, 여기서 변수는 다음과 같습니다.

#### *ppppp*

오류를 보고하는 프로세스의 ID입니다.

*qq*

0부터 시작하는 순서 번호입니다. 전체 파일 이름이 존재하는 경우 이 값은 고유 추적 파일 이름이 발견될 때 까지 1씩 증가합니다. 프로세스가 재사용되는 경우 추적 파일 이름이 존재할 수 있습니다.

#### **참고:**

1. 프로세스 ID는 이 예제에 표시된 것보다 더 적거나 더 많은 숫자를 포함할 수 있습니다.

2. 추적 중인 엔티티의 일부로 실행되는 각 프로세스마다 하나의 추적 파일이 있습니다.

SSL 추적 파일의 이름은 AMQ.SSL.TRC 및 AMQ.SSL.TRC.1입니다. SSL 추적 파일을 형식화할 수 없습니다. 변 경되지 않은 채로 이를 IBM 지원 센터로 송신하십시오.

**참고:** 추적 파일이 포함된 디렉토리에 대해 임시 파일 시스템을 마운트하여 대형 추적 파일의 생성을 수용할 수 있습니다. 또는 추적 디렉토리 이름을 바꾸고 기호 링크 /var/mqm/trace를 다른 디렉토리에 작성하십시오.

## **프로시저**

1. 단일 AIX 또는 Linux 시스템에 IBM MQ 의 다중 설치가 있는 경우, 추적할 설치에 대해 사용자 환경이 설정되 어 있는지 확인하십시오.

예를 들어, Installation1과 연관된 큐 관리자 또는 애플리케이션을 추적하는 경우, 추적을 시작, 중지 또는 형 식화하는 명령을 실행하기 전에 **setmqenv** 명령을 사용하여 Installation1 로 전환해야 합니다. 그렇지 않으 면 추적이 유용한 정보를 캡처하지 않습니다.

/etc/opt/mqm/mqinst.ini 파일을 확인하여 시스템에서 IBM MQ 설치의 위치를 판별하십시오. **setmqenv** 명령을 사용하여 추적할 설치에 대한 환경을 설정하십시오.

예를 들면, 다음과 같습니다.

#### **큐 관리자 QMA를 사용하여 설치를 위한 환경 설정**

/opt/mq93/bin/setmqenv -m QMA

#### **Installation2 설치를 위한 환경 설정**

/opt/mq93/bin/setmqenv -n Installation2

2. **strmqtrc** 명령으로 추적을 시작하십시오.

기본적으로 모든 추적 지점이 사용으로 설정되어 있으며 기본 상세 추적이 생성됩니다. **strmqtrc** 에 전달되 는 매개변수는 추적 파일을 생성하는 프로세스 및 추적하는 데이터의 종류를 제어합니다. 예를 들면, 다음과 같습니다.

**큐 관리자 QMA의 기본 세부사항 추적 시작**

strmqtrc -m QMA

**TLS (Transport Layer Security) 채널 보안 사용과 연관된 출력 데이터만 있는 큐 관리자 QMA의 추적 시작**

strmqtrc -m QMA -t ssl

**메시지 데이터가 포함되지 않은 큐 관리자 QMB의 기본 세부사항 추적 시작**

strmqtrc -m QMB -d 0

**모든 메시지 데이터가 포함된 amqsput 프로세스의 API 추적 시작**

strmqtrc -t api -p amqsput -d all

**100MB 로 랩핑되는 파일을 사용하여 모든 것에 대한 자세한 추적 시작**

strmqtrc -e -t all -t detail -l 100

AIX에서 선택적 컴포넌트 추적의 경우, **MQS\_TRACE\_OPTIONS** 환경 변수를 사용하여 높은 세 부사항 및 매개변수 추적 기능을 개별적으로 활성화하십시오. **MQS\_TRACE\_OPTIONS** 에서는 높은 세부사항 및 매개변수 추적 기능 없이 추적을 활성화할 수 있으므로 추적을 사용하여 문제점을 재현하려고 할 때 이를 사용하여 성능 및 추적 크기에 미치는 영향을 줄일 수 있습니다. 일반적으로 **MQS\_TRACE\_OPTIONS** 는 큐 관 리자를 시작하는 프로세스에서 큐 관리자가 시작되기 전에 설정되어야 합니다. 그렇지 않으면 인식되지 않습 니다. 추적을 시작하기 전에 **MQS\_TRACE\_OPTIONS** 를 설정하십시오. 추적 시작 후에 설정되고 나면 인식되 지 않습니다.

**참고:** IBM 지원 센터에서 지시한 경우에만 환경 변수 **MQS\_TRACE\_OPTIONS** 를 설정하십시오.

3. 추적이 활성화되어 있는 동안 문제점을 재현하여 추적을 가능한 짧게 유지하려고 시도하십시오. 추적 상태를 확인하려면 **strmqtrc** 명령의 **-s** 매개변수를 사용하십시오.

strmqtrc -s

4. **endmqtrc** 명령으로 추적을 중지하십시오.

문제점이 발생하면 즉시 추적을 중지하십시오. 추적을 중지하기 위해 대기하는 경우 IBM 지원 센터에 필요한 데이터가 유실되거나 겹쳐쓸 수 있습니다. 모든 추적을 한 번에 중지하거나 각 추적을 개별적으로 중지할 수 있습니다. 예를 들면, 다음과 같습니다.

**설치에서 모든 추적 중지**

endmqtrc -a

**큐 관리자 QMA의 추적 중지**

endmqtrc -m QMA

#### **amqsput이라는 이름의 프로세스 추적 중지**

endmqtrc -p amqsput

5. **dspmqtrc** 명령을 사용하여 추적을 형식화하십시오.

AIX and Linux에서 IBM MQ 가 생성하는 추적 파일은 2진이며 읽기 전에 형식화해야 합니다. 2진 추적 파일 의 이름은 AMQ\*.TRC와 같으며, 랩핑 추적을 시작한 경우 일부 파일의 이름도 AMQ\*.TRS과 같이 지정될 수 있습니다.

cd /var/mqm/trace dspmqtrc AMQ\*.TR?

6. 추적 디렉토리를 정리하십시오.

/var/mqm/trace 디렉토리를 정리하여 공간을 재확보하고 필요한 경우 나중에 새 추적을 생성할 준비가 되었는지 확인하십시오. IBM 지원 센터에 대해 작업하는 동안 2진추적 파일의 사본을 저장하십시오. 그러나 2진및 형식화된 추적을 모두 IBM에 전송하지는 마십시오. 추적 파일을 IBM에 전송하기 전에 2진 추적 파일 ( AMQ.SSL.TRC 및 AMQ.SSL.TRC.1(있는 경우) 제외) 을 삭제하십시오.

cd /var/mqm/trace rm -f AMQ\*.?.TR?

7. 문제점과 관련된 추적 및 기타 문제점 해결 정보를 수집하십시오.

**runmqras** 명령을 사용하여 IBM MQ 문제점 해결 정보를 수집하고 추적 데이터를 포함해야 하는 경우 **-section** 매개변수에 지정하는 섹션 이름에 trace 를 포함해야 합니다. 추적이 매우 큰 경우 **-workdirectory** 옵션을 사용하여 여유 공간이 많은 디렉토리에 파일을 패키징해야 할 수 있습니다. 자세 한 정보는 294 페이지의 『[runmqras](#page-293-0)를 사용하여 자동으로 문제점 해결 정보 수집』 및 383 [페이지의](#page-382-0) 『IBM 에 문제점 해결 정보 [보내기』의](#page-382-0) 내용을 참조하십시오.

8. 동일한 문제점에 대해 수집한 추적 및 기타 문제점 해결 정보를 IBM으로 보내십시오. 자세한 정보는 383 페이지의 『IBM 에 문제점 해결 정보 [보내기』의](#page-382-0) 내용을 참조하십시오.

#### **관련 개념**

393 페이지의 『[FFST: IBM MQ for AIX or Linux](#page-392-0)』

First Failure Support Technology ( FFST ) 의 이름, 위치 및 컨텐츠를 설명합니다. AIX and Linux 시스템용 파 일.

#### **관련 태스크**

293 [페이지의](#page-292-0) 『IBM 지원 센터에 대한 문제점 해결 정보 수집』

IBM로 케이스를 열 때 문제점 조사에 도움이 되도록 수집한 추가 IBM MQ 문제점 해결 정보 (MustGather 데이 터) 를 포함할 수 있습니다. 이 절에 설명된 정보 외에도 IBM 지원 센터에서는 케이스별로 추가 정보를 요청할 수 있습니다.

## **AIX 시스템 추적으로 추적**

IBM MQ 추적 외에도 IBM MQ for AIX 사용자는 표준 AIX 시스템 추적을 사용할 수 있습니다.

**참고:** IBM 서비스 담당자가 지시하는 경우에만 *aix* 옵션을 사용해야 합니다.

AIX 시스템 추적은 3단계 프로세스입니다.

1. strmqtrc 명령의 **-o** 매개변수를 *aix*로 설정하십시오.

2. 데이터를 수집한 다음 endmqtrc 명령을 실행하십시오.

3. 결과를 형식화하십시오.

IBM MQ는 다음 두 개의 추적 후크 ID를 사용합니다.

**X'30D'**

이 이벤트는 서브루틴에 들어가고 서브루틴에서 나올 때 IBM MQ에 의해 기록됩니다.

**X'30E'**

이 이벤트는 통신 네트워크를 통해 송수신되는 데이터를 추적하기 위해 IBM MQ에 의해 기록됩니다.

추적은 문제점 분석에 도움이 되는 자세한 실행 추적을 제공합니다. IBM 서비스 지원 직원이 추적을 사용으로 설 정하여 문제점을 재작성할 것을 요청할 수 있습니다. 추적에 의해 생성된 파일은 **매우** 클 수 있으므로 가능한 한 추적을 규정하는 것이 중요합니다. 예를 들어 선택에 따라 시간 및 컴포넌트별로 추적을 규정할 수 이습니다.

추적을 실행하는 데는 두 가지 방법이 있습니다.

1. 대화식.

명령의 다음 시퀀스는 프로그램 myprog에서 대화식 추적을 실행하고 추적을 종료합니다.

```
trace -j30D,30E -o trace.file
->!myprog
->q
```
2. 비동기식.

명령의 다음 시퀀스는 프로그램 myprog에서 비동기식 추적을 실행하고 추적을 종료합니다.

```
trace -a -j30D,30E -o trace.file
myprog
trcstop
```
다음 명령으로 추적 파일을 형식화할 수 있습니다.

trcrpt -t *MQ\_INSTALLATION\_PATH*/lib/amqtrc.fmt trace.file > report.file

*MQ\_INSTALLATION\_PATH*은(는) IBM MQ이(가) 설치된 상위 레벨 디렉토리를 나타냅니다.

report.file은 형식화된 추적 출력을 넣을 파일의 이름입니다.

**참고:** 시스템에서의 **모든** IBM MQ 활동은 추적이 활성인 동안 추적됩니다.

## **AIX and Linux에 대한 예제 추적 데이터**

AIX and Linux의 추적 파일에서 추출됩니다.

## **AIX의 예제**

 $\blacktriangleright$  AIX

409 [페이지의](#page-408-0) 그림 59에서는 IBM MQ for AIX 추적의 추출을 표시합니다.

<span id="page-408-0"></span>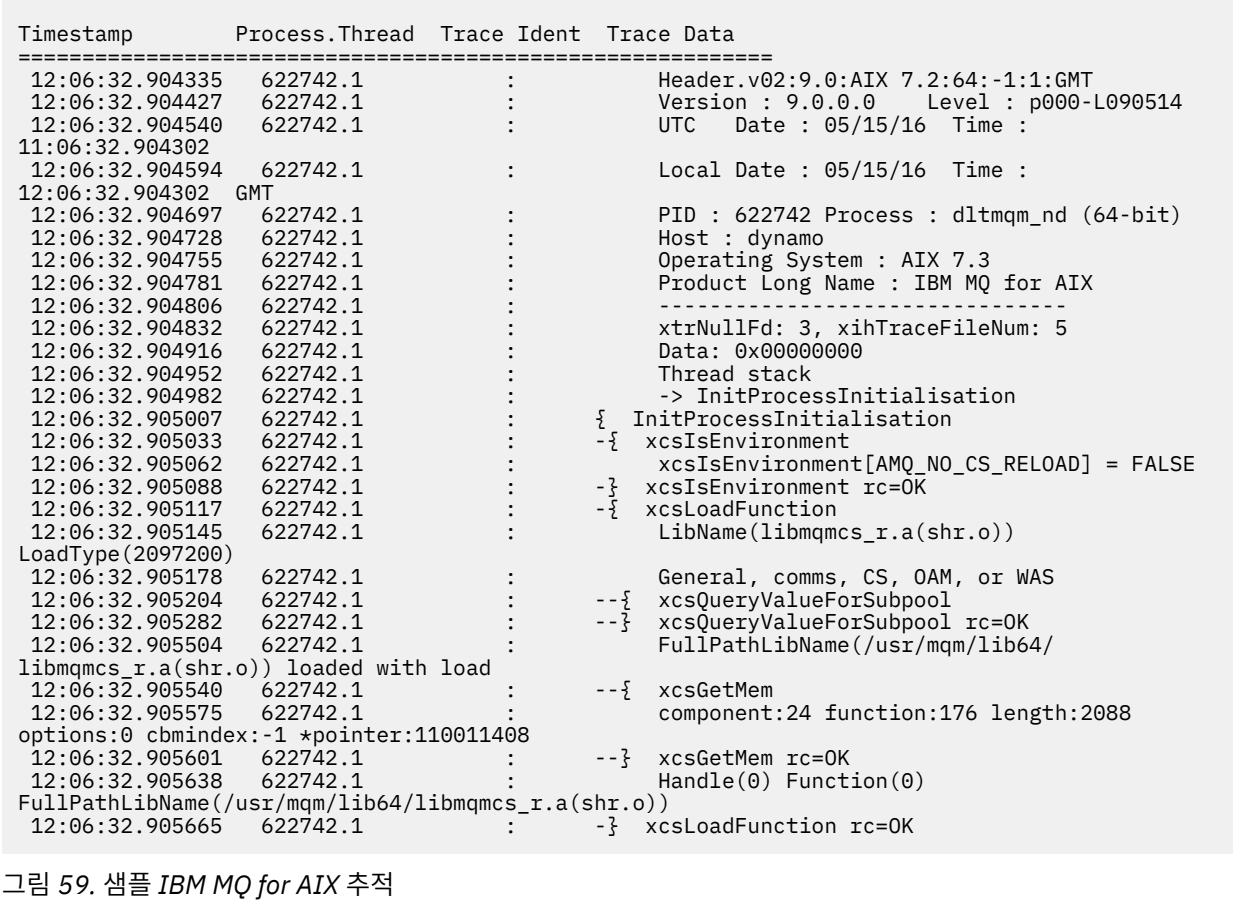

# **Linux의 예제**

410 [페이지의](#page-409-0) 그림 60 에서는 IBM MQ for Linux 추적의 추출을 보여줍니다.

<span id="page-409-0"></span>Timestamp Process.Thread Trace Ident Trace Data =========================================================== Header.v02:9.0:Linux RHEL Server 7 7.2:64:-1:1:GMT 11:02:23.643970 1239.1 : Version : 9.0.0.0 Level : p000-L090514 11:02:23.644025 1239.1 : UTC Date : 05/15/16 Time : 10:02:23.643841 1239.1 : Local Date : 05/15/16 Time : 11:02:23.643841 GMT 1239.1 : PID : 1239 Process : dltmqm (64-bit)<br>1239.1 : Host : hall 11:02:23.644324 1239.1<br>11:02:23.644334 1239.1 11:02:23.644334 1239.1 : Operating System : RHEL Server 7 7.2 Product Long Name : IBM MQ for Linux (x86 platform) 11:02:23.644353 1239.1<br>11:02:23.644353 1239.1<br>1239.1 1239.1 : xtrNullFd: 3, xihTraceFileNum: 4<br>1239.1 : Thread stack 11:02:23.644394 1239.1 : Thread stack<br>11:02:23.644412 1239.1 : -> InitProcessInitialisation<br>5 InitProcessInitialisation 11:02:23.644412 1239.1 : -> InitProcessInitialisation 11:02:23.644427 1239.1 : { InitProcessInitialisation 11:02:23.644439 1239.1 : -{ xcsIsEnvironment  $11:02:23.644439$   $1239.1$  :  $-$ { xcsIsEnvironment<br> $11:02:23.644469$   $1239.1$  :  $-$ { xcsIsEnvironment[AMQ\_NO\_CS\_RELOAD] = FALSE<br> $11:02:23.644485$   $1239.1$  :  $-$ } xcsIsEnvironment rc=OK 11:02:23.644485 1239.1 : -} xcsIsEnvironment rc=OK 11:02:23.644504 1239.1 : -{ xcsLoadFunction 11:02:23.644519 1239.1 : LibName(libmqmcs\_r.so) LoadType(2097200) 11:02:23.644537 1239.1 : General, comms, CS, OAM, or WAS 11:02:23.644558 1239.1 : --{ xcsQueryValueForSubpool 11:02:23.644579 1239.1 : --} xcsQueryValueForSubpool rc=OK 11:02:23.644641 1239.1 : FullPathLibName(/opt/mqm/lib/ libmqmcs\_r.so) loaded with dlopen 11:02:23.644652 1239.1 : --{ xcsGetMem 1239.1 : component:24 function:176 length:8212 options:0 cbmindex:-1 \*pointer:0x8065908  $11:02:23.644685$   $1239.1$  :  $-3$  xcsGetMem rc=OK 11:02:23.644722 1239.1 : Handle((nil)) Function((nil)) FullPathLibName(/opt/mqm/lib/libmqmcs\_r.so) 11:02:23.644732 1239.1 : -} xcsLoadFunction rc=0K<br>11:02:23.644753 1239.1 : SystemPageSize is 40 SystemPageSize is 4096.

그림 *60. Linux* 용 샘플 *IBM MQ* 추적

## **IBM i 에서 추적**

IBM i에서 추적은 서버와 클라이언트 설치 간에 거의 동일합니다. 그러나 일부 추적 옵션은 서버 설치에서만 사 용 가능하며 일부 옵션은 독립형 클라이언트에 적용되지 않습니다.

## **이 태스크 정보**

IBM i의 경우, 서버 및 클라이언트 모두 **QMQM/STRMQTRC** 및 **QMQM/ENDMQTRC** 프로그램을 호출하여 IBM i 명 령행에서 추적을 지원하고, 둘 다 **STRMQTRC**, **ENDMQTRC** 및 **DSPMQTRC** 명령을 사용하여 IBM i Qshell에서 추적 을 지원합니다.

그러나 IBM i 용 IBM MQ 서버 설치에서만 **TRCMQM** 명령을 제공합니다. 또한 큐 관리자가 없으므로 독립형 클라 이언트는 추적 시작 또는 종료 명령에서 **-m** 매개변수를 지원하지 않습니다. **runmqras -qmlist** 매개변수는 동 일한 이유로 독립형 클라이언트에서 유효하지 않습니다.

#### **관련 개념**

394 페이지의 『[FFST: IBM MQ for IBM i](#page-393-0)』 First Failure Support Technology ( FFST ) 의 이름, 위치 및 컨텐츠를 설명합니다. IBM i 시스템용 파일.

#### **관련 태스크**

293 [페이지의](#page-292-0) 『IBM 지원 센터에 대한 문제점 해결 정보 수집』

IBM로 케이스를 열 때 문제점 조사에 도움이 되도록 수집한 추가 IBM MQ 문제점 해결 정보 (MustGather 데이 터) 를 포함할 수 있습니다. 이 절에 설명된 정보 외에도 IBM 지원 센터에서는 케이스별로 추가 정보를 요청할 수 있습니다.

## <span id="page-410-0"></span>**IBM i 에서 IBM MQ 서버와 함께 추적 사용**

IBM i에 IBM MQ 서버가 설치되어 있는 경우 **TRCMQM** 명령을 사용하여 추적을 시작 및 중지하고 필요한 추적 유 형을 지정할 수 있습니다. 또는 **QMQM/STRMQTRC** 및 **QMQM/ENDMQTRC** 프로그램을 호출하여 IBM i 명령행에서 또는 **STRMQTRC**, **ENDMQTRC** 및 **DSPMQTRC** 명령을 사용하여 IBM i Qshell에서 추적을 제어할 수 있습니다.

## **이 태스크 정보**

추적은 많은 IBM MQ 문제점의 근본 원인을 캡처할 수 있습니다. 성능에 영향을 주거나 과도하게 큰 추적 파일을 생성하고 디스크를 채우지 않도록 추적이 활성화되는 기간을 제한하는 것이 중요합니다.

이른 추적은 큐 관리자의 작성 및 시작을 추적할 수 있게 해줍니다. 그러나 초기 추적은 모든 큐 관리자에 대한 모 든 작업을 추적하여 구현되므로 많은 양의 추적을 쉽게 생성할 수 있습니다.

IBM i에 IBM MQ 서버가 설치되어 있는 경우, **TRCMQM** 명령은 가장 일반적으로 사용되는 추적 시작 및 중지 방법 입니다. 선택적 매개변수를 사용하여 원하는 추적 레벨을 지정할 수 있습니다. 예를 들면, 다음과 같습니다.

- 원하는 세부사항 레벨을 지정하려면 **TRCLEVEL** 매개변수를 사용하십시오.
- 원하는 추적 출력 유형을 지정하려면 **OUTPUT** 매개변수를 사용하십시오.
- 선택적 컴포넌트 추적의 경우 **TRCTYPE** 및 **-EXCLUDE** 매개변수를 사용하여 저장되는 추적 데이터의 양을 줄 여 런타임 성능을 향상시키십시오. **TRCTYPE** 매개변수를 사용하여 추적할 지점 또는 **-EXCLUDE** 매개변수를 사용하여 추적하지 않을 지점을 지정하십시오. **TRCTYPE** 매개변수를 생략하면 모든 추적점을 사용할 수 있습 니다. **-EXCLUDE** 매개변수를 생략하면 **TRCTYPE** 에 지정된 모든 추적점을 사용할 수 있습니다.
- 추적을 랩핑하고 수집된 추적 레코드에 사용할 스토리지의 최대 크기를 지정하려면 **MAXSTG** 매개변수를 사용 하십시오.
- 선택적 프로세스 추적의 경우 **JOB** 매개변수를 사용하여 지정된 이름 지정된 프로세스로 추적 생성을 제한하십 시오.
- IBM MQ 가 추적에 메시지 데이터를 포함하지 않도록 해야 하는 경우 **DATASIZE(\*NONE)** 매개변수를 사용하 십시오.

자세한 정보는 TRCMQM ( MQ추적)을 참조하십시오.

**참고:** 이 태스크의 예에 표시된 대로 **TRCMQM** 명령을 수동으로 입력하거나 TRCMQM을 입력하고 F4 를 누른 후 F9 를 눌러 TRCMQM 패널을 사용하여 추적을 사용으로 설정할 수 있습니다.

다음 명령을 사용하여 추적 기능을 제어할 수도 있습니다.

**추적 시작**

**QMQM/STRMQTRC** 프로그램을 호출하여 IBM i 명령행에서 또는 **STRMQTRC** 명령을 사용하여 IBM i Qshell에 서 추적을 시작할 수 있습니다. 선택적 매개변수를 사용하여 원하는 추적 레벨을 지정할 수 있습니다. 예를 들 면, 다음과 같습니다.

- 선택적 컴포넌트 추적의 경우 **-t** 및 **-x** 매개변수를 사용하여 기록할 추적 세부사항의 양을 제어하십시오. **-t** 매개변수를 사용하여 추적할 지점 또는 **-x** 매개변수를 사용하여 추적하지 않을 지점을 지정하십시오. 필요한 경우 서로 다른 매개변수를 사용하여 동시에 여러 추적을 실행할 수 있습니다. 여러 추적 유형을 제 공하는 경우 각각에는 자체 **-t** 또는 **-x** 플래그가 있어야 합니다. 각각에 연관된 유효한 추적 유형이 있는 경우 임의의 수의 **-t** 또는 **-x** 플래그를 포함할 수 있습니다. 여러 **-t** 또는 **-x** 플래그에 동일한 추적 유형을 지정하는 것은 오류가 아닙니다.
- 선택적 프로세스 추적의 경우 **-p** 매개변수를 사용하여 지정된 이름 지정된 프로세스로 추적 생성을 제한하 십시오.
- IBM MQ 가 추적에 메시지 데이터를 포함하지 않도록 해야 하는 경우 **-d 0** 매개변수를 사용하십시오.

자세한 정보는 strmqtrc (추적 시작)를 참조하십시오.

#### **추적 종료**

**QMQM/ENDMQTRC** 프로그램을 호출하여 IBM i 명령행에서 또는 **ENDMQTRC** 명령을 사용하여 IBM i Qshell에 서 추적을 종료할 수 있습니다. 매개변수를 지정하지 않고 모든 프로세스의 초기 추적을 종료하거나 적절한 매개변수를 포함하여 특정 유형의 추적을 종료할 수 있습니다. 자세한 정보는 endmqtrc (추적 종료)를 참조 하십시오.

#### **추적 형식화**

IBM MQ 에서 생성된 추적 파일은 2진입니다. IBM i Qshell에서 **DSPMQTRC** 명령을 사용하여 IBM로 전송하 기 전에 추적 출력을 형식화할 수 있습니다. 자세한 정보는 dspmqtrc (형식화된 추적 표시)를 참조하십시오.

#### **프로시저**

1. 추적을 시작하십시오.

기본적으로 모든 추적 지점이 사용으로 설정되어 있으며 기본 상세 추적이 생성됩니다. 추적 파일을 생성하는 프로세스 및 추적하는 데이터의 종류를 제어하려면 적절한 매개변수를 지정하십시오. 예를 들면, 다음과 같습니다.

#### **기본 세부사항 추적 시작**

• **TRCMQM** 명령 사용:

TRCMQM SET(\*ON)

• 명령행을 사용하여 다음을 수행하십시오.

CALL PGM(QMQM/STRMQTRC)

• Qshell 사용:

/QSYS.LIB/QMQM.LIB/STRMQTRC.PGM

#### **큐 관리자 QMA의 기본 세부사항 추적 시작**

• **TRCMQM** 명령 사용:

TRCMQM SET(\*ON) MQMNAME(QMA)

• 명령행을 사용하여 다음을 수행하십시오.

CALL PGM(QMQM/STRMQTRC) PARM('-m' 'QMA')

• Qshell 사용:

/QSYS.LIB/QMQM.LIB/STRMQTRC.PGM -m QMA

#### **메시지 데이터가 포함되지 않은 큐 관리자 QMB의 기본 세부사항 추적 시작**

• **TRCMQM** 명령 사용:

TRCMQM SET(\*ON) MQMNAME(QMB) DATASIZE(\*NONE)

• 명령행을 사용하여 다음을 수행하십시오.

CALL PGM(QMQM/STRMQTRC) PARM('-m' 'QMB' '-d' '0')

• Qshell 사용:

/QSYS.LIB/QMQM.LIB/STRMQTRC.PGM -m QMB -d 0

#### **모든 데이터를 사용하여 AMQSPUT 작업의 API 추적 시작**

• **TRCMQM** 명령 사용:

TRCMQM SET(\*ON) TRCTYPE(\*API) JOB(AMQSPUT) DATASIZE(\*ALL)

• 명령행을 사용하여 다음을 수행하십시오.

```
CALL PGM(QMQM/STRMQTRC) PARM('-t' 'api' '-p' 'AMQSPUT' '-d' 'all')
```
• Qshell 사용:

/QSYS.LIB/QMQM.LIB/STRMQTRC.PGM -t api -p AMQSPUT -d all

#### **16MB 에서 랩핑되는 파일을 사용하여 매우 자세한 초기 추적 시작**

• **TRCMQM** 명령 사용:

TRCMQM SET(\*ON) TRCEARLY(\*YES) TRCLEVEL(\*DETAIL) MAXSTG(16)

• 명령행을 사용하여 다음을 수행하십시오.

CALL PGM(QMQM/STRMQTRC) PARM('-e' '-t' 'all' '-t' 'detail' '-l' '16')

• Qshell 사용:

```
/QSYS.LIB/QMQM.LIB/STRMQTRC.PGM -e -t all -t detail -l 16
```
- 2. 추적이 활성화되어 있는 동안 문제점을 재현하여 추적을 가능한 짧게 유지하려고 시도하십시오. 추적 상태를 확인하려면 다음 옵션 중 하나를 사용하십시오.
	- **TRCMQM** 명령의 **SET** 매개변수를 사용하십시오.

```
TRCMQM SET(*STS)
WRKSPLF SELECT(OMOM)
```
추적 상태를 포함하는 **TRCMQM** 스풀 파일을 보려면 옵션 5를 사용하십시오.

• 명령행에서 **QMQM/STRMQTRC** 프로그램의 **-s** 매개변수를 사용하십시오.

CALL PGM(QMQM/STRMQTRC) PARM('-s')

• Qshell에서 **STRMQTRC** 명령의 **-s** 매개변수를 사용하십시오.

/QSYS.LIB/QMQM.LIB/STRMQTRC.PGM -s

3. **TRCMQM** 명령으로 추적을 중지하십시오.

문제점이 발생하면 즉시 추적을 중지하십시오. 추적을 중지하기 위해 대기하는 경우 IBM 지원 센터에 필요한 데이터가 유실되거나 겹쳐쓸 수 있습니다.

예를 들면, 다음과 같습니다.

## **모든 추적 중지**

• 명령행을 사용하여 다음을 수행하십시오.

CALL PGM(QMQM/ENDMQTRC) PARM('-a')

• Qshell 사용:

/QSYS.LIB/QMQM.LIB/ENDMQTRC.PGM -a

**TRCMQM** 명령에는 동등한 것이 없습니다.

**기본 세부사항 추적 중지**

• **TRCMQM** 명령 사용:

TRCMQM SET(\*OFF)

• 명령행을 사용하여 다음을 수행하십시오.

CALL PGM(QMQM/ENDMQTRC)

• Qshell 사용:

/QSYS.LIB/QMQM.LIB/ENDMQTRC.PGM

매개변수 없이 **endmqtrc** 를 사용하면 **endmqtrc -e**와 동일한 효과가 있습니다. **-e** 매개변수를 **-m** 매 개변수, **-i** 매개변수 또는 **-p** 매개변수와 함께 지정할 수 없습니다.

#### **큐 관리자 QMA의 추적 중지**

• **TRCMQM** 명령 사용:

TRCMQM SET(\*OFF) MQMNAME(QMA)

• 명령행을 사용하여 다음을 수행하십시오.

CALL PGM(QMQM/ENDMQTRC) PARM('-m' 'QMA')

• Qshell 사용:

```
/QSYS.LIB/QMQM.LIB/ENDMQTRC.PGM -m QMA
```
#### **AMQSPUT이라는 작업의 추적 중지**

• **TRCMQM** 명령 사용:

TRCMQM SET(\*OFF) JOB(AMQSPUT)

• 명령행을 사용하여 다음을 수행하십시오.

```
CALL PGM(QMQM/ENDMQTRC) PARM('-p' 'AMQSPUT')
```
• Qshell 사용:

```
/QSYS.LIB/QMQM.LIB/ENDMQTRC.PGM -p AMQSPUT
```
- **초기 추적 중지**
	- **TRCMQM** 명령 사용:

TRCMQM SET(\*OFF) TRCEARLY(\*YES)

• 명령행을 사용하여 다음을 수행하십시오.

```
CALL PGM(QMQM/ENDMQTRC) PARM('-e')
```
• Qshell 사용:

/QSYS.LIB/QMQM.LIB/STRMQTRC.PGM -e

4. 옵션: 2진 추적 파일을 형식화하십시오.

IBM MQ 에서 생성된 추적 파일은 2진이며 읽기 전에 형식화되어야 합니다. 2진 추적을 IBM에 전송하거나 시스템이 과부하 상태에 있지 않을 때 Qshell에서 형식화할 수 있습니다. 예를 들면, 다음과 같습니다.

/QSYS.LIB/QMQM.LIB/DSPMQTRC.PGM [-t FormatTemplate] [-h] [-s] [-o OutputFileName] InputFileName

설명:

- *InputFileName* 은 형식화되지 않은 추적을 포함하는 파일의 이름을 지정하는 필수 매개변수입니다. 예를 들어, /QIBM/UserData/mqm/trace/AMQ12345.TRC입니다.
- -t *FormatTemplate* 추적을 표시하는 방법에 대한 세부사항을 포함하는 템플리트 파일의 이름을 지정 합니다. 기본값은 /QIBM/ProdData/mqm/lib/amqtrc.fmt입니다.
- -h 는 보고서에서 헤더 정보를 생략합니다.
- -s 는 추적 헤더를 추출하여 stdout에 넣습니다.
- -o *output\_filename* 은 형식화된 데이터를 기록할 파일의 이름을 지정합니다.

모든 추적의 형식을 지정하기 위해 dspmqtrc \*를 지정할 수도 있습니다.

<span id="page-414-0"></span>추적을 직접 형식화하는 경우 IBM에 파일을 보내기 전에 2진추적 파일을 삭제하십시오.

• 명령행을 사용하여 2진추적 파일 삭제:

RMVLNK OBJLNK('/QIBM/UserData/mqm/trace/AMQ\*.?.TR?')

• Qshell을 사용하여 **DSPMQTRC** 명령으로 형식화된 추적 파일을 표시한 후 2진추적 파일을 삭제하십시오.

```
cd /QIBM/UserData/mqm/trace
/QSYS.LIB/QMQM.LIB/DSPMQTRC.PGM AMQ*.TR?
rm -f AMQ*.?.TR?
```
5. 문제점과 관련된 추적 및 기타 문제점 해결 정보를 수집하십시오.

이를 자동 또는 수동으로 수행할 수 있습니다.

• 294 페이지의 『[runmqras](#page-293-0)를 사용하여 자동으로 문제점 해결 정보 수집』에 설명된 대로 **runmqras** 명 령을 사용하여 자동으로 데이터를 수집하십시오. **runmqras** 명령을 사용하여 IBM MQ 문제점 해결 정보 를 수집하고 추적 데이터를 포함해야 하는 경우 **-section** 매개변수에 지정하는 섹션 이름에 trace 를 포함해야 합니다. 추적이 매우 큰 경우 **-workdirectory** 옵션을 사용하여 여유 공간이 많은 디렉토리에 파일을 패키징해야 할 수 있습니다.

다음 예제에 표시된 대로 Qshell에서 **runmqras** 명령을 실행해야 합니다.

/QIBM/ProdData/mqm/bin/runmqras -section trace,defs,cluster -caseno TS001234567 -qmlist QMA

- 또는 297 페이지의 [『수동으로](#page-296-0) 문제점 해결 정보 수집』에 설명된 대로 데이터를 수동으로 수집하십시 오.
- 6. 동일한 문제점에 대해 수집한 추적 및 기타 문제점 해결 정보를 IBM으로 보내십시오.

자세한 정보는 383 페이지의 『IBM 에 문제점 해결 정보 [보내기』의](#page-382-0) 내용을 참조하십시오.

- 7. 추적 디렉토리를 정리하여 공간을 재확보하고 필요한 경우 나중에 새 추적을 생성할 준비가 되었는지 확인하 십시오.
	- 명령행을 사용하여 다음을 수행하십시오.

RMVLNK OBJLNK('/QIBM/UserData/mqm/trace/AMQ\*.\*')

• Qshell 사용:

cd /QIBM/UserData/mqm/trace  $rm -f$  AMQ $\star$ . $\star$ 

## **관련 개념**

394 페이지의 『[FFST: IBM MQ for IBM i](#page-393-0)』

First Failure Support Technology ( FFST ) 의 이름, 위치 및 컨텐츠를 설명합니다. IBM i 시스템용 파일.

#### **관련 태스크**

293 [페이지의](#page-292-0) 『IBM 지원 센터에 대한 문제점 해결 정보 수집』

IBM로 케이스를 열 때 문제점 조사에 도움이 되도록 수집한 추가 IBM MQ 문제점 해결 정보 (MustGather 데이 터) 를 포함할 수 있습니다. 이 절에 설명된 정보 외에도 IBM 지원 센터에서는 케이스별로 추가 정보를 요청할 수 있습니다.

## **IBM i 에서 IBM MQ 클라이언트와 함께 추적 사용**

IBM i에서는 **QMQM/STRMQTRC** 및 **QMQM/ENDMQTRC** 프로그램을 호출하여 IBM i 명령행에서 또는 **STRMQTRC**, **ENDMQTRC** 및 **DSPMQTRC** 명령을 사용하여 IBM i Qshell에서 IBM MQ MQI client 에 대한 추적을 제어할 수 있 습니다.

## **시작하기 전에**

IBM i 의 IBM MQ 서버 설치에는 클라이언트가 포함될 수 있습니다. 또는 IBM MQ 서버 기능이 없는 IBM i 에 독 립형 클라이언트를 설치하도록 선택할 수 있습니다. 독립형 클라이언트의 경우 큐 관리자가 없으므로 다음 매개 변수가 지원되지 않습니다.

- 추적 시작 또는 종료 명령의 **-m** 매개변수.
- **runmqras**의 **-qmlist** 매개변수.

독립형 IBM MQ 클라이언트를 사용할 때 추적을 캡처하기 위한 제어 언어 (CL) 명령은 없습니다.

Qshell을 사용하려면 IBM i 명령행에 STRQSH 를 입력하십시오. 언제든지 F3을 눌러 종료하고 명령행으로 돌아 갈 수 있습니다. **STRMQTRC.PGM** 및 **runmqras**와 같은 명령에 대한 전체 경로를 입력하지 않으려면 다음 예제 에 표시된 대로 PATH에 IBM MQ 디렉토리 /QSYS.LIB/QMQM.LIB 및 /QIBM/ProdData/mqm/bin 를 추가 할 수 있습니다.

export PATH="\$PATH:/QSYS.LIB/QMQM.LIB:/QIBM/ProdData/mqm/bin"

이 태스크의 예제에서는 모든 명령에 대한 전체 경로 이름을 제공하지만 PATH를 업데이트하는 경우에는 이를 입 력할 필요가 없습니다.

## **이 태스크 정보**

추적은 많은 IBM MQ 문제점의 근본 원인을 캡처할 수 있습니다. 성능에 영향을 주거나 과도하게 큰 추적 파일을 생성하고 디스크를 채우지 않도록 추적이 활성화되는 기간을 제한하는 것이 중요합니다.

IBM i에서는 다음 명령을 사용하여 IBM MQ 클라이언트의 추적 기능을 제어합니다.

#### **추적 시작**

**QMQM/STRMQTRC** 프로그램을 호출하여 IBM i 명령행에서 또는 **STRMQTRC** 명령을 사용하여 IBM i Qshell에 서 추적을 시작할 수 있습니다. 선택적 매개변수를 사용하여 원하는 추적 레벨을 지정할 수 있습니다. 예를 들 면, 다음과 같습니다.

- 선택적 컴포넌트 추적의 경우 **-t** 및 **-x** 매개변수를 사용하여 기록할 추적 세부사항의 양을 제어하십시오. **-t** 매개변수를 사용하여 추적할 지점 또는 **-x** 매개변수를 사용하여 추적하지 않을 지점을 지정하십시오. 필요한 경우 서로 다른 매개변수를 사용하여 동시에 여러 추적을 실행할 수 있습니다. 여러 추적 유형을 제 공하는 경우 각각에는 자체 **-t** 또는 **-x** 플래그가 있어야 합니다. 각각에 연관된 유효한 추적 유형이 있는 경우 임의의 수의 **-t** 또는 **-x** 플래그를 포함할 수 있습니다. 여러 **-t** 또는 **-x** 플래그에 동일한 추적 유형을 지정하는 것은 오류가 아닙니다.
- 선택적 프로세스 추적의 경우 **-p** 매개변수를 사용하여 지정된 이름 지정된 프로세스로 추적 생성을 제한하 십시오.
- IBM MQ 가 추적에 메시지 데이터를 포함하지 않도록 해야 하는 경우 **-d 0** 매개변수를 사용하십시오.

자세한 정보는 strmqtrc (추적 시작)를 참조하십시오.

**추적 종료**

**QMQM/ENDMQTRC** 프로그램을 호출하여 IBM i 명령행에서 또는 **ENDMQTRC** 명령을 사용하여 IBM i Qshell에 서 추적을 종료할 수 있습니다. 매개변수를 지정하지 않고 모든 프로세스의 초기 추적을 종료하거나 적절한 매개변수를 포함하여 특정 유형의 추적을 종료할 수 있습니다. 자세한 정보는 endmqtrc (추적 종료)를 참조 하십시오.

#### **추적 형식화**

IBM MQ 에서 생성된 추적 파일은 2진입니다. IBM i Qshell에서 **DSPMQTRC** 명령을 사용하여 IBM로 전송하 기 전에 추적 출력을 형식화할 수 있습니다. 자세한 정보는 dspmqtrc (형식화된 추적 표시)를 참조하십시오.

#### **프로시저**

1. **QMQM/STRMQTRC** 프로그램을 호출하여 IBM i 명령행에서 또는 **STRMQTRC** 명령을 사용하여 IBM i Qshell에 서 추적을 시작하십시오.

기본적으로 모든 추적 지점이 사용으로 설정되어 있으며 기본 상세 추적이 생성됩니다. 추적 파일을 생성하는 프로세스 및 추적하는 데이터의 종류를 제어하려면 적절한 매개변수를 지정하십시오. 예를 들면, 다음과 같습 니다.

#### **기본 세부사항 추적 시작**

• 명령행을 사용하여 다음을 수행하십시오.

CALL PGM(QMQM/STRMQTRC)

• Qshell 사용:

/QSYS.LIB/QMQM.LIB/STRMQTRC.PGM

#### **큐 관리자 QMA의 기본 세부사항 추적 시작**

• 명령행을 사용하여 다음을 수행하십시오.

CALL PGM(QMQM/STRMQTRC) PARM('-m' 'QMA')

• Qshell 사용:

/QSYS.LIB/QMQM.LIB/STRMQTRC.PGM -m QMA

#### **메시지 데이터가 포함되지 않은 큐 관리자 QMB의 기본 세부사항 추적 시작**

• 명령행을 사용하여 다음을 수행하십시오.

```
CALL PGM(QMQM/STRMQTRC) PARM('-m' 'QMB' '-d' '0')
```
• Qshell 사용:

```
/QSYS.LIB/QMQM.LIB/STRMQTRC.PGM -m QMB -d 0
```
#### **모든 데이터가 포함된 AMQSPUT 작업의 API 추적 시작**

• 명령행을 사용하여 다음을 수행하십시오.

CALL PGM(QMQM/STRMQTRC) PARM('-t' 'api' '-p' 'AMQSPUT' '-d' 'all')

• Qshell 사용:

/QSYS.LIB/QMQM.LIB/STRMQTRC.PGM -t api -p AMQSPUT -d all

#### **16MB 에서 랩핑되는 파일을 사용하여 높은 세부사항 추적 초기 추적 시작**

• 명령행을 사용하여 다음을 수행하십시오.

CALL PGM(QMQM/STRMQTRC) PARM('-e' '-t' 'all' '-t' 'detail' '-l' '16')

• Qshell 사용:

```
/QSYS.LIB/QMQM.LIB/STRMQTRC.PGM -e -t all -t detail -l 16
```
- 2. 추적이 활성화되어 있는 동안 문제점을 재현하여 추적을 가능한 짧게 유지하려고 시도하십시오. 추적 상태를 확인하려면 **QMQM/STRMQTRC** 프로그램 또는 **STRMQTRC** 명령의 **-s** 매개변수를 사용하십시오.
	- 명령행을 사용하여 다음을 수행하십시오.

```
CALL PGM(QMQM/STRMQTRC) PARM('-s')
```
• Qshell 사용:

```
/QSYS.LIB/QMQM.LIB/STRMQTRC.PGM -s
```
3. **QMQM/ENDMQTRC** 프로그램 또는 **ENDMQTRC** 명령으로 추적을 중지하십시오.

문제점이 발생하면 즉시 추적을 중지하십시오. 추적을 중지하기 위해 대기하는 경우 IBM 지원 센터에 필요한 데이터가 유실되거나 겹쳐쓸 수 있습니다. 모든 추적을 한 번에 중지하거나 각 추적을 개별적으로 중지할 수 있습니다. 예를 들면, 다음과 같습니다.

#### **모든 추적 중지**

• 명령행을 사용하여 다음을 수행하십시오.

CALL PGM(QMQM/ENDMQTRC) PARM('-a')

• Qshell 사용:

/QSYS.LIB/QMQM.LIB/ENDMQTRC.PGM -a

#### **기본 세부사항 추적 중지**

• 명령행을 사용하여 다음을 수행하십시오.

CALL PGM(QMQM/ENDMQTRC)

• Qshell 사용:

/QSYS.LIB/QMQM.LIB/ENDMQTRC.PGM

매개변수 없이 **endmqtrc** 를 사용하면 **endmqtrc -e**와 동일한 효과가 있습니다. **-e** 매개변수를 **-m** 매 개변수, **-i** 매개변수 또는 **-p** 매개변수와 함께 지정할 수 없습니다.

#### **큐 관리자 QMA의 추적 중지**

• 명령행을 사용하여 다음을 수행하십시오.

CALL PGM(QMQM/ENDMQTRC) PARM('-m' 'QMA')

• Qshell 사용:

/QSYS.LIB/QMQM.LIB/ENDMQTRC.PGM -m QMA

#### **AMQSPUT이라는 작업의 추적 중지**

• 명령행을 사용하여 다음을 수행하십시오.

CALL PGM(QMQM/ENDMQTRC) PARM('-p' 'AMQSPUT')

• Qshell 사용:

/QSYS.LIB/QMQM.LIB/ENDMQTRC.PGM -p AMQSPUT

#### **초기 추적 중지**

• 명령행을 사용하여 다음을 수행하십시오.

```
CALL PGM(QMQM/ENDMQTRC) PARM('-e')
```
• Qshell 사용:

/QSYS.LIB/QMQM.LIB/STRMQTRC.PGM -e

4. 옵션: 2진 추적 파일을 형식화하십시오.

IBM MQ 에서 생성된 추적 파일은 2진이며 읽기 전에 형식화되어야 합니다. 2진 추적을 IBM에 전송하거나 시스템이 과부하 상태에 있지 않을 때 Qshell에서 형식화할 수 있습니다. 추적을 직접 형식화하는 경우 IBM에 파일을 보내기 전에 2진추적 파일을 삭제하십시오.

• 명령행을 사용하여 2진추적 파일 삭제:

```
RMVLNK OBJLNK('/QIBM/UserData/mqm/trace/AMQ*.?.TR?')
```
<span id="page-418-0"></span>• Qshell을 사용하여 **DSPMQTRC** 명령으로 형식화된 추적 파일을 표시한 후 2진추적 파일을 삭제하십시오.

```
cd /QIBM/UserData/mqm/trace
/QSYS.LIB/QMQM.LIB/DSPMQTRC.PGM AMQ*.TR?
rm -f AMQ*.?.TR?
```
- 5. 문제점과 관련된 추적 및 기타 문제점 해결 정보를 수집하십시오.
	- 이를 자동 또는 수동으로 수행할 수 있습니다.
	- 294 페이지의 『[runmqras](#page-293-0)를 사용하여 자동으로 문제점 해결 정보 수집』에 설명된 대로 **runmqras** 명 령을 사용하여 자동으로 데이터를 수집하십시오. **runmqras** 명령을 사용하여 IBM MQ 문제점 해결 정보 를 수집하고 추적 데이터를 포함해야 하는 경우 **-section** 매개변수에 지정하는 섹션 이름에 trace 를 포함해야 합니다. 추적이 매우 큰 경우 **-workdirectory** 옵션을 사용하여 여유 공간이 많은 디렉토리에 파일을 패키징해야 할 수 있습니다.

다음 예제에 표시된 대로 Qshell에서 **runmqras** 명령을 실행해야 합니다.

/QIBM/ProdData/mqm/bin/runmqras -section trace,defs,cluster -caseno TS001234567 -qmlist QMA

- 또는 297 페이지의 [『수동으로](#page-296-0) 문제점 해결 정보 수집』에 설명된 대로 데이터를 수동으로 수집하십시 오.
- 6. 동일한 문제점에 대해 수집한 추적 및 기타 문제점 해결 정보를 IBM으로 보내십시오. 자세한 정보는 383 페이지의 『IBM 에 문제점 해결 정보 [보내기』의](#page-382-0) 내용을 참조하십시오.
- 7. 추적 디렉토리를 정리하여 공간을 재확보하고 필요한 경우 나중에 새 추적을 생성할 준비가 되었는지 확인하 십시오.
	- 명령행을 사용하여 다음을 수행하십시오.

```
RMVLNK OBJLNK('/QIBM/UserData/mqm/trace/AMQ*.*')
```
• Qshell 사용:

cd /QIBM/UserData/mqm/trace rm -f AMQ\*.\*

#### **관련 개념**

394 페이지의 『[FFST: IBM MQ for IBM i](#page-393-0)』 First Failure Support Technology ( FFST ) 의 이름, 위치 및 컨텐츠를 설명합니다. IBM i 시스템용 파일.

#### **관련 태스크**

293 [페이지의](#page-292-0) 『IBM 지원 센터에 대한 문제점 해결 정보 수집』 IBM로 케이스를 열 때 문제점 조사에 도움이 되도록 수집한 추가 IBM MQ 문제점 해결 정보 (MustGather 데이 터) 를 포함할 수 있습니다. 이 절에 설명된 정보 외에도 IBM 지원 센터에서는 케이스별로 추가 정보를 요청할 수 있습니다.

## **Windows 에서 추적**

Windows에서는 **strmqtrc** 및 **endmqtrc** 명령을 사용하여 추적을 시작하고 종료할 수 있습니다. IBM MQ Explorer 를 사용하여 추적을 시작하고 종료할 수도 있습니다.

#### **시작하기 전에**

추적 파일을 형식화하거나 보려면 사용자는 추적 파일의 작성자이거나 mqm 그룹의 구성원이어야 합니다.

#### **이 태스크 정보**

추적은 많은 IBM MQ 문제점의 근본 원인을 캡처할 수 있습니다. 성능에 영향을 주거나 과도하게 큰 추적 파일을 생성하고 디스크를 채우지 않도록 추적이 활성화되는 기간을 제한하는 것이 중요합니다.

Windows에서는 다음 명령을 사용하여 추적 기능을 제어합니다.

**strmqtrc**

Windows 시스템에서는 **strmqtrc** 제어 명령을 사용하여 추적을 사용으로 설정하거나 수정합니다. 명령에 는 원하는 추적 레벨을 지정하는 선택적 매개변수가 있습니다. 예를 들면, 다음과 같습니다.

- 선택적 컴포넌트 추적의 경우 **-t** 및 **-x** 매개변수를 사용하여 기록할 추적 세부사항의 양을 제어하십시오. **-t** 매개변수를 사용하여 추적할 지점 또는 **-x** 매개변수를 사용하여 추적하지 않을 지점을 지정하십시오. 필요한 경우 서로 다른 매개변수를 사용하여 동시에 여러 추적을 실행할 수 있습니다.
- 선택적 프로세스 추적의 경우 **-p** 매개변수를 사용하여 지정된 이름 지정된 프로세스로 추적 생성을 제한하 십시오.
- IBM MQ 가 추적에 메시지 데이터를 포함하지 않도록 하려면 **-d 0** 매개변수를 사용하십시오.

자세한 정보는 strmqtrc (추적 시작)를 참조하십시오.

#### **endmqtrc**

추적을 중지하려면 **endmqtrc** 제어 명령을 사용하십시오. **endmqtrc** 명령은 매개변수에 의해 기술된 추적 만 종료합니다. 매개변수 없이 **endmqtrc**를 사용하면 모든 프로세스의 조기 추적을 종료합니다. 자세한 정 보는 endmqtrc (추적 종료)를 참조하십시오.

Windows 시스템에서는 다음과 같이 IBM MQ Explorer 를 사용하여 추적을 시작하고 중지할 수도 있습니다.

- 1. **시작** 메뉴에서 IBM MQ Explorer 를 시작하십시오.
- 2. 네비게이터 보기에서 **IBM MQ** 트리 노드를 마우스의 오른쪽 단추로 클릭하고 **추적...**을 선택하십시오. 추적 대화 상자가 표시됩니다.
- 3. 적절하게 **시작** 또는 **중지**를 클릭하십시오.

출력 파일은 *MQ\_DATA\_PATH*/trace 디렉토리에 작성됩니다.

추적 파일의 이름은 AMQ*ppppp*.*qq*.TRC이며, 여기서 변수는 다음과 같습니다.

#### *ppppp*

오류를 보고하는 프로세스의 ID입니다.

*qq*

0부터 시작하는 순서 번호입니다. 전체 파일 이름이 존재하는 경우 이 값은 고유 추적 파일 이름이 발견될 때 까지 1씩 증가합니다. 프로세스가 재사용되는 경우 추적 파일 이름이 존재할 수 있습니다.

#### **참고:**

1. 프로세스 ID는 예에 표시된 것보다 더 적거나 더 많이 포함될 수 있습니다.

2. 추적 중인 엔티티의 일부로 실행되는 각 프로세스마다 하나의 추적 파일이 있습니다.

SSL 추적 파일의 이름은 AMQ.SSL.TRC 및 AMQ.SSL.TRC.1입니다.

Windows 에서 IBM MQ 에 의해 생성된 추적 파일은 읽을 수 있는 텍스트 파일입니다 (존재하는 경우 AMQ.SSL.TRC 및 AMQ.SSL.TRC.1제외). Windows에서는 추적 파일을 IBM 지원 센터에 보내기 전에 형식화 할 필요가 없습니다.

#### **프로시저**

1. 단일 Windows 시스템에 여러 개의 IBM MQ 설치가 있는 경우, 사용자 환경이 추적할 설치에 대해 설정되어 있는지 확인하십시오.

예를 들어, Installation1과 연관된 큐 관리자 또는 애플리케이션을 추적하는 경우, 추적을 시작, 중지 또는 형 식화하는 명령을 실행하기 전에 **setmqenv** 명령을 사용하여 Installation1 로 전환해야 합니다. 그렇지 않으 면 추적이 유용한 정보를 캡처하지 않습니다.

/etc/opt/mqm/mqinst.ini 파일을 확인하여 시스템에서 IBM MQ 설치의 위치를 판별하십시오. **setmqenv** 명령을 사용하여 추적할 설치에 대한 환경을 설정하십시오.

예를 들면, 다음과 같습니다.

#### **Installation1 에 대한 환경 설정**

"C:\Program Files\IBM\MQ\bin\setmqenv" -n Installation1

#### **큐 관리자 QMA를 사용하여 설치를 위한 환경 설정**

"C:\Program Files\IBM\MQ\bin\setmqenv" -m QMA

추적은 **MQ\_DATA\_PATH** 환경 변수가 제공하는 경로 아래의 trace 서브디렉토리에 기록됩니다. **setmqenv** 를 실행한 후 다음을 실행하여 추적 디렉토리의 위치를 찾을 수 있습니다.

echo "%MQ\_DATA\_PATH%\trace"

2. **strmqtrc** 명령으로 추적을 시작하십시오.

기본적으로 모든 추적 지점이 사용으로 설정되어 있으며 기본 상세 추적이 생성됩니다. **strmqtrc** 에 전달되 는 매개변수는 추적 파일을 생성하는 프로세스 및 추적하는 데이터의 종류를 제어합니다. 예를 들면, 다음과 같습니다.

#### **통신 네트워크에서 이동하는 데이터만 추적**

strmqtrc -x all -t comms

**큐 관리자 QMA의 기본 세부사항 추적 시작**

```
strmqtrc -m QMA
```
**메시지 데이터가 포함되지 않은 큐 관리자 QMB의 기본 세부사항 추적 시작**

strmqtrc -m QMB -d 0

**모든 메시지 데이터가 포함된 amqsput 프로세스의 API 추적 시작**

strmqtrc -t api -p amqsput -d all

**100MB 로 랩핑되는 파일을 사용하여 모든 것에 대한 자세한 추적 시작**

strmqtrc -e -t all -t detail -l 100

3. 추적이 활성화되어 있는 동안 문제점을 재현하여 추적을 가능한 짧게 유지하려고 시도하십시오. 추적 상태를 확인하려면 **strmqtrc** 명령의 **-s** 매개변수를 사용하십시오.

strmqtrc -s

4. **endmqtrc** 명령으로 추적을 중지하십시오.

문제점이 발생하면 즉시 추적을 중지하십시오. 추적을 중지하기 위해 대기하는 경우 IBM 지원 센터에 필요한 데이터가 유실되거나 겹쳐쓸 수 있습니다. 모든 추적을 한 번에 중지하거나 각 추적을 개별적으로 중지할 수 있습니다. 예를 들면, 다음과 같습니다.

**설치에서 모든 추적 중지**

endmqtrc -a

**큐 관리자 QMA의 추적 중지**

endmqtrc -m QMA

#### **amqsput이라는 이름의 프로세스 추적 중지**

endmqtrc -p amqsput

5. 문제점과 관련된 추적 및 기타 문제점 해결 정보를 수집하십시오.

**runmqras** 명령을 사용하여 IBM MQ 문제점 해결 정보를 수집하고 추적 데이터를 포함해야 하는 경우 **-section** 매개변수에 지정하는 섹션 이름에 trace 를 포함해야 합니다. 추적이 매우 큰 경우 **-workdirectory** 옵션을 사용하여 여유 공간이 많은 디렉토리에 파일을 패키징해야 할 수 있습니다. 자세 한 정보는 294 페이지의 『[runmqras](#page-293-0)를 사용하여 자동으로 문제점 해결 정보 수집』의 내용을 참조하십시 오.

6. 동일한 문제점에 대해 수집한 추적 및 기타 문제점 해결 정보를 IBM으로 보내십시오.

자세한 정보는 383 페이지의 『IBM 에 문제점 해결 정보 [보내기』의](#page-382-0) 내용을 참조하십시오.

7. 추적 디렉토리 정리

IBM 지원 센터에 대해 작업하는 동안에는 추적 파일의 사본을 저장하지만 추적 디렉토리가 아닌 다른 위치에 보관하십시오. 추적 디렉토리를 정리하여 공간을 재확보하고 필요한 경우 나중에 새 추적을 생성할 준비가 되 었는지 확인하십시오. 예를 들면, 다음과 같습니다.

C:\> CD "%MQ\_DATA\_PATH%\trace" C:\ProgramData\IBM\MQ\trace> DEL AMQ\*.TRC AMQ\*.TRS

#### **관련 개념**

396 페이지의 『[FFST: IBM MQ for Windows](#page-395-0)』

First Failure Support Technology ( FFST ) 의 이름, 위치 및 컨텐츠를 설명합니다. Windows 시스템용 파일.

#### **관련 태스크**

293 [페이지의](#page-292-0) 『IBM 지원 센터에 대한 문제점 해결 정보 수집』 IBM로 케이스를 열 때 문제점 조사에 도움이 되도록 수집한 추가 IBM MQ 문제점 해결 정보 (MustGather 데이 터) 를 포함할 수 있습니다. 이 절에 설명된 정보 외에도 IBM 지원 센터에서는 케이스별로 추가 정보를 요청할 수 있습니다.

## **Windows에 대한 예제 추적 데이터**

IBM MQ for Windows 추적 파일에서 추출합니다.

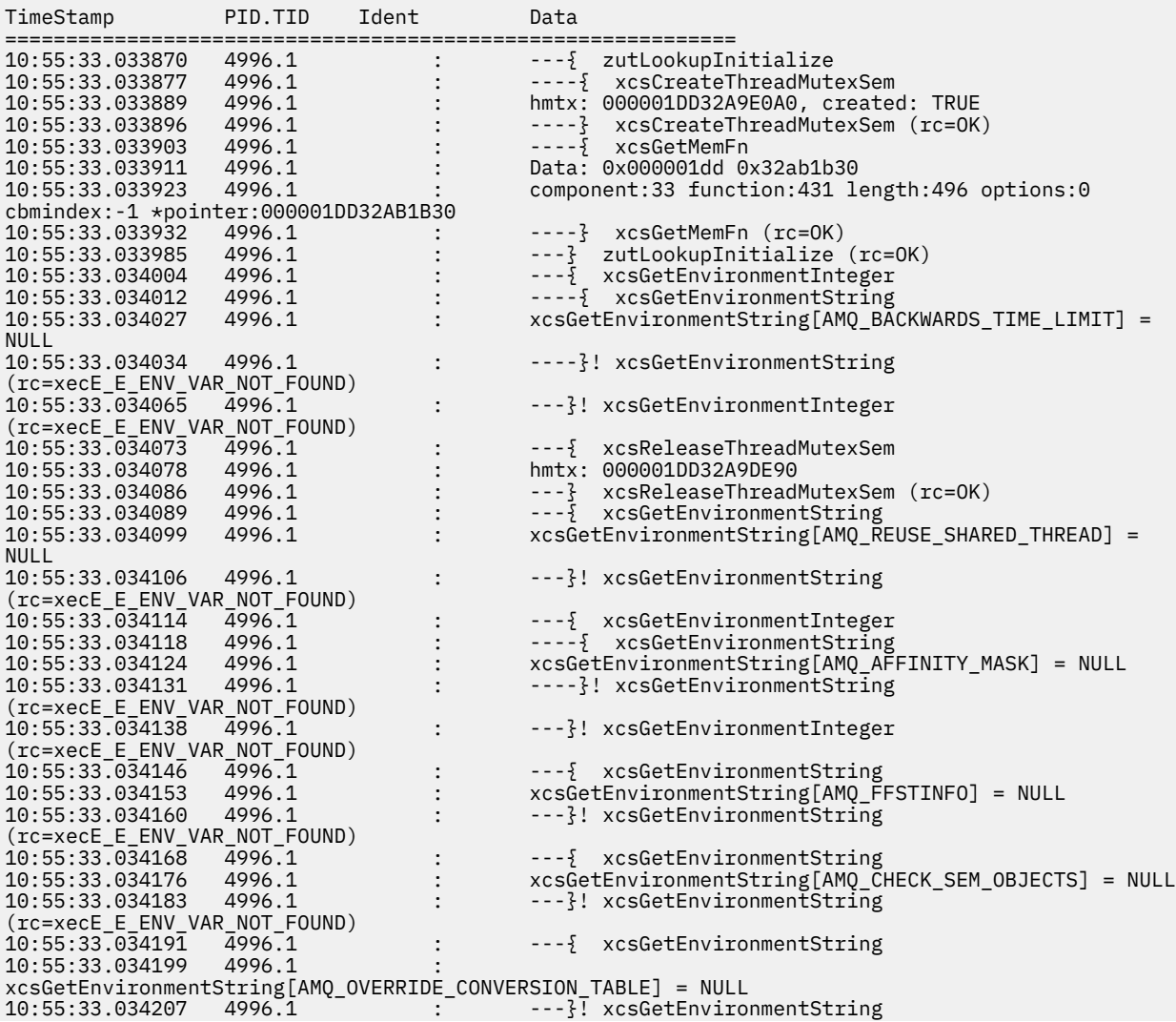

<span id="page-422-0"></span>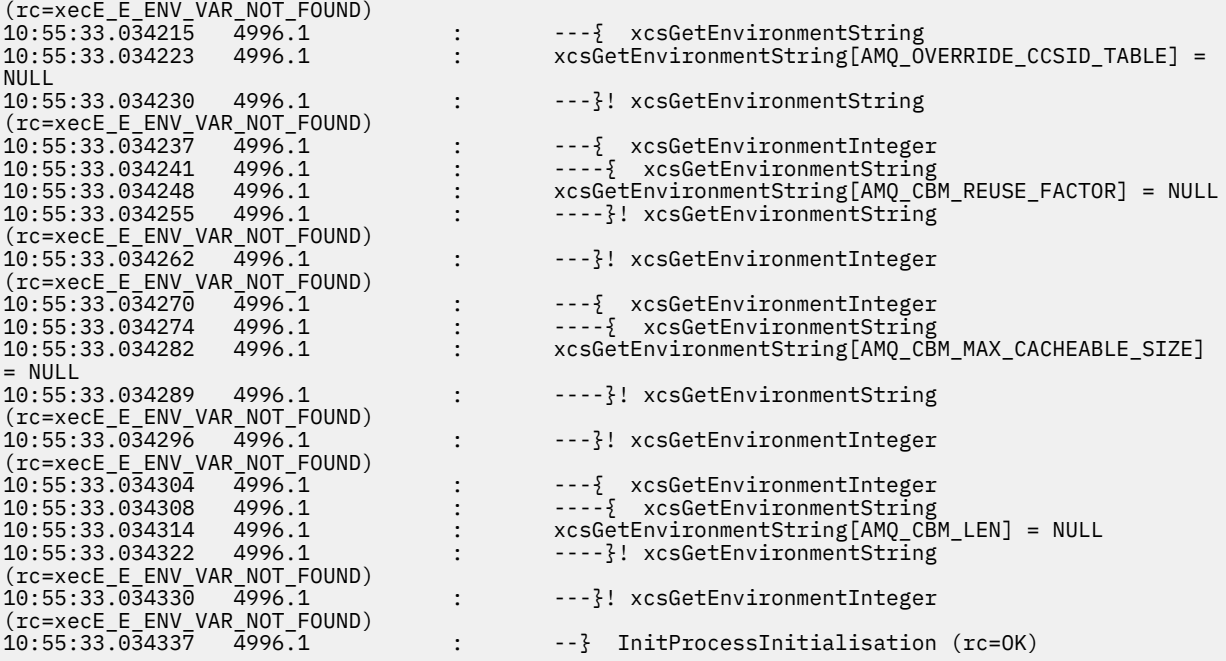

## **z/OS 에서 추적**

IBM MQ와 함께 문제점 판별에 사용될 수 있는 다양한 추적 옵션이 있습니다. 이 토픽을 사용하여 다양한 옵션과 추적을 제어하는 방법을 이해하십시오.

## **이 태스크 정보**

IBM MQ for z/OS와 함께 사용할 수 있는 추적 기능은 다음과 같습니다.

- 채널 시작기 추적
- CICS 어댑터 추적
- GTF (Generalized Trace Facility) 추적.

추적 데이터가 생성되지 않은 경우 다음을 확인하십시오.

- USRP 옵션에 이벤트 ID (EID) 5E9, 5EA및 5EE 를 지정하여 GTF가 올바르게 시작되었습니까?
- **START TRACE**(GLOBAL) 명령이 올바르게 입력되었으며 관련 클래스가 지정되었습니까?

자세한 정보는 424 [페이지의](#page-423-0) 『IBM MQ 글로벌 추적과 함께 GTF 사용』의 내용을 참조하십시오.

- 지원 센터에서 사용하는 IBM 내부 추적
- 행 추적
- 시스템 TLS (이전의 SSL) 추적
- 사용자 매개변수(또는 API) 추적
- z/OS 추적

자세한 정보는 430 [페이지의](#page-429-0) 『z/OS에서 기타 유형의 추적』의 내용을 참조하십시오.

해결해야 하는 특정 문제점이 있는 경우 IBM 지원 센터에 보내야 하는 내용에 대한 자세한 정보는 341 [페이지의](#page-340-0) 『z/OS 에서 문제점 해결 정보 [수집』](#page-340-0) 에 나열된 하위 주제를 참조하십시오.

다음 링크를 사용하여 사용자 매개변수 추적으로 생성된 데이터를 수집하고 해석하는 방법을 찾고 IBM 지원 센 터에서 사용할 IBM 내부 추적을 생성하는 방법을 설명합니다. IBM MQ로 사용할 수 있는 다른 추적 기능에 대한 정보도 있습니다.

#### **관련 태스크**

293 [페이지의](#page-292-0) 『IBM 지원 센터에 대한 문제점 해결 정보 수집』

<span id="page-423-0"></span>IBM로 케이스를 열 때 문제점 조사에 도움이 되도록 수집한 추가 IBM MQ 문제점 해결 정보 (MustGather 데이 터) 를 포함할 수 있습니다. 이 절에 설명된 정보 외에도 IBM 지원 센터에서는 케이스별로 추가 정보를 요청할 수 있습니다.

## **IBM MQ 글로벌 추적과 함께 GTF 사용**

z/OS에서는 IBM MQ에 대한 입력 및 종료 시 일부 IBM MQ 호출에 의해 전달되는 MQI 호출 및 사용자 매개변수 에 대한 정보를 얻을 수 있습니다. 이를 수행하려면 z/OS GTF (Generalized Trace Facility) 와 함께 IBM MQ 글 로벌 추적을 사용하십시오.

## **시작하기 전에**

추적 명령을 사용하려면 다음 중 하나가 있어야 합니다.

- 추적 시작 및 중지 명령을 실행할 수 있는 권한 (추적 권한).
- 추적 표시 명령을 실행할 수 있는 권한 (권한 표시).

#### **참고:**

1. 추적 명령은 또한 초기화 입력 데이터 세트를 통해 입력될 수 있습니다.

2. 생성된 추적 정보에는 PREPARE 및 COMMIT 같은 동기점 플로우 세부사항도 포함됩니다.

#### **프로시저**

• GTF 시작 및 중지

a) **START GTF** 명령을 입력하여 콘솔에서 GTF를 시작하십시오.

GTF를 시작할 때, USRP 옵션을 지정하십시오. 이벤트 ID(EID)의 목록을 입력하라는 프롬프트가 표시됩 니다. IBM MQ에 의해 사용되는 EID는 다음과 같습니다.

**5E9**

IBM MQ로 진입할 때 제어 블록에 대한 정보를 수집하는 경우

**5EA**

IBM MQ에서 나올 때 제어 블록에 대한 정보를 수집하는 경우

때로 사용자가 스스로 해결할 수 없는 오류가 발생할 경우, 분석을 위해 IBM 지원 센터에서 이에 대한 기타 내부 추적 정보를 제공할 것을 요청할 수 있습니다. 추가 추적 유형은 다음과 같습니다.

**5EE**

IBM MQ에 대한 내부 정보를 수집하는 경우

특정 작업으로 추적 출력을 제한하기 위해 배치, CICS, IMS 또는 TSO 작업 이름을 지정하여 JOBNAMEP 옵션을 사용할 수도 있습니다. 다음 예제는 네 개의 EID및 작업 이름을 지정하는 GTF의 샘플 시작을 보여 줍니다. **굵은체** 로 표시된 행은 콘솔에 입력하는 명령입니다. 다른 행은 프롬프트 및 응답입니다. GTF 추적 시작에 대한 자세한 정보는 [GTF](https://www.ibm.com/docs/en/zos/3.1.0?topic=gtf-starting) 시작을 참조하십시오.

```
START GTFxx.yy
 #HASP100 GTFxx.yy ON STCINRDR
 #HASP373 GTFxx.yy STARTED
*01 AHL100A SPECIFY TRACE OPTIONS
R 01,TRACE=JOBNAMEP,USRP
 TRACE=JOBNAMEP,USRP
 IEE600I REPLY TO 01 IS;TRACE=JOBNAMEP,USRP
*02 ALH101A SPECIFY TRACE EVENT KEYWORDS - JOBNAME=,USR=
R 02,JOBNAME=(xxxxMSTR,xxxxCHIN,zzzzzzzz),USR=(5E9,5EA,5EE)
  JOBNAME=(xxxxMSTR,xxxxCHIN,zzzzzzzz),USR=(5E9,5EA,5EE)
 IEE600I REPLY TO 02 IS;JOBNAME=(xxxxMSTR,xxxxCHIN,zzzzzzzz),USR=(5E9,5EA,5EE)
*03 ALH102A CONTINUE TRACE DEFINITION OR REPLY END
R 03,END
 END
  IEE600I REPLY TO 03 IS;END
  AHL103I TRACE OPTIONS SELECTED-USR=(5E9,5EA,5EE)
 AHL103I JOBNAME=(xxxxMSTR,xxxxCHIN,zzzzzzzz)
*04 AHL125A RESPECIFY TRACE OPTIONS OR REPLY U
R 04,U
 U
```

```
 IEE600I REPLY TO 04 IS;U
 AHL031I GTF INITIALIZATION COMPLETE
```
여기서,

- xx는 사용할 GTF 프로시저의 이름입니다 (선택적).
- yy는 GTF 추적의 이 발생에 대한 ID입니다.
- xxxx는큐 관리자의 이름입니다.
- zzzzzzzz는 일괄처리 작업 또는 CICS 리젼 이름입니다.

Up to 5 job names can be listed.

GTF를 사용할 때 큐 관리자 이름 (xxxxMSTR) 외에 기본 작업 이름 (CHINIT, CICS또는 batch) 을 지정 하십시오.

b) 콘솔에서 GTF를 중지하십시오.

GTF에 대한 중지 명령을 입력할 때 다음 예제에 표시된 대로 시작 시 사용한 추가 ID (*yy*) 를 포함하십시오.

STOP yy

- IBM MQ 글로벌 추적 사용
	- a) GTF에 IBM MQ 레코드 쓰기를 시작하려면 **START TRACE** 명령을 사용하여 추적 유형 **GLOBAL**를 지정하 십시오.

다음 예제에 표시된 대로 **dest(GTF)** 도 지정해야 합니다.

/cpf start trace(GLOBAL)class(2,3)dest(GTF)

추적 데이터를 생성하려는 이벤트를 정의하려면 다음 클래스 중 하나 이상을 사용하십시오.

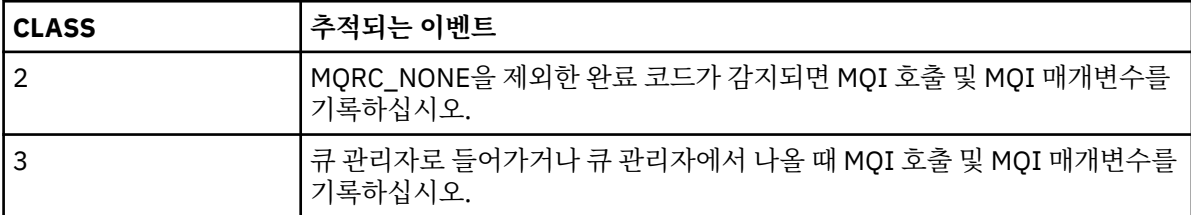

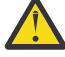

**주의:** 다음에 유의하십시오.

- 시작된 추적 유형별로 허용된 클래스 중에서 둘 이상의 클래스를 사용할 수 있습니다. 클래스 범 위를 m:n으로 지정합니다 (예: CLASS (1: 3)).
- 클래스를 지정하지 않으면, 디폴트로 클래스 1을 시작합니다.
- 그러나 클래스 없이 **START TRACE**(STAT) 명령을 사용하는 경우 기본값은 클래스 1및 2를 시 작하는 것입니다.
- b) 추적이 시작된 후 다음 MQSC 명령을 사용하여 추적의 특성에 대한 정보를 표시하거나 대체하십시오.
	- **DISPLAY TRACE** 를 사용하여 활성 추적 목록을 표시하십시오.
	- **ALTER TRACE** 를 사용하여 특정 활성 큐 관리자 추적에 대해 추적되는 추적 이벤트를 변경하십시오. **ALTER TRACE** 는 지정된 추적을 중지하고 변경된 매개변수를 사용하여 다시 시작합니다.
- c) 추적을 중지하려면 **STOP TRACE** 명령을 사용하십시오.

```
예를 들면, 다음과 같습니다.
```

```
/cpf STOP TRACE(GLOBAL) DEST(GTF) CLASS(*) RMID(*)
```

```
이 명령에서 /cpf 는 IBM MQ 서브시스템의 명령 접두부를 참조합니다.
```
#### *z/OS***에서의 제어 블록 정보 형식화 및 식별** ⊧ z/OS

추적을 캡처한 후에 출력을 형식화하고 IBM MQ 제어 블록을 식별해야 합니다.

- 정보 형식화
- IBM MQ와 연관된 제어 블록 식별
- 제어 블록과 연관된 이벤트 ID 식별

#### **정호 형식화**

전역 추적으로 수집되는 사용자 매개변수 데이터를 형식화하려면 426 페이지의 그림 61 에 표시된 일괄처리 작 업 또는 IPCS GTFTRACE USR( *xxx* ) 명령을 사용하십시오. 여기서 *xxx* 는 다음과 같습니다.

**5E9**

IBM MQ MQI 호출로 진입 시 제어 블록에 대한 정보를 형식화하려는 경우

**5EA** IBM MQ MQI 호출로부터 엑시트 시 제어 블록에 대한 정보를 형식화하려는 경우

**5EE**

IBM MQ 내부에 대한 정보를 형식화하려는 경우

형식화된 출력을 특정 작업으로 제한하기 위해 **JOBNAME**(*jobname*) 매개변수를 지정할 수도 있습니다.

//S1 EXEC PGM=IKJEFT01,DYNAMNBR=20,REGION=4096K //IPCSPARM DD DSN=SYS1.PARMLIB,DISP=SHR //IPCSDDIR DD DSN=thlqual.ipcs.dataset.directory,DISP=SHR //SYSTSPRT DD SYSOUT=\*,DCB=(LRECL=137) //IPCSTOC DD SYSOUT=\* DD DSN=gtf.trace, DISP=SHR //SYSTSIN DD \* IPCS SETDEF FILE(GTFIN) NOCONFIRM GTFTRACE USR(5E9,5EA,5EE) /\* //STEPLIB DD DSN=thlqual.SCSQAUTH,DISP=SHR 그림 *61.* 배치에서 *GTF* 출력 형식화

#### **IBM MQ와 연관된 제어 블록 식별**

IBM MQ 추적에 대한 형식 ID는 D9입니다. 이 값은 다음 양식으로 형식화된 GTF 출력의 각 형식화된 제어 블록 의 맨앞 부분에 표시됩니다.

USRD9

#### **제어 블록과 연관된 이벤트 ID 식별**

추적 형식기는 각 제어 블록의 시작 부분에 다음 메시지 중 하나를 삽입합니다. 이러한 메시지는 IBM MQ에서 진 입하거나 나올 때 데이터가 캡처되었는지 여부를 나타냅니다.

- CSQW072I ENTRY: MQ user parameter trace
- CSQW073I EXIT: MQ user parameter trace

#### **관련 태스크**

424 [페이지의](#page-423-0) 『IBM MQ 글로벌 추적과 함께 GTF 사용』

z/OS에서는 IBM MQ에 대한 입력 및 종료 시 일부 IBM MQ 호출에 의해 전달되는 MQI 호출 및 사용자 매개변수 에 대한 정보를 얻을 수 있습니다. 이를 수행하려면 z/OS GTF (Generalized Trace Facility) 와 함께 IBM MQ 글 로벌 추적을 사용하십시오.

## *z/OS***에서의 추적 정보 해석**

IBM MQ에 의해 생성된 GTFTRACE는 올바르지 않은 주소, 올바르지 않은 제어 블록 및 올바르지 않은 데이터와 관련하여 가능한 오류를 판별하기 위해 검사될 수 있습니다.

[GTFTRACE](https://www.ibm.com/docs/en/zos/3.1.0?topic=subcommands-gtftrace-subcommand-format-gtf-trace-records) 하위 명령 을 시작하여 덤프 또는 추적 데이터 세트에 포함된 GTF (Generalized Trace Facility) 레코 드를 형식화하십시오. GTF에 대한 자세한 정보는 424 [페이지의](#page-423-0) 『IBM MQ 글로벌 추적과 함께 GTF 사용』의 내용을 참조하십시오.

GTFTRACE 명령에 의해 생성된 데이터를 확인할 경우, 다음 사항을 고려하십시오.

- 제어 블록이 완전히 0으로 구성되면 사용자의 주소 공간으로부터 데이터를 복사하는 중에 오류가 발생했을 수 있습니다. 이는 올바르지 않은 주소가 전달되었기 때문일 수 있습니다.
- 제어 블록의 첫 번째 부분에 널이 아닌 데이터가 포함되어 있지만 나머지는 0으로 구성된 경우, 사용자의 주소 공간에서 데이터를 복사하는 동안 오류가 발생했고 예를 들어 제어 블록이 올바른 스토리지 내에 완전히 배치 되지 않았을 수 있습니다. 이는 또한 올바르게 초기화되지 않는 제어 블록으로 인해서일 수 있습니다.
- IBM MQ로부터 엑시트 시 오류가 발생한 경우, IBM MQ가 데이터를 사용자의 주소 공간에 쓰지 않을 수 있습 니다. 표시된 데이터는 사용자의 주소 공간에 복사하려고 시도한 버전입니다.

다음 표에서는 추적되는 제어 블록의 세부사항을 보여줍니다.

427 페이지의 표 28에서는 어느 제어 블록이 다른 MQI 호출에 대해 추적되는지 설명합니다.

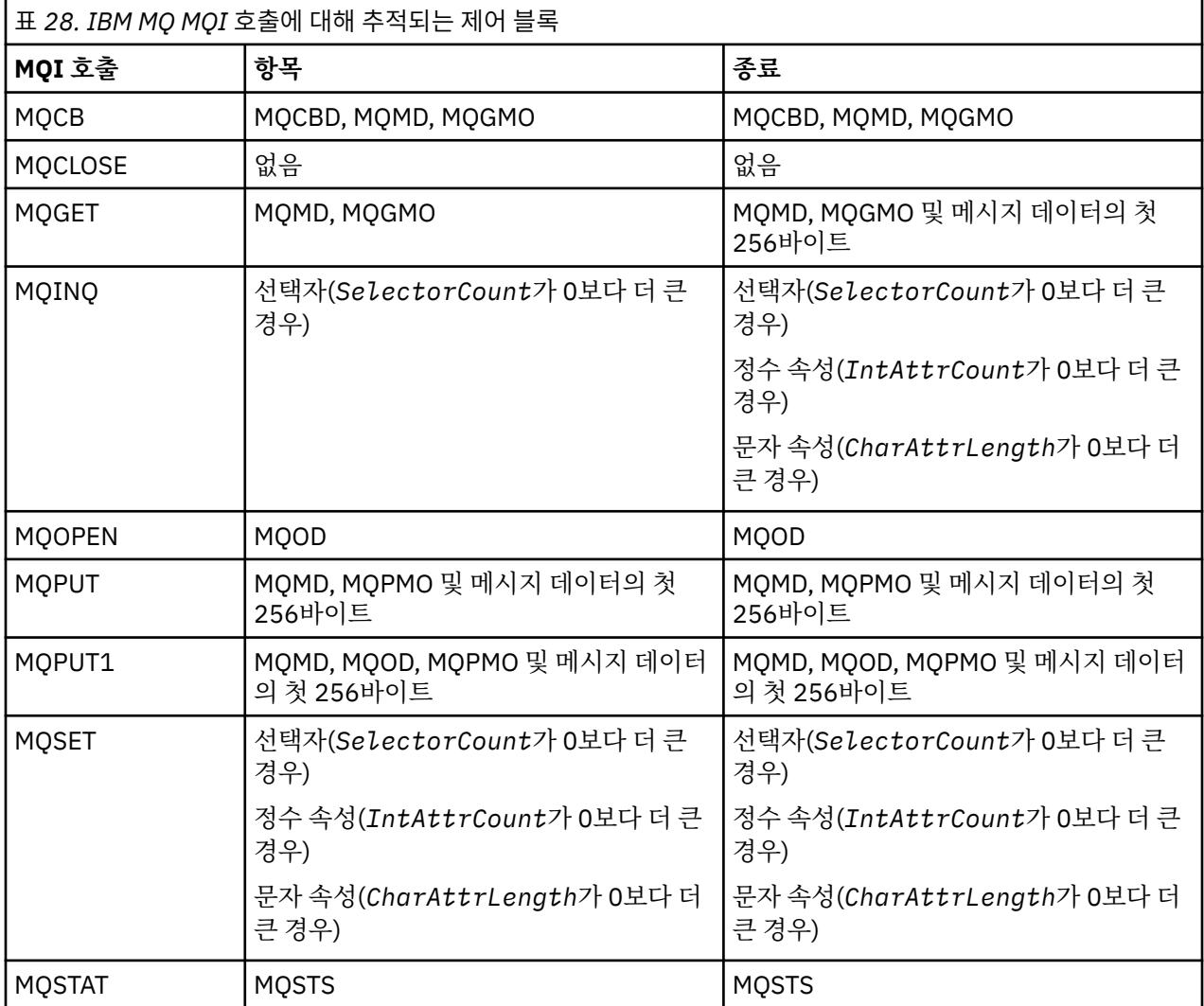

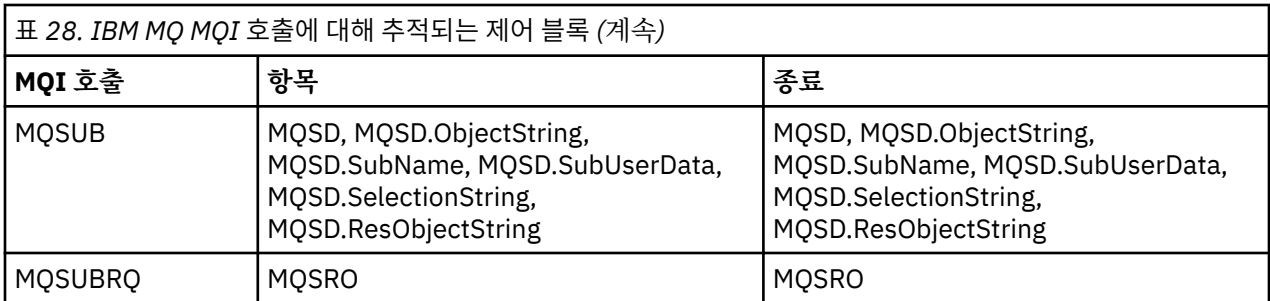

**참고:** WAIT 옵션이 있는 MQGET 호출의 특별한 경우에 MQGET 요청 시에 사용 가능한 메시지가 없는 경우 이중 항목이 표시되지만 메시지가 지정된 시간 간격의 만기 전에 후속으로 사용 가능해집니다.

이는 애플리케이션이 단일 MQGET 호출을 발행했을지라도 어댑터가 애플리케이션을 대신하여 대기를 수행하고 있고 메시지를 사용할 수 있게 되면 호출을 재발행합니다. 따라서 추적에서는 두 번째 MQGET 호출로 표시됩니 다.

큐 요청 매개변수의 특정 필드에 대한 정보는 일부 환경에서도 생성됩니다. 이 목록의 필드는 다음과 같이 식별됩 니다.

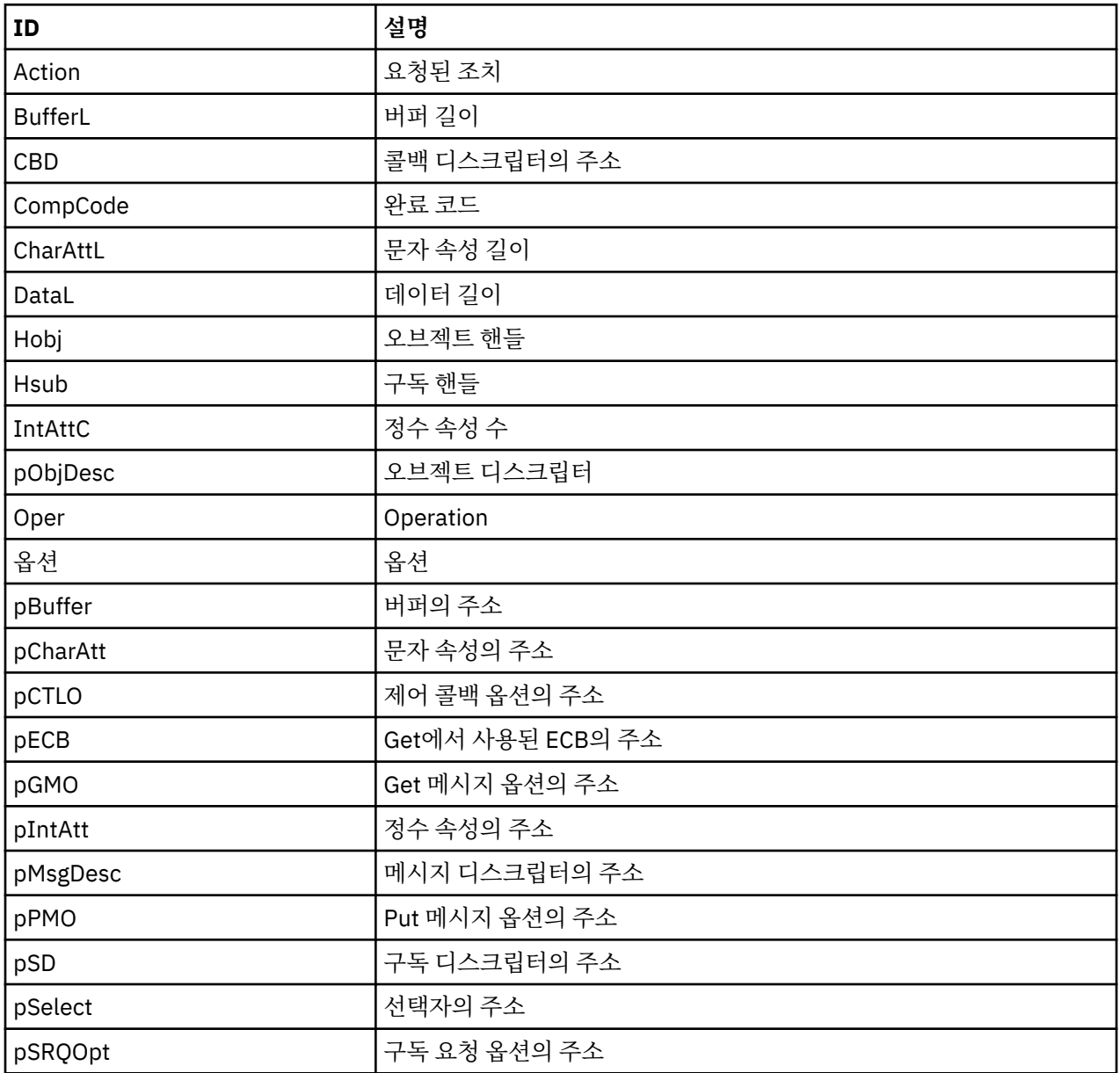

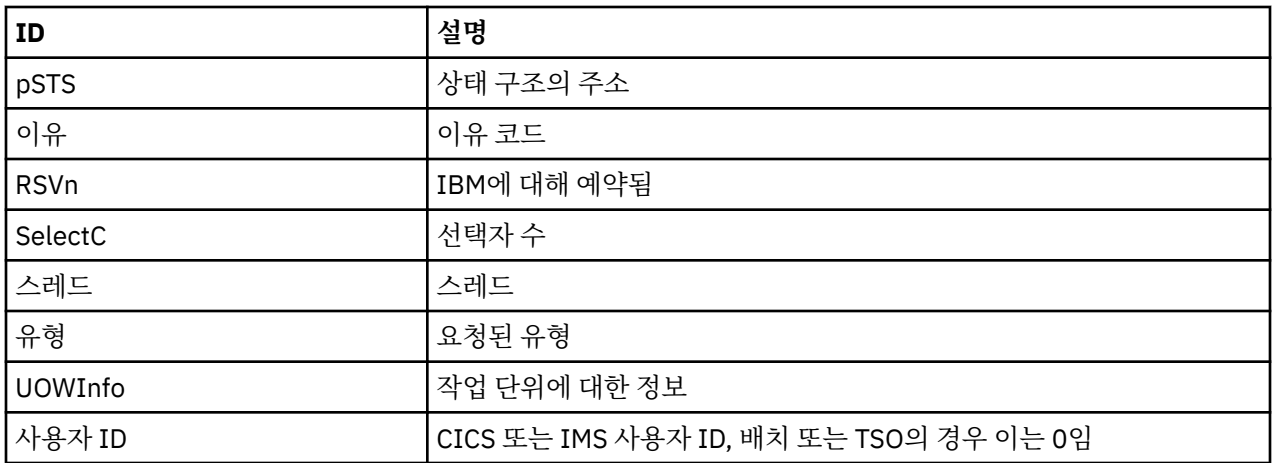

## **채널 시작기 추적 사용**

채널 시작기 추적은 문제점의 원인이 IBM MQ, 운영 체제 또는 네트워크에 있는지 여부에 관계없이 CHIN 주소 공간에서 문제점이 발생하는 이유를 판별하는 데 도움이 될 수 있습니다.

## **이 태스크 정보**

채널 시작기 주소 공간의 덤프를 얻는 방법에 대한 정보는 264 [페이지의](#page-263-0) 그림 46의 내용을 참조하십시오. 채널 시작기에 의해 생성된 덤프가 추적 데이터 공간을 포함하지 않는다는 점에 유의하십시오. CSQXTRDS라는 추적 데이터 공간에는 추적 정보가 포함됩니다. 슬립 트랩에서 지정하거나 덤프 명령을 사용하는 경우 이를 요청할 수 있습니다.

## **프로시저**

- 1. 추적을 실행하려면 START TRACE 명령을 사용하십시오. 또한 TRAXSTR 큐 관리자 속성을 사용하여 자동으로 시작되도록 이 추적을 설정할 수도 있습니다. 이를 수행 하는 방법에 대한 자세한 정보는 ALTER QMGR의 내용을 참조하십시오.
- 2. 이 추적 정보를 표시하려면 IPCS 명령을 입력하십시오.

LIST 1000. DSPNAME(CSOXTRDS)

3. 추적을 형식화하려면 다음 명령을 사용하십시오.

CTRACE COMP(CSQX*ssnm*)

여기서 *ssnm*는 서브시스템 이름입니다.

#### **관련 태스크**

293 [페이지의](#page-292-0) 『IBM 지원 센터에 대한 문제점 해결 정보 수집』 IBM로 케이스를 열 때 문제점 조사에 도움이 되도록 수집한 추가 IBM MQ 문제점 해결 정보 (MustGather 데이 터) 를 포함할 수 있습니다. 이 절에 설명된 정보 외에도 IBM 지원 센터에서는 케이스별로 추가 정보를 요청할 수 있습니다.

#### **회선 추적 사용**  $\approx$  2/08

줄 바꾸기 행 추적은 각 채널에 대해 존재합니다. 이 추적은 채널 시작기 주소 공간에서 각 채널에 대해 4KB 버퍼 로 유지됩니다. 정상 추적이 랩핑된 후에 정보가 이 채널의 활동에 대해 수집될 수 있기 때문에 추적이 각 채널에 생성되므로 채널이 정지된 것으로 보이는 문제점의 경우 이상적입니다.

## <span id="page-429-0"></span>**이 태스크 정보**

행 추적은 항상 활성입니다. 이를 끌 수 없습니다. 이는 LU 6.2 및 TCP 채널에 대해 모두 사용 가능하며 통신 추적 이 필요한 횟수를 줄여야 합니다.

CSQSNAP에 기록된 형식화되지 않은 추적으로 추적을 볼 수 있습니다.

다음 단계에 따라 추적을 표시할 수 있습니다.

#### **프로시저**

1. CHIN 프로시저가 SNAP DD문을 가지고 있는지 확인하십시오.

2. 다음과 같이 IFCID 202를 지정하여 CHIN 추적을 시작하십시오.

START TRACE(CHINIT) CLASS(4) IFCID(202)

3. 행 추적이 요구되는 이러한 채널에 대한 채널 상태를 표시하십시오.

DISPLAY CHSTATUS(channel) SAVED

이는 CSQSNAP에 대해 선택된 채널을 위해 현재 행을 덤프합니다. 자세한 정보는 278 [페이지의](#page-277-0) 『z/OS에서 의 스냅 [덤프』](#page-277-0)의 내용을 참조하십시오.

행 추적 버퍼가 형식화되지 않습니다. 각 항목은 클럭, 시간소인 및 이것이 OUTBOUND 또는 INBOUND 플로 우인지에 대한 표시로 시작합니다. 가장 이른 항목을 찾으려면 시간소인 정보를 사용하십시오.

**참고:**

- a. CSQXFFST 메커니즘이 CSQSNAP에 이를 기록하기 전에 스토리지의 사본을 사용하므로 스토리지 덤프의 주소가 올바르지 않습니다.
- b. CSQSNAP에 대한 덤프는 **DISPLAY CHSTATUS SAVED** 명령을 처음 실행할 때만 생성됩니다. 이는 명령 을 실행할 때마다 덤프 가져오기를 방지하기 위해서입니다.
- 4. 회선 추적 자료의 다른 덤프를 얻으려면 현재 추적을 중단한 후 다시 시작하십시오.
	- a. 선택적 **STOP TRACE** 명령을 사용하여 행 추적 데이터를 수집하기 위해 시작된 추적만 중지할 수 있습니 다. 이를 수행하려면 이 예에 표시된 것처럼 추적에 지정된 TRACE NUMBER를 참고하십시오.

+ssid START TRACE(CHINIT) CLASS(4) IFCID(202) CSQW130I +ssid 'CHINIT' TRACE STARTED, ASSIGNED TRACE NUMBER 01

b. 추적을 중지하려면 다음 명령을 발행하십시오.

+ssid STOP TRACE(CHINIT) TNO(01)

c. 그런 다음 **DISPLAY CHSTATUS SAVED** 명령과 함께 다른 **START TRACE** 명령을 입력하여 CSQSNAP 에 더 많은 행 추적 데이터를 수집할 수 있습니다.

#### **관련 태스크**

293 [페이지의](#page-292-0) 『IBM 지원 센터에 대한 문제점 해결 정보 수집』

IBM로 케이스를 열 때 문제점 조사에 도움이 되도록 수집한 추가 IBM MQ 문제점 해결 정보 (MustGather 데이 터) 를 포함할 수 있습니다. 이 절에 설명된 정보 외에도 IBM 지원 센터에서는 케이스별로 추가 정보를 요청할 수 있습니다.

#### **z/OS에서 기타 유형의 추적**  $\approx$   $z/0S$

문제점 판별에 사용할 수 있는 다른 추적 기능이 있습니다. 이 토픽을 사용하여 CICS 어댑터 추적, SSL 추적 및 z/OS 추적을 조사하십시오.

IBM MQ와 함께 다음 추적 기능을 사용하는 것이 유용할 수 있습니다.

• CICS [어댑터](#page-430-0) 추적

<span id="page-430-0"></span>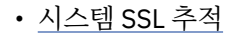

• <mark>z/0S -</mark> <sub>z/OS</sub> 추적

## **CICS 어댑터 추적**

CICS 어댑터는 추적 번호가 0 - 199 범위의 값으로 설정된 경우 또는 다음 중 하나와 같은 경우 CICS 추적에 항 목을 기록합니다.

- CICS 사용자 추적이 사용으로 설정되어 있거나
- CICS 내부/보조 추적이 사용으로 설정되어 있는 경우.

다음 두 방법 중 하나로 CICS 추적을 사용으로 설정할 수 있습니다.

- 동적으로 CICS제공 트랜잭션 [CETR](https://www.ibm.com/docs/en/cics-ts/5.4?topic=descriptions-cetr-trace-control#dfha727) 사용
- CICS 시스템 초기화 테이블(SIT)에서 USERTR 매개변수가 YES로 설정되었는지 확인하는 방법

CICS 어댑터에서 발생하는 CICS 추적 항목은 AP0 *000* 값을 가지며, 여기서 *000*은 사용자가 지정한 CICS 어댑 터 추적 번호의 10진수 값과 등가인 16진수입니다.

추적 항목은 431 페이지의 『CICS 어댑터 추적 항목』에 표시됩니다.

## **시스템 SSL 추적**

SSL 시작 태스크를 사용하여 시스템 SSL 추적을 수집할 수 있습니다. 이 태스크를 설정하는 방법에 대한 세부사 항은 시스템 보안 소켓 계층 프로그래밍 문서, SC24-5901에 있습니다. 추적 파일은 CHINIT 주소 공간에서 실행 중인 각 SSLTASK에 대해 생성됩니다.

## **z/OS 추적**

 $\approx$  z/OS

z/OS의 형식적 서브시스템으로 작동하는 모든 제품에 대해 공통적인 z/OS 추적은 IBM MQ와 함께 사용할 수 있 습니다. 이 추적 기능의 사용 및 해석에 대한 정보는 *[z/OS MVS Diagnosis: Tools and Service Aids](https://www.ibm.com/docs/en/zos/2.5.0?topic=mvs-zos-diagnosis-tools-service-aids)* 매뉴얼을 참조 하십시오.

## *CICS* **어댑터 추적 항목**

CICS 어댑터 추적 항목에 대한 참조로서 이 토픽을 사용하십시오.

이러한 값에 대한 CICS 추적 항목은 AP0 xxx이며, 여기서 xxx는 CICS 어댑터가 사용으로 설정된 경우 사용자 가 지정한 추적 번호와 등가인 16진수입니다. 이러한 추적 항목은 CSQCRST 및 CSQCDSP에 의해 발행되는 CSQCTEST를 제외하고 CSQCTRUE에 의해 모두 발행됩니다.

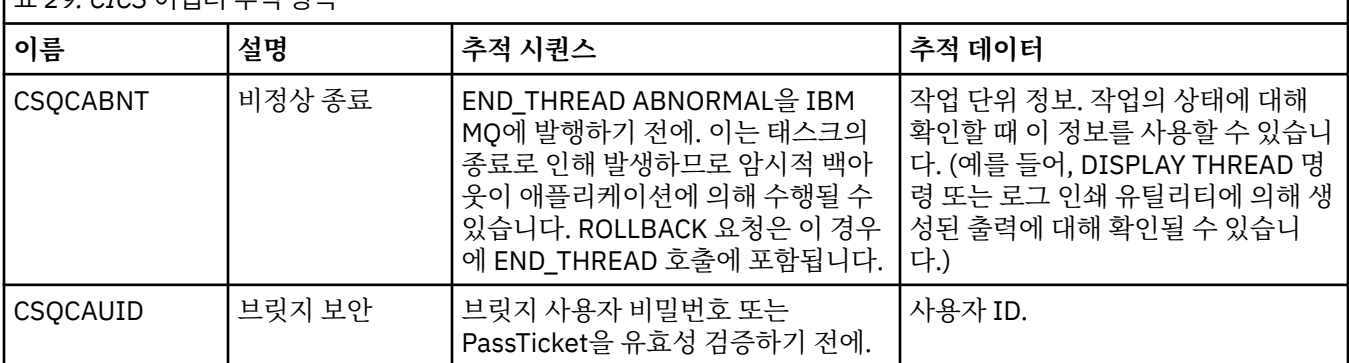

# 표 *29. CICS* 어댑터 추적 항목

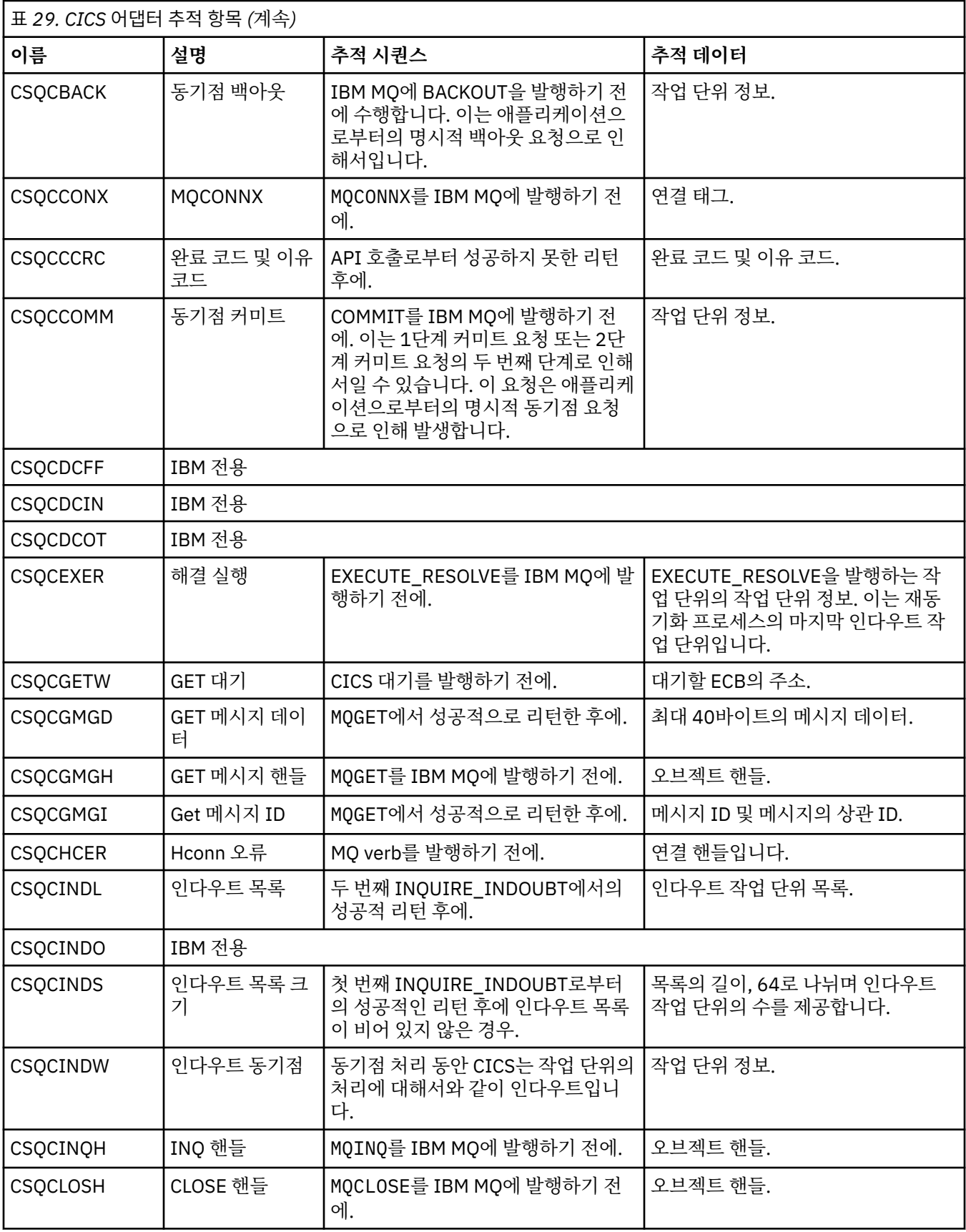
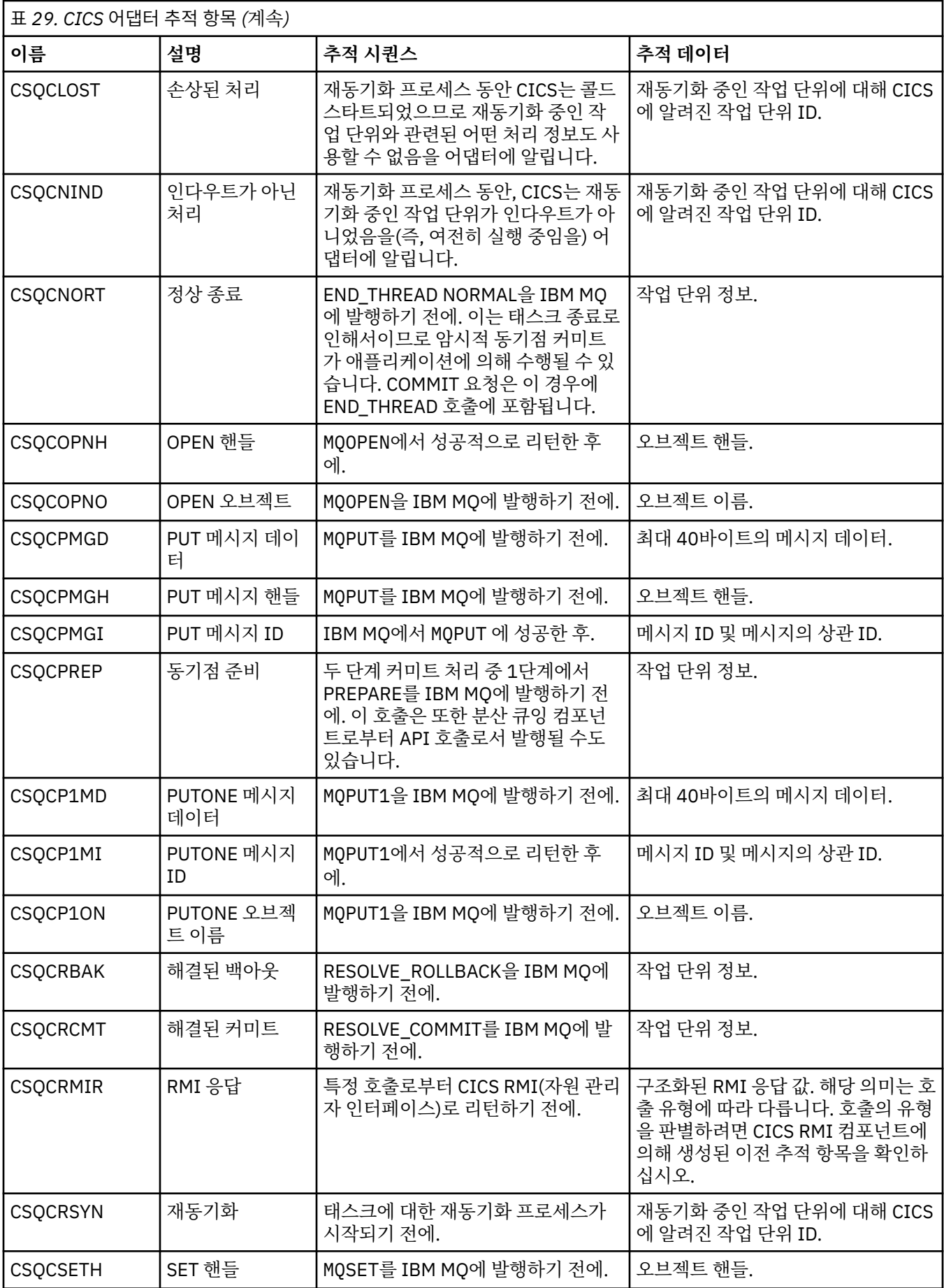

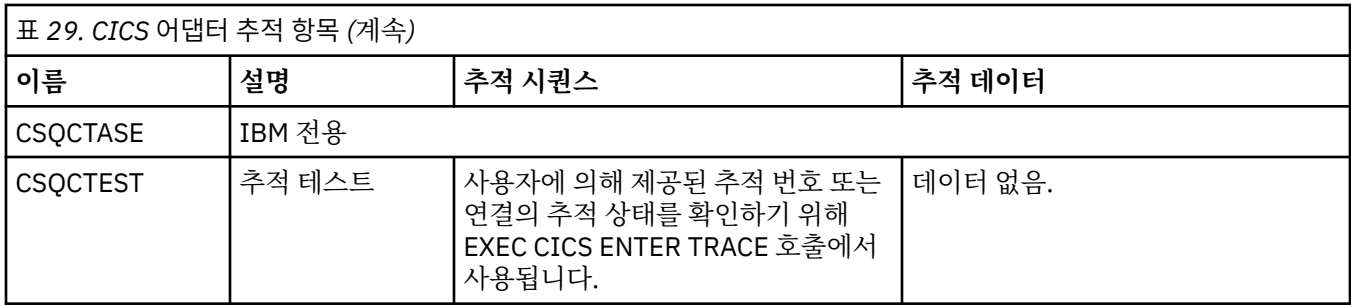

## **AMSM 주소 공간에 대한 내부 추적 사용**

ENVARS DD 카드를 통해 AMSM 주소 공간으로 전달된 \_AMS\_MSG\_LEVEL 변수를 사용하여 AMSM 주소 공간 의 추적을 사용으로 설정할 수 있습니다.

ENVARS DD 카드의 샘플 데이터 세트는 thlqual.SCSQPROC(CSQ40ENV)에 있습니다.

AMSM 주소 공간의 SYSOUT에 추적을 기록합니다.

\_AMS\_MSG\_LEVEL 변수는 로깅할 하위 컴포넌트 및 메시지 레벨을 지정합니다. 별표는 로깅할 모든 하위 컴포 넌트를 표시합니다. 현재 하위 컴포넌트는 하나뿐입니다.

심각도 레벨은 다음과 같습니다.

- S 심각한 메시지만
- E 오류와 심각한 메시지만
- W 경고, 오류 및 심각한 메시지만
- I 정보, 경고, 오류 및 심각한 메시지만. (기본값)
- D 디버그 모드, 추가 디버그 진단이 있는 모든 메시지
- V 상세 모드, 앞의 모든 사항과 버퍼 덤프

**주의:** IBM 서비스 담당자가 권고할 경우에만 디버그 또는 상세 모드를 사용으로 설정해야 합니다.

예를 들어 \_AMS\_MSG\_LEVEL의 기본값을 사용으로 설정하려면 다음을 실행하십시오.

\_AMS\_MSG\_LEVEL=\*.I

상세 모드를 사용하려면 다음을 실행하십시오.

\_AMS\_MSG\_LEVEL=\*.V

z/OS MODIFY (F) 명령을 사용하여 AMS 주소 공간에 대한 내부 추적을 시작할 수도 있습니다.

예를 들어, 디버그 레벨 추적을 시작하려면 다음 명령을 실행하십시오.

/F xxxxAMSM LOG=\*.D.

디버그 레벨 추적을 중지하고 기본 정보 레벨 추적으로 되돌리려면 다음 명령을 실행하십시오.

/F xxxxAMSM LOG=\*.I.

#### **관련 태스크**

64 [페이지의](#page-63-0) 『AMS 문제점 해결』

Advanced Message Security (AMS) 와 관련된 문제점을 식별하고 해결하는 데 도움이 되는 문제점 해결 정보입 니다.

#### **z/OS 에서 AMS 를 사용할 때 인증서 및 키와 관련된 문제점에 대해 IBM** *z/OS* **Global Security Kit (GSKit) 추적 사용**

AMS on z/OS을 사용할 때 GSKit 추적을 켜고 끄는 방법을 이해하려면 이 토픽을 사용하십시오.

### **소개**

AMS (ssidAMSM) 주소 공간의 JCL및 *CSQ0UTIL*프로그램을 실행하는 샘플 JCL hlq.SCSQPROC(CSQ40CFG) 에는 환경 변수를 설정하는 데 사용할 수 있는 ENVARS DD 카드가 있습니다. GSKit 추적을 켜고 끄는 방법에 대 한 세부사항을 포함하는 hlq.SCSQPROC(CSQ40ENV) 라는 샘플 AMS 환경 변수 파일이 제공됩니다.

AMS 주소 공간에 대한 JCL의 ENVARS DD 카드에서 GSK 추적 환경 변수를 설정하는 경우, 변수는 AMS 주소 공 간이 시작되는 지점에서 (즉, AMS 가 구성된 경우 큐 관리자 시작의 일부로) 설정됩니다. 변수는 AMS 주소 공간 에서 발행된 모든 gsk\_\* 호출의 추적을 켜거나 끕니다.

샘플 JCL hlq.SCSQPROC(CSQ40CFG)의 ENVARS DD 카드에서 GSK 추적 환경 변수를 설정하면 CSQ40CFG 작업의 지속 기간 동안 변수가 설정됩니다. 변수는 예를 들어 AMS 정책을 정의하고 표시하는 AMS 명령 처리 중 에 실행된 모든 gsk\_ \* 호출의 추적을 켜거나 끕니다.

### **GSKit 추적 켜기**

#### **AMS 주소 공간에 대한 GSKit 추적 켜기**

AMS 주소 공간에 대한 GSKit 추적을 켜려면 다음 프로시저를 수행하십시오.

1. 다음을 사용하여 JCL 작업 hlq.SCSQPROC(CSQ40ENV) 를 작성하십시오.

GSK\_TRACE\_FILE=/u/<username>/AMStrace/gsktrace/gskssl.%.trc GSK\_TRACE=0xff

> 2. AMS 주소 공간에 대한 ssidAMSM JCL의 ENVARS DD 카드에 hlq.SCSQPROC(CSQ40ENV) 멤버를 지정하 십시오. 예를 들면, 다음과 같습니다.

//ENVARS DD DSN=hlq.SCSQPROC(CSQ40ENV),DISP=SHR

3. 큐 관리자 (ssidMSTR) 및 채널 시작기 (ssidCHIN) 주소 공간을 시작하십시오. AMS (ssidAMSM) 주소 공간 은 큐 관리자 시작의 일부로 시작됩니다.

AMS 주소 공간에 대한 작업 로그에서 환경 변수 설정을 볼 수 있습니다. 예를 들면, 다음과 같습니다.

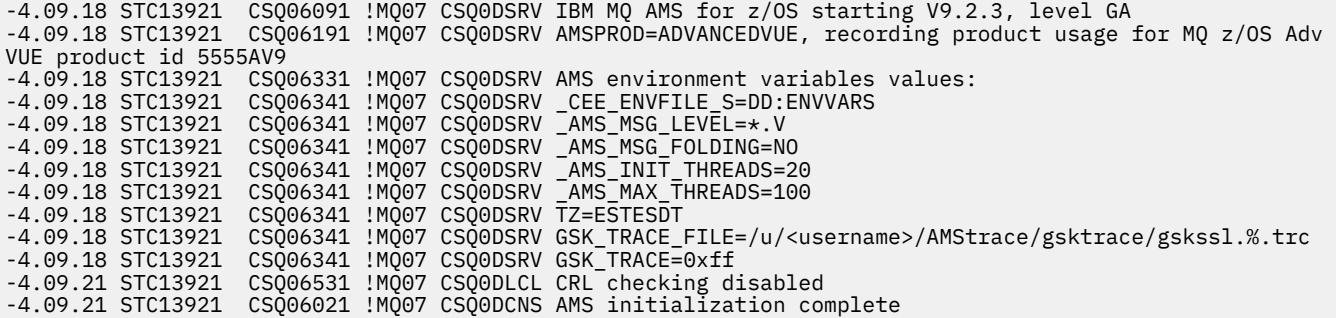

넣기 및 가져오기 시에 각각 IBM MQ 메시지를 보호하거나 보호 해제하기 위해 AMS 주소 공간에서 발행되는 gsk\_\* 호출이 추적됩니다. 추적 파일은 AMS 주소 공간이 시작될 때 주소 공간에 의해 후속으로 수행되는 모 든 gsk\_\* 호출을 추적하기 위해 작성됩니다. 추적 파일의 이름에 % 문자를 사용하면 USS (Unix Systems Services) 프로세스 ID로 추적 파일의 이름이 지정됩니다.

4. 다음 명령을 실행하여 생성된 추적 파일을 나열하십시오.

/u/<username>/AMStrace/gsktrace:>ls

예를 들어, 다음과 같은 파일이 표시됩니다.

gskssl.84017302.trc

5. 추적 파일을 형식화하고 보려면 USS에서 다음 명령을 실행하십시오.

/u/<username>/AMStrace/gsktrace:>gsktrace gskssl.84017302.trc

```
07/01/2022-10:36:41 Thd-0 INFO gsk_svc_init(): System SSL Version 4, Release 4, Service level OA60573
07/01/2022-10:36:41 Thd-0 INFO gsk_svc_init(): LE runtime level 0x42040000, 31-bit addressing mode
07/01/2022-10:36:41 Thd-0 INFO gsk_svc_init(): STDOUT handle=-1, STDERR handle=-1, TRACE handle=0
07/01/2022-10:36:41 Thd-0 INFO gsk_dll_init_once(): Using variant character table for code set IBM-1047
07/01/2022-10:36:41 Thd-0 INFO gsk_dll_init_once(): Using local code page IBM-1047
07/01/2022-10:36:41 Thd-0 INFO gsk_dll_init_once(): Using ISO8859-1 for TELETEX string
07/01/2022-10:36:41 Thd-0 INFO gsk_dll_init_once(): 64-bit encryption enabled
07/01/2022-10:36:41 Thd-0 INFO gsk_dll_init_once(): 128-bit encryption enabled
07/01/2022-10:36:41 Thd-0 INFO gsk_dll_init_once(): 168-bit encryption enabled
07/01/2022-10:36:41 Thd-0 INFO gsk_dll_init_once(): 256-bit encryption enabled
07/01/2022-10:36:41 Thd-0 INFO crypto_init(): Crypto assist supports strong encryption
07/01/2022-10:36:41 Thd-0 INFO crypto_init(): FIPS mode level 1101
07/01/2022-10:36:41 Thd-0 INFO crypto_init(): SHA-1 crypto assist is available
07/01/2022-10:36:41 Thd-0 INFO crypto_init(): SHA-224 crypto assist is available
07/01/2022-10:36:41 Thd-0 INFO crypto_init(): SHA-256 crypto assist is available
07/01/2022-10:36:41 Thd-0 INFO crypto_init(): SHA-384 crypto assist is available
07/01/2022-10:36:41 Thd-0 INFO crypto_init(): SHA-512 crypto assist is available
07/01/2022-10:36:41 Thd-0 INFO crypto_init(): DES crypto assist is available
07/01/2022-10:36:41 Thd-0 INFO crypto_init(): DES3 crypto assist is available
07/01/2022-10:36:41 Thd-0 INFO crypto_init(): AES 128-bit crypto assist is available
07/01/2022-10:36:41 Thd-0 INFO crypto_init(): AES 256-bit crypto assist is available
07/01/2022-10:36:41 Thd-0 INFO crypto_init(): AES-GCM crypto assist is available
07/01/2022-10:36:41 Thd-0 INFO crypto_init(): Cryptographic accelerator is not available
07/01/2022-10:36:41 Thd-0 INFO crypto_init(): Cryptographic coprocessor is available
07/01/2022-10:36:41 Thd-0 INFO crypto_init(): Public key hardware support is available
07/01/2022-10:36:41 Thd-0 INFO crypto_init(): Max RSA key sizes in hardware - signature 4096, encryption 
4096, verification 4096
07/01/2022-10:36:41 Thd-0 INFO crypto_init(): Maximum RSA token size 3500
07/01/2022-10:36:41 Thd-0 INFO crypto_init(): ECC clear key support is available
07/01/2022-10:36:41 Thd-0 INFO crypto_init(): ECC secure key support is available. Maximum key size 521
07/01/2022-10:36:41 Thd-0 INFO crypto_init(): TKDS is available for the storage of persistent PKCS #11 
objects
07/01/2022-10:36:41 Thd-0 INFO crypto_init(): ICSF Secure key PKCS #11 support is not available
07/01/2022-10:36:41 Thd-0 INFO crypto_init(): ICSF FIPS compatibility mode
07/01/2022-10:36:41 Thd-0 INFO crypto_init(): ICSF FMID is HCR77D1
07/01/2022-10:36:41 Thd-0 INFO gsk_dll_init_once(): Job name CSQ40CFG, Process 05020096
07/01/2022-10:36:41 Thd-0 INFO gsk_dll_init_once(): GSKSRVR communication area at 00000000
07/01/2022-10:36:41 Thd-0 ENTRY gsk_dn_to_name(): ---> DN: CN=USER,O=IBM,C=UK
07/01/2022-10:36:41 Thd-0 EXIT gsk_dn_to_name(): <--- Exit status 0x00000000 (0)
07/01/2022-10:36:46 Thd-0 ENTRY gsk_dn_to_name(): ---> DN: CN=USER1,O=IBM,C=UK
07/01/2022-10:36:46 Thd-0 EXIT gsk_dn_to_name(): <--- Exit status 0x00000000 (0)
07/01/2022-10:36:46 Thd-0 ENTRY gsk_dn_to_name(): ---> DN: CN=USER,O=IBM,C=UK
07/01/2022-10:36:46 Thd-0 EXIT gsk_dn_to_name(): <--- Exit status 0x00000000 (0)
```
#### **JCL에 대한 GSKit 추적 켜기 hlq.SCSQPROC(CSQ40CFG)**

JCL CSQ40CFG에 대한 GSKit 추적을 켜려면 다음 프로시저를 수행하십시오.

1. 다음을 사용하여 JCL 작업 hlq.SCSQPROC(CSQ40CFG) 를 작성하십시오.

GSK\_TRACE\_FILE=/u/<username>/AMStrace/gsktrace/gskssl.%.trc GSK\_TRACE=0xff

> 2. 다음 예제에서와 같이 ENVARS DD 카드를 설정하십시오. **setmqspl** 및 **dspmqspl** 명령에서 사용자 환경에 특정한 매개변수를 지정하십시오.

```
//CSQ40CFG JOB (ACCOUNT),'DEFAULT JOBCARD',CLASS=C,
          // MSGCLASS=X,MSGLEVEL=(1,1),NOTIFY=&SYSUID
\it // \star Job to define and display an AMS policy on a queue. The policy
//* name is the same as the queue name.
1/* Make sure column numbers are not included as otherwise they can
//* interfere with the data in SYSIN.
/*JOBPARM SYSAFF=MVnn
//CSQ40CFG EXEC PGM=CSQ0UTIL,
// PARM='ENVAR("_CEE_ENVFILE_S=DD:ENVARS") /'
//STEPLIB DD DSN=hlq.SCSQANLE,DISP=SHR
// DD DSN=hlq.SCSQAUTH,DISP=SHR
//ENVARS DD DSN=hlq.SCSQPROC(CSQ40ENV),DISP=SHR
//SYSPRINT DD SYSOUT=*
//SYSIN
setmqspl -m MQ01 -p BANK.RQ
          -r CN=USERID,O=IBM,C=UK -e AES256
dspmqspl -m MQ01 -p BANK.RQ
/*
```
3. CSQ40CFG 작업을 제출하십시오.

CSQ40CFG 작업은 GSKit 추적이 사용 가능한지 여부에 대한 표시를 제공하지 않습니다. 그러나 작업에 대해 지정된 환경 변수 파일의 설정을 보거나 CSQ40CFG 작업이 실행된 프로세스에 대해 추적 파일이 작성되었는 지 확인하여 추적이 사용 가능한지 여부를 확인할 수 있습니다.

### **GSKit 추적 끄기**

#### **AMS 주소 공간에 대한 GSKit 추적 끄기**

AMS 주소 공간에 대한 GSKit 추적을 끄려면 다음 프로시저를 수행하십시오.

- 1. 큐 관리자 (ssidMSTR) 주소 공간을 중지하십시오. 그러면 채널 시작기 및 AMS 주소 공간이 모두 중지됩니 다.
- 2. 다음과 같이 hlq.SCSQPROC(CSQ40ENV) 를 수정하십시오.

```
GSK_TRACE_FILE=/u/<username>/AMStrace/gsktrace/gskssl.%.trc
GSK_TRACE=0x00
```
- 3. 큐 관리자 (ssidMSTR) 및 채널 시작기 (ssidCHIN) 주소 공간을 재시작하십시오. AMS (ssidAMSM) 주소 공 간은 큐 관리자 시작의 일부로 시작됩니다.
- 4. 작업 로그에서 AMS 주소 공간에 대한 환경 변수 설정을 확인하여 GSKit 추적이 꺼져 있는지 확인하십시오.

#### **JCL의 GSKit 끄기 hlq.SCSQPROC(CSQ40CFG)**

GSKit JCL에 대한 추적 hlq.SCSQPROC(CSQ40CFG)을 끄려면 다음 프로시저를 수행하십시오.

1. 다음과 같이 hlq.SCSQPROC(CSQ40CFG) 파일을 수정하십시오.

```
GSK_TRACE_FILE=/u/<username>/AMStrace/gsktrace/gskssl.%.trc
GSK_TRACE=0x00
```
2. hlq.SCSQPROC(CSQ40CFG) 작업을 제출하고 추적 파일이 생성되지 않았는지 확인하십시오.

#### **참고:**

- 환경 파일에서 GSK\_TRACE=0xff 코딩은 추적을 켜고 GSK\_TRACE=0x00 코딩은 추적을 끕니다.
- 추적 파일 이름에 % 문자를 포함하여 다른 USS 프로세스에 대해 생성된 추적 파일 이름이 gsk\_\* 호출을 발행 하고 프로세스 ID를 포함하므로 별도로 유지되도록 하십시오.

#### **관련 정보**

IBM z/OS 에서 [IBM MQ GTF](https://www.ibm.com/support/pages/node/709757) 추적 생성

## **z/OS 의 추적 출력 예제**

z/OS에서 추적 출력을 해석하는 데 도움을 받으려면 다음 예제를 사용하십시오.

438 [페이지의](#page-437-0) 그림 62에서는 MQPUT1 호출에 대한 입력 항목에 선택된 추적의 예를 표시합니다. 다음 항목이 생성되었습니다.

- 큐 요청 매개변수 목록
- 오브젝트 디스크립터(MQOD)
- 메시지 디스크립터(MQMD)
- 메시지 넣기 옵션(MQPMO)
- 메시지 데이터의 처음 256바이트

이를 439 [페이지의](#page-438-0) 그림 63와 비교하십시오. 이는 IBM MQ에서 종료 시 동일한 제어 블록을 보여줍니다.

<span id="page-437-0"></span>USRD9 5E9 ASCB 00F87E80 JOBN ECIC330 CSQW072I ENTRY: MQ user parameter trace PUTONE Thread... 004C2B10 Userid... CICSUSER pObjDesc. 106B2010 pMsgDesc. 106B20B8<br>BufferL.. 00000064 pPM0..... 106B2200<br>pBuffer.. 106A0578 RSV1..... 00000000 RSV2..... 00000000 RSV3..... 116BC830 C9E8C1E8 C5C3C9C3 AA8E8583 76270484 | IYAYECIC..ec...d | D4D8E3E3 0000048C 00000000 00000000 | MQTT............ | 00000000 1910C7C2 C9C2D4C9 E8C14BC9 | ......GBIBMIYA.I | C7C3E2F2 F0F48E85 83762979 00010000 | GCS204.ec..`.... | GMT-01/30/05 14:42:08.412320 LOC-01/30/05 14:42:08.412320 USRD9 5E9 ASCB 00F87E80 JOBN ECIC330 CSQW072I ENTRY: MQ user parameter trace +0000 D6C44040 00000001 00000000 C2404040 | OD ........B | +0010 40404040 40404040 40404040 40404040 | | ... +00A0 00000000 00000000 | ........ | GMT-01/30/05 14:42:08.412345 LOC-01/30/05 14:42:08.412345 USRD9 5E9 ASCB 00F87E80 JOBN ECIC330 CSQW072I ENTRY: MQ user parameter trace +0000 D4C44040 00000001 00000000 00000008 | MD ............ | ... +0130 40404040 40404040 40404040 40404040 | | +0140 40404040 | | GMT-01/30/05 14:42:08.412370 LOC-01/30/05 14:42:08.412370 USRD9 5E9 ASCB 00F87E80 JOBN ECIC330 CSQW072I ENTRY: MQ user parameter trace +0000 D7D4D640 00000001 00000000 FFFFFFFF | PMO ............ | ... +0070 40404040 40404040 40404040 40404040 | | GMT-01/30/05 14:42:08.412393 LOC-01/30/05 14:42:08.412393 USRD9 5E9 ASCB 00F87E80 JOBN ECIC330 CSQW072I ENTRY: MQ user parameter trace +0000 C1C1C1C1 C1C1C1C1 C1404040 40404040 | AAAAAAAAA | ... +0060 40404040 | | GMT-01/30/05 14:42:08.412625 LOC-01/30/05 14:42:08.412625 그림 *62. MQPUT1* 요청의 입력 항목 추적의 예제 추적 데이터

<span id="page-438-0"></span>USRD9 5EA ASCB 00F87E80 JOBN ECIC330 CSQW073I EXIT: MQ user parameter trace PUTONE Thread... 004C2B10 Userid... CICSUSER pObjDesc. 106B2010 pMsgDesc. 106B20B8<br>BufferL.. 00000064 pPM0..... 106B2200<br>pBuffer.. 106A0578 RSV1..... 00000000 RSV2..... 00000000 RSV3..... 116BC830 CompCode. 00000002 **Reason... 000007FB** C9E8C1E8 C5C3C9C3 AA8E8583 76270484 | IYAYECIC..ec...d | D4D8E3E3 0000048C 00000000 00000000 | MQTT............ | 00000000 1910C7C2 C9C2D4C9 E8C14BC9 | ......GBIBMIYA.I | C7C3E2F2 F0F48E85 83762979 00010000 | GCS204.ec..`.... | *MQRC\_OBJECT\_TYPE\_ERROR* GMT-01/30/05 14:42:08.412678 LOC-01/30/05 14:42:08.412678 USRD9 5EA ASCB 00F87E80 JOBN ECIC330 CSQW073I EXIT: MQ user parameter trace +0000 D6C44040 00000001 00000000 C2404040 | OD ........B | ... +00A0 00000000 00000000 | ........ | GMT-01/30/05 14:42:08.412789 LOC-01/30/05 14:42:08.412789 USRD9 5EA ASCB 00F87E80 JOBN ECIC330 CSQW073I EXIT: MQ user parameter trace +0000 D4C44040 00000001 00000000 00000008 | MD ............ | ... +0140 40404040 | | GMT-01/30/05 14:42:08.412814 LOC-01/30/05 14:42:08.412814 USRD9 5EA ASCB 00F87E80 JOBN ECIC330 CSQW073I EXIT: MQ user parameter trace +0000 D7D4D640 00000001 00000000 FFFFFFFF | PMO ............ | ... +0070 40404040 40404040 40404040 40404040 | | GMT-01/30/05 14:42:08.412836 LOC-01/30/05 14:42:08.412836 USRD9 5EA ASCB 00F87E80 JOBN ECIC330 CSQW073I EXIT: MQ user parameter trace +0000 C1C1C1C1 C1C1C1C1 C1404040 40404040 | AAAAAAAAA | ... +0060 40404040 | | GMT-01/30/05 14:42:08.412858 LOC-01/30/05 14:42:08.412858 그림 *63. MQPUT1* 요청의 엑시트 추적로부터의 예제 추적 데이터

# **AMQP(Advanced Message Queuing Protocol) 서비스 추적**

AMQP (Advanced Message Queuing Protocol) 서비스에서 제공하는 추적 기능은 IBM 지원 센터에서 서비스와 관련된 고객 문제를 진단하는 데 도움을 주기 위해 제공됩니다.

## **이 태스크 정보**

IBM MQ AMQP 서비스에 대한 추적을 제어하는 두 가지 방법이 있습니다.

• **strmqtrc** 및 **endmqtrc** 명령을 사용하여 추적을 시작하고 중지합니다.

IBM MQ 9.2.0부터는 **-t** 매개변수를 amqp 옵션과 함께 지정하여 추적 출력을 AMQP 서비스로만 제한할 수 있 습니다.

amqp 옵션과 함께 **-t** 매개변수 없이 **strmqtrc** 명령을 사용하여 추적을 사용으로 설정하면 IBM MQ AMQP 서비스가 실행 중인 전체 큐 관리자에 대한 추적 정보가 생성됩니다. 이 정보에는 IBM MQ AMQP 서비스 자체 및 서비스가 다른 큐 관리자 컴포넌트와 통신하는 데 사용하는 기본 JMQI ( Java Message Queuing Interface) 가 포함됩니다.

• **controlAMQPChannel** 명령을 실행합니다. **controlAMQPChannel** 명령을 사용하여 추적을 켜면 IBM MQ AMQP 서비스만 추적합니다.

사용할 옵션이 확실하지 않은 경우 IBM 지원 센터에 문의하여 표시되는 문제에 대한 추적을 수집하는 가장 좋은 방법에 대한 조언을 얻으십시오.

#### **프로시저**

1. 방법 1

a) 명령 프롬프트를 열고 다음 디렉토리로 이동하십시오. *MQ\_INSTALLATION\_PATH*\bin

b) **strmqtrc** 명령을 실행하여 추적을 사용하십시오.

IBM MQ 9.2.0에서 추적 출력을 AMQP 서비스만으로 제한하려면 다음 명령을 실행하십시오.

strmqtrc -m *qmgr\_name* -t amqp

여기서, *qmgr\_name*은 IBM MQ AMQP 서비스가 실행 중인 큐 관리자 이름이고, **-t** *amqp*는 AMQP 서비 스로만 추적 출력을 제한합니다.

**-t** 매개변수 및 amqp 옵션 없이 **strmqtrc** 명령을 실행하면 IBM MQ AMQP 서비스가 실행 중인 전체 큐 관리자에 대한 추적 정보가 생성됩니다.

- c) 문제를 재현하십시오.
- d) **endmqtrc** 명령을 실행하여 추적을 중지하십시오.

endmqtrc -m *qmgr\_name*

- 2. 방법 2.
	- a) 명령 프롬프트를 구동시키고 디렉토리로 이동하십시오.

*MQ\_INSTALLATION\_PATH*\bin

- b) 다음 명령을 실행하여 추적을 사용하십시오.
	- Windows

controlAMQPChannel -qmgr=*qmgr\_name* -mode=starttrace

 $\bullet$  Linux  $\bullet$  AIX

./controlAMQPChannel.sh -qmgr=*qmgr\_name* -mode=starttrace

여기서, *qmgr\_name*은 AMQP 서비스가 실행 중인 큐 관리자 이름큐 관리자입니다.

- c) 문제를 재현하십시오.
- d) 문제가 발생하면 다음 명령을 실행하여 추적을 중지하십시오.

```
• Windows
```
controlAMQPChannel -qmgr=*qmgr\_name* -mode=stoptrace

 $\bullet$  Linux  $\bullet$  AIX

./controlAMQPChannel.sh -qmgr=*qmgr\_name* -mode=stoptrace [clientid=ClientIdentifier]

여기서, *qmgr\_name*은 AMQP 서비스가 실행 중인 큐 관리자 이름큐 관리자입니다.

### **결과**

추적 출력을 보려면 다음 디렉토리로 이동하십시오.

**Windows MO\_DATA\_PATH\trace.** 

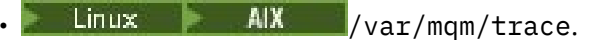

IBM MQ 9.2.0 이전에 AMQP 서비스의 정보를 포함하는 추적 파일은 amqp\_*N*.trc입니다. 여기서 *N*은 숫자입 니다.

IBM MQ 9.2.0부터 추적 파일 이름은 다음과 같이 지정됩니다.

- AMQP 서비스의 정보를 포함하는 추적 파일을 amqpRunMQXRService\_*PPPPP*.*N*.trc라고 합니다. 여기서 *PPPPP* 는 AMQP 서비스의 프로세스 ID이고 *N* 은 숫자입니다.
- **controlAMQPChannel** 명령의 정보를 포함하는 추적 파일을 amqpControlMQXRChannel\_*PPPPP*.*N*.trc라고 합니다. 여기서 PPPPP 는 AMQP 서비스의 프로세스 ID 이고 N 는 숫자입니다.

JMQI에 의해 생성되는 추적 정보는 amqp\_*PPPPP*.trc라는 추적 파일에 기록됩니다. 여기서 *PPPPP* 는 AMQP 서비스의 프로세스 ID입니다.

#### **관련 태스크**

293 [페이지의](#page-292-0) 『IBM 지원 센터에 대한 문제점 해결 정보 수집』

IBM로 케이스를 열 때 문제점 조사에 도움이 되도록 수집한 추가 IBM MQ 문제점 해결 정보 (MustGather 데이 터) 를 포함할 수 있습니다. 이 절에 설명된 정보 외에도 IBM 지원 센터에서는 케이스별로 추가 정보를 요청할 수 있습니다.

60 [페이지의](#page-59-0) 『AMQP 문제점 해결』

AMQP 애플리케이션 실행에 대한 문제점을 해결하는 데 도움이 되는 문제점 해결 정보입니다.

# **controlAMQPChannel 명령을 사용한 추가 진단**

**controlAMQPChannel** 명령을 사용하여 AMQP 서비스에 대한 추가 진단 정보를 제공할 수 있습니다.

### **프로시저**

MQXR 서비스에서 유용한 진단 정보를 제공하도록 하려면 다음 명령을 실행하십시오.

<MQ\_INSTALLATION\_PATH>\amqp\bin\controlAMQPChannel -qmgr=<QMGR\_NAME> -mode=diagnostics -diagnosticstype=<number>

생성되는 진단 정보는 **-diagnosticstype**=*< number>* 매개변수의 값에 따라 다릅니다.

- **-diagnosticstype=** *0* 콘솔에 기록되는 스레드 덤프
- **-diagnosticstype=** *1*

몇 가지 내부 서비스 통계가 포함된 FDC

**-diagnosticstype=** *2*

내부 통계 및 현재 연결되어 있는 클라이언트에 대한 정보가 포함된 FDC

- **-diagnosticstype=** *3* 힙 덤프
- **-diagnosticstype=** *4*

**Javacore** 

**-diagnosticstype=** *5*

전체 시스템 덤프

#### **-diagnosticstype=** *6*

특정 클라이언트에 대한 자세한 정보. 해당 클라이언트에 대한 **-clientid** 매개변수도 제공해야 합니다.

#### Deprecated Linux **IBM MQ Bridge to blockchain 추적**

IBM MQ Bridge to blockchain의 추적 기능은 IBM 직원이 고객 문제점을 진단하는 데 도움이 되도록 제공됩니 다. IBM MQ Bridge to blockchain에 대한 추적을 사용으로 설정하고 **runmqbcb** 명령을 실행하여 브릿지를 시 작할 때 디버그 레벨을 정의하십시오.

# **시작하기 전에**

**참고:**

- <mark>- Deprecated</mark> IBM MQ Bridge to blockchain 는 2022년 11월 22일부터 모든 릴리스에서 더 이상 사용되지 않습니다 ( [US Announcement letter 222-341](https://www.ibm.com/docs/en/announcements/222-341)참조). Blockchain 연결은 IBM Cloud Pak® for Integration에 서 사용 가능한 App Connect 기능을 통해 또는 IBM App Connect 를 사용하여 달성할 수 있습니다.
- <mark>Bemoved V 9.3.2 Continuous Delivery의</mark> 경우 IBM MQ 9.3.2의 제품에서 IBM MQ Bridge to blockchain 가 제거됩니다.
- IBM 는 향후 수정팩의 Long Term Support 릴리스에서 기능을 제거하려고 합니다. 이 변경의 영 향을 받는 애플리케이션이 있는 경우 IBM 지원 센터에 문의하십시오.

### **프로시저**

1. 환경 변수 **MQBCB\_EXTRA\_JAVA\_OPTIONS** 를 설정하여 **-D** Java 옵션을 지정하고 IBM MQ classes for JMS 추적을 켜십시오.

export MQBCB\_EXTRA\_JAVA\_OPTIONS="-Dcom.ibm.msg.client.commonservices.trace.status=ON"

2. 런타임 시 **runmmbcb** 명령을 실행할 때 디버그 레벨을 상세 모드 **-d** *2*로 설정하십시오. z/OS의 경우 시작된 태스크 JCL을 편집하여 이를 수행할 수도 있습니다.

./runmqbcb.sh -f new\_config.cfg -r logFile.log -d 2

logFile.log에는 IBM MQ Bridge to blockchain에 대한 문제점을 해결하는 데 도움이 될 수 있는 정보가 포함되어 있습니다.

3. 옵션: IBM MQ classes for JMS 구성 파일을 작성하여 정확한 추적을 더 세밀하게 제어할 수 있습니다. 자세 한 정보는 453 페이지의 『[IBM MQ classes for JMS](#page-452-0) 애플리케이션 추적』을 참조하고 IBM 서비스 지원 담 당자가 제공하는 조언을 따르십시오.

### **관련 태스크**

IBM MQ Bridge to blockchain 실행

293 [페이지의](#page-292-0) 『IBM 지원 센터에 대한 문제점 해결 정보 수집』 IBM로 케이스를 열 때 문제점 조사에 도움이 되도록 수집한 추가 IBM MQ 문제점 해결 정보 (MustGather 데이 터) 를 포함할 수 있습니다. 이 절에 설명된 정보 외에도 IBM 지원 센터에서는 케이스별로 추가 정보를 요청할 수 있습니다.

### **관련 참조**

runmqbcb(IBM MQ Bridge to Blockchain 실행)

#### **IBM MQ Bridge to Salesforce 추적** Deprecated **Contract** Linux

IBM MQ Bridge to Salesforce의 추적 기능은 IBM 직원이 고객 문제점을 진단하는 데 도움이 되도록 제공됩니 다. IBM MQ Bridge to Salesforce에 대한 추적을 사용으로 설정하고 **runmqsfb** 명령을 발행하여 브릿지를 시작 할 때 디버그 레벨을 정의하십시오.

## **시작하기 전에**

**참고:** IBM MQ Bridge to Salesforce 는 2022년 11월 22일부터 모든 릴리스에서 더 이상 사용되지 않습니다 ( [US Announcement letter 222-341](https://www.ibm.com/docs/en/announcements/222-341)참조).

## **프로시저**

1. 환경 변수 *MQSFB\_EXTRA\_JAVA\_OPTIONS*를 설정하여 **-D** Java 옵션을 지정하고 IBM MQ classes for JMS 추적을 켜십시오.

export MQSFB\_EXTRA\_JAVA\_OPTIONS="-Dcom.ibm.msg.client.commonservices.trace.status=ON"

2. 런타임 시 **runmqsfb** 명령을 발행할 때 디버그 레벨을 상세 모드 **-d** *2*로 설정하십시오.

```
runmqsfb -f new_config.cfg -r logFile.log -d 2
```
logFile.log에는 IBM MQ Bridge to Salesforce에 대한 문제점을 해결하는 데 도움이 될 수 있는 정보가 포함되어 있습니다.

3. 옵션: IBM MQ classes for JMS 구성 파일을 작성하여 정확한 추적을 더 세밀하게 제어할 수 있습니다. 자세 한 정보는 453 페이지의 『[IBM MQ classes for JMS](#page-452-0) 애플리케이션 추적』을 참조하고 IBM 서비스 지원 담 당자가 제공하는 조언을 따르십시오.

### **관련 태스크**

IBM MQ Bridge to Salesforce 실행

IBM MQ Bridge to Salesforce 모니터링

293 [페이지의](#page-292-0) 『IBM 지원 센터에 대한 문제점 해결 정보 수집』

IBM로 케이스를 열 때 문제점 조사에 도움이 되도록 수집한 추가 IBM MQ 문제점 해결 정보 (MustGather 데이 터) 를 포함할 수 있습니다. 이 절에 설명된 정보 외에도 IBM 지원 센터에서는 케이스별로 추가 정보를 요청할 수 있습니다.

### **관련 참조**

runmqsfb(IBM MQ Bridge to Salesforce 실행)

# **IBM MQ Console 추적**

IBM MQ Console에 있는 추적 기능은 IBM 직원이 고객 문제점을 진단하는 데 도움을 주기 위해 제공됩니다. 다 양한 특성이 이 기능의 동작을 제어합니다.

# **시작하기 전에**

IBM 지원 센터에 대한 진단 정보를 수집할 때 다음 파일 및 디렉토리를 포함하십시오.

- mqweb.xml 파일
- mqweb 서버 정의가 있는 디렉토리의 컨텐츠
	- *MQ\_DATA\_PATH*/web/installations/*installationName*
	- <mark>■ 2/05 mqweb 서버 정의를 작성하기 위해 **crtmqweb** 스크립트를 실행할 때 지정한 디렉토리입니</mark> 다. 기본적으로 이 디렉토리는 /var/mqm/web/installation1입니다.

## **이 태스크 정보**

IBM MQ Console은 다음 항목으로 구성됩니다.

- 브라우저에서 실행되는 JavaScript
- mqweb 서버에서 실행되는, Java로 작성된 백엔드 코드

브라우저 내에서 실행 중인 JavaScript 와 백엔드 코드 및 JavaScript 를 동시에 추적할 수 있습니다.

브라우저 추적은 추적이 사용으로 설정된 브라우저만의 출력입니다. IBM MQ Console에서 로그아웃하면 추적 이 자동으로 사용 불가능해집니다.

### **프로시저**

- mqweb 서버에서 실행되는 IBM MQ Console 백엔드 코드를 추적하려면 다음을 수행하십시오.
	- a)  $\approx 2/0$ S

z/OS에서 WLP\_USER\_DIR 환경 변수가 설정되었는지 확인하십시오. 필요한 경우에는 다음 명령을 입력 하여 이 변수를 설정할 수 있습니다.

```
export WLP_USER_DIR=WLP_user_directory
```
여기서, *WLP\_user\_directory*은(는) crtmqweb에 전달되는 디렉토리의 이름입니다. 예를 들어, 다음 과 같습니다. export WLP USER DIR=/var/mqm/web/installation1

b) 명령행에서 다음 명령을 입력하십시오.

setmqweb properties -k traceSpec -v "\*=info:com.ibm.mq\*=all:com.ibm.mq.rest\*=all:js.mq\*=all"

c) IBM MQ 웹 서버에서 추적을 시작하려면 다음을 수행하십시오.

a. mqweb 서버를 시작합니다.

- b. 브라우저를 켜고 IBM MQ Console에 로그인하십시오.
- c. 다음과 같은 문자열을 포함하도록 IBM MQ Console에 액세스하는 데 사용되는 URI를 수정하십시오.

?trace=true

다음과 같이 수정됩니다.

```
원래 URI: https://localhost:9443/ibmmq/console/#/
```

```
새 URI: https://localhost:9443/ibmmq/console/?trace=true#/
```
d) 추적을 끄려면 URI를 수정하여 다음 문자열을 제거하십시오.

?trace=true

• 브라우저에서 실행되는 IBM MQ Console JavaScript를 추적하려면 다음 작업을 수행하십시오.

### a)  $z/0$ S

z/OS에서 WLP\_USER\_DIR 환경 변수가 설정되었는지 확인하십시오. 필요한 경우에는 다음 명령을 입력 하여 이 변수를 설정할 수 있습니다.

```
export WLP_USER_DIR=WLP_user_directory
```
여기서, *WLP\_user\_directory*은(는) crtmqweb에 전달되는 디렉토리의 이름입니다. 예를 들어, 다음 과 같습니다. export WLP\_USER\_DIR=/var/mqm/web/installation1

b) 명령행에서 다음 명령을 입력하십시오.

setmqweb properties -k traceSpec -v "\*=info:js.mq\*=all"

- c) IBM MQ 웹 서버에서 추적을 시작하려면 다음을 수행하십시오.
	- a. mqweb 서버를 시작합니다.
	- b. 브라우저를 켜고 IBM MQ Console에 로그인하십시오.
	- c. 다음과 같은 문자열을 포함하도록 IBM MQ Console에 액세스하는 데 사용되는 URI를 수정하십시오.

?trace=true

다음과 같이 수정됩니다.

원래 URI: https://localhost:9443/ibmmq/console/#/

새 URI: https://localhost:9443/ibmmq/console/?trace=true#/

d) 추적을 끄려면 URI를 수정하여 다음 문자열을 제거하십시오.

?trace=true

- 브라우저에서 실행되는 IBM MQ Console 백엔드 코드 및 JavaScript를 추적하려면 다음 작업을 수행하십시 오.
	- a)  $\approx$  z/0S

z/OS에서 WLP\_USER\_DIR 환경 변수가 설정되었는지 확인하십시오. 필요한 경우에는 다음 명령을 입력 하여 이 변수를 설정할 수 있습니다.

```
export WLP_USER_DIR=WLP_user_directory
```
여기서, *WLP\_user\_directory*은(는) crtmqweb에 전달되는 디렉토리의 이름입니다. 예를 들어, 다음 과 같습니다. export WLP USER DIR=/var/mqm/web/installation1

b) 명령행에서 다음 명령을 입력하십시오.

```
setmqweb properties -k traceSpec -v 
"*=info:com.ibm.mq*=all:com.ibm.mq.rest*=all:js.mq*=all"
```
- c) IBM MQ 웹 서버에서 추적을 시작하려면 다음을 수행하십시오.
	- a. mqweb 서버를 시작합니다.
	- b. 브라우저를 켜고 IBM MQ Console에 로그인하십시오.
	- c. 다음과 같은 문자열을 포함하도록 IBM MQ Console에 액세스하는 데 사용되는 URI를 수정하십시오.

?trace=true

다음과 같이 수정됩니다.

원래 URI: https://localhost:9443/ibmmq/console/#/

새 URI: https://localhost:9443/ibmmq/console/?trace=true#/

d) 추적을 끄려면 URI를 수정하여 다음 문자열을 제거하십시오.

?trace=true

### **결과**

추적은 파일 세트로 출력됩니다. 추적 파일이 작성되는 디렉토리는 다음과 같습니다.

- *MQ\_DATA\_PATH*/web/installations/*installationName*/servers/mqweb/logs
- mqweb 서버 정의를 작성하기 위해 **crtmqweb** 스크립트가 실행될 때 지정된 디렉토리에 있는 서브디렉토리 /servers/mqweb/logs. 기본적으로 이 디렉토리는 /var/mqm/web/installation1입 니다.

활성 파일은 trace.log입니다. 실행 기록 추적은 trace\_*timestamp*.log 파일에 보관됩니다. maxTraceFileSize 변수와 maxTraceFiles 변수를 설정하여 이러한 추적 파일의 크기와 보관되는 실행 기 록 파일의 수를 구성할 수 있습니다. 기본적으로 최대 추적 파일 크기는 20MB이고 최대 추적 파일 수는 2입니다. 자세한 정보는 로깅 구성을 참조하십시오.

### **예**

브라우저에서 실행되는 IBM MQ Console JavaScript 코드에 의해 생성되는 추적 정보의 예는 다음 텍스트에 표 시되어 있습니다.

[18/08/20 14:34:13:880 BST] 00000050 trace-patcher 1 js.mq.mq.lib.service.trace-patcher patchFn DATA [18/08/20 14:34:10:472 BST] User:[mqadmin] (@static) "Patching -> i.componentDidMount" [18/08/20 14:34:13:880 BST] 00000050 trace-patcher 1 js.mq.mq.lib.service.trace-patcher patchFn DATA [18/08/20 14:34:10:472 BST] User:[mqadmin] (@static) "Patching -> i.componentWillUnmount" [18/08/20 14:34:13:880 BST] 00000050 trace-patcher 1 js.mq.mq.lib.service.trace-patcher patchFn DATA [18/08/20 14:34:10:472 BST] User:[mqadmin] (@static) "Patching -> i.\_getTopicsData" [18/08/20 14:34:13:880 BST] 00000050 trace-patcher 1 js.mq.mq.lib.service.trace-patcher patchFn DATA [18/08/20 14:34:10:472 BST] User:[mqadmin] (@static) "Patching -> i.\_showCreateTopic" [18/08/20 14:34:13:880 BST] 00000050 trace-patcher 1 js.mq.mq.lib.service.trace-patcher patchFn DATA [18/08/20 14:34:10:472 BST] User:[mqadmin] (@static) "Patching -> i.\_showDeleteTopic" [18/08/20 14:34:13:881 BST] 00000050 trace-patcher 1 js.mq.mq.lib.service.trace-patcher patchFn DATA [18/08/20 14:34:10:472 BST] User:[mqadmin] (@static) "Patching -> i.\_showTopicDetails [18/08/20 14:34:13:881 BST] 00000050 trace-patcher 1 js.mq.mq.lib.service.trace-patcher patchFn DATA [18/08/20 14:34:10:472 BST] User:[mqadmin] (@static) "Patching -> i.\_showCreateSubscription" [18/08/20 14:34:13:881 BST] 00000050 trace-patcher 1 js.mq.mq.lib.service.trace-patcher patchFn DATA [18/08/20 14:34:10:472 BST] User:[mqadmin] (@static) "Patching -> i.render"

**관련 개념** IBM MQ Console를 사용하여 관리 **관련 태스크** 293 [페이지의](#page-292-0) 『IBM 지원 센터에 대한 문제점 해결 정보 수집』 IBM로 케이스를 열 때 문제점 조사에 도움이 되도록 수집한 추가 IBM MQ 문제점 해결 정보 (MustGather 데이 터) 를 포함할 수 있습니다. 이 절에 설명된 정보 외에도 IBM 지원 센터에서는 케이스별로 추가 정보를 요청할 수 있습니다.

# **IBM MQ Internet Pass-Thru의 오류 추적**

IBM MQ Internet Pass-Thru (MQIPT) 는 **Trace** 특성으로 제어되는 자세한 실행 추적 기능을 제공합니다.

### **이 태스크 정보**

추적 파일은 *mqipt\_home*\errors 디렉토리(여기서 *mqipt\_home*은 mqipt.conf를 포함하는 MQIPT 홈 디 렉토리임)에 기록됩니다. 생성되는 각 추적 파일에는 다음 형식의 이름이 있습니다.

AMQyyyymmddnnnnnnnnn.n.TRC.v

여기서 접미부 *v* 는 순환 파일 세트에서 추적 파일의 위치를 표시하는 정수입니다. 현재 추적 파일의 크기가 최대 추적 파일 크기에 도달하면 파일이 닫히고 이름이 바뀌며 새 추적 파일이 열립니다. 현재 추적 파일의 접미부는 0 입니다. 이전 추적 파일에는 연속적으로 더 큰 정수 접미부가 있습니다.

예기치 않은 심각한 오류는 *mqipt\_home*\errors 디렉토리에 있는 오류 로그 파일에 FFST 레코드로 기록됩니 다. FFST 파일의 형식은 다음과 같습니다.

AMQyyyymmddnnnnnnnnn.n.FDC

### **프로시저**

추적을 사용으로 설정하려면 **Trace** 구성 특성을 mqipt.conf 파일의 적절한 섹션에 추가하십시오.

**Trace** 특성은 추적할 각 라우트의 [route] 섹션에 지정되거나 [global] 섹션에 지정될 수 있습니다. [global] 섹션에 있는 **Trace** 특성의 값은 **Trace** 특성을 지정하지 않는 모든 라우트에 의해 상속됩니다. 자세 한 정보는 추적을 참조하십시오.

■ V 9.3.0 ■ V 9.3.0 本적되는 라우트에 의해 수신 및 송신되는 네트워크 전송의 데이터 양은 **TraceUserData** 특성을 사용하여 구성할 수 있습니다. 자세한 정보는 TraceUserData를 참조하십시오.

IBM MQ 9.3.2부터 mqipt.conf 파일의 [global] 섹션에 있는 **TraceFileCount** 및 **TraceFileSize** 특성을 사용하여 추적 파일의 최대 크기 및 보존되는 최대 추적 파일 수를 구성할 수 있습니다. 자세한 정보는 TraceFileCount 및 TraceFileSize를 참조하십시오.

#### **관련 태스크**

85 페이지의 『[IBM MQ Internet Pass-Thru](#page-84-0) 문제점 해결』 IBM MQ Internet Pass-Thru(MQIPT) 사용 중에 발생할 수 있는 문제점의 본질을 판별하는 데 도움을 받기 위해 따를 수 있는 여러 단계가 있습니다.

335 [페이지의](#page-334-0) 『MQIPT 문제점에 대한 정보 수집』 MQIPT 의 문제점을 IBM 지원 센터에 보고해야 하는 경우, 문제점을 더 빠르게 해결하는 데 도움이 되는 관련 정 보를 보내십시오.

## **mqiptAdmin 에서 오류 추적**

**mqiptAdmin** 명령에는 명령행에서 MQIPT 에 관리 명령을 실행할 때 발생하는 오류를 진단할 수 있는 실행 추 적 기능이 있습니다.

**프로시저**

1. **mqiptAdmin** 명령에 대한 추적을 사용하려면 명령을 실행하기 전에 다음 환경 변수를 설정하십시오.

Linux AIX AIX and Linux 시스템에서 다음 명령을 실행하십시오.

export MQIPT\_JVM\_OPTIONS="-Dcom.ibm.mq.ipt.trace.override.path=*trace\_directory* -Dcom.ibm.mq.ipt.trace.override.level=5"

• Windows Mindows 시스템에서 다음 명령을 실행하십시오.

set MQIPT\_JVM\_OPTIONS=-Dcom.ibm.mq.ipt.trace.override.path=*trace\_directory* -Dcom.ibm.mq.ipt.trace.override.level=5

*trace\_directory* 를 추적 파일이 기록되는 디렉토리의 이름으로 바꾸십시오.

**mqiptAdmin** 명령이 실행되면 지정된 디렉토리에 추적 파일이 작성됩니다. 추적 파일 이름의 형식은 다음과 같습니다.

AMQyyyymmddnnnnnnnnn.0.TRC.0

2. **mqiptAdmin**에 대한 추적을 사용하지 않으려면 환경 변수를 설정 해제하십시오.

## **mqiptKeyman 및 mqiptKeycmd의 오류 추적**

**mqiptKeycmd** 및 **mqiptKeyman** 명령에는 인증서 관리 도구의 오류를 진단할 수 있는 실행 추적 기능이 있습 니다.

### **시작하기 전에**

인증서 관리 도구를 실행하고 있는 사용자는 현재 작업 디렉토리에서 파일을 작성할 수 있는 권한이 있어야 하며, 그렇지 않은 경우에는 오류가 발생하고 명령이 실패합니다.

### **프로시저**

- 1. 이러한 명령에 대해 추적을 사용으로 설정하려면 **mqiptKeycmd** 또는 **mqiptKeyman** 명령을 실행하기 전에 다음 환경 변수를 설정하십시오.
	- Linux | AIX ATX and Linux 시스템:

MQIPT\_JVM\_OPTIONS="-Dkeyman.debug=true -Dkeyman.logging=true" export MQIPT\_JVM\_OPTIONS

Windows Windows 시스템:

set MQIPT JVM\_OPTIONS=-Dkeyman.debug=true -Dkeyman.logging=true

추적 파일이 현재 작업 디렉토리에 작성됩니다. 추적 파일 이름의 형식은 다음과 같습니다.

debugTrace.*n*

여기서 *n*은 0으로 시작하여 증분되는 숫자입니다.

2. 추적 로그 기록을 완료한 후에는 환경 변수를 설정 해제하십시오.

# **사용자 정의 보안 엑시트 추적**

사용자 정의 보안 엑시트에서 문제점 진단을 돕기 위해 MQIPT에서 사용되는 것과 유사한 추적 기능을 사용으로 설정할 수 있습니다.

라우트 **Trace** 특성을 1 - 5 범위의 값으로 설정하여 추적을 사용으로 설정하십시오. MQIPT 라우트 특성에서 **Trace** 에 대한 항목을 참조하십시오.

둘 이상의 보안 엑시트 인스턴스가 동시에 실행 중일 수 있으므로 추적 파일의 개별 입력 항목은 스레드 ID를 사 용하여 식별할 수 있습니다.

추적 기능은 보안 엑시트가 시작될 때 MQIPT에 의해 초기화됩니다. 사용자는 추적할 정보를 선택하기만 하면 됩 니다. 샘플 사용자 엑시트에 많은 추적 예가 있습니다. 보안 엑시트를 참조하십시오.

추적을 위한 최소 요구사항은 entry 호출, exit 호출 및 추적할 데이터입니다. 예를 들면, 다음과 같습니다.

```
/**
* This method is called to initialize the exit (for example, for
* loading validation information) and place itself in a ready
* state to validate connection requests.
*/
public int init(IPTTrace t) {
final String strMethod = "CustomExit.init";
// Trace entry into this method
t.entry(strMethod);
// Trace useful information
t.data(strMethod, "Starting exit - MQIPT version " + getVersion());
// Perform initialization and load any data 
t.data(strMethod, "Ready for work");
// Trace exit from this method
t.exit(strMethod);
return 0;
}
```
# **IBM MQ.NET 애플리케이션 추적**

IBM MQ .NET 애플리케이션에 대한 추적을 사용으로 설정하는 방법에는 여러 가지가 있습니다. 일반적으로 IBM 지원 센터의 요청이 있는 경우에만 추적 기능을 사용해야 합니다.

### **이 태스크 정보**

IBM MQ classes for .NET Framework를 사용하는 경우 다음 방법으로 추적을 켜고 추적 설정을 구성할 수 있습 니다.

- IBM MQ의 전체 설치의 경우 **strmqtrc** 명령을 사용하여 IBM MQ classes for .NET Framework에 대한 추적 을 사용으로 설정하십시오. 자세한 정보는 452 페이지의 『명령을 사용하여 [IBM MQ classes for .NET](#page-451-0) Framework [애플리케이션](#page-451-0) 추적』의 내용을 참조하십시오.
- 파일과 관련된 실행 가능 프로그램의 이름 및 접미부 .config로 구성된 이름의 애플리케이션 구성 파일 사용. 예를 들어, text.exe에 대한 애플리케이션 구성 파일의 이름은 text.exe.config가 됩니다. 자세한 정보는 451 페이지의 『애플리케이션 구성 파일을 사용하여 [IBM MQ classes for .NET Framework](#page-450-0) 클라이언트 추 [적』](#page-450-0)의 내용을 참조하십시오.
- **MQDOTNET\_TRACE\_ON** 환경 변수를 사용합니다. 자세한 정보는 449 [페이지의](#page-448-0) 『환경 변수를 사용하여 IBM MQ .NET [애플리케이션](#page-448-0) 추적』의 내용을 참조하십시오.
- W.S. 3.3 m<sub>mqclient.ini 파일을 사용하고 Trace 스탠자의 적절한 특성을 설정합니다. mqclient.ini</sub> 파일을 사용하여 동적으로 추적을 사용 및 사용 안함으로 설정할 수도 있습니다. 자세한 정보는 450 [페이지의](#page-449-0) 『mqclient.ini 를 사용하여 [IBM MQ .NET](#page-449-0) 애플리케이션 추적』의 내용을 참조하십시오.

애플리케이션 구성 파일 사용은 .NET (.NET Standard 및 .NET 6 라이브러리)에 대해 지원되지 않습니다. IBM MQ classes for .NET Standard (.NET Standard 및 .NET 6 라이브러리)를 사용하는 경우 다음 방법으로 추적을 구성할 수 있습니다.

• **MQDOTNET\_TRACE\_ON** 환경 변수를 사용합니다. 자세한 정보는 449 [페이지의](#page-448-0) 『환경 변수를 사용하여 IBM MQ .NET [애플리케이션](#page-448-0) 추적』의 내용을 참조하십시오.

<span id="page-448-0"></span>• V. 9.3.3 IBM MQ 9.3.3에서 mqclient.ini 파일을 사용하고 추적 스탠자의 적절한 특성을 설정합니 다. mqclient.ini 파일을 사용하여 동적으로 추적을 사용 및 사용 안함으로 설정할 수도 있습니다. 자세한 정보는 450 페이지의 『mqclient.ini 를 사용하여 [IBM MQ .NET](#page-449-0) 애플리케이션 추적』의 내용을 참조하십시 오.

**참고:**

.NET Framework에 대해 빌드된 IBM MQ .NET클라이언트 라이브러리의 경우 우선순위는 다음과 같습니다.

1. App.Config

2. 환경 변수

 $3.$  V 9.3.3 mqclient.ini

.NET Standard 및 .NET 6에 대해 빌드된 IBM MQ .NET 클라이언트 라이브러리의 경우 우선순위는 다음과 같습 니다.

1. 환경 변수

 $2.$  V 9.3.3 mgclient.ini

#### **관련 태스크**

293 [페이지의](#page-292-0) 『IBM 지원 센터에 문의』

IBM MQ에 발생한 문제점과 관련하여 도움이 필요한 경우 IBM 지원 사이트를 통해 IBM 지원 센터에 문의할 수 있습니다. IBM MQ 수정사항, 문제점 해결 및 기타 뉴스에 대한 알림을 구독할 수도 있습니다.

419 페이지의 『[Windows](#page-418-0) 에서 추적』

Windows에서는 **strmqtrc** 및 **endmqtrc** 명령을 사용하여 추적을 시작하고 종료할 수 있습니다. IBM MQ Explorer 를 사용하여 추적을 시작하고 종료할 수도 있습니다.

404 페이지의 『[AIX and Linux](#page-403-0) 에서 추적』

AIX and Linux에서는 **strmqtrc** 및 **endmqtrc** 명령을 사용하여 추적을 시작 및 종료하고 **dspmqtrc** 를 사용 하여 추적 파일을 표시할 수 있습니다. AIX에서는 **strmqtrc** 및 **endmqtrc** 명령을 사용하는 것 외에도 AIX 시 스템 추적을 사용할 수 있습니다.

493 페이지의 『XMS .NET [애플리케이션](#page-492-0) 추적』

IBM MQ classes for XMS .NET Framework를 사용하는 경우 애플리케이션 구성 파일 및 XMS 환경 변수에서 추 적을 구성할 수 있습니다. IBM MQ classes for XMS .NET (.NET Standard 및 .NET 6 라이브러리)를 사용 중인 경우, XMS 환경 변수에서 추적을 구성해야 합니다. 추적할 컴포넌트를 선택할 수 있습니다. 일반적으로 추적은 IBM 지원의 안내에 따라 사용됩니다.

# **환경 변수를 사용하여 IBM MQ .NET 애플리케이션 추적**

환경 변수 **MQDOTNET\_TRACE\_ON** 는 재분배 가능한 클라이언트에 대한 추적을 사용으로 설정하는 데 사용됩니 다.

### **이 태스크 정보**

**MQDOTNET\_TRACE\_ON** 환경 변수는 IBM MQ 추적 디렉토리가 사용 가능한지 여부를 확인합니다. 추적 디렉토 리를 사용할 수 있는 경우 추적 파일이 추적 디렉토리에 생성됩니다. 그러나 IBM MQ 가 설치되지 않은 경우에는 추적 파일이 현재 작업 디렉토리에 복사됩니다.

IBM MQ classes for .NET Framework에 사용되는 **MQERRORPATH**, **MQLOGLEVEL**, **MQSERVER**등을 포함한 기타 환경 변수는 IBM MQ classes for .NET Standard 및 .NET 6 에 사용할 수 있으며 동일한 방식으로 작동합니다.

## **프로시저**

• 추적을 사용하려면 환경 변수를 설정하여 원하는 추적 레벨을 지정하십시오. 0보다 작거나 같은 값은 추적을 사용하지 않습니다. 1은 기본 추적을 사용하고 1보다 큰 값은 세부사항 추적 을 사용합니다.

<span id="page-449-0"></span>**관련 개념** .NET용 IBM MQ 클래스 설치 **관련 참조** 환경 변수 설명

# **mqclient.ini 를 사용하여 IBM MQ .NET 애플리케이션 추적**

IBM MQ 9.3.3에서 mqclient.ini 파일을 사용하여 IBM MQ .NET 클라이언트 라이브러리에 대한 추적을 사 용으로 설정할 수 있습니다.

### **이 태스크 정보**

IBM MQ 9.3.3부터 mqclient.ini 파일에는 추적 스탠자가 포함되어 있습니다. 추적을 사용하려면 추적 스탠 자의 적절한 특성을 설정해야 합니다. 특성이 올바르지 않은 값으로 설정되면 특성이 무시됩니다.

추적을 동적으로 사용 및 사용 안함으로 설정할 수도 있습니다. 애플리케이션이 실행 중일 때 mqclient.ini 파일이 수정, 작성 또는 삭제되면 IBM MQ .NET 클라이언트가 추적 섹션의 특성을 다시 읽은 후 애플리케이션을 다시 시작할 필요가 없도록 추적을 사용 또는 사용 안함으로 설정합니다.

**참고:** 추적을 사용 가능하게 하는 방법에는 여러 가지가 있습니다.

.NET Framework에 대해 빌드된 IBM MQ .NET클라이언트 라이브러리의 경우 우선순위는 다음과 같습니다.

1. App.Config

- 2. 환경 변수
- 3. mqclient.ini

.NET Standard 및 .NET 6에 대해 빌드된 IBM MQ .NET 클라이언트 라이브러리의 경우 우선순위는 다음과 같습 니다.

- 1. 환경 변수
- 2. mqclient.ini

### **프로시저**

- 추적을 시작하려면 추적 스탠자의 다음 속성을 지정하십시오.
	- a) **MQDotnetTraceLevel** 를 원하는 추적 레벨에 해당하는 값으로 설정하십시오.

전체 세부사항으로 추적을 시작하려면 (권장) 이 속성을 2로 설정하십시오. 덜 자세한 추적을 원하는 경우 속성을 1로 설정하십시오.

b) **MQDotnetTracePath** 를 추적 파일을 작성할 폴더의 파일 경로로 설정하십시오.

경로가 비어 있거나 **MQDotnetTracePath** 속성이 정의되지 않은 경우 애플리케이션의 현재 디렉토리가 사용됩니다.

c) **MQDotnetErrorPath** 를 오류 로그 파일을 작성할 폴더의 파일 경로로 설정하십시오.

경로가 비어 있거나 **MQDonetErrorPath** 속성이 정의되지 않은 경우 애플리케이션의 현재 디렉토리가 사용됩니다.

• 추적을 중지하려면 **MQDotnetTraceLevel** 를 0으로 설정하십시오. 이 값은 이 속성의 기본값입니다.

#### **관련 개념**

클라이언트 구성 파일의 추적 스탠자

#### **관련 태스크**

452 페이지의 『명령을 사용하여 [IBM MQ classes for .NET Framework](#page-451-0) 애플리케이션 추적』 IBM MQ 의 전체 클라이언트 설치의 경우 **strmqtrc** 명령을 사용하여 IBM MQ classes for .NET Framework에 대한 추적을 사용으로 설정할 수 있습니다.

# <span id="page-450-0"></span>**애플리케이션 구성 파일을 사용하여 IBM MQ classes for .NET Framework 클라이언 트 추적**

IBM MQ classes for .NET Framework를 사용하는 경우 애플리케이션 구성 파일을 사용하여 IBM MQ .NET 재배 포 가능 관리 클라이언트 및 독립형 IBM MQ .NET 클라이언트에 대한 추적을 생성할 수 있습니다.

## **이 태스크 정보**

추적 생성을 위한 이러한 단계는 IBM MQ .NET 재배포 가능 관리 클라이언트 및 독립형 IBM MQ .NET 클라이언 트에 적용되며 IBM MQ classes for .NET Framework 전용입니다.

전체 IBM MQ 클라이언트 설치가 없으므로 추적 **strmqtrc** 및 **endmqtrc**를 시작하고 중지하는 데 사용되는 표 준 도구를 사용할 수 없으므로 애플리케이션 구성 파일 및 IBM MQ 특정 추적 구성 파일을 사용해야 합니다.

애플리케이션 구성 파일은 IBM MQ classes for .NET (.NET Standard 및 .NET 6 라이브러리) 에서 지원되지 않 습니다. IBM MQ classes for .NET (.NET Standard 및 .NET 6 라이브러리) 에 대한 추적을 사용하려면 **MQDOTNET\_TRACE\_ON** 환경 변수를 사용하십시오. 값이 -1이면 기본 레벨 추적을 사용으로 설정합니다. 0보다 큰 다른 모든 정수 값을 사용하면 세부 추적이 사용으로 설정됩니다. 이 환경 변수를 다른 값으로 설정하면 추적 이 사용으로 설정되지 않습니다.

## **프로시저**

• 추적을 시작 및 중지하려면 애플리케이션 구성 파일 및 IBM MQ 특정 추적 구성 파일을 사용하십시오.

### **애플리케이션 구성 파일(app.config 또는 web.config)**

애플리케이션은 애플리케이션 구성 파일인 app.config 또는 web.config 파일의 <appSettings> 섹션 아래에서 **MQTRACECONFIGFILEPATH** 특성을 정의해야 합니다. (애플리케이션 구성 파일의 실제 이름은 애플리케이션의 이름에 따라 다릅니다.) 다음 예제와 같이 **MQTRACECONFIGFILEPATH** 특성의 값은 IBM MQ별 추적 구성 파일 mqtrace.config의 위치에 대한 경로를 지정합니다.

```
<appSettings>
<add key="MQTRACECONFIGFILEPATH" value="C:\MQTRACECONFIG" />
</appSettings>
```
지정된 애플리케이션 구성 파일의 경로에 mqtrace.config 파일이 없으면 추적을 사용할 수 없습니다. 그러나 애플리케이션이 현재 디렉토리에 대한 쓰기 권한을 가진 경우 First Failure Support Technology(FFST) 및 오류 로그는 애플리케이션의 디렉토리에서 작성됩니다.

### **IBM MQ 특정 추적 구성 파일(mqtrace.config)**

mqtrace.config 파일은 추적을 시작 및 중지하기 위한 특성, 추적 파일의 경로 및 오류 로그에 대한 경 로를 정의하는 XML 파일입니다. 다음 표에서는 이러한 특성을 설명합니다.

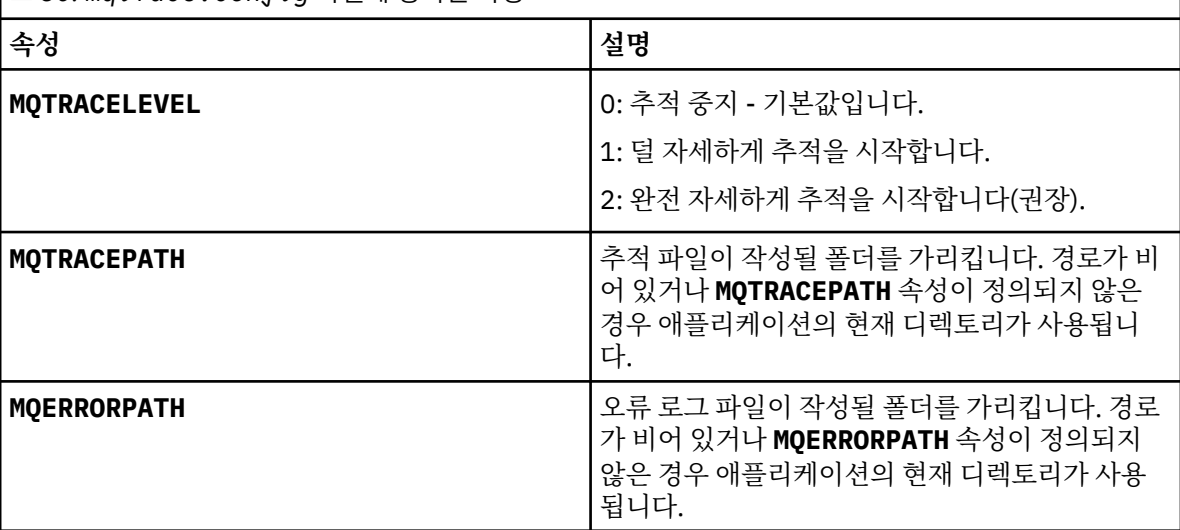

표 *30. mqtrace.config* 파일에 정의된 특성

<span id="page-451-0"></span>다음 예는 샘플 mqtrace.config 파일을 보여줍니다.

<?xml version="1.0" encoding="utf-8"?> <traceSettings> <MQTRACELEVEL>2</MQTRACELEVEL> <MQTRACEPATH>C:\MQTRACEPATH</MQTRACEPATH> <MQERRORPATH>C:\MQERRORLOGPATH</MQERRORPATH> </traceSettings>

mqtrace.config 파일에서 **MQTRACELEVEL** 속성의 값을 변경하여 애플리케이션이 실행 중인 경우 추 적을 동적으로 시작 및 중지할 수 있습니다.

실행 중인 애플리케이션은 추적 파일을 생성하기 위해 **MQTRACELEVEL** 속성에 의해 지정된 폴더에 대한 작성 및 쓰기 권한을 가져야 합니다. Microsoft Azure PaaS 환경에서 실행 중인 애플리케이션은 Microsoft Azure PaaS 에서 실행 중인 IBM MQ .NET 어셈블리를 사용하는 웹 애플리케이션에 작성 및 쓰 기 권한이 없을 수 있으므로 유사한 액세스 권한도 보장해야 합니다. 애플리케이션이 지정된 폴더에 필요 한 작성 및 쓰기 권한을 가지지 않은 경우 추적 생성, 첫 번째 FDC(Failure Data Capture) 및 오류 로그에 실패합니다.

• SSLStream 클래스와 관련된 추적 이벤트 및 메시지를 캡처하려면 시스템 진단을 위한 구성 섹션을 애플리케 이션의 애플리케이션 구성 파일에 추가하십시오.

자세한 정보는 SSLStream에 대한 추적 구성을 참조하십시오.

#### **관련 개념**

IBM MQ 컴포넌트 및 기능 재배포 가능 클라이언트 .NET 애플리케이션 런타임 - Windows만 해당 **관련 태스크** 설치 IBM MQ classes for .NET WMQDotnetXAMonitor 애플리케이션 사용

# **명령을 사용하여 IBM MQ classes for .NET Framework 애플리케이션 추적**

IBM MQ 의 전체 클라이언트 설치의 경우 **strmqtrc** 명령을 사용하여 IBM MQ classes for .NET Framework에 대한 추적을 사용으로 설정할 수 있습니다.

### **이 태스크 정보**

일반적으로 IBM 지원 센터의 요청이 있는 경우에만 추적 기능을 사용해야 합니다.

## **프로시저**

1. 추적을 시작하려면 **strmqtrc** 명령을 사용하십시오.

자세한 정보는 strmqtrc (추적 시작)를 참조하십시오.

**참고:** 프로세스 및 스레드 ID와 이름 지정된 프로세스를 지정할 수 있는 **strmqtrc** 명령의 **-i** 및 **-p** 매개변 수는 IBM MQ .NET에 영향을 주지 않습니다.

2. 추적을 종료하려면 **endmqtrc** 명령을 사용하십시오. 자세한 정보는 endmqtrc (추적 종료)를 참조하십시오.

### **관련 태스크**

450 페이지의 『mqclient.ini 를 사용하여 [IBM MQ .NET](#page-449-0) 애플리케이션 추적』 IBM MQ 9.3.3에서 mqclient.ini 파일을 사용하여 IBM MQ .NET 클라이언트 라이브러리에 대한 추적을 사 용으로 설정할 수 있습니다.

# **JMS/Jakarta Messaging 및 Java 애플리케이션 추적**

JMS/Jakarta Messaging 및 Java 애플리케이션에 대한 추적 기능은 IBM 지원 센터에서 문제점 및 문제를 진단 하는 데 도움을 주기 위해 제공됩니다. 서로 다른 다양한 자원을 추적할 수 있습니다.

#### <span id="page-452-0"></span>**관련 태스크**

293 [페이지의](#page-292-0) 『IBM 지원 센터에 대한 문제점 해결 정보 수집』

IBM로 케이스를 열 때 문제점 조사에 도움이 되도록 수집한 추가 IBM MQ 문제점 해결 정보 (MustGather 데이 터) 를 포함할 수 있습니다. 이 절에 설명된 정보 외에도 IBM 지원 센터에서는 케이스별로 추가 정보를 요청할 수 있습니다.

### **IBM MQ classes for JMS 애플리케이션 추적**

IBM MQ classes for JMS에서의 추적 기능은 IBM 지원 센터가 고객 문제를 진단하는 데 도움이 되도록 제공됩니 다. 다양한 특성이 이 기능의 동작을 제어합니다.

### **이 태스크 정보**

**참고:** Continuous Delivery의 경우 추적 제어 유틸리티가 IBM MQ 9.3.3의 제품에 서 제거됩니다. IBM MQ 9.3.2 는 함께 제공되는 마지막 Continuous Delivery 릴리스입니다. 문제를 진단하기 위 해 동적 추적이 필요한 경우 IBM 지원 센터에서 필요에 따라 추적을 수집하는 단계를 안내할 수 있습니다.

문제를 조사하기 위한 추적 출력을 제공하도록 요청받으면 아래 설명되는 옵션 중 하나를 사용하십시오.

- 문제를 쉽게 다시 작성할 수 있는 경우 Java 시스템 특성을 사용하여 IBM MQ classes for JMS 추적을 수집하 십시오. 자세한 정보는 454 페이지의 『Java 시스템 특성을 사용하여 [IBM MQ classes for JMS](#page-453-0) 추적 수집』 의 내용을 참조하십시오.
- 문제가 발생하기 전 애플리케이션을 일정 기간 실행해야 하는 경우, IBM MQ classes for JMS 구성 파일을 사 용하여 IBM MQ classes for JMS 추적을 수집하십시오. 자세한 정보는 455 페이지의 『[IBM MQ classes for](#page-454-0) JMS 구성 파일을 사용하여 [IBM MQ classes for JMS](#page-454-0) 추적 수집』의 내용을 참조하십시오.
- V 9.3.3 <mark>- Removed •</mark>현재 실행 중인 애플리케이션에서 추적을 생성하려면 traceControl 유틸리티를 사용하여 동적으로 IBM MQ classes for JMS 추적을 수집하십시오. 자세한 정보는 456 [페이지의](#page-455-0) 『traceControl 유틸리티를 사용하여 동적으로 [IBM MQ classes for JMS](#page-455-0) 추적 수집』의 내용을 참조하십시 오.

사용할 옵션이 확실하지 않으면 IBM 지원 센터 담당자에게 문의하십시오. 표시되는 문제에 대한 추적을 수집하 는 최고의 방법을 알려줄 수 있습니다.

심각하거나 복구 불가능한 오류가 발생하면 First Failure Support Technology(FFST) 정보가 JMSCC *xxxx*.FDC 형식의 이름을 가진 파일에 기록되며, 여기서 *xxxx*는 4자리 숫자입니다. 이 숫자는 증가되어 .FDC 파일들을 구분합니다.

.FDC 파일은 항상 FFDC라는 서브디렉토리에 작성됩니다. 서브디렉토리는 추적이 활성인지 여부에 따라 두 위 치 중 하나입니다.

#### **추적이 활성이고** *traceOutputName***이 설정된 경우**

FFDC 디렉토리는 추적 파일을 작성 중인 디렉토리의 서브디렉토리로 작성됩니다.

#### **추적이 활성이 아니거나** *traceOutputName***이 설정되지 않은 경우** FFDC 디렉토리는 현재 작업 디렉토리의 서브디렉토리로 작성됩니다.

IBM MQ classes for JMS의 FFST 에 대한 자세한 정보는 398 페이지의 『[FFST: IBM MQ classes for JMS](#page-397-0)』의 내용을 참조하십시오.

JSE 공통 서비스는 java.util.logging을 추적 및 로깅 인프라로 사용합니다. 이 인프라의 루트 오브젝트는 LogManager입니다. 로그 관리자는 모든 핸들러를 닫고 로그 레벨을 null로 설정하는 reset 메소드를 가지 며, 이는 실제로 모든 추적을 종료시킵니다. 애플리케이션 또는 애플리케이션 서버가

java.util.logging.LogManager.getLogManager().reset()을 호출하는 경우, 모든 추적을 닫아 문 제를 진단할 수 없게 합니다. 모든 추적을 닫지 않게 하려면 다음 예제와 같이 아무 것도 수행하지 않는 대체된 reset() 메소드로 LogManager 클래스를 작성하십시오.

import java.util.logging.LogManager;

package com.ibm.javaut.tests;

public class JmsLogManager extends LogManager {

 <sup>//</sup> final shutdown hook to ensure that the trace is finally shutdown

 <sup>//</sup> and that the lock file is cleaned-up

```
 public class ShutdownHook extends Thread{
         public void run(){
             doReset();
 }
    }
         public JmsLogManager(){ 
         // add shutdown hook to ensure final cleanup
         Runtime.getRuntime().addShutdownHook(new ShutdownHook()); 
    }
         public void reset() throws SecurityException {
         // does nothing
 }
    public void doReset(){
         super.reset();
    } 
        }
```
JVM이 완료될 때 추적이 적절하게 시스템 종료되도록 하려면 시스템 종료 후크가 필요합니다. 기본 로그 관리자 대신 수정된 로그 관리자를 사용하려면 JVM 시동에 시스템 특성을 추가하십시오.

java -Djava.util.logging.manager=com. *mycompany*.logging.LogManager ...

### **관련 개념**

398 페이지의 『[FFST: IBM MQ classes for JMS](#page-397-0)』

First Failure Support Technology ( FFST ) 의 이름, 위치 및 컨텐츠를 설명합니다. IBM MQ classes for JMS에 의해 생성되는 파일입니다.

#### **관련 태스크**

293 [페이지의](#page-292-0) 『IBM 지원 센터에 대한 문제점 해결 정보 수집』 IBM로 케이스를 열 때 문제점 조사에 도움이 되도록 수집한 추가 IBM MQ 문제점 해결 정보 (MustGather 데이 터) 를 포함할 수 있습니다. 이 절에 설명된 정보 외에도 IBM 지원 센터에서는 케이스별로 추가 정보를 요청할 수 있습니다.

#### *Java* **시스템 특성을 사용하여** *IBM MQ classes for JMS* **추적 수집**

짧은 시간 내에 재현할 수 있는 문제의 경우, IBM MQ classes for JMS 추적은 애플리케이션을 시작할 때 Java 시 스템 특성을 설정하여 수집해야 합니다.

### **이 태스크 정보**

Java 시스템 특성을 사용하여 추적을 수집하려면 다음 단계를 완료하십시오.

#### **프로시저**

• 다음 명령을 사용하여 추적하는 애플리케이션을 실행하십시오.

java -Dcom.ibm.msg.client.commonservices.trace.status=ON *application\_name*

애플리케이션이 시작되면 IBM MQ classes for JMS 는 애플리케이션의 현재 작업 디렉토리에 있는 추적 파 일에 추적 정보를 기록하기 시작합니다. 추적 파일의 이름은 애플리케이션이 실행 중인 환경에 따라 다릅니 다.

- IBM MQ 9.0.0 Fix Pack 1 이하용 IBM MQ classes for JMS의 경우에는 mqjms\_*%PID%*.trc(이)라는 파 일에 추적이 기록됩니다.
- IBM MQ 9.0.0 Fix Pack 2부터는, 애플리케이션이 JAR 파일 com.ibm.mqjms.jar에서 IBM MQ classes for JMS을(를) 로드한 경우 mqjava\_*%PID%*.trc 파일에 추적이 기록됩니다.
- IBM MQ 9.0.0 Fix Pack 2부터는, 애플리케이션이 재배치 가능 JAR 파일 com.ibm.mq.allclient.jar에서 IBM MQ classes for JMS을(를) 로드한 경우 mqjavaclient\_*%PID%*.trc 파일에 추적이 기록됩니다.
- IBM MQ 9.1.5 및 IBM MQ 9.1.0 Fix Pack 5부터는, 애플리케이션이 JAR 파일 com.ibm.mqjms.jar에 서 IBM MQ classes for JMS을(를) 로드한 경우 mqjava\_*%PID%*.cl*%u*.trc 파일에 추적이 기록됩니다.
- <span id="page-454-0"></span>– IBM MQ 9.1.5 및 IBM MQ 9.1.0 Fix Pack 5부터는, 애플리케이션이 재배치 가능 JAR 파일 com.ibm.mq.allclient.jar에서 IBM MQ classes for JMS을(를) 로드한 경우 mqjavaclient\_*%PID%*.cl*%u*.trc 파일에 추적이 기록됩니다.
- JM 3.0 <mark>→ V 9.3.0 → V 9.3.0 → JMS 2.0 IBM MQ 9.3.0부터 애플리케이션이 재배치 가능</mark> JAR 파일 com.ibm.jakarta.client.jar (Jakarta Messaging 3.0) 에서 IBM MQ classes for Jakarta Messaging 를 로드하거나 재배치 가능 JAR 파일 com.ibm.mq.allclient.jar (JMS 2.0) 에 서 IBM MQ classes for JMS 를 로드한 경우 mqjavaclient\_*%PID%*.cl*%u*.trc파일에 추적이 기록됩 니다.

여기서. *%PID%*는 추적하는 애플리케이션의 프로세스 ID이고, *%u*는 서로 다른 Java 클래스 로더에서 추적 을 실행하는 스레드 간 파일을 구별하기 위한 고유한 숫자입니다.

이 애플리케이션이 중지되면 추적 파일에 정보 쓰기를 중지합니다.

추적에서 수집 중인 문제가 발생하기 전까지 애플리케이션을 오랜 동안 실행해야 하는 경우, 추적 파일은 잠 재적으로 매우 커질 수 있습니다. 이 상황에서 IBM MQ classes for JMS 구성 파일을 사용한 추적 수집을 고 려하십시오(455 페이지의 『IBM MQ classes for JMS 구성 파일을 사용하여 IBM MQ classes for JMS 추적 수집』 참조). 이러한 방식으로 추적을 사용하면, IBM MQ classes for JMS가 생성하는 추적 데이터의 양을 제어할 수 있습니다.

#### *IBM MQ classes for JMS* **구성 파일을 사용하여** *IBM MQ classes for JMS* **추적 수집**

문제가 발생하기 전에 애플리케이션을 오랜 기간 실행해야 하는 경우, IBM MQ classes for JMS 추적은 IBM MQ classes for JMS 구성 파일을 사용하여 수집해야 합니다. 구성 파일을 사용하면 수집되는 추적 데이터 양을 제어 하는 여러 옵션을 지정할 수 있습니다.

### **이 태스크 정보**

IBM MQ classes for JMS 구성 파일을 사용하여 추적을 수집하려면 다음 단계를 완료하십시오.

### **프로시저**

1. IBM MQ classes for JMS 구성 파일을 작성하십시오.

이 파일에 대한 자세한 정보는 IBM MQ classes for JMS 구성 파일을 참조하십시오.

- 2. **com.ibm.msg.client.commonservices.trace.status** 특성이 ON값으로 설정되도록 IBM MQ classes for JMS 구성 파일을 편집하십시오.
- 3. 옵션: IBM MQ classes for JMS 구성 파일 Java Standard Edition 추적 설정에 나열되는 기타 특성을 편집하 십시오.
- 4. 다음 명령을 사용하여 IBM MQ classes for JMS 애플리케이션을 실행하십시오.

java -Dcom.ibm.msg.client.config.location=*config\_file\_url application\_name*

여기서 *config\_file\_url*는 IBM MQ classes for JMS 구성 파일의 이름 및 위치를 지정하는 URL(Uniform Resource Locator)입니다. http, file, ftp 및 jar 유형의 URL이 지원됩니다.

다음은 Java 명령의 예입니다.

java -Dcom.ibm.msg.client.config.location=file:/D:/mydir/myjms.config MyAppClass

이 명령은 IBM MQ classes for JMS 구성 파일을 로컬 Windows 시스템의 D:\mydir\myjms.config 파 일로 식별합니다.

기본적으로 IBM MQ classes for JMS 는 애플리케이션이 시작될 때 애플리케이션의 현재 작업 디렉토리에 있는 추적 파일에 추적 정보를 쓰기 시작합니다. 추적 파일의 이름은 애플리케이션이 실행 중인 환경에 따라 다릅니다.

• IBM MQ 9.0.0 Fix Pack 1 이하용 IBM MQ classes for JMS의 경우에는 mqjms\_*%PID%*.trc(이)라는 파 일에 추적이 기록됩니다.

- <span id="page-455-0"></span>• IBM MQ 9.0.0 Fix Pack 2부터는, 애플리케이션이 JAR 파일 com.ibm.mqjms.jar에서 IBM MQ classes for JMS을(를) 로드한 경우 mqjava\_*%PID%*.trc 파일에 추적이 기록됩니다.
- IBM MQ 9.0.0 Fix Pack 2부터는, 애플리케이션이 재배치 가능 JAR 파일 com.ibm.mq.allclient.jar에서 IBM MQ classes for JMS을(를) 로드한 경우 mqjavaclient\_*%PID%*.trc 파일에 추적이 기록됩니다.
- IBM MQ 9.1.5 및 IBM MQ 9.1.0 Fix Pack 5부터는, 애플리케이션이 JAR 파일 com.ibm.mqjms.jar에 서 IBM MQ classes for JMS을(를) 로드한 경우 mqjava\_*%PID%*.cl*%u*.trc 파일에 추적이 기록됩니다.
- IBM MQ 9.1.5 및 IBM MQ 9.1.0 Fix Pack 5부터는, 애플리케이션이 재배치 가능 JAR 파일 com.ibm.mq.allclient.jar에서 IBM MQ classes for JMS을(를) 로드한 경우 mqjavaclient\_*%PID%*.cl*%u*.trc 파일에 추적이 기록됩니다.
- IM 3.0 V 9.3.0 V 9.3.0 IMS 2.0 IBM MO 9.3.0부터 애플리케이션이 재배치 가능 JAR 파일 com.ibm.jakarta.client.jar (Jakarta Messaging 3.0) 에서 IBM MQ classes for Jakarta Messaging 를 로드하거나 재배치 가능 JAR 파일 com.ibm.mq.allclient.jar (JMS 2.0) 에 서 IBM MQ classes for JMS 를 로드한 경우 mqjavaclient\_*%PID%*.cl*%u*.trc파일에 추적이 기록됩니 다.

여기서. *%PID%*는 추적하는 애플리케이션의 프로세스 ID이고, *%u*는 서로 다른 Java 클래스 로더에서 추적 을 실행하는 스레드 간 파일을 구별하기 위한 고유한 숫자입니다.

추적 파일의 이름과 기록된 위치를 변경하려면, 애플리케이션이 사용하는 IBM MQ classes for JMS 구성 파 일에 **com.ibm.msg.client.commonservices.trace.outputName** 특성 항목이 있는지 확인하십시 오. 특성 값은 다음 중 하나가 될 수 있습니다.

- 애플리케이션의 작업 디렉토리에 작성된 추적 파일의 이름입니다.
- 파일이 작성되는 디렉토리를 포함하여 추적 파일의 완전한 이름.

예를 들어, 애플리케이션에 대한 추적 정보를 C:\Trace\trace.trc 파일에 기록하도록 IBM MQ classes for JMS를 구성하려면 애플리케이션에서 사용하는 IBM MQ classes for JMS 구성 파일에 다음 항목이 포함 되어야 합니다.

com.ibm.msg.client.commonservices.trace.outputName=C:\Trace\trace.trc

### *traceControl* **유틸리티를 사용하여 동적으로** *IBM MQ classes for JMS* **추적 수집**

IBM MQ classes for JMS에서 제공되는 traceControl 유틸리티에서는 실행 중인 애플리케이션에서 추적을 수집 할 수 있습니다. 이 기능은 문제가 일단 발생하면 IBM 지원 센터가 애플리케이션에서 추적을 표시해야 하거나 중 지할 수 없는 중요한 애플리케이션에서 추적을 수집해야 하는 경우 아주 유용할 수 있습니다.

### **시작하기 전에**

**참고:** Continuous Delivery의 경우 추적 제어 유틸리티가 IBM MQ 9.3.3의 제품에 서 제거됩니다. IBM MQ 9.3.2 는 함께 제공되는 마지막 Continuous Delivery 릴리스입니다. 문제를 진단하기 위 해 동적 추적이 필요한 경우 IBM 지원 센터에서 필요에 따라 추적을 수집하는 단계를 안내할 수 있습니다.

### **이 태스크 정보**

**중요사항:** 이 함수는 IBM Java runtime environments (JRE) 에 대해서만 지원됩니다.

traceControl 유틸리티에 대한 자세한 정보는 461 페이지의 『[IBM MQ classes for Java](#page-460-0) 및 IBM MQ classes for JMS를 사용하여 실행 중인 [프로세스에서](#page-460-0) 추적 제어』의 내용을 참조하십시오.

traceControl 유틸리티를 사용하여 추적을 수집하려면 다음 단계를 완료하십시오.

### **프로시저**

1. 명령 프롬프트를 시작하고 *MQ\_INSTALLATION\_PATH*\java\lib 디렉토리로 이동하십시오.

2. 다음 명령을 실행하십시오.

java -jar com.ibm.mq.traceControl.jar -list

이 명령은 시스템의 모든 Java 프로세스 목록을 표시합니다.

3. 추적해야 하는 IBM MQ classes for JMS 애플리케이션의 프로세스 ID를 식별하고 다음 명령을 실행하십시 오.

java -jar com.ibm.mq.traceControl.jar -i *processidentifier* -enable

이제 애플리케이션에 대한 추적이 켜집니다.

추적이 사용으로 설정되면 IBM MQ classes for JMS 는 애플리케이션의 현재 작업 디렉토리에 있는 추적 파 일에 추적 정보를 쓰기 시작합니다. 추적 파일의 이름은 애플리케이션이 실행 중인 환경에 따라 다릅니다.

UM 3.0 ▶ V 9.3.0 ▶ V 9.3.0 ▶ UMS 2.0 BBM MQ 9.3.0부터 애플리케이션이 재배치 가능 JAR 파일 com.ibm.jakarta.client.jar (Jakarta Messaging 3.0) 에서 IBM MQ classes for Jakarta Messaging 를 로드하거나 재배치 가능 JAR 파일 com.ibm.mq.allclient.jar (JMS 2.0) 에서 IBM MQ classes for JMS 를 로드한 경우 mqjavaclient\_*%PID%*.cl*%u*.trc파일에 추적이 기록됩니다.

여기서. *%PID%*는 추적하는 애플리케이션의 프로세스 ID이고, *%u*는 서로 다른 Java 클래스 로더에서 추적 을 실행하는 스레드 간 파일을 구별하기 위한 고유한 숫자입니다.

4. 추적을 끄려면 다음 명령을 실행하십시오.

java -jar com.ibm.mq.traceControl.jar -i *processidentifier* -disable

# **IBM MQ classes for Java 애플리케이션 추적**

IBM MQ classes for Java에서의 추적 기능은 IBM 지원 센터가 고객 문제를 진단하는 데 도움이 되도록 제공됩 니다. 다양한 특성이 이 기능의 동작을 제어합니다.

### **시작하기 전에**

**참고:** Continuous Delivery의 경우 추적 제어 유틸리티가 IBM MQ 9.3.3의 제품에 서 제거됩니다. IBM MQ 9.3.2 는 함께 제공되는 마지막 Continuous Delivery 릴리스입니다. 문제를 진단하기 위 해 동적 추적이 필요한 경우 IBM 지원 센터에서 필요에 따라 추적을 수집하는 단계를 안내할 수 있습니다.

### **이 태스크 정보**

문제를 조사하기 위한 추적 출력을 제공하도록 요청받으면 아래 설명되는 옵션 중 하나를 사용하십시오.

- 문제를 쉽게 다시 작성할 수 있는 경우 Java 시스템 특성을 사용하여 IBM MQ classes for Java 추적을 수집하 십시오. 자세한 정보는 458 페이지의 『Java 시스템 특성을 사용하여 [IBM MQ classes for Java](#page-457-0) 추적 수집』 의 내용을 참조하십시오.
- 문제가 발생하기 전 애플리케이션을 일정 기간 실행해야 하는 경우, IBM MQ classes for Java 구성 파일을 사 용하여 IBM MQ classes for Java 추적을 수집하십시오. 자세한 정보는 459 페이지의 『[IBM MQ classes for](#page-458-0) Java 구성 파일을 사용하여 [IBM MQ classes for Java](#page-458-0) 추적 수집』의 내용을 참조하십시오.

• V 9.3.3 • Removed - 혀재 실행 중인 애플리케이션에서 추적을 생성하려면 traceControl 유틸리티를 사용하여 동적으로 IBM MQ classes for Java 추적을 수집하십시오. 자세한 정보는 460 [페이지의](#page-459-0) 『traceControl 유틸리티를 사용하여 동적으로 [IBM MQ classes for Java](#page-459-0) 추적 수집』의 내용을 참조하십시 오.

사용할 옵션이 확실하지 않으면, IBM 지원 담당자에게 문의하십시오. 표시되는 문제를 추적 수집하는 최고의 방 법을 알려줄 수 있습니다.

심각하거나 복구할 수 없는 오류가 발생하면 First Failure Support Technology (FFST) 정보가 JAVACC *xxxx*.FDC 형식의 이름으로 파일에 기록됩니다. 여기서 *xxxx* 는 4자리숫자입니다. 이는 .FDC 파일을 구별하기 위해 증분됩니다.

.FDC 파일은 항상 FFDC라는 서브디렉토리에 작성됩니다. 서브디렉토리는 추적이 활성인지 여부에 따라 두 위 치 중 하나입니다.

#### <span id="page-457-0"></span>**추적이 활성이고** *traceOutputName***이 설정된 경우**

FFDC 디렉토리는 추적 파일을 작성 중인 디렉토리의 서브디렉토리로 작성됩니다.

#### **추적이 활성이 아니거나** *traceOutputName***이 설정되지 않은 경우**

FFDC 디렉토리는 현재 작업 디렉토리의 서브디렉토리로 작성됩니다.

JSE 공통 서비스는 java.util.logging을 추적 및 로깅 인프라로 사용합니다. 이 인프라의 루트 오브젝트는 LogManager입니다. 로그 관리자는 모든 핸들러를 닫고 로그 레벨을 null로 설정하는 reset 메소드를 가지 며, 이는 사실상 모든 추적을 끕니다. 애플리케이션 또는 애플리케이션 서버가

java.util.logging.LogManager.getLogManager().reset()을 호출하는 경우, 모든 추적을 닫아 문 제를 진단할 수 없게 합니다. 모든 추적을 닫지 않게 하려면 다음 예제와 같이 아무 것도 수행하지 않는 대체된 reset() 메소드로 LogManager 클래스를 작성하십시오.

```
package com.ibm.javaut.tests;
import java.util.logging.LogManager;
public class JmsLogManager extends LogManager {
 // final shutdown hook to ensure that the trace is finally shutdown
 // and that the lock file is cleaned-up
        public class ShutdownHook extends Thread{
               public void run(){
                doReset();
 }
        }
                public JmsLogManager(){
                // add shutdown hook to ensure final cleanup
                Runtime.getRuntime().addShutdownHook(new ShutdownHook());
       }
                public void reset() throws SecurityException {
                // does nothing
 }
        public void doReset(){
                super.reset();
 }
 }
```
JVM이 완료될 때 추적이 적절하게 시스템 종료되도록 하려면 시스템 종료 후크가 필요합니다. 기본 로그 관리자 대신 수정된 로그 관리자를 사용하려면 JVM 시동에 시스템 특성을 추가하십시오.

java -Djava.util.logging.manager=com. *mycompany*.logging.LogManager ...

#### **관련 태스크**

293 [페이지의](#page-292-0) 『IBM 지원 센터에 대한 문제점 해결 정보 수집』 IBM로 케이스를 열 때 문제점 조사에 도움이 되도록 수집한 추가 IBM MQ 문제점 해결 정보 (MustGather 데이 터) 를 포함할 수 있습니다. 이 절에 설명된 정보 외에도 IBM 지원 센터에서는 케이스별로 추가 정보를 요청할 수 있습니다.

#### *Java* **시스템 특성을 사용하여** *IBM MQ classes for Java* **추적 수집**

짧은 시간 내에 재현할 수 있는 문제의 경우, IBM MQ classes for Java 추적은 애플리케이션을 시작할 때 Java 시스템 특성을 설정하여 수집해야 합니다.

### **이 태스크 정보**

Java 시스템 특성을 사용하여 추적을 수집하려면 다음 단계를 완료하십시오.

### **프로시저**

• 다음 명령을 사용하여 추적하는 애플리케이션을 실행하십시오.

java -Dcom.ibm.msg.client.commonservices.trace.status=ON *application\_name*

애플리케이션이 시작되면 IBM MQ classes for Java 는 애플리케이션의 현재 작업 디렉토리에 있는 추적 파 일에 추적 정보를 기록하기 시작합니다. 추적 파일의 이름은 애플리케이션이 실행 중인 환경에 따라 다릅니 다.

- <span id="page-458-0"></span>– IBM MQ 9.0.0 Fix Pack 1 이하용 IBM MQ classes for Java의 경우에는 mqjms\_*%PID%*.trc(이)라는 파 일에 추적이 기록됩니다.
- IBM MQ 9.0.0 Fix Pack 2부터는, 애플리케이션이 JAR 파일 com.ibm.mq.jar에서 IBM MQ classes for Java을(를) 로드한 경우 mqjava\_*%PID%*.trc 파일에 추적이 기록됩니다.
- IBM MQ 9.0.0 Fix Pack 2부터는, 애플리케이션이 재배치 가능 JAR 파일 com.ibm.mq.allclient.jar에서 IBM MQ classes for Java을(를) 로드한 경우 mqjavaclient\_*%PID%*.trc 파일에 추적이 기록됩니다.
- IBM MQ 9.1.5 및 IBM MQ 9.1.0 Fix Pack 5부터는, 애플리케이션이 JAR 파일 com.ibm.mq.jar에서 IBM MQ classes for Java을(를) 로드한 경우 mqjava\_*%PID%*.cl*%u*.trc 파일에 추적이 기록됩니다.
- IBM MQ 9.1.5 및 IBM MQ 9.1.0 Fix Pack 5부터는, 애플리케이션이 재배치 가능 JAR 파일 com.ibm.mq.allclient.jar에서 IBM MQ classes for Java을(를) 로드한 경우 mqjavaclient\_*%PID%*.cl*%u*.trc 파일에 추적이 기록됩니다.
- <mark>– JM 3.0 │ V 9.3.0 │ V 9.3.0 Ⅰ</mark>BM MQ 9.3.0부터 애플리케이션이 재배치 가능 JAR 파일 com.ibm.mq.jakarta.client.jar (Jakarta Messaging 3.0) 또는 com.ibm.mq.allclient.jar (JMS 2.0) 에서 IBM MQ classes for Java 를 로드한 경우 mqjavaclient\_*%PID%*.cl*%u*.trc라는 파일에 추적이 기록됩니다.

여기서. *%PID%*는 추적하는 애플리케이션의 프로세스 ID이고, *%u*는 서로 다른 Java 클래스 로더에서 추적 을 실행하는 스레드 간 파일을 구별하기 위한 고유한 숫자입니다.

이 애플리케이션이 중지되면 추적 파일에 정보 쓰기를 중지합니다.

추적에서 수집 중인 문제가 발생하기 전까지 애플리케이션을 오랜 동안 실행해야 하는 경우, 추적 파일은 잠 재적으로 매우 커질 수 있습니다. 이 상황에서 IBM MQ classes for Java 구성 파일을 사용한 추적 수집을 고 려하십시오(459 페이지의 『IBM MQ classes for Java 구성 파일을 사용하여 IBM MQ classes for Java 추 적 수집』 참조). 이러한 방식으로 추적을 사용하면, IBM MQ classes for Java가 생성하는 추적 데이터의 양 을 제어할 수 있습니다.

#### *IBM MQ classes for Java* **구성 파일을 사용하여** *IBM MQ classes for Java* **추적 수집**

문제가 발생하기 전에 애플리케이션을 오랜 기간 실행해야 하는 경우, IBM MQ classes for Java 추적은 IBM MQ classes for Java 구성 파일을 사용하여 수집해야 합니다. 구성 파일을 사용하면 수집되는 추적 데이터 양을 제어 하는 여러 옵션을 지정할 수 있습니다.

### **이 태스크 정보**

IBM MQ classes for Java 구성 파일을 사용하여 추적을 수집하려면 다음 단계를 완료하십시오.

### **프로시저**

1. IBM MQ classes for Java 구성 파일을 작성하십시오.

이 파일에 대한 자세한 정보는 IBM MQ classes for Java 구성 파일을 참조하십시오.

- 2. **com.ibm.msg.client.commonservices.trace.status** 특성이 ON값으로 설정되도록 IBM MQ classes for Java 구성 파일을 편집하십시오.
- 3. 옵션: IBM MQ classes for Java 구성 파일 Java Standard Edition 추적 설정에 나열되는 기타 특성을 편집하 십시오.
- 4. 다음 명령을 사용하여 IBM MQ classes for Java 애플리케이션을 실행하십시오.

java -Dcom.ibm.msg.client.config.location=*config\_file\_url application\_name*

여기서 *config\_file\_url*는 IBM MQ classes for Java 구성 파일의 이름 및 위치를 지정하는 URL(Uniform Resource Locator)입니다. http, file, ftp 및 jar 유형의 URL이 지원됩니다.

<span id="page-459-0"></span>다음은 Java 명령의 예입니다.

java -Dcom.ibm.msg.client.config.location=file:/D:/mydir/myJava.config MyAppClass

이 명령은 IBM MQ classes for Java 구성 파일을 로컬 Windows 시스템의 D:\mydir\myJava.config 파 일로 식별합니다.

기본적으로 IBM MQ classes for Java 는 애플리케이션이 시작될 때 애플리케이션의 현재 작업 디렉토리에 있는 추적 파일에 추적 정보를 쓰기 시작합니다. 추적 파일의 이름은 애플리케이션이 실행 중인 환경에 따라 다릅니다.

- IBM MQ 9.0.0 Fix Pack 1 이하용 IBM MQ classes for Java의 경우에는 mqjms\_*%PID%*.trc(이)라는 파 일에 추적이 기록됩니다.
- IBM MQ 9.0.0 Fix Pack 2부터는, 애플리케이션이 JAR 파일 com.ibm.mq.jar에서 IBM MQ classes for Java을(를) 로드한 경우 mqjava\_*%PID%*.trc 파일에 추적이 기록됩니다.
- IBM MQ 9.0.0 Fix Pack 2부터는, 애플리케이션이 재배치 가능 JAR 파일 com.ibm.mq.allclient.jar에서 IBM MQ classes for Java을(를) 로드한 경우 mqjavaclient\_*%PID%*.trc 파일에 추적이 기록됩니다.
- IBM MQ 9.1.5 및 IBM MQ 9.1.0 Fix Pack 5부터는, 애플리케이션이 JAR 파일 com.ibm.mq.jar에서 IBM MQ classes for Java을(를) 로드한 경우 mqjava\_*%PID%*.cl*%u*.trc 파일에 추적이 기록됩니다.
- IBM MQ 9.1.5 및 IBM MQ 9.1.0 Fix Pack 5부터는, 애플리케이션이 재배치 가능 JAR 파일 com.ibm.mq.allclient.jar에서 IBM MQ classes for Java을(를) 로드한 경우 mqjavaclient\_*%PID%*.cl*%u*.trc 파일에 추적이 기록됩니다.
- JM 3.0 V 9.3.0 V 9.3.0 IBM MQ 9.3.0부터 애플리케이션이 재배치 가능 JAR 파일 com.ibm.mq.jakarta.client.jar (Jakarta Messaging 3.0) 또는 com.ibm.mq.allclient.jar (JMS 2.0) 에서 IBM MQ classes for Java 를 로드한 경우 mqjavaclient\_*%PID%*.cl*%u*.trc라는 파일에 추적이 기록됩니다.

여기서. *%PID%*는 추적하는 애플리케이션의 프로세스 ID이고, *%u*는 서로 다른 Java 클래스 로더에서 추적 을 실행하는 스레드 간 파일을 구별하기 위한 고유한 숫자입니다.

추적 파일의 이름과 기록된 위치를 변경하려면, 애플리케이션이 사용하는 IBM MQ classes for Java 구성 파 일에 **com.ibm.msg.client.commonservices.trace.outputName** 특성 항목이 있는지 확인하십시 오. 특성 값은 다음 중 하나가 될 수 있습니다.

- 애플리케이션의 작업 디렉토리에 작성된 추적 파일의 이름입니다.
- 파일이 작성되는 디렉토리를 포함하여 추적 파일의 완전한 이름.

예를 들어, 애플리케이션에 대한 추적 정보를 C:\Trace\trace.trc 파일에 기록하도록 IBM MQ classes for Java를 구성하려면 애플리케이션에서 사용하는 IBM MQ classes for Java 구성 파일에 다음 항목이 포함 되어야 합니다.

com.ibm.msg.client.commonservices.trace.outputName=C:\Trace\trace.trc

### *traceControl* **유틸리티를 사용하여 동적으로** *IBM MQ classes for Java* **추적 수집**

IBM MQ classes for Java에서 제공되는 traceControl 유틸리티에서는 실행 중인 애플리케이션에서 추적을 수 집할 수 있습니다. 이 기능은 문제가 일단 발생하면 IBM 지원 센터가 애플리케이션에서 추적을 표시해야 하거나 중지할 수 없는 중요한 애플리케이션에서 추적을 수집해야 하는 경우 아주 유용할 수 있습니다.

### **시작하기 전에**

**참고:** Continuous Delivery의 경우 추적 제어 유틸리티가 IBM MQ 9.3.3의 제품에 서 제거됩니다. IBM MQ 9.3.2 는 함께 제공되는 마지막 Continuous Delivery 릴리스입니다. 문제를 진단하기 위 해 동적 추적이 필요한 경우 IBM 지원 센터에서 필요에 따라 추적을 수집하는 단계를 안내할 수 있습니다.

## <span id="page-460-0"></span>**이 태스크 정보**

traceControl 유틸리티에 대한 자세한 정보는 461 페이지의 『IBM MQ classes for Java 및 IBM MQ classes for JMS를 사용하여 실행 중인 프로세스에서 추적 제어』의 내용을 참조하십시오.

traceControl 유틸리티를 사용하여 추적을 수집하려면 다음 단계를 완료하십시오.

### **프로시저**

- 1. 명령 프롬프트를 시작하고 *MQ\_INSTALLATION\_PATH*\java\lib 디렉토리로 이동하십시오.
- 2. 다음 명령을 실행하십시오.

java -jar com.ibm.mq.traceControl.jar ...

이 명령은 시스템의 모든 Java 프로세스 목록을 표시합니다.

3. 추적해야 하는 IBM MQ classes for Java 애플리케이션의 프로세스 ID를 식별하고 다음 명령을 실행하십시 오.

java -jar com.ibm.mq.traceControl -i *process identifier* -enable

이제 애플리케이션에 대한 추적이 켜집니다.

추적이 사용으로 설정되면 IBM MQ classes for Java 는 애플리케이션의 현재 작업 디렉토리에 있는 추적 파 일에 추적 정보를 쓰기 시작합니다. 추적 파일의 이름은 애플리케이션이 실행 중인 환경에 따라 다릅니다.

- IBM MQ 9.0.0 Fix Pack 1 이하용 IBM MQ classes for Java의 경우에는 mqjms\_*%PID%*.trc(이)라는 파 일에 추적이 기록됩니다.
- IBM MQ 9.0.0 Fix Pack 2부터는, 애플리케이션이 JAR 파일 com.ibm.mq.jar에서 IBM MQ classes for Java을(를) 로드한 경우 mqjava\_*%PID%*.trc 파일에 추적이 기록됩니다.
- IBM MQ 9.0.0 Fix Pack 2부터는, 애플리케이션이 재배치 가능 JAR 파일 com.ibm.mq.allclient.jar에서 IBM MQ classes for Java을(를) 로드한 경우 mqjavaclient\_*%PID%*.trc 파일에 추적이 기록됩니다.
- IBM MQ 9.1.5 및 IBM MQ 9.1.0 Fix Pack 5부터는, 애플리케이션이 JAR 파일 com.ibm.mq.jar에서 IBM MQ classes for Java을(를) 로드한 경우 mqjava\_*%PID%*.cl*%u*.trc 파일에 추적이 기록됩니다.
- IBM MQ 9.1.5 및 IBM MQ 9.1.0 Fix Pack 5부터는, 애플리케이션이 재배치 가능 JAR 파일 com.ibm.mq.allclient.jar에서 IBM MQ classes for Java을(를) 로드한 경우 mqjavaclient\_*%PID%*.cl*%u*.trc 파일에 추적이 기록됩니다.
- JM 3.0 V 9.3.0 V 9.3.0 IBM MQ 9.3.0부터 애플리케이션이 재배치 가능 JAR 파일 com.ibm.mq.jakarta.client.jar (Jakarta Messaging 3.0) 또는 com.ibm.mq.allclient.jar (JMS 2.0) 에서 IBM MQ classes for Java 를 로드한 경우 mqjavaclient\_*%PID%*.cl*%u*.trc라는 파일에 추적이 기록됩니다.

여기서. *%PID%*는 추적하는 애플리케이션의 프로세스 ID이고, *%u*는 서로 다른 Java 클래스 로더에서 추적 을 실행하는 스레드 간 파일을 구별하기 위한 고유한 숫자입니다.

4. 추적을 끄려면 다음 명령을 실행하십시오.

java -jar com.ibm.mq.traceControl -i *process identifier* -disable

# **IBM MQ classes for Java 및 IBM MQ classes for JMS를 사용하여 실행 중인 프로세 스에서 추적 제어**

IBM MQ classes for Java, IBM MQ classes for JMS  $\rightarrow$  V 9.3.0  $\rightarrow$  V 9.3.0  $\rightarrow$  IBM MQ classes for Jakarta Messaging 는 적합한 JMX ( Java Management Extensions) 도구가 클라이언트 프로세스에 대한 추적 동작의 특정 측면을 제어할 수 있도록 하는 표준 MBean을 등록합니다.

**참고:** Continuous Delivery의 경우 추적 제어 유틸리티가 IBM MQ 9.3.3의 제품에 서 제거됩니다. IBM MQ 9.3.2 는 함께 제공되는 마지막 Continuous Delivery 릴리스입니다. 문제를 진단하기 위 해 동적 추적이 필요한 경우 IBM 지원 센터에서 필요에 따라 추적을 수집하는 단계를 안내할 수 있습니다.

### **프린시펄**

jconsole과 같은 잘 알려진 범용 도구에 대한 대체로, 실행 파일 JAR 파일 양식으로 명령행 도구를 사용하여 이 기능에 액세스할 수 있습니다.

JAR 파일은 com.ibm.mq.traceControl.jar 라고 하며 IBM MQ 설치의 java/lib 서브디렉토리에 저장 됩니다. 자세한 정보는 IBM MQ 클래스 및 Java용 IBM MQ 클래스의 설치 디렉토리를 참조하십시오.

**참고:** 구성에 따라, JMX 도구는 로컬로(프로세스와 동일한 시스템에서) 또는 리모트로 사용될 수 있습니다. 로컬 의 경우는 초기에 설명되었습니다.

### **프로세스 찾기**

프로세스를 제어하려면 프로세스와의 JMX 연결을 설정해야 합니다. 프로세스를 로컬로 제어하려면 해당 ID를 지정해야 합니다.

해당 ID와 함께 실행 중인 Java 프로세스의 요약을 표시하려면 -list 옵션을 사용하여 JAR 실행 파일을 실행하 십시오. 이 옵션은 발견되는 프로세스에 대한 ID와 설명의 목록을 생성합니다.

### **추적 상태 조사**

관련 프로세스에 대한 ID를 발견한 경우 -i *identifier* -status 옵션을 사용하여 JAR 실행 파일을 실행하 십시오. 여기서 *identifier*는 변경하려는 프로세스의 ID입니다. 이러한 옵션은 프로세스에 대한 상태(enabled 또는 disabled), 프로세스가 실행 중인 위치에 대한 정보, 추적 파일의 이름, 추적에서 패키지의 포함 및 제외를 나타내는 트리를 표시합니다.

### **추적 사용 및 사용 안함**

프로세스에 대한 추적을 사용하려면 -i *identifier* -enable옵션을 사용하여 실행 가능 JAR 파일을 실행 하십시오.

프로세스에 대한 추적을 사용하지 않으려면 -i *identifier* -disable옵션을 사용하여 실행 가능 JAR 파일 을 실행하십시오.

**참고:** 설정된 -status, -enable, -disable에서 하나의 옵션만 선택할 수 있습니다.

### **패키지 포함 및 제외**

프로세스에 대한 추적에 패키지를 포함하려면 -i *identifier* -ip *package\_name* 옵션을 사용하여 JAR 실행 파일을 실행하십시오. 여기서 *package\_name*은 패키지의 이름입니다.

프로세스에 대한 추적에서 패키지를 제외하려면 -i *identifier* -ep *package\_name* 옵션을 사용하여 JAR 실행 파일을 실행하십시오.

**참고:** 다중의 -ip 및 -ep 옵션을 사용할 수 있습니다. 이 옵션은 일관성에 대해 확인되지 않습니다.

제외 또는 포함에 대해 패키지를 지정할 때 일치하는 접두부가 있는 패키지 핸들링은 영향을 받지 않습니다. 예를 들어, 추적에서 com.ibm.mq.jms 패키지를 제외하면 com.ibm.mq, com.ibm.msq.client.jms 또는 com.ibm.mq.remote.api는 제외되지 않지만 com.ibm.mq.jms.internal은 제외됩니다.

#### JM 3.0  $\blacktriangleright$  V 9.3.0  $\blacktriangleright$  V 9.3.0

C:>java -jar *MQ\_INSTALLATION\_PATH*/java/lib/com.ibm.mq.jakarta.client.jar -traceControl -list 10008 : 'MQSample' 9004 : ' *MQ\_INSTALLATION\_PATH*/java/lib/com.ibm.mq.jakarta.client.jar -traceControl -list' C:>java -jar *MQ\_INSTALLATION\_PATH*/java/lib/com.ibm.mq.jakarta.client.jar -traceControl -i 10008 -status

```
Tracing enabled : false
```
User Directory : C:\Users\IBM\_ADMIN\RTCworkspace\sandpit Trace File Name : mqjakarta.trc Package Include/Exclude tree root - Included C:>java -jar *MQ\_INSTALLATION\_PATH*/java/lib/com.ibm.mq.jakarta.client.jar -traceControl -i 10008 -enable Enabling trace Tracing enabled : true C:>java -jar *MQ\_INSTALLATION\_PATH*/java/lib/com.ibm.mq.jakarta.client.jar -traceControl -i 10008 -status Tracing enabled : true User Directory : C:\Users\IBM\_ADMIN\RTCworkspace\sandpit Trace File Name : mqjakarta\_10008.trc Package Include/Exclude tree root - Included C:>java -jar *MQ\_INSTALLATION\_PATH*/java/lib/com.ibm.mq.jakarta.client.jar -traceControl -i 10008 -ip com.ibm.mq.jakarta.jms Adding 'com.ibm.mq.jakarta.jms' to the list of packages included in trace C:>java -jar *MQ\_INSTALLATION\_PATH*/java/lib/com.ibm.mq.jakarta.client.jar -traceControl -i 10008 -status Tracing enabled : true User Directory : C:\Users\IBM\_ADMIN\RTCworkspace\sandpit Trace File Name : mqjakarta\_10008.trc Package Include/Exclude tree root - Included com - Included ibm - Included mq - Included jakarta - Included jms - Included C:>java -jar *MQ\_INSTALLATION\_PATH*/java/lib/com.ibm.mq.jakarta.client.jar -traceControl -i 10008 -ip com.acme.banana -ep com.acme.banana.split -ip com.acme.banana.shake Adding 'com.acme.banana' to the list of packages included in trace Adding 'com.acme.banana.shake' to the list of packages included in trace Adding 'com.acme.banana.split' to the list of packages excluded from trace C:>java -jar *MQ\_INSTALLATION\_PATH*/java/lib/com.ibm.mq.jakarta.client.jar -traceControl -i 10008 -status Tracing enabled : true User Directory : C:\Users\IBM\_ADMIN\RTCworkspace\sandpit Trace File Name : mqjakarta\_10008.trc Package Include/Exclude tree root - Included com - Included acme - Included banana - Included shake - Included split - Excluded ibm - Included mq - Included jakarta - Included jms - Included  $JMS2.0$ C:>java -jar *MQ\_INSTALLATION\_PATH*/java/lib/com.ibm.mq.allclient.jar -traceControl -list 10008 : 'MQSample' 9004 : ' *MQ\_INSTALLATION\_PATH*/java/lib/com.ibm.mq.allclient.jar -traceControl -list' C:>java -jar *MQ\_INSTALLATION\_PATH*/java/lib/com.ibm.mq.allclient.jar -traceControl -i 10008 -status Tracing enabled : false User Directory : C:\Users\IBM\_ADMIN\RTCworkspace\sandpit Trace File Name : mqjms.trc Package Include/Exclude tree root - Included C:>java -jar *MQ\_INSTALLATION\_PATH*/java/lib/com.ibm.mq.allclient.jar -traceControl -i 10008

-enable Enabling trace Tracing enabled : true C:>java -jar *MQ\_INSTALLATION\_PATH*/java/lib/com.ibm.mq.allclient.jar -traceControl -i 10008 -status Tracing enabled : true User Directory : C:\Users\IBM\_ADMIN\RTCworkspace\sandpit

Trace File Name : mqjms\_10008.trc Package Include/Exclude tree root - Included C:>java -jar *MQ\_INSTALLATION\_PATH*/java/lib/com.ibm.mq.allclient.jar -traceControl -i 10008 -ip com.ibm.mq.jms Adding 'com.ibm.mq.jms' to the list of packages included in trace C:>java -jar *MQ\_INSTALLATION\_PATH*/java/lib/com.ibm.mq.allclient.jar -traceControl -i 10008 -status Tracing enabled : true User Directory : C:\Users\IBM\_ADMIN\RTCworkspace\sandpit Trace File Name : mqjms\_10008.trc Package Include/Exclude tree<br>root - Included Included com - Included ibm - Included mq - Included jms - Included C:>java -jar *MQ\_INSTALLATION\_PATH*/java/lib/com.ibm.mq.allclient.jar -traceControl -i 10008 -ip com.acme.banana -ep com.acme.banana.split -ip com.acme.banana.shake Adding 'com.acme.banana' to the list of packages included in trace Adding 'com.acme.banana.shake' to the list of packages included in trace Adding 'com.acme.banana.split' to the list of packages excluded from trace C:>java -jar *MQ\_INSTALLATION\_PATH*/java/lib/com.ibm.mq.allclient.jar -traceControl -i 10008 -status Tracing enabled : true User Directory : C:\Users\IBM\_ADMIN\RTCworkspace\sandpit Trace File Name : mqjms\_10008.trc Package Include/Exclude tree root - Included com - Included acme - Included banana - Included shake - Included split - Excluded ibm - Included mq - Included jms - Included

### **패키지 포함-제외 트리**

IBM MQ classes for Java 및 IBM MQ classes for JMS에 대한 추적 메커니즘은 루트 노드에서 시작하여 트리 구 조를 통해 패키지의 포함 및 제외를 추적합니다. 트리 구조에서 각 노드는 Included 또는 Excluded 중 하나일 수 있는 추적 상태를 포함하여 패키지 이름 요소에 의해 식별된 패키지 이름의 한 요소를 나타냅니다. 예를 들어, *com.ibm.mq* 패키지는 com, ibm 및 mq 문자열로 식별되는 세 개의 노드로 표시됩니다.

처음에는 트리에 보통 대부분의 패키지를 포함하도록 입력 항목이 포함되지만 헤더 및 pcf 패키지는 많은 노이즈 를 생성하므로 제외됩니다. 따라서 초기 트리는 다음과 유사하게 표시됩니다.

root - Included com - Included ibm - Included mq - Included headers - Excluded pcf - Excluded

추적 기능이 패키지를 포함할지 제외할지 판별 중인 경우 패키지 이름의 앞부분이 가능한 한 트리의 노드와 일치 하며 최종 일치 노드의 상태를 사용합니다. 트리의 초기 상태에서는 com.ibm.msg.client 및 com.ibm.mq.jms 패키지가 포함됩니다. 이러한 패키지와 일치하는 트리의 마지막 노드(각각 com->ibm 및 com->ibm->mq)가 *Included*로 표시되기 때문입니다. 반면 com.ibm.headers.internal 패키지는 제외됩 니다. 트리의 마지막 일치 노드(com->ibm->mq->headers)가 *Excluded*로 표시되기 때문입니다.

com.ibm.mq.TraceControl.jar을 사용하여 트리를 추가로 변경하면 포함 또는 제외가 하나의 패키지와 하위 패키지에만 영향을 미친다는 점에 유의하는 것이 중요합니다. 따라서 이전에 표시된 초기 상태에서 -ep com.ibm.mq.jms를 지정하면 다음과 같이 트리가 업데이트됩니다.

root - Included

com - Included ibm - Included mq - Included headers - Excluded jms - Excluded pcf - Excluded

이 업데이트는 com.ibm.mq.jms.\* 계층 외부의 패키지에는 영향을 주지 않고 com.ibm.mq.jms 및 com.ibm.mq.jms.internal 패키지만 제외합니다.

-ip com.ibm.mq.jms.admin이 다음에 지정되면 트리는 다음과 같습니다.

root - Included com - Included ibm - Included mq - Included headers - Excluded jms - Excluded admin - Included pcf - Excluded

이 업데이트는 여전히 com.ibm.mq.jms 및 com.ibm.mq.jms.internal 패키지를 제외하지만 이제 com.ibm.mq.jms.admin 및 com.ibm.mq.jms.admin.internal 패키지는 추적에 포함됩니다.

### **리모트로 연결**

리모트 연결에 대해 사용으로 설정되고 -Dcom.sun.management.jmxremote.port=port\_number 시스 템 설정을 사용하는 JMX 에이전트로 프로세스가 시작된 경우에만 리모트로 연결할 수 있습니다.

이 시스템 설정으로 시작한 후에는 -i *identifier* 옵션 대신 -h *host\_name* -p *port\_number* 옵션으로 JAR 실행 파일을 실행할 수 있습니다. 여기서 *host\_name*은 연결할 호스트의 이름이고 *port\_number*는 사용할 포트의 이름입니다.

**참고:** 연결을 위해 TLS를 사용으로 설정하여 보안 위험을 최소화하려면 적절한 단계를 수행해야 합니다. 추가 세 부사항에 대해서는 JMX의 Oracle 문서를 참조하십시오. [https://www.oracle.com.](https://www.oracle.com)

### **제한사항**

다음과 같은 제한사항이 있습니다.

• 비IBM JVM의 경우 도구는 해당 클래스 경로에 추가된 tools.jar로 시작해야 합니다. 해당 플랫폼에 있는 명령은 다음과 같습니다.

java -cp *MQ\_INSTALL\_DIR*/java/lib/com.ibm.mq.traceControl.jar;*JAVA\_HOME*/lib/tools.jar com.ibm.msg.client.commonservices.trace.TraceController

• 로컬 첨부는 사용자 ID에 의해 제어됩니다. 도구는 제어될 프로세스와 같은 ID를 사용하여 실행해야 합니다.

# **IBM MQ 자원 어댑터 추적**

ResourceAdapter 오브젝트는 IBM MQ 자원 어댑터의 글로벌 특성을 캡슐화합니다. IBM MQ 자원 어댑터의 추 적을 사용으로 설정하려면 ResourceAdapter 오브젝트에서 특성을 정의해야 합니다.

#### **이 태스크 정보**

ResourceAdapter 오브젝트에는 두 세트의 특성이 있습니다.

- 진단 추적과 연관된 특성
- 자원 어댑터가 관리하는 연결 풀과 연관된 특성

이러한 특성을 정의하는 방식은 애플리케이션 서버가 제공하는 관리 인터페이스에 따라 다릅니다.

466 [페이지의](#page-465-0) 표 31에는 진단 추적과 연관된 ResourceAdapter 오브젝트의 특성이 나열되어 있습니다.

<span id="page-465-0"></span>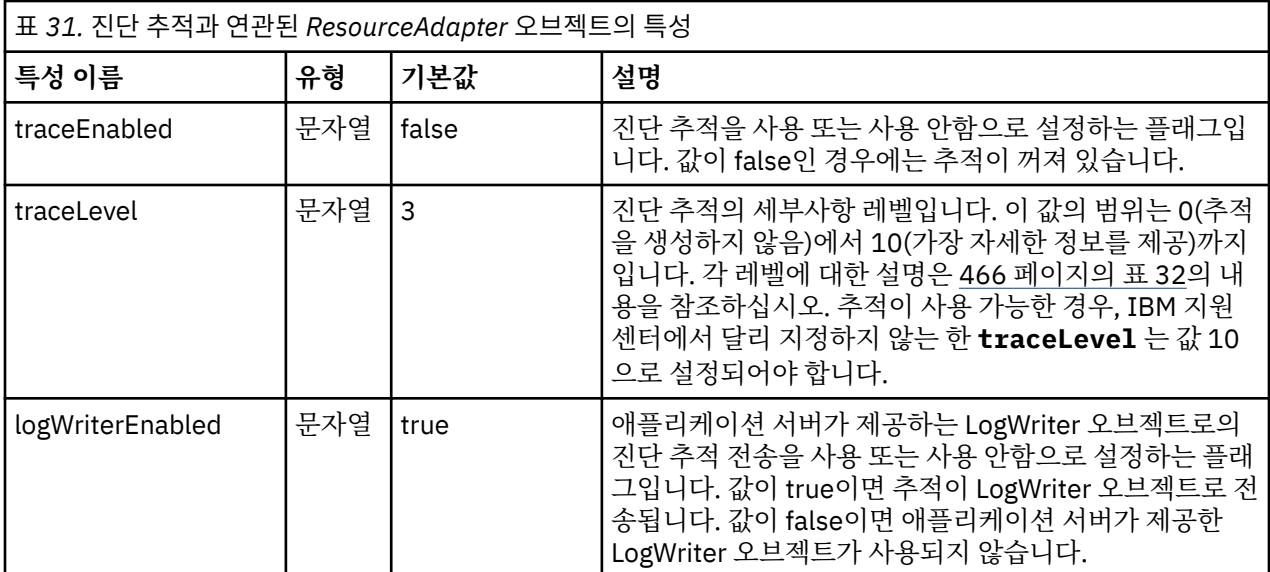

466 페이지의 표 32에서는 진단 추적의 세부사항 레벨에 대해 설명합니다.

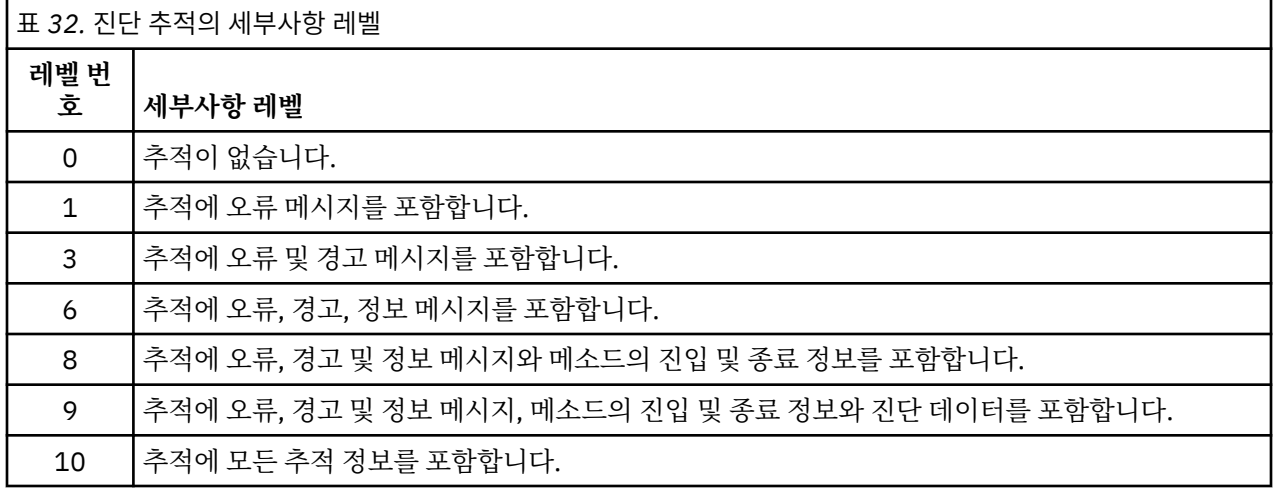

**참고:** 이 테이블에 포함되지 않은 레벨은 다음으로 낮은 레벨과 동등합니다. 예를 들어, 추적 레벨 4를 지정하는 것은 추적 레벨 3을 지정하는 것과 동등합니다. 그러나 포함되지 않은 레벨은 IBM MQ 자원 어댑터의 이후 릴리 스에서 사용될 수도 있으므로 이러한 레벨을 사용하지 않는 것이 좋습니다.

진단 추적이 꺼져 있는 경우 오류 및 경고 메시지는 시스템 오류 스트림에 기록됩니다. 진단 추적이 켜져 있는 경 우 오류 메시지는 시스템 오류 스트림 및 추적 대상에 기록되지만 경고 메시지는 추적 대상에만 기록됩니다. 그러 나 추적 레벨이 3 이상인 경우에만 추적에 경고 메시지가 포함됩니다. 기본적으로 추적 대상은 현재 작업 디렉토 리이지만 logWriterEnabled 특성이 설정된 경우에는 추적이 애플리케이션 서버로 전송됩니다.

일반적으로 ResourceAdapter 오브젝트는 관리할 필요가 없습니다. 그러나 예를 들어 AIX and Linux 시스템에 서 특성을 설정하여 진단 추적을 사용으로 설정할 수 있습니다.

## **프로시저**

• 예를 들어, AIX and Linux 시스템에서 진단 추적을 사용으로 설정하려면 다음 특성을 설정할 수 있습니다.

traceEnabled: true traceLevel:

이러한 특성은 자원 어댑터가 시작되지 않은 경우, 즉 예를 들어 IBM MQ 자원을 사용하는 애플리케이션이 클 라이언트 컨테이너에서만 실행 중인 경우 적용되지 않습니다. 이 상황에서 JVM(Java Virtual Machine) 시스

템 특성으로 진단 추적에 대해 특성을 설정할 수 있습니다. 다음 예제와 같이 **java** 명령에 **-D** 플래그를 사용 하여 특성을 설정할 수 있습니다.

java ... -DtraceEnabled=true -DtraceLevel=10

#### **힌트 및 팁:**

- ResourceAdapter 오브젝트의 모든 특성을 정의할 필요는 없습니다. 지정되지 않은 상태로 남아 있는 모든 특성은 기본값을 사용합니다.
- 관리되는 환경에서는 특성을 지정하는 두 가지 방법을 혼용하지 않는 것이 더 좋습니다. 혼용하는 경우 JVM 시스템 특성이 ResourceAdapter 오브젝트의 특성보다 우선순위가 높습니다.
- IBM MQ 9.0 자원 어댑터와 함께 WebSphere Application Server traditional 9.0 를 사용하는 경우 Java EE Dependency Injection은 공통 Java EE 패러다임이므로 com.ibm.ws.cdi.jms\*=all를 포함하도 록 표준 추적 문자열을 업데이트해야 합니다. 이는 전체 문자열이 다음과 같음을 의미합니다.

\*=info:jmsApi=all:Messaging=all:com.ibm.mq.\*=all:JMSApi=all:com.ibm.ws.cdi.jms\*=all

WebSphere Application Server traditional에서 추적 사용에 대한 자세한 정보는 기술 노트 [WebSphere](https://www.ibm.com/support/pages/node/338123) Application Server에 대해 [JMS \( Java Message Service\)](https://www.ibm.com/support/pages/node/338123) 추적 사용을 참조하십시오.

# **추가 IBM MQ Java 컴포넌트 추적**

IBM MQ의 Java 컴포넌트 (예: IBM MQ Explorer및 IBM MQ Transport for SOAP의 Java 구현) 의 경우, 진단 정 보는 표준 IBM MQ 진단 기능을 사용하거나 Java 진단 클래스를 사용하여 출력됩니다.

이 컨텍스트의 진단 정보는 추적, 첫 번째 오류 데이터 캡처(FFDC) 및 오류 메시지로 구성됩니다.

IBM MQ 기능이나 IBM MQ classes for Java 또는 IBM MQ classes for JMS의 기능을 적절하게 사용하여 생성 된 이 정보를 가지도록 선택할 수 있습니다. 일반적으로 로컬 시스템에서 사용 가능한 경우 IBM MQ 진단 기능을 사용하십시오.

다음 상황에서는 Java 진단을 사용할 수 있습니다.

- 큐 관리자를 사용할 수 있는 시스템에서 사용자가 실행 중인 소프트웨어로부터 큐 관리자가 별도로 관리되는 경우.
- IBM MQ 추적의 성능 영향을 줄이려는 경우.

진단 출력을 요청 및 구성하기 위해 IBM MQ Java 프로세스를 시작할 때 두 개의 시스템 특성이 사용됩니다.

- System property com.ibm.mq.commonservices는 진단 출력을 구성하는 데 사용되는 여러 행이 포 함된 표준 Java 특성 파일을 지정합니다. 파일의 각 코드 행은 자유 형식이며, 이는 줄 바꾸기 문자로 종료됩니 다.
- System property com.ibm.mq.commonservices.diagid는 추적 및 FFDC 파일을 이를 작성한 프로 세스와 연관시킵니다.

com.ibm.mq.commonservices 특성 파일을 사용하여 진단 정보를 구성하는 방법에 대한 정보는 [468](#page-467-0) 페이 지의 『[com.ibm.mq.commonservices](#page-467-0) 사용』의 내용을 참조하십시오.

추적 정보 및 FFDC 파일 찾기에 대한 지시사항은 469 [페이지의](#page-468-0) 『Java 추적 및 FFDC 파일』의 내용을 참조하십 시오.

#### **관련 개념**

491 페이지의 『[TLS: runmqakm, strmqikm, and runmqckm](#page-490-0) 기능 추적』

TLS(Transport Layer Security)를 추적하고 **runmqakm** 추적과 **strmqikm**(iKeyman) 및 **runmqckm**(iKeycmd) 추적을 요청하는 방법입니다.

#### **관련 태스크**

419 페이지의 『[Windows](#page-418-0) 에서 추적』

Windows에서는 **strmqtrc** 및 **endmqtrc** 명령을 사용하여 추적을 시작하고 종료할 수 있습니다. IBM MQ Explorer 를 사용하여 추적을 시작하고 종료할 수도 있습니다.

404 페이지의 『[AIX and Linux](#page-403-0) 에서 추적』

<span id="page-467-0"></span>AIX and Linux에서는 **strmqtrc** 및 **endmqtrc** 명령을 사용하여 추적을 시작 및 종료하고 **dspmqtrc** 를 사용 하여 추적 파일을 표시할 수 있습니다. AIX에서는 **strmqtrc** 및 **endmqtrc** 명령을 사용하는 것 외에도 AIX 시 스템 추적을 사용할 수 있습니다.

411 페이지의 『IBM i 에서 [IBM MQ](#page-410-0) 서버와 함께 추적 사용』

IBM i에 IBM MQ 서버가 설치되어 있는 경우 **TRCMQM** 명령을 사용하여 추적을 시작 및 중지하고 필요한 추적 유 형을 지정할 수 있습니다. 또는 **QMQM/STRMQTRC** 및 **QMQM/ENDMQTRC** 프로그램을 호출하여 IBM i 명령행에서 또는 **STRMQTRC**, **ENDMQTRC** 및 **DSPMQTRC** 명령을 사용하여 IBM i Qshell에서 추적을 제어할 수 있습니다.

#### 423 [페이지의](#page-422-0) 『z/OS 에서 추적』

IBM MQ와 함께 문제점 판별에 사용될 수 있는 다양한 추적 옵션이 있습니다. 이 토픽을 사용하여 다양한 옵션과 추적을 제어하는 방법을 이해하십시오.

#### *com.ibm.mq.commonservices* **사용**

com.ibm.mq.commonservices 특성 파일에는 IBM MQ Java 컴포넌트의 진단 출력과 관련된 다음 항목이 포함되어 있습니다.

이 경우는 이러한 모든 항목에서 중요함에 유의하십시오.

#### **Diagnostics.Java=** *options*

Java 추적을 사용하여 추적되는 컴포넌트입니다. 옵션은 쉼표로 구분된 하나 이상의 *explorer*, *soap* 및 *wmqjavaclasses*입니다. 여기서 "explorer"는 IBM MQ Explorer로부터의 진단을 의미하고, "soap"는 IBM MQ Transport for SOAP 내의 실행 중인 프로세스로부터의 진단을 의미하며, "wmqjavaclasses"는 기본 IBM MQ Java 클래스로부터의 진단을 의미합니다. 기본적으로 컴포넌트가 추적되지 않습니다.

#### **Diagnostics.Java.Trace.Detail=** *high|medium|low*

Java 추적에 대한 상세 레벨입니다. *high* 및 *medium* 상세 레벨은 IBM MQ 추적에 사용된 것과 일치하지만 *low*는 Java 추적에 대해 고유합니다. 진단 시 이 특성은 무시됩니다.Java 가 설정되지 않았습니다. 기본값은 *medium*입니다.

#### **Diagnostics.Java.Trace.Destination.File=** *enabled|disabled*

Java 추적이 파일에 기록되는지 여부입니다. 진단 시 이 특성은 무시됩니다.Java 가 설정되지 않았습니다. 기 본값은 *disabled*입니다.

#### **Diagnostics.Java.Trace.Destination.Console=** *enabled|disabled*

Java 추적이 시스템 콘솔에 기록되는지 여부입니다. 진단 시 이 특성은 무시됩니다.Java 가 설정되지 않았습 니다. 기본값은 *disabled*입니다.

#### **Diagnostics.Java.Trace.Destination.Pathname=** *dirname*

Java 추적이 기록되는 디렉토리입니다. 진단 시 이 특성은 무시됩니다.Java 이 (가) 설정되지 않았거나 진단 되었습니다.Java.Trace.Destination.File= disabled. AIX and Linux 시스템에서는 기본값이 존재하는 경 우 /var/mqm/trace이며, 그렇지 않으면 Java 콘솔입니다(System.err). Windows에서는 기본값이 시스템 콘 솔입니다.

#### **Diagnostics.Java.FFDC.Destination.Pathname=** *dirname*

Java FFDC 출력이 기록되는 디렉토리입니다. 기본값은 현재 작업 디렉토리입니다.

#### **Diagnostics.Java.Errors.Destination.Filename=** *filename*

Java 오류 메시지가 기록되는 완전한 파일 이름입니다. 기본값은 현재 작업 디렉토리의 AMQJAVA.LOG입니 다.

com.ibm.mq.commonservices 특성 파일의 예는 469 [페이지의](#page-468-0) 그림 64에서 제공됩니다. 번호 기호(#)로 시작 하는 행은 주석으로 처리됩니다.
# # Diagnostics for MQ Explorer are enabled # Diagnostics.wmqexplorer # # High detail Java trace # Diagnostics.Java.Trace.Detail=high # # Java trace is written to a file and not to the console. # Diagnostics.Java.Trace.Destination.File=enabled Diagnostics.Java.Trace.Destination.Console=disabled # # Directory for Java trace file # Diagnostics.Java.Trace.Destination.Pathname=c:\\tracedir # # Directory for First Failure Data Capture # Diagnostics.Java.FFDC.Destination.Pathname=c:\\ffdcdir # # Directory for error logging # Diagnostics.Java.Errors.Destination.Filename=c:\\errorsdir\\SOAPERRORS.LOG # 그림 *64.* 샘플 *com.ibm.mq.commonservices* 특성 파일

# *Java* **추적 및** *FFDC* **파일**

Java 추적 및 FFDC 파일에 대한 파일 이름 규칙

Java 추적이 IBM MQ Transport for SOAP에 대해 생성되면, AMQ. *diagid*. *counter*.TRC 형식의 이름으로 파일에 기록됩니다. 여기서, *diagid*는 이 절의 앞부분에서 설명한 대로 이 Java 프로세스와 연관된 시스템 특성 com.ibm.mq.commonservices.diagid의 값이고 *counter*는 0보다 크거나 같은 정수입니다. 이름의 모든 문자는 일반 IBM MQ 추적에 사용되는 이름 지정 규칙과 일치하는 대문자입니다.

com.ibm.mq.commonservices.diagid가 지정되지 않은 경우, *diagid*의 값은 YYYYMMDDhhmmssmmm 형식의 현 재 시간입니다.

IBM MQ Explorer 형식에 대한 Java 추적이 생성되면 이름이 AMQYYYYMMDDHHmmssmmm.TRC.n 형식인 파일 에 기록됩니다. IBM MQ Explorer 추적이 실행될 때마다 추적 기능이 파일 접미부 .n을 1씩 증가시켜 모든 이전 추적 파일의 이름을 바꿉니다. 그런 다음 추적 기능이 항상 최신 상태인 접미부가 .0인 새 파일을 작성합니다.

IBM MQ Java 클래스 추적 파일의 이름은 동일한 IBM MQ Transport for SOAP Java 추적 파일을 기반으로 합니 다. AMQ. *diagid*. *counter*.JC.TRC 형식을 제공하여 이름에서 .TRC 문자열 앞에 문자열 .JC가 있다는 점 이 다릅니다.

IBM MQ Explorer 또는 IBM MQ Transport for SOAP에 대해 Java FFDC가 생성되면 AMQ. *diagid*. *counter*.FDC 형식의 이름을 가진 파일에 기록됩니다. 여기서 *diagid* 및 *counter* 는 Java 추적 파일에 대해 설 명된 대로입니다.

IBM MQ Explorer 및 IBM MQ Transport for SOAP에 대한 Java 오류 메시지 출력은 적절한 Java 프로세스에 대 해 *Diagnostics.Java.Errors.Destination.Filename* 에서 지정한 파일에 기록됩니다. 이러한 파일의 형식은 표준 IBM MQ 오류 로그의 형식과 거의 일치합니다.

프로세스가 파일에 추적 정보를 기록 중인 경우, 프로세스의 활성 시간 동안 단일 추적 출력 파일에 추가됩니다. 마찬가지로 단일 FFDC 출력 파일이 프로세스 활성 시간 내내 사용됩니다.

모든 추적 출력은 UTF-8 문자 세트로 되어 있습니다.

#### **멀티플랫폼에서 Managed File Transfer 자원 추적 Multi**

Managed File Transfer에서의 추적 기능은 IBM 지원에서 문제를 진단하는 데 도움이 되도록 제공됩니다. 서로 다른 다양한 자원을 추적할 수 있습니다.

#### <span id="page-469-0"></span>**관련 태스크**

293 [페이지의](#page-292-0) 『IBM 지원 센터에 대한 문제점 해결 정보 수집』

IBM로 케이스를 열 때 문제점 조사에 도움이 되도록 수집한 추가 IBM MQ 문제점 해결 정보 (MustGather 데이 터) 를 포함할 수 있습니다. 이 절에 설명된 정보 외에도 IBM 지원 센터에서는 케이스별로 추가 정보를 요청할 수 있습니다.

## **멀티플랫폼에서 Managed File Transfer 에이전트 추적**

Managed File Transfer에서의 추적 기능은 IBM 지원에서 문제를 진단하는 데 도움이 되도록 제공됩니다. 다양 한 명령 및 특성은 이 기능의 동작을 제어합니다.

#### **이 태스크 정보**

에이전트에서 문제를 조사하기 위한 추적 출력을 제공하도록 요청받으면 단기간 에이전트를 중지할 수 있는지 여부에 따라 다음 옵션 중 하나를 사용하십시오.

사용할 옵션이 확실하지 않으면 IBM 지원 센터 담당자에게 문의하십시오. 표시되는 문제에 대한 추적을 수집하 는 최고의 방법을 알려줄 수 있습니다.

#### **프로시저**

- 단기간 에이전트를 중지할 수 있는 경우 시동부터 에이전트의 추적을 수집하십시오. 자세한 정보는 470 페이지의 『시동부터 Managed File Transfer 에이전트 추적 수집』의 내용을 참조하십 시오.
- 에이전트를 중지할 수 없는 경우 **fteSetAgentTraceLevel** 명령을 사용하여 동적으로 추적을 수집하십시 오.

자세한 정보는 471 페이지의 『동적으로 [Managed File Transfer](#page-470-0) 에이전트 추적 수집』의 내용을 참조하십 시오.

## **시동부터** *Managed File Transfer* **에이전트 추적 수집**

단기간 에이전트를 중지할 수 있는 경우 시동부터 Managed File Transfer 에이전트 추적을 수집해야 합니다.

#### **시작하기 전에**

추적해야 하는 에이전트에 대한 agent.properties 파일에서 다양한 특성을 설정해야 합니다.

#### **이 태스크 정보**

시동부터 추적을 수집하려면 다음 단계를 완료하십시오.

#### **프로시저**

1. 추적해야 하는 에이전트에 대한 agent.properties 파일을 찾으십시오.

agent.properties 파일은 *MQ\_DATA\_PATH*/mqft/config/*coordination\_qmgr\_name*/agents/ *agent\_name* 디렉토리에서 찾을 수 있습니다.

- 2. 파일을 편집하고 다음 특성에 대한 항목을 추가하십시오.
	- **trace**=*trace specification*

**trace** 특성은 추적할 내부 클래스 및 패키지를 판별합니다. IBM 지원 담당자가 별도로 지정하지 않는 한, 이 특성을 com.ibm.wmqfte=all 값으로 설정하십시오.

- **traceFiles**=*number of trace files to use*
- **traceSize**=*size of each trace file, in MB*

**traceFiles** 및 **traceSize** 특성은 수집하는 추적 데이터 크기를 제어하는 데 사용됩니다. 가능한 한 많 은 추적 데이터를 수집하려면 이 특성을 큰 값으로 설정해야 합니다.

<span id="page-470-0"></span>예를 들어, 추적 스펙 com.ibm.wmqfte=all을 사용하여 1GB의 랩핑 추적을 수집하려면 agent.properties 파일에 다음 행을 추가하십시오.

```
trace=com.ibm.wmqfte=all
traceFiles=5
traceSize=200
```
그러면, 에이전트는 최대 5개 파일에 추적 데이터를 작성합니다. 각 파일의 크기는 200MB입니다.

이러한 에이전트 특성에 대한 자세한 정보는 MFT agent.properties 파일을 참조하십시오.

- 3. **fteStopAgent** 명령을 사용하여 추적해야 하는 에이전트를 중지하십시오.
- 4. **fteStartAgent** 명령을 실행하여 에이전트를 시작하십시오.
- 5. 문제를 재현하십시오.
- 6. 에이전트를 중지하십시오.
- 7. 에이전트의 agent.properties 파일을 편집하고 470 [페이지의](#page-469-0) 『2』단계에서 추가한 **trace**, **traceFiles**및 **traceSize** 특성의 항목을 제거하십시오.

그러면 다음에 에이전트를 재시작할 때 추적이 사용되지 않습니다.

#### **결과**

결과 추적 파일은 *MQ\_DATA\_PATH*/mqft/logs/*coordination\_qmgr\_name*/agents/*agent\_name*/ logs/trace*%PID%* 디렉토리에 작성됩니다. 여기서, %PID%는 에이전트의 프로세스 ID입니다.

## **동적으로** *Managed File Transfer* **에이전트 추적 수집**

**fteSetAgentTraceLevel** 명령을 통해 실행 중인 에이전트에서 추적을 수집할 수 있습니다. 이는 IBM 지원 이 중지할 수 없는 에이전트에서 추적을 확인해야 하는 경우에 매우 유용합니다.

#### **이 태스크 정보**

**fteSetAgentTraceLevel** 명령을 사용하여 에이전트에서 추적을 수집하려면 다음 단계를 완료하십시오.

#### **프로시저**

1. 다음 명령을 실행하여 에이전트에 대한 추적을 켜십시오.

fteSetAgentTraceLevel -traceAgent *classes=level agent\_name*

**참고:** -traceAgent 매개변수는 추적할 내부 클래스 및 패키지를 판별합니다. IBM 지원 담당자가 별도로 지정하지 않는 한, 이 특성을 com.ibm.wmqfte=all 값으로 설정하십시오.

이름이 AGENT1인 에이전트에 대한 예제 명령은 다음과 같을 수 있습니다.

fteSetAgentTraceLevel -traceAgent com.ibm.wmqfte=all AGENT1

```
2. 문제를 재현하십시오.
```
3. 다음 명령을 실행하여 에이전트에 대한 추적을 끄십시오.

```
fteSetAgentTraceLevel -traceAgent =off agent_name
```
에이전트가 사용 중인 경우 추적 파일이 빠르게 랩핑되어 문제를 조사하는 데 필요한 정보를 겹쳐쓸 수 있습니다. 이 경우, 에이전트를 중지할 시간을 스케줄한 후 다음 단계에 자세히 설명된 대로 진행하십시오. 잠시 동안 에이 전트를 중지할 수 없는 경우, IBM 지원 센터 담당자에게 문의하여 사용할 대체 추적 스펙에 대해 논의하여 생성 되는 추적 데이터의 양을 줄이십시오.

4. 추적해야 하는 에이전트에 대한 agent.properties 파일을 찾으십시오.

agent.properties 파일은 *MQ\_DATA\_PATH*/mqft/config/*coordination\_qmgr\_name*/ agents/*agent\_name* 디렉토리에서 찾을 수 있습니다.

5. 파일을 편집하고 다음 특성에 대한 항목을 추가하십시오.

**traceFiles**=*number\_of\_trace\_files\_to\_use* **traceSize**=*size\_of\_each\_trace\_file\_in\_MB*

**traceFiles** 및 **traceSize** 특성은 수집하는 추적 데이터 크기를 제어하는 데 사용됩니다.

**traceFiles** 특성의 기본값은 5이고, **traceSize** 특성의 기본값은 20MB입니다. 즉, 추적을 동적으로 켜 고 특성을 설정하지 않은 경우 에이전트는 5개의 랩핑 추적 파일에 추적 정보를 작성하고, 각 파일의 최대 크 기는 20MB입니다.

가능한 한 많은 추적 데이터를 수집하려면 이 특성을 큰 값으로 설정해야 합니다.

예를 들어, 1GB의 랩핑 추적을 수집하려면 agent.properties 파일에 다음 행을 추가하십시오.

```
traceFiles=5
traceSize=200
```
그러면, 에이전트는 최대 5개 파일에 추적 데이터를 작성합니다. 각 파일의 크기는 200MB입니다.

이러한 에이전트 특성에 대한 자세한 정보는 MFT agent.properties 파일을 참조하십시오.

- 6. **fteStopAgent** 명령을 실행하여 에이전트를 중지하십시오.
- 7. **fteStartAgent** 명령을 실행하여 에이전트를 시작하십시오.
- 8. 다음 명령을 실행하여 에이전트에 대한 추적을 사용으로 설정하십시오.

```
fteSetAgentTraceLevel -traceAgent classes=level agent_name
```
IBM 지원 담당자가 별도로 지정하지 않는 한, **-traceAgent** 특성을 com.ibm.wmqfte=all 값으로 설정 하십시오.

9. 문제를 재현하십시오.

10. 다음 명령을 실행하여 에이전트에서 추적을 끄십시오.

fteSetAgentTraceLevel -traceAgent =off agent\_name

# **결과**

결과 추적 파일은 *MQ\_DATA\_PATH*/mqft/logs/*coordination\_qmgr\_name*/agents/*agent\_name*/ logs/trace*%PID%* 디렉토리에 작성됩니다. 여기서, %PID%는 에이전트의 프로세스 ID입니다.

## **멀티플랫폼에서 Managed File Transfer 명령 추적**

Managed File Transfer에서의 추적 기능은 IBM 지원에서 문제를 진단하는 데 도움이 되도록 제공됩니다. 이 기 능을 사용하여 명령을 추적할 수 있습니다.

#### **이 태스크 정보**

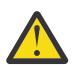

**주의:** 명령을 추적하면 명령에서 수행한 처리에 대한 정보만 수집합니다. 해당 명령을 처리하는 동안 에 이전트에서 수행할 수 있는 활동은 추적하지 않습니다.

#### **프로시저**

1. 명령 프롬프트를 시작하고 MQ\_INSTALLATION\_PATH\bin 디렉토리로 이동하십시오.

2. 다음 명령을 실행하십시오.

 $\blacktriangleright$  Linux  $\blacktriangleright$  AIX

./*command\_name* -trace *classes=level* -tracePath *directory\_path command\_arguments*

Windows

*command\_name* -trace *classes=level* -tracePath *directory\_path command\_arguments*

여기서,

- *command\_name*은 추적할 명령의 이름입니다.
- *classes=level*은 추적을 사용하려는 클래스와 사용할 추적 레벨입니다. IBM 지원 담당자가 달리 지정하지 않는 한, 이를 com.ibm.wmqfte=all(으)로 설정하십시오.
- *directory\_path*는 추적 파일이 작성되는 디렉토리입니다.
- *command\_arguments*는 명령에 전달할 인수(예: **ftePingAgent** 명령에 대한 에이전트 이름)입니다.

## **결과**

결과 추적 파일은 **-tracePath** 매개변수에서 지정한 디렉토리에 작성됩니다.

추적 파일은 trace*%PID%*.txt.*number*입니다. 여기서,

- *%PID%*는 명령의 프로세스 ID입니다.
- *number*는 추적 파일에 대한 순서 번호입니다. 일반적으로 명령에 의해 생성된 추적 정보는 순서 번호가 0인 단 일 추적 파일에 포함됩니다.

그러나 명령이 많은 추적 정보를 생성할 수 있습니다. 이 경우 추적은 여러 파일에 작성됩니다. 현재 추적 파일 의 순서 번호는 0이고, 다음으로 오래된 추적 파일의 순서 번호는 1과 같은 식입니다.

명령의 추적 출력은 최대 5개의 랩핑 추적 파일에 작성됩니다. 각 추적 파일의 최대 크기는 20MB입니다.

**참고:** 명령을 실행하는 사용자에게 **-tracePath** 매개변수로 지정된 디렉토리에 대한 쓰기 권한이 없는 경우, 추 적 출력은 표준 오류로 작성됩니다.

#### **예**

이 예제에서 **fteListAgents** 명령이 추적되고 추적은 C:\trace 디렉토리에 작성됩니다.

fteListAgents -trace com.ibm.wmqfte=all -tracePath C:\trace

이 예제에서 **fteCreateTransfer** 명령이 추적되고 추적은 /tmp 디렉토리에 작성됩니다.

```
fteCreateTransfer -trace com.ibm.wmqfte=all -tracePath /tmp -t text -sa AGENT1 
-da AGENT2 -df /import/transferredfile.txt /export/originalfile.txt
```
/tmp에 작성된 추적 파일에는 **fteCreateTransfer** 명령에 의해 수행된 처리에 대한 정보(예: 명령이 에이전 트로 전송되는 전송 요청 메시지를 빌드하는 방법 및 요청을 수신했음을 나타내는 수신확인을 다시 전송하기 위 해 에이전트가 대기하는 시간)만 포함되어 있습니다. 추적 파일은 전송 자체에 대한 정보를 포함하지 않습니다.

# **멀티플랫폼에서 Managed File Transfer 독립형 로거 추적**

Managed File Transfer에서의 추적 기능은 IBM 지원에서 문제를 진단하는 데 도움이 되도록 제공됩니다. 다양 한 명령 및 특성은 이 기능의 동작을 제어합니다.

## **이 태스크 정보**

로거에서 문제를 조사하기 위한 추적 출력을 제공하도록 요청받으면 단기간 로거를 중지할 수 있는지 여부에 따 라 다음 옵션 중 하나를 사용하십시오.

사용할 옵션이 확실하지 않으면 IBM 지원 센터 담당자에게 문의하십시오. 표시되는 문제에 대한 추적을 수집하 는 최고의 방법을 알려줄 수 있습니다.

## **프로시저**

- 단기간 로거를 중지할 수 있는 경우 시작부터 로거의 추적을 수집하십시오. 474 페이지의 『시작부터 [Managed File Transfer](#page-473-0) 독립형 로거 추적 수집』의 내용을 참조하십시오.
- 로거를 중지할 수 없는 경우 **fteSetLoggerTraceLevel** 명령을 사용하여 동적으로 추적을 수집하십시오. 474 페이지의 『동적으로 [Managed File Transfer](#page-473-0) 독립형 로거 추적 수집』의 내용을 참조하십시오.

# <span id="page-473-0"></span>**시작부터** *Managed File Transfer* **독립형 로거 추적 수집**

단기간 로거를 중지할 수 있는 경우, 시작부터 Managed File Transfer 로거 추적을 수집해야 합니다.

## **시작하기 전에**

추적해야 하는 로거에 대한 logger.properties 파일에서 다양한 특성을 설정해야 합니다.

### **이 태스크 정보**

시동부터 추적을 수집하려면 다음 단계를 완료하십시오.

#### **프로시저**

1. 추적해야 하는 로거에 대한 logger.properties 파일을 찾으십시오.

logger.properties 파일은 *MQ\_DATA\_PATH*/mqft/config/*coordination\_qmgr\_name*/ loggers/*logger\_name* 디렉토리에서 찾을 수 있습니다.

2. 파일을 편집하고 다음 특성에 대한 항목을 추가하십시오.

• **trace**=*trace specification*

**trace** 특성은 추적할 내부 클래스 및 패키지를 판별합니다. IBM 지원 담당자가 별도로 지정하지 않는 한, 이 특성을 com.ibm.wmqfte=all 값으로 설정하십시오.

- **traceFiles**=*number of trace files to use*
- **traceSize**=*size of each trace file, in MB*

**traceFiles** 및 **traceSize** 특성은 수집하는 추적 데이터 크기를 제어하는 데 사용됩니다. 가능한 한 많 은 추적 데이터를 수집하려면 이 특성을 큰 값으로 설정해야 합니다.

예를 들어, 추적 스펙 com.ibm.wmqfte=all을 사용하여 1GB의 랩핑 추적을 수집하려면 logger.properties에 다음 행을 추가하십시오.

```
trace=com.ibm.wmqfte=all
traceFiles=5
traceSize=200
```
그러면, 로거는 최대 5개 파일에 추적 데이터를 작성합니다. 각 파일의 크기는 200MB입니다.

이러한 로거 특성에 대한 자세한 정보는 MFT logger.properties 파일을 참조하십시오.

- 3. **fteStopLogger** 명령을 사용하여 추적해야 하는 로거를 중지하십시오.
- 4. **fteStartLogger** 명령을 실행하여 로거를 시작하십시오.
- 5. 문제를 재현하십시오.
- 6. 로거를 중지하십시오.
- 7. 로거의 logger.properties 파일을 편집하고 474 페이지의 『2』단계에서 추가한 **trace**, **traceFiles**및 **traceSize** 특성의 항목을 제거하십시오.

그러면 다음에 로거를 재시작할 때 추적이 사용되지 않습니다.

#### **결과**

결과 추적 파일은 *MQ\_DATA\_PATH*/mqft/logs/*coordination\_qmgr\_name*/loggers/*logger\_name*/ logs/trace*%PID%* 디렉토리에 작성됩니다. 여기서, %PID%는 로거의 프로세스 ID입니다.

## **동적으로** *Managed File Transfer* **독립형 로거 추적 수집**

**fteSetLoggerTraceLevel** 명령을 통해 실행 중인 로거에서 추적을 수집할 수 있습니다. IBM 지원이 중지할 수 없는 로거에서 추적을 확인해야 하는 경우에 매우 유용합니다.

## **이 태스크 정보**

**fteSetLoggerTraceLevel** 명령을 사용하여 Managed File Transfer 로거에서 추적을 수집하려면 다음 단계 를 완료하십시오.

#### **프로시저**

1. 다음 명령을 실행하여 로거에 대한 추적을 켜십시오.

fteSetLoggerTraceLevel -traceLogger classes=*level logger\_name*

-traceLogger 매개변수는 추적할 내부 클래스 및 패키지를 판별합니다. IBM 지원 담당자가 별도로 지정하 지 않는 한, 이 특성을 com.ibm.wmqfte=all 값으로 설정하십시오.

- 2. 문제를 재현하십시오.
- 3. 다음 명령을 실행하여 로거에 대한 추적을 끄십시오.

fteSetLoggerTraceLevel -traceLogger =off *logger\_name*

- 4. 로거가 사용 중인 경우 추적 파일이 빠르게 랩핑되어 문제를 조사하는 데 필요한 정보를 겹쳐쓸 수 있습니다. 잠시 동안 로거를 중지할 수 있는 경우 다음 단계를 완료하여 수집되는 추적 데이터의 양을 줄이십시오. 그렇 지 않으면 IBM 지원 센터에 문의하고 대체 추적 스펙에 대해 논의하여 수집되는 추적 데이터의 양을 줄이십시 오.
	- a) 로거를 중지하도록 일정 시간을 스케줄링하십시오.
	- b) 추적해야 하는 로거에 대한 logger.properties 파일을 찾으십시오.

logger.properties 파일은 *MQ\_DATA\_PATH*/mqft/config/*coordination\_qmgr\_name*/ loggers/*logger\_name* 디렉토리에서 찾을 수 있습니다.

c) 파일을 편집하고 다음 특성에 대한 항목을 추가하십시오.

**traceFiles**=*number\_of\_trace\_files\_to\_use* **traceSize**=최대 추적 파일 크기 *(MB)*

**traceFiles** 및 **traceSize** 특성은 수집하는 추적 데이터 크기를 제어하는 데 사용됩니다.

**traceFiles** 특성의 기본값은 5이고, **traceSize** 특성의 기본값은 20MB입니다. 즉, 추적을 동적으로 켜고 특성을 설정하지 않은 경우 에이전트는 5개의 랩핑 추적 파일에 추적 정보를 작성하고, 각 파일의 최 대 크기는 20MB입니다.

가능한 한 많은 추적 데이터를 수집하려면 이 특성을 큰 값으로 설정해야 합니다.

예를 들어, 1GB의 랩핑 추적을 수집하려면 logger.properties 파일에 다음 행을 추가하십시오.

```
traceFiles=5
traceSize=200
```
그러면, 로거는 최대 5개 파일에 추적 데이터를 작성합니다. 각 파일의 크기는 200MB입니다.

이러한 로거 특성에 대한 자세한 정보는 MFT logger.properties 파일을 참조하십시오.

- d) **fteStopLogger** 명령을 실행하여 로거를 중지하십시오.
- e) **fteStartLogger** 명령을 실행하여 로거를 시작하십시오.
- f) 다음 명령을 실행하여 로거에 대한 추적을 켜십시오. IBM 지원 담당자가 별도로 지정하지 않는 한, **-traceLogger** 특성을 com.ibm.wmqfte=all 값으로 설정하십시오.

fteSetLoggerTraceLevel -traceLogger classes=*level logger\_name*

- g) 문제를 재현하십시오.
- h) 다음 명령을 실행하여 로거에 대한 추적을 끄십시오.

## **결과**

결과 추적 파일은 *MQ\_DATA\_PATH*/mqft/logs/*coordination\_qmgr\_name*/loggers/*logger\_name*/ logs/trace*%PID%* 디렉토리에 작성됩니다. 여기서, %PID%는 로거의 프로세스 ID입니다.

#### *z/*0\$ **Managed File Transfer for z/OS 자원 추적**

Managed File Transfer for z/OS에서의 추적 기능은 IBM 지원에서 문제를 진단하는 데 도움이 되도록 제공됩니 다. 서로 다른 다양한 자원을 추적할 수 있습니다.

## **프로시저**

- z/OS에서 Managed File Transfer 에이전트를 추적하려면 476 페이지의 『Managed File Transfer for z/OS 에이전트 추적』의 내용을 참조하십시오.
- 명령을 추적하려면 482 페이지의 『[Managed File Transfer for z/OS](#page-481-0) 명령 추적』의 내용을 참조하십시오.
- z/OS 에서 Managed File Transfer 독립형 데이터베이스 로거를 추적하려면 484 페이지의 『[Managed File](#page-483-0) [Transfer for z/OS](#page-483-0) 독립형 데이터베이스 로거 추적』의 내용을 참조하십시오.

#### **관련 태스크**

293 [페이지의](#page-292-0) 『IBM 지원 센터에 대한 문제점 해결 정보 수집』

IBM로 케이스를 열 때 문제점 조사에 도움이 되도록 수집한 추가 IBM MQ 문제점 해결 정보 (MustGather 데이 터) 를 포함할 수 있습니다. 이 절에 설명된 정보 외에도 IBM 지원 센터에서는 케이스별로 추가 정보를 요청할 수 있습니다.

#### $\approx$  z/OS **Managed File Transfer for z/OS 에이전트 추적**

Managed File Transfer for z/OS에서의 추적 기능은 IBM 지원에서 문제를 진단하는 데 도움이 되도록 제공됩니 다. 다양한 명령 및 특성은 이 기능의 동작을 제어합니다.

## **이 태스크 정보**

에이전트에서 문제를 조사하기 위한 추적 출력을 제공하도록 요청받으면 다음 옵션 중 하나를 사용하십시오.

사용할 옵션이 확실하지 않으면 IBM 지원 센터 담당자에게 문의하십시오. 표시되는 문제에 대한 추적을 수집하 는 최고의 방법을 알려줄 수 있습니다.

## **프로시저**

- 단기간 에이전트를 중지할 수 있는 경우 시동부터 에이전트의 추적을 수집하십시오. 자세한 정보는 476 페이지의 『시동부터 Managed File Transfer for z/OS 에이전트 추적 수집』의 내용을 참조하십시오.
- 에이전트를 중지할 수 없는 경우 **fteSetAgentTraceLevel** 명령을 사용하여 동적으로 추적을 수집하십시 오.

자세한 정보는 478 페이지의 『동적으로 [Managed File Transfer for z/OS](#page-477-0) 에이전트 추적 수집』의 내용을 참조하십시오.

#### $\approx$  z/OS **시동부터** *Managed File Transfer for z/OS* **에이전트 추적 수집**

단기간 에이전트를 중지할 수 있는 경우 시동부터 IBM MQ Managed File Transfer 에이전트 추적을 수집해야 합 니다.

#### **이 태스크 정보**

추적을 수집하는 방법은 에이전트가 z/OS UNIX System Services(z/OS UNIX) 또는 JCL을 사용하여 관리되고 있는지 여부에 따라 다릅니다.

<span id="page-476-0"></span>다음 중 사용할 옵션이 확실하지 않으면 IBM 지원 센터 담당자에게 문의하십시오. 표시되는 문제에 대한 추적을 수집하는 최고의 방법을 알려줄 수 있습니다.

### **프로시저**

- z/OS UNIX를 사용하는 경우 477 페이지의 『z/OS UNIX를 사용하여 시동부터 에이전트 추적 수집』의 내용 을 참조하십시오.
- JCL을 사용하는 경우 478 페이지의 『JCL을 [사용하여](#page-477-0) 시동부터 에이전트 추적 수집』의 내용을 참조하십시 오.

*z/OS UNIX*를 사용하여 시동부터 에이전트 추적 수집

시동부터 z/OS UNIX(z/OS UNIX System Services)를 사용하여 관리되는 Managed File Transfer for z/OS 에이 전트의 추적을 수집하려면 시작되기 전에 해당 에이전트에 대한 agent.properties 파일에서 필요한 다양한 특성을 설정해야 합니다.

### **이 태스크 정보**

시동부터 추적을 수집하려면 다음 단계를 완료하십시오.

### **프로시저**

1. 추적해야 하는 에이전트에 대한 agent.properties 파일을 찾으십시오.

agent.properties 파일은 *BFG\_DATA*/mqft/config/*coordination\_qmgr\_name*/agents/ *agent\_name* 디렉토리에서 찾을 수 있습니다.

- 2. 파일을 편집하고 다음 특성에 대한 항목을 추가하십시오.
	- **trace**=*trace specification*

**trace** 특성은 추적할 내부 클래스 및 패키지를 판별합니다. IBM 지원 담당자가 별도로 지정하지 않는 한, 이 특성을 com.ibm.wmqfte=all 값으로 설정하십시오.

- **traceFiles**=*number of trace files to use*
- **traceSize**=*size of each trace file, in MB*

**traceFiles** 및 **traceSize** 특성은 수집하는 추적 데이터 크기를 제어하는 데 사용됩니다. 가능한 한 많 은 추적 데이터를 수집하려면 이 특성을 큰 값으로 설정해야 합니다.

예를 들어, 추적 스펙 com.ibm.wmqfte=all을 사용하여 1GB의 랩핑 추적을 수집하려면 agent.properties 파일에 다음 행을 추가하십시오.

```
trace=com.ibm.wmqfte=all
traceFiles=5
traceSize=200
```
그러면, 에이전트는 최대 5개 파일에 추적 데이터를 작성합니다. 각 파일의 크기는 200MB입니다.

이러한 에이전트 특성에 대한 자세한 정보는 MFT agent.properties 파일을 참조하십시오.

- 3. **fteStopAgent** 명령을 사용하여 추적해야 하는 에이전트를 중지하십시오.
- 4. **fteStartAgent** 명령을 실행하여 에이전트를 시작하십시오.
- 5. 문제를 재현하십시오.
- 6. 에이전트를 중지하십시오.
- 7. 에이전트의 agent.properties 파일을 편집하고 477 페이지의 『2』단계에서 추가한 **trace**, **traceFiles**및 **traceSize** 특성의 항목을 제거하십시오. 그러면 다음에 에이전트를 재시작할 때 추적이 사용되지 않습니다.

## <span id="page-477-0"></span>**결과**

결과 추적 파일은 *BFG\_DATA*/mqft/logs/*coordination\_qmgr\_name*/agents/*agent\_name*/logs/ trace*%PID%* 디렉토리에 작성됩니다. 여기서, %PID%는 에이전트의 프로세스 ID입니다.

**▶ 2/0\$ 기**CL을 사용하여 시동부터 에이전트 추적 수집

시동부터 JCL을 사용하여 관리되는 Managed File Transfer for z/OS 에이전트의 추적을 수집하려면 시작되기 전에 해당 에이전트에 대한 agent.properties 파일에서 필요한 다양한 특성을 설정해야 합니다.

## **이 태스크 정보**

시동부터 추적을 수집하려면 다음 단계를 완료하십시오.

## **프로시저**

1. 추적해야 하는 에이전트에 대한 agent.properties 파일을 찾으십시오.

agent.properties 파일은 *BFG\_DATA*/mqft/config/*coordination\_qmgr\_name*/agents/ *agent\_name* 디렉토리에서 찾을 수 있습니다.

2. 파일을 편집하고 다음 특성에 대한 항목을 추가하십시오.

• **trace**=*trace specification*

**trace** 특성은 추적할 내부 클래스 및 패키지를 판별합니다. IBM 지원 담당자가 별도로 지정하지 않는 한, 이 특성을 com.ibm.wmqfte=all 값으로 설정하십시오.

- **traceFiles**=*number of trace files to use*
- **traceSize**=*size of each trace file, in MB*

**traceFiles** 및 **traceSize** 특성은 수집하는 추적 데이터 크기를 제어하는 데 사용됩니다. 가능한 한 많 은 추적 데이터를 수집하려면 이 특성을 큰 값으로 설정해야 합니다.

예를 들어, 추적 스펙 com.ibm.wmqfte=all을 사용하여 1GB의 랩핑 추적을 수집하려면 agent.properties 파일에 다음 행을 추가하십시오.

```
trace=com.ibm.wmqfte=all
traceFiles=5
traceSize=200
```
그러면, 에이전트는 최대 5개 파일에 추적 데이터를 작성합니다. 각 파일의 크기는 200MB입니다.

이러한 에이전트 특성에 대한 자세한 정보는 MFT agent.properties 파일을 참조하십시오.

- 3. 추적해야 하는 에이전트에 대해 JCL을 포함하는 데이터 세트를 찾으십시오.
- 4. 에이전트를 중지하려면 데이터 세트 내 BFGAGSP 멤버를 제출하십시오.
- 5. 데이터 세트에서 BFGAGST 멤버를 제출하여 에이전트를 재시작하십시오.
- 6. 문제를 재현하십시오.
- 7. 에이전트를 중지하려면 데이터 세트 내 BFGAGSP 멤버를 제출하십시오.
- 8. 에이전트의 agent.properties 파일을 편집하고 478 페이지의 『2』단계에서 추가한 **trace**, **traceFiles**및 **traceSize** 특성의 항목을 제거하십시오.

그러면 다음에 에이전트를 재시작할 때 추적이 사용되지 않습니다.

#### **결과**

결과 추적 파일은 *BFG\_DATA*/mqft/logs/*coordination\_qmgr\_name*/agents/*agent\_name*/logs/ trace*%PID%* 디렉토리에 작성됩니다. 여기서, %PID%는 에이전트의 프로세스 ID입니다.

#### ⊯ z/OS **동적으로** *Managed File Transfer for z/OS* **에이전트 추적 수집**

단기간 에이전트를 중지할 수 없는 경우 Managed File Transfer for z/OS 에이전트 추적을 동적으로 수집해야 합 니다.

## **이 태스크 정보**

추적을 수집하는 방법은 에이전트가 z/OS UNIX System Services(z/OS UNIX) 또는 JCL을 사용하여 관리되고 있는지 여부에 따라 다릅니다.

다음 중 사용할 옵션이 확실하지 않으면 IBM 지원 센터 담당자에게 문의하십시오. 표시되는 문제에 대한 추적을 수집하는 최고의 방법을 알려줄 수 있습니다.

#### **프로시저**

- 사용하는 제품:
	- z/OS UNIX의 경우 479 페이지의 『z/OS UNIX를 사용하여 동적으로 에이전트 추적 수집』의 내용을 참 조하십시오.
	- JCL의 경우 480 페이지의 『JCL을 [사용하여](#page-479-0) 동적으로 에이전트 추적 수집』의 내용을 참조하십시오.

*z/OS UNIX*를 사용하여 동적으로 에이전트 추적 수집

z/OS UNIX System Services (z/OS UNIX) 에서 **fteSetAgentTraceLevel** 명령을 사용하여 실행 중인 에이 전트에서 추적을 수집할 수 있습니다. 이는 IBM 지원이 중지할 수 없는 에이전트에서 추적을 확인해야 하는 경우 에 매우 유용합니다.

### **이 태스크 정보**

**fteSetAgentTraceLevel** 명령을 사용하여 Managed File Transfer for z/OS 에이전트에서 추적을 수집하려 면 다음 단계를 완료하십시오.

#### **프로시저**

1. 다음 명령을 실행하여 에이전트에 대한 추적을 켜십시오.

fteSetAgentTraceLevel -traceAgent classes=*level agent\_name*

-traceAgent 매개변수는 추적할 내부 클래스 및 패키지를 판별합니다. IBM 지원 담당자가 별도로 지정하 지 않는 한, 이 특성을 com.ibm.wmqfte=all 값으로 설정하십시오.

- 2. 문제를 재현하십시오.
- 3. 다음 명령을 실행하여 에이전트에 대한 추적을 끄십시오.

fteSetAgentTraceLevel -traceAgent =off *agent\_name*

4. 에이전트가 사용 중인 경우 추적 파일이 빠르게 랩핑되어 문제를 조사하는 데 필요한 정보를 겹쳐쓸 수 있습 니다.

잠시 동안 에이전트를 중지할 수 있는 경우 다음 단계를 완료하여 수집되는 추적 데이터의 양을 줄이십시오. 그렇지 않으면 IBM 지원 센터에 문의하고 대체 추적 스펙에 대해 논의하여 수집되는 추적 데이터의 양을 줄이 십시오.

- a) 에이전트를 중지하도록 일정 시간을 스케줄링하십시오.
- b) 추적해야 하는 에이전트에 대한 agent.properties 파일을 찾으십시오.

agent.properties 파일은 *BFG\_DATA*/mqft/config/*coordination\_qmgr\_name*/agents/ *agent\_name* 디렉토리에서 찾을 수 있습니다.

c) 파일을 편집하고 다음 특성에 대한 항목을 추가하십시오.

**traceFiles**=*number\_of\_trace\_files\_to\_use* **traceSize**=최대 추적 파일 크기 *(MB)*

**traceFiles** 및 **traceSize** 특성은 수집하는 추적 데이터 크기를 제어하는 데 사용됩니다.

<span id="page-479-0"></span>**traceFiles** 특성의 기본값은 5이고, **traceSize** 특성의 기본값은 20MB입니다. 즉, 추적을 동적으로 켜고 특성을 설정하지 않은 경우 에이전트는 5개의 랩핑 추적 파일에 추적 정보를 작성하고, 각 파일의 최 대 크기는 20MB입니다.

가능한 한 많은 추적 데이터를 수집하려면 이 특성을 큰 값으로 설정해야 합니다.

예를 들어, 1GB의 랩핑 추적을 수집하려면 agent.properties 파일에 다음 행을 추가하십시오.

```
traceFiles=5
traceSize=200
```
그러면, 에이전트는 최대 5개 파일에 추적 데이터를 작성합니다. 각 파일의 크기는 200MB입니다.

이러한 에이전트 특성에 대한 자세한 정보는 MFT agent.properties 파일을 참조하십시오.

- d) **fteStopAgent** 명령을 실행하여 에이전트를 중지하십시오.
- e) **fteStartAgent** 명령을 실행하여 에이전트를 시작하십시오.
- f) 다음 명령을 실행하여 에이전트에 대한 추적을 켜십시오.

fteSetAgentTraceLevel -traceAgent *trace\_specification agent\_name*

- g) 문제를 재현하십시오.
- h) 다음 명령을 실행하여 에이전트에 대한 추적을 끄십시오.

fteSetAgentTraceLevel -traceAgent =off *agent\_name*

## **결과**

추적 파일은 *BFG\_DATA*/mqft/logs/*coordination\_qmgr\_name*/agents/*agent\_name*/logs/ trace*%PID%* 디렉토리에 기록됩니다. 여기서 %PID% 는 에이전트의 프로세스 ID입니다.

#### *JCL*을 사용하여 동적으로 에이전트 추적 수집

실행 중인 Managed File Transfer for z/OS 에이전트에서 추적을 수집하기 위해 수집해야 하는 에이전트에 대해 JCL을 포함하는 데이터 세트 내에서 BFGAGTC 멤버를 사용할 수 있습니다. 이는 IBM 지원이 중지할 수 없는 에 이전트에서 추적을 확인해야 하는 경우에 매우 유용합니다.

#### **이 태스크 정보**

BFGAGTC 멤버를 사용하여 에이전트에서 추적을 수집하려면 다음 단계를 완료하십시오.

### **프로시저**

1. 추적해야 하는 에이전트에 대해 JCL을 포함하는 데이터 세트를 찾으십시오.

2. 데이터 세트 내에서 BFGAGTC 멤버를 편집하고 텍스트가 포함된 행을 찾으십시오.

-traceAgent

이 뒤에 오는 텍스트는 추적할 내부 클래스 및 패키지의 목록을 포함합니다. 기본적으로 이 목록은 다음으로 설정됩니다.

com.ibm.wmqfte=all

IBM 지원 담당자가 별도로 지정하지 않는 한, 이 값을 그대로 두십시오.

- 3. BFGAGTC 멤버를 제출하십시오.
- 4. 문제를 재현하십시오.
- 5. BFGAGTC 멤버를 다시 편집하고 표시된 대로, **-traceAgent** 매개변수를 *=off*로 설정하십시오.

```
-traceAgent =off +
```
6. BFGAGTC 멤버를 제출하여 추적을 끄십시오.

7. 에이전트가 사용 중인 경우 추적 파일이 빠르게 랩핑되고 문제를 조사하는 데 필요한 정보를 덮어쓸 수 있습 니다.

이 경우 두 가지 옵션이 있습니다.

a) 첫 번째 옵션은 다음과 같습니다.

i) 에이전트를 중지하도록 일정 시간을 스케줄링하십시오.

- ii) 추적해야 하는 에이전트에 대한 agent.properties 파일을 찾으십시오. agent.properties 파일은 *BFG\_DATA*/mqft/config/*coordination\_qmgr\_name*/agents/*agent\_name* 디렉 토리에서 찾을 수 있습니다.
- iii) 파일을 편집하고 다음 특성에 대한 항목을 추가하십시오.
	- **traceFiles**=*number of trace files to use*
	- **traceSize**=*size of each trace file, in MB*

**traceFiles** 및 **traceSize** 특성은 수집하는 추적 데이터 크기를 제어하는 데 사용됩니다.

**traceFiles** 특성의 기본값은 5이고, **traceSize** 특성의 기본값은 20MB입니다. 즉, 추적을 동 적으로 켜고 특성을 설정하지 않은 경우 에이전트는 5개의 랩핑 추적 파일에 추적 정보를 작성하고, 각 파일의 최대 크기는 20MB입니다.

가능한 한 많은 추적 데이터를 수집하려면 이 특성을 큰 값으로 설정해야 합니다.

예를 들어, 1GB의 랩핑 추적을 수집하려면 agent.properties 파일에 다음 행을 추가하십시오.

#### traceFiles=5 traceSize=200

그러면, 에이전트는 최대 5개 파일에 추적 데이터를 작성합니다. 각 파일의 크기는 200MB입니다.

이러한 에이전트 특성에 대한 자세한 정보는 MFT agent.properties 파일을 참조하십시오.

iv) 추적해야 하는 에이전트에 대해 JCL을 포함하는 데이터 세트를 찾으십시오.

v) 에이전트를 중지하려면 데이터 세트 내 BFGAGSP 멤버를 제출하십시오.

vi) 데이터 세트에서 BFGAGST 멤버를 제출하여 에이전트를 재시작하십시오.

vii) 데이터 세트 내에서 BFGAGTC 멤버를 편집하고 텍스트가 포함된 행을 찾으십시오.

#### -traceAgent

이 뒤에 오는 텍스트는 추적할 내부 클래스 및 패키지의 목록을 포함합니다. 기본적으로 이 목록은 다 음으로 설정됩니다.

com.ibm.wmqfte=all

IBM 지원 담당자가 별도로 지정하지 않는 한, 이 값을 그대로 두십시오.

- viii) 추적을 사용하는 경우 BFGAGTC 멤버를 제출하십시오.
- ix) 문제를 재현하십시오.
- x) BFGAGTC 멤버를 다시 편집하고 표시된 대로, **-traceAgent** 매개변수를 *=off*로 설정하십시오.

-traceAgent =off +

xi) BFGAGTC 멤버를 제출하여 추적을 끄십시오.

b) 두 번째 옵션은, 단기간 에이전트를 중지할 수 없는 경우 IBM 지원 담당자에게 문의하는 것입니다. 그런 다음, 생성할 추적 데이터 크기를 줄이도록 사용할 대체 추적 스펙에 대해 논의할 수 있습니다.

#### **결과**

결과 추적 파일은 *BFG\_DATA*/mqft/logs/*coordination\_qmgr\_name*/agents/*agent\_name*/logs/ trace*%PID%* 디렉토리에 작성됩니다. 여기서, %PID%는 에이전트의 프로세스 ID입니다.

#### <span id="page-481-0"></span>z/0S **Managed File Transfer for z/OS 명령 추적**

Managed File Transfer for z/OS에서의 추적 기능은 IBM 지원에서 문제를 진단하는 데 도움이 되도록 제공됩니 다. 이 기능을 사용하여 명령을 추적할 수 있습니다.

## **이 태스크 정보**

**주의:** 명령을 추적하면 명령에서 수행한 처리에 대한 정보만 수집합니다. 해당 명령을 처리하는 동안 에 이전트에서 수행할 수 있는 활동은 추적하지 않습니다.

추적을 수집하는 방법은 명령이 z/OS UNIX System Services (z/OS UNIX) 또는 JCL을 사용하여 실행되는지 여 부에 따라 다릅니다.

사용할 옵션이 확실하지 않으면 IBM 지원 센터 담당자에게 문의하십시오. 표시되는 문제에 대한 추적을 수집하 는 최고의 방법을 알려줄 수 있습니다.

## **프로시저**

- z/OS UNIX를 사용하는 경우 477 페이지의 『[z/OS UNIX](#page-476-0)를 사용하여 시동부터 에이전트 추적 수집』의 내용 을 참조하십시오.
- JCL을 사용하는 경우 478 페이지의 『JCL을 [사용하여](#page-477-0) 시동부터 에이전트 추적 수집』의 내용을 참조하십시 오.

#### $\approx$  z/OS *z/OS UNIX***를 사용하여 명령 추적 수집**

z/OS UNIX System Services (z/OS UNIX) 를 사용하여 Managed File Transfer for z/OS 명령의 추적을 수집하 려면 다음 프로시저를 수행하십시오.

## **프로시저**

- 1. 명령 프롬프트를 시작하고 *BFG\_PROD*/bin 디렉토리로 이동하십시오.
- 2. 다음 명령을 실행하십시오.

```
./command_name -trace classes=level -tracePath directory_path command_arguments
```
여기서,

- *command\_name*은 추적할 명령의 이름입니다.
- *classes=level*은 추적을 사용하려는 클래스와 사용할 추적 레벨입니다. IBM 지원 담당자가 달리 지정하지 않는 한, 이를 com.ibm.wmqfte=all(으)로 설정하십시오.
- *directory\_path*는 추적 파일이 작성되는 디렉토리입니다.
- *command\_arguments*는 명령에 전달할 인수(예: **ftePingAgent** 명령에 대한 에이전트 이름)입니다.

## **결과**

결과 추적 파일은 **-tracePath** 매개변수에서 지정한 디렉토리에 작성됩니다.

추적 파일은 trace*%PID%*.txt.*number*입니다. 여기서,

- *%PID%*는 명령의 프로세스 ID입니다.
- *number*는 추적 파일에 대한 순서 번호입니다. 일반적으로 명령에 의해 생성된 추적 정보는 순서 번호가 0인 단 일 추적 파일에 포함됩니다.

그러나 명령이 많은 추적 정보를 생성할 수 있습니다. 이 경우 추적은 여러 파일에 작성됩니다. 현재 추적 파일 의 순서 번호는 0이고, 다음으로 오래된 추적 파일의 순서 번호는 1과 같은 식입니다.

명령의 추적 출력은 최대 5개의 랩핑 추적 파일에 작성됩니다. 각 추적 파일의 최대 크기는 20MB입니다.

**참고:** 명령을 실행하는 사용자에게 **-tracePath** 매개변수로 지정된 디렉토리에 대한 쓰기 권한이 없는 경우, 추 적 출력은 표준 오류로 작성됩니다.

이 예제에서 **fteListAgents** 명령이 추적되고 추적은 /u/fteuser 디렉토리에 작성됩니다.

./fteListAgents -trace com.ibm.wmqfte=all -tracePath /u/fteuser

이 예제에서 **fteCreateTransfer** 명령이 추적되고 추적은 /tmp 디렉토리에 작성됩니다.

```
./fteCreateTransfer -trace com.ibm.wmqfte=all -tracePath /tmp -t text -sa AGENT1 
-da AGENT2 -df /tmp/IEEUJV.txt "//'SYS1.SAMPLIB(IEEUJV)'"
```
/tmp에 작성된 추적 파일에는 **fteCreateTransfer** 명령에 의해 수행된 처리에 대한 정보(예: 명령이 에이전 트로 전송되는 전송 요청 메시지를 빌드하는 방법 및 요청을 수신했음을 나타내는 수신확인을 다시 전송하기 위 해 에이전트가 대기하는 시간)만 포함되어 있습니다. 추적 파일은 전송 자체에 대한 정보를 포함하지 않습니다.

### *JCL***을 사용하여 명령 추적 수집**

JCL을 사용하여 제출되는 Managed File Transfer for z/OS 명령의 추적을 수집하려면 다음 단계를 완료해야 합 니다.

#### **프로시저**

1. 추적해야 하는 명령에 대해 JCL을 포함하는 데이터 세트를 찾으십시오.

- 2. 데이터 세트 내에서 해당 명령에 대한 멤버를 찾으십시오.
- 3. 멤버를 편집하고 추적해야 하는 명령의 이름이 포함된 행을 찾으십시오. 명령 이름 다음과 + 부호 앞에 텍스트 가 포함되도록 이 행을 수정하십시오.

```
-trace classes=level -tracePath directory_path
```
설명:

- *classes=level*은 추적을 사용하려는 클래스와 사용할 추적 레벨입니다. IBM 지원 담당자가 달리 지정하지 않는 한, 이를 com.ibm.wmqfte=all(으)로 설정하십시오.
- *directory\_path*는 추적 파일이 작성되는 z/OS UNIX System Services 디렉토리입니다.
- 4. 멤버를 제출하십시오.
- 5. 문제를 재현한 후에 멤버를 다시 편집하고 텍스트를 제거하십시오.

```
-trace classes=level -tracePath directory_path
```
483 페이지의 『3』단계에서 추가한 항목입니다.

### **결과**

결과 추적 파일은 **-tracePath** 매개변수에서 지정한 디렉토리에 작성됩니다.

추적 파일은 trace*%PID%*.txt.*number*입니다. 여기서,

- *%PID%*는 명령의 프로세스 ID입니다.
- *number*는 추적 파일에 대한 순서 번호입니다. 일반적으로 명령에 의해 생성된 추적 정보는 순서 번호가 0인 단 일 추적 파일에 포함됩니다.

그러나 명령이 많은 추적 정보를 생성할 수 있습니다. 이 경우 추적은 여러 파일에 작성됩니다. 현재 추적 파일 의 순서 번호는 0이고, 다음으로 오래된 추적 파일의 순서 번호는 1과 같은 식입니다.

명령의 추적 출력은 최대 5개의 랩핑 추적 파일에 작성됩니다. 각 추적 파일의 최대 크기는 20MB입니다.

**참고:** 명령을 실행하는 사용자에게 **-tracePath** 매개변수로 지정된 디렉토리에 대한 쓰기 권한이 없는 경우, 추 적 출력은 표준 오류로 작성됩니다.

이 예제에서 BFGMNLI 멤버는 **fteListMonitors** 명령을 추적하도록 수정되었습니다.

```
//********************************************************************
//* <copyright
//* notice="lm-source"
11^{\frac{1}{2}} pids="5655-MF9"
//* years="2013,2016"
//* crc="3927276320" >
//* Licensed Materials - Property of IBM
//*11* 5655 - MF9//*
//* (C) Copyright IBM Corp. 2013, 2022. All Rights Reserved.
//* </copyright>
//********************************************************************
//* fteListMonitors
//********************************************************************
//BFGCMD EXEC PGM=IKJEFT01,REGION=0M
//SYSEXEC DD DSN=++LIBRARY++,DISP=SHR
//SYSTSPRT DD SYSOUT=*
//STDOUT DD SYSOUT=*
          //STDERR DD SYSOUT=*
//SYSTSIN DD *
  %BFGCMD CMD=fteListMonitors -trace com.ibm.wmqfte=all -tracePath /u/trace +
     -v -p QM1 
/*
//
```
멤버가 제출되면 **fteListMonitors** 명령은 z/OS UNIX 디렉토리 /u/trace에 추적을 작성합니다.

#### $z/0S$ **Managed File Transfer for z/OS 독립형 데이터베이스 로거 추적**

Managed File Transfer for z/OS에서의 추적 기능은 IBM 지원에서 문제를 진단하는 데 도움이 되도록 제공됩니 다. 다양한 명령 및 특성은 이 기능의 동작을 제어합니다.

## **이 태스크 정보**

독립형 데이터베이스 로거에서 문제를 조사하기 위한 추적 출력을 제공하도록 요청받으면 다음 옵션 중 하나를 사용하십시오.

사용할 옵션이 확실하지 않으면 IBM 지원 센터 담당자에게 문의하십시오. 표시되는 문제에 대한 추적을 수집하 는 최고의 방법을 알려줄 수 있습니다.

## **프로시저**

- 단기간 로거를 중지할 수 있는 경우 시작부터 로거의 추적을 수집하십시오. 자세한 정보는 484 페이지의 『시작부터 Managed File Transfer for z/OS 독립형 데이터베이스 로거 추적 수 집』의 내용을 참조하십시오.
- 로거를 중지할 수 없는 경우 **fteSetLoggerTraceLevel** 명령을 사용하여 동적으로 추적을 수집하십시오. 자세한 정보는 486 페이지의 『동적으로 [Managed File Transfer for z/OS](#page-485-0) 독립형 데이터베이스 로거 추적 수 [집』의](#page-485-0) 내용을 참조하십시오.

#### z/0S **시작부터** *Managed File Transfer for z/OS* **독립형 데이터베이스 로거 추적 수집**

단기간 로거를 중지할 수 있는 경우, 시작부터 IBM MQ Managed File Transfer 로거 추적을 수집해야 합니다.

## **이 태스크 정보**

추적을 수집하는 방법은 로거가 z/OS UNIX System Services (z/OS UNIX) 또는 JCL을 사용하여 관리되는지 여 부에 따라 다릅니다.

다음 중 사용할 옵션이 확실하지 않으면 IBM 지원 센터 담당자에게 문의하십시오. 표시되는 문제에 대한 추적을 수집하는 최고의 방법을 알려줄 수 있습니다.

<span id="page-483-0"></span>**예**

# **프로시저**

- 사용하는 제품:
	- z/OS UNIX의 경우 485 페이지의 『z/OS UNIX를 사용하여 독립형 데이터베이스 로거 추적 수집』의 내 용을 참조하십시오.
	- JCL의 경우 486 페이지의 『JCL를 사용하여 독립형 [데이터베이스](#page-485-0) 로거 추적 수집』의 내용을 참조하십시 오.

*z/OS UNIX*를 사용하여 독립형 데이터베이스 로거 추적 수집

시동부터 z/OS UNIX(z/OS UNIX System Services)를 사용하여 관리되는 Managed File Transfer for z/OS 로거 의 추적을 수집하려면 시작되기 전에 해당 로거에 대한 logger.properties 파일에서 다양한 특성을 설정해 야 합니다.

## **이 태스크 정보**

시동부터 추적을 수집하려면 다음 단계를 완료하십시오.

### **프로시저**

1. 추적해야 하는 로거에 대한 logger.properties 파일을 찾으십시오.

logger.properties 파일은 *BFG\_DATA*/mqft/config/*coordination\_qmgr\_name*/loggers/ *logger\_name* 디렉토리에서 찾을 수 있습니다.

- 2. 파일을 편집하고 다음 특성에 대한 항목을 추가하십시오.
	- **trace**=*trace specification*

**trace** 특성은 추적할 내부 클래스 및 패키지를 판별합니다. IBM 지원 담당자가 별도로 지정하지 않는 한, 이 특성을 com.ibm.wmqfte=all 값으로 설정하십시오.

- **traceFiles**=*number of trace files to use*
- **traceSize**=*size of each trace file, in MB*

**traceFiles** 및 **traceSize** 특성은 수집하는 추적 데이터 크기를 제어하는 데 사용됩니다. 가능한 한 많 은 추적 데이터를 수집하려면 이 특성을 큰 값으로 설정해야 합니다.

예를 들어, 추적 스펙 com.ibm.wmqfte=all을 사용하여 1GB의 랩핑 추적을 수집하려면 logger.properties에 다음 행을 추가하십시오.

```
trace=com.ibm.wmqfte=all
traceFiles=5
traceSize=200
```
그러면, 로거는 최대 5개 파일에 추적 데이터를 작성합니다. 각 파일의 크기는 200MB입니다.

이러한 로거 특성에 대한 자세한 정보는 MFT logger.properties 파일을 참조하십시오.

- 3. **fteStopLogger** 명령을 사용하여 추적해야 하는 로거를 중지하십시오.
- 4. **fteStartLogger** 명령을 실행하여 로거를 시작하십시오.
- 5. 문제를 재현하십시오.
- 6. 로거를 중지하십시오.
- 7. 로거의 logger.properties 파일을 편집하고 485 페이지의 『2』단계에서 추가한 **trace**, **traceFiles**및 **traceSize** 특성의 항목을 제거하십시오.

그러면 다음에 로거를 재시작할 때 추적이 사용되지 않습니다.

#### **결과**

결과 추적 파일은 *BFG\_DATA*/mqft/logs/*coordination\_qmgr\_name*/loggers/*logger\_name*/ logs/trace*%PID%* 디렉토리에 작성됩니다. 여기서, %PID%는 로거의 프로세스 ID입니다.

<span id="page-485-0"></span>► z/OS *JCL*를 사용하여 독립형 데이터베이스 로거 추적 수집

시동부터 JCL을 사용하여 관리되는 Managed File Transfer for z/OS 로거의 추적을 수집하려면 시작되기 전에 해당 로거에 대한 logger.properties 파일에서 다양한 특성을 설정해야 합니다.

## **이 태스크 정보**

시동부터 추적을 수집하려면 다음 단계를 완료하십시오.

## **프로시저**

1. 추적해야 하는 로거에 대한 logger.properties 파일을 찾으십시오.

logger.properties 파일은 *BFG\_DATA*/mqft/config/*coordination\_qmgr\_name*/loggers/ *logger\_name* 디렉토리에서 찾을 수 있습니다.

- 2. 파일을 편집하고 다음 특성에 대한 항목을 추가하십시오.
	- **trace**=*trace specification*

**trace** 특성은 추적할 내부 클래스 및 패키지를 판별합니다. IBM 지원 담당자가 별도로 지정하지 않는 한, 이 특성을 com.ibm.wmqfte=all 값으로 설정하십시오.

- **traceFiles**=*number of trace files to use*
- **traceSize**=*size of each trace file, in MB*

**traceFiles** 및 **traceSize** 특성은 수집하는 추적 데이터 크기를 제어하는 데 사용됩니다. 가능한 한 많 은 추적 데이터를 수집하려면 이 특성을 큰 값으로 설정해야 합니다.

예를 들어, 추적 스펙 com.ibm.wmqfte=all을 사용하여 1GB의 랩핑 추적을 수집하려면 logger.properties에 다음 행을 추가하십시오.

```
trace=com.ibm.wmqfte=all
traceFiles=5
traceSize=200
```
그러면, 로거는 최대 5개 파일에 추적 데이터를 작성합니다. 각 파일의 크기는 200MB입니다.

이러한 로거 특성에 대한 자세한 정보는 MFT logger.properties 파일을 참조하십시오.

- 3. 추적해야 하는 로거에 대해 JCL을 포함하는 데이터 세트를 찾으십시오.
- 4. 데이터 세트 내 BFGLGSP 멤버를 제출하여 로거를 중지하십시오.
- 5. 데이터 세트에서 BFGLGST 멤버를 제출하여 로거를 재시작하십시오.
- 6. 문제를 재현하십시오.
- 7. 데이터 세트 내 BFGLGSP 멤버를 제출하여 로거를 다시 중지하십시오.
- 8. 로거의 logger.properties 파일을 편집하고 486 페이지의 『2』단계에서 추가한 **trace**, **traceFiles**및 **traceSize** 특성의 항목을 제거하십시오.

그러면 다음에 로거를 재시작할 때 추적이 사용되지 않습니다.

## **결과**

결과 추적 파일은 *BFG\_DATA*/mqft/logs/*coordination\_qmgr\_name*/loggers/*logger\_name*/ logs/trace*%PID%* 디렉토리에 작성됩니다. 여기서, %PID%는 로거의 프로세스 ID입니다.

## **동적으로** *Managed File Transfer for z/OS* **독립형 데이터베이스 로거 추적 수집**

단기간 로거를 중지할 수 없는 경우, 동적으로 Managed File Transfer for z/OS 로거 추적을 수집해야 합니다.

## **이 태스크 정보**

추적을 수집하는 방법은 로거가 z/OS UNIX System Services (z/OS UNIX) 또는 JCL을 사용하여 관리되는지 여 부에 따라 다릅니다.

다음 중 사용할 옵션이 확실하지 않으면 IBM 지원 센터 담당자에게 문의하십시오. 표시되는 문제에 대한 추적을 수집하는 최고의 방법을 알려줄 수 있습니다.

#### **프로시저**

- 사용하는 제품:
	- z/OS UNIX의 경우 487 페이지의 『z/OS UNIX를 사용하여 동적으로 독립형 데이터베이스 로거 추적 수 집』의 내용을 참조하십시오.
	- JCL의 경우 488 페이지의 『JCL를 사용하여 동적으로 독립형 [데이터베이스](#page-487-0) 로거 추적 수집』의 내용을 참조하십시오.

 $\approx z/0$ S *z/OS UNIX*를 사용하여 동적으로 독립형 데이터베이스 로거 추적 수집

z/OS UNIX System Services (z/OS UNIX) 에서 **fteSetLoggerTraceLevel** 명령을 사용하여 실행 중인 로거 에서 추적을 수집할 수 있습니다. IBM 지원이 중지할 수 없는 로거에서 추적을 확인해야 하는 경우에 매우 유용 합니다.

#### **이 태스크 정보**

**fteSetLoggerTraceLevel** 명령을 사용하여 Managed File Transfer for z/OS 로거에서 추적을 수집하려면 다음 단계를 완료하십시오.

#### **프로시저**

1. 다음 명령을 실행하여 로거에 대한 추적을 켜십시오.

fteSetLoggerTraceLevel -traceLogger classes=*level logger\_name*

-traceLogger 매개변수는 추적할 내부 클래스 및 패키지를 판별합니다. IBM 지원 담당자가 별도로 지정하 지 않는 한, 이 특성을 com.ibm.wmqfte=all 값으로 설정하십시오.

- 2. 문제를 재현하십시오.
- 3. 다음 명령을 실행하여 로거에 대한 추적을 끄십시오.

fteSetLoggerTraceLevel -traceLogger =off *logger\_name*

- 4. 로거가 사용 중인 경우 추적 파일이 빠르게 랩핑되어 문제를 조사하는 데 필요한 정보를 겹쳐쓸 수 있습니다. 잠시 동안 로거를 중지할 수 있는 경우 다음 단계를 완료하여 수집되는 추적 데이터의 양을 줄이십시오. 그렇 지 않으면 IBM 지원 센터에 문의하고 대체 추적 스펙에 대해 논의하여 수집되는 추적 데이터의 양을 줄이십시 오.
	- a) 로거를 중지하도록 일정 시간을 스케줄링하십시오.
	- b) 추적해야 하는 로거에 대한 logger.properties 파일을 찾으십시오.

logger.properties 파일은 *BFG\_DATA*/mqft/config/*coordination\_qmgr\_name*/ loggers/*logger\_name* 디렉토리에서 찾을 수 있습니다.

c) 파일을 편집하고 다음 특성에 대한 항목을 추가하십시오.

```
traceFiles=number_of_trace_files_to_use
traceSize=최대 추적 파일 크기 (MB)
```
**traceFiles** 및 **traceSize** 특성은 수집하는 추적 데이터 크기를 제어하는 데 사용됩니다.

**traceFiles** 특성의 기본값은 5이고, **traceSize** 특성의 기본값은 20MB입니다. 즉, 추적을 동적으로 켜고 특성을 설정하지 않은 경우 에이전트는 5개의 랩핑 추적 파일에 추적 정보를 작성하고, 각 파일의 최 대 크기는 20MB입니다.

가능한 한 많은 추적 데이터를 수집하려면 이 특성을 큰 값으로 설정해야 합니다.

<span id="page-487-0"></span>예를 들어, 1GB의 랩핑 추적을 수집하려면 logger.properties 파일에 다음 행을 추가하십시오.

traceFiles=5 traceSize=200

그러면, 로거는 최대 5개 파일에 추적 데이터를 작성합니다. 각 파일의 크기는 200MB입니다.

이러한 로거 특성에 대한 자세한 정보는 MFT logger.properties 파일을 참조하십시오.

- d) **fteStopLogger** 명령을 실행하여 로거를 중지하십시오.
- e) **fteStartLogger** 명령을 실행하여 로거를 시작하십시오.
- f) 다음 명령을 실행하여 로거에 대한 추적을 켜십시오.

fteSetLoggerTraceLevel -traceLogger *trace\_specification logger\_name*

- g) 문제를 재현하십시오.
- h) 다음 명령을 실행하여 로거에 대한 추적을 끄십시오.

fteSetLoggerTraceLevel -traceLogger =off *logger\_name*

### **결과**

결과 추적 파일은 *BFG\_DATA*/mqft/logs/*coordination\_qmgr\_name*/loggers/*logger\_name*/ logs/trace*%PID%* 디렉토리에 작성됩니다. 여기서, %PID%는 로거의 프로세스 ID입니다.

<mark>▶ 2708 △ JCL</mark>를 사용하여 동적으로 독립형 데이터베이스 로거 추적 수집

실행 중인 Managed File Transfer for z/OS 로거에서 추적을 수집하기 위해 수집해야 하는 로거에 대해 JCL을 포 함하는 데이터 세트 내에서 BFGAGTC 멤버를 사용할 수 있습니다. IBM 지원이 중지할 수 없는 로거에서 추적을 확인해야 하는 경우에 매우 유용합니다.

## **이 태스크 정보**

BFGLGTC 멤버를 사용하여 로거에서 추적을 수집하려면 다음 단계를 완료하십시오.

## **프로시저**

- 1. 추적해야 하는 로거에 대해 JCL을 포함하는 데이터 세트를 찾으십시오.
- 2. 데이터 세트 내에서 BFGLGTC 멤버를 편집하고 텍스트가 포함된 행을 찾으십시오.

-traceLogger

이 뒤에 오는 텍스트는 추적할 내부 클래스 및 패키지의 목록을 포함합니다. 기본적으로 이 목록은 다음으로 설정됩니다.

com.ibm.wmqfte=all

IBM 지원 담당자가 별도로 지정하지 않는 한, 이 값을 그대로 두십시오.

- 3. BFGLGTC 멤버를 제출하십시오.
- 4. 문제를 재현하십시오.
- 5. BFGLGTC 멤버를 다시 편집하고 표시된 대로, **-traceLogger** 매개변수를 *=off*로 설정하십시오.

-traceLogger =off +

- 6. BFGLGTC 멤버를 다시 제출하여 추적을 끄십시오.
- 7. 로거가 사용 중인 경우 추적 파일이 빠르게 랩핑되어 문제를 조사하는 데 필요한 정보를 겹쳐쓸 수 있습니다. 잠시 동안 로거를 중지할 수 있는 경우 다음 단계를 완료하여 수집되는 추적 데이터의 양을 줄이십시오. 그렇 지 않으면 IBM 지원 센터에 문의하고 대체 추적 스펙에 대해 논의하여 수집되는 추적 데이터의 양을 줄이십시 오.

a) 로거를 중지하도록 일정 시간을 스케줄링하십시오.

b) 추적해야 하는 로거에 대한 logger.properties 파일을 찾으십시오.

logger.properties 파일은 *BFG\_DATA*/mqft/config/*coordination\_qmgr\_name*/ loggers/*logger\_name* 디렉토리에서 찾을 수 있습니다.

c) 파일을 편집하고 다음 특성에 대한 항목을 추가하십시오.

**traceFiles**=*number\_of\_trace\_files\_to\_use* **traceSize**=최대 추적 파일 크기 *(MB)*

**traceFiles** 및 **traceSize** 특성은 수집하는 추적 데이터 크기를 제어하는 데 사용됩니다.

**traceFiles** 특성의 기본값은 5이고, **traceSize** 특성의 기본값은 20MB입니다. 즉, 추적을 동적으로 켜고 특성을 설정하지 않은 경우 에이전트는 5개의 랩핑 추적 파일에 추적 정보를 작성하고, 각 파일의 최 대 크기는 20MB입니다.

가능한 한 많은 추적 데이터를 수집하려면 이 특성을 큰 값으로 설정해야 합니다.

예를 들어, 1GB의 랩핑 추적을 수집하려면 logger.properties 파일에 다음 행을 추가하십시오.

traceFiles=5 traceSize=200

그러면, 로거는 최대 5개 파일에 추적 데이터를 작성합니다. 각 파일의 크기는 200MB입니다.

이러한 로거 특성에 대한 자세한 정보는 MFT logger.properties 파일을 참조하십시오.

- d) 추적해야 하는 로거에 대해 JCL을 포함하는 데이터 세트를 찾으십시오.
- e) 데이터 세트 내 BFGLGSP 멤버를 제출하여 로거를 중지하십시오.
- f) 데이터 세트에서 BFGLGST 멤버를 제출하여 로거를 재시작하십시오.
- g) 데이터 세트 내에서 BFGLGTC 멤버를 편집하고 다음 텍스트를 포함하는 행을 찾으십시오.

-traceLogger

이 뒤에 오는 텍스트는 추적할 내부 클래스 및 패키지의 목록을 포함합니다. 기본적으로 이 목록은 다음으 로 설정됩니다.

com.ibm.wmqfte=all

IBM 지원 담당자가 별도로 지정하지 않는 한, 이 값을 그대로 두십시오.

- h) 추적을 사용하는 경우 BFGLGTC 멤버를 제출하십시오.
- i) 문제를 재현하십시오.
- j) BFGLGTC 멤버를 다시 편집하고 다음 명령을 실행하여 **-traceLogger** 매개변수를 *= off* 로 설정하십시 오.

-traceLogger =off +

k) BFGLGTC 멤버를 다시 제출하여 추적을 끄십시오.

# **결과**

추적 파일은 *BFG\_DATA*/mqft/logs/*coordination\_qmgr\_name*/loggers/*logger\_name*/logs/ trace*%PID%* 디렉토리에 기록됩니다. 여기서 %PID% 는 로거의 프로세스 ID입니다.

# **REST API 추적**

REST API 의 추적 기능은 IBM 지원 센터 담당자가 문제점을 진단하는 데 도움을 주기 위해 제공됩니다. 다양한 특성이 이 기능의 동작을 제어합니다.

# **시작하기 전에**

IBM 지원 센터에 대한 진단 정보를 수집할 때 다음 파일 및 디렉토리를 포함하십시오.

• mqweb.xml 파일

- mqweb 서버 정의가 있는 디렉토리의 컨텐츠
	- *MQ\_DATA\_PATH*/web/installations/*installationName*
	- mqweb 서버 정의를 작성하기 위해 **crtmqweb** 스크립트를 실행할 때 지정한 디렉토리입니 다. 기본적으로 이 디렉토리는 /var/mqm/web/installation1입니다.

## **이 태스크 정보**

REST API은 각각에 고유한 추적 메커니즘이 있는 두 개의 기능 영역으로 구성됩니다.

- mqweb 서버에서 실행되는 REST API 코드에 대한 추적입니다.
- mqweb 서버에서 실행되는 REST API 코드에 대한 메시징 추적입니다.

IBM MQ Console의 추적 사용에 대한 정보는 443 페이지의 『[IBM MQ Console](#page-442-0) 추적』 의 내용을 참조하십시 오.

### **프로시저**

- 1. mqweb 서버에서 실행되는 REST API 코드의 추적 사용
	- a) 명령행에서 다음 명령을 입력하십시오.

```
setmqweb properties -k traceSpec -v 
"*=info:com.ibm.mq*=all:com.ibm.mq.rest*=all:js.mq*=all"
```
mqweb 서버가 실행 중이면 추적이 즉시 사용됩니다.

추적은 파일 세트로 출력됩니다. 추적 파일이 작성되는 디렉토리는 다음과 같습니다.

- *MQ\_DATA\_PATH*/web/installations/*installationName*/servers/mqweb/ logs
- mqweb 서버 정의를 작성하기 위해 **crtmqweb** 스크립트가 실행될 때 지정된 디렉토리에 있 는 서브디렉토리 /servers/mqweb/logs. 기본적으로 이 디렉토리는 /var/mqm/web/ installation1입니다.

활성 파일은 trace.log입니다. 실행 기록 추적은 trace\_*timestamp*.log 파일에 보관됩니다. maxTraceFileSize 변수와 maxTraceFiles 변수를 설정하여 이러한 추적 파일의 크기와 보관되는 실행 기록 파일의 수를 구성할 수 있습니다. 기본적으로 최대 추적 파일 크기는 20MB이고 최대 추적 파일 수는 2입 니다. 자세한 정보는 로깅 구성을 참조하십시오.

2. mqweb 서버에서 실행되는 REST API 코드의 메시징 추적 사용

a) 다음 디렉토리 중 하나에서 jmstrace.config 파일을 작성하십시오.

**ALW** *MQ\_DATA\_PATH*/web/installations/*installationName*/servers/mqweb

 $z/0S$ *WLP\_user\_directory*/servers/mqweb

여기서 *WLP\_user\_directory*는 mqweb 서버 정의를 작성하기 위해 **crtmqweb** 스크립트를 실행할 때 지정한 디렉토리입니다.

b) 다음 행을 jmstrace.config 파일에 추가하십시오.

```
com.ibm.msg.client.commonservices.trace.outputName=PATH/logs/jmstrace.txt
com.ibm.msg.client.commonservices.trace.limit=104857600
com.ibm.msg.client.commonservices.trace.count=10
com.ibm.msg.client.commonservices.trace.status=ON
```
여기서 *PATH*는 jmstrace.txt 파일을 작성할 디렉토리의 전체 경로를 지정합니다.

위의 행은 최대 추적 파일 크기를 100MB로, 최대 추적 파일 수를 10으로 설정합니다. 이러한 파일을 저장 할 사용 가능한 디스크 공간이 있는지 확인하십시오.

- c) jmstrace.config 파일과 동일한 디렉토리에서 jvm.options 파일을 열거나 작성하십시오.
- d) 다음 행을 jvm.options 파일에 추가하십시오.

-Dcom.ibm.msg.client.commonservices.trace.startup=TRUE -Dcom.ibm.msg.client.config.location=*CONFIG\_PATH*/jmstrace.config

여기서 *CONFIG\_PATH*는 jmstrace.config 파일이 있는 디렉토리의 전체 경로를 URL로 지정합니다. 예를 들어, file:c:/ProgramData/IBM/MQ/web/installations/Installation2/ servers/mqweb/입니다.

e) 명령행에서 다음 명령을 사용하여 mqweb 서버를 재시작하십시오.

endmqweb strmqweb

#### **관련 태스크**

293 [페이지의](#page-292-0) 『IBM 지원 센터에 대한 문제점 해결 정보 수집』

IBM로 케이스를 열 때 문제점 조사에 도움이 되도록 수집한 추가 IBM MQ 문제점 해결 정보 (MustGather 데이 터) 를 포함할 수 있습니다. 이 절에 설명된 정보 외에도 IBM 지원 센터에서는 케이스별로 추가 정보를 요청할 수 있습니다.

# **TLS: runmqakm, strmqikm, and runmqckm 기능 추적**

TLS(Transport Layer Security)를 추적하고 **runmqakm** 추적과 **strmqikm**(iKeyman) 및 **runmqckm**(iKeycmd) 추적을 요청하는 방법입니다.

## **strmqikm 및 runmqckm 추적**

**strmqikm** 추적을 요청하려면 다음 -D 플래그가 있는 플랫폼에 대해 **strmqikm** 명령을 실행하십시오.

AIX, Linux, and Windows에서:

strmqikm -Dkeyman.debug=true -Dkeyman.jnitracing=ON

**runmqckm** 추적을 요청하려면 다음 -D 플래그가 있는 플랫폼에 대해 **runmqckm** 명령을 실행하십시오.

AIX, Linux, and Windows에서:

runmqckm -Dkeyman.debug=true -Dkeyman.jnitracing=ON

**strmqikm** 및 **runmqckm** 는 추적 파일을 시작하는 디렉토리에 세 개의 추적 파일을 기록하므로 런타임 TLS 추 적이 기록되는 추적 디렉토리에서 iKeyman 또는 **runmqckm** 시작을 고려하십시오 ( AIX and Linux 시스템의 경 우 /var/mqm/trace , Windows의 경우 *MQ\_INSTALLATION\_PATH*/trace ). *MQ\_INSTALLATION\_PATH*는 IBM MQ가 설치되어 있는 상위 레벨 디렉토리를 나타냅니다.

**strmqikm** 및 **runmqckm**에 의해 생성된 추적 파일의 형식은 다음과 같습니다.

debugTrace. *n*

여기서 *n*은 0으로 시작하여 증분되는 숫자입니다.

### **runmqakm 추적**

**runmqakm** 추적을 요청하려면 다음 플래그와 함께 **runmqakm** 명령을 실행하십시오.

runmqakm -trace *filename*

여기서 *filename*은 작성할 추적 파일의 이름입니다. **runmqakm** 추적 파일을 형식화할 수 없습니다. 변경 없이 이 를 IBM 지원 센터로 송신하십시오. **runmqakm** 추적 파일은 2진 파일이며, FTP를 통해 IBM 지원 센터에 전송된 경우 2진 전송 모드로 전송되어야 합니다.

## **런타임 TLS 추적**

AIX, Linux, and Windows 시스템에서는 **strmqikm**, **runmqckm**, 런타임 TLS 기능 또는 이들 조합에 대한 추적 정보를 개별적으로 요청할 수 있습니다.

런타임 TLS 추적 파일의 이름은 AMQ.TLS.TRC 및 AMQ.TLS.TRC.1이며 TLS 추적 파일의 이름은 AMQ.SSL.TRC 및 AMQ.SSL.TRC.1입니다. TLS 추적 파일을 형식화할 수 없습니다. 변경 없이 이를 IBM 지원 센터로 송신하십시 오. TLS 추적 파일은 2진 파일이며, FTP를 통해 IBM 지원 센터로 전송되는 경우 2진 전송 모드로 전송되어야 합 니다.

#### **관련 태스크**

293 [페이지의](#page-292-0) 『IBM 지원 센터에 대한 문제점 해결 정보 수집』

IBM로 케이스를 열 때 문제점 조사에 도움이 되도록 수집한 추가 IBM MQ 문제점 해결 정보 (MustGather 데이 터) 를 포함할 수 있습니다. 이 절에 설명된 정보 외에도 IBM 지원 센터에서는 케이스별로 추가 정보를 요청할 수 있습니다.

# **IBM MQ 용 WCF 사용자 정의 채널 추적**

IBM MQ 추적을 사용하여 IBM MQ 코드의 다양한 부분에서 수행하는 사항에 관한 자세한 정보를 수집할 수 있습 니다. WCF ( Windows Communication Foundation) 를 사용하는 경우, Microsoft WCF 인프라 추적과 통합된 WCF ( Microsoft Windows Communication Foundation ) 사용자 정의 채널 추적에 대해 별도의 추적 출력이 생 성됩니다.

## **이 태스크 정보**

WCF 사용자 정의 채널의 추적을 완전히 사용하게 설정하면 다음 두 개의 출력 파일이 생성됩니다.

1. Microsoft WCF 인프라 추적과 통합된 WCF 사용자 정의 채널 추적.

2. XMS .NET과 통합된 WCF 사용자 정의 채널 추적.

두 개의 추적 출력이 있으므로 다음과 같이 적절한 도구를 사용하여 각 인터페이스에서 문제점을 추적할 수 있습 니다.

- 적절한 Microsoft 도구를 사용하여 WCF 문제점 판별
- XMS 추적 형식을 사용하는 IBM MQ MQI client 문제

추적 사용을 단순화하기 위해 .NET TraceSource 및 XMS .NET 추적 스택은 모두 단일 인터페이스를 사용하여 제 어됩니다.

비SOAP/비JMS 인터페이스에 대한 WCF 추적을 구성하기 위한 두 가지 옵션이 있습니다. 프로그래밍 방식으로 또는 환경 변수를 통해 추적을 구성할 수 있습니다.

#### **프로시저**

비SOAP/비JMS 인터페이스에 대해 WCF 추적을 사용하려면 다음 옵션 중 하나를 선택하십시오.

• **WMQ\_TRACE\_ON** 를 환경 변수로 설정하여 환경 변수를 통해 추적을 구성하십시오.

• app.config 파일의 <system.diagnostics><sources> 섹션에 다음 코드 섹션을 추가하여 프로그래밍 방식으로 추적을 구성하십시오.

```
<source name="IBM.WMQ.WCF" switchValue="Verbose, ActivityTracing"
xmsTraceSpecification="*=all=enabled"
xmsTraceFileSize="2000000" xmsTraceFileNumber="4"
xmsTraceFormat="advanced">
</source>
```
#### **관련 개념**

403 페이지의 『[FFST: WCF XMS First Failure Support Technology](#page-402-0)』 IBM MQ 추적을 사용하여 IBM MQ 코드의 다양한 부분에서 수행하는 사항에 관한 자세한 정보를 수집할 수 있습 니다. XMS FFST에는 WCF 사용자 정의 채널의 고유 구성 및 출력 파일이 있습니다.

#### **관련 태스크**

237 [페이지의](#page-236-0) 『IBM MQ 문제점에 대한 WCF 사용자 정의 채널 문제점 해결』 IBM MQ 애플리케이션에 대해 WCF ( Microsoft Windows Communication Foundation ) 사용자 정의 채널을 실 행하는 문제점을 해결하는 데 도움이 되는 문제점 해결 정보입니다.

293 [페이지의](#page-292-0) 『IBM 지원 센터에 문의』

IBM MQ에 발생한 문제점과 관련하여 도움이 필요한 경우 IBM 지원 사이트를 통해 IBM 지원 센터에 문의할 수 있습니다. IBM MQ 수정사항, 문제점 해결 및 기타 뉴스에 대한 알림을 구독할 수도 있습니다.

IBM MQ 를 사용하여 Microsoft Windows Communication Foundation 애플리케이션 개발

# **XMS .NET 애플리케이션 추적**

IBM MQ classes for XMS .NET Framework를 사용하는 경우 애플리케이션 구성 파일 및 XMS 환경 변수에서 추 적을 구성할 수 있습니다. IBM MQ classes for XMS .NET (.NET Standard 및 .NET 6 라이브러리)를 사용 중인 경우, XMS 환경 변수에서 추적을 구성해야 합니다. 추적할 컴포넌트를 선택할 수 있습니다. 일반적으로 추적은 IBM 지원의 안내에 따라 사용됩니다.

## **이 태스크 정보**

XMS .NET에 대한 추적은 표준 .NET 추적 인프라에 기반합니다.

오류 추적을 제외한 모든 추적은 기본적으로 사용 불가능합니다.

IBM MQ classes for XMS .NET Framework를 사용하는 경우 다음 방법으로 추적을 켜고 추적 설정을 구성할 수 있습니다.

- 파일과 관련된 실행 가능 프로그램의 이름 및 접미부 .config로 구성된 이름의 애플리케이션 구성 파일 사용. 예를 들어, text.exe에 대한 애플리케이션 구성 파일의 이름은 text.exe.config가 됩니다. 애플리케이션 구성 파일의 사용은 XMS .NET 애플리케이션에 대한 추적을 사용 가능하게 하는 좋은 방법입니다. 자세한 정보 는 495 페이지의 [『애플리케이션](#page-494-0) 구성 파일을 사용하여 XMS .NET 애플리케이션 추적』의 내용을 참조하십시 오.
- XMS C 또는 C++ 애플리케이션에 XMS 환경 변수 사용. 자세한 정보는 496 [페이지의](#page-495-0) 『XMS 환경 변수를 사용 하여 XMS .NET [애플리케이션](#page-495-0) 추적』의 내용을 참조하십시오.
- V 9.3.3 mqclient.ini 파일을 사용하고 Trace 스탠자의 적절한 특성을 설정합니다. mqclient.ini 파일을 사용하여 동적으로 추적을 사용 및 사용 안함으로 설정할 수도 있습니다. 자세한 정보는 498 [페이지의](#page-497-0) 『mqclient.ini 를 사용하여 XMS .NET [애플리케이션](#page-497-0) 추적』의 내용을 참조하십시오.

애플리케이션 구성 파일 사용은 IBM MQ classes for XMS .NET (.NET Standard 및 .NET 6 라이브러리)에 대해 지원되지 않습니다. IBM MQ classes for XMS .NET (.NET Standard 및 .NET 6 라이브러리)를 사용하는 경우 다 음 방법으로 추적을 구성할 수 있습니다.

• XMS 환경 변수에서. 자세한 정보는 496 페이지의 『XMS 환경 변수를 사용하여 XMS .NET [애플리케이션](#page-495-0) 추 [적』](#page-495-0)의 내용을 참조하십시오.

• V. 9.3.3 IBM MQ 9.3.3에서 mqclient.ini 파일을 사용하고 추적 스탠자의 적절한 특성을 설정합니 다. mqclient.ini 파일을 사용하여 동적으로 추적을 사용 및 사용 안함으로 설정할 수도 있습니다. 자세한 정보는 498 페이지의 『mqclient.ini 를 사용하여 XMS .NET [애플리케이션](#page-497-0) 추적』의 내용을 참조하십시오.

**참고:**

.NET Framework에 대해 빌드된 IBM MQ .NET클라이언트 라이브러리의 경우 우선순위는 다음과 같습니다.

1. App.Config

2. 환경 변수

3. mqclient.ini

.NET Standard 및 .NET 6에 대해 빌드된 IBM MQ .NET 클라이언트 라이브러리의 경우 우선순위는 다음과 같습 니다.

1. 환경 변수

2. mqclient.ini

활성 추적 파일 이름의 형식은 xms\_trace*PID*.log입니다. 여기서, *PID*는 애플리케이션의 프로세스 ID를 나타 냅니다. 활성 추적 파일의 크기는 기본적으로 20MB로 제한됩니다. 이 제한에 도달하면 파일은 이름이 바뀌고 아 카이브됩니다. 아카이브된 파일 이름의 형식은 xms\_trace*PID*\_*YY.MM.DD*\_*HH.MM.SS*.log입니다.

기본적으로 보관된 추적 파일 수는 4(활성 파일 1 및 아카이브 파일 3)입니다. 이 네 개의 파일은 애플리케이션이 중지할 때까지 롤링 버퍼로 사용되며 가장 오래된 파일이 제거되고 새 파일로 바뀝니다. 애플리케이션 구성 파일 에서 다른 숫자를 지정하여 추적 파일 수를 변경할 수 있습니다. 그러나 파일은 둘 이상이어야 합니다(하나의 활 성 파일과 하나의 아카이브된 파일).

두 가지 추적 파일 형식을 사용할 수 있습니다.

- 기본 형식 추적 파일은 사람이 읽을 수 있는 WebSphere Application Server 형식으로 되어 있습니다. 이 형식 은 기본 추적 파일 형식입니다. 기본 형식은 추적 분석기 도구와 호환되지 않습니다.
- 고급 형식 추적 파일은 추적 분석기 도구와 호환됩니다. 추적 파일을 고급 형식으로 생성할지를 애플리케이션 구성 파일에 지정해야 합니다.

추적 항목에 포함되는 정보는 다음과 같습니다.

- 추적을 로깅하는 날짜 및 시간
- 클래스 이름
- 추적 유형
- 추적 메시지

다음 예에서는 일부 추적의 추출을 보여줍니다.

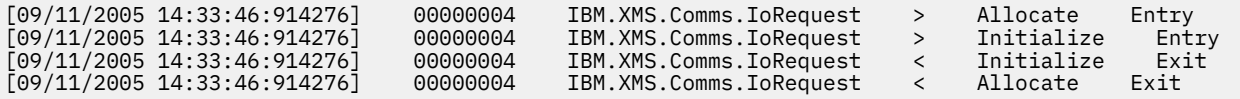

이전 예에서 형식은 다음과 같습니다.

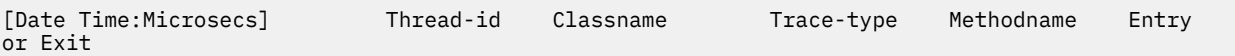

여기서 Trace-type은(는) 다음과 같습니다.

>: 입력

<: 종료

d: 디버그 정보

**관련 개념**

403 페이지의 『XMS .NET [애플리케이션에](#page-402-0) 대한 FFDC 구성』

<span id="page-494-0"></span>XMS의 .NET 구현의 경우 각 FFDC에 대해 하나의 FFDC 파일이 생성됩니다.

#### **관련 태스크**

293 [페이지의](#page-292-0) 『IBM 지원 센터에 문의』

IBM MQ에 발생한 문제점과 관련하여 도움이 필요한 경우 IBM 지원 사이트를 통해 IBM 지원 센터에 문의할 수 있습니다. IBM MQ 수정사항, 문제점 해결 및 기타 뉴스에 대한 알림을 구독할 수도 있습니다.

Microsoft .NET Core 를 사용하여 XMS 설치 NuGet 저장소에서 IBM MQ classes for XMS .NET Standard 다운로드

# **애플리케이션 구성 파일을 사용하여 XMS .NET 애플리케이션 추적**

IBM MQ classes for XMS .NET Framework를 사용 중인 경우 애플리케이션 구성 파일을 사용하여 XMS .NET 애 플리케이션에 대한 추적을 구성할 수 있습니다. 이 파일의 trace 섹션에는 추적할 내용을 정의하는 매개변수, 추 적 파일 위치 및 허용되는 최대 크기, 사용되는 추적 파일 수, 추적 파일 형식이 포함됩니다.

## **이 태스크 정보**

애플리케이션 파일을 사용하여 추적을 구성하는 것은 IBM MQ classes for XMS .NET Framework에 대해 지원 됩니다.

애플리케이션 구성 파일 사용은 IBM MQ classes for XMS .NET (.NET Standard 및 .NET 6 라이브러리)에 대해 지원되지 않습니다. IBM MQ classes for XMS .NET (.NET Standard 및 .NET 6 라이브러리)를 사용 중인 경우, XMS 환경 변수에서 추적을 구성해야 합니다. 추가 정보는 496 [페이지의](#page-495-0) 『XMS 환경 변수를 사용하여

XMS .NET [애플리케이션](#page-495-0) 추적』의 내용을 참조하십시오. 2008.3.30 IBM MO 9.3.3에서 maclient . ini 파 일을 사용할 수도 있습니다. 자세한 정보는 498 페이지의 『mqclient.ini 를 사용하여 XMS .NET [애플리케이션](#page-497-0) [추적』](#page-497-0)의 내용을 참조하십시오.

## **프로시저**

• 애플리케이션 구성 파일을 사용하여 추적을 켜려면 애플리케이션의 실행 파일과 동일한 디렉토리에 파일을 배치하십시오.

추적은 컴포넌트와 추적 유형별로 사용 가능하게 할 수 있습니다. 또한 전체 추적 그룹에 대한 추적을 켤 수도 있습니다. 개별적으로 또는 전체적으로 계층 구조에서 컴포넌트에 대한 추적을 켤 수 있습니다. 사용 가능한 추적의 유형은 다음과 같습니다.

- 디버그 추적
- 예외 추적
- 경고, 정보용 메시지, 오류 메시지
- 메소드 입력 및 종료 추적

다음 예에서는 애플리케이션 구성 파일의 Trace 섹션에 정의된 추적 설정을 보여줍니다.

```
<?xml version="1.0" encoding="UTF-8"?>
<configuration>
     <configSections>
         <sectionGroup name="IBM.XMS">
             <section name="Trace" 
                       type="System.Configuration.SingleTagSectionHandler" />
         </sectionGroup>
     </configSections>
     <IBM.XMS>
         <Trace traceSpecification="*=all=enabled" traceFilePath="" 
                 traceFileSize="20000000" traceFileNumber="3" 
                 traceFormat="advanced" />
     </IBM.XMS>
  </configuration>
```
496 [페이지의](#page-495-0) 표 33에서는 매개변수 설정을 자세히 설명합니다.

<span id="page-495-0"></span>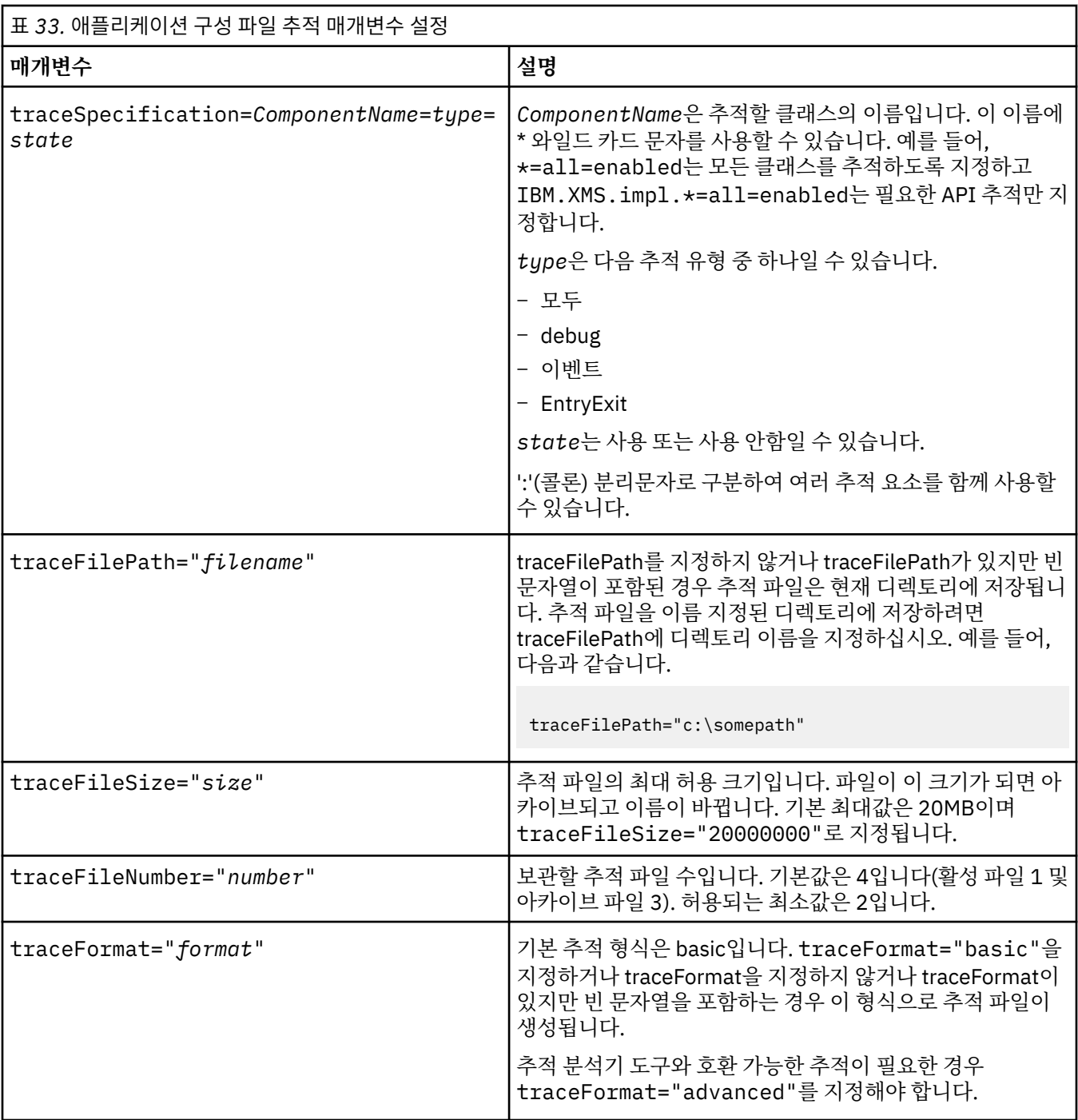

애플리케이션 구성 파일의 추적 설정값은 동적이므로 파일이 저장되거나 바뀔 때마다 다시 읽힙니다. 편집한 후에 파일에서 오류가 발견되면 추적 파일 설정은 기본값으로 돌아갑니다.

#### **관련 태스크**

XMS 환경 변수를 사용하여 XMS .NET 애플리케이션 추적 **XMS\_TRACE\_ON**와 같은 XMS 환경 변수를 사용하여 추적을 켤 수 있습니다.

<mark>- V 3.3.3 Imqclient.ini 를 사용하여 XMS .NET [애플리케이션](#page-497-0) 추적</mark>

IBM MQ 9.3.3에서 mqclient.ini 파일을 사용하여 XMS .NET 클라이언트 라이브러리에 대한 추적을 사용으 로 설정할 수 있습니다.

# **XMS 환경 변수를 사용하여 XMS .NET 애플리케이션 추적**

**XMS\_TRACE\_ON**와 같은 XMS 환경 변수를 사용하여 추적을 켤 수 있습니다.

# **이 태스크 정보**

IBM MQ classes for XMS .NET Framework를 사용하고 있는 경우에는 애플리케이션 구성 파일을 사용하는 대 신 XMS 환경 변수를 사용하여 추적을 켤 수 있습니다. 이러한 환경 변수는 애플리케이션 구성 파일에 추적 스펙 이 없는 경우에만 사용됩니다.

IBM MQ classes for XMS .NET (.NET Standard 및 .NET 6 라이브러리)를 사용 중인 경우, XMS 환경 변수에서 추적을 구성해야 합니다. 애플리케이션 구성 파일 사용은 IBM MQ classes for XMS .NET (.NET Standard 및 .NET 6 라이브러리)에 대해 지원되지 않습니다.

### **프로시저**

• XMS .NET 애플리케이션에 대한 추적을 구성하려면 애플리케이션을 실행하기 전에 다음 환경 변수를 설정하 십시오.

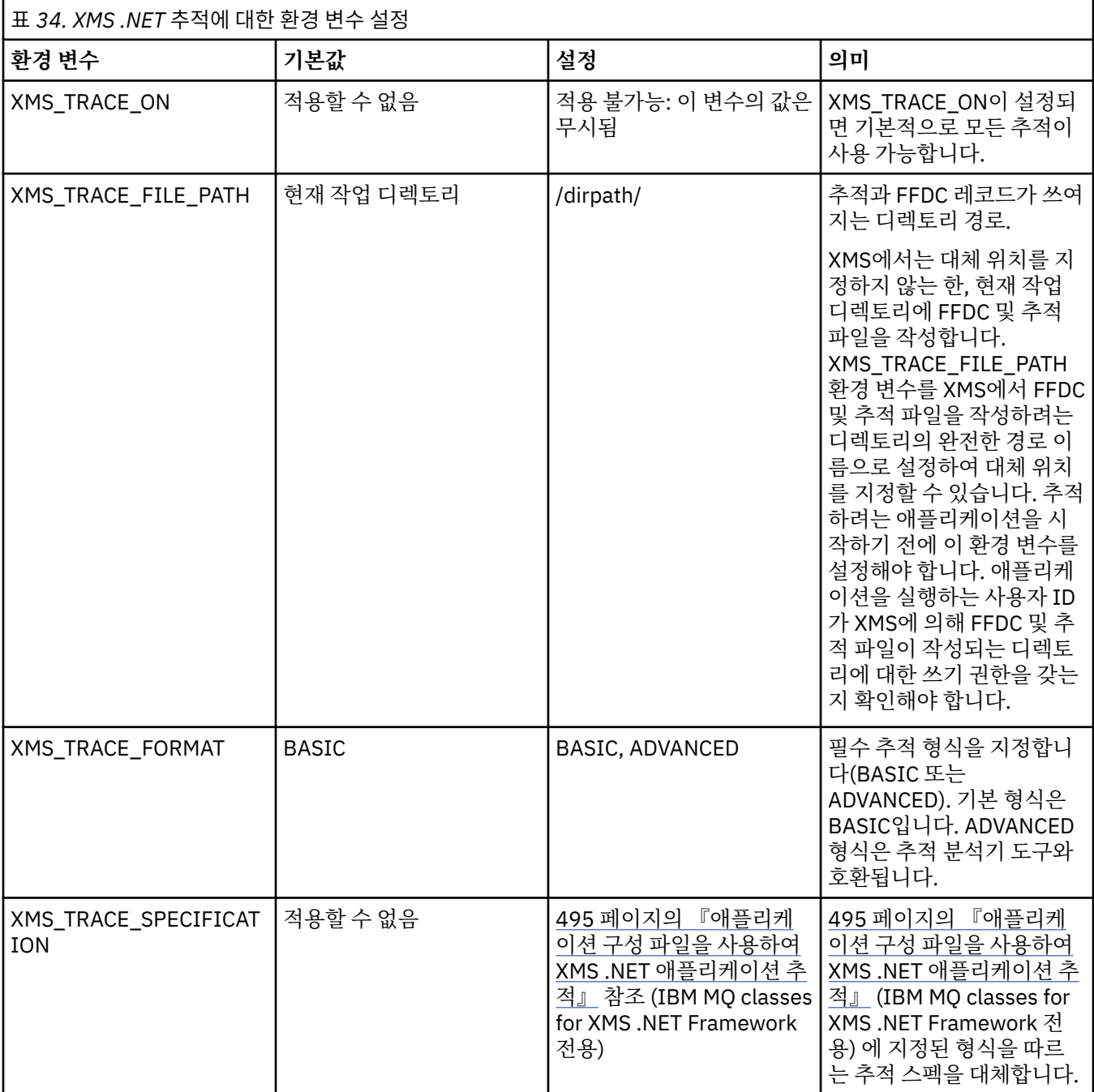

#### <span id="page-497-0"></span>**관련 태스크**

[애플리케이션](#page-494-0) 구성 파일을 사용하여 XMS .NET 애플리케이션 추적

IBM MQ classes for XMS .NET Framework를 사용 중인 경우 애플리케이션 구성 파일을 사용하여 XMS .NET 애 플리케이션에 대한 추적을 구성할 수 있습니다. 이 파일의 trace 섹션에는 추적할 내용을 정의하는 매개변수, 추 적 파일 위치 및 허용되는 최대 크기, 사용되는 추적 파일 수, 추적 파일 형식이 포함됩니다.

MS.3.3 Imaclient.ini 를 사용하여 XMS .NET 애플리케이션 추적

IBM MQ 9.3.3에서 mqclient.ini 파일을 사용하여 XMS .NET 클라이언트 라이브러리에 대한 추적을 사용으 로 설정할 수 있습니다.

#### **관련 참조**

환경 변수 설명

## **mqclient.ini 를 사용하여 XMS .NET 애플리케이션 추적**

IBM MQ 9.3.3에서 mqclient.ini 파일을 사용하여 XMS .NET 클라이언트 라이브러리에 대한 추적을 사용으 로 설정할 수 있습니다.

### **이 태스크 정보**

IBM MQ 9.3.3부터 mqclient.ini 파일에는 추적 스탠자가 포함되어 있습니다. 추적을 사용하려면 추적 스탠 자의 적절한 특성을 설정해야 합니다. 특성이 올바르지 않은 값으로 설정되면 특성이 무시됩니다.

추적을 동적으로 사용 및 사용 안함으로 설정할 수도 있습니다. 애플리케이션이 실행 중일 때 mqclient.ini 파일이 수정, 작성 또는 삭제되면 XMS .NET 클라이언트가 추적 섹션의 특성을 다시 읽은 후 애플리케이션을 다 시 시작할 필요가 없도록 추적을 사용 또는 사용 안함으로 설정합니다.

**참고:** 추적을 사용 가능하게 하는 방법에는 여러 가지가 있습니다.

.NET Framework에 대해 빌드된 IBM MQ .NET클라이언트 라이브러리의 경우 우선순위는 다음과 같습니다.

1. App.Config

2. 환경 변수

3. mqclient.ini

.NET Standard 및 .NET 6에 대해 빌드된 IBM MQ .NET 클라이언트 라이브러리의 경우 우선순위는 다음과 같습 니다.

1. 환경 변수

2. mqclient.ini

#### **프로시저**

• 추적을 시작하려면 추적 스탠자의 다음 속성을 지정하십시오.

a) **XMSDotnetTraceLevel** 를 원하는 추적 레벨에 해당하는 값으로 설정하십시오.

고급 형식으로 추적을 시작하려면 이 속성을 2로 설정하십시오. 기본 형식으로 추적을 시작하려면 속성을 1로 설정하십시오.

b) **XMSDotnetTraceFilePath** 를 추적 파일을 작성할 폴더의 파일 경로로 설정하십시오.

예: XMSDotnetTraceFilePath="c:\*somepath*". 경로가 비어 있거나 **XMSDotnetTraceFilePath** 속성이 정의되지 않은 경우 애플리케이션의 현재 디렉토리가 사용됩니다.

c) **XMSDotnetTraceSpecification**에 포함할 추적 요소를 지정하십시오.

':'(콜론) 분리문자로 구분하여 여러 추적 요소를 함께 사용할 수 있습니다.

- *ComponentName*은 추적할 클래스의 이름입니다. 이 이름에 \* 와일드 카드 문자를 사용할 수 있습니다. 예를 들어, \*=all=enabled는 모든 클래스를 추적하도록 지정하고 IBM.XMS.impl.\*=all=enabled는 필요한 API 추적만 지정합니다.
- *type* 은 all, debug, event, EntryExit추적 유형 중 하나일 수 있습니다.

– *state*는 사용 또는 사용 안함일 수 있습니다.

- d) **XMSDotnetTraceFileSize**로 추적 파일 크기를 설정하십시오. 기본 최대값은 20MB이며 XMSDotnetTraceFileSize=20로 지정됩니다.
- e) **XMSDotnetTraceFileNumber**와 함께 보유할 추적 파일의 수를 설정하십시오. 기본값은 4입니다(활성 파일 1 및 아카이브 파일 3). 허용되는 최소값은 2입니다.
- 추적을 중지하려면 **XMSDotnetTraceLevel** 를 0으로 설정하십시오.

이 값은 이 속성의 기본값입니다.

#### **관련 개념**

클라이언트 구성 파일의 추적 스탠자

#### **관련 태스크**

[애플리케이션](#page-494-0) 구성 파일을 사용하여 XMS .NET 애플리케이션 추적 IBM MQ classes for XMS .NET Framework를 사용 중인 경우 애플리케이션 구성 파일을 사용하여 XMS .NET 애 플리케이션에 대한 추적을 구성할 수 있습니다. 이 파일의 trace 섹션에는 추적할 내용을 정의하는 매개변수, 추 적 파일 위치 및 허용되는 최대 크기, 사용되는 추적 파일 수, 추적 파일 형식이 포함됩니다.

XMS 환경 변수를 사용하여 XMS .NET [애플리케이션](#page-495-0) 추적 **XMS\_TRACE\_ON**와 같은 XMS 환경 변수를 사용하여 추적을 켤 수 있습니다.

# **LDAP 클라이언트 라이브러리 코드의 동적 추적 사용**

IBM MQ 9.1.0 Fix Pack 4 및 IBM MQ 9.1.4부터는 큐 관리자를 중지하거나 시작하지 않고도 LDAP 클라이언트 추적을 켜기 및 끄기로 전환할 수 있습니다.

## **이 태스크 정보**

IBM MQ 9.1.0 Fix Pack 4 및IBM MQ 9.1.4부터는 큐 관리자를 중지하거나 시작하지 않고도 **strmqtrc** 명령으 로 LDAP 클라이언트 추적을 켜거나 **endmqtrc** 명령으로 이를 끌 수 있습니다. 이 동작을 사용하기 위해서는 환 경 변수 **AMQ\_LDAP\_TRACE**를 널이 아닌 값으로 설정해야 합니다.

**AMQ\_LDAP\_TRACE**가 널이 아닌 값으로 설정된 상태에서 LDAP 기능이 사용되면 일부 큐 관리자 프로세스 가 /var/mqm/trace에 길이가 0인 파일을 작성합니다. 그 후 추적이 **strmqtrc** 명령을 사용하여 켜지면 일부 추적 정보가 이러한 파일에 기록됩니다. 나중에 **endmqtrc** 명령으로 추적이 꺼지면 추적 정보가 이러한 파일에 더 이상 기록되지 않지만, 파일에 대한 핸들은 큐 관리자가 닫힐 때까지 열려 있습니다.

UNIX 플랫폼에서는 **rm** 명령으로 이러한 파일의 링크를 해제하는 것만으로는 파일 시스템 공간을 완전히 해제할 수 없습니다. 이는 핸들이 계속해서 열려있다는 것에 따른 부작용입니다. 따라서 /var/mqm/ trace 내의 디스크 공간을 해제해야 할 때마다 큐 관리자 종료를 수행해야 합니다.

## **프로시저**

- 환경 변수 **AMQ\_LDAP\_TRACE** 를 널 (NULL) 이 아닌 값으로 설정하십시오.
- **strmqtrc** 명령을 사용하여 추적을 켜십시오.

strmqtrc -m *QMNAME* -t servicedata

• **endmqtrc** 명령을 사용하여 추적을 끄십시오.

#### **관련 태스크**

293 [페이지의](#page-292-0) 『IBM 지원 센터에 대한 문제점 해결 정보 수집』

IBM로 케이스를 열 때 문제점 조사에 도움이 되도록 수집한 추가 IBM MQ 문제점 해결 정보 (MustGather 데이 터) 를 포함할 수 있습니다. 이 절에 설명된 정보 외에도 IBM 지원 센터에서는 케이스별로 추가 정보를 요청할 수 있습니다.

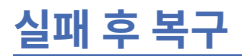

심각한 문제점 이후에 복구를 위해서는 일련의 프로시저를 따르십시오.

#### **이 태스크 정보**

문제점 해결 및 지원 섹션 전체에 설명된 진단 기술을 사용하여 근본적인 문제점을 해결할 수 없는 경우 여기에 설명된 복구 방법을 사용하십시오. 이러한 복구 기술을 사용하여 문제점을 해결할 수 없는 경우, IBM 지원 센터 에 문의하십시오.

#### **프로시저**

다른 유형의 실패로부터 복구하는 방법에 대한 지시사항은 다음 링크를 참조하십시오.

- 501 페이지의 [『디스크](#page-500-0) 드라이브 실패』
- 501 페이지의 『손상된 큐 관리자 [오브젝트』](#page-500-0)
- 502 페이지의 『손상된 단일 [오브젝트』](#page-501-0)
- 502 [페이지의](#page-501-0) 『자동 매체 복구 실패』

#### $\approx z/0$ S

IBM MQ for z/OS에서 다른 유형의 실패로부터 복구하는 방법에 대한 지시사항은 다음 링크를 참조하십시오.

- $\mathbf{z}/0$ S 503 페이지의 『공유 큐 [문제점』](#page-502-0)
- **z/QS** 503 페이지의 『활성 로그 [문제점』](#page-502-0)
- $= z/0S$ 509 페이지의 [『아카이브](#page-508-0) 로그 문제점』
- $\approx$   $\approx$   $z/0$ S 511 페이지의 『BSDS [문제점』](#page-510-0)
- $= z/0S$ 518 페이지의 [『페이지](#page-517-0) 세트 문제점』
- $\mathbb{P}$   $\mathbb{Z}/0S$ 519 페이지의 [『커플링](#page-518-0) 기능 및 Db2 문제점』
- $\approx$  z/0S • 522 페이지의 『장기 실행 작업 단위에 대한 [문제점』](#page-521-0)
- $\mathbf{z}/0$ s 522 [페이지의](#page-521-0) 『IMS 관련 문제점』
- $\mathbf{v} = \mathbf{v}$ 524 페이지의 [『하드웨어](#page-523-0) 문제점』

#### **관련 태스크**

293 [페이지의](#page-292-0) 『IBM 지원 센터에 문의』

IBM MQ에 발생한 문제점과 관련하여 도움이 필요한 경우 IBM 지원 사이트를 통해 IBM 지원 센터에 문의할 수 있습니다. IBM MQ 수정사항, 문제점 해결 및 기타 뉴스에 대한 알림을 구독할 수도 있습니다.

5 [페이지의](#page-4-0) 『IBM MQ 문제점 해결 및 지원』

큐 관리자 네트워크 또는 IBM MQ 애플리케이션에 문제점이 있는 경우 이 정보에 설명된 기술을 사용하여 문제 점을 진단하고 해결할 수 있습니다. 문제점에 대한 도움이 필요한 경우 IBM 지원 사이트를 통해 IBM 지원 센터에 문의할 수 있습니다.

6 [페이지의](#page-5-0) 『초기 검사 수행』 발생할 수 있는 공통 문제점에 대한 응답을 제공할 수 있는 몇 가지 초기 검사가 있습니다.

IBM MQ 백업 및 복원

## z/0S z/OS에서의 백업 및 복구 계획

## <span id="page-500-0"></span>**디스크 드라이브 실패**

큐 관리자 데이터, 로그 또는 둘 다 포함된 디스크 드라이브 관련 문제점이 있을 수 있습니다. 문제점에는 데이터 손실 또는 손상이 포함될 수 있습니다. 세 가지 경우 생존하는 데이터의 부분에서만 다릅니다(있는 경우).

**모든** 경우에 먼저 손상에 대한 디렉토리 구조를 확인하고 필요한 경우 일부 손상을 복구하십시오. 큐 관리자 데이 터를 손실하면 큐 관리자 디렉토리 구조가 손상된 것일 수 있습니다. 이 경우 큐 관리자를 재시작하기 전에 수동 으로 디렉토리 트리를 다시 작성하십시오.

큐 관리자 로그 파일이 아닌 큐 관리자 데이터 파일에 손상이 발생한 경우, 큐 관리자가 정상적으로 재시작될 수 있습니다. 큐 관리자 로그 파일에 손상이 발생한 경우, 큐 관리자를 재시작하지 못할 수 있습니다.

구조적 손상을 확인했으므로 사용하는 로깅의 유형에 따라 수행할 수 있는 많은 사항이 있습니다.

- **여기서 디렉토리 구조에 대한 주요한 손상 또는 로그에 대한 손상이 있는 경우**, 구성 파일, 로그 및 큐 관리자 디 렉토리를 포함하여 QMgrName 레벨로 다시 모든 이전 파일을 제거하고 마지막 백업을 복원하고 큐 관리자를 재시작하십시오.
- **매체 복구를 사용하는 선형 로깅의 경우**, 디렉토리 구조가 원상태인지 확인하고 큐 관리자를 시작하십시오. 큐 관리자가 재시작되면 DISPLAY QUEUE 같은 MQSC 명령을 사용하여 다른 오브젝트가 손상되었는지 여부를 확인하십시오. rcrmqobj 명령을 사용하여 사용자가 찾는 오브젝트를 복구하십시오. 예를 들면, 다음과 같습 니다.

rcrmqobj -m QMgrName -t all \*

여기서 QMgrName은 복구되는 큐 관리자입니다. -t all \*는 모든 유형의 손상된 오브젝트가 복구 중임을 나 타냅니다. 한두 개의 오브젝트만 손상된 것으로 보고된 경우, 여기서 이름 및 유형별로 이러한 오브젝트를 지정 할 수 있습니다.

• **매체 복구 및 손상되지 않은 로그를 가진 선형 로깅의 경우**, 기존 로그 파일 및 로그 제어 파일을 변경하지 않고 큐 관리자 데이터의 백업을 복원할 수 있습니다. 큐 관리자 시작 시 실패가 발생한 경우 해당 상태로 큐 관리자 를 다시 가져가기 위해 로그로부터 변경사항을 적용합니다.

이 방법은 다음 두 가지에 의존합니다.

- 1. 큐 관리자 데이터의 일부로 체크포인트 파일을 복원해야 합니다. 이 파일에는 일관된 큐 관리자를 제공하기 위해 적용해야 하는 로그의 데이터 양을 판별하는 데이터가 포함됩니다.
- 2. 백업 시 큐 관리자를 시작하는 데 필요한 가장 오래된 로그 파일 및 로그 파일 디렉토리에서 사용 가능한 모 든 후속 로그 파일이 있어야 합니다.

이것이 가능하지 않으면 동시에 수행된 큐 관리자 데이터 및 로그 둘 다에 대한 백업을 복원하십시오. 이는 메 시지 무결성을 잃게 할 수 있습니다.

• **순환 로깅의 경우**, 큐 관리자 로그 파일이 손상되면 가지고 있는 최신 백업으로부터 큐 관리자를 복원하십시오. 백업을 복원하고 나면 큐 관리자를 재시작하고 손상된 오브젝트를 확인하십시오. 그러나 매체 복구를 갖고 있 지 않으므로 손상된 오브젝트를 재작성하는 다른 방법을 찾아야 합니다.

큐 관리자 로그 파일이 손상되지 않은 경우, 큐 관리자를 정상적으로 재시작할 수 있습니다. 재시작 후에는 모 든 손상된 오브젝트를 식별한 후 이를 삭제하고 재정의해야 합니다.

## **손상된 큐 관리자 오브젝트**

큐 관리자 오브젝트 자체가 손상된 경우 큐 관리자가 강제 종료를 수행합니다.

사용하는 로깅의 종류에 따라 이러한 환경에서 사용할 수 있는 두 가지의 복구 방법이 있습니다.

- **선형 로깅의 경우**, 큐 관리자를 재시작하십시오. 손상된 큐 관리자 오브젝트의 매체 복원은 자동입니다.
- **순환 로깅**의 경우, 큐 관리자 데이터 및 로그의 마지막 백업을 복원하고 큐 관리자를 재시작하십시오.

# <span id="page-501-0"></span>**손상된 단일 오브젝트**

정상 조작 중에 단일 오브젝트가 손상된 것으로 보고되는 경우 선형 로깅 및 복제된 로깅의 경우 해당 매체 이미 지에서 오브젝트를 다시 작성할 수 있습니다. 그러나 순환 로깅을 위해서는 단일 오브젝트를 다시 작성할 수 없습 니다.

순환 로깅을 사용하는 경우 추가 옵션이 있습니다. 손상된 큐 또는 다른 오브젝트의 경우, 오브젝트를 삭제하고 오브젝트를 다시 정의하십시오. 큐의 경우 이 옵션을 사용하면 큐의 데이터를 복구할 수 없습니다.

**참고:** 큐 파일의 정리된 백업을 가져오기 위해 큐 관리자를 종료해야 하므로 백업에서 복원하는 것은 최신 상태가 아닐 수 있습니다.

매체 이미지로부터의 회복에 대한 정보는 손상된 오브젝트 회복을 참조하십시오.

# **자동 매체 복구 실패**

선형 로그를 가진 큐 관리자 시작에 필요한 로컬 큐가 손상되고 자동 매체 복구에 실패하면, 큐 관리자 데이터의 마지막 백업을 복원하고 큐 관리자를 로깅하고 다시 시작합니다.

# **z/OS의 복구 프로시저 예**

다양한 복구 프로시저에 대한 참조로 이 토픽을 사용하십시오.

이 토픽에서는 다양한 오류 조건 후에 IBM MQ를 복구하기 위한 프로시저를 설명합니다. 이러한 오류 조건은 다 음 범주에서 그룹화됩니다.

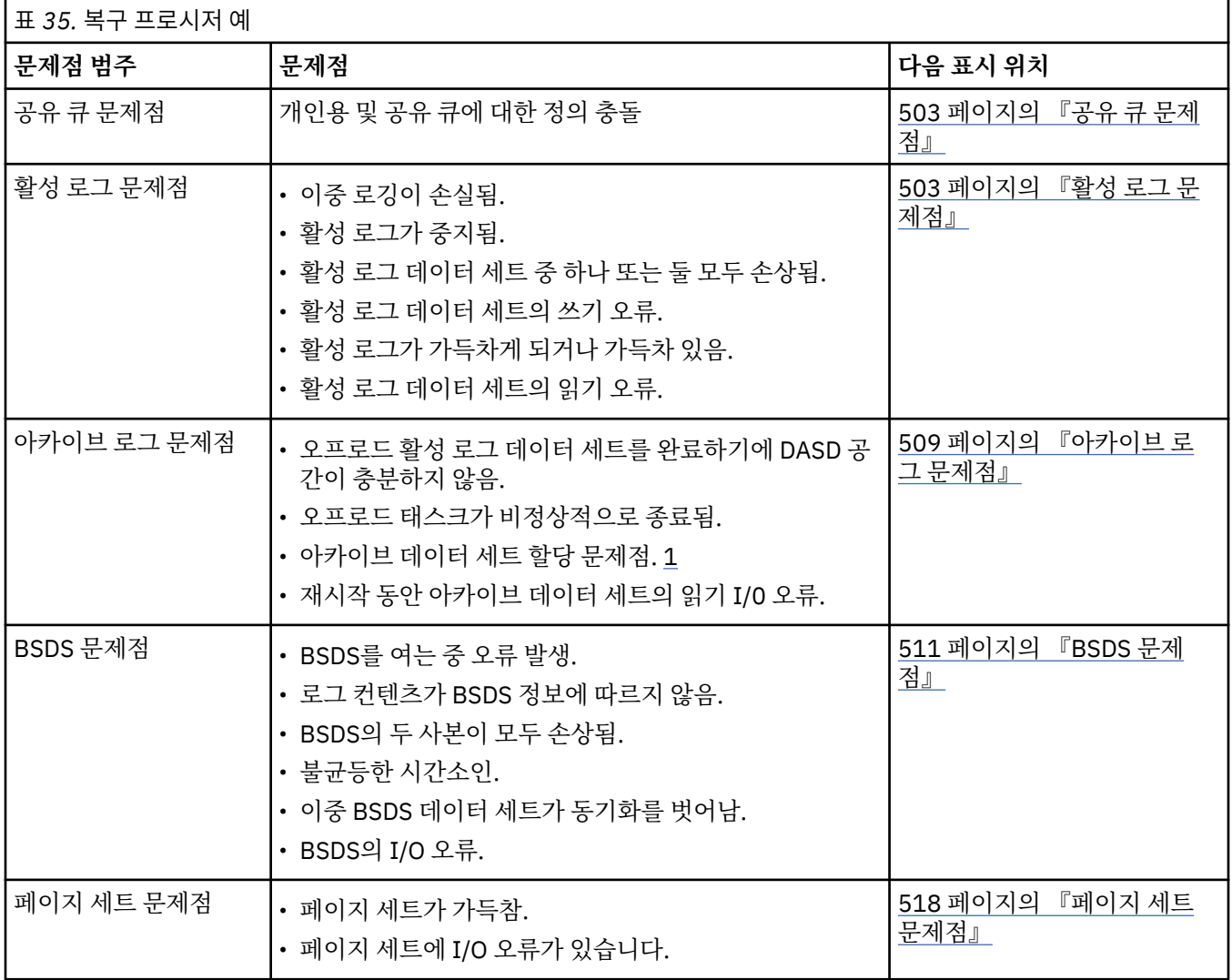

<span id="page-502-0"></span>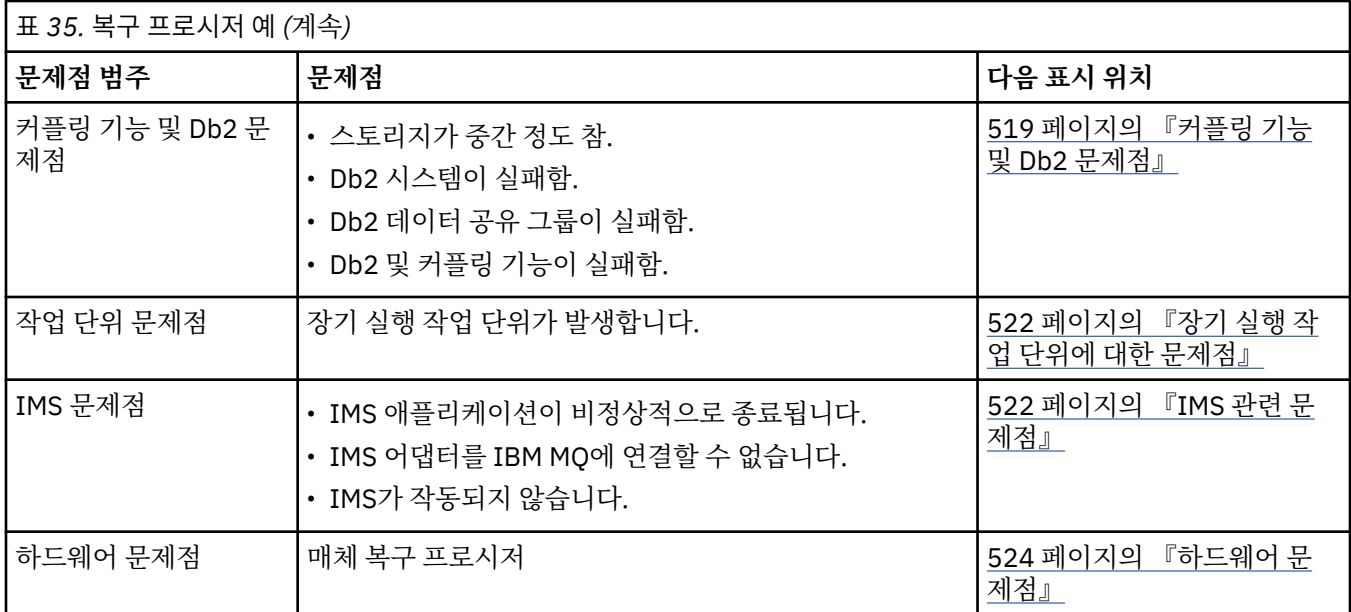

# **공유 큐 문제점**

IBM MQ가 페이지 세트 기반 큐 및 동일한 이름의 공유 큐가 정의되었음을 감지할 경우 문제점이 발생합니다. **증상**

IBM MQ에서 다음 메시지를 발행합니다.

CSQI063E +CSQ1 QUEUE *queue-name* IS BOTH PRIVATE AND SHARED

큐 관리자 재시작 동안 IBM MQ가 페이지 세트 기반 큐 및 동일한 이름의 공유 큐가 공존함을 감지했습니다.

#### **시스템 조치**

재시작 처리가 완료되고 나면 공존 문제점을 나타내는 해당 큐 이름에 대한 MQOPEN 요청에 실패합니다.

#### **시스템 프로그래머 조치**

없음

#### **운영자 조치**

해당 큐 이름의 처리를 허용하기 위해 큐의 한 버전을 삭제하십시오. 유지되어야 하는 큐의 메시지가 있는 경 우, MOVE QLOCAL 명령을 사용하여 이를 다른 큐로 이동할 수 있습니다.

## **활성 로그 문제점**

이 토픽을 사용하여 활성 로그에 관한 서로 다른 문제점을 해결하십시오.

이 토픽은 다음 활성 로그 문제점에 대해 다룹니다.

- 504 페이지의 『이중 로깅이 [손실됨』](#page-503-0)
- 504 페이지의 『활성 로그 [중지됨』](#page-503-0)
- 505 페이지의 『활성 로그 데이터 세트 중 하나 또는 두 개의 사본 모두 [손상됨』](#page-504-0)
- 505 [페이지의](#page-504-0) 『활성 로그 데이터 세트의 쓰기 I/O 오류』
- 506 [페이지의](#page-505-0) 『활성 로그를 읽는 동안 I/O 오류 발생』
- 507 [페이지의](#page-506-0) 『활성 로그가 가득 참』
- 활성 [로그가](#page-507-0) 가득 참

# <span id="page-503-0"></span>**이중 로깅이 손실됨**

#### **증상**

IBM MQ에서 다음 메시지를 발행합니다.

```
CSQJ004I +CSQ1 ACTIVE LOG COPY n INACTIVE, LOG IN SINGLE MODE,
            ENDRBA=...
```
하나의 활성 로그 데이터 세트를 완료한 후에 IBM MQ는 후속(COPY n) 데이터 세트가 오프로드되지 않았거 나 중지됨으로 표시되었음을 알게 됩니다.

#### **시스템 조치**

IBM MQ는 오프로딩이 완료될 때까지 단일 모드로 계속된 후 이중 모드로 돌아갑니다.

#### **시스템 프로그래머 조치**

없음

#### **운영자 조치**

오프로드 프로세스가 진행 중이며 테이프가 마운트되도록 대기하지 않는지 확인하십시오. 모든 데이터 세트 의 상태를 판별하려면 인쇄 로그 맵 유틸리티를 실행해야 할 수도 있습니다. 추가 데이터 세트도 정의해야 해 야 할 수 있습니다.

## **활성 로그 중지됨**

#### **증상**

IBM MQ에서 다음 메시지를 발행합니다.

```
CSQJ030E +CSQ1 RBA RANGE startrba TO endrba NOT AVAILABLE IN ACTIVE
             LOG DATA SETS
```
#### **시스템 조치**

메시지 CSQJ030E에 보고된 RBA 범위가 포함된 활성 로그 데이터 세트는 IBM MQ에 대해 사용할 수 없습니 다. 이러한 로그의 상태는 BSDS에서 STOPPED입니다. 큐 관리자가 덤프로 종료됩니다.

#### **시스템 프로그래머 조치**

큐 관리자를 재시작하기 전에 이 문제점을 해결해야 합니다. IBM MQ가 복구 가능하도록 하려면 로그 RBA 범위가 사용 가능해야 합니다. BSDS에서 STOPPED로 표시된 활성 로그는 재사용되거나 아카이브되지 않으 며 로그에 공백이 생깁니다.

로그 데이터 세트가 중지된 이유를 표시하는 메시지를 찾고 해당 메시지의 지시사항에 따르십시오.

BSDS 활성 로그 인벤토리를 수정하여 STOPPED 상태를 재설정하십시오. 이 작업을 수행하려면 큐 관리자가 종료된 다음 이 프로시저를 수행하십시오.

- 1. 인쇄 로그 유틸리티(CSQJU004)를 사용하여 BSDS 로그 인벤토리의 사본을 확보하십시오. 이는 로그 데 이터 세트의 상태를 표시합니다.
- 2. STOPPED로 표시된 활성 로그 데이터 세트를 삭제하려면 변경 로그 인벤토리 유틸리티(CSQJU003)의 DELETE 기능을 사용하십시오.
- 3. CSQJU003의 NEWLOG 기능을 사용하여 활성 로그를 BSDS 인벤토리에 다시 추가하십시오. 각 활성 로 그 데이터 세트의 시작 및 종료 RBA는 NEWLOG문에 지정되어야 합니다 (사용할 올바른 값은 1단계에서 확보한 Remote Mirror and Copy 유틸리티 보고서에서 찾을 수 있음).
- 4. CSQJU004를 다시 실행하십시오. STOPPED로 표시된 활성 로그 데이터 세트는 이제 NEW 및 NOT REUSABLE로 표시됩니다. 이 활성 로그는 순서에 따라 적절한 시기에 아카이브됩니다.
- 5. 큐 관리자를 재시작하십시오.

**참고:** 큐 관리자가 이중 BSDS 모드로 실행 중인 경우 BSDS 인벤토리 둘 다를 업데이트해야 합니다.
**증상**

IBM MQ에서 다음 메시지를 발행합니다.

```
CSQJ102E +CSQ1 LOG RBA CONTENT OF LOG DATA SET DSNAME=...,
 STARTRBA=..., ENDRBA=...,
 DOES NOT AGREE WITH BSDS INFORMATION
CSQJ232E +CSQ1 OUTPUT DATA SET CONTROL INITIALIZATION PROCESS FAILED
```
## **시스템 조치**

큐 관리자 시작 처리가 종료됩니다.

## **시스템 프로그래머 조치**

데이터 세트의 사본 하나가 손상된 경우 다음 단계를 수행하십시오.

- 1. 손상된 활성 로그 데이터 세트의 이름을 바꾸고 교체 데이터 세트를 정의하십시오.
- 2. 손상되지 않은 데이터 세트를 교체 데이터 세트에 복사하십시오.
- 3. 변경 로그 인벤토리 유틸리티를 사용하여 다음을 수행하십시오.
	- BSDS에서 손상된 데이터 세트와 관련된 정보를 제거하십시오.
	- 교체 데이터 세트와 관련된 정보를 BSDS에 추가하십시오.

4. 큐 관리자를 재시작하십시오.

활성 로그 데이터 세트의 사본이 둘 다 손상되고 현재 페이지 세트를 사용 가능하며 **큐 관리자가 정상적으로 시스템 종료**되면, 다음 단계를 수행하십시오.

1. 손상된 활성 로그 데이터 세트의 이름을 바꾸고 교체 데이터 세트를 정의하십시오.

- 2. 변경 로그 레코드 유틸리티를 사용하여 다음을 수행하십시오.
	- BSDS에서 손상된 데이터 세트와 관련된 정보를 제거하십시오.
	- 교체 데이터 세트와 관련된 정보를 BSDS에 추가하십시오.
- 3. 현재 페이지 세트의 이름을 바꾸고 교체 페이지 세트를 정의하십시오.
- 4. CSQUTIL(FORMAT 및 RESETPAGE)을 사용하여 교체 페이지 세트를 형식화한 다음 이 세트에 이름을 바 꾼 페이지 세트를 복사하십시오. RESETPAGE 기능도 교체 페이지 세트의 로그 정보를 재설정합니다.

큐 관리자가 정상적으로 시스템 종료되지 않으면 이전에 알려진 일관성 지점으로부터 시스템을 복원하거나 콜드 스타트를 수행해야 합니다(큐 관리자 재초기화에 설명되어 있음).

#### **운영자 조치**

없음

# **활성 로그 데이터 세트의 쓰기 I/O 오류**

**증상**

IBM MQ에서 다음 메시지를 발행합니다.

CSQJ105E +CSQ1 *csect-name* LOG WRITE ERROR DSNAME=..., LOGRBA=..., ERROR STATUS=*ccccffss*

#### **시스템 조치**

IBM MQ는 다음 단계를 수행합니다.

- 1. 오류가 있는 로그 데이터 세트를 BSDS에 TRUNCATED로 표시합니다.
- 2. 사용 가능한 다음 데이터 세트로 이동합니다.

3. 이중 활성 로깅을 사용하는 경우 같은 지점에서 다른 사본을 자르십시오.

잘린 데이터 세트의 데이터는 일반적으로 나중에 오프로드됩니다.

이 데이터 세트는 다음 순환에서 재사용됩니다.

## **시스템 프로그래머 조치**

없음

#### **운영자 조치**

이 데이터 세트에 오류가 아직 있는 경우 다음 오프로드 프로세스 후에 큐 관리자를 시스템 종료하십시오. 그 런 다음 AMS(Access Method Service) 및 변경 로그 인벤토리 유틸리티를 사용하여 교체 데이터 세트를 추 가하십시오. (지시사항은 BSDS 변경을 참조하십시오.)

# **활성 로그를 읽는 동안 I/O 오류 발생**

**증상**

IBM MQ에서 다음 메시지를 발행합니다.

CSQJ106E +CSQ1 LOG READ ERROR DSNAME=..., LOGRBA=..., ERROR STATUS=*ccccffss*

#### **시스템 조치**

이는 오류가 발생한 시기에 따라 달라집니다.

- 오프로드 프로세스 중에 오류가 발생하는 경우 프로세스가 두 번째 사본에서 RBA 범위를 읽으려고 시도합 니다.
	- 두 번째 사본이 없는 경우 활성 로그 데이터 세트가 중지됩니다.
	- 두 번째 사본에도 오류가 있는 경우 오프로드 프로세스를 트리거한 원본 데이터 세트만 중지됩니다. 그 러면 아카이브 로그 데이터 세트가 종료되어 아카이브된 로그 RBA 범위에 공백이 생깁니다.
	- 다음 메시지가 발행됩니다.

CSQJ124E +CSQ1 OFFLOAD OF ACTIVE LOG SUSPENDED FROM RBA *xxxxxx* TO RBA *xxxxxx* DUE TO I/O ERROR

– 두 번째 사본이 만족스러운 경우 첫 번째 사본은 중지되지 않습니다.

- 복구 중에 오류가 발생하면 IBM MQ가 다른 사본 또는 아카이브에서 요청된 특정 로그 RBA로부터 데이터 를 제공합니다. 이 작업에 실패하는 경우 복구에 성공하지 못하며 큐 관리자가 비정상적으로 종료됩니다.
- 재시작 중에 오류가 발생하고 이중 로깅이 사용되면 IBM MQ가 대체 로그 데이터 세트를 계속 사용하며, 그렇지 않으면 큐 관리자가 비정상적으로 종료됩니다.

## **시스템 프로그래머 조치**

시스템 메시지(예: IEC 접두부가 지정된 메시지)를 찾고 해당 메시지의 권장 조치를 사용하여 문제점을 해결 하십시오.

활성 로그 데이터 세트가 중지된 경우 해당 데이터 세트는 로깅에 사용되지 않습니다. 데이터 세트는 할당 취 소되지 않고 계속해서 읽기에 사용됩니다. 데이터 세트가 중지되지 않은 경우에도 지속적으로 오류가 발생하 는 활성 로그 데이터 세트는 바꿔야 합니다.

## **운영자 조치**

없음

#### **데이터 세트 바꾸기**

데이터 세트를 바꾸는 방법은 사용하는 활성 로깅(단일 또는 이중 활성 로깅)에 따라 다릅니다.

# **이중 활성 로깅을 사용 중인 경우***:*

1. 데이터가 저장되었는지 확인하십시오.

데이터는 다른 활성 로그에 저장되며 이 로그는 교체 활성 로그에 복사될 수 있습니다.

- 2. 큐 관리자를 중지하고 AMS를 사용하여 오류가 있는 데이터 세트를 삭제하십시오.
- 3. AMS(Access Method Services) DEFINE을 사용하여 새 로그 데이터 세트를 다시 정의하여 해당 세트에 쓸 수 있도록 하십시오. 다시 일치하는 두 개의 올바른 로그를 갖도록 DFDSS 또는 AMS REPRO를 사용하 여 상태가 좋은 로그를 다시 정의된 데이터 세트에 복사하십시오.
- 4. 변경 로그 인벤토리 유틸리티인 CSQJU003을 사용하여 BSDS에서 다음과 같이 손상된 데이터 세트에 대 한 정보를 업데이트하십시오.
	- a. DELETE 기능을 사용하여 손상된 데이터 세트에 대한 정보를 제거하십시오.
	- b. NEWLOG 기능을 사용하여 새 데이터 세트를 새 활성 로그 데이터 세트로 지정한 다음 성공적으로 복 사된 RBA 범위를 제공하십시오.

동일한 작업 단계에서 DELETE 및 NEWLOG 기능을 실행할 수 있습니다. SYSIN 입력 데이터 세트에서 NEWLOG문 앞에 DELETE문을 두십시오.

5. 큐 관리자를 재시작하십시오.

#### **단일 활성 로깅을 사용 중인 경우***:*

- 1. 데이터가 저장되었는지 확인하십시오.
- 2. 큐 관리자를 중지합니다.
- 3. 다음과 같이 오류가 있는 데이터 세트가 오프로드되었는지 여부를 판별하십시오.
	- a. CSQJU003 유틸리티를 사용하여 BSDS로부터 아카이브 로그 데이터 세트에 대한 정보를 나열하십시 오.
	- b. 손상된 데이터 세트의 RBA를 포함하는 RBA 범위의 데이터 세트를 목록에서 검색하십시오.
- 4. 손상된 데이터 세트가 오프로드된 경우 아카이브 로그에서 해당 백업을 새 데이터 세트에 복사하십시오. 그런 다음 6단계로 건너뛰십시오.
- 5. 활성 로그 데이터 세트가 중지된 경우 RBA가 오프로드되지 않습니다. DFDSS 또는 AMS REPRO를 사용 하여 손상된 데이터 세트에서 새 데이터 세트로 데이터를 복사하십시오.

추가 I/O 오류로 인해 전체 데이터 세트를 복사하지 못하는 경우 로그에 공백이 생깁니다.

**참고:** 로그에 공백이 발견되면 큐 관리자를 재시작하는 데 실패합니다.

- 6. 변경 로그 인벤토리 유틸리티인 CSQJU003을 사용하여 BSDS에서 다음과 같이 손상된 데이터 세트에 대 한 정보를 업데이트하십시오.
	- a. DELETE 기능을 사용하여 손상된 데이터 세트에 대한 정보를 제거하십시오.
	- b. NEWLOG 기능을 사용하여 새 데이터 세트를 새 활성 로그 데이터 세트로 지정한 다음 성공적으로 복 사된 RBA 범위를 제공하십시오.

동일한 작업 단계에서 DELETE 및 NEWLOG 기능을 실행할 수 있습니다. SYSIN 입력 데이터 세트에서 NEWLOG문 앞에 DELETE문을 두십시오.

7. 큐 관리자를 재시작하십시오.

# **활성 로그가 가득 참**

활성 로그는 여러 가지 이유(예: 오프로딩 지연 및 과도한 로깅)로 인해 가득찰 수 있습니다. 활성 로그의 공간이 부족하게 되면 심각한 결과가 발생합니다. 활성 로그가 가득차게 되면 오프로드 프로세스가 완료될 때까지 큐 관 리자가 처리를 정지합니다. 활성 로그가 가득차 오프로드 처리가 중지되면 큐 관리자가 비정상적으로 종료될 수 있습니다. 정정 조치를 수행해야 큐 관리자를 재시작할 수 있습니다.

#### **증상**

활성 로그가 거의 가득차면 심각한 결과가 초래되므로 사용 가능한 마지막 활성 로그 데이터 세트가 5% 가득 차면 큐 관리자가 다음 경고 메시지를 발행합니다.

CSQJ110E +CSQ1 LAST COPY*n* ACTIVE LOG DATA SET IS *nnn* PERCENT FULL

또한 데이터 세트 공간이 추가로 5%씩 가득찰 때마다 메시지를 다시 발행합니다. 메시지를 발행할 때마다 오 프로드 프로세스가 시작됩니다.

#### **시스템 조치**

메시지가 발행되며 오프로드 처리가 시작됩니다. 활성 로그가 거의 가득차면 추가 조치가 수행됩니다. 508 페이지의 『활성 로그가 가득참』의 내용을 참조하십시오.

#### **시스템 프로그래머 조치**

DEFINE LOG 명령을 사용하여 추가 활성 로그 데이터 세트를 동적으로 추가하십시오. 오프로드 문제점을 유 발한 오류가 정정되는 한편 이는 IBM MQ가 정상 조작을 계속하도록 허용합니다. DEFINE LOG 명령에 대한 자세한 정보는 DEFINE LOG를 참조하십시오.

# **활성 로그가 가득참**

**증상**

활성 로그가 가득차게 되면 오프로드 프로세스가 완료될 때까지 큐 관리자가 처리를 정지합니다. 활성 로그 가 가득차 오프로드 처리가 중지되면 큐 관리자가 비정상적으로 종료될 수 있습니다. 정정 조치를 수행해야 큐 관리자를 재시작할 수 있습니다.

IBM MQ가 다음 CSQJ111A 메시지를 발행합니다.

CSQJ111A +CSQ1 OUT OF SPACE IN ACTIVE LOG DATA SETS

그리고 오프로드 프로세스가 시작됩니다. 그러면 오프로드 프로세스가 완료될 때까지 큐 관리자가 처리를 정 지합니다.

#### **시스템 조치**

IBM MQ는 IBM MQ 처리를 재개하기 전에 사용 가능한 활성 로그 데이터 세트를 대기합니다. 시스템 종료 순 서에서 시스템 종료와 연관된 시스템 이벤트(예: 체크포인트 레코드)를 기록할 로그 공간이 필요하므로 QUIESCE 또는 FORCE를 사용한 정상 시스템 종료는 가능하지 않습니다. 활성 로그가 가득 차 오프로드 처리 가 중지되면 큐 관리자가 중지되며 X'6C6' 이상종료를 표시합니다. 이 경우 재시작하려면 특별히 주의해야 합니다. 자세한 정보는 241 페이지의 『[IBM MQ for z/OS](#page-240-0) 문제점 해결』의 내용을 참조하십시오.

#### **시스템 프로그래머 조치**

큐 관리자를 재시작하기 전에 추가 활성 로그 데이터 세트를 제공할 수 있습니다. 오프로드 프로세스 문제점 을 유발한 오류가 정정되는 한편 이는 IBM MQ가 정상 조작을 계속하도록 허용합니다. 새 활성 로그 데이터 세트를 추가하려면 큐 관리자가 비활성일 때 변경 로그 인벤토리 유틸리티(CSQJU003)를 사용하십시오. 새 활성 로그 데이터 세트 추가에 대한 자세한 내용은 BSDS 변경을 참조하십시오.

다음을 수행하여 로그 수를 늘리십시오.

- 1. 큐 관리자가 중지되었는지 확인한 다음 AMS DEFINE 명령을 사용하여 새 활성 로그 데이터 세트 정의
- 2. 변경 로그 인벤토리 유틸리티(CSQJU003)를 사용하여 BSDS에 새 활성 로드 데이터 세트를 정의하십시 오.

3. DEFINE LOG 명령을 사용하여 추가 로그 데이터 세트를 동적으로 추가하십시오.

큐 관리자를 재시작하면 오프로딩이 시작 동안 자동으로 시작되고 IBM MQ가 중지되도록 강제 실행된 경우 진행 중이던 모든 작업도 복구됩니다.

#### **운영자 조치**

오프로드 프로세스가 테이프 드라이브가 마운트될 때까지 대기 중인지 검사하십시오. 이 경우 테이프를 마운 트하십시오. 테이프를 마운트할 수 없는 경우 z/OS CANCEL 명령을 사용하여 IBM MQ 를 강제로 중지하십시 오.

# **아카이브 로그 문제점**

아카이브 로그 관련 문제점을 조사 및 해결하려면 이 토픽을 사용하십시오. 이 토픽은 다음 아카이브 로그 문제점에 대해 다룹니다.

- 509 페이지의 『할당 문제점』
- 509 페이지의 『비정상적으로 종료된 오프로드 태스크』
- 510 페이지의 [『오프로드](#page-509-0) 처리를 완료하기에 불충분한 DASD 공간』
- 511 페이지의 『IBM MQ가 [재시작되는](#page-510-0) 동안 아카이브 데이터 세트에서 I/0 오류 읽기』

# **할당 문제점**

**증상**

IBM MQ가 메시지를 발행합니다. CSQJ103E

CSQJ103E +CSQ1 LOG ALLOCATION ERROR DSNAME=*dsname*, ERROR STATUS=*eeeeiiii*, SMS REASON CODE=*sss*

z/OS 동적 할당은 ERROR STATUS를 제공합니다. 할당이 오프로드 처리용인 경우, 다음 메시지도 표시됩니 다. CSQJ115E:

CSQJ115E +CSQ1 OFFLOAD FAILED, COULD NOT ALLOCATE AN ARCHIVE DATA SET

#### **시스템 조치**

다음 조치가 수행됩니다.

- 복구를 위해 입력이 필요하고 복구가 성공적이지 않은 경우, 큐 관리자가 비정상적으로 종료됩니다.
- 활성 로그가 가득차고 오프로드 태스크가 스케줄링되었지만 완료되지 않은 경우, 다음 번에 트리거될 때 오프로드 태스크가 다시 시도됩니다. 활성 로그는 아직 아카이브되지 않은 데이터 세트를 재사용하지 않습 니다.

## **시스템 프로그래머 조치**

없음

# **운영자 조치**

문제점의 원인에 대한 할당 오류 코드를 확인하고 이를 정정하십시오. 드라이브를 사용할 수 있는지 확인하 고 오프로드 태스크가 재시도되도록 재시작하거나 대기하십시오. 이는 큐 관리자가 아카이브 로그 데이터 세 트를 읽으려고 시도할 때 디바이스 할당 오류를 유발할 수 있기 때문에 DFP/DFSMS ACS 사용자 엑시트 필터 가 아카이브 로그 데이터 세트에 대해 기록된 경우 주의하십시오.

# **비정상적으로 종료된 오프로드 태스크**

## **증상**

특정 IBM MQ 메시지가 쓰기 I/O 오류에 대해 발행되지 않습니다.

z/OS 오류 복구 프로그램 메시지만 표시됩니다. IBM MQ 메시지 CSQJ128E를 가져올 경우, 오프로드 태스 크가 비정상적으로 종료되었습니다.

## **시스템 조치**

다음 조치가 수행됩니다.

• 오프로드 태스크는 출력 데이터 세트를 버립니다. BSDS에서 작성된 항목이 없습니다.

- <span id="page-509-0"></span>• 오프로드 태스크는 동적으로 새 아카이브를 할당하며 이전에 트리거된 시점부터 오프로딩을 재시작합니 다.
- 오류가 새 데이터 세트에서 발생하는 경우:
	- 이중 아카이브 모드에서는 메시지 CSQJ114I가 생성되고 오프로드 처리가 단일 모드로 변경됩니다.

CSQJ114I +CSQ1 ERROR ON ARCHIVE DATA SET, OFFLOAD CONTINUING WITH ONLY ONE ARCHIVE DATA SET BEING GENERATED

- 단일 아카이브 모드에서는 출력 데이터 세트가 중지됩니다. 이 RBA 범위를 처리하려는 다른 시도가 다 음 번에 오프로드 처리가 트리거될 때 작성됩니다.
- 활성 로그가 줄 바꿈되지 않습니다. 추가 활성 로그가 없는 경우, 데이터가 손실되지 않습니다.

**시스템 프로그래머 조치**

없음

**운영자 조치**

오프로드 태스크가 신뢰할 수 있는 드라이브 및 제어 장치에 할당됩니다.

# **오프로드 처리를 완료하기에 불충분한 DASD 공간**

**증상**

활성 로그 데이터 세트를 DASD로 오프로드하는 동안 프로세스가 예상치 못하게 종료됩니다. IBM MQ는 CSQJ128E 메시지를 발행합니다.

CSQJ128E +CSQ1 LOG OFF-LOAD TASK FAILED FOR ACTIVE LOG *nnnnn*

오류는 z/OS 메시지 IEC030I, IEC031I 또는 IEC032I를 따릅니다.

#### **시스템 조치**

IBM MQ는 오류가 발생한 데이터 세트를 할당 취소합니다. IBM MQ가 이중 아카이브 모드에서 실행 중인 경 우, IBM MQ가 단일 아카이브 모드로 변경되고 오프로드 태스크를 계속합니다. 오프로드 태스크가 단일 아카 이브 모드에서 완료될 수 없는 경우 활성 아카이브 로드 데이터 세트를 오프로딩할 수 없으며 아카이브 로그 데이터 세트의 상태는 NOT REUSABLE로 남게 됩니다. 버려진 활성 로그 데이터 세트의 RBA 범위를 처리하 기 위한 다른 시도는 다음 번에 오프로드 태스크가 트리거될 때 작성됩니다.

#### **시스템 프로그래머 조치**

이러한 증상의 가장 가능한 원인은 다음과 같습니다.

• 아카이브 로그 데이터 세트의 크기가 오프로드 처리 동안 활성 로그 데이터 세트로부터 데이터를 포함하기 에 너무 작습니다. 모든 보조 공간 할당이 사용되었습니다. 이 조건은 일반적으로 z/OS 메시지 IEC030I에 동반됩니다. 이 메시지의 리턴 코드는 이러한 증상의 원인에 대해 추가 설명을 제공할 수 있습니다.

문제점을 해결하려면

- 1. 큐 관리자 작업을 취소하려면 CANCEL *queue\_manager name* 명령을 발행하십시오.
- 2. 아카이브 로그 데이터 세트에 대한 1차 또는 2차 할당 (또는 둘 다) 을 늘리십시오 ( CSQ6ARVP 시스템 매개변수에서).

오프로드될 데이터가 크면 다른 온라인 스토리지 볼륨을 마운트하거나 IBM MQ에 대해 이를 사용 가능 하게 만들 수 있습니다.

- 3. 큐 관리자를 재시작하십시오.
- 아카이브 데이터 세트가 기록되는 DASD 볼륨에서 사용 가능한 모든 공간이 소진되었습니다. 이 조건은 일 반적으로 z/OS 메시지 IEC032I에 동반됩니다.

<span id="page-510-0"></span>문제점을 해결하려면 DASD 볼륨에 사용 가능한 공간을 더 확보하거나 IBM MQ에 대해 사용 가능한 다른 온라인 스토리지 볼륨을 작성하십시오.

• 아카이브 로그 데이터 세트에 대한 기본 공간 할당(CSQ6ARVP 시스템 매개변수에 지정된 대로)이 사용 가 능한 온라인 DASD 디바이스에 할당하기에 너무 큽니다. 이 조건은 일반적으로 z/OS 메시지 IEC032I에 동 반됩니다.

문제점을 해결하려면 DASD 볼륨에 사용 가능한 공간을 더 확보하거나 IBM MQ에 대해 사용 가능한 다른 온라인 스토리지 볼륨을 작성하십시오. 이것이 가능하지 않으면 기본 할당을 줄이기 위해 CSQ6ARVP 시스 템 매개변수에서 PRIQTY의 값을 조정해야 합니다. (자세한 정보는 CSQ6ARVP 사용을 참조하십시오.)

**참고:** 기본 할당을 줄일 경우, 추가 이상종료를 피하기 위해 보조 공간 할당의 크기를 늘려야 할 수 있습니 다.

# **운영자 조치**

없음

# **IBM MQ가 재시작되는 동안 아카이브 데이터 세트에서 I/0 오류 읽기**

**증상**

특정 IBM MQ 메시지가 발행되지 않습니다. z/OS 오류 복구 프로그램 메시지만 표시됩니다.

**시스템 조치**

이는 보조 사본이 존재하는지 여부에 따라 달라집니다.

- 보조 사본이 있는 경우, 이 사본이 할당되고 사용됩니다.
- 보조 사본이 없는 경우, 재시작에 실패합니다.

#### **시스템 프로그래머 조치**

없음

## **운영자 조치**

다른 드라이브를 사용하여 재시작해보십시오.

# **BSDS 문제점**

BSDS 관련 문제점을 조사 및 해결하려면 이 토픽을 사용하십시오.

부트스트랩 데이터 세트 (BSDS) 에 대한 배경 정보는 z/OS 에서 IBM MQ 환경 계획 을 참조하십시오.

이 토픽은 다음 BSDS 문제점을 설명합니다.

- 512 [페이지의](#page-511-0) 『BSDS를 여는 동안 오류 발생』
- 512 페이지의 『로그 컨텐츠가 BSDS 정보에 [동의하지](#page-511-0) 않음』
- 512 페이지의 『BSDS의 두 사본이 모두 [손상됨』](#page-511-0)
- 513 페이지의 [『불균등한](#page-512-0) 시간소인』
- 514 페이지의 [『동기화되지](#page-513-0) 않음』
- 514 [페이지의](#page-513-0) 『I/O 오류』
- 515 페이지의 『로그 범위 [문제점』](#page-514-0)

일반적으로 두 개의 BSDS 사본이 있지만 하나가 손상된 경우 IBM MQ가 즉시 단일 BSDS 모드로 변경합니다. 그 러나 재시작 전에 손상된 BSDS의 사본을 복구해야 합니다. 단일 모드이고 BSDS의 유일한 사본이 손상되었거나 이중 모드이고 두 사본 모두 손상된 경우, BSDS 복구에 설명된 프로시저를 사용하십시오.

이 섹션에서는 시작 시 발생할 수 있는 일부 BSDS 문제점을 다룹니다. 여기서 다루지 않는 문제점은 다음과 같습 니다.

- RECOVER BSDS 명령 오류(메시지 CSQJ301E CSQJ307I)
- 변경 로그 인벤토리 유틸리티 오류(메시지 CSQJ123E)
- 오프로드 처리에 의해 덤프되는 BSDS 백업의 오류(메시지 CSQJ125E)

# <span id="page-511-0"></span>**BSDS를 여는 동안 오류 발생**

# **증상**

IBM MQ에서 다음 메시지를 발행합니다.

CSQJ100E +CSQ1 ERROR OPENING BSDS*n* DSNAME=..., ERROR STATUS=*eeii*

여기서 *eeii*는 VSAM 리턴 코드입니다. VSAM 코드에 대한 정보는 *DFSMS/MVS Macro Instructions for Data Sets* 문서를 참조하십시오.

#### **시스템 조치**

시스템 초기화 동안 시작이 종료됩니다.

RECOVER BSDS 명령 동안 시스템은 계속 BSDS 모드입니다.

**시스템 프로그래머 조치**

없음

#### **운영자 조치**

다음 단계를 수행하십시오.

- 1. BSDS의 두 사본에서 인쇄 로그 맵 유틸리티를 실행하고 어느 사본이 정확하거나 최신인지 판별하기 위해 목록을 비교하십시오.
- 2. 문제점이 있는 데이터 세트 이름을 바꾸고 이에 대한 대체를 정의하십시오.
- 3. AMS(Access Method Services)를 사용하여 정확한 데이터 세트를 대체 데이터 세트에 복사하십시오.
- 4. 큐 관리자를 재시작하십시오.

# **로그 컨텐츠가 BSDS 정보에 동의하지 않음**

# **증상**

IBM MQ에서 다음 메시지를 발행합니다.

CSQJ102E +CSQ1 LOG RBA CONTENT OF LOG DATA SET DSNAME=..., STARTRBA=..., ENDRBA=..., DOES NOT AGREE WITH BSDS INFORMATION

이 메시지는 변경 로그 인벤토리 유틸리티가 잘못 사용되었거나 다운 레벨 데이터 세트가 사용 중임을 나타 냅니다.

#### **시스템 조치**

큐 관리자 시작 처리가 종료됩니다.

#### **시스템 프로그래머 조치**

없음

#### **운영자 조치**

인쇄 로그 맵 유틸리티 및 변경 로그 인벤토리 유틸리티를 실행하여 bsds의 컨텐츠를 인쇄하고 정정하십시 오.

# **BSDS의 두 사본이 모두 손상됨**

#### **증상**

IBM MQ에서 다음 메시지를 발행합니다.

```
CSQJ107E +CSQ1 READ ERROR ON BSDS
            DSNAME=... ERROR STATUS=0874
CSQJ117E +CSQ1 REG8 INITIALIZATION ERROR READING BSDS
            DSNAME=... ERROR STATUS=0874
CSQJ119E +CSQ1 BOOTSTRAP ACCESS INITIALIZATION PROCESSING FAILED
```
## **시스템 조치**

큐 관리자 시작 처리가 종료됩니다.

# **시스템 프로그래머 조치**

다음 단계를 수행하십시오.

- 1. 데이터 세트 이름을 바꾸고 이에 대한 대체를 정의하십시오.
- 2. 최신 아카이브 로그 데이터 세트와 연관된 BSDS를 찾아 이를 대체 데이터 세트에 복사하십시오.
- 3. 대체 BSDS의 컨텐츠를 인쇄하려면 인쇄 로그 맵 유틸리티를 사용하십시오.
- 4. 대체 BSDS에서 누락된 활성 로그 데이터 세트의 요약 보고서를 인쇄하고 RBA 범위를 설정하려면 인쇄 로그 레코드 유틸리티를 사용하십시오.
- 5. 대체 BSDS에서 누락된 활성 로그 데이터 세트 인벤토리를 업데이트하려면 변경 로그 인벤토리 유틸리티 를 사용하십시오.
- 6. 이중 BSDS 데이터 세트가 사용된 경우, 업데이트된 BSDS를 BSDS의 두 번째 사본으로 복사하십시오.
- 7. 큐 관리자를 재시작하십시오.

# **운영자 조치**

없음

# **불균등한 시간소인**

**증상**

IBM MQ에서 다음 메시지를 발행합니다.

```
CSQJ120E +CSQ1 DUAL BSDS DATA SETS HAVE UNEQUAL TIME STAMPS,
            SYSTEM BSDS1=...,BSDS2=...,
            UTILITY BSDS1=...,BSDS2=...
```
가능한 원인은 다음과 같습니다.

- BSDS의 한 사본이 복원되었습니다. 복원된 BSDS에 관한 모든 정보가 다운 레벨입니다. 레벨이 하향된 BSDS에는 이전 시간소인이 있습니다.
- BSDS를 포함하는 볼륨 중 하나가 복원되었습니다. 복원된 볼륨에 관한 모든 정보가 다운 레벨입니다. 볼륨 에 활성 로그 데이터 세트 또는 IBM MQ 데이터가 포함된 경우에도 다운 레벨입니다. 레벨이 하향된 볼륨 에는 이전 시간소인이 있습니다.
- 이중 로깅이 단일 로깅으로 다운그레이드되었으며, 사용자가 손상된 로그를 복구하지 않고 시작을 시도하 고 있습니다.
- 큐 관리자가 BSDS의 사본 하나를 업데이트한 후에 두 번째 사본을 업데이트하기 전에 비정상적으로 종료 되었습니다.

**시스템 조치**

IBM MQ는 최신 사본을 사용하여 BSDS 데이터 세트를 다시 동기화하려고 시도합니다. 이에 실패하면 큐 관 리자 시작이 종료됩니다.

**시스템 프로그래머 조치**

없음

## **운영자 조치**

자동 재동기화에 실패하면 다음 단계를 수행하십시오.

- <span id="page-513-0"></span>1. BSDS의 두 사본에서 인쇄 로그 맵 유틸리티를 실행하고 어느 사본이 정확하거나 최신인지 판별하기 위해 목록을 비교하십시오.
- 2. 다운 레벨 데이터 세트의 이름을 바꾸고 이에 대한 대체를 정의하십시오.
- 3. AMS(Access Method Services)를 사용하여 적합한 데이터 세트를 대체 데이터 세트에 복사하십시오.
- 4. 해당되는 경우 다운 레벨 BSDS가 포함된 볼륨이 복원되었는지 여부를 판별하십시오. 이미 복원된 경우 활성 로그 데이터 같은 해당 볼륨의 모든 데이터도 다운 레벨됩니다.

복원된 볼륨에 활성 로그 데이터가 포함되어 있고 별도의 볼륨에서 이중 활성 로그를 사용한 경우, 활성 로그의 현재 버전을 다운 레벨 로그 데이터 세트에 복사해야 합니다. 이를 수행하는 방법에 대한 자세한 내용은 로그 복구를 참조하십시오.

# **동기화되지 않음**

**증상**

IBM MQ는 큐 관리자 초기화 동안 다음 메시지를 발행합니다.

CSQJ122E +CSQ1 DUAL BSDS DATA SETS ARE OUT OF SYNCHRONIZATION

BSDS의 두 입력 사본에 서로 다른 시간소인이 있거나 불일치하는 레코드가 포함되어 있습니다. 변경 로그 인 벤토리 유틸리티가 사용되는 중에 운영자 오류가 발생한 경우 차이점이 있을 수 있습니다. (예를 들어, 변경 로그 인벤토리 유틸리티는 한 사본에서만 실행되었습니다.) 변경 로그 인벤토리 유틸리티는 시작 시 BSDS 제어 레코드의 개인용 시간소인 및 종료 시 닫기 플래그를 설정합니다. IBM MQ는 변경 로그 인벤토리 유틸 리티 시간소인을 확인하고, 이것이 다를 경우 또는 같지만 한 닫기 플래그는 설정되어 있지 않은 경우 IBM MQ가 BSDS의 사본을 비교합니다. 사본이 서로 다르면 메시지 CSQJ122E가 발행됩니다.

이 메시지는 두 개의 입력 BSDS가 지정되고 두 BSDS 사본 간에 다른 레코드가 발견된 경우 BSDS 변환 유틸 리티에 의해서도 발행됩니다. 이 상황은 BSDS 변환 유틸리티가 실행되기 전에 큐 관리자가 비정상적으로 종 료된 경우 발생할 수 있습니다.

# **시스템 조치**

큐 관리자 시작 또는 유틸리티가 종료됩니다.

# **시스템 프로그래머 조치**

없음

# **운영자 조치**

큐 관리자 초기화 동안 오류가 발생한 경우 다음 단계를 수행하십시오.

- 1. BSDS의 두 사본에서 인쇄 로그 맵 유틸리티를 실행하고 어느 사본이 정확하거나 최신인지 판별하기 위해 목록을 비교하십시오.
- 2. 문제점이 있는 데이터 세트 이름을 바꾸고 이에 대한 대체를 정의하십시오.
- 3. AMS(access method services)를 사용하여 정확한 데이터 세트를 대체 데이터 세트에 복사하십시오.
- 4. 큐 관리자를 재시작하십시오.

BSDS 변환 유틸리티를 실행할 때 오류가 발생한 경우 다음 단계를 수행하십시오.

- 1. 큐 관리자 재시작을 시도하고 BSDS 변환 유틸리티를 다시 실행하려고 시도하기 전에 이를 확실히 시스템 종료하십시오.
- 2. 이렇게 해도 문제점이 해결되지 않으면 BSDS의 두 사본에서 인쇄 로그 맵 유틸리티를 실행하고 어느 사 본이 정확하거나 최신인지 판별하기 위해 목록을 비교하십시오.
- 3. BSDS 변환 유틸리티를 호출하는 데 사용된 JCL을 변경하여 SYSUT1 DD 명령문에 현재 BSDS를 지정하 고, 작업을 다시 제출하기 전에 SYSUT2 DD 명령문을 제거하십시오.

# **I/O 오류**

<span id="page-514-0"></span>**증상**

IBM MQ는 단일 BSDS 모드로 변경하고 사용자 메시지를 발행합니다.

CSQJ126E +CSQ1 BSDS ERROR FORCED SINGLE BSDS MODE

이 뒤에는 다음 메시지 중 하나가 붙습니다.

CSQJ107E +CSQ1 READ ERROR ON BSDS DSNAME=... ERROR STATUS=...

```
CSQJ108E +CSQ1 WRITE ERROR ON BSDS
            DSNAME=... ERROR STATUS=...
```
**시스템 조치**

BSDS 모드가 이중에서 단일로 변경됩니다.

CSQJ107E 또는 CSQJ108E 메시지의 오류 코드가 예기치 않은 코드인 경우 진단 덤프가 작성될 수 있습니 다.

# **시스템 프로그래머 조치**

없음

## **운영자 조치**

다음 단계를 수행하십시오.

- 1. 손상된 BSDS의 이름을 바꾸거나 삭제하고 오류를 가진 BSDS와 동일한 이름으로 새 BSDS를 정의하려면 AMS(Access Method Services)를 사용하십시오. 제어 명령문의 예는 thlqual.SCSQPROC의 작업 CSQ4BREC에서 찾을 수 있습니다.
- 2. IBM MQ 명령 RECOVER BSDS를 발행하여 적합한 BSDS 사본을 새로 할당된 데이터 세트에 작성하고 이 중 BSDS 모드를 복원하십시오. BSDS 복구도 참조하십시오.

# **로그 범위 문제점**

# **증상**

IBM MQ는 자체 로그를 읽을 때 메시지 CSQJ113E를 발행했거나 큐 공유 그룹에서 큐 관리자의 로그를 읽을 때 메시지 CSQJ133E 또는 CSQJ134E를 발행했습니다. 이는 큐 관리자를 재시작하거나 CF 구조를 복구하는 데 필 요한 아카이브 로그가 없는 경우 발생할 수 있습니다.

# **시스템 조치**

읽고 있는 로그 레코드와 그 이유에 따라 요청자는 이유 코드 X'00D1032A'와 함께 비정상적으로 종료될 수 있 습니다.

# **시스템 프로그래머 조치**

오류의 원인을 판별하기 위해 인쇄 로그 맵 유틸리티(CSQJU004)를 실행하십시오. 메시지 CSQJ133E 또는 CSQJ134E가 발행된 경우, 메시지에 표시된 큐 관리자의 BSDS에 대한 유틸리티를 실행하십시오.

다음의 경우:

- BSDS로부터 로그 범위가 있는 항목을 삭제했습니다(메시지에 표시된 로그 RBA 또는 LRSN 포함). 그리고
- 데이터 세트를 삭제 또는 재사용하지 않음

다음 프로시저를 사용하여 항목을 다시 BSDS에 추가할 수 있습니다.

- 1. BSDS의 컨텐츠의 이전 사본을 확인하거나 BSDS의 백업에 대해 CSQJU004를 실행하여 필수 RBA 또는 LRSN이 포함된 데이터 세트를 식별하십시오.
- 2. 변경 로그 인벤토리 유틸리티(CSQJU003)를 사용하여 데이터 세트를 다시 BSDS에 추가하십시오.
- 3. 큐 관리자를 재시작하십시오.

아카이브 로그 데이터 세트가 삭제된 경우, 아카이브 로그를 필요로 하는 페이지 세트 또는 CF 구조를 복구할 수 없습니다. 큐 관리자가 로그 레코드를 읽어야 하는 이유를 식별한 후 영향 받은 CF 구조 또는 페이지 세트에 따라 다음 조치 중 하나를 수행하십시오.

## **페이지 세트**

큐 관리자 재시작의 복구 단계 동안 메시지 CSQJ113E는 페이지 세트를 최신 상태로 유지하기 위해 매체 복구를 수행하는 데 로그가 필요함을 나타냅니다.

큐 관리자 재시작 동안 각 페이지 세트에 대해 발행된 CSQI1049I 메시지에서 매체 복구 RBA를 확인하여 매체 복구를 위해 삭제된 로그 데이터 세트를 필요로 하는 페이지 세트를 식별한 후 다음 조치를 수행하십시오.

#### • **페이지 세트 0**

다음 프로시저를 사용하여 0으로 설정된 페이지에서 오브젝트를 복구할 수 있습니다.

**주의:** 해당 프로시저를 수행할 경우 다른 모든 페이지 세트의 모든 데이터가 손실됩니다.

- 1. CSQUTIL 유틸리티의 함수 SDEFS를 사용하여 IBM MQ DEFINE 명령의 파일을 생성하십시오.
- 2. CSQUTIL을 사용하여 페이지 세트 0을 형식화한 후 다음 절에 설명된 대로 다른 페이지 세트를 재정의하십 시오.
- 3. 큐 관리자를 재시작하십시오.
- 4. 1단계에서 유틸리티에 의해 생성된 DEFINE 명령을 사용하여 오브젝트를 재정의하려면 CSQUTIL을 사용 하십시오.
- **페이지 세트 1-99**

페이지 세트를 재정의하려면 다음 프로시저를 사용하십시오.

**주의:** 이 조작을 수행할 경우 페이지 세트의 데이터가 손실됩니다.

- 1. I/O 오류 없이 페이지 세트에 액세스할 수 있는 경우, FORMAT TYPE(NEW) 명령과 함께 CSQUTIL 유틸리 티를 사용하여 페이지 세트를 다시 형식화하십시오.
- 2. 페이지 세트에 액세스할 때 I/O 오류가 발생한 경우, 페이지 세트를 삭제하고 이를 재작성하십시오.

페이지 세트가 이전과 동일한 크기로 설정되도록 하려면 LISTCAT ENT(*dsname*) ALLOC 명령을 사용하여 기존 공간 할당을 확보하고 z/OS [DEFINE CLUSTER](https://www.ibm.com/docs/en/zos/2.4.0?topic=commands-define-cluster) 명령에서 이를 사용하십시오.

FORMAT TYPE(NEW) 명령과 함께 CSQUTIL 유틸리티를 사용하여 새 페이지 세트를 형식화하십시오.

3. 큐 관리자를 재시작하십시오. 채널 재설정 또는 인다우트 채널 해결 등 특정 조치를 수행해야 할 수 있습니 다.

#### **CF 구조**

CF 구조 복구 동안 메시지 CSQJ113E, CSQJ133E 또는 CSQJ134E는 구조를 복구하기 위해 필요한 로그를 큐 공 유 그룹 중 최소한 한 멤버에서 사용할 수 없음을 나타냅니다.

영향 받는 구조에 따라 다음 조치 중 하나를 수행하십시오.

#### **애플리케이션 CF 구조**

명사 RECOVER CFSTRUCT(*structure-name*) TYPE(PURGE)를 발행하십시오.

이 프로세스는 구조를 비우므로 구조의 메시지가 유실됩니다.

# **CSQSYSAPPL 구조**

IBM 지원 센터에 문의하십시오.

**관리 구조**

이 구조는 활성 로그에 있어야 하는 각 큐 관리자의 마지막 체크포인트 이래로 로그 데이터를 사용하여 다시 빌드됩니다.

관리 구조 복구 동안 이 오류가 발생하면 이는 활성 로그를 사용할 수 없음을 나타내므로 IBM 지원 센터에 문 의하십시오.

페이지 세트 또는 CF 구조를 복구하고 나면 로그, BSDS, 페이지 세트 및 CF 구조의 백업을 수행하십시오.

이 문제점이 다시 발생하지 않도록 하려면 다음을 늘리십시오.

- ARCRETN(Archive Log Retention) 값을 더 길게 설정하고
- CF 구조 백업의 빈도를 늘리십시오.

# **CF 구조 복구**

개념적으로 이전에 백업된 CF 구조의 데이터를 IBM MQ 로그에서 읽습니다. 백업에서 전달된 로그를 읽으며 변 경사항이 복원된 구조에 재적용됩니다.

# **이 태스크 정보**

사용할 로그 범위는 복구할 각 구조의 최신 백업에서 발견됩니다. 로그 범위는 로그 범위 순서 번호(LRSN) 값으 로 식별됩니다.

LRSN은 '저장소 클럭 값'의 6개 최상위 유효 숫자를 사용합니다.

구조 백업을 수행하지 않은 경우 전체 로그(구조가 작성된 시점까지)를 읽는다는 점을 참고하십시오.

## **프로시저**

- 1. 이 LRSN 범위의 레코드에 대해 큐 공유 그룹 (QSG) 에 있는 각 큐 관리자의 로그를 읽는지 확인하십시오. 로그는 역방향으로 읽음을 참고하십시오.
- 2. 복구될 각 구조의 변경사항 목록이 빌드되는지 확인하십시오.
- 3. 커플링 기능(CF) 구조 백업의 데이터를 읽고 데이터가 복원됩니다.

예를 들어, 백업이 큐 관리자 A에서 수행되었고 복구가 큐 관리자 B에서 실행 중인 경우 큐 관리자 B는 구조 복 원을 위해 큐 관리자 A의 로그를 읽습니다.

CF 구조의 백업 시작을 읽을 때, 내부 태스크가 시작되어 구조에 대해 복원된 데이터를 취한 후 로그에서 읽은 변경사항과 이를 병합합니다.

4. 각 구조의 복원 처리가 계속되는지 확인하십시오.

#### **예**

다음 예제에서 명령 RECOVER CFSTRUCT(APP3)가 실행되고 다음 메시지를 생성했습니다.

04:00:00 CSQE132I CDL2 CSQERRPB Structure recovery started, using log range from LRSN=CC56D01026CC to LRSN=CC56DC368924 This is the start of reading the logs backwards from each qmgr in the queue sharing group from the time of failure to the to the structure backup. The LRSN values give the ranges being used. Log records for all structures (just one structure in this example) being recovered are processed at the same time. 04:02:00 CSQE133I CDL2 CSQERPLS Structure recovery reading log backwards, LRSN=CC56D0414372 This message is produced periodically to show the process 04:02:22 CSQE134I CDL2 CSQERRPB Structure recovery reading log completed The above process of replaying the logs backwards has finished, 04:02:22 CSQE130I CDL2 CSQERCF2 Recovery of structure APP3 started, using CDL1 log range

from RBA=000EE86D902E to RBA=000EF5E8E4DC The task to process the data for APP3 has been started. The last backup of CF structure APP3 was done on CDL1 within the given RBA range, so this log range has to be read.

04:02:29 CSQE131I CDL2 CSQERCF2 Recovery of structure APP3 completed The data merge has completed. The structure is recovered.

# **참고:**

1. 호출되는 자동 복구의 결과로 메시지 CSQE132I 도 생성됩니다. 예를 들어, "CSQE153I: 구조 ABCD에 대한 자동 복구가 스케줄되었습니다." 여기서 **RECAUTO** 는 YES로 설정되었습니다.

2. 시스템 프로그래머 응답의 일부로, 메시지 CSQE112E 는 메시지 CSQE130I에서 참조되는 RBA 범위를 확인 하도록 지시합니다. 그러나 CSQE130I 메시지가 생성되지 않는 특정 인스턴스가 있습니다. 예를 들어, 이전 에 백업을 수행한 적이 없거나 LRSN값 때문에 백업이 무시되는 경우입니다.

# **페이지 세트 문제점**

페이지 세트 관련 문제점을 조사 및 해결하려면 이 토픽을 사용하십시오.

이 토픽에서는 페이지 세트와 관련되어 발생할 수 있는 문제점을 다룹니다.

- 518 페이지의 『페이지 세트 I/O 오류』에서는 페이지 세트가 손상될 때 발생하는 상황을 설명합니다.
- 519 페이지의 『페이지 세트가 [가득참』에](#page-518-0)서는 추가 MQI 조작을 위해 페이지 세트에 충분한 공간이 없는 경 우 어떤 일이 발생하는지 설명합니다.

# **페이지 세트 I/O 오류**

#### **문제점**

페이지 세트에 I/O 오류가 있습니다.

## **증상**

다음 메시지가 발행됩니다.

CSQP004E +CSQ1 *csect-name* I/O ERROR STATUS *ret-code* PSID *psid* RBA *rba*

**시스템 조치**

큐 관리자가 비정상적으로 종료됩니다.

**시스템 프로그래머 조치**

없음

#### **운영자 조치**

I/O 오류 원인을 복구하십시오.

페이지 세트가 손상되지 않은 경우, 큐 관리자를 재시작하십시오. IBM MQ는 로그로부터 일관된 상태로 설정 된 페이지를 자동으로 복원합니다.

하나 이상의 페이지 세트가 손상되는 경우:

1. 손상된 페이지 세트의 이름을 바꾸고 교체 페이지 세트를 정의하십시오.

2. 최신 백업 페이지 세트를 대체 페이지 세트에 복사하십시오.

3. 큐 관리자를 재시작하십시오. IBM MQ는 로그로부터 필요한 업데이트를 자동으로 적용합니다.

페이지 세트 O이 사용 불가능한 경우 큐 관리자를 재시작할 수 없습니다. 다른 페이지 세트 중 하나를 사용할 수 없는 경우, 큐 관리자 시작 JCL 프로시저에서 페이지 세트 DD문을 주석 처리할 수 있습니다. 이는 다른 사 용자가 IBM MQ에 계속 액세스하도록 설정하여 사용자가 결함 있는 페이지 세트의 복구를 지연하도록 합니 다.

**페이지 세트를 다시 JCL 프로시저에 추가할 경우, 시스템 재시작이 페이지 세트가 JCL로부터 제거된 지점부 터 로그의 끝까지 로그를 읽습니다. 이 프로시저는 많은 양의 데이터가 로그된 경우 시간이 오래 걸릴 수 있습 니다.**

MQRC\_PAGESET\_ERROR의 이유 코드는 사용할 수 없는 페이지 세트에 정의된 큐에 액세스하려고 시도하는 애플리케이션에 리턴됩니다.

결함 있는 페이지 세트를 복원한 경우, 연관된 DD문을 복원하고 큐 관리자를 재시작하십시오.

여기에 설명된 운영자 조치는 모든 로그 데이터 세트가 사용 가능한 경우에만 가능합니다. 로그 데이터 세트가 손 실되거나 손상된 경우, 로그 데이터 세트를 손실한 경우 재시작을 참조하십시오.

# <span id="page-518-0"></span>**페이지 세트가 가득참**

## **문제점**

다음 중 하나에 대해 페이지 세트에 공간이 충분하지 않습니다.

- 완료되어야 하는 MQPUT 또는 MQPUT1 호출
- 완료되어야 하는 오브젝트 조작 명령(예: DEFINE QLOCAL)
- 완료되어야 하는 동적 큐에 대한 MQOPEN 호출

#### **증상**

요청이 이유 코드 MORC\_STORAGE\_MEDIUM\_FULL과 함께 실패합니다. 페이지 세트에 남아 있는 공간이 충분하지 않으므로 큐 관리자가 요청을 완료할 수 없습니다.

페이지 세트 확장 속성이 EXPAND(USER)로 설정된 경우라도 이유 코드 MQRC\_STORAGE\_MEDIUM\_FULL 이 발생할 수 있습니다. 이유 코드 MQRC\_STORAGE\_MEDIUM\_FULL이 애플리케이션 코드로 리턴되기 전 에, 큐 관리자는 페이지 세트를 확장하려고 시도하고 API 요청을 재시도합니다. 로드가 과도한 시스템에서는 API 재시도 전에 확장된 스토리지가 다른 IO 조작에서 사용될 수 있습니다. 페이지 세트 관리를 참조하십시 오.

이 문제점의 원인은 다른 시스템에 전송될 수 없기 때문에 전송 큐에 축적되는 메시지일 수 있습니다.

#### **시스템 조치**

새로 수신되는 요청에 대해 여지를 만들기 위해 충분한 메시지가 제거되거나 오브젝트가 삭제될 때까지는 이 페이지 세트를 사용하는 추가 요청이 차단됩니다.

#### **운영자 조치**

어떤 페이지 세트가 가득찼는지 식별하려면 IBM MQ 명령 DISPLAY USAGE PSID(\*)를 사용하십시오.

#### **시스템 프로그래머 조치**

포함된 페이지 세트를 확대하거나 큐를 다른 페이지 세트로 이동함으로써 해당 페이지 세트로의 로딩을 줄일 수 있습니다. 이러한 태스크에 대한 자세한 정보는 페이지 세트 관리를 참조하십시오. 문제점의 원인이 전송 큐에 축적되는 메시지인 경우, 메시지 전송을 위해 분산 큐잉을 시작할 것을 고려하십시오.

# **커플링 기능 및 Db2 문제점**

커플링 기능 및 Db2 관련 문제점을 조사 및 해결하려면 이 토픽을 사용하십시오.

이 절에서는 커플링 기능 및 Db2와 관련되어 발생할 수 있는 문제점을 다룹니다.

- 519 페이지의 『스토리지가 중간 정도 참』
- 520 [페이지의](#page-519-0) 『Db2 시스템 실패』
- 520 [페이지의](#page-519-0) 『Db2 데이터 공유 그룹 실패』
- 521 [페이지의](#page-520-0) 『Db2 및 커플링 기능 실패』

# **스토리지가 중간 정도 참**

#### **문제점**

커플링 기능 구조가 가득찼습니다.

#### **증상**

큐 구조가 거의 가득차면 애플리케이션에 리턴 코드 MQRC\_STORAGE\_MEDIUM\_FULL이 리턴됩니다.

관리 구조가 거의 가득차는 경우 정확한 증상은 오류가 발생하는 프로세스에 따라 다릅니다. CMDSCOPE(GROUP) 명령에 대한 응답이 없는 증상부터 커미트 처리 중의 문제점으로 인한 큐 관리자 실패 까지 다양합니다.

# **시스템 프로그래머 조치**

IBM MQ를 사용하여 애플리케이션이 추가 메시지를 쓰지 못하도록 하기 위해 구조의 일부 큐에 대한 MQPUT 조작을 억제하거나, 큐로부터 메시지를 가져오기 위해 추가 애플리케이션을 시작하거나 메시지를 큐에 넣고 있는 일부 애플리케이션을 일시정지할 수 있습니다.

<span id="page-519-0"></span>또는 XES 기능을 사용하여 기존의 구조 크기를 대체할 수 있습니다. 다음 z/OS 명령은 구조의 크기를 변경합 니다.

SETXCF START,ALTER,STRNAME= *structure-name*,SIZE= *newsize*

여기서 *newsize*는 CFRM 정책에 지정된 구조의 MAXSIZE 값보다는 작고 현재 커플링 기능의 크기보다는 큰 값입니다.

DISPLAY CFSTATUS 명령을 사용하여 커플링 기능 구조의 사용도를 모니터할 수 있습니다.

## **Db2 시스템 실패**

IBM MQ 가 연결된 Db2 서브시스템이 실패하면 IBM MQ 는 서브시스템에 다시 연결하려고 시도하고 작업을 계 속합니다. CSQ6SYSP 시스템 매개변수 모듈의 QSGDATA 매개변수에 Db2 그룹 첨부 이름을 지정한 경우, 동일 한 z/OS 이미지에서 사용 가능하면 실패한 Db2와 동일한 데이터 공유 그룹의 멤버인 다른 활성 Db2 에 IBM MQ 다시 연결합니다.

IBM MQ가 Db2에 연결되어 있지 않은 동안 작동하지 않는 일부 큐 관리자 조작이 있습니다. 이러한 항목은 다음 과 같습니다.

- 공유 큐 또는 그룹 오브젝트 정의 삭제.
- 공유 큐 또는 그룹 오브젝트 정의에서 MQSET 대체 또는 실행. 공유 큐에서 MQSET은 트리거 또는 성능 이벤트 생성과 같은 조작이 올바르게 작동하지 않는다는 제한사항이 있습니다.
- 새 공유 큐 또는 그룹 오브젝트 정의.
- 공유 큐 또는 그룹 오브젝트 표시.
- 공유 채널 시작, 중지 또는 기타 조치.
- MQOPEN을 발행하여 공유 큐가 처음 열릴 때 Db2로부터 공유 큐 정의 읽기.

다른 IBM MQ API 조작은 공유 큐에 대해 정상으로 계속 작동하며, 모든 IBM MQ 조작이 GROUP 오브젝트에서 빌드된 큐 관리자 개인용 버전(COPY 오브젝트)에 대해 수행될 수 있습니다. 마찬가지로 실행 중인 공유 채널은 종료되거나 오류가 발생할 때까지(이 경우 재시도 상태가 됨) 정상적으로 계속 실행됩니다.

IBM MQ가 Db2에 다시 연결되면, 큐 관리자와 Db2 간에 재동기화가 수행됩니다. 여기에는 연결이 끊어진 동안 Db2 에 정의된 새 오브젝트를 큐 관리자에게 알리고 (다른 큐 관리자가 다른 Db2 서브시스템을 통해 다른 z/OS 이미지에서 정상적으로 계속 작업할 수 있음) Db2에서 변경된 공유 큐의 오브젝트 속성을 업데이트하는 작업이 포함됩니다. 재시도 상태의 공유 큐가 복구됩니다.

Db2에 실패하면 실패 시에 Db2 자원에 대한 자체 잠금이 있을 수 있습니다. 일부 경우에 이는 특정 IBM MQ 오브 젝트를 다른 큐 관리자(이 경우가 아니면 영향을 받지 않음)가 사용할 수 없도록 할 수 있습니다. 이를 해결하려면 복구 처리를 수행하고 잠금을 해제할 수 있도록 실패한 Db2를 다시 시작하십시오.

# **Db2 데이터 공유 그룹 실패**

전체 Db2 데이터 공유 그룹이 실패하면 실패 시점 또는 그 이전의 특정 시점으로 복구할 수 있습니다.

실패 지점으로 복구하는 경우, Db2 가 복구되고 재동기화 프로세스가 발생하며 정상 큐 관리자 기능이 재개될 때 IBM MQ 가 다시 연결됩니다.

그러나 Db2가 이전의 특정 시점으로 복구된 경우, 커플링 기능 구조의 실제 큐와 이러한 큐의 Db2 보기 간에 불 일치가 있을 수 있습니다. 예를 들어, Db2가 복구된 시점에는 이제 메시지가 포함된 새 큐의 정의에 의해 다시 사 용된 커플링 기능 구조의 해당 위치를 삭제한 큐가 있었습니다.

이 경우 큐 공유 그룹의 모든 큐 관리자를 중지하고 커플링 기능 구조를 지운 다음 큐 관리자를 재시작해야 합니 다. 그런 다음 IBM MQ 명령을 사용하여 누락된 오브젝트를 정의해야 합니다. 이를 수행하려면 다음 프로시저를 따르십시오.

- <span id="page-520-0"></span>1. 유틸리티 모드에서 Db2 를 시작하거나 보안 프로파일을 변경하여 IBM MQ 가 Db2 에 다시 연결되지 않도록 하십시오.
- 2. 공유 큐에 중요한 메시지가 많은 경우 CSQUTIL 유틸리티 프로그램의 COPY 기능을 사용하여 해당 메시지를 오프로드할 수 있지만 이 작업이 동작하지 않을 수 있습니다.
- 3. 모든 큐 관리자를 종료하십시오.
- 4. 모든 구조를 지우려면 다음 z/OS 명령을 사용하십시오.

SETXCF FORCE, STRUCTURE, STRNAME=

5. 이전의 특정 시점으로 Db2를 복원하십시오.

- 6. Db2에 대한 큐 관리자 액세스를 재설정하십시오.
- 7. 큐 관리자를 재시작하십시오.
- 8. 백업 사본에서 IBM MQ 정의를 복구하십시오.
- 9. 오프로드한 메시지를 공유 큐에 다시 로드하십시오.

큐 관리자가 재시작되면 Db2 GROUP 오브젝트와 로컬 COPY 오브젝트를 재동기화하려고 시도합니다. 이는 IBM MQ가 다음에 대한 수행을 시도하도록 유도할 수 있습니다.

- Db2가 복구된 시점에 존재했던 이전 GROUP 오브젝트에 대한 COPY 오브젝트를 작성하십시오.
- Db2가 복구되어 데이터베이스에 존재하지 않는 시점 이래로 작성된 GROUP 오브젝트에 대한 COPY 오브젝트 를 삭제하십시오.

NOPURGE 옵션을 사용하여 COPY 오브젝트의 DELETE를 시도하면 이 COPY 큐에 여전히 메시지가 있는 큐 관리 자의 경우 실패합니다.

# **Db2 및 커플링 기능 실패**

커플링 기능에 실패하면 큐 관리자가 실패할 수 있으며, 이 커플링 기능을 사용하는 경우 Db2도 실패하게 됩니 다.

Db2 복구 프로시저를 사용하여 Db2를 복구하십시오. Db2가 재시작된 경우, 큐 관리자를 재시작할 수 있습니다. CF 관리 구조도 실패하지만 큐 공유 그룹의 모든 큐 관리자를 재시작하면 다시 빌드됩니다.

커플링 기능에 있는 하나의 애플리케이션 구조가 실패하는 경우 큐 관리자에 미치는 영향은 큐 관리자의 레벨과 실패한 CF 구조의 CFLEVEL에 따라 다릅니다.

- CF 애플리케이션 구조가 CFLEVEL(3) 이상이고 RECOVER가 YES로 설정된 경우 복구를 수행할 큐 관리자에 MQSC RECOVER CFSTRUCT 명령을 실행하여 CF 구조를 복구해야 해당 구조를 사용할 수 있습니다. 복구할 하나의 CF 구조를 지정하거나 동시에 여러 CF 구조를 복구할 수 있습니다. 복구를 수행 중인 큐 관리자는 Db2 및 부트스트랩 데이터 세트에서 데이터를 사용하여 다른 모든 큐 관리자의 로그에서 관련 백업을 찾습니다. 큐 관리자는 마지막 백업 바로 전부터 실패 시점까지 큐 공유 그룹 전체에 걸쳐 올바른 시간 순서로 이 백업을 재실 행합니다. 복구 가능한 애플리케이션 구조가 실패한 경우 해당 구조를 복구할 때까지 추가 애플리케이션 활동 이 금지됩니다. 관리 구조도 실패한 경우 큐 공유 그룹의 모든 큐 관리자를 시작해야 RECOVER CFSTRUCT 명 령을 실행할 수 있습니다. 실패한 CF 구조를 복구하는 동안 모든 큐 관리자는 로컬 큐 및 다른 CF 구조의 큐에 대해 계속 작업할 수 있습니다.
- CF 애플리케이션 구조가 CFLEVEL(3) 이상이고 RECOVER가 NO로 설정된 경우 구조에 정의된 큐에서 수행되 는 다음 MQOPEN 요청이 구조를 자동으로 재할당합니다. 구조는 비지속 메시지만 포함할 수 있으므로 모든 메 시지가 손실됩니다.
- CF 애플리케이션 구조의 CFLEVEL이 3 미만인 경우 큐 관리자가 실패합니다. 큐 관리자가 시작할 때 피어 복구 가 구조에 연결하여 해당 구조가 실패했음을 발견하고 구조의 새 버전을 할당하려고 시도합니다. 커플링 기능 실패에 영향을 받는 CF 구조에 있는 공유 큐의 모든 메시지가 손실됩니다.

IBM WebSphere MQ 7.1 이후 큐 공유 그룹의 큐 관리자는 실패하지 않고 커플링 기능 구조에 대한 연결성 손실 을 허용할 수 있습니다. 구조의 연결에 실패한 경우, 가능한 한 빨리 공유 큐에 다시 액세스하기 위해 더 나은 연결 성을 가진 다른 커플링 기능으로 구조를 다시 빌드하려고 시도합니다.

# **장기 실행 작업 단위에 대한 문제점**

장기 실행 작업 단위에 대한 문제점을 조사 및 해결하려면 이 토픽을 사용하십시오.

이 토픽에서는 재시작 동안 장기 실행 작업 단위가 발생할 경우 수행할 작업을 설명합니다. 이 컨텍스트에서 이는 작업 단위의 원래 RBA가 현재 활성 로그의 범위 외부에 있도록 오랫동안 작업 단위가 활성 상태에 있었음을 의미 합니다. 이는 작업 단위와 관련된 모든 로그 레코드를 읽어야 하므로 재시작에 오랜 시간이 걸릴 수 있음을 의미 하며, 여기에는 아카이브 로그 읽기가 포함됩니다.

# **재시작 동안 오래된 작업 단위 발견**

# **문제점**

가장 오래된 활성 로그를 앞서는 원래 RBA가 있는 작업 단위가 재시작 동안 감지되었습니다.

**증상**

IBM MQ에서 다음 메시지를 발행합니다.

CSQR020I +CSQ1 OLD UOW FOUND

#### **시스템 조치**

작업 단위에 대한 정보가 표시되며 운영자로부터 응답을 요청하여 메시지 CSQR021D가 발행됩니다.

**시스템 프로그래머 조치**

없음

#### **운영자 조치**

작업 단위를 커미트할지 여부를 결정하십시오. 작업단위를 커미트하지 않기로 선택한 경우, 이는 정상 재시 작 복구 처리에 의해 처리됩니다. 작업 단위가 오래되었기 때문에 여기에는 아카이브 로그 사용이 포함될 수 있으며 완료하는 데 더 오랜 시간이 걸립니다.

# **IMS 관련 문제점**

IMS 및 IBM MQ 관련 문제점을 조사 및 해결하려면 이 토픽을 사용하십시오.

이 토픽에는 IMS 환경에서 발생할 수 있는 다음 문제점에 대한 계획이 포함되어 있습니다.

- 522 페이지의 『IMS를 IBM MQ에 연결할 수 없음』
- 523 페이지의 『IMS [애플리케이션](#page-522-0) 문제점』
- 523 [페이지의](#page-522-0) 『IMS가 작동되지 않음』

# **IMS를 IBM MQ에 연결할 수 없음**

#### **문제점**

IMS 어댑터를 IBM MQ에 연결할 수 없습니다.

**증상**

IMS가 작동 상태로 유지됩니다. IMS 어댑터는 제어 영역 연결을 위해 이러한 메시지를 발행합니다.

- CSQQ001I
- CSQQ002E
- CSQQ003E
- CSQQ004E
- CSQQ005E
- CSQQ007E

자세한 내용은 IBM MQ for z/OS 메시지, 완료 및 이유 코드 문서를 참조하십시오.

<span id="page-522-0"></span>IMS 어댑터가 연결할 수 없는 동안 IMS 애플리케이션 프로그램이 IBM MQ 에 액세스하려고 시도하는 경우 완료 코드 및 이유 코드를 수신하거나 비정상적으로 종료할 수 있습니다. 이는 IMS PROCLIB의 SSM 멤버에 있는 REO 옵션의 값에 따라 다릅니다.

## **시스템 조치**

모든 연결 오류는 IMS 메시지에도 보고됩니다.DFS3611.

**시스템 프로그래머 조치**

없음

## **운영자 조치**

문제점을 분석 및 정정한 후 IMS 명령으로 연결을 재시작하십시오.

/START SUBSYS *subsysname*

IMS는 인다우트 복구 단위를 해결하기 위해 어댑터를 요청합니다.

# **IMS 애플리케이션 문제점**

## **문제점**

IMS 애플리케이션이 비정상적으로 종료됩니다.

# **증상**

다음 메시지는 사용자 터미널에 전송됩니다.

DFS555I TRANSACTION *tran-id* ABEND *abcode* MSG IN PROCESS: *message data*:

여기서 *tran-id*는 정상적으로 종료되는 IMS 트랜잭션을 나타내며 *abcode*는 이상종료 코드입니다.

#### **시스템 조치**

IMS는 복구 단위를 해결하기 위해 어댑터를 요청합니다. IMS는 IBM MQ에 대한 연결을 유지합니다.

**시스템 프로그래머 조치**

없음

#### **운영자 조치**

IMS 마스터 터미널의 메시지 DFS554A에 표시된 대로입니다.

# **IMS가 작동되지 않음**

#### **문제점**

IMS가 작동되지 않음

**증상**

둘 이상의 증상이 가능합니다.

• IMS 대기 또는 루프

IBM MQ는 IMS에서 대기 또는 루프를 감지할 수 없으므로 대기 또는 루프의 원인을 찾아야 합니다. 이는 IMS, IMS 애플리케이션 또는 IMS 어댑터일 수 있습니다.

- IMS가 비정상적으로 종료됩니다.
	- 자세한 정보는 *IMS/ESA®* 메시지 및 코드와 *IMS/ESA* 실패 분석 구조 테이블 매뉴얼을 참조하십시오.
	- IMS 가 종료될 때 스레드가 IBM MQ 에 연결되면 IBM MQ 는 CSQ3201E메시지를 발행합니다. 이 메시 지는 IBM MQ EOT(end-of-task) 루틴이 연결된 스레드를 정리 및 연결 해제하기 위해 실행되었음을 나 타냅니다.

**시스템 조치**

IBM MQ가 IMS 오류를 감지하고

- 인플라이트 작업을 백아웃합니다.
- IMS가 다시 연결될 때 해결되도록 인다우트 복구 단위를 저장합니다.

# **시스템 프로그래머 조치**

# 없음 **운영자 조치**

IMS가 비정상적으로 종료된 원인이 되는 문제점을 해결 및 정정한 후 IMS의 긴급 재시작을 수행하십시오. 긴급 재시작:

- IMS 자원을 변경한 인플라이트 트랜잭션을 백아웃합니다.
- 인다우트일 수 있는 IBM MQ에 대한 액세스를 가진 트랜잭션을 기억합니다.

IMS 명령을 사용하여 IBM MQ 에 대한 연결을 다시 시작해야 할 수 있습니다.

/START SUBSYS *subsysname*

시작 시에 IMS는 인다우트 복구 단위를 해결하기 위해 어댑터를 요청합니다.

# <mark>▶ 2/08 - </mark>하드웨어 문제점

하드웨어 문제점을 조사하기 위한 시작점으로 이 토픽을 사용하십시오.

하드웨어 오류로 인해 데이터를 읽을 수 없더라도 IBM MQ는 매체 복구 기술을 사용하여 복구가 가능합니다.

- 1. 데이터를 복구하려면 데이터의 백업 사본이 필요합니다. DFDSS 또는 AMS(Access Method Services) REPRO를 사용하여 정기적으로 데이터 사본을 작성하십시오.
- 2. 최신 백업 사본을 복원시키십시오.
- 3. 큐 관리자를 재시작하십시오.

사용자의 백업 사본이 최신일수록 사용자의 서브시스템을 더 빠르게 다시 사용 가능하게 할 수 있습니다.

큐 관리자가 재시작되면 백업 사본이 사용된 이후에 작성된 변경사항을 복원시키기 위해 아카이브 로그를 사용 합니다. IBM MQ가 변경사항 전체를 복원시킬 수 있도록 하려면 충분한 아카이브 로그를 유지해야 합니다. 로그 의 모든 변경사항이 포함된 백업 사본이 생길 때까지 아카이브 로그를 삭제하지 마십시오.

# **주의사항**

이 정보는 미국에서 제공되는 제품 및 서비스용으로 작성된 것입니다.

IBM은 다른 국가에서 이 책에 기술된 제품, 서비스 또는 기능을 제공하지 않을 수도 있습니다. 현재 사용할 수 있 는 제품 및 서비스에 대한 정보는 한국 IBM 담당자에게 문의하십시오. IBM 제품, 프로그램 또는 서비스를 언급 했다고 해서 해당 IBM 제품, 프로그램 또는 서비스만을 사용할 수 있다는 것을 의미하지는 않습니다. IBM의 지 적 재산권을 침해하지 않는 한, 기능상으로 동등한 제품, 프로그램 또는 서비스를 대신 사용할 수도 있습니다. 그 러나 비IBM 제품, 프로그램 또는 서비스의 운영에 대한 평가 및 검증은 사용자의 책임입니다.

IBM은 이 책에서 다루고 있는 특정 내용에 대해 특허를 보유하고 있거나 현재 특허 출원 중일 수 있습니다. 이 책 을 제공한다고 해서 특허에 대한 라이센스까지 부여하는 것은 아닙니다. 라이센스에 대한 의문사항은 다음으로 문의하십시오.

07326 서울특별시 영등포구 국제금융로 10, 3IFC 한국 아이.비.엠 주식회사  $U.S.A$ 

2바이트(DBCS) 정보에 관한 라이센스 문의는 한국 IBM에 문의하거나 다음 주소로 서면 문의하시기 바랍니다.

Intellectual Property Licensing 2-31 Roppongi 3-chome, Minato-Ku IBM Japan, Ltd. 19-21, Nihonbashi-Hakozakicho, Chuo-ku Tokyo 103-8510, Japan

**다음 단락은 현지법과 상충하는 영국이나 기타 국가에서는 적용되지 않습니다.** IBM은 타인의 권리 비침해, 상품 성 및 특정 목적에의 적합성에 대한 묵시적 보증을 포함하여(단, 이에 한하지 않음) 명시적 또는 묵시적인 일체의 보증 없이 이 책을 "현상태대로" 제공합니다. 일부 국가에서는 특정 거래에서 명시적 또는 묵시적 보증의 면책사 항을 허용하지 않으므로, 이 사항이 적용되지 않을 수도 있습니다.

이 정보에는 기술적으로 부정확한 내용이나 인쇄상의 오류가 있을 수 있습니다. 이 정보는 주기적으로 변경되며, 변경된 사항은 최신판에 통합됩니다. IBM은 이 책에서 설명한 제품 및/또는 프로그램을 사전 통지 없이 언제든지 개선 및/또는 변경할 수 있습니다.

이 정보에서 언급되는 비IBM의 웹 사이트는 단지 편의상 제공된 것으로, 어떤 방식으로든 이들 웹 사이트를 옹호 하고자 하는 것은 아닙니다. 해당 웹 사이트의 자료는 본 IBM 제품 자료의 일부가 아니므로 해당 웹 사이트 사용 으로 인한 위험은 사용자 본인이 감수해야 합니다.

IBM은 귀하의 권리를 침해하지 않는 범위 내에서 적절하다고 생각하는 방식으로 귀하가 제공한 정보를 사용하 거나 배포할 수 있습니다.

(i) 독립적으로 작성된 프로그램과 기타 프로그램(본 프로그램 포함) 간의 정보 교환 및 (ii) 교환된 정보의 상호 이 용을 목적으로 본 프로그램에 관한 정보를 얻고자 하는 라이센스 사용자는 다음 주소로 문의하십시오.

서울특별시 영등포구 서울특별시 강남구 도곡동 467-12, 군인공제회관빌딩 한국 아이.비.엠 주식회사 U.S.A.

이러한 정보는 해당 조건(예를 들면, 사용료 지불 등)하에서 사용될 수 있습니다.

이 정보에 기술된 라이센스가 부여된 프로그램 및 프로그램에 대해 사용 가능한 모든 라이센스가 부여된 자료는 IBM이 IBM 기본 계약, IBM 프로그램 라이센스 계약(IPLA) 또는 이와 동등한 계약에 따라 제공한 것입니다.

본 문서에 포함된 모든 성능 데이터는 제한된 환경에서 산출된 것입니다. 따라서 다른 운영 환경에서 얻어진 결과 는 상당히 다를 수 있습니다. 일부 성능은 개발 단계의 시스템에서 측정되었을 수 있으므로 이러한 측정치가 일반 적으로 사용되고 있는 시스템에서도 동일하게 나타날 것이라고는 보증할 수 없습니다. 또한 일부 성능은 추정을

통해 추측되었을 수도 있으므로 실제 결과는 다를 수 있습니다. 이 책의 사용자는 해당 데이터를 본인의 특정 환 경에서 검증해야 합니다.

비IBM 제품에 관한 정보는 해당 제품의 공급업체, 공개 자료 또는 기타 범용 소스로부터 얻은 것입니다. IBM에 서는 이러한 제품들을 테스트하지 않았으므로, 비IBM 제품과 관련된 성능의 정확성, 호환성 또는 기타 청구에 대 해서는 확신할 수 없습니다. 비IBM 제품의 성능에 대한 의문사항은 해당 제품의 공급업체에 문의하십시오.

IBM이 제시하는 방향 또는 의도에 관한 모든 언급은 특별한 통지 없이 변경될 수 있습니다.

이 정보에는 일상의 비즈니스 운영에서 사용되는 자료 및 보고서에 대한 예제가 들어 있습니다. 이들 예제에는 개 념을 가능한 완벽하게 설명하기 위하여 개인, 회사, 상표 및 제품의 이름이 사용될 수 있습니다. 이들 이름은 모두 가공의 것이며 실제 기업의 이름 및 주소와 유사하더라도 이는 전적으로 우연입니다.

저작권 라이센스:

이 정보에는 여러 운영 플랫폼에서의 프로그래밍 기법을 보여주는 원어로 된 샘플 응용프로그램이 들어 있습니 다. 귀하는 이러한 샘플 프로그램의 작성 기준이 된 운영 플랫폼의 애플리케이션 프로그래밍 인터페이스(API)에 부합하는 애플리케이션을 개발, 사용, 판매 또는 배포할 목적으로 IBM에 추가 비용을 지불하지 않고 이들 샘플 프로그램을 어떠한 형태로든 복사, 수정 및 배포할 수 있습니다. 이러한 샘플 프로그램은 모든 조건하에서 완전히 테스트된 것은 아닙니다. 따라서 IBM은 이들 샘플 프로그램의 신뢰성, 서비스 가능성 또는 기능을 보증하거나 진 술하지 않습니다.

이 정보를 소프트카피로 확인하는 경우에는 사진과 컬러 삽화가 제대로 나타나지 않을 수도 있습니다.

# **프로그래밍 인터페이스 정보**

프로그래밍 인터페이스 정보는 본 프로그램과 함께 사용하기 위한 응용프로그램 소프트웨어 작성을 돕기 위해 제공됩니다.

이 책에는 고객이 프로그램을 작성하여 WebSphere MQ서비스를 얻을 수 있도록 하는 계획된 프로그래밍 인터 페이스에 대한 정보가 포함되어 있습니다.

그러나 본 정보에는 진단, 수정 및 성능 조정 정보도 포함되어 있습니다. 진단, 수정 및 성능 조정 정보는 응용프로 그램 소프트웨어의 디버그를 돕기 위해 제공된 것입니다.

**중요사항:** 이 진단, 수정 및 튜닝 정보는 변경될 수 있으므로 프로그래밍 인터페이스로 사용하지 마십시오.

# **상표**

IBM, IBM 로고, ibm.com®는 전세계 여러 국가에 등록된 IBM Corporation의 상표입니다. 현재 IBM 상표 목록은 웹 "저작권 및 상표 정보"(www.ibm.com/legal/copytrade.shtml) 에 있습니다. 기타 제품 및 서비스 이름은 IBM 또는 타사의 상표입니다.

Microsoft 및 Windows는 미국 또는 기타 국가에서 사용되는 Microsoft Corporation의 상표입니다.

UNIX는 미국 또는 기타 국가에서 사용되는 The Open Group의 등록상표입니다.

Linux는 미국 또는 기타 국가에서 사용되는 Linus Torvalds의 등록상표입니다.

이 제품에는 Eclipse 프로젝트 (https://www.eclipse.org/) 에서 개발한 소프트웨어가 포함되어 있습니다.

Java 및 모든 Java 기반 상표와 로고는 Oracle 및/또는 그 계열사의 상표 또는 등록상표입니다.

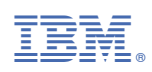

부품 번호: